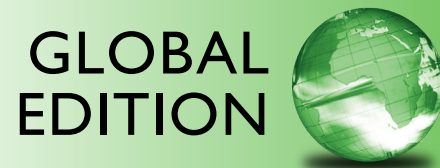

## Android™ *How to Program*

second edition

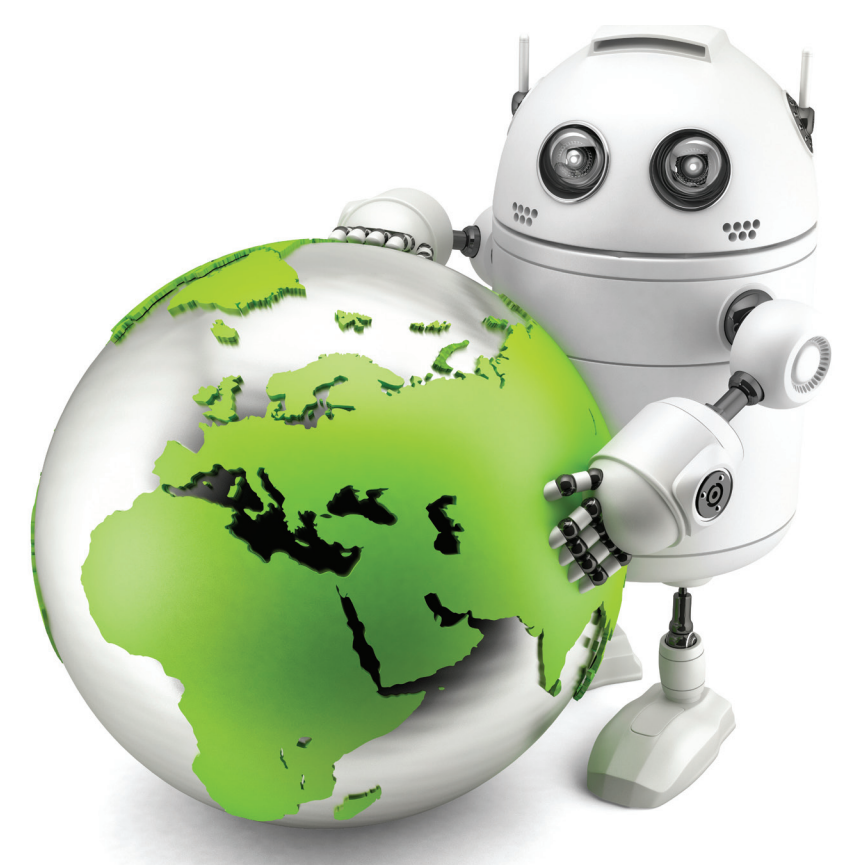

Paul Deitel • Harvey Deitel • Abbey Deitel

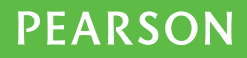

**ALWAYS LEARNING** 

### ONLINE ACCESS

Thank you for purchasing a new copy of *Android™ How to Program,* Second Edition. Your textbook includes 12 months of prepaid access to the book's Companion Website. This prepaid subscription provides you with full access to the following student support areas:

- Source code
- Premium web chapters

Use a coin to scratch off the coating and reveal your student access code. Do not use a knife or other sharp object as it may damage the code.

To access the *Android How to Program,* Second Edition, Companion Website for the first time, you will need to register online using a computer with an Internet connection and a web browser. The process takes just a couple of minutes and only needs to be completed once.

- 1. Go to www.pearsonglobaleditions.com/deitel
- 2. Click on Companion Website.
- **3.** Click on the **Register** button.
- 4. On the registration page, enter your student access code\* found beneath the scratchoff panel. Do not type the dashes. You can use lower- or uppercase.
- **5.** Follow the on-screen instructions. If you need help at any time during the online registration process, simply click the **Need Help?** icon.
- 6. Once your personal Login Name and Password are confirmed, you can begin using the *Android How to Program* Companion Website!

#### To log in after you have registered:

You only need to register for this Companion Website once. After that, you can log in any time at www.pearsonglobaleditions.com/deitel by providing your Login Name and Password when prompted.

\*Important: The access code can only be used once. This subscription is valid for 12 months upon activation and is not transferable. If this access code has already been revealed, it may no longer be valid. If this is the case, you can purchase a subscription by going to www.pearsonglobaleditions.com/deitel going to the Android book and following the on-screen instructions.

# Android TM

## **HOW TO PROGRAM**

#### **SECOND EDITION Global Edition**

## **Deitel® Series Page**

#### **How To Program Series**

Android How to Program, 2/e C++ How to Program, 9/E C How to Program, 7/E Java™ How to Program, 10/E Java™ How to Program, Late Objects Version, 10/E Internet & World Wide Web How to Program, 5/E Visual  $C_{++}$ <sup>®</sup> 2008 How to Program,  $2/\overline{E}$ Visual Basic® 2012 How to Program, 6/E Visual C#® 2012 How to Program, 5/E

#### **Simply Series**

Simply C++: An App-Driven Tutorial Approach Simply Java™ Programming: An App-Driven Tutorial Approach Simply C#: An App-Driven Tutorial Approach

Simply Visual Basic® 2010: An App-Driven Approach, 4/E

#### **CourseSmart Web Books**

www.deitel.com/books/CourseSmart/

C++ How to Program, 8/E and 9/E Simply C++: An App-Driven Tutorial Approach Java™ How to Program, 9/E and 10/E Simply Visual Basic 2010: An App-Driven Approach, 4/E

*(continued from previous column)* Visual Basic® 2012 How to Program, 6/E Visual Basic® 2010 How to Program, 5/E Visual C#® 2012 How to Program, 5/E Visual  $C#^{\circledR}$  2010 How to Program,  $4/E$ 

#### **Deitel® Developer Series**

Android for Programmers: An App-Driven Approach, 2/e, Volume 1 C for Programmers with an Introduction to C11 C++11 for Programmers C# 2012 for Programmers Dive Into<sup>®</sup> iOS 6 for Programmers: An App-Driven Approach Java™ for Programmers, 2/e JavaScript for Programmers

#### **LiveLessons Video Learning Products**

www.deitel.com/books/LiveLessons/

Android App Development Fundamentals, C++ Fundamentals Java™ Fundamentals C# 2012 Fundamentals C# 2010 Fundamentals iOS® 6 App Development Fundamentals JavaScript Fundamentals Visual Basic Fundamentals

To receive updates on Deitel publications, Resource Centers, training courses, partner offers and more, please join the Deitel communities on

- Facebook®—facebook.com/DeitelFan
- Twitter<sup>®</sup>—@deitel
- Google+™—google.com/+DeitelFan
- YouTube™—google.com/+DeitelFan
- LinkedIn®—linkedin.com/company/deitel-&-associates

and register for the free *Deitel® Buzz Online* e-mail newsletter at:

www.deitel.com/newsletter/subscribe.html

To communicate with the authors, send e-mail to:

deitel@deitel.com

For information on *Dive-Into® Series* on-site seminars offered by Deitel & Associates, Inc. worldwide, write to us at deitel@deitel.com or visit:

www.deitel.com/training/

For continuing updates on Pearson/Deitel publications visit:

www.deitel.com

www.pearsonglobaleditions.com/Deitel

Visit the Deitel Resource Centers that will help you master programming languages, software development, Android and iOS app development, and Internet- and web-related topics:

www.deitel.com/ResourceCenters.html

## TM Android

## **HOW TO PROGRAM**

**SECOND EDITION Global Edition** 

### **Paul Deitel • Harvey Deitel • Abbey Deitel** *Deitel & Associates, Inc.*

**Global Edition contributions by Muthuraj M.**

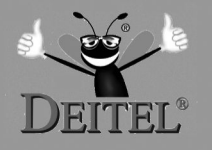

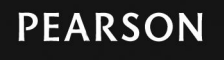

Boston Columbus Indianapolis New York San Francisco Upper Saddle River Amsterdam Cape Town Dubai London Madrid Milan Munich Paris Montréal Toronto Delhi Mexico City São Paulo Sydney Hong Kong Seoul Singapore Taipei Tokyo

Editorial Director, ECS: *Marcia Horton* Head of Learning Asset Acquisition, Global Edition: *Laura Dent* Executive Editor: *Tracy Johnson (Dunkelberger)* Director of Marketing: *Christy Lesko* Marketing Manager: *Yez Alayan* Marketing Assistant: *Jon Bryant* Director of Program Management: *Erin Gregg* Program Management-Team Lead: *Scott Disanno* Program Manager: *Carole Snyder* Project Management-Team Lead: *Laura Burgess* Project Manager: *Robert Engelhardt* Publishing Administrator and Business Analyst, Global Edition: *Shokhi Shah Khandelwal* Acquisitions Editor, Global Edition: *Karthik Subramanian* Assistant Project Editor, Global Edition: *Sinjita Basu* Media Producer, Global Edition: *M. Vikram Kumar* Senior Manufacturing Controller, Production, Global Edition: *Trudy Kimber* Procurement Specialist: *Linda Sager* Permissions Supervisor: *Michael Joyce* Permissions Administrator: *Jenell Forschler* Director, Image Asset Services: *Annie Atherton* Manager, Visual Research: *Karen Sanatar* Media Project Manager: *Renata Butera* Cover Designer: *Shree Inbakumar* Cover Photo: *Kirill\_\_M/ Shutterstock* Cover Printer: *Courier Westford*

Pearson Education Limited Edinburgh Gate Harlow Essex CM20 2JE England

and Associated Companies throughout the world

Visit us on the World Wide Web at: www.pearsonglobaleditions.com

© Pearson Education Limited 2015

The rights of Paul Deitel, Harvey Deitel, and Abbey Deitel to be identified as the authors of this work have been asserted by them in accordance with the Copyright, Designs and Patents Act 1988.

*Authorized adaptation from the United States edition, entitled Android: How to Program, 2nd edition, ISBN 978-0-13- 376403-1, by Paul Deitel, Harvey Deitel, and Abbey Deitel, published by Pearson Education © 2015.*

All rights reserved. No part of this publication may be reproduced, stored in a retrieval system, or transmitted in any form or by any means, electronic, mechanical, photocopying, recording or otherwise, withouteither the prior written permission of the publisher or a license permitting restricted copying in the United Kingdom issued by the Copyright Licensing Agency Ltd, Saffron House, 6-10 Kirby Street, London EC1N 8TS.

All trademarks used herein are the property of their respective owners.The use of any trademark in this text does not vest in the author or publisher any trademark ownership rights in such trademarks, nor does the use of such trademarks imply any affiliation with or endorsement of this book by such owners.

ISBN 10: 0-273-79339-X

ISBN 13: 978-0-273-79339-7

British Library Cataloguing-in-Publication Data

A catalogue record for this book is available from the British Library

10 9 8 7 6 5 4 3 2 1 14 13 12 11 10

Typeset in Adobe Garamond by GEX Publishing Services.

Printed and bound by Courier Westford in the United States of America.

*In Memory of Amar G. Bose, MIT Professor and Founder and Chairman of the Bose Corporation:*

*It was a privilege being your student—and members of the next generation of Deitels, who heard our dad say how your classes inspired him to do his best work.* 

*You taught us that if we go after the really hard problems, then great things can happen.*

*Harvey Deitel Paul and Abbey Deitel*

#### Trademarks

DEITEL, the double-thumbs-up bug and DIVE-INTO are registered trademarks of Deitel & Associates, Inc.

Java is a registered trademark of Oracle and/or its affiliates. Other names may be trademarks of their respective owners.

Google, Android, Google Play, Google Maps, Google Wallet, Nexus, YouTube, AdSense and AdMob are trademarks of Google, Inc.

Microsoft and/or its respective suppliers make no representations about the suitability of the information contained in the documents and related graphics published as part of the services for any purpose. All such documents and related graphics are provided "as is" without warranty of any kind. Microsoft and/ or its respective suppliers hereby disclaim all warranties and conditions with regard to this information, including all warranties and conditions of merchantability, whether express, implied or statutory, fitness for a particular purpose, title and non-infringement. In no event shall Microsoft and/or its respective suppliers be liable for any special, indirect or consequential damages or any damages whatsoever resulting from loss of use, data or profits, whether in an action of contract, negligence or other tortious action, arising out of or in connection with the use or performance of information available from the services.

The documents and related graphics contained herein could include technical inaccuracies or typographical errors. Changes are periodically added to the information herein. Microsoft and/or its respective suppliers may make improvements and/or changes in the product(s) and/or the program(s) described herein at any time. Partial screen shots may be viewed in full within the software version specified.

Microsoft<sup>®</sup> and Windows<sup>®</sup> are registered trademarks of the Microsoft Corporation in the U.S.A. and other countries. Screen shots and icons reprinted with permission from the Microsoft Corporation. This book is not sponsored or endorsed by or affiliated with the Microsoft Corporation.

Throughout this book, trademarks are used. Rather than put a trademark symbol in every occurrence of a trademarked name, we state that we are using the names in an editorial fashion only and to the benefit of the trademark owner, with no intention of infringement of the trademark.

## Contents

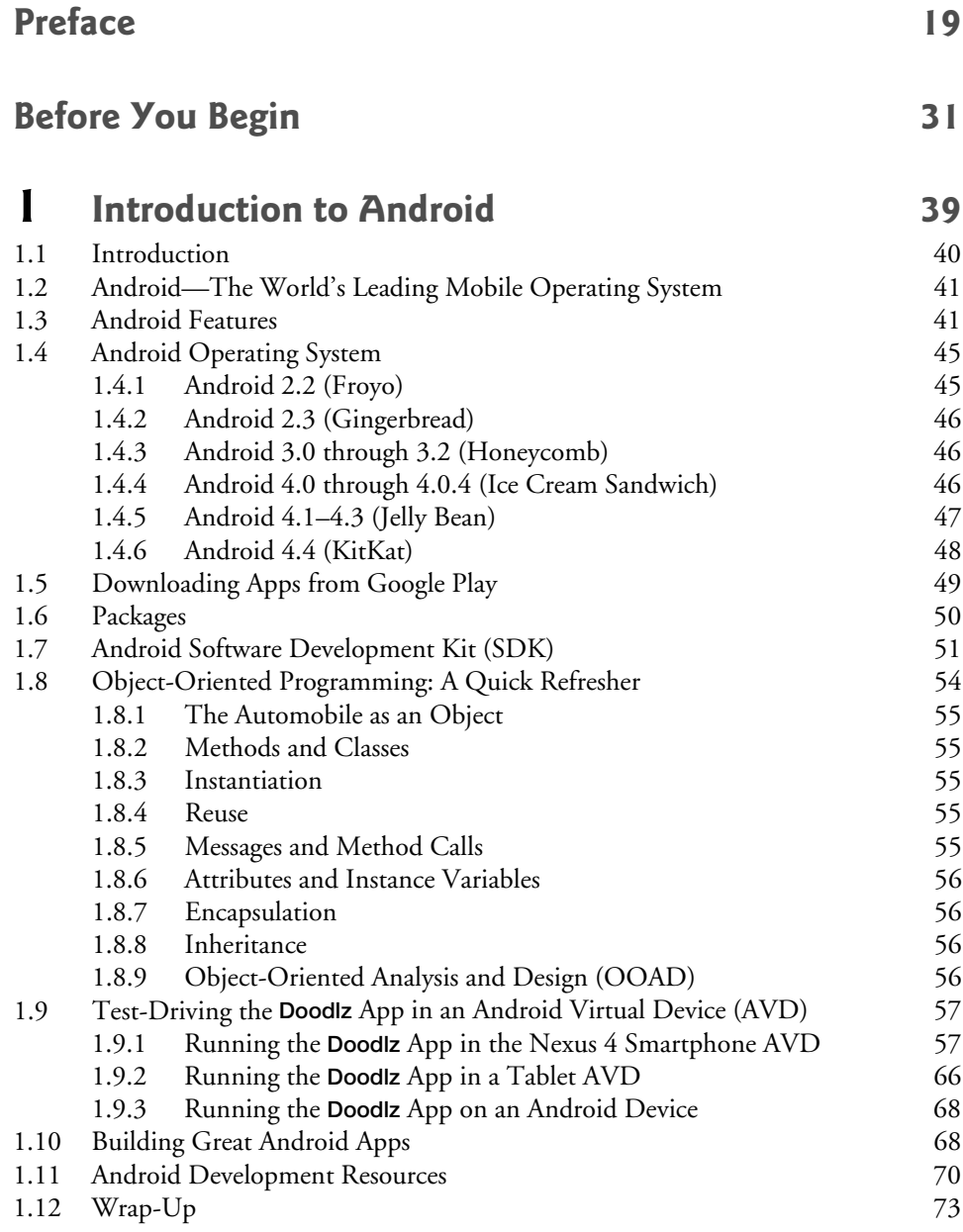

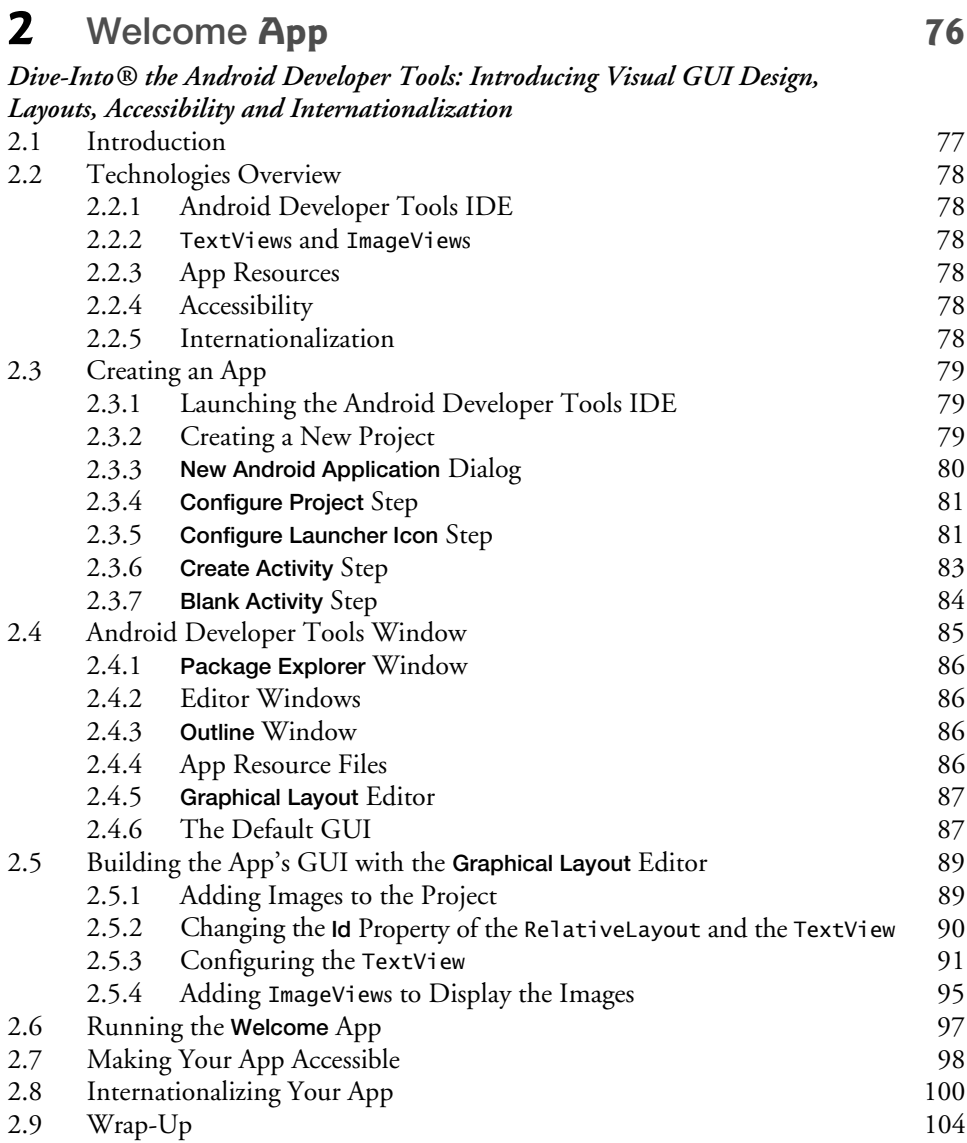

### **3 Tip Calculator App 107**

#### *Introducing GridLayout, LinearLayout, EditText, SeekBar, Event Handling, NumberFormat and Defining App Functionality with Java*

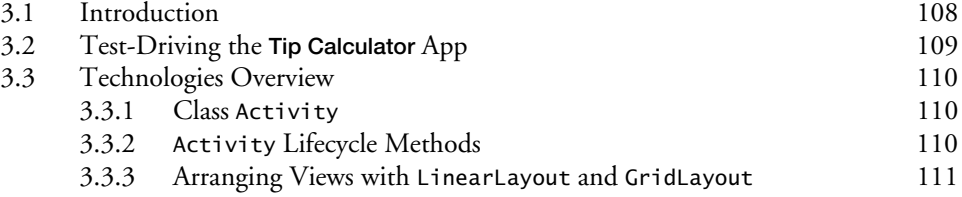

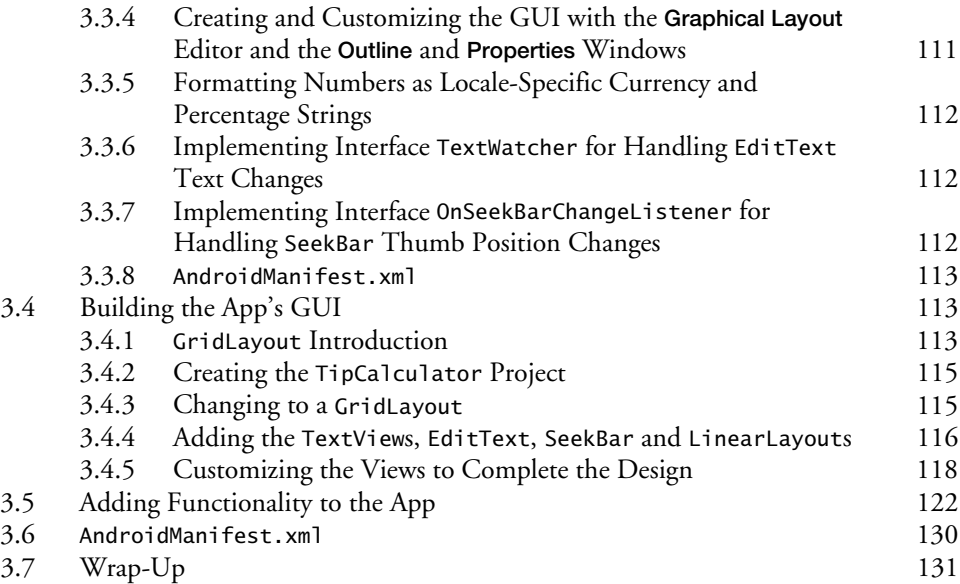

### **4 Twitter® Searches App 135**

#### *SharedPreferences, Collections, ImageButton, ListView, ListActivity, ArrayAdapter, Implicit Intents and AlertDialogs*

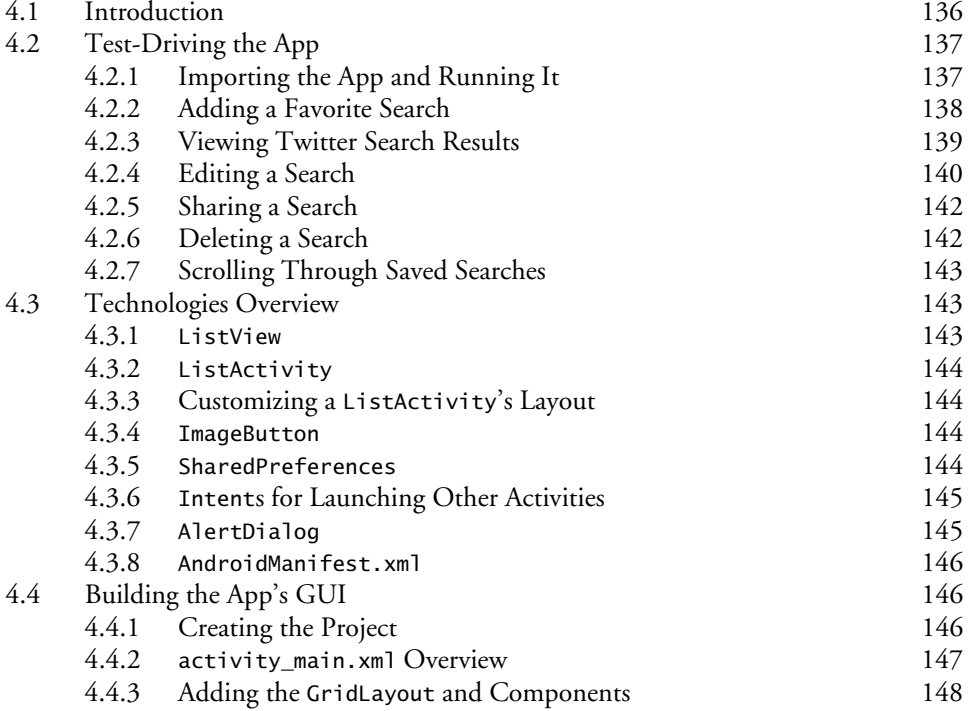

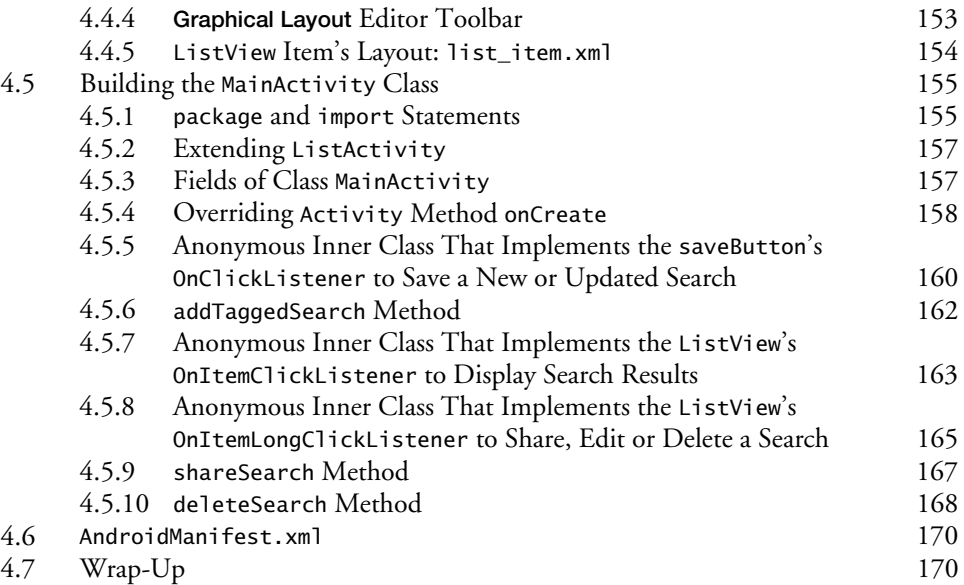

### **5 Flag Quiz App 174**

#### *Fragments, Menus, Preferences, AssetManager, Tweened Animations, Handler, Toasts, Explicit Intents, Layouts for Multiple Device Orientations*

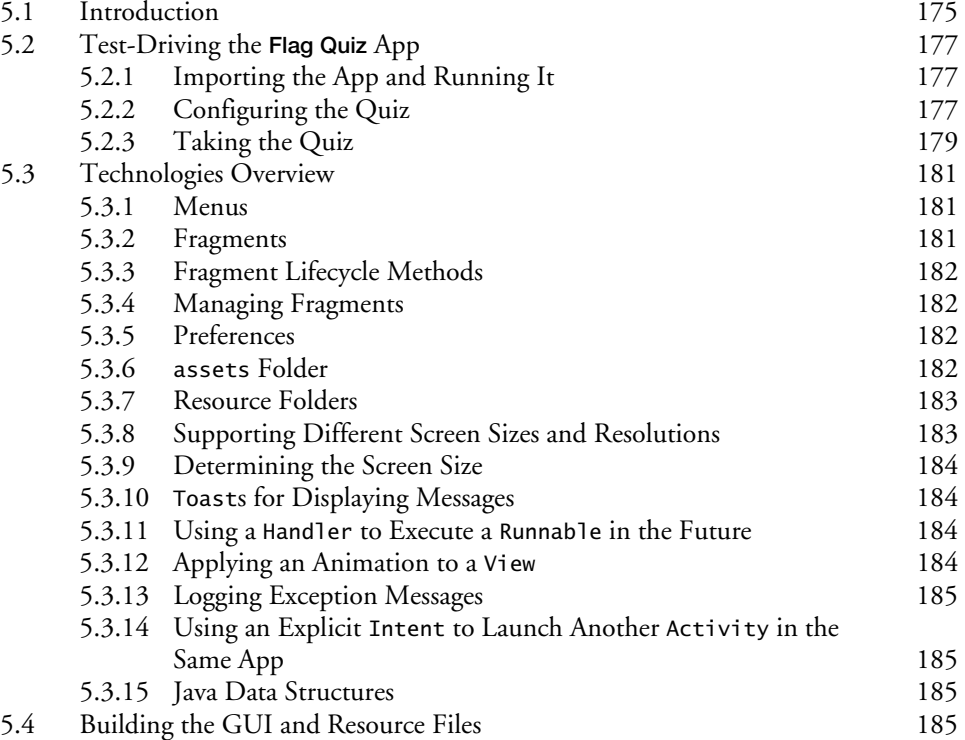

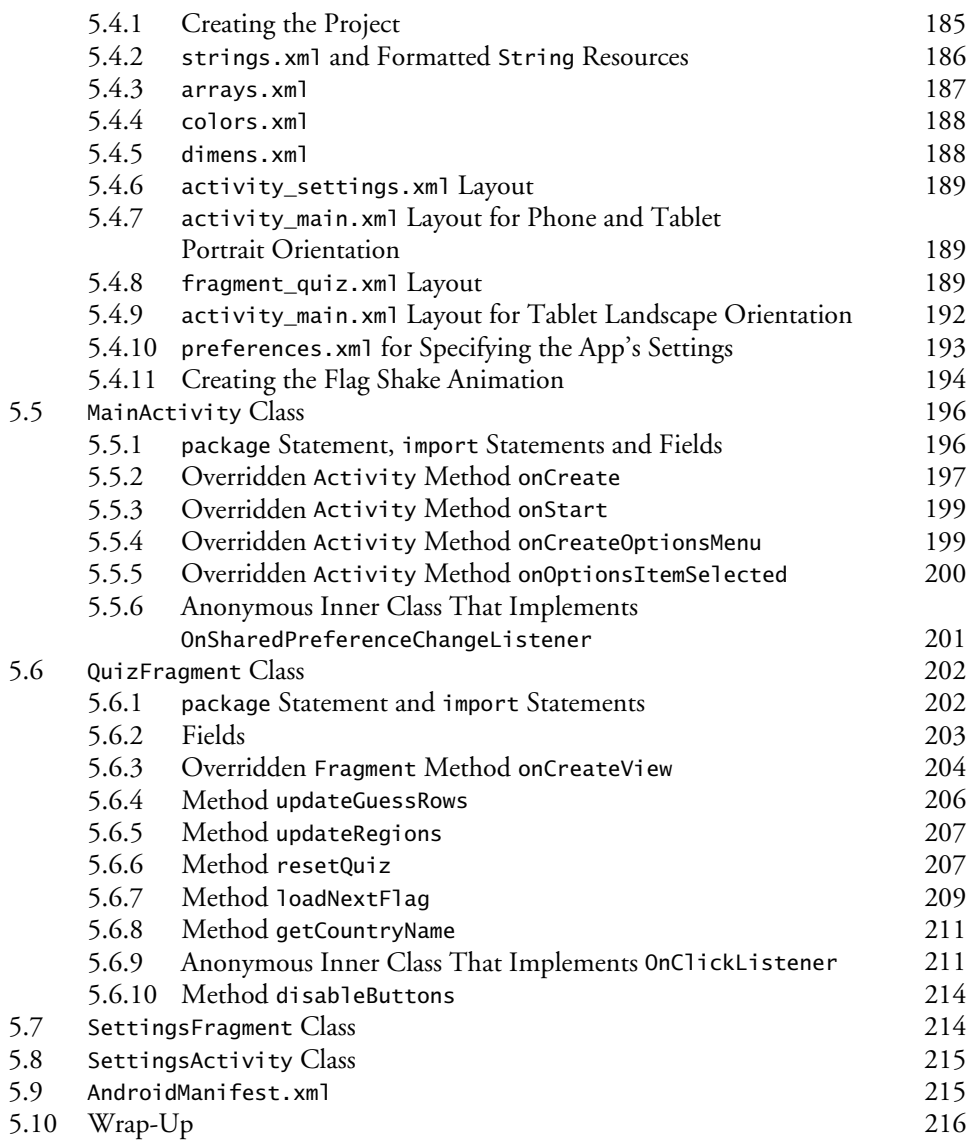

## **6 Cannon Game App 220**

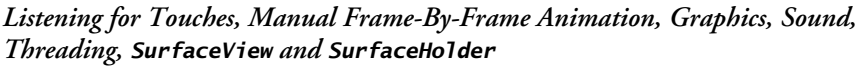

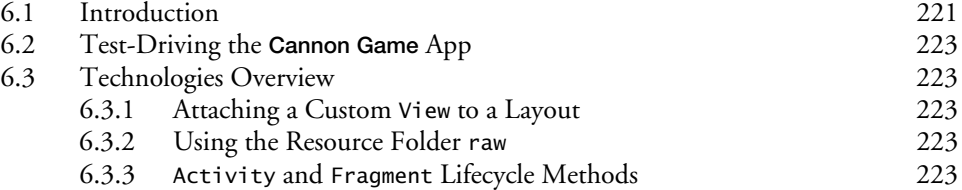

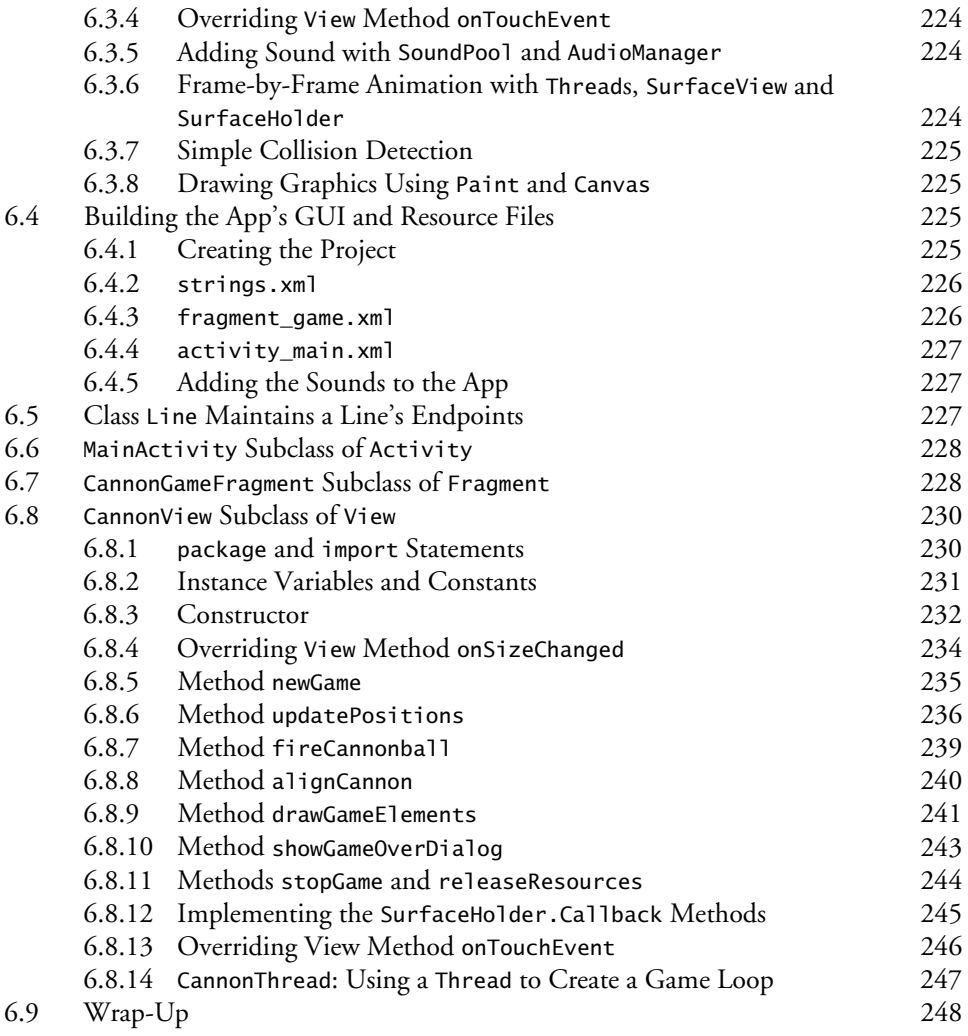

## **7 Doodlz App 253**

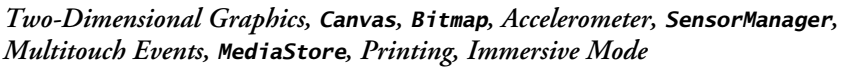

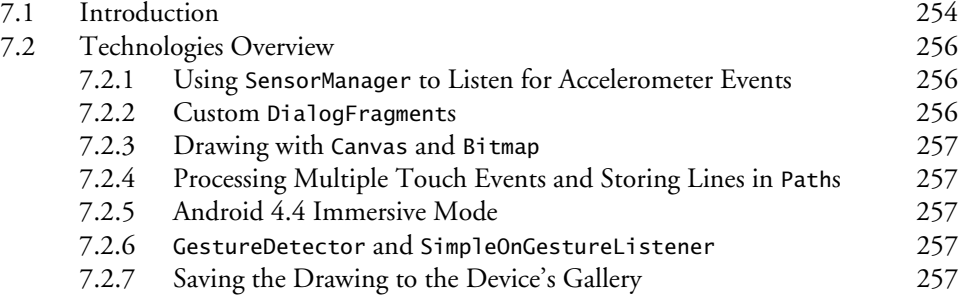

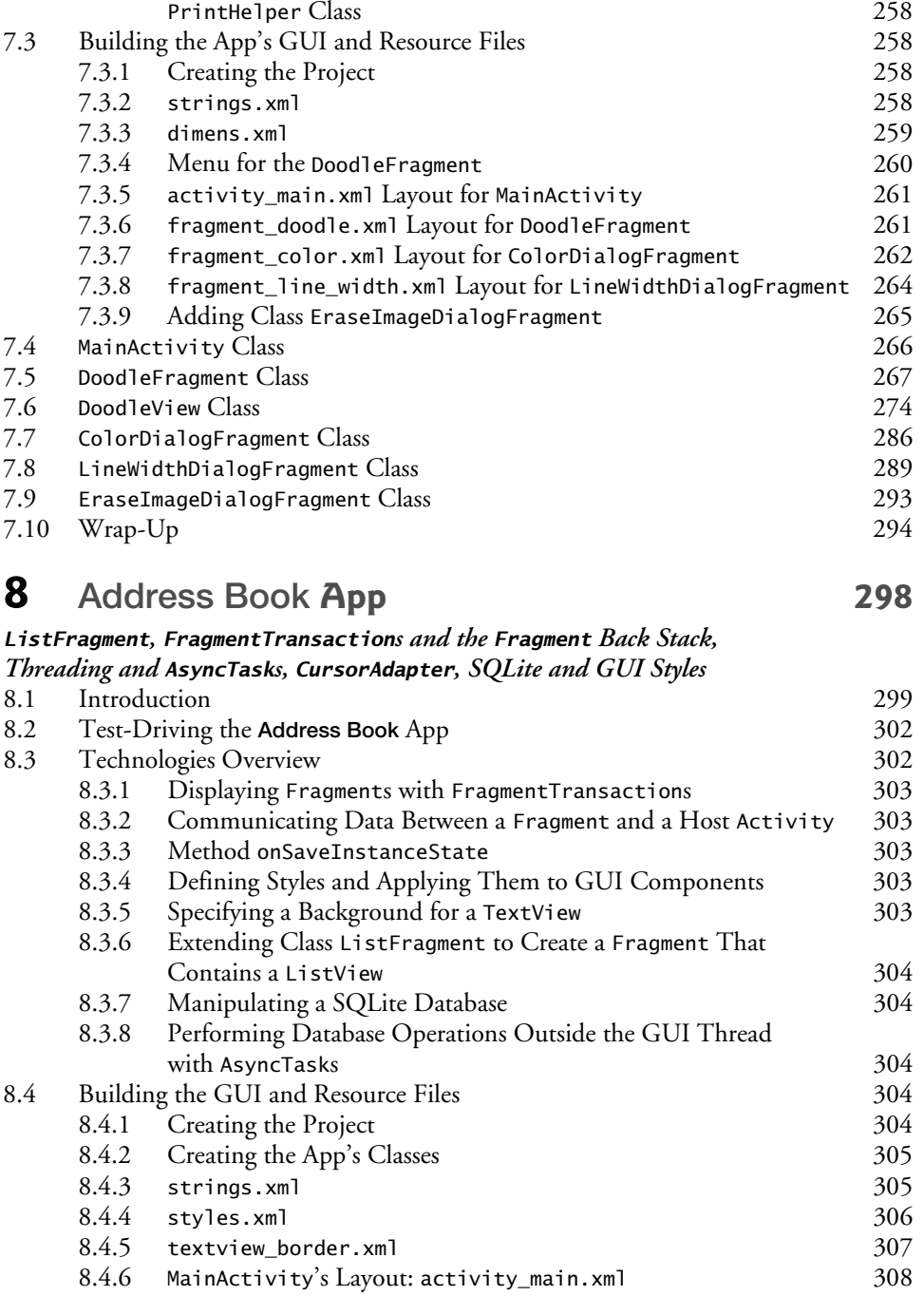

7.2.8 Android 4.4 Printing and the Android Support Library's

8.4.7 DetailsFragment's Layout: fragment\_details.xml 308<br>8.4.8 AddEditFragment's Layout: fragment\_add\_edit.xml 310 8.4.8 AddEditFragment's Layout: fragment\_add\_edit.xml 310<br>8.4.9 Defining the Fragments' Menus 311 Defining the Fragments' Menus 311

#### **14** Contents

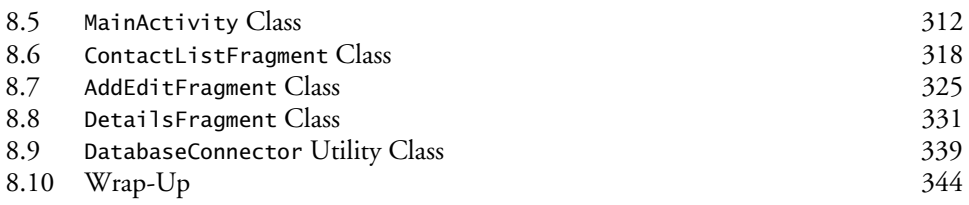

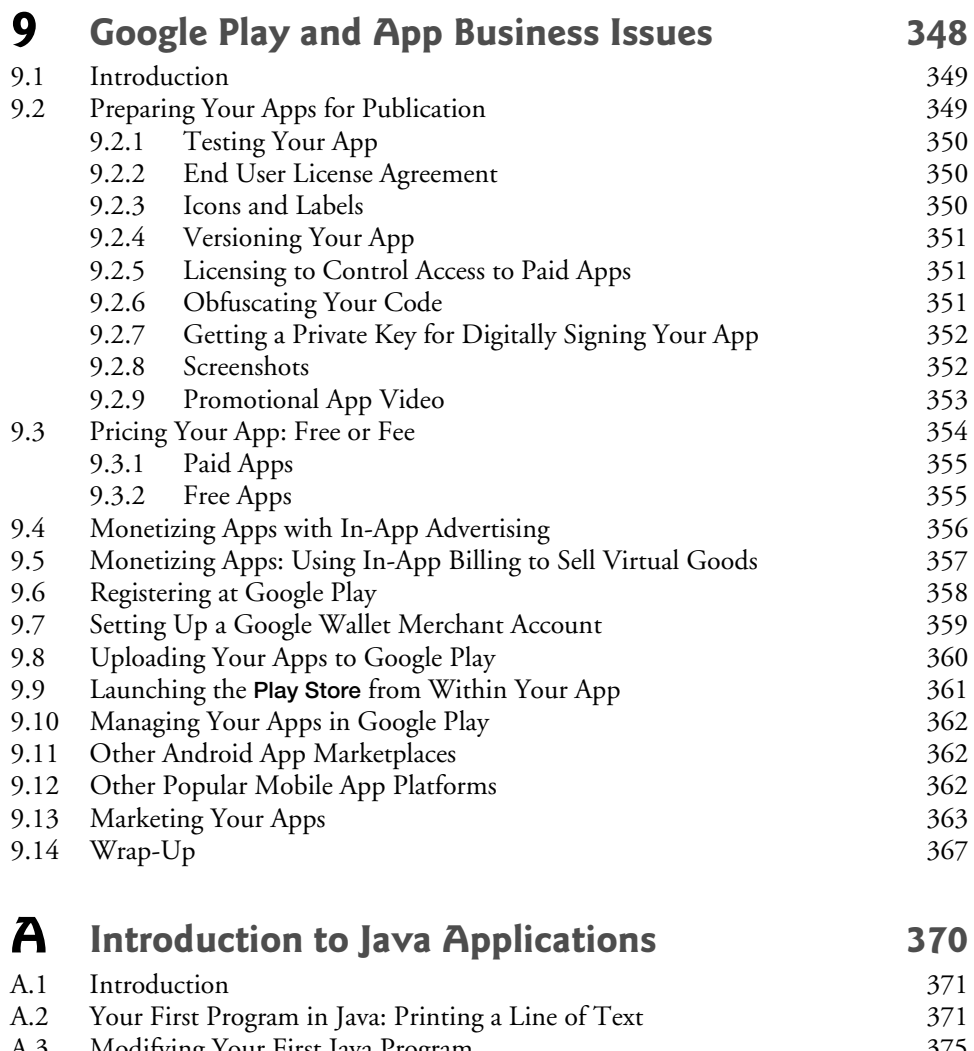

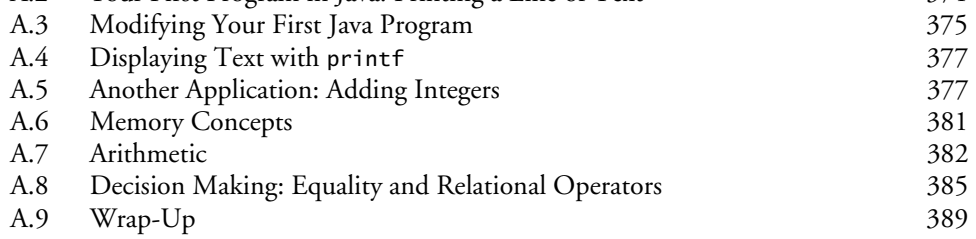

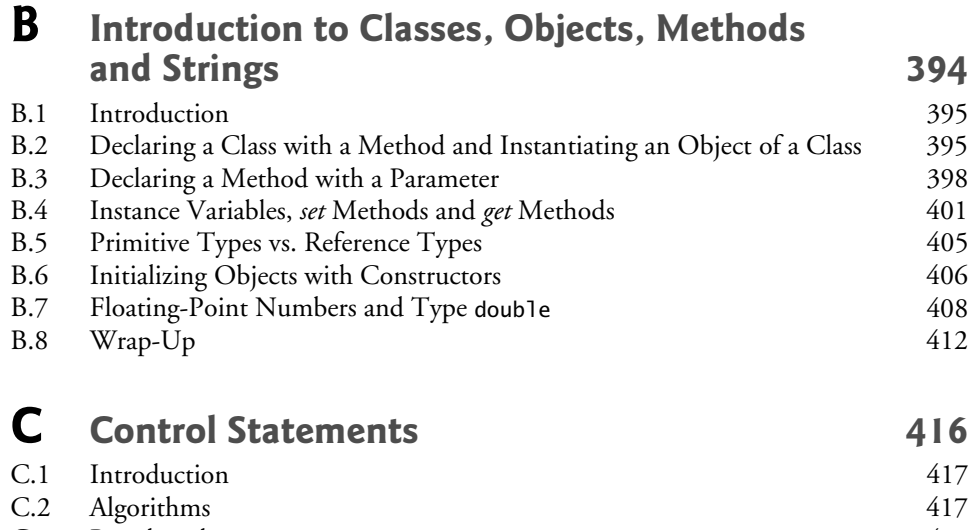

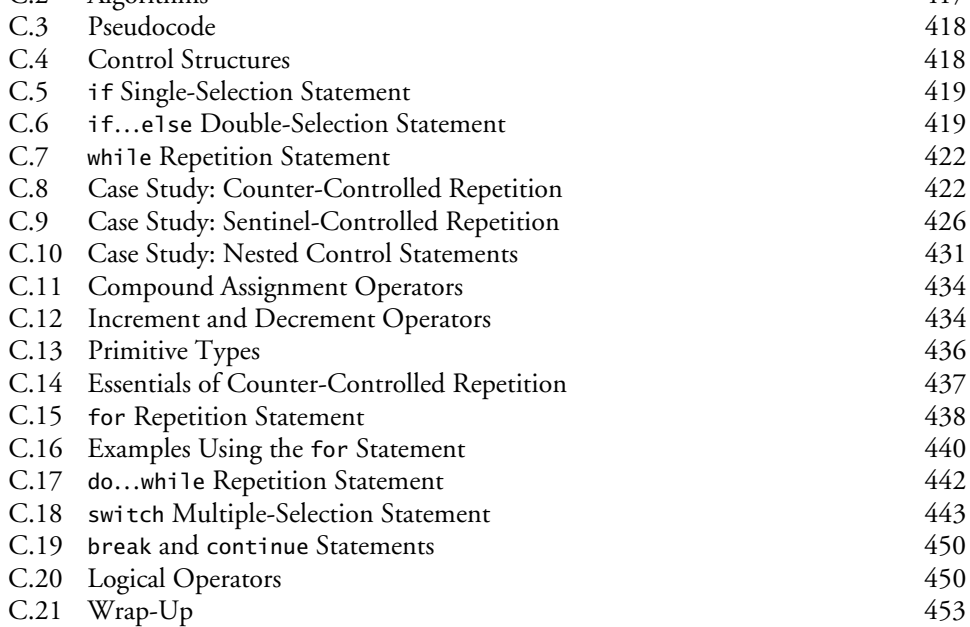

## **D Methods: A Deeper Look** 461

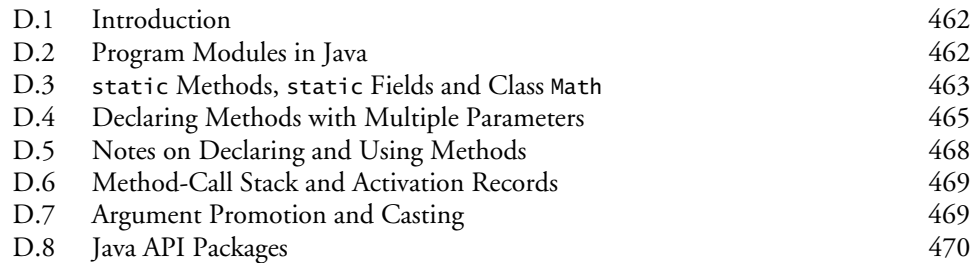

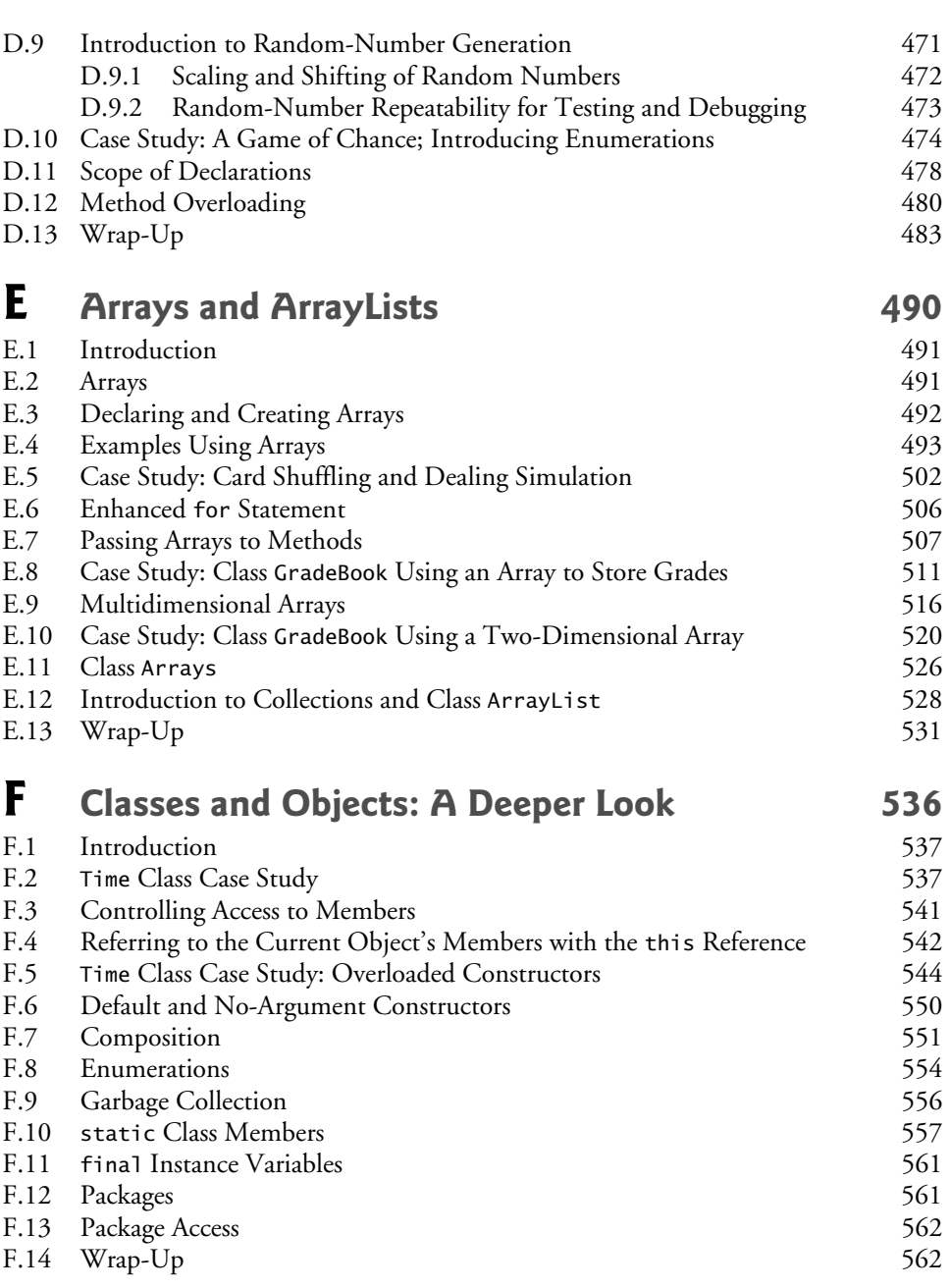

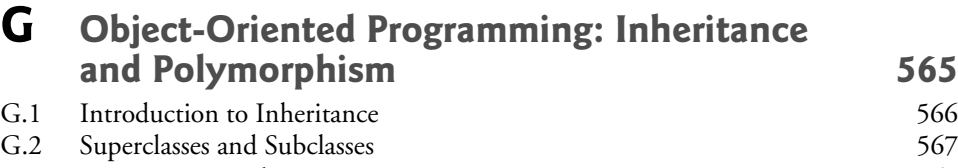

G.3 protected Members 568

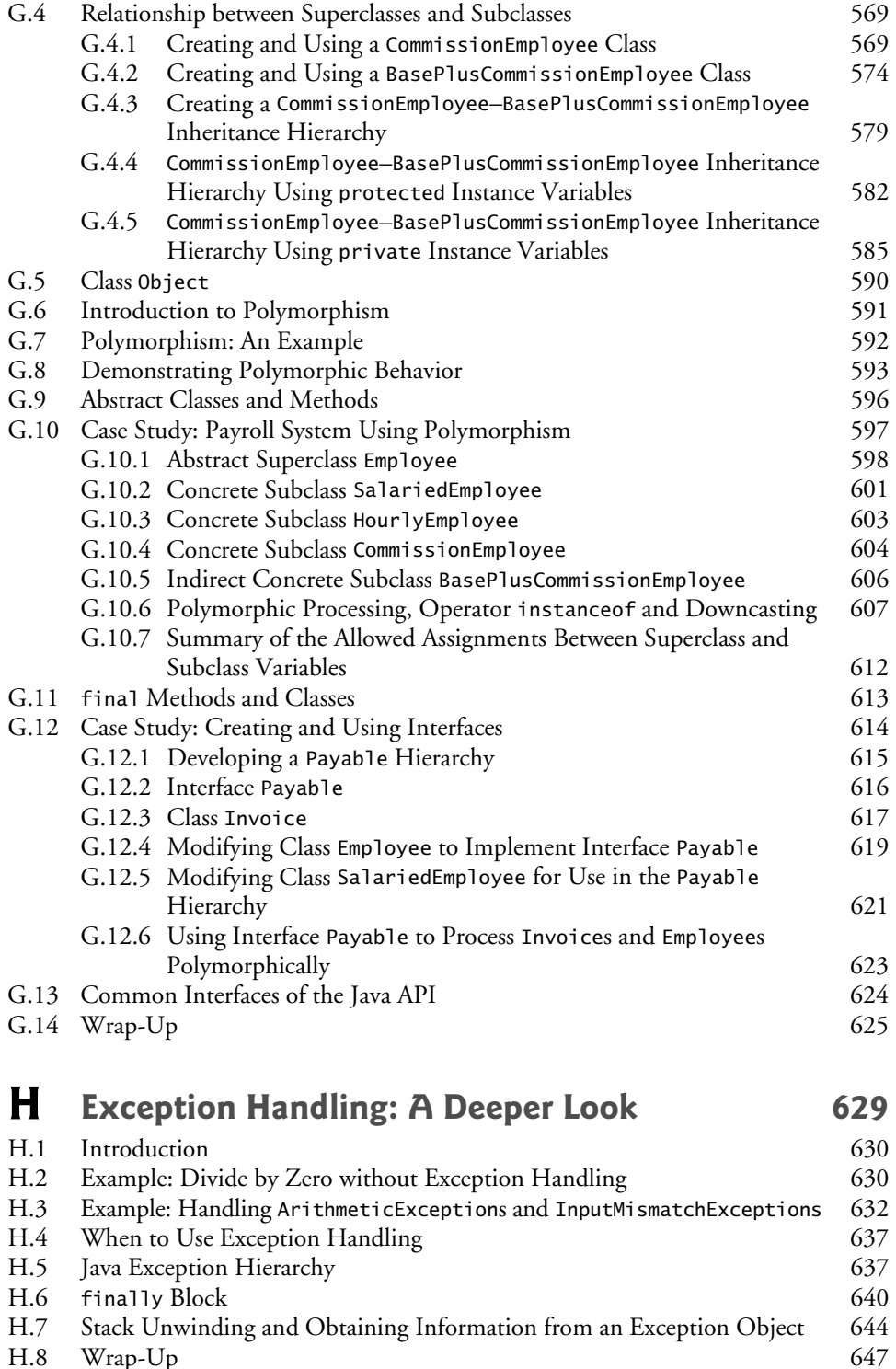

Wrap-Up

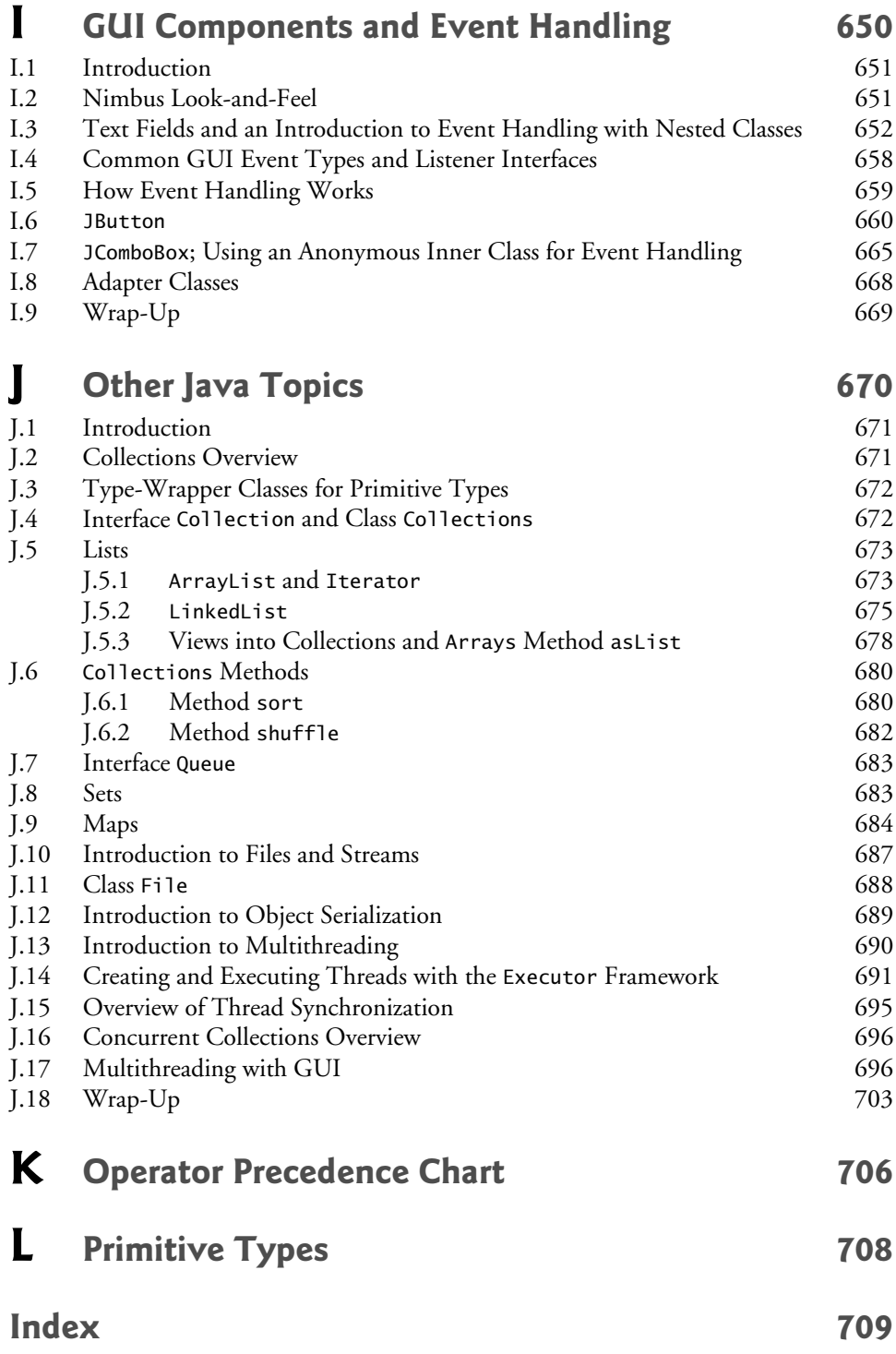

## Preface

*Build a better mousetrap, and the world will beat a path to your door.*  —Ralph Waldo Emerson

Science and technology and the various forms of art, all unite humanity in a single and interconnected system. —Zhores Aleksandrovich Medvede

Welcome to the dynamic world of Android smartphone and tablet app development with the Android Software Development Kit (SDK), the Java™ programming language, the Android Development Tools IDE, and the new and rapidly evolving Android Studio. We present leading-edge mobile computing technologies for students, instructors and professional software developers.

#### *Android How to Program, 2/e*

With this unique book—the second edition of the world's first Android computer science textbook—you can learn Android even if you don't know Java and even if you're a programming novice. This book includes a complete, 300-page introduction to the Java core programming concepts that you'll need when developing Android apps. The Java content is appropriate for programming novices.

*Android How to Program, 2/e* was formed by merging

- our professional book *Android for Programmers: An App-Driven Approach, 2/e, Volume 1*
- additional online chapters selected from *Android for Programmers: An App-Driven Approach, 2/e, Volume 2*
- condensed, introductory core content on object-oriented Java programming from our college textbook *Java How to Program, 9/e*
- hundreds of Android short-answer questions and app-development exercises we created for this book—most are in the book and many of the short-answer questions are in the test-item file for instructors.

We scoured the Android material, especially the fully coded Android apps, and enumerated the Java features that you'll need to build these and similar apps. Then we extracted the corresponding Java content from *Java How to Program, 9/e*. That's a 1500 page book, so it was challenging to whittle down that much content and keep it friendly, even for programming novices.

When you study the Android content, you'll be thinking like a developer from the start. You're going to study and build lots of real stuff and you'll face the kinds of challenges professional developers must deal with. We'll point you to the online documentation and forums where you can find additional information and get answers to your questions. We'll also encourage you to read, modify and enhance open-source code as part of your learning process.

#### **Intended Audiences**

There are several audiences for this book. Most commonly, it will be used in upper-level elective college courses and industry professional courses for people familiar with objectoriented programming but who may or may not know Java and want to learn Android app development.

Uniquely, the book can also be used in introductory courses like CS1, intended for programming novices. We recommend that schools typically offering many sections of CS1 in Java consider designating one or two sections for ambitious students who have at least some prior programming experience and who want to work hard to learn a good amount of Java and Android in an aggressively paced one-semester course. The schools may want to list the courses with "honors" or "accelerated" designations. The book works especially well in two-semester introductory programming sequences where the introduction to Java is covered first.

#### **App-Development Courses**

In 2007, Stanford offered a new course called Creating Engaging Facebook Apps. Students worked in teams developing apps, some of which landed in Facebook's top 10, earning some of the student developers millions of dollars.1 This course gained wide recognition for encouraging student creativity and teamwork. Scores of colleges now offer app-development courses across many social networking and mobile platforms such as Android and iOS. We encourage you to read the online mobile app development syllabi and check out the You-Tube™ videos created by instructors and students for many of these courses.

#### **Android Ecosystem: Competition, Innovation, Explosive Growth and Opportunities**

Sales of Android devices and app downloads have been growing exponentially. The firstgeneration Android phones were released in October 2008. A study by Strategy Analytics showed that by October 2013, Android had 81.3% of the global smartphone market share, compared to 13.4% for Apple, 4.1% for Microsoft and 1% for Blackberry.2 According to an IDC report, by the end of the first quarter of 2013 Android had 56.5% of the global tablet market share, compared to 39.6% for Apple's iPad and 3.7% for Microsoft Windows tablets.<sup>3</sup>

There are now over one billion Android smartphones and tablets in use,<sup>4</sup> and more than 1.5 million Android devices are being activated daily.<sup>5</sup> According to IDC, Samsung

<sup>1.</sup> http://www.businessinsider.com/these-stanford-students-made-millions-taking-aclass-on-facebook-2011-5.

<sup>2.</sup> http://blogs.strategyanalytics.com/WSS/post/2013/10/31/Android-Captures-Record-81-Percent-Share-of-Global-Smartphone-Shipments-in-Q3-2013.aspx.

<sup>3.</sup> http://www.idc.com/getdoc.jsp?containerId=prUS24093213.

<sup>4.</sup> http://www.android.com/kitkat.

<sup>5.</sup> http://www.technobuffalo.com/2013/04/16/google-daily-android-activations-1-5-million.

is the leading Android manufacturer, accounting for nearly 40% of Android device shipments in the third quarter of 2013.

Billions of apps have been downloaded from Google Play<sup>TM</sup>—Google's marketplace for Android Apps. The opportunities for Android app developers are enormous.

Fierce competition among popular mobile platforms and carriers is leading to rapid innovation and falling prices. Competition among the dozens of Android device manufacturers is driving hardware and software innovation within the Android community.

#### **App-Driven Approach**

At the heart of the book is our *app-driven approach*—we present concepts in the context of *seven complete working Android apps* in the print book and more online. We begin each of the app chapters with an *introduction* to the app, an app *test-drive* showing one or more *sample executions*, and a *technologies overview*. We build the app's GUI and resource files. Then we proceed with a detailed *code walkthrough* of the app's source code in which we discuss the programming concepts and demonstrate the functionality of the Android APIs used in the app. All the source code is available at the book's Companion Website www.pearsonglobaleditions.com/Deitel. We recommend that you have the source code open in the IDE as you read the book. Figure 1 lists the book's apps and the key technologies we used to build each.

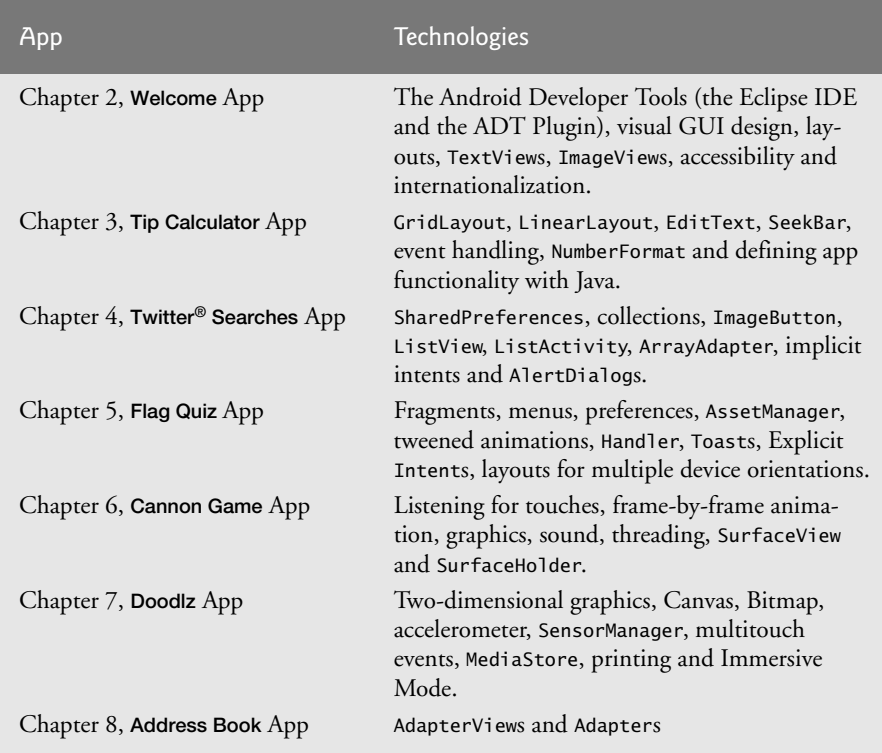

**Fig. 1** | *Android How to Program* apps in the print book.

#### **Online Chapters and Book Updates**

The Companion Website contains additional app-development chapters that introduce property animation, Google Play game services, video, speech synthesis and recognition, GPS, the Maps API, the compass, object serialization, Internet-enabled apps, audio recording and playback, Bluetooth®, HTML5 mobile apps and more. **Most of these chapters will be available for fall 2014 courses. For the status of the online chapters and for continuing book updates, visit**

```
www.pearsonglobaleditions.com/Deitel
```
Join the Deitel communities on Facebook® (http://www.deitel.com/deitelfan),  $\operatorname{Twitter}^{\circledast}$  (@deitel),  $\operatorname{LinkedIn}^{\circledast}$  (http://bit.ly/DeitelLinkedIn)  $\operatorname{Google+}^{\operatorname{TM}}$  (http:// google.com/+DeitelFan), and YouTube™ (http://youtube.com/user/DeitelTV) and subscribe to the *Deitel*® *Buzz Online* newsletter (http://www.deitel.com/newsletter/ subscribe.html).

#### **Copyright Notice and Code License**

*All of the Android code and Android apps in the book are copyrighted by Deitel & Associates, Inc. The sample Android apps in the book are licensed under a Creative Commons Attribution 3.0 Unported License* (http://creativecommons.org/licenses/by/3.0)*, with the exception that they may not be reused in any way in educational tutorials and textbooks, whether in print or digital format. Additionally, the authors and publisher make no warranty of any kind, expressed or implied, with regard to these programs or to the documentation contained in this book. The authors and publisher shall not be liable in any event for incidental or consequential damages in connection with, or arising out of, the furnishing, performance, or use of these programs. You're welcome to use the apps in the book as shells for your own apps, building on their existing functionality. If you have any questions, contact us at deitel@deitel.com.*

#### **Getting up to Speed in Java and XML**

The Android portion of this book assumes that you already know Java and object-oriented programming. If you're not familiar with these, the appendices provide a condensed, friendly introduction to Java and the object-oriented programming techniques you'll need to develop Android apps. If you're interested in learning Java in more depth, you may want to check out the comprehensive treatment in our textbook *Java How to Program, 10/e* www.pearsonglobaleditions.com/Deitel.

Because of the improved Android development tools, we were able to eliminate almost all XML markup in this edition. There are still two small, easy-to-understand XML files you'll need to manipulate. If you're not familiar with XML, see these online tutorials:

- http://www.deitel.com/articles/xml\_tutorials/20060401/XMLBasics/
- http://www.deitel.com/articles/xml\_tutorials/20060401/ XMLStructuringData/
- http://www.ibm.com/developerworks/xml/newto/
- http://www.w3schools.com/xml/xml\_whatis.asp

#### **Key Features of** *Android How to Program, 2/e*

- *Android SDK 4.3 and 4.4*. We cover various new Android Software Development Kit (SDK) 4.3 and 4.4 features. [*Note:* The apps in this book are configured to run on Android devices with Android 4.3 and higher; however, most apps will work in 4.0 and higher by changing their minimum required SDK.]
- *Fragments*. Starting with Chapter 5, we use Fragments to create and manage portions of each app's GUI. You can combine several fragments to create user interfaces that take advantage of tablet screen sizes. You also can easily interchange fragments to make your GUIs more dynamic, as you'll do in Chapter 8.
- *Support for multiple screen sizes and resolutions.* Throughout the app chapters we demonstrate how to use Android's mechanisms for automatically choosing resources (layouts, images, etc.) based on a device's size and orientation.
- *Eclipse-Based Android Development Tools (ADT) coverage in the print book.* The free Android Development Tools (ADT) integrated development environment (IDE)—which includes Eclipse and the ADT plugin—combined with the free Java Development Kit (JDK) provide all the software you'll need to create, run and debug Android apps, export them for distribution (e.g., upload them to Google Play™) and more.
- *Android Studio*. This is the preferred IDE for the future of Android app development. Because this IDE is evolving quickly, we put our discussions of it online at:

```
 www.pearsonglobaleditions.com/Deitel
```
- Immersive Mode. The status bar at the top of the screen and the menu buttons at the bottom can be hidden, allowing your apps to fill more of the screen. Users can access the status bar by swiping down from the top of the screen, and the system bar (with the back button, home button and recent apps button) by swiping up from the bottom.
- *Printing Framework.* Android 4.4 KitKat allows you to add printing functionality to your apps, such as locating available printers over Wi-Fi or the cloud, selecting the paper size and specifying which pages to print.
- *Testing on Android Smartphones, Tablets and the Android Emulator.* For the best app-development experience, you should test your apps on actual Android smartphones and tablets. You can still have a meaningful experience using the Android emulator (see the Before You Begin section), however it's processor-intensive and can be slow—particularly with games that have a lot of moving parts. In Chapter 1, we mention some Android features that are not supported on the emulator.
- *Multimedia*. The apps in the print book use a broad range of Android multimedia capabilities, including graphics, images, frame-by-frame animation and audio. The apps in the online chapters use property animation, video, speech synthesis and speech recognition.
- *Android Best Practices*. We adhere to accepted Android best practices, pointing them out in the detailed code walkthroughs. For more information, visit http:// developer.android.com/guide/practices/index.html.
- *Java Content in the Appendices Can Be Used With Java SE 6 or Higher.*
- *Java Exception Handling.* We integrate basic exception handling early in the Java content then present a richer treatment in Appendix H; we use exception handling throughout the Android chapters.
- *Classes Arrays* and *ArrayList; Collections.* Appendix E covers class Arrays which contains methods for performing common array manipulations—and generic class ArrayList—which implements a dynamically resizable array-like data structure. Appendix J introduces Java's generic collections that are used frequently in our Android treatment.
- *Java Multithreading.* Maintaining app responsiveness is a key to building robust Android apps and requires extensive use of Android multithreading. Appendix J introduces multithreading fundamentals so that you can understand our use of the Android AsyncTask class in Chapter 8.
- *GUI Presentation.* Appendix I introduces Java GUI development. Android provides its own GUI components, so this appendix presents a few Java GUI components and focuses on nested classes and anonymous inner classes, which are used extensively for event-handling in Android GUIs.

#### **Working with Open-Source Apps**

There are numerous free, open-source Android apps available online which are excellent resources for learning Android app development. We encourage you to download opensource apps and read their source code to understand how they work. Throughout the book you'll find programming exercises that ask you to modify or enhance existing opensource apps. Our goal is to give you handles on interesting problems that may also inspire you to create new apps using the same technologies. **Caution: The terms of open source licenses vary considerably.** Some allow you to use the app's source code freely for any purpose, while others stipulate that the code is available for personal use only—not for creating for-sale or publicly available apps. **Be sure to read the licensing agreements carefully. If you wish to create a commercial app based on an open-source app, you should consider having an intellectual property attorney read the license; be aware that these attorneys charge significant fees.**

#### **Pedagogic Features**

*Syntax Shading.* For readability, we syntax shade the code, similar to Eclipse's and Android Studio's use of syntax coloring. Our syntax-shading conventions are as follows:

```
comments appear in gray
constants and literal values appear in bold darker gray
keywords appear in bold black
all other code appears in non-bold black
```
*Code Highlighting.* We emphasize the key code segments in each program by enclosing them in light gray rectangles.

*Using Fonts for Emphasis.* We use various font conventions:

- The defining occurrences of key terms appear in **bold** for easy reference.
- On-screen IDE components appear in **bold Helvetica** (e.g., the **File** menu).

Program source code appears in Lucida (e.g.,  $int x = 5$ ;).

In this book you'll create GUIs using a combination of visual programming (point and click, drag and drop) and writing code.

We use different fonts when we refer to GUI elements in program code versus GUI elements displayed in the IDE:

- When we refer to a GUI component that we create in a program, we place its class name and object name in a Lucida font—e.g., "Button saveContactButton."
- When we refer to a GUI component that's part of the IDE, we place the component's text in a **bold Helvetica** font and use a plain text font for the component's type—e.g., "the **File** menu" or "the **Run** button."

*Using the > Character.* We use the **>** character to indicate selecting a menu item from a menu. For example, we use the notation **File > New** to indicate that you should select the **New** menu item from the **File** menu.

*Source Code.* All of the book's source code is available for download from:

www.pearsonglobaleditions.com/Deitel

*Chapter Objectives.* Each chapter begins with a list of learning objectives.

*Figures.* Hundreds of tables, source code listings and screen shots are included.

*Software Engineering*. We stress program clarity and performance, and concentrate on building well-engineered, object-oriented software.

*Self-Review Exercises and Answers.* Extensive self-review exercises *and* answers are included for self study.

*Exercises with a Current Flair.* We've worked hard to create topical Android app-development exercises. You'll develop apps using a broad array of current technologies. All of the Android programming exercises require the implementation of complete apps. You'll be asked to enhance the existing chapter apps, develop similar apps, use your creativity to develop your own apps that use the chapter technologies and build new apps based on opensource apps available on the Internet (and again, **be sure to read and comply with the open-source code-license terms for each app**). The Android exercises also include shortanswer fill-in and true/false questions.

In the Java exercises, you'll be asked to recall important terms and concepts; indicate what code segments do; indicate what's wrong with a portion of code; write Java statements, methods and classes; and write complete Java programs.

*Index*. We include an extensive index for reference. The page number of the defining occurrence of each key term in the book is highlighted in the index in **bold**.

#### **Software Used in** *Android How to Program, 2/e*

All the software you'll need for this book is available free for download from the Internet. See the Before You Begin section for the download links.

*Documentation.* All the Android and Java documentation you'll need to develop Android apps is available free at http://developer.android.com and http://www.oracle.com/ technetwork/java/javase/downloads/index.html. The documentation for Eclipse is available at www.eclipse.org/documentation. The documentation for Android Studio is available at http://developer.android.com/sdk/installing/studio.html.

#### **Instructor Resources**

The following supplements are available to **qualified college instructors only** through Pearson Education's Instructor Resource Center www.pearsonglobaleditions.com/Deitel:

- *PowerPoint® slides* containing all the code and figures in the text.
- *Test Item File* of short-answer questions.
- *Solutions Manual* with solutions to the end-of-chapter **short-answer exercises** for *both* the Java and Android content. For the Java content, solutions are provided for *most* of the programming exercises.

 The suggested Android app-development project exercises are *not* typical homework problems. These tend to be *substantial* projects—many of which could require weeks of effort, possibly with students working in teams. *Selected solutions only* are provided for these project exercises—these will be available on the Pearson Instructor's Resource Center (IRC) for fall semester 2014 classes. Contact us at deitel@deitel.com if you have any questions.

**Please do not write to us requesting access to the Pearson Instructor's Resource Center. Access is restricted to qualified college instructors teaching from the book. Instructors may obtain access** *only* **through their Pearson representatives.** If you're not a registered faculty member, contact your Pearson representative.

#### **Before You Begin**

For information configuring your computer so that you can develop apps with Java and Android, see the Before You Begin section that follows this Preface.

#### **Acknowledgments**

Thanks to Barbara Deitel for long hours devoted to this project—she created all of our Java and Android Resource Centers, and patiently researched hundreds of technical details.

This book was a cooperative effort between the academic and professional divisions of Pearson. We appreciate the guidance, wisdom and energy of Tracy Johnson, Executive Editor, Computer Science. Tracy and her team handle all of our academic textbooks. Carole Snyder recruited the book's academic reviewers and managed the review process. Bob Engelhardt managed the book's publication. We selected the cover art and Marta Samsel designed the cover.

We also appreciate the efforts and 18-year mentorship of our friend and professional colleague Mark L. Taub, Editor-in-Chief of the Pearson Technology Group. Mark and his team handle all of our professional books and LiveLessons video products. Kim Boedigheimer recruited and managed the professional reviewers for the Android content. John Fuller manages the production of all of our Deitel Developer Series books.

We'd like to thank Michael Morgano, a former colleague of ours at Deitel & Associates, Inc., now an Android developer at Imerj™, who co-authored the first editions of this book and our book, *iPhone for Programmers: An App-Driven Approach*. Michael is an extraordinarily talented software developer.

#### *Reviewers of the Content from* **Android How to Program** *and* **Android for Programmers: An App-Driven Approach** *Recent Editions*

We wish to acknowledge the efforts of our first and second edition reviewers. They scrutinized the text and the code and provided countless suggestions for improving the presentation: Paul Beusterien (Principal, Mobile Developer Solutions), Eric J. Bowden, COO (Safe Driving Systems, LLC), Tony Cantrell (Georgia Northwestern Technical College), Ian G. Clifton (Independent Contractor and Android App Developer, Daniel Galpin (Android Advocate and author of *Intro to Android Application Development*), Jim Hathaway (Application Developer, Kellogg Company), Douglas Jones (Senior Software Engineer, Fullpower Technologies), Charles Lasky (Nagautuck Community College), Enrique Lopez-Manas (Lead Android Architect, Sixt, and Computer Science Teacher at the University of Alcalá in Madrid), Sebastian Nykopp (Chief Architect, Reaktor), Michael Pardo (Android Developer, Mobiata), Ronan "Zero" Schwarz (CIO, OpenIntents), Arijit Sengupta (Wright State University), Donald Smith (Columbia College), Jesus Ubaldo Quevedo-Torrero (University of Wisconsin, Parkside), Dawn Wick (Southwestern Community College) and Frank Xu (Gannon University).

#### *Reviewers of the Content from* **Java How to Program** *Recent Editions*

Lance Andersen (Oracle), Soundararajan Angusamy (Sun Microsystems), Joseph Bowbeer (Consultant), William E. Duncan (Louisiana State University), Diana Franklin (University of California, Santa Barbara), Edward F. Gehringer (North Carolina State University), Huiwei Guan (Northshore Community College), Ric Heishman (George Mason University), Dr. Heinz Kabutz (JavaSpecialists.eu), Patty Kraft (San Diego State University), Lawrence Premkumar (Sun Microsystems), Tim Margush (University of Akron), Sue McFarland Metzger (Villanova University), Shyamal Mitra (The University of Texas at Austin), Peter Pilgrim (Consultant), Manjeet Rege, Ph.D. (Rochester Institute of Technology), Manfred Riem (Java Champion, Consultant, Robert Half), Simon Ritter (Oracle), Susan Rodger (Duke University), Amr Sabry (Indiana University), José Antonio González Seco (Parliament of Andalusia), Sang Shin (Sun Microsystems), S. Sivakumar (Astra Infotech Private Limited), Raghavan "Rags" Srinivas (Intuit), Monica Sweat (Georgia Tech), Vinod Varma (Astra Infotech Private Limited) and Alexander Zuev (Sun Microsystems).

As you read the book, we'd sincerely appreciate your comments, criticisms and suggestions for improving the text. Please address all correspondence to:

```
deitel@deitel.com
```
We'll respond promptly. We really enjoyed writing this book—we hope you enjoy reading it!

*Paul Deitel Harvey Deitel Abbey Deitel*

#### **About the Authors**

**Paul Deitel**, CEO and Chief Technical Officer of Deitel & Associates, Inc., is a graduate of MIT, where he studied Information Technology. He holds the Java Certified Programmer and Java Certified Developer certifications, and is an Oracle Java Champion. Through Deitel & Associates, Inc., he has delivered hundreds of programming courses worldwide to clients, including Cisco, IBM, Siemens, Sun Microsystems, Dell, Fidelity, NASA at the Kennedy Space Center, the National Severe Storm Laboratory, White Sands Missile Range, Rogue Wave Software, Boeing, SunGard Higher Education, Nortel Networks, Puma, iRobot, Invensys and many more. He and his co-author, Dr. Harvey M. Deitel, are the world's best-selling programming-language textbook/professional book/ video authors.

**Dr. Harvey Deitel**, Chairman and Chief Strategy Officer of Deitel & Associates, Inc., has 50 years of experience in the computer field. Dr. Deitel earned B.S. and M.S. degrees in Electrical Engineering from MIT and a Ph.D. in Mathematics from Boston University. He has extensive college teaching experience, including earning tenure and serving as the Chairman of the Computer Science Department at Boston College before founding Deitel & Associates, Inc., in 1991 with his son, Paul Deitel. The Deitels' publications have earned international recognition, with translations published in Simplified Chinese, Traditional Chinese, Korean, Japanese, German, Russian, Spanish, French, Polish, Italian, Portuguese, Greek, Urdu and Turkish. Dr. Deitel has delivered hundreds of programming courses to corporate, academic, government and military clients.

**Abbey Deitel**, President of Deitel & Associates, Inc., is a graduate of Carnegie Mellon University's Tepper School of Management where she received a B.S. in Industrial Management. Abbey has been managing the business operations of Deitel & Associates, Inc. for 16 years. She has contributed to numerous Deitel & Associates publications and, together with Paul and Harvey, is the co-author of *Android for Programmers: An App-Driven Approach, 2/e*, *iPhone for Programmers: An App-Driven Approach*, *Internet & World Wide Web How to Program, 5/e*, *Visual Basic 2012 How to Program, 6/e* and *Simply Visual Basic 2010, 5/e*.

#### **Deitel® Dive-Into® Series Programming Languages Training**

Deitel & Associates, Inc., founded by Paul Deitel and Harvey Deitel, is an internationally recognized authoring and corporate training organization, specializing in computer programming languages, object technology, mobile app development and Internet and web software technology. The company's training clients include many of the world's largest companies, government agencies, branches of the military, and academic institutions. The company offers instructor-led training courses delivered at client sites worldwide on major programming languages and platforms, including Android app development, Objective-C and iOS app development, Java™, XML®, C++, C, Visual C#®, Visual Basic®, Visual  $C_{++}^{(8)}$ , Python<sup>®</sup>, object technology, Internet and web programming and a growing list of additional programming and software development courses.

Through its 37-year publishing partnership with Prentice Hall/Pearson, Deitel & Associates, Inc., publishes leading-edge programming college textbooks and professional books in print and a wide range of electronic formats and *LiveLessons* video courses. Deitel & Associates, Inc. and the authors can be reached at:

To learn more about Deitel's *Dive-Into® Series* Corporate Training curriculum, visit:

http://www.deitel.com/training

To request a proposal for worldwide on-site, instructor-led training at your organization, e-mail deitel@deitel.com.

Individuals wishing to purchase Deitel books and *LiveLessons* video training can do so through www.deitel.com. Bulk orders by corporations, the government, the military and academic institutions should be placed directly with Pearson. For more information, please contact your Pearson representative.

Pearson wishes to thank and acknowledge the following people for their work on the Global Edition:

Contributor: Muthuraj M., Android Developer

Reviewers: SC Raghavendra SSE, Intuit, India

Manasa S., NMAM Institute of Technology, Nitte, India

Before You Begin

In this section, you'll set up your computer for use with this book. The Android development tools are frequently updated. Before reading this section, check the book's website

```
www.pearsonglobaleditions.com/Deitel
```
to see if we've posted an updated version.

#### **Font and Naming Conventions**

We use fonts to distinguish between on-screen components (such as menu names and menu items) and Java code or commands. Our convention is to show on-screen components in a sans-serif bold **Helvetica** font (for example, **Project** menu) and to show file names, Java code and commands in a sans-serif Lucida font (for example, the keyword public or class Activity). When specifying commands to select in menus, we use the **>** notation to indicate a menu item to select. For example, **Window > Preferences** indicates that you should select the **Preferences** menu item from the **Window** menu.

#### **Software and Hardware System Requirements**

To develop Android apps you need a Windows®, Linux or Mac OS X system. To view the latest operating-system requirements visit:

```
http://developer.android.com/sdk/index.html
```
and scroll down to the **SYSTEM REQUIREMENTS** heading. We developed the apps in this book using the following software:

- Java SE 7 Software Development Kit
- Android SDK/ADT Bundle based on the Eclipse IDE
- Android SDK versions 4.3 and 4.4

You'll see how to obtain each of these in the next sections.

#### **Installing the Java Development Kit (JDK)**

Android requires the *Java Development Kit* (*JDK*) version 7 (JDK 7) or 6 (JDK 6). *We used JDK 7*. To download the JDK for Windows, OS X or Linux, go to

http://www.oracle.com/technetwork/java/javase/downloads/index.html

You need only the JDK. Choose the 32-bit or 64-bit version based on your computer hardware and operating system. Most recent computers have 64-bit hardware—check your system's specifications. If you have a 32-bit operating system, you must use the 32 bit JDK. Be sure to follow the installation instructions at

http://docs.oracle.com/javase/7/docs/webnotes/install/index.html

#### **Android Integrated Development Environment (IDE) Options**

Google now provides two Android IDE options:

- Android SDK/ADT bundle—a version of the *Eclipse IDE* that comes preconfigured with the latest Android Software Development Kit (SDK) and the latest Android Development Tools (ADT) plugin. At the time of this writing, these were Android SDK version 4.4 and ADT version 22.3.
- Android Studio—Google's new Android IDE based on IntelliJ® IDEA and their preferred future IDE.

The Android SDK/ADT bundle has been widely used in Android app development for several years. Android Studio, introduced in May 2013, is an *early access version* and will be evolving rapidly. For this reason, we'll stay with the widely used Android SDK/ADT bundle in the book, and as online supplements at

www.pearsonglobaleditions.com/Deitel

we'll provide Android Studio versions of the Chapter 1 Test-Drive section and the Building the GUI section for each app, as appropriate.

#### **Installing the Android SDK/ADT Bundle**

To download the Android SDK/ADT bundle, go to

```
http://developer.android.com/sdk/index.html
```
and click the **Download the SDK ADT Bundle** button. When the download completes, extract the ZIP file's contents to your system. The resulting folder has an eclipse subfolder containing the Eclipse IDE and an sdk subfolder containing the Android SDK. As with the JDK, you can choose a 32-bit or 64-bit version. The Android SDK/ADT bundle 32-bit version should be used with the 32-bit JDK, and the 64-bit version with the 64-bit JDK.

#### **Installing Android Studio**

The IDE instructions in the printed book use the Android SDK/ADT bundle. You can also optionally install and use Android Studio. To download Android Studio, go to

http://developer.android.com/sdk/installing/studio.html

and click the **Download Android Studio** button. When the download completes, run the installer and follow the on-screen instructions to complete the installation. [*Note:* For Android 4.4 development in Android Studio, Android now supports Java SE 7 language features, including the diamond operator, multi-catch, Strings in switch and try-with-resources.]

#### **Set the Java Compiler Compliance Level and Show Line Numbers**

*Android does not fully support Java SE 7.* To ensure that the book's examples compile correctly, configure Eclipse to produce files that are compatible with Java SE 6 by performing the following steps:

- **1.** Open Eclipse  $(\{\})$  or  $\_\_$ ), which is located in the eclipse subfolder of the Android SDK/ADT bundle's installation folder.
- **2.** When the **Workspace Launcher** window appears, click **OK**.
- **3.** Select **Window > Preferences** to display the **Preferences** window. On Mac OS X, select **ADT > Preferences…**.
- **4.** Expand the **Java** node and select the **Compiler** node. Under **JDK Compliance**, set the **Compiler compliance level** to 1.6 (to indicate that Eclipse should produce compiled code that's compatible with Java SE 6).
- **5.** Expand the **General > Editors** node and select **TextEditors**, then ensure that **Show line numbers** is selected and click **OK**.
- **6.** Close Eclipse.

#### **Android 4.3 SDK**

This book's examples were written using the Android 4.3 and 4.4 SDKs. At the time of this writing, 4.4 was the version included with the Android SDK/ADT bundle and Android Studio. You should also install Android 4.3 (and any other versions you might want to support in your apps). To install other Android platform versions, perform the following steps (skipping Steps 1 and 2 if Eclipse is already open):

- **1.** Open Eclipse. Depending on your platform, the icon will appear as  $(\})$  or  $\rightarrow$ .
- **2.** When the **Workspace Launcher** window appears, click **OK**.
- **3.** On Mac OS X, if you see a window indicating "**Could not find SDK folder '/Users/** *YourAccount***/android-sdk-macosx/'**," click **Open Preferences** then **Browse…** and select the sdk folder located where you extracted the Android SDK/ADT bundle.
- **4.** Select **Window > Android SDK Manager** to display the **Android SDK Manager** (Fig. 1).

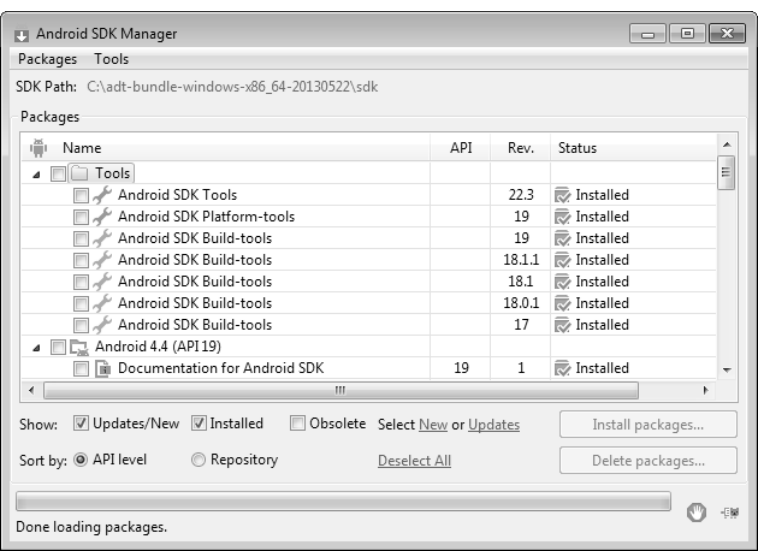

**Fig. 1** | **Android SDK Manager** window.

**5.** The **Android SDK Manager**'s **Name** column shows all of the tools, platform versions and extras (such as APIs for interacting with Google services, like Maps) that you can install. Uncheck the **Installed** checkbox. Then, if any of **Tools**, **Android 4.4 (API19)**, **Android 4.3 (API18)** and **Extras** appear in the **Packages** list, ensure that they're checked and click **Install # packages…** (**#** is the number of items to be installed) to display the **Choose Packages to Install** window. Most items in the **Extras** node are optional. For this book, you'll need the **Android Support Library** and **Google Play services**. The **Google USB Driver** is necessary for Windows users who wish to test apps on Android devices.]

**6.** In the **Choose Packages to Install** window, read the license agreements for each item. When you're done, click the **Accept License** radio button, then click the **Install** button. The status of the installation process will be displayed in the **Android SDK Manager** window.

#### **Creating Android Virtual Devices (AVDs)**

The **Android emulator**, included in the Android SDK, allows you to test apps on your computer rather than on an actual Android device. This is useful if you're learning Android and don't have access to Android devices, but can be *very* slow, so a real device is preferred if you have one. There are some hardware acceleration features that can improve emulator performance (developer.android.com/tools/devices/emulator.html#acceleration). Before running an app in the emulator, you must create an **Android Virtual Device (AVD)** which defines the characteristics of the device you want to test on, including the screen size in pixels, the pixel density, the physical size of the screen, size of the SD card for data storage and more. To test your apps for multiple Android devices, you can create AVDs that emulate each unique device. For this book, we use AVDs for Google's Android reference devices—the Nexus 4 phone, the Nexus 7 small tablet and Nexus 10 large tablet—which run unmodified versions of Android. To do so, perform the following steps:

- **1.** Open Eclipse.
- **2.** Select **Window > Android Virtual Device Manager** to display the **Android Virtual Device Manager** window, then select the **Device Definitions** tab (Fig. 2).

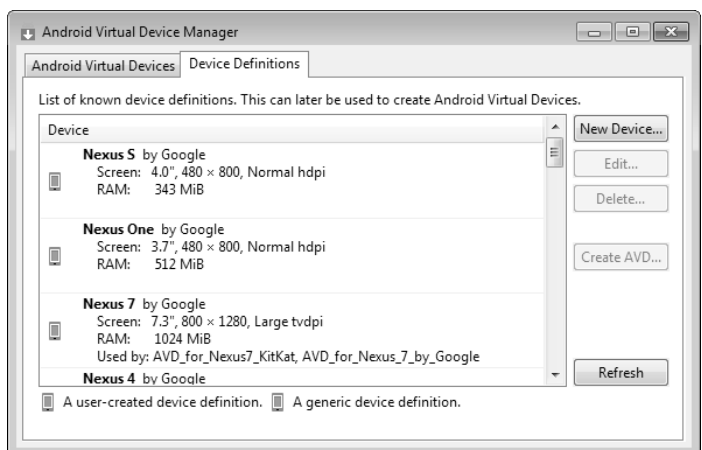
**3.** Google provides preconfigured devices that you can use to create AVDs. Select **Nexus 4 by Google**, then click **Create AVD…** to display the **Create new Android Virtual Device (AVD)** window (Fig. 3), then configure the options as shown and click **OK** to create the AVD. If you check **Hardware keyboard present**, you'll be able to use your computer's keyboard to type data into apps that are running in the AVD, but this may prevent the soft keyboard from displaying on the screen. If your computer does not have a camera, you can select **Emulated** for the **Front Camera** and **Back Camera** options. Each AVD you create has many other options specified in its config.ini. You can modify this file as described at

to more precisely match the hardware configuration of your device. http://developer.android.com/tools/devices/managing-avds.html

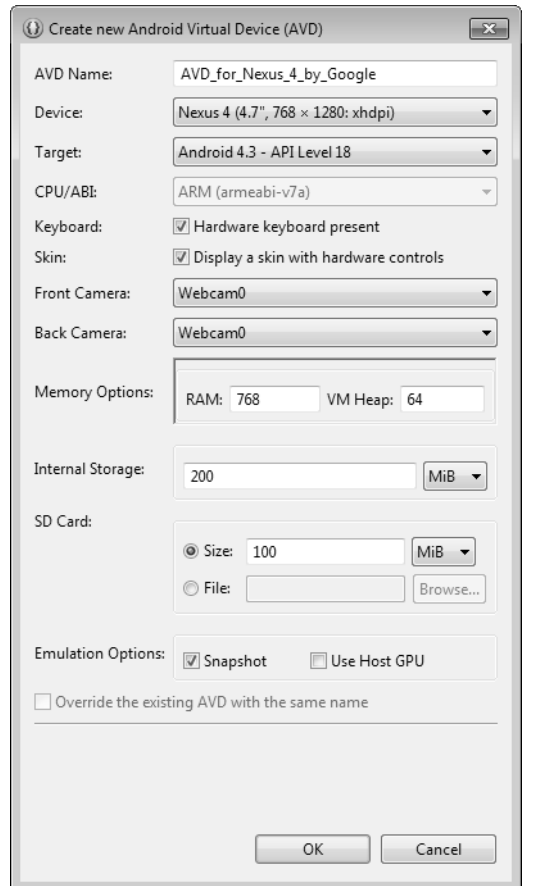

**Fig. 3** | Configuring a Nexus 4 smartphone AVD for Android 4.3.

**4.** We also configured Android 4.3 AVDs that represent Nexus 7 by Google and Nexus 10 by Google for testing our tablet apps. Their settings are shown in Fig. 4. In addition, we configured Android 4.4 AVDs for the Nexus 4, Nexus 7 and Nexus 10 with the names: AVD\_for\_Nexus\_4\_KitKat, AVD\_for\_Nexus\_7\_KitKat, and AVD\_for\_Nexus\_10\_KitKat,

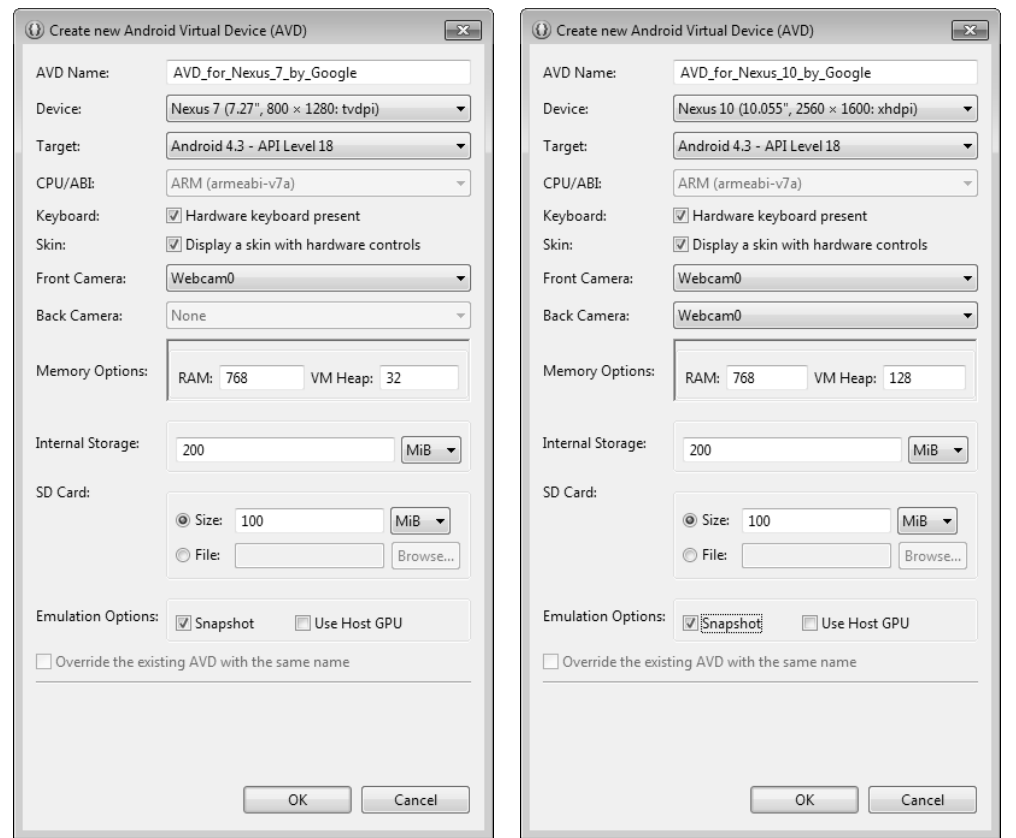

**Fig. 4** | Configuring Nexus 7 and Nexus 10 tablet AVDs.

### **(Optional) Setting Up an Android Device for Development**

As we mentioned, testing apps on AVDs can be slow due to AVD performance. If you have an Android device available to you, you should test the apps on that device. In addition, there are some features that you can test only on actual devices. To execute your apps on Android devices, follow the instructions at

```
http://developer.android.com/tools/device.html
```
If you're developing on Microsoft Windows, you'll also need the Windows USB driver for Android devices. In some cases on Windows, you may also need device-specific USB drivers. For a list of USB driver sites for various device brands, visit:

http://developer.android.com/tools/extras/oem-usb.html

### **Obtaining the Book's Code Examples**

The examples for *Android How to Program, 2/e* are available for download at

www.pearsonglobaleditions.com/Deitel

If you're not already registered at our website, go to www.deitel.com and click the **Register** link. Fill in your information. Registration is free, and we do not share your information with anyone. Please verify that you entered your registration e-mail address correctly you'll receive a confirmation e-mail with your verification code. *You must click the verification link in the e-mail before you can sign in at www.deitel.com for the first time*. Configure your e-mail client to allow e-mails from deitel.com to ensure that the verification email is not filtered as junk mail. We send only occasional account-management e-mails unless you register separately for our free *Deitel® Buzz Online* e-mail newsletter at

```
http://www.deitel.com/newsletter/subscribe.html
```
Next, visit www.deitel.com and sign in using the **Login** link below our logo in the upper-left corner of the page. Go to http://www.deitel.com/books/AndroidHTP2/. Click the **Examples** link to download a ZIP archive file containing the examples to your computer. Double click the ZIP file to unzip the archive, and make note of where you extract the file's contents on your system.

### **A Note Regarding the Android Development Tools**

Google *frequently* updates the Android development tools. This often leads to problems compiling our apps when, in fact, the apps do not contain any errors. If you import one of our apps into Eclipse or Android Studio and it does not compile, there is probably a minor configuration issue. Please contact us by e-mail at deitel@deitel.com or by posting a question to:

- Facebook®—facebook.com/DeitelFan
- Google+™—google.com/+DeitelFan

and we'll help you resolve the issue.

You've now installed all the software and downloaded the code examples you'll need to study Android app development with *Android How to Program, 2/e* and to begin developing your own apps. Enjoy!

# Introduction to Android 1

## **Objectives**

In this chapter you'll be introduced to:

- The history of Android and the Android SDK.
- Google Play Store for downloading apps.
- The Android packages used in this book to help you create Android apps.
- Basic object-technology concepts.
- Key software for Android app development, including the Android SDK, the Java SDK, the Eclipse integrated development environment (IDE) and Android Studio.
- Important Android documentation.
- Test-driving an Android drawing app in Eclipse (in the print book) and in Android Studio (online).
- Characteristics of great Android apps.
- **1.1** Introduction
- **1.2** Android—The World's Leading Mobile Operating System
- **1.3** Android Features
- **1.4** Android Operating System
	- 1.4.1 Android 2.2 (Froyo)
	- 1.4.2 Android 2.3 (Gingerbread)
	- 1.4.3 Android 3.0 through 3.2 (Honeycomb)
	- 1.4.4 Android 4.0 through 4.0.4 (Ice Cream Sandwich)
	- 1.4.5 Android 4.1–4.3 (Jelly Bean)
	- 1.4.6 Android 4.4 (KitKat)
- **1.5** Downloading Apps from Google Play
- **1.6** Packages
- **1.7** Android Software Development Kit (SDK)
- **1.8** Object-Oriented Programming: A Quick Refresher
- 1.8.1 The Automobile as an Object
- 1.8.2 Methods and Classes
- 1.8.3 Instantiation
- 1.8.4 Reuse
- 1.8.5 Messages and Method Calls
- 1.8.6 Attributes and Instance Variables
- 1.8.7 Encapsulation
- 1.8.8 Inheritance
- 1.8.9 Object-Oriented Analysis and Design (OOAD)
- **1.9** Test-Driving the **Doodlz** App in an Android Virtual Device (AVD)
	- 1.9.1 Running the **Doodlz** App in the Nexus 4 Smartphone AVD
	- 1.9.2 Running the **Doodlz** App in a Tablet AVD
	- 1.9.3 Running the **Doodlz** App on an Android Device
- **1.10** Building Great Android Apps
- **1.11** Android Development Resources
- **1.12** Wrap-Up

*Self-Review Exercises | Answers to Self-Review Exercises | Exercises*

### **1.1 Introduction**

Welcome to Android app development! We hope that working with *Android How to Program, 2/e* will be an informative, challenging, entertaining and rewarding experience for you.

This portion of the book is geared toward students with *Java programming experience*. We use only complete working apps, so if you don't know Java but have object-oriented programming experience in another language, such as C#, Objective-C/Cocoa or C++ (with class libraries), you should be able to master the material quickly, learning Java and Java-style object-oriented programming as you learn Android app development. If you do not know Java, we also provide a friendly, rich introduction to it in the book's appendices.

### *App-Driven Approach*

We use an **app-driven approach**—new features are discussed in the context of complete working Android apps, with one app per chapter. For each app, we first describe it, then have you *test-drive* it. Next, we briefly overview the key **Eclipse IDE** (integrated development environment), Java and **Android SDK** (Software Development Kit) technologies we use to implement the app. For apps that require it, we walk through designing the GUI *visually* using Eclipse. Then we provide the complete source-code listing, using line numbers, *syntax shading* and *code highlighting* to emphasize the key portions of the code. We also show one or more screen shots of the running app. Then we do a detailed code walkthrough, emphasizing the new programming concepts introduced in the app. You can download the source code for all of the book's apps from http://www.deitel.com/ books/AndroidHTP2/.

For each chapter, we also provide **Android Studio** IDE versions of any Eclipse-specific instructions. Because Android Studio is an early access version and will be evolving rapidly, we provide the Android Studio instructions on the book's website

```
http://www.deitel.com/books/AndroidHTP2
```
This will enable us to keep the instructions up to date.

## **1.2 Android—The World's Leading Mobile Operating System**

Android device sales are growing quickly, creating enormous opportunities for Android app developers.

- The first-generation Android phones were released in October 2008. By October 2013, a Strategy Analytics report showed that Android had 81.3% of the global *smartphone* market share, compared to 13.4% for Apple, 4.1% for Microsoft and 1% for Blackberry.<sup>1</sup>
- According to an IDC report, by the end of the first quarter of 2013 Android had 56.5% of the global *tablet* market share, compared to 39.6% for Apple's iPad and 3.7% for Microsoft Windows tablets.<sup>2</sup>
- As of April 2013, more than 1.5 million Android devices (including smartphones, tablets, etc.) were being activated daily.<sup>3</sup>
- At the time of this writing, there were over *one billion* activated Android devices.<sup>4</sup>
- Android devices now include smartphones, tablets, e-readers, robots, jet engines, NASA satellites, game consoles, refrigerators, televisions, cameras, health-care devices, smartwatches, automobile in-vehicle "infotainment" systems (for controlling the radio, GPS, phone calls, thermostat, etc.) and more.<sup>5</sup>

# **1.3 Android Features**

### *Openness and Open Source*

One benefit of developing Android apps is the openness of the platform. The operating system is *open source* and free. This allows you to view Android's source code and see how its features are implemented. You can also contribute to Android by reporting bugs (see http:/ /source.android.com/source/report-bugs.html) or by participating in the Open Source Project discussion groups (http://source.android.com/community/index.html). Numerous open-source Android apps from Google and others are available on the Internet

<sup>1.</sup> http://blogs.strategyanalytics.com/WSS/post/2013/10/31/Android-Captures-Record-81-Percent-Share-of-Global-Smartphone-Shipments-in-Q3-2013.aspx.

<sup>2.</sup> http://www.idc.com/getdoc.jsp?containerId=prUS24093213.

<sup>3.</sup> http://www.technobuffalo.com/2013/04/16/google-daily-android-activations-1-5 million.

<sup>4.</sup> http://venturebeat.com/2013/09/03/android-hits-1b-activations-and-will-be-calledkitkat-in-next-version.

<sup>5.</sup> http://www.businessweek.com/articles/2013-05-29/behind-the-internet-of-things-isandroid-and-its-everywhere.

(Fig. 1.1). Figure 1.2 shows you where you can get the Android source code, learn about the philosophy behind the open-source operating system and get licensing information.

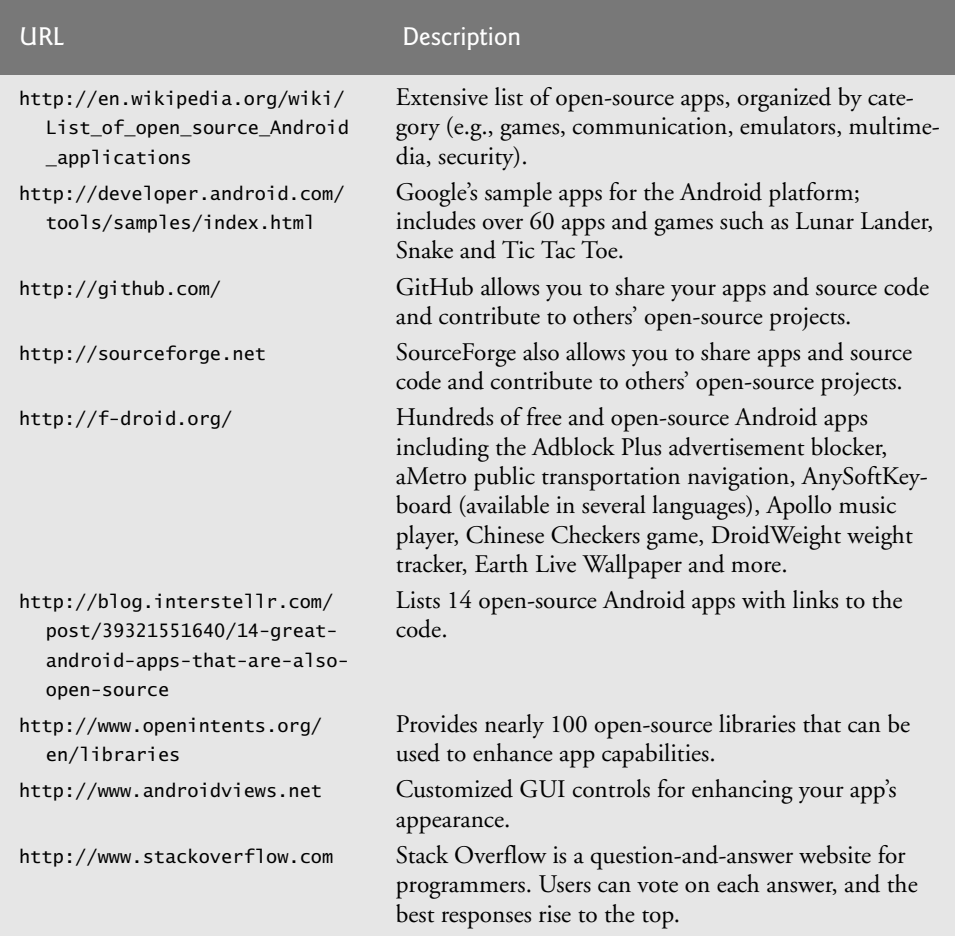

**Fig. 1.1** | Open-source Android app and library resource sites.

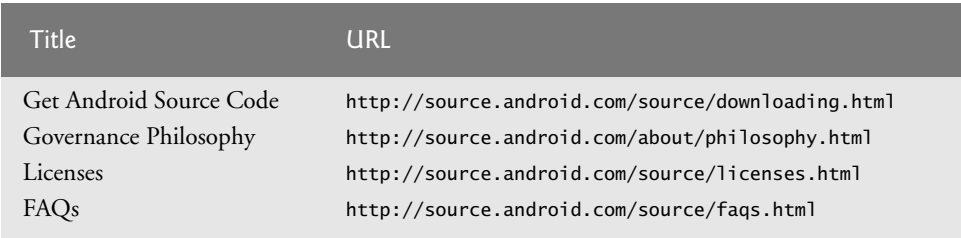

**Fig. 1.2** | Resources and source code for the open-source Android operating system.

The openness of the platform spurs rapid innovation. Unlike Apple's *proprietary* iOS, which is available only on Apple devices, Android is available on devices from dozens of original equipment manufacturers (OEMs) and through numerous telecommunications carriers worldwide. The intense competition among OEMs and carriers benefits customers.

### *Java*

Android apps are developed with Java—one of the world's most widely used programming languages. Java was a logical choice for the Android platform, because it's powerful, free, open source and millions of developers already know it. Experienced Java programmers can quickly dive into Android development, using Google's Android APIs (Application Programming Interfaces) and others available from third parties.

Java is object oriented and has access to extensive class libraries that help you develop powerful apps quickly. GUI programming in Java is *event driven*—in this book, you'll write apps that respond to various user-initiated *events* such as *screen touches*. In addition to directly programming portions of your apps, you'll also use the Eclipse and Android Studio IDEs to conveniently drag and drop predefined objects such as buttons and textboxes into place on your screen, and label and resize them. Using these IDEs, you can create, run, test and debug Android apps quickly and conveniently.

### *Multi-touch Screen*

Android smartphones wrap the functionality of a mobile phone, Internet client, MP3 player, gaming console, digital camera and more into a handheld device with full-color *multi-touch screens*. With the touch of your fingers, you can navigate easily between using your phone, running apps, playing music, web browsing and more. The screen can display a keyboard for typing e-mails and text messages and entering data in apps (some Android devices also have physical keyboards).

#### *Gestures*

The multi-touch screens allow you to control the device with *gestures* involving one touch or multiple simultaneous touches (Fig. 1.3).

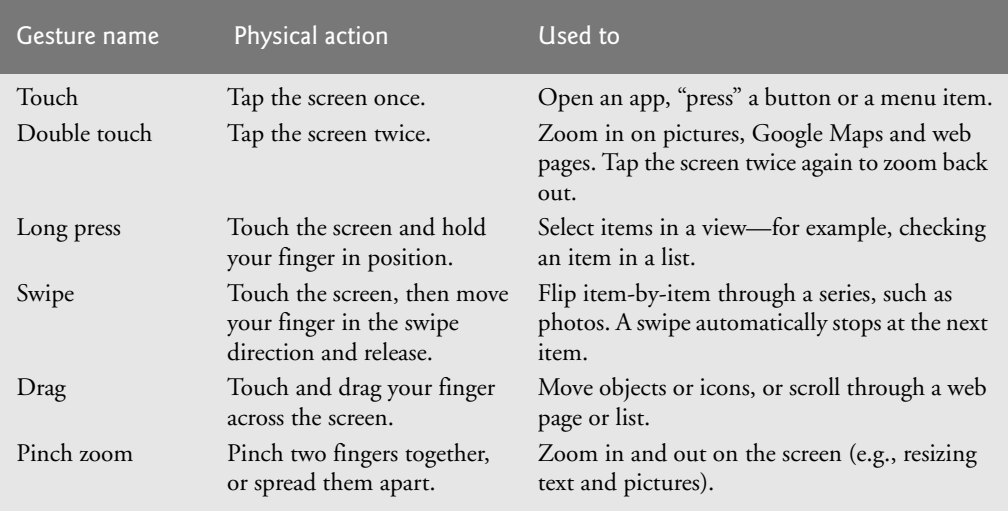

### *Built-in Apps*

Android devices come with several default apps, which may vary, depending on the device, the manufacturer or the mobile service carrier. These typically include **Phone**, **People**, **Email**, **Browser**, **Camera, Photos, Messaging, Calendar, Play Store, Calculator** and more.

### *Web Services*

**Web services** are software components stored on one computer that can be accessed by an app (or other software component) on another computer over the Internet. With web services, you can create **mashups**, which enable you to rapidly develop apps by quickly *combining* complementary web services, often from different organizations and possibly other forms of information feeds. For example, 100 Destinations (www.100destinations.co.uk) combines the photos and tweets from Twitter with the mapping capabilities of Google Maps to allow you to explore countries around the world through the photos of others.

Programmableweb (http://www.programmableweb.com/) provides a directory of over 9,400 APIs and 7,000 mashups, plus how-to guides and sample code for creating your own mashups. Figure 1.4 lists some popular web services. According to Programmableweb, the three most widely used APIs for mashups are Google Maps, Twitter and You-Tube.

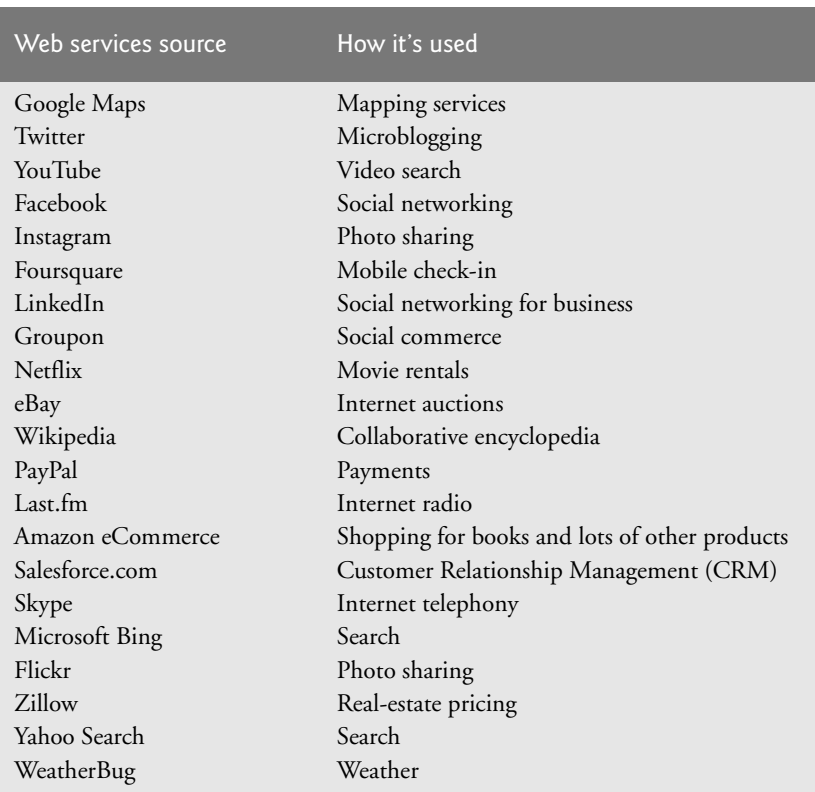

**Fig. 1.4** Some popular web services (http://www.programmableweb.com/apis/ directory/1?sort=mashups).

# **1.4 Android Operating System**

The Android operating system was developed by Android, Inc., which was acquired by Google in 2005. In 2007, the Open Handset Alliance™—which now has 84 company members (http://www.openhandsetalliance.com/oha\_members.html)—was formed to develop, maintain and evolve Android, driving innovation in mobile technology and improving the user experience while reducing costs.

### *Android Version Naming Convention*

Each new version of Android is named after a dessert, going in alphabetical order (Fig. 1.5).

| <b>Android version</b> | Name               |
|------------------------|--------------------|
| Android 1.5            | Cupcake            |
| Android 1.6            | Donut              |
| Android $2.0-2.1$      | Eclair             |
| Android 2.2            | Froyo              |
| Android 2.3            | Gingerbread        |
| Android 3.0–3.2        | Honeycomb          |
| Android 4.0            | Ice Cream Sandwich |
| Android $4.1-4.3$      | Jelly Bean         |
| Android 4.4            | KitKat             |

**Fig. 1.5** | Android version numbers and the corresponding names.

### **1.4.1 Android 2.2 (Froyo)**

**Android 2.2** (also called **Froyo**, released in May 2010) introduced external storage, allowing you to store apps on an external memory device rather than just in the Android device's internal memory. It also introduced the **Android Cloud to Device Messaging (C2DM)** service. **Cloud computing** allows you to use software and data stored in the "cloud"—i.e., accessed on remote computers (or servers) via the Internet and available on demand—rather than having it stored on your desktop, notebook computer or mobile device. Cloud computing gives you the flexibility to increase or decrease computing resources to meet your resource needs at any given time, making it more cost effective than purchasing expensive hardware to ensure that you have enough storage and processing power for occasional peak levels. Android C2DM allows app developers to send data from their servers to their apps installed on Android devices, even when the apps are *not* currently running. The server notifies the apps to contact it directly to receive updated app or user data.<sup>6</sup> C2DM is now deprecated in favor of Google Cloud Messaging.

For information about additional Android 2.2 features—OpenGL ES 2.0 graphics capabilities, the media framework and more—visit http://developer.android.com/ about/versions/android-2.2-highlights.html.

<sup>6.</sup> http://code.google.com/android/c2dm/.

### **1.4.2 Android 2.3 (Gingerbread)**

**Android 2.3 (Gingerbread),** released later in 2010, added more user refinements, such as a redesigned keyboard, improved navigation capabilities, increased power efficiency and more. It also added several developer features for communications (e.g., technologies that make it easier to make and receive calls from within an app), multimedia (e.g., new audio and graphics APIs) and gaming (e.g., improved performance and new sensors, such as a gyroscope for better motion processing).

One of the most significant new features in Android 2.3 was support for **near-field communication (NFC)**—a short-range wireless connectivity standard that enables communication between two devices within a few centimeters. NFC support and features vary by Android device. NFC can be used for payments (for example, touching your NFCenabled Android device to a payment device on a soda machine), exchanging data such as contacts and pictures, pairing devices and accessories and more.

For a more Android 2.3 developer features, see http://developer.android.com/ about/versions/android-2.3-highlights.html.

### **1.4.3 Android 3.0 through 3.2 (Honeycomb)**

**Android 3.0 (Honeycomb)** included user-interface improvements specifically for largescreen devices (e.g., tablets), such as a redesigned keyboard for more efficient typing, a visually appealing 3D user interface, easier navigation between screens within an app and more. New Android 3.0 developer features included:

- fragments, which describe portions of an app's user interface and can be combined into one screen or used across multiple screens
- a persistent Action Bar at the top of the screen providing users with options for interacting with apps
- the ability to add large-screen layouts to existing apps designed for small screens to optimize your app for use on different screen sizes
- a visually attractive and more functional user interface, known as "Holo" for its holographic look and feel
- a new animation framework
- improved graphics and multimedia capabilities
- ability to use multicore processor architectures for enhanced performance
- increased Bluetooth support (e.g., enabling an app to determine if there are any connected devices such as headphones or a keyboard)
- and an animation framework for animating user-interface or graphics objects.

For a list of Android 3.0 user and developer features and platform technologies, go to http://developer.android.com/about/versions/android-3.0-highlights.html.

### **1.4.4 Android 4.0 through 4.0.4 (Ice Cream Sandwich)**

**Android 4.0 (Ice Cream Sandwich)**, released in 2011, merged Android 2.3 (Gingerbread) and Android 3.0 (Honeycomb) into one operating system for use on all Android devices. This allowed you to incorporate into your smartphone apps Honeycomb's features that previously were available only on tablets—the "Holo" user interface, a new launcher (used to customize the device's home screen and launch apps) and more—and easily scale your apps to work on different devices. Ice Cream Sandwich also added several APIs for improved communication between devices, accessibility for users with disabilities (e.g., vision impairments), social networking and more (Fig. 1.6). For a complete list of Android 4.0 APIs, see http://developer.android.com/about/versions/android-4.0.html.

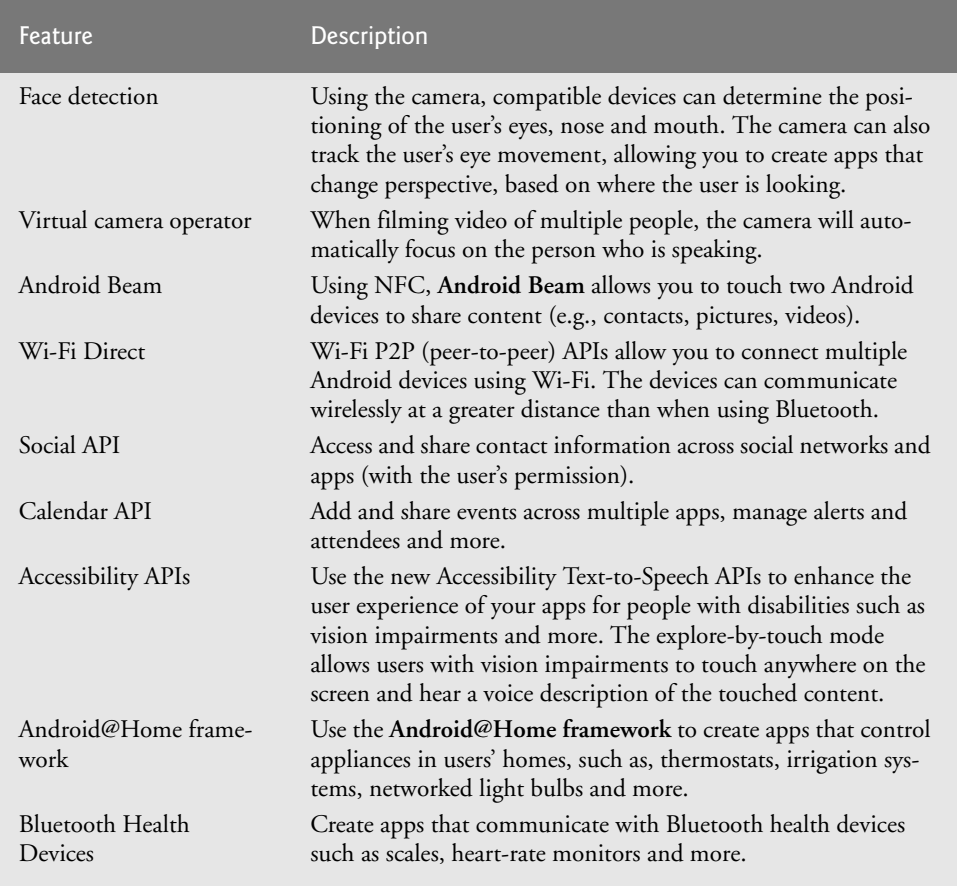

**Fig. 1.6** | Some Android Ice Cream Sandwich developer features

(http://developer.android.com/about/versions/android-4.0.html).

### **1.4.5 Android 4.1–4.3 (Jelly Bean)**

**Android Jelly Bean**, released in 2012, includes support for external displays, improved security, appearance enhancements (e.g., resizable app widgets and larger app notifications) and performance improvements that make switching between apps and screens more seamless (Fig. 1.7). For the Jelly Bean features list, see http://developer.android.com/ about/versions/jelly-bean.html.

| Feature             | Description                                                                                                    |
|---------------------|----------------------------------------------------------------------------------------------------|
| Android Beam        | You can use Android Beam to easily pair your smartphone or tablet with wire-<br>less Bluetooth <sup>®</sup> speakers or special headphones.                                                |
| Lock screen widgets | Create widgets that appear on the user's screen when the device is locked, or<br>modify your existing home-screen widgets so that they're also visible when the<br>device is locked.       |
| Photo Sphere        | APIs for working with the new panoramic photo features that enable users to<br>take 360-degree photos, similar to those used for Google Maps Street View.                                  |
| Daydreams           | Daydreams are interactive screensavers that are activated when a device is<br>docked or charging. Daydreams can play audio and video and respond to user<br>interactions.                  |
| Language support    | New features help your apps reach international users, such as bidirectional<br>text (left-to-right or right-to-left), international keyboards, additional key-<br>board layouts and more. |
| Developer options   | Several new tracking and debugging features help you improve your apps,<br>such as bug reports that include a screen shot and device state information.                                    |

**Fig. 1.7** Some Android Jelly Bean features (http://developer.android.com/about/ versions/jelly-bean.html).

### **1.4.6 Android 4.4 (KitKat)**

**Android 4.4 KitKat**, released in October 2013, includes several performance improvements that make it possible to run the operating system on all Android devices, including older, memory-constrained devices, which are particularly popular in developing countries.<sup>7</sup>

Enabling more users to update to KitKat will reduce the "fragmentation" of Android versions in the market, which has been a challenge for developers who previously had to design apps to run across multiple versions of the operating system, or limit their potential market by targeting their apps to a specific version of the operating system.

Android KitKat also includes security and accessibility enhancements, improved graphics and multimedia capabilities, memory-use analysis tools and more. Figure 1.8 lists some of the key new KitKat features. For a complete list, see

http://developer.android.com/about/versions/kitkat.html

| <b>Feature</b> | Description                                                                                                    |
|----------------|----------------------------------------------------------------------------------------------------|
| Immersive mode | The status bar at the top of the screen and the menu buttons at the<br>bottom can be hidden, allowing your apps to fill more of the screen.<br>Users can access the status bar by swiping down from the top of the<br>screen, and the system bar (with the back button, home button and<br>recent apps button) by swiping up from the bottom. |

**Fig. 1.8** Some Android KitKat features (http://developer.android.com/about/ versions/kitkat.html). (Part 1 of 2.)

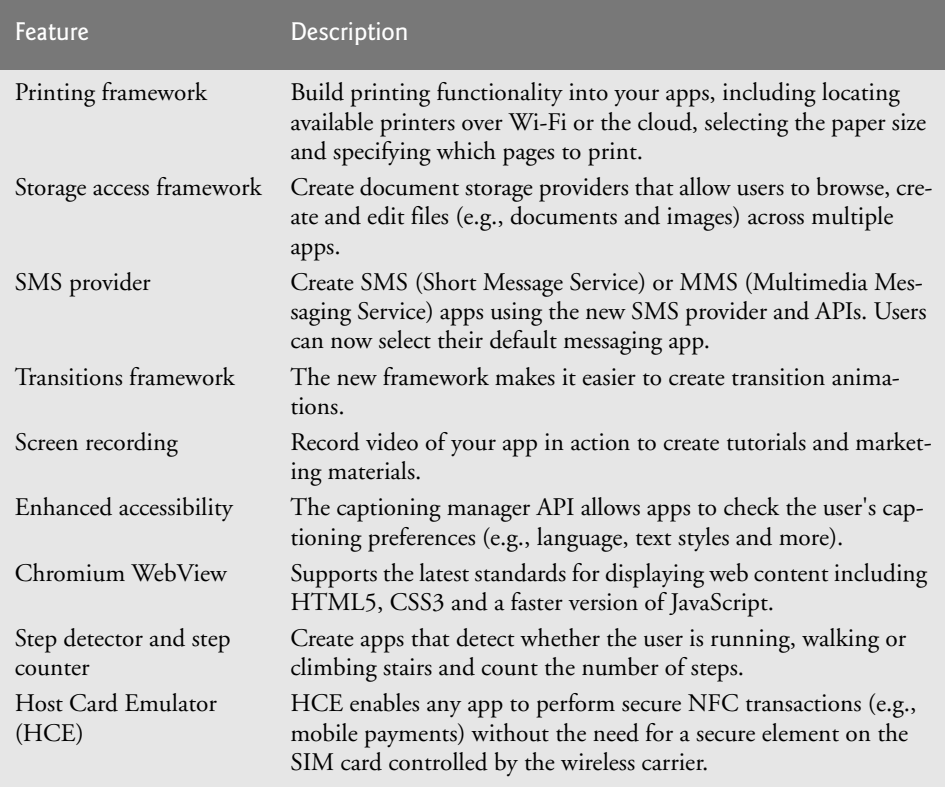

**Fig. 1.8** | Some Android KitKat features (http://developer.android.com/about/ versions/kitkat.html). (Part 2 of 2.)

# **1.5 Downloading Apps from Google Play**

At the time of this writing, there were over one million apps in **Google Play**, and the number is growing quickly.<sup>8</sup> Figure 1.9 lists some popular free and fee-based apps. You can download apps through the **Play Store** app installed on the device. You can also log into your Google Play account at http://play.google.com through your web browser, then specify the Android device on which to install the app. It will then download via the device's WiFi or 3G/ 4G connection. In Chapter 9, Google Play and App Business Issues, we discuss additional app stores, offering your apps for free or charging a fee, app pricing and more.

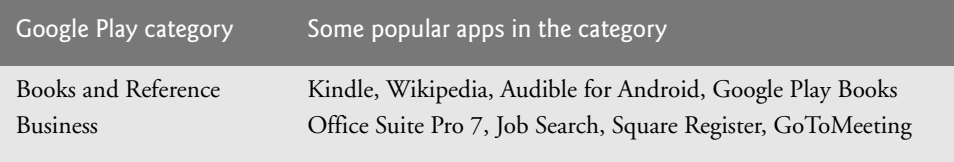

**Fig. 1.9** Some popular Android apps in Google Play. (Part 1 of 2.)

| Google Play category   | Some popular apps in the category                              |
|------------------------|----------------------------------------------------------------|
| Comics                 | ComicRack, Memedroid Pro, Marvel Comics, Comic Strips          |
| Communication          | Facebook Messenger, Skype™, GrooVe IP                          |
| Education              | Duolingo: Learn Languages Free, TED, Mobile Observatory        |
| Entertainment          | SketchBook Mobile, Netflix, Fandango® Movies, iFunny :)        |
| Finance                | Mint.com Personal Finance, Google Wallet, PayPal               |
| Games: Arcade & Action | Minecraft-Pocket Edition, Fruit Ninja, Angry Birds             |
| Games: Brain & Puzzle  | Where's My Water?, Draw Something, Can You Escape              |
| Games: Cards & Casino  | Solitaire, Slots Delux, UNOTM & Friends, DH Texas Poker        |
| Games: Casual          | Candy Crush Saga, Hardest Game Ever 2, Game Dev Story          |
| Health & Fitness       | RunKeeper, Calorie Counter, Workout Trainer, WebMD®            |
| Lifestyle              | Zillow Real Estate, Epicurious Recipe App, Family Locator      |
| Live Wallpaper         | PicsArt, GO Launcher EX, Beautiful Widgets Pro                 |
| Media & Video          | MX Player, YouTube, KeepSafe Vault, RealPlayer®                |
| Medical                | Epocrates, ICE: In Case of Emergency, Medscape®                |
| Music & Audio          | Pandora®, Shazam, Spotify, Ultimate Guitar Tabs & Chords       |
| News & Magazines       | Flipboard, Pulse News, CNN, Engadget, Drippler                 |
| Personalization        | Beautiful Widgets Pro, Zedge™, GO Launcher EX                  |
| Photography            | Camera ZOOM FX, Photo Grid, InstaPicFrame for Instagram        |
| Productivity           | Adobe® Reader®, Dropbox, Google Keep, SwiftKey Keyboard        |
| Shopping               | eBay, Amazon Mobile, Groupon, The Coupons App                  |
| Social                 | Facebook®, Instagram, Vine, Twitter, Snapchat, Pinterest       |
| Sports                 | SportsCenter for Android, NFL '13, Team Stream™                |
| Tools                  | Titanium Backup PRO, Google Translate, Tiny Flashlight®        |
| Transportation         | Uber, Trapster, Lyft, Hailo <sup>TM</sup> , Ulysse Speedometer |
| Travel & Local         | Waze, GasBuddy, KAYAK, TripAdvisor, OpenTable®                 |
| Weather                | WeatherBug, AccuWeather, The Weather Channel                   |
| Widgets                | Zillow, DailyHoroscope, Starbucks, Family Locator              |

**Fig. 1.9** Some popular Android apps in Google Play. (Part 2 of 2.)

### **1.6 Packages**

Android uses a collection of *packages*, which are named groups of related, predefined classes. Some of the packages are Android specific, some are Java specific and some are Google specific. These packages allow you to conveniently access Android OS features and incorporate them into your apps. The Android packages help you create apps that adhere to Android's unique look-and-feel conventions and style guidelines (http://developer.android.com/ design/index.html). Figure 1.10 lists the packages we discuss in this book. For a complete list of Android packages, see developer.android.com/reference/packages.html.

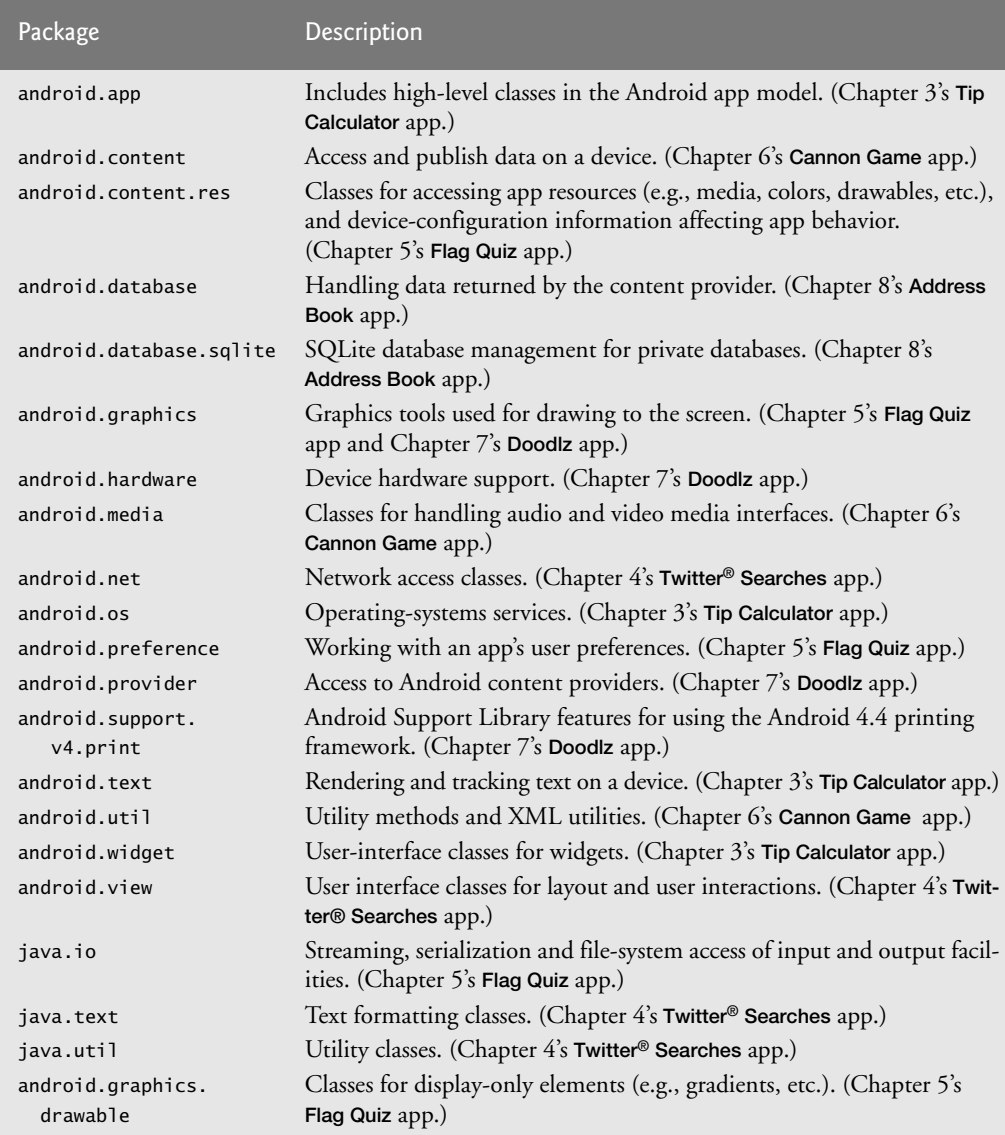

**Fig. 1.10** | Android and Java packages used in this book, listed with the chapter in which they *first* appear.

# **1.7 Android Software Development Kit (SDK)**

The Android SDK provides the tools you'll need to build Android apps. It's available at no charge through the Android Developers' site. See the Before You Begin section for details on downloading the Android app-development tools you'll need to develop Android apps, including the Java SE, the Android SDK/ADT Bundle (which includes the Eclipse IDE) and the Android Studio IDE.

### *Android SDK/ADT Bundle*

The Android SDK/ADT Bundle—which includes the Eclipse IDE—is the most widely integrated development environment for Android development. Some developers use only a text editor and command-line tools to create Android apps. The Eclipse IDE includes:

- Code editor with support for syntax coloring and line numbering
- Auto-indenting and auto-complete (i.e., type hinting)
- Debugger
- Version control system
- Refactoring support

You'll use Eclipse in Section 1.9 to test-drive the **Doodlz** app. Starting in Chapter 2, **Welcome** App, you'll use Eclipse to build apps.

### *Android Studio*

**Android Studio**, a new Android IDE based on the JetBrains IntelliJ IDEA Java IDE (http://www.jetbrains.com/idea/), was announced in 2013 and is Google's preferred Android IDE of the future. At the time of this writing, Android Studio was available only as an *early access preview*—many of its features were still under development. For each chapter, we also provide Android Studio versions of any Eclipse-specific instructions on the book's website

http://www.deitel.com/books/AndroidHTP2

To learn more about Android Studio, installing it and migrating from Eclipse, visit http:/ /developer.android.com/sdk/installing/studio.html.

### *Android Development Tools (ADT) Plugin for Eclipse*

The **Android Development Tools (ADT) Plugin for Eclipse** (part of the Android SDK/ ADT Bundle) allows you to create, run and debug Android apps, export them for distribution (e.g., upload them to Google Play), and more. ADT also includes a visual GUI design tool. GUI components can be dragged and dropped into place to form GUIs without any coding. You'll learn more about ADT in Chapter 2.

### *The Android Emulator*

The **Android emulator**, included in the Android SDK, allows you to run Android apps in a simulated environment within Windows, Mac OS X or Linux, without using an actual Android device. The emulator displays a realistic Android user-interface window. It's particularly useful if you do not have access to Android devices for testing. You should certainly test your apps on a variety of Android devices before uploading them to Google Play.

Before running an app in the emulator, you'll need to create an **Android Virtual Device (AVD)**, which defines the characteristics of the device on which you want to test, including the hardware, system image, screen size, data storage and more. If you want to test your apps for multiple Android devices, you'll need to create separate AVDs to emulate each unique device, or use a service (like testdroid.com or appthwack.com) that enables you to test on many different devices.

We used the emulator (not an actual Android device) to take most but not all of the Android screen shots for this book. You can reproduce on the emulator most of the Android gestures (Fig. 1.11) and controls (Fig. 1.12) using your computer's keyboard and mouse. The gestures on the emulator are a bit limited, since your computer probably cannot simulate all the Android hardware features. For example, to test GPS apps in the emulator, you'll need to create files that simulate GPS readings. Also, although you can simulate orientation changes (to *portrait* or *landscape* mode), simulating particular **accelerometer** readings (the accelerometer allows the device to respond to up/down, left/right and forward/backward acceleration) requires features that are not built into the emulator. There is a *Sensor Simulator* available at

https://code.google.com/p/openintents/wiki/SensorSimulator

that you can use to send simulated sensor information into an AVD to test other sensor features in your apps. Figure 1.13 lists Android functionality that's *not* available on the emulator. You can, however, upload your app to an Android device to test these features. You'll start creating AVDs and using the emulator to develop Android apps in Chapter 2's **Welcome** app.

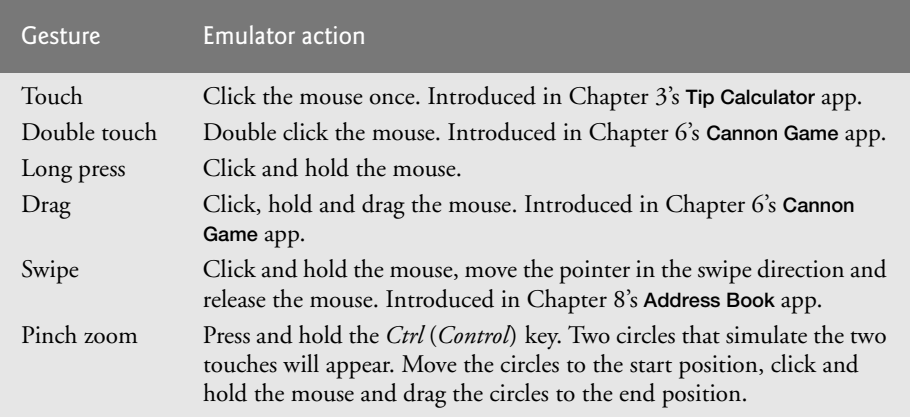

**Fig. 1.11** | Android gestures on the emulator.

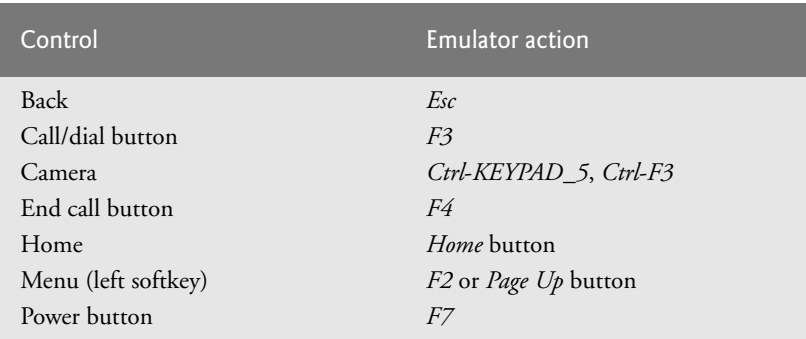

**Fig. 1.12** | Android hardware controls on the emulator (for additional controls, go to http://developer.android.com/tools/help/emulator.html). (Part 1 of 2.)

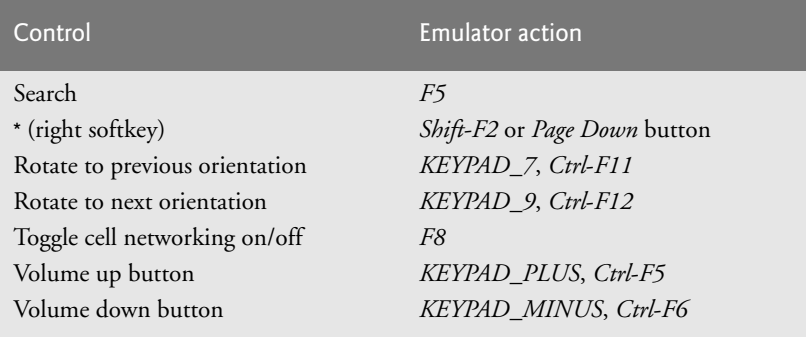

**Fig. 1.12** | Android hardware controls on the emulator (for additional controls, go to http://developer.android.com/tools/help/emulator.html). (Part 2 of 2.)

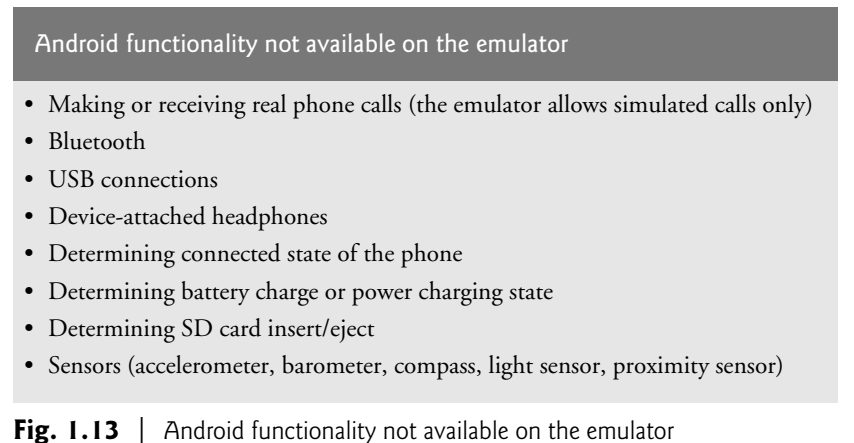

(http://developer.android.com/tools/devices/emulator.html).

### **1.8 Object-Oriented Programming: A Quick Refresher**

Android uses object-oriented programming techniques, so in this section we review the basics of object technology. We use all of these concepts in this book.

Building software quickly, correctly and economically remains an elusive goal at a time when demands for new and more powerful software are soaring. *Objects*, or more precisely the *classes* objects come from, are essentially *reusable* software components. There are date objects, time objects, audio objects, video objects, automobile objects, people objects, etc. Almost any *noun* can be reasonably represented as a software object in terms of *attributes* (e.g., name, color and size) and *behaviors* (e.g., calculating, moving and communicating). Software developers are discovering that using a modular, object-oriented designand-implementation approach can make software development groups much more productive than they could be with earlier popular techniques like "structured programming"—object-oriented programs are often easier to understand, correct and modify.

### **1.8.1 The Automobile as an Object**

To help you understand objects and their contents**,** let's begin with a simple analogy. Suppose you want to *drive a car and make it go faster by pressing its accelerator pedal*. What must happen before you can do this? Well, before you can drive a car, someone has to *design* it. A car typically begins as engineering drawings, similar to the *blueprints* that describe the design of a house. These drawings include the design for an accelerator pedal. The pedal *hides* from the driver the complex mechanisms that actually make the car go faster, just as the brake pedal *hides* the mechanisms that slow the car, and the steering wheel *hides* the mechanisms that turn the car. This enables people with little or no knowledge of how engines, braking and steering mechanisms work to drive a car easily.

Just as you cannot cook meals in the kitchen of a blueprint, you cannot drive a car's engineering drawings. Before you can drive a car, it must be *built* from the engineering drawings that describe it. A completed car has an *actual* accelerator pedal to make it go faster, but even that's not enough—the car won't accelerate on its own (hopefully!), so the driver must *press* the pedal to accelerate the car.

### **1.8.2 Methods and Classes**

Let's use our car example to introduce some key object-oriented programming concepts. Performing a task in a program requires a **method**. The method houses the program statements that actually perform its tasks. The method hides these statements from its user, just as the accelerator pedal of a car hides from the driver the mechanisms of making the car go faster. A program unit called a **class** houses the methods that perform the class's tasks. For example, a class that represents a bank account might contain one method to *deposit* money to an account, another to *withdraw* money from an account and a third to *inquire* what the account's current balance is. A class is similar in concept to a car's engineering drawings, which house the design of an accelerator pedal, steering wheel, and so on.

#### **1.8.3 Instantiation**

Just as someone has to *build a car* from its engineering drawings before you can actually drive a car, you must *build an object* of a class before a program can perform the tasks that the class's methods define. The process of doing this is called *instantiation*. An object is then referred to as an **instance** of its class.

#### **1.8.4 Reuse**

Just as a car's engineering drawings can be *reused* many times to build many cars, you can *reuse* a class many times to build many objects. **Reuse** of existing classes when building new classes and programs saves time and effort. Reuse also helps you build more reliable and effective systems, because existing classes and components often have gone through extensive *testing*, *debugging* and *performance* tuning. Just as the notion of *interchangeable parts* was crucial to the Industrial Revolution, reusable classes are crucial to the software revolution that has been spurred by object technology.

#### **1.8.5 Messages and Method Calls**

When you drive a car, pressing its gas pedal sends a *message* to the car to perform a task—that is, to go faster. Similarly, you *send messages to an object*. Each message is a **method call**

that tells a method of the object to perform its task. For example, a program might call a particular bank-account object's *deposit* method to increase the account's balance.

### **1.8.6 Attributes and Instance Variables**

A car, besides having capabilities to accomplish tasks, also has *attributes*, such as its color, its number of doors, the amount of gas in its tank, its current speed and its record of total miles driven (i.e., its odometer reading). Like its capabilities, the car's attributes are represented as part of its design in its engineering diagrams (which, for example, include an odometer and a fuel gauge). As you drive an actual car, these attributes are carried along with the car. Every car maintains its *own* attributes. For example, each car knows how much gas is in its own gas tank, but *not* how much is in the tanks of *other* cars.

An object, similarly, has attributes that it carries along as it's used in a program. These attributes are specified as part of the object's class. For example, a bank-account object has a *balance attribute* that represents the amount of money in the account. Each bankaccount object knows the balance in the account it represents, but *not* the balances of the *other* accounts in the bank. Attributes are specified by the class's **instance variables**.

### **1.8.7 Encapsulation**

Classes **encapsulate** (i.e., wrap) attributes and methods into objects—an object's attributes and methods are intimately related. Objects may communicate with one another, but they're normally not allowed to know how other objects are implemented—implementation details are *hidden* within the objects themselves. This **information hiding** is crucial to good software engineering.

### **1.8.8 Inheritance**

A new class of objects can be created quickly and conveniently by **inheritance**—the new class absorbs the characteristics of an existing one, possibly customizing them and adding unique characteristics of its own. In our car analogy, a "convertible" certainly *is an* object of the more *general* class "automobile," but more *specifically*, the roof can be raised or lowered.

### **1.8.9 Object-Oriented Analysis and Design (OOAD)**

How will you create the code for your programs? Perhaps, like many programmers, you'll simply turn on your computer and start typing. This approach may work for small programs, but what if you were asked to create a software system to control thousands of automated teller machines for a major bank? Or suppose you were asked to work on a team of 1,000 software developers building the next U.S. air traffic control system? For projects so large and complex, you should not simply sit down and start writing programs.

To create the best solutions, you should follow a detailed **analysis** process for determining your project's **requirements** (i.e., defining *what* the system is supposed to do) and developing a **design** that satisfies them (i.e., deciding *how* the system should do it). Ideally, you'd go through this process and carefully review the design (and have your design reviewed by other software professionals) before writing any code. If this process involves analyzing and designing your system from an object-oriented point of view, it's called an **object-oriented analysis and design (OOAD) process**. Languages like Java are object oriented. Programming in such a language, called **object-oriented programming (OOP)***,* allows you to implement an object-oriented design as a working system.

### **1.9 Test-Driving the Doodlz App in an Android Virtual Device (AVD)**

In this section, you'll run and interact with your first Android app. The **Doodlz** app allows you to drag your fingers on the screen to "paint." You can control the brush sizes and colors using options provided in the app's *options menu*. There is no need to look at the app's code—you'll build the app and study its code in Chapter 7.

The following steps show how to import the app's project into Eclipse and how to test-drive the app in the Nexus 4 Android Virtual Device (AVD) that you set up in the Before You Begin section following the Preface. Later in this section, we'll also discuss how to run the app on a tablet AVD and on an Android device. When the app is running in an AVD, you can create a new painting by "dragging your finger" anywhere on the canvas. You "touch" the screen by using the mouse.

#### *Android SDK/ADT Bundle and Android Studio IDEs*

The IDE screen captures in the following steps (and throughout this book) were taken on a computer running Windows 7, the Java SE 7 JDK and the Android SDK/ADT Bundle that you installed in the Before You Begin section. Because Android Studio is an early access version and will be evolving rapidly, we provide the Android Studio instructions for this test-drive on the book's website

```
www.deitel.com/books/AndroidHTP2
```
This will enable us to update the instructions in response to Google's changes. Both the Android SDK/ADT Bundle and Android Studio use the *same* Android emulator, so once an app is running in an AVD, the steps are identical.

### **1.9.1 Running the Doodlz App in the Nexus 4 Smartphone AVD**

To test-drive the **Doodlz** app, perform the following steps:

- **1.** *Checking your setup.* If you have not done so already, perform the steps specified in the Before You Begin section located after the Preface.
- **2.** *Opening Eclipse.* Open the eclipse subfolder of the Android SDK/ADT bundle's installation folder, then double click the Eclipse icon  $(\{\})$  or  $\rightarrow$ , depending on your platform).
- **3.** *Specifying your workspace location.* When the **Workspace Launcher** window appears, specify where you'd like the apps that you create to be stored, then click **OK**. We used the default location—a folder named workspace in your user directory. A **workspace** is a collection of projects, and each project is typically an app or a library that can be shared among apps. Each workspace also has its own settings, such as where various Eclipse subwindows are displayed. You can have many workspaces and switch between them for different development tasks—for example, you could have separate workspaces for Android app development, Java app development and web app development, each with its own custom settings. If this is your first time opening Eclipse, the **Welcome** page (Fig. 1.14) is displayed.

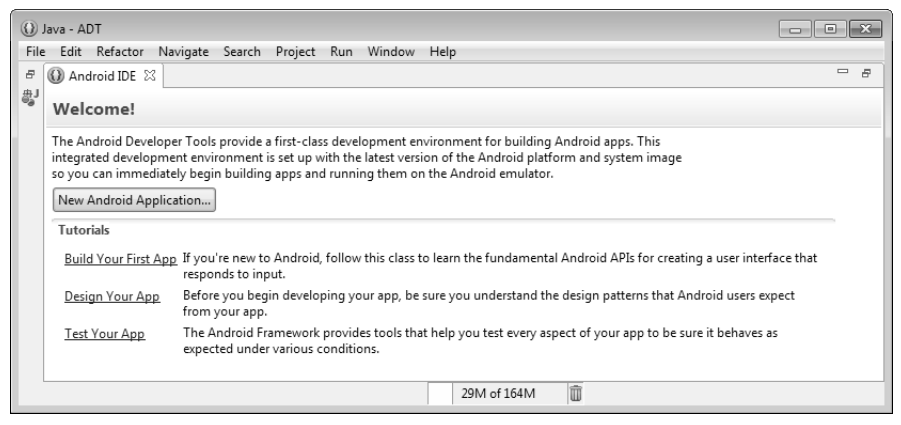

**Fig. 1.14** | **Welcome** page in Eclipse.

**4.** *Launching the Nexus 4 AVD.* For this test-drive, we'll use the Nexus 4 smartphone AVD that you configured for Android 4.4 (KitKat) in the Before You Begin section—in Section 1.9.2, we'll show the app running in a tablet AVD. An AVD can take several minutes to load, so you should launch it in advance of when you intend to use it and keep it running in the background while you're building and testing your apps. To launch the Nexus 4 AVD, select **Window > Android Virtual Device Manager** to display the **Android Virtual Device Manager** dialog (Fig. 1.15). Select the Nexus 4 AVD for Android KitKat and click **Start…**, then click the **Launch** button in the **Launch Options** dialog that appears. You should not attempt to execute the app until the AVD finishes loading. Once the AVD appears as shown in Fig. 1.16, unlock the AVD by dragging the mouse pointer from the lock icon to the edge of the screen.

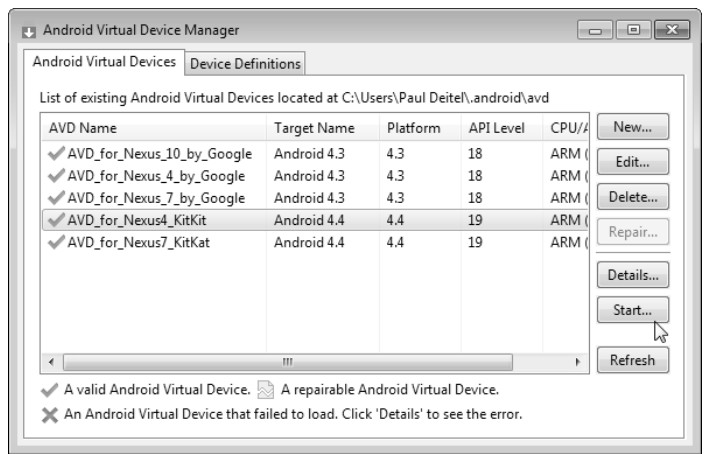

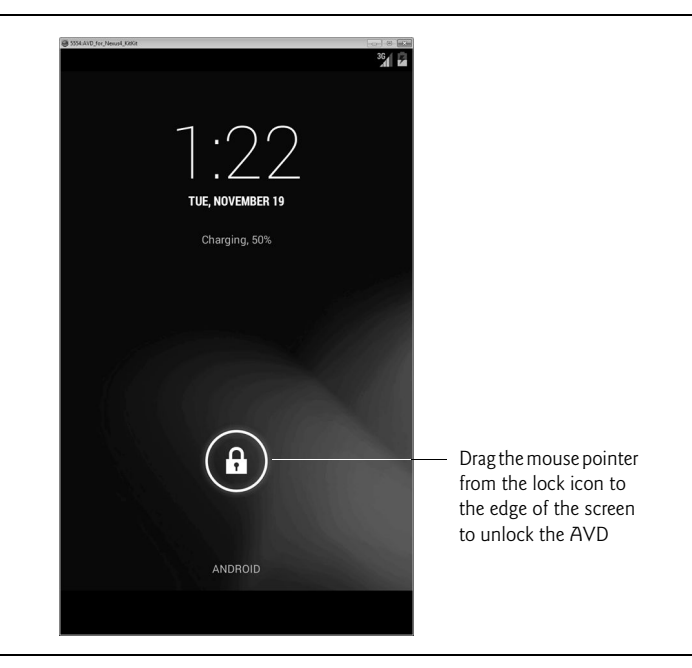

Fig. 1.16 | Nexus 4 AVD home screen (for Android 4.4) when the AVD finishes loading.

**5.** *Importing the Doodlz app's project.* Select **File > Import…** to open the **Import** dialog (Fig. 1.17(a)). Expand the **General** node and select **Existing Projects into Workspace**, then click **Next >** to proceed to the **Import Projects** step (Fig. 1.17(b)). Click the **Browse…** button to the right of the **Select root directory** textbox. In the

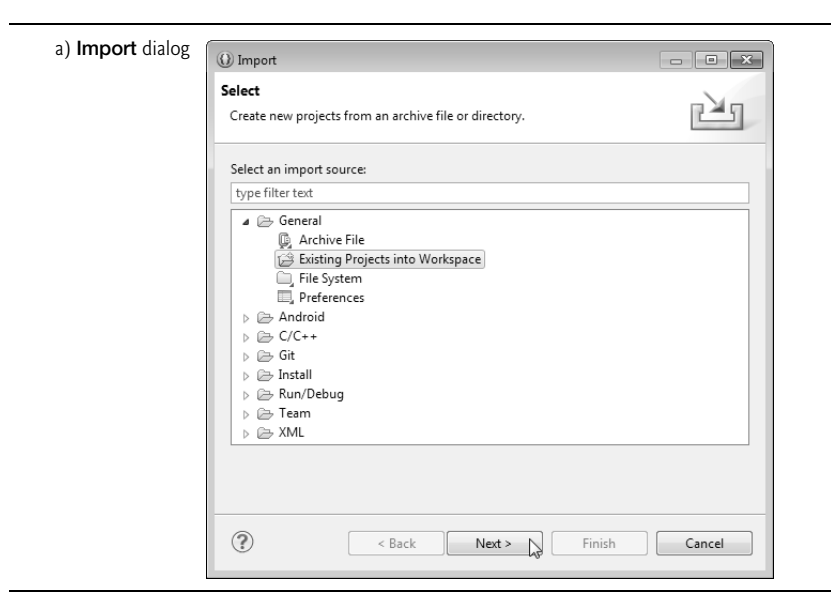

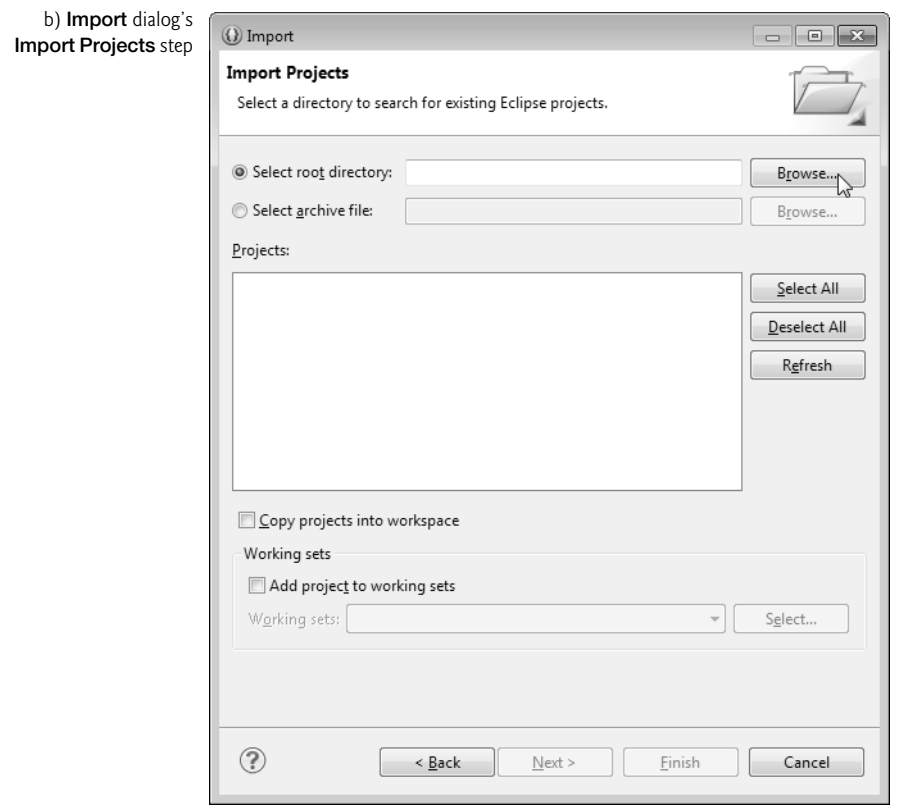

**Fig. 1.17** | Importing an existing project. (Part 2 of 2.)

**Browse For Folder** dialog, locate the **Doodlz** folder in the book's examples folder, select it and click **Open**. Click **Finish** to import the project into Eclipse. The project now appears in the **Package Explorer** window (Fig. 1.18) at the left side of Eclipse. If the **Package Explorer** window is not visible, you can view it by selecting **Window > Show View > Package Explorer**.

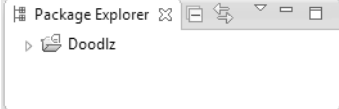

**Fig. 1.18** | **Package Explorer** window.

**6.** *Launching the Doodlz app.* In Eclipse, right click the **Doodlz** project in the **Package Explorer** window, then select **Run As > Android Application** (Fig. 1.19). This will execute **Doodlz** in the AVD that you launched in Step 4 (Fig. 1.20).

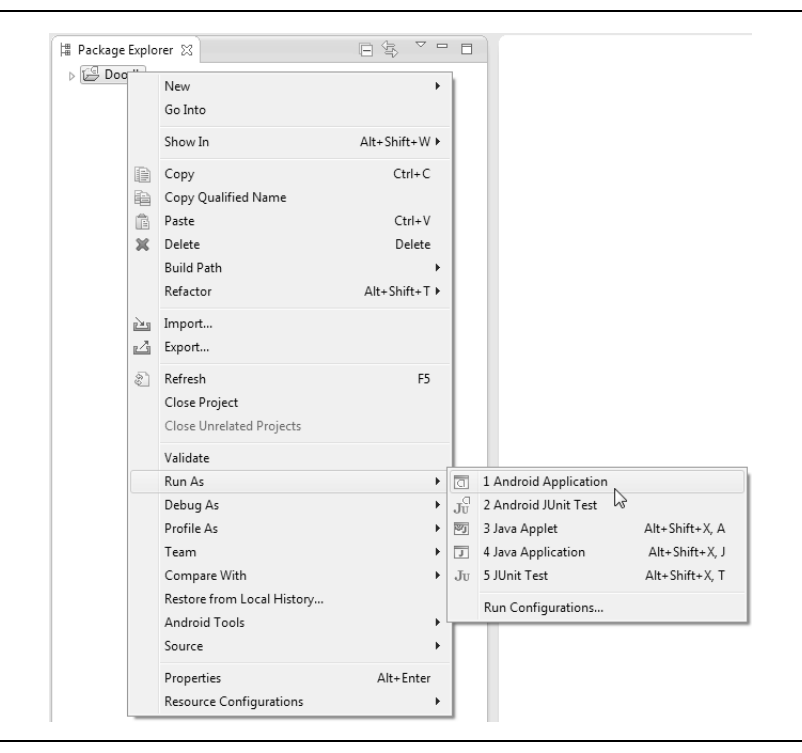

**Fig. 1.19** | Launching the **Doodlz** app.

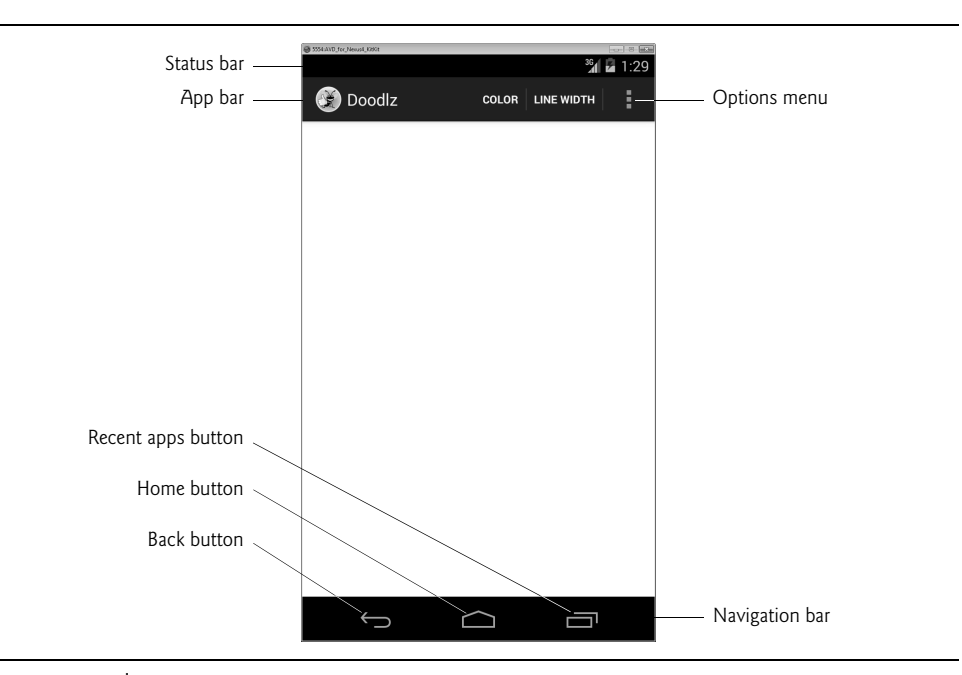

**Fig. 1.20** | **Doodlz** app running in the Android Virtual Device (AVD).

- **7.** *Exploring the AVD and immersive mode.* At the AVD screen's bottom are various **soft buttons** that appear on the device's touch screen. You touch these (by using the mouse in an AVD) to interact with apps and the Android OS. The *back button* goes back to the app's prior screen, or back to a prior app if you're in the current app's initial screen. The *home button* returns you to the device's home screen. The *recent apps button* allows you to view the recently used apps list, so that you can switch back to them quickly. At the screen's top is the app's *app bar*, which displays the app's icon and name and may contain other app-specific soft buttons—some appear on the app bar (**COLOR** and **LINE WIDTH** in Fig. 1.20) and the rest appear in the app's *options menu* ( $\mathbf{E}$ ). The number of options on the app bar depends on the size of the device—we discuss this in Chapter 7. Android 4.4 supports a new *immersive mode* that enables apps to use the entire screen. In this app, you can tap once in the white drawing area to hide the device's status and navigation bars as well as the app's action bar. You can redisplay these by tapping the drawing area again or by swiping from the top edge of the screen.
- **8.** *Understanding the app's options.* To display the options that do not appear on the app bar, touch (i.e., click) the options menu ( $\Box$ ) icon. Figure 1.21(a) shows the action bar and options menu on the Nexus 4 AVD and Fig. 1.21(b) shows them on a Nexus 7 AVD—options shown on the action bar appear in small capital letters. Touching **COLOR** displays a GUI for changing the line color. Touching **LINE WIDTH** displays a GUI for changing the thickness of the line that will be drawn. Touching **Eraser** sets the drawing color to white so that as you draw over colored areas, the color is erased. Touching **Clear** first confirms whether you wish to erase the entire image, then clears the drawing area if you do not cancel the action. Touching **Save Image** saves the image into the device's **Gallery** of images. On Android 4.4, touching **Print** displays a GUI for selecting an available printer so can print your image or save it as a PDF document (the default). You'll explore each of these options momentarily.

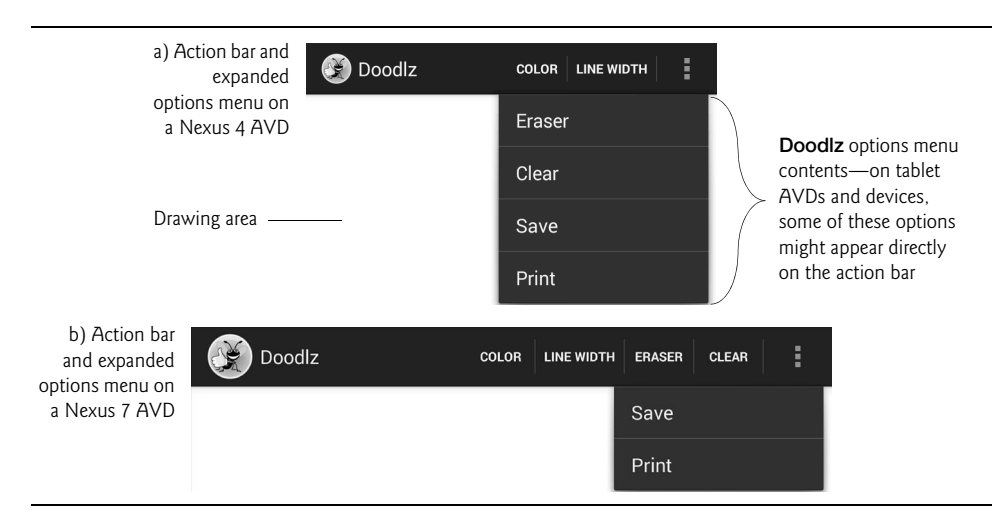

**9.** *Changing the brush color to red.* To change the brush color, first touch **COLOR** on the action bar to display the **Choose Color** dialog (Fig. 1.22). Colors are defined using the *ARGB color scheme* in which the *alpha* (i.e., *transparency*), red, green and blue components are specified by integers in the range 0–255. For alpha, 0 means *completely transparent* and 255 means *completely opaque*. For red, green and blue, 0 means *none* of that color and 255 means the *maximum amount* of that color. The GUI consists of **Alpha**, **Red**, **Green** and **Blue** SeekBars that allow you to select the amount of alpha, red, green and blue in the drawing color. You drag the SeekBars to change the color. As you do, the app displays the new color below the SeekBars. Select a red color now by dragging the **Red** SeekBar to the right as in Fig. 1.22. Touch the **Set Color** button to return to the drawing area.

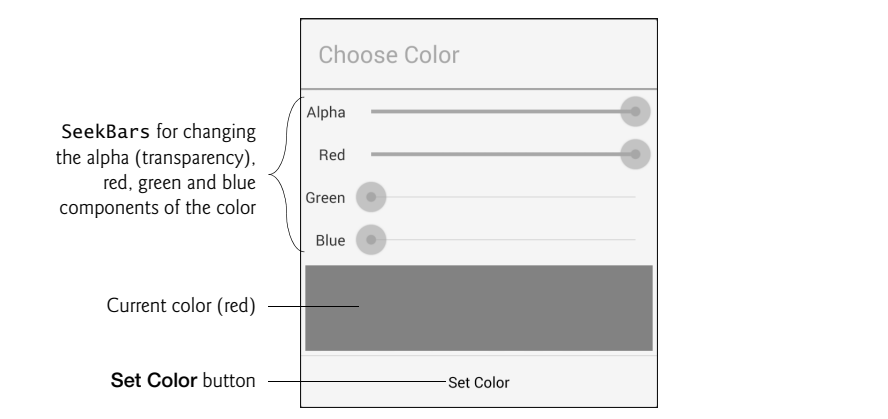

**Fig. 1.22** | Changing the drawing color to red.

**10.** *Changing the line width.* To change the line width, touch **LINE WIDTH** on the action bar to display the **Choose Line Width** dialog. Drag the SeekBar for the line width to the right to thicken the line (Fig. 1.23). Touch the **Set Line Width** button to return to the drawing area.

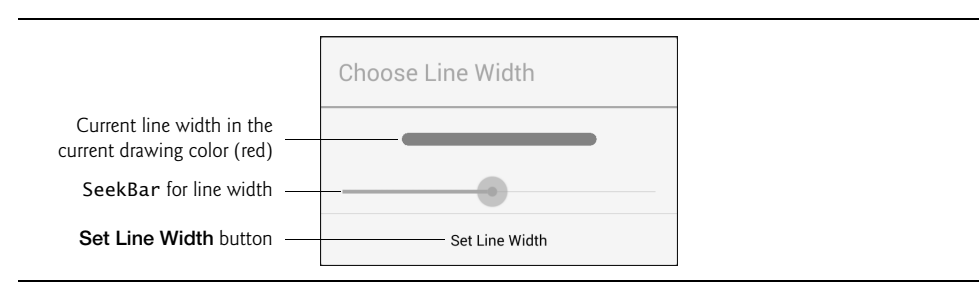

**Fig. 1.23** | Changing the line thickness.

**11.** *Drawing the flower petals.* Tap the screen to enter immersive mode, then drag your "finger"—the mouse when using the emulator—on the drawing area to draw flower petals (Fig. 1.24).

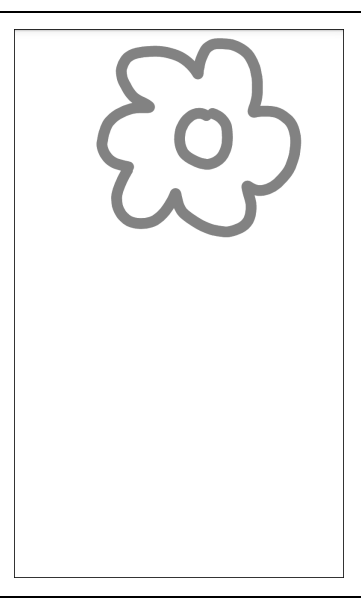

**Fig. 1.24** | Drawing flower petals.

**12.** *Changing the brush color to dark green.* Tap the screen to leave immersive mode then touch **COLOR** to display the **Choose Color** dialog. Select a dark green color by dragging the **Green** SeekBar to the right and ensuring that the **Red** and **Blue** SeekBars are at the far left (Fig. 1.25(a)).

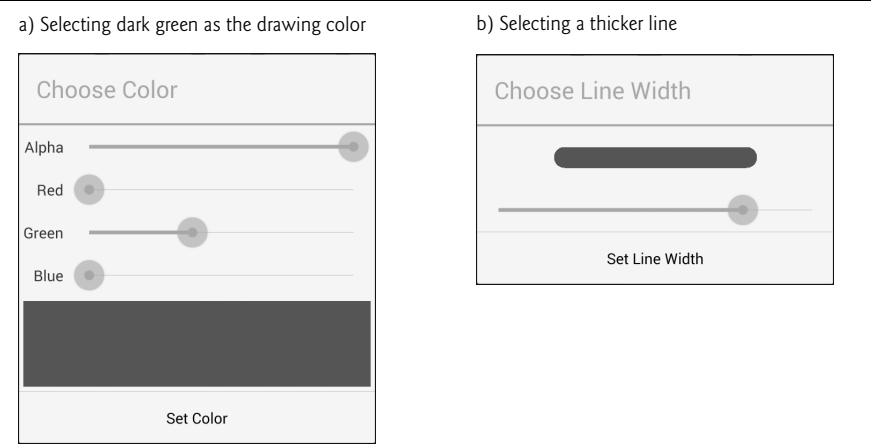

**Fig. 1.25** | Changing the color to dark green and making the line thicker.

**13.** *Changing the line width and drawing the stem and leaves.* Touch **LINE WIDTH** to display the **Choose Line Width** dialog. Drag the SeekBar for the line width to the right to thicken the line (Fig. 1.25(b)). Tap the screen to re-enter immersive mode, then draw the flower stem and leaves. Repeat Steps 12 and 13 for a lighter green color and thinner line, then draw the grass (Fig. 1.26).

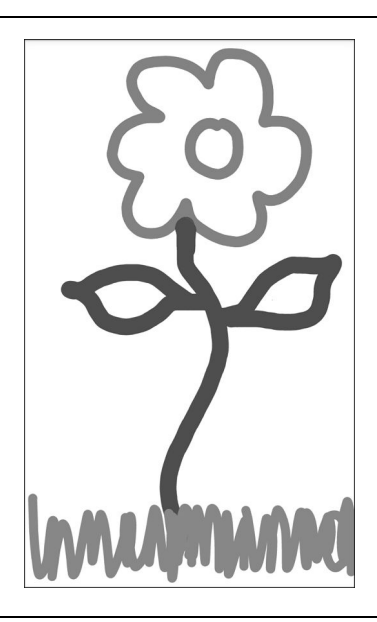

#### **Fig. 1.26** | Drawing the stem and grass.

**14.** *Finishing the drawing.* Tap the screen to exit immersive mode. Next, change the drawing color to blue (Fig. 1.27(a)) and select a narrower line (Fig. 1.27(b)). Then tap the screen to enter immersive mode and draw the raindrops (Fig. 1.28).

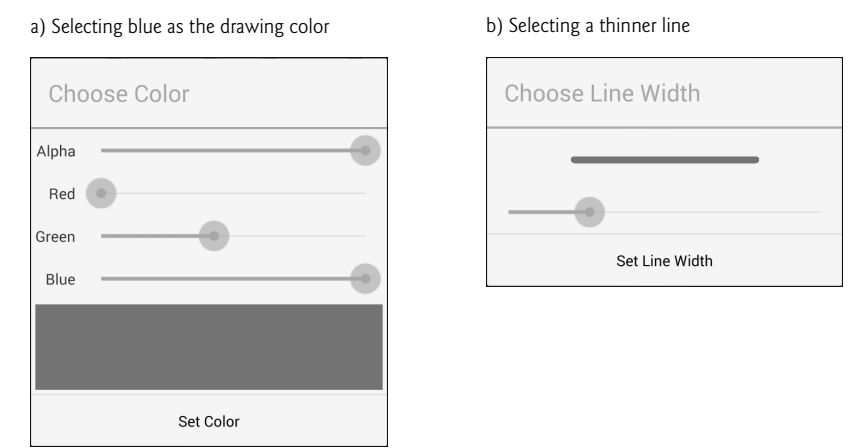

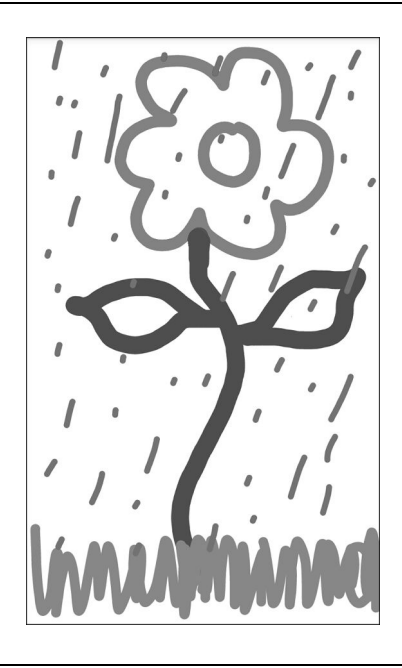

**Fig. 1.28** | Drawing the rain in the new line color and line width.

- **15.** *Saving the image.* You can save your image to the device's **Gallery** app by selecting Save from the options menu  $\blacksquare$ . You can then view this image and others stored on the device by opening the **Gallery** app.
- **16.** *Printing the image.* To print the image, select **Print** from the options menu. This displays the print dialog, which allows you to save the image as a PDF document by default. To select a printer, tap **Save as PDF** and select from the available printers. If no printers appear in the list, you may need to configure Google Cloud Print for your printer. For information on this, visit

http://www.google.com/cloudprint/learn/

**17.** *Returning to the home screen.* You can return to the AVD's home screen by tapping the home ( ) button on the AVD. To view the drawing in the **Gallery** app touch **(...)** to display the list of apps installed on the AVD. You can then open the **Gallery** app to view the drawing.

#### **1.9.2 Running the Doodlz App in a Tablet AVD**

To test the app in a tablet AVD, first launch the AVD by performing Step 4 in Section 1.9.1, but select the Nexus 7 AVD rather than the Nexus 4 AVD. Next, right click the **Doodlz** project in Eclipse's **Package Explorer** window and select **Run As > Android Application**. If multiple AVDs are running when you launch an app, the **Android Device Chooser** dialog (Fig. 1.29) appears so that you can choose the AVD on which to install and execute the app. In this case, both the Nexus 4 and Nexus 7 AVDs were running on our system, so there were two Android virtual devices on which we could possibly run the

app. Select the Nexus 7 AVD and click **OK**. This app runs in portrait orientation (the width is less than the height) on phone and small tablet devices. If you run the app on a large tablet AVD (or large tablet device) the app runs in landscape orientation (the width is greater than the height). Figure 1.30 shows the app running in the Nexus 7 AVD. If the AVD is too tall to display on your screen, you can change the AVD's orientation by typing *Ctrl + F12* (on a Mac use *fn* + *control* + *F12*). On some keyboards the *Ctrl* key is labeled *Control*.

| Serial Number<br>AVD_for_Nexus4_KitKit [emulat AVD_for_Nexus4_KitKit<br>emulator-5556 |             | AVD Name              |    | Target                     |         | Debug             | State            |
|---------------------------------------------------------------------------------------|-------------|-----------------------|----|----------------------------|---------|-------------------|------------------|
|                                                                                       |             |                       | s  | Android 4.4<br>Android 4.4 |         | Yes<br><b>Yes</b> | Online<br>Online |
|                                                                                       |             | AVD_for_Nexus7_KitKat |    |                            |         |                   |                  |
| Launch a new Android Virtual Device<br>AVD Name                                       | Target Name | Platform              |    | API Level                  | CPU/ABI |                   | Details          |
| AVD for Nexus                                                                         | Android 4.3 | 4.3                   | 18 |                            |         | ARM (armeabi-     | Start            |
| AVD for Nexus                                                                         | Android 4.3 | 4.3                   | 18 |                            |         | ARM (armeabi-     |                  |
| AVD_for_Nexus_                                                                        | Android 4.3 | 4.3                   | 18 |                            |         | ARM (armeabi-     |                  |
| AVD for Nexus7                                                                        | Android 4.4 | 4.4                   | 19 |                            |         | ARM (armeabi-     |                  |
|                                                                                       |             |                       |    |                            |         |                   | Refresh          |
|                                                                                       |             |                       |    |                            |         |                   | Manager          |

**Fig. 1.29** | **Android Device Chooser** dialog.

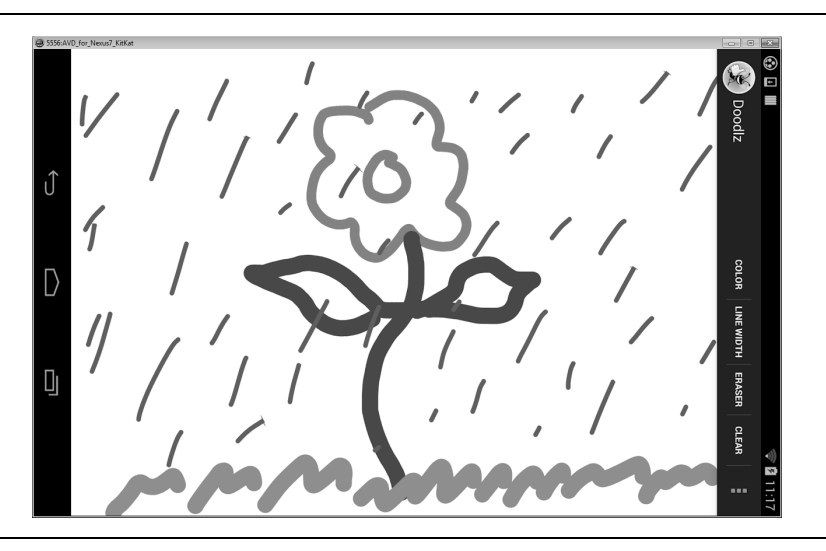

### **1.9.3 Running the Doodlz App on an Android Device**

If you have an Android device, you can easily execute an app on it for testing purposes.

- **1.** *Enabling the developer options on the device.* First, you must enable debugging on the device. To do so, go to the device's **Settings** app, then select **About phone**, (or **About tablet**) locate the **Build number** (at the bottom of the list) and tap it repeatedly until you see the message **You are now a developer** on the screen. This will enable an entry named **Developer options** to the **Settings** app.
- **2.** *Enabling debugging on the device.* Return to the **Settings** app, select **Developer options** and ensure that **USB debugging** is checked—this is the default when you first enable the developer options on the device.
- **3.** *Connecting your device.* Next, connect the device to your computer via the USB cable that came with your device. If you're a Windows user, recall from the Before You Begin section that you might need to install a USB driver for your device. See the following two web pages for details:

```
 developer.android.com/tools/device.html
developer.android.com/tools/extras/oem-usb.html
```
**4.** *Running Doodlz on the Android device.* In Eclipse, right click the **Doodlz** project in the **Package Explorer** window, then select **Run As > Android Application**. If you do not have any AVDs open, but do have an Android device connected, the IDE will automatically install the app on your device and execute it. If you have one or more AVDs open and/or devices connected, the **Android Device Chooser** dialog (Fig. 1.29) is displayed so that you can select the device or AVD on which to install and execute the app.

### *Preparing to Distribute Apps*

When you build apps for distribution via app stores like Google Play, you should test the apps on as many actual devices as you can. Remember that some features can be tested *only* on actual devices. If you don't have many devices available to you, create AVDs that simulate the various devices on which you'd like your app to execute. When you configure each AVD to simulate a particular device, look up the device's specifications online and configure the AVD accordingly. In addition, you can modify the AVD's config.ini file as described in the section **Setting hardware emulation options** at

```
developer.android.com/tools/devices/
  managing-avds-cmdline.html#hardwareopts
```
This file contains options that are not configurable via the **Android Virtual Device Manager**. Modifying these options allows you to more precisely match the hardware configuration of an actual device.

# **1.10 Building Great Android Apps**

With over 800,000 apps in Google Play, $9$  how do you create an Android app that people will find, download, use and recommend to others? Consider what makes an app fun, useful, in-

<sup>9.</sup> http://www.pureoxygenmobile.com/how-many-apps-in-each-app-store/.

teresting, appealing and enduring. A clever app name, an attractive icon and an engaging description might lure people to your app on Google Play or one of the many other Android app marketplaces. But once users download the app, what will make them use it regularly and recommend it to others? Figure 1.31 shows some characteristics of great apps.

#### Characteristics of great apps

#### *Great Games*

- Entertaining and fun.
- Challenging.
- Progressive levels of difficulty.
- Show your scores and use leaderboards to record high scores.
- Provide audio and visual feedback.
- Offer single-player, multiplayer and networked versions.
- Have high-quality animations.
- Offloading input/output and compute-intensive code to separate threads of execution to improve interface responsiveness and app performance.
- Innovate with augmented reality technology—enhancing a real-world environment with virtual components; this is particularly popular with video-based apps.

#### *Useful Utilities*

- Provide useful functionality and accurate information.
- Increase personal and business productivity.
- Make tasks more convenient (e.g., maintaining a to-do list, managing expenses).
- Make the user better informed.
- Provide topical information (e.g., the latest stock prices, news, severe storm warnings, traffic updates).
- Use location-based services to provide local services (e.g., coupons for local businesses, best gas prices, food delivery).

#### *General Characteristics*

- Up-to-date with the latest Android features, but compatible with multiple Android versions to support the widest possible audience.
- Work properly.
- Bugs are fixed promptly.
- Follow standard Android app GUI conventions.
- Launch quickly.
- Are responsive.
- Don't require too much memory, bandwidth or battery power.
- Are novel and creative.
- Enduring—something that your users will use regularly.
- Use professional-quality icons that will appear in Google Play and on the user's device.

#### Characteristics of great apps

#### *General Characteristics (cont.)*

- Use quality graphics, images, animations, audio and video.
- Are intuitive and easy to use (don't require extensive help documentation).
- Accessible to people with disabilities (http://developer.android.com/guide/topics/ ui/accessibility/index.html).
- Give users reasons and a means to tell others about your app (e.g., you can give users the option to post their game scores to Facebook or Twitter).
- Provide additional content for content-driven apps (e.g., game levels, articles, puzzles).
- Localized (Chapter 2) for each country in which the app is offered (e.g., translate the app's text and audio files, use different graphics based on the locale, etc.).
- Offer better performance, capabilities and ease-of-use than competitive apps.
- Take advantage of the device's built-in capabilities.
- Do not request excessive permissions.
- Are designed to run optimally across a broad variety of Android devices.
- Future-proofed for new hardware devices—specify the exact hardware features your app uses so Google Play can filter and display it for only compatible devices (http://android-developers.blogspot.com/2010/06/future-proofing-your-app.html).

**Fig. 1.31** | Characteristics of great apps. (Part 2 of 2.)

### **1.11 Android Development Resources**

Figure 1.32 lists some of the key documentation from the Android Developer site. As you dive into Android app development, you may have questions about the tools, design issues, security and more. There are several Android developer newsgroups and forums where you can get the latest announcements or ask questions (Fig. 1.33). Figure 1.34 lists several websites where you'll find Android development tips, videos and resources.

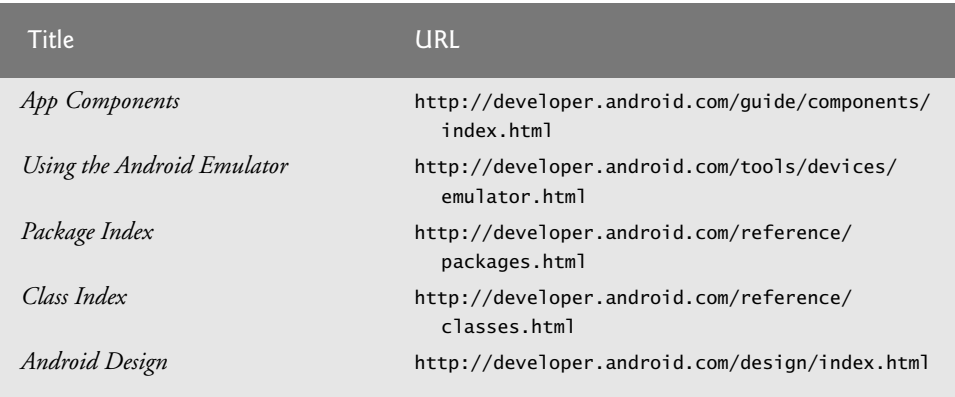

**Fig. 1.32** | Key online documentation for Android developers. (Part 1 of 2.)
| <b>Title</b>                                    | <b>URL</b>                                                                       |
|-------------------------------------------------|----------------------------------------------------------------------------------|
| Data Backup                                     | http://developer.android.com/guide/topics/<br>data/backup.html                   |
| Security Tips                                   | http://developer.android.com/training/<br>articles/security-tips.html            |
| Managing Projects from Eclipse with<br>ADT      | http://developer.android.com/guide/developing/<br>projects/projects-eclipse.html |
| Getting Started with Android Studio             | http://developer.android.com/sdk/installing/<br>studio.html                      |
| Debugging                                       | http://developer.android.com/tools/debugging/<br>index.html                      |
| Tools Help                                      | http://developer.android.com/tools/help/<br>index.html                           |
| Performance Tips                                | http://developer.android.com/training/<br>articles/perf-tips.html                |
| Keeping Your App Responsive                     | http://developer.android.com/training/<br>articles/perf-anr.html                 |
| Launch Checklist (for Google Play)              | http://developer.android.com/distribute/<br>googleplay/publish/preparing.html    |
| Get Started with Publishing                     | http://developer.android.com/distribute/<br>googleplay/publish/register.html     |
| Managing Your App's Memory                      | http://developer.android.com/training/<br>articles/memory.html                   |
| Google Play Developer<br>Distribution Agreement | http://play.google.com/about/<br>developer-distribution-agreement.html           |

Fig. 1.32 | Key online documentation for Android developers. (Part 2 of 2.)

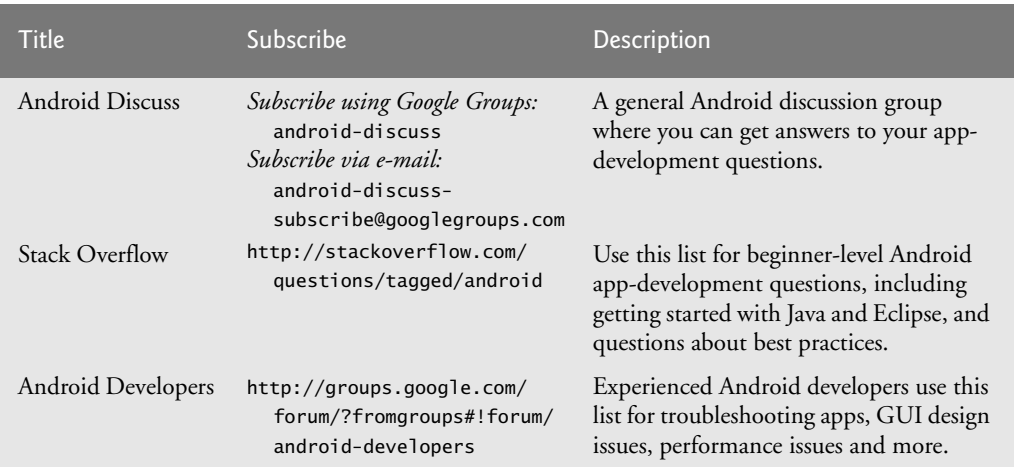

Fig. 1.33 | Android newsgroups and forums. (Part 1 of 2.)

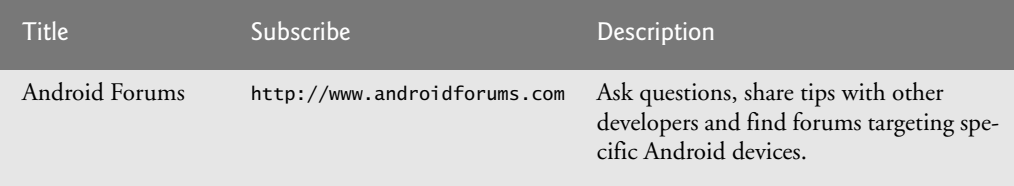

Fig. 1.33 | Android newsgroups and forums. (Part 2 of 2.)

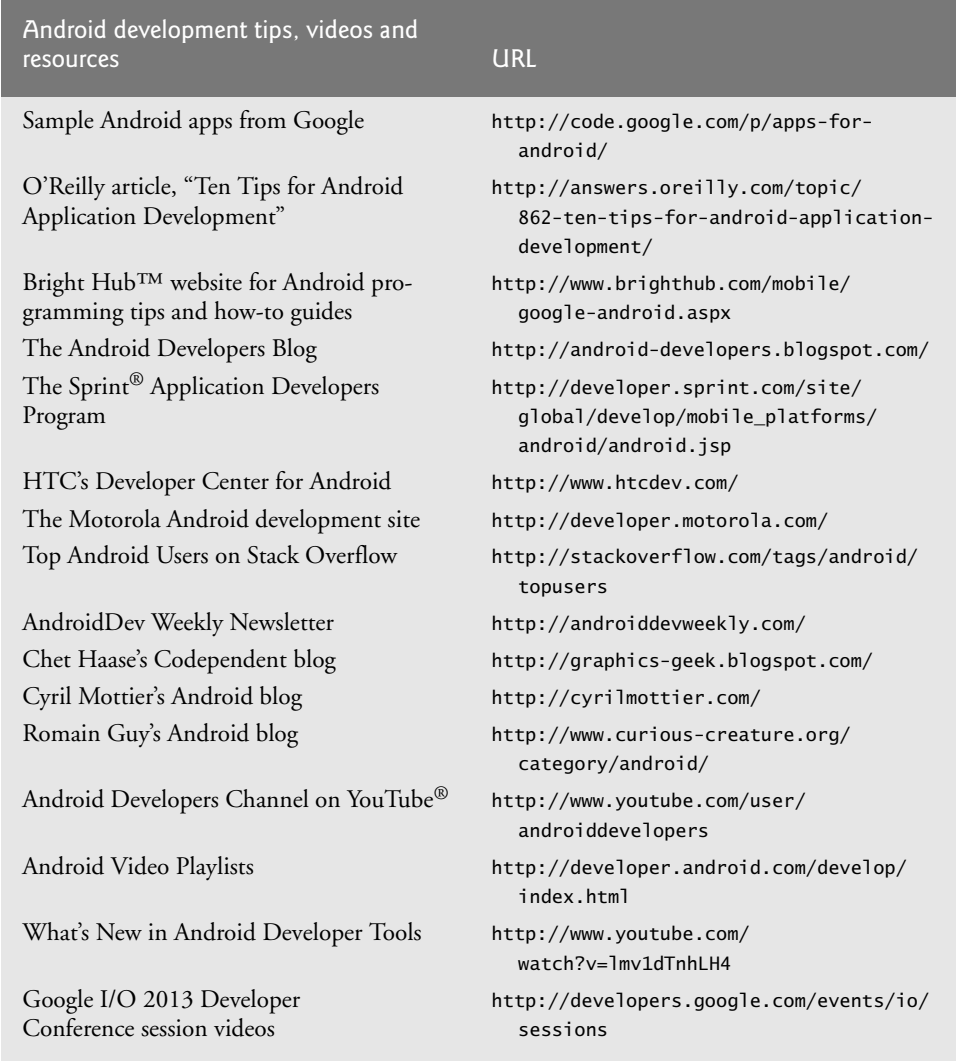

Fig. 1.34 | Android development tips, videos and resources.

### **1.12 Wrap-Up**

This chapter presented a brief history of Android and discussed its functionality. We provided links to some of the key online documentation and to the newsgroups and forums you can use to connect with the developer community. We discussed features of the Android operating system and provided links to some popular free and fee-based apps on Google Play. We introduced the Java, Android and Google packages that enable you to use the hardware and software functionality you'll need to build a variety of Android apps. You'll use many of these packages in this book. We also discussed Java programming and the Android SDK. You learned the Android gestures and how to perform each on an Android device and on the emulator. We provided a quick refresher on basic object-technology concepts, including classes, objects, attributes and behaviors. You test-drove the **Doodlz** app on the Android emulator for both smartphone and tablet AVDs. In the next chapter, you'll build your first Android app using only visual programming techniques. The app will display text and two images. You'll also learn about Android accessibility and internationalization.

#### **Self-Review Exercises**

- **1.1** Fill in the blanks in each of the following statements:
	- a) App developers can send data from their servers to their apps installed on Android devices even if the apps are *not* running currently using
	- b) is a short-range wireless connectivity standard that allows communication between two devices within a few centimeters.
	- c) describe portions of an app's user interface, which can be combined into one screen or used across multiple screens.
	- d) With web services, you can create , which enable you to rapidly develop apps by quickly combining complementary web services, often from different organizations and possibly other forms of information feeds.
	- e) Android uses a collection of , which are named groups of related, predefined classes.
	- f) The , included in the Android SDK, allows you to run Android apps in a simulated environment within Windows, Mac OS X or Linux.
	- g) Almost any noun can be reasonably represented as a software object in terms of (e.g., name, color and size) and behaviors (e.g., calculating, moving and communicating).
	- h) Using NFC allows you to touch two Android devices to share content.
	- i) You send messages to an object. Each message is  $a(n)$  that tells a method of the object to perform its task.
- **1.2** State whether each of the following is *true* or *false*. If *false*, explain why.
	- a) Android 2.2 introduced external storage, which allows one to store apps on an external memory device.
	- b) Cloud computing allows one to use software and data stored in the local machines.
	- c) Java is neither object-oriented nor has access to extensive class libraries that help you develop powerful apps quickly.
	- d) Attributes are specified by the class's methods.
	- e) Objects may communicate with one another, but they're normally not allowed to know how other objects are implemented—implementation details are hidden within the objects themselves.

#### **1.3** Fill in the blanks in each of the following statements (based on Section 1.8):

- a) Objects have the property of  $\_\_\_\_\$ -although objects communicate with one another, they're normally not allowed to know how other objects are implemented.
- b) The <u>that objects come from are essentially reusable software components;</u> they include attributes and behaviors.
- c) The process of analyzing and designing a system from an object-oriented point of view is called .
- d) With \_\_\_\_\_\_\_, new classes of objects are derived by absorbing characteristics of existing classes, then adding unique characteristics of their own.
- e) The size, shape, color and weight of an object are considered \_\_\_\_\_\_\_ of the object's class.
- f) A class that represents a bank account might contain one \_\_\_\_\_\_\_ to deposit money to an account, another to withdraw money from an account and a third to inquire what the account's current balance is.
- g) You must build an object of a class before a program can perform the tasks that the class's methods define—this process is called .
- h) The balance of a bank account class is an example of  $a(n)$  \_\_\_\_\_\_\_\_ of that class.
- i) Your project's requirements define what the system is supposed to do and your design specifies \_\_\_\_\_\_\_\_\_ the system should do it.

#### **Answers to Self-Review Exercises**

**1.1** a) Android C2DM. b) Near-field communication (NFC). c) Fragments. d) mashups. e) packages. f) Android emulator. g) attributes. h) Android Beam. i) method call.

**1.2** a) True. b) False. It allows you to use software and data stored in the "cloud". c) False. Java is object-oriented and has access to extensive class libraries. d) False. Attributes are specified by the class's instance variables. e) True.

**1.3** a) information hiding. b) classes. c) object-oriented analysis and design (OOAD). d) inheritance. e) attributes. f) method. g) instantiation. h) attribute. i) how.

#### **Exercises**

**1.4** Fill in the blanks in each of the following statements:

- a) Android apps are developed with —one of the world's most widely used programming language, a logical choice because it's powerful, free and open source.
- b) are software components stored on one computer that can be accessed by an app (or other software component) on another computer over the Internet.
- c) Android version  $2.3$  is also known as
- d) Touching the screen, moving your finger in a direction and releasing it generates a gesture.
- e) Before running an app in the emulator, you'll need to create an \_\_\_\_\_\_\_\_\_, which defines the characteristics of the device on which you want to test, including the hardware, system image, screen size, data storage and more.
- f) Performing a task in a program requires a which houses the program statements that actually perform its tasks.
- g) You must build an object of a class before a program can perform the tasks that the class's methods define. The process of doing this is called .
- h) helps you build more reliable and effective systems, because existing classes and components often have gone through extensive testing, debugging and performance tuning.
- i) Classes (i.e., wrap) attributes and methods into objects—an object's attributes and methods are intimately related.
- j) A new class of objects can be created quickly and conveniently by —the new class absorbs the characteristics of an existing one, possibly customizing them and adding unique characteristics of its own.
- k) Unlike actual buttons on a device, buttons appear on the device's touch screen.
- l) Colors are defined using the RGBA color scheme in which the red, green, blue and components are specified by integers in the range 0–255.
- **1.5** State whether each of the following is *true* or *false*. If *false*, explain why.
	- a) The vast majority of Android development is done in C++.
	- b) Microsoft Visual Studio is the recommended integrated development environment for Android development, though developers may also use a text editor and command-line tools to create Android apps.
	- c) Reuse helps you build more reliable systems as existing classes and components have often gone through extensive testing, debugging and performance tuning.
	- d) An object has attributes that it carries along as it's used in a program. These attributes are specified as part of the object's class.

**1.6** One of the most common objects is a car. Discuss how each of the following terms and concepts applies to the notion of a car: object, attributes, behaviors, class, inheritance (consider, for example, an automatic car), messages, encapsulation, and information hiding.

## **Objectives**

In this chapter you'll:

- Learn the basics of the Android Developer Tools (the Eclipse IDE and the ADT Plugin), which you'll use to write, test and debug your Android apps.
- Use the IDE to create a new app project.
- Design a graphical user interface (GUI) visually (without programming) using the IDE's **Graphical Layout** editor.
- Display text and two images in a GUI.
- Edit the properties of GUI components.
- Build and launch an app in the Android emulator.
- Make the app more accessible to visually impaired people by specifying strings for use with Android's TalkBack and Explore-by-Touch features.
- Support internationalization so your app can display strings localized in different languages.

# **Welcome** App

- 
- **2.1** Introduction
- **2.2** Technologies Overview
	- 2.2.1 Android Developer Tools IDE
	- 2.2.2 TextViews and ImageViews
	- 2.2.3 App Resources
	- 2.2.4 Accessibility
	- 2.2.5 Internationalization

#### **2.3** Creating an App

- 2.3.1 Launching the Android Developer Tools IDE
- 2.3.2 Creating a New Project
- 2.3.3 **New Android Application** Dialog
- 2.3.4 **Configure Project** Step
- 2.3.5 **Configure Launcher Icon** Step
- 2.3.6 **Create Activity** Step
- 2.3.7 **Blank Activity** Step
- **2.4** Android Developer Tools Window
	- 2.4.1 **Package Explorer** Window
- 2.4.2 Editor Windows
- 2.4.3 **Outline** Window
- 2.4.4 App Resource Files
- 2.4.5 **Graphical Layout** Editor
- 2.4.6 The Default GUI
- **2.5** Building the App's GUI with the **Graphical Layout** Editor
	- 2.5.1 Adding Images to the Project
	- 2.5.2 Changing the FrameLayout to a RelativeLayout
	- 2.5.3 Adding and configuring a TextView
	- 2.5.4 Adding ImageViews to Display the Images
- **2.6** Running the **Welcome** App
- **2.7** Making Your App Accessible
- **2.8** Internationalizing Your App
- **2.9** Wrap-Up

*Self-Review Exercises | Answers to Self-Review Exercises | Exercises*

### **2.1 Introduction**

In this chapter, *without writing any code* you'll build the **Welcome** app that displays a welcome message and two images. You'll use the *Android Developer Tools IDE* to create an app that runs on Android phones. In later chapters you'll also create apps that run on tablets or on both phones and tablets. You'll create a simple Android app (Fig. 2.1) using the IDE's

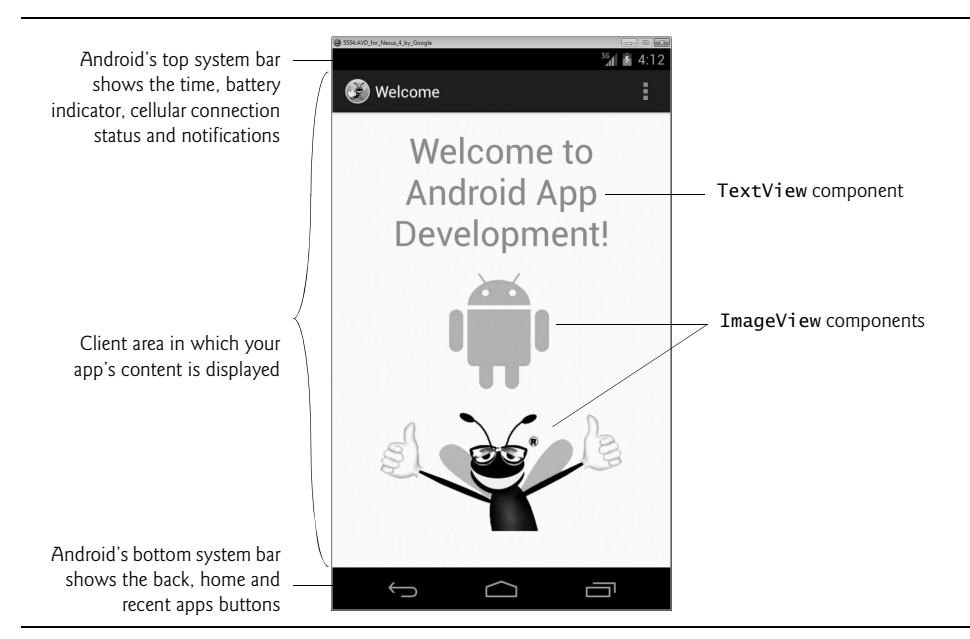

**Fig. 2.1** | **Welcome** app running in the Android emulator.

**Graphical Layout editor**, which allows you to build GUIs using *drag-and-drop* techniques. You'll execute your app in the Android *emulator* (and on an Android phone, if you have one available). Finally, you'll learn how to make the app more *accessible* for people with disabilities and how to *internationalize* it to display strings *localized* in different languages. On the book's website—http://www.deitel.com/books/AndroidHTP2—we provide an *Android Studio IDE* version of this chapter. This chapter assumes that you've read the Preface, Before You Begin and Section 1.9.

## **2.2 Technologies Overview**

This section introduces the technologies you'll learn in this chapter.

### **2.2.1 Android Developer Tools IDE**

This chapter introduces the *Android Developer Tools IDE*. You'll use it to create a new project (Section 2.3). As you'll see, the IDE creates a default GUI that contains the text "Hello world!" You'll then use the IDE's **Graphical Layout** editor and **Properties** window to visually build a simple graphical user interface (GUI) consisting of text and two images (Section 2.5).

### **2.2.2 TextViews and ImageViews**

This app's text is displayed in a **TextView** and its pictures are displayed in **ImageViews**. The default GUI created for this app contains a TextView, which you'll modify by using the IDE's **Properties** window to configure various options, such as the TextView's text, font size and font color (Section 2.5.3). Next, you'll use the **Graphical Layout** editor's **Palette** of GUI controls to drag and drop ImageViews onto the GUI (Section 2.5.4).

### **2.2.3 App Resources**

It's considered good practice to define all strings and numeric values in resource files that are placed in the subfolders of a project's res folder. You'll learn in Section 2.5.3 how to create resources for strings (such as the text on a TextView) and measurements (such as a font's size). You'll also learn how to use a built-in Android color resource to specify the TextView's font color.

### **2.2.4 Accessibility**

Android contains many *accessibility* features to help people with various disabilities use their devices. For example, people with visual and physical disabilities can use Android's **TalkBack** to allow a device to speak screen text or text that you provide to help them understand the purpose and contents of a GUI component. Android's **Explore by Touch** enables the user to touch the screen to hear TalkBack speak what's on the screen near the touch. Section 2.7 shows how to enable these features and how to configure your app's GUI components for accessibility.

### **2.2.5 Internationalization**

Android devices are used worldwide. To reach the largest possible audience with your apps, you should consider customizing them for various *locales* and spoken languages this is known as **internationalization**. Section 2.8 shows how to provide Spanish text for

the **Welcome** app's TextView and the ImageViews' accessibility strings, then shows how to test the app on an AVD configured for Spanish.

### **2.3 Creating an App**

This book's examples were developed using the versions of the Android Developer Tools (version 22.x) and the Android SDK (versions 4.3 and 4.4) that were current at the time of this writing. We assume that you've read the Before You Begin section, and set up the Java SE Development Kit (JDK) and the Android Developer Tools IDE that you used in the test-drive in Section 1.9. This section shows you how to use the IDE to create a new project. We'll introduce additional features of the IDE throughout the book.

#### **2.3.1 Launching the Android Developer Tools IDE**

To launch the IDE, open the *Android SDK/ADT bundle* installation folder's eclipse subfolder, then double click the Eclipse icon  $(\{\})$  or  $\implies$ ), depending on your platform). When you start the IDE for the first time, the **Welcome** page (shown originally in Fig. 1.14) is displayed. If it is not displayed, select **Help > Android IDE** to display it.

#### **2.3.2 Creating a New Project**

A **project** is a group of related files, such as code files and images that make up an app. To create an app, you must first create its project. To do so, click the **New Android Application…** button on the **Welcome** page to display the **New Android Application dialog** (Fig. 2.2). You can also do this by selecting **File > New > Android Application Project** or by clicking the **New**  $(\bar{\Gamma}^{\circ} \to)$  toolbar button's drop-down list and selecting **Android Application Project.** 

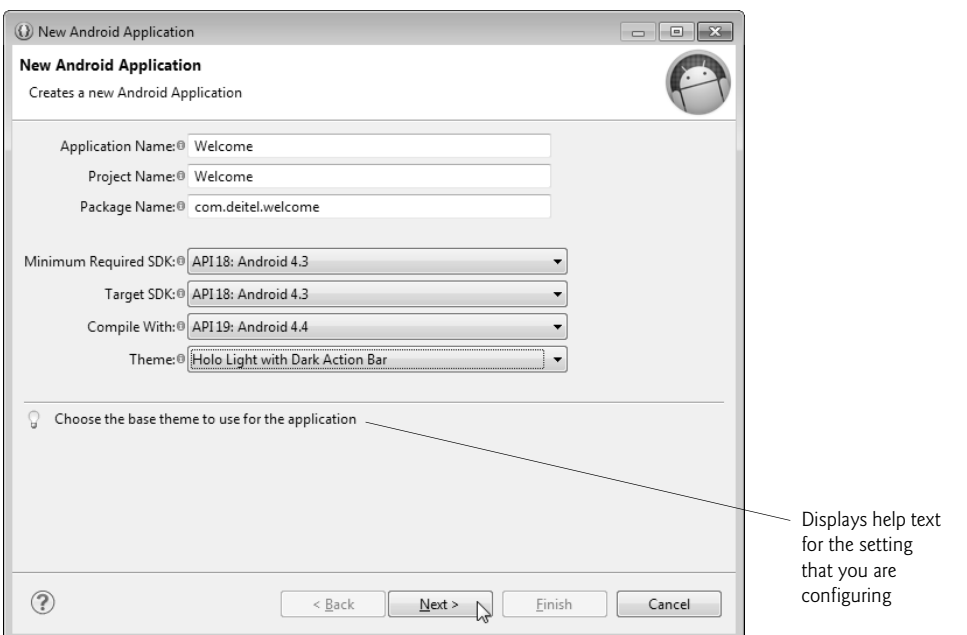

#### **2.3.3 New Android Application Dialog**

In the **New Android Application** dialog's first step (Fig. 2.2), specify the following information, then click **Next >**:

- **1. Application Name:** field—Your app's name. Enter Welcome in this field.
- **2. Project Name:** field—The project's name, which is displayed in the project's *root node* in the IDE's **Package Explorer** tab. By default, the IDE sets this to the app name *without spaces* and with each word capitalized—for an app named Address Book, the project name would be AddressBook. If you prefer to use a different name, enter it in the **Project name:** field.
- **3. Package Name:** field—The Java package name for your app's source code. Android and the Google Play store use this as the app's *unique identifier*, which must remain the same through *all* versions of your app. The package name normally begins with your company's or institution's domain name *in reverse*—ours is deitel.com, so we begin our package names with com.deitel. Typically, this is followed by the app's name. By convention, package names use only lowercase letters. The IDE specifies a package name that begins with com.example by default—this is for learning purposes *only* and must be changed if you intend to distribute your app.
- **4. Minimum Required SDK:** field—The *minimum Android API level* that's required to run your app. This allows your app to execute on devices at that API level and *higher*. We use the API level 18, which corresponds to Android 4.3—the lower of the two versions we use in this book. Figure 2.3 shows the Android SDK versions and API levels. Other versions of the SDK are now *deprecated* and should *not* be used*.* The percentage of Android devices running each platform version is shown at:

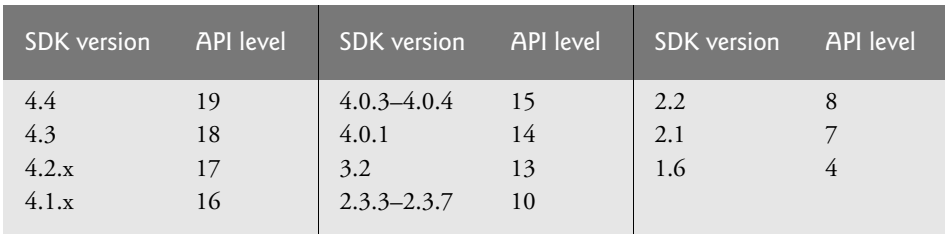

http://developer.android.com/about/dashboards/index.html

**Fig. 2.3** | Android SDK versions and API levels. (http://developer.android.com/ about/dashboards/index.html)

**5. Target SDK:** field—The *preferred* API level. We use level 19 (Android 4.4) for this book's apps. At the time of this writing, 26% of Android devices still used level 10. When developing apps for distribution, you often want to target as many devices as possible. For example, to target devices with Android 2.3.3 and higher (98% of all Android devices), you'd set the **Minimum Required SDK** to 10. If it's set to an earlier API level than the **Target SDK**, *you must ensure either that your app does not use features from API levels above the Minimum Required SDK or that it can detect the API level on the device and adjust its functionality accordingly*. The *Android Lint* tool that the IDE runs in the background points out unsupported features that you use.

- **6. Compile With:** field—The version of the API used when compiling your app. Normally this is the same as the **Target SDK**, but it could be an earlier version that supports all the APIs used in your app.
- **7. Theme:** field—Your app's default Android *theme*, which gives the app a look-andfeel that's consistent with Android. There are three themes you can choose from— *Holo Light*, *Holo Dark* and *Holo Light with Dark Action Bars* (the default specified by the IDE). When designing a GUI, you can choose from many variations of the Holo Light and Holo Dark themes. For this chapter we'll use the default theme, and we'll discuss themes in more detail in subsequent chapters. For more information about each theme and to see sample screen captures, visit

```
 http://developer.android.com/design/style/themes.html
```
#### **2.3.4 Configure Project Step**

In the **New Android Application** dialog's **Configure Project** step (Fig. 2.4), leave the default settings as shown and click **Next >**. These settings allow you in subsequent steps to specify your app's icon and configure your app's Activity—a class that controls the app's execution.

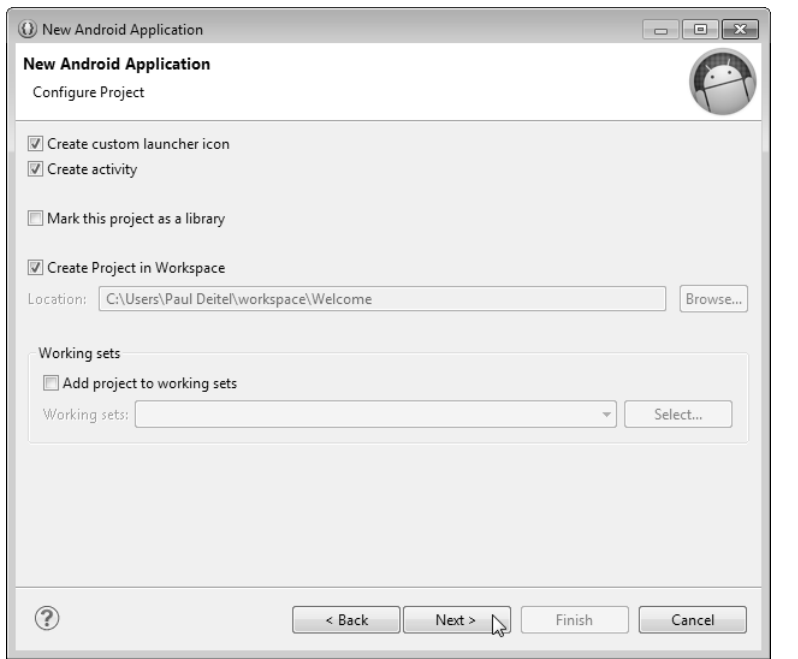

**Fig. 2.4** | **New Android Application** dialog—**New Android Application** step 2.

#### **2.3.5 Configure Launcher Icon Step**

When your app is installed on a device, its icon and name appear with all other installed apps in the *launcher*, which you can access via the **our** icon on your device's home screen. Android runs on a wide variety of devices that have different screen sizes and resolutions.

To ensure that your images look good on all devices, you should provide several versions of each image your app uses. Android can automatically choose the correct image based on various specifications, such as the screen's resolution (width and height in pixels) or DPI (dots per inch). We discuss these mechanisms starting in Chapter 3. You can find more information about designing for varying screen sizes and resolutions at

http://developer.android.com/training/multiscreen/index.html

and about icons in general at

http://developer.android.com/design/style/iconography.html

The **Configure Launcher Icon** step (Fig. 2.5) enables you to configure the app's icon from an existing image, a piece of clip art or text. It takes what you specify and creates versions scaled to 48-by-48, 72-by-72, 96-by-96 and 144-by-144 to support various screen resolutions. For this app, we used an image named DeitelOrange.png. To use it, click **Browse…** to the right of the **Image File:** field, navigate to the images folder in the book's examples folder, select DeitelOrange.png and click **Open**. Previews of the scaled images are shown in the dialog's **Preview** area. These images will be placed into appropriate folders in the app's project. Images do not always scale well. For apps that you intend to place in the Google Play store, you might want to have an artist design icons for the appropriate resolutions. In Chapter 9, we discuss submitting apps to the Google Play store and list several companies that offer free and fee-based icon design services. Click **Next >** to continue to the **Create Activity** step.

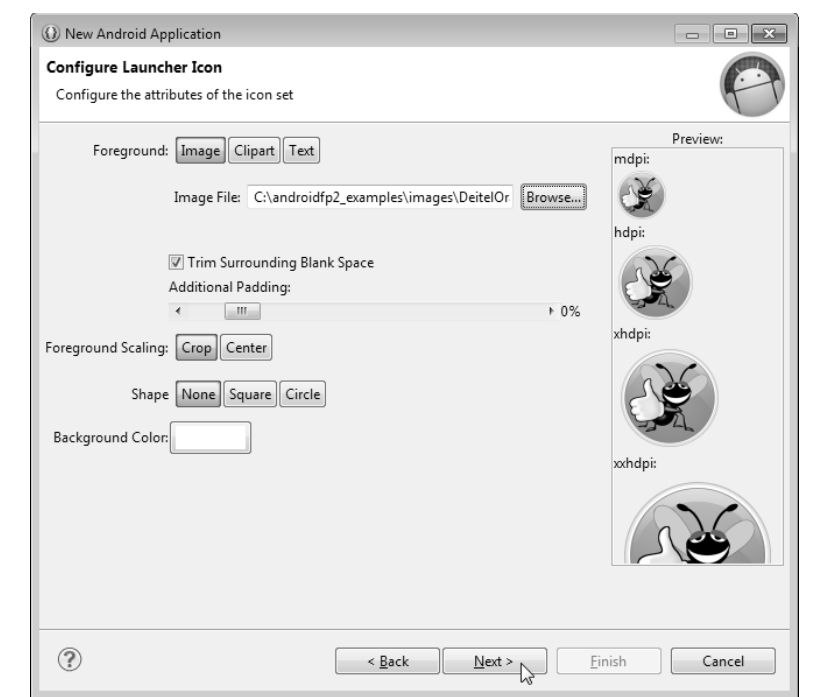

#### **2.3.6 Create Activity Step**

In the **Create Activity** step (Fig. 2.6), you select the template for your app's Activity. **Templates** save you time by providing preconfigured starting points for commonly used app designs. Figure 2.7 briefly describes the three templates shown in Fig. 2.6. For this app, select **Blank Activity**, then click **Next >**. We'll use the other templates in later chapters.

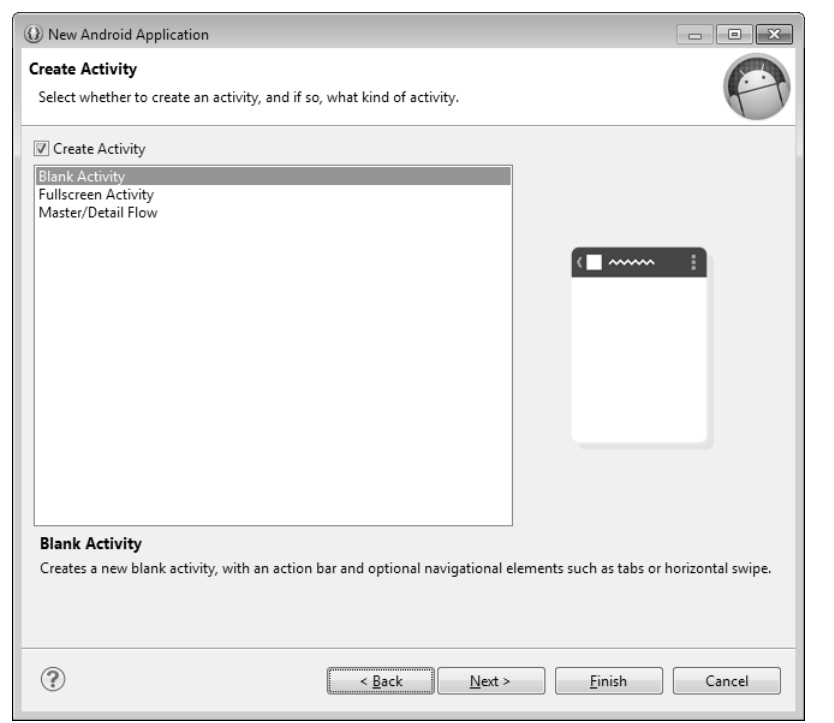

#### **Fig. 2.6** | **New Android Application** dialog—**Create Activity** step.

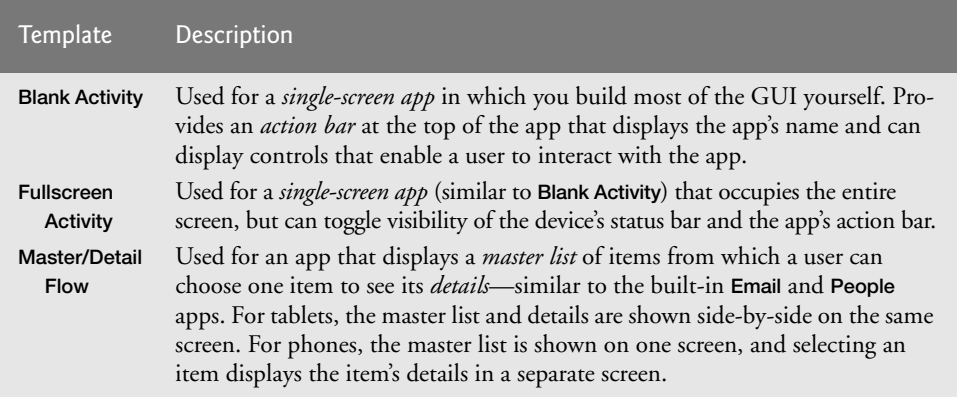

#### **2.3.7 Blank Activity Step**

This step depends on the template selected in the previous step. For the **Blank Activity** template, this step allows you to specify:

- **Activity Name**—MainActivity is the default name provided by the IDE. This is the name of a subclass of Activity that controls the app's execution. Starting in Chapter 3, we'll modify this class to implement an app's functionality.
- **Layout Name**—activity\_main is the default file name provided by the IDE. This file stores an XML representation of MainActivity's GUI. In this chapter, you'll build the GUI (Section 2.5) using visual techniques.
- **Fragment Layout Name**—fragment\_main is the default file name provided by the IDE. An activity's GUI typically contains one or more fragments that describe portions of the activity's GUI. In the default app template, activity\_main displays the GUI described by fragment\_main. We discuss fragments in detail starting in Chapter 5. Until then we'll simply ignore the fragment\_main file.
- **Navigation Type**—None is the default specified by the IDE. The **Welcome** app does not provide any functionality. In an app that supports user interactions, you can select an appropriate **Navigation Type** to enable the user to browse through your app's content. We'll discuss navigation options in more detail in later apps.

Click **Finish** to create the project.

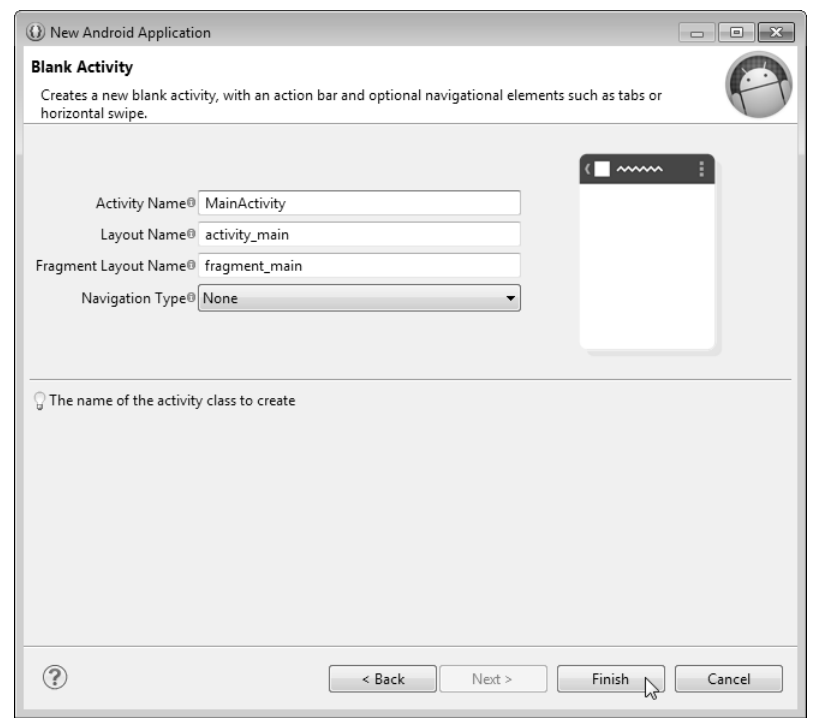

### **2.4 Android Developer Tools Window**

After creating the project, the IDE opens MainActivity.java and fragment\_main.xml. Close these, then open activity\_main.xml from the project's res/layout folder, so the IDE appears as shown in Fig. 2.9. The IDE shows the **Graphical Layout** editor so you can begin designing your app's GUI. In this chapter, we discuss only the IDE features we need to build the **Welcome** app. We'll introduce many more IDE features throughout the book.

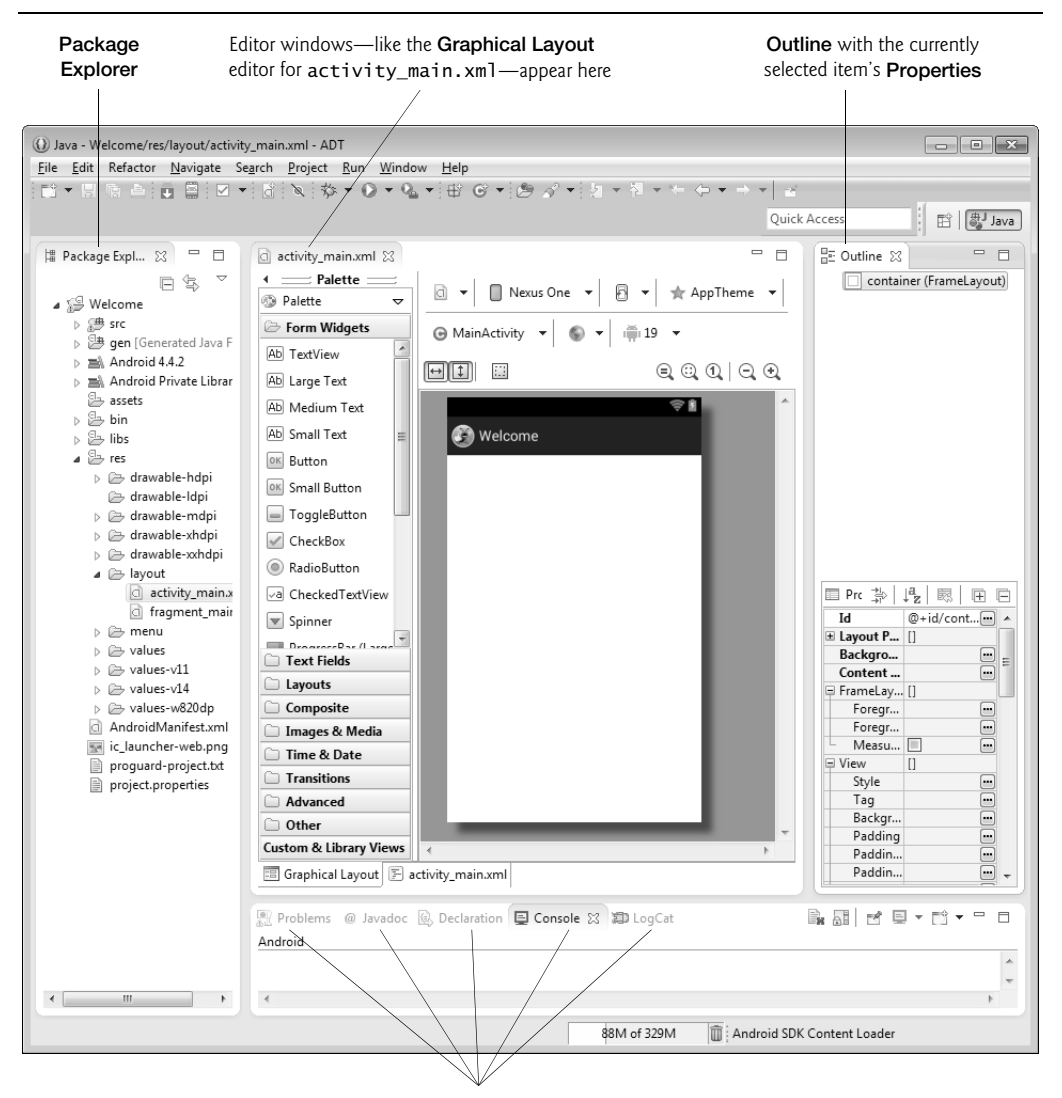

Tabbed interface to the **Problems**, **Javadoc**, **Declaration**, **Console** and **LogCat** windows occupies the center column

**Fig. 2.9** | Welcome project open in the Android Developer Tools.

#### **2.4.1 Package Explorer Window**

The **Package Explorer** window provides access to all of the project's files. Figure 2.10 shows the **Welcome** app project in the **Package Explorer** window. The **Welcome** node represents the project. You can have many projects open in the IDE at once—each will have its own *top-level node*. Within a project's node, the contents are organized into folders and files. In this chapter, you'll use only files located in the res folder, which we discuss in Section 2.4.4—we'll discuss the other folders as we use them in later chapters.

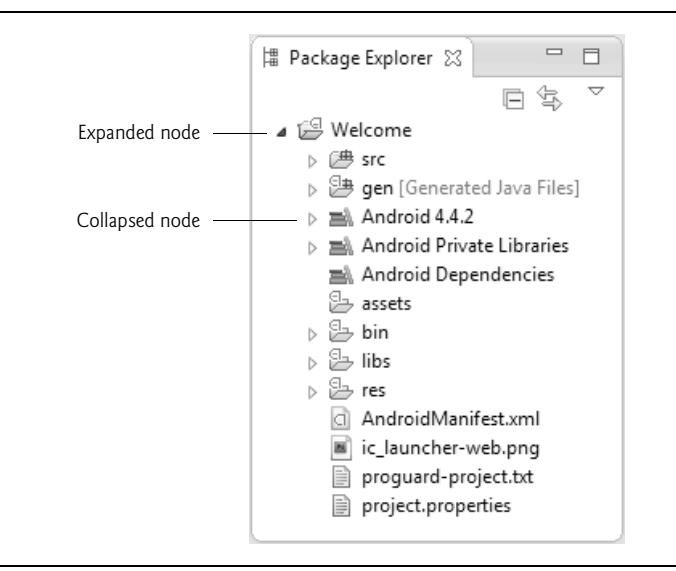

**Fig. 2.10** | **Package Explorer** window.

#### **2.4.2 Editor Windows**

To the right of the **Package Explorer** in Fig. 2.9 is the **Graphical Layout** editor window. When you double click a file in the **Package Explorer**, its contents are displayed in an appropriate editor window, depending on the file's type. For a Java file, the Java source-code editor is displayed. For an XML file that represents a GUI (such as activity\_main.xml), the **Graphical Layout** editor is displayed.

#### **2.4.3 Outline Window**

The **Outline** is displayed at the right side of the IDE (Fig. 2.9). This window shows information related to the file that's currently being edited. For a GUI, this window shows all the elements that compose the GUI. For a Java class, it shows the class's name and its methods and fields.

#### **2.4.4 App Resource Files**

Layout files like activity\_main.xml (in the project's res/layout folder) are considered app *resources* and are stored in the project's **res** folder. Within that folder are subfolders for different resource types. The ones we use in this app are shown in Fig. 2.11, and the

others (menu, animator, anim, color, raw and xml) are discussed as we need them through the book.

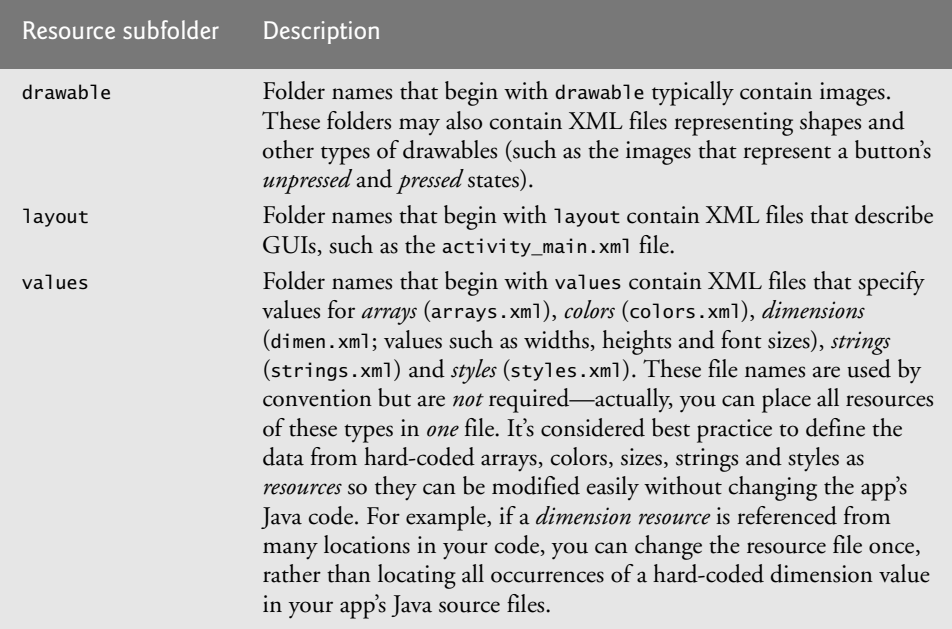

**Fig. 2.11** Subfolders of the project's res folder that are used in this chapter.

#### **2.4.5 Graphical Layout Editor**

When you first create a project, the IDE opens the app's fragment\_main. xml file in the **Graphical Layout** editor. If you have not already done so, close this file then double click activity\_main.xml file in your app's res/layout folder to open it in the **Graphical Layout** editor (Fig. 2.12).

#### *Selecting the Screen Type for GUI Design*

Android devices can run on many types of devices. In this chapter, you'll design an Android phone GUI. As we mentioned in the Before You Begin section, we use an AVD that emulates the Google Nexus 4 phone for this purpose. The **Graphical Layout** editor comes with many device configurations that represent various screen sizes and resolutions that you can use to design your GUI. For this chapter, we use the predefined **Nexus 4**, which we selected in the screen-type drop-down list in Fig. 2.12. This does not mean that the app can execute only on a Nexus 4 device—it simply means that the design is for devices similar in screen size and resolution to the Nexus 4. In later chapters, you'll learn how to design your GUIs to scale appropriately for a wide range of devices.

#### **2.4.6 The Default GUI**

The default GUI (Fig. 2.12) for a **Blank Page** app consists of a FrameLayout (named container) with a light background (specified by the theme we chose when creating the proj-

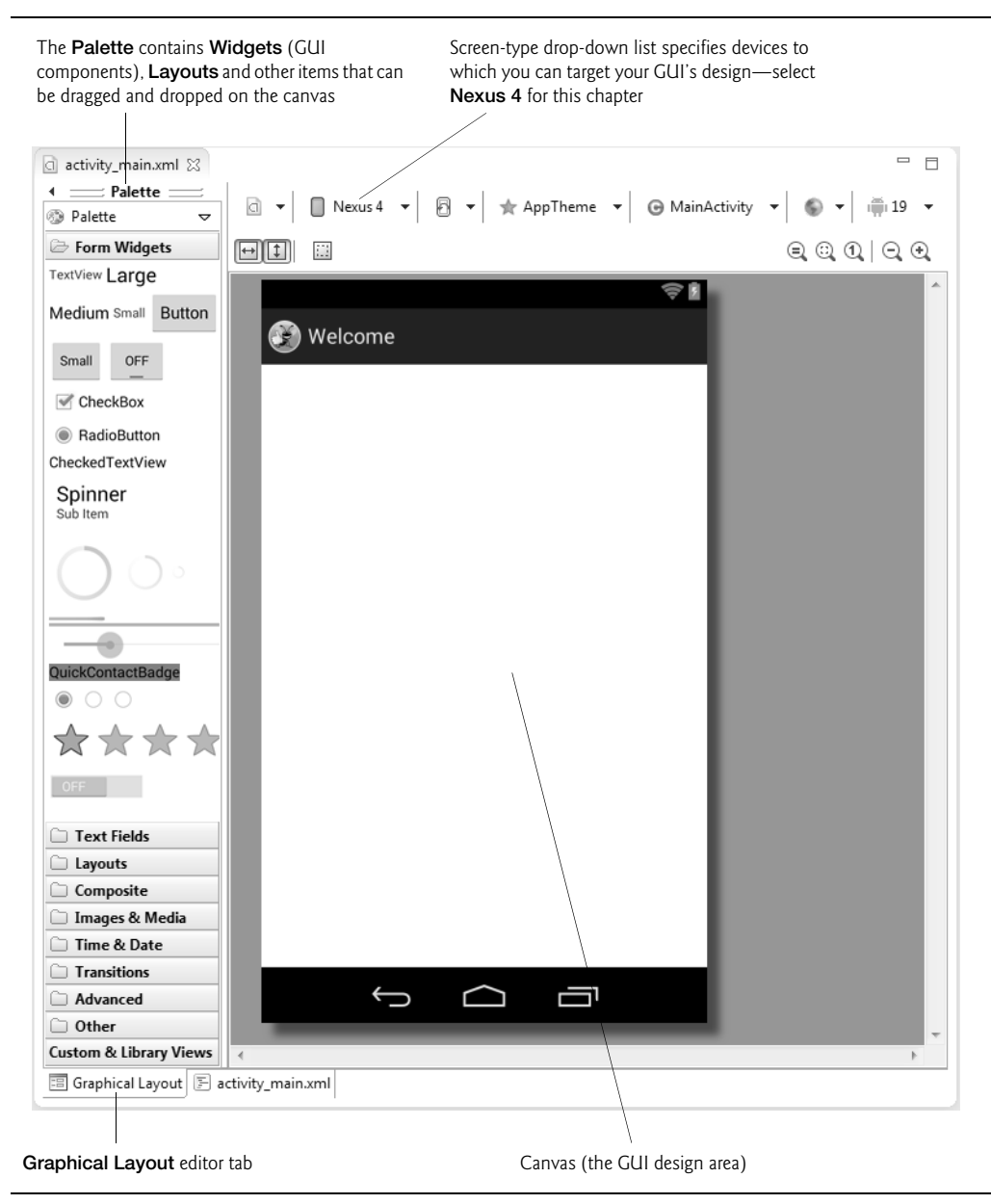

**Fig. 2.12** | **Graphical Layout** editor view of the app's default GUI.

ect). A **FrameLayout** is designed to display only one GUI component—typically a layout that contains many other GUI components. In this app, you'll use a **RelativeLayout** that arranges GUI components *relative to one another* or *relative to the layout itself*—for example, you can specify that a GUI component should appear *below* another GUI component and *centered horizontally* within the RelativeLayout. A **TextView** displays text. We'll say more about each of these in Section 2.5.

### **2.5 Building the App's GUI with the Graphical Layout Editor**

The IDE's **Graphical Layout** editor allows you to build a GUI by dragging and dropping components—such as TextViews, ImageViews and Buttons—onto a design area. By default, the GUI layout for a **Blank App**'s MainActivity is stored in the XML file **activity\_main.xml**, located in the project's res folder in the layout subfolder. In this chapter, we'll use the **Graphical Layout** editor and the **Outline** window to build the GUI and will *not* study the generated XML. The Android development tools have improved to the point that, in most cases, you do not need to manipulate the XML markup directly.

#### **2.5.1 Adding Images to the Project**

For this app, you'll need to add the Deitel bug image (bug.png) and the Android logo image (android.png) to the project. These are located with the book's examples in the images folder's Welcome subfolder. *File names for image resources—and all the other resources you'll learn about in later chapters—must be in all lowercase letters.*

Because Android devices have various *screen sizes*, *resolutions* and *pixel densities* (that is, dots per inch or DPI), you typically provide images in varying resolutions that the operating system chooses based on a device's pixel density. For this reason your project's res folder contains several subfolders that begin with the name drawable. These folders store images with different pixel densities (Fig. 2.13).

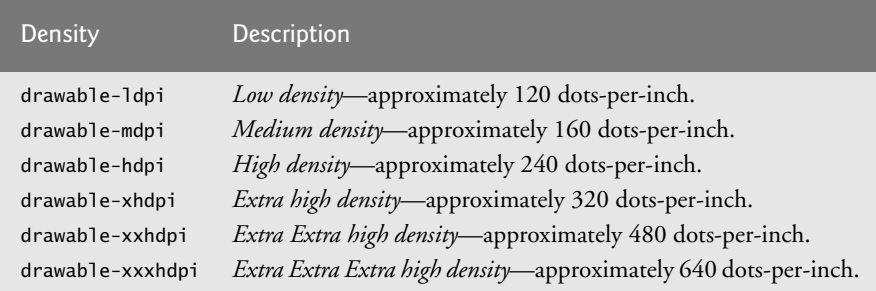

**Fig. 2.13** | Android pixel densities.

Images for devices that are similar in pixel density to the Google Nexus 4 phone we use in our phone AVD are placed in the folder drawable-hdpi. Images for devices with higher pixel densities (such as those on some phones and tablets) are placed in the drawable-xhdpi or drawable-xxhdpi folders. Images for the medium- and low-density screens of older Android devices are placed in the folders drawable-mdpi and drawable-ldpi, respectively.

For this app, we provide only one of each image. If Android cannot find an image in the appropriate drawable folder, it scales the version from another drawable folder up or down to different densities as necessary.

Perform the following steps to add the images to this project:

- **1.** In the **Package Explorer** window, expand the project's res folder.
- **2.** Locate and open images folder's Welcome subfolder on your file system, then drag the images onto the res folder's drawable-hdpi subfolder. In the **File Operation**

dialog that appears, ensure that **Copy Files** is selected, then click **OK**. In general, you should use PNG images, but JPG and GIF images are also supported.

These images can now be used in the app.

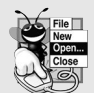

#### **Look-and-Feel Observation 2.1**

*Low-resolution images do not scale well. For images to render nicely, a high-pixel-density device needs higher resolution images than a low-pixel-density device.* 

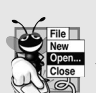

#### **Look-and-Feel Observation 2.2**

*For detailed information on supporting multiple screens and screen sizes in Android, visit http://developer.android.com/guide/practices/screens\_support.html.*

#### **2.5.2 Changing the FrameLayout to a RelativeLayout**

When a GUI is displayed in the **Graphical Layout** editor, you can use the **Properties** window at the bottom of the **Outline** window to configure the selected layout's or component's properties without editing the XML directly. To select a layout or component, either select its node in the **Outline** window (Fig. 2.14) or click it in the **Graphical Layout** editor. Selecting specific components is often easier in the **Outline** window.

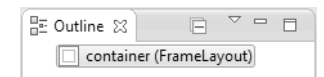

**Fig. 2.14** | Hierarchical GUI view in the **Outline** window.

To begin building the GUI, right click the container FrameLayout in the **Outline** window, select **Change Layout…**, then select **Relative Layout** and click **OK**.

You should give a relevant name to each layout and component—especially if it will be manipulated programmatically (as we'll do in later apps). This is done via the component's **Id property**—the default **Id** for the FrameLayout in activity\_main.xml is container, which you'll change. You can use the **Id** to access and modify a component in a layout and from Java code. As you'll soon see, the **Id** is used to specify the *relative positioning* of components in a RelativeLayout. At the top of the **Properties** window set the **Id** value to

@+id/welcomeRelativeLayout

and press *Enter*. In the **Update References** dialog, click **Yes**, then in the **Rename Resource** dialog, click **OK** to complete the change. The + in the syntax @+id indicates that a *new id* for referring to that GUI component should be created with the identifier to the right of the forward slash (/). The **Properties** window should now appear as in Fig. 2.15.

In most apps, you should provide some extra space around a layout—known as padding—to separate the layout's components from those in other layouts or from the device's screen edges. Due to recent changes in Google's default app template, this padding is no longer provided in activity\_main.xml. To add it for this app, scroll to the **Properties** window's **View** subsection. For the **Padding Left** and **Padding Right** properties click the ellipsis ( $\Box$ ) button, then select activity\_horizontal\_margin and click **OK**. Repeat this for **Padding Top** and **Padding Bottom** but select activity\_vertical\_margin. We'll discuss padding in more detail in the next chapter.

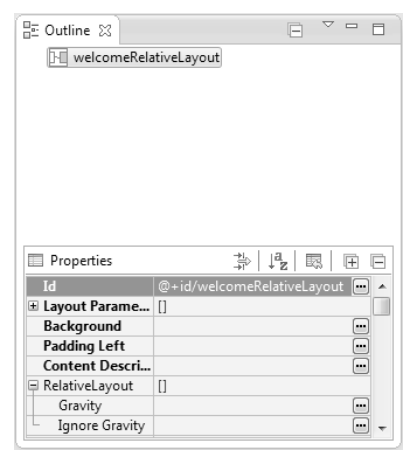

**Fig. 2.15 | Properties** window after changing the **Id** property of the RelativeLayout.

#### **2.5.3 Adding and Configuring a TextView**

#### *Adding the TextView and Setting Its Id Property*

To add the TestView to the GUI, from the **Palette** at the **Graphical Layout** editor's left side, drag a TextView onto the welcomeRelativeLayout node in the **Outline** window. By default, the IDE gives the TextView the Id textView1. With the TextView selected in the **Outline** window, change its **Id** property to

@+id/welcomeTextView

*Configuring the TextView's Text Property Using a String Resource* According to the Android documentation for application resources

http://developer.android.com/guide/topics/resources/index.html

it's considered a good practice to place strings, string arrays, images, colors, font sizes, dimensions and other app resources in XML file within the subfolders of the project's res folder, so that the resources can be managed separately from your app's Java code. This is known as *externalizing* the resources. For example, if you externalize color values, all components that use the same color can be updated to a new color simply by changing the color value in a central resource file.

If you wish to *localize* your app in several languages, storing the strings *separately* from the app's code allows you to change them easily. In your project's res folder, the subfolder values contains a strings.xml file that's used to store the app's default language strings— English for our apps. To provide localized strings for other languages, you can create separate values folders for each language, as we'll demonstrate in Section 2.8.

To set the TextView's **Text property**, create a new string resource in the strings.xml file as follows:

- **1.** Ensure that the welcomeTextView is selected.
- **2.** Locate its **Text** property in the **Properties** window, then click the ellipsis button to the right of the property's value to display the **Resource Chooser** dialog.

**3.** In the **Resource Chooser** dialog, click the **New String…** button to display the **Create New Android String** dialog (Fig. 2.16).

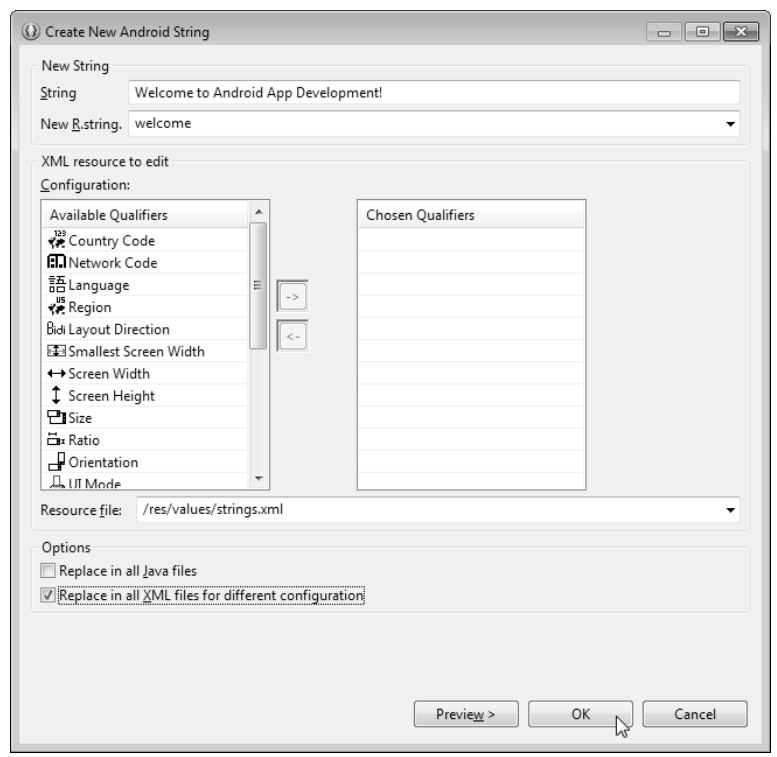

**Fig. 2.16** | **Create New Android String** dialog.

- **4.** Fill the **String** and **New R.string** fields as shown in Fig. 2.16, check the **Replace in all XML file for different configurations** checkbox then click **OK** to dismiss the dialog and return to the **Resource Chooser** dialog. The **String** field specifies the text that will be displayed in the TextView, and the **R.string** field specifies the string resource's name so that we can reference it in the TextView's **Text** property.
- **5.** The new string resource named welcome is automatically selected. Click **OK** in the **Resource Chooser** dialog to use this resource.

In the **Properties** window, the **Text** property should now appear as in Fig. 2.17. The syntax @string indicates that a string resource will be selected from the strings.xml file (located in the project's res/values folder) and welcome indicates which string resource to select.

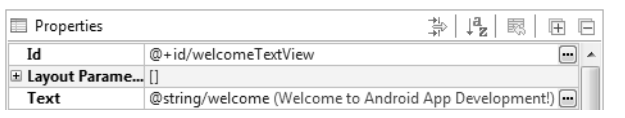

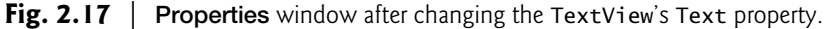

#### *Configuring the TextView's Text Size Property—Scaled Pixels and Density-Independent Pixels*

The sizes of GUI components and text can be specified in various measurement units (Fig. 2.18). The documentation for supporting multiple screen sizes

```
http://developer.android.com/guide/practices/screens_support.html
```
recommends that you use *density-independent pixels* for the dimensions of GUI components and other screen elements, and *scale-independent pixels* for font sizes.

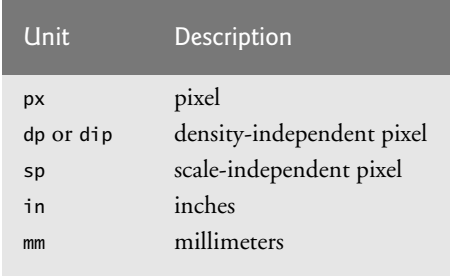

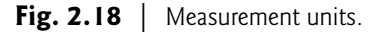

Defining your GUIs with **density-independent pixels** enables the Android platform to *scale* the GUI, based on the pixel density of a given device's screen. One *density-independent pixel* is equivalent to one pixel on a 160-dpi screen. On a 240-dpi screen, each density-independent pixel will be scaled by a factor of 240/160 (i.e., 1.5). So, a component that's 100 *density-independent pixels* wide will be scaled to 150 *actual pixels* wide. On a screen with 120 dpi, each density-independent pixel is scaled by a factor of 120/160 (i.e., 0.75). So, the same component that's 100 density-independent pixels wide will be 75 actual pixels wide. *Scale-independent pixels* are scaled like density-independent pixels, and they're also scaled by the user's *preferred font size* (as specified in the device's settings).

You'll now increase the TextView's font size and add some padding above the Text-View to separate the text from the edge of the device's screen. To change the font size:

- **1.** Ensure that the welcomeTextView is selected.
- **2.** Locate its **Text Size property** in the **Properties** window, then click the ellipsis button to the right of the property's value to display the **Resource Chooser** dialog.
- **3.** In the **Resource Chooser** dialog, click the **New Dimension…** button.
- **4.** In the dialog that appears, specify welcome\_textsize for the **Name** and 40sp for the **Value**, then click **OK** to dismiss the dialog and return to the **Resource Chooser** dialog. The letters sp in the value 40sp indicate that this is a *scale-independent pixel* measurement. The letters dp in a dimension value (e.g., 10dp) indicate a *densityindependent pixel* measurement.
- **5.** The new dimension resource named welcome\_textsize is automatically selected. Click **OK** to use this resource.

#### *Configuring Additional TextView Properties*

Use the **Properties** window to specify the following additional TextView properties:

• Set its **Text Color property** to @android:color/holo\_blue\_dark. Android has various predefined color resources. When you type @android:color/ in the **Text Color** property's value field, a drop-down list of color resources appears (Fig. 2.19). Select @android:color/holo\_blue\_dark from that list to make the text bright blue.

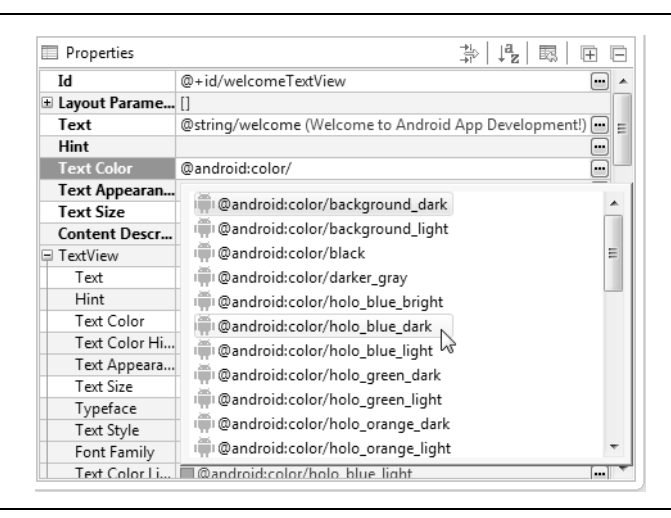

**Fig. 2.19** | Setting a TextView's **Text Color** property to @android:color/ holo\_blue\_dark.

• To center the text in the TextView if it wraps to multiple lines, set its **Gravity property** to center. To do so, click the **Value** field for this property, then click the ellipsis button to display the **Select Flag Values** dialog with the **Gravity** property's options (Fig. 2.20). Click the **center** checkbox, then click **OK** to set the value.

The **Graphical Layout** editor window should now appear as shown in Fig. 2.21.

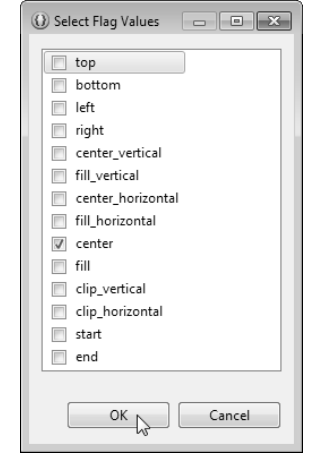

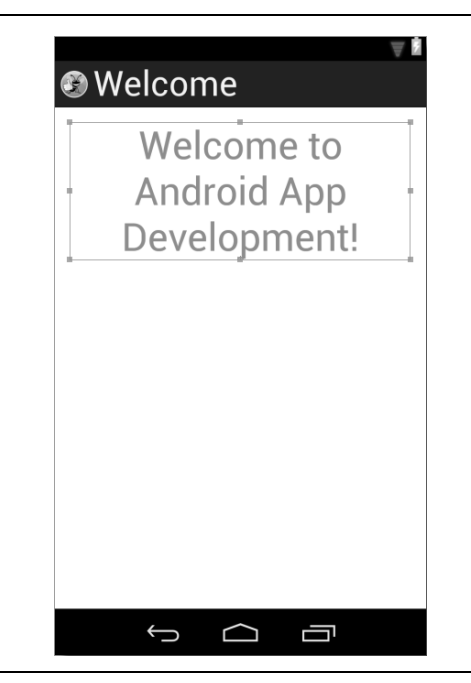

**Fig. 2.21** | GUI after completing the TextView's configuration.

#### **2.5.4 Adding ImageViews to Display the Images**

Next, you'll add two ImageViews to the GUI to display the images you added to the project in Section 2.5.1. You'll do this by dragging the ImageViews from the **Palette**'s **Images & Media** section onto the GUI below the TextView. To do so, perform the following steps:

- **1.** Expand the **Palette**'s **Images & Media** category, then drag an ImageView onto the canvas as shown in Fig. 2.22. The new ImageView appears below the welcome-TextView node. When you drag a component onto the canvas area, the **Graphical Layout** editor displays *green rule markers* and a tooltip appears. The rule markers help you position components in the GUI. The tooltip displays how the GUI component will be configured if you drop it at the current mouse position. The tooltip in Fig. 2.22 indicates that the ImageView will be *centered horizontally* in the parent layout (also indicated by the dashed rule marker that extends from the top to the bottom of the GUI) and will be placed below the welcomeTextView component (also indicated by the dashed rule marker with an arrowhead).
- **2.** When you drop the ImageView, the **Resource Chooser** dialog (Fig. 2.23) appears so that you can choose the image resource to display. For every image you place in a drawable folder, the IDE generates a resource ID (i.e., a resource name) that you can use to reference that image in your GUI design and in code. The resource ID is the image's file name without the extension—for android.png, the resource ID is android. Select android and click **OK** to display the droid image. When you add a new component to the GUI, it's automatically selected and its properties are displayed in the **Properties** window.

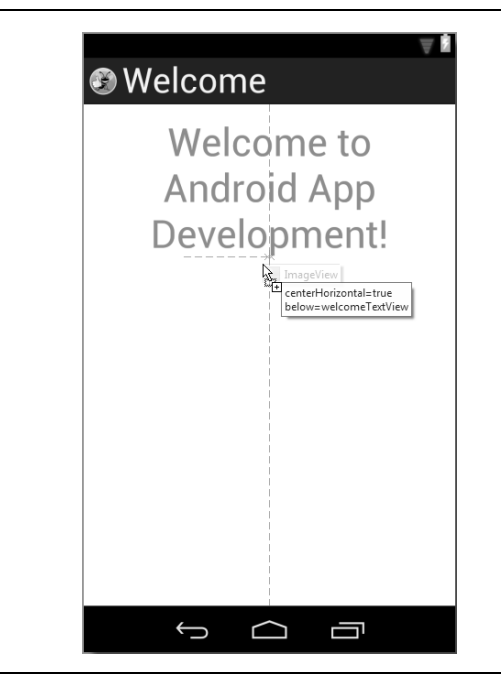

**Fig. 2.22** | Dragging and dropping an ImageView onto the GUI.

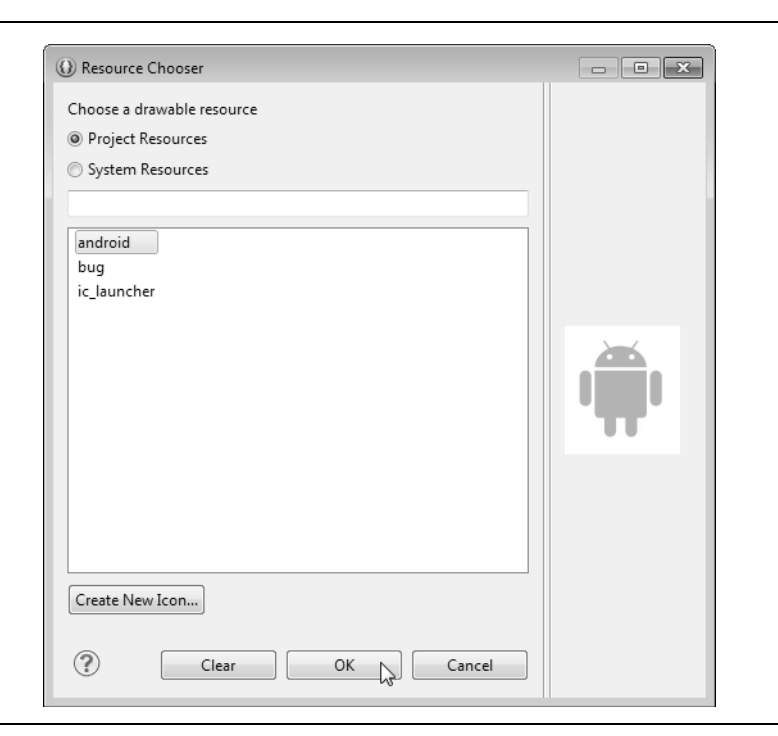

- **3.** The IDE sets the new ImageView's **Id** property to @+id/imageView1 by default. Change this to @+id/droidImageView. An **Update References?** dialog appears to confirm the *renaming* operation. Click **Yes**. Next, a **Rename Resource** dialog appears to show you all the changes that will be made. Click **OK** to complete the renaming operation.
- **4.** Repeat Steps 1–3 above to create the bugImageView. For this component, drag the ImageView below the droidImageView, select the bug image resource from the **Resource Chooser** dialog and set the **Id** property to @+id/bugImageView in the **Properties** window, then save the file.

The GUI should now appear as shown in Fig. 2.24.

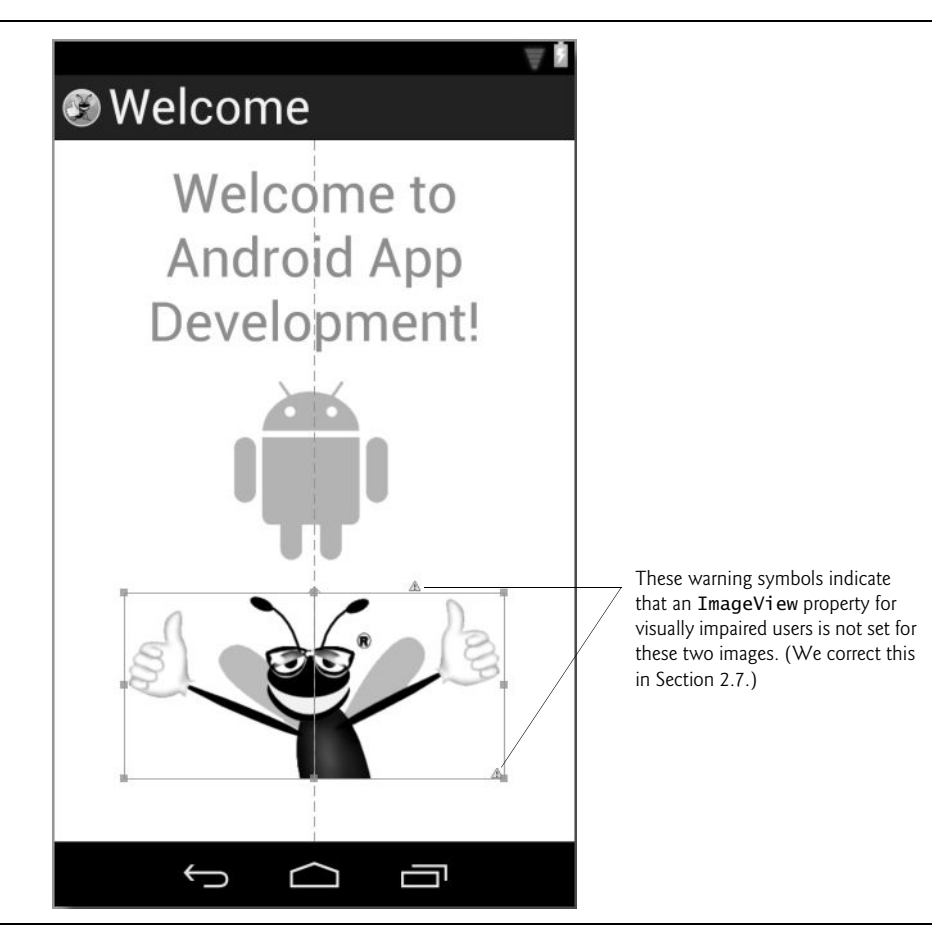

**Fig. 2.24** | Completed GUI design.

### **2.6 Running the Welcome App**

To run the app in an *Android Virtual Device (AVD)* for a phone, perform the steps shown in Section 1.9.1. Figure 2.25 shows the running app in the Nexus 4 AVD that you configured in the Before You Begin section. The app is shown in *portrait* orientation, where the device's height is greater than its width. Though you can rotate your device or AVD to *landscape orientation* (where the width is greater than the height), this app's GUI was not designed for that orientation. In the next chapter, you'll learn how to restrict an app's orientation and in subsequent chapters, you'll learn how to create more dynamic GUIs that can handle both orientations.

If you'd like, you can follow the steps in Section 1.9.3 to run the app on an Android device. Though this app will run on an Android tablet AVD or a tablet device, the app's GUI will occupy only a small part of a tablet's screen. Typically, for apps that run on both phones and tablets, you'll also provide a tablet layout that makes better use of the screen's available space, as we'll demonstrate in later chapters.

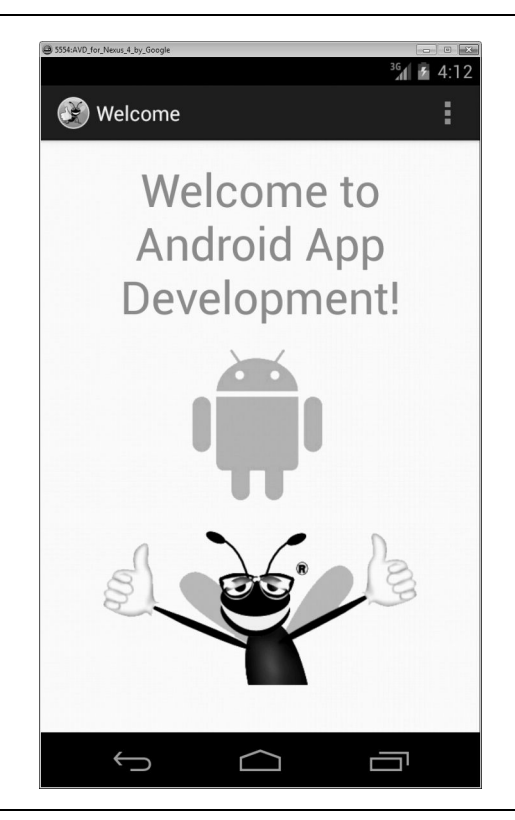

**Fig. 2.25** | **Welcome** app running in an AVD.

### **2.7 Making Your App Accessible**

Android contains *accessibility* features to help people with various disabilities use their devices. For people with visual disabilities, Android's **TalkBack** can speak screen text or text that you provide (when designing your GUI or programmatically) to help the user understand the purpose of a GUI component. Android also provides **Explore by Touch**, which enables the user to hear TalkBack speak what's on the screen where the user touches.

When TalkBack is enabled and the user touches an accessible GUI component, Talk-Back speaks the component's accessibility text and vibrates the device to provide feedback to users who have trouble hearing. All standard Android GUI components support accessibility. For those that display text, TalkBack speaks that text by default—e.g., when the user touches a TextView, TalkBack speaks the TextView's text. You enable TalkBack in the **Settings** app under **Accessibility**. From that page, you can also enable other Android accessibility features such as a *larger default text size* and the ability to use *gestures that magnify areas of the screen*. Unfortunately, TalkBack is *not* currently supported in AVDs, so you must run this app on a device to hear TalkBack speak the text. When you enable Talk-Back, Android gives you the option to step through a tutorial of how to use TalkBack with Explore by Touch.

#### *Enabling TalkBack for the ImageViews*

In the **Welcome** app, we don't need more descriptive text for the TextView, because Talk-Back will read the TextView's content. For an ImageView, however, there is no text for TalkBack to speak unless you provide it. It's considered a best practice in Android to ensure that *every* GUI component can be used with TalkBack by providing text for the **Content Description property** of any component that does not display text. For that reason, the IDE actually warned us that something was wrong with our GUI by displaying small warning (**A**) icons in the **Graphical Layout** editor next to each ImageView. These warnings—which are generated by a tool in the IDE known as *Android Lint*—indicate that we did not set the **Content Description** property of each image. The text that you provide should help the user understand the purpose of the component. For an ImageView, the text should describe the image.

To add a **Content Description** for each ImageView (and eliminate the Android Lint warnings), perform the following steps:

- **1.** Select the droidImageView in the **Graphical Layout** editor.
- **2.** In the **Properties** window, click the ellipsis button to the right of the **Content Description** property to open the **Resource Chooser** dialog.
- **3.** Click the **New String…** button to display the **Create New Android String** dialog.
- **4.** In the **String** field specify "Android logo" and in the **R.string** field specify android\_logo, then press **OK**.
- **5.** The new android\_logo string resource is selected in the **Resource Chooser** dialog, so click **OK** to specify that resource as the value for the droidImageView's **Content Description** property.
- **6.** Repeat the preceding steps for the bugImageView, but in the **Create New Android String** dialog, specify "Deitel double-thumbs-up bug logo" for the **String** field and "deitel\_logo" for the **R.string** field. Save the file.

As you set each ImageView's **Content Description**, the warning icon (4) for that ImageView in the **Graphical Layout** editor is removed.

#### *Testing the App with TalkBack Enabled*

Run this app on a device with TalkBack enabled, then touch the TextView and each ImageView to hear TalkBack speak the corresponding text.

#### *Learning More About Accessibility*

Some apps dynamically generate GUI components in response to user interactions. For such GUI components, you can programmatically set the accessibility text. The following Android developer documentation pages provide more information about Android's accessibility features and a checklist to follow when developing accessible apps:

http://developer.android.com/design/patterns/accessibility.html http://developer.android.com/guide/topics/ui/accessibility/index.html http://developer.android.com/guide/topics/ui/accessibility/ checklist.html

### **2.8 Internationalizing Your App**

As you know, Android devices are used worldwide. To reach the largest possible audience, you should consider customizing your apps for various locales and spoken languages—this is known as **internationalization**. For example, if you intend to offer your app in France, you should translate its resources (e.g., text, audio files) into French. You might also choose to use different colors, graphics and sounds based on the *locale*. For each locale, you'll have a separate, customized set of resources. When the user launches the app, Android automatically finds and loads the resources that match the device's locale settings.

#### *Localization*

A key benefit of defining your string values as string resources (as we did in this app) is that you can easily *localize* your app by creating additional XML resource files for those string resources in other languages. In each file, you use the same string-resource names, but provide the *translated* string. Android can then choose the appropriate resource file based on the device user's preferred language.

#### *Naming the Folders for Localized Resources*

The XML resource files containing localized strings are placed in subfolders of the project's res folder. Android uses a special folder-naming scheme to automatically choose the correct localized resources—for example, the folder values-fr would contain a strings.xml file for French and the folder values-es would contain a strings.xml file for Spanish. You can also name these folders with region information—values-en-rUS would contain a strings.xml file for United States English and values-en-rGB would contain a strings.xml file for United Kingdom English. If localized resources are not provided for a given locale, Android uses the app's *default* resources—that is, those in the res folder's values subfolder. We discuss these *alternative-resource naming conventions* in more detail in later chapters.

#### *Adding a Localization Folder to the App's Project*

Before you can add a localized version of the **Welcome** app's strings.xml file that contains Spanish strings, you must add the values-es folder to the project. To do so:

- **1.** In the IDE's **Package Explorer** window, right click the project's res folder and select **New > Folder** to display the **New Folder** dialog.
- **2.** In the dialog's **Folder name:** field, enter values-es, then click **Finish**.

You'd repeat these steps with an appropriately named values-*locale* folder for each language you wish to support.

#### *Copying the strings.xml File into the values-es Folder*

Next, you'll copy the strings.xml file from the values folder into the values-es folder. To do so:

- **1.** In the IDE's **Package Explorer** window, open the res folder's values subfolder, then right click the strings.xml file and select **Copy** to copy the file.
- **2.** Next, right click the values-es folder, then select **Paste** to place the copy of strings.xml in the folder.

#### *Localizing the Strings*

In this app, the GUI contains one TextView that displays a string and two content-description strings for the ImageViews. All of these strings were defined as string resources in the strings.xml file. You can now translate the strings in the new version of the strings.xml file. App-development companies often have translators on staff or hire other companies to perform translations. In fact, in the Google Play Developer Console—which you use to publish your apps in the Google Play store—you can find translation-services companies. For more information on the Google Play Developer Console, see Chapter 9 and

developer.android.com/distribute/googleplay/publish/index.html

For this app, you'll replace the strings

```
"Welcome to Android App Development!" 
"Android logo"
"Deitel double-thumbs-up bug logo"
```
with the Spanish strings

```
"¡Bienvenido al Desarrollo de App Android!"
"Logo de Android"
"El logo de Deitel que tiene el insecto con dedos pulgares 
   hacia arriba"
```
To do so:

- **1.** In the IDE's **Package Explorer** window, double click the strings.xml file in the values-es folder to display the **Android Resources** editor, then select the welcome string resource (Fig. 2.26).
- **2.** In the **Value** field, replace the English string "Welcome to Android App Development!" with the Spanish string "; Bienvenido al Desarrollo de App Android!". If you cannot type special Spanish characters and symbols on your keyboard, you can copy the Spanish strings from our res/values-es/strings.xml file in the final version of the **Welcome** app (located in the WelcomeInternationalized folder with the chapter's examples). To paste the Spanish string into the **Value** field, select the English string, then right click it and select **Paste**.
- **3.** Next, select the android\_logo resource and change its **Value** to "Logo de Android".
- **4.** Finally, select the deitel\_logo resource and change its **Value** to "El logo de Deitel que tiene el insecto con dedos pulgares hacia arriba".
- **5.** Delete the app\_name, action\_settings and hello\_world string resources by selecting one at a time and clicking the **Remove…** button. You'll be asked to con-

firm each delete operation. These three resources were placed in the default strings.xml file when you created the app's project. Only the app\_name string resource is used in this project. We'll explain why we deleted it momentarily.

**6.** Save the strings.xml file by selecting **File > Save** or clicking the **the toolbar icon**.

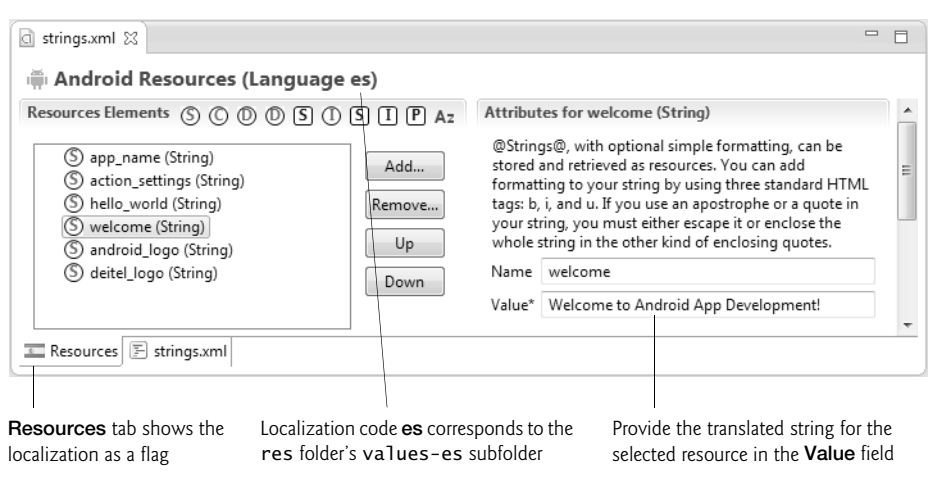

**Fig. 2.26** | **Android Resources** editor with the welcome string resource selected.

#### *Testing the App in Spanish*

To test the app in Spanish, you must change the language settings in the Android emulator (or on your device). To do so:

- **1.** Touch the home  $(\frown)$  icon on the emulator or on your device.
- **2.** Touch the launcher  $(\bigoplus)$  icon, then locate and touch the **Settings** app  $(\bigtriangleup)$  icon.
- **3.** In the **Settings** app, scroll to the **PERSONAL** section, then touch **Language & input**.
- **4.** Touch **Language** (the first item in the list), then select **Español** (**España**) from the list of languages.

The emulator or device changes its language setting to Spanish and returns to the **Language & input** settings, which are now displayed in Spanish.

Next, run the **Welcome** app from the IDE, which installs and runs the internationalized version. Figure 2.27 shows the app running in Spanish. When the app begins executing, Android checks the AVD's (or device's) language settings, determines that the AVD (or device) is set to Spanish and uses the welcome, android\_logo and deitel\_logo string resources defined in res/values-es/strings.xml in the running app. Notice, however, that the app's name still appears in *English* in the action bar at the top of the app. This is because we did *not* provide a localized version of the app\_name string resource in the res/values-es/strings.xml file. Recall that when Android cannot find a localized version of a string resource, it uses the default version in the res/values/strings.xml file.

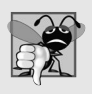

#### **Common Programming Error 2.1**

*Modifying the names of resources can lead to runtime errors. Android uses the default resource names when loading localized resources. When you create a localized resource file, be sure to modify only the values of the resources, not their names.*

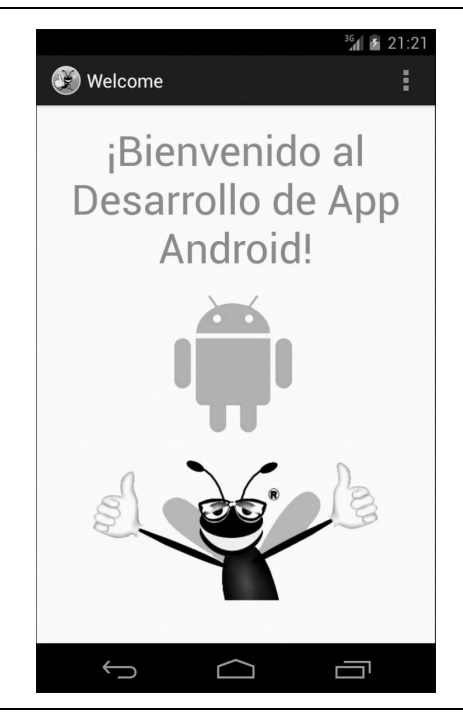

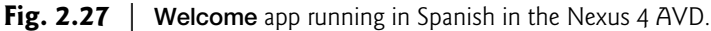

#### *Returning the AVD (or Device) to English*

To return your AVD (or Device) to English:

- **1.** Touch the home ( $\Box$ ) icon on the emulator or on your device.
- **2.** Touch the launcher  $(\mathbf{a})$  icon, then locate and touch the **Settings** app  $(\mathbf{a})$ icon—the app is now called **Ajustes** in Spanish.
- **3.** Touch the item **Idioma y entrada de texto** to access the language settings.
- **4.** Touch the item **Idioma**, then in the list of languages select **English (United States)**.

#### *TalkBack and Localization*

TalkBack currently supports English, Spanish, Italian, French and German. If you run the **Welcome** app on a device with Spanish specified as the device's language and TalkBack enabled, TalkBack will speak the app's Spanish strings as you touch each GUI component.

When you first switch your device to Spanish and enable TalkBack, Android will automatically download the Spanish text-to-speech engine. If TalkBack does *not* speak the Spanish strings, then the Spanish text-to-speech engine has not finished downloading and installing yet. In this case, you should try executing the app again later.

#### *Localization Checklist*

For more information on localizing your app's resources, be sure to check out the Android *Localization Checklist* at:

developer.android.com/distribute/googleplay/publish/localizing.html

### **2.9 Wrap-Up**

In this chapter, you used the Android Developer Tools IDE to build the **Welcome** app that displayed a welcome message and two images without writing any code. You created a simple GUI using the IDE's **Graphical Layout** editor and configured properties of GUI components using the **Properties** window.

The app displayed text in a TextView and pictures in ImageViews. You modified the TextView from the default GUI to display the app's text centered in the GUI, with a larger font size and in one of the standard theme colors. You also used the **Graphical Layout** editor's **Palette** of GUI controls to drag and drop ImageViews onto the GUI. Following best practices, you defined all strings and numeric values in resource files in the project's res folder.

You learned that Android has accessibility features to help people with various disabilities use their devices. We showed how to enable Android's TalkBack to allow a device to speak screen text or speak text that you provide to help the user understand the purpose and contents of a GUI component. We discussed Android's Explore by Touch feature, which enables the user to touch the screen to hear TalkBack speak what's on the screen near the touch. For the app's ImageViews, you provided content descriptions that could be used with TalkBack and Explore by Touch.

Finally, you learned how to use Android's internationalization features to reach the largest possible audience for your apps. You localized the **Welcome** app with Spanish strings for the TextView's text and the ImageViews' accessibility strings, then tested the app on an AVD configured for Spanish.

Android development is a combination of GUI design and Java coding. In the next chapter, you'll develop a simple **Tip Calculator** app by using the **Graphical Layout** editor to develop the GUI visually and Java programming to specify the app's behavior.

#### **Self-Review Exercises**

- **2.1** Fill in the blanks in each of the following statements:
	- a) Android and the Google Play Store use \_\_\_\_\_\_\_\_\_\_ as the app's unique identifier, which must remain the same through *all* versions of your app.
	- b) When designing an Android GUI, you typically want it to be \_\_\_\_\_\_\_\_ so that it displays properly on various devices.
	- c) Resource folder names that begin with contain XML files that specify values for *arrays*, *colors*, *dimensions*, *strings* and *styles*.
	- d) Images for the medium-density screens of older Android devices are placed in the folders \_\_\_\_\_\_\_\_\_\_ and \_\_\_\_\_\_\_\_\_, respectively.
	- e) To run an app in an Android Virtual Device (AVD), right click the app's root node in Eclipse in the <u>extended window</u> and select **Run** As > Android Application.
	- f) \_\_\_\_\_\_\_\_ enables the user to hear TalkBack speak what's on the screen where the user touches.
- g) Android uses a special folder-naming scheme to automatically choose the correct localized resources—for example, the folder would contain a strings.xml file for French and the folder would contain a strings.xml file for Spanish.
- **2.2** State whether each of the following is *true* or *false*. If *false*, explain why.
	- a) An Android app can be compiled using **SDK** with an API level that is lesser than the **Target SDK**, provided that it supports all the APIs used in your app.
	- b) The layout RelativeLayout arranges components relative to one another or relative to their parent container.
	- c) Android's Explore by Touch feature enables a device to speak out the entire text on the screen.
	- d) The resource ID in Android is the resource's (such as layout, image) file name without the extension.
	- e) For people with visual disabilities, Android's SpeakBack can speak screen text or text that you provide to help the user understand the purpose of a GUI component.
	- f) It's considered a best practice in Android to ensure that every GUI component can be used with TalkBack by providing text for the **Content Description** property of any component that does not display text.

#### **Answers to Self-Review Exercises**

**2.1** a) package name. b) scalable. c) values. d) drawable-mdpi, drawable-ldpi. e) **Project Explorer**. f) Explore by Touch. g) values-fr, values-es.

**2.2** a) True. b) True. c) False. Explore By Touch enables a device to speak what's on the screen near the touch. d) True. e) False. The feature is named TalkBack. f) True.

#### **Exercises**

- **2.3** Fill in the blanks in each of the following statements:
	- a) The ADT's \_\_\_\_\_\_\_\_\_\_\_\_ allows you to build GUIs using drag-and-drop techniques.
	- b) A \_\_\_\_\_\_\_\_\_ arranges GUI components relative to one another or relative to the layout itself.
	- c) Eclipse IDE's window is used to configure various options, such as the TextView's text, font size and font color.
	- d) Your project's res folder contains three subfolders for images—drawable-hdpi (high density), drawable-mdpi (medium density) and drawable-ldpi (low density). These folders store images with different **we are all examples** densities.
	- e) The documentation for supporting multiple screen sizes recommends that you use density-independent pixels for the dimensions of GUI components and other screen elements and <u>second</u> for font sizes.
	- f) One density-independent pixel is equivalent to one pixel on a screen with 160 dpi (dots per inch). On a screen with 240 dpi, each density-independent pixel will be scaled by a factor of \_\_
	- g) On a screen with 120 dpi, each density-independent pixel is scaled by a factor of . So, the same component that's 100 density-independent pixels wide will be 75 actual pixels wide.
- **2.4** State whether each of the following is *true* or *false*. If *false*, explain why.
	- a) For images to render nicely, a high-pixel-density device needs lower-resolution images than a low-pixel-density device.
	- b) It's considered a good practice to "externalize" strings, string arrays, images, colors, font sizes, dimensions and other app resources so that you, or someone else on your team, can manage them separately from your application's code.

c) You can use the **Graphical Layout** editor to create a working Android app without writing any code.

**2.5** *(Scrapbooking App)* Find open source images of any four nations of your choice. Create an app in which you arrange these flags in a grid format. Add text that identifies each nation's flag. Recall that image file names must use lowercase letters only.

**2.6** *(Scrapbooking App with Accessibility)* Using the techniques you learned in Section 2.7, enhance your solution to Exercise 2.5 to provide strings that can be used with Android's TalkBack accessibility feature. If you have an Android device available to you, test the app on the device with TalkBack enabled.

**2.7** *(Scrapbooking App with Internationalization)* Using the techniques you learned in Section 2.8, enhance your solution to Exercise 2.6 to define a set of strings for another spoken language. Use an online translator service, such as translate.google.com to translate the strings and place them in the appropriate strings.xml resource file. Use the instructions in Section 2.8 to test the app on an AVD (or a device if you have one available to you).
# **Tip Calculator App**

### **Objectives**

In this chapter you'll:

- Design a GUI using LinearLayouts and a GridLayout.
- Use the IDE's **Outline** window to add GUI components to LinearLayouts and a GridLayout.
- Use TextView, EditText and SeekBar GUI components.
- Use Java object-oriented programming capabilities, including classes, objects, interfaces, anonymous inner classes and inheritance to add functionality to an Android app.
- Programmatically interact with GUI components to change the text that they display.
- Use event handling to respond to user interactions with an EditText and a SeekBar.
- Specify that the keypad should always be displayed when an app is executing.
- Specify that an app supports only portrait orientation.
- **3.1** Introduction
- **3.2** Test-Driving the **Tip Calculator** App
- **3.3** Technologies Overview
	- 3.3.1 Class Activity
	- 3.3.2 Activity Lifecycle Methods
	- 3.3.3 Arranging Views with GridLayout and LinearLayout
	- 3.3.4 Creating and Customizing the GUI with the **Graphical Layout** Editor and the **Outline** and **Properties** Windows
	- 3.3.5 Formatting Numbers as Locale-Specific Currency and Percentage Strings
	- 3.3.6 Implementing Interface TextWatcher for Handling EditText Text Changes
- 3.3.7 Implementing Interface OnSeekBar-ChangeListener for Handling SeekBar Thumb Position Changes
- 3.3.8 AndroidManifest.xml
- **3.4** Building the App's GUI
	- 3.4.1 GridLayout Introduction
	- 3.4.2 Creating the TipCalculator Project
	- 3.4.3 Changing to a GridLayout
	- 3.4.4 Adding the TextViews, EditText, SeekBar and LinearLayouts
	- 3.4.5 Customizing the Views to Complete the Design
- **3.5** Adding Functionality to the App
- **3.6** AndroidManifest.xml
- **3.7** Wrap-Up

*Self-Review Exercises | Answers to Self-Review Exercises | Exercises*

### **3.1 Introduction**

The **Tip Calculator** app (Fig. 3.1(a)) calculates and displays possible tips for a restaurant bill. As you enter each digit of a bill amount by touching the *numeric keypad*, the app calculates and displays the tip amount and total bill (bill amount + tip) for a 15% tip and a custom tip

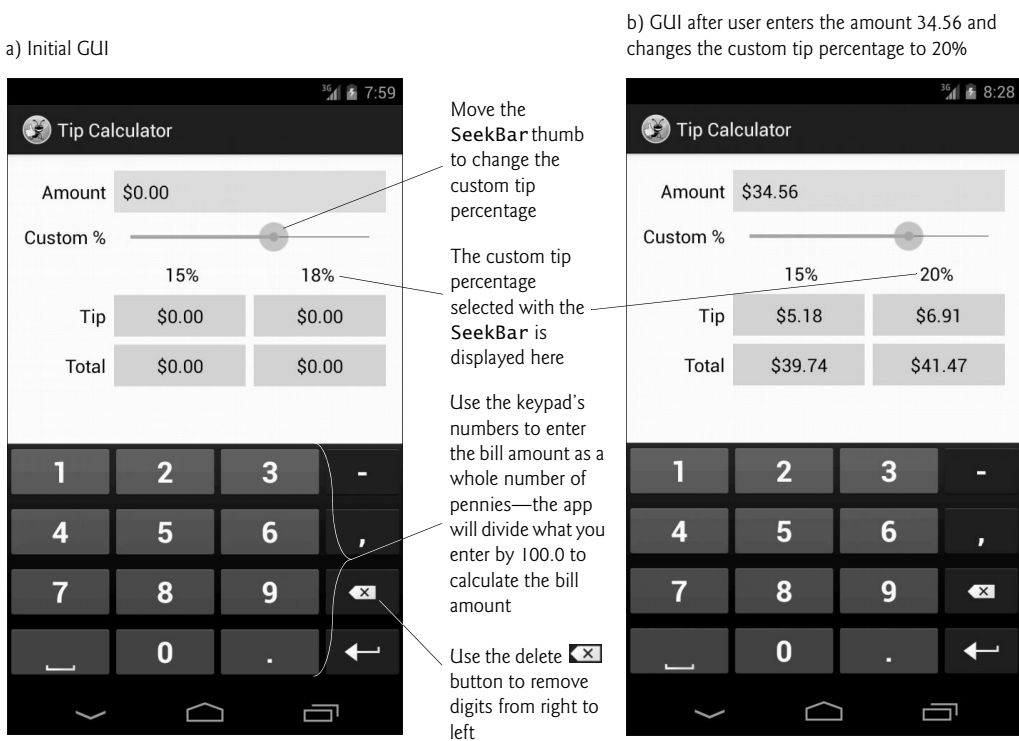

**Fig. 3.1** Firering the bill total and calculating the tip.

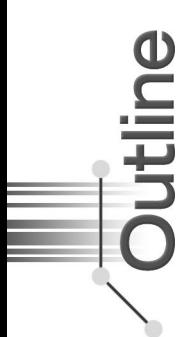

percentage (18% by default). You can specify a custom tip percentage from 0% to 30% by moving the SeekBar *thumb*—this updates the custom percentage shown and displays the custom tip and total (Fig. 3.1(b)). We chose 18% as the default custom percentage, because many restaurants in the United States add this tip percentage for parties of six people or more. The keypad in Fig. 3.1 may differ based on your AVD's or device's Android version, or based on whether you've installed and selected a custom keyboard on your device.

You'll begin by test-driving the app—you'll use it to calculate 15% and custom tips. Then we'll overview the technologies you'll use to create the app. You'll build the app's GUI using the Android Developer Tools IDE's **Graphical Layout** editor and the **Outline** window. Finally, we'll present the complete Java code for the app and do a detailed code walkthrough. We provide online an Android Studio version of Sections 3.2 and 3.4 at http://www.deitel.com/books/AndroidHTP2.

### **3.2 Test-Driving the Tip Calculator App**

#### *Open and Run the App*

Open the Android Developer Tools IDE and import the **Tip Calculator** app project. Perform the following steps:

- **1.** *Launching the Nexus 4 AVD.* For this test-drive, we'll use the Nexus 4 smartphone AVD that you configured in the Before You Begin section. To launch the Nexus 4 AVD, select **Window > Android Virtual Device Manager** to display the **Android Virtual Device Manager** dialog. Select the Nexus 4 AVD and click **Start…**, then click the **Launch** button in the **Launch Options** dialog that appears.
- **2.** *Opening the Import Dialog.* Select **File > Import…** to open the **Import** dialog.
- **3.** *Importing the Tip Calculator app's project.* Expand the **General** node, select **Existing Projects into Workspace**, then click **Next >** to proceed to the **Import Projects** step. Ensure that **Select root directory** is selected, then click **Browse…**. In the **Browse For Folder** dialog, locate the TipCalculator folder in the book's examples folder, select it and click **OK**. Ensure that **Copy projects into workspace** is *not* selected. Click **Finish** to import the project. It now appears in the **Package Explorer** window.
- **4.** *Launching the Tip Calculator app.* Right click the TipCalculator project in the **Package Explorer** window, then select **Run As > Android Application** to execute **Tip Calculator** in the AVD.

#### *Entering a Bill Total*

Using the numeric keypad, enter 34.56. Just type 3456—the app will position the cents to the right of the decimal point. If you make a mistake, press the delete  $(\times)$  button to erase one rightmost digit at a time. The TextViews under the **15%** and the custom tip percentage (**18%** by default) labels show the tip amount and the total bill for these tip percentages. All the **Tip** and **Total** TextViews update each time you enter or delete a digit.

#### *Selecting a Custom Tip Percentage*

Use the Seekbar to specify a *custom* tip percentage. Drag the Seekbar's *thumb* until the custom percentage reads **20%** (Fig. 3.1(b)). As you drag the thumb, the tip and total for this custom tip percentage update continuously. By default, the Seekbar allows you to select values from 0 to 100, but we specified a maximum value of 30 for this app.

### **3.3 Technologies Overview**

This section introduces the IDE features and Android technologies you'll use to build the **Tip Calculator** app. We assume that you're *already* familiar with Java object-oriented programming—if you're not, the appendices contain an introduction to Java. You'll:

- use various Android classes to create objects
- call methods on Android classes and objects
- define and call your own methods
- use inheritance to create a subclass of Android's Activity class that defines the **Tip Calculator**'s functionality
- use event handling, anonymous inner classes and interfaces to process the user's GUI interactions

### **3.3.1 Class Activity**

Unlike many Java apps, Android apps *don't have a main method*. Instead, they have four types of executable components—*activities*, *services*, *content providers* and *broadcast receivers*. In this chapter, we'll discuss activities, which are defined as subclasses of **Activity** (package **android.app**). Users interact with an Activity through *views*—that is, GUI components. Before Android 3.0, a separate Activity was typically associated with each screen of an app. As you'll see, starting in Chapter 5, an Activity can manage multiple Fragments. On a phone, each Fragment typically occupies the entire screen and the Activity switches between the Fragments based on user interactions. On a tablet, activities often display multiple Fragments per screen to take better advantage of the larger screen size.

### **3.3.2 Activity Lifecycle Methods**

Throughout its life, an Activity can be in one of several *states*—*active* (i.e., *running*), *paused* or *stopped*. The Activity transitions between these states in response to various *events*:

- An *active* Activity is *visible* on the screen and "has the focus"—that is, it's in the *foreground*. This is the Activity the user is interacting with.
- A *paused* Activity is *visible* on the screen but *does not* have the focus—such as when an alert dialog is displayed.
- A *stopped* activity is *not visible* on the screen and is likely to be killed by the system when its memory is needed. An Activity is *stopped* when another Activity becomes *active*.

As an Activity transitions among these states, the Android runtime calls various Activity *lifecycle methods*—all of which are defined in the Activity class

```
http://developer.android.com/reference/android/app/Activity.html
```
You'll override the **onCreate** method in *every* activity. This method is called by the Android runtime when an Activity is *starting*—that is, when its GUI is about to be displayed so that the user can interact with the Activity. Other lifecycle methods include onStart, onPause, onRestart, onResume, onStop and onDestroy. We'll discuss *most* of these in later chapters. Each Activity lifecycle method you override *must* call the superclass's version; otherwise, an *exception* will occur. This is required because each lifecycle method in superclass Activity contains code that must execute in addition to the code you define in your overridden lifecycle methods.

### **3.3.3 Arranging Views with LinearLayout and GridLayout**

Recall that layouts arrange views in a GUI. A **LinearLayout** (package **android.widget**) arranges views either *horizontally* (the default) or *vertically* and can size its views proportionally. We'll use this to arrange two TextViews horizontally and ensure that each uses half of the available horizontal space.

**GridLayout** (package android.widget) was introduced in Android 4.0 as a new layout for arranging views into cells in a rectangular grid. Cells can occupy *multiple* rows and columns, allowing for complex layouts. In many cases, GridLayout can be used to replace the older, and sometimes less efficient TableLayout, which arranges views into rows and columns where each row is typically defined as a TableRow and the number of columns is defined by the TableRow containing the most cells. Normally, GridLayout requires API level 14 or higher. However, the *Android Support Library* provides alternate versions of Grid-Layout and many other GUI features so that you can use them in older Android versions. For more information on this library and how to use it in your apps, visit:

http://developer.android.com/tools/support-library/index.html

A GridLayout *cannot* specify within a given row that the horizontal space should be allocated *proportionally* between multiple views. For this reason, several rows in this app's GUI will place two TextViews in a horizontal LinearLayout. This will enable you to place two TextViews in the same GridLayout cell and divide the cell's space evenly between them. We'll cover more layouts and views in later chapters—for a complete list, visit:

http://developer.android.com/reference/android/widget/ package-summary.html

### **3.3.4 Creating and Customizing the GUI with the Graphical Layout Editor and the Outline and Properties Windows**

You'll create TextViews, an EditText and a SeekBar using the IDE's **Graphical Layout** editor (that you used in Chapter 2) and **Outline** window, then customize them with the IDE's **Properties** window—which is displayed at the bottom of the **Outline** window when you're editing a GUI in the **Graphical Layout** editor. You'll do this *without* directly manipulating the XML stored in the files of the project's res folder.

An **EditText**—often called a *text box* or *text field* in other GUI technologies—is a *subclass* of TextView (presented in Chapter 2) that can display text *and* accept text input from the user. You'll specify an EditText for *numeric* input, allow users to enter only digits and restrict the *maximum* number of digits that can be entered.

A **SeekBar**—often called a *slider* in other GUI technologies—represents an integer in the range 0–100 by default and allows the user to select a number in that range by moving the SeekBar's thumb. You'll customize the SeekBar so the user can choose a custom tip percentage *only* from the more limited range 0 to 30.

In the **Properties** window, a view's most commonly customized properties typically appear at the top with their names displayed in bold (Fig. 3.2). All of a view's properties are also organized into categories within the **Properties** window. For example, class Text-View inherits many properties from class View, so the **Properties** window displays a **Text-** **View** category with TextView-specific properties, followed by a **View** category with properties that are inherited from class View.

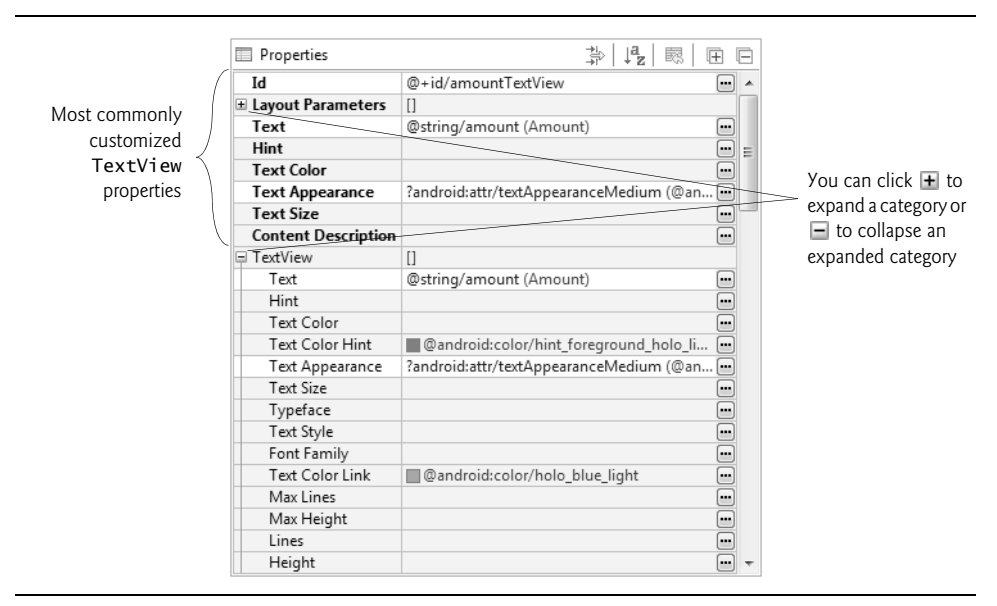

**Fig. 3.2** | **Properties** window showing a TextView's most commonly customized properties.

### **3.3.5 Formatting Numbers as Locale-Specific Currency and Percentage Strings**

You'll use class **NumberFormat** (package **java.text**) to create *locale-specific* currency and percentage strings—an important part of *internationalization*. You could also add *accessibility* strings and internationalize the app using the techniques you learned in Sections 2.7–2.8, though we did not do so in this app.

### **3.3.6 Implementing Interface TextWatcher for Handling EditText Text Changes**

You'll use an *anonymous inner class* to implement the **TextWatcher** *interface* (from package **android.text**) to respond to *events when the user changes the text* in this app's EditText. In particular, you'll use method onTextChanged to display the currency-formatted bill amount and to calculate the tip and total as the user enters each digit.

### **3.3.7 Implementing Interface OnSeekBarChangeListener for Handling SeekBar Thumb Position Changes**

You'll implement the SeekBar.OnSeekBarChangeListener interface (from package android.widget) to respond to the user moving the SeekBar's *thumb*. In particular, you'll use method onProgressChanged to display the custom tip percentage and to calculate the custom tip and total as the user moves the SeekBar's thumb.

### **3.3.8 AndroidManifest.xml**

The **AndroidManifest.xml** file is created by the IDE when you create a new app project. This file contains many of the settings that you specify in the **New Android Application** dialog, such as the app's name, package name, target and minimum SDKs, Activity name(s), theme and more. You'll use the IDE's **Android Manifest** editor to add a new setting to the manifest that forces the *soft keyboard* to remain on the screen. You'll also specify that the app supports only *portrait orientation*—that is, the device's longer side is vertical.

### **3.4 Building the App's GUI**

In this section, we'll show the precise steps for building the **Tip Calculator**'s GUI. The GUI will not look like the one shown in Fig. 3.1 until you've completed the steps. As you procede through this section, the number of details presented may seem large, but they're repetitive and you'll get used to them as you use the IDE.

### **3.4.1 GridLayout Introduction**

This app uses a **GridLayout** (Fig. 3.3) to arrange views into five *rows* and two *columns*. Each cell in a GridLayout can be *empty* or can hold one or more *views*, including layouts that *contain* other views. Views can span *multiple* rows or columns, though we did not use that capability in this GUI. You can specify a GridLayout's number of rows and columns in the **Properties** window.

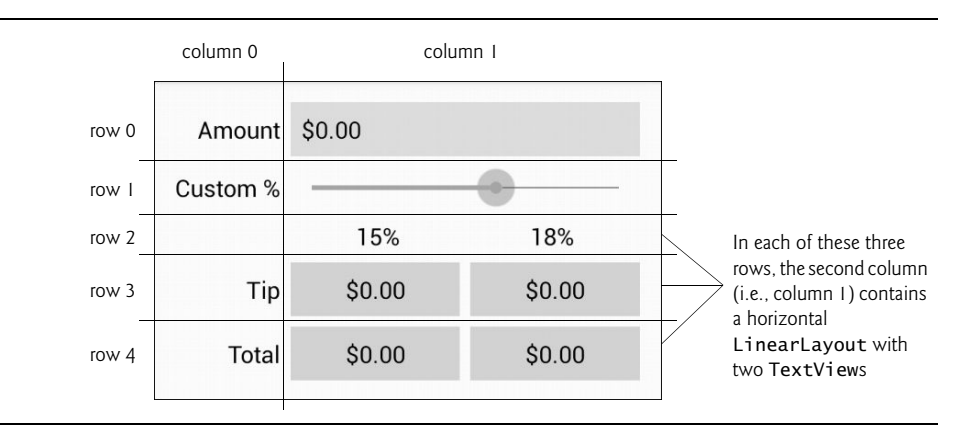

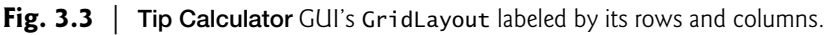

Each row's *height* is determined by the *tallest* view in that row. Similarly, the *width* of a column is defined by the *widest* view in that column. By default, views are added to a row from left to right. As you'll see, you can specify the exact row and column in which a view is to be placed. We'll discuss other GridLayout features as we present the GUIbuilding steps. To learn more about class GridLayout, visit:

http://developer.android.com/reference/android/widget/GridLayout.html

### *Id Property Values for This App's Views*

Figure 3.4 shows the views' **Id** property values. For clarity, our naming convention is to use the view's class name in the view's **Id** property and Java variable name.

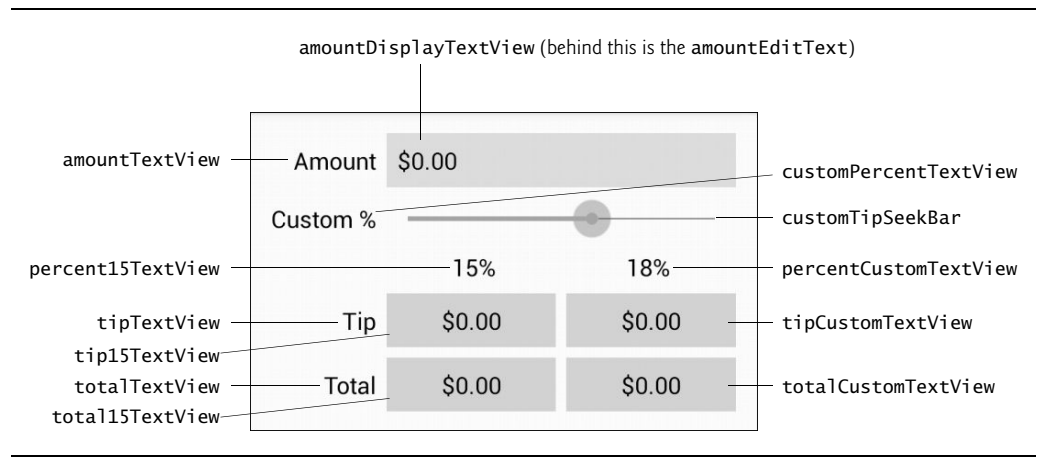

**Fig. 3.4** | **Tip Calculator** GUI's components labeled with their **Id** property values.

In the right column of the first row, there are actually *two* components in the *same* grid cell—the amountDisplayTextView is *hiding* the amountEditText that receives the user input. As you'll soon see, we restrict the user's input to integer digits so that the user cannot enter invalid input. However, we want the user to see the bill amount as a *currency* value. As the user enters each digit, we divide the amount by 100.0 and display the currency-formatted result in the amountDisplayTextView. In the *U.S. locale*, if the user enters 3456, as each digit is entered the amountDisplayTextView will show the values \$0.03, \$0.34, \$3.45 and \$34.56, respectively.

### *LinearLayout Id Property Values*

Figure 3.5 shows the **Id**s of the three horizontal LinearLayouts in the GridLayout's right column.

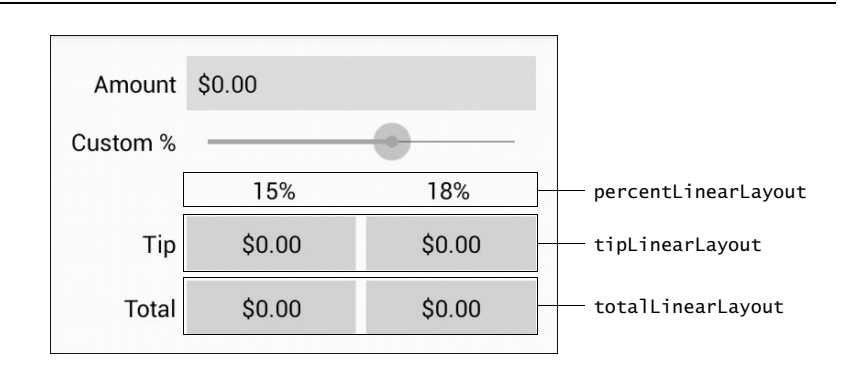

### **3.4.2 Creating the TipCalculator Project**

The Android Developer Tools IDE allows only *one* project with a given name per workspace, so before you create the new project, delete the TipCalculator project that you testdrove in Section 3.2. To do so, right click it and select **Delete**. In the dialog that appears, ensure that **Delete project contents on disk** is *not* selected, then click **OK**. This removes the project from the workspace, but leaves the project's folder and files on disk in case you'd like to look at our original app again later.

### *Creating a New Blank App Project*

Next, create a new **Android Application Project**. Specify the following values in the **New Android Project** dialog's first **New Android Application** step, then press **Next >**:

- **Application Name**: Tip Calculator
- **Project Name**: TipCalculator
- **Package Name**: com.deitel.tipcalculator
- **Minimum Required SDK**: API18: Android 4.3
- **Target SDK**: API19: Android 4.4
- **Compile With**: API19: Android 4.4
- **Theme**: Holo Light with Dark Action Bar
- **Create Activity**: TipCalculator
- **Build Target**: Ensure that **Android 4.3** is checked

In the **New Android Project** dialog's second **New Android Application** step, leave the default settings, then press **Next >**. In the **Configure Launcher Icon** step, click the **Browse…** button, select the DeitelGreen.png app icon image (provided in the images folder with the book's examples), click the **Open** button, then press **Next >**. In the **Create Activity** step, select **Blank Activity**, then press **Next >**. In the **Blank Activity** step, leave the default settings, then press **Finish** to create the project. Close MainActivity.java and fragment\_main.xml, then open activity\_main.xml. In the **Graphical Layout** editor, select **Nexus 4** from the screen-type drop-down list (as in Fig. 2.12). Once again, we'll use this device as the basis for our design.

### **3.4.3 Changing to a GridLayout**

The default layout in activity\_main.xml is a FrameLayout. Here, you'll change that to a GridLayout. Right click the RelativeLayout in the **Outline** window and select **Change Layout…**. In the **Change Layout** dialog, select GridLayout and click **OK**. The IDE changes the layout and sets its **Id** to GridLayout1. We changed this to gridLayout using the **Id** field in the **Properties** window. By default, the GridLayout's **Orientation** property is set to horizontal, indicating that its contents will be laid out row-by-row. Ensure that the GridLayout's **Padding Left** and **Padding Right** properties are set to activity\_horizontal\_margin and that the **Padding Top** and **Padding Bottom** properties are set to activity\_vertical\_margin.

### *Specifying Two Columns and Default Margins for the GridLayout*

Recall that the GUI in Fig. 3.3 consists of two columns. To specify this, select gridLayout in the **Outline** window, then change its **Column Count** property to 2 (in the **Properties** window's **GridLayout** group). By default, there are *no margins*—spaces that separate views—around a GridLayout's cells. Set the GridLayout's **Use Default Margins** property to true to

indicate that the GridLayout should place margins around its cells. By default, the Grid-Layout uses the recommended gap between views (8dp), as specified at

```
http://developer.android.com/design/style/metrics-grids.html
```
### **3.4.4 Adding the TextViews, EditText, SeekBar and LinearLayouts**

You'll now build the GUI in Fig. 3.3. You'll start with the basic layout and views in this section. In Section 3.4.5, you'll customize the views' properties to complete the design. As you add each view to the GUI, immediately set its **Id** property using the names in Figs. 3.4–3.5. You can change the selected view's **Id** via the **Properties** window or by right clicking the view (in the **Graphical Layout** editor or **Outline** window), selecting **Edit ID…** and changing the **Id** in the **Rename Resource** dialog that appears.

In the following steps, you'll use the **Outline** window to add views to the GridLayout. When working with layouts, it can be difficult to see the layout's *nested structure* and to place views in the correct locations by dragging them onto the **Graphical Layout** editor window. The **Outline** window makes these tasks easier because it shows the GUI's nested structure. Perform the following steps in the exact order specified—otherwise, the views will *not* appear in the correct order in each row. If this happens, you can reorder views by dragging them in the **Outline** window.

### *Step 1: Adding Views to the First Row*

The first row consists of the amountTextView in the first column and the amountEditText behind the amountDisplayTextView in the second column. Each time you drop a view or layout onto the gridLayout in the **Outline** window, the view is placed in the layout's *next open cell*, unless you specify otherwise by setting the view's **Row** and **Column** properties. You'll do that in this step so that the amountEditText and amountDisplayTextView are placed in the same cell.

All of the TextViews in this app use the *medium*-sized font from the app's theme. The **Graphical Layout** editor's **Palette** provides *preconfigured* TextViews named **Large**, **Medium** and **Small** (in the **Form Widgets** section) to represent the theme's corresponding text sizes. In each case, the IDE configures the TextView's **Text Appearance** property accordingly. Perform the following tasks to add the two TextViews and the EditText:

- **1.** Drag a **Medium** TextView from the **Palette**'s **Form Widgets** section and drop it on the gridLayout in the **Outline** window. The IDE creates a new TextView named textView1 and nests it in the gridLayout node. The default text "Medium Text" appears in the **Graphical Layout** editor. Change the TextView's **Id** to amountText-View. You'll change its text in Step 6 (Section 3.4.5).
- **2.** This app allows you to enter only *non-negative integers*, which the app divides by 100.0 to display the bill amount. The **Palette**'s **Text Fields** section provides many *preconfigured* EditTexts for various forms of input (e.g., numbers, times, dates, addresses and phone numbers). When the user interacts with an EditText, an appropriate keyboard is displayed based on the EditText's *input type*. When you hover over an EditText in the **Palette**, a *tooltip* indicates the input type. From the **Palette**'s **Text Fields** section, drag a **Number** EditText (displayed with the number **42** on it) and drop it on the gridLayout node in the **Outline** window. Change the

EditText's **Id** to amountEditText. The EditText is placed in the *second* column of the GridLayout's *first* row.

**3.** Drag another **Medium** TextView onto the gridLayout node in the **Outline** window and change the **Id** to amountDisplayTextView. The new TextView is initially placed in the *first* column of the GridLayout's *second* row. To place it in the *second* column of the GridLayout's *first* row, set this TextView's **Row** and **Column** properties (located in the **Properties** window's **Layout Parameters** section) to the values 0 and 1, respectively.

### *Step 2: Adding Views to the Second Row*

Next, you'll add a TextView and SeekBar to the GridLayout. To do so:

- **1.** Drag a **Medium** TextView (customPercentTextView) from the **Palette**'s **Form Widgets** section onto the gridLayout node in the **Outline** window.
- **2.** Drag a SeekBar (customTipSeekBar) from the **Palette**'s **Form Widgets** section onto the gridLayout node in the **Outline** window.

### *Step 3: Adding Views to the Third Row*

Next, you'll add a LinearLayout containing two TextViews to the GridLayout. To do so:

- **1.** From the **Palette**'s **Layouts** section, drag a **Linear Layout (Horizontal)** (percent-LinearLayout) onto the gridLayout node in the **Outline** window.
- **2.** Drag a **Medium** TextView (percent15TextView) onto the percentLinearLayout node in the **Outline** window. This nests the new TextView in the LinearLayout.
- **3.** Drag another **Medium** TextView (percentCustomTextView) onto the percent-LinearLayout node in the **Outline** window.
- **4.** The percentLinearLayout and its two nested TextViews should be placed in the second column of the GridLayout. To do so, select the percentLinearLayout in the **Outline** window, then set its **Column** property to 1.

### *Step 4: Adding Views to the Fourth Row*

Next, you'll add a TextView and a LinearLayout containing two more TextViews to the GridLayout. To do so:

- **1.** Drag a **Medium** TextView (tipTextView) onto the gridLayout node.
- **2.** Drag a **Linear Layout (Horizontal)** (tipLinearLayout) onto the gridLayout node.
- **3.** Drag two **Medium** TextViews (tip15TextView and tipCustomTextView) onto the tipLinearLayout node.

### *Step 5: Adding Views to the Fifth Row*

To create the last row of the GUI, repeat Step 4, using the **Id**s totalTextView, total-LinearLayout, total15TextView and totalCustomTextView.

### *Reviewing the Layout So Far*

The GUI and **Outline** window should now appear as shown in Fig. 3.6. The warning symbols shown in the **Graphical Layout** editor and the **Outline** window will go away as you complete the GUI design in Section 3.4.5.

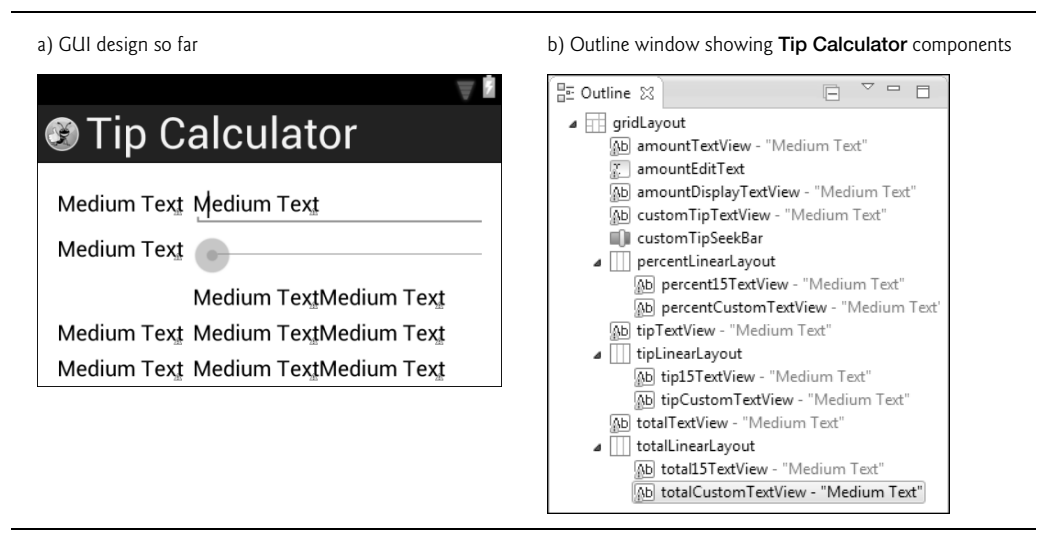

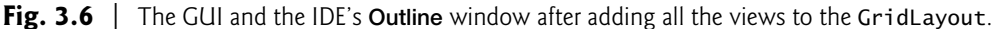

### **3.4.5 Customizing the Views to Complete the Design**

You'll now complete the app's design by customizing the views' properties and creating several string and dimension resources. As you learned in Section 2.5, literal string values should be placed in the strings.xml resource file. Similarly, literal numeric values that specify view dimensions (e.g., widths, heights and spacing) should be placed in the dimens.xml resource file.

### *Step 6: Specifying Literal Text*

Specify the literal text for the amountTextView, customPercentTextView, percent-15TextView, percentCustomTextView, tipTextView and totalTextView:

- **1.** Select the amountTextView in the **Outline** window.
- **2.** In the **Properties** window, click the ellipsis button next to the **Text** property.
- **3.** In the **Resource Chooser Dialog**, click **New String…**.
- **4.** In the **Create New Android String** dialog, specify Amount in the **String** field and amount in the **New R.string** field, then click **OK**.
- **5.** In the **Resource Chooser** dialog, click **OK** to set the amountTextView's **Text** property to the string resource identified as amount.

Repeat the preceding tasks for the other TextViews using the values shown in Fig. 3.7.

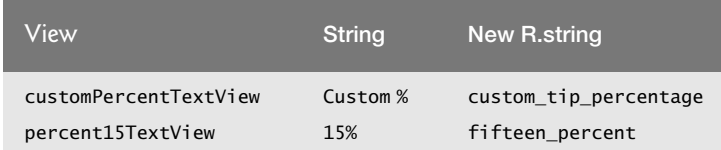

**Fig. 3.7** String resource values and resource IDs. (Part 1 of 2.)

| View                  | <b>String</b> | <b>New R.string</b> |
|-----------------------|---------------|---------------------|
| percentCustomTextView | 18%           | eighteen_percent    |
| tipTextView           | Tip           | tip                 |
| totalTextView         | Total         | total               |

**Fig. 3.7** String resource values and resource IDs. (Part 2 of 2.)

### *Step 7: Right Aligning the TextViews in the Left Column*

In Fig. 3.3, each of the left column's TextViews is right aligned. For the amountTextView, customPercentTextView, tipTextView and totalTextView, set the layout **Gravity** property to right—located in the **Layout Parameters** section in the **Properties** window.

### *Step 8: Configuring the amountTextView's Label For Property*

Generally, each EditText should have a descriptive TextView that helps the user understand the EditText's purpose (also helpful for accessibility)—otherwise, *Android Lint* issues a warning. To fix this, you set the TextView's **Label For** property to the **Id** of the associated EditText. Select the amountTextView and set its **Label For** property (in the **Properties** window's **View** section) to

#### @+id/amountEditText

The + is required because the TextView is defined *before* the EditText in the GUI, so the EditText does not yet exist when Android converts the layout's XML into the GUI.

### *Step 9: Configuring the amountEditText*

In the final app, the amountEditText is *hidden* behind the amountDisplayTextView and is configured to allow only *digits* to be entered by the user. Select the amountEditText and set the following properties:

- **1.** In the **Properties** window's **Layout Parameters** section, set the **Width** and **Height** to wrap\_content. This indicates that the EditText should be just large enough to fit its content, including any padding.
- **2.** Remove the layout **Gravity** value fill\_horizontal, leaving the property's value blank. We'll discuss fill\_horizontal in the next step.
- **3.** Remove the **Ems** property's value, which indicates the EditText's width, measured in uppercase M characters of the view's font. In our GridLayout, this causes the second column to be too narrow, so we removed this default setting.
- **4.** In the **Properties** window's **TextView** section, set **Digits** to 0123456789—this allows *only* digits to be entered, even though the numeric keypad contains minus (-), comma (,), period (.) and space buttons. By default, the **Digits** property is *not* displayed in the **Properties** window, because it's considered to be an advanced property. To display it, click the **Show Advanced Properties** ( ) toggle button at the top of the **Properties** window.
- **5.** We restricted the bill amount to a maximum of *six* digits—so the largest supported bill amount is 9999.99. In the **Properties** window's **TextView** section, set the **Max Length** property to 6.

### *Step 10: Configuring the amountDisplayTextView*

To complete the formatting of the amountDisplayTextView, select it and set the following properties:

- **1.** In the **Properties** window's **Layout Parameters** section, set the **Width** and **Height** to wrap\_content to indicate that the TextView should be large enough to fit its content.
- **2.** Remove the **Text** property's value—we'll programmatically display text here.
- **3.** In the **Properties** window's **Layout Parameters** section, set the layout **Gravity** to fill\_horizontal. This indicates that the TextView should occupy all remaining horizontal space in this GridLayout row.
- **4.** In the **View** section, set the **Background** to @android:color/holo\_blue\_bright. This is one of several *predefined colors* (each starts with @android:color) in Android's *Holo* theme. As you start typing the **Background** property's value, a dropdown list of the theme's available colors is displayed. You can also use any *custom color* created from a combination of red, green and blue components called **RGB values**—each is an integer in the range 0–255 that defines the amount of red, green and blue in the color, respectively. Custom colors are defined in *hexadecimal (base 16) format*, so the RGB components are values in the range 00–FF. Android also supports *alpha* (*transparency*) values in the range 0 (*completely transparent*) to 255 (*completely opaque*). To use alpha, you specify the color in the format #AARRGGBB, where the first two hexadecimal digits represent the alpha value. If both digits of each color component are the same, you can use the abbreviated formats #RGB or #ARGB. For example, #9AC is treated as #99AACC and #F9AC is treated as #FF99AACC.
- **5.** Finally, you'll add some padding around the TextView. To do so, you'll create a new *dimension resource* named textview\_padding, which you'll use several times in the GUI. A view's **Padding** property specifies space on all sides of the views's content. In the **Properties** window's **View** section, click the **Padding** property's ellipsis button. Click **New Dimension…** to create a new *dimension resource*. Specify textview\_padding for the **Name** and 8dp for the **Value** and click **OK**, then select your new *dimension resource* and click **OK**.

### *Step 11: Configuring the customPercentTextView*

Notice that the customPercentTextView is aligned with the top of the customTipSeek-Bar's thumb. This looks better if it's *vertically centered*. To do this, in the **Properties** window's **Layout Parameters** section, modify the **Gravity** value from right to

### right|center\_vertical

The *vertical bar* (|) character is used to separate *multiple* **Gravity** values—in this case indicating that the TextView should be *right aligned* and *centered vertically* within the grid cell. Also set the customPercentTextView's **Width** and **Height** properties to wrap\_content.

### *Step 12: Configuring the customTipSeekBar*

By default, a SeekBar's range is 0 to 100 and its current value is indicated by its **Progress** property. This app allows custom tip percentages from 0 to 30 and specifies a default of 18. Set the SeekBar's **Max** property to 30 and the **Progress** property to 18. Also, set the **Width** and **Height** to wrap\_content.

#### *Step 13: Configuring the percent15TextView and percentCustomTextView*

Recall that GridLayout does *not* allow you to specify how a view should be sized relative to other views in a given row. This is why we placed the percent15TextView and percentCustomTextView in a LinearLayout, which *does* allow *proportional sizing*. A view's layout **Weight** (in certain layouts, such as LinearLayout) specifies the view's relative importance with respect to other views in the layout. By default, all views have a **Weight** of 0.

In this layout, we set **Weight** to 1 for percent15TextView and percentCustomText-View—this indicates that they have equal importance, so they should be sized equally. By default, when we added the percentLinearLayout to the GridLayout, its layout **Gravity** property was set to fill\_horizontal, so the layout occupies the remaining space in the third row. When the LinearLayout is stretched to fill the rest of the row, the TextViews each occupy *half* of the LinearLayout's width.

We also wanted each TextView to center its text. To do this, in the **Properties** window's **TextView** section, set the **Gravity** property to center. This specifies the Text-View's text alignment, whereas the *layout* **Gravity** property specifies how a view aligns with respect to the layout.

### *Step 14: Configuring the tip15TextView, tipCustomTextView, total15TextView and totalCustomTextView*

To finalize these four TextViews, perform the following tasks on each:

- **1.** Select the TextView.
- **2.** Delete its **Text** value—we'll set this programmatically.
- **3.** Set the **Background** to @android:color/holo\_orange\_light.
- **4.** Set the layout **Gravity** to center.
- **5.** Set the layout **Weight** to 1.
- **6.** Set the layout **Width** to 0dp—this allows the layout to use the **Weight** to determine the view's width.
- **7.** Set the TextView **Gravity** to center.
- **8.** Set the TextView **Padding** to @dimen/textview\_padding (the *dimension resource* you created in a previous step).

Notice that there's *no horizontal space* between the TextViews in the tipLinearLayout and totalLinearLayout. To fix this, you'll specify an 8dp right margin for the tip15TextView and total15TextView. In the **Properties** window's **Layout Parameters** section, expand the **Margin** section, then set the **Right** margin to 8dp by creating a new *dimension resource* named textview\_margin. Next, use this resource to set the total15TextView's **Right** margin.

#### *Step 15: Vertically Centering the tipTextView and totalTextView*

To vertically center the tipTextView and totalTextView with the other views in their respective rows, modify their layout **Gravity** properties from right to

#### right|center\_vertical

When you do this for the totalTextView, the GridLayout centers this component vertically in the *remaining space from the fifth row to the bottom of the screen*. To fix this problem, drag a **Space** view (in the **Palette**'s **Layout** section) onto the gridLayout node in the **Outline** window. This creates a sixth row that occupies the rest of the screen. As its name implies, a **Space** view occupies space in a GUI. The GUI should now appear as in Fig. 3.8.

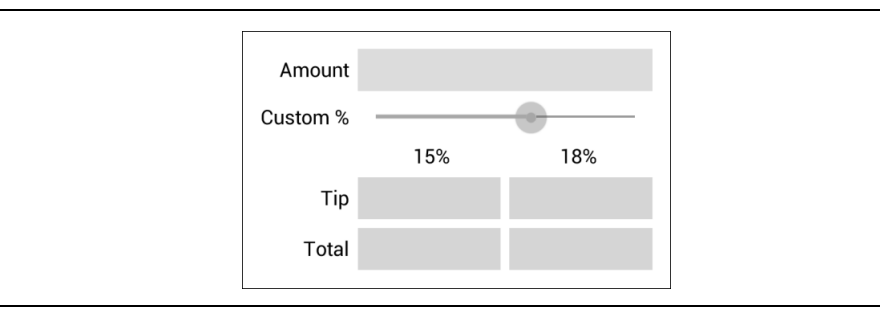

**Fig. 3.8** | Final GUI design.

## **3.5 Adding Functionality to the App**

Class MainActivity (Figs. 3.9–3.16) implements the **Tip Calculator** app's functionality. It calculates the 15% and custom percentage tips and total bill amounts, and displays them in locale-specific currency format. To view the file, open src/com.deitel/tipcalculator and double clck MainActivity.java. You'll need to enter most of the code in Figs. 3.9–3.16.

### *The package and import Statements*

Figure 3.9 shows the package statement and import statements in MainActivity.java. The package statement in line 3 was inserted when you created the project. When you open a Java file in the IDE, the import statements are collapsed—one is displayed with a  $\pm$  to its left. You can click the  $\pm$  to see the complete list of import statements.

```
1 // MainActivity.java
2 // Calculates bills using 15% and custom percentage tips.
3 package com.deitel.tipcalculator;
4
5 import java.text.NumberFormat; // for currency formatting
6
7 import android.app.Activity; // base class for activities
8 import android.os.Bundle; // for saving state information
9 import android.text.Editable; // for EditText event handling
10 import android.text.TextWatcher; // EditText listener
11 import android.widget.EditText; // for bill amount input
12 import android.widget.SeekBar; // for changing custom tip percentage
13 import android.widget.SeekBar.OnSeekBarChangeListener; // SeekBar listener
14 import android.widget.TextView; // for displaying text
15
```
**Fig. 3.9** | MainActivity's package and import statements.

Lines 5–14 import the classes and interfaces the app uses:

• Class NumberFormat of package java.text (line 5) provides numeric formatting capabilities, such as *locale-specific* currency and percentage formats.

- Class Activity of package android.app (line 7) provides the basic *lifecycle methods* of an app—we'll discuss these shortly.
- Class Bundle of package android.os (line 8) represents an app's *state information*. Android gives an app the opportunity to *save its state* before another app appears on the screen. This might occur, for example, when the user *launches another app* or *receives a phone call*. The app that's currently on the screen at a given time is in the *foreground* (the user can interact with it, and the app consumes the CPU) and all other apps are in the *background* (the user cannot interact with them, and they're typically not consuming the CPU). When another app comes into the foreground, the app that was previously in the foreground is given the opportunity to *save its state* as it's sent to the background.
- Interface Editable of package android.text (line 9) allows you to modify the content and markup of text in a GUI.
- You implement interface TextWatcher of package android.text (line 10) to respond to events when the user changes the text in an EditText.
- Package android.widget (lines 11–14) contains the *widgets* (i.e., views) and layouts that are used in Android GUIs. This app uses EditText (line 11), SeekBar (line 12) and TextView (line 14) widgets.
- You implement interface SeekBar.OnSeekBarChangeListener of package android.widget (line 13) to respond to the user moving the SeekBar's *thumb*.

As you write code with various classes and interfaces, you can use the IDE's **Source > Organize Imports** command to let the IDE insert the import statements for you. For cases in which the same class or interface name appears in more than one package, the IDE will let you select the appropriate import statement.

### *Tip Calculator App Activity and the Activity Lifecycle*

Class MainActivity (Figs. 3.10–3.16) is the **Tip Calculator** app's Activity subclass. When you created the TipCalculator project, the IDE generated this class as a subclass of Activity and provided an override of class Activity's inherited onCreate method (Fig. 3.11). Every Activity subclass *must* override this method. The default code for class MainActivity also included an onCreateOptionsMenu method, which we removed because it's not used in this app. We'll discuss onCreate shortly.

```
16 // MainActivity class for the Tip Calculator app
```

```
17 public class MainActivity 
extends Activity
```

```
18 {
```
**Fig. 3.10** | Class MainActivity is a subclass of Activity.

### *Class Variables and Instance Variables*

Lines 20–32 of Fig. 3.11 declare class MainActivity's variables. The NumberFormat objects (lines 20–23) are used to format currency values and percentages, respectively. NumberFormat static method getCurrencyInstance returns a NumberFormat object that formats values as currency using the device's *default locale*. Similarly, static method get-PercentInstance formats values as percentages using the device's *default locale*.

```
19 // currency and percent formatters 
20 private static final NumberFormat currencyFormat = 
21 NumberFormat.getCurrencyInstance();
22 private static final NumberFormat percentFormat =
23 NumberFormat.getPercentInstance();
24
25 private double billAmount = 0.0; // bill amount entered by the user
26 private double customPercent = 0.18; // initial custom tip percentage
27 private TextView amountDisplayTextView; // shows formatted bill amount
28 private TextView percentCustomTextView; // shows custom tip percentage
29 private TextView tip15TextView; // shows 15% tip
30 private TextView total15TextView; // shows total with 15% tip
31 private TextView tipCustomTextView; // shows custom tip amount
32 private TextView totalCustomTextView; // shows total with custom tip
33
```
**Fig. 3.11** | MainActivity class's instance variables.

The bill amount entered by the user into amountEditText will be read and stored as a double in billAmount (line 25). The custom tip percentage (an integer in the range 0–30) that the user sets by moving the Seekbar *thumb* will be multiplied by 0.01 to create a double for use in calculations, then stored in customPercent (line 26). For example, if you select 25 with the SeekBar, customPercent will store 0.25, so the app will multiply the bill amount by 0.25 to calculate the 25% tip.

Line 27 declares the TextView that displays the currency-formatted bill amount. Line 28 declares the TextView that displays the custom tip percentage based on the SeekBar *thumb's* position (see the **18%** in Fig. 3.1(a)). The variables in line 29–32 will refer to the TextViews in which the app displays the calculated tips and totals.

### *Overriding Method onCreate of Class Activity*

The onCreate method (Fig. 3.12)—which is *auto-generated* with lines 38–39 when you create the app's project—is called by the system when an Activity is *started*. Method on-Create typically initializes the Activity's instance variables and views. This method should be as simple as possible so that the app *loads quickly*. In fact, if the app takes longer than *five seconds* to load, the operating system will display an **ANR (Application Not Responding) dialog**—giving the user the option to *forcibly terminate the app*. You'll learn how to prevent this problem in Chapter 8.

```
34 // called when the activity is first created
35 
36 
37 {
38 super.onCreate(savedInstanceState); // call superclass's version
39 
40 
       @Override 
       protected void onCreate(Bundle savedInstanceState)
          setContentView(R.layout.activity_main); // inflate the GUI
```

```
41 // get references to the TextViews 
42 // that MainActivity interacts with programmatically
43 
44 
45 percentCustomTextView = 
46 (TextView) findViewById(R.id.percentCustomTextView);
47 tip15TextView = (TextView) findViewById(R.id.tip15TextView);
48 total15TextView = (TextView) findViewById(R.id.total15TextView);
49 tipCustomTextView = (TextView) findViewById(R.id.tipCustomTextView);
50 totalCustomTextView = 
51 (TextView) findViewById(R.id.totalCustomTextView);
52 
53 // update GUI based on billAmount and customPercent 
54 amountDisplayTextView.setText(
55 currencyFormat.format(billAmount));
56 updateStandard(); // update the 15% tip TextViews
57 updateCustom(); // update the custom tip TextViews
58 
59 // set amountEditText's TextWatcher
60 EditText amountEditText = 
61 (EditText) findViewById(R.id.amountEditText);
62 amountEditText.addTextChangedListener(amountEditTextWatcher);
63 
64 // set customTipSeekBar's OnSeekBarChangeListener
65 SeekBar customTipSeekBar = 
66 (SeekBar) findViewById(R.id.customTipSeekBar);
67 customTipSeekBar.setOnSeekBarChangeListener(customSeekBarListener);
68 } // end method onCreate
69 
         amountDisplayTextView = 
             (TextView) findViewById(R.id.amountDisplayTextView);
```
**Fig. 3.12** | Overriding Activity method onCreate. (Part 2 of 2.)

### *onCreate's Bundle Parameter*

During the app's execution, the user could change the device's configuration by *rotating the device* or *sliding out a hard keyboard*. For a good experience, the app should continue operating smoothly through such configuration changes. When the system calls onCreate, it passes a **Bundle** argument containing the Activity's saved state, if any. Typically, you save state in Activity methods onPause or onSaveInstanceState (demonstrated in later apps). Line 38 calls the superclass's onCreate method, which is *required* when overriding onCreate.

### *Generated R Class Contains Resource IDs*

As you build your app's GUI and add *resources* (such as strings in the strings.xml file or views in the activity\_main.xml file) to your app, the IDE generates a class named **R** that contains *nested classes* representing each type of resource in your project's res folder. You can find this class in your project's **gen folder**, which contains generated source-code files. The nested classes are declared static, so that you can access them in your code with R.*ClassName*. Within class R's nested classes, the IDE creates static final int constants that enable you to refer to your app's resources programmatically from your code (as we'll discuss momentarily). Some of the nested classes in class R include:

• class **drawable**—contains constants for any drawable items, such as *images*, that you put in the various drawable folders in your app's res folder

- class **id**—contains constants for the *views* in your *XML layout files*
- class **layout**—contains constants that represent each *layout file* in your project (such as, activity\_main.xml)
- class **string**—contains constants for each String in the strings.xml file.

### *Inflating the GUI*

The call to **setContentView** (line 39) receives the constant **R.layout.activity\_main** to indicate which XML file represents MainActivity's GUI—in this case, the constant represents the main.xml file. Method setContentView uses this constant to load the corresponding XML document, which is then parsed and converted into the app's GUI. This process is known as **inflating** the GUI.

### *Getting References to the Widgets*

Once the layout is *inflated*, you can *get references to the individual widgets* so that you can interact with them programmatically. To do so, you use class Activity's findViewById method. This method takes an int constant representing a specific view's **Id** and returns a reference to the view. The name of each view's **R.id** constant is determined by the component's **Id** property that you specified when designing the GUI. For example, amount-EditText's constant is R.id.amountEditText.

Lines 43–51 obtain references to the TextViews that are changed by the app. Lines 43–44 obtain a reference to the amountDisplayTextView that's updated when the user enters the bill amount. Lines 45–46 obtain a reference to the percentCustomTextView that's updated when the user changes the custom tip percentage. Lines 47–51 obtain references to the TextViews where the calculated tips and totals are displayed.

### *Displaying Initial Values in the TextViews*

Lines 54–55 set amountDisplayTextView's text to the initial billAmount (0.00) in a *locale-specific* currency format by calling the currencyFormat object's **format method**. Next, lines 56–57 call methods updateStandard (Fig. 3.13) and updateCustom (Fig. 3.14) to display initial values in the tip and total TextViews.

### *Registering the Event Listeners*

Lines 60–61 get a reference to the amountEditText, and line 62 calls its addTextChanged-Listener method to register the TextChangedListener that will respond to *events* generated when the *user changes the text* in the EditText. We define this listener (Fig. 3.16) as an *anonymous-inner-class object* that's assigned to the instance variable amountEditTextWatcher.

Lines 65–66 get a reference to the customTipSeekBar and line 67 calls its setOnSeek-BarChangeListener method to register the OnSeekBarChangeListener that will respond to *events* generated when the user moves the customTipSeekBar's *thumb* to change the custom tip percentage. We define this listener (Fig. 3.15) as an *anonymous-inner-class object* that's assigned to the instance variable customSeekBarListener.

### *Method updateStandard of Class MainActivity*

Method updateStandard (Fig. 3.13) updates the 15% tip and total TextViews each time the user *changes* the bill amount. The method uses the billAmount value to calculate the tip amount and the total of the bill amount and tip. Lines 78–79 display the amounts in currency format.

```
70 // updates 15% tip TextViews
71 private void updateStandard() 
72 {
73 // calculate 15% tip and total
74 double fifteenPercentTip = billAmount * 0.15;
75 double fifteenPercentTotal = billAmount + fifteenPercentTip;
76
77 // display 15% tip and total formatted as currency
78 tip15TextView.setText(currencyFormat.format(fifteenPercentTip));
79 total15TextView.setText(currencyFormat.format(fifteenPercentTotal));
80 } // end method updateStandard
81
```
**Fig. 3.13** | Method updateStandard calculates and displays the 15% tip and total.

### *Method updateCustom of Class MainActivity*

Method updateCustom (Fig. 3.14) updates the custom tip and total TextViews based on the tip percentage the user selected with the customTipSeekBar. Line 86 sets the percent-CustomTextView's text to the customPercent value formatted as a percentage. Lines 89–90 calculate the customTip and customTotal. Then, lines 93–94 display the amounts in currency format.

```
82 // updates the custom tip and total TextViews
83 private void updateCustom() 
84 {
85 // show customPercent in percentCustomTextView formatted as %
86 percentCustomTextView.setText(percentFormat.format(customPercent));
87
88 // calculate the custom tip and total
89 double customTip = billAmount * customPercent;
90 double customTotal = billAmount + customTip;
91
92 // display custom tip and total formatted as currency
93 tipCustomTextView.setText(currencyFormat.format(customTip));
94 totalCustomTextView.setText(currencyFormat.format(customTotal));
95 } // end method updateCustom
96
```
**Fig. 3.14** | Method updateCustom calculates and displays the custom tip and total.

*Anonymous Inner Class That Implements Interface OnSeekBarChangeListener*  Lines 98–120 of Fig. 3.15 create the *anonymous-inner-class* object named customSeekBar-Listener that responds to customTipSeekBar's *events*. If you're not familiar with *anonymous inner classes*, visit the following page:

http://bit.ly/AnonymousInnerClasses

Line 67 (Fig. 3.12) registered customSeekBarListener as customTipSeekBar's OnSeek-BarChangeListener *event handler*. For clarity, we define all but the simplest event-handling objects in this manner so that we do not clutter the onCreate method with this code.

```
97 // called when the user changes the position of SeekBar
98 private OnSeekBarChangeListener customSeekBarListener = 
99 new OnSeekBarChangeListener() 
100 {
101 // update customPercent, then call updateCustom
102 
103 
104 
105 { 
106 // sets customPercent to position of the SeekBar's thumb
107 customPercent = progress / 100.0;
108 updateCustom(); // update the custom tip TextViews
109 } // end method onProgressChanged
110
111 @Override
112 public void onStartTrackingTouch(SeekBar seekBar) 
113 {
114 } // end method onStartTrackingTouch
115
116 @Override
117 public void onStopTrackingTouch(SeekBar seekBar) 
118 {
119 } // end method onStopTrackingTouch
120 }; // end OnSeekBarChangeListener
121
           @Override 
           public void onProgressChanged(SeekBar seekBar, int progress,
               boolean fromUser)
```
**Fig. 3.15** | Anonymous inner class that implements interface OnSeekBarChangeListener to respond to the events of the customSeekBar.

### *Overriding Method onProgressChanged of Interface OnSeekBarChangeListener*

Lines 102–119 implement interface OnSeekBarChangeListener's methods. Method on-ProgressChanged is called whenever the SeekBar's *thumb* position *changes*. Line 107 calculates customPercent using the method's progress parameter—an int representing the SeekBar's *thumb* position. We divide this by 100.0 to get the custom percentage. Line 108 calls method updateCustom to recalculate and display the custom tip and total.

### *Overriding Methods onStartTrackingTouch and onStopTrackingTouch of Interface OnSeekBarChangeListener*

Java requires that you override *every* method in an *interface* that you *implement*. This app does *not* need to know when the user *starts* moving the slider's thumb (onStartTracking-Touch) or *stops* moving it (onStopTrackingTouch), so we simply provide an *empty* body for each (lines 111–119) to *fulfill* the *interface contract*.

### *Anonymous Inner Class That Implements Interface TextWatcher*

Lines 123–156 of Fig. 3.16 create the *anonymous-inner-class* object amountEditText-Watcher that responds to amountEditText's *events*. Line 62 registered this object to *listen* for amountEditText's events that occur when the text changes.

### *Overriding Method onTextChanged of Interface TextWatcher*

The onTextChanged method (lines 126–144) is called whenever the text in the amount-EditText is *modified*. The method receives four parameters. In this example, we use only

```
122 // event-handling object that responds to amountEditText's events
123 private TextWatcher amountEditTextWatcher = new TextWatcher() 
124 {
125 // called when the user enters a number
126 
127 
128 
129 { 
130 // convert amountEditText's text to a double
131 try
132 {
133 billAmount = Double.parseDouble(s.toString()) / 100.0;
134 } // end try
135 catch (NumberFormatException e)
136 {
137 billAmount = 0.0; // default if an exception occurs
138 } // end catch 
139
140 // display currency formatted bill amount
141 amountDisplayTextView.setText(currencyFormat.format(billAmount));
142 updateStandard(); // update the 15% tip TextViews
143 updateCustom(); // update the custom tip TextViews
144 } // end method onTextChanged
145
146 @Override
147 public void afterTextChanged(Editable s) 
148 {
149 } // end method afterTextChanged
150
151 @Override
152 public void beforeTextChanged(CharSequence s, int start, int count,
153 int after) 
154 {
155 } // end method beforeTextChanged
156 }; // end amountEditTextWatcher
157 } // end class MainActivity
         @Override 
         public void onTextChanged(CharSequence s, int start,
            int before, int count)
```
**Fig. 3.16** | Anonymous inner class that implements interface TextWatcher to respond to the events of the amountEditText.

CharSequence s, which contains a copy of amountEditText's text. The other parameters indicate that the count characters starting at start *replaced* previous text of length before.

Line 133 converts the user input from amountEditText to a double. We allow users to enter only whole numbers in pennies, so we divide the converted value by 100.0 to get the actual bill amount—e.g., if the user enters 2495, the bill amount is 24.95. Lines 142–143 call updateStandard and updateCustom to recalculate and display the tips and totals.

### *Other Methods of the amountEditTextWatcher TextWatcher*

This app does *not* need to know what changes are about to be made to the text (before-TextChanged) or that the text has already been changed (afterTextChanged), so we simply override each of these TextWatcher interface methods with an *empty* body (lines 146–155) to *fulfill the interface contract*.

### **3.6 AndroidManifest.xml**

In this section, you'll modify the AndroidManifest.xml file to specify that this app's Activity supports only a device's *portrait* orientation and that the *soft keypad* should *always* remain on the screen. You'll use the IDE's **Android Manifest** editor to specify these settings. To open the **Android Manifest** editor, double click the app's AndroidManifest.xml file in the **Package Explorer**. At the bottom of the editor, click the **Application** tab (Fig. 3.17), then select the MainActivity node in the **Application Nodes** section at the bottom of the window. This displays settings for the MainActivity in the **Attributes for com.deitel.tipcalculator.MainActivity** section.

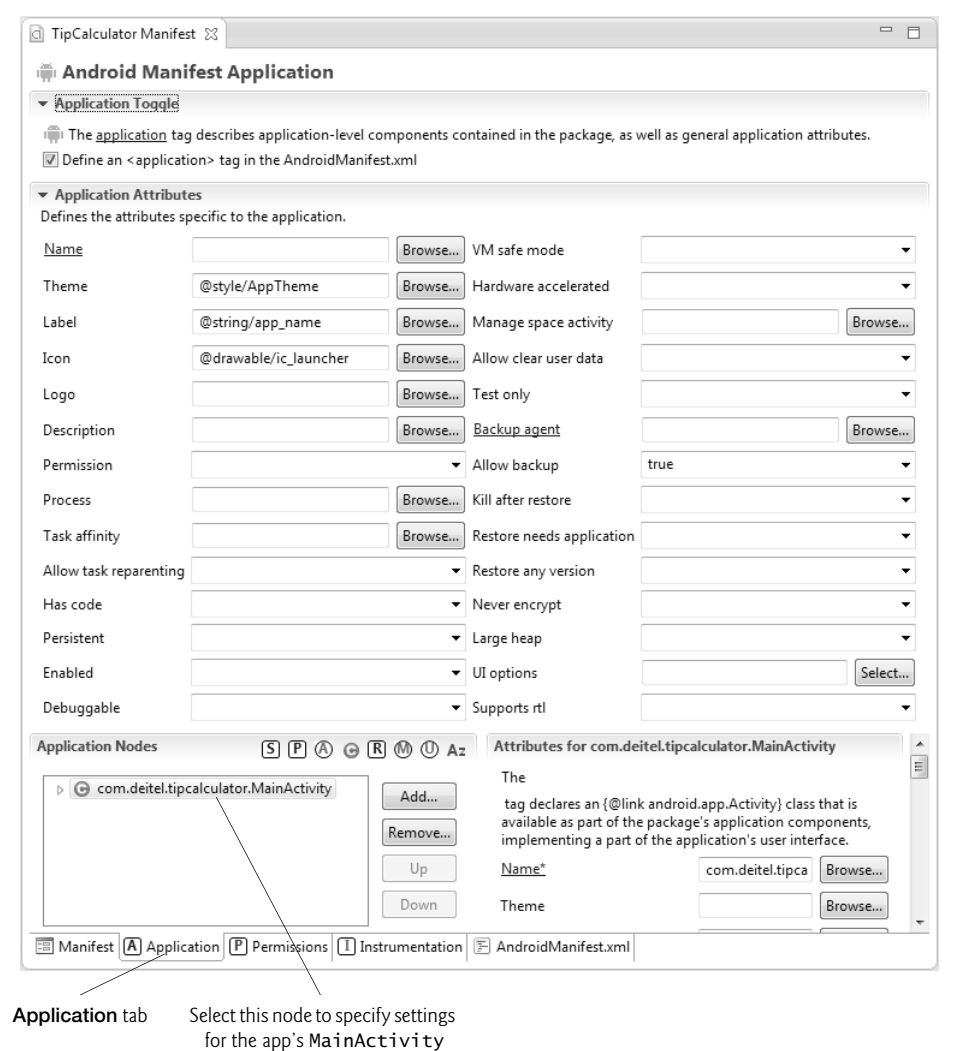

### *Configuring MainActivity for Portrait Orientation*

In general, most apps should support *both* portrait and landscape orientations. In *portrait* orientation, the device's height is greater than its width. In *landscape orientation*, the device's width is greater than its height. In the **Tip Calculator** app, rotating the device to landscape orientation on a typical phone would cause the numeric keypad to obscure most of the **Tip Calculator**'s GUI. For this reason, you'll configure MainActivity to support *only* portrait orientation. In the **Android Manifest** editor's **Attributes for com.deitel.tipcalculator.MainActivity** section, scroll down to the **Screen orientation** option and select portrait.

### *Forcing the Soft Keypad to Always Display for MainActivity*

In the **Tip Calculator** app, the soft keypad should be displayed immediately when the app executes and should remain on the screen at all times. In the **Android Manifest** editor's **Attributes for com.deitel.tipcalculator.MainActivity** section, scroll down to the **Window soft input mode** option and select stateAlwaysVisible. Note that this will *not* display the soft keyboard if a hard keyboard is present.

### **3.7 Wrap-Up**

In this chapter, you created your first *interactive* Android app—the **Tip Calculator**. We overviewed the app's capabilities, then you test-drove it to calculate standard and custom tips based on the bill amount entered. You followed detailed step-by-step instructions to build the app's GUI using the Android Developer Tools IDE's **Graphical Layout** editor, **Outline** window and **Properties** window. We also walked through the code of the Activity subclass MainActivity, which defined the app's functionality.

In the app's GUI, you used a GridLayout to arrange the views into rows and columns. You displayed text in TextViews and received input from an EditText and a SeekBar.

The MainActivity class required many Java object-oriented programming capabilities, including classes, objects, methods, interfaces, anonymous inner classes and inheritance. We explained the notion of inflating the GUI from its XML file into its screen representation. You learned about Android's Activity class and part of the Activity lifecycle. In particular, you overrode the onCreate method to initialize the app when it's launched. In the onCreate method, you used Activity method findViewById to get references to each of the views that the app interacts with programmatically. You defined an anonymous inner class that implements the TextWatcher interface so the app can calculate new tips and totals as the user changes the text in the EditText. You also defined an anonymous inner class that implements the OnSeekBarChangeListener interface so the app can calculate a new custom tip and total as the user changes the custom tip percentage by moving the SeekBar's thumb.

Finally, you opened the AndroidManifest.xml file in the IDE's **Android Manifest** editor to specify that the MainActivity supports only portrait orientation and that the MainActivity should always display the keypad.

Using the IDE's **Graphical Layout** editor, **Outline** window, **Properties** window and **Android Manifest** editor enabled you to build this app without manipulating the XML in the project's resource files and AndroidManifest.xml file.

In the next chapter, we introduce collections while building the **Twitter® Searches** app. Many mobile apps display lists of items. You'll do this by using a ListActivity containing a ListView that's bound to an ArrayList<String>. You'll also store app data as user preferences and learn how to launch the device's web browser to display a web page.

### **Self-Review Exercises**

- **3.1** Fill in the blanks in each of the following statements:
	- a) A <u>can arrange views either *horizontally*</u> or *vertically* and size its views proportionally.
	- b) Use  $a(n)$  to arrange GUI components into cells in a rectangular grid.
	- c) When working with more complex layouts like GridLayouts, it's difficult to see the nested structure of the layout and to place components in the correct nested locations using the Visual Layout Editor. The window makes these tasks easier because it shows the nested structure of the GUI. So, in a GridLayout, you can select the appropriate row and add a GUI component to it.
	- d) Class \_\_\_\_\_\_\_\_\_\_ of package android.app provides the basic *lifecycle methods* of an app.
	- e) You implement interface \_\_\_\_\_\_\_\_\_\_\_\_\_ of package android.text to respond to events when the user interacts with an EditText component.
	- f) An \_\_\_\_\_\_\_\_\_\_ activity is always visible and "has the focus."
	- g) The method is called by the system when an Activity is starting—that is, when its GUI is about to be displayed so that the user can interact with the Activity.
	- h) As you build your app's GUI and add resources (such as strings in the strings.xml file or GUI components in the activity\_main.xml file) to your app, the IDE generates a class named \_\_\_\_\_\_\_\_\_\_\_ that contains nested static classes representing each type of resource in your project's res folder.
	- i) Class (nested in class R)—contains constants for any drawable items, such as images, that you put in the various drawable folders in your app's res folder.
	- j) Class (nested in class R)—contains constants for each String in the strings.xml file.
	- k) Once the layout is inflated, you can get references to the individual widgets using Activity's method. This method takes an int constant for a specific view (that is, a GUI component) and returns a reference to it.
- **3.2** State whether each of the following is *true* or *false*. If *false*, explain why.
	- a) Method onCreate typically initializes the Activity's instance variables and GUI components. This method should be as simple as possible so that the app loads quickly. In fact, if the app takes longer than five seconds to load, the operating system will display an ANR (Application Not Responding) dialog—giving the user the option to forcibly terminate the app.
	- b) To center a **TextView**'s text, in the **Properties** window of **TextView**, set the layout **Gravity** property to center.
	- c) As with all Java programs, Android apps have a main method.
	- d) Each Activity lifecycle method you override need not call the superclass's version of the same method.
	- e) A stopped activity is visible on the screen and is likely to be killed by the system when its memory is needed.

### **Answers to Self-Review Exercises**

**3.1** a) LinearLayout. b) GridLayout. c) **Outline**. d) Activity. e) TextWatcher. f) active g) onCreate. h) R. i) R.drawable. j) R.string. k) findViewById.

**3.2** a) True. b) False. Layout **Gravity** is used for setting children views' alignment within a parent LinearLayout. c) False. Android apps don't have a main method. d) False. Each Activity lifecycle method you override must call the superclass's version; otherwise, an exception will occur. e) False. A stopped activity is *not* visible on the screen and is likely to be killed by the system when its memory is needed.

### **Exercises**

- **3.3** Fill in the blanks in each of the following statements:
	- a) XML Layout files should be placed in the folder of the project.
	- b) The widgets and layouts that are used in Android GUIs are found in Package
	- . c) The TextView's \_\_\_\_\_\_\_\_\_\_\_\_ property specifies how a view aligns with respect to the layout.
	- d) Interface of package android.text allows you to change the content and markup of text in a GUI.
	- e) You implement interface \_\_\_\_\_\_\_\_\_\_\_ of package android.widget to respond to the user moving the SeekBar's thumb.
	- f) Android apps have four types of components—activities, services, content providers and .
	- g) A \_\_\_\_\_\_\_\_\_ activity is visible on the screen but does *not* have the focus—such as when an alert dialog is displayed.
	- h) Class \_\_\_\_\_\_\_\_ (nested in class R)—contains constants for the GUI components in your XML layout files.
	- i) The device's height is greater than its width in \_\_\_\_\_\_\_\_\_\_\_ orientation. In orientation, the device's width is greater than its height.
- **3.4** State whether each of the following is *true* or *false*. If *false*, explain why.
	- a) The NumberFormat class is used to create locale-specific currency and percentage strings.
	- b) A GUI component can span multiple columns in a GridLayout.
	- c) Every Activity subclass must override the onCreate method.
	- d) A paused activity is visible on the screen and has the focus.
	- e) A GridLayout can specify within a given row that the horizontal space should be allocated proportionally between multiple views.
	- f) You override the onStart method to initialize the app when it's launched.
- **3.5** *(Enhanced Tip Calculator App)* Make the following enhancements to the **Tip Calculator** app:
	- a) Add an option to calculate the tip based on either the price before tax or after tax.
	- b) Allow the user to enter the number of people in the party. Calculate and display the amount owed by each person if the bill were to be split evenly among the party members.

**3.6** *(EMI Calculator App)* Create an EMI calculator app that allows the user to enter a loan amount, an interest rate and the number of years. Based on these values, the app should calculate the amount to be paid every month and display the monthly payment for the number of years entered. Allow the user to select a custom loan duration (in years) by using a SeekBar and display the monthly payment for that custom loan duration.

**3.7** *(Housing Loan Interest Calculator App)* A bank offers housing loans that can be repaid in 7, 14 or 21 years. Write an app that allows the user to enter the amount of the loan and the annual interest rate. Based on these values, the app should display a Seekbar to select the loan lengths in years, monthly payment and amount paid towards interest every year.

**3.8** *(Car Payment Calculator App)* Typically, banks offer car loans for periods ranging from two to five years (24 to 60 months). Borrowers repay the loans in monthly installments. The amount of each monthly payment is based on the length of the loan, the amount borrowed and the interest rate. Create an app that allows the customer to enter the price of a car, the down-payment amount and the loan's annual interest rate. The app should display the loan's duration in months and the monthly payments for two-, three-, four- and five-year loans. The variety of options allows the user to easily compare repayment plans and choose the most appropriate.

**3.9** *(Miles-Per-Gallon Calculator App)* Drivers often want to know the miles per gallon their cars get so they can estimate gasoline costs. Develop an app that allows the user to input the number of miles driven and the number of gallons used and calculates and displays the corresponding miles per gallon.

**3.10** *(Body Mass Index Calculator App)* The formulas for calculating the BMI are

$$
BMI = \fracweightInPounds \times 703}{heightInInches \times heightInInches}
$$

or

$$
BMI = \frac{weightInKilograms}{heightInMeters \times heightInMeters}
$$

Create a BMI calculator app that allows users to enter their weight and height and whether they are entering these values in English or Metric units, then calculates and displays the user's body mass index. The app should also display the following information from the Department of Health and Human Services/National Institutes of Health so the user can evaluate his/her BMI:

```
BMI VALUES
Underweight: less than 18.5
Normal: between 18.5 and 24.9
Overweight: between 25 and 29.9
Obese: 30 or greater
```
**3.11** *(Target-Heart-Rate Calculator App)* While exercising, you can use a heart-rate monitor to see that your heart rate stays within a safe range suggested by your trainers and doctors. According to the American Heart Association (AHA), the formula for calculating your *maximum heart rate* in beats per minute is *220 minus your age in years* (http://bit.ly/AHATargetHeartRates). Your *target heart rate* is a range that is 50–85% of your maximum heart rate. [*Note:* These formulas are estimates provided by the AHA. Maximum and target heart rates may vary based on the health, fitness and gender of the individual. Always consult a physician or qualified health care professional before beginning or modifying an exercise program.] Write an app that inputs the person's age, then calculates and displays the person's maximum heart rate and target-heart-rate range.

# **Twitter**® **Searches** App 4

## **Objectives**

In this chapter you'll:

- Support both portrait and landscape device orientations.
- Extend ListActivity to create an Activity that displays a list of items in a ListView.
- Enable users to interact with an app via an ImageButton.
- Manipulate collections of data.
- Use SharedPreferences to store key–value pairs of data associated with an app.
- Use a SharedPreferences.Editor to modify key–value pairs of data associated with an app.
- Use an ArrayAdapter to specify a ListView's data.
- Use an AlertDialog.Builder object to create dialogs that display options as Buttons or in a ListView.
- Use an implicit Intent to open a website in a browser.
- Use an implicit Intent to display an intent chooser containing a list of apps that can share text.
- Programmatically hide the soft keyboard.
- 
- **4.1** Introduction
- **4.2** Test-Driving the App
	- 4.2.1 Importing the App and Running It
	- 4.2.2 Adding a Favorite Search
	- 4.2.3 Viewing Twitter Search Results
	- 4.2.4 Editing a Search
	- 4.2.5 Sharing a Search
	- 4.2.6 Deleting a Search
	- 4.2.7 Scrolling Through Saved Searches

#### **4.3** Technologies Overview

- 4.3.1 ListView
- 4.3.2 ListActivity
- 4.3.3 Customizing a ListActivity's Layout
- 4.3.4 ImageButton
- 4.3.5 SharedPreferences
- 4.3.6 Intents for Launching Other **Activities**
- 4.3.7 AlertDialog
- 4.3.8 AndroidManifest.xml
- **4.4** Building the App's GUI
	- 4.4.1 Creating the Project
	- 4.4.2 activity\_main.xml Overview
	- 4.4.3 Adding the GridLayout and Components
	- 4.4.4 **Graphical Layout** Editor Toolbar
	- 4.4.5 ListView Item's Layout: list\_item.xml
- **4.5** Building the MainActivity Class
	- 4.5.1 package and import Statements
	- 4.5.2 Extending ListActivity
	- 4.5.3 Fields of Class MainActivity
	- 4.5.4 Overriding Activity Method onCreate
	- 4.5.5 Anonymous Inner Class That Implements the saveButton's OnClickListener to Save a New or Updated Search
	- 4.5.6 addTaggedSearch Method
	- 4.5.7 Anonymous Inner Class That Implements the ListView's OnItemClickListener to Display Search Results
	- 4.5.8 Anonymous Inner Class That Implements the ListView's OnItemLongClickListener to Share, Edit or Delete a Search
	- 4.5.9 shareSearch Method
	- 4.5.10 deleteSearch Method
- **4.6** AndroidManifest.xml
- **4.7** Wrap-Up

*Self-Review Exercises | Answers to Self-Review Exercises | Exercises*

### **4.1 Introduction**

Twitter's search mechanism makes it easy to follow trending topics being discussed by more than 500 million Twitter users. Searches can be fine tuned using Twitter's *search operators* (overviewed in Section 4.2), often resulting in lengthy search strings that are time consuming and cumbersome to enter on a mobile device. The **Twitter Searches** app (Fig. 4.1) allows you to save your favorite search queries with short tag names that are easy to remember (Fig. 4.1(a)). You can then touch a tag name to quickly and easily follow tweets on a given topic (Fig. 4.1(b)). As you'll see, the app also allows you to *share, edit* and *delete* saved searches.

The app supports both portrait and landscape device orientations. In some apps, you'll do this by providing separate layouts for each orientation. In this app, we support both orientations by designing the GUI so that it can dynamically adjust GUI component sizes based on the current orientation.

First, you'll test-drive the app. Then we'll overview the technologies used to build it. Next, you'll design the app's GUI. Finally, we'll present the app's complete source code and walk through the code, discussing the app's new features in more detail.

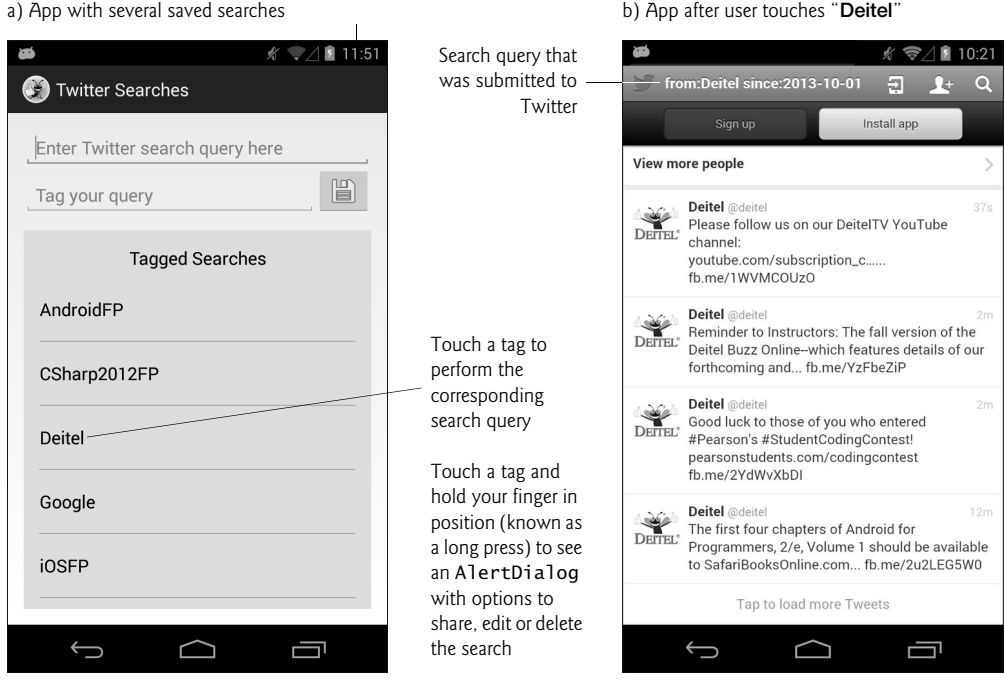

**Fig. 4.1** | **Twitter Searches** app.

### **4.2 Test-Driving the App**

In this section, you'll test-drive the **Twitter Searches** app. Open the Android Developer Tools IDE and import the **Twitter Searches** app project. As you did in Chapter 3, launch the Nexus 4 AVD—or connect your Android device to the computer—so that you can test the app. The screen captures we show in this chapter were taken on a Nexus 4 phone.

### **4.2.1 Importing the App and Running It**

Perform the following steps to import the app into the IDE:

- **1.** *Opening the Import dialog.* Select **File > Import…**.
- **2.** *Importing the Twitter Searches app's project.* Expand the **General** node and select **Existing Projects into Workspace**. Click **Next >** to proceed to the **Import Projects** step. Ensure that **Select root directory** is selected, then click **Browse…**. Locate the TwitterSearches folder in the book's examples folder, select it and click **OK**. Ensure that **Copy projects into workspace** is *not* selected. Click **Finish** to import the project so that it appears in the **Package Explorer** window.
- **3.** *Launching the Twitter Searches app.* Right click the TwitterSearches project in the **Package Explorer** window, then select **Run As > Android Application** to execute **Twitter Searches** in the AVD or on your device. This builds the project and runs the app (Fig. 4.2).

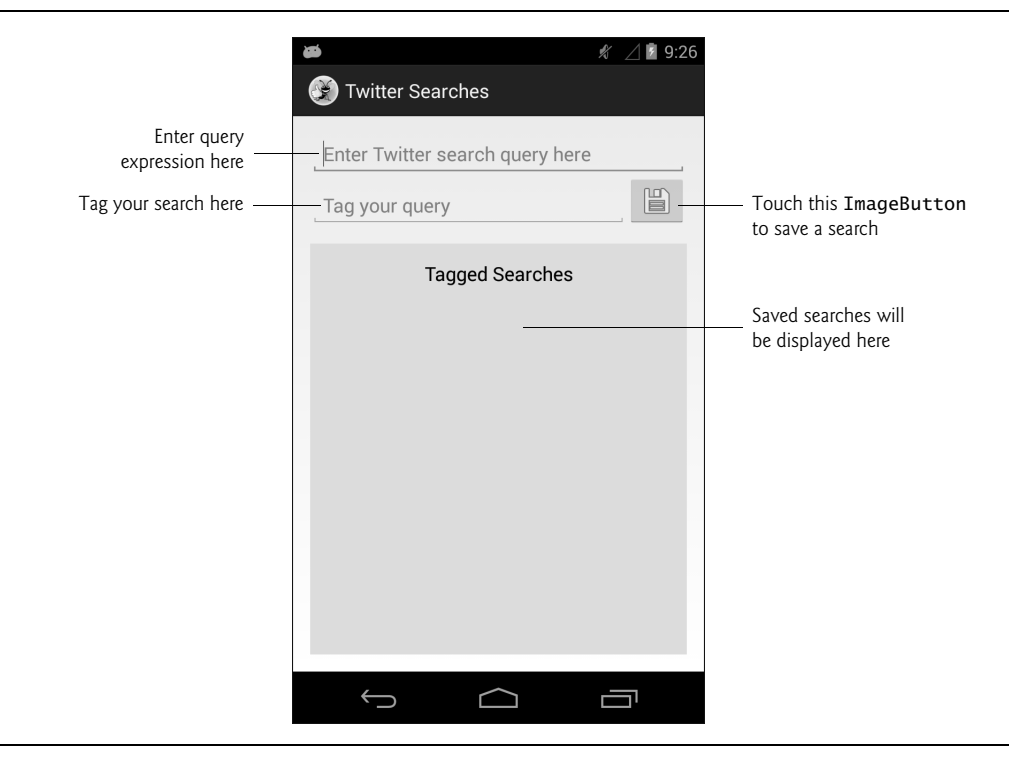

**Fig. 4.2** | **Twitter Searches** app when it first executes.

### **4.2.2 Adding a Favorite Search**

Touch the top EditText, then enter from:deitel as the search query—the from: operator locates tweets from a specified Twitter account. Figure 4.3 shows several Twitter search operators—multiple operators can be used to construct more complex queries. A complete list can be found at

```
http://bit.ly/TwitterSearchOperators
```
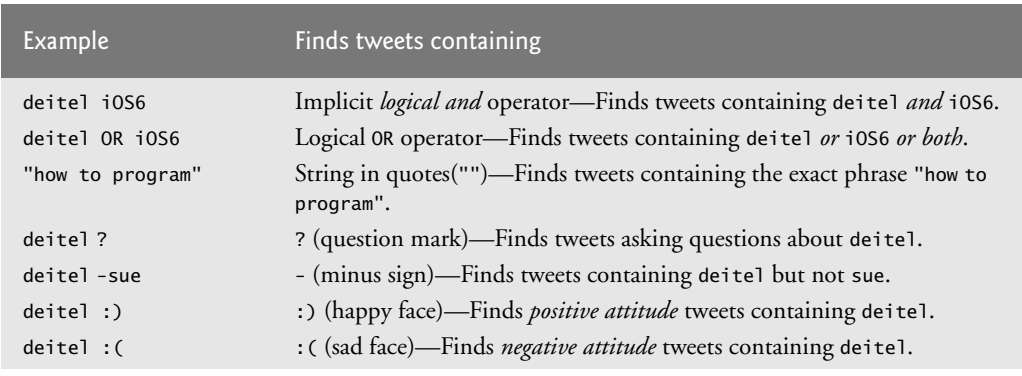

**Fig. 4.3** | Some Twitter search operators. (Part 1 of 2.)

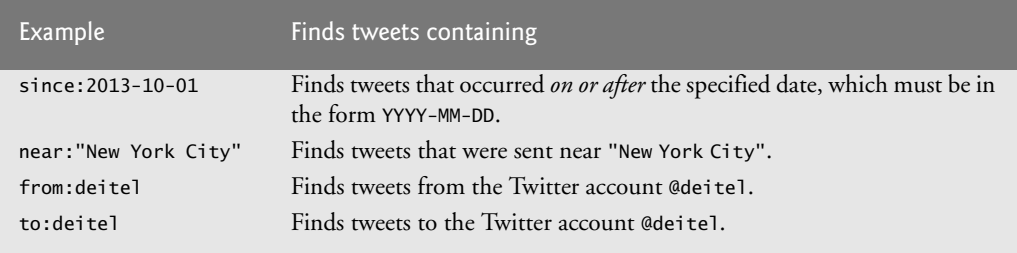

**Fig. 4.3** | Some Twitter search operators. (Part 2 of 2.)

In the bottom EditText enter Deitel as the tag for the search query (Fig.  $4.4(a)$ ). This will be the *short name* displayed in a list in the app's **Tagged Searches** section. Touch the save ( $\Box$ ) button to save the search—the tag "Deitel" appears in the list under the **Tagged Searches** heading (Fig. 4.4(b)). When you save a search, the soft keyboard is dismissed so that you can see your list of saved searches—you'll learn how to programmatically hide the soft keyboard in Section 4.5.5.

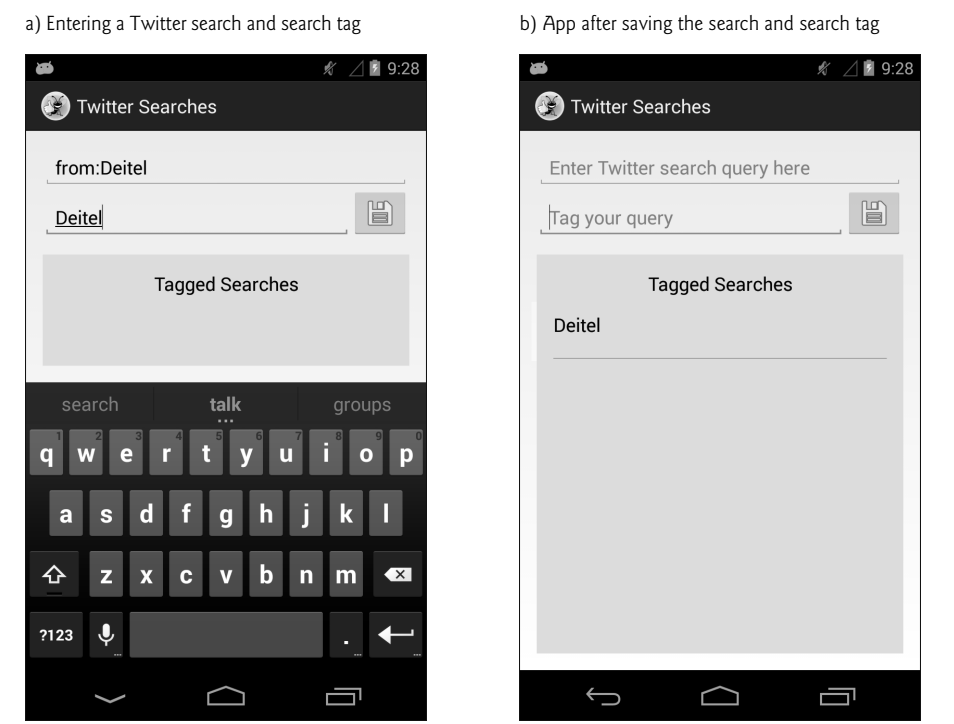

**Fig. 4.4** Fintering a Twitter search.

### **4.2.3 Viewing Twitter Search Results**

To view the search results, touch the tag "**Deitel**." This launches the device's web browser and passes a URL that represents the saved search to the Twitter website. Twitter obtains the search query from the URL, then returns the tweets that match the query (if any) as a web page. The web browser then displays this results page (Fig. 4.5). When you're done viewing the results, touch the back button ( ) to return to the **Twitter Searches** app where you can save more searches, and edit, delete and share previously saved searches.

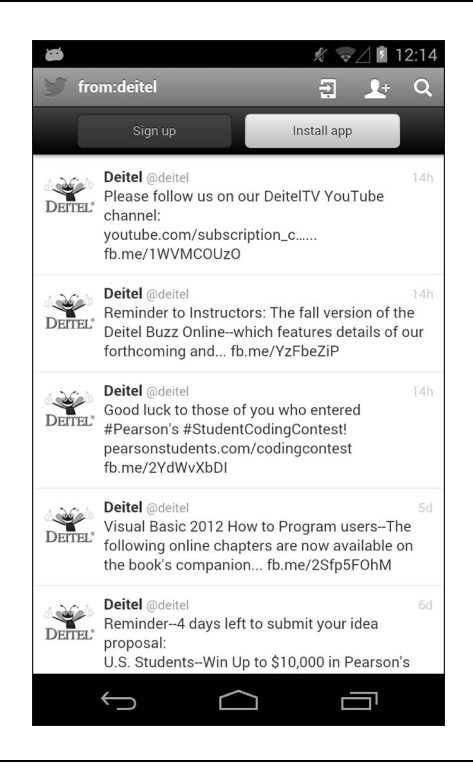

**Fig. 4.5** | Viewing search results.

### **4.2.4 Editing a Search**

You may also *share*, *edit* or *delete* a search. To see these options, *long press* the search's tag that is, touch the tag and keep your finger on the screen. If you're using an AVD, click and hold the left mouse button on the search tag to perform a long press. When you long press "**Deitel**," the AlertDialog in Fig. 4.6(a) displays the **Share**, **Edit** and **Delete** options for the search tagged as "**Deitel**." If you don't wish to perform any of these tasks, touch **Cancel**.

To edit the search tagged as "**Deitel**," touch the dialog's **Edit** option. The app then loads the search's query and tag into the EditTexts for editing. Let's restrict our search to tweets since October 1, 2013 by adding since:2013-10-01 to the end of the query (Fig.  $4.6(b)$ ) in the top EditText. The since: operator restricts the search results to tweets that occurred *on or after* the specified date (in the form yyyy-mm-dd). Touch the *save* () button to update the saved search, then view the updated results (Fig. 4.7) by touching **Deitel** in the **Tagged Searches** section of the app. [*Note:* Changing the tag name will create a *new* search—this is useful if you want to create a new query that's based on a previously saved query.]

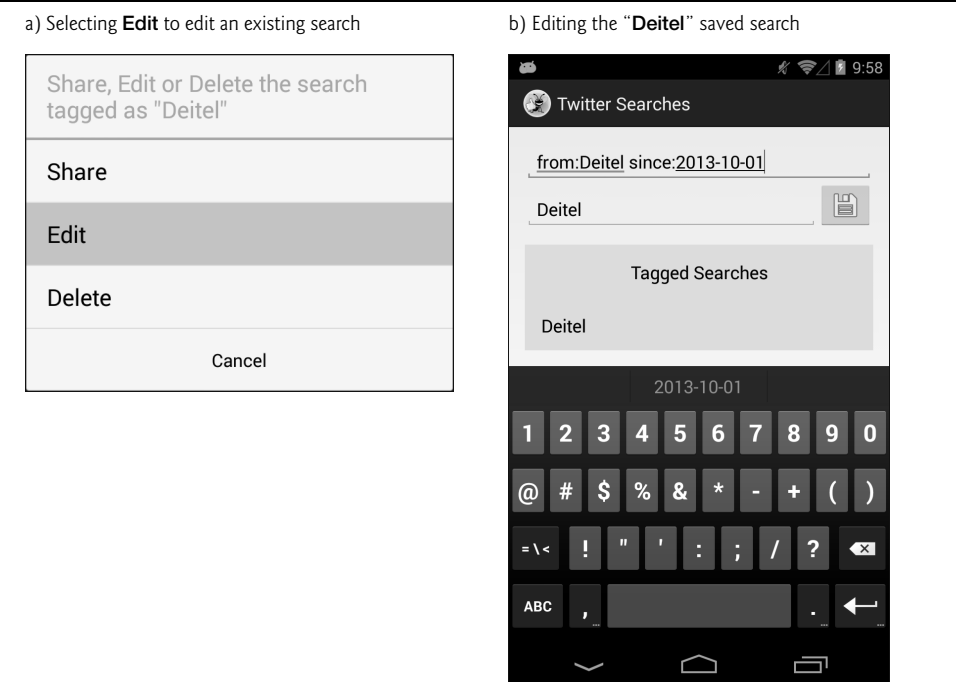

### Fig. 4.6 | Editing a saved search.

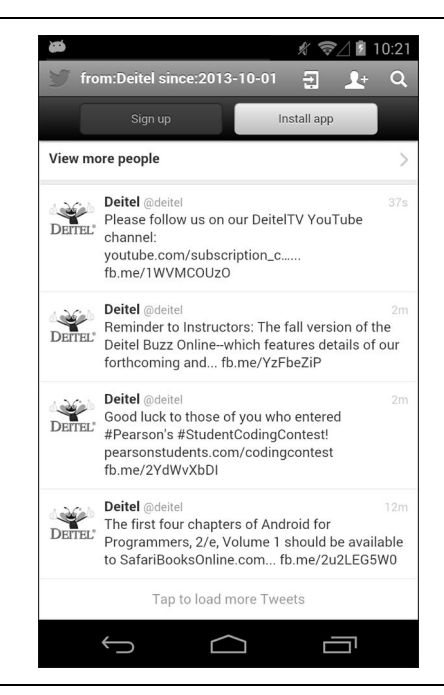

**Fig. 4.7** | Viewing the updated "**Deitel**" search results.

### **4.2.5 Sharing a Search**

Android makes it easy for you to share various types of information from an app via e-mail, instant messaging (SMS), Facebook, Google+, Twitter and more. In this app, you can share a favorite search by *long pressing* the search's tag and selecting **Share** from the Alert-Dialog that appears. This displays a so-called *intent chooser* (Fig. 4.8(a)), which can vary based on the type of content you're sharing and the apps that can handle that content. In this app we're sharing text, and the intent chooser on our phone (not the AVD) shows apps capable of handling text, such as **Facebook**, **Gmail**, **Google+**, **Messaging** (instant messaging) and **Twitter**. If no apps can handle the content, the intent chooser will display a message saying so. If only one app can handle the content, that app will launch without you having to select from the intent chooser which app to use. Figure 4.8(b) shows the Gmail app's **Compose** screen with the e-mail subject and body populated. Gmail also shows your e-mail address above the **To** field (we deleted the e-mail address for privacy in the screen capture).

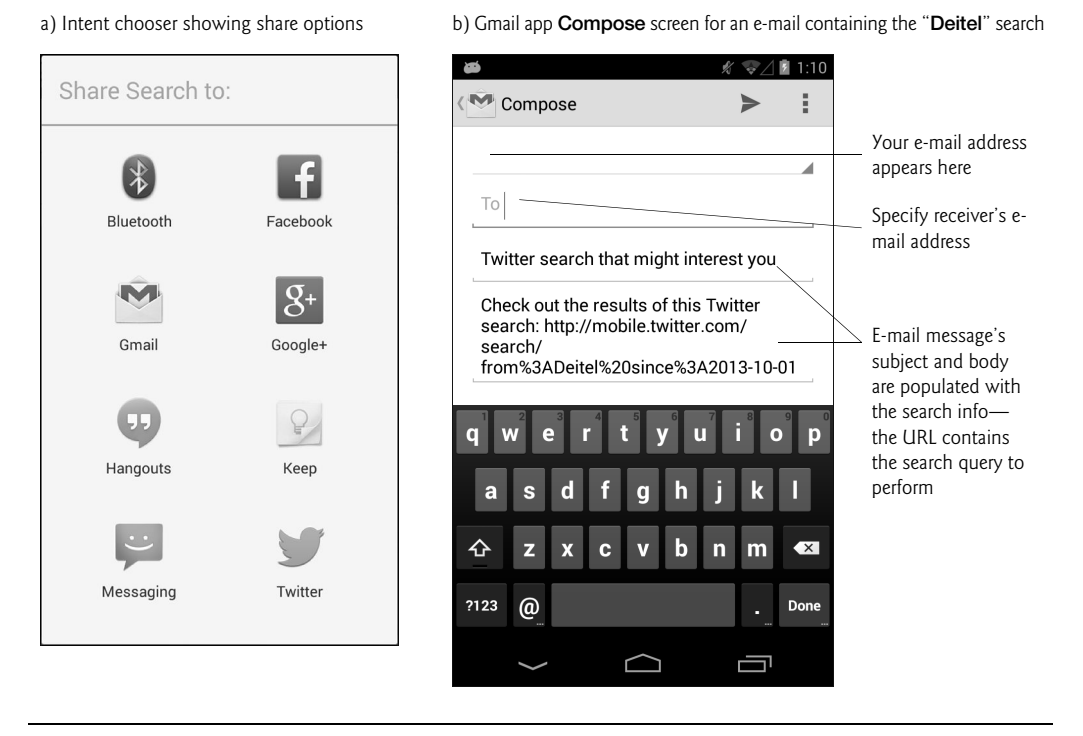

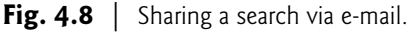

### **4.2.6 Deleting a Search**

To delete a search, *long press* the search's tag and select **Delete** from the AlertDialog that appears. The app prompts you to confirm that you'd like to delete the search (Fig. 4.9)—touching **Cancel** returns you to the main screen *without* deleting the search. Touching **Delete** deletes the search.
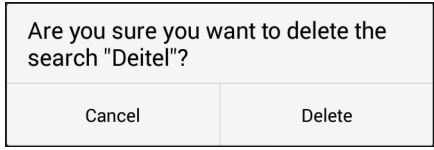

**Fig. 4.9** | AlertDialog confirming a delete.

#### **4.2.7 Scrolling Through Saved Searches**

Figure 4.10 shows the app after we've saved 10 favorite searches—only five of which are currently visible. The app allows you to scroll through your favorite searches if there are more than can be displayed on the screen at once. The GUI component that displays the list of searches is a ListView (discussed in Section 4.3.1). To scroll, *drag* or *flick* your finger (or the mouse in an AVD) up or down in the list of **Tagged Searches**. Also, rotate the device to *landscape* orientation to see that the GUI dynamically adjusts.

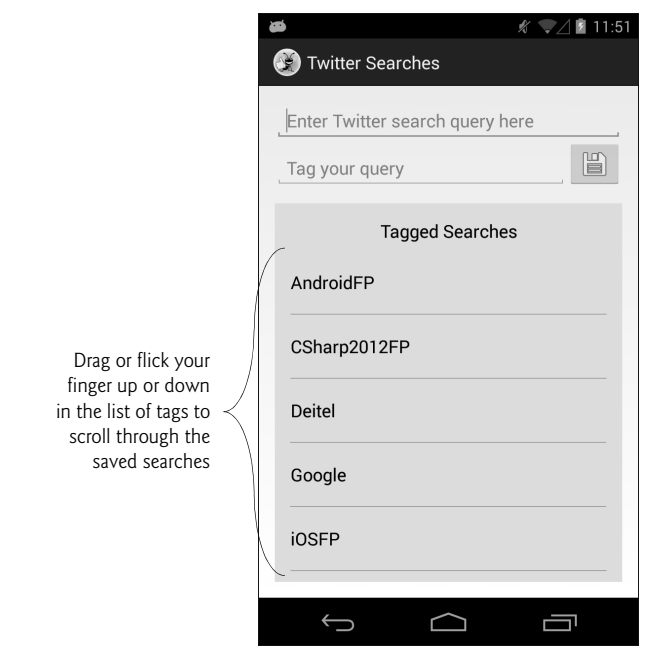

**Fig. 4.10** | App with more searches than can be displayed on the screen.

# **4.3 Technologies Overview**

This section introduces the features you'll use to build the **Twitter Searches** app.

#### **4.3.1 ListView**

Many mobile apps display lists of information. For example, an e-mail app displays a list of new e-mails, an address-book app displays a list of contacts, a news app displays a list of headlines, etc. In each case, the user touches an item in the list to see more information e.g., the content of the selected e-mail, the details of the selected contact or the text of the selected news story. This app uses a **ListView** (package android.widget) to display a list of tagged searches that is *scrollable* if the complete list cannot be displayed on the screen. You can specify how to format each ListView item. For this app, we'll display each search's tag as a String in a TextView. In later apps, you'll completely customize the content that's displayed for each ListView item—displaying images, text and Buttons.

## **4.3.2 ListActivity**

When an Activity's primary task is to display a *scrollable* list of items, you can extend class **ListActivity** (package android.app), which uses a ListView that occupies the entire app as its default layout. ListView is a subclass of **AdapterView** (package android.widget) a GUI component is bound to a data source via an **Adapter** object (package android.widget). In this app, we use an **ArrayAdapter** (package android.widget) to create an object that populates the ListView using data from an ArrayList collection object. This is known as **data binding**. Several types of AdapterViews can be bound to data using an Adapter. In Chapter 8, you'll learn how to bind database data to a ListView. For more details on data binding in Android and several tutorials, visit

http://developer.android.com/guide/topics/ui/binding.html

#### **4.3.3 Customizing a ListActivity's Layout**

A ListActivity's default GUI contains only a ListView that fills the screen's client area between Android's top and bottom system bars (which were explained in Fig. 2.1). If a ListActivity's GUI requires only the default ListView, then you do *not* need to define a separate layout for your ListActivity subclass.

The **Twitter Searches** app's MainActivity displays several GUI components. For this reason you'll define a *custom* layout for MainActivity. When customizing a ListActivity subclass's GUI, the layout *must* contain a ListView with its **Id** attribute set to "@android:id/list"—the name that class ListActivity uses to reference its ListView.

#### **4.3.4 ImageButton**

Users often touch buttons to initiate actions in a program. To save a search's query–tag pair in this app, you touch an **ImageButton** (package android.widget). ImageButton is a subclass of ImageView which provides additional capabilities that enable an image to be used like a Button object (package android.widget) to initiate an action.

## **4.3.5 SharedPreferences**

You can have one or more files containing *key–value* pairs associated with each app—each *key* enables you to quickly look up a corresponding *value*. We use this capability to manipulate a file called searches in which we store the pairs of tags (the *keys*) and Twitter search queries (the *values*) that the user creates. To read the key–value pairs from this file we'll use **SharedPreferences** objects (package **android.content**). To modify the file's contents, we'll use **SharedPreferences.Editor** objects (package android.content). The keys in the file must be Strings, and the values can be Strings or primitive-type values.

This app reads the saved searches in the Activity's onCreate method—this is acceptable only because the amount of data being loaded is small. When an app is launched, Android creates a main thread called the UI thread which handles all of the GUI interactions. All GUI processing must be performed in this thread. *Extensive input/output operations, such as loading data from files and databases should not be performed on the UI thread, because such operations can affect your app's responsiveness.* We'll show how to perform I/O in separate threads in later chapters.

#### **4.3.6 Intents for Launching Other Activities**

Android uses a technique known as **intent messaging** to communicate information between activities within one app or activities in separate apps. Each Activity can specify **intent filters** indicating *actions* the Activity is capable of handling. Intent filters are defined in the AndroidManifest.xml file. In fact, in each app so far, the IDE created an intent filter for the app's only Activity indicating that it could respond to the predefined action named android.intent.action.MAIN, which specifies that the Activity can be used to *launch* the app to begin its execution.

An **Intent** is used to launch an Activity—it indicates an *action* to be performed and the *data* on which to perform that action. In this app, when the user touches a search tag, we create a URL that contains the Twitter search query. We load the URL into a web browser by creating a new Intent for viewing a URL, then passing that Intent to the **startActivity method***,* which our app inherits indirectly from class Activity. To view a URL, startActivity launches the device's web browser to display the content—in this app, the results of a Twitter search.

We also use an Intent and the startActivity method to display an **intent chooser**—a GUI that shows a list of apps that can handle the specified Intent. We use this when sharing a saved search to allow the user to choose how to share a search.

#### *Implicit and Explicit Intents*

The Intents used in this app are examples of **implicit Intents**—*we will not specify a component to display the web page but instead will allow Android to launch the most appropriate Activity based on the type of data.* If *multiple* activities can handle the action and data passed to startActivity, the system will display a *dialog* in which the user can select which activity to use. If the system cannot find an activity to handle the action, then method startActivity throws an ActivityNotFoundException. In general, it's a good practice to handle this exception. We chose not to in this app, because Android devices on which this app is likely to be installed will have a browser capable of displaying a web page. In future apps, we'll also use **explicit Intents**, which indicate the precise Activity to start. For a more information on Intents, visit

http://developer.android.com/guide/components/intents-filters.html

#### **4.3.7 AlertDialog**

You can display messages, options and confirmations to app users via **AlertDialogs**. While a dialog is displayed, the user cannot interact with the app—this is known as a **modal dialog**. As you'll see, you specify the settings for the dialog with an **AlertDialog.Builder** object, then use it to create the AlertDialog.

AlertDialogs can display buttons, checkboxes, radio buttons and lists of items that the user can touch to respond to the dialog's message. A standard AlertDialog may have up to three buttons that represent:

- A *negative* action—Cancels the dialog's specified action, often labeled with **Cancel** or **No**. This is the leftmost button when there are multiple buttons in the dialog.
- A *positive* action—Accepts the dialog's specified action, often labeled with **OK** or **Yes**. This is the rightmost button when there are multiple buttons in the dialog.
- A *neutral* action—This button indicates that the user does not want to cancel or accept the action specified by the dialog. For example, an app that asks the user to register to gain access to additional features might provide a **Remind Me Later** neutral button.

We use AlertDialogs in this app for several purposes:

- To display a message to the user if either or both of the query and tag EditTexts are empty. This dialog will contain only a positive button.
- To display the **Share**, **Edit** and **Delete** options for a search. This dialog will contain a list of options and a negative button.
- To have the user confirm before deleting a search—in case the user accidentally touched the **Delete** option for a search.

You can learn more about Android dialogs at:

http://developer.android.com/guide/topics/ui/dialogs.html

#### **4.3.8 AndroidManifest.xml**

As you learned in Chapter 3, the AndroidManifest.xml file is created for you when you create an app. For this app, we'll show you how to add a setting to the manifest that prevents the soft keyboard from displaying when the app first loads. For the complete details of AndroidManifest.xml, visit:

```
http://developer.android.com/guide/topics/manifest/
   manifest-intro.html
```
We'll cover various aspects of the AndroidManifest.xml file throughout the book.

# **4.4 Building the App's GUI**

In this section, we'll build the GUI for the **Twitter Searches** app. We'll also create a second XML layout that the ListView will dynamically inflate and use to display each item.

#### **4.4.1 Creating the Project**

Recall that the Android Developer Tools IDE allows only *one* project with a given name per workspace, so before you create the new project, delete the TwitterSearches project that you test-drove in Section 4.2. To do so, right click it and select **Delete**. In the dialog that appears, ensure that **Delete project contents on disk** is *not* selected, then click **OK**. This removes the project from the workspace, but leaves the project's folder and files on disk in case you'd like to look at the original app again later.

#### *Creating a New Blank App Project*

Next, create a new **Android Application Project**. Specify the following values in the **New Android Project** dialog's first **New Android Application** step, then press **Next >**:

- **Application name**: Twitter Searches
- **Project name**: TwitterSearches
- **Package name**: com.deitel.twittersearches
- **Minimum Required SDK**: API18: Android 4.3
- **Target SDK**: API19: Android 4.4
- **Compile With**: API19: Android 4.4
- **Theme**: Holo Light with Dark Action Bar

In the **New Android Project** dialog's second **New Android Application** step, leave the default settings, and press **Next >**. In the **Configure Launcher Icon** step, click the **Browse…** button, and select an app icon image (provided in the images folder with the book's examples), press **Open** then **Next >**. In the **Create Activity** step, select **Blank Activity**, then press **Next >**. In the **Blank Activity** step, leave the default settings and click **Finish** to create the project. Open activity\_main.xml in the **Graphical Layout** editor and select **Nexus 4** from the screen-type drop-down list (as in Fig. 2.12). Once again, we'll use this device as the basis for our design.

#### **4.4.2 activity\_main.xml Overview**

As in Chapter 3, this app's activity\_main.xml layout uses a GridLayout (Fig. 4.11). In this app, the GridLayout contains three rows and one column. Figure 4.12 shows the names of the app's GUI components.

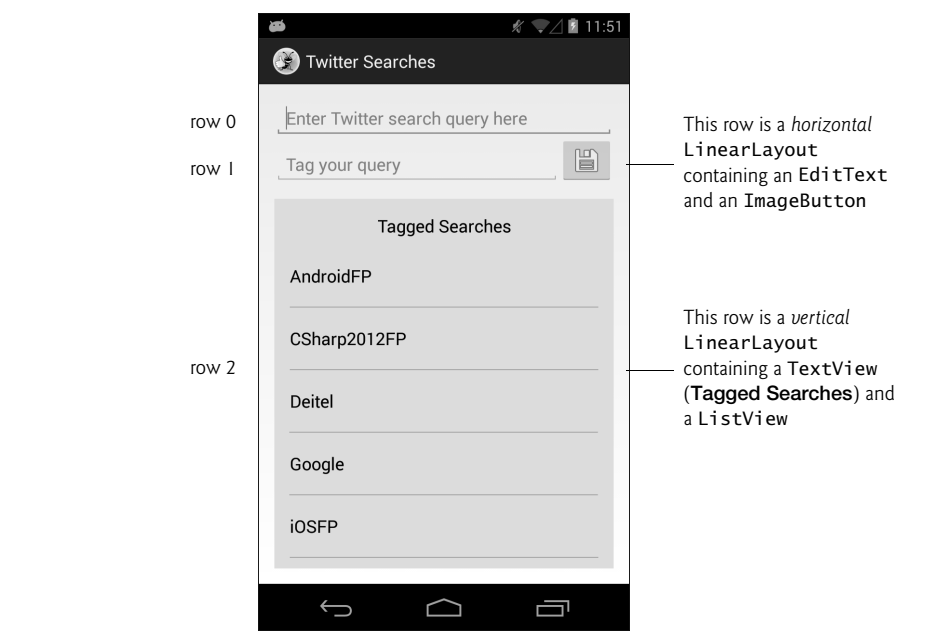

**Fig. 4.11** | Rows and columns in the **Twitter Searches** app's GridLayout.

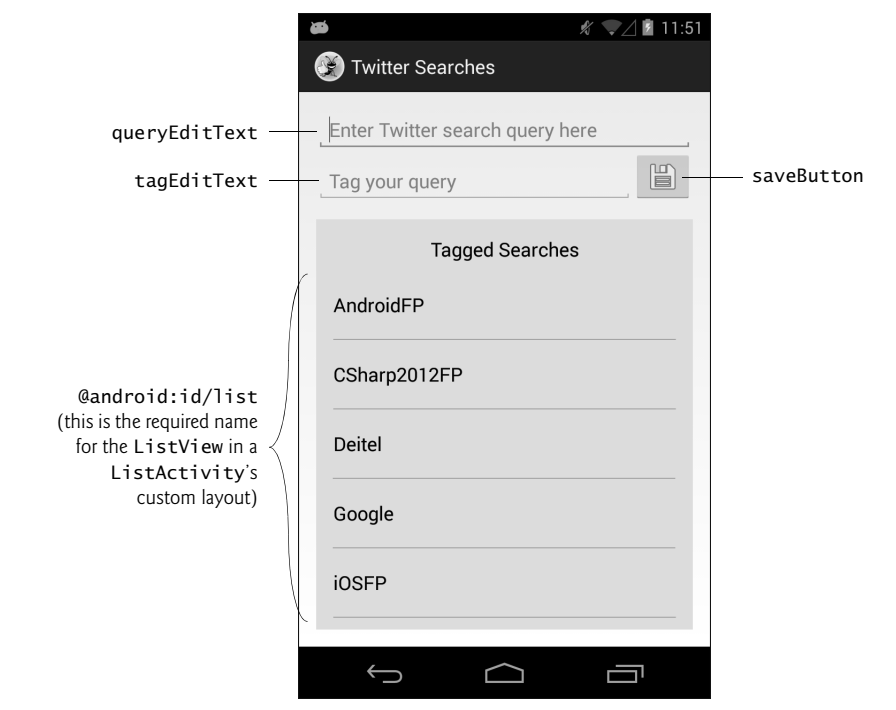

**Fig. 4.12** | **Twitter Searches** GUI's components labeled with their **Id** property values.

#### **4.4.3 Adding the GridLayout and Components**

Using the techniques you learned in Chapter 3, you'll build the GUI in Figs. 4.11–4.12. All of the steps in the following subsections assume that you're working with the layout in the IDE's **Graphical Layout** editor. As a reminder, it's often easiest to select a particular GUI component in the **Outline** window.

You'll start with the basic layout and controls, then customize the controls' properties to complete the design. Use the **Outline** window to add components to the proper rows of the GridLayout. As you add GUI components, set their **Id**s as shown in Fig. 4.12—there are several components in this layout that do not require **Id**s, as they're never referenced from the app's Java code. Also, remember to define all your literal strings values in the strings.xml file (located in the app's res/values folder).

#### *Step 1: Changing to a GridLayout*

Follow the steps in Section 3.4.3 to switch from a FrameLayout to a GridLayout.

#### *Step 2: Configuring the GridLayout*

In the **Outline** window, select the GridLayout and set the following properties—for each property that's nested in a node within the **Properties** window, we specify the node's name in parentheses following the property name:

• **Id**: @+id/gridLayout

• **Column Count** (**GridLayout** node): 1—Each GUI component nested directly in the GridLayout will be added as a new row.

The GridLayout fills the entire client area of the screen because the layout's **Width** and **Height** properties (in the **Layout Parameters** section of the **Properties** window) are each set to match\_parent by the IDE.

By default, the IDE sets the **Padding Left** and **Padding Right** properties to @dimen/ activity\_horizontal\_margin—a predefined dimension resource in the dimens.xml file of the project's res/values folder. This resource's value is 16dp, so there will be a 16dp space to the left and right of the GridLayout. The IDE created this resource when you created the app's project. Similarly, the IDE sets the **Padding Top** and **Padding Bottom** properties to @dimen/activity\_vertical\_margin—another predefined dimension resource with the value 16dp. So there will be a 16dp space above and below the GridLayout.

#### **Look-and-Feel Observation 4.1**

*According to the Android design guidelines, 16dp is the recommended space between the edges of a device's touchable screen area and the app's content; however, many apps (such as games) use the full screen.*

#### *Step 3: Creating the GridLayout's First Row*

This row contains only an EditText. Drag a **Plain Text** component from the **Palette**'s **Text Fields** section onto the GridLayout in the **Outline** window, then set its **Id** property to @+id/ queryEditText. In the **Properties** window's **TextView** node, delete the **Ems** property's value, which is not used in this app. Then use the **Properties** window to set the following properties:

- **Width** (**Layout Parameters** node): wrap\_content
- **Height** (**Layout Parameters** node): wrap\_content
- **Gravity** (**Layout Parameters** node): fill\_horizontal—This ensures that when the user rotates the device, the queryEditText will fill all available horizontal space. We use similar **Gravity** settings for other GUI components to support both portrait and landscape orientations for this app's GUI.
- **Hint**: @string/queryPrompt—Create a String resource as you did in prior apps and give it the value "Enter Twitter search query here". This attribute displays in an *empty* EditText a hint that helps the user understand the EditText's purpose. This text is also spoken by Android TalkBack for users with visual impairments, so providing hints in your EditTexts makes your app more accessible.

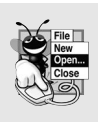

#### **Look-and-Feel Observation 4.2**

*The Android design guidelines indicate that text displayed in your GUI should be brief, simple and friendly with the important words first. For details on the recommended writing style, see http://developer.android.com/design/style/writing.html.*

**IME Options** (TextView node): actionNext—This value indicates that query-EditText's keyboard will contain a **Next** button that the user can touch to move the input focus to the next input component (i.e., the tagEditText in this app). This makes it easier for the user to fill in multiple input components in a form. When the next component is another EditText, the appropriate keyboard is displayed without the user having to touch the EditText to give it the focus.

#### *Step 4: Creating the GridLayout's Second Row*

This row is a horizontal LinearLayout containing an EditText and an ImageButton. Perform the following tasks to build the row's GUI:

- **1.** Drag a **LinearLayout (Horizontal)** component from the **Palette**'s **Layouts** section onto the GridLayout in the **Outline** window.
- **2.** Drag a **Plain Text** component from the **Palette**'s **Text Fields** section onto the LinearLayout, then set the **Id** property to @+id/tagEditText.
- **3.** Drag an **ImageButton** component from the **Palette**'s **Images & Media** section onto the LinearLayout. This displays the **Resource Chooser** dialog (Fig. 4.13), so that you can choose the button's image. By default, the dialog's **Project Resources** radio button is selected so that you can choose images from the project's resources (such images would be stored in your project's various res/drawable folders). In this app, we used the standard Android save icon (shown at the right side of Fig. 4.13). To do so, click the **System Resources** radio button, select ic\_menu\_save and click **OK**. Next, set the **Id** property to @+id/saveButton.

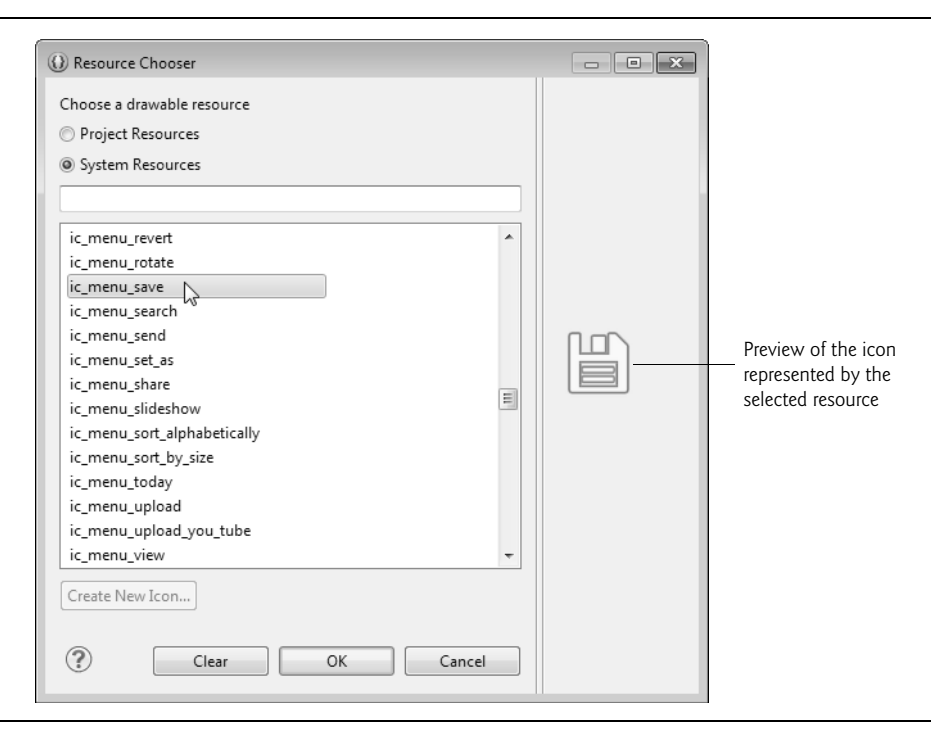

**Fig. 4.13** | **Resource Chooser** dialog.

With the tagEditText selected, remove the **Ems** property's value from the **TextView** node in the **Properties** window. Then set the following properties:

• **Width** (**Layout Parameters** node): 0dp—The IDE recommends this value when you also set the **Weight** property, so that the IDE can lay out the components more efficiently.

- **Height** (**Layout Parameters** node): wrap\_content
- **Gravity** (**Layout Parameters** node): bottom|fill\_horizontal—This aligns the bottom of the tagEditText with the bottom of the saveButton and indicates that tagEditText should fill the available horizontal space.
- **Weight** (**Layout Parameters** node): 1—This makes the tagEditText more importance than the saveButton in this row. When Android lays out the row, the saveButton will occupy only the space it needs and the tagEditText will occupy all remaining horizontal space.
- **Hint**: @string/tagPrompt—Create a String resource with the value "Tag your query".
- **IME Options** (**TextView** node): actionDone—This value indicates that query-EditText's keyboard will contain a **Done** button that the user can touch to dismiss the keyboard from the screen.

With the saveButton selected, clear the value of the **Weight** property (**Layout Parameters** node) then set the following properties:

- **Width** (**Layout Parameters** node): wrap\_content
- **Height** (**Layout Parameters** node): wrap\_content
- **Content Description**: @string/saveDescription—Create a string resource with the value "Touch this button to save your tagged search".

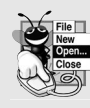

#### **Look-and-Feel Observation 4.3**

*Recall that it's considered a best practice in Android to ensure that every GUI component can be used with TalkBack. For components that don't have descriptive text, such as an ImageButton, provide text for the component's Content Description property.*

#### *Step 5: Creating the GridLayout's Third Row*

This row is a vertical LinearLayout containing a TextView and a ListView. Perform the following tasks to build the row's GUI:

- **1.** Drag a **LinearLayout (Vertical)** component from the **Palette**'s **Layouts** section onto the GridLayout in the **Outline** window.
- **2.** Drag a **Medium Text** component from the **Palette**'s **Form Widgets** section onto the LinearLayout. This creates a TextView that's preconfigured to display text in the theme's medium-sized text font.
- **3.** Drag a **ListView** component from the **Palette**'s **Composite** section onto the LinearLayout, then set the **Id** property to @android:id/list—recall that this is the required **Id** for the ListView in a ListActivity's custom layout.

With the vertical LinearLayout selected, set the following properties:

- **Height** (**Layout Parameters** node): 0dp—The actual height is determined by the **Gravity** property.
- **Gravity** (**Layout Parameters** node): fill—This tells the LinearLayout to fill all available horizontal and vertical space.
- **Top** (located in the **Layout Parameters** node's **Margins** node): @dimen/ activity\_vertical\_margin—This separates the top of the vertical LinearLayout from the horizontal LinearLayout in the GUI's second row.
- **Background** (**View** node): @android:color/holo\_blue\_bright—This is one of the predefined color resources in the app's Android theme.
- **Padding Left**/**Right** (**View** node): @dimen/activity\_horizontal\_margin—This ensures that the components in the vertical LinearLayout are inset by 16dp from the left and right edges of the layout.
- **Padding Top** (**View** node): @dimen/activity\_vertical\_margin—This ensures that the top component within the vertical LinearLayout is inset by 16dp from the top edge of the layout.

With the vertical TextView selected, set the following properties:

- **Width** (**Layout Parameters** node): match\_parent
- **Height** (**Layout Parameters** node): wrap\_content
- **Gravity** (**Layout Parameters** node): fill\_horizontal—This makes the TextView fill the width of the vertical LinearLayout (minus the *padding* in the layout).
- **Gravity** (**TextView** node): center\_horizontal—This centers the TextView's text.
- **Text**: @string/taggedSearches—Create a string resource with the value "Tagged Searches".
- **Padding Top** (**View** node): @dimen/activity\_vertical\_margin—This ensures that the top component within the vertical LinearLayout is inset by 16dp from the top edge of the layout.

With the ListView selected, set the following properties:

- **Width** (**Layout Parameters** node): match\_parent
- **Height** (**Layout Parameters** node): 0dp—The IDE recommends this value when you also set the **Weight** property, so that the IDE can lay out the components more efficiently.
- **Weight** (**Layout Parameters** node): 1
- **Gravity** (**Layout Parameters** node): fill—The ListView should fill all available horizontal and vertical space.
- **Padding Top** (**View** node): @dimen/activity\_vertical\_margin—This ensures that the top component within the vertical LinearLayout is inset by 16dp from the top edge of the layout.
- **Top** and **Bottom** (located in the **Layout Parameters** node's **Margins** node): @dimen/ tagged\_searches\_padding—Create a new tagged\_searches\_padding dimension resource by clicking the ellipsis button to the right of the **Top** property. In the **Resource Chooser** dialog, click **New Dimension…** to create a new dimension resource. Specify tagged\_searches\_padding for the **Name** and 8dp for the **Value** and click **OK**, then select your new dimension resource and click **OK**. For the **Bottom** property, simply select this new dimension resource. These properties ensure that there is

an 8dp margin between the TextView and the top of the ListView and between the bottom of the ListView and the bottom of the vertical LinearLayout.

#### **4.4.4 Graphical Layout Editor Toolbar**

You've now completed the MainActivity's GUI. The **Graphical Layout** editor's toolbar (Fig. 4.14) contains various buttons that enable you to preview the design for other screen sizes and orientations. In particular, you can view thumbnail images of many screen sizes and orientations by clicking the down arrow next to the  $\Box$  button and selecting either **Preview Representative Sample** or **Preview All Screen Sizes**. For each thumbnail, there are **+** and **–** buttons that you can click to zoom in and out. Figure 4.14 overviews some of the buttons in the **Graphical Layout** editor's toolbar.

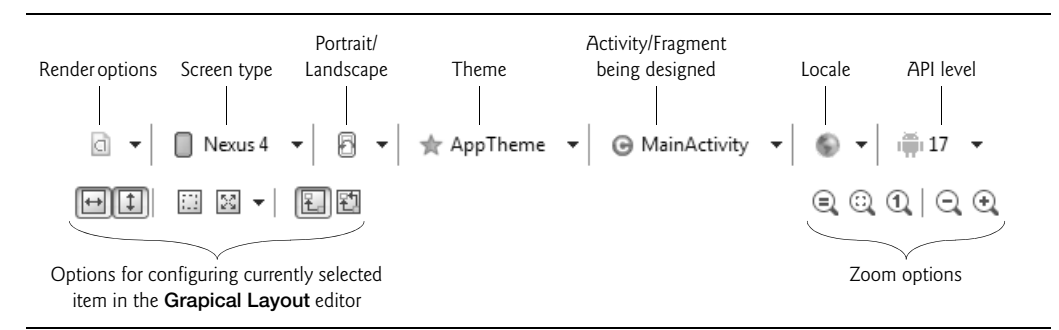

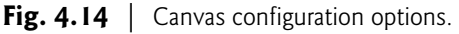

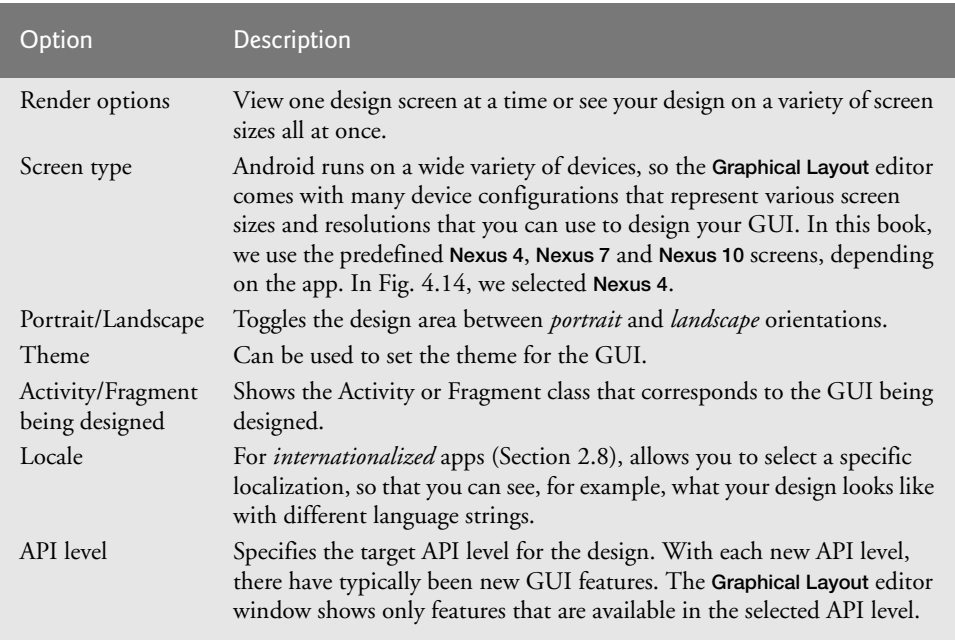

#### **4.4.5 ListView Item's Layout: list\_item.xml**

When populating a ListView with data, you must specify the format that's applied to each list item. Each list item in this app displays the String tag name for one saved search. To specify each list item's formatting, you'll create a new layout that contains only a TextView with the appropriate formatting. Perform the following steps:

- **1.** In the **Package Explorer** window, expand the project's res folder, then right click the layout folder and select **New > Other…** to display the **New** dialog.
- **2.** In the **Android** node, select **Android XML Layout File** and click **Next >** to display the dialog in Fig. 4.16, then configure the file as shown. The new layout's file name is list\_item.xml and the root element in the layout is a TextView.
- **3.** Click **Finish** to create the file.

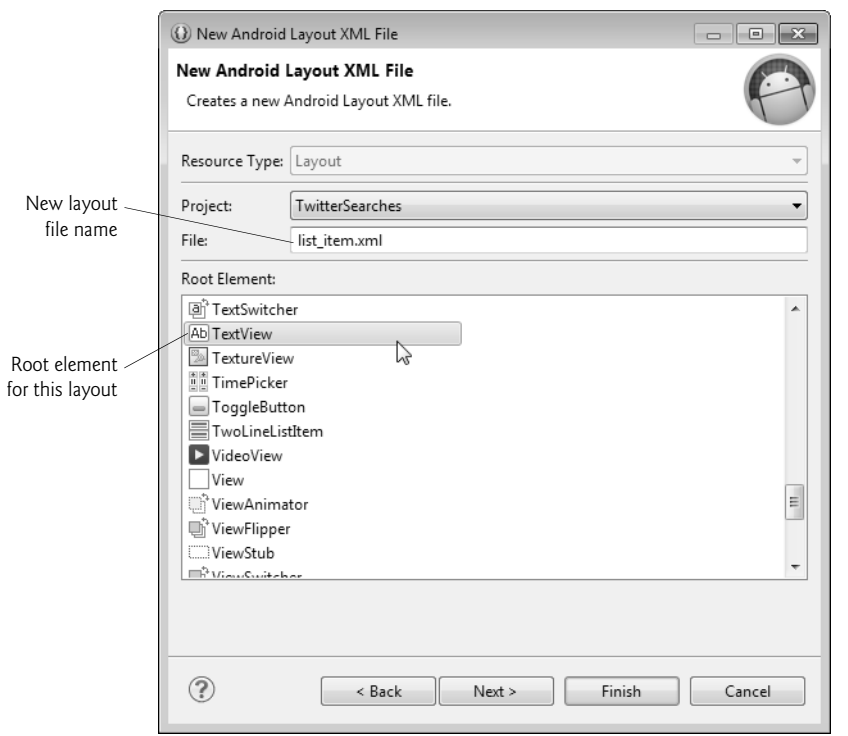

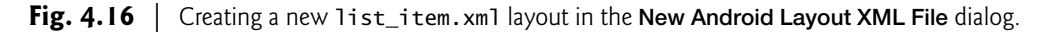

The IDE opens the new layout in the **Graphical Layout** editor. Select the TextView in the **Outline** window, then set the following properties:

- **Id**: @+id/textView—GUI component **Id**s begin with a lowercase first letter by convention.
- **Height** (**Layout Parameters** node): ?android:attr/listPreferredItemHeight— This value is a predefined Android resource that represents a list item's preferred

height for responding properly to user touches with a minimal chance of touching the wrong item.

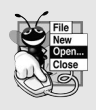

#### **Look-and-Feel Observation 4.4**

*The Android design guidelines specify that the minimum recommended size for a touchable item on the screen is 48dp-by-48dp. For more information on GUI sizing and spacing, see http://developer.android.com/design/style/metrics-grids.html.*

- **Gravity** (**Layout Parameters** node): center\_vertical—The TextView should be centered vertically within the ListView item.
- **Text Appearance** (**TextView** node): ?android:attr/textAppearanceMedium— This is the predefined theme resource that specifies the font size for mediumsized text.

#### *List Items That Display Multiple Pieces of Data*

If a list item should display multiple pieces of data, you'll need a list-item layout that consists of multiple elements, and each element will need an android: id attribute.

#### *Other Predefined Android Resources*

There are many predefined Android resources like the ones used to set the **Height** and **Text Appearance** for a list item. You can view the complete list at:

```
http://developer.android.com/reference/android/R.attr.html
```
To use a value in your layouts, specify it in the format

```
?android:attr/resourceName
```
# **4.5 Building the MainActivity Class**

Figures 4.17–4.27 implement the **Twitter Searches** app's logic in the class MainActivity, which extends ListActivity. The default code for class MainActivity included an onCreateOptionsMenu method, which we removed because it's not used in this app—we'll discuss onCreateOptionsMenu in Chapter 5. Throughout this section, we assume that you create the necessary String resources as you encounter them in the code descriptions.

#### **4.5.1 package and import Statements**

Figure 4.17 shows the app's package and import statements. The package statement (inserted in line 4 by the IDE when you created the project) indicates that the class in this file is part of the com.deitel.twittersearches package. Lines 6–26 import the classes and interfaces the app uses.

```
1 // MainActivity.java
2 // Manages your favorite Twitter searches for easy 
3 // access and display in the device's web browser
4 package com.deitel.twittersearches;
5
```

```
6 import java.util.ArrayList;
7 import java.util.Collections;
8
9 import android.app.AlertDialog;
10 import android.app.ListActivity;
11 import android.content.Context;
12 import android.content.DialogInterface;
13 import android.content.Intent;
14 import android.content.SharedPreferences;
15 import android.net.Uri;
16 import android.os.Bundle;
17 import android.view.View;
18 import android.view.View.OnClickListener;
19 import android.view.inputmethod.InputMethodManager;
20 import android.widget.AdapterView;
21 import android.widget.AdapterView.OnItemClickListener;
22 import android.widget.AdapterView.OnItemLongClickListener;
23 import android.widget.ArrayAdapter;
24 import android.widget.EditText;
25 import android.widget.ImageButton;
26 import android.widget.TextView;
27
```
**Fig. 4.17** | MainActivity's package and import statements. (Part 2 of 2.)

Lines 6–7 import the ArrayList and Collections classes from the java.util package. We use class ArrayList to maintain the list of tags for the saved searches, and class Collections to *sort* the tags so they appear in alphabetical order. Of the remaining import statements, we consider only those for the features introduced in this chapter:

- Class AlertDialog of package android.app (line 9) is used to display dialogs.
- Class ListActivity of package android.app (line 10) is MainActivity's superclass, which provides the app's ListView and methods for manipulating it.
- Class **Context** of package **android.content** (line 11) provides access to information about the environment in which the app is running and allows you to use various Android services. We'll be using a constant from this class when we programmatically hide the soft keyboard after the user saves a search.
- Class **DialogInterface** of package android.content (line 12) contains the nested interface **OnClickListener**. We implement this interface to handle the events that occur when the user touches a button on an AlertDialog.
- Class Intent of package android.content (line 13) is used to create an object that specifies an *action* to be performed and the *data* to be acted upon—Android uses Intents to launch the appropriate activities. We'll use this class to launch the device's web browser to display Twitter search results and to display an *intent chooser* so the user can choose how to share a search.
- Class SharedPreferences of package android.content (line 14) is used to manipulate *persistent key–value pairs* that are stored in files associated with the app.
- Class **Uri** of package **android.net** (line 15) enables us to convert a URL into the format required by an Intent that launches the device's web browser.
- Class **View** of package **android.view** (line 17) is used in various event-handling methods to represent the GUI component that the user interacted with to initiate an event.
- Class View contains the nested interface **OnClickListener** (line 18). We implement this interface to handle the event raised when the user touches the Image-Button for saving a search.
- Class **InputMethodManager** of package **android.view.inputmethod** (line 19) enables us to hide the soft keyboard when the user saves a search.
- Package android.widget (lines 20–26) contains the GUI components and layouts that are used in Android GUIs. Class **AdapterView** (line 20) is the base class of ListView and is used when setting up the ListView's adapter (which supplies the ListView's items). You implement interface **AdapterView.OnItemClickListener** (line 21) to respond when the user *touches* an item in a ListView. You implement interface **AdapterView.OnItemLongClickListener** (line 22) to respond when the user *long presses* an item in a ListView. Class **ArrayAdapter** (line 23) is used to *bind* items to a ListView. Class ImageButton (line 25) represents a button that displays an image.

#### **4.5.2 Extending ListActivity**

MainActivity (Figs. 4.18–4.27) is the **Twitter Searches** app's only Activity class. When you created the TwitterSearches project, the IDE generated MainActivity as a subclass of Activity and provided the shell of an overridden onCreate method, which every Activity subclass *must* override. We changed the superclass to ListActivity (Fig. 4.18, line 28). When you make this change, the IDE does not recognize class ListActivity, so you must update your import statements. In the IDE, you can use **Source > Organize Imports** to update the import statements. Eclipse underlines any class or interface name that it does not recognize. In this case, if you hover the mouse over the class or interface name, a list of *quick fixes* will be displayed. If the IDE recognizes the name, it will suggest the missing import statement you need to add—simply click the name to add it.

```
28 public class MainActivity extends ListActivity
29 {
```
Fig. 4.18 | Class MainActivity is a subclass of ListActivity.

#### **4.5.3 Fields of Class MainActivity**

Figure 4.19 contains class MainActivity's static and instance variables. The String constant SEARCHES (line 31) represents the name of the file that will store the searches on the device. Lines 33–34 declare EditTexts that we'll use to access the queries and tags that the user enters. Line 35 declares the SharedPreferences instance variable savedSearches, which will be used to manipulate the *key–value pairs* representing the user's saved searches. Line 36 declares the ArrayList<String> that will store the sorted tag names for the user's searches. Line 37 declares the ArrayAdapter<String> that uses the contents of the Array-List<String> as the source of the items displayed in MainActivity's ListView.

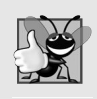

#### **Good Programming Practice 4.1**

*For readability and modifiability, use String constants to represent filenames (and other String literals) that do not need to be localized, and thus are not defined in strings.xml.* 

```
30 // name of SharedPreferences XML file that stores the saved searches 
31 private static final String SEARCHES = "searches";
32 
33 private EditText queryEditText; // EditText where user enters a query
34 private EditText tagEditText; // EditText where user tags a query
35 private SharedPreferences savedSearches; // user's favorite searches
36 private ArrayList<String> tags; // list of tags for saved searches
37 private ArrayAdapter<String> adapter; // binds tags to ListView
38
```
**Fig. 4.19** | Fields of class MainActivity.

#### **4.5.4 Overriding Activity Method onCreate**

The onCreate method (Fig. 4.20) is called by the system:

- when the app *loads*
- if the app's process was *killed* by the operating system while the app was in the background, and the app is then *restored*
- each time the configuration changes, such as when the user *rotates* the device or *opens* or *closes* a physical keyboard.

The method initializes the Activity's instance variables and GUI components—we keep it simple so the app loads quickly. Line 43 makes the *required* call to the superclass's on-Create method. As in the previous app, the call to setContentView (line ) passes the constant R.layout.activity\_main to *inflate the GUI* from activity\_main.xml.

```
39 // called when MainActivity is first created
40 @Override
41 protected void onCreate(Bundle savedInstanceState)
42 {
43 super.onCreate(savedInstanceState);
44 setContentView(R.layout.activity_main);
45
46 // get references to the EditTexts 
47 queryEditText = (EditText) findViewById(R.id.queryEditText);
48 tagEditText = (EditText) findViewById(R.id.tagEditText);
49 
50 
51 
52
53 // store the saved tags in an ArrayList then sort them 
54 tags = new ArrayList<String>(savedSearches.getAll().keySet());
55 Collections.sort(tags, String.CASE_INSENSITIVE_ORDER); 
56 
         // get the SharedPreferences containing the user's saved searches
         savedSearches = getSharedPreferences(SEARCHES, MODE_PRIVATE);
```

```
57 
58 
59 
60 
61 // register listener to save a new or edited search 
62 ImageButton saveButton = 
63 (ImageButton) findViewById(R.id.saveButton);
64 saveButton.setOnClickListener(saveButtonListener);
65
66 // register listener that searches Twitter when user touches a tag
67 getListView().setOnItemClickListener(itemClickListener); 
68 
69 // set listener that allows user to delete or edit a search
70 getListView().setOnItemLongClickListener(itemLongClickListener); 
71 } // end method onCreate
72
         // create ArrayAdapter and use it to bind tags to the ListView 
         adapter = new ArrayAdapter<String>(this, R.layout.list_item, tags);
         setListAdapter(adapter);
```
**Fig. 4.20** | Overriding Activity method onCreate. (Part 2 of 2.)

#### *Getting References to the EditTexts*

Lines 47–48 obtain references to the queryEditText and tagEditText to initialize the corresponding instance variables.

#### *Getting a SharedPreferences Object*

Line 51 uses the method **getSharedPreferences** (inherited from class Context) to get a SharedPreferences object that can read existing *tag–query pairs* (if any) from the SEARCHES file. The first argument indicates the name of the file that contains the data. The second argument specifies the accessibility of the file and can be set to one of the following options:

- **MODE\_PRIVATE**—The file is accessible *only* to this app. In most cases, you'll use this option.
- **MODE\_WORLD\_READABLE**—Any app on the device can *read* from the file.
- **MODE\_WORLD\_WRITABLE**—Any app on the device can *write* to the file.

These constants can be combined with the bitwise OR operator (|). We aren't reading a lot of data in this app, so it's fast enough to load the searches in onCreate.

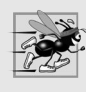

#### **Performance Tip 4.1**

*Lengthy data access should not be done in the UI thread; otherwise, the app will display an Application Not Responding (ANR) dialog—typically after five seconds of preventing the user from interacting with the app. For information on designing responsive apps, see http://developer.android.com/guide/practices/design/responsiveness.html.*

#### *Getting the Keys Stored in the SharedPreferences Object*

We'd like to display the search tags alphabetically so the user can easily find a search to perform. First, line 54 gets the Strings representing the keys in the SharedPreferences object and stores them in tags (an ArrayList<String>). SharedPreferences method **getAll** returns all the saved searches as a Map (package java.util)—a collection of key– value pairs. We then call method **keySet** on that object to get all the keys as a Set (package java.util)—a collection of unique values. The result is used to initialize tags.

#### *Sorting the ArrayList of Tags*

Line 55 uses **Collections.sort** to sort tags. Since the user could enter tags using mixtures of uppercase and lowercase letters, we chose to perform a *case-insensitive sort* by passing the predefined Comparator<String> object **String.CASE\_INSENSITIVE\_ORDER** as the second argument to Collections.sort.

#### *Using an ArrayAdapter to Populate the ListView*

To display the results in a ListView we create a new ArrayAdapter<String> object (line 58) which maps the contents tags to TextViews that are displayed in MainActivity's ListView. The ArrayAdapter<String>'s constructor receives:

- the Context (this) in which the ListView is displayed—this is the MainActivity
- the resource ID (R. layout. list\_item) of the layout that's used to display each item in the ListView
- a List<String> containing the items to display—tags is an ArrayList<String>, which implements interface List<String>, so tags is a List<String>.

Line 59 uses inherited ListActivity method **setListAdapter** to bind the ListView to the ArrayAdapter, so that the ListView can display the data.

#### *Registering Listeners for the saveButton and ListView*

Lines 62–63 obtain a reference to the saveButton and line 64 registers its listener—instance variable saveButtonListener refers to an *anonymous-inner-class object* that implements interface OnClickListener (Fig. 4.21). Line 67 uses inherited ListActivity method **getListView** to get a reference to this activity's ListView, then registers the List-View's OnItemClickListener—instance variable itemClickListener refers to an *anonymous inner class object* that implements this interface (Fig. 4.24). Similarly, line 70 registers the ListView's OnItemLongClickListener—instance variable itemLongClickListener refers to an *anonymous-inner-class object* that implements this interface (Fig. 4.25).

#### **4.5.5 Anonymous Inner Class That Implements the saveButton's OnClickListener to Save a New or Updated Search**

Figure 4.21 declares and initializes instance variable saveButtonListener, which refers to an *anonymous inner class object* that implements interface OnClickListener. Line 64 (Fig. 4.20) registered saveButtonListener as saveButtons's event handler. Lines 76–109 override interface OnClickListener's onClick method. If the user entered a query *and* a tag (lines 80–81), lines  $83-84$  call method addTaggedSearch (Fig.  $4.23$ ) to store the tag-query pair and lines 85–86 clear the two EditTexts. Lines 88–90 hide the soft keyboard.

```
73 // saveButtonListener saves a tag-query pair into SharedPreferences
74 public OnClickListener saveButtonListener = new OnClickListener() 
75 {
76 @Override
77 public void onClick(View v) 
78 {
```
**Fig. 4.21** | Anonymous inner class that implements the saveButton's OnClickListener to save a new or updated search. (Part 1 of 2.)

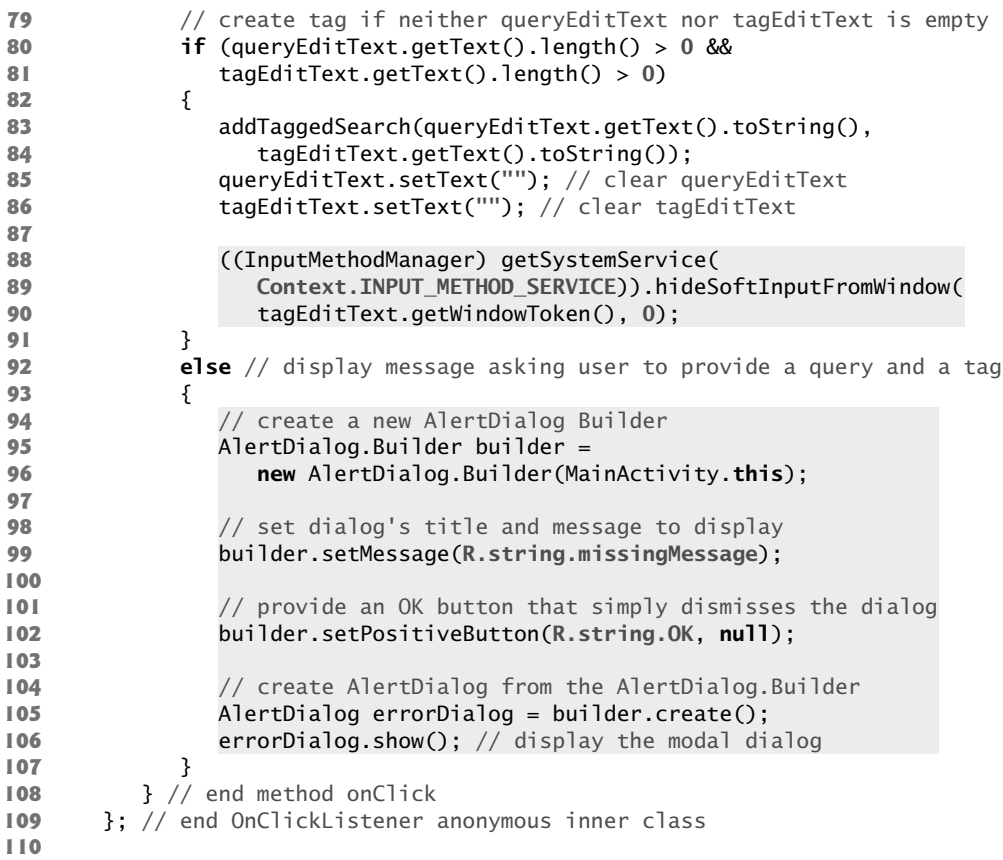

**Fig. 4.21** | Anonymous inner class that implements the saveButton's OnClickListener to save a new or updated search. (Part 2 of 2.)

#### *Configuring an AlertDialog*

If the user did not enter a query *and* a tag, lines 92–108 display an AlertDialog indicating that the user must enter both. An AlertDialog.Builder object (lines 95–96) helps you configure and create an AlertDialog. The argument to the constructor is the Context in which the dialog will be displayed—in this case, the MainActivity, which we refer to via its this reference. To access this from an *anonymous inner class*, you must fully qualify this with the outer class's name. Line 99 sets the dialog's message with the String resource R.string.missingMessage ("Enter both a Twitter search query and a tag").

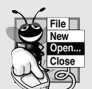

#### **Look-and-Feel Observation 4.5**

*You can set an AlertDialog's title (which appears above the dialog's message) with AlertDialog.Builder method setTitle. According to the Android design guidelines for dialogs (http://developer.android.com/design/building-blocks/dialogs.html), most dialogs do not need titles. A dialog should display a title for "a high-risk operation involving potential loss of data, connectivity, extra charges, and so on." Also, dialogs that display lists of options use the title to specify the dialog's purpose.*

#### *Adding String Resources to strings.xml*

To create String resources like R.string.missingMessage, open the strings.xml file located in the project's res/values folder. The IDE shows this file in a *resource editor* that has two tabs—**Resources** and **strings.xml**. In the **Resources** tab, you can click **Add…** to display the dialog in Fig. 4.22. Selecting **String** and clicking **OK** displays **Name** and **Value** textfields where you can enter a new String resource's name (e.g., missingMessage) and value. Save your strings.xml file after making changes. You can also use the resource editor's **Resource** tab to select an existing String resource to change its name and value.

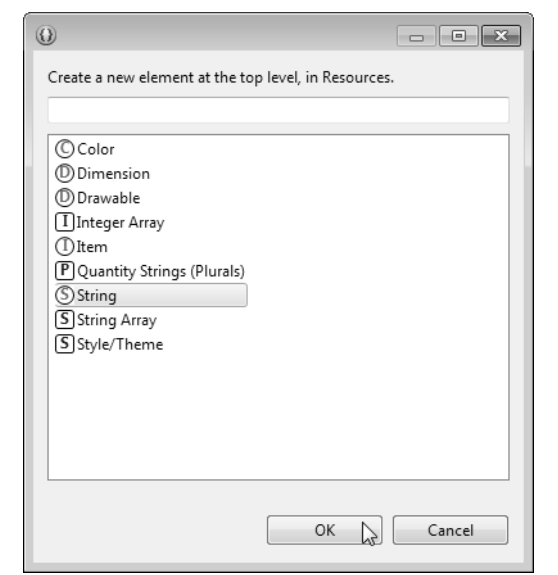

**Fig. 4.22** | Adding a String resource.

#### *Specifying the AlertDialog's Positive Button*

In this AlertDialog, we need only one button that allows the user to acknowledge the message. We specify this as the dialog's *positive* button (Fig. 4.21, line 102)—touching this button indicates that the user acknowledges the message displayed in the dialog. Method setPositiveButton receives the button's label (specified with the String resource R.string.OK) and a reference to the button's event handler. For this dialog, we don't need to respond to the event, so we specify null for the event handler. When the user touches the button, the dialog is simply dismissed from the screen.

#### *Creating and Showing the AlertDialog*

You create the AlertDialog by calling the AlertDialog.Builder's create method (line 105) and display the *modal dialog* by calling AlertDialog's show method (line 106).

## **4.5.6 addTaggedSearch Method**

The event handler in Fig. 4.21 calls MainActivity method addTaggedSearch (Fig. 4.23) to add a new search to savedSearches or to modify an existing search.

```
111 // add new search to the save file, then refresh all Buttons
112 private void addTaggedSearch(String query, String tag)
113 {
114 
115 
116 
117 
118 
119 // if tag is new, add to and sort tags, then display updated list
120 if (!tags.contains(tag))
121 {
122 tags.add(tag); // add new tag
123 Collections.sort(tags, String.CASE_INSENSITIVE_ORDER);
124 
125 }
126 } 
127 
          // get a SharedPreferences.Editor to store new tag/query pair 
          SharedPreferences.Editor preferencesEditor = savedSearches.edit();
          preferencesEditor.putString(tag, query); // store current search 
          preferencesEditor.apply(); // store the updated preferences 
             adapter.notifyDataSetChanged(); // rebind tags to ListView
```
**Fig. 4.23** | addTaggedSearch method of class MainActivity.

#### *Editing a SharedPreferences Object's Contents*

To change a SharedPreferences object's contents, you must first call its **edit** method to obtain a SharedPreferences.Editor object (line 115), which can add key–value pairs to, remove key–value pairs from, and modify the value associated with a particular key in a SharedPreferences file. Line 116 calls SharedPreferences.Editor method **putString** to save the search's tag (the key) and query (the corresponding value)—if the tag already exists in the SharedPreferences this updates the value. Line 117 *commits* the changes by calling SharedPreferences.Editor method **apply** to make the changes to the file.

#### *Notifying the ArrayAdapter That Its Data Has Changed*

When the user adds a new search, the ListView should be updated to display it. Lines 120–125 determine whether a new tag was added. If so, lines 122–123 add the new search's tag to tags, then sort tags. Line 124 calls the ArrayAdapter's **notifyDataSet-Changed** method to indicate that the underlying data in tags has changed. The adapter then notifies the ListView to update its list of displayed items.

#### **4.5.7 Anonymous Inner Class That Implements the ListView's OnItemClickListener to Display Search Results**

Figure 4.24 declares and initializes instance variable itemClickListener, which refers to an *anonymous inner-class object* that implements interface OnItemClickListener. Line 67 (Fig. 4.20) registered itemClickListener as the ListView's event handler that responds when the user *touches* an item in the ListView. Lines 131–145 override interface OnItem-ClickListener's onItemClick method. The method's arguments are:

- The AdapterView where the user touched an item. The ? in AdapterView<?> is a *wildcard* in Java generics indicating method onItemClick can receive an AdapterView that displays *any* type of data—in this case, a ListView<String>.
- The View that the user touched in the AdapterView—in this case, the TextView that displays a search tag.
- The *zero-based* index number of the item the user touched.
- The row ID of the item that was touched—this is used primarily for data obtained from a database (as you'll do in Chapter 8).

```
128 // itemClickListener launches web browser to display search results
129 OnItemClickListener itemClickListener = new OnItemClickListener() 
130 {
131 @Override
132 public void onItemClick(AdapterView<?> parent, View view, 
133 int position, long id) 
134 {
135 // get query string and create a URL representing the search
136 String tag = ((TextView) view).getText().toString();
137 String urlString = getString(R.string.searchURL) +
138 ;
Uri.encode(savedSearches.getString(tag, ""), "UTF-8")
139 
140 
141 
142 
143
144 
145 }
146 }; // end itemClickListener declaration
147 
            // create an Intent to launch a web browser 
            Intent webIntent = new Intent(Intent.ACTION_VIEW,
                Uri.parse(urlString)); 
            startActivity(webIntent); // launches web browser to view results
```
**Fig. 4.24** | Anonymous inner class that implements the ListView's OnItemClickListener to display search results.

#### *Getting String Resources*

Line 136 gets the text of the View that the user touched in the ListView. Lines 137–138 create a String containing the Twitter search URL and the query to perform. First, line 137 calls Activity's inherited method **getString** with one argument to get the String resource named searchURL, which contains the Twitter search page's URL:

```
http://mobile.twitter.com/search/
```
As with all the String resources in this app, you should add this resource to strings.xml.

#### *Getting Strings from a SharedPreferences Object*

We append the result of line 138 to the search URL to complete the urlString. Shared-Preferences method **getString** returns the query associated with the tag. If the tag does not already exist, the second argument ("" in this case) is returned. Line 138 passes the query to Uri method encode, which *escapes* any special URL characters (such as ?, /, :, etc.) and returns a so-called *URL-encoded* String. This is important to ensure that the Twitter web server that receives the request can parse the URL properly to obtain the search query.

#### *Creating an Intent to Launch the Device's Web Browser*

Lines 141–142 create a new Intent, which we'll use to *launch* the device's *web browser* and display the search results. Intents can be used to launch other activities in the same app or in other apps. The first argument of Intent's constructor is a constant describing the *action*

to perform. **Intent.ACTION\_VIEW** indicates that we'd like to display a representation of the data. Many constants are defined in the Intent class describing actions such as *searching*, *choosing*, *sending* and *playing*. The second argument (line 142) is a **Uri** (uniform resource identifier) representing the *data* on which we want to perform the action. Class Uri's **parse method** converts a String representing a URL (uniform resource locator) to a Uri.

#### *Starting an Activity for an Intent*

Line 144 passes the Intent to the inherited Activity method startActivity, which starts an Activity that can perform the specified *action* on the given *data*. In this case, because we've specified to view a URI, the Intent launches the device's web browser to display the corresponding web page. This page shows the results of the supplied Twitter search.

#### **4.5.8 Anonymous Inner Class That Implements the ListView's OnItemLongClickListener to Share, Edit or Delete a Search**

Figure 4.25 declares and initializes instance variable itemLongClickListener, which refers to an *anonymous inner-class object* that implements interface OnItemLongClickListener. Line 70 (Fig. 4.20) registered itemLongClickListener as the ListView's event handler that responds when the user long presses an item in the ListView. Lines 153–210 override interface OnItemLongClickListener's onItemLongClick method.

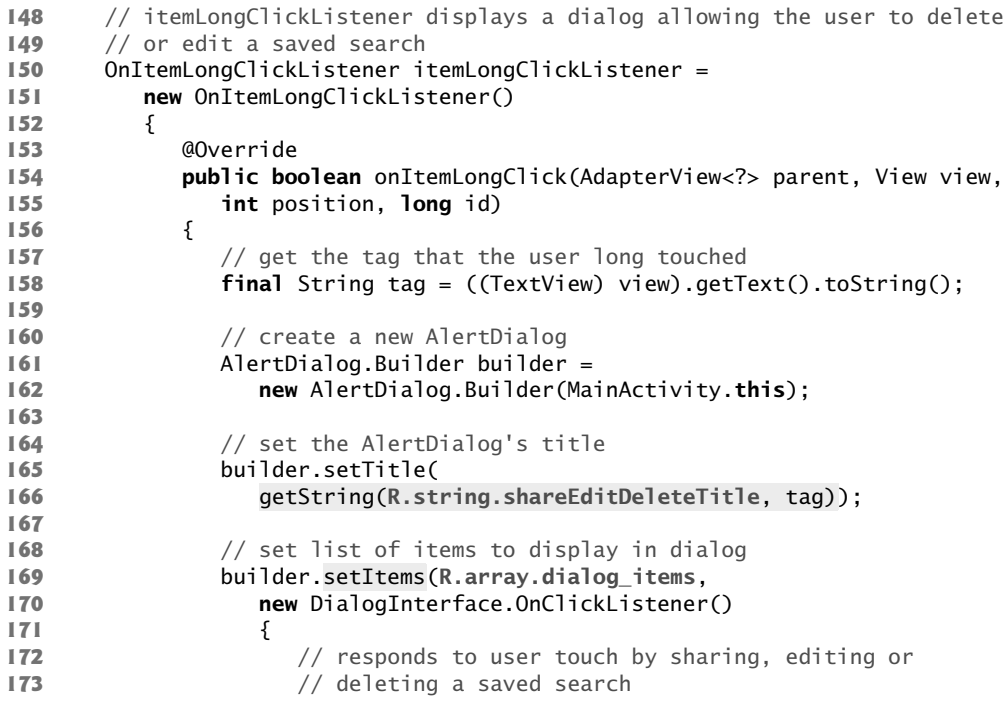

**Fig. 4.25** | Anonymous inner class that implements the ListView's OnItemLongClickListener to share, edit or delete. (Part 1 of 2.)

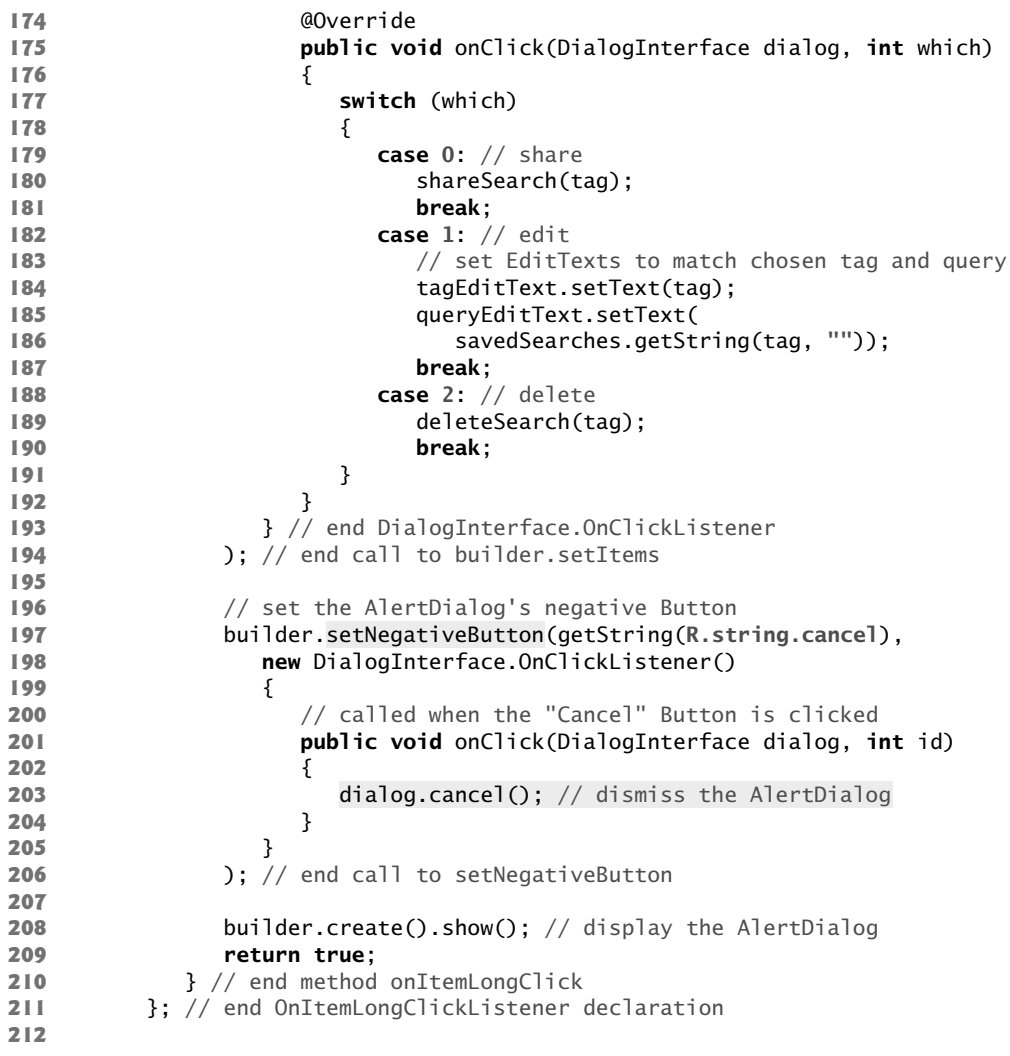

**Fig. 4.25** | Anonymous inner class that implements the ListView's OnItemLongClickListener to share, edit or delete. (Part 2 of 2.)

#### *final Local Variables for Use in Anonymous Inner Classes*

Line 158 gets the text of the item the user *long pressed* and assigns it to final local variable tag. Any local variable or method parameter that will be used in an anonymous inner class *must* be declared final.

#### *AlertDialog That Displays a List of Items*

Lines 161–166 create an AlertDialog.Builder and set the dialog's title to a formatted String in which tag replaces the format specifier in the resource R.string.shareEdit-DeleteTitle (which represents "Share, Edit or Delete the search tagged as \"%s\"").

Line 166 calls Activity's inherited method getString that receives *multiple arguments* this first is a String resource ID representing a *format String* and the remaining arguments are the values that should replace the format specifiers in the format String. In addition to buttons, an AlertDialog can display a list of items in a ListView. Lines 169–194 specify that the dialog should display the array of Strings R.array.dialog\_items (which represents the Strings "Share", "Edit" and "Delete") and define an anonymous inner class to respond when the user touches an item in the list.

#### *Adding a String Array Resource to strings.xml*

The array of Strings is defined as a String array resource in the strings.xml file. To add a String array resource to strings.xml:

- **1.** Follow the steps in Section 4.5.5 to add a String resource, but select **String Array** rather than **String** in the dialog of Fig. 4.22, then click **OK**.
- **2.** Specify the array's name (dialog\_items) in the **Name** textfield.
- **3.** Select the array in the list of resources at the left side of the resource editor.
- **4.** Click Add… then click OK to add a new **Item** to the array.
- **5.** Specify the new **Item**'s value in the **Value** textfield.

Perform these steps for the items Share, Edit and Delete (in that order), then save the strings.xml file.

#### *Event Handler for the Dialog's List of Items*

The anonymous inner class in lines 170–193 determines which item the user selected in the dialog's list and performs the appropriate action. If the user selects **Share**, shareSearch is called (line 180). If the user selects **Edit**, lines 184–186 display the search's query and tag in the EditTexts. If the user selects **Delete**, deleteSearch is called (line 189).

#### *Configuring the Negative Button and Displaying the Dialog*

Lines 197–206 configure the dialog's *negative* button to dismiss the dialog if the user decides not to share, edit or delete the search. Line 208 creates and shows the dialog.

#### **4.5.9 shareSearch Method**

Method shareSearch (Fig. 4.26) is called by the event handler in Fig. 4.25 when the user selects to share a search. Lines 217–218 create a String representing the search to share. Lines 221–227 create and configure an Intent that allows the user to send the search URL using an Activity that can handle the Intent.**ACTION\_SEND** (line 222).

 // allows user to choose an app for sharing a saved search's URL **private void** shareSearch(String tag) **215** { // create the URL representing the search String urlString = getString(**R.string.searchURL**) + Uri.encode(savedSearches.getString(tag, **""**), **"UTF-8"**); **219**

```
220 // create Intent to share urlString
221 Intent shareIntent = new Intent();
222 
223 
224 
225 
226 
227 
228 
229 
230 
231 
232 } 
233
           shareIntent.setAction(Intent.ACTION_SEND); 
           shareIntent.putExtra(Intent.EXTRA_SUBJECT, 
               getString(R.string.shareSubject)); 
           shareIntent.putExtra(Intent.EXTRA_TEXT, 
               getString(R.string.shareMessage, urlString));
           shareIntent.setType("text/plain"); 
           // display apps that can share text 
           startActivity(Intent.createChooser(shareIntent,
               getString(R.string.shareSearch)));
```
**Fig. 4.26** | shareSearch method of class MainActivity. (Part 2 of 2.)

#### *Adding Extras to an Intent*

An Intent includes a Bundle of *extras*—additional information that's passed to the Activity that handles the Intent. For example, an e-mail Activity can receive *extras* representing the e-mail's subject, CC and BCC addresses, and the body text. Lines 223–226 use Intent method **putExtra** to add an extra as a key–value pair to the Intent's Bundle. The method's first argument is a String key representing the purpose of the extra and the second argument is the corresponding extra data. Extras may be primitive type values, primitive type arrays, entire Bundle objects and more—see class Intent's documentation for a complete list of the putExtra overloads.

The extra at lines 223–224 specifies an e-mail's subject with the String resource R.string.shareSubject ("Twitter search that might interest you"). For an Activity that does *not* use a subject (such as sharing on a social network), this extra is *ignored*. The extra at lines 225–226 represents the text to share—a formatted String in which the url-String is substituted into the String resource R.string.shareMessage ("Check out the results of this Twitter search: %s"). Line 227 sets the Intent's MIME type to text/ plain—such data can be handled by any Activity capable of sending plain text messages.

#### *Displaying an Intent Chooser*

To display the *intent chooser* shown in Fig. 4.8(a), we pass the Intent and a String title to Intent's static **createChooser** method (line 230). The resource R.string.share-Search ("Share Search to:") is used as the intent chooser's title. It's important to set this title to remind the user to select an appropriate Activity. You cannot control the apps installed on a user's phone or the Intent filters that can launch those apps, so it's possible that incompatible activities could appear in the chooser. Method createChooser returns an Intent that we pass to startActivity to display the intent chooser.

#### **4.5.10 deleteSearch Method**

The event handler in Fig. 4.25 calls method deleteSearch (Figure 4.27) when the user long presses a search tag and selects **Delete**. Before deleting the search, the app displays an AlertDialog to confirm the delete operation. Lines 241–242 set the dialog's title to a formatted String in which tag replaces the format specifier in the String resource R.string.confirmMessage ("Are you sure you want to delete the search \"%s\"?"). Lines 245–254 configure the dialog's negative button to dismiss the dialog. The String resource R.string.cancel represents "Cancel". Lines 257–275 configure the dialog's positive button to remove the search. The String resource R.string.delete represents "Delete". Line 263 removes the tag from the tags collection, and lines 266–269 use a SharedPreferences.Editor to remove the search from the app's SharedPreferences. Line 272 then notifies the ArrayAdapter that the underlying data has changed so that the ListView can update its displayed list of items.

```
234 // deletes a search after the user confirms the delete operation
235 private void deleteSearch(final String tag)
236 {
237 // create a new AlertDialog
238 AlertDialog.Builder confirmBuilder = new AlertDialog.Builder(this);
239 
240 // set the AlertDialog's message
241 confirmBuilder.setMessage(
242 getString(R.string.confirmMessage, tag));
243
244 // set the AlertDialog's negative Button
245 confirmBuilder.setNegativeButton(getString(R.string.cancel), 
246 new DialogInterface.OnClickListener() 
247 {
248 // called when "Cancel" Button is clicked
249 public void onClick(DialogInterface dialog, int id) 
250 {
251 dialog.cancel(); // dismiss dialog
252 } 
253 }
254 ); // end call to setNegativeButton
255 
256 // set the AlertDialog's positive Button
257 confirmBuilder.setPositiveButton(getString(R.string.delete), 
258 new DialogInterface.OnClickListener() 
259 {
260 // called when "Cancel" Button is clicked
261 public void onClick(DialogInterface dialog, int id) 
262 {
263 tags.remove(tag); // remove tag from tags
264 
265 // get SharedPreferences.Editor to remove saved search
266 SharedPreferences.Editor preferencesEditor = 
267 savedSearches.edit(); 
268 
269 preferencesEditor.apply(); // saves the changes
270
271 // rebind tags ArrayList to ListView to show updated list
272 adapter.notifyDataSetChanged(); 
273 }
274 } // end OnClickListener
275 ); // end call to setPositiveButton
                preferencesEditor.remove(tag); // remove search
```
**276** confirmBuilder.create().show(); // display AlertDialog } // end method deleteSearch } // end class MainActivity

Fig. 4.27 deleteSearch method of class MainActivity. (Part 2 of 2.)

# **4.6 AndroidManifest.xml**

In Section 3.6, you made two changes to the AndroidManifest.xml file:

- The first indicated that the **Tip Calculator** app supported only portrait orientation.
- The second forced the soft keyboard to be displayed when the app started executing so that the user could immediately enter a bill amount in the **Tip Calculator** app.

This app supports both portrait and landscape orientations. No changes are required to indicate this, because all apps support both orientations by default.

In this app, most users will launch this app so that they can perform one of their saved searches. When the first GUI component in the GUI is an EditText, Android gives that component the focus when the app loads. As you know, when an EditText receives the focus, its corresponding soft keyboard is displayed (unless a hardware keyboard is present). In this app, we want to prevent the soft keyboard from being displayed unless the user touches one of the app's EditTexts. To do so, follow the steps in Section 3.6 for setting the **Window soft input mode** option, but set its value to stateAlwaysHidden.

# **4.7 Wrap-Up**

In this chapter, you created the **Twitter Searches** app. First you designed the GUI. We introduced the ListView component for displaying a scrollable list of items and used it to display the arbitrarily large list of saved searches. Each search was associated with an item in the ListView that the user could touch to pass the search to the device's web browser. You also learned how to create String resources for use in your Java code.

We stored the search tag–query pairs in a SharedPreferences file associated with the app and showed how to programmatically *hide* the soft keyboard. We also used a Shared-Preferences.Editor object to store values in, modify values in and remove values from a SharedPreferences file. In response to the user touching a search tag, we loaded a Uri into the device's web browser by creating a new Intent and passing it to Context's start-Activity method. You also used an Intent to display an intent chooser allowing the user to select an Activity for sharing a search.

You used AlertDialog.Builder objects to configure and create AlertDialogs for displaying messages to the user. Finally, we discussed the AndroidManifest. xml file and showed you how to configure the app so that the soft keyboard is not displayed when the app is launched.

In Chapter 5, you'll build the **Flag Quiz** app in which the user is shown a graphic of a country's flag and must guess the country from 3, 6 or 9 choices. You'll use a menu and checkboxes to customize the quiz, limiting the flags and countries chosen to specific regions of the world.

## **Self-Review Exercises**

- **4.1** Fill in the blanks in each of the following statements:
	- are typically used to launch activities—they indicate an action to be performed and the data on which that action is to be performed.
	- b) Class \_\_\_\_\_\_\_\_\_\_ of package android.content is used to manipulate *persistent* key*value pairs* that are stored in files associated with the app.
	- c) Lengthy data access should never be done in the UI thread; otherwise, the app will display  $a(n)$  \_\_\_\_\_\_\_\_\_\_\_\_ dialog—typically after five seconds of inactivity.
	- d) An Intent is a description of an action to be performed with associated  $\equiv$
	- e) Intents specify an exact Activity class to run in the same app.
	- f) When you create the project for each Android app in Eclipse, the ADT Plugin creates and configures the **file** (also known as the app's manifest), which describes information about the app.
	- g) A standard AlertDialog may have up to three buttons that represent  $\frac{1}{\sqrt{2\pi}}$ , and \_\_\_\_\_\_\_\_\_\_\_ actions.
	- h)  $\overline{A(n)}$  creates an object that populates the ListView using data from an ArrayList collection object.
	- i) \_\_\_\_\_\_\_\_\_\_\_ is a subclass of ImageView which provides additional capabilities that enable an image to be used like a Button object.
- **4.2** State whether each of the following is *true* or *false*. If *false*, explain why.
	- a) Extensive input/output should be performed on the UI thread; otherwise, this will affect your app's responsiveness.
	- b) Class Context of package android.content gives access to information about the app's environment and lets you use various Android services.
	- c) When an Activity's primary task is to display a scrollable list of items, you can extend class ListActivity, which uses a ListView that occupies the entire app as its default layout.
	- d) ListView is a subclass of Adapter—a GUI component is bound to a data source.
	- e) When customizing a ListActivity subclass's GUI, the layout must contain a ListView with its **Id** attribute set to "@android:id/list"—the name that class ListActivity uses to reference its ListView.

#### **Answers to Self-Review Exercises**

**4.1** a) Intents. b) SharedPreferences. c) Application Not Responding (ANR). d) data. e) Explicit. f) AndroidManifest.xml. g) positive, negative, neutral. h) ArrayAdapter. i) ImageButton.

**4.2** a) False. Extensive input/output should *not* be performed on the UI thread, since that would affect your app's responsiveness. b) True. c) True. d) False. ListView is a subclass of AdapterView—a GUI component is bound to a data source via an Adapter object. e) True.

#### **Exercises**

**4.1** Fill in the blanks in each of the following statements:

- a) A layout fills the entire client area of the screen if the layout's **Width** and **Height** properties (in the **Layout Parameters** section of the **Properties** window) are each set to
- . b) \_\_\_\_\_\_\_\_\_\_\_\_ is used to display a scrollable list of views/items.
- c) To create an object that populates the ListView using data from an ArrayList collection object, we use \_\_\_\_\_\_\_\_\_\_\_ of package android.widget.
- d) ImageButton is a subclass of which provides additional capabilities enabling an image to be used like a Button object.
- e) If the Android system cannot find an activity to handle any intent action, then method startActivity throws an \_\_\_\_\_\_\_\_\_\_\_\_\_ Exception.
- f)  $A(n)$  is a GUI that shows a list of apps that can handle a specified Intent.
- **4.2** State whether each of the following is *true* or *false*. If *false*, explain why.
	- a) Android uses the intent messaging technique to communicate information between activities within one app or activities in separate apps.
	- b) You implement interface View.OnClickListener of package android.view to specify the code that should execute when the user touches a Button.
	- c) SharedPreferences objects can store keys and values of non-primitive data types.
	- d) An explicit Intent allows the system to launch the most appropriate Activity based on the type of data*.*

#### *Project Exercises*

**4.3** *(Favorite Celebrities App)* Using the techniques you learned in this chapter, create a **Favorite Celebrities** app that allows a user to create a list of favorite celebrities.

**4.4** *(Enhancements to the Favorite Celebrities App)* Enhance the **Favorite Celebrities** App to allow the user to search for celebrities based on filters like name, area of interest, location/country and popularity.

**4.5** *(Flickr Searches App)* Investigate Flickr's photo search API (http://www.flickr.com/ services/api/flickr.photos.search.html), then reimplement this chapter's **Twitter Searches** app as a **Flickr Searches** app.

**4.6** *(Enhanced Flickr Searches App)* Enhance the **Flickr Searches** app from Exercise 4.5 to allow the user to add filters to searches (e.g., include only images containing a specific color, shape, object, etc.).

**4.7** *(Word Scramble Game)* Create an app that scrambles the letters of a word or phrase and asks the user to enter the correct word or phrase. Keep track of the user's high score in the app's Shared-Preferences. Include levels (three-, four-, five-, six- and seven-letter words). As a hint to the user, provide a definition with each word. [*Optional:* Locate a free dictionary web service, then use it to select the words and definitions.]

#### *Advanced Project Exercises*

**4.8** *(Blackjack App)* Create a Blackjack card game app. Two cards each are dealt to the dealer and the player. (We provide card images with the book's examples.) The player's cards are dealt face up. Only the dealer's first card is dealt face up. Each card has a value. A card numbered 2 through 10 is worth its face value. Jacks, queens and kings each count as 10. Aces can count as 1 or 11—whichever value is more beneficial to the player. If the sum of the player's two initial cards is 21 (that is, the player was dealt a card valued at 10 and an ace, which counts as 11 in this situation), the player has "blackjack" and the dealer's face-down card is revealed. If the dealer does not have blackjack, the player immediately wins the game; otherwise, the hand is a "push" (that is, a tie) and no one wins the hand. If the player does not have blackjack, the player can begin taking additional cards one at a time. These cards are dealt face up, and the player decides when to stop taking cards. If the player "busts" (that is, the sum of the player's cards exceeds 21), the game is over, and the player loses. When the player stands (stops taking cards), the dealer's hidden card is revealed. If the dealer's total is 16 or less, the dealer must take another card; otherwise, the dealer must stay. The dealer must continue to take cards until the sum of the dealer's cards is greater than or equal to 17. If the dealer exceeds 21, the player wins. Otherwise, the hand with the higher point total wins. If the dealer and

the player have the same point total, the game is a "push," and no one wins. The GUI for this app can be built using ImageViews, TextViews and Buttons.

**4.9** *(Enhanced Blackjack App)* Enhance the Blackjack app in Exercise 4.8 as follows:

- a) Provide a betting mechanism that allows the player to start with \$1000 and adds or subtracts from that value based on whether the user wins or loses a hand. If the player wins with a non-blackjack hand, the bet amount is added to the total. If the player wins with blackjack, 1.5 times the bet amount is added to the total. If the player loses the hand, the bet amount is subtracted from the total. The game ends when the user runs out of money.
- b) Locate images of casino chips and use them to represent the bet amount on the screen.
- c) Investigate Blackjack rules online and provide capabilities for "doubling down," "surrendering" and other aspects of the game.
- d) Some casinos use variations of the standard Blackjack rules. Provide options that allow the user to choose the rules under which the game should be played.
- e) Some casinos use different numbers of decks of cards. Allow the user to choose how many decks should be used.
- f) Allow the user to save the game's state to continue at a later time.

**4.10** *(Other Card Game Apps)* Investigate the rules for any card game of your choice online and implement the game as an app.

**4.11** *(Solitaire Card Game)* Search the web for the rules to various solitaire card games. Choose the version of the game you like then implement it. (We provide card images with the book's examples.)

# 5 **Flag Quiz** App

# **Objectives**

In this chapter you'll:

- Use Fragments to make better use of available screen real estate in an Activity's GUI on phones and tablets.
- Display an options menu on the action bar to enable users to configure the app's preferences.
- Use a Preference-Fragment to automatically manage and persist an app's user preferences.
- Use an app's assets subfolders to organize image resources and manipulate them with an AssetManager.
- Define an animation and apply it to a View.
- Use a Hand ler to schedule a future task to perform on the GUI thread.
- Use Toasts to display messages briefly to the user.
- Launch a specific Activity with an explicit Intent.
- Use various collections from the java.util package.
- Define layouts for multiple device orientations.
- Use Android's logging mechanism to log error messages.
- 
- **5.1** Introduction

#### **5.2** Test-Driving the **Flag Quiz** App

- 5.2.1 Importing the App and Running It
- 5.2.2 Configuring the Quiz
- 5.2.3 Taking the Quiz

#### **5.3** Technologies Overview

- 5.3.1 Menus
- 5.3.2 Fragments
- 5.3.3 Fragment Lifecycle Methods
- 5.3.4 Managing Fragments
- 5.3.5 Preferences
- 5.3.6 assets Folder
- 5.3.7 Resource Folders
- 5.3.8 Supporting Different Screen Sizes and Resolutions
- 5.3.9 Determining the Screen Size
- 5.3.10 Toasts for Displaying Messages
- 5.3.11 Using a Handler to Execute a Runnable in the Future
- 5.3.12 Applying an Animation to a View
- 5.3.13 Logging Exception Messages
- 5.3.14 Using an Explicit Intent to Launch Another Activity in the Same App
- 5.3.15 Java Data Structures

#### **5.4** Building the GUI and Resource Files

- 5.4.1 Creating the Project
- 5.4.2 strings.xml and Formatted String Resources
- 5.4.3 arrays.xml
- 5.4.4 colors.xml
- 5.4.5 dimens.xml
- 5.4.6 activity settings.xml Layout
- 5.4.7 activity\_main.xml Layout for Phone and Tablet Portrait Orientation
- 5.4.8 fragment\_quiz.xml Layout
- 5.4.9 activity\_main.xml Layout for Tablet Landscape Orientation
- 5.4.10 preferences.xml for Specifying the App's Settings
- 5.4.11 Creating the Flag Shake Animation

#### **5.5** MainActivity Class

- 5.5.1 package Statement, import Statements and Fields
- 5.5.2 Overridden Activity Method onCreate
- 5.5.3 Overridden Activity Method onStart
- 5.5.4 Overridden Activity Method onCreateOptionsMenu
- 5.5.5 Overridden Activity Method onOptionsItemSelected
- 5.5.6 Anonymous Inner Class That Implements OnShared-PreferenceChangeListener

#### **5.6** QuizFragment Class

- 5.6.1 package Statement and import **Statements**
- 5.6.2 Fields
- 5.6.3 Overridden Fragment Method onCreateView
- 5.6.4 Method updateGuessRows
- 5.6.5 Method updateRegions
- 5.6.6 Method resetQuiz
- 5.6.7 Method loadNextFlag
- 5.6.8 Method getCountryName
- 5.6.9 Anonymous Inner Class That Implements OnClickListener
- 5.6.10 Method disableButtons
- **5.7** SettingsFragment Class
- **5.8** SettingsActivity Class
- **5.9** AndroidManifest.xml
- **5.10** Wrap-Up

*Self-Review Exercises | Answers to Self-Review Exercises | Exercises*

# **5.1 Introduction**

The **Flag Quiz** app tests your ability to correctly identify 10 country flags (Fig. 5.1). Initially, the app presents a flag image and three guess Buttons representing the possible country answers—one matches the flag and the others are randomly selected, nonduplicated incorrect answers. The app displays the user's progress throughout the quiz, showing the question number (out of 10) in a TextView above the current flag image. As you'll see, the app also allows you to control the quiz difficulty by specifying whether to display three, six or nine guess Buttons, and by choosing the world regions that should be included in the quiz. These options are displayed differently based on the device that's running the app and the orientation of the device—the app supports portrait orientation on *any* device, but landscape orientation only on tablets. In portrait orientation, the app displays on the action bar an *options menu* containing a **Settings** menu item. When the user selects this item, the app

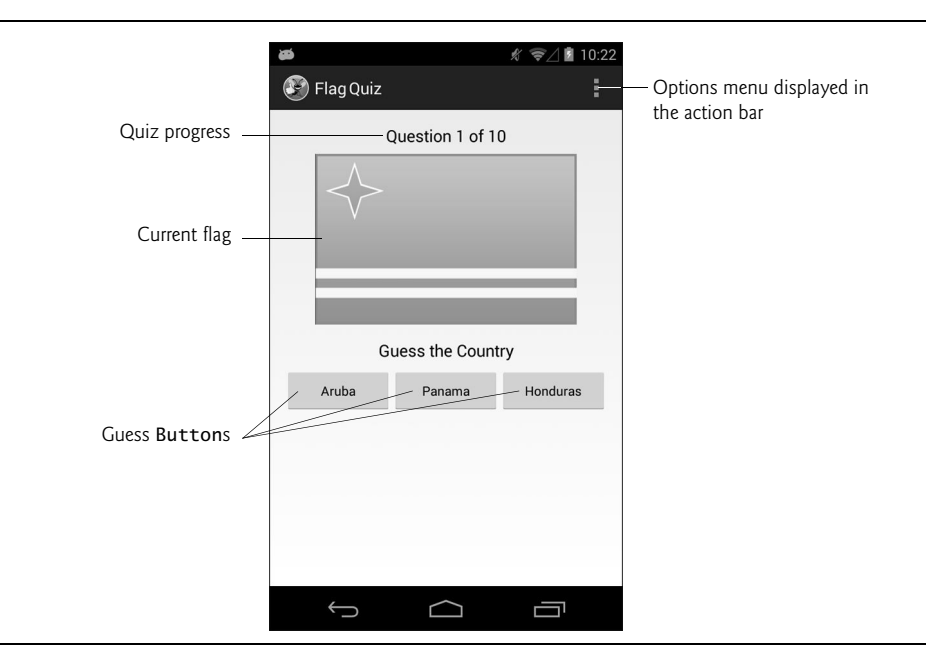

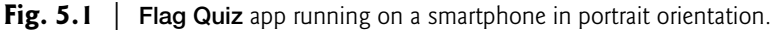

displays an Activity for setting the number of guess Buttons and the world regions to use in the quiz. On a tablet in landscape orientation (Fig. 5.2), the app uses a different layout that displays the app's settings at the left side of the screen and the quiz at the right side.

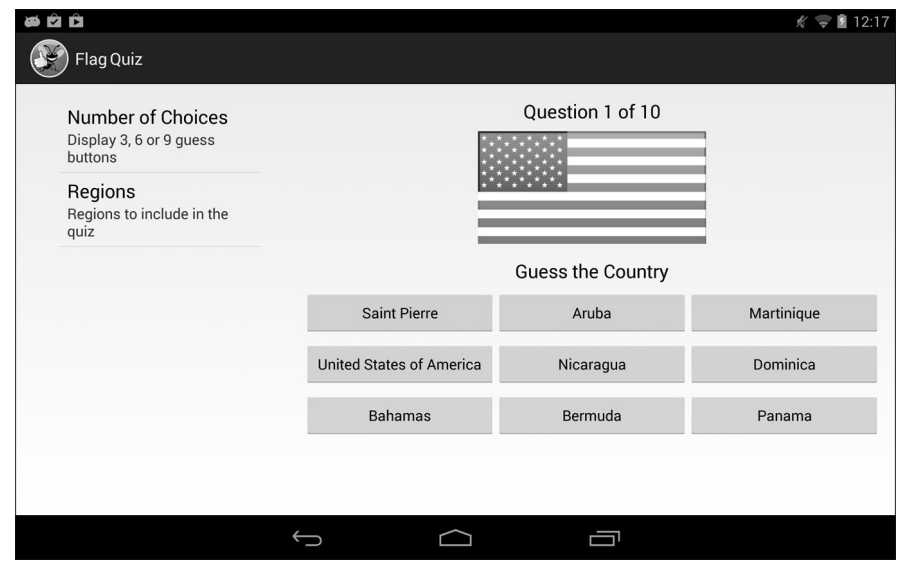

**Fig. 5.2** | **Flag Quiz** app running on a tablet in landscape orientation.

First, you'll test-drive the app. Then we'll overview the technologies used to build it. Next, you'll design the app's GUI. Finally, we'll present the app's complete source code and walk through the code, discussing the app's new features in more detail.

## **5.2 Test-Driving the Flag Quiz App**

You'll now test-drive the **Flag Quiz** app. Open the IDE and import the **Flag Quiz** app project. You can test this app on a phone AVD, tablet AVD or actual device. The screen captures in this chapter were taken on a Nexus 4 phone and a Nexus 7 tablet.

#### **5.2.1 Importing the App and Running It**

Perform the following steps to import the app into the IDE:

- **1.** *Opening the Import dialog.* Select **File > Import…**.
- **2.** *Importing the Flag Quiz app's project.* Expand the **General** node and select **Existing Projects into Workspace**. Click **Next >** to proceed to the **Import Projects** step. Ensure that **Select root directory** is selected, then click **Browse…**. Locate the FlagQuiz folder in the book's examples folder, select it and click **OK**. Ensure that **Copy projects into workspace** is *not* selected. Click **Finish** to import the project so that it appears in the **Package Explorer** window.
- **3.** *Launching the Flag Quiz app.* Right click the FlagQuiz project and select **Run As > Android Application** to execute the app in the AVD or on a device. This builds the project and runs the app (Fig. 5.1 or Fig. 5.2).

#### **5.2.2 Configuring the Quiz**

When you first install and run the app, the quiz is configured to display three guess Buttons and to select flags from *all* of the world's regions. For this test-drive, you'll change the app's options to select flags only from North America and you'll keep the app's default setting of three guess Buttons per flag. On a phone, a tablet or AVD in portrait orientation, touch the *options menu* icon (**E**, Fig. 5.1) on the action bar to open the menu, then select **Settings** so you can view the app's options in the **Flag Quiz Settings** screen (Fig. 5.3(a)). On a tablet device or tablet AVD in *landscape* orientation, the app's settings options appear at the left side of the screen (Fig. 5.2). Touch **Number of Choices** to display the dialog (Fig. 5.3(b)) for selecting the number of Buttons that should be displayed with each flag. (On a tablet device or tablet AVD in landscape orientation, the entire app is grayed out and the dialog appears in the center of the screen.) By default, **3** is selected. To make the quiz more challenging, you can select **6** or **9** and touch **OK**; otherwise, touch **Cancel** to return to the **Flag Quiz Settings** screen. We used the default setting of three guess Buttons for this test-drive.

Next, touch **Regions** (Fig. 5.4(a)) to display the checkboxes representing the world regions (Fig. 5.4(b)). By default, all regions are enabled when the app is first executed, so any of the world's flags can be selected randomly for the quiz. Touch the checkboxes next to **Africa**, **Asia**, **Europe**, **Oceania** and **South America** to uncheck them—this excludes those regions' countries from the quiz. Touch **OK** to reset the quiz with the updated settings. On a phone, a tablet or AVD in portrait orientation, touch the back button  $(\Box)$  to return to the quiz. On a tablet device or tablet AVD in landscape orientation, a quiz with the updated settings is immediately displayed at the right side of the screen.

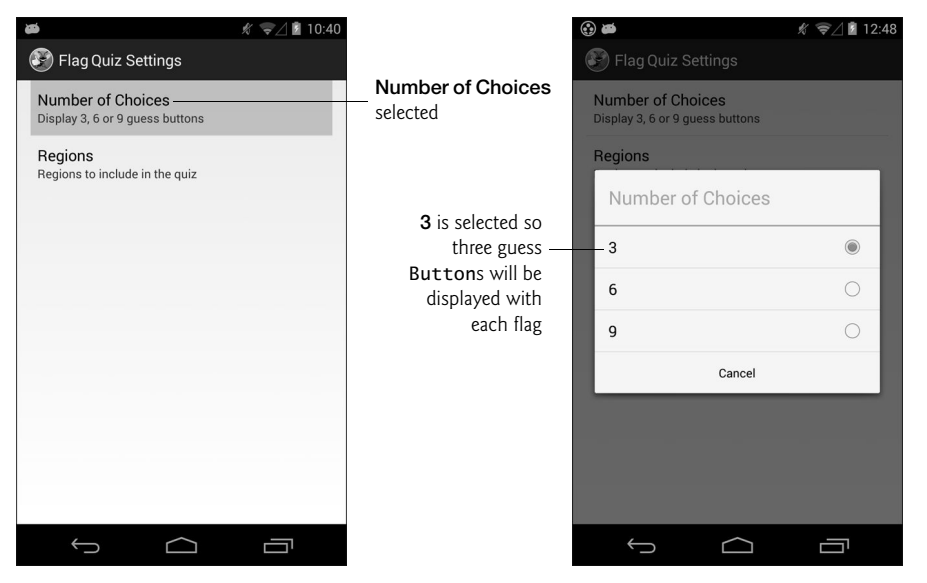

- a) Menu with the user touching **Number of Choices** b) Dialog showing options for number of choices
- 

**Fig. 5.3** | **Flag Quiz** settings screen and the **Number of Choices** dialog.

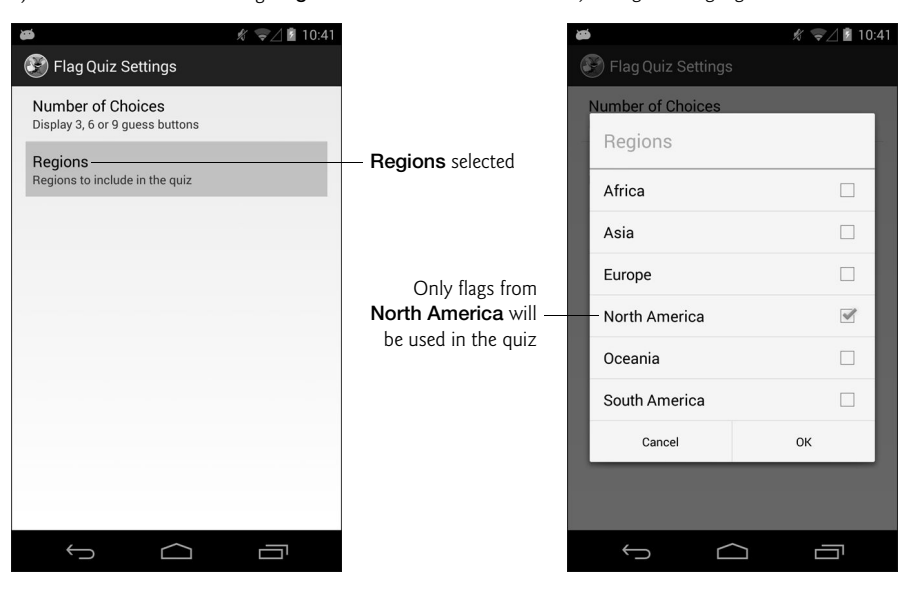

a) Menu with the user touching **Regions** b) Dialog showing regions

**Fig. 5.4** | **Flag Quiz** settings screen and the **Regions** dialog.
### **5.2.3 Taking the Quiz**

A new quiz starts with the number of answer choices you selected and flags from only the North America region. Work through the quiz by touching the guess Button for the country that you think matches each flag.

#### *Making a Correct Selection*

If the choice is correct (Fig. 5.5(a)), the app disables all the answer Buttons and displays the country name in green followed by an exclamation point at the bottom of the screen (Fig. 5.5(b)). After a short delay, the app loads the next flag and displays a new set of answer Buttons.

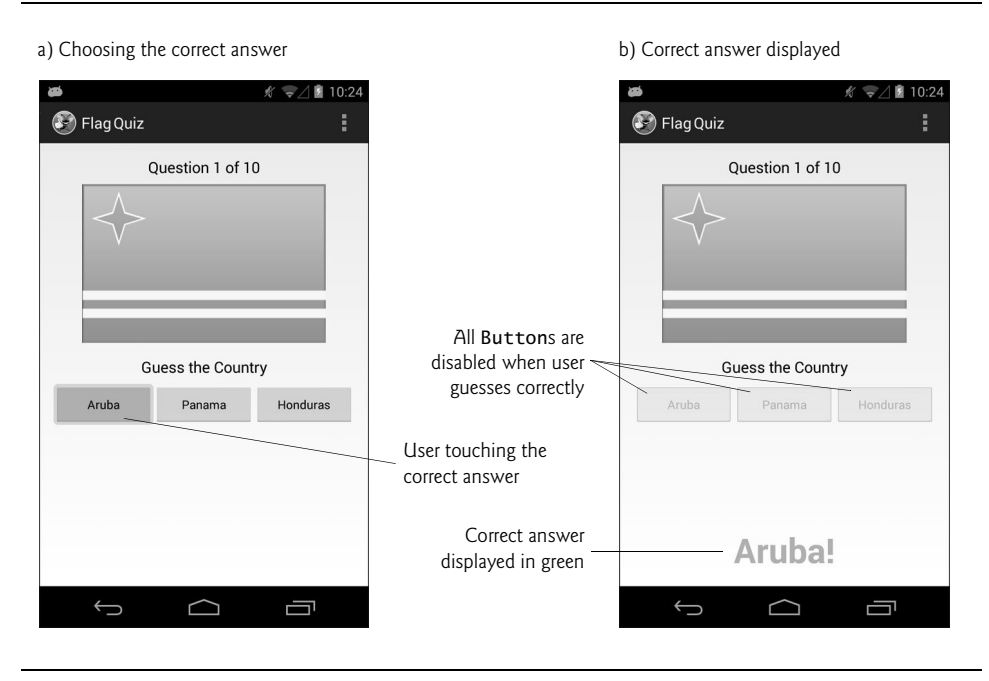

**Fig. 5.5** T User choosing the correct answer and the correct answer displayed.

#### *User Making an Incorrect Selection*

If you select incorrectly (Fig. 5.6(a)), the app disables the corresponding country name Button, uses an animation to *shake* the flag and displays **Incorrect!** in red at the bottom of the screen (Fig. 5.6(b)). Keep guessing until you get the correct answer for that flag.

#### *Completing the Quiz*

After you select the 10 correct country names, a popup AlertDialog displays over the app and shows your total number of guesses and the percentage of correct answers (Fig. 5.7). When you touch the dialog's **Reset Quiz** Button, a new quiz begins based on the current quiz options.

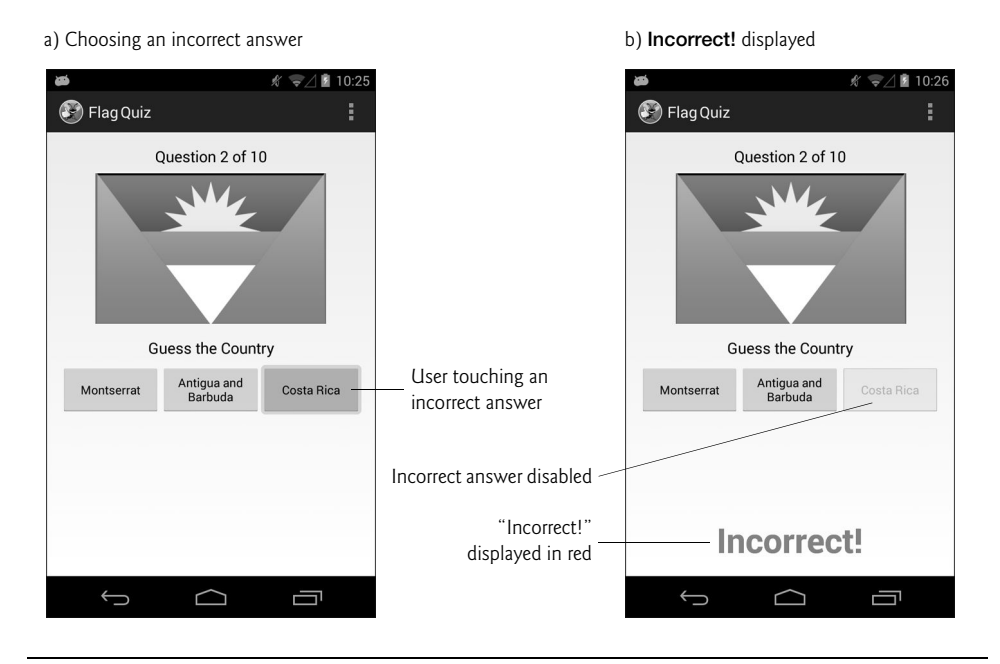

**Fig. 5.6** | Disabled incorrect answer in the **Flag Quiz** app.

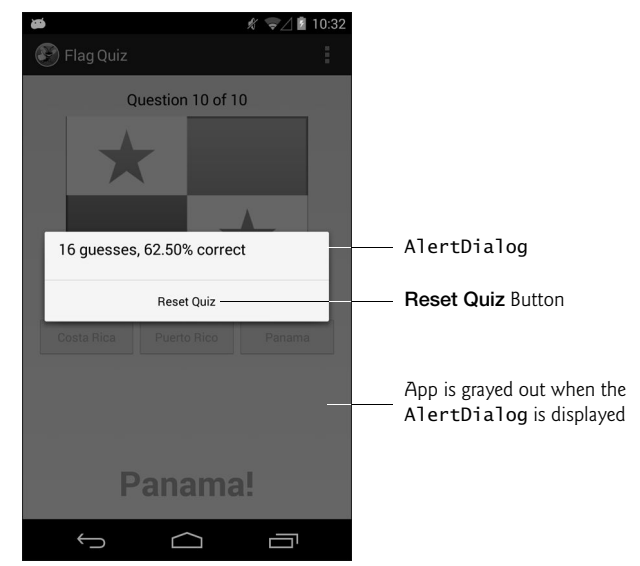

# **5.3 Technologies Overview**

This section introduces the features you'll use to build the **Flag Quiz** app.

### **5.3.1 Menus**

When you create an app's project in the IDE, the MainActivity is configured to display an options menu  $(\mathbf{F})$  at the right side of the action bar. The menu contains a **Settings** menu item that's typically used to display an app's settings to the user. In later apps, you'll learn how to create additional menu items and how to decide which items should be displayed directly on the action bar vs. in the options menu.

The options menu is an object of class **Menu** (package android.view). To specify Menu options, you override Activity's **onCreateOptionsMenu** method (Section 5.5.4) to add the options to the method's Menu argument. When the user selects a menu item, Activity method **onOptionsItemSelected** (Section 5.5.5) responds to the selection.

### **5.3.2 Fragments**

A **fragment** typically represents a reusable portion of an Activity's user interface, but may also represent reusable program logic. This app uses fragments to create and manage portions of the app's GUI. You can combine several fragments to create user interfaces that take advantage of tablet screen sizes. You also can easily interchange fragments to make your GUIs more dynamic—you'll learn about this in Chapter 8.

**Fragment** (package android.app) is the base class of all fragments. The **Flag Quiz** app defines the following direct and indirect Fragment subclasses:

- Class QuizFragment (Section 5.6)—a direct subclass of Fragment—displays the quiz's GUI and defines the quiz's logic. Like an Activity, each Fragment has its own layout that's typically defined as a layout resource, but can be created dynamically. In Section 5.4.8, you'll build QuizFragment's GUI. You'll use the QuizFragment in MainActivity's layouts—one for devices in portrait orientation and one for tablet devices in landscape orientation.
- Class SettingsFragment (Section 5.7) is a subclass of **PreferenceFragment** (package **android.preference**), which can automatically maintain an app's user preferences in a SharedPreferences file on the device. As you'll see, you can create an XML file that describes the user preferences and class PreferenceFragment can use that XML file to build an appropriate preferences GUI (Figs. 5.3–5.4).
- When you finish a quiz, the QuizFragment creates an anonymous inner class that extends **DialogFragment** (package android.app) and uses it to display an Alert-Dialog containing the quiz results (Section 5.6.9).

Fragments *must* be hosted by an Activity—they cannot execute independently. When this app runs in landscape orientation on a tablet, the MainActivity hosts all of the Fragments. In portrait orientation (on any device), the SettingsActivity (Section 5.8) hosts the SettingsFragment and the MainActivity hosts the others.

Though Fragments were introduced in Android 3.0, Fragments and other more recent Android features can be used in earlier versions via the Android Support Library. For more information, visit:

## **5.3.3 Fragment Lifecycle Methods**

Like an Activity, each Fragment has a *lifecycle* and provides methods that you can override to respond to lifecycle events. In this app, you'll override:

- **onCreate**—This method (which you'll override in class SettingsFragment) is called when a Fragment is created. The QuizFragment and SettingsFragment are created when their parent activities' layouts are inflated, and the DialogFragment that displays the quiz results is created when you complete a quiz.
- **onCreateView**—This method (which you'll override in class QuizFragment) is called after onCreate to build and return a View containing the Fragment's GUI. As you'll see, this method receives a **LayoutInflater**, which you'll use to programmatically inflate a Fragment's GUI from the components specified in a predefined XML layout.

We'll discuss other Fragment lifecycle methods as we encounter them throughout the book. For the complete lifecycle details, visit:

http://developer.android.com/guide/components/fragments.html

## **5.3.4 Managing Fragments**

A parent Activity manages its Fragments with a **FragmentManager** (package android.app) that's returned by the Activity's **getFragmentManager** method. If the Activity needs to interact with a Fragment that's declared in the Activity's layout and has an **Id**, the Activity can call FragmentManager method **findFragmentById** to obtain a reference to the specified Fragment. As you'll see in Chapter 8, a FragmentManager can use **FragmentTransactions** (package android.app) to dynamically *add*, *remove* and *transition* between Fragments.

## **5.3.5 Preferences**

In Section 5.2.2, you changed the app's settings to customize the quiz. A Preference-Fragment uses **Preference** objects (package android.preference) to manage these settings. This app uses Preference subclass **ListPreference** to manage the number of guess Buttons displayed for each flag and Preference subclass **MultiSelectListPreference** to manage the world regions to include in the quiz. A ListPreference's items are *mutually exclusive*, whereas any number of items can be selected in a MultiSelectListPreference. You'll use a **PreferenceManager** object (package android.preference) to access and interact with the app's preferences.

## **5.3.6 assets Folder**

This app's flag images<sup>1</sup> are loaded into the app only when needed and are located in the app's **assets folder**. To add the images to the project, we dragged each region's folder from our file system onto the assets folder in the **Package Explorer**. The images are located in the images/FlagQuizImages folder with the book's examples.

Unlike an app's drawable folders, which require their image contents to be at the root level in each folder, the assets folder may contain files of any type and they can be organized in subfolders—we maintain the flag images for each region in a separate subfolder.

<sup>1.</sup> We obtained the images from www.free-country-flags.com.

Files in the assets subfolders are accessed via an **AssetManager** (package android.content.res), which can provide a list of all of the file names in a specified subfolder and can be used to access each asset.

### **5.3.7 Resource Folders**

In Section 2.4.4, you learned about the drawable, layout and values subfolders of an app's res folder. In this app, you'll also use the menu, anim and xml resource folders. Figure 5.8 overviews these subfolders as well as the animator, color and raw subfolders.

| Resource subfolder | Description                                                                                                    |
|--------------------|----------------------------------------------------------------------------------------------------|
| anim               | Folder names that begin with anim contain XML files that define<br>tweened animations, which can change an object's transparency, size,<br>position and rotation over time. We'll define such an animation in<br>Section 5.4.11 then play it in Section 5.6.9 to create a <i>shake effect</i> for<br>visual feedback to the user. |
| animator           | Folder names that begin with animator contain XML files that define<br>property animations, which change the value of a property of an object<br>over time. In Java, a property is typically implemented in a class as an<br>instance variable with both set and get accessors.                                                   |
| color              | Folder names that begin with color contain XML files that define a<br>list of colors for various states, such as the states of a Button<br>(unpressed, pressed, enabled, etc.).                                                                                                    |
| raw                | Folder names that begin with raw contain resource files (such as audio<br>clips) that are read into an app as streams of bytes. We'll use such<br>resources in Chapter 6 to play sounds.                                                                                                    |
| menu               | Folder names that begin with menu contain XML files that describe<br>the contents of menus. When you create a project, the IDE automat-<br>ically defines a menu with a Settings option.                                                                                                    |
| x <sub>m</sub>     | Folder names that begin with xml contain XML files that do not fit<br>into the other resource categories. These are often raw XML data files<br>used by the app. In Section 5.4.10, you'll create an XML file that rep-<br>resents the preferences displayed by this app's SettingsFragment.                                      |

**Fig. 5.8** | Other subfolders within a project's res folder.

### **5.3.8 Supporting Different Screen Sizes and Resolutions**

In Section 2.5.1 you learned that Android devices have various *screen sizes*, *resolutions* and *pixel densities* (dots per inch or DPI). You also learned that you typically provide images and other visual resources in multiple resolutions so Android can choose the best resource for a device's pixel density. Similarly, in Section 2.8, you learned how to provide string resources for different languages and regions. Android uses resource folders with *qualified names* to choose the appropriate images based on a device's pixel density and the correct language strings based on a device's locale and region settings. This mechanism also can be used to select resources from any of the resource folders discussed in Section 5.3.7.

For this app's MainActivity, you'll use size and orientation qualifiers to determine which layout to use—one for portrait orientation on phones and tablets and another for landscape orientation only on tablets. To do this, you'll define two MainActivity layouts:

- activity\_main.xml in the project's res/layout folder is the default layout.
- activity main.xml in the project's res/layout-large-land folder is used *only* on large devices (i.e., tablets) when the app is in landscape (land) orientation.

Qualified resource folder names have the format:

#### *name*-*qualifiers*

where *qualifiers* consists of one or more qualifiers separated by dashes (-). There are 18 types of qualifiers that you can add to resource folder names. We'll explain other qualifiers as we use them throughout the book. For a complete description of all the res subfolder qualifiers and the rules for the order in which they must be defined in a folder's name, visit:

```
http://developer.android.com/guide/topics/resources/
    providing-resources.html#AlternativeResources
```
## **5.3.9 Determining the Screen Size**

In this app, we display the Menu only when the app is running on a phone-sized device or when it's running on a tablet in portrait orientation (Section 5.5.4). To determine this, we'll use Android's **WindowManager** (package android.view) to obtain a **Display** object that contains the display's current width and height. This changes with the device's orientation—in portrait orientation, the device's width is less than its height.

## **5.3.10 Toasts for Displaying Messages**

A **Toast** (package android.widget) briefly displays a message, then disappears from the screen. Toasts are often used to display minor error messages or informational messages, such as that the quiz will be reset after the user changes the app's preferences. When the user changes the preferences, we display a Toast to indicate that the quiz will start over. We also display a Toast to indicate that at least one region must be selected if the user deselects all regions—in this case, the app sets North America as the default region for the quiz.

## **5.3.11 Using a Handler to Execute a Runnable in the Future**

When the user makes a correct guess, the app displays the correct answer for two seconds before displaying the next flag. To do this, we use a **Handler** (package android.os). Handler method **postDelayed** receives as arguments a Runnable to execute and a delay in milliseconds. After the delay has passed, the Handler's Runnable executes in the *same thread* that created the Handler. *Operations that interact with or modify the GUI must be performed in the GUI thread, because GUI components are not thread safe.*

## **5.3.12 Applying an Animation to a View**

When the user makes an incorrect choice, the app shakes the flag by applying an **Animation** (package android.view.animation) to the ImageView. We use **AnimationUtils** static method **loadAnimation** to load the animation from an XML file that specifies the animation's options. We also specify the number of times the animation should repeat with Animation method **setRepeatCount** and perform the animation by calling View method **startAnimation** (with the Animation as an argument) on the ImageView.

## **5.3.13 Logging Exception Messages**

When exceptions occur, you can *log* them for debugging purposes with Android's built-in logging mechanism. Android provides class **Log** (package android.util) with several static methods that represent messages of varying detail. Logged messages can be viewed in the **LogCat** tab at the bottom of the IDE as well as with the **Android logcat tool**. For more details on logging messages, visit

```
http://developer.android.com/reference/android/util/Log.html
```
### **5.3.14 Using an Explicit Intent to Launch Another Activity in the Same App**

When this app runs in portrait orientation, the app's preferences are displayed in the SettingsActivity (Section 5.8). In Chapter 4, we showed how to use an *implicit* Intent to display a URL in the device's web browser. Section 5.5.5 shows how to use an **explicit Intent** to launch a specific Activity in the same app.

## **5.3.15 Java Data Structures**

This app uses various data structures from the java.util package. The app dynamically loads the image file names for the enabled regions and stores them in an Array-List<String>. We use Collections method shuffle to randomize the order of the image file names for each new game. We use a second ArrayList<String> to hold the image file names of the countries in the current quiz. We also use a **Set<String>** to store the world regions included in a quiz. We refer to the ArrayList<String> object with a variable of interface type List<String>—this is a good Java programming practice that enables you to change data structures easily without affecting the rest of your app's code.

# **5.4 Building the GUI and Resource Files**

In this section, you'll create the project and configure the String, array, color, dimension, layout and animation resources used by the **Flag Quiz** app.

## **5.4.1 Creating the Project**

Before you create the new project, delete the FlagQuiz project that you test-drove in Section 5.2 by right clicking it and selecting **Delete**. In the dialog that appears, ensure that **Delete project contents on disk** is *not* selected, then click **OK**.

### *Creating a New Blank App Project*

Next, create a new **Android Application Project**. Specify the following values in the **New Android Project** dialog's first **New Android Application** step, then press **Next >**:

- **Application name**: Flag Quiz
- **Project name**: FlagQuiz
- **Package name**: com.deitel.flagquiz
- **Minimum Required SDK**: API18: Android 4.3
- **Target SDK**: API19: Android 4.4
- **Compile With**: API19: Android 4.4
- **Theme**: Holo Light with Dark Action Bar

In the **New Android Project** dialog's second **New Android Application** step, leave the default settings, and press **Next >**. In the **Configure Launcher Icon** step, click the **Browse…** button, and select an app icon image (provided in the images folder with the book's examples), press **Open** then **Next >**. In the **Create Activity** step, select **Blank Activity**, then press **Next >**. In the **Blank Activity** step, leave the default settings and click **Finish** to create the project. Open activity\_main.xml in the **Graphical Layout** editor and select **Nexus 4** from the screen-type drop-down list. Once again, we'll use this device as the basis for our design.

## **5.4.2 strings.xml and Formatted String Resources**

You created String resources in earlier chapters, so we show only a table (Fig. 5.9) of the String resource names and corresponding values here. Double click strings.xml in the res/values folder to display the resource editor for creating these String resources.

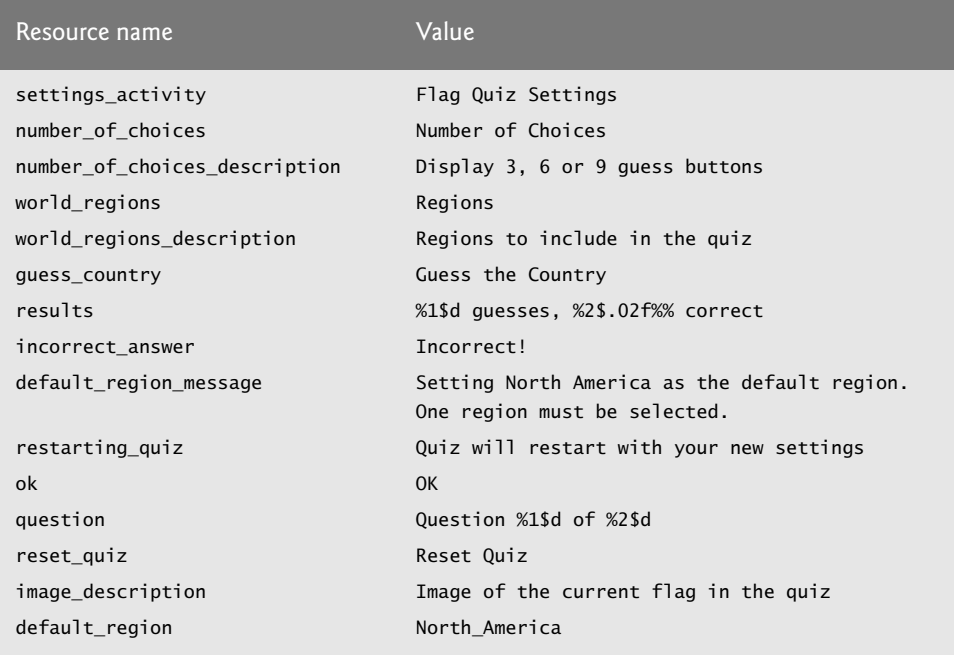

**Fig. 5.9** | String resources used in the **Flag Quiz** app.

### *Format Strings as String Resources*

The results and question resources are format Strings that are used with String method format. When a String resource contains multiple format specifiers you must number the format specifiers for localization purposes. In the results resource, the notation 1\$ in %1\$d indicates that String method format's *first* argument after the format String should replace the format specifier %1\$d. Similarly, 2\$ in %2\$.02f indicates that the *second* argument after the format String should replace the format specifier %2\$.02f. The d in the first format specifier formats an integer and the f in the second one formats a floatingpoint number. In localized versions of strings.xml, the format specifiers %1\$d and %2\$.02f can be reordered as necessary to properly translate the String resource. The *first* argument after the format String will replace %1\$d—regardless of where it appears in the format String—and the *second* argument will replace %2\$.02f *regardless* of where they appear in the format String.

### **5.4.3 arrays.xml**

In Section 4.5.8, you created a String array resource in the app's strings.xml file. Technically, all of your app's resources in the res/values folder can be defined in the *same* file. However, to make it easier to manage different types of resources, separate files are typically used for each. For example, array resources are normally defined in arrays.xml, colors in colors.xml, Strings in strings.xml and numeric values in values.xml. This app uses three String array resources that are defined in arrays.xml:

- regions\_list specifies the names of the world regions with their words separated by underscores—these values are used to load image file names from the appropriate folders and as the selected values for the world regions the user selects in the SettingsFragment.
- regions\_list\_for\_settings specifies the names of the world regions with their words separated by spaces—these values are used in the SettingsFragment to display the region names to the user.
- guesses\_list specifies the Strings 3, 6 and 9—these values are used in the SettingsFragment to display the options for the number of guess Buttons to display.

Figure 5.10 shows the names and element values for these three array resources.

| Array resource name       | Values                                                         |
|---------------------------|----------------------------------------------------------------|
| regions list              | Africa, Asia, Europe, North_America,<br>Oceania, South America |
| regions_list_for_settings | Africa, Asia, Europe, North America,<br>Oceania, South America |
| quesses list              | 3, 6, 9                                                        |

**Fig. 5.10** String array resources defined in arrays.xml.

To create the file and configure the array resources, perform the following steps:

- **1.** In the project's res folder, right click the values folder, then select **New > Android XML File** to display the **New Android XML File** dialog. Because you right clicked the values folder, the dialog is preconfigured to add a **Values** resource file in the values folder.
- **2.** Specify arrays.xml in the **File** field and click **Finish** to create the file.
- **3.** If the IDE opens the new file in XML view, click the **Resources** tab at the bottom of the window to view the resource editor.
- **4.** To create a String array resource, click **Add…**, select **String Array** and click **OK**.
- **5.** In the **Name** field, enter regions\_list, then save the file.
- **6.** Select the new String array resource, then use the **Add** button to add items for each of the values shown for the array in Fig. 5.10.
- **7.** Repeat Steps 4–6 for the regions\_list\_for\_settings and guesses\_list arrays. When you click **Add…** to create the additional **String Array** resources, you'll need to first select the radio button **Create a new element at the top level in Resources**.

## **5.4.4 colors.xml**

This app displays correct answers in green and incorrect answers in red. As with any other resource, color resources should be defined in XML so that you can easily change colors without modifying your app's Java source code. Typically, colors are defined in a file name colors.xml, which you must create. As you learned in Section 3.4.5, colors are defined using the RGB or ARGB color schemes.

To create the file and configure the two color resources, perform the following steps:

- **1.** In the project's res folder, right click the values folder, then select **New > Android XML File** to display the **New Android XML File** dialog.
- **2.** Specify colors.xml in the **File** field and click **Finish** to create the file.
- **3.** If the IDE opens the new file in XML view, click the **Resources** tab at the bottom of the window to view the resource editor.
- **4.** To create a color resource, click **Add…**, select **Color** and click **OK**.
- **5.** In the **Name** and **Value** fields that appear, enter correct\_answer and #00CC00, respectively, then save the file.
- **6.** Repeat Steps 4 and 5, but enter incorrect\_answer and #FF0000.

## **5.4.5 dimens.xml**

You created dimension resources in earlier chapters, so we show only a table (Fig. 5.11) of the dimension resource names and values here. Open dimens.xml in the res/values folder to display the resource editor for creating these resources. The spacing resource is used in the layouts as the spacing between various GUI components, and the answer\_size resource specifies the font size for the answerTextView. Recall from Section 2.5.3 that font sizes should be specified in scale-independent pixels (sp) so that fonts in your app can also be scaled by the user's preferred font size (as specified in the device's settings).

| Resource name | Value |
|---------------|-------|
| spacing       | 8dp   |
| answer_size   | 40sp  |

**Fig. 5.11** | Dimension resources used in the **Flag Quiz** app.

## **5.4.6 activity\_settings.xml Layout**

In this section, you'll create the layout for the SettingsActivity (Section 5.8) that will display the SettingsFragment (Section 5.7). The SettingsActivity's layout will consist of only a LinearLayout containing the GUI for the SettingsFragment. As you'll see, when you add a Fragment to a layout, the IDE can create the Fragment's class for you. To create this layout, perform the following steps:

- **1.** In the project's res folder, right click layout and select **New > Android XML File** to display the **New Android XML File** dialog. Because you right clicked the layout folder, the dialog is preconfigured to add a **Layout** resource file.
- **2.** In the **File** field, enter activity\_settings.xml.
- **3.** In the **Root Element** section, select **LinearLayout** and click **Finish** to create the file.
- **4.** From the **Palette**'s **Layouts** section, drag a **Fragment** onto the design area or onto the LinearLayout node in the **Outline** window.
- **5.** The preceding step displays the **Choose Fragment Class** dialog. If you defined the Fragment class before its layout, you'd be able to select the class here. Click **Create New…** to display the **New Java Class** dialog.
- **6.** Enter SettingsFragment in the dialog's **Name** field, change the **Superclass** field's value to android.preference.PreferenceFragment and click **Finish** to create the class. The IDE opens the Java file for the class, which you can close for now.
- **7.** Save activity\_settings.xml.

### **5.4.7 activity\_main.xml Layout for Phone and Tablet Portrait Orientation**

In this section, you'll create the layout for the MainActivity (Section 5.5) that will be used in portrait orientation on all devices. You'll define the landscape orientation layout for tablets in Section 5.4.9. This layout will display only the QuizFragment (Section 5.6):

- **1.** In the project's res/layout folder, open activity\_main.xml, then follow the steps in Section 2.5.2 to switch from a FrameLayout to a RelativeLayout.
- **2.** From the **Palette**'s **Layouts** section, drag a **Fragment** onto the RelativeLayout node in the **Outline** window.
- **3.** In the **Choose Fragment Class** dialog, click **Create New…** to display the **New Java Class** dialog.
- **4.** In the dialog's **Name** field, enter QuizFragment, then click **Finish** to create the class. The IDE opens the Java file for the class, which you can close for now.
- **5.** In activity\_main.xml, select the QuizFragment in the **Outline** window, then set its **Id** to @+id/quizFragment and, in the **Layout Parameters** properties, set **Width** and **Height** to match\_parent.
- **6.** Save activity\_main.xml.

### **5.4.8 fragment\_quiz.xml Layout**

You'll typically define a layout for each of your Fragments. For each Fragment layout, you'll add a layout XML file to your app's res/layout folder(s) and specify which Fragment class the layout is associated with. Note that you do not need to define a layout for this app's SettingsFragment because its GUI is auto-generated by the inherited capabilities of class PreferenceFragment.

This section presents the QuizFragment's layout (fragment\_quiz.xml). You'll define its layout file once in the app's res/layout folder, because we use the same layout for the QuizFragment on all devices and device orientations. Figure 5.12 shows the QuizFragment's GUI component names.

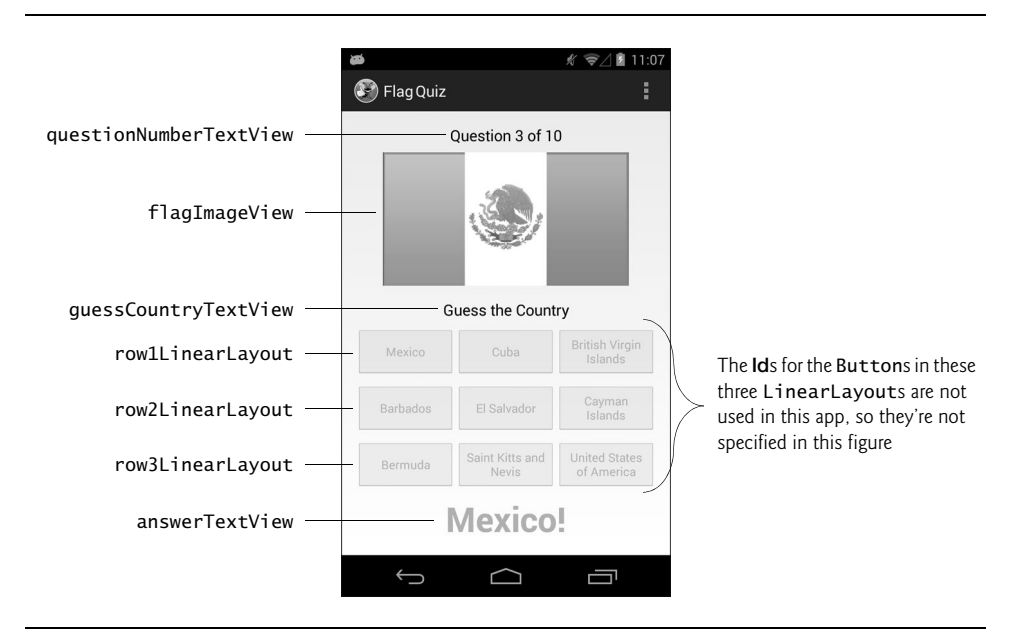

**Fig. 5.12** | **Flag Quiz** GUI's components labeled with their **Id** property values.

#### *Creating fragment\_quiz.xml*

To create fragment\_quiz.xml, perform the following steps:

- **1.** In the project's res folder, right click the layout folder, then select **New > Android XML File** to display the **New Android XML File** dialog.
- **2.** In the **File** field, enter fragment\_quiz.xml.
- **3.** In the **Root Element** section, select **LinearLayout (Vertical)** and click **Finish** to create the layout file.
- **4.** Use the **Graphical Layout** editor and the **Outline** window to form the layout structure shown in Fig. 5.13. As you create the GUI components, set their **Id** properties. For the questionNumberTextView and guessCountryTextView, we used **Medium Text** components from the **Palette**'s **Form Widgets** section. For the Buttons, we used **Small Button** components, which use a smaller font size so that they can fit more text.
- **5.** Once you've completed Step 4, configure the GUI component properties with the values shown in Fig. 5.14. Setting flagImageView's **Height** to 0dp and **Weight**

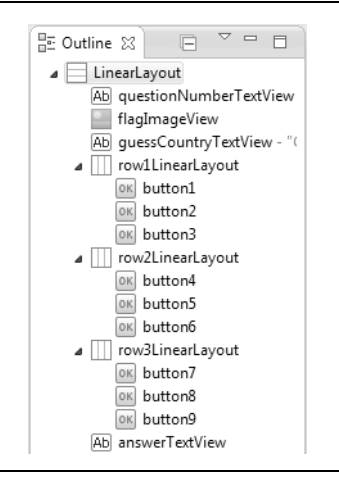

**Fig. 5.13** | **Outline** window for fragment\_quiz.xml.

to 1 enables this component to resize vertically to occupy any remaining space not used by the other GUI components. Similarly, setting each Button's **Width** to 0dp and **Weight** to 1 enables the Buttons in a given LinearLayout to divide the horizontal space equally. The flagImageView's **Scale Type** value fitCenter scales the image to fill either the ImageView's width or height while maintaining the original image's aspect ratio. Setting the ImageView's **Adjust View Bounds** property to true indicates that the ImageView maintains the aspect ratio of its Drawable.

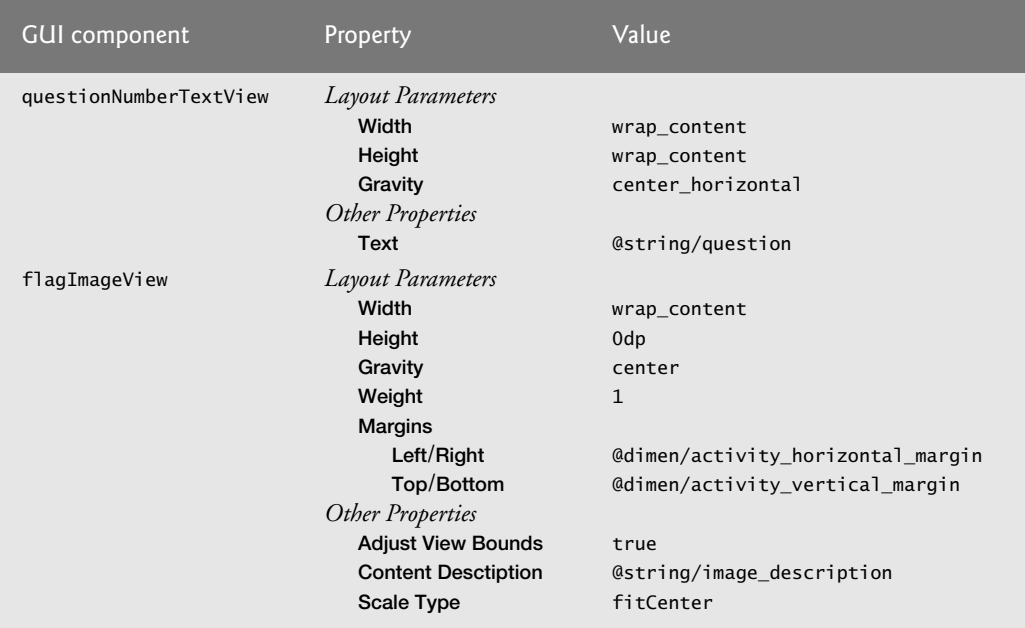

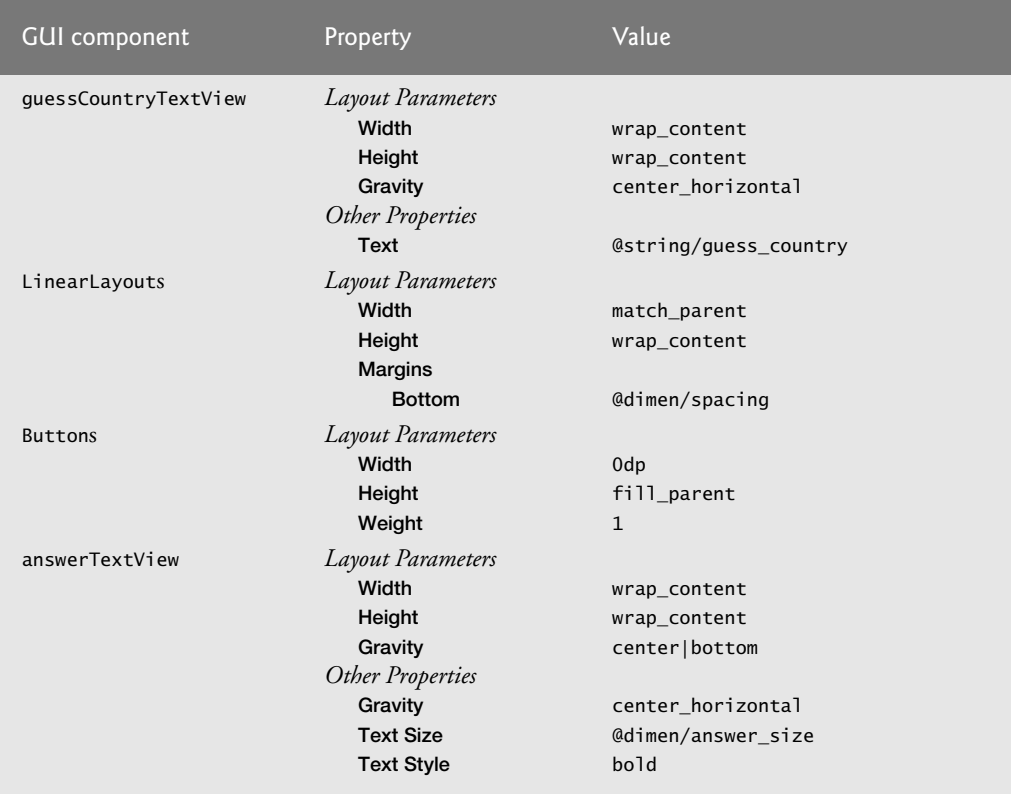

**Fig. 5.14** Property values for the GUI components in fragment\_quiz.xml. (Part 2 of 2.)

### **5.4.9 activity\_main.xml Layout for Tablet Landscape Orientation**

In Section 5.4.7, you defined MainActivity's portrait-orientation layout, which contained only the QuizFragment. You'll now define MainActivity's landscape-orientation layout for tablets, which will contain both the SettingsFragment and the QuizFragment. To create the layout, perform the following steps:

- **1.** Right click the project's res folder, then select **New > Folder**. In the **Folder name** field enter layout-large-land and click **Finish**. The qualifiers large and land ensure that any layouts defined in this folder will be used only on large devices on which the app is running in landscape orientation.
- **2.** Right click the layout-large-land folder, then select **New > Android XML File** to display the **New Android XML File** dialog, then enter activity\_main.xml in **File** field. In the **Root Element** section, select **LinearLayout (Horizontal)** and click **Finish** to create the layout file.
- **3.** Select the LinearLayout and set its **Base Aligned** property to false.
- **4.** From the **Layouts** section of the **Graphical Layout** editor, drag a **Fragment** onto the LinearLayout node in the **Outline** window. In the **Choose Fragment Class** dialog, select SettingsFragment and click **OK**.
- **5.** Repeat Step 5, but select QuizFragment and click **OK**.
- **6.** Select the SettingsFragment node in the **Outline** window. In the **Layout Parameters** section set **Width** to 0dp, **Height** to match\_parent and **Weight** to 1.
- **7.** Select the QuizFragment node in the **Outline** window. In the **Layout Parameters** section set **Width** to 0dp, **Height** to match\_parent and **Weight** to 2.

Because the QuizFragment's **Weight** is 2 and the SettingsFragment's is 1, the QuizFragment will occupy two-thirds of the layout's horizontal space.

### **5.4.10 preferences.xml for Specifying the App's Settings**

In this section, you'll create the preferences.xml file that the SettingsFragment uses to display the app's preferences. To create the file:

- **1.** Right click the project's res folder, then select **New > Folder**, in the **Folder name** field enter xml and click **Finish**.
- **2.** Right click the xml folder, then select **New > Android XML File** to display the **New Android XML File** dialog.
- **3.** In the **File** text field, enter the name preferences.xml.
- **4.** Ensure that the **Resource Type** is set to **Preference** and the **Root Element** is **PreferenceScreen**, which represents a screen in which preferences are displayed.
- **5.** Click **Finish** to create the file. If the IDE displays the raw XML, click the **Structure** tab at the bottom of the window to configure the preferences.
- **6.** At the left side of the window, select PreferenceScreen, then click **Add…**.
- **7.** In the dialog that appears, select **ListPreference**, then click **OK**. This preference will display a list of mutually exclusive options.
- **8.** At the left side of the window, select **PreferenceScreen**, then click **Add…**.
- **9.** In the dialog that appears, select **MultiSelectListPreference**, then click **OK**. This preference will display a list of options in which multiple items can be selected. All of the selected items are saved as the value of such a preference.
- **10.** Select the **ListPreference**, then configure the properties in Fig. 5.15.
- **11.** Select the **MultiSelectListPreference**, then configure the properties in Fig. 5.16.
- **12.** Save and close preferences.xml.

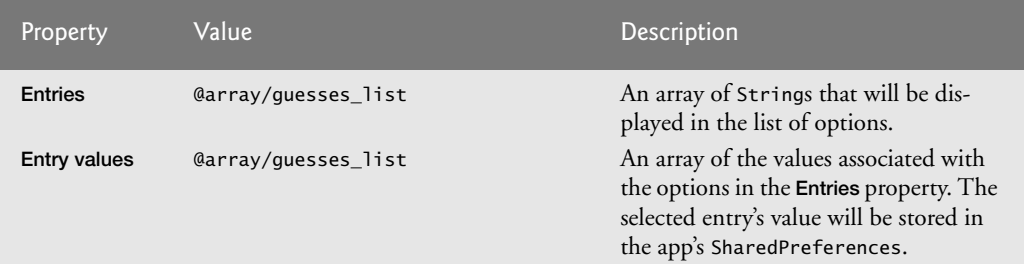

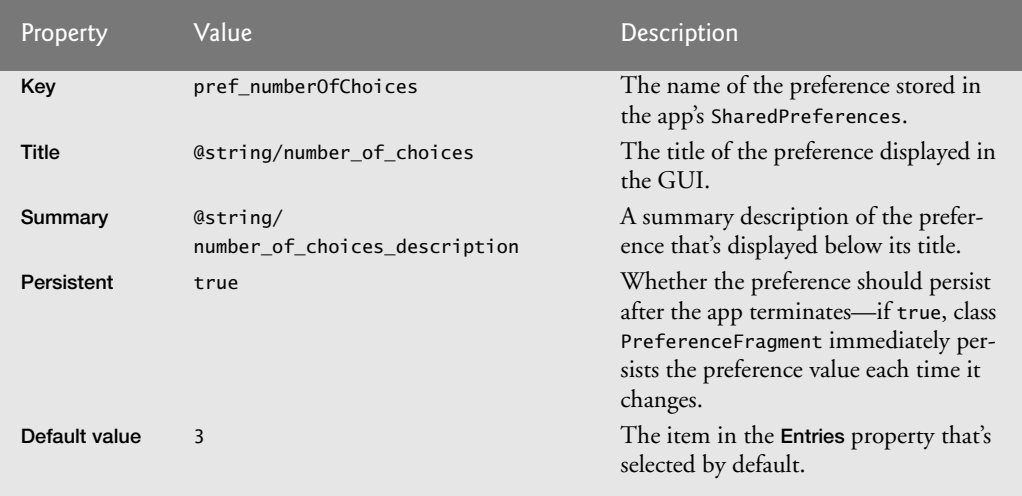

Fig. 5.15 | ListPreference property values. (Part 2 of 2.)

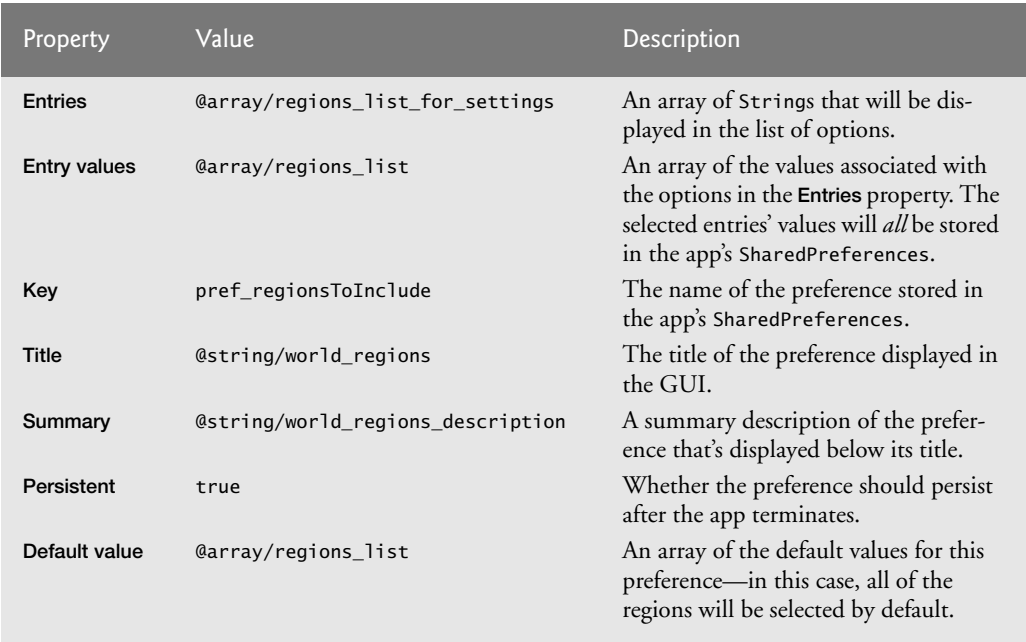

Fig. 5.16 | MultiSelectListPreference property values.

### **5.4.11 Creating the Flag Shake Animation**

In this section, you'll create the animation that shakes the flag when the user guesses incorrectly. We'll show how this animation is used by the app in Section 5.6.9. To create the animation:

- **1.** Right click the project's res folder, then select **New > Folder**, in the **Folder name** field enter anim and click **Finish**.
- **2.** Right click the anim folder, then select **New > Android XML File** to display the **New Android XML File** dialog.
- **3.** In the **File** text field, enter the name incorrect\_shake.xml.
- **4.** Ensure that the **Resource Type** is **Tween Animation** and the **Root Element** is **set**.
- **5.** Click **Finish** to create the file. The file opens immediately in **XML** view.
- **6.** Unfortunately, the IDE does not provide an editor for animations, so you must modify the XML contents of the file as shown in Fig. 5.17.

```
1 <?xml version="1.0" encoding="utf-8"?>
2
3 <set xmlns:android="http://schemas.android.com/apk/res/android"
4 android:interpolator="@android:anim/decelerate_interpolator">
5 
6 <translate android:fromXDelta="0" android:toXDelta="-5%p"
7 android:duration="100"/>
8 
9 <translate android:fromXDelta="-5%p" android:toXDelta="5%p"
         10 android:duration="100" android:startOffset="100"/>
11 
12 <translate android:fromXDelta="5%p" android:toXDelta="-5%p"
13 android:duration="100" android:startOffset="200"/>
14 </set>
```
**Fig. 5.17** Shake animation (incorrect shake.xml) that's applied to the flag when the user guesses incorrectly.

In this example, we use **View animations** to create a *shake effect* that consists of three animations in an **animation set** (lines 3–14)—a collection of animations that make up a larger animation. Animation sets may contain any combination of **tweened animations**—**alpha** (transparency), **scale** (resize), **translate** (move) and **rotate**. Our shake animation consists of a series of three translate animations. A translate animation moves a View within its parent. Android also supports *property animations* in which you can animate any property of any object.

The first translate animation (lines 6–7) moves a View from a starting location to an ending position over a specified period of time. The **android:fromXDelta attribute** is the View's offset when the animation starts and the **android:toXDelta attribute** is the View's offset when the animation ends. These attributes can have

- absolute values (in pixels)
- a percentage of the animated View's size
- a percentage of the animated View's *parent's* size.

For the android: fromXDelta attribute, we specified an absolute value of 0. For the android:toXDelta attribute, we specified the value -5%p, which indicates that the View

should move to the *left* (due to the minus sign) by 5% of the parent's width (indicated by the p). If we wanted to move by 5% of the View's width, we would leave out the p. The **android:duration attribute** specifies how long the animation lasts in milliseconds. So the animation in lines 6–7 will move the View to the left by 5% of its parent's width in 100 milliseconds.

The second animation (lines 9–10) continues from where the first finished, moving the View from the -5%p offset to a %5p offset in 100 milliseconds. By default, animations in an animation set are applied simultaneously (i.e., in parallel), but you can use the **android:startOffset attribute** to specify the number of milliseconds into the future at which an animation should begin. This can be used to sequence the animations in a set. In this case, the second animation starts 100 milliseconds after the first. The third animation (lines 12–13) is the same as the second, but in the reverse direction, and it starts 200 milliseconds after the first animation.

# **5.5 MainActivity Class**

Class MainActivity (Figs. 5.18–Fig. 5.23) hosts the app's QuizFragment when the app is running in portrait orientation, and hosts both the SettingsFragment and QuizFragment when the app is running on a tablet in landscape orientation.

## **5.5.1 package Statement, import Statements and Fields**

Figure 5.18 shows the MainActivity package statement, import statements and fields. Lines 6–21 import the various Java and Android classes and interfaces that the app uses. We've highlighted the new import statements, and we discuss the corresponding classes and interfaces in Section 5.3 and as they're encountered in Sections 5.5.2––5.5.6.

```
1 // MainActivity.java
2 // Hosts the QuizFragment on a phone and both the 
3 // QuizFragment and SettingsFragment on a tablet
4 package com.deitel.flagquiz;
5
6
7
8 import android.app.Activity;
9 import android.content.Intent;
10 import android.content.SharedPreferences;
11
12
13
14
15 import android.os.Bundle;
16
17
18
19
20
21
    import java.util.Set;
    import android.content.SharedPreferences.OnSharedPreferenceChangeListener;
    import android.content.pm.ActivityInfo; 
    import android.content.res.Configuration; 
    import android.graphics.Point; 
    import android.preference.PreferenceManager;
    import android.view.Display; 
    import android.view.Menu; 
    import android.view.MenuItem; 
    import android.view.WindowManager; 
    import android.widget.Toast;
```

```
22
23 public class MainActivity extends Activity
24 {
25 // keys for reading data from SharedPreferences
26 public static final String CHOICES = "pref_numberOfChoices";
27 public static final String REGIONS = "pref_regionsToInclude";
28
29 private boolean phoneDevice = true; // used to force portrait mode
30 private boolean preferencesChanged = true; // did preferences change?
31
```
**Fig. 5.18** | MainActivity package statement, import statements and fields. (Part 2 of 2.)

Lines 26–27 define constants for the preference keys you created in Section 5.4.10. You'll use these to access the corresponding preference values. The boolean variable phoneDevice (line 29) specifies whether the app is running on a phone—if so, the app will allow only portrait orientation. The boolean variable preferencesChanged (line 30) specifies whether the app's preferences have changed—if so, the MainActivity's onStart lifecycle method (Section 5.5.3) will call the QuizFragment's methods updateGuessRows (Section 5.6.4) and updateRegions (Section 5.6.5) to reconfigure the quiz based on the user's new settings. We set this boolean to true initially so that when the app first executes the quiz is configured using the default preferences.

### **5.5.2 Overridden Activity Method onCreate**

Overridden Activity method onCreate (Fig. 5.19) calls setContentView (line 36) to set MainActivity's GUI. Android chooses the activity\_main.xml file from the res/layout folder if the app is running in portrait orientation or res/layout-large-land if the app is running on a tablet in landscape orientation.

```
32 @Override
33 protected void onCreate(Bundle savedInstanceState)
34 {
35 super.onCreate(savedInstanceState);
36 setContentView(R.layout.activity_main);
37
38 
39 
40
41 
42 
43 
44 
45
46 
47 
48 
49
          // set default values in the app's SharedPreferences 
          PreferenceManager.setDefaultValues(this, R.xml.preferences, false);
          // register listener for SharedPreferences changes 
          PreferenceManager.getDefaultSharedPreferences(this).
              registerOnSharedPreferenceChangeListener( 
                 preferenceChangeListener); 
          // determine screen size 
          int screenSize = getResources().getConfiguration().screenLayout &
              Configuration.SCREENLAYOUT_SIZE_MASK;
```

```
50 // if device is a tablet, set phoneDevice to false 
51 if (screenSize == Configuration.SCREENLAYOUT_SIZE_LARGE ||
52 screenSize == Configuration.SCREENLAYOUT_SIZE_XLARGE ) 
53 phoneDevice = false; // not a phone-sized device
54 
55 // if running on phone-sized device, allow only portrait orientation
56 if (phoneDevice) 
57 
58 
59 } // end method onCreate
60
            setRequestedOrientation( 
               ActivityInfo.SCREEN_ORIENTATION_PORTRAIT);
```
**Fig. 5.19** | MainActivity overridden Activity method onCreate. (Part 2 of 2.)

#### *Setting the Default Preference Values and Registering a Change Listener*

When you install and launch the app for the first time, line 39 sets the app's *default preferences* by calling PreferenceManager method **setDefaultValues**—this creates and initializes the app's SharedPreferences file using the default values that you specified in preferences.xml. The method requires three arguments:

- the preferences' Context—the Activity (this) for which you are setting the default preferences
- the resource ID for the preferences XML file (R. xml. preferences) that you created in Section 5.4.10
- a boolean indicating whether the default values should be reset each time method setDefaultValues is called—false indicates that the default preference values should be set only the first time this method is called.

Each time the user changes the app's preferences, MainActivity should call QuizFragment's methods updateGuessRows or updateRegions (based on which preference changed) to reconfigure the quiz. MainActivity registers an OnSharedPreferenceChangedListener (lines 42–44) so that it will be notified each time a preference changes. PreferenceManager method **getDefaultSharedPreferences** returns a reference to the SharedPreferences object representing the app's preferences, and SharedPreferences method **registerOn-SharedPreferenceChangeListener** registers the listener, which is defined in Section 5.5.6.

#### *Configuring a Phone Device for Portrait Orientation*

Lines 47–53 determine whether the app is running on a tablet or a phone. Inherited method **getResources** returns the app's **Resources** object (package android.content.res) that can be used to access an app's resources and determine information about the app's environment. Resources method **getConfiguration** returns a **Configuration** object (package android.content.res) that contains public instance variable screenLayout, which you can use to determine the device's screen-size category. To do so, first you combine the value of screenLayout with Configuration.SCREENLAYOUT\_SIZE\_MASK using the bitwise AND (&) operator. Then, you compare the result to the Configuration constants SCREENLAYOUT\_SIZE\_LARGE and SCREENLAYOUT\_SIZE\_XLARGE (lines 51–52). If either is a match, the app is running on a tablet-sized device. Finally, if the device is a phone, lines 57–58 call inherited Activity method **setRequestedOrientation** to force the app to display MainActivity in only portrait orientation.

### **5.5.3 Overridden Activity Method onStart**

Overridden Activity lifecycle method **onStart** (Fig. 5.20) is called in two scenarios:

- When the app first executes, onStart is called after onCreate. We use onStart in this case to ensure that the quiz is configured correctly based on the app's default preferences when the app is installed and executes for the first time or based on the user's updated preferences when the app is launched subsequently.
- When the app is running in portrait orientation and the user opens the SettingsActivity, the MainActivity is *paused* while the SettingsActivity is displayed. When the user returns to the MainActivity, onStart is called again. We use onStart in this case to ensure that the quiz is reconfigured properly if the user made any preference changes.

In both cases, if preferencesChanged is true, onStart calls QuizFragment's update-GuessRows (Section 5.6.4) and updateRegions (Section 5.6.5) methods to reconfigure the quiz. To get a reference to the QuizFragment so we can call its methods, lines  $71-72$  use inherited Activity method getFragmentManager to get the FragmentManager, then call its findFragmentById method. Next, lines 73–76 call QuizFragment's updateGuessRows and updateRegions methods, passing the app's SharedPreferences object as an argument so those methods can load the current preferences. Line 77 resets the quiz.

```
61 // called after onCreate completes execution
62 @Override
63 
64 {
65 super.onStart();
66 
67 if (preferencesChanged) 
68 {
69 // now that the default preferences have been set, 
70 // initialize QuizFragment and start the quiz
71 
72 
73 quizFragment.updateGuessRows(
74 );
PreferenceManager.getDefaultSharedPreferences(this)
75 quizFragment.updateRegions(
76 );
PreferenceManager.getDefaultSharedPreferences(this)
77 quizFragment.resetQuiz();
78 preferencesChanged = false; 
79 }
80 } // end method onStart
81
      protected void onStart()
           QuizFragment quizFragment = (QuizFragment)
               getFragmentManager().findFragmentById(R.id.quizFragment);
```
**Fig. 5.20** | MainActivity overridden Activity method onStart.

### **5.5.4 Overridden Activity Method onCreateOptionsMenu**

We override Activity method onCreateOptionsMenu (Fig. 5.21) to initialize Activity's standard options menu. The system passes in the Menu object where the options will appear. In this app, we want to show the menu only when the app is running in portrait orientation. Lines 87–88 use the WindowManager to get a Display object that contains the screen's current width and height, which changes based on the device's orientation. If the width is less than the height, then the device is in portrait orientation. Line 89 creates a Point object to store the current width and height, then line 90 calls Display method getRealSize, which stores the screen's width and height in the Point's public instance variables x and y, respectively. If the width is less than the height (line 93), line 95 creates the menu from menu.xml—the default menu resource that the IDE configured when you created the project. Inherited Activity method **getMenuInflater** returns a **MenuInflater** on which we call **inflate** with two arguments—the resource ID of the menu resource that populates the menu and the Menu object in which the menu items will be placed. Returning true from onCreateOptionsMenu indicates that the menu should be displayed.

```
82 // show menu if app is running on a phone or a portrait-oriented tablet
83 @Override
84 
85 {
86 
87 
88 
89 
90 
91 
92 // display the app's menu only in portrait orientation
93 if (screenSize.x < screenSize.y) // x is width, y is height
94 {
95 getMenuInflater().inflate(R.menu.main, menu); // inflate the menu
96 return true;
97 }
98 else
99 return false;
100 } // end method onCreateOptionsMenu
101
      public boolean onCreateOptionsMenu(Menu menu)
         // get the default Display object representing the screen 
         Display display = ((WindowManager) 
             getSystemService(WINDOW_SERVICE)).getDefaultDisplay(); 
         Point screenSize = new Point(); // used to store screen size
         display.getRealSize(screenSize); // store size in screenSize
```
**Fig. 5.21** | MainActivity overridden Activity method onCreateOptionsMenu.

## **5.5.5 Overridden Activity Method onOptionsItemSelected**

Method onOptionsItemSelected (Fig. 5.22) is called when a menu item is selected. In this app, the default menu provided by the IDE when you created the project contains only the **Settings** menu item, so if this method is called, the user selected **Settings**. Line 106 creates an explicit Intent for launching the SettingsActivity. The Intent constructor used here receives the Context from which the Activity will be launched and the class representing the Activity to launch (SettingsActivity.class). We then pass this Intent to the inherited Activity method startActivity to launch the Activity.

```
102 // displays SettingsActivity when running on a phone
103 @Override
104 
105 {
       public boolean onOptionsItemSelected(MenuItem item)
```
**Fig. 5.22** | MainActivity overridden Activity method onOptionsItemSelected. (Part I of 2.)

```
106 
107 startActivity(preferencesIntent); 
108 return super.onOptionsItemSelected(item);
109 }
110
         Intent preferencesIntent = new Intent(this, SettingsActivity.class);
```
**Fig. 5.22** | MainActivity overridden Activity method onOptionsItemSelected. (Part 2 of 2.)

#### **5.5.6 Anonymous Inner Class That Implements OnSharedPreferenceChangeListener**

The preferenceChangeListener (Fig. 5.23) is an anonymous-inner-class object that implements the OnSharedPreferenceChangeListener interface. This object was registered in method onCreate to listen for changes to the app's SharedPreferences. When a change occurs, method onSharedPreferenceChanged sets preferencesChanged to true (line 120), then gets a reference to the QuizFragment (lines  $122-123$ ) so that the quiz can be reset with the new preferences. If the CHOICES preference changed, lines 127–128 call the QuizFragment's updateGuessRows and resetQuiz methods.

```
111 // listener for changes to the app's SharedPreferences
112 private OnSharedPreferenceChangeListener preferenceChangeListener = 
113 new OnSharedPreferenceChangeListener()
114 {
115 // called when the user changes the app's preferences
116 
117 
118 
119 {
120 preferencesChanged = true; // user changed app settings
121
122 
123 
124
125 if (key.equals(CHOICES)) // # of choices to display changed 
126 { 
127 quizFragment.updateGuessRows(sharedPreferences);
128 quizFragment.resetQuiz(); 
129 }
130 else if (key.equals(REGIONS)) // regions to include changed 
131 { 
132 
133 
134 
135 if (regions != null && regions.size() > 0)
136 {
137 quizFragment.updateRegions(sharedPreferences);
138 quizFragment.resetQuiz(); 
139 }
140 else // must select one region--set North America as default
141 {
         @Override 
         public void onSharedPreferenceChanged( 
            SharedPreferences sharedPreferences, String key)
           QuizFragment quizFragment = (QuizFragment) 
               getFragmentManager().findFragmentById(R.id.quizFragment);
              Set<String> regions = 
                  sharedPreferences.getStringSet(REGIONS, null);
```
**Fig. 5.23** | Anonymous Inner class that implements OnSharedPreferenceChangeListener. (Part 1 of 2.)

```
142 SharedPreferences.Editor editor = sharedPreferences.edit();
143 regions.add(
144 getResources().getString(R.string.default_region));
145 
146 editor.commit();
147 
148 
149 
150 } 
151 }
152
153 
154 
155 } // end method onSharedPreferenceChanged
156 }; // end anonymous inner class 
157 } // end class MainActivity
                 editor.putStringSet(REGIONS, regions);
                 Toast.makeText(MainActivity.this, 
                     R.string.default_region_message,
                     Toast.LENGTH_SHORT).show(); 
           Toast.makeText(MainActivity.this, 
               R.string.restarting_quiz, Toast.LENGTH_SHORT).show();
```
**Fig. 5.23** | Anonymous Inner class that implements OnSharedPreferenceChangeListener. (Part 2 of 2.)

If the REGIONS preference changed, lines 132–133 get the Set<String> containing the enabled regions. SharedPreferences method **getStringSet** returns a Set<String> for the specified key. The quiz must have at least one region enabled, so if the Set<String> is not empty, lines 137–138 call the QuizFragment's updateRegions and resetQuiz methods. Otherwise, lines 142–146 update the REGIONS preference with North America set as the default region, and lines 147–149 use a Toast to indicate that the default region was set. Toast method **makeText** receives as arguments the Context on which the Toast is displayed, the message to display and the duration for which the Toast will be displayed. Toast method show displays the Toast. Regardless of which preference changed, lines 153–154 display a Toast indicating that the quiz will be reset with the new preferences. Figure 5.24 shows the Toast that appears after the user changes the app's preferences.

#### Quiz will restart with your new settings

**Fig. 5.24** Toast displayed after a preference is changed.

# **5.6 QuizFragment Class**

Class QuizFragment (Figs. 5.25–5.34) builds the **Flag Quiz**'s GUI and implements the quiz's logic.

### **5.6.1 package Statement and import Statements**

Figure 5.25 shows the QuizFragment package statement and import statements. Lines 5–33 import the various Java and Android classes and interfaces that the app uses. We've highlighted the new import statements, and we discuss the corresponding classes and interfaces in Section 5.3 and as they're encountered in Sections 5.6.2––5.6.10.

```
1 // QuizFragment.java
2 // Contains the Flag Quiz logic
3 package com.deitel.flagquiz;
4
5 import java.io.IOException;
6 import java.io.InputStream;
7
8 import java.util.ArrayList;
9 import java.util.Collections;
10
11
12
13 import android.app.AlertDialog;
14
15
16
17 import android.content.DialogInterface;
18 import android.content.SharedPreferences;
19
20
21 import android.os.Bundle;
22
23
24
25 import android.view.View;
26 import android.view.View.OnClickListener;
27
28
29
30 import android.widget.Button;
31 import android.widget.ImageView;
32 import android.widget.LinearLayout;
33 import android.widget.TextView;
34
    import java.security.SecureRandom;
    import java.util.List;
    import java.util.Set; 
    import android.app.Dialog; 
    import android.app.DialogFragment;
    import android.app.Fragment; 
    import android.content.res.AssetManager; 
    import android.graphics.drawable.Drawable;
    import android.os.Handler; 
    import android.util.Log; 
    import android.view.LayoutInflater;
    import android.view.ViewGroup; 
    import android.view.animation.Animation; 
    import android.view.animation.AnimationUtils;
```
**Fig. 5.25** | QuizFragment package statement, import statements.

### **5.6.2 Fields**

Figure 5.26 lists class QuizFragment's static and instance variables. The constant TAG (line 38) is used when we log error messages using class Log (Fig. 5.31) to distinguish this Activity's error messages from others that are being written to the device's log. The constant FLAGS\_IN\_QUIZ (line 40) represents the number of flags in the quiz.

```
35 public class QuizFragment extends Fragment 
36 {
37 // String used when logging error messages
38 private static final String TAG = "FlagQuiz Activity";
39
40 private static final int FLAGS_IN_QUIZ = 10; 
41
```
**42 43 44 45 private** String correctAnswer; // correct country for the current flag **46 private int** totalGuesses; // number of guesses made **47 private int** correctAnswers; // number of correct guesses **48 private int** guessRows; // number of rows displaying guess Buttons **49 private** SecureRandom random; // used to randomize the quiz **50 51 52 53 private** TextView questionNumberTextView; // shows current question # **54 private** ImageView flagImageView; // displays a flag **55 private** LinearLayout[] guessLinearLayouts; // rows of answer Buttons **56 private** TextView answerTextView; // displays Correct! or Incorrect! **57 private** List<String> fileNameList; // flag file names **private** List<String> quizCountriesList; // countries in current quiz **private** Set<String> regionsSet; // world regions in current quiz **private** Handler handler; // used to delay loading next flag **private** Animation shakeAnimation; // animation for incorrect guess

#### Fig. 5.26 | QuizFragment fields. (Part 2 of 2.)

Variable fileNameList (line 42) holds the flag image file names for the currently enabled geographic regions. Variable quizCountriesList (line 43) holds the flag file names for the countries used in the current quiz. Variable regionsSet (line 44) stores the geographic regions that are enabled.

Variable correctAnswer (line 45) holds the flag file name for the current flag's correct answer. Variable totalGuesses (line 46) stores the total number of correct and incorrect guesses the player has made so far. Variable correctAnswers (line 47) is the number of correct guesses so far; this will eventually be equal to FLAGS\_IN\_QUIZ if the user completes the quiz. Variable guessRows (line 48) is the number of three-Button LinearLayouts displaying the flag answer choices.

Variable random (line 49) is the random-number generator used to randomly pick the flags to include in the quiz and which Button in the three-Button LinearLayouts represents the correct answer. When the user selects a correct answer and the quiz is not over, we use the Handler object handler (line 50) to load the next flag after a short delay.

The Animation shakeAnimation (line 51) holds the dynamically inflated *shake animation* that's applied to the flag image when an incorrect guess is made. Lines 53–56 contain variables that we use to manipulate various GUI components programmatically.

#### **5.6.3 Overridden Fragment Method onCreateView**

QuizFragment's onCreateView method (Fig. 5.27) inflates the GUI and initializes most of the QuizFragment's instance variables—guessRows and regionsSet are initialized when the MainActivity calls QuizFragment's updateGuessRows and updateRegions methods. After calling the superclass's onCreateView method (line 63), we inflate the QuizFragment's GUI (line 64–65) using the LayoutInflater that method onCreateView receives as an argument. The LayoutInflater's **inflate** method receives three arguments:

- the layout resource ID indicating the layout to inflate
- the ViewGroup (layout object) in which the Fragment will be displayed, which is received as onCreateView's second argument

• a boolean indicating whether or not the inflated GUI needs to be attached to the ViewGroup in the second argument—false means that the Fragment was declared in the parent Activity's layout and true indicates that you're dynamically creating the Fragment and its GUI should be attached.

Method inflate returns a reference to a View that contains the inflated GUI. We store that in local variable view so that it can be returned by onCreateView after the QuizFragment's other instance variables are initialized.

```
58 // configures the QuizFragment when its View is created
59 
60 
61 
62 {
63 super.onCreateView(inflater, container, savedInstanceState); 
64 
65 
66
67 fileNameList = new ArrayList<String>();
68 quizCountriesList = new ArrayList<String>();
69 random = new SecureRandom(); 
70 handler = new Handler(); 
71
72 
73 
74 
75 
76
77 // get references to GUI components
78 questionNumberTextView = 
79 (TextView) view.findViewById(R.id.questionNumberTextView);
80 flagImageView = (ImageView) view.findViewById(R.id.flagImageView);
81 guessLinearLayouts = new LinearLayout[3];
82 guessLinearLayouts[0] = 
83 (LinearLayout) view.findViewById(R.id.row1LinearLayout);
84 guessLinearLayouts[1] = 
85 (LinearLayout) view.findViewById(R.id.row2LinearLayout);
86 guessLinearLayouts[2] = 
87 (LinearLayout) view.findViewById(R.id.row3LinearLayout);
88 answerTextView = (TextView) view.findViewById(R.id.answerTextView);
89
90 // configure listeners for the guess Buttons
91 for (LinearLayout row : guessLinearLayouts)
92 {
93 for (int column = 0; column < row.getChildCount(); column++) 
94 {
95 Button button = (Button) row.getChildAt(column);
96 button.setOnClickListener(guessButtonListener);
97 }
98 } 
99 
      @Override 
      public View onCreateView(LayoutInflater inflater, ViewGroup container,
          Bundle savedInstanceState) 
         View view = 
             inflater.inflate(R.layout.fragment_quiz, container, false);
         // load the shake animation that's used for incorrect answers 
         shakeAnimation = AnimationUtils.loadAnimation(getActivity(), 
             R.anim.incorrect_shake); 
         shakeAnimation.setRepeatCount(3); // animation repeats 3 times
```

```
100 // set questionNumberTextView's text
101 questionNumberTextView.setText(
102 );
getResources().getString(R.string.question, 1, FLAGS_IN_QUIZ)
103 return view; // returns the fragment's view for display
104 } // end method onCreateView
105
```
**Fig. 5.27** | QuizFragment overridden Fragment method onCreateView. (Part 2 of 2.)

Lines 67–68 create ArrayList<String> objects that will store the flag image file names for the currently enabled geographical regions and the names of the countries in the current quiz, respectively. Line 69 creates the SecureRandom object for randomizing the quiz's flags and guess Buttons. Line 70 creates the Handler object handler, which we'll use to delay by two seconds the appearance of the next flag after the user correctly guesses the current flag.

Lines 73–74 dynamically load the *shake animation* that will be applied to the flag when an incorrect guess is made. AnimationUtils static method loadAnimation loads the animation from the XML file represented by the constant R.anim.incorrect\_shake. The first argument indicates the Context containing the resources that will be animated inherited Fragment method getActivity returns the Activity that hosts this Fragment. Activity is an indirect subclass of Context. Line 75 specifies the number of times the animation should repeat with Animation method setRepeatCount.

Lines 78–88 get references to various GUI components that we'll programmatically manipulate. Lines 91–98 get each guess Button from the three guessLinearLayouts and register guessButtonListener (Section 5.6.9) as the OnClickListener.

Lines 101–102 set the text in questionNumberTextView to the String returned by String static method format. The first argument to format is the String resource R.string.question, which is a format String containing placeholders for two integer values (as described in Section 5.4.2). Inherited Fragment method **getResources** returns a Resources object (package android.content.res) that can be used to load resources. We then call that object's **getString** method to load the R.string.question resource, which represents the String

```
Question %1$d of %2$d
```
Line 103 returns the QuizFragment's GUI.

#### **5.6.4 Method updateGuessRows**

Method updateGuessRows (Fig. 5.28) is called from the app's MainActivity when the app is launched and each time the user changes the number of guess Buttons to display with each flag. Lines 110–111 use the method's SharedPreferences argument to get the String for the key MainActivity.CHOICES—a constant containing the name of the preference in which the SettingsFragment stores the number of guess Buttons to display. Line 112 converts the preference's value to an int and divides it by 3 to determine the value for guessRows, which indicates how many of the guessLinearLayouts should be displayed—each with three guess Buttons. Next, lines 115–116 hide all of the guessLinearLayouts, so that lines 119–120 can show the appropriate guessLinearLayouts based on the value of guessRows.

```
106 // update guessRows based on value in SharedPreferences
107 public void updateGuessRows(SharedPreferences sharedPreferences)
108 {
109 
110 
111 
112 guessRows = Integer.parseInt(choices) / 3;
113
114 // hide all guess button LinearLayouts
115 for (LinearLayout layout : guessLinearLayouts)
116 
117
118 // display appropriate guess button LinearLayouts 
119 for (int row = 0; row < quessRows; row++)
120 
121 }
122 
          // get the number of guess buttons that should be displayed
          String choices = 
              sharedPreferences.getString(MainActivity.CHOICES, null);
             layout.setVisibility(View.INVISIBLE);
             guessLinearLayouts[row].setVisibility(View.VISIBLE);
```
**Fig. 5.28** | QuizFragment method updateGuessRows.

### **5.6.5 Method updateRegions**

Method updateRegions (Fig. 5.29) is called from the app's MainActivity when the app is launched and each time the user changes the world regions that should be included in the quiz. Lines 126–127 use the method's SharedPreferences argument to get the names of all of the enabled regions as a Set<String>. MainActivity.REGIONS is a constant containing the name of the preference in which the SettingsFragment stores the enabled world regions.

```
123 // update world regions for quiz based on values in SharedPreferences
124 public void updateRegions(SharedPreferences sharedPreferences)
125 {
126 
127 
128 }
129
          regionsSet = 
              sharedPreferences.getStringSet(MainActivity.REGIONS, null);
```
**Fig. 5.29** | QuizFragment method updateRegions.

### **5.6.6 Method resetQuiz**

Method resetQuiz (Fig. 5.30) sets up and starts a quiz. Recall that the images for the game are stored in the app's assets folder. To access this folder's contents, the method gets the app's AssetManager (line 134) by calling the parent Activity's **getAssets** method. Next, line 135 clears the fileNameList to prepare to load image file names for only the enabled geographical regions. Lines 140–147 iterate through all the enabled world regions. For each, we use the AssetManager's list method (line 143) to get an array of the flag image file names, which we store in the String array paths. Lines 145–146 remove the .png extension from each file name and place the names in the fileNameList. Asset-Manager's list method throws IOExceptions, which are *checked* exceptions (so you must catch or declare the exception). If an exception occurs because the app is unable to access

the assets folder, lines 149–152 catch the exception and *log* it for debugging purposes with Android's built-in logging mechanism. Log static method **e** is used to log error messages. You can see the complete list of Log methods at

```
http://developer.android.com/reference/android/util/Log.html
```

```
130 // set up and start the next quiz 
131 public void resetQuiz() 
132 { 
133 
134 
135 fileNameList.clear(); // empty list of image file names
136 
137 try
138 {
139 // loop through each region
140 for (String region : regionsSet) 
141 {
142 
143 
144
145 for (String path : paths) 
146 fileNameList.add(path.replace(".png", ""));
147 } 
148 } 
149 catch (IOException exception) 
150 {
151 
152 } 
153 
154 correctAnswers = 0; // reset the number of correct answers made
155 totalGuesses = 0; // reset the total number of guesses the user made
156 quizCountriesList.clear(); // clear prior list of quiz countries
157 
158 int flagCounter = 1; 
159 int numberOfFlags = fileNameList.size(); 
160
161 // add FLAGS_IN_QUIZ random file names to the quizCountriesList
162 while (flagCounter <= FLAGS_IN_QUIZ) 
163 {
164 int randomIndex = random.nextInt(numberOfFlags); 
165
166 // get the random file name
167 String fileName = fileNameList.get(randomIndex);
168 
169 // if the region is enabled and it hasn't already been chosen
170 if (!quizCountriesList.contains(fileName)) 
171 {
172 quizCountriesList.add(fileName); // add the file to the list
173 ++flagCounter;
174 } 
175 } 
         // use AssetManager to get image file names for enabled regions
         AssetManager assets = getActivity().getAssets();
              // get a list of all flag image files in this region
              String[] paths = assets.list(region);
           Log.e(TAG, "Error loading image file names", exception);
```

```
176
177 loadNextFlag(); // start the quiz by loading the first flag
178 } // end method resetQuiz
179
```
**Fig. 5.30** | QuizFragment method resetQuiz. (Part 2 of 2.)

Next, lines 154–156 reset the counters for the number of correct guesses the user has made (correctAnswers) and the total number of guesses the user has made (total-Guesses) to 0 and clear the quizCountriesList.

Lines 162–175 add FLAGS\_IN\_QUIZ (10) randomly selected file names to the quiz-CountriesList. We get the total number of flags, then randomly generate the index in the range 0 to one less than the number of flags. We use this index to select one image file name from fileNamesList. If the quizCountriesList does not already contain that file name, we add it to quizCountriesList and increment the flagCounter. We repeat this process until FLAGS\_IN\_QUIZ unique file names have been selected. Then line 177 calls loadNextFlag (Fig. 5.31) to load the quiz's first flag.

## **5.6.7 Method loadNextFlag**

Method loadNextFlag (Fig. 5.31) loads and displays the next flag and the corresponding set of answer Buttons. The image file names in quizCountriesList have the format

*regionName*-*countryName*

without the .png extension. If a *regionName* or *countryName* contains multiple words, they're separated by underscores (\_).

```
180 // after the user guesses a correct flag, load the next flag
181 private void loadNextFlag() 
182 {
183 // get file name of the next flag and remove it from the list
184 String nextImage = quizCountriesList.remove(0);
185 correctAnswer = nextImage; // update the correct answer
186 answerTextView.setText(""); // clear answerTextView 
187
188 // display current question number
189 
190 
191 
192
193 // extract the region from the next image's name
194 String region = nextImage.substring(0, nextImage.indexOf('-'));
195
196 
197 
198
199 try
200 {
          questionNumberTextView.setText( 
              getResources().getString(R.string.question,
                 (correctAnswers + 1), FLAGS_IN_QUIZ)); 
          // use AssetManager to load next image from assets folder
          AssetManager assets = getActivity().getAssets();
```

```
201 
202 
203 
204 
205 
206 
207 
208 } 
209 catch (IOException exception) 
210 {
211 Log.e(TAG, "Error loading " + nextImage, exception);
212 } 
213
214 Collections.shuffle(fileNameList); // shuffle file names
215
216 // put the correct answer at the end of fileNameList
217 int correct = fileNameList.indexOf(correctAnswer);
218 fileNameList.add(fileNameList.remove(correct));
219
220 // add 3, 6, or 9 guess Buttons based on the value of guessRows
221 for (int row = 0; row < quessRows; row++)
222 {
223 // place Buttons in currentTableRow
224 for (int column = 0; 
225 column < guessLinearLayouts[row].getChildCount(); column++) 
226 { 
227 // get reference to Button to configure
228 Button newGuessButton = 
229 (Button) guessLinearLayouts[row].getChildAt(column);
230 newGuessButton.setEnabled(true);
231
232 // get country name and set it as newGuessButton's text
233 String fileName = fileNameList.get((row * 3) + column);
234 newGuessButton.setText(getCountryName(fileName));
235 } 
236 } 
237 
238 // randomly replace one Button with the correct answer
239 int row = random.nextInt(guessRows); // pick random row
240 int column = random.nextInt(3); // pick random column
241 LinearLayout randomRow = guessLinearLayouts[row]; // get the row
242 String countryName = getCountryName(correctAnswer);
243 ((Button) randomRow.getChildAt(column)).setText(countryName); 
244 } // end method loadNextFlag
245
            // get an InputStream to the asset representing the next flag
            InputStream stream = 
               assets.open(region + "/" + nextImage + ".png"); 
            // load the asset as a Drawable and display on the flagImageView
            Drawable flag = Drawable.createFromStream(stream, nextImage); 
            flagImageView.setImageDrawable(flag);
```
**Fig. 5.31** | QuizFragment method loadNextFlag. (Part 2 of 2.)

Line 184 removes the first name from quizCountriesList and stores it in nextImage. We also save this in correctAnswer so it can be used later to determine whether the user made a correct guess. Next, we clear the answerTextView and display the current question number in the questionNumberTextView (lines 189–191) using the formatted String resource R.string.question.

Line 194 extracts from nextImage the region to be used as the assets subfolder name from which we'll load the image. Next we get the AssetManager, then use it in the try statement to open an InputStream (package java.io) to read bytes from the flag image's file. We use that stream as an argument to class **Drawable**'s static method **createFrom-Stream**, which creates a Drawable object (package android.graphics.drawable). The Drawable is set as flagImageView's item to display by calling its **setImageDrawable** method. If an exception occurs, we log it for debugging purposes (line 211).

Next, line 214 shuffles the fileNameList, and lines 217–218 locate the correctAnswer and move it to the end of the fileNameList—later we'll insert this answer randomly into the one of the guess Buttons.

Lines 221–236 iterate through the Buttons in the guessLinearLayouts for the current number of guessRows. For each Button:

- lines 228–229 get a reference to the next Button
- line 230 enables the Button
- line 233 gets the flag file name from the fileNameList
- line 234 sets Button's text with the country name that's returned by method get-CountryName (Section 5.6.8)

Lines 239–243 pick a random row (based on the current number of guessRows) and column, then set the text of the corresponding Button.

### **5.6.8 Method getCountryName**

Method getCountryName (Fig. 5.32) parses the country name from the image file name. First, we get a substring starting from the dash (-) that separates the region from the country name. Then we call String method replace to replace the underscores (\_) with spaces.

```
246 // parses the country flag file name and returns the country name
247 private String getCountryName(String name)
248 {
249 return name.substring(name.indexOf('-') + 1).replace('_', ' ');
250 }
251
```
**Fig. 5.32** | QuizFragment method getCountryName.

### **5.6.9 Anonymous Inner Class That Implements OnClickListener**

Lines 91–98 (Fig. 5.27) registered guessButtonListener (Fig. 5.33) as the event-handling object for each guess Button. Instance variable guessButtonListener refers to an anonymous inner class object that implements interface OnClickListener to respond to Button events. The method receives the clicked Button as parameter v. We get the Button's text (line 259) and the parsed country name (line 260), then increment totalGuesses.

If the guess is correct (line 263), we increment correctAnswers. Next, we set the answerTextView's text to the country name and change its color to the color represented by the constant R.color.correct\_answer (green), and we call our utility method disableButtons (Section 5.6.10) to disable all the answer Buttons.

```
252 // called when a guess Button is touched
253 private OnClickListener guessButtonListener = new OnClickListener() 
254 {
255 @Override
256 public void onClick(View v) 
257 {
258 Button guessButton = ((Button) v);
259 String guess = guessButton.getText().toString();
260 String answer = getCountryName(correctAnswer);
261 ++totalGuesses; // increment number of guesses the user has made
262 
263 if (guess.equals(answer)) // if the guess is correct
264 {
265 ++correctAnswers; // increment the number of correct answers
266
267 // display correct answer in green text
268 answerTextView.setText(answer + "!");
269 answerTextView.setTextColor(
270 getResources().getColor(R.color.correct_answer));
271
272 disableButtons(); // disable all guess Buttons
273 
274 // if the user has correctly identified FLAGS_IN_QUIZ flags
275 if (correctAnswers == FLAGS_IN_QUIZ) 
276 {
277 // DialogFragment to display quiz stats and start new quiz
278 DialogFragment quizResults = 
279 
280 {
281 // create an AlertDialog and return it
282 
283
284 {
285 AlertDialog.Builder builder =
286 new AlertDialog.Builder(getActivity());
287 builder.setCancelable(false); 
288 
289 builder.setMessage(
290 getResources().getString(R.string.results, 
291 totalGuesses, (1000 / (double) totalGuesses)));
292 
293 // "Reset Quiz" Button 
294 builder.setPositiveButton(R.string.reset_quiz,
295 new DialogInterface.OnClickListener() 
296 { 
297 public void onClick(DialogInterface dialog,
298 int id) 
299 {
300 resetQuiz(); 
301 } 
302 } // end anonymous inner class
303 ); // end call to setPositiveButton
               new DialogFragment()
                 @Override 
                 public Dialog onCreateDialog(Bundle bundle)
```

| 304 |   |                                                             |
|-----|---|-------------------------------------------------------------|
| 305 |   | <b>return</b> builder.create(); // return the AlertDialog   |
| 306 |   | } // end method onCreateDialog                              |
| 307 |   | }; // end DialogFragment anonymous inner class              |
| 308 |   |                                                             |
| 309 |   | // use FragmentManager to display the DialogFragment        |
| 310 |   | quizResults.show(getFragmentManager(), "quiz results");     |
| 311 |   | ł                                                           |
| 312 |   | <b>else</b> // answer is correct but quiz is not over       |
| 313 |   | $\{$                                                        |
| 314 |   | // load the next flag after a 1-second delay                |
| 315 |   | handler.postDelayed(                                        |
| 316 |   | $new$ Runnable()                                            |
| 317 |   | $\{$                                                        |
| 318 |   | @Override                                                   |
| 319 |   | public void run()                                           |
| 320 |   | $\overline{\mathbf{a}}$                                     |
| 321 |   | loadNextFlag();                                             |
| 322 |   | ł                                                           |
| 323 |   | $\}$ , 2000); // 2000 milliseconds for 2-second delay       |
| 324 |   | }                                                           |
| 325 |   | ł                                                           |
| 326 |   | <b>else</b> // quess was incorrect                          |
| 327 |   | ₹                                                           |
| 328 |   | flagImageView.startAnimation(shakeAnimation); // play shake |
| 329 |   |                                                             |
| 330 |   | // display "Incorrect!" in red                              |
| 331 |   | answerTextView.setText(R.string.incorrect answer);          |
| 332 |   | answerTextView.setTextColor(                                |
| 333 |   | getResources().getColor(R.color.incorrect_answer));         |
| 334 |   | quessButton.setEnabled(false); // disable incorrect answer  |
| 335 |   | }                                                           |
| 336 | ł |                                                             |
| 337 |   | }; // end quessButtonListener                               |
| 338 |   |                                                             |

**Fig. 5.33** | Anonymous inner class that implements OnClickListener. (Part 2 of 2.)

If correctAnswers is FLAGS\_IN\_QUIZ (line 275), the quiz is over. Lines 278–307 create a new anonymous inner class that extends DialogFragment and will be used to display the quiz results. The DialogFragment's **onCreateDialog** method uses an Alert-Dialog.Builder to configure and create an AlertDialog, then returns it. When the user touches the dialog's **Reset Quiz** Button, method resetQuiz is called to start a new game (line 300). To display the DialogFragment, line 310 calls its **show** method, passing as arguments the FragmentManager returned by getFragmentManager and a String. The second argument can be used with FragmentManager method **getFragmentByTag** to get a reference to the DialogFragment at a later time—we don't use this capability in this app.

If correctAnswers is less than FLAGS\_IN\_QUIZ, then lines 315–323 call the postDelayed method of Handler object handler. The first argument defines an anonymous inner class that implements the Runnable interface—this represents the task to perform (load-NextFlag) some number of milliseconds into the future. The second argument is the delay in milliseconds (2000). If the guess is incorrect, line 328 invokes flagImageView's startAnimation method to play the shakeAnimation that was loaded in method onCreateView. We also set the text on answerTextView to display "Incorrect!" in red (lines 331–333), then disable the guessButton that corresponds to the incorrect answer.

## **5.6.10 Method disableButtons**

Method disableButtons (Fig. 5.34) iterates through the guess Buttons and disables them.

```
339 // utility method that disables all answer Buttons 
340 private void disableButtons()
341 {
342 for (int row = 0; row < guessRows; row++)
343 {
344 LinearLayout guessRow = guessLinearLayouts[row];
345 for (int i = 0; i < guessRow.getChildCount(); i++)
346 guessRow.getChildAt(i).setEnabled(false);
347 }
348 }
349 } // end class FlagQuiz
```
**Fig. 5.34** | QuizFragment method disableButtons.

# **5.7 SettingsFragment Class**

Class SettingsFragment (Fig. 5.35) extends PreferenceFragment, which provides capabilities for managing the app's settings. Overridden method onCreate (lines 11–16) is called when the SettingsFragment is created—either by the SettingsActivity when the app is running in portrait orientation or by the MainActivity when the app is running on a tablet in landscape orientation. Line 15 uses inherited PreferenceFragment method **addPreferencesFromResource** to build the preferences GUI. The argument is the resource ID for the preferences.xml file you created in Section 5.4.10.

```
1 // SettingsFragment.java
2 // Subclass of PreferenceFragment for managing app settings
3 package com.deitel.flagquiz;
4
5 import android.os.Bundle;
6 import android.preference.PreferenceFragment;
7
 8 public class SettingsFragment 
extends PreferenceFragment
9 { 
10 // creates preferences GUI from preferences.xml file in res/xml
11 @Override
12 public void onCreate(Bundle savedInstanceState) 
13 {
14 super.onCreate(savedInstanceState);
15 
16 }
17 } // end class SettingsFragment
          addPreferencesFromResource(R.xml.preferences); // load from XML
```
### **5.8 SettingsActivity Class**

Class SettingsActivity (Fig. 5.36) hosts the SettingsFragment when the app is running in portrait orientation. To create this class, right click the package (com.deitel.flagquiz) and select **New > Class** to display the **New Java Class** dialog. Set the new class's **Name** to SettingsActivity, set its **Superclass** to android.app.Activity and click **Finish**.

Overridden method onCreate (lines 11–16) calls Activity method setContentView to inflate the GUI defined by activity\_settings.xml (Section 5.4.6)—represented by the resource R.layout.activity\_settings.

```
1 // SettingsActivity.java
2 // Activity to display SettingsFragment on a phone
3 package com.deitel.flagquiz;
4
5 import android.app.Activity;
6 import android.os.Bundle;
7
8 public class SettingsActivity extends Activity
9 {
      10 // use FragmentManager to display SettingsFragment
11 @Override
12 protected void onCreate(Bundle savedInstanceState) 
13 {
14 super.onCreate(savedInstanceState);
15 
16 } 
17 } // end class SettingsActivity
           setContentView(R.layout.activity_settings);
```
**Fig. 5.36** Activity to display Settings Fragment on a phone.

### **5.9 AndroidManifest.xml**

Each Activity in an app must be declared in the app's AndroidManifest.xml file; otherwise, Android will not know that the Activity exists and will not be able to launch it. When you created the app, the IDE declared its MainActivity in AndroidManifest.xml. To declare the app's SettingsActivity:

- **1.** Open AndroidManifest.xml and click the **Application** tab at the bottom of the manifest editor.
- **2.** In the **Application Nodes** section, click **Add…**, select **Activity** from the dialog that appears and click **OK**.
- **3.** In the **Application Nodes** section, select the new **Activity** node to display its attributes in the **Attributes for Activity** section.
- **4.** In the **Name** field, enter .SettingsActivity. The dot (.) before SettingsActivity is shorthand notation for the app's package name (com.deitel.flagquiz).
- **5.** In the **Label** field, enter @string/settings\_activity—this string resource is displayed in the action bar when the SettingsActivity is running.

For complete manifest file details, visit http://developer.android.com/guide/topics/ manifest/manifest-intro.html.

### **5.10 Wrap-Up**

In this chapter, you built a **Flag Quiz** app that tests a user's ability to correctly identify country flags. A key feature of this chapter was using Fragments to create portions of an Activity's GUI. You used two activities to display the QuizFragment and the Settings-Fragment when the app was running in portrait orientation, and one Activity to display both Fragments when the app was running on a tablet in landscape orientation—thus, making better use of the available screen real estate. You used a subclass of Preference-Fragment to automatically maintain and persist the app's settings and a subclass of DialogFragment to display an AlertDialog to the user. We discussed portions of a Fragment's lifecycle and showed how to use the FragmentManager to obtain a reference to a Fragment so that you could interact with it programmatically.

In portrait orientation, you used the app's action menu to enable the user to display the SettingsActivity containing the SettingsFragment. To launch the SettingsActivity, you used an explicit Intent.

We showed how to use Android's WindowManager to obtain a Display object so that you could determine whether the app was running on a tablet in landscape orientation. In this case, you prevented the menu from displaying because the SettingsFragment was already on the screen.

We demonstrated how to manage a large number of image resources using subfolders in the app's assets folder and how to access those resources via an AssetManager. You created a Drawable from an image's bytes by reading them from an InputStream, then displayed the Drawable in an ImageView.

You learned about additional subfolders of the app's res folder—menu for storing menu resource files, anim for storing animation resource files and xml for storing raw XML data files. We also discussed how to use qualifiers to create a folder for storing a layout that should be used only on large devices in landscape orientation.

You used Toasts to briefly display minor error or informational messages. To display the next flag in the quiz after a short delay, you used a Handler, which executes a Runnable after a specified number of milliseconds. You learned that a Handler's Runnable executes in the thread that created the Handler (the GUI thread in this app).

We defined an Animation in XML and applied it to the app's ImageView when the user guessed incorrectly to provide visual feedback to the user. You learned how to log exceptions for debugging purposes with Android's built-in logging mechanism and class Log. You also used additional classes and interfaces from the java.util package, including List, ArrayList, Collections and Set.

In Chapter 6, you'll create a **Cannon Game** using multithreading and frame-by-frame animation. You'll handle touch gestures to fire a cannon. You'll learn how to create a game loop that updates the display as fast as possible to create smooth animations and to make the game feel like it executes at the same speed regardless of a given device's processor speed. We'll also show how to perform simple collision detection.

#### **Self-Review Exercises**

- **5.1** Fill in the blanks in each of the following statements:
	- a) FragmentManager can use class of package android.app to dynamically add, remove and transition between fragments.
- b) Files in the assets folders are accessed via  $a(n)$  (package android.content.res), which can provide a list of all of the file names in a specified subfolder of assets and can be used to access each asset.
- c) method of PreferenceManager returns a reference to the SharedPreferences object.
- d) By default, animations in an animation set are applied in parallel, but you can use the attribute to specify the number of milliseconds into the future at which an animation should begin. This can be used to sequence the animations in a set.
- **5.2** State whether each of the following is *true* or *false*. If *false*, explain why.
	- a) We use AnimationUtils static method loadAnimation to load an animation from an XML file that specifies the animation's options.
	- b) Android does not provide a logging mechanism for debugging purposes.
	- c) ImageView's **Adjust View Bounds** property specifies whether or not the ImageView maintains the aspect ratio of its Drawable.
	- d) You load color and String array resources from the colors.xml and strings.xml files into memory by using the Activity's Resources object.
	- e) Use activities to create reusable components and make better use of the screen real estate in a tablet app.

### **Answers to Self-Review Exercises**

**5.1** a) FragmentTransaction. b) AssetManager. c) getDefaultSharedPreferences.

d) android:startOffset.

**5.2** a) True. b) False. When exceptions occur, you can log them for debugging purposes with the built-in Log class's methods. c) True. d) True. e) False. Use Fragments to create reusable components and make better use of the screen real estate in a tablet app.

#### **Exercises**

**5.3** Fill in the blanks in each of the following statements:

- a) To specify Menu options, you override Activity's \_\_\_\_\_\_\_\_\_ method to add the options to the method's Menu argument.
- b) To delay an action, we use  $a(n)$  (package android.os) object to execute a Runnable after a specified delay.
- c) You can specify the number of times an animation should repeat with Animation method \_\_\_\_\_\_\_\_\_\_ and perform the animation by calling View method startAnimation (with the Animation as an argument) on the ImageView.
- d) method of Fragment builds and returns a View containing the Fragment's GUI.
- e) Android supports \_\_\_\_\_\_\_\_\_\_\_ animations which allow you to animate any property of any object.
- f) For the android:fromXDelta attribute, specifying the value -5%p indicates that the View should move to the  $\frac{1}{\sqrt{2\pi}}$  by 5% of the parent's width (indicated by the p).
- g) We use the \_\_\_\_\_\_\_\_\_\_\_ attribute of the application element to apply a theme to the application's GUI.
- **5.4** State whether each of the following is *true* or *false*. If *false*, explain why.
	- a) Resource folder names that begin with anim contain XML files that define tweened animations.
	- b) One would use Android's DisplayManager to obtain a Display object that contains the screen size.
	- c) Fragments can be executed independently of a parent Activity.

#### *Project Exercises*

- **5.5** *(Enhanced Flag Quiz App)* Make the following enhancements to the **Flag Quiz** app:
	- a) Count the number of questions that were answered correctly on the first try. After all the questions have been answered, display a message describes how well the user performed on first guesses.
	- b) Keep track of the score as the user proceeds through the app. Give the user the most points for answering correctly on the first guess, fewer points for answering correctly on the next guess, etc.
	- c) Use a SharedPreferences file to save the top five high scores.
	- d) Add multiplayer functionality.
	- e) If the user guesses the correct flag, include a "bonus question" asking the user to name the capital of the country. If the user answers correctly on the first guess, add 10 bonus points to the score; otherwise, simply display the correct answer, then allow the user to proceed to the next flag.
	- f) After the user answers the question correctly, include a link to the Wikipedia for that country so the user can learn more about the country as they play the game. In this version of the app, you may want to allow the user to decide when to move to the next flag.

**5.6** *(Favorite Celebrities App with Fragments)* Reimplement the **Favorite Celebrities App** of Chapter 4 using a Fragment. Rather than having the Activity extend ListActivity, create a subclass of ListFragment, then host an object of your new subclass in the class's MainActivity.

**5.7** *(Road Sign Quiz App)* Create an app that tests the user's knowledge of road signs. Display a random sign image and ask the user to select the sign's name. Visit http://mutcd.fhwa.dot.gov/ ser-shs\_millennium.htm for traffic sign images and information.

**5.8** *(U.S. State Quiz App)* Using the techniques you learned in this chapter, create an app that displays an outline of a U.S. state and asks the user to identify the state. If the user guesses the correct state, include a "bonus question" asking the user to name the state's capital. If the user answers correctly, add 10 bonus points to the score; otherwise, simply display the correct answer, then allow the user to proceed to the next state. Keep score as described in Exercise 5.5(c).

**5.9** *(Country Quiz App)* Using the techniques you learned in this chapter, create an app that displays an outline of a country and asks the user to identify its name. If the user guesses the correct country, include a "bonus question" asking the user to name the country's capital. If the user answers correctly, add 10 bonus points to the score; otherwise, simply display the correct answer, then allow the user to proceed to the next country. Keep score as described in Exercise 5.5(c).

**5.10** *(Android Programming Quiz App)* Using the Android knowledge you've gained thus far, create a multiple-choice Android programming quiz *using original questions that you create*. Add multiplayer capabilities so you can compete against your classmates.

**5.11** *(Cricket Trivia Quiz App)* Create a cricket trivia quiz app.

**5.12** *(Science Quiz App)* Create a science quiz app.

**5.13** *(Custom Quiz App)* Create an app that allows the user to create a customized true/false or multiple-choice quiz. This is a great study aid. The user can input questions on any subject and include answers, then use it to study for a test or final exam.

**5.14** *(Lottery Number Picker App)* Create an app that randomly picks lottery numbers. Ask the user how many numbers to pick and the maximum valid number in the lottery (set a maximum value of 99). Provide five possible lottery-number combinations to choose from. Include a feature that allows the user to easily pick from a list of five popular lottery games. Find five of the most popular lottery games in your area and research how many numbers must be picked for a lottery ticket and the highest valid number. Allow the user to tap the name of the lottery game to pick random numbers for that game.

**5.15** *(Craps Game App)* Create an app that simulates playing the dice game of craps. In this game, a player rolls two dice. Each die has six faces—we've provided die images with the book's examples. Each face contains one, two, three, four, five or six spots. After the dice have come to rest, the sum of the spots on the two top faces is calculated. If the sum is 7 or 11 on the first throw, the player wins. If the sum is 2, 3 or 12 on the first throw (called "craps"), the player loses (the "house" wins). If the sum is 4, 5, 6, 8, 9 or 10 on the first throw, that sum becomes the player's "point." To win, a player must continue rolling the dice until the point value is rolled. The player loses by rolling a 7 before rolling the point.

**5.16** *(Craps Game App Modification)* Modify the craps app to allow wagering. Initialize the variable balance to 1000 dollars. Prompt the player to enter a wager. Check that wager is less than or equal to balance, and if it's not, have the user reenter wager until a valid wager is entered. After a correct wager is entered, run one game of craps. If the player wins, increase balance by wager and display the new balance. If the player loses, decrease balance by wager, display the new balance, check whether balance has become zero and, if so, display the message "Sorry. You busted!"

**5.17** *(Computer-Assisted Instruction App)* Create an app that will help an elementary school student learn multiplication. Select two positive one-digit integers. The app should then prompt the user with a question, such as

How much is 6 times 7?

The student then inputs the answer. Next, the app checks the student's answer. If it's correct, display one of the following messages:

```
Very good!
Excellent!
Nice work!
Keep up the good work!
```
and ask another question. If the answer is wrong, display one of the following messages:

```
No. Please try again.
Wrong. Try once more.
Don't give up!
No. Keep trying.
```
and let the student try the same question repeatedly until the student gets it right. Enhance the app to ask addition, subtraction and multiplication questions.

## **Objectives**

In this chapter you'll:

- Create a simple game app that's easy to code and fun to play.
- Create a custom SurfaceView subclass for displaying the game's graphics from a separate thread of execution.
- Draw graphics using Paints and a Canvas.
- Override View's onTouchEvent method to fire a cannonball when the user touches the screen.
- Perform simple collision detection.
- Add sound to your app using a SoundPool and the AudioManager.
- Override Fragment lifecycle methods onPause and onDestroy.

# 6 **Cannon Game** App

- **6.1** Introduction
- **6.2** Test-Driving the **Cannon Game** app
- **6.3** Technologies Overview
	- 6.3.1 Attaching a Custom View to a Layout
	- 6.3.2 Using the Resource Folder raw
	- 6.3.3 Activity and Fragment Lifecycle Methods
	- 6.3.4 Overriding View Method onTouchEvent
	- 6.3.5 Adding Sound with SoundPool and AudioManager
	- 6.3.6 Frame-by-Frame Animation with Threads, SurfaceView and **SurfaceHolder**
	- 6.3.7 Simple Collision Detection
	- 6.3.8 Drawing Graphics Using Paint and Canvas
- **6.4** Building the App's GUI and Resource Files
	- 6.4.1 Creating the Project
	- 6.4.2 strings.xml
	- 6.4.3 fragment\_game.xml
	- 6.4.4 activity\_main.xml
	- 6.4.5 Adding the Sounds to the App
- **6.5** Class Line Maintains a Line's Endpoints
- **6.6** MainActivity Subclass of Activity
- **6.7** CannonGameFragment Subclass of Fragment
- **6.8** CannonView Subclass of View
	- 6.8.1 package and import Statements
	- 6.8.2 Instance Variables and Constants
	- 6.8.3 Constructor
	- 6.8.4 Overriding View Method onSizeChanged
	- 6.8.5 Method newGame
	- 6.8.6 Method updatePositions
	- 6.8.7 Method fireCannonball
	- 6.8.8 Method alignCannon
	- 6.8.9 Method drawGameElements
	- 6.8.10 Method showGameOverDialog
	- 6.8.11 Methods stopGame and releaseResources
	- 6.8.12 Implementing the SurfaceHolder.Callback Methods
	- 6.8.13 Overriding View Method onTouchEvent
	- 6.8.14 CannonThread: Using a Thread to Create a Game Loop
- **6.9** Wrap-Up

*Self-Review Exercises | Answers to Self-Review Exercises | Exercises*

### **6.1 Introduction**

The **Cannon Game** app challenges you to destroy a seven-piece target before a ten-second time limit expires (Fig. 6.1). The game consists of four visual components—a *cannon* that you control, a *cannonball*, the *target* and a *blocker* that defends the target. You aim and fire the cannon by *touching* the screen—the cannon then aims at the touched point and fires the cannonball in a straight line in that direction. At the end of the game, the app displays an AlertDialog indicating whether you won or lost, and showing the number of shots fired and the elapsed time (Fig. 6.2).

The game begins with a *10-second time limit*. Each time you destroy a target section, a three-second time bonus is *added* to your remaining time, and each time you hit the blocker, a two-second time penalty is *subtracted* from your remaining time. You win by destroying all seven target sections before you run out of time—if the timer reaches zero, you lose.

When you fire the cannon, the game plays a *firing sound*. When a cannonball hits a target piece, a *glass-breaking sound* plays and that piece of the target disappears. When the cannonball hits the blocker, a *hit sound* plays and the cannonball bounces back. The blocker cannot be destroyed. The target and blocker move *vertically* at different speeds, changing direction when they hit the top or bottom of the screen.

[*Note:* Due to performance issues with the Android Emulator, you should test this app on an Android device.]

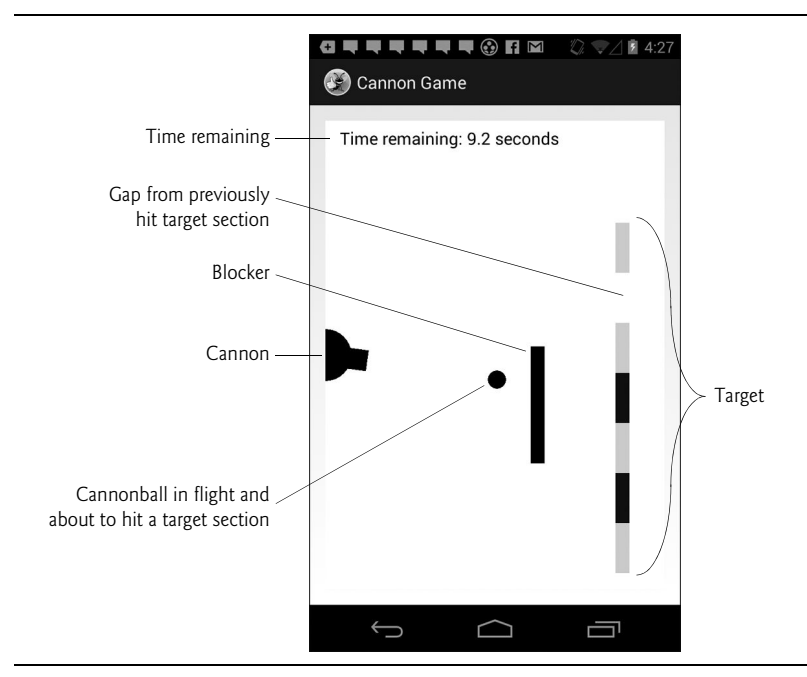

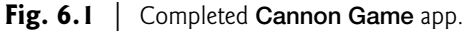

a) AlertDialog displayed after user b) AlertDialog displayed when game ends destroys all seven target sections before user destroys all seven target sections **GUNDURANG**  $4:28$ **OUNUUUU 874**  $4:28$ Z. Cannon Game Cannon Game Time remaining: 19.1 seconds Time remaining: 0.0 seconds You win! You lose! Shots fired: 13 Shots fired: 13 Total time: 9.9 Total time: 12.0 Reset Game Reset Game  $\hookrightarrow$ Ū  $\hookrightarrow$  $\bigcirc$  $\bigcirc$ Ù

**Fig. 6.2** | Cannon Game app AlertDialogs showing a win and a loss.

### **6.2 Test-Driving the Cannon Game App**

*Opening and Running the App*

Open Eclipse and import the **Cannon Game** app project. Perform the following steps:

- **1.** *Open the Import dialog.* Select **File > Import…** to open the **Import** dialog.
- **2.** *Import the Cannon Game app's project.* In the **Import** dialog, expand the **General** node and select **Existing Projects into Workspace**, then click **Next >** to proceed to the **Import Projects** step. Ensure that **Select root directory** is selected, then click the **Browse…** button. In the **Browse for Folder** dialog, locate the CannonGame folder in the book's examples folder, select it and click **OK**. Click **Finish** to import the project into Eclipse. The project now appears in the **Package Explorer** window at the left side of the Eclipse window.
- **3.** *Launch the Cannon Game app.* In Eclipse, right click the CannonGame project in the **Package Explorer** window, then select **Run As > Android Application** from the menu that appears.

#### *Playing the Game*

Tap the screen to aim and fire the cannon. You can fire a cannonball only if there is not another cannonball on the screen. If you're running this in an AVD, the mouse is your "finger." Try to destroy the target as fast as you can—the game ends if the timer runs out or you destroy all seven target pieces.

### **6.3 Technologies Overview**

This section presents the new technologies that we use in the **Cannon Game** app in the order they're encountered in the chapter.

#### **6.3.1 Attaching a Custom View to a Layout**

You can create a *custom view* by extending class View or one of its subclasses, as we do with class CannonView (Section 6.8), which extends SurfaceView (discussed shortly). To add a custom component to a layout's XML file, you must provide its *fully qualified* name (i.e., its package and class name), so the custom View's class must exist before you add it to the layout. We demonstrate how to create the CannonView class and add it to a layout in Section 6.4.3.

#### **6.3.2 Using the Resource Folder raw**

Media files, such as the sounds used in the **Cannon Game** app, are placed in the app's resource folder **res/raw**. Section 6.4.5 discusses how to create this folder. You'll then drag the app's sound files into it.

#### **6.3.3 Activity and Fragment Lifecycle Methods**

When a Fragment is attached to an Activity as we did in Chapter 5 and will do in this chapter, its lifecycle is tied to that of its parent Activity. There are six Activity lifecycle methods that have corresponding Fragment lifecycle methods—onCreate, onStart, on-Resume, onPause, onStop and onDestroy. When the system calls these methods on an Activity, it will also call these corresponding methods (and potentially other Fragment lifecycle methods) on all of the Activity's attached Fragments.

This app uses Fragment lifecycle methods onPause and onDestroy. An Activity's **onPause** method is called when *another* Activity receives the focus, which pauses the one that loses the focus and sends it to the background. When an Activity hosts Fragments and the Activity is paused, all of its Fragments' **onPause** methods are called. In this app, the CannonView is displayed in a CannonGameFragment (Section 6.7). We override onPause to suspend game play in the CannonView so that the game does not continue executing when the user cannot interact with it—this saves battery power. Many Activity lifecycle methods have corresponding methods in a Fragment's lifecycle.

When an Activity is shut down, its **onDestroy** method is called, which in turn calls the **onDestroy** methods of all the Fragments hosted by the Activity. We use this method in the CannonFragment to *release* the CannonView's sound resources.

We discuss other Activity and Fragment lifecycle methods as we need them. For more information on the complete Activity lifecycle, visit:

```
http://developer.android.com/reference/android/app/Activity.html
    #ActivityLifecycle
```
and for more information about the complete Fragment lifecycle, visit:

```
http://developer.android.com/guide/components/fragments.html
    #Lifecycle
```
#### **6.3.4 Overriding View Method onTouchEvent**

Users interact with this app by touching the device's screen. A *touch* aligns the cannon to face the touch point on the screen, then fires the cannon. To process simple touch events for the CannonView, you'll override View method **onTouchEvent** (Section 6.8.13), then use constants from class **MotionEvent** (package android.view) to test which type of event occurred and process it accordingly.

#### **6.3.5 Adding Sound with SoundPool and AudioManager**

An app's sound effects are managed with a **SoundPool** (package android.media), which can be used to *load*, *play* and *unload* sounds. Sounds are played using one of Android's audio streams for *alarms*, *music*, *notifications*, *phone rings*, *system sounds*, *phone calls* and more. The Android documentation recommends that games use the *music audio stream* to play sounds. We use the Activity's **setVolumeControlStream** method to specify that the game's volume can be controlled with the device's volume keys. The method receives a constant from class **AudioManager** (package android.media), which provides access to the device's volume and phone ringer controls.

#### **6.3.6 Frame-by-Frame Animation with Threads, SurfaceView and SurfaceHolder**

This app *performs its animations manually* by updating the game elements from a separate thread of execuion. To do this, we use a subclass of Thread with a run method that directs our custom CannonView to update the positions of the game's elements, then draws them. The run method drives the *frame-by-frame animations*—this is known as the **game loop**.

Normally, all updates to an app's user interface must be performed in the GUI thread of execution. In Android, it's important to minimize the amount of work you do in the GUI thread to ensure that the GUI remains responsive and does not display ANR (Application Not Responding) dialogs. However, games often require complex logic that should be performed in separate threads of execution and those threads often need to draw to the screen. For such cases, Android provides class **SurfaceView**—a subclass of View to which a thread can draw, then indicate that the results should be displayed in the GUI thread. You manipulate a SurfaceView via an object of class **SurfaceHolder**, which enables you to obtain a Canvas on which you can draw graphics. Class SurfaceHolder also provides methods that give a thread *exclusive access* to the Canvas for drawing—only one thread at a time can draw to a SurfaceView. Each SurfaceView subclass should implement the interface **SurfaceHolder.Callback**, which contains methods that are called when the SurfaceView is *created*, *changed* (e.g., its size or orientation changes) or *destroyed*.

#### **6.3.7 Simple Collision Detection**

The CannonView performs simple *collision detection* to determine whether the cannonball has collided with any of the CannonView's edges, with the blocker or with a section of the target. These techniques are presented in Section 6.8. Game-development frameworks typically provide more sophisticated "pixel-perfect" collision-detection capabilities. There are many open-source game-development frameworks available.

#### **6.3.8 Drawing Graphics Using Paint and Canvas**

We use methods of class **Canvas** (package android.graphics) to draw text, lines and circles. Canvas methods draw on a View's **Bitmap**. Each drawing method in class Canvas uses an object of class **Paint** (package android.graphics) to specify drawing characteristics, including color, line thickness, font size and more. These capabilities are presented with the drawGameElements method in Section 6.8. For more details on the drawing characteristics you can specify with a Paint object, visit

http://developer.android.com/reference/android/graphics/Paint.html

### **6.4 Building the App's GUI and Resource Files**

In this section, you'll create the app's resource files and main.xml layout file.

#### **6.4.1 Creating the Project**

Begin by creating a new Android project named CannonGame. Specify the following values in the **New Android Project** dialog:

- **Application Name**: Cannon Game
- **Project Name**: CannonGame
- **Package Name**: com.deitel.cannongame
- **Minimum Required SDK**: API18: Android 4.3
- **Target SDK**: API19: Android 4.4
- **Compile With**: API19: Android 4.4
- **Theme**: Holo Light with Dark Action Bar

In the **New Android Project** dialog's second **New Android Application** step, leave the default settings, and press **Next >**. In the **Configure Launcher Icon** step, select an app icon image,

then press **Next >**. In the **Create Activity** step, select **Blank Activity**, then press **Next >**. In the **Blank Activity** step, leave the default settings and click **Finish** to create the project. Open activity\_main.xml in the **Graphical Layout** editor and select **Nexus 4** from the screen-type drop-down list. Once again, we'll use this device as the basis for our design.

#### *Configure the App for Portrait Orientation*

The cannon game is designed to work best in portrait orientation. Follow the steps you performed in Section 3.6 to set the app's screen orientation to portrait.

#### **6.4.2 strings.xml**

You created String resources in earlier chapters, so we show only a table (Fig. 6.3) of the String resource names and corresponding values here. Double click strings.xml in the res/values folder to display the resource editor for creating these String resources.

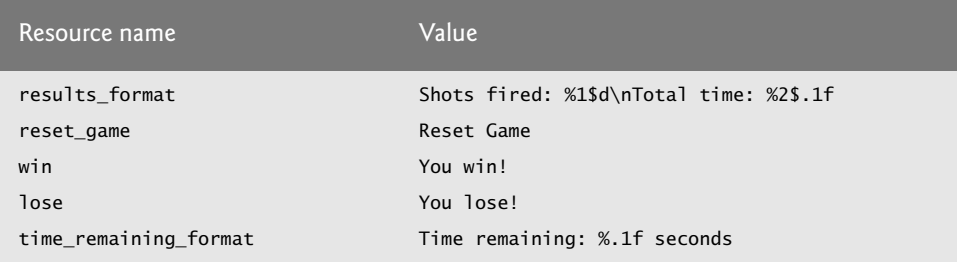

**Fig. 6.3** | String resources used in the **Cannon Game** app.

#### **6.4.3 fragment\_game.xml**

The fragment\_game.xml layout for the CannonGameFragment contains a FrameLayout that displays the CannonView. A **FrameLayout** is designed to display only one View—in this case, the CannonView. In this section, you'll create CannonGameFragment's layout and the CannonView class. To add the fragment\_game.xml layout, perform the following steps:

- **1.** Expand the project's res/layout node in the **Package Explorer**.
- **2.** Right click the layout folder and select **New > Android XML File** to display the **New Android XML File** dialog.
- **3.** In the dialog's **File** field, enter fragment\_game.xml
- **4.** In the **Root Element** section, select **FrameLayout**, then click **Finish**.
- **5.** From the **Palette**'s **Advanced** section, drag a **view** (with a lowercase **v**) onto the design area.
- **6.** The previous step displays the **Choose Custom View Class** dialog. In that dialog, click **Create New…** to display the **New Java Class** dialog.
- **7.** In the **Name** field, enter CannonView. In the **Superclass** field, change the superclass from android.view.View to android.view.SurfaceView. Ensure that **Constructors from superclass** is checked, then click **Finish**. This creates and opens CannonView.java. We'll be using only the two-argument constructor, so delete the other two. Save and close CannonView.java.
- **8.** In fragment\_game.xml, select **view1** in the **Outline** window. In the **Properties** window's **Layout Parameters** section, set **Width** and **Height** to match\_parent.
- **9.** In the **Outline** window, right click **view1**, select **Edit ID…**, rename view1 as cannonView and click **OK**.
- **10.** Save fragment\_game.xml.

#### **6.4.4 activity\_main.xml**

The activity\_main.xml layout for this app's MainActivity contains only the Cannon-GameFragment. To add this Fragment to the layout:

- **1.** Open activity\_main.xml in the **Graphical Layout** editor, then follow the steps in Section 2.5.2 to switch from a FrameLayout to a RelativeLayout.
- **2.** From the **Palette**'s **Layouts** section, drag a **Fragment** onto the design area or onto the RelativeLayout node in the **Outline** window.
- **3.** The preceding step displays the **Choose Fragment Class** dialog. Click **Create New…** to display the **New Java Class** dialog.
- **4.** Enter CannonGameFragment in the dialog's **Name** field, change the **Superclass** field's value to android.app.Fragment and click **Finish** to create the class. The IDE opens the Java file for the class, which you can close for now.
- **5.** Save activity\_main.xml.

#### **6.4.5 Adding the Sounds to the App**

As we mentioned previously, sound files are stored in the app's res/raw folder. This app uses three sound files—blocker\_hit.wav, target\_hit.wav and cannon\_fire.wav—which are located with the book's examples in the sounds folder. To add these files to your project:

- **1.** Right click the app's res folder, then select **New > Folder**.
- **2.** Specify the folder name raw and click **Finish** to create the folder.
- **3.** Drag the sound files into the res/raw folder.

### **6.5 Class Line Maintains a Line's Endpoints**

This app consists of four classes:

- Line (Fig.  $6.4$ )
- MainActivity (the Activity subclass; Section 6.6)
- CannonGameFragment (Section 6.7), and
- CannonView (Section 6.8)

In this section, we discuss class Line, which represents a line's starting and ending Points. Objects of this class define the game's blocker and target. To add class Line to the project:

- **1.** Expand the project's src node in the **Package Explorer**.
- **2.** Right click the package (com.deitel.cannongame) and select **New > Class** to display the **New Java Class** dialog.
- **3.** In the dialog's **Name** field, enter Line and click **Finish**.
- **4.** Enter the code in Fig. 6.4 into the Line.java file. The default Point constructor sets a Point's public x and y instance variables to 0.

```
1 // Line.java
2 // Class Line represents a line with two endpoints.
3 package com.deitel.cannongame;
4
5
6
7 public class Line
8 {
9 
10 
11 } // end class Line
   import android.graphics.Point;
       public Point start = new Point(); // start Point--(0,0) by default
       public Point end = new Point(); // end Point--(0,0) by default
```
**Fig. 6.4** | Class Line represents a line with two endpoints.

### **6.6 MainActivity Subclass of Activity**

Class MainActivity (Fig. 6.5) is host for the **Cannon Game** app's CannonGameFragment. In this app, we override only Activity method onCreate, which inflates the GUI.

```
1 // MainActivity.java
2 // MainActivity displays the CannonGameFragment
3 package com.deitel.cannongame;
4
5 import android.app.Activity;
6 import android.os.Bundle;
7
8 public class MainActivity extends Activity
9 {
10 // called when the app first launches
11 @Override
12 public void onCreate(Bundle savedInstanceState)
13 {
14 super.onCreate(savedInstanceState); // call super's onCreate method
15 setContentView(R.layout.activity_main); // inflate the layout
16 } 
17 } // end class MainActivity
```
**Fig. 6.5** | MainActivity displays the CannonGameFragment.

### **6.7 CannonGameFragment Subclass of Fragment**

Class CannonGameFragment (Fig. 6.6) overrides four Fragment methods:

- onCreateView (lines 17–28)—As you learned in Section 5.3.3, this method is called after a Fragment's onCreate method to build and return a View containing the Fragment's GUI. Lines 22–23 inflate the GUI. Line 26 gets a reference to the CannonGameFragment's CannonView so that we can call its methods.
- onActivityCreated (lines 31–38)—This method is called after the Fragment's host Activity is created. Line 37 calls the Activity's setVolumeControlStream method to allow the game's audio volume to be controlled by the device's volume keys.
- onPause (lines 41–46)—When the MainActivity is sent to the *background* (and thus, paused), the CannonGameFragment's method onPause executes. Line 45 calls the CannonView's stopGame method (Section 6.8.11) to stop the game loop.
- onDestroy (lines 49–54)—When the MainActivity is destroyed, its onDestroy method calls the CannonGameFragment's onDestroy. Line 46 calls the Cannon-View's releaseResources method (Section 6.8.11) to release the sound resources.

```
1 // CannonGameFragment.java
2 // CannonGameFragment creates and manages a CannonView
3 package com.deitel.cannongame;
4
5 import android.app.Fragment;
6 import android.media.AudioManager;
7 import android.os.Bundle;
8 import android.view.LayoutInflater;
9 import android.view.View;
10 import android.view.ViewGroup;
11
12 public class CannonGameFragment extends Fragment
13 {
14 private CannonView cannonView; // custom view to display the game
15
16 // called when Fragment's view needs to be created
17 @Override
18 public View onCreateView(LayoutInflater inflater, ViewGroup container,
19 Bundle savedInstanceState)
20 {
21 super.onCreateView(inflater, container, savedInstanceState); 
22 View view = 
23 inflater.inflate(R.layout.fragment_game, container, false);
24
25 // get the CannonView
26 
27 return view;
28 }
29
30 // set up volume control once Activity is created
31 @Override
32 public void onActivityCreated(Bundle savedInstanceState)
33 {
34 super.onActivityCreated(savedInstanceState);
35
36 // allow volume keys to set game volume
37 
38 }
39
40 // when MainActivity is paused, CannonGameFragment terminates the game
41 @Override
42 public void onPause()
43 {
         cannonView = (CannonView) view.findViewById(R.id.cannonView);
         getActivity().setVolumeControlStream(AudioManager.STREAM_MUSIC);
```

```
44 super.onPause(); 
45 cannonView.stopGame(); // terminates the game
46 } 
47 
48 // when MainActivity is paused, CannonGameFragment releases resources
49 @Override
50 public void onDestroy()
51 {
52 super.onDestroy();
53 cannonView.releaseResources();
54 }
55 } // end class CannonGameFragment
```
**Fig. 6.6** | CannonGameFragment creates and manages a CannonView. (Part 2 of 2.)

### **6.8 CannonView Subclass of View**

Class CannonView (Figs. 6.7–6.20) is a custom subclass of View that implements the **Cannon Game**'s logic and draws game objects on the screen.

#### **6.8.1 package and import Statements**

Figure 6.7 lists the package statement and the import statements for class CannonView. Section 6.3 discussed the key new classes and interfaces that class CannonView uses. We've highlighted them in Fig. 6.7.

```
1 // CannonView.java
2 // Displays and controls the Cannon Game
3 package com.deitel.cannongame;
4
5 import android.app.Activity;
6 import android.app.AlertDialog;
7 import android.app.Dialog;
8 import android.app.DialogFragment;
9 import android.content.Context;
10 import android.content.DialogInterface;
11
12
13
14
15
16
17 import android.os.Bundle;
18 import android.util.AttributeSet;
19 import android.util.Log;
20
21
22
23
24
    import android.graphics.Canvas; 
    import android.graphics.Color; 
    import android.graphics.Paint; 
    import android.graphics.Point; 
    import android.media.AudioManager;
    import android.media.SoundPool; 
    import android.util.SparseIntArray;
    import android.view.MotionEvent; 
    import android.view.SurfaceHolder; 
    import android.view.SurfaceView;
```
#### **6.8.2 Instance Variables and Constants**

Figure 6.8 lists the large number of class CannonView's constants and instance variables. Most are self documenting, but we'll explain each as we encounter it in the discussion.

```
25
26
27 {
28 private static final String TAG = "CannonView"; // for logging errors
29
30 private CannonThread cannonThread; // controls the game loop
31 private Activity activity; // to display Game Over dialog in GUI thread
32 private boolean dialogIsDisplayed = false; 
33 
34 // constants for game play
35 public static final int TARGET_PIECES = 7; // sections in the target
36 public static final int MISS_PENALTY = 2; // seconds deducted on a miss
37 public static final int HIT_REWARD = 3; // seconds added on a hit
38
39 // variables for the game loop and tracking statistics
40 private boolean gameOver; // is the game over?
41 private double timeLeft; // time remaining in seconds
42 private int shotsFired; // shots the user has fired
43 private double totalElapsedTime; // elapsed seconds
44
45 // variables for the blocker and target
46 private Line blocker; // start and end points of the blocker
47 private int blockerDistance; // blocker distance from left
48 private int blockerBeginning; // blocker top-edge distance from top
49 private int blockerEnd; // blocker bottom-edge distance from top
50 private int initialBlockerVelocity; // initial blocker speed multiplier
51 private float blockerVelocity; // blocker speed multiplier during game
52
53 private Line target; // start and end points of the target
54 private int targetDistance; // target distance from left
55 private int targetBeginning; // target distance from top
56 private double pieceLength; // length of a target piece
57 private int targetEnd; // target bottom's distance from top
58 private int initialTargetVelocity; // initial target speed multiplier
59 private float targetVelocity; // target speed multiplier 
60
61 private int lineWidth; // width of the target and blocker
62 private boolean[] hitStates; // is each target piece hit?
63 private int targetPiecesHit; // number of target pieces hit (out of 7)
64
65 // variables for the cannon and cannonball
66 private Point cannonball; // cannonball image's upper-left corner
67 private int cannonballVelocityX; // cannonball's x velocity
68 private int cannonballVelocityY; // cannonball's y velocity
69 private boolean cannonballOnScreen; // whether cannonball on the screen
70 private int cannonballRadius; // cannonball's radius
71 private int cannonballSpeed; // cannonball's speed
72 private int cannonBaseRadius; // cannon base's radius
    public class CannonView extends SurfaceView
        implements SurfaceHolder.Callback
```

```
73 private int cannonLength; // cannon barrel's length
74 private Point barrelEnd; // the endpoint of the cannon's barrel
75 private int screenWidth;
76 private int screenHeight;
77
78 // constants and variables for managing sounds 
79 private static final int TARGET_SOUND_ID = 0; 
80 private static final int CANNON_SOUND_ID = 1; 
81 private static final int BLOCKER_SOUND_ID = 2; 
82 
83 
84
85 // Paint variables used when drawing each item on the screen
86 private Paint textPaint; // Paint used to draw text
87 private Paint cannonballPaint; // Paint used to draw the cannonball
88 private Paint cannonPaint; // Paint used to draw the cannon
89 private Paint blockerPaint; // Paint used to draw the blocker
90 private Paint targetPaint; // Paint used to draw the target
91 private Paint backgroundPaint; // Paint used to clear the drawing area
92
      private SoundPool soundPool; // plays sound effects 
      private SparseIntArray soundMap; // maps IDs to SoundPool
```
**Fig. 6.8** CannonView class's fields. (Part 2 of 2.)

#### **6.8.3 Constructor**

Figure 6.9 shows class CannonView's constructor. When a View is inflated, its constructor is called with a Context and an AttributeSet as arguments. The Context is the Activity that displays the CannonGameFragment containing the CannonView, and the **AttributeSet** (package android.util) contains the CannonView attribute values that are set in the layout's XML document. These arguments are passed to the superclass constructor (line 96) to ensure that the custom View is properly configured with the values of any standard View attributes specified in the XML. Line 97 stores a reference to the MainActivity so we can use it at the end of a game to display an AlertDialog from the Activity's GUI thread.

```
93 // public constructor
94 public CannonView(Context context, AttributeSet attrs)
95 {
96 super(context, attrs); // call superclass constructor
97 activity = (Activity) context; // store reference to MainActivity
98 
99 
100 
101
102 // initialize Lines and Point representing game items
103 blocker = new Line(); // create the blocker as a Line
104 target = new Line(); // create the target as a Line
105 cannonball = new Point(); // create the cannonball as a Point
106
107 // initialize hitStates as a boolean array
108 hitStates = new boolean[TARGET_PIECES];
         // register SurfaceHolder.Callback listener
         getHolder().addCallback(this);
```

```
109
110 
111 
112
113 
114 
115 
116 
117 
118 
119 
120 
121
122 // construct Paints for drawing text, cannonball, cannon,
123 // blocker and target; these are configured in method onSizeChanged
124 textPaint = new Paint();
125 cannonPaint = new Paint();
126 cannonballPaint = new Paint();
127 blockerPaint = new Paint();
128 targetPaint = new Paint(); 
129 backgroundPaint = new Paint(); 
130 } // end CannonView constructor
131
          // initialize SoundPool to play the app's three sound effects
          soundPool = new SoundPool(1, AudioManager.STREAM_MUSIC, 0); 
          // create Map of sounds and pre-load sounds 
          soundMap = new SparseIntArray(3); // create new SparseIntArray
          soundMap.put(TARGET_SOUND_ID, 
              soundPool.load(context, R.raw.target_hit, 1)); 
          soundMap.put(CANNON_SOUND_ID, 
              soundPool.load(context, R.raw.cannon_fire, 1)); 
          soundMap.put(BLOCKER_SOUND_ID, 
              soundPool.load(context, R.raw.blocker_hit, 1));
```
**Fig. 6.9** CannonView constructor. (Part 2 of 2.)

#### *Registering the SurfaceHolder.Callback Listener*

Line 100 registers this (i.e., the CannonView) as the object that implements SurfaceHolder.Callback to receive the method calls that indicate when the SurfaceView is *created*, *updated* and *destroyed*. Inherited SurfaceView method **getHolder** returns the Surface-Holder object for managing the SurfaceView, and SurfaceHolder method **addCallback** stores the object that implements interface SurfaceHolder.Callback.

#### *Creating the blocker, target and cannonball*

Lines 103–105 create the blocker and target as Lines and the cannonball as a Point. Next, we create boolean array hitStates to keep track of which of the target's seven pieces have been hit (and thus should not be drawn).

#### *Configuring the SoundPool and Loading the Sounds*

Lines 111–120 configure the sounds that we use in the app. First, we create the SoundPool that's used to load and play the app's sound effects. The constructor's first argument represents the maximum number of simultaneous sound streams that can play at once. We play only one sound at a time, so we pass 1. The second argument specifies which audio stream will be used to play the sounds. There are seven sound streams identified by constants in class AudioManager, but the documentation for class SoundPool recommends using the stream for playing music (AudioManager.STREAM\_MUSIC) for sound in games. The last argument represents the sound quality, but the documentation indicates that this value is not currently used and 0 should be specified as the default value.

Line 114 creates a SparseIntArray (soundMap), which maps integer keys to integer values. SparseIntArray is similar to—but more efficient than—a HashMap<Integer, Integer> for small numbers of key–value pairs. In this case, we map the sound keys (defined in lines Fig. 6.8, 79–81) to the loaded sounds' IDs, which are represented by the return values of the SoundPool's **load method** (called in Fig. 6.9, lines 116, 118 and 120). Each sound ID can be used to *play* a sound (and later to return its resources to the system). Sound-Pool method load receives three arguments—the application's Context, a resource ID representing the sound file to load and the sound's priority. According to the documentation for this method, the last argument is not currently used and should be specified as 1.

#### *Creating the Paint Objects Used to Draw Game Elements*

Lines 124–129 create the Paint objects that are used when drawing the game's elements. We configure these in method onSizeChanged (Section 6.8.4), because some of the Paint settings depend on scaling the game elements based on the device's screen size.

#### **6.8.4 Overriding View Method onSizeChanged**

Figure 6.10 overrides class View's **onSizeChanged method**, which is called whenever the View's size changes, including when the View is first added to the View hierarchy as the layout is inflated. This app always displays in *portrait mode*, so onSizeChanged is called only once when the activity's onCreate method inflates the GUI. The method receives the View's new width and height and its old width and height—when this method is called the first time, the old width and height are 0. The calculations performed here *scale* the game's on-screen elements based on the device's pixel width and height. We arrived at our scaling factors via trial and error, choosing values that made the game elements look nice on the screen. Lines 170–175 configure the Paint objects that are used to specify drawing characteristics for the game's elements. After the calculations, line 177 calls method newGame (Fig. 6.11).

```
132 // called by surfaceChanged when the size of the SurfaceView changes,
133 // such as when it's first added to the View hierarchy
134 @Override
135 protected void onSizeChanged(int w, int h, int oldw, int oldh)
136 {
137 super.onSizeChanged(w, h, oldw, oldh);
138
139 screenWidth = w; // store CannonView's width
140 screenHeight = h; // store CannonView's height
141 cannonBaseRadius = h / 18; // cannon base radius 1/18 screen height
142 cannonLength = w / 8; // cannon length 1/8 screen width
143
144 cannonballRadius = w / 36; // cannonball radius 1/36 screen width
145 cannonballSpeed = w * 3 / 2; // cannonball speed multiplier
146
147 lineWidth = w / 24; // target and blocker 1/24 screen width
148
149 // configure instance variables related to the blocker
150 blockerDistance = w * 5 / 8; // blocker 5/8 screen width from left
151 blockerBeginning = h / 8; // distance from top 1/8 screen height
152 blockerEnd = h * 3 / 8; // distance from top 3/8 screen height
153 initialBlockerVelocity = h / 2; // initial blocker speed multiplier
154 blocker.start = new Point(blockerDistance, blockerBeginning);
155 blocker.end = new Point(blockerDistance, blockerEnd);
```
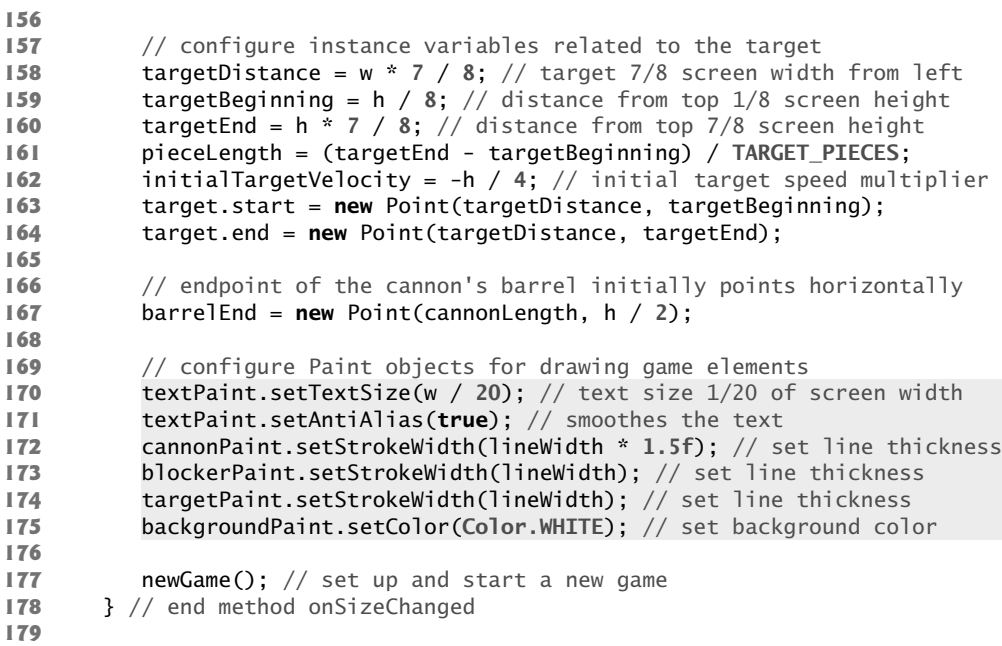

**Fig. 6.10** | Overridden on Size Changed method. (Part 2 of 2.)

#### **6.8.5 Method newGame**

Method newGame (Fig. 6.11) resets the instance variables that are used to control the game. If variable gameOver is true, which occurs only *after* the first game completes, line 203 resets gameOver and lines 204–205 create a new CannonThread and start it to begin the *game loop* that controls the game. You'll learn more about this in Section 6.8.14.

```
180 // reset all the screen elements and start a new game
181 public void newGame()
182 {
183 // set every element of hitStates to false--restores target pieces
184 for (int i = 0; i < TARGET_PIECES; i+1)
185 hitStates[i] = false;
186
187 targetPiecesHit = 0; // no target pieces have been hit
188 blockerVelocity = initialBlockerVelocity; // set initial velocity
189 targetVelocity = initialTargetVelocity; // set initial velocity
190 timeLeft = 10; // start the countdown at 10 seconds
191 cannonballOnScreen = false; // the cannonball is not on the screen
192 shotsFired = 0; // set the initial number of shots fired
193 totalElapsedTime = 0.0; // set the time elapsed to zero
194
195 // set the start and end Points of the blocker and target
196 blocker.start.set(blockerDistance, blockerBeginning);
197 blocker.end.set(blockerDistance, blockerEnd);
```

```
198 target.start.set(targetDistance, targetBeginning);
199 target.end.set(targetDistance, targetEnd);
200
201 if (gameOver) // starting a new game after the last game ended
202 {
203 gameOver = false; // the game is not over
204 cannonThread = new CannonThread(getHolder()); // create thread
205 cannonThread.start(); // start the game loop thread
206 } // end if
207 } // end method newGame
208
```
**Fig. 6.11** | CannonView method newGame. (Part 2 of 2.)

#### **6.8.6 Method updatePositions**

Method updatePositions (Fig. 6.12) is called by the CannonThread's run method (Section 6.8.14) to update the on-screen elements' positions and to perform simple *collision detection*. The new locations of the game elements are calculated based on the elapsed time in milliseconds between the previous and current animation frames. This enables the game to update the amount by which each game element moves based on the device's *refresh rate.* We discuss this in more detail when we cover game loops in Section 6.8.14.

```
209 // called repeatedly by the CannonThread to update game elements
210 private void updatePositions(double elapsedTimeMS)
211 {
212 double interval = elapsedTimeMS / 1000.0; // convert to seconds
213
214 if (cannonballOnScreen) // if there is currently a shot fired
215 {
216 // update cannonball position
217 cannonball.x += interval * cannonballVelocityX;
218 cannonball.y += interval * cannonballVelocityY;
219
220 // check for collision with blocker
221 if (cannonball.x + cannonballRadius > blockerDistance && 
222 cannonball.x - cannonballRadius < blockerDistance &&
223 cannonball.y + cannonballRadius > blocker.start.y &&
224 cannonball.y - cannonballRadius < blocker.end.y)
225 {
226 cannonballVelocityX *= -1; // reverse cannonball's direction
227 timeLeft -= MISS_PENALTY; // penalize the user
228
229 // play blocker sound
230 
231 } 
232 // check for collisions with left and right walls
233 else if (cannonball.x + cannonballRadius > screenWidth || 
234 cannonball.x - cannonballRadius < 0)
235 {
              soundPool.play(soundMap.get(BLOCKER_SOUND_ID), 1, 1, 1, 0, 1f);
```

```
236 cannonballOnScreen = false; // remove cannonball from screen
237 }
238 // check for collisions with top and bottom walls
239 else if (cannonball.y + cannonballRadius > screenHeight || 
240 cannonball.y - cannonballRadius < 0)
241 {
242 cannonballOnScreen = false; // remove cannonball from screen
243 }
244 // check for cannonball collision with target
245 else if (cannonball.x + cannonballRadius > targetDistance && 
246 cannonball.x - cannonballRadius < targetDistance && 
247 cannonball.y + cannonballRadius > target.start.y &&
248 cannonball.y - cannonballRadius < target.end.y)
249 {
250 // determine target section number (0 is the top)
251 int section = 
252 (int) ((cannonball.y - target.start.y) / pieceLength);
253 
254 // check if the piece hasn't been hit yet
255 if ((section >= 0 && section < TARGET_PIECES) && 
256 !hitStates[section])
257 {
258 hitStates[section] = true; // section was hit
259 cannonballOnScreen = false; // remove cannonball
260 timeLeft += HIT_REWARD; // add reward to remaining time
261
262 // play target hit sound
263 
264 
265
266 // if all pieces have been hit
267 if (++targetPiecesHit == TARGET_PIECES)
268 {
269 cannonThread.setRunning(false); // terminate thread
270 showGameOverDialog(R.string.win); // show winning dialog
271 gameOver = true; 
272 } 
273 }
274 }
275 }
276
277 // update the blocker's position
278 double blockerUpdate = interval * blockerVelocity;
279 blocker.start.y += blockerUpdate;
280 blocker.end.y += blockerUpdate;
281
282 // update the target's position
283 double targetUpdate = interval * targetVelocity;
284 target.start.y += targetUpdate;
285 target.end.y += targetUpdate;
286
               soundPool.play(soundMap.get(TARGET_SOUND_ID), 1,
                  1, 1, 0, 1f);
```

```
287 // if the blocker hit the top or bottom, reverse direction
288 if (blocker.start.y < 0 || blocker.end.y > screenHeight)
289 blockerVelocity *= -1;
290
291 // if the target hit the top or bottom, reverse direction
292 if (target.start.y < 0 || target.end.y > screenHeight)
293 targetVelocity *= -1;
294
295 timeLeft -= interval; // subtract from time left
296
297 // if the timer reached zero
298 if (timeLeft <= 0.0)
299 {
300 timeLeft = 0.0;
301 gameOver = true; // the game is over
302 cannonThread.setRunning(false); // terminate thread
303 showGameOverDialog(R.string.lose); // show the losing dialog
304 } 
305 } // end method updatePositions
306
```
**Fig. 6.12** | CannonView method updatePositions. (Part 3 of 3.)

#### *Elapsed Time Since the Last Animation Frame*

Line 212 converts the elapsed time since the last animation frame from milliseconds to seconds. This value is used to modify the positions of various game elements.

#### *Checking for Collisions with the Blocker*

Line 214 checks whether the cannonball is on the screen. If it is, we update its position by adding the distance it should have traveled since the last timer event. This is calculated by multiplying its velocity by the amount of time that passed (lines 217–218). Lines 221–224 check whether the cannonball has *collided* with the blocker. We perform simple *collision detection*, based on the rectangular boundary of the cannonball. There are four conditions that must be met if the cannonball is in contact with the blocker:

- The cannonball's *x*-coordinate plus the cannonball's radius must be greater than the blocker's distance from the left edge of the screen (blockerDistance) (line 221). This means that the cannonball has reached the blocker's distance from the left edge of the screen.
- The cannonball's *x*-coordinate minus the cannonball's radius must also be less than the blocker's distance from the left edge of the screen (line 222). This ensures that the cannonball has not yet passed the blocker.
- Part of the cannonball must be lower than the top of the blocker (line 223).
- Part of the cannonball must be higher than the bottom of the blocker (line 224).

If all these conditions are met, we *reverse* the cannonball's direction on the screen (line 226), *penalize* the user by *subtracting* MISS\_PENALTY from timeLeft, then call soundPool's **play method** to play the blocker hit sound—BLOCKER\_SOUND\_ID is used as the soundMap key to locate the sound's ID in the SoundPool.

#### *Checking Whether the Cannonball Left the Screen*

We remove the cannonball if it reaches any of the screen's edges. Lines 233–237 test whether the cannonball has *collided* with the left or right wall and, if it has, remove the cannonball from the screen. Lines 239–243 remove the cannonball if it collides with the top or bottom of the screen.

#### *Checking for Collisions with the Target*

We then check whether the cannonball has hit the target (lines 245–248). These conditions are similar to those used to determine whether the cannonball collided with the blocker. If the cannonball hit the target, lines 251–252 determine which *section* has been hit—dividing the distance between the cannonball and the bottom of the target by the length of a piece. This expression evaluates to 0 for the topmost section and 6 for the bottommost. We check whether that section was previously hit, using the hitStates array (line 256). If it wasn't, we set the corresponding hitStates element to true and remove the cannonball from the screen. We then add HIT\_REWARD to timeLeft, increasing the game's time remaining, and play the target hit sound (TARGET\_SOUND\_ID). We increment targetPiecesHit, then determine whether it's equal to TARGET\_PIECES (line 267). If so, the game is over, so we terminate the CannonThread by calling its setRunning method with the argument false, invoke method showGameOverDialog with the String resource ID representing the winning message and set gameOver to true.

#### *Updating the Blocker and Target Positions*

Now that all possible cannonball collisions have been checked, the blocker and target positions must be updated. Lines 278–280 change the blocker's position by multiplying blockerVelocity by the amount of time that has passed since the last update, and adding that value to the current *x-* and *y-*coordinates. Lines 283–285 do the same for the target. If the blocker has collided with the top or bottom wall, its direction is *reversed* by multiplying its velocity by -1 (lines 288–289). Lines 292–293 perform the same check and adjustment for the full length of the target, including any sections that have already been destroyed.

#### *Updating the Time Left and Determining Whether Time Ran Out*

We decrease timeLeft by the time that has passed since the prior animation frame (line 295). If timeLeft has reached zero, the game is over—we set timeLeft to 0.0 just in case it was negative; otherwise, sometimes a negative final time would display on the screen). Then we set gameOver to true, terminate the CannonThread by calling its setRunning method with the argument false and call method showGameOverDialog with the String resource ID representing the losing message.

#### **6.8.7 Method fireCannonball**

When the user *touches* the screen, method onTouchEvent (Section 6.8.13) calls fireCannonball (Fig. 6.13). If there's already a cannonball on the screen, the method *returns immediately*. Line 313 calls alignCannon to aim the cannon at the *touch point* and get the cannon's angle. Lines 316–317 "load the cannon" (that is, position the cannonball inside the cannon). Then, lines 320 and 323 calculate the horizontal and vertical components of the cannonball's velocity. Next, we set cannonballOnScreen to true so that the cannonball will be drawn by method drawGameElements (Fig. 6.15) and increment shotsFired. Finally, we play the cannon's firing sound (represented by the CANNON\_SOUND\_ID).

```
307 // fires a cannonball
308 public void fireCannonball(MotionEvent event)
309 {
310 if (cannonballOnScreen) // if a cannonball is already on the screen
311 return; // do nothing
312
313 double angle = alignCannon(event); // get the cannon barrel's angle
314
315 // move the cannonball to be inside the cannon
316 cannonball.x = cannonballRadius; // align x-coordinate with cannon
317 cannonball.y = screenHeight / 2; // centers ball vertically
318
319 // get the x component of the total velocity
320 cannonballVelocityX = (int) (cannonballSpeed * Math.sin(angle));
321
322 // get the y component of the total velocity
323 cannonballVelocityY = (int) (-cannonballSpeed * Math.cos(angle));
324 cannonballOnScreen = true; // the cannonball is on the screen
325 ++shotsFired; // increment shotsFired
326
327 // play cannon fired sound
328 
329 } // end method fireCannonball
330
         soundPool.play(soundMap.get(CANNON_SOUND_ID), 1, 1, 1, 0, 1f);
```
**Fig. 6.13** | CannonView method fireCannonball.

#### **6.8.8 Method alignCannon**

Method alignCannon (Fig. 6.14) aims the cannon at the point where the user touched the screen. Line 335 gets the *x*- and *y*-coordinates of the *touch* from the MotionEvent argument. We compute the vertical distance of the touch from the center of the screen. If this is not zero, we calculate cannon barrel's angle from the horizontal (line 345). If the touch is on the lower-half of the screen we adjust the angle by Math.PI (line 349). We then use the cannonLength and the angle to determine the *x-* and *y*-coordinate values for the endpoint of the cannon's barrel—this is used to draw a line from the cannon base's center at the left edge of the screen to the cannon's barrel endpoint.

```
331 // aligns the cannon in response to a user touch
332 public double alignCannon(MotionEvent event)
333 {
334 // get the location of the touch in this view
335 Point touchPoint = new Point((int) event.getX(), (int) event.getY());
336
337 // compute the touch's distance from center of the screen
338 // on the y-axis
339 double centerMinusY = (screenHeight / 2 - touchPoint.y);
340
341 double angle = 0; // initialize angle to 0
342
```

```
343 // calculate the angle the barrel makes with the horizontal
344 if (centerMinusY != 0) // prevent division by 0
345 angle = Math.atan((double) touchPoint.x / centerMinusY);
346
347 // if the touch is on the lower half of the screen
348 if (touchPoint.y > screenHeight / 2)
349 angle += Math.PI; // adjust the angle
350
351 // calculate the endpoint of the cannon barrel
352 barrelEnd.x = (int) (cannonLength * Math.sin(angle));
353 barrelEnd.y = 
354 (int) (-cannonLength * Math.cos(angle) + screenHeight / 2);
355
356 return angle; // return the computed angle
357 } // end method alignCannon
358
```
**Fig. 6.14** CannonView method alignCannon. (Part 2 of 2.)

#### **6.8.9 Method drawGameElements**

The method drawGameElements (Fig. 6.15) draws the *cannon*, *cannonball*, *blocker* and *target* on the SurfaceView using the Canvas that the CannonThread (Section 6.8.14) obtains from the SurfaceView's SurfaceHolder.

```
359 // draws the game to the given Canvas
360 public void drawGameElements(Canvas canvas)
361 {
362 // clear the background
363 
364 
365 
366 // display time remaining
367 
368 
369
370 // if a cannonball is currently on the screen, draw it
371 if (cannonballOnScreen)
372 
373 
374
375 // draw the cannon barrel
376 
377 
378
379 // draw the cannon base
380 
381 
382
383 // draw the blocker
384 
385 
          canvas.drawRect(0, 0, canvas.getWidth(), canvas.getHeight(),
              backgroundPaint); 
          canvas.drawText(getResources().getString( 
              R.string.time_remaining_format, timeLeft), 30, 50, textPaint);
             canvas.drawCircle(cannonball.x, cannonball.y, cannonballRadius,
                 cannonballPaint); 
          canvas.drawLine(0, screenHeight / 2, barrelEnd.x, barrelEnd.y,
              cannonPaint); 
          canvas.drawCircle(0, (int) screenHeight / 2,
              (int) cannonBaseRadius, cannonPaint); 
          canvas.drawLine(blocker.start.x, blocker.start.y, blocker.end.x,
              blocker.end.y, blockerPaint);
```

```
386
387 Point currentPoint = new Point(); // start of current target section
388
389 // initialize currentPoint to the starting point of the target
390 currentPoint.x = target.start.x;
391 currentPoint.y = target.start.y;
392
393 // draw the target
394 for (int i = 0; i < TARGET_PIECES; i++)
395 {
396 // if this target piece is not hit, draw it
397 if (!hitStates[i])
398 {
399 // alternate coloring the pieces 
400 if (i % 2 != 0)
401 
402 else
403 
404 
405 
406 
407 } 
408 
409 // move currentPoint to the start of the next piece
410 currentPoint.y += pieceLength;
411 } 
412 } // end method drawGameElements
413
                 targetPaint.setColor(Color.BLUE);
                 targetPaint.setColor(Color.YELLOW);
              canvas.drawLine(currentPoint.x, currentPoint.y, target.end.x,
                  (int) (currentPoint.y + pieceLength), targetPaint);
```
**Fig. 6.15** | CannonView method drawGameElements. (Part 2 of 2.)

#### *Clearing the Canvas with Method drawRect*

First, we call Canvas's **drawRect method** (lines 363–364) to clear the Canvas so that all the game elements can be displayed in their new positions. The method receives as arguments the rectangle's upper-left *x-y* coordinates, the rectangle's width and height, and the Paint object that specifies the drawing characteristics—recall that backgroundPaint sets the drawing color to white.

#### *Displaying the Time Remaining with Canvas Method drawText*

Next, we call Canvas's **drawText method** (lines 367–368) to display the time remaining in the game. We pass as arguments the String to be displayed, the *x-* and *y-*coordinates at which to display it and the textPaint (configured in lines  $170-171$ ) to describe how the text should be rendered (that is, the text's font size, color and other attributes).

#### *Drawing the Cannonball with Canvas Method drawCircle*

If the cannonball is on the screen, lines 372–373 use Canvas's **drawCircle method** to draw the cannonball in its current position. The first two arguments represent the coordinates of the circle's *center*. The third argument is the circle's *radius*. The last argument is the Paint object specifying the circle's drawing characteristics.

#### *Drawing the Cannon Barrel, Blocker and Target with Canvas Method drawLine*

We use Canvas's **drawLine method** to display the cannon *barrel* (lines 376–377), the *blocker* (lines 384–385) and the *target pieces* (lines 405–406). This method receives five parameters—the first four represent the *x-y* coordinates of the line's start and end, and the last is the Paint object specifying the line's characteristics, such as its thickness.

#### *Drawing the Cannon Base with Canvas Method drawCircle*

Lines 380–381 use Canvas's drawCircle method to draw the cannon's half-circle base by drawing a circle that's centered at the left edge of the screen—because a circle is displayed based on its center point, half of this circle is drawn off the left side of the SurfaceView.

#### *Drawing the Target Sections with Canvas Method drawLine*

Lines 390–411 draw the target sections. We iterate through the sections, drawing each in the correct color—blue for the odd-numbered pieces and yellow for the others. Only those sections that haven't been hit are displayed.

#### **6.8.10 Method showGameOverDialog**

When the game ends, the showGameOverDialog method (Fig. 6.16) displays a Dialog-Fragment (using the techniques you learned in Section 5.6.9) containing an AlertDialog that indicates whether the player won or lost, the number of shots fired and the total time elapsed. The call to method setPositiveButton (lines 433–444) creates a reset button for starting a new game.

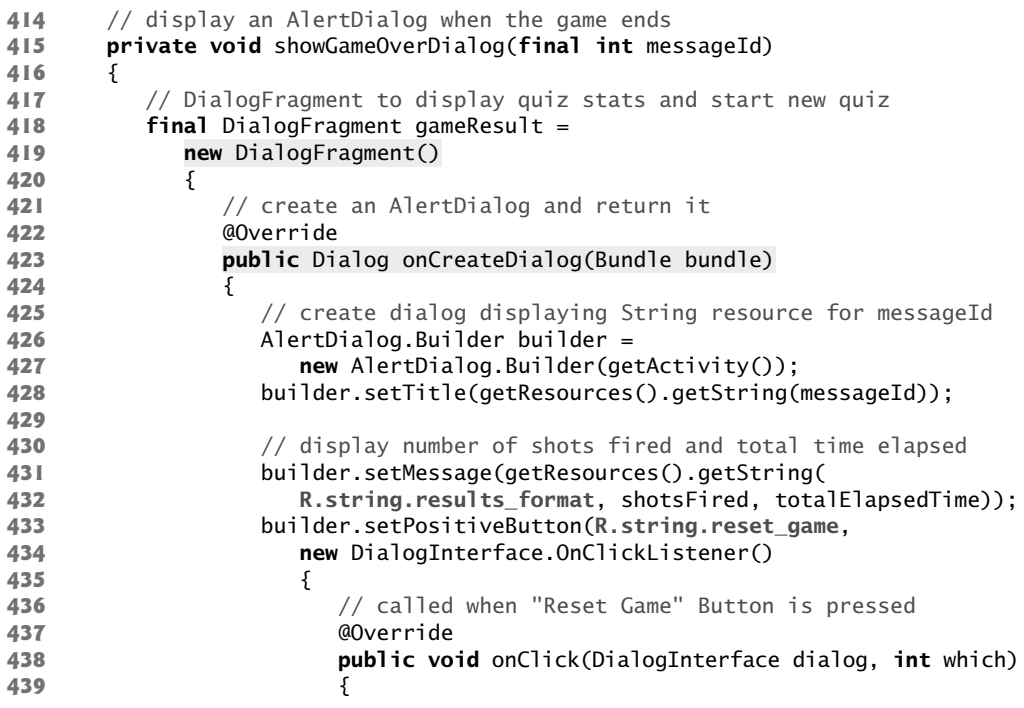

```
440 dialogIsDisplayed = false;
441 newGame(); // set up and start a new game
442 } 
443 } // end anonymous inner class
444 ); // end call to setPositiveButton
445 
446 return builder.create(); // return the AlertDialog
447 } // end method onCreateDialog 
448 }; // end DialogFragment anonymous inner class
449 
450 // in GUI thread, use FragmentManager to display the DialogFragment
451 activity.runOnUiThread(
452 new Runnable() {
453 public void run()
454 {
455 dialogIsDisplayed = true; 
456 
457 
458 } 
459 } // end Runnable
460 ); // end call to runOnUiThread
461 } // end method showGameOverDialog
462
               gameResult.setCancelable(false); // modal dialog 
               gameResult.show(activity.getFragmentManager(), "results");
```

```
Fig. 6.16 | CannonView method showGameOverDialog. (Part 2 of 2.)
```
The onClick method of the button's listener indicates that the dialog is no longer displayed and calls newGame to set up and start a new game. A dialog must be displayed from the GUI thread, so lines 451–460 call Activity method **runOnUiThread** to specify a Runnable that should execute in the GUI thread as soon as possible. The argument is an object of an anonymous inner class that implements Runnable. The Runnable's run method indicates that the dialog is displayed and then displays it.

#### **6.8.11 Methods stopGame and releaseResources**

Class CannonGameFragment's onPause and onDestroy methods (Section 6.7) call class CannonView's stopGame and releaseResources methods (Fig. 6.17), respectively. Method stopGame (lines 464–468) is called from the main Activity to stop the game when the Activity's onPause method is called—for simplicity, we don't store the game's state in this example. Method releaseResources (lines 471–475) calls the SoundPool's **release method** to release the resources associated with the SoundPool.

```
463 // stops the game; called by CannonGameFragment's onPause method 
464 public void stopGame()
465 {
466 if (cannonThread != null)
467 cannonThread.setRunning(false); // tell thread to terminate
468 }
469
```

```
470 // releases resources; called by CannonGame's onDestroy method 
471 public void releaseResources()
472 {
473 
474 soundPool = null; 
475 } 
476
          soundPool.release(); // release all resources used by the SoundPool
```
**Fig. 6.17** | CannonView methods stopGame and releaseResources. (Part 2 of 2.)

#### **6.8.12 Implementing the SurfaceHolder.Callback Methods**

Figure 6.18 implements the **surfaceChanged**, **surfaceCreated** and **surfaceDestroyed** methods of interface SurfaceHolder.Callback. Method surfaceChanged has an empty body in this app because the app is *always* displayed in *portrait orientation*. This method is called when the SurfaceView's size or orientation changes, and would typically be used to redisplay graphics based on those changes. Method surfaceCreated (lines 485–494) is called when the SurfaceView is created—e.g., when the app first loads or when it resumes from the background. We use surfaceCreated to create and start the CannonThread to begin the game loop. Method surfaceDestroyed (lines 497–515) is called when the SurfaceView is destroyed—e.g., when the app terminates. We use the method to ensure that the CannonThread terminates properly. First, line 502 calls CannonThread's setRunning method with false as an argument to indicate that the thread should *stop*, then lines 504–515 wait for the thead to *terminate*. This ensures that no attempt is made to draw to the SurfaceView once surfaceDestroyed completes execution.

```
477 // called when surface changes size
478 @Override
479 public void surfaceChanged(SurfaceHolder holder, int format,
480 int width, int height)
481 {
482 } 
483
484 // called when surface is first created
485 @Override
486 public void surfaceCreated(SurfaceHolder holder)
487 {
488 if (!dialogIsDisplayed)
489 {
490 
491 
492 
493 } 
494 } 
495
496 // called when the surface is destroyed
497 @Override
498 public void surfaceDestroyed(SurfaceHolder holder)
499 {
            cannonThread = new CannonThread(holder); // create thread
            cannonThread.setRunning(true); // start game running 
            cannonThread.start(); // start the game loop thread
```

```
500 // ensure that thread terminates properly
501 boolean retry = true;
502 cannonThread.setRunning(false); // terminate cannonThread
503 
504 while (retry)
505 {
506 try
507 {
508 
509 retry = false;
510 } 
511 catch (InterruptedException e)
512 {
513 Log.e(TAG, "Thread interrupted", e);
514 } 
515 }
516 } // end method surfaceDestroyed
517 
             cannonThread.join(); // wait for cannonThread to finish
```

```
Fig. 6.18 | Implementing the SurfaceHolder.Callback methods. (Part 2 of 2.)
```
#### **6.8.13 Overriding View Method onTouchEvent**

In this example, we override View method onTouchEvent (Fig. 6.19) to determine when the user touches the screen. The MotionEvent parameter contains information about the event that occurred. Line 523 uses the MotionEvent's getAction method to determine which type of touch event occurred. Then, lines 526–527 determine whether the user touched the screen (MotionEvent.ACTION\_DOWN) or dragged a finger across the screen (MotionEvent.ACTION\_MOVE). In either case, line 529 calls the cannonView's fireCannonball method to aim and fire the cannon toward that touch point. Line 532 then returns true to indicate that the touch event was handled.

```
518 // called when the user touches the screen in this Activity
519 @Override
520 
521 {
522 // get int representing the type of action which caused this event
523 int action = e.getAction();
524
525 // the user user touched the screen or dragged along the screen
526 if (action == MotionEvent.ACTION_DOWN ||
527 action == MotionEvent.ACTION_MOVE)
528 {
529 fireCannonball(e); // fire the cannonball toward the touch point
530 } 
531
532 return true;
533 } // end method onTouchEvent
534
      public boolean onTouchEvent(MotionEvent e)
```
#### **6.8.14 CannonThread: Using a Thread to Create a Game Loop**

Figure 6.20 defines a subclass of Thread which updates the game. The thread maintains a reference to the SurfaceView's SurfaceHolder (line 538) and a boolean indicating whether the thread is *running*. The class's run method (lines 556–587) drives the *frameby-frame animations*—this is known as the *game loop*. Each update of the game elements on the screen is performed based on the number of milliseconds that have passed since the last update. Line 559 gets the system's current time in milliseconds when the thread begins running. Lines 561–586 loop until threadIsRunning is false.

```
535 // Thread subclass to control the game loop
536 private class CannonThread extends Thread
537 {
538 private SurfaceHolder surfaceHolder; // for manipulating canvas
539 private boolean threadIsRunning = true; // running by default
540 
541 // initializes the surface holder
542 public CannonThread(SurfaceHolder holder)
543 {
544 surfaceHolder = holder;
545 setName("CannonThread");
546 } 
547 
548 // changes running state
549 public void setRunning(boolean running)
550 {
551 threadIsRunning = running;
552 } 
553 
554 // controls the game loop
555 @Override
556 public void run()
557 {
558 Canvas canvas = null; // used for drawing
559 long previousFrameTime = System.currentTimeMillis(); 
560 
561 while (threadIsRunning)
562 {
563 try
564 {
565 // get Canvas for exclusive drawing from this thread
566 canvas = surfaceHolder.lockCanvas(null); 
567 
568 
569 
570 {
571 long currentTime = System.currentTimeMillis();
572 double elapsedTimeMS = currentTime - previousFrameTime;
573 totalElapsedTime += elapsedTimeMS / 1000.0; 
574 
575
                // lock the surfaceHolder for drawing
                synchronized(surfaceHolder) 
                   updatePositions(elapsedTimeMS); // update game state
                   drawGameElements(canvas); // draw using the canvas
```

```
576 previousFrameTime = currentTime; // update previous time<br>577
577 } 
578 } 
579 finally
580 {
581 
582 
583 
584 
585 }
586 } // end while
587 } // end method run
588 } // end nested class CannonThread
589 } // end class CannonView
                 // display canvas's contents on the CannonView
                 // and enable other threads to use the Canvas 
                 if (canvas != null) 
                    surfaceHolder.unlockCanvasAndPost(canvas);
```
**Fig. 6.20** | Runnable that updates the game every TIME\_INTERVAL milliseconds. (Part 2 of 2.)

First we obtain the Canvas for drawing on the SurfaceView by calling SurfaceHolder method **lockCanvas** (line 566). Only one thread at a time can draw to a SurfaceView. To ensure this, you must first *lock* the SurfaceHolder by specifying it as the expression in the parentheses of a synchronized block (line 569). Next, we get the current time in milliseconds, then calculate the elapsed time and add that to the total time so far—this will be used to help display the amount of time left in the game. Line 574 calls method update-Positions to move all the game elements, passing the elapsed time in milliseconds as an argument. This ensures that the game operates at the same speed *regardless of how fast the device is*. If the time between frames is larger (i.e, the device is slower), the game elements will move further when each frame of the animation is displayed. If the time between frames is smaller (i.e, the device is faster), the game elements will move less when each frame of the animation is displayed. Finally, line 575 draws the game elements using the SurfaceView's Canvas and line 576 stores the currentTime as the previousFrameTime to prepare to calculate the elapsed time between this animation frame and the *next*.

### **6.9 Wrap-Up**

In this chapter, you created the **Cannon Game** app, which challenges the player to destroy a seven-piece target before a 10-second time limit expires. The user aims and fires the cannon by touching the screen. To draw on the screen from a separate thread, you created a custom view by extending class SurfaceView. You learned that custom component class names must be fully qualified in the XML layout element that represents the component. We presented additional Fragment lifecycle methods. You learned that method onPause is called when a Fragment is paused and method onDestroy is called when the Fragment is destroyed. You handled touches by overriding View's onTouchEvent method. You added sound effects to the app's res/raw folder and managed them with a SoundPool. You also used the system's AudioManager service to obtain the device's current music volume and use it as the playback volume.

This app manually performs its animations by updating the game elements on a SurfaceView from a separate thread of execution. To do this, you extended class Thread and created a run method that displays graphics by calling methods of class Canvas. You used the SurfaceView's SurfaceHolder to obtain the appropriate Canvas. You also learned how to build a game loop that controls a game based on the amount of time that has elapsed between animation frames, so that the game will operate at the same overall speed on all devices, regardless of their processor speeds.

In Chapter 7, we present the **Doodlz** app, which uses Android's graphics capabilities to turn a device's screen into a *virtual canvas*. You'll also learn about Android 4.4's new immersive mode and printing capabilities.

#### **Self-Review Exercises**

- **6.1** Fill in the blanks in each of the following statements:
	- a) An Activity's \_\_\_\_\_\_\_\_ method is called when it is about to be killed.
	- b) To process simple touch events for an Activity, you can override class Activity's on-TouchEvent method then use constants from class \_\_\_\_\_\_\_\_\_\_\_ (package android.view) to test which type of event occurred and process it accordingly.
	- c) Each SurfaceView subclass should implement the interface \_\_\_\_\_\_\_\_\_, which contains methods that are called when the SurfaceView is created, changed (e.g., its size or orientation changes) or destroyed.
	- d) Each drawing method in class Canvas uses an object of class \_\_\_\_\_\_\_\_\_ to specify drawing characteristics like color and line thickness.
	- e) An Android app's sound effects are managed with a \_\_\_\_\_\_\_\_\_\_\_ class.
- **6.2** State whether each of the following is *true* or *false*. If *false*, explain why.
	- a) The Android documentation recommends that games use the music audio stream to play sounds.
	- b) In Android, it's important to maximize the amount of work you do in the GUI thread to ensure that the GUI remains responsive and does not display ANR (Application Not Responding) dialogs.
	- c) A Canvas draws on a View's Bitmap.
	- d) Format Strings that contain multiple format specifiers must number the format specifiers for localization purposes.
	- e) There are seven sound streams identified by constants in class AudioManager, but the documentation for class SoundPool recommends using the stream for playing music (AudioManager.STREAM\_MUSIC) for sound in games.
	- f) Custom component class names must be fully qualified in the XML layout element that represents the component.

#### **Answers to Self-Review Exercises**

**6.1** a) onDestroy. b) MotionEvent. c) SurfaceHolder.Callback. d) Paint. e) SoundPool.

**6.2** a) True. b) False. In Android, it's important to *minimize* the amount of work you do in the GUI thread to ensure that the GUI remains responsive and does not display ANR (Application Not Responding) dialogs. c) True. d) True. e) True. f) True.

.

#### **Exercises**

**6.3** Fill in the blanks in each of the following statements:

- a) An application's sound effects are managed with a  $\frac{1}{\sqrt{1-\frac{1}{n}}}$  of package android.media, which can be used to load, play and unload sounds.
- b) We use methods of class to draw text, lines and circles.
- c)  $A(n)$  allows an app to react to more sophisticated user interactions such as flings, double-taps, long presses and scrolls.
- d) Activity's \_\_\_\_\_\_\_\_ method specifies that an app's volume can be controlled with the device's volume keys and should be the same as the device's music playback volume. The method receives a constant from class AudioManager (package android.media).
- e) Games often require complex logic that should be performed in separate threads of execution and those threads often need to draw to the screen. For such cases, Android provides class —a subclass of View to which any thread can draw.
- f) Media files, such as the sounds used in an app, are placed in the resource folder
- **6.4** State whether each of the following is *true* or *false*. If *false*, explain why.
	- a) When the system calls lifecycle methods on an Activity, it will also call the corresponding lifecycle methods on all of the Activity's attached Fragments.
	- b) A MotionEvent.ACTION\_TOUCH indicates that the user touched the screen and indicates that the user moved a finger across the screen (MotionEvent.ACTION\_MOVE).
	- c) When a View is inflated, its constructor is called and passed a Context and an Attribute-Set as arguments.
	- d) To add a custom component to a layout's XML file, you need not provide its fully qualified name (i.e., its package and class name).
	- e) When a game loop controls a game based on the amount of time that has elapsed between animation frames, the game will operate at different speeds as appropriate for each device.
- **6.5** *(Enhanced Cannon Game App)* Modify the **Cannon Game** app as follows:
	- a) Use images for the cannon base and cannonball.
	- b) Display a dashed line showing the cannonball's path.
	- c) Play a sound when the blocker hits the top or bottom of the screen.
	- d) Play a sound when the target hits the top or bottom of the screen.
	- e) Enhance the app to have nine levels. In each level, the target should have the same number of target pieces as the level.
	- f) Keep score. Increase the user's score for each target piece hit by 10 times the current level. Decrease the score by 15 times the current level each time the user hits the blocker. Display the highest score on the screen in the upper-left corner.
	- g) Save the top five high scores in a SharedPreferences file. When the game ends display an AlertDialog with the scores shown in descending order. If the user's score is one of the top five, highlight that score by displaying an asterisk (\*) next to it.
	- h) Add an explosion animation each time the cannonball hits one of the target pieces.
	- i) Add an explosion animation each time the cannonball hits the blocker.
	- j) When the cannonball hits the blocker, increase the blocker's length by 5%.
	- k) Make the game more difficult as it progresses by increasing the speed of the target and the blocker.
	- l) Add multiplayer functionality allowing two users to play on the same device.
	- m) Increase the number of obstacles between the cannon and the target.
	- n) Add a bonus round that lasts for four seconds. Change the color of the target and add music to indicate that it is a bonus round. If the user hits a piece of the target during those four seconds, give the user 1000 bonus points.
**6.6** *(Brick Game App)* Create a game similar to the cannon game that shoots pellets at a stationary brick wall. The goal is to destroy enough of the wall to shoot the moving target behind it. The faster you break through the wall and get the target, the higher your score. Vary the color of the bricks and the number of shots required to destroy each—for example, red bricks can be destroyed in three shots, yellow bricks can be destroyed in six shots, etc. Include multiple layers to the wall and a small moving target (e.g., an icon, animal, etc.). Keep score. Increase difficulty with each round by adding more layers to the wall and increasing the speed of the moving target.

**6.7** *(Tablet App: Multiplayer Horse Race with Cannon Game)* One of the most popular carnival or arcade games is the horse race. Each player is assigned a horse. To move the horse, the players must perform a skill—such as shooting a stream of water at a target. Each time a player hits a target, that player's horse moves forward. The goal is to hit the target as many times as possible and as quickly as possible to move the horse toward the finish line and win the race.

Create a multiplayer tablet app that simulates the **Horse Race** game with two players. Instead of a stream of water, use the **Cannon Game** as the skill that will move each horse. Each time a player hits a target piece with the cannonball, move that player's horse one position to the right.

Set the orientation of the screen to landscape and target API level 11 (Android 3.0) or higher so the game runs on tablets. Split the screen into three sections. The first section should run across the entire width of the top of the screen; this will be the race track. Below the race track, include two sections side-by-side. In each of these sections, include separate **Cannon Game**s. The two players will need to be sitting side-by-side to play this version of the game.

In the race track, include two horses that start on the left and move right toward a finish line at the right-side of the screen. Number the horses "1" and "2."

Include the many sounds of a traditional horse race. You can find free audios online at websites such as www.audiomicro.com/ or create your own. Before the race, play an audio of the traditional bugle call—the "Call to Post"—that signifies to the horses to take their mark. Include the sound of the shot to start the race, followed by the announcer saying "And they're off!"

**6.8** *(Bouncing Ball Game App)* Create a game app in which the user's goal is to prevent a bouncing ball from falling off the bottom of the screen. When the user presses the start button, a ball bounces off the top, left and right sides (the "walls") of the screen. A horizontal bar on the bottom of the screen serves as a paddle to prevent the ball from hitting the bottom of the screen. (The ball can bounce off the paddle, but not the bottom of the screen.) Allow the user to drag the paddle left and right. If the ball hits the paddle, it bounces up, and the game continues. If the ball hits the bottom, the game ends. Decrease the paddle's width every 20 seconds and increase the speed of the ball to make the game more challenging. Consider adding obstacles at random locations.

**6.9** *(Stopwatch App)* Create an app that displays a stopwatch on the screen. Include countdown timer functionality.

**6.10** *(Lunar Rotation App)* Create an app that displays an earth object at the center of a circle, and a moon object that rotates around the earth object at a constant speed and radius.

**6.11** *(Fireworks Designer App)* Create an app that enables the user to create a customized fireworks display. Create a variety of fireworks demonstrations. Then orchestrate the firing of the fireworks for maximum effect. You might synchronize your fireworks with audios or videos. You could overlay the fireworks on a picture.

**6.12** *(Animated Towers of Hanoi App)* Every budding computer scientist must grapple with certain classic problems, and the *Towers of Hanoi* (see Fig. 6.21) is one of the most famous. Legend has it that in a temple in the Far East, priests are attempting to move a stack of disks from one peg to another. The initial stack has 64 disks threaded onto one peg and arranged from bottom to top by decreasing size. The priests are attempting to move the stack from this peg to a second peg under the constraints that exactly one disk is moved at a time and at no time may a larger disk be placed above a smaller disk.

# **252** Chapter 6 **Cannon Game** App

A third peg is available for temporarily holding disks. Supposedly, the world will end when the priests complete their task, so there's little incentive for us to facilitate their efforts.

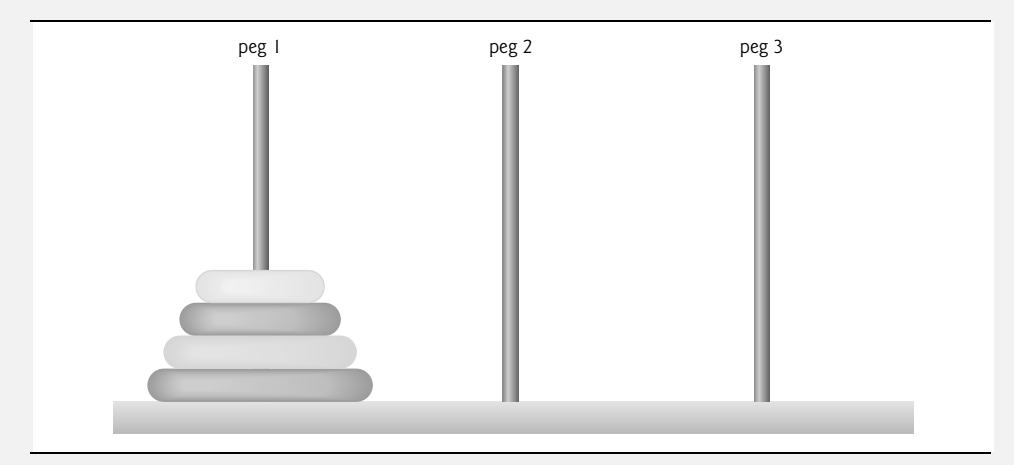

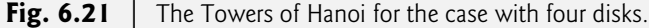

Let's assume that the priests are attempting to move the disks from peg 1 to peg 3. We wish to develop an algorithm that will display the precise sequence of peg-to-peg disk transfers.

If we were to approach this problem with conventional methods, we would rapidly find ourselves hopelessly knotted up in managing the disks. Instead, if we attack the problem with recursion in mind, it immediately becomes tractable. Moving *n* disks can be viewed in terms of moving only  $n - 1$  disks (hence the recursion) as follows:

- a) Move  $n-1$  disks from peg 1 to peg 2, using peg 3 as a temporary holding area.
- b) Move the last disk (the largest) from peg 1 to peg 3.

c) Move the  $n-1$  disks from peg 2 to peg 3, using peg 1 as a temporary holding area.

The process ends when the last task involves moving *n* = 1 disk (i.e., the base case). This task is accomplished by simply moving the disk, without the need for a temporary holding area.

Write an app to solve the Towers of Hanoi problem. Allow the user to enter the number of disks. Use a recursive Tower method with four parameters:

- a) the number of disks to be moved,
- b) the peg on which these disks are initially threaded,
- c) the peg to which this stack of disks is to be moved, and
- d) the peg to be used as a temporary holding area.

Your app should display the precise instructions it will take to move the disks from the starting peg to the destination peg and should show animations of the disks moving from peg to peg. For example, to move a stack of three disks from peg 1 to peg 3, your app should display the following series of moves and the corresponding animations:

1 --> 3 (This notation means "Move one disk from peg 1 to peg 3.")

- $1 -- > 2$
- $3 \rightarrow 2$  $1 -- > 3$
- $2 \rightarrow 1$
- 2 --> 3
- 1 --> 3

# **Doodlz** App

# 7

# **Objectives**

In this chapter you'll:

- Detect when the user touches the screen, moves a finger across the screen and removes a finger from the screen.
- Process multiple touches so the user can draw with multiple fingers at once.
- Use a SensorManager and the accelerometer to detect motion events.
- Use an AtomicBoolean object to allow multiple threads to access a boolean value in a thread-safe manner.
- Use a Paint object to specify the color and width of a line.
- Use Path objects to store each line's data and use a Canvas to draw each line into a BitMap.
- Create a menu and display menu items on the action bar.
- Use Android 4.4's immersive mode to enable the user to draw on the entire screen.
- Use Android 4.4's printing framework and the Android Support Library class PrintHelper to enable the user to print a drawing.

**7.1** Introduction

- 
- **7.2** Technologies Overview 7.2.1 Using SensorManager to Listen for Accelerometer Events 7.2.2 Custom DialogFragments 7.2.3 Drawing with Canvas and Bitmap 7.2.4 Processing Multiple Touch Events and Storing Lines in Paths 7.2.5 Android 4.4 Immersive Mode 7.2.6 GestureDetector and SimpleOnGestureListener 7.2.7 Saving the Drawing to the Device's **Gallery** 7.2.8 Android 4.4 Printing and the Android Support Library's PrintHelper Class **7.3** Building the App's GUI and Resource Files 7.3.1 Creating the Project 7.3.2 strings.xml 7.3.3 dimens.xml 7.3.4 Menu for the DoodleFragment
- 7.3.5 activity\_main.xml Layout for MainActivity
- 7.3.6 fragment\_doodle.xml Layout for DoodleFragment
- 7.3.7 fragment\_color.xml Layout for ColorDialogFragment
- 7.3.8 fragment line width.xml Layout for LineWidthDialog-Fragment
- 7.3.9 Adding Class EraseImageDialog-Fragment
- **7.4** MainActivity Class
- **7.5** DoodleFragment Class
- **7.6** DoodleView Class
- **7.7** ColorDialogFragment Class
- **7.8** LineWidthDialogFragment Class
- **7.9** EraseImageDialogFragment Class
- **7.10** Wrap-Up

*Self-Review Exercises | Answers to Self-Review Exercises | Exercises*

# **7.1 Introduction**

The **Doodlz** app (Fig. 7.1) enables you to paint by dragging one or more fingers across the screen. The app uses Android 4.4's *immersive mode* so that you can draw on the entire screen—the device's *system bars* and *action bar* toggle between displayed and hidden when you tap the screen.

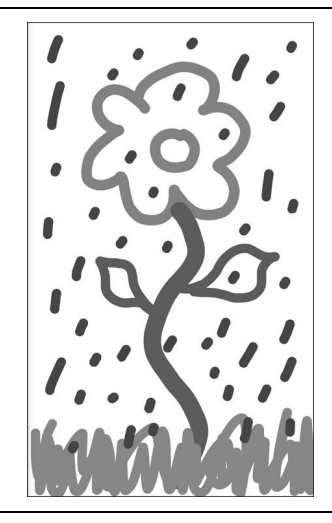

The app's options enable you to set the drawing color and line width. The **Choose Color** dialog (Fig. 7.2(a)) provides *alpha (transparency)*, red, green and blue SeekBars (i.e., sliders) that allow you to select the ARGB color (introduced in Section 1.9). As you move each SeekBar's thumb, the updated color is displayed below the SeekBars. The **Choose Line Width** dialog (Fig. 7.2(b)) provides a single SeekBar that controls the thickness of the line that you'll draw. Additional menu items (Fig. 7.3) in the app's *options menu* allow you to turn your finger into an eraser (**Eraser**), to clear the screen (**Clear**), to save the current drawing into your device's **Gallery** (**Save**) and, on Android 4.4 devices, to print the current drawing. Depending on your device's screen size, some or all of the app's menu items are displayed directly on the action bar—any that do not fit are displayed in the options menu. At any point, you can *shake* the device to clear the entire drawing from the screen. You test-drove this app in Section 1.9, so we do not present a test drive in this chapter. Though this app works in AVDs, the capabilities are more fluid on actual devices. [*Note:* Due to a **Gallery** app bug at the time of this writing, on some devices you might need to take a picture with the device's camera app before you'll be able to save properly from the **Doodlz** app.]

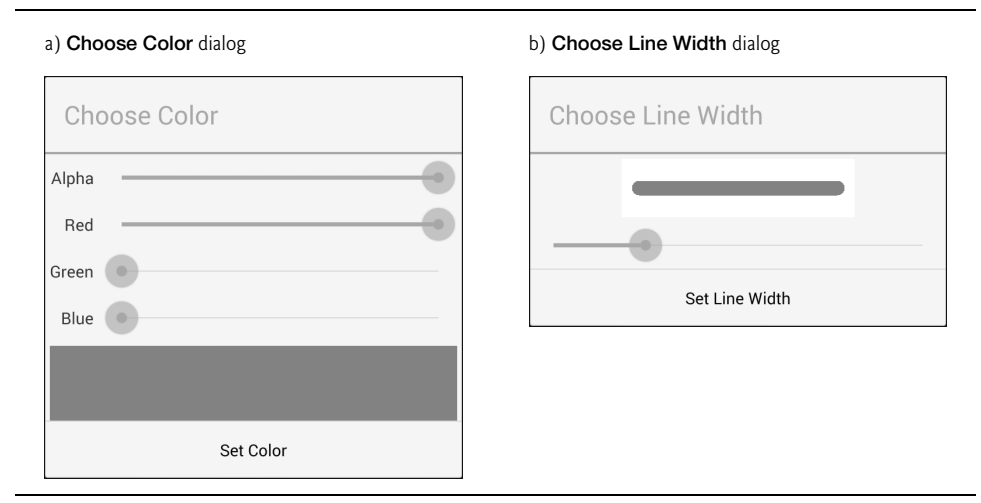

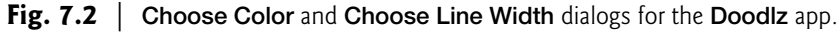

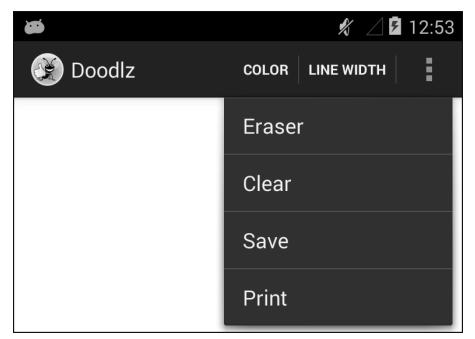

# **7.2 Technologies Overview**

This section presents the new technologies that we use in the **Doodlz** app.

# **7.2.1 Using SensorManager to Listen for Accelerometer Events**

In this app, you can shake the device to erase the current drawing. Most devices have an **accelerometer** that allows apps to detect movement. Other sensors currently supported by Android include gravity, gyroscope, light, linear acceleration, magnetic field, orientation, pressure, proximity, rotation vector and temperature. The list of **Sensor** constants representing these sensor types can be found at:

```
http://developer.android.com/reference/android/hardware/Sensor.html
```
We'll discuss in Section 7.5 the accelerometer and sensor event handling. For a complete discussion of Android's other sensors, see the *Sensors Overview* at

```
http://developer.android.com/guide/topics/sensors/
    sensors_overview.html
```
# **7.2.2 Custom DialogFragments**

Several previous apps have used AlertDialogs in DialogFragments to display information to the user or to ask questions and receive responses from the user in the form of Button clicks. The AlertDialogs you've used so far were created using anonymous inner classes that extended DialogFragment and displayed only text and buttons. AlertDialogs may also contain custom Views. In this app, you'll define three subclasses of DialogFragment:

- ColorDialogFragment (Section 7.7) displays an AlertDialog with a custom View containing GUI components for previewing and selecting a new ARGB drawing color.
- LineWidthDialogFragment (Section 7.8) displays an AlertDialog with a custom View containing GUI components for previewing and selecting the line thickness.
- EraseImageDialogFragment (Section 7.9) displays a standard AlertDialog asking the user to confirm whether the entire image should be erased.

For the ColorDialogFragment and EraseImageDialogFragment, you'll inflate the custom View from a layout resource file. In each of the three DialogFragment subclasses, you'll also override the following Fragment lifecycle methods:

- **onAttach**—The first Fragment lifecycle method called when a Fragment is attached to a parent Activity.
- **onDetach**—The last Fragment lifecycle method called when a Fragment is about to be detached from a parent Activity.

# *Preventing Multiple Dialogs from Appearing at the Same Time*

It's possible that the event handler for the shake event could try to display the confirmation dialog for erasing an image when another dialog is already on the screen. To prevent this, you'll use onAttach and onDetach to set the value of a boolean that indicates whether a dialog is on the screen. When the boolean's value is true, we will not allow the event handler for the shake event to display a dialog.

# **7.2.3 Drawing with Canvas and Bitmap**

This app draws lines onto **Bitmaps** (package android.graphics). You can associate a Canvas with a Bitmap, then use the Canvas to draw on the Bitmap, which can then be displayed on the screen (Section 7.6). A Bitmap can also be saved into a file—we'll use this capability to store drawings in the device's gallery when you touch the **Save** option.

# **7.2.4 Processing Multiple Touch Events and Storing Lines in Paths**

You can drag one or more fingers across the screen to draw. The app stores the information for each *individual* finger as a **Path** object (package android.graphics) that represents line segments and curves. You process *touch events* by overriding the View method **on-TouchEvent** (Section 7.6). This method receives a **MotionEvent** (package android.view) that contains the type of touch event that occurred and the ID of the finger (i.e., pointer) that generated the event. We use the IDs to distinguish the different fingers and add information to the corresponding Path objects. We use the type of the touch event to determine whether the user has *touched* the screen, *dragged* across the screen or *lifted a finger* from the screen.

# **7.2.5 Android 4.4 Immersive Mode**

Android 4.4 introduces a new full-screen **immersive mode** (Section 7.6) that enables an app to take advantage of the entire screen, but still allows the user to access the system bars when necessary. In this app, you'll use this mode when the app is running on an Android 4.4 or higher device.

# **7.2.6 GestureDetector and SimpleOnGestureListener**

This app uses a **GestureDetector** (package android.view) to hide or show the device's system bars and the app's action bar. A GestureDetector allows an app to react to user interactions such as *flings*, *single taps*, *double taps*, *long presses* and *scrolls* by implementing the methods of interfaces **GestureDetector.OnGestureListener** and **GestureDetector.On-DoubleTapListener** interfaces. Class **GestureDetector.SimpleOnGestureListener** is an *adapter class* that implements all the methods of these two interfaces, so you can extend this class and override just the method(s) you need from these interfaces. In Section 7.6, you'll initialize a GestureDetector with a SimpleOnGestureListener, which will handle the *single-tap* event that hides or shows the system bars and action bar.

# **7.2.7 Saving the Drawing to the Device's Gallery**

The app provides a **Save** option that allows the user to save a drawing into the device's gallery—the default location in which photos taken with the device are stored. A **Content-Resolver** (package android.content) enables the app to read data from and store data on a device. You'll use a ContentResolver (Section 7.6) and the method **insertImage** of class MediaStore.Images.Media to save an image into the device's **Gallery**. The **MediaStore** manages media files (images, audio and video) stored on a device.

# **7.2.8 Android 4.4 Printing and the Android Support Library's PrintHelper Class**

Android 4.4 now includes a printing framework. In this app, we use class PrintHelper (Section 7.6) to print the current drawing. Class PrintHelper provides a user interface for selecting a printer, has a method for determining whether a given device supports printing and provides a method for printing a Bitmap. PrintHelper is part of the *Android Support Library*—a set of libraries that are commonly used to provide new Android features for use in older Android versions. The libraries also include additional convenience features, like class PrintHelper, that support specific Android versions.

# **7.3 Building the App's GUI and Resource Files**

In this section, you'll create the **Doodlz** app's resource files, GUI layout files and classes.

# **7.3.1 Creating the Project**

Begin by creating a new Android project named Doodlz. Specify the following values in the **New Android Project** dialog, then press **Finish**:

- **Application Name**: Doodlz
- **Project Name**: Doodlz
- **Package Name**: com.deitel.doodlz
- **Minimum Required SDK**: API18: Android 4.3
- **Target SDK**: API19: Android 4.4
- **Compile With**: API19: Android 4.4
- **Theme**: Holo Light with Dark Action Bar

In the **New Android Project** dialog's second **New Android Application** step, leave the default settings, and press **Next >**. In the **Configure Launcher Icon** step, select an app icon image, then press **Next >**. In the **Create Activity** step, select **Blank Activity**, then press **Next >**. In the **Blank Activity** step, leave the default settings and click **Finish** to create the project. Open activity\_main.xml in the **Graphical Layout** editor and select **Nexus 4** from the screen-type drop-down list. Once again, we'll use this device as the basis for our design.

The new project will automatically be configured to use the current version of the Android Support Library. If you're updating an existing project, you can add the latest version of the Android Support Library to your project. For details, visit:

http://developer.android.com/tools/support-library/index.html http://developer.android.com/tools/support-library/setup.html

# **7.3.2 strings.xml**

You created String resources in earlier chapters, so we show only a table of the String resource names and corresponding values here (Fig. 7.4). Double click strings.xml in the res/values folder to display the resource editor for creating these String resources.

# 7.3 Building the App's GUI and Resource Files **259**

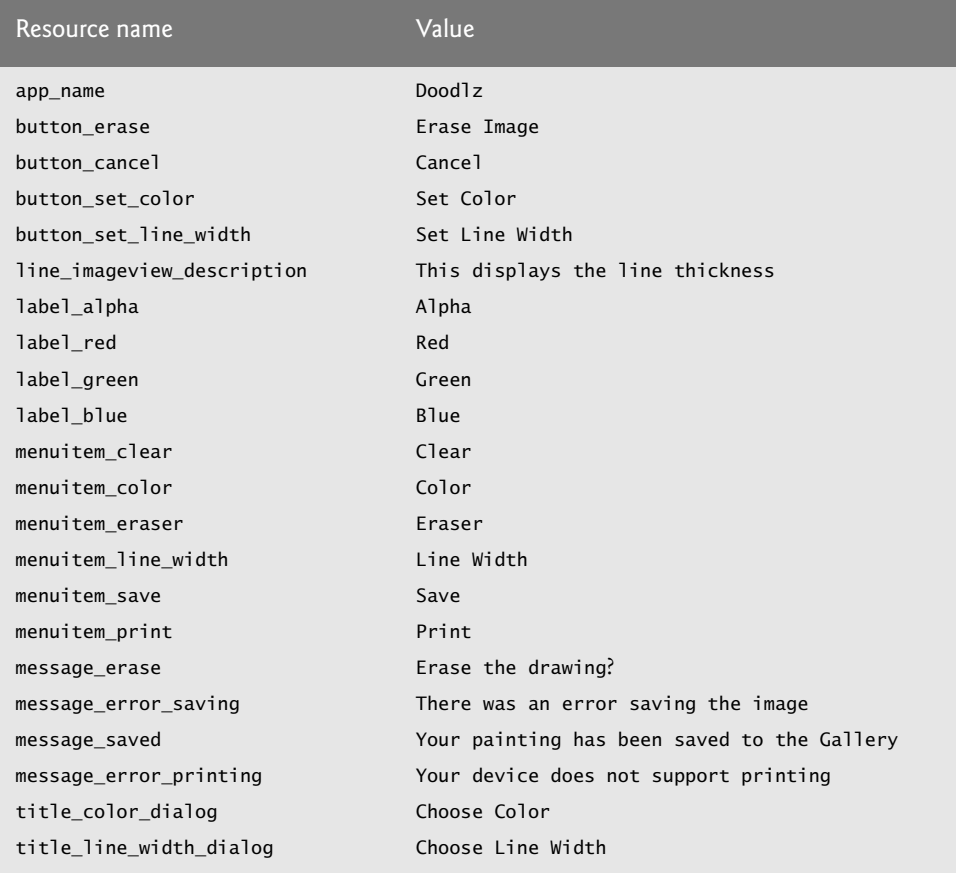

**Fig. 7.4** | String resources used in the **Doodlz** app.

# **7.3.3 dimens.xml**

Figure 7.5 shows a table of the dimension resource names and values that we added to dimens.xml. Open dimens.xml in the res/values folder to display the resource editor for creating these resources. The line\_imageview\_height resource specifies the height of the ImageView that previews the line width in the LineWidthDialogFragment, and the color\_view\_height resource specifies height of the View that previews the drawing color in the ColorDialogFragment.

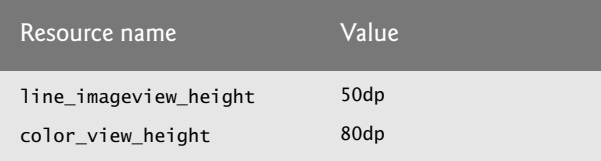

**Fig. 7.5** | Dimension resources used in the **Doodlz** app.

# **7.3.4 Menu for the DoodleFragment**

In Chapter 5, you used the default menu provided by the IDE to display the **Flag Quiz** app's **Settings** menu item. You will not use the default menu in this app, so you can delete the main.xml file in your project's res/menu folder. In this app, you'll define your own menu for the Dood leFragment.

# *Menus for Different Android Versions*

You'll provide two versions of the DoodleFragment's menu—one for Android 4.3 and earlier devices and one for Android 4.4 and higher devices. Printing is available only in Android 4.4 and higher, so only the menu for such devices will include a **Print** option. To support separate menus, you'll define one menu resource in the res/menu folder and a separate menu resource in the res/menu-v19 folder—19 is the Android API version that corresponds to Android 4.4. Android will choose the menu resource in the res/menu-v19 folder when the app is running on Android 4.4 and higher devices. To create the res/menu-v19 folder, right click the res folder, select **New > Folder**, specify the **Folder name** menu-v19 and click **Finish**.

# *Menu for Android 4.3 and Earlier Versions*

To create the menu resource for Android 4.3 and earlier versions:

- **1.** Right click the res/menu folder and select **New > Android XML File**.
- **2.** In the dialog that appears, name the file doodle\_fragment\_menu.xml and click **Finish**. The IDE opens the file in the editor for menu resources.
- **3.** Click **Add…**, click the editor's **Layout** tab in the dialog that appears, select **Item** and click **OK**. The IDE highlights the new item and displays its attributes to the right.
- **4.** Change its **Id** to @+id/color, its **Title** to @string/menuitem\_color and its **Show as action** to ifRoom. The value ifRoom indicates that Android should display the menu item on the action bar if there's room available; otherwise, the menu item will appear in the options menu at the right side of the action bar. Other **Show as action** values can be found at http://developer.android.com/guide/topics/ resources/menu-resource.html.
- **5.** Repeat Steps 3 and 4 for the lineWidth, eraser, clear and save items in Fig. 7.6. Note that when you click **Add…** for each additional menu item, you'll need to select **Create a new element at the top level in Menu** in the dialog that appears.
- **6.** Save and close doodle\_fragment\_menu.xml.

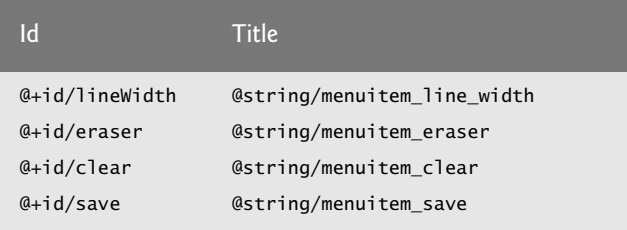

**Fig. 7.6** | Additional menu items for the DoodleFragment.

# *Menu for Android 4.4 and Higher Versions*

To create the menu resource for Android 4.4 and higher devices:

- **1.** Copy doodle\_fragment\_menu.xml from res/menu, paste it into res/menu-v19 and open the file.
- **2.** Click **Add…**, select **Create a new element at the top level in Menu** in the dialog that appears, then select **Item** and click **OK**.
- **3.** Change the new item's **Id** to @+id/print, its **Title** to @string/menuitem\_print and its **Show as action** to ifRoom.

# **7.3.5 activity\_main.xml Layout for MainActivity**

The activity\_main.xml layout for this app's MainActivity contains only the Doodle-Fragment. To add this Fragment to the layout:

- **1.** Open activity\_main.xml in the **Graphical Layout** editor, then follow the steps in Section 2.5.2 to switch from a FrameLayout to a RelativeLayout.
- **2.** From the **Palette**'s **Layouts** section, drag a **Fragment** onto the design area or onto the RelativeLayout node in the **Outline** window.
- **3.** The preceding step displays the **Choose Fragment Class** dialog. Click **Create New…** to display the **New Java Class** dialog.
- **4.** Enter DoodleFragment in the dialog's **Name** field, change the **Superclass** field's value to android.app.Fragment and click **Finish** to create the class. The IDE opens the Java file for the class, which you can close for now.
- **5.** Change the new Fragment's **Id** to @+id/doodleFragment, then save the layout.

# **7.3.6 fragment\_doodle.xml Layout for DoodleFragment**

The fragment\_doodle.xml layout for the DoodleFragment contains a FrameLayout that displays the DoodleView. In this section, you'll create DoodleFragment's layout and the DoodleView class. To add the fragment\_doodle.xml layout:

- **1.** Expand the project's res/layout node in the **Package Explorer**.
- **2.** Right click the layout folder and select **New > Android XML File** to display the **New Android XML File** dialog.
- **3.** In the dialog's **File** field, enter fragment\_doodle.xml
- **4.** In the **Root Element** section, select **FrameLayout**, then click **Finish**.
- **5.** From the **Palette**'s **Advanced** section, drag a **view** (with a lowercase **v**) onto the GUI.
- **6.** The previous step displays the **Choose Custom View Class** dialog. In that dialog, click **Create New…** to display the **New Java Class** dialog.
- **7.** In the **Name** field, enter DoodleView. Ensure that **Constructors from superclass** is checked, then click **Finish**. This creates and opens DoodleView.java. We'll be using only the two-argument constructor, so delete the other two. Save and close DoodleView.java.
- **8.** In fragment\_doodle.xml, select **view1** in the **Outline** window. In the **Properties** window's **Layout Parameters** section, set **Width** and **Height** to match\_parent.
- **9.** In the **Outline** window, right click **view1**, select **Edit ID…**, rename view1 as doodleView and click **OK**.
- 10. Save and close fragment doodle.xml.

# **7.3.7 fragment\_color.xml Layout for ColorDialogFragment**

The fragment\_color.xml layout for the ColorDialogFragment contains a GridLayout that displays a GUI for selecting and previewing a new drawing color. In this section, you'll create ColorDialogFragment's layout and the ColorDialogFragment class. To add the fragment\_color.xml layout:

- **1.** Expand the project's res/layout node in the **Package Explorer**.
- **2.** Right click the layout folder and select **New > Android XML File** to display the **New Android XML File** dialog.
- **3.** In the dialog's **File** field, enter fragment\_color.xml
- **4.** In the **Root Element** section, select **GridLayout**, then click **Finish**.
- **5.** In the **Outline** window, select the **GridLayout** and change its **Id** value to @+id/ colorDialogGridLayout.
- **6.** Using the **Graphical Layout** editor's **Palette**, drag **TextView**s, **SeekBar**s and a **View** onto the colorDialogGridLayout node in the **Outline** window. Drag the items in the order they're listed in Fig. 7.7 and set each item's **Id** as shown in the figure.

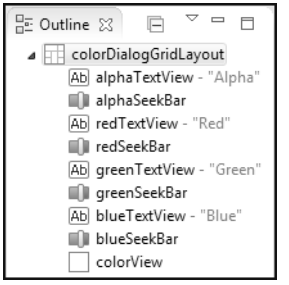

**Fig. 7.7** Cutline view for fragment color.xml.

**7.** After completing Step 6, configure the GUI component properties with the values shown in Fig. 7.8, then save and close fragment\_color.xml.

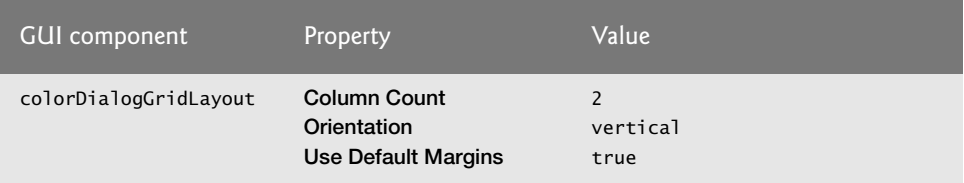

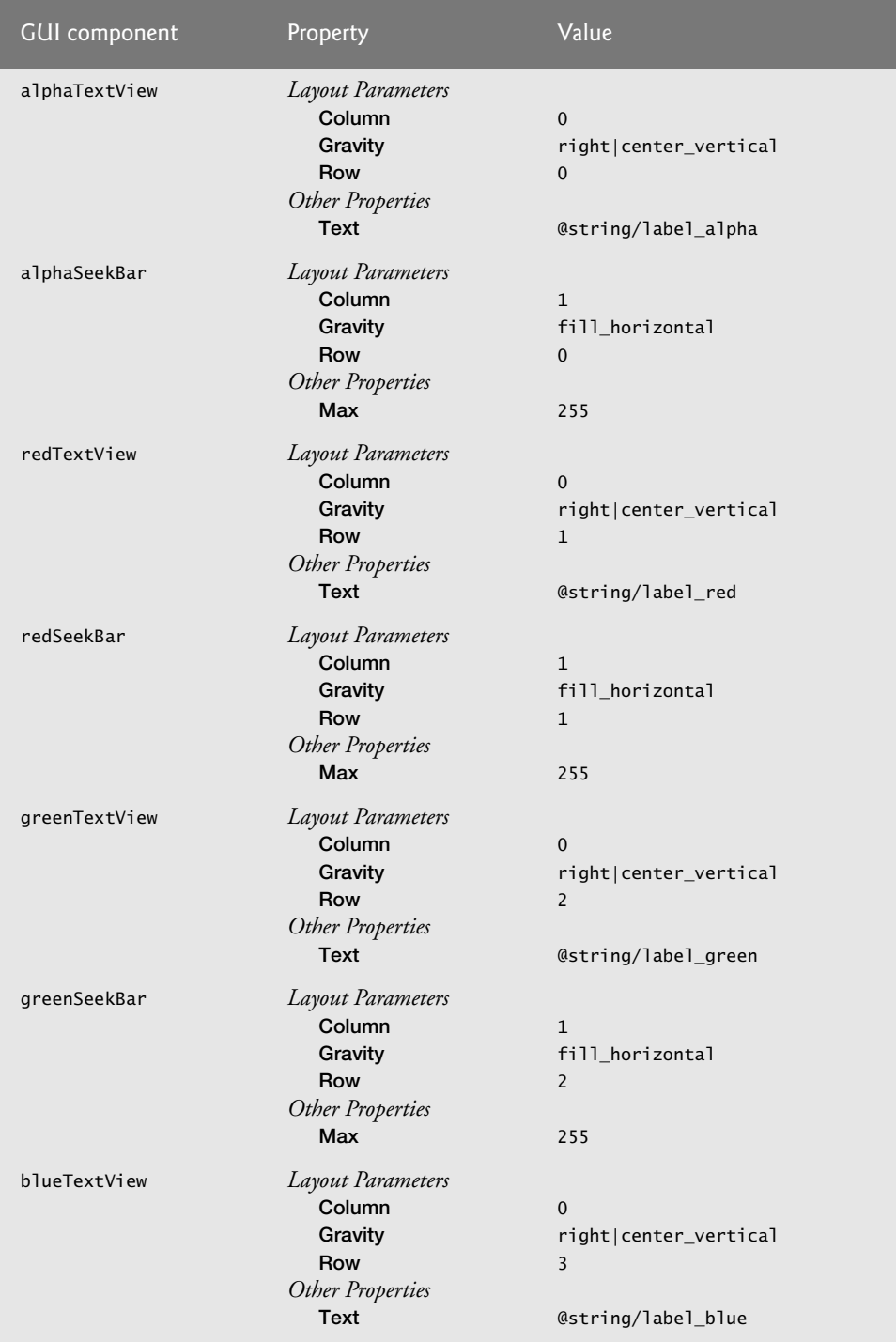

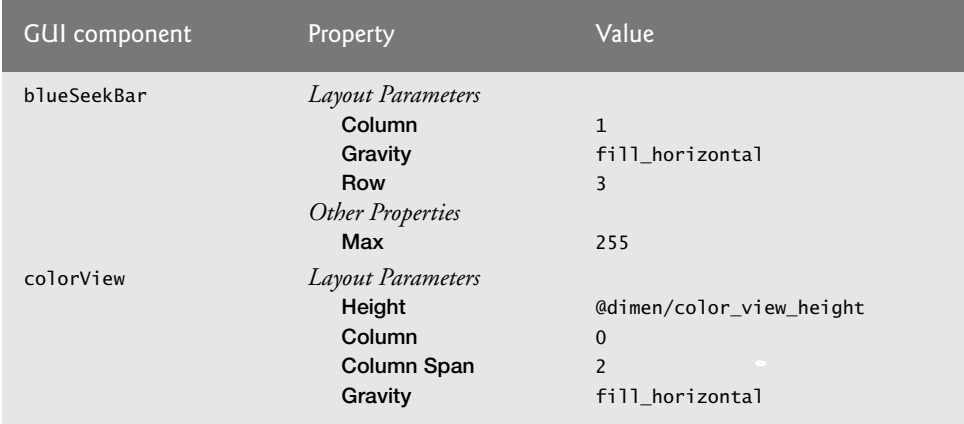

**Fig. 7.8** | Property values for the GUI components in fragment color.xml. (Part 3 of 3.)

# *Adding Class ColorDialogFragment to the Project*

To add class ColorDialogFragment to the project:

- **1.** Right click the package com.deitel.doodlz in the project's src folder and select **New > Class** to display the **New Java Class** dialog.
- **2.** In the **Name** field, enter ColorDialogFragment.
- **3.** In the **Superclass** field, change the superclass to android.app.DialogFragment.
- **4.** Click **Finish** to create the class.

# **7.3.8 fragment\_line\_width.xml Layout for LineWidthDialogFragment**

The fragment\_line\_width.xml layout for the LineWidthDialogFragment contains a GridLayout that displays a GUI for selecting and previewing a new line thickness. In this section, you'll create LineWidthDialogFragment's layout and the LineWidthDialogFragment class. To add the fragment\_line\_width.xml layout:

- **1.** Expand the project's res/layout node in the **Package Explorer**.
- **2.** Right click the layout folder and select **New > Android XML File** to display the **New Android XML File** dialog.
- **3.** In the dialog's **File** field, enter fragment\_line\_width.xml
- **4.** In the **Root Element** section, select **GridLayout**, then click **Finish**.
- **5.** In the **Outline** window, select the **GridLayout** and change its **Id** value to @+id/ lineWidthDialogGridLayout.
- **6.** Using the **Graphical Layout** editor's **Palette**, drag an **ImageView** and a **SeekBar** onto the lineWidthDialogGridLayout node in the **Outline** window so that the window appears as shown in Fig. 7.9. Set each item's **Id** as shown in the figure.
- **7.** After completing Step 6, configure the GUI component properties with the values shown in Fig. 7.10, then save and close fragment\_line\_width.xml.

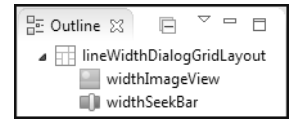

### **Fig. 7.9** | **Outline** view for fragment\_line\_width.xml.

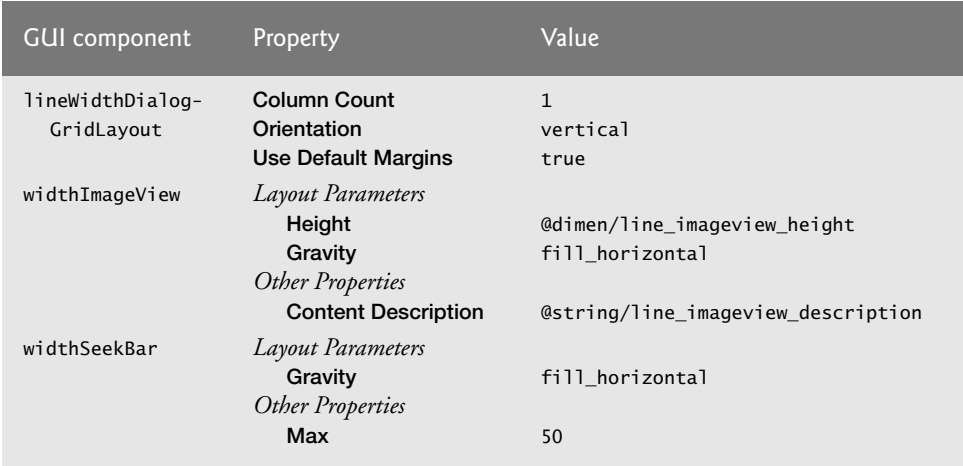

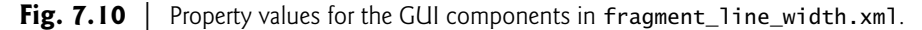

### *Adding Class LineWidthDialogFragment to the Project*

To add class LineWidthDialogFragment to the project:

- **1.** Right click the package com.deitel.doodlz in the project's src folder and select **New > Class** to display the **New Java Class** dialog.
- **2.** In the **Name** field, enter LineWidthDialogFragment.
- **3.** In the **Superclass** field, change the superclass to android.app.DialogFragment.
- **4.** Click **Finish** to create the class.

# **7.3.9 Adding Class EraseImageDialogFragment**

The EraseImageDialogFragment does not require a layout resource as it will display a simple AlertDialog containing text. To add class EraseImageDialogFragment to the project:

- **1.** Right click the package com.deitel.doodlz in the project's src folder and select **New > Class** to display the **New Java Class** dialog.
- **2.** In the **Name** field, enter EraseImageDialogFragment.
- **3.** In the **Superclass** field, change the superclass to android.app.DialogFragment.
- **4.** Click **Finish** to create the class.

# **7.4 MainActivity Class**

This app consists of six classes:

- MainActivity (Fig. 7.11)—Serves as the parent Activity for this app's Fragments.
- DoodleFragment (Section 7.5)—Manages the DoodleView and accelerometer event handling.
- DoodleView (Section 7.6)—Provides the drawing, saving and printing capabilities.
- ColorDialogFragment (Section 7.7)—A DialogFragment that's displayed when the user taps **COLOR** to set the drawing color.
- LineWidthDialogFragment (Section 7.8)—A DialogFragment that's displayed when the user taps **LINE WIDTH** to set the line width.
- EraseImageDialogFragment (Section 7.9)—A DialogFragment that's displayed when the user taps **CLEAR** or shakes the device to erase the current drawing.

Class MainActivity's onCreate method (Fig. 7.11) inflates the GUI (line 16), then uses the techniques you learned in Section 5.2.2 to determine the device's size and set MainActivity's orientation. If this app is running on an extra large device (line 24), we set the orientation to landscape (lines 25–26); otherwise, we set it to portrait (lines 28–29).

```
1 // MainActivity.java
2 // Sets MainActivity's layout
3 package com.deitel.doodlz;
4
5 import android.app.Activity;
6 import android.content.pm.ActivityInfo;
7 import android.content.res.Configuration;
8 import android.os.Bundle;
9
10 public class MainActivity extends Activity
11 {
12 @Override
13 protected void onCreate(Bundle savedInstanceState)
14 {
15 super.onCreate(savedInstanceState);
16 setContentView(R.layout.activity_main);
17 
18 // determine screen size
19 int screenSize = 
20 getResources().getConfiguration().screenLayout & 
21 Configuration.SCREENLAYOUT_SIZE_MASK;
22 
23 // use landscape for extra large tablets; otherwise, use portrait
24 if (screenSize == Configuration.SCREENLAYOUT_SIZE_XLARGE)
25 setRequestedOrientation(
26 ActivityInfo.SCREEN_ORIENTATION_LANDSCAPE);
```

```
27 else
28 setRequestedOrientation(
29 ActivityInfo.SCREEN_ORIENTATION_PORTRAIT);
30 }
31 } // end class MainActivity
```
Fig. 7.11 | MainActivity class. (Part 2 of 2.)

# **7.5 DoodleFragment Class**

Class DoodleFragment (Figs. 7.12–7.19) displays the DoodleView (Section 7.6), manages the menu options displayed on the action bar and in the options menu and manages the sensor event handling for the app's *shake-to-erase* feature.

# *package Statement, import Statements and Fields*

Section 7.2 discussed the key new classes and interfaces that class DoodleFragment uses. We've highlighted these classes and interfaces in Fig. 7.12. DoodleView variable doodleView (line 22) represents the drawing area. The float variables declared in lines  $23-25$ are used to calculate changes in the device's acceleration to determine when a *shake event* occurs (so we can ask whether the user would like to erase the drawing), and the constant in line 29 is used to ensure that small movements are *not* interpreted as shakes—we picked this constant via trial and error by shaking the app on several devices. Line 26 defines a boolean variable with the default value false that will be used throughout this class to specify when there's a dialog displayed on the screen. We use this to prevent multiple dialogs from being displayed at the same time—for example, if the **Choose Color** dialog is displayed and the user accidentally shakes the device, the dialog for erasing the image should *not* be displayed.

```
1 // DoodleFragment.java
2 // Fragment in which the DoodleView is displayed
3 package com.deitel.doodlz;
4
5 import android.app.Fragment;
6 import android.content.Context;
7
8
9
10
11
12 import android.os.Bundle;
13 import android.view.LayoutInflater;
14 import android.view.Menu;
15 import android.view.MenuInflater;
16 import android.view.MenuItem;
17 import android.view.View;
    import android.graphics.Color; 
    import android.hardware.Sensor; 
    import android.hardware.SensorEvent; 
    import android.hardware.SensorEventListener;
    import android.hardware.SensorManager;
```
**Fig. 7.12** | DoodleFragment class package statement, import statements and fields. (Part 1) of 2.)

```
18 import android.view.ViewGroup;
19
20 public class DoodleFragment extends Fragment
21 {
22 
23 private float acceleration; 
24 private float currentAcceleration; 
25 private float lastAcceleration; 
26 private boolean dialogOnScreen = false;
27 
28 // value used to determine whether user shook the device to erase
29 private static final int ACCELERATION_THRESHOLD = 100000;
30
       private DoodleView doodleView; // handles touch events and draws
```
**Fig. 7.12** | DoodleFragment class package statement, import statements and fields. (Part 2) of 2.)

# *Overriding Fragment Method onCreateView*

Method onCreateView (Fig. 7.13) inflates the DoodleFragment's GUI and initializes the instance variables. Like an Activity, a Fragment can place items in the app's action bar and options menu. To do so, the Fragment must call its setHasOptionsMenu method with the argument true. If the parent Activity also has options menu items, then both the Activity's and the Fragment's items will be placed on the action bar and in the options menu (based on their settings).

```
31 // called when Fragment's view needs to be created
32 @Override
33 public View onCreateView(LayoutInflater inflater, ViewGroup container,
34 Bundle savedInstanceState)
35 {
36 super.onCreateView(inflater, container, savedInstanceState); 
37 View view = 
38 inflater.inflate(R.layout.fragment_doodle, container, false);
39 
40 
41
42 // get reference to the DoodleView
43 doodleView = (DoodleView) view.findViewById(R.id.doodleView);
44 
45 // initialize acceleration values
46 acceleration = 0.00f; 
47 currentAcceleration = SensorManager.GRAVITY_EARTH; 
48 lastAcceleration = SensorManager.GRAVITY_EARTH; 
49 return view;
50 }
51 
         setHasOptionsMenu(true); // this fragment has menu items to display
```
Fig. 7.13 | Overriding Fragment method onCreateView.

Line 43 gets a reference to the DoodleView, then lines 46–48 initialize the instance variables that help calculate acceleration changes to determine whether the user shook the device. We initially set variables currentAcceleration and lastAcceleration to SensorManager's GRAVITY\_EARTH constant, which represents the acceleration due to gravity on earth. SensorManager also provides constants for other planets in the solar system, for the moon and for several other entertaining values, which you can see at:

```
http://developer.android.com/reference/android/hardware/
    SensorManager.html
```
### *Methods onStart and enableAccelerometerListening*

*Accelerometer listening* should be enabled only when the DoodleFragment is on the screen. For this reason, we override Fragment lifecycle method **onStart** (Fig. 7.14, lines 53–58), which calls method enableAccelerometerListening (lines  $61-72$ ) to begin listening for accelerometer events. A SensorManager is used to register listeners for accelerometer events.

```
52 // start listening for sensor events 
53 @Override
54 
55 {
56 super.onStart();
57 enableAccelerometerListening(); // listen for shake 
58 }
59
60 // enable listening for accelerometer events
61 public void enableAccelerometerListening()
62 { 
63 
64 
65 
66 
67
68 
69 
70 
71 
72 } 
73 
       public void onStart()
          // get the SensorManager 
          SensorManager sensorManager = 
              (SensorManager) getActivity().getSystemService(
                 Context.SENSOR_SERVICE); 
          // register to listen for accelerometer events 
          sensorManager.registerListener(sensorEventListener, 
              sensorManager.getDefaultSensor(Sensor.TYPE_ACCELEROMETER),
              SensorManager.SENSOR_DELAY_NORMAL);
```
### **Fig. 7.14** | Methods onStart and enableAccelerometerListening.

Method enableAccelerometerListening first uses Activity's getSystemService method to retrieve the system's SensorManager service, which enables the app to interact with the device's sensors. Lines 69–71 then register to receive accelerometer events using SensorManager's **registerListener** method, which receives three arguments:

- The SensorEventListener that responds to the events (defined in Fig. 7.16)
- A Sensor object representing the type of sensor data the app wishes to receive this is retrieved by calling SensorManager's **getDefaultSensor** method and passing a Sensor-type constant (Sensor.TYPE\_ACCELEROMETER in this app).
- A rate at which sensor events should be delivered to the app. We chose SENSOR\_DELAY\_NORMAL to receive sensor events at the default rate—a faster rate can be used to get more accurate data, but this is also more CPU and battery intensive.

# *Methods onPause and disableAccelerometerListening*

To ensure that accelerometer listening is disabled when the DoodleFragment is not on the screen, we override Fragment lifecycle method onPause (Fig. 7.15, lines 75–80), which calls method disableAccelerometerListening (lines 83–93). Method disableAccelerometerListening uses class SensorManager's **unregisterListener** method to stop listening for accelerometer events.

```
74 // stop listening for sensor events
75 @Override
76 public void onPause()
77 {
78 super.onPause();
79 disableAccelerometerListening(); // stop listening for shake 
80 }
81
82 // disable listening for accelerometer events
83 public void disableAccelerometerListening()
84 {
85 // get the SensorManager
86 SensorManager sensorManager = 
87 (SensorManager) getActivity().getSystemService(
88 Context.SENSOR_SERVICE);
89
90 
91 
92 
93 } 
94
         // stop listening for accelerometer events 
         sensorManager.unregisterListener(sensorEventListener, 
             sensorManager.getDefaultSensor(Sensor.TYPE_ACCELEROMETER));
```
Fig. 7.15 | Methods on Pause and disableAccelerometerListening.

# *Anonymous Inner Class That Implements Interface SensorEventListener to Process Accelerometer Events*

Figure 7.16 overrides SensorEventListener method **onSensorChanged** (lines 100–125) to process accelerometer events. If the user moves the device, this method determines whether the movement was enough to be considered a shake. If so, line 123 calls method confirmErase (Fig. 7.17) to display an EraseImageDialogFragment (Section 7.9) and confirm whether the user really wants to erase the image. Interface SensorEventListener also contains method onAccuracyChanged (lines 128–131)—we don't use this method in this app, so we provide an empty body because the method is required by the interface.

```
95 // event handler for accelerometer events
96 private SensorEventListener sensorEventListener = 
97 new SensorEventListener()
98 {
```
**Fig. 7.16** | Anonymous inner class that implements interface SensorEventListener to process accelerometer events. (Part 1 of 2.)

```
99 // use accelerometer to determine whether user shook device 
100 @Override
101 public void onSensorChanged(SensorEvent event)
102 { 
103 // ensure that other dialogs are not displayed
104 if (!dialogOnScreen)
105 {
106 // get x, y, and z values for the SensorEvent
107 
108 
109 
110 
111 // save previous acceleration value
112 lastAcceleration = currentAcceleration;
113 
114 // calculate the current acceleration
115 currentAcceleration = x * x + y * y + z * z;
116 
117 // calculate the change in acceleration
118 acceleration = currentAcceleration * 
119 (currentAcceleration - lastAcceleration);
120 
121 // if the acceleration is above a certain threshold
122 if (acceleration > ACCELERATION_THRESHOLD)
123 confirmErase();
124 } 
125 } // end method onSensorChanged
126 
127 // required method of interface SensorEventListener
128 @Override
129 public void onAccuracyChanged(Sensor sensor, int accuracy)
130 {
131 } 
132 }; // end anonymous inner class 
133 
               float x = event.values[0];
               float y = event.values[1];
               float z = event.values[2];
```
Fig. 7.16 | Anonymous inner class that implements interface SensorEventListener to process accelerometer events. (Part 2 of 2.)

The user can shake the device even when dialogs are already displayed on the screen. For this reason, onSensorChanged first checks whether a dialog is displayed (line 104). This test ensures that no other dialogs are displayed; otherwise, onSensorChanged simply returns. This is important because the sensor events occur in a different thread of execution. Without this test, we'd be able to display the confirmation dialog for erasing the image when another dialog is on the screen.

The **SensorEvent** parameter contains information about the sensor change that occurred. For accelerometer events, this parameter's values array contains three elements representing the acceleration (in *meter/second*<sup>2</sup>) in the *x* (left/right),  $\gamma$  (up/down) and *z* (forward/backward) directions. A description and diagram of the coordinate system used by the SensorEvent API is available at:

This link also describes the real-world meanings for a SensorEvent's *x*, *y* and *z* values for each different Sensor.

Lines 107–109 store the acceleration values. It's important to handle sensor events quickly or to copy the event data (as we did here) because the array of sensor values is *reused* for each sensor event. Line 112 stores the last value of currentAcceleration. Line 115 sums the squares of the x, y and z acceleration values and stores them in currentAcceleration. Then, using the currentAcceleration and lastAcceleration values, we calculate a value (acceleration) that can be compared to our ACCELERATION\_THRESHOLD constant. If the value is greater than the constant, the user moved the device enough for this app to consider the movement a shake. In this case, we call method confirmErase.

# *Method confirmErase*

Method confirmErase (Fig. 7.17) simply creates an EraseImageDialogFragment (Section 7.9) and uses the DialogFragment method show to display it.

```
134 // confirm whether image should be erased
135 private void confirmErase()
136 {
137 EraseImageDialogFragment fragment = new EraseImageDialogFragment();
138 fragment.show(getFragmentManager(), "erase dialog");
139 }
140
```
**Fig. 7.17** | Method confirmErase displays an EraseImageDialogFragment.

# *Overridden Fragment Methods onCreateOptionsMenu and onOptionsItemSelected*

Figure 7.18 overrides Fragment's **onCreateOptionsMenu** method (lines 142–147) to add the options to the method's Menu argument using the method's MenuInflater argument. When the user selects a menu item, Fragment method **onOptionsItemSelected** (lines 150–180) responds to the selection.

```
141 // display this fragment's menu items
142 @Override
143 public void onCreateOptionsMenu(Menu menu, MenuInflater inflater)
144 {
145 super.onCreateOptionsMenu(menu, inflater);
146 inflater.inflate(R.menu.doodle_fragment_menu, menu);
147 }
148
149 // handle choice from options menu
150 @Override
151 public boolean onOptionsItemSelected(MenuItem item) 
152 {
```
**Fig. 7.18** | Overridden Fragment methods onCreateOptionsMenu and onOptionsItemSelected. (Part 1 of 2.)

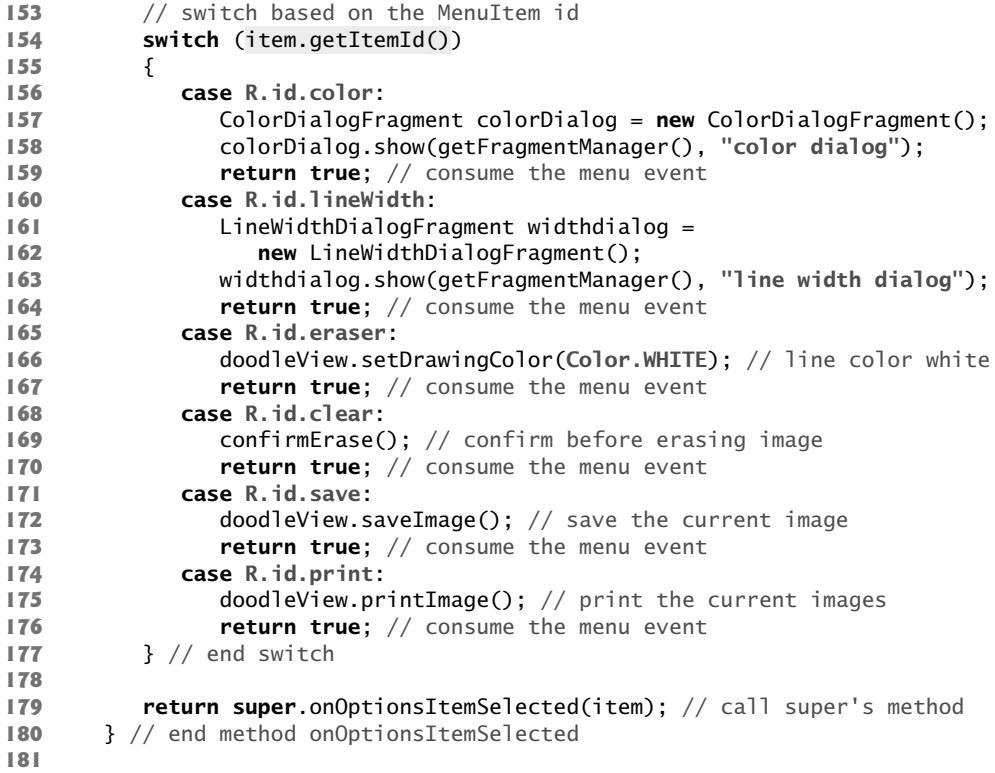

**Fig. 7.18** | Overridden Fragment methods onCreateOptionsMenu and onOptionsItemSelected. (Part 2 of 2.)

We use the MenuItem argument's **getItemID** method (line 154) to get the resource ID of the selected menu item, then take different actions based on the selection. The actions are as follows:

- For R.id.color, lines 157–158 create and show a ColorDialogFragment (Section 7.7) to allow the user to select a new drawing color.
- For R.id.lineWidth, lines 161–163 create and show a LineWidthDialogFragment (Section 7.8) to allow the user to select a new drawing color.
- For R.id.eraser, line 166 sets the doodleView's drawing color to white, which effectively turns the user's fingers into *erasers*.
- For R.id.clear, line 169 calls method confirmErase (Fig. 7.17) to display an EraseImageDialogFragment (Section 7.9) and confirm whether the user really wants to erase the image.
- For R. id. save, line 172 calls dood leView's saveImage method to save the painting as an image stored in the device's **Gallery**.
- For R.id.print, line 175 calls doodleView's printImage method to allow the user to save the image as a PDF or to print the image.

# *Methods getDoodleView and setDialogOnScreen*

Methods getDoodleView and setDialogOnScreen (Fig. 7.19) are called by methods of the app's DialogFragment subclasses. Method getDoodleView returns a reference to this Fragment's DoodleView so that a DialogFragment can set the drawing color, set the line width or clear the image. Method setDialogOnScreen is called by Fragment lifecycle methods of the app's DialogFragment subclasses to indicate when a dialog is on the screen.

```
182 // returns the DoodleView
183 public DoodleView getDoodleView()
184 {
185 return doodleView;
186 }
187
188 // indicates whether a dialog is displayed
189 public void setDialogOnScreen(boolean visible)
190 {
191 dialogOnScreen = visible; 
192 }
193 }
```
**Fig. 7.19** | Methods getDoodleView and setDialogOnScreen.

# **7.6 DoodleView Class**

The DoodleView class (Figs. 7.20–7.33) processes the user's touches and draws the corresponding lines.

# *DooldleView package Statement and import Statements*

Figure 7.20 lists class DoodleView's package statement, import statements and fields. The new classes and interfaces are highlighted here. Many of these were discussed in Section 7.2 and the rest are discussed as we use them throughout class DoodleView.

```
1 // DoodleView.java
2 // Main View for the Doodlz app.
3 package com.deitel.doodlz;
4
5
6
7
8 import android.content.Context;
9
10
11
12
13
14
15
16
17
    import java.util.HashMap;
    import java.util.Map; 
    import android.graphics.Bitmap; 
    import android.graphics.Canvas; 
    import android.graphics.Color; 
    import android.graphics.Paint; 
    import android.graphics.Path; 
    import android.graphics.Point; 
    import android.os.Build; 
    import android.provider.MediaStore; 
    import android.support.v4.print.PrintHelper;
```

```
18 import android.util.AttributeSet;
19
20
21
22 import android.view.MotionEvent;
23 import android.view.View;
24 import android.widget.Toast;
25
    import android.view.GestureDetector; 
    import android.view.GestureDetector.SimpleOnGestureListener;
    import android.view.Gravity;
```
**Fig. 7.20** | DooldleView package statement and import statements. (Part 2 of 2.)

# *DoodleView static and Instance Variables*

Class DoodleView's static and instance variables (Fig. 7.21, lines 30–43) are used to manage the data for the set of lines that the user is currently drawing and to draw those lines. Line 38 creates the pathMap, which maps each finger ID (known as a pointer) to a corresponding Path object for the lines currently being drawn. Lines 39–40 create the previousPointMap, which maintains the last point for each finger—as each finger moves, we draw a line from its current point to its previous point. We discuss the other fields as we use them in class DoodleView.

```
26 // the main screen that is painted
27 public class DoodleView extends View 
28 {
29 // used to determine whether user moved a finger enough to draw again 
30 private static final float TOUCH_TOLERANCE = 10;
31
32 
33 
34 
35 
36 
37 // Maps of current Paths being drawn and Points in those Paths 
38 
39 
40 
41 
42 // used to hide/show system bars 
43 
44 
       private Bitmap bitmap; // drawing area for display or saving 
       private Canvas bitmapCanvas; // used to draw on bitmap 
       private final Paint paintScreen; // used to draw bitmap onto screen
       private final Paint paintLine; // used to draw lines onto bitmap 
       private final Map<Integer, Path> pathMap = new HashMap<Integer, Path>();
       private final Map<Integer, Point> previousPointMap =
           new HashMap<Integer, Point>(); 
       private GestureDetector singleTapDetector;
```
**Fig. 7.21** | DoodleView static and instance variables.

### *DoodleView Constructor*

The constructor (Fig. 7.22) initializes several of the class's instance variables—the two Maps are initialized in their declarations in Fig. 7.21. Line 49 creates the Paint object paintScreen that will be used to display the user's drawing on the screen and line 52 creates the Paint object paintLine that specifies the settings for the line(s) the user is currently drawing. Lines 53–57 specify the settings for the paintLine object. We pass true to Paint's **setAntiAlias** method to enable *anti-aliasing* which smooths the edges of the lines. Next, we set the Paint's style to Paint.Style.STROKE with Paint's **setStyle** method. The style can be STROKE, FILL or FILL\_AND\_STROKE for a line, a filled shape without a border and a filled shape with a border, respectively. The default option is Paint.Style.FILL. We set the line's width using Paint's setStrokeWidth method. This sets the app's *default line width* to five pixels. We also use Paint's setStrokeCap method to round the ends of the lines with Paint.Cap.ROUND. Lines 60–61 create a GestureDetector that uses the singleTapListener to check for single-tap events.

```
45 // DoodleView constructor initializes the DoodleView
46 public DoodleView(Context context, AttributeSet attrs) 
47 {
48 super(context, attrs); // pass context to View's constructor 
49 
50
51 
52 
53 
54 
55 
56 
57 
58 
59 
60 
61 
62 } 
63
          paintScreen = new Paint(); // used to display bitmap onto screen
          // set the initial display settings for the painted line 
          paintLine = new Paint(); 
          paintLine.setAntiAlias(true); // smooth edges of drawn line 
          paintLine.setColor(Color.BLACK); // default color is black 
          paintLine.setStyle(Paint.Style.STROKE); // solid line 
          paintLine.setStrokeWidth(5); // set the default line width 
          paintLine.setStrokeCap(Paint.Cap.ROUND); // rounded line ends
          // GestureDetector for single taps 
          singleTapDetector = 
              new GestureDetector(getContext(), singleTapListener);
```
Fig. 7.22 | DoodleView constructor.

# *Overridden View Method onSizeChanged*

The DoodleView's size is not determined until it's inflated and added to the MainActivity's View hierarchy; therefore, we can't determine the size of the drawing Bitmap in on-Create. So, we override View method onSizeChanged (Fig. 7.23), which is called when the DoodleView's size changes—e.g., when it's added to an Activity's View hierarchy or when the user rotates the device. In this app, onSizeChanged is called only when the DoodleView is added to the Doodlz Activity's View hierarchy, because the app always displays in *portrait* on phones and small tablets, and in *landscape* on large tablets.

```
64 // Method onSizeChanged creates Bitmap and Canvas after app displays
65 @Override 
66 public void onSizeChanged(int w, int h, int oldW, int oldH)
67 {
68 
69 
70 
71 
72 } 
73 
          bitmap = Bitmap.createBitmap(getWidth(), getHeight(), 
              Bitmap.Config.ARGB_8888); 
          bitmapCanvas = new Canvas(bitmap); 
          bitmap.eraseColor(Color.WHITE); // erase the Bitmap with white
```
Bitmap's static **createBitmap** method creates a Bitmap of the specified width and height—here we use the DoodleView's width and height as the Bitmap's dimensions. The last argument to createBitmap is the Bitmap's encoding, which specifies how each pixel in the Bitmap is stored. The constant Bitmap.Config.ARGB\_8888 indicates that each pixel's color is stored in four bytes (one byte each for the alpha, red, green and blue values) of the pixel's color. Next, we create a new Canvas that's used to draw shapes directly to the Bitmap. Finally, we use Bitmap's eraseColor method to fill the Bitmap with white pixels—the default Bitmap background is black.

# *DoodleView Methods clear, setDrawingColor, getDrawingColor, setLine-Width and getLineWidth*

Figure 7.24 defines methods clear (lines 75–81), setDrawingColor (lines 84–87), get-DrawingColor (lines 90–93), setLineWidth (lines 96–99) and getLineWidth (lines 102–105), which are called from the DoodleFragment. Method clear, which we use in the EraseImageDialogFragment, empties the pathMap and previousPointMap, erases the Bitmap by setting all of its pixels to white, then calls the inherited View method **invalidate** to indicate that the View needs to be redrawn. Then, the system automatically determines when the View's onDraw method should be called. Method setDrawingColor changes the current drawing color by setting the color of the Paint object paintLine. Paint's setColor method receives an int that represents the new color in ARGB format. Method getDrawingColor returns the current color, which we use in the ColorDialog-Fragment. Method setLineWidth sets paintLine's stroke width to the specified number of pixels. Method getLineWidth returns the current stroke width, which we use in the LineWidthDialogFragment.

```
74 // clear the painting
75 public void clear()
76 {
77 
78 
79 
80 
81 }
82 
83 // set the painted line's color
84 public void setDrawingColor(int color) 
85 {
86 
87 } 
88
89 // return the painted line's color
90 public int getDrawingColor() 
91 {
92 return paintLine.getColor();
93 }
94
         pathMap.clear(); // remove all paths 
         previousPointMap.clear(); // remove all previous points
         bitmap.eraseColor(Color.WHITE); // clear the bitmap 
         invalidate(); // refresh the screen 
         paintLine.setColor(color);
```
**Fig. 7.24** | DoodleView methods clear, setDrawingColor, getDrawingColor, setLine-Width and getLineWidth. (Part 1 of 2.)

```
95 // set the painted line's width
96 public void setLineWidth(int width) 
97 {
98 
99 } 
100
101 // return the painted line's width
102 public int getLineWidth() 
103 {
104 return (int) paintLine.getStrokeWidth();
105 } 
106
         paintLine.setStrokeWidth(width);
```
**Fig. 7.24** | DoodleView methods clear, setDrawingColor, getDrawingColor, setLine-Width and getLineWidth. (Part 2 of 2.)

# *Overridden View Method onDraw*

When a View needs to be *redrawn*, its **onDraw** method is called. Figure 7.25 overrides onDraw to display bitmap (the Bitmap that contains the drawing) on the DoodleView by calling the Canvas argument's **drawBitmap** method. The first argument is the Bitmap to draw, the next two arguments are the *x-y* coordinates where the upper-left corner of the Bitmap should be placed on the View and the last argument is the Paint object that specifies the drawing characteristics. Lines 115–116 then loop through and display the Paths that are currently being drawn. For each Integer key in the pathMap, we pass the corresponding Path to Canvas's **drawPath** method to draw the Path using the paintLine object, which defines the line *width* and *color*.

```
107 // called each time this View is drawn
108 @Override
109 
110 {
111 // draw the background screen 
112 
113
114 // for each path currently being drawn
115 for (Integer key : pathMap.keySet()) 
116 
117 } 
118
       protected void onDraw(Canvas canvas)
          canvas.drawBitmap(bitmap, 0, 0, paintScreen);
             canvas.drawPath(pathMap.get(key), paintLine); // draw line
```
**Fig. 7.25** | Overridden View method onDraw.

### *DoodleView Methods hideSystemBars and showSystemBars*

This app uses Android 4.4's new *immersive mode* to allow users to draw on the entire screen. When the user taps the screen, a GestureDetector's SimplyOnGestureListener (Fig. 7.27) determines whether the system bars and action bar are displayed. If so, method hideSystemBars (Fig. 7.26, lines 120–130) is called; otherwise, method showSystemBars (Fig. 7.26, lines 133–140) is called. For this app, we enable immersive mode only for Android 4.4. So, both methods first check whether the version of Android running on the device—Build.VERSION\_SDK\_INT—is greater than or equal to the constant for Android

4.4 (API level 19)—Build.VERSION\_CODES\_KITKAT. If so, both methods use View method **setSystemUiVisibility** to configure the system bars and action bar. To hide the system bars and action bar and place the UI into immersive mode, you pass to setSystemUi-Visibility the constants that are combined via the bitwise OR (|) operator in lines 124–129. To show the system bars and action bar, you pass to setSystemUiVisibility the constants that are combined in lines 137–139. These combinations of View constants ensure that the DoodleView is *not* resized each time the system bars and action bar are hidden and redisplayed. Instead, the system bars and action bar *overlay* the DoodleView—that is, part of the DoodleView is temporarily hidden when the system bars and action bar are on the screen. The constant View.SYSTEM\_UI\_FLAG\_IMMERSIVE is new in Android 4.4. For more information on immersive mode, visit:

http://developer.android.com/training/system-ui/immersive.html

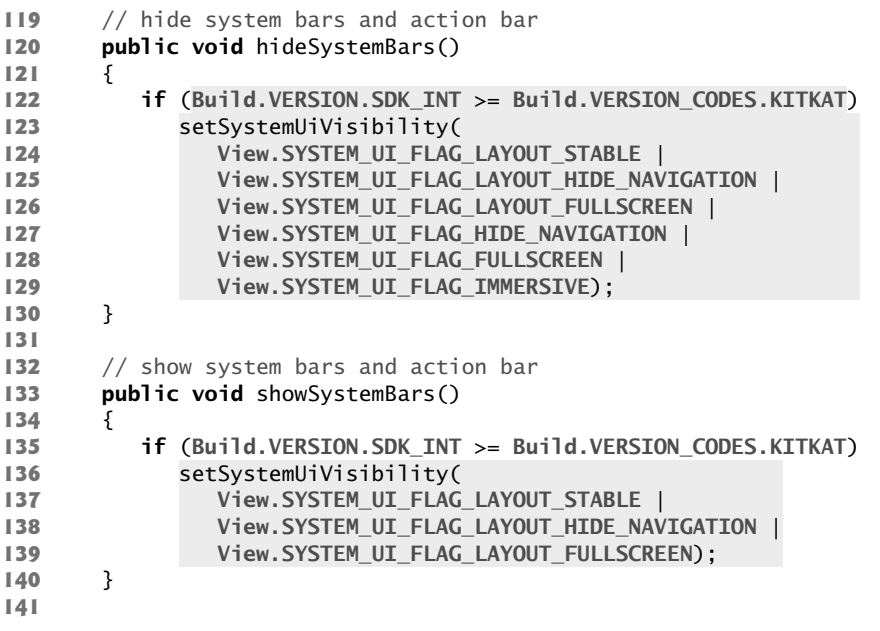

### **Fig. 7.26** | DoodleView methods hideSystemBars and showSystemBars.

### *Anonymous Inner Class that Implements Interface SimpleOnGestureListener*

Figure 7.27 creates the SimpleOnGestureListener named singleTapListener, which was registered at lines 60–61(Fig. 7.22) with the GestureDetector. Recall that SimpleOn-GestureListener is an adapter class that implements interfaces OnGestureListener and OnDoubleTapListener. The methods simply return false—indicating that the events were *not handled*. We override only the **onSingleTap method** (lines 146–155), which is called when the user taps the screen. We determine whether the system bars and app bar are displayed (lines 149–150) by calling method View method **getSystemUiVisibilty** and combining its result with the constant View.SYSTEM\_UI\_FLAG\_HIDE\_NAVIGATION. If the result is 0, the system bars and app bar are currently displayed, so we call method hideSystemBars; otherwise, we call showSystemBars. Returning true indicates that the singletap event has been handled.

```
142 // create SimpleOnGestureListener for single tap events
143 private SimpleOnGestureListener singleTapListener = 
144 new SimpleOnGestureListener()
145 {
146 @Override
147 
148 {
149 
150 
151 hideSystemBars();
152 else
153 showSystemBars();
154 return true;
155 } 
156 };
157
          public boolean onSingleTapUp(MotionEvent e)
             if ((getSystemUiVisibility() & 
                View.SYSTEM_UI_FLAG_HIDE_NAVIGATION) == 0)
```
**Fig. 7.27** | Anonymous inner class that implements interface SimpleOnGestureListener.

# *Overridden View Method onTouchEvent*

Method onTouchEvent (Fig. 7.28) is called when the View receives a touch event. Android supports *multitouch*—that is, having multiple fingers touching the screen. At any time, the user can touch the screen with more fingers or remove fingers from the screen. For this reason, each finger—known as a *pointer*—has a unique ID that identifies it across touch events. We'll use that ID to locate the corresponding Path objects that represent each line currently being drawn. These Paths are stored in pathMap.

```
158 // handle touch event
159 @Override
160 public boolean onTouchEvent(MotionEvent event) 
161 {
162 // get the event type and the ID of the pointer that caused the event
163 // if a single tap event occurred on KitKat or higher device 
164 if (singleTapDetector.onTouchEvent(event))
165 return true;
166 
167 
168 
169 
170 // determine whether touch started, ended or is moving
171 
172 
173 {
174 touchStarted(event.getX(actionIndex), event.getY(actionIndex),
175 devent.getPointerId(actionIndex));
176 } 
          int action = event.getActionMasked(); // event type 
         int actionIndex = event.getActionIndex(); // pointer (i.e., finger)
          if (action == MotionEvent.ACTION_DOWN || 
             action == MotionEvent.ACTION_POINTER_DOWN)
```

```
177 
178 
179 {
180 touchEnded(event.getPointerId(actionIndex));
181 } 
182 else
183 {
184 touchMoved(event);
185 }
186 
187 
188 return true;
189 } // end method onTouchEvent
190
         else if (action == MotionEvent.ACTION_UP ||
            action == MotionEvent.ACTION_POINTER_UP)
         invalidate(); // redraw
```
**Fig. 7.28** | Overridden View method onTouchEvent. (Part 2 of 2.)

When a touch event occurs, line 164 calls the GestureDetector (singleTapDetector) method onTouchEvent to first determine if the touch event was a tap to hide or show the system bars and app bar. If the motion event was a tap, the method returns immediately.

MotionEvent's **getActionMasked** method (line 167) returns an int representing the MotionEvent type, which you can use with constants from class MotionEvent to determine how to handle each event. MotionEvent's **getActionIndex** method (line 168) returns an integer index representing which finger caused the event. This index is *not* the finger's unique ID—it's simply the index at which that finger's information is located in this MotionEvent object. To get the finger's unique ID that persists across MotionEvents until the user removes that finger from the screen, we'll use MotionEvent's **getPointerID** method (lines 175 and 180), passing the finger index as an argument.

If the action is MotionEvent.ACTION\_DOWN or MotionEvent.ACTION\_POINTER\_DOWN (lines 171–172), the user *touched the screen with a new finger*. The first finger to touch the screen generates a MotionEvent.ACTION\_DOWN event, and all other fingers generate MotionEvent.ACTION\_POINTER\_DOWN events. For these cases, we call the touchStarted method (Fig. 7.29) to store the initial coordinates of the touch. If the action is Motion-Event.ACTION\_UP or MotionEvent.ACTION\_POINTER\_UP, the user *removed a finger from the screen*, so we call method touchEnded (Fig. 7.31) to draw the completed Path to the bitmap so that we have a permanent record of that Path. For all other touch events, we call method touchMoved (Fig. 7.30) to draw the lines. After the event is processed, line 187 calls the inherited View method invalidate to redraw the screen, and line 188 returns true to indicate that the event has been processed.

### *touchStarted Method of Class DoodleView*

The touchStarted method (Fig. 7.29) is called when a finger first *touches* the screen. The coordinates of the touch and its ID are supplied as arguments. If a Path already exists for the given ID (line 198), we call Path's **reset** method to *clear* any existing points so we can *reuse* the Path for a new stroke. Otherwise, we create a new Path, add it to pathMap, then add a new Point to the previousPointMap. Lines 213–215 call Path's **moveTo** method to set the Path's starting coordinates and specify the new Point's x and y values.

```
191 // called when the user touches the screen
192 private void touchStarted(float x, float y, int lineID) 
193 {
194 Path path; // used to store the path for the given touch id
195 Point point; // used to store the last point in path
196
197 // if there is already a path for lineID
198 if (pathMap.containsKey(lineID))
199 {
200 
201 
202 
203 }
204 else
205 {
206 
207 
208 
209 
210 }
211
212 // move to the coordinates of the touch
213 
214 
215 
216 } // end method touchStarted
217
             path = pathMap.get(lineID); // get the Path
             path.reset(); // reset the Path because a new touch has started
             point = previousPointMap.get(lineID); // get Path's last point 
            path = new Path();
             pathMap.put(lineID, path); // add the Path to Map 
            point = new Point(); // create a new Point 
             previousPointMap.put(lineID, point); // add the Point to the Map
          path.moveTo(x, y);
          point.x = (int) x;
          point.y = (int) y;
```
**Fig. 7.29** | touchStarted method of class DoodleView.

# *touchMoved Method of Class DoodleView*

The touchMoved method (Fig. 7.30) is called when the user moves one or more fingers across the screen. The system MotionEvent passed from onTouchEvent contains touch information for multiple moves on the screen if they occur at the same time. MotionEvent method **getPointerCount** (line 222) returns the number of touches this MotionEvent describes. For each, we store the finger's ID (line 225) in pointerID, and store the finger's corresponding index in this MotionEvent (line 226) in pointerIndex. Then we check whether there's a corresponding Path in the pathMap HashMap (line 229). If so, we use MotionEvent's getX and getY methods to get the last coordinates for this *drag* event for the specified pointerIndex. We get the corresponding Path and last Point for the pointerID from each respective HashMap, then calculate the difference between the last point and the current point—we want to update the Path *only* if the user has moved a distance that's greater than our TOUCH\_TOLERANCE constant. We do this because many devices are sensitive enough to generate MotionEvents indicating small movements when the user is attempting to hold a finger motionless on the screen. If the user moved a finger further than the TOUCH\_TOLERANCE, we use Path's **quadTo** method (lines 248–249) to add a geometric curve (specifically a *quadratic Bezier curve*) from the previous Point to the new Point. We then update the most recent Point for that finger.

```
218 // called when the user drags along the screen
219 private void touchMoved(MotionEvent event) 
220 {
221 // for each of the pointers in the given MotionEvent
222 for (int i = 0; i < pert>event.getPoint()</math>; <math>i++)</math>223 {
224 // get the pointer ID and pointer index
225 int pointerID = event.getPointerId(i);
226 int pointerIndex = event.findPointerIndex(pointerID);
227 
228 // if there is a path associated with the pointer
229 if (pathMap.containsKey(pointerID))
230 {
231 // get the new coordinates for the pointer
232 float newX = event.getX(pointerIndex);
233 float newY = event.getY(pointerIndex);
234 
235 // get the Path and previous Point associated with 
236 // this pointer
237 Path path = pathMap.get(pointerID);
238 Point point = previousPointMap.get(pointerID);
239 
240 // calculate how far the user moved from the last update
241 float deltaX = Math.abs(newX - point.x);
242 float deltaY = Math.abs(newY - point.y);
243
244 // if the distance is significant enough to matter
245 if (deltaX >= TOUCH_TOLERANCE || deltaY >= TOUCH_TOLERANCE) 
246 {
247 // move the path to the new location
248 
249 
250
251 // store the new coordinates
252 point.x = (int) newX;
253 point.y = (int) newY;
254 } 
255 } 
256 }
257 } // end method touchMoved
258
                path.quadTo(point.x, point.y, (newX + point.x) / 2,
                   (newY + point.y) / 2);
```
**Fig. 7.30** | touchMoved method of class DoodleView.

# *touchEnded Method of Class DoodleView*

The touchEnded method (Fig. 7.31) is called when the user lifts a finger from the screen. The method receives the ID of the finger (lineID) for which the touch just ended as an argument. Line 262 gets the corresponding Path. Line 263 calls the bitmapCanvas's draw-Path method to draw the Path on the Bitmap object named bitmap before we call Path's reset method to clear the Path. Resetting the Path does not erase its corresponding painted line from the screen, because those lines have already been drawn to the bitmap that's displayed to the screen. The lines that are currently being drawn by the user are displayed on top of that bitmap.

```
259 // called when the user finishes a touch
260 private void touchEnded(int lineID) 
261 {
262 
263 
264 
265 } 
266
          Path path = pathMap.get(lineID); // get the corresponding Path
          bitmapCanvas.drawPath(path, paintLine); // draw to bitmapCanvas
          path.reset(); // reset the Path
```
**Fig. 7.31** | touchEnded method of class DoodleView.

# *DoodleView Method saveImage*

Method saveImage (Fig. 7.32) saves the current drawing to a file in the device's gallery. Line 271 creates a filename for the image, then lines 274–276 store the image in the device's **Gallery** by calling class MediaStore.Images.Media's insertImage method. The method receives four arguments:

- a ContentResolver that the method uses to locate where the image should be stored on the device
- the Bitmap to store
- the name of the image
- a description of the image

Method insertImage returns a String representing the image's location on the device, or null if the image could not be saved. Lines 278–295 check whether the image was saved and display an appropriate Toast.

```
267 // save the current image to the Gallery
268 public void saveImage()
269 {
270 // use "Doodlz" followed by current time as the image name
271 String name = "Doodlz" + System.currentTimeMillis() + ".jpg";
272 
273 // insert the image in the device's gallery
274 
275 
276 
277
278 if (location != null) // image was saved
279 {
280 // display a message indicating that the image was saved
281 Toast message = Toast.makeText(getContext(), 
282 R.string.message_saved, Toast.LENGTH_SHORT);
283 message.setGravity(Gravity.CENTER, message.getXOffset() / 2, 
284 message.getYOffset() / 2);
285 message.show();
286 }
287 else 
288 {
         String location = MediaStore.Images.Media.insertImage(
             getContext().getContentResolver(), bitmap, name, 
             "Doodlz Drawing");
```
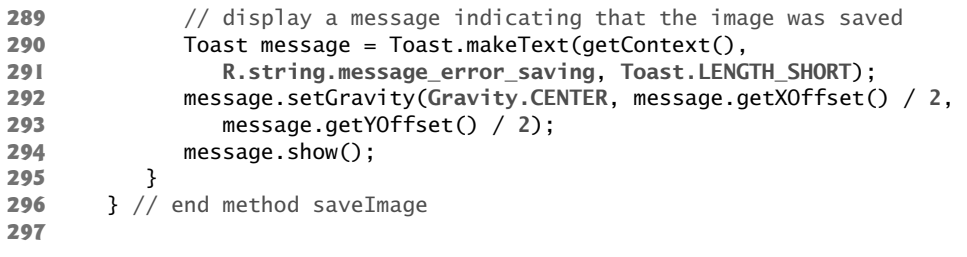

**Fig. 7.32** | DoodleView method saveImage. (Part 2 of 2.)

# *DoodleView Method printImage*

On Android 4.4 and higher devices, method printImage (Fig. 7.33) uses the Android Support Library's PrintHelper class to print the current drawing. Line 301 first confirms that printing support is available on the device. If so, line 304 creates a PrintHelper object. Next, line 307 specifies the image's *scale mode*—PrintHelper.SCALE\_MODE\_FIT indicates that the image should fit within the printable area of the paper. There's also the scale mode PrintHelper.SCALE\_MODE\_FILL, which causes the image to fill the paper, possibly cutting off a portion of the image. Finally, line 308 calls PrintHelper method **printBitmap**, passing as arguments the print job name (used by the printer to identify the print) and the Bitmap containing the image to print. This displays Android's print dialog, which allows the user to choose whether to save the image as a PDF document on the device or to print the image to an available printer.

```
298 // print the current image
299 public void printImage()
300 {
301 if (PrintHelper.systemSupportsPrint())
302 {
303 // use Android Support Library's PrintHelper to print image
304 
305 
306 // fit image in page bounds and print the image
307 
308 
309 }
310 else
311 {
312 // display message indicating that system does not allow printing
313 Toast message = Toast.makeText(getContext(), 
314 R.string.message_error_printing, Toast.LENGTH_SHORT);
315 message.setGravity(Gravity.CENTER, message.getXOffset() / 2, 
316 message.getYOffset() / 2);
317 message.show(); 
318 }
319 }
320 } // end class DoodleView
           PrintHelper printHelper = new PrintHelper(getContext());
            printHelper.setScaleMode(PrintHelper.SCALE_MODE_FIT);
           printHelper.printBitmap("Doodlz Image", bitmap);
```
# **7.7 ColorDialogFragment Class**

Class ColorDialogFragment (Figs.  $7.34-7.38$ ) extends DialogFragment to create an AlertDialog for setting the drawing color. The class's instance variables (lines 19–24) are used to reference the GUI controls for selecting the new color, displaying a preview of it and storing the color as a 32-bit int value that represents the color's ARGB values.

```
1 // ColorDialogFragment.java
2 // Allows user to set the drawing color on the DoodleView
3 package com.deitel.doodlz;
4
5 import android.app.Activity;
6 import android.app.AlertDialog;
7 import android.app.Dialog;
8 import android.app.DialogFragment;
9 import android.content.DialogInterface;
10 import android.graphics.Color;
11 import android.os.Bundle;
12 import android.view.View;
13 import android.widget.SeekBar;
14 import android.widget.SeekBar.OnSeekBarChangeListener;
15
16 // class for the Select Color dialog 
17 public class ColorDialogFragment extends DialogFragment
18 {
19 private SeekBar alphaSeekBar;
20 private SeekBar redSeekBar;
21 private SeekBar greenSeekBar;
22 private SeekBar blueSeekBar;
23 private View colorView;
24 private int color;
25
```
**Fig. 7.34** | ColorDialogFragment's package statement, import statements and instance variables.

# *Overridden DialogFragment Method onCreateDialog*

Method onCreateDialog (Fig. 7.35) inflates the custom View (lines 32–34) defined by fragment\_color.xml containing the GUI for selecting a color, then attaches that View to the AlertDialog by calling AlertDialog.Builder's setView method (line 35). Lines 42– 50 get references to the dialog's SeekBars and colorView. Next, lines 53–56 register colorChangedListener (Fig. 7.38) as the listener for the SeekBars' events.

```
26 // create an AlertDialog and return it
27 @Override
28 public Dialog onCreateDialog(Bundle bundle)
29 {
30 AlertDialog.Builder builder = 
31 new AlertDialog.Builder(getActivity());
```
```
32 
33 
34 
35 
36 
37 // set the AlertDialog's message 
38 builder.setTitle(R.string.title_color_dialog);
39 builder.setCancelable(true); 
40 
41 // get the color SeekBars and set their onChange listeners
42 alphaSeekBar = (SeekBar) colorDialogView.findViewById(
43 R.id.alphaSeekBar);
44 redSeekBar = (SeekBar) colorDialogView.findViewById(
45 R.id.redSeekBar);
46 greenSeekBar = (SeekBar) colorDialogView.findViewById(
47 R.id.greenSeekBar);
48 blueSeekBar = (SeekBar) colorDialogView.findViewById(
49 R.id.blueSeekBar);
50 colorView = colorDialogView.findViewById(R.id.colorView);
51
52 // register SeekBar event listeners
53 alphaSeekBar.setOnSeekBarChangeListener(colorChangedListener);
54 redSeekBar.setOnSeekBarChangeListener(colorChangedListener);
55 greenSeekBar.setOnSeekBarChangeListener(colorChangedListener);
56 blueSeekBar.setOnSeekBarChangeListener(colorChangedListener);
57 
58 // use current drawing color to set SeekBar values
59 final DoodleView doodleView = getDoodleFragment().getDoodleView();
60 color = doodleView.getDrawingColor();
61 alphaSeekBar.setProgress(Color.alpha(color));
62 redSeekBar.setProgress(Color.red(color));
63 greenSeekBar.setProgress(Color.green(color));
64 blueSeekBar.setProgress(Color.blue(color)); 
65 
66 // add Set Color Button
67 builder.setPositiveButton(R.string.button_set_color,
68 new DialogInterface.OnClickListener() 
69 {
70 public void onClick(DialogInterface dialog, int id) 
71 {
72 
73 } 
74 } 
75 ); // end call to setPositiveButton
76 
77 return builder.create(); // return dialog
78 } // end method onCreateDialog 
79 
         View colorDialogView = 
            getActivity().getLayoutInflater().inflate( 
               R.layout.fragment_color, null); 
         builder.setView(colorDialogView); // add GUI to dialog
                 doodleView.setDrawingColor(color);
```
**Fig. 7.35** | Overridden DialogFragment method onCreateDialog. (Part 2 of 2.)

Line 59 calls method getDoodleFragment (Fig. 7.36) to get a reference to the DoodleFragment, then calls the DoodleFragment's getDoodleView method to get the DoodleView. Lines 60–64 get the DoodleView's current drawing color, then use it to set each SeekBar's value. Color's static methods **alpha**, **red**, **green** and **blue** extract the ARGB values from the color, and SeekBar's setProgress method positions the thumbs. Lines 67–75 configure the AlertDialog's positive button to set the DoodleView's new drawing color. Line 77 returns the AlertDialog.

# *Method getDoodleFragment*

Method getDoodleFragment (Fig. 7.36) simply uses the FragmentManager to get a reference to the DoodleFragment.

```
80 // gets a reference to the DoodleFragment
81 private DoodleFragment getDoodleFragment()
82 {
83 return (DoodleFragment) getFragmentManager().findFragmentById(
84 R.id.doodleFragment);
85 }
86
```
**Fig. 7.36** | Method getDoodleFragment.

# *Overridden Fragment Lifecycle Methods onAttach and onDetach*

When the ColorDialogFragment is added to a parent Activity, method onAttach (Fig. 7.37, lines 88–96) is called. Line 92 gets a reference to the DoodleFragment. If that reference is not null, line 95 calls DoodleFragment's setDialogOnScreen method to indicate that the **Choose Color** dialog is now displayed. When the ColorDialogFragment is removed from a parent Activity, method onDetach (lines 99–107) is called. Line 106 calls DoodleFragment's setDialogOnScreen method to indicate that the **Choose Color** dialog is no longer on the screen.

```
87 // tell DoodleFragment that dialog is now displayed
88 @Override
89 
90 {
91 super.onAttach(activity);
92 DoodleFragment fragment = getDoodleFragment();
93 
94 if (fragment != null)
95 fragment.setDialogOnScreen(true);
96 }
97
98 // tell DoodleFragment that dialog is no longer displayed
99 @Override
100 
101 {
102 super.onDetach();
103 DoodleFragment fragment = getDoodleFragment();
104 
105 if (fragment != null)
106 fragment.setDialogOnScreen(false);
107 }
108 
      public void onAttach(Activity activity)
      public void onDetach()
```
# *Anonymous Inner Class That Implements Interface OnSeekBarChangeListener to Respond to the Events of the Alpha, Red, Green and Blue SeekBars*

Figure 7.38 defines an anonymous inner class that implements interface OnSeekBar-ChangeListener to respond to events when the user adjusts the SeekBars in the **Choose Color** Dialog. This was registered as the SeekBars' event handler in Fig. 7.35 (lines 53–56). Method onProgressChanged (lines 115–123) is called when the position of a SeekBar's thumb changes. If the user moved a SeekBar's thumb (line 118), lines 119–121 store the new color. Class Color's static method **argb** combines the SeekBars' values into a Color and returns the appropriate color as an int. We then use class View's **setBackgroundColor** method to update the colorView with a color that matches the current state of the SeekBars.

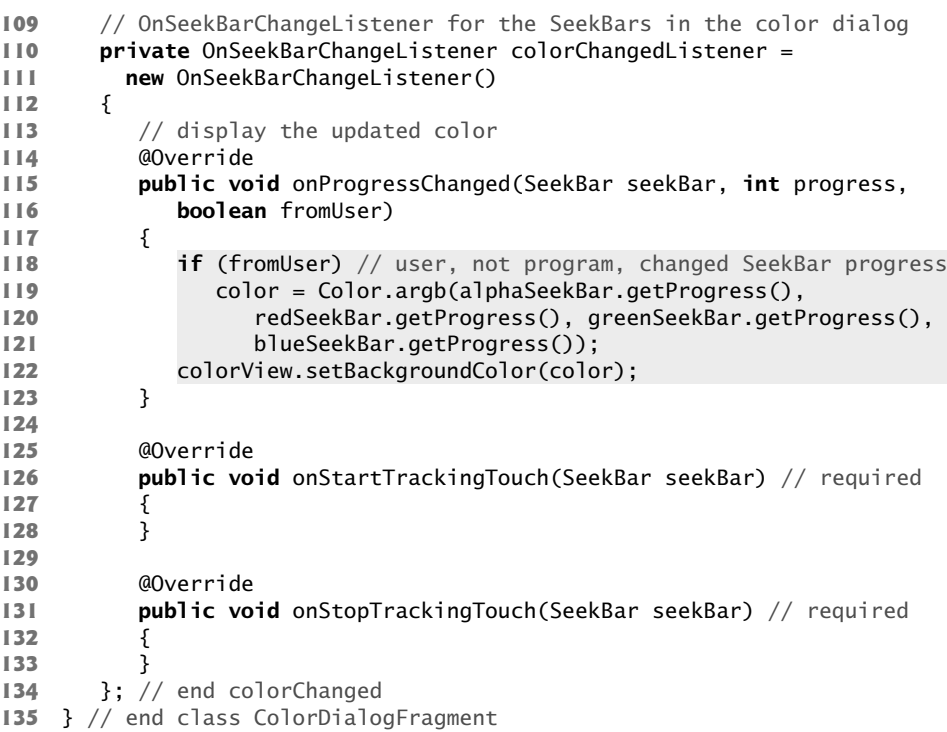

**Fig. 7.38** | Anonymous inner class that implements interface OnSeekBarChangeListener to respond to the events of the alpha, red, green and blue SeekBars.

# **7.8 LineWidthDialogFragment Class**

Class LineWidthDialogFragment (Fig. 7.39) extends DialogFragment to create an Alert-Dialog for setting the line width. The class is similar to class ColorDialogFragment, so we discuss only the key differences here. The class's only instance variable is an ImageView (line 22) in which we draw a line showing the current line-width setting.

```
1 // LineWidthDialogFragment.java
2 // Allows user to set the drawing color on the DoodleView
3 package com.deitel.doodlz;
4
5 import android.app.Activity;
6 import android.app.AlertDialog;
7 import android.app.Dialog;
8 import android.app.DialogFragment;
9 import android.content.DialogInterface;
10 import android.graphics.Bitmap;
11 import android.graphics.Canvas;
12 import android.graphics.Paint;
13 import android.os.Bundle;
14 import android.view.View;
15 import android.widget.ImageView;
16 import android.widget.SeekBar;
17 import android.widget.SeekBar.OnSeekBarChangeListener;
18
19 // class for the Select Color dialog 
20 public class LineWidthDialogFragment extends DialogFragment
21 {
      22 private ImageView widthImageView;
23 
24 // create an AlertDialog and return it
25 @Override
26 public Dialog onCreateDialog(Bundle bundle)
27 {
28 AlertDialog.Builder builder = 
29 new AlertDialog.Builder(getActivity());
30 View lineWidthDialogView = getActivity().getLayoutInflater().inflate(
31 R.layout.fragment_line_width, null);
32 builder.setView(lineWidthDialogView); // add GUI to dialog
33 
34 // set the AlertDialog's message 
35 builder.setTitle(R.string.title_line_width_dialog);
36 builder.setCancelable(true); 
37 
38 // get the ImageView
39 widthImageView = (ImageView) lineWidthDialogView.findViewById(
40 R.id.widthImageView);
41 
42 // configure widthSeekBar 
43 final DoodleView doodleView = getDoodleFragment().getDoodleView();
44 final SeekBar widthSeekBar = (SeekBar) 
45 lineWidthDialogView.findViewById(R.id.widthSeekBar);
46 widthSeekBar.setOnSeekBarChangeListener(lineWidthChanged);
47 widthSeekBar.setProgress(doodleView.getLineWidth()); 
48 
49 // add Set Line Width Button
50 builder.setPositiveButton(R.string.button_set_line_width,
51 new DialogInterface.OnClickListener() 
52 {
```

```
53 public void onClick(DialogInterface dialog, int id) 
54 {
55 
56 } 
57 } 
58 ); // end call to setPositiveButton
59 
60 return builder.create(); // return dialog
61 } // end method onCreateDialog 
62 
63 // gets a reference to the DoodleFragment
64 private DoodleFragment getDoodleFragment()
65 {
66 return (DoodleFragment) getFragmentManager().findFragmentById(
67 R.id.doodleFragment);
68 }
69 
70 // tell DoodleFragment that dialog is now displayed
71 @Override
72 public void onAttach(Activity activity)
73 {
74 super.onAttach(activity);
75 DoodleFragment fragment = getDoodleFragment();
76 
77 if (fragment != null)
78 fragment.setDialogOnScreen(true);
79 }
80
81 // tell DoodleFragment that dialog is no longer displayed
82 @Override
83 public void onDetach()
84 {
85 super.onDetach();
86 DoodleFragment fragment = getDoodleFragment();
87 
88 if (fragment != null)
89 fragment.setDialogOnScreen(false);
90 }
91 
92 // OnSeekBarChangeListener for the SeekBar in the width dialog
93 private OnSeekBarChangeListener lineWidthChanged = 
94 new OnSeekBarChangeListener() 
95 {
96 Bitmap bitmap = Bitmap.createBitmap( 
97 400, 100, Bitmap.Config.ARGB_8888);
98 Canvas canvas = new Canvas(bitmap); // associate with Canvas
99 
100 @Override
101 public void onProgressChanged(SeekBar seekBar, int progress,
102 boolean fromUser) 
103 { 
                doodleView.setLineWidth(widthSeekBar.getProgress());
```
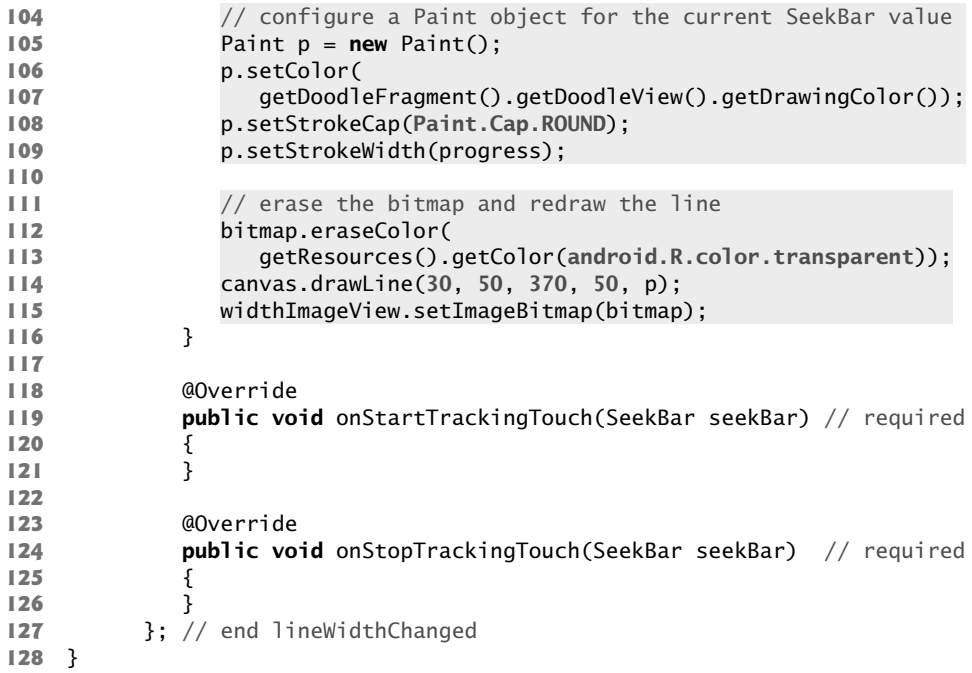

**Fig. 7.39** Class LineWidthDialogFragment. (Part 3 of 3.)

# *Method onCreateDialog*

Method onCreateDialog (lines 25–61) inflates the custom View (lines 30–31) defined by fragment\_line\_width.xml that displays the GUI for selecting the line width, then attaches that View to the AlertDialog by calling AlertDialog.Builder's setView method (line 32). Lines 39–40 get a reference to the ImageView in which the sample line will be drawn. Next, lines 43–47 get a reference to the widthSeekBar, register lineWidthChanged (lines 93–127) as the SeekBar's listener and set the SeekBar's current value to the current line width. Lines 50–58 define the dialog's positive button to call the DoodleView's setLine-Width method when the user touches the **Set Line Width** button. Line 60 returns the AlertDialog for display.

# *Anonymous Inner Class That Implements Interface OnSeekBarChangeListener to Respond to the Events of the widthSeekBar*

Lines 93–127 define the lineWidthChanged OnSeekBarChangeListener that responds to events when the user adjusts the SeekBar in the **Choose Line Width** dialog. Lines 96–97 create a Bitmap on which to display a sample line representing the selected line thickness. Line 98 creates a Canvas for drawing on the Bitmap. Method onProgressChanged (lines 100–116) draws the sample line based on the current drawing color and the SeekBar's value. First, lines 105–109 configure a Paint object for drawing the sample line. Class Paint's **setStrokeCap** method (line 108) specifies the appearance of the line ends—in this case, they're rounded (Paint.Cap.ROUND). Lines 112–113 clear bitmap's background to the predefined Android color android.R.color.transparent with Bitmap method **eraseColor**. We use canvas to draw the sample line. Finally, line 115 displays bitmap in the widthImageView by passing it to ImageView's **setImageBitmap** method.

# **7.9 EraseImageDialogFragment Class**

Class EraseImageDialogFragment (Fig. 7.40) extends DialogFragment to create an AlertDialog that confirms whether the user really wants to erase the entire image. The class is similar to class ColorDialogFragment and LineWidthDialogFragment, so we discuss only method onCreateDialog (lines 16–41) here. The method creates an AlertDialog with **Erase Image** and **Cancel** button. Lines 27–35 configure the **Erase Image** button as the positive button—when the user touches this, line 32 in the button's listener calls the DoodleView's clear method to erase the image. Line 38 configures **Cancel** as the negative button—when the user touches this, the dialog is dismissed. Line 40 returns the Alert-Dialog.

```
1 // EraseImageDialogFragment.java
2 // Allows user to erase image
3 package com.deitel.doodlz;
4
5 import android.app.Activity;
6 import android.app.AlertDialog;
7 import android.app.Dialog;
8 import android.app.DialogFragment;
9 import android.content.DialogInterface;
10 import android.os.Bundle;
11
12 //class for the Select Color dialog 
13 public class EraseImageDialogFragment extends DialogFragment
14 {
15 // create an AlertDialog and return it
16 @Override
17 public Dialog onCreateDialog(Bundle bundle)
18 {
19 AlertDialog.Builder builder = 
20 new AlertDialog.Builder(getActivity());
21 
22 // set the AlertDialog's message 
23 builder.setMessage(R.string.message_erase);
24 builder.setCancelable(false);
25 
26 // add Erase Button
27 builder.setPositiveButton(R.string.button_erase,
28 new DialogInterface.OnClickListener() 
29 {
30 public void onClick(DialogInterface dialog, int id) 
31 {
32 getDoodleFragment().getDoodleView().clear(); // clear image
33 } 
34 } 
35 ); // end call to setPositiveButton
```

```
36 
37 // add Cancel Button
38 builder.setNegativeButton(R.string.button_cancel, null);
39
40 return builder.create(); // return dialog
41 } // end method onCreateDialog 
42
43 // gets a reference to the DoodleFragment
44 private DoodleFragment getDoodleFragment()
45 {
46 return (DoodleFragment) getFragmentManager().findFragmentById(
47 R.id.doodleFragment);
48 }
49
50 // tell DoodleFragment that dialog is now displayed
51 @Override
52 public void onAttach(Activity activity)
53 {
54 super.onAttach(activity);
55 DoodleFragment fragment = getDoodleFragment();
56 
57 if (fragment != null)
58 fragment.setDialogOnScreen(true);
59 }
60
61 // tell DoodleFragment that dialog is no longer displayed
62 @Override
63 public void onDetach()
64 {
65 super.onDetach();
66 DoodleFragment fragment = getDoodleFragment();
67 
68 if (fragment != null)
69 fragment.setDialogOnScreen(false);
70 } 
71 } // end class EraseImageDialogFragment
```

```
Fig. 7.40 Class EraseImageDialogFragment. (Part 2 of 2.)
```
# **7.10 Wrap-Up**

In this chapter, you built the **Doodlz** app which enables users to paint by dragging one or more fingers across the screen. You implemented a shake-to-erase feature by using Android's SensorManager to register a SensorEventListener that responds to accelerometer events, and you learned that Android supports many other sensors.

You created subclasses of DialogFragment that displayed custom Views in AlertDialogs. You also overrode the Fragment lifecycle methods onAttach and onDetach, which are called when a Fragment is attached to or detached from a parent Activity, respectively.

We showed how to associate a Canvas with a Bitmap, then use the Canvas to draw on the Bitmap. We demonstrated how to handle multitouch events so the user can draw with multiple fingers at the same time. You stored the information for each individual finger as

a Path. You processed the touch events by overriding the View method onTouchEvent, which receives a MotionEvent containing the event type and the ID of the pointer that generated the event. We used the IDs to distinguish among the fingers and add information to the corresponding Path objects.

You used Android 4.4's new full-screen immersive mode that enables an app to take advantage of the entire screen, but still allows the user to access the system bars and action bar when necessary. To toggle immersive mode, you used a GestureDetector to determine when the user single-tapped the screen.

You used a ContentResolver and the MediaStore.Images.Media.insertImage method to save an image into the device's **Gallery**. Finally, we showed how to use the new Android 4.4 printing framework to allow users to print their drawings. You used the Android Support Library's PrintHelper class to print a BitmapBitmap. The PrintHelper displayed a user interface for selecting a printer or saving the image into a PDF document.

In Chapter 8, we build the database-driven **Address Book** app, which provides quick and easy access to stored contact information and the ability to add contacts, delete contacts and edit existing contacts. You'll learn how to dynamically swap Fragments in a GUI and once again provide layouts that optimize screen real estate on phones and tablets.

# **Self-Review Exercises**

**7.1** Fill in the blanks in each of the following statements:

- a) You use the SensorManager to register the sensor changes that your app should receive and to specify the <u>sensor-change events</u>.
- b) A Path object (package android.graphics) represents a geometric path consisting of line segments and
- c) You use the type of the touch event to determine whether the user has touched the screen, or lifted a finger from the screen.
- d) Use class SensorManager's \_\_\_\_\_\_\_\_ method to stop listening for accelerometer events.
- e) Override SensorEventListener method to process accelerometer events.
- f) Override Fragment method \_\_\_\_\_\_\_\_\_\_ to respond to the event when a Fragment is attached to a parent Activity.
- g) When a View needs to be redrawn, its \_\_\_\_\_\_\_ method is called.
- h) MotionEvent's method returns an int representing the MotionEvent type, which you can use with constants from class MotionEvent to determine how to handle each event.
- i) Android  $4.4$ 's enables an app to take advantage of the entire screen.
- **7.2** State whether each of the following is *true* or *false*. If *false*, explain why.
	- a) You unregister the accelerometer event handler when the app is sent to the foreground.
	- b) Call the inherited View method validate to indicate that the View needs to be redrawn.
	- c) If the action is MotionEvent.ACTION\_DOWN or MotionEvent.ACTION\_POINTER\_DOWN, the user touched the screen with the same finger.
	- d) Resetting the Path erases its corresponding painted line from the screen, because those lines have already been drawn to the bitmap that's displayed to the screen.
	- e) Method MediaStore.Images.Media.saveImage saves a Bitmap into the device's **Gallery**.

# **Answers to Self-Review Exercises**

**7.1** a) SensorEventListener. b) curves. c) dragged across the screen. d) unregisterListener. e) onSensorChanged. f) onAttach. g) onDraw. h) getActionMasked. i) immersive mode.

**7.2** a) False. You unregister the accelerometer event handler when the app is sent to the *background*. b) False. Call the inherited View method invalidate to indicate that the View needs to be redrawn. c) False. If the action is MotionEvent.ACTION\_DOWN or MotionEvent.ACTION\_POINTER\_DOWN, the user touched the screen with a new finger. d) False. Resetting the Path *does not erase* its corresponding painted line from the screen, because those lines have already been drawn to the bitmap that's displayed to the screen. e) False. The method MediaStore.Images.Media.insertImage saves a Bitmap into the device's **Gallery**.

# **Exercises**

**7.3** Fill in the blanks in each of the following statements:

- a) Most Android devices have  $a(n)$  that allows apps to detect movement.
- b)  $A_1$  displays an AlertDialog with a custom View containing GUI components for previewing and selecting a new ARGB drawing color.
- c) The monitors the accelerometer to detect device movement.
- d) SensorManager's \_\_\_\_\_\_\_\_\_\_\_ constant represents the acceleration due to gravity on earth.
- e) You register to receive accelerometer events using SensorManager's registerListener method, which receives three arguments: the SensorEventListener object that will respond to the events, a Sensor representing the type of sensor data the app wishes to receive and .
- f) \_\_\_\_\_\_\_\_\_\_\_\_\_ is the last Fragment lifecycle method called when a Fragment is about to be detached from a parent Activity.
- g) Paint method sets the stroke width to the specified number of pixels.
- h) Android supports —that is, having multiple fingers touching the screen.
- i)  $A \_$  class of package android.content enables the app to read data from and store data on a device.
- **7.4** State whether each of the following is *true* or *false*. If *false*, explain why.
	- a) In Android, sensor events are handled in the GUI thread.
	- b) EraseImageDialogFragment displays a standard AlertDialog asking the user to confirm whether the entire image should be erased.
	- c) For accelerometer events, the SensorEvent parameter values array contains three elements representing the acceleration (in meters/second<sup>2</sup>) in the *x* (left/right), *y* (up/down) and *z* (forward/backward) directions.
	- d) Method onProgressChanged is called once when the user drags a SeekBar's thumb.
	- e) An accelerometer allows an app to react to user interactions such as *flings*, *single taps*, *double taps*, *long presses* and *scrolls*.
	- f) The system MotionEvent passed from onTouchEvent contains touch information for multiple moves on the screen if they occur at the same time.
- **7.5** *(Enhanced Doodlz App)* Make the following enhancements to the **Doodlz** app:
	- a) Allow the user to select a background color. The erase capability should use the selected background color. Clearing the entire image should return the background to the default white background.
	- b) Allow the user to select a background image on which to draw. Clearing the entire image should return the background to the default white background. The erase capability should use the default white background color.
- c) Use pressure to determine transparency of color or thickness of line. Class MotionEvent has methods that allow you to get the pressure of the touch.
- d) Add the ability to draw rectangles and ovals. Options should include whether the shape is filled or hollow. The user should be able to specify the line thickness for each shape's border and the shape's fill color.
- e) *(Advanced)* When the user selects a background image on which to draw, the erase capability should reveal the original background image pixels in the erased location.

**7.6** *(Hangman Game App)* Recreate the classic word game Hangman using the Android robot icon rather than a stick figure. (For the Android logo terms of use, visit www.android.com/branding.html). At the start of the game, display a dashed line with one dash representing each letter in the word. As a hint to the user, provide either a category for the word (e.g., sport or landmark) or the word's definition. Ask the user to enter a letter. If the letter is in the word, place it in the location of the corresponding dash. If the letter is not part of the word, draw part of the Android robot on the screen (e.g., the robot's head). For each incorrect answer, draw another part of the Android robot. The game ends when the user completes the word or the entire Android Robot is drawn to the screen.

**7.7** *(Fortune Teller App)* The user "asks a question" then shakes the phone to find a fortune (e.g., "probably not," "looks promising," "ask me again later." etc.

**7.8** *(Block Breaker Game)* Display several columns of blocks in red, yellow, blue and green. Each column should have blocks of each color randomly placed. Blocks can be removed from the screen only if they are in groups of two or more. A group consists of blocks of the same color that are vertically and/or horizontally adjacent. When the user taps a group of blocks, the group disappears and the blocks above move down to fill the space. The goal is to clear all of the blocks from the screen. More points should be awarded for larger groups of blocks.

**7.9** *(Enhanced Block Breaker Game)* Modify the **Block Breaker** game in Exercise 7.8 as follows:

- a) Provide a timer—the user wins by clearing the blocks in the alotted time. Add more blocks to the screen the longer it takes the user to clear the screen.
- b) Add multiple levels. In each level, the alotted time for clearing the screen decreases.
- c) Provide a continous mode in which as the user clears blocks, a new row of blocks is added. If the space below a given block is empty, the block should drop into that space. In this mode, the game ends when the user cannot remove any more blocks.
- d) Keep track of the high scores in each game mode.

**7.10** *(Word Search App)* Create a grid of letters that fills the screen. Hidden in the grid should be at least ten words. The words may be horizontal, vertical or diagonal, and, in each case, forwards, backwards, up or down. Allow the user to highlight the words by dragging a finger across the letters on the screen or tapping each letter of the word. Include a timer. The less time it takes the user to complete the game, the higher the score. Keep track of the high scores.

**7.11** *(Fractal App)* Research how to draw fractals and develop an app that draws them. Provide options that allow the user to control the number of levels of the fractal and its colors.

**7.12** *(Kaleidascope App)* Create an app that simulates a kaleidascope. Allow the user to shake the device to redraw the screen.

**7.13** *(Labyrinth Game App: Open Source)* Check out the open-source Android app, *Amazed*, on the Google Code site (http://apps-for-android.googlecode.com/svn/trunk/Amazed/). In this game, the user maneuvers a marble through a maze by tilting the device in various directions. Possible modifications and enhancements include: adding a timer to keep track of how fast the user completes the game, improving the graphics, adding sounds and adding more puzzles of varying difficulty.

**7.14** *(Game of Snake App)* Research the Game of Snake online and develop an app that allows a user to play the game.

# **Objectives**

In this chapter you'll:

- Use a ListFragment to display and manage a ListView.
- Use FragmentTransactions and the back stack to dynamically attach Fragments to and detach Fragments from the GUI.
- Create and open SQLite databases using a SQLite-OpenHelper, and insert, delete and query data in a SQLite database using a SQLiteDatabase object
- Use a SimpleCursor-Adapter to bind database query results to a ListView's items.
- Use a Cursor to manipulate database query results.
- Use multithreading and AsyncTasks to perform database operations outside the GUI thread and maintain application responsiveness.
- Define styles containing common GUI attributes and values, then apply them to multiple GUI components.

# 8 **Address Book** App

- 
- **8.1** Introduction
- **8.2** Test-Driving the **Address Book** App
- **8.3** Technologies Overview
	- 8.3.1 Displaying Fragments with FragmentTransactions
	- 8.3.2 Communicating Data Between a Fragment and a Host Activity
	- 8.3.3 Method onSaveInstanceState
	- 8.3.4 Defining Styles and Applying Them to GUI Components
	- 8.3.5 Specifying a Background for a TextView
	- 8.3.6 Extending Class ListFragment to Create a Fragment That Contains a ListView
	- 8.3.7 Manipulating a SQLite Database
	- 8.3.8 Performing Database Operations Outside the GUI Thread with AsyncTasks

**8.4** Building the GUI and Resource Files

- 8.4.1 Creating the Project
- 8.4.2 Creating the App's Classes
- 8.4.3 strings.xml
- 8.4.4 styles.xml
- 8.4.5 textview\_border.xml
- 8.4.6 MainActivity's Layout: activity\_main.xml
- 8.4.7 DetailsFragment's Layout: fragment\_details.xml
- 8.4.8 AddEditFragment's Layout: fragment\_add\_edit.xml
- 8.4.9 Defining the Fragments' Menus
- **8.5** MainActivity Class
- **8.6** ContactListFragment Class
- **8.7** AddEditFragment Class
- **8.8** DetailsFragment Class
- **8.9** DatabaseConnector Utility Class
- **8.10** Wrap-Up

*Self-Review Exercises | Answers to Self-Review Exercises | Exercises*

# **8.1 Introduction**

The **Address Book** app (Fig. 8.1) provides convenient access to contact information that's stored in a SQLite database on the device. You can scroll through an alphabetical contact list and can view a contact's details by touching the contact's name.

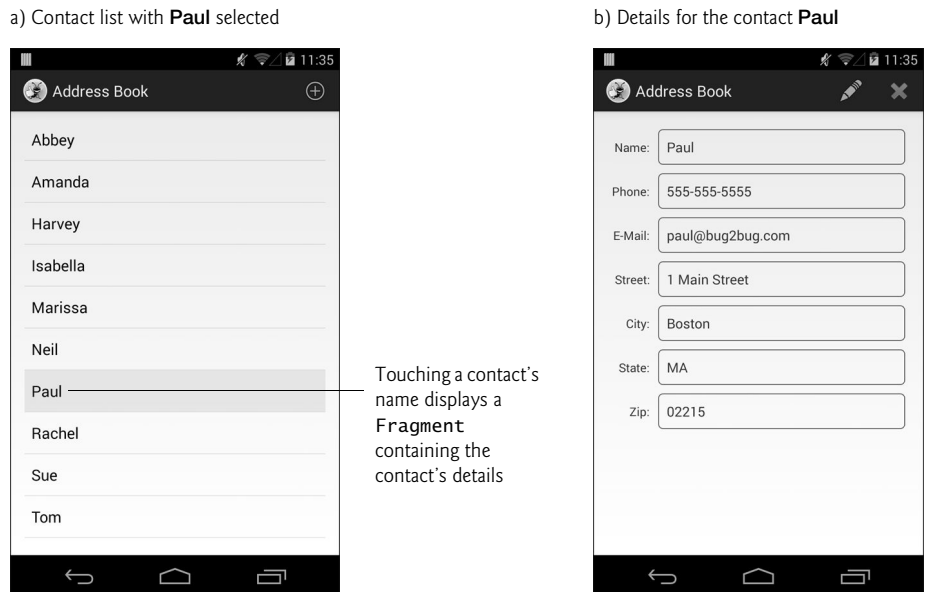

**Fig. 8.1** | contact list and a selected contact's details.

When a contact's details are displayed, touching *edit* ( $\diamond$ ) displays a Fragment containing prepopulated EditTexts for editing the contact's data (Fig. 8.2), and touching *delete* ( $\Box$ ) displays a DialogFragment asking the user to confirm the deletion (Fig. 8.3).

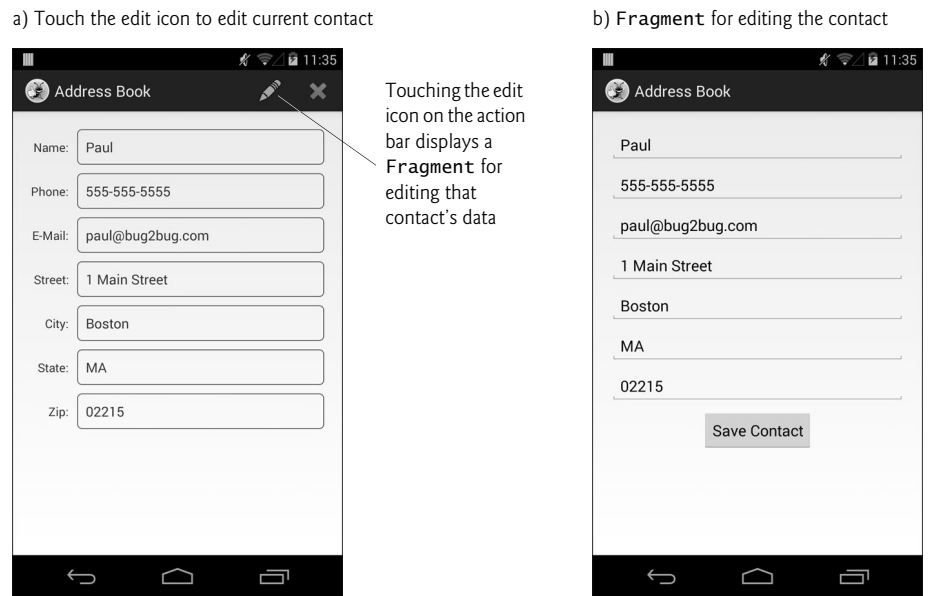

Fig. 8.2 | Editing a contact's data.

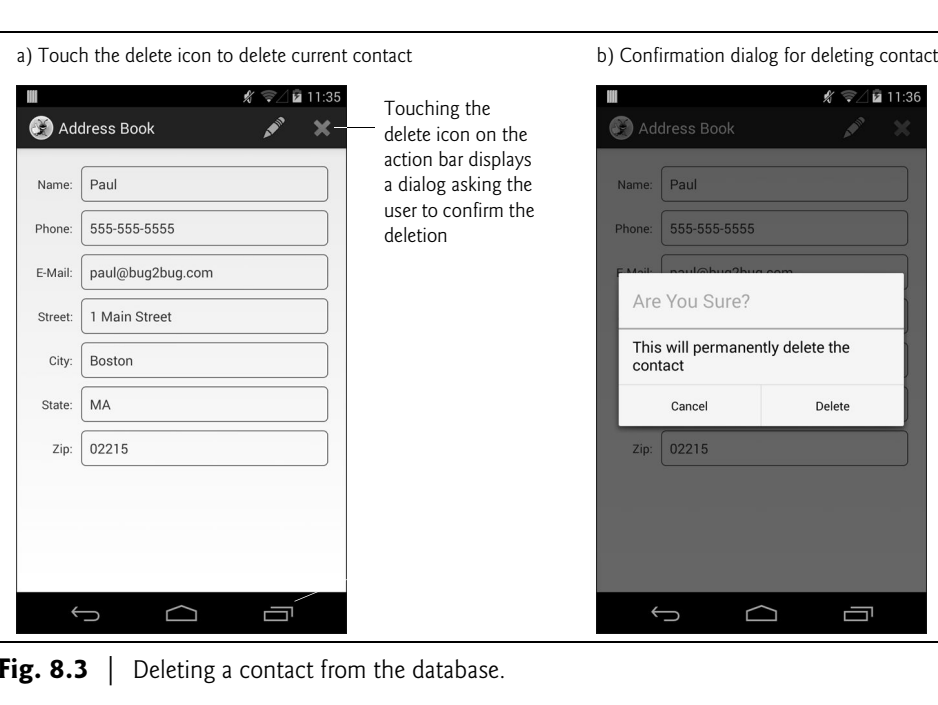

Fig. 8.3 | Deleting a contact from the database.

When viewing the contact list, touching  $add$  ( $\oplus$ ) displays a Fragment containing EditTexts that you can use to add the new contact's data (Fig. 8.4). When editing an existing contact or adding a new one, you touch the **Save Contact** Button to save the contact's data. Figure 8.5 shows the app running on a tablet in landscape orientation. On tablets, the contact list is always displayed at the app's left side.

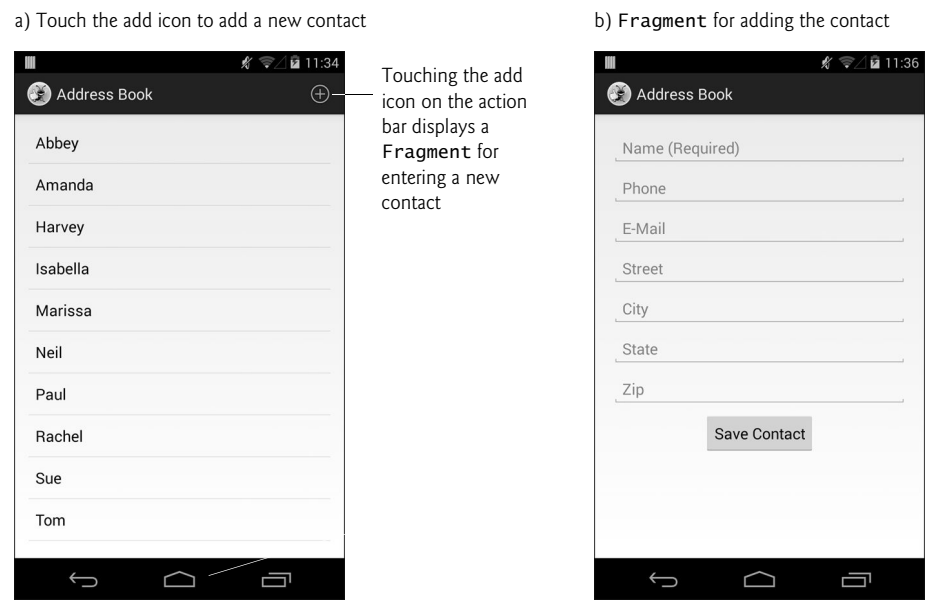

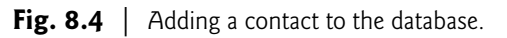

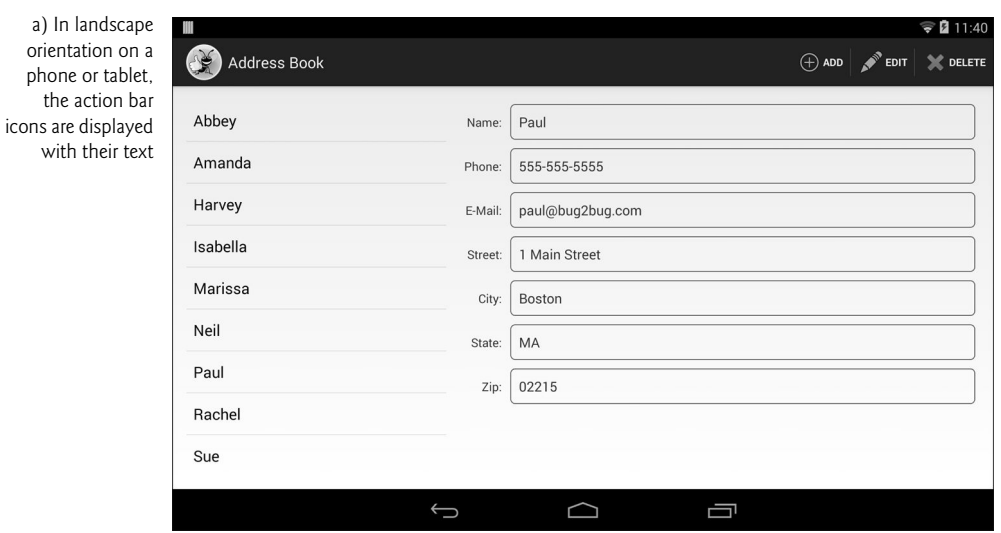

# **8.2 Test-Driving the Address Book App**

# *Opening and Running the App*

Open Eclipse and import the **Address Book** app project. Perform the following steps:

- **1.** *Open the Import Dialog.* Select **File > Import…** to open the **Import** dialog.
- **2.** *Import the Address Book app's project.* In the **Import** dialog, expand the **General** node and select **Existing Projects into Workspace**, then click **Next >** to proceed to the **Import Projects** step. Ensure that **Select root directory** is selected, then click the **Browse…** button. In the **Browse for Folder** dialog, locate the AddressBook folder in the book's examples folder, select it and click **OK**. Click **Finish** to import the project into Eclipse. The project now appears in the **Package Explorer** window at the left side of the Eclipse window.
- **3.** *Launch the Address Book app.* In Eclipse, right click the AddressBook project in the **Package Explorer** window, then select **Run As > Android Application** from the menu that appears.

# *Adding a Contact*

The first time you run the app, the contact list will be empty and will display **No Contacts** in the center of the screen. Touch  $\bigodot$  on the action bar to display the screen for adding a new entry. After adding the contact's information, touch the **Save Contact** Button to store the contact in the database and return to the app's main screen. If you choose not to add the contact, you can simply touch the device's back button to return to the main screen. Add more contacts if you wish. On a tablet, after adding a contact, the new contact's details will be displayed to the right of the contact list, as in Fig. 8.5.

# *Viewing a Contact*

Touch the name of the contact you just added in the contacts list to view that contact's details. On a tablet, the details are displayed to the right of the contact list.

# *Editing a Contact*

While viewing the contact's details, touch  $\bullet$  on the action bar to display a screen of Edit-Texts that are prepopulated with the contact's data. Edit the data as necessary, then touch the **Save Contact** Button to store the updated contact information in the database and return to the app's main screen. On a tablet, after editing a contact, the new contact's details will be displayed to the right of the contact list.

# *Deleting a Contact*

While viewing the contact's details, touch  $\Box$  on the action bar to delete the contact. A dialog will be displayed asking you to confirm this action. If you do, the contact will be removed from the database and the app will display the updated contact list.

# **8.3 Technologies Overview**

This section presents the new technologies that we use in the **Address Book** app in the order in which they're encountered throughout the chapter.

# **8.3.1 Displaying Fragments with FragmentTransactions**

In earlier apps that used Fragments, you declared each Fragment in an Activity's layout or, for a DialogFragment, called its show method to create it. The **Flag Quiz** app demonstrated how to use multiple activities to host each of the app's Fragments on a phone device. In this app, you'll use only one Activity to host all of the app's Fragments. On a phonesized device, you'll display one Fragment at a time. On a tablet, you'll always display the Fragment containing the list of contacts and display the Fragments for viewing, adding and editing contacts as necessary at the app's right side. You'll use the FragmentManager and **FragmentTransactions** to dynamically display Fragments. In addition, you'll use Android's Fragment **back stack**—a data structure that stores Fragments in last-in-first-out (LIFO) order—to provide automatic support for the Android system bar's back button and to allow the app to remove Fragments in the reverse order from which they were added.

# **8.3.2 Communicating Data Between a Fragment and a Host Activity**

To communicate data between Fragments and a host Activity or the Activity's other Fragments, it's considered best practice to do so through the host Activity—this makes the Fragments more reusable, because they do not refer to one another directly. Typically, each Fragment defines an *interface* of *callback methods* that are implemented in the host Activity. We'll use this technique to enable this app's MainActivity to be notified when the user selects a contact to display, touches an action bar item ( $\bigoplus$ ,  $\Diamond$  or  $\Box$ ), or finishes editing an existing contact or adding a new one.

# **8.3.3 Method onSaveInstanceState**

*onSaveInstanceState* is called by the system when the configuration of the device changes during the app's execution—for example, when the user rotates the device or slides out a keyboard on a device with a hard keyboard. This method can be used to save state information that you'd like to restore when the app's onCreate method is called as part of the configuration change. When an app is simply placed into the background, perhaps so the user can answer a phone call or when the user starts another app, the app's GUI components will automatically save their contents for when the app is brought back to the foreground (provided that the system does not kill the app). We use onSaveInstanceState in Fig. 8.47.

# **8.3.4 Defining Styles and Applying Them to GUI Components**

You can define common GUI component attribute–value pairs as **style resources** (Section 8.4.4). You can then apply the styles to all components that share those values (Section 8.4.7) by using the **style attribute**. Any subsequent changes you make to a style are automatically applied to all GUI components that use the style. We use this to style the TextViews that display a contact's information.

# **8.3.5 Specifying a Background for a TextView**

By default TextViews do not have a border. To define one, you can specify a Drawable as the value for the TextView's android:background attribute. The Drawable could be an image, but in this app you'll define a Drawable as a shape in a resource file (Section 8.4.5). The resource file for such a Drawable is defined in one or more of the app's drawable folders—in this app, textview\_border.xml is defined in the drawable-mdpi folder.

# **8.3.6 Extending Class ListFragment to Create a Fragment That Contains a ListView**

When a Fragment's primary task is to display a scrollable list of items, you can extend class **ListFragment** (package android.app, Section 8.6)—this is nearly identical to extending ListActivity, as you did in Chapter 4. A ListFragment uses a ListView as its default layout. In this app, rather than an ArrayAdapter, we'll use a **CursorAdapter** (package android.widget) to display the results of a database query in the ListView.

# **8.3.7 Manipulating a SQLite Database**

The contact information is stored in a SQLite database. According to www.sqlite.org, SQLite is one of the world's most widely deployed database engines. Each Fragment in this app interacts with a SQLite database via utility class DatabaseConnector (Section 8.9). That class uses a nested subclass of **SQLiteOpenHelper** (package **android.database.sqlite**), which simplifies creating the database and enables you to obtain a **SQLiteDatabase** object (package android.database.sqlite) for manipulating a database's contents. Database queries are performed with Structured Query Language (SQL) and query results are managed via a **Cursor** (package **android.database**).

# **8.3.8 Performing Database Operations Outside the GUI Thread with AsyncTasks**

You should perform *long-running operations* or operations that *block* execution until they complete (e.g., file and database access) *outside* the GUI thread. This helps maintain application responsiveness and avoid *Activity Not Responding (ANR) dialogs* that appear when Android thinks the GUI is not responsive. When we need a database operation's results in the GUI thread, we'll use a subclass of **AsyncTask** (package android.os) to perform the operation in one thread and receive the results in the GUI thread. The details of creating and manipulating threads are handled for you by class AsyncTask, as are communicating the results from the AsyncTask to the GUI thread.

# **8.4 Building the GUI and Resource Files**

In this section, you'll create the **Address Book** app's additional Java source-code files, resource files and GUI layout files.

# **8.4.1 Creating the Project**

Begin by creating a new Android project. Specify the following values in the **New Android Project** dialog, then press **Finish**:

- **Application Name**: Address Book
- **Project Name**: AddressBook
- **Package Name**: com.deitel.addressbook
- **Minimum Required SDK**: API18: Android 4.3
- **Target SDK**: API19: Android 4.4
- **Compile With**: API19: Android 4.4
- **Theme**: Holo Light with Dark Action Bar

In the **New Android Project** dialog's second **New Android Application** step, leave the default settings, and press **Next >**. In the **Configure Launcher Icon** step, select an app icon image, then press **Next >**. In the **Create Activity** step, select **Blank Activity**, then press **Next >**. In the **Blank Activity** step, leave the default settings and click **Finish** to create the project. Open activity\_main.xml in the **Graphical Layout** editor and select **Nexus 4** from the screen-type drop-down list. Once again, we'll use this device as the basis for our design.

# **8.4.2 Creating the App's Classes**

This app consists of five classes:

- Class MainActivity (Section 8.5) manages the app's fragments and coordinates the interactions between them.
- Class ContactListFragment (Section 8.6) is a subclass of ListFragment that displays the contacts' names and provides a menu item for adding a new contact.
- Class AddEditFragment (Section 8.7) is a subclass of Fragment that provides a GUI for adding a new contact or editing an existing one.
- Class DetailsFragment (Section 8.8) is a subclass of Fragment that displays one contact's data and provides menu items for editing and deleting that contact.
- Class DatabaseConnector (Section 8.9) is a subclass of **Object** that manages this app's interactions with a SQLite database.

Class MainActivity is created by the IDE when you create your project. As you've done in prior projects, you must add the other classes to the project's com.deitel.addressbook package in the src folder. To do so for each class, right click the package and select **New > Class**, then specify the class's name and superclass.

# **8.4.3 strings.xml**

Figure 8.6 shows this app's String resource names and corresponding values. Double click strings.xml in the res/values folder to display the resource editor for creating these String resources.

| Resource name       | Value           |
|---------------------|-----------------|
| no contacts         | No Contacts     |
| menuitem add        | Add             |
| menuitem edit       | Edit            |
| menuitem_delete     | Delete          |
| button save contact | Save Contact    |
| hint name           | Name (Required) |
| hint email          | E-Mail          |
| hint_phone          | Phone           |
| hint street         | Street          |
| hint city           | City            |

**Fig. 8.6** | String resources used in the **Address Book** app. (Part 1 of 2.)

| Resource name   | Value                                    |
|-----------------|------------------------------------------|
| hint state      | State                                    |
| hint_zip        | Zip                                      |
| label_name      | Name:                                    |
| label_email     | $E-Mail:$                                |
| label_phone     | Phone:                                   |
| label_street    | Street:                                  |
| label_city      | City:                                    |
| label_state     | State:                                   |
| label_zip       | Zip:                                     |
| confirm title   | Are You Sure?                            |
| confirm_message | This will permanently delete the contact |
| ok              | <b>OK</b>                                |
| error_message   | You must enter a contact name            |
| button_cancel   | Cance <sub>1</sub>                       |
| button_delete   | Delete                                   |
|                 |                                          |

**Fig. 8.6** | String resources used in the **Address Book** app. (Part 2 of 2.)

# **8.4.4 styles.xml**

In this section, you'll define the styles for the DetailsFragment's TextViews that display a contact's information (Section 8.4.7). Like other resources, style resources are placed in the app's res/values folder. When you create a project, the IDE creates a styles.xml file containing predefined styles. Each new style you create specifies a name that's used to apply that style to GUI components and one or more items specifying property values to apply. To create the new styles:

- **1.** In the app's res/values folder, open the styles.xml file and ensure that the **Resources** tab is selected at the bottom of the editor window.
- **2.** Click **Add…**, then select **Style/Theme** and click **OK** to create a new style.
- **3.** Set the style's **Name** to ContactLabelTextView and save the file.
- **4.** With the ContactLabelTextView style selected, click **Add…**, then click **OK** to add an **Item** to the style. Set the **Name** and **Value** attributes for the new **Item** and save the file. Repeat this step for each **Name** and **Value** in Fig. 8.7.

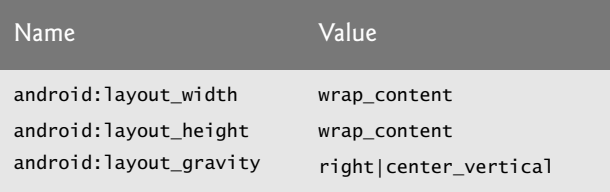

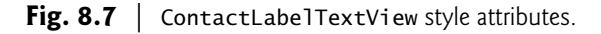

**5.** Repeat Steps 2 and 3 to create a style named ContactTextView—when you click **Add…**, you'll need to select **Create a new element at the top level in Resources**. Then repeat Step 4 for each **Name** and **Value** in Fig. 8.8. When you're done, save and close styles.xml.

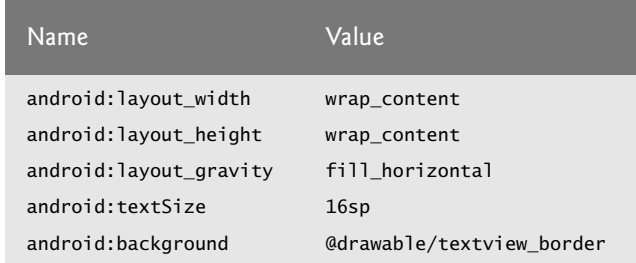

**Fig. 8.8** | ContactTextView style attributes.

# **8.4.5 textview\_border.xml**

The style ContactTextView that you created in the preceding section defines the appearance of the TextViews that are used to display a contact's details. You specified a Drawable (i.e., an image or graphic) named @drawable/textview\_border as the value for the Text-View's android:background attribute. In this section, you'll define that Drawable in the app's res/drawable-mdpi folder. If a Drawable is defined in only one of the project's drawable folders, Android will use that Drawable on *all* device sizes and resolutions. To define the Drawable:

- **1.** Right click the res/drawable-mdpi folder and select **New > Android XML File**.
- **2.** Specify textview\_border.xml as the **File** name and select **shape** as the root element, then click **Finish**.
- **3.** At the time of this writing, the IDE does not provide an editor for creating Drawables, so enter the XML code in Fig. 8.9 into the file.

```
1 <?xml version="1.0" encoding="utf-8"?>
2 <shape xmlns:android="http://schemas.android.com/apk/res/android" 
3 android:shape="rectangle" >
4 <corners android:radius="5dp"/>
5 <stroke android:width="1dp" android:color="#555"/>
6 <padding android:top="10dp" android:left="10dp" android:bottom="10dp"
7 android:right="10dp"/>
8 </shape>
```
**Fig. 8.9** | XML representation of a Drawable that's used to place a border on a TextView.

The **shape element**'s element's android:shape attribute (line 3) can have the value "rectangle" (used in this example), "oval", "line" or "ring". The **corners element** (line 4) specifies the rectangle's corner radius, which rounds the corners. The **stroke element** (line 5) defines the rectangle's line width and line color. The **padding element** (lines 6–7) specifies the spacing around the content in the element to which this Drawable is applied. You must specify the top, left, right and bottom padding amounts separately. The complete details of defining shapes can be viewed at:

```
http://developer.android.com/guide/topics/resources/
    drawable-resource.html#Shape
```
# **8.4.6 MainActivity's Layout: activity\_main.xml**

You'll provide two layouts for MainActivity—one for phone-sized devices in the res/ layout folder and one for tablet-sized devices in the res/layout-large folder. You'll need to add the layout-large folder.

# *Phone Layout: activity\_main.xml in res/layout*

For the phone layout, open activity\_main.xml in the res/layout folder. Set the Frame-Layout's **Id** to @id/fragmentContainer. This FrameLayout will be used on phones to display the app's Fragments. Set the **Padding Left**, **Padding Right**, **Padding Top** and **Padding Bottom** properties for the FrameLayout as you did for other layouts in earlier chapters.

# *Tablet Layout: activity\_main.xml in res/layout-large*

For the tablet layout, create a new activity\_main.xml layout in the res/layout-large folder. This layout should use a horizontal LinearLayout containing a ContactListFragment and an empty FrameLayout. Use the techniques you learned in Section 5.4.9 to add the ContactListFragment to the layout, then add the FrameLayout. Set the following properties:

- For the LinearLayout set **Weight Sum** to 3—this will help allocate the horizontal space to the ContactListFragment and FrameLayout.
- For the Fragment, set the **Id** to @+id/contactListFragment, the **Width** to 0, the **Height** to match\_parent, the **Weight** to 1 and the **Right** margin to @dimen/ activity\_horizontal\_margin.
- For the FrameLayout set the **Id** to @+id/rightPaneContainer, the **Width** to 0, the **Height** to match\_parent and the **Weight** to 2.

Setting the LinearLayout's **Weight Sum** to 3, then setting the ContactListFragment's and FrameLayout's **Weight**s to 1 and 2, respectively, indicates that the ContactListFragment should occupy one-third of the LinearLayout's width and the FrameLayout should occupy the remaining two-thirds.

# **8.4.7 DetailsFragment's Layout: fragment\_details.xml**

When the user touches a contact in the MainActivity, the app displays the DetailsFragment (Fig. 8.10). This Fragment's layout (fragment\_details.xml) consists of a Scroll-View containing a vertical GridLayout with two columns of TextViews. A **ScrollView** is a **ViewGroup** that can contain other Views (like a layout) and that lets users *scroll* through content too large to display on the screen. We use a ScrollView here to ensure that the user can scroll through a contact's details if a device does not have enough vertical space to show all the TextViews in Fig. 8.10. Follow the steps in Section 5.4.8 to create the fragment\_details.xml file, but use a ScrollView as the **Root Element**. After creating the file, set the ScrollView's **Id** to @+id/detailsScrollView and add a GridLayout to the ScrollView.

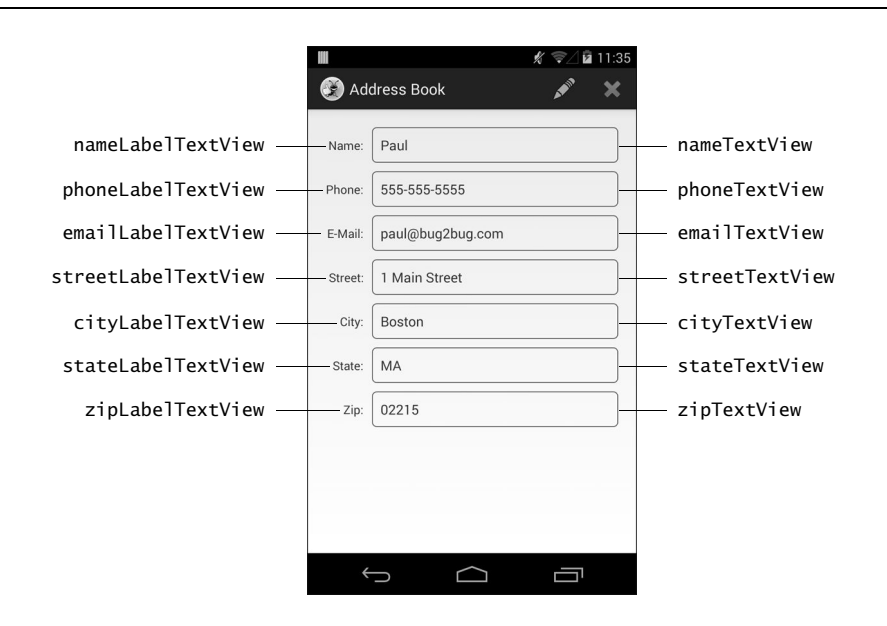

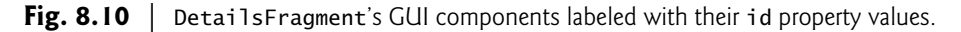

# *GridLayout Settings*

For the GridLayout, we set the **Width** to match\_parent, **Height** to wrap\_content, **Column Count** to 2 and **Use Default Margins** to true. The **Height** value enables the parent Scroll-View to determine the GridLayout's actual height and decide whether to provide scrolling. Add TextViews to the GridLayout as shown in Fig. 8.10.

# *Left Column TextView Settings*

For each TextView in the left column set the TextView's **Id** property as specified in Fig. 8.10 and set:

- **Row** to a value from 0–6 depending on the row.
- **Column** to 0.
- **Text** to the appropriate String resource from strings.xml.
- **Style** (located in the **View** category) to @style/ContactLabelTextView—style resources are specified using the syntax @style/*styleName*.

# *Right Column TextView Settings*

For each TextView in the right column set the TextView's **Id** property as specified in Fig. 8.10 and set:

- **Row** to a value from 0–6 depending on the row.
- **Column** to 1.
- **Style** (located in the **View** category) to @style/ContactTextView.

# **8.4.8 AddEditFragment's Layout: fragment\_add\_edit.xml**

When the user touches the action bar items  $\bigoplus$  or  $\bigotimes$ , the MainActivity displays the Add-EditFragment (Fig. 8.11) with a layout (fragment\_add\_edit.xml) that uses a ScrollView containing a one-column vertical GridLayout. Be sure to set the ScrollView's **Id** to @+id/ addEditScrollView. If the AddEditFragment is displayed to add a new contact, the Edit-Texts will be empty and will display *hints* (Fig. 8.4). Otherwise, they'll display the contact's data that was passed to the AddEditFragment by the MainActivity. Each EditText specifies the **Input Type** and **IME Options** properties. For devices that display a soft keyboard, the **Input Type** specifies which keyboard to display when the user touches the corresponding EditText. This enables us to *customize the keyboard* to the specific type of data the user must enter in a given EditText. We use the **IME Options** property to display a **Next** button on the soft keyboards for the nameEditText, emailEditText, phoneEditText, streetEditText, city-EditText and stateEditText. When one of these has the focus, touching this Button transfers the focus to the next EditText. If the zipEditText has the focus, you can hide the soft keyboard by touching the keyboard's **Done** Button.

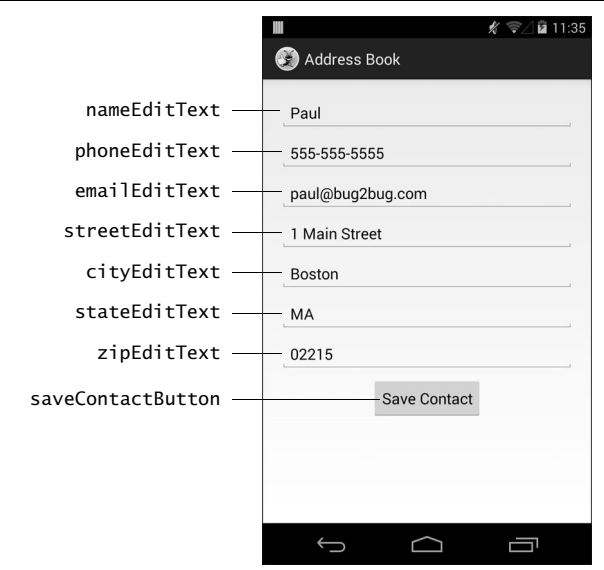

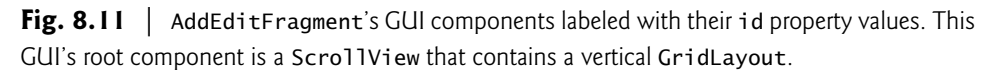

# *GridLayout Settings*

For the GridLayout, we set the **Width** to match\_parent, **Height** to wrap\_content, **Column Count** to 1 and **Use Default Margins** to true. Add the components shown in Fig. 8.11.

# *EditText Settings*

For each EditText, set the TextView's **Id** property as specified in Fig. 8.11 and set:

- Width to match parent.
- **Height** to wrap\_content.
- **Hint** to the appropriate String resource from strings.xml.
- **IME Options** to actionNext for all EditTexts except zipEditText, which should have the value actionDone.
- **Style** (located in the **View** category) to @style/ContactLabelTextView—style resources are specified using the syntax @style/*styleName*.

Set the EditTexts' **Input Type** properties to display appropriate keyboards as follows:

- nameEditText: textPersonName|textCapWords—for entering names and starts each word with a capital letter.
- phoneEditText: phone—for entering phone numbers.
- emailEditText: textEmailAddress—for entering an e-mail address.
- streetEditText: textPostalAddress|textCapWords—for entering an address and starts each word with a capital letter.
- cityEditText: textPostalAddress|textCapWords.
- stateEditText: textPostalAddress|textCapCharacters—ensures that state abbreviations are displayed in capital letters.
- zipEditText: number—for entering numbers.

# **8.4.9 Defining the Fragments' Menus**

You'll now use the techniques you learned in Section 7.3.4 to create two menu resource files in the app's res/menu folder:

- fragment\_contact\_list\_menu.xml defines the menu item for adding a contact.
- fragment\_details\_menu.xml defines the menu items for editing an existing contact and deleting a contact.

When both the ContactListFragment and the DetailsFragment are displayed on a tablet at the same time, all of the menu items are displayed.

Figures 8.12–8.13 show the settings for the menu items in the two menu resource files. Each menu item's **Order in category** values determines the order in which the menu items appear on the action bar. For each menu item's **Icon** value, we specified a standard Android icon. You can see the complete set of standard icons in the Android SDK's platforms folder under each platform version's data/res/drawable-hdpi folder. To refer to these icons in your menus or layouts, prefix them with @android:drawable/*icon\_name*.

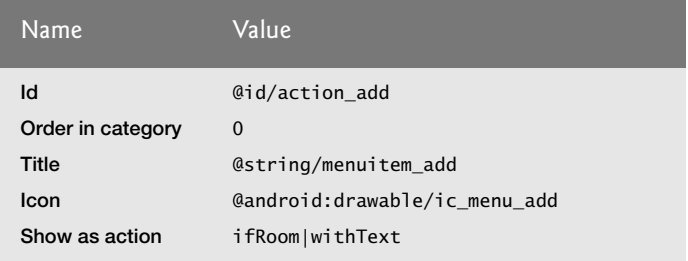

**Fig. 8.12** | Menu item for fragment\_contact\_list\_menu.xml.

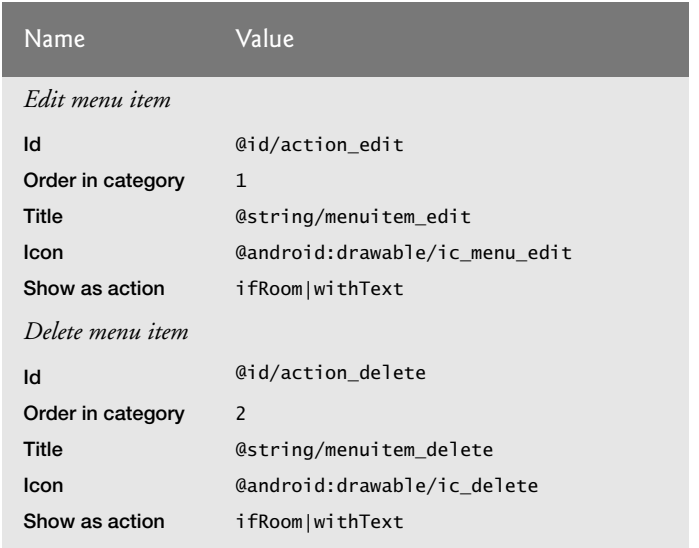

**Fig. 8.13** | Menu item for fragment details menu.xml.

# **8.5 MainActivity Class**

Class MainActivity (Figs. 8.14–8.23) manages the app's fragments and coordinates the interactions between them. On phones, MainActivity displays one Fragment at a time, starting with the ContactListFragment. On tablets, MainActivity always displays the ContactListFragment at the left of the layout and, depending on the context, displays either the DetailsFragment or the AddEditFragment in the right two-thirds of the layout.

# *MainActivity package Statement, import statements and Fields*

Class MainActivity (Fig. 8.14) uses class FragmentTransaction (imported at line 6) to add and remove the app's Fragments. MainActivity implements three interfaces:

- ContactListFragment.ContactListFragmentListener contains callback methods that the ContactListFragment uses to tell the MainActivity when the user selects a contact in the contact list or adds a new contact.
- DetailsFragment.DetailsFragmentListener contains callback methods that the DetailsFragment uses to tell the MainActivity when the user deletes a contact or wishes to edit an existing contact.
- AddEditFragment.AddEditFragmentListener contains callback methods that the AddEditFragment uses to tell the MainActivity when the user finishes adding a new contact or editing an existing one.

The constant ROW\_ID (line 15) is used as a key in a key–value pair that's passed between the MainActivity and its Fragments. The instance variable contactListFragment (line 17) is used to tell the ContactListFragment to update the displayed list of contacts after a contact is added or deleted.

```
1 // MainActivity.java
2 // Hosts Address Book app's fragments
3 package com.deitel.addressbook;
4
5 import android.app.Activity;
6
7 import android.os.Bundle;
8
9 public class MainActivity extends Activity 
10 
11 
12 
13 {
14 // keys for storing row ID in Bundle passed to a fragment
15 public static final String ROW_ID = "row_id"; 
16 
17 ContactListFragment contactListFragment; // displays contact list
18 
    import android.app.FragmentTransaction;
       implements ContactListFragment.ContactListFragmentListener,
           DetailsFragment.DetailsFragmentListener, 
           AddEditFragment.AddEditFragmentListener
```
**Fig. 8.14** | MainActivity package statement, import statements and fields.

# *MainActivity Overridden onCreate Method*

Method onCreate (Fig. 8.15) inflates MainActivity's GUI and, if the app is running on a phone-sized device, displays a ContactListFragment. As you'll see in Section 8.6, you can configure a Fragment to be retained across configuration changes, such as when the user rotates the device. If the Activity is being restored after being shut down or recreated from a configuration change, savedInstanceState will not be null. In this case, we simply return (line 28) because the ContactListFragment already exists—on a phone, it would have been retained and on a tablet, it's part of the MainActivity's layout that was inflated in line 24.

```
19 // display ContactListFragment when MainActivity first loads
20 @Override
21 protected void onCreate(Bundle savedInstanceState)
22 {
23 super.onCreate(savedInstanceState);
24 setContentView(R.layout.activity_main);
25
26 // return if Activity is being restored, no need to recreate GUI
27 if (savedInstanceState != null) 
28 return;
29
30 // check whether layout contains fragmentContainer (phone layout);
31 // ContactListFragment is always displayed
32 if (findViewById(R.id.fragmentContainer) != null) 
33 {
34 // create ContactListFragment
35 contactListFragment = new ContactListFragment();
36
```
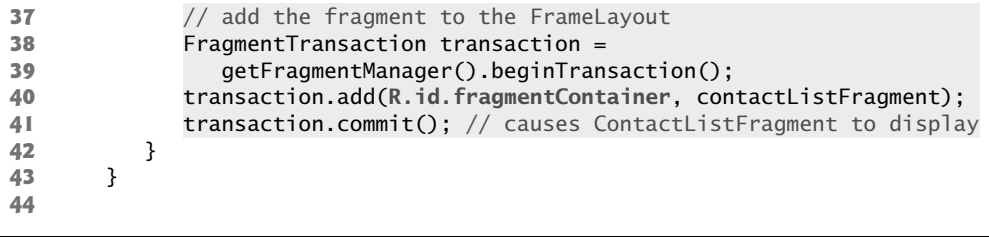

**Fig. 8.15** | MainActivity overridden onCreate method. (Part 2 of 2.)

If the R.id.fragmentContainer exists in MainActivity's layout (line 32), then the app is running on a phone. In this case, line 35 creates the ContactListFragment, then lines 38–41 use a FragmentTransaction to add the ContactListFragment to the user interface. Lines 38–39 call FragmentManager's **beginTransaction** method to obtain a FragmentTransaction. Next, line 40 uses FragmentTransaction method **add** to specify that, when the FragmentTransaction completes, the ContactListFragment should be attached to the View with the ID specified as the first argument. Finally, line 41 uses FragmentTransaction method **commit** to finalize the transaction and display the ContactListFragment.

#### *MainActivity Overridden onResume Method*

Method onResume (Fig. 8.16) determines whether contactListFragment is null—if so, the app is running on a tablet, so lines 55–57 use the FragmentManager to get a reference to the existing ContactListFragment in MainActivity's layout.

```
45 // called when MainActivity resumes
46 @Override
47 protected void onResume()
48 {
49 super.onResume();
50 
51 // if contactListFragment is null, activity running on tablet, 
52 // so get reference from FragmentManager
53 if (contactListFragment == null)
54 {
55 contactListFragment = 
56 (ContactListFragment) getFragmentManager().findFragmentById(
57 R.id.contactListFragment); 
58 }
59 }
60
```
**Fig. 8.16** | MainActivity overridden onResume method.

#### *MainActivity Method onContactSelected*

Method onContactSelected (Fig. 8.17) from the ContactListFragment.ContactList-FragmentListener interface is called by the ContactListFragment to notify the MainActivity when the user selects a contact to display. If the app is running on a phone (line 65), line 66 calls method displayContact (Fig. 8.18), which replaces the ContactListFragment in the fragmentContainer (defined in Section 8.4.6) with the DetailsFragment that shows the contact's information. On a tablet, line 69 calls the FragmentManager's **popBackStack** method to *pop* (remove) the top Fragment on the back stack, then line 70 calls displayContact, which replaces the contents of the rightPaneContainer (defined in Section 8.4.6) with the DetailsFragment that shows the contact's information.

```
61 // display DetailsFragment for selected contact
62 @Override
63 public void onContactSelected(long rowID)
64 {
65 if (findViewById(R.id.fragmentContainer) != null) // phone
66 displayContact(rowID, R.id.fragmentContainer);
67 else // tablet
68 {
69 
70 displayContact(rowID, R.id.rightPaneContainer);
71 }
72 }
73
           getFragmentManager().popBackStack(); // removes top of back stack
```
Fig. 8.17 | MainActivity method onContactSelected.

# *MainActivity Method displayContact*

Method displayContact (Fig. 8.18) creates the DetailsFragment that displays the selected contact and uses a FragmentTransaction to attach it to the GUI. You can pass arguments to a Fragment by placing them in a Bundle of key–value pairs—we do this to pass the selected contact's rowID so that the DetailsFragment knows which contact to get from the database. Line 80 creates the Bundle. Line 81 calls its **putLong** method to store a key–value pair containing the ROW\_ID (a String) as the key and the rowID (a long) as the value. Line 82 passes the Bundle to the Fragment's **setArguments** method—the Fragment can then extract the information from the Bundle (as you'll see in Section 8.8). Lines 85–86 get a FragmentTransaction, then line 87 calls FragmentTransaction method **replace** to specify that, when the FragmentTransaction completes, the DetailsFragment should replace the contents of the View with the ID specified as the first argument. Line 88 calls FragmentTransaction method **addToBackStack** to *push* (add) the DetailsFragment onto the back stack. This allows the user to touch the back button to pop the Fragment from the back stack and allows MainActivity to programmatically pop the Fragment from the back stack.

```
74 // display a contact
75 private void displayContact(long rowID, int viewID)
76 {
77 DetailsFragment detailsFragment = new DetailsFragment();
78 
79 
80 
81 
82 
          // specify rowID as an argument to the DetailsFragment
          Bundle arguments = new Bundle(); 
          arguments.putLong(ROW_ID, rowID); 
          detailsFragment.setArguments(arguments);
```
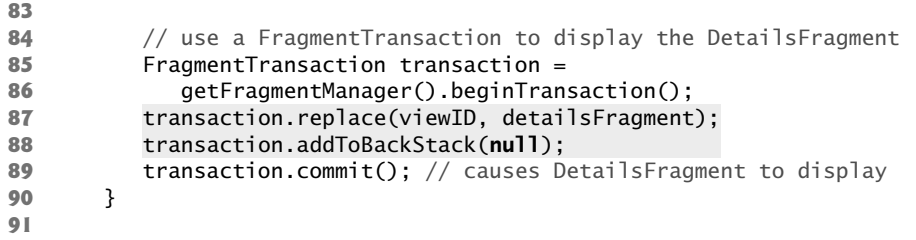

**Fig. 8.18** | MainActivity method displayContact. (Part 2 of 2.)

#### *MainActivity Method onAddContact*

Method onAddContact (Fig. 8.19) from the ContactListFragment.ContactListFragmentListener interface is called by the ContactListFragment to notify the MainActivity when the user chooses to add a new contact. If the layout contains the fragmentContainer, line 97 calls displayAddEditFragment (Fig. 8.20) to display the AddEditFragment in the fragmentContainer; otherwise, line 99 calls displayAddEditFragment to display the Fragment in the rightPaneContainer. The second argument is a Bundle. Specifying null indicates that a new contact is being added.

```
92 // display the AddEditFragment to add a new contact
93 @Override
94 public void onAddContact()
95 {
96 if (findViewById(R.id.fragmentContainer) != null) // phone
97 displayAddEditFragment(R.id.fragmentContainer, null); 
98 else // tablet
99 displayAddEditFragment(R.id.rightPaneContainer, null);
100 }
101
```
**Fig. 8.19** | MainActivity method onAddContact.

# *MainActivity Method displayAddEditFragment*

Method displayAddEditFragment (Fig. 8.20) receives a View's resource ID specifying where to attach the AddEditFragment and a Bundle of key–value pairs. If the second argument is null, a new contact is being added; otherwise, the Bundle contains the data to display in the AddEditFragment for editing. Line 105 creates the AddEditFragment. If the Bundle argument is not null, line 108 uses it to set the Fragment's arguments. Lines 111– 115 then create the FragmentTransaction, replace the contents of the View with the specified resource ID, add the Fragment to the back stack and commit the transaction.

 // display fragment for adding a new or editing an existing contact **private void** displayAddEditFragment(**int** viewID, Bundle arguments) **104** { AddEditFragment addEditFragment = **new** AddEditFragment();

```
106 
107 if (arguments != null) // editing existing contact
108 
109 
110 // use a FragmentTransaction to display the AddEditFragment
111 FragmentTransaction transaction = 
112 getFragmentManager().beginTransaction();
113 transaction.replace(viewID, addEditFragment);
114 transaction.addToBackStack(null);
115 transaction.commit(); // causes AddEditFragment to display
116 }
117 
            addEditFragment.setArguments(arguments);
```
**Fig. 8.20** | MainActivity Method displayAddEditFragment. (Part 2 of 2.)

# *MainActivity Method onContactDeleted*

Method onContactDeleted (Fig. 8.21) from the DetailsFragment.DetailsFragmentListener interface is called by the DetailsFragment to notify the MainActivity when the user deletes a contact. In this case, line 122 pops the DetailsFragment from the back stack. If the app is running on a tablet, line 125 calls the contactListFragment's updateContactList method to reload the contacts.

```
118 // return to contact list when displayed contact deleted
119 @Override
120 public void onContactDeleted()
121 {
122 getFragmentManager().popBackStack(); // removes top of back stack
123 
124 if (findViewById(R.id.fragmentContainer) == null) // tablet
125 
126 }
127
            contactListFragment.updateContactList();
```
Fig. 8.21 | MainActivity method onContactDeleted.

# *MainActivity Method onEditContact*

Method onEditContact (Fig. 8.22) from the DetailsFragment.DetailsFragmentListener interface is called by the DetailsFragment to notify the MainActivity when the user touches the menu item to edit a contact. The DetailsFragment passes a Bundle containing the contact's data so that it can be displayed in the AddEditFragment's EditTexts for editing. If the layout contains the fragmentContainer, line 133 calls displayAddEditFragment to display the AddEditFragment in the fragmentContainer; otherwise, line 135 calls displayAddEditFragment to display the AddEditFragment in the rightPaneContainer.

 // display the AddEditFragment to edit an existing contact @Override **public void** onEditContact(Bundle arguments) **131** {

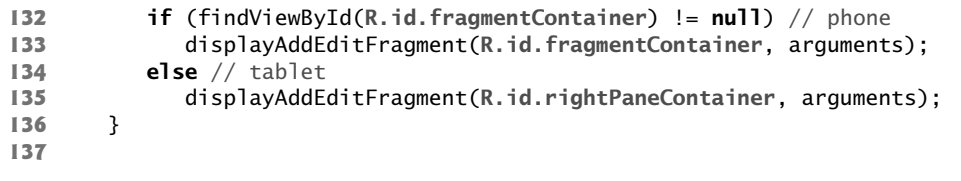

**Fig. 8.22** | MainActivity method onEditContact. (Part 2 of 2.)

# *MainActivity Method onAddEditCompleted*

Method onAddEditCompleted (Fig. 8.23) from the AddEditFragment.AddEditFragment-Listener interface is called by the AddEditFragment to notify the MainActivity when the user saves a new contact or saves changes to an existing one. Line 142 pops the AddEditFragment from the back stack. If the app is running on a tablet (line 144), line 146 pops the back stack again to remove the DetailsFragment (if there is one). Then line 147 updates the contact list in the ContactListFragment and line 150 displays the new or updated contact's details in the rightPaneContainer.

```
138 // update GUI after new contact or updated contact saved
139 @Override
140 public void onAddEditCompleted(long rowID)
141 {
142 getFragmentManager().popBackStack(); // removes top of back stack
143
144 if (findViewById(R.id.fragmentContainer) == null) // tablet
145 {
146 getFragmentManager().popBackStack(); // removes top of back stack
147 
148
149 // on tablet, display contact that was just added or edited
150 displayContact(rowID, R.id.rightPaneContainer); 
151 }
152 } 
153 }
            contactListFragment.updateContactList(); // refresh contacts
```
**Fig. 8.23** | MainActivity method onAddEditCompleted.

# **8.6 ContactListFragment Class**

Class ContactListFragment (Figs. 8.24–8.33) extends ListFragment to display the contact list in a ListView and provides a menu item for adding a new contact.

# *ContactListFragment package Statement and import Statements*

Figure 8.24 lists ContactListFragment's package statement and import statements. We've highlighted the imports for the new classes and interfaces.

```
1 // ContactListFragment.java
2 // Displays the list of contact names
3 package com.deitel.addressbook;
4
5 import android.app.Activity;
6
7
8
9 import android.os.Bundle;
10 import android.view.Menu;
11 import android.view.MenuInflater;
12 import android.view.MenuItem;
13 import android.view.View;
14 import android.widget.AdapterView; 
15 import android.widget.AdapterView.OnItemClickListener;
16
17 import android.widget.ListView;
18
19
    import android.app.ListFragment;
    import android.database.Cursor; 
   import android.os.AsyncTask; 
    import android.widget.CursorAdapter;
    import android.widget.SimpleCursorAdapter;
```
**Fig. 8.24** | ContactListFragment package statement and import statements.

# *ContactListFragmentListener Interface and ContactListFragment Instance Variables*

Figure 8.25 begins class ContactListFragment's declaration. Lines 23–30 declare the nested interface ContactListFragmentListener, which contains the callback methods that MainActivity implements to be notified when the user selects a contact (line 26) and when the user touches the menu item to add a new contact (line 29). Line 32 declares instance variable listener which will refer to the object (MainActivity) that implements the interface. Instance variable contactListView (line 34) will refer to the ContactListFragment's builtin ListView, so we can interact with it programmatically. Instance variable contactAdapter will refer to the CursorAdapter that populates the AddressBook's ListView.

```
20 public class ContactListFragment extends ListFragment
21 {
22 // callback methods implemented by MainActivity 
23 
24 {
25 // called when user selects a contact
26 public void onContactSelected(long rowID);
27
28 // called when user decides to add a contact
29 public void onAddContact();
30 }
31 
32 private ContactListFragmentListener listener; 
33 
      public interface ContactListFragmentListener
```
**Fig. 8.25** | ContactListFragmentListener interface and ContactListFragment instance variables. (Part 1 of 2.)

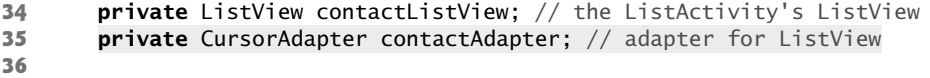

**Fig. 8.25** | ContactListFragmentListener interface and ContactListFragment instance variables. (Part 2 of 2.)

# *ContactListFragment Overridden Methods onAttach and onDetach*

Class ContactListFragment overrides Fragment lifecycle methods onAttach and onDetach (Fig. 8.26) to set instance variable listener. In this app, listener refers to the host Activity (line 42) when the ContactListFragment is attached and is set to null (line 50) when the ContactListFragment is detached.

```
37 // set ContactListFragmentListener when fragment attached 
38 @Override
39 public void onAttach(Activity activity)
40 {
41 super.onAttach(activity);
42 
43 }
44
45 // remove ContactListFragmentListener when Fragment detached
46 @Override
47 public void onDetach()
48 {
49 super.onDetach();
50 
51 }
52
         listener = (ContactListFragmentListener) activity;
         listener = null;
```
**Fig. 8.26** ContactListFragment overridden methods onAttach and onDetach.

# *ContactListFragment Overridden Method onViewCreated*

Recall that class ListFragment already contains a ListView, so we don't need to inflate the GUI as in previous app's Fragments. However, class ContactListFragment has tasks that should be performed after its default layout is inflated. For this reason, ContactList-Fragment overrides Fragment lifecycle method **onViewCreated** (Fig. 8.27), which is called after onCreateView.

```
53 // called after View is created
54 @Override
55 
56 {
57 super.onViewCreated(view, savedInstanceState);
58 
59 setHasOptionsMenu(true); // this fragment has menu items to display
60
       public void onViewCreated(View view, Bundle savedInstanceState)
          setRetainInstance(true); // save fragment across config changes
```

```
61 // set text to display when there are no contacts
62 
63
64 // get ListView reference and configure ListView 
65 contactListView = getListView();
66 contactListView.setOnItemClickListener(viewContactListener);
67 
68 
69 
70 
71 
72 
73 
74 
75 }
76
          setEmptyText(getResources().getString(R.string.no_contacts));
          contactListView.setChoiceMode(ListView.CHOICE_MODE_SINGLE);
          // map each contact's name to a TextView in the ListView layout 
          String[] from = new String[] { "name" }; 
          int[] to = new int[] { android.R.id.text1 }; 
          contactAdapter = new SimpleCursorAdapter(getActivity(), 
              android.R.layout.simple_list_item_1, null, from, to, 0); 
          setListAdapter(contactAdapter); // set adapter that supplies data
```
Fig. 8.27 | ContactListFragment overridden method onViewCreated. (Part 2 of 2.)

Line 58 calls Fragment method **setRetainInstance** with the argument true to indicate that the ContactListFragment should be retained rather than recreated when the host Activity is re-created on a configuration change (e.g., when the user rotates the device). Line 59 indicates that the ContactListFragment has menu items that should be displayed on the Activity's action bar (or in its options menu). ListFragment method **setEmpty-Text** (line 62) specifies the text to display ("No Contacts") when there are no items in the ListView's adapter.

Line 65 uses the inherited ListActivity method **getListView** to obtain a reference to the built-in ListView. Line 66 sets the ListView's OnItemClickListener to viewContactListener (Fig. 8.28), which responds when the user touches a contact in the List-View. Line 67 calls ListView method **setChoiceMode** to indicate that only one item can be selected at a time.

#### *Configuring the CursorAdapter That Binds Database Data to the ListView*

To display the Cursor's results in a ListView we create a new CursorAdapter object (lines 70–73) which exposes the Cursor's data in a manner that can be used by a ListView. **SimpleCursorAdapter** is a subclass of CursorAdapter that's designed to simplify mapping Cursor columns directly to TextViews or ImagesViews defined in your XML layouts. To create a SimpleCursorAdapter, you first define arrays containing the column names to map to GUI components and the resource IDs of the GUI components that will display the data from the named columns. Line 70 creates a String array indicating that only the "name" column will be displayed, and line 71 creates a parallel int array containing corresponding GUI components' resource IDs. Chapter 4 showed that you can create your own layout resources for ListView items. In this app we used a predefined Android layout resource named android.R.layout.simple\_list\_item\_1—a layout that contains one TextView with the ID android.R.id.text1. Lines 72–73 create the SimpleCursorAdapter. Its constructor receives:

- the Context in which the ListView is running (i.e., MainActivity).
- the resource ID of the layout that's used to display each item in the ListView.
- the Cursor that provides access to the data—we supply null for this argument because we'll specify the Cursor later.
- the String array containing the column names to display.
- the int array containing the corresponding GUI resource IDs.
- the last argument is typically 0.

Line 74 uses inherited ListActivity method **setListAdapter** to bind the ListView to the CursorAdapter, so that the ListView can display the data.

# *viewContactListener That Processes ListView Item Selection Events*

The viewContactListener (Fig. 8.28) notifies MainActivity when the user touches a contact to display. Line 84 passes the argument id—the row ID of the selected contact—to the listener's onContactSelected method (Fig. 8.17).

```
77 // responds to the user touching a contact's name in the ListView
78 OnItemClickListener viewContactListener = new OnItemClickListener() 
79 {
80 @Override
81 public void onItemClick(AdapterView<?> parent, View view, 
82 int position, long id) 
83 {
84 
85 } 
86 }; // end viewContactListener
87
            listener.onContactSelected(id); // pass selection to MainActivity
```
Fig. 8.28 | viewContactListener that processes ListView item selection events.

# *ContactListFragment Overridden Method onResume*

Fragment lifecycle method onResume (Fig. 8.29) creates and executes an AsyncTask (line 93) of type GetContactsTask (defined in Fig. 8.30) that gets the complete list of contacts from the database and sets the contactAdapter's Cursor for populating the ContactList-Fragment's ListView. AsyncTask method **execute** performs the task in a separate thread. Method execute's argument in this case indicates that the task does not receive any arguments—this method can receive a variable number of arguments that are, in turn, passed as arguments to the task's doInBackground method. Every time line 93 executes, it creates a new GetContactsTask object—this is required because each AsyncTask can be executed *only once*.

```
88 // when fragment resumes, use a GetContactsTask to load contacts 
89 @Override
90 public void onResume() 
91 {
92 super.onResume(); 
93 
94 } 
95
         new GetContactsTask().execute((Object[]) null);
```
## *GetContactsTask Subclass of AsyncTask*

Nested class GetContactsTask (Fig. 8.30) extends class AsyncTask. The class defines how to interact with the DatabaseConnector (Section 8.9) to get the names of all the contacts and return the results to this Activity's GUI thread for display in the ListView. AsyncTask is a generic type that requires three type parameters:

- The variable-length parameter-list type for AsyncTask's **doInBackground** method (lines 103–108)—When you call the task's execute method, doInBackground performs the task in a separate thread. We specify Object as the type parameter and pass null as the argument to the AsyncTask's execute method, because GetContactsTask does not require additional data to perform its task.
- The variable-length parameter-list type for the AsyncTask's **onProgressUpdate** method—This method executes in the GUI thread and is used to receive *intermediate updates* of the specified type from a long-running task. We don't use this feature in this example, so we specify type Object here and ignore this type parameter.
- The type of the task's result, which is passed to the AsyncTask's **onPostExecute** method (lines 111–116)—This method executes in the GUI thread and enables the ContactListFragment to use the AsyncTask's results.

A key benefit of using an AsyncTask is that it handles the details of creating threads and executing its methods on the appropriate threads for you, so that you do not have to interact with the threading mechanism directly.

```
96 // performs database query outside GUI thread
97 
98 {
99 DatabaseConnector databaseConnector = 
100 new DatabaseConnector(getActivity());
101
102 // open database and return Cursor for all contacts
103 @Override
104 
105 {
106 
107 
108 } 
109
110 // use the Cursor returned from the doInBackground method
111 @Override
112 
113 {
114 
115 
116 } 
117 } // end class GetContactsTask
118
       private class GetContactsTask extends AsyncTask<Object, Object, Cursor>
          protected Cursor doInBackground(Object... params)
            databaseConnector.open(); 
            return databaseConnector.getAllContacts();
          protected void onPostExecute(Cursor result)
            contactAdapter.changeCursor(result); // set the adapter's Cursor
            databaseConnector.close();
```
Lines 99–100 create a new object of our utility class DatabaseConnector, passing the Context (the ContactListFragment's host Activity) as an argument to the class's constructor. Method doInBackground uses databaseConnector to open the database connection and get all the contacts from the database. The Cursor returned by getAllContacts is passed to method onPostExecute, which receives the Cursor containing the results and passes it to the contactAdapter's changeCursor method. This enables the ContactList-Fragment's ListView to populate itself with the contacts' names.

## *ContactListFragment Overridden Method onStop*

Fragment lifecycle method **onStop** (Fig. 8.31) is called after onPause when the Fragment is no longer visible to the user. In this case, the Cursor that allows us to populate the List-View is not needed, so line 123 calls CursorAdapter method **getCursor** to get the current Cursor from the contactAdapter. Line 124 calls CursorAdapter method **changeCursor** with the argument null to remove the Cursor from the CursorAdapter. Then line 127 calls Cursor method **close** to release resources used by the Cursor.

```
119 // when fragment stops, close Cursor and remove from contactAdapter 
120 @Override
121 public void onStop() 
122 {
123 
124 
125 
126 if (cursor != null) 
127 cursor.close(); // release the Cursor's resources
128
129 super.onStop();
130 } 
131
          Cursor cursor = contactAdapter.getCursor(); // get current Cursor
          contactAdapter.changeCursor(null); // adapter now has no Cursor
```
**Fig. 8.31** | ContactListFragment overridden method onStop.

## *ContactListFragment Overridden Methods onCreateOptionsMenu and onOptionsItemSelected*

Method onCreateOptionsMenu (Fig. 8.32, lines 133–138) uses its MenuInflater argument to create the menu from fragment\_contact\_list\_menu.xml, which contains the definition of the add  $(\bigoplus)$  menu item. If the user touches that MenuItem, method on0ptionsItemSelected (lines 141–152) calls listener's onAddContact method to notify the MainActivity that the user wants to add a new contact. MainActivity then displays the AddEditFragment (Section 8.7).

**132** // display this fragment's menu items

```
133 @Override
```

```
134 public void onCreateOptionsMenu(Menu menu, MenuInflater inflater)
135 {
```
**Fig. 8.32** | ContactListFragment overridden methods onCreateOptionsMenu and onOptionsItemSelected. (Part 1 of 2.)

```
136 super.onCreateOptionsMenu(menu, inflater);
137 inflater.inflate(R.menu.fragment_contact_list_menu, menu);
138 }
139
140 // handle choice from options menu
141 @Override
142 public boolean onOptionsItemSelected(MenuItem item) 
143 {
144 switch (item.getItemId())
145 {
146 case R.id.action_add:
147 
148 return true;
149 }
150 
151 return super.onOptionsItemSelected(item); // call super's method
152 }
153 
              listener.onAddContact();
```
**Fig. 8.32** | ContactListFragment overridden methods onCreateOptionsMenu and onOptionsItemSelected. (Part 2 of 2.)

## *ContactListFragment Method updateContactList*

Method updateContactList (Fig. 8.33) creates and executes a GetContactsTask to update the contact list.

```
154 // update data set
155 public void updateContactList()
156 {
157 new GetContactsTask().execute((Object[]) null);
158 }
159 } // end class ContactListFragment
```
**Fig. 8.33** | ContactListFragment method updateContactList.

## **8.7 AddEditFragment Class**

The AddEditFragment (Figs. 8.34–8.40) provides the interface for adding new contacts or editing existing ones.

## *AddEditFragment package Statement and import Statements*

Figure 8.34 lists the package statement and import statements for class AddEditFragment. No new classes are used in this Fragment.

```
1 // AddEditFragment.java
2 // Allows user to add a new contact or edit an existing one
3 package com.deitel.addressbook;
4
```

```
5 import android.app.Activity;
6 import android.app.AlertDialog;
7 import android.app.Dialog;
8 import android.app.DialogFragment;
9 import android.app.Fragment;
10 import android.content.Context;
11 import android.os.AsyncTask;
12 import android.os.Bundle;
13 import android.view.LayoutInflater;
14 import android.view.View;
15 import android.view.View.OnClickListener;
16 import android.view.ViewGroup;
17 import android.view.inputmethod.InputMethodManager;
18 import android.widget.Button;
19 import android.widget.EditText;
20
21 public class AddEditFragment extends Fragment
22 {
```
**Fig. 8.34** | AddEditFragment package statement and import statements. (Part 2 of 2.)

## *AddEditFragmentListener Interface*

Figure 8.35 declares the nested interface AddEditFragmentListener containing the callback method onAddEditCompleted that MainActivity implements to be notified when the user saves a new contact or saves changes to an existing one.

```
23 // callback method implemented by MainActivity 
24 public interface AddEditFragmentListener
25 {
26 // called after edit completed so contact can be redisplayed
27 public void onAddEditCompleted(long rowID);
28 }
29
```
**Fig. 8.35** | AddEditFragmentListener interface.

## *AddEditFragment Instance Variables*

Figure 8.36 lists the class's instance variables:

- Variable listener refers to the AddEditFragmentListener that's notified when the user clicks the **Save Contact** button.
- Variable rowID represents the current contact being manipulated if this Fragment was displayed to allow the user to edit an existing contact.
- Variable contactInfoBundle will be null if a new contact is being added or will refer to a Bundle of contact information if an existing contact is being edited.
- The instance variables at lines 36–42 will refer to the Fragment's EditTexts.

```
30 private AddEditFragmentListener listener; 
31 
32 private long rowID; // database row ID of the contact
33 private Bundle contactInfoBundle; // arguments for editing a contact
34
35 // EditTexts for contact information
36 private EditText nameEditText;
37 private EditText phoneEditText;
38 private EditText emailEditText;
39 private EditText streetEditText;
40 private EditText cityEditText;
41 private EditText stateEditText;
42 private EditText zipEditText;
43
```

```
Fig. 8.36 | AddEditFragment instance variables.
```
#### *AddEditFragment Overridden Methods onAttach and onDetach*

Class AddEditFragment overrides Fragment lifecycle methods onAttach and onDetach (Fig. 8.37) to set instance variable listener to refer to the host Activity (line 49) when the AddEditFragment is attached and to set listener to null (line 57) when the AddEdit-Fragment is detached.

```
44 // set AddEditFragmentListener when Fragment attached 
45 @Override
46 public void onAttach(Activity activity)
47 {
48 super.onAttach(activity);
49 listener = (AddEditFragmentListener) activity; 
50 }
51
52 // remove AddEditFragmentListener when Fragment detached
53 @Override
54 public void onDetach()
55 {
56 super.onDetach();
57 listener = null; 
58 }
59
```
**Fig. 8.37** | AddEditFragment overridden methods onAttach and onDetach.

#### *AddEditFragment Overridden Method onCreateView*

In method onCreateView (Fig. 8.38), lines 70–78 inflate the GUI and get the Fragment's EditTexts. Next, we use Fragment method getArguments to get the Bundle of arguments (if any). When we launch the AddEditFragment from the MainActivity, we don't pass a Bundle, because the user is adding a new contact's information. In this case, getArguments will return null. If it returns a Bundle (line 82), then the AddEditFragment was launched from the DetailsFragment and the user chose to edit an existing contact. Lines 84–91 read the arguments out of the Bundle by calling methods getLong (line 84) and getString, and the String data is displayed in the EditTexts for editing. Lines 95–97 register a listener (Fig. 8.39) for the **Save Contact** Button.

```
60 // called when Fragment's view needs to be created
61 @Override
62 public View onCreateView(LayoutInflater inflater, ViewGroup container,
63 Bundle savedInstanceState)
64 {
65 super.onCreateView(inflater, container, savedInstanceState); 
66 setRetainInstance(true); // save fragment across config changes
67 setHasOptionsMenu(true); // fragment has menu items to display
68 
69 // inflate GUI and get references to EditTexts
70 View view = 
71 inflater.inflate(R.layout.fragment_add_edit, container, false);
72 nameEditText = (EditText) view.findViewById(R.id.nameEditText);
73 phoneEditText = (EditText) view.findViewById(R.id.phoneEditText);
74 emailEditText = (EditText) view.findViewById(R.id.emailEditText);
75 streetEditText = (EditText) view.findViewById(R.id.streetEditText);
76 cityEditText = (EditText) view.findViewById(R.id.cityEditText);
77 stateEditText = (EditText) view.findViewById(R.id.stateEditText);
78 zipEditText = (EditText) view.findViewById(R.id.zipEditText);
79
80 
81
82 if (contactInfoBundle != null)
83 {
84 rowID = contactInfoBundle.getLong(MainActivity.ROW_ID);
85 nameEditText.setText(contactInfoBundle.getString("name")); 
86 phoneEditText.setText(contactInfoBundle.getString("phone")); 
87 emailEditText.setText(contactInfoBundle.getString("email")); 
88 streetEditText.setText(contactInfoBundle.getString("street")); 
89 cityEditText.setText(contactInfoBundle.getString("city")); 
90 stateEditText.setText(contactInfoBundle.getString("state")); 
91 zipEditText.setText(contactInfoBundle.getString("zip")); 
92 } 
93 
94 // set Save Contact Button's event listener 
95 Button saveContactButton = 
96 (Button) view.findViewById(R.id.saveContactButton);
97 saveContactButton.setOnClickListener(saveContactButtonClicked);
98 return view;
99 }
100
         contactInfoBundle = getArguments(); // null if creating new contact
```
Fig. 8.38 | AddEditFragment overridden method onCreateView.

## *OnClickListener to Process Save Contact Button Events*

When the user touches the **Save Contact** Button, the saveContactButtonClicked listener (Fig. 8.39) executes. To save a contact, the user must enter at least the contact's name. Method onClick ensures that the length of the name is greater than 0 characters (line 107) and, if so, creates and executes an AsyncTask (to perform the save operation). Method doInBackground (lines  $113-118$ ) calls saveContact (Fig. 8.40) to save the contact into

the database. Method onPostExecute (lines 120–131) programmatically hides the keyboard (lines 124–128), then notifies MainActivity that a contact was saved (line 130). If the nameEditText is empty, lines 139–153 display a DialogFragment telling the user that a contact name must be provided to save the contact.

```
101 // responds to event generated when user saves a contact
102 OnClickListener saveContactButtonClicked = new OnClickListener() 
103 {
104 @Override
105 public void onClick(View v) 
106 {
107 if (nameEditText.getText().toString().trim().length() != 0)
108 {
109 // AsyncTask to save contact, then notify listener 
110 AsyncTask<Object, Object, Object> saveContactTask = 
111 new AsyncTask<Object, Object, Object>() 
112 {
113 @Override
114 protected Object doInBackground(Object... params) 
115 {
116 
117 return null;
118 } 
119 
120 @Override
121 protected void onPostExecute(Object result) 
122 {
123 // hide soft keyboard
124 InputMethodManager imm = (InputMethodManager) 
125 getActivity().getSystemService(
126 Context.INPUT_METHOD_SERVICE);
127 imm.hideSoftInputFromWindow(
128 getView().getWindowToken(), 0);
129
130 
131 } 
132 }; // end AsyncTask
133 
134 // save the contact to the database using a separate thread
135 saveContactTask.execute((Object[]) null); 
136 } 
137 else // required contact name is blank, so display error dialog
138 {
139 DialogFragment errorSaving = 
140 new DialogFragment()
141 {
142 @Override
143 public Dialog onCreateDialog(Bundle savedInstanceState)
144 {
145 AlertDialog.Builder builder = 
146 new AlertDialog.Builder(getActivity());
147 builder.setMessage(R.string.error_message);
                  saveContact(); // save contact to the database
                  listener.onAddEditCompleted(rowID);
```
 builder.setPositiveButton(**R.string.ok**, **null**); return builder.create(); } }; errorSaving.show(getFragmentManager(), **"error saving contact"**); } } // end method onClick }; // end OnClickListener saveContactButtonClicked 

**Fig. 8.39** | OnClickListener to process **Save Contact** Button events. (Part 2 of 2.)

#### *AddEditFragment Method saveContact*

The saveContact method (Fig. 8.40) saves the information in this Fragment's EditTexts. First, lines 162–163 create the DatabaseConnector object, then we check whether the contactInfoBundle is null. If so, this is a new contact and lines  $168-175$  get the Strings from the EditTexts and pass them to the DatabaseConnector object's insertContact method to create the new contact. If the Bundle is not null, an existing contact is being updated. In this case, we get the Strings from the EditTexts and pass them to the DatabaseConnector object's updateContact method, using the existing rowID to indicate which record to update. DatabaseConnector methods insertContact and updateContact each handle opening and closing the database.

```
158 // saves contact information to the database
159 private void saveContact() 
160 {
161 // get DatabaseConnector to interact with the SQLite database
162 DatabaseConnector databaseConnector = 
163 new DatabaseConnector(getActivity());
164
165 if (contactInfoBundle == null)
166 {
167 // insert the contact information into the database
168 rowID = databaseConnector.insertContact(
169 nameEditText.getText().toString(),
170 phoneEditText.getText().toString(), 
171 emailEditText.getText().toString(), 
172 streetEditText.getText().toString(),
173 cityEditText.getText().toString(), 
174 stateEditText.getText().toString(), 
175 zipEditText.getText().toString());
176 } 
177 else
178 {
179 databaseConnector.updateContact(rowID,
180 nameEditText.getText().toString(),
181 phoneEditText.getText().toString(), 
182 emailEditText.getText().toString(),
```

```
183 streetEditText.getText().toString(),
184 cityEditText.getText().toString(), 
185 stateEditText.getText().toString(), 
186 zipEditText.getText().toString());
187 }
188 } // end method saveContact
189 } // end class AddEditFragment
```
**Fig. 8.40** | AddEditFragment method saveContact. (Part 2 of 2.)

## **8.8 DetailsFragment Class**

The DetailsFragment (Figs. 8.41–8.50) displays one contact's information and provides menu items that enable the user to edit or delete that contact.

#### *DetailsFragment package Statement and import Statements*

Figure 8.41 lists the package statement, the import statements and the beginning of class ContactListFragment's declaration. There are no new classes and interfaces used in this class.

```
1 // DetailsFragment.java
2 // Displays one contact's details
3 package com.deitel.addressbook;
4
5 import android.app.Activity;
6 import android.app.AlertDialog;
7 import android.app.Dialog;
8 import android.app.DialogFragment;
9 import android.app.Fragment;
10 import android.content.DialogInterface;
11 import android.database.Cursor;
12 import android.os.AsyncTask;
13 import android.os.Bundle;
14 import android.view.LayoutInflater;
15 import android.view.Menu;
16 import android.view.MenuInflater;
17 import android.view.MenuItem;
18 import android.view.View;
19 import android.view.ViewGroup;
20 import android.widget.TextView;
21
22 public class DetailsFragment extends Fragment
23 {
```
**Fig. 8.41** | DetailsFragment package statement and import statements.

#### *DetailsFragmentListener Interface*

Figure 8.42 declares the nested interface DetailsFragmentListener containing the callback methods that MainActivity implements to be notified when the user deletes a contact (line 28) and when the user touches the edit menu item to edit a contact (line 31).

```
24 // callback methods implemented by MainActivity 
25 public interface DetailsFragmentListener
26 {
27 // called when a contact is deleted
28 public void onContactDeleted();
29 
30 // called to pass Bundle of contact's info for editing
31 public void onEditContact(Bundle arguments);
32 }
33
```
**Fig. 8.42** | DetailsFragmentListener interface.

## *DetailsFragment Instance Variables*

Figure 8.43 shows the class's instance variables. Line 34 declares variable listener which will refer to the object (MainActivity) that implements the DetailsFragmentListener interface. Variable rowID represents the current contact's unique row ID in the database. The TextView instance variables (lines 37–43) are used to display the contact's data on the screen.

```
34 private DetailsFragmentListener listener;
35 
36 private long rowID = -1; // selected contact's rowID
37 private TextView nameTextView; // displays contact's name 
38 private TextView phoneTextView; // displays contact's phone
39 private TextView emailTextView; // displays contact's email
40 private TextView streetTextView; // displays contact's street
41 private TextView cityTextView; // displays contact's city
42 private TextView stateTextView; // displays contact's state
43 private TextView zipTextView; // displays contact's zip
44
```
Fig. 8.43 | DetailsFragment instance variables.

## *DetailsFragment Overridden Methods onAttach and onDetach*

Class DetailsFragment overrides Fragment lifecycle methods onAttach and onDetach (Fig. 8.44) to set instance variable listener when the DetailsFragment is attached and detached, respectively.

```
45 // set DetailsFragmentListener when fragment attached 
46 @Override
47 public void onAttach(Activity activity)
48 {
49 super.onAttach(activity);
50 listener = (DetailsFragmentListener) activity;
51 }
52
```

```
53 // remove DetailsFragmentListener when fragment detached
54 @Override
55 public void onDetach()
56 {
57 super.onDetach();
58 listener = null;
59 }
60
```
**Fig. 8.44** | DetailsFragment overridden methods onAttach and onDetach. (Part 2 of 2.)

## *DetailsFragment Overridden Method onCreateView*

The onCreateView method (Fig. 8.45) obtains the selected contact's row ID (lines 70–79). If the Fragment is being restored, we load the rowID from the savedInstanceState bundle; otherwise, we get it from the Fragment's Bundle of arguments. Lines 82–93 inflate the GUI and get references to the TextViews.

```
61 // called when DetailsFragmentListener's view needs to be created
62 @Override
63 public View onCreateView(LayoutInflater inflater, ViewGroup container,
64 Bundle savedInstanceState)
65 {
66 super.onCreateView(inflater, container, savedInstanceState); 
67 setRetainInstance(true); // save fragment across config changes
68
69 // if DetailsFragment is being restored, get saved row ID
70 if (savedInstanceState != null) 
71 rowID = savedInstanceState.getLong(MainActivity.ROW_ID);
72 else
73 {
74 // get Bundle of arguments then extract the contact's row ID
75 Bundle arguments = getArguments();
76 
77 if (arguments != null)
78 rowID = arguments.getLong(MainActivity.ROW_ID);
79 }
80 
81 // inflate DetailsFragment's layout
82 View view = 
83 inflater.inflate(R.layout.fragment_details, container, false); 
84 setHasOptionsMenu(true); // this fragment has menu items to display
85
86 // get the EditTexts
87 nameTextView = (TextView) view.findViewById(R.id.nameTextView);
88 phoneTextView = (TextView) view.findViewById(R.id.phoneTextView);
89 emailTextView = (TextView) view.findViewById(R.id.emailTextView);
90 streetTextView = (TextView) view.findViewById(R.id.streetTextView);
91 cityTextView = (TextView) view.findViewById(R.id.cityTextView);
92 stateTextView = (TextView) view.findViewById(R.id.stateTextView);
93 zipTextView = (TextView) view.findViewById(R.id.zipTextView);
```
**94 return** view; **95** } **96**

**Fig. 8.45** | DetailsFragment overridden method onCreateView. (Part 2 of 2.)

#### *DetailsFragment Overridden Method onResume*

Fragment lifecycle method onResume (Fig. 8.46) creates and executes an AsyncTask (line 102) of type LoadContactTask (defined in Fig. 8.49) that gets the specified contact from the database and displays its data. Method execute's argument in this case is the rowID of the contact to load. Every time line 102 executes, it creates a new LoadContactTask object—again, this is required because each AsyncTask can be executed *only once*.

```
97 // called when the DetailsFragment resumes
98 @Override
99 public void onResume()
100 {
101 super.onResume();
102 
103 } 
104
         new LoadContactTask().execute(rowID); // load contact at rowID
```
**Fig. 8.46** | DetailsFragment overridden method onResume.

#### *DetailsFragment Overridden Method onSaveInstanceState*

Fragment method onSaveInstanceState (Fig. 8.47) saves the selected contact's rowID when the configuration of the device changes during the app's execution—for example, when the user rotates the device or slides out a keyboard on a device with a hard keyboard. The state of the GUI components is saved for you automatically, but any other items that you wish to restore during a configuration change should be stored in the Bundle that on-SaveInstanceState receives.

```
105 // save currently displayed contact's row ID
106 @Override
107 
108 {
109 super.onSaveInstanceState(outState);
110 outState.putLong(MainActivity.ROW_ID, rowID);
111 }
112
      public void onSaveInstanceState(Bundle outState)
```
Fig. 8.47 | DetailsFragment overridden method onSaveInstanceState.

#### *DetailsFragment Overridden Methods onCreateOptionsMenu and onOptionsItemSelected*

The DetailsFragment's menu provides options for editing the current contact and for deleting it. Method onCreateOptionsMenu (Fig. 8.48, lines 114–119) inflates the menu resource file fragment\_details\_menu.xml. Method onOptionsItemSelected (lines 122–

146) uses the selected MenuItem's resource ID to determine which one was selected. If the user selected the menu item with ID R.id.action\_edit, lines 129–137 create a Bundle containing the contact's data, then line 138 passes the Bundle to the DetailsFragment-Listener for use in the AddEditFragment. If the user selected the menu item with ID R.id.action\_delete, line 141 calls method deleteContact (Fig. 8.50).

```
113 // display this fragment's menu items
114 @Override
115 public void onCreateOptionsMenu(Menu menu, MenuInflater inflater)
116 {
117 super.onCreateOptionsMenu(menu, inflater);
118 inflater.inflate(R.menu.fragment_details_menu, menu);
119 }
120
121 // handle menu item selections
122 @Override
123 public boolean onOptionsItemSelected(MenuItem item) 
124 {
125 switch (item.getItemId())
126 {
127 case R.id.action_edit: 
128 // create Bundle containing contact data to edit
129 Bundle arguments = new Bundle();
130 arguments.putLong(MainActivity.ROW_ID, rowID);
131 arguments.putCharSequence("name", nameTextView.getText());
132 arguments.putCharSequence("phone", phoneTextView.getText());
133 arguments.putCharSequence("email", emailTextView.getText());
134 arguments.putCharSequence("street", streetTextView.getText());
135 arguments.putCharSequence("city", cityTextView.getText());
136 arguments.putCharSequence("state", stateTextView.getText());
137 arguments.putCharSequence("zip", zipTextView.getText());
138 
139 return true;
140 case R.id.action_delete:
141 
142 return true;
143 }
144 
145 return super.onOptionsItemSelected(item);
146 } 
147 
              listener.onEditContact(arguments); // pass Bundle to listener
              deleteContact();
```
**Fig. 8.48** | DetailsFragment overridden methods onCreateOptionsMenu and onOptionsItemSelected.

## *LoadContactTask Subclass of AsyncTask*

Nested class LoadContactTask (Fig. 8.49) extends class AsyncTask and defines how to interact with the database to get one contact's information for display. In this case the three generic type parameters are:

Long for the variable-length argument list passed to AsyncTask's doInBackground method. This will contain the row ID needed to locate one contact.

- Object for the variable-length argument list passed to AsyncTask's onProgress-Update method, which we don't use in this example.
- Cursor for the type of the task's result, which is passed to the AsyncTask's on-PostExecute method.

```
148 // performs database query outside GUI thread
149 private class LoadContactTask extends AsyncTask<Long, Object, Cursor> 
150 {
151 DatabaseConnector databaseConnector = 
152 new DatabaseConnector(getActivity());
153
154 // open database & get Cursor representing specified contact's data
155 @Override
156 protected Cursor doInBackground(Long... params)
157 {
158 
159 return databaseConnector.getOneContact(params[0]);
160 } 
161
162 // use the Cursor returned from the doInBackground method
163 @Override
164 protected void onPostExecute(Cursor result)
165 {
166 super.onPostExecute(result);
167 
168 
169 // get the column index for each data item
170 int nameIndex = result.getColumnIndex("name");
171 int phoneIndex = result.getColumnIndex("phone");
172 int emailIndex = result.getColumnIndex("email");
173 int streetIndex = result.getColumnIndex("street");
174 int cityIndex = result.getColumnIndex("city");
175 int stateIndex = result.getColumnIndex("state");
176 int zipIndex = result.getColumnIndex("zip");
177 
178 // fill TextViews with the retrieved data
179 nameTextView.setText(result.getString(nameIndex));
180 phoneTextView.setText(result.getString(phoneIndex));
181 emailTextView.setText(result.getString(emailIndex));
182 streetTextView.setText(result.getString(streetIndex));
183 cityTextView.setText(result.getString(cityIndex));
184 stateTextView.setText(result.getString(stateIndex));
185 zipTextView.setText(result.getString(zipIndex));
186 
187 
188 
189 } // end method onPostExecute
190 } // end class LoadContactTask
191
           databaseConnector.open();
            result.moveToFirst(); // move to the first item
            result.close(); // close the result cursor 
           databaseConnector.close(); // close database connection
```
Lines 151–152 create a new object of our DatabaseConnector class (Section 8.9). Method doInBackground (lines 155–160) opens the connection to the database and calls the DatabaseConnector's getOneContact method, which queries the database to get the contact with the specified rowID that was passed as the only argument to this AsyncTask's execute method. In doInBackground, the rowID is stored in params[0].

The resulting Cursor is passed to method onPostExecute (lines 163–189). The Cursor is positioned *before* the first row of the result set. In this case, the result set will contain only one record, so Cursor method **moveToFirst** (line 167) can be used to move the Cursor to the first row in the result set. [*Note:* It's considered good practice to ensure that Cursor method moveToFirst returns true before attempting to get data from the Cursor. In this app, there will always be a row in the Cursor.]

We use Cursor's **getColumnIndex method** (lines 170–176) to get the column indices for the columns in the database's contacts table. (We hard coded the column names in this app, but these could be implemented as String constants as we did for ROW\_ID in class MainActivity in Fig. 8.14.) This method returns -1 if the column is not in the query result. Class Cursor also provides method **getColumnIndexOrThrow** if you prefer to get an exception when the specified column name does not exist. Lines 179–185 use Cursor's **getString method** to retrieve the String values from the Cursor's columns, then display these values in the corresponding TextViews. Lines 187–188 close the Cursor and the connection to the database, as they're no longer needed. It's good practice to release resources like database connections when they are not being used so that other activities can use the resources.

## *Method deleteContact and DialogFragment confirmDelete*

Method deleteContact (Fig. 8.50, lines 193–197) displays a DialogFragment (lines 200–252) asking the user to confirm that the currently displayed contact should be deleted. If so, the DialogFragment uses an AsyncTask to delete the contact from the database. If the user clicks the **Delete** Button in the dialog, lines 222–223 create a new Database-Connector. Lines 226–241 create an AsyncTask that, when executed (line 244), passes a Long value representing the contact's row ID to the doInBackground, which then deletes the contact. Line 232 calls the DatabaseConnector's deleteContact method to perform the actual deletion. When the doInBackground completes execution, line 239 calls the listener's onContactDeleted method so that MainActivity can remove the Details-Fragment from the screen.

```
192 // delete a contact
193 private void deleteContact()
194 { 
195 // use FragmentManager to display the confirmDelete DialogFragment
196 confirmDelete.show(getFragmentManager(), "confirm delete");
197 } 
198
199 // DialogFragment to confirm deletion of contact
200 private DialogFragment confirmDelete = 
201 new DialogFragment()
202 {
```

```
203 // create an AlertDialog and return it
204 @Override
205 public Dialog onCreateDialog(Bundle bundle)
206 {
207 // create a new AlertDialog Builder
208 AlertDialog.Builder builder = 
209 new AlertDialog.Builder(getActivity());
210 
211 builder.setTitle(R.string.confirm_title); 
212 builder.setMessage(R.string.confirm_message);
213 
214 // provide an OK button that simply dismisses the dialog
215 builder.setPositiveButton(R.string.button_delete,
216 new DialogInterface.OnClickListener()
217 {
218 @Override
219 public void onClick(
220 DialogInterface dialog, int button)
221 {
222 final DatabaseConnector databaseConnector = 
223 new DatabaseConnector(getActivity());
224 
225 // AsyncTask deletes contact and notifies listener
226 AsyncTask<Long, Object, Object> deleteTask =
227 new AsyncTask<Long, Object, Object>()
228 {
229 @Override
230 protected Object doInBackground(Long... params)
231 {
232 
233 return null;
234 } 
235 
236 @Override
237 protected void onPostExecute(Object result)
238 { 
239 
240 }
241 }; // end new AsyncTask
242 
243 // execute the AsyncTask to delete contact at rowID
244 
245 } // end method onClick
246 } // end anonymous inner class
247 ); // end call to method setPositiveButton
248 
249 builder.setNegativeButton(R.string.button_cancel, null);
250 return builder.create(); // return the AlertDialog
251 }
252 }; // end DialogFragment anonymous inner class
253 } // end class DetailsFragment
                       databaseConnector.deleteContact(params[0]);
                       listener.onContactDeleted();
                deleteTask.execute(new Long[] { rowID });
```
## **8.9 DatabaseConnector Utility Class**

The DatabaseConnector utility class (Figs. 8.51–8.58) manages this app's interactions with SQLite for creating and manipulating the UserContacts database, which contains one table named contacts.

## *package Statement, import Statements and Fields*

Figure 8.51 lists class DatabaseConnector's package statement, import statements and fields. We've highlighted the import statements for the new classes and interfaces discussed in Section 8.3. The String constant DATABASE\_NAME (line 16) specifies the name of the database that will be created or opened. *Database names must be unique within a specific app but need not be unique across apps.* A SQLiteDatabase object (line 18) provides read/ write access to a SQLite database. The DatabaseOpenHelper (line 19) is a private nested class that extends abstract class SQLiteOpenHelper—such a class is used to manage creating, opening and upgrading databases (perhaps to modify a database's structure). We discuss SQLiteOpenHelper in more detail in Fig. 8.58.

```
1 // DatabaseConnector.java
2 // Provides easy connection and creation of UserContacts database.
3 package com.deitel.addressbook;
4
5
6 import android.content.Context;
7
8
9
10
11
12
13 public class DatabaseConnector 
14 {
15 // database name
16 private static final String DATABASE_NAME = "UserContacts";
17 
18 
19 private DatabaseOpenHelper databaseOpenHelper; // creates the database
20
    import android.content.ContentValues;
    import android.database.Cursor; 
    import android.database.SQLException; 
    import android.database.sqlite.SQLiteDatabase; 
    import android.database.sqlite.SQLiteOpenHelper; 
    import android.database.sqlite.SQLiteDatabase.CursorFactory;
       private SQLiteDatabase database; // for interacting with the database
```
**Fig. 8.51** | DatabaseConnector class's package statement, import statements and instance variables.

## *DatabaseConnector Constructor and Methods open and close*

DatabaseConnection's constructor (Fig. 8.52, lines 22–27) creates a new object of class DatabaseOpenHelper (Fig. 8.58), which will be used to open or create the database. We discuss the details of the DatabaseOpenHelper constructor in Fig. 8.58. The open method (lines 30–34) attempts to establish a connection to the database and throws a SQLException if the connection attempt fails. Method **getWritableDatabase** (line 33), which is inherited from SQLiteOpenHelper, returns a SQLiteDatabase object. If the database has not yet been created, this method will create it; otherwise, the method will open it. Once the database is opened successfully, it will be *cached* by the operating system to improve the

performance of future database interactions. The close method (lines 37–41) closes the database connection by calling the inherited SQLiteOpenHelper method **close**.

```
21 // public constructor for DatabaseConnector
22 public DatabaseConnector(Context context) 
23 {
24 // create a new DatabaseOpenHelper
25 
26 
27 }
28
29 // open the database connection
30 public void open() throws SQLException 
31 {
32 // create or open a database for reading/writing
33 database = databaseOpenHelper.getWritableDatabase();
34 }
35
36 // close the database connection
37 public void close() 
38 {
39 if (database != null)
40 
41 } 
42
         databaseOpenHelper = 
             new DatabaseOpenHelper(context, DATABASE_NAME, null, 1);
            database.close(); // close the database connection
```
**Fig. 8.52** | DatabaseConnector constructor and methods open and close.

## *DatabaseConnector Method insertContact*

Method insertContact (Fig. 8.53) inserts a new contact with the given information into the database. We first put each piece of contact information into a new **ContentValues** object (lines 47–54), which maintains a map of key–value pairs—the database's column names are the keys. Lines 56–58 open the database, insert the new contact and close the database. SQLiteDatabase's **insert method** (line 57) inserts the values from the given ContentValues into the table specified as the first argument—the "contacts" table in this case. The second parameter of this method, which is not used in this app, is named null-ColumnHack and is needed because *SQLite does not support inserting a completely empty row into a table*—this would be the equivalent of passing an empty ContentValues object to insert. Instead of making it illegal to pass an empty ContentValues to the method, the nullColumnHack parameter is used to identify a column that accepts NULL values.

```
43 // inserts a new contact in the database
44 public long insertContact(String name, String phone, String email, 
45 String street, String city, String state, String zip) 
46 {
47 
48 
49 newContact.put("phone", phone);
         ContentValues newContact = new ContentValues();
          newContact.put("name", name);
```

```
50 newContact.put("email", email);
51 newContact.put("street", street);
52 newContact.put("city", city);
53 newContact.put("state", state);
54 newContact.put("zip", zip);
55
56 open(); // open the database
57 
58 close(); // close the database
59 return rowID;
60 } // end method insertContact
61
         long rowID = database.insert("contacts", null, newContact);
```
Fig. 8.53 | DatabaseConnector method insertContact. (Part 2 of 2.)

#### *DatabaseConnector Method updateContact*

Method updateContact (Fig. 8.54) is similar to method insertContact, except that it calls SQLiteDatabase's **update method** (line 76) to update an existing contact. The update method's third argument represents a SQL WHERE clause (without the keyword WHERE) that specifies which record(s) to update. In this case, we use the record's row ID to update a specific contact.

```
62 // updates an existing contact in the database
63 public void updateContact(long id, String name, String phone, 
64 String email, String street, String city, String state, String zip) 
65 {
66 ContentValues editContact = new ContentValues();
67 editContact.put("name", name);
68 editContact.put("phone", phone);
69 editContact.put("email", email);
70 editContact.put("street", street);
71 editContact.put("city", city);
72 editContact.put("state", state);
73 editContact.put("zip", zip);
74
75 open(); // open the database
76 
77 close(); // close the database
78 } 
79
         database.update("contacts", editContact, "_id=" + id, null);
```
**Fig. 8.54** | DatabaseConnector method updateContact.

#### *Method getAllContacts*

Method getAllContacts (Fig. 8.55) uses SqLiteDatabase's **query method** (lines 83–84) to retrieve a Cursor that provides access to the IDs and names of all the contacts in the database. The arguments are:

- the name of the table to query.
- a String array of the column names to return (the \_id and name columns here) null returns all columns in the table, which is generally a poor programming

practice, because to conserve memory, processor time and battery power, you should obtain only the data you need.

- a SQL WHERE clause (without the keyword WHERE), or null to return all rows.
- a String array of arguments to be substituted into the WHERE clause wherever ? is used as a placeholder for an argument value, or null if there are no arguments in the WHERE clause.
- a SQL GROUP BY clause (without the keywords GROUP BY), or null if you don't want to group the results.
- a SQL HAVING clause (without the keyword HAVING) to specify which groups from the GROUP BY clause to include in the results—null is required if the GROUP BY clause is null.
- a SQL ORDER BY clause (without the keywords ORDER BY) to specify the order of the results, or null if you don't wish to specify the order.

The Cursor returned by method query contains all the table rows that match the method's arguments—the so-called *result set*. The Cursor is positioned *before* the first row of the result set—Cursor's various move methods can be used to move the Cursor through the result set for processing.

```
80 // return a Cursor with all contact names in the database
81 public Cursor getAllContacts() 
82 {
83 
84 
85 } 
86
          return database.query("contacts", new String[] {"_id", 
              null, null, null, null, "name");
```
**Fig. 8.55** | DatabaseConnector method getAllContacts.

## *Method getOneContact*

Method getOneContact (Fig. 8.56) also uses SqLiteDatabase's query method to query the database. In this case, we retrieve all the columns in the database for the contact with the specified ID.

```
87 // return a Cursor containing specified contact's information 
88 public Cursor getOneContact(long id) 
89 {
90 
91 
92 } 
93
          return database.query( 
              "contacts", null, "_id=" + id, null, null, null, null);
```
**Fig. 8.56** | DatabaseConnector method getOneContact.

## *Method deleteContact*

Method deleteContact (Fig. 8.57) uses SqLiteDatabase's **delete method** (line 98) to delete a contact from the database. In this case, we retrieve all the columns in the database for the contact with the specified ID. The three arguments are the database table from which to delete the record, the WHERE clause (without the keyword WHERE) and, if the WHERE clause has arguments, a String array of values to substitute into the WHERE clause (null in our case).

```
94 // delete the contact specified by the given String name
95 public void deleteContact(long id) 
96 {
97 open(); // open the database
98 
99 close(); // close the database
100 } 
101 
         database.delete("contacts", "_id=" + id, null);
```
**Fig. 8.57** | DatabaseConnector method deleteContact.

## *private Nested Class DatabaseOpenHelper That Extends SQLiteOpenHelper*

The private nested class DatabaseOpenHelper (Fig. 8.58) extends abstract class SQLite-OpenHelper, which helps apps create databases and manage version changes. The constructor (lines 105–109) simply calls the superclass constructor, which requires four arguments:

- the Context in which the database is being created or opened,
- the database name—this can be null if you wish to use an in-memory database,
- the CursorFactory to use—null indicates that you wish to use the default SQLite CursorFactory (typically for most apps) and
- the database version number (starting from 1).

You must override this class's abstract methods onCreate and onUpgrade. If the database does not yet exist, the DatabaseOpenHelper's **onCreate method** will be called to create it. If you supply a newer version number than the database version currently stored on the device, the DatabaseOpenHelper's **onUpgrade method** will be called to upgrade the database to the new version (perhaps to add tables or to add columns to an existing table).

```
102 private class DatabaseOpenHelper extends SQLiteOpenHelper 
103 {
104 // constructor
105 public DatabaseOpenHelper(Context context, String name,
106 CursorFactory factory, int version) 
107 {
108 
109 }
110
111 // creates the contacts table when the database is created
112 @Override
113 
114 {
            super(context, name, factory, version);
         public void onCreate(SQLiteDatabase db)
```

```
115 // query to create a new table named contacts
116 String createQuery = "CREATE TABLE contacts" +
117 "(_id integer primary key autoincrement," +
118 "name TEXT, phone TEXT, email TEXT, " +
119 "street TEXT, city TEXT, state TEXT, zip TEXT);";
120 
121 
122 } 
123
124 @Override
125 
126 
127 {
128 }
129 } // end class DatabaseOpenHelper
130 } // end class DatabaseConnector
            db.execSQL(createQuery); // execute query to create the database
         public void onUpgrade(SQLiteDatabase db, int oldVersion,
             int newVersion)
```
**Fig. 8.58** SQLiteOpenHelper class DatabaseOpenHelper. (Part 2 of 2.)

The onCreate method (lines 112–122) specifies the table to create with the SQL CREATE TABLE command, which is defined as a String (lines 116–119). In this case, the contacts table contains an integer primary key field (\_id) that's auto-incremented, and text fields for all the other columns. Line 121 uses SQLiteDatabase's **execSQL** method to execute the CREATE TABLE command. Since we don't need to upgrade the database, we simply override method onUpgrade with an empty body. Class SQLiteOpenHelper also provides the **onDowngrade method** that can be used to downgrade a database when the currently stored version has a higher version number than the one requested in the call to class SQLiteOpenHelper's constructor. Downgrading might be used to revert the database back to a prior version with fewer columns in a table or fewer tables in the database—perhaps to fix a bug in the app.

All the SQLiteDatabase methods we used in class DatabaseConnector have corresponding methods which perform the same operations but throw exceptions on failure, as opposed to simply returning -1 (e.g., insertOrThrow vs. insert). These methods are interchangeable, allowing you to decide how to deal with database read and write errors.

## **8.10 Wrap-Up**

In this chapter, you created an **Address Book** app that enables users to add, view, edit and delete contact information that's stored in a SQLite database. You defined common GUI component attribute–value pairs as XML style resources, then applied the styles to all components that share those values by using the components' style attribute. You added a border to a TextView by specifying a Drawable as the value for the TextView's android:background attribute and you created a custom Drawable using an XML representation of a shape. You also used Android standard icons to enhance the visual appearance of the app's menu items.

When an Fragment's primary task is to display a scrollable list of items, you learned that you can extend class ListFragment to create a Fragment that displays a ListView in its default layout. You used this to display the contacts stored in the app's database. You bound data to the ListView via a CursorAdapter that displayed the results of a database query.

In this app's Activity, you used FragmentTransactions to add Fragments to and replace Fragments in the GUI dynamically. You also used the Fragment back stack to support the back button for returning to a previously displayed Fragment and to allow the app's Activity to programmatically return to previous Fragments.

We demonstrated how to communicate data between Fragments and a host Activity or the Activity's other Fragments via interfaces of callback methods that are implemented by the host Activity. You also used Bundles to pass arguments to Fragments.

You used a subclass of SQLiteOpenHelper to simplify creating the database and to obtain a SQLiteDatabase object for manipulating a database's contents. You processed query results via a Cursor. You used subclasses of AsyncTask to perform database tasks outside the GUI thread and return results to the GUI thread. This allowed you to take advantage of Android's threading capabilities without directly creating and manipulating threads.

In Chapter 9, we discuss the business side of Android app development. You'll see how to prepare your app for submission to Google Play, including making icons. We'll discuss how to test your apps on devices and publish them on Google Play. We discuss the characteristics of great apps and the Android design guidelines to follow. We provide tips for pricing and marketing your app. We also review the benefits of offering your app for free to drive sales of other products, such as a more feature-rich version of the app or premium content. We show how to use Google Play to track app sales, payments and more.

## **Self-Review Exercises**

- **8.1** Fill in the blanks in each of the following statements:
	- a) method is called by the system when the configuration of the device changes during the app's execution.
	- b) To get a database operation's results in the GUI thread, you use  $a(n)$  (package android.os) to perform the operation in one thread and receive the results in the GUI thread.
	- c) Fragment method \_\_\_\_\_\_\_\_\_\_ returns the Bundle of arguments to the Fragment.
	- d) The Cursor returned by method query contains all the table rows that match the method's arguments—the so-called .
- **8.2** State whether each of the following is *true* or *false*. If *false*, explain why.
	- a) It's good practice to release resources like database connections when they are not being used so that other activities can use the resources.
	- b) It's considered good practice to ensure that Cursor method moveToFirst returns false before attempting to get data from the Cursor.
	- c) It's good practice to perform long-running operations or operations that block execution until they complete (e.g., file and database access) in the GUI thread.
	- d) SimpleCursorAdapter is a subclass of CursorAdapter that's designed to simplify mapping Cursor columns directly to TextViews or ImagesViews defined in your XML layouts.
	- e) A key benefit of using an SyncTask is that it handles the details of creating threads and executing its methods on the appropriate threads for you, so that you do not have to interact with the threading mechanism directly.

## **Answers to Self-Review Exercises**

**8.1** a) onSaveInstanceState. b) AsynkTask. c) getArguments. d) result set

**8.2** a) True. b) False. It's considered good practice to ensure that Cursor method moveToFirst returns true before attempting to get data from the Cursor. c) False. It's good practice to perform long-running operations or operations that block execution until they complete (e.g., file and database access) *outside* the GUI thread. d) True. e) False. A key benefit of using an AsyncTask is that it handles the details of creating threads and executing its methods on the appropriate threads for you, so that you do not have to interact with the threading mechanism directly.

## **Exercises**

**8.3** *(Flag Quiz App Modification)* Revise the **Flag Quiz** app to use one Activity, dynamic Fragments and FragmentTransactions as you did in the **Address Book** app.

**8.4** *(Coin Collection App)* Using the techniques you learned in this chapter, create an app that allows you to enter information about your coin collection. Provide fields for the currency value, country, year, and any other fields you'd like to track. The app should provide similar activities to the Address Book app for viewing the list of coins (in alphabetical order of their country), adding and/or updating the information for a coin and viewing the details of a coin.

**8.5** *(Recipe App)* Using the techniques you learned in this chapter, create a cooking recipe app. Provide fields for the recipe name, category (e.g., appetizer, entree, desert, salad, side dish), a list of the ingredients and instructions for preparing the dish. The app should provide similar activities to the **Address Book** app for viewing the list of recipes (in alphabetical order), adding and/or updating a recipe and viewing the details of a recipe.

**8.6** *(Favorite Twitter Searches App Enhancement)* Using the techniques you learned in this chapter, modify the **Favorite Twitter Searches** app so that it loads and saves the SharedPreferences in a separate thread of execution.

**8.7** *(Grocery Shop App)* Create an app that allows the user to enter, edit and save a list of groceries. Include a favorites feature that allows the user to easily add additional groceries. Include an optional feature to input a price for each grocery item and a quantity so that the user can track the total cost of all items on the list.

**8.8** *(Expense Tracker App)* Create an app that allows the user to keep track of personal expenses. Provide categories for classifying each expense (e.g., monthly expenses, travel, entertainment, necessities). Provide an option for tagging recurring expenses that automatically adds the expense to a calendar at the proper frequency (daily, weekly, monthly or yearly). Optional: Investigate Android's statusbar notifications mechanism at developer.android.com/guide/topics/ui/notifiers/index.html. Provide notifications to remind the user when a bill is due.

**8.9** *(Cooking with Healthier Ingredients App)* Obesity in the United States is increasing at an alarming rate. Check the map from the Centers for Disease Control and Prevention (CDC) at www.cdc.gov/obesity/data/adult.html, which shows obesity trends in the United States over the last 20 years. As obesity increases, so do occurrences of related problems (e.g., heart disease, high blood pressure, high cholesterol, type 2 diabetes). Create an app that helps users choose healthier ingredients when cooking, and helps those allergic to certain foods (e.g., nuts, gluten) find substitutes. The app should allow the user to enter a recipe, then should suggest healthier replacements for some of the ingredients. For simplicity, your app should assume the recipe has no abbreviations for measures such as teaspoons, cups, and tablespoons, and uses numerical digits for quantities (e.g., 1 egg, 2 cups) rather than spelling them out (one egg, two cups). Some common substitutions are shown in Fig. 8.59. Your app should display a warning such as, "Always consult your physician before making significant changes to your diet."

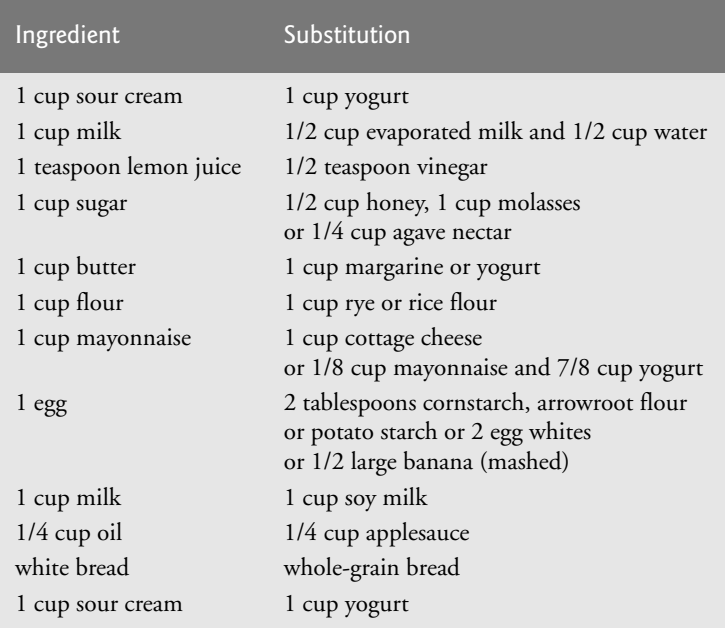

**Fig. 8.59** | Common ingredient substitutions.

The app should take into consideration that replacements are not always one-for-one. For example, if a cake recipe calls for three eggs, it might reasonably use six egg whites instead. Conversion data for measurements and substitutes can be obtained at websites such as:

```
http://chinesefood.about.com/od/recipeconversionfaqs/f/usmetricrecipes.htm
http://www.pioneerthinking.com/eggsub.html
http://www.gourmetsleuth.com/conversions.htm
```
Your app should consider the user's health concerns, such as high cholesterol, high blood pressure, weight loss, gluten allergy, and so on. For high cholesterol, the app should suggest substitutes for eggs and dairy products; if the user wishes to lose weight, low-calorie substitutes for ingredients such as sugar should be suggested.

**8.10** *(Crossword Puzzle Generator App)* Most people have worked a crossword puzzle, but few have ever attempted to generate one. Create a personal crossword generator app that allows the user to enter words and corresponding hints. Once the user completes this task, generate a crossword puzzle using the supplied words. Display the corresponding hints when the user touches the first square in a word. If the square represents the beginning of both a horizontal and vertical word, show both hints.

## **Objectives**

In this chapter you'll be introduced to:

- Preparing your apps for publication.
- Pricing your apps and the benefits of free vs. paid apps.
- Monetizing your apps with in-app advertising.
- Selling virtual goods using inapp billing.
- Registering for Google Play.
- Setting up a Google Wallet merchant account.
- Uploading your apps to Google Play.
- Launching the **Play Store** from within an app.
- Other Android app marketplaces.
- Other popular mobile app platforms to which you can port your apps to broaden your market.
- Marketing your apps.

# Google Play and App Business Issues

- 
- **9.1** Introduction
- **9.2** Preparing Your Apps for Publication
	- 9.2.1 Testing Your App
	- 9.2.2 End User License Agreement
	- 9.2.3 Icons and Labels
	- 9.2.4 Versioning Your App
	- 9.2.5 Licensing to Control Access to Paid Apps
	- 9.2.6 Obfuscating Your Code
	- 9.2.7 Getting a Private Key for Digitally Signing Your App
	- 9.2.8 Screenshots
	- 9.2.9 Promotional App Video
- **9.3** Pricing Your App: Free or Fee
	- 9.3.1 Paid Apps
	- 9.3.2 Free Apps
- **9.4** Monetizing Apps with In-App **Advertising**
- **9.5** Monetizing Apps: Using In-App Billing to Sell Virtual Goods
- **9.6** Registering at Google Play
- **9.7** Setting Up a Google Wallet Merchant **Account**
- **9.8** Uploading Your Apps to Google Play
- **9.9** Launching the **Play Store** from Within Your App
- **9.10** Managing Your Apps in Google Play
- **9.11** Other Android App Marketplaces
- **9.12** Other Popular Mobile App Platforms
- **9.13** Marketing Your Apps
- **9.14** Wrap-Up

*Self-Review Exercises | Answers to Self-Review Exercises | Exercises*

## **9.1 Introduction**

In Chapters 2–8, we developed a variety of complete working Android apps. Once you've developed and tested your own apps, both in the emulator and on Android devices, the next step is to submit them to Google Play—and/or other app marketplaces—for distribution to a worldwide audience. In this chapter, you'll learn how to register for Google Play and set up a Google Wallet account so that you can sell your apps. You'll learn how to prepare your apps for publication and how to upload them to Google Play. In a few cases, we'll refer you to Android documentation instead of showing the steps in the book, because the steps are likely to change. We'll tell you about additional Android app marketplaces where you can distribute your apps. We'll discuss whether you should offer your apps for free or for a fee, and mention key resources for monetizing apps such as in-app advertising and selling virtual goods. We'll provide resources for marketing your apps, and mention other app platforms to which you may port your Android apps to broaden your marketplace.

## **9.2 Preparing Your Apps for Publication**

The *Preparing for Release* section in the *Dev Guide* (http://developer.android.com/ tools/publishing/preparing.html) lists items to consider before publishing your app on Google Play, including:

- *Testing* your app on Android devices
- Including an *End User License Agreement* with your app (optional)
- Adding an *icon* and label to the app's manifest
- *Versioning* your app (e.g., 1.0, 1.1, 2.0, 2.3, 3.0)
- Getting a *cryptographic key* for *digitally signing* your app
- *Compiling* your app

You should also read the *Launch Checklist* (http://developer.android.com/distribute/ googleplay/publish/preparing.html) and the *Tablet App Quality Checklist* (http:// developer.android.com/distribute/googleplay/quality/tablet.html) before publishing your app.

## **9.2.1 Testing Your App**

Before submitting your app to Google Play, test it thoroughly on a variety of devices. Although the app might work perfectly using the emulator on your computer, problems could arise when running it on particular Android devices. The Google Play Developer Console now provides support for alpha and beta testing apps with groups of people through Google+. For more information, visit:

```
https://play.google.com/apps/publish/
```
## **9.2.2 End User License Agreement**

You have the option to include an **End User License Agreement (EULA)** with your app. An EULA is an agreement through which you license your software to the user. It typically stipulates terms of use, limitations on redistribution and reverse engineering, product liability, compliance with applicable laws and more. You might want to consult an attorney when drafting an EULA for your app. To view a sample EULA, see

http://www.rocketlawyer.com/document/end-user-license-agreement.rl

## **9.2.3 Icons and Labels**

Design an icon for your app and provide a text label (a name) that will appear in Google Play and on the user's device. The icon could be your company logo, an image from the app or a custom image. The Android Asset Studio provides a tool for creating app icons:

```
http://android-ui-utils.googlecode.com/hg/asset-studio/dist/
index.html
```
Create a version of your icon for each of these screen densities:

- xx-high (XXHDPI): 144 x 144 pixels
- x-high (XHDPI): 96 x 96 pixels
- high (HDPI): 72 x 72 pixels
- medium (MDPI):  $48 \times 48$  pixels

You'll also need a high-resolution icon for use in Google Play. This icon should be:

- $\cdot$  512 x 512 pixels
- 32-bit PNG
- 1 MB maximum

Since the icon is the most important brand asset, having one that's high quality is important. Consider hiring an experienced graphic designer to help you create a compelling, professional icon. Figure 9.1 lists several design firms that offer free, professionally designed icons and paid custom icon design services. Once you've created the icon and label, you'll need to specify them in the app's AndroidManifest.xml file by setting the android: i con and android: label attributes of the application element.

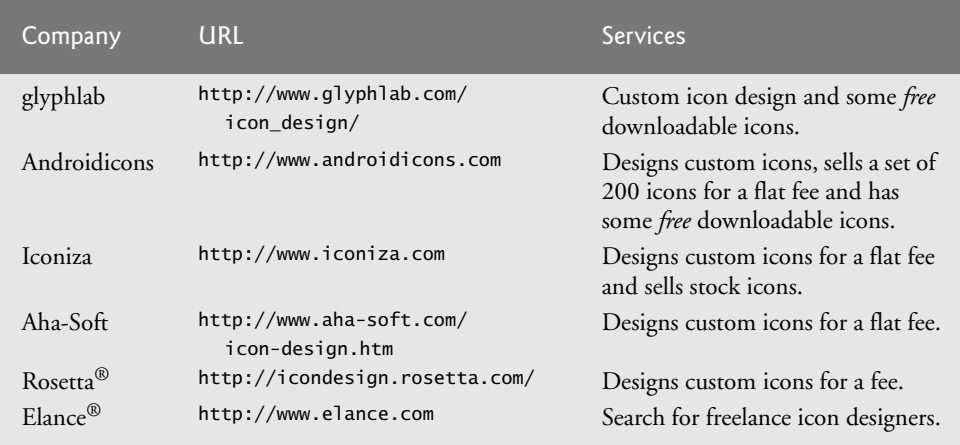

**Fig. 9.1** | Custom app icon design firms.

## **9.2.4 Versioning Your App**

It's important to include a *version name* (shown to the users) and a *version code* (an integer version number used internally by Google Play) for your app, and to consider your strategy for numbering updates. For example, the first version name of your app might be 1.0, minor updates might be 1.1 and 1.2, and the next major update might be 2.0. The version code is an integer that typically starts at 1 and is incremented by 1 for each new version of your app that you post. For additional guidelines, see *Versioning Your Applications* at

http://developer.android.com/tools/publishing/versioning.html

## **9.2.5 Licensing to Control Access to Paid Apps**

The Google Play *licensing service* allows you to create licensing policies to control access to your paid apps. For example, you might use a licensing policy to limit how many simultaneous device installs are allowed. To learn more about the licensing service, visit

http://developer.android.com/google/play/licensing/index.html

## **9.2.6 Obfuscating Your Code**

You should "obfuscate" any apps you upload to Google Play to discourage reverse engineering of your code and further protect your apps. The free **ProGuard** tool—which runs when you build your app in *release mode*—shrinks the size of your .apk file (the Android app package file that contains your app for installation) and optimizes and obfuscates the code "by removing unused code and renaming classes, fields, and methods with semantically obscure names."1 To learn how to set up and use the ProGuard tool, go to

http://developer.android.com/tools/help/proguard.html

<sup>1.</sup> http://developer.android.com/tools/help/proguard.html#enabling.

For additional information about protecting your apps from piracy using code obfuscation, visit

```
http://www.techrepublic.com/blog/app-builder/
    protect-your-android-apps-with-obfuscation/1724
```
## **9.2.7 Getting a Private Key for Digitally Signing Your App**

Before uploading your app to a device, Google Play or other app marketplaces, you must *digitally sign* the .apk file using a **digital certificate** that identifies you as the author of the app. A digital certificate includes your name or company name, contact information, etc. It can be self-signed using a **private key** (i.e., a secure password used to *encrypt* the certificate); you do not need to purchase a certificate from a third-party certificate authority (though it's an option). Eclipse automatically digitally signs your app when you execute it in an emulator or on a device for *debugging* purposes. That digital certificate is *not* valid for use with Google Play, and it expires 365 days after it's created. For detailed instructions on digitally signing your apps, see *Signing Your Applications* at:

http://developer.android.com/tools/publishing/app-signing.html

## **9.2.8 Screenshots**

Take *at least* two screenshots of your app (you may upload a maximum of eight screenshots each for a smartphone, a 7" tablet and a 10" tablet) that will be included with your app description in Google Play (Fig. 9.2). These provide a preview of your app, since users can't test the app before downloading it (although they may return an app for a refund within 15 minutes after purchasing and downloading it). Choose attractive screenshots that show the app's functionality.

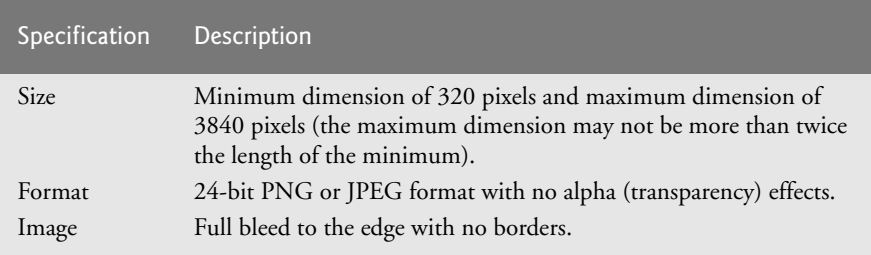

## **Fig. 9.2** | Screenshot specifications.

The Dalvik Debug Monitor Service (DDMS), which is installed with the ADT Plugin for Eclipse and helps you debug your apps running on actual devices, also enables you to capture screenshots on your device. To do so, perform the following steps:

- **1.** Run the app on your device as described at the end of Section 1.9.
- **2.** In Eclipse, select **Window > Open Perspective > DDMS**, which allows you to use the DDMS tools.
- **3.** In the **Devices** window (Fig. 9.3), select the device from which you'd like to obtain a screen capture.

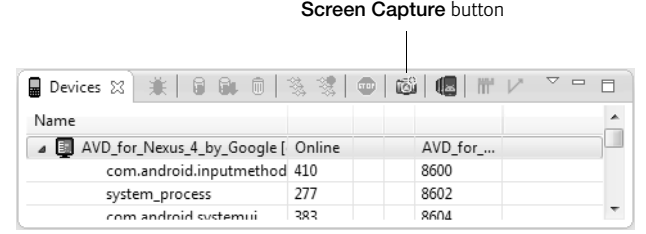

- **Fig. 9.3** | **Devices** window in the DDMS perspective.
	- **4.** Click the **Screen Capture** button to display the **Device Screen Capture** window (Fig. 9.4).

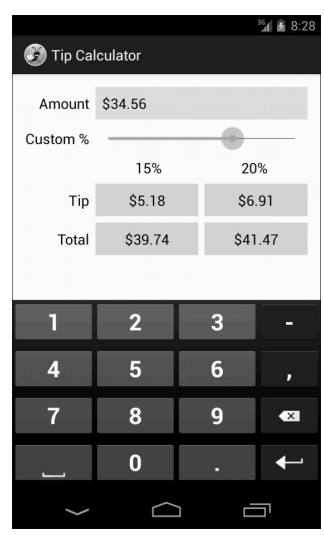

**Fig. 9.4** | **Device Screen Capture** window showing a capture of the **Tip Calculator** app from Chapter 3.

- **5.** After you've ensured that the screen is showing what you'd like to capture, click the **Save** button to save the image.
- **6.** If you wish to change what's on your device's screen before saving the image, make the change on the device, then press the **Refresh** button in the **Device Screen Capture** window to recapture the device's screen.

## **9.2.9 Promotional App Video**

When you upload your app to Google Play, you'll have the option to include a URL for a short promotional video on YouTube. Figure 9.5 lists several examples. Some videos show a person holding a device and interacting with the app. Other videos use screen captures. Figure 9.6 lists several video creation tools and services (some free, some paid).

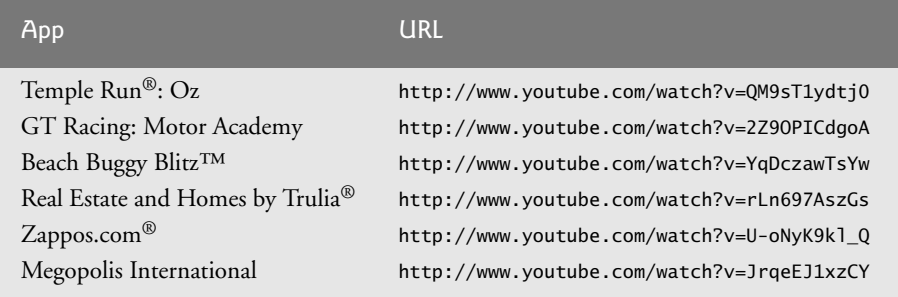

**Fig. 9.5** Fxamples of promotional videos for apps in Google Play.

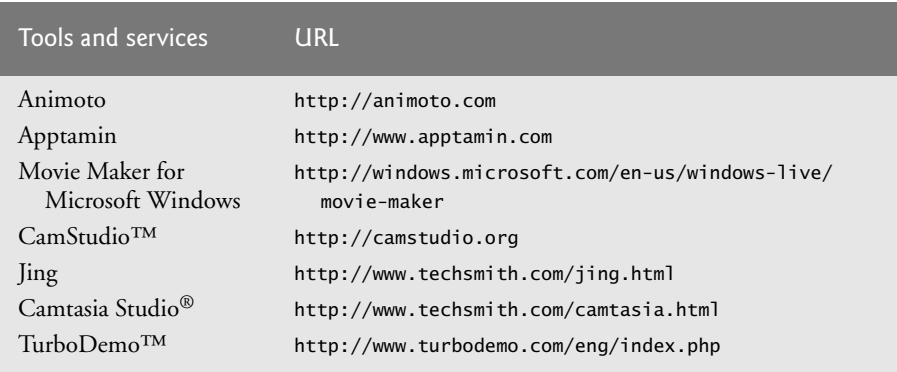

**Fig. 9.6** Tools and services for creating promotional videos.

To upload your video, create an account or sign into your existing YouTube account. Click **Upload** at the top-right of the page. Click **Select files to upload** to choose a video from your computer or simply drag and drop the video file onto the web page.

## **9.3 Pricing Your App: Free or Fee**

You set the prices for your apps that are distributed through Google Play. Many developers offer their apps for free as a marketing, publicity and branding tool, earning revenue through increased sales of products and services, sales of more feature-rich versions of the same apps and sales of additional content through the apps using *in-app purchase* or *in-app advertising*. Figure 9.7 lists ways to monetize your apps.

#### Ways to monetize an app

- Sell the app in Google Play.
- Sell the app in other Android app marketplaces.

#### Ways to monetize an app

- Sell paid upgrades.
- Sell virtual goods (Section 9.5).
- Sell an app to a company that brands it as their own.
- Use mobile advertising services for in-app ads (Section 9.4).
- Sell in-app advertising space directly to your customers.
- Use it to drive sales of a more feature-rich version of the app.

**Fig. 9.7** | Ways to monetize an app. (Part 2 of 2.)

## **9.3.1 Paid Apps**

The average price for apps varies widely by category. For example, according to the app discovery site AppBrain (http://www.appbrain.com), the average price for puzzle game apps is \$1.54 and for business apps is  $$6.47<sup>2</sup>$  Although these prices may seem low, keep in mind that successful apps could sell tens of thousands, hundreds of thousands or even millions of copies.

When setting a price for your app, start by researching your competition. How much do they charge? Do their apps have similar functionality? Is yours more feature-rich? Will offering your app at a lower price than the competition attract users? Is your goal to recoup development costs and generate additional revenue?

If you change your strategy, you can eventually offer your paid app for free permantently. However it's not currently possible to change your free apps to paid.

Financial transactions for paid apps in Google Play are handled by Google Wallet (http://google.com/wallet), though customers of some mobile carriers (such as AT&T, Sprint and T-Mobile) can opt to use carrier billing to charge paid apps to their wireless bill. Earnings are paid to Google Wallet merchants monthly.<sup>3</sup> You're responsible for paying taxes on the revenue you earn through Google Play.

## **9.3.2 Free Apps**

Approximately 80% of apps on Google Play are free, and they comprise the vast majority of downloads.<sup>4</sup> Given that users are more likely to download an app if it's free, consider offering a free "lite" version of your app to encourage users to try it. For example, if your app is a game, you might offer a free lite version with just the first few levels. When the user has finished playing the free levels, the app would offer an option to buy through Google Play your more robust app with numerous game levels. Or, your app would display a message that the user can purchase additional levels from within the app for a more seamless upgrade (see Section 9.5). According to a recent study by AdMob, *upgrading from the "lite" version is the number-one reason why users purchase a paid app.*<sup>5</sup>

<sup>2.</sup> http://www.appbrain.com/stats/android-market-app-categories.

<sup>3.</sup> http://support.google.com/googleplay/android-developer/answer/ 137997?hl=en&ref\_topic=15867.

<sup>4.</sup> http://www.gartner.com/newsroom/id/2592315.

<sup>5.</sup> http://metrics.admob.com/wp-content/uploads/2009/08/AdMob-Mobile-Metrics-July-09.pdf.

Many companies use free apps to build brand awareness and drive sales of other products and services (Fig. 9.8).

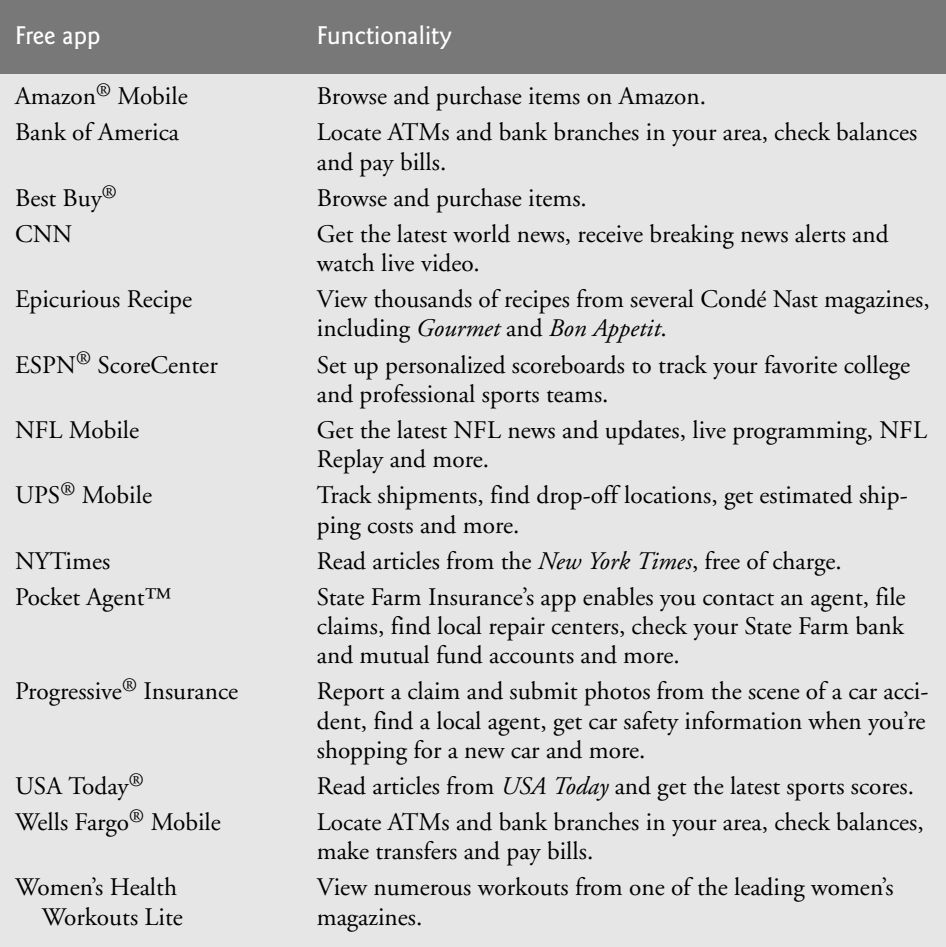

**Fig. 9.8** | Companies using free Android apps to build brand awareness.

## **9.4 Monetizing Apps with In-App Advertising**

Many developers offer free apps monetized with **in-app advertising**—often banner ads similar to those you find on websites. Mobile advertising networks such as AdMob (http://www.admob.com/) and Google AdSense for Mobile (http://www.google.com/ mobileads/publisher\_home.html) aggregate advertisers for you and serve relevant ads to your app (see Section 9.13). You earn advertising revenue based on the number of clickthroughs. The top 100 free apps might earn a few hundred dollars to a few thousand dollars per day. In-app advertising does not generate significant revenue for most apps, so if your goal is to recoup development costs and generate profits, you should consider charging a fee for your app.

## **9.5 Monetizing Apps: Using In-App Billing to Sell Virtual Goods**

Google Play's **in-app billing** service (http://developer.android.com/google/play/ billing/index.html) enables you to sell **virtual goods** (e.g., digital content) through apps on devices running Android 2.3 or higher (Fig. 9.9). According to Google, apps that use in-app billing earn profoundly more revenue than paid apps alone. Of the 24 top-grossing apps on Google Play, 23 use in-app billing.<sup>6</sup> The in-app billing service is available only for apps purchased through Google Play; it may *not* be used in apps sold through third-party app stores. To use in-app billing, you'll need a Google Play publisher account (see Section 9.6) and a Google Wallet merchant account (see Section 9.7). Google pays you 70% of the revenue for all in-app purchases made through your apps.

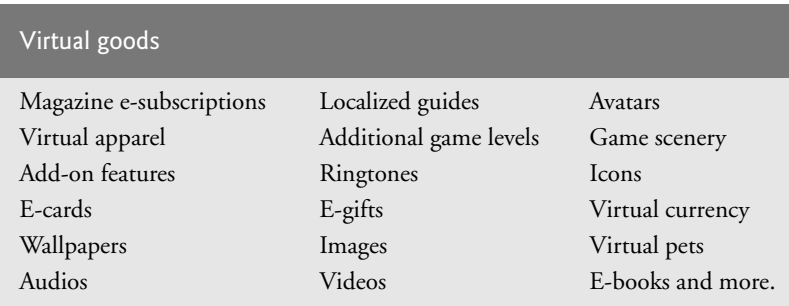

Fig. 9.9 | Virtual goods.

Selling virtual goods can generate higher revenue *per user* than in-app advertising.<sup>7</sup> A few apps that have been particularly successful selling virtual goods include Angry Birds, DragonVale, Zynga Poker, Bejeweled Blitz, NYTimes and Candy Crush Saga. Virtual goods are particularly popular in mobile games.

To implement in-app billing, follow the steps at

http://developer.android.com/google/play/billing/ billing\_integrate.html

For additional information about in-app billing, including subscriptions, sample apps, security best practices, testing and more, visit http://developer.android.com/ google/play/billing/billing\_overview.html. You can also take the free *Selling In-app Products* training class at

http://developer.android.com/training/in-app-billing/index.html

## *In-App Purchase for Apps Sold Through Other App Marketplaces*

If you choose to sell your apps through other marketplaces (see Section 9.11), several thirdparty mobile payment providers can enable you to build *in-app purchase* into your apps using

<sup>6.</sup> http://android-developers.blogspot.com/2012/05/in-app-subscriptions-in-googleplay.html.

<sup>7.</sup> http://www.businessinsider.com/its-morning-in-venture-capital-2012- 5?utm\_source=readme&utm\_medium=rightrail&utm\_term=&utm\_content=6&utm\_campaign= recirc.

APIs from mobile payment providers (Fig. 9.10)—you cannot use Google Play's in-app billing. Start by building the additional *locked functionality* (e.g., game levels, avatars) into your app. When the user opts to make a purchase, the in-app purchasing tool handles the financial transaction and returns a message to the app verifying payment. The app then unlocks the additional functionality. Mobile carriers collect between 25% and 45% of the price.

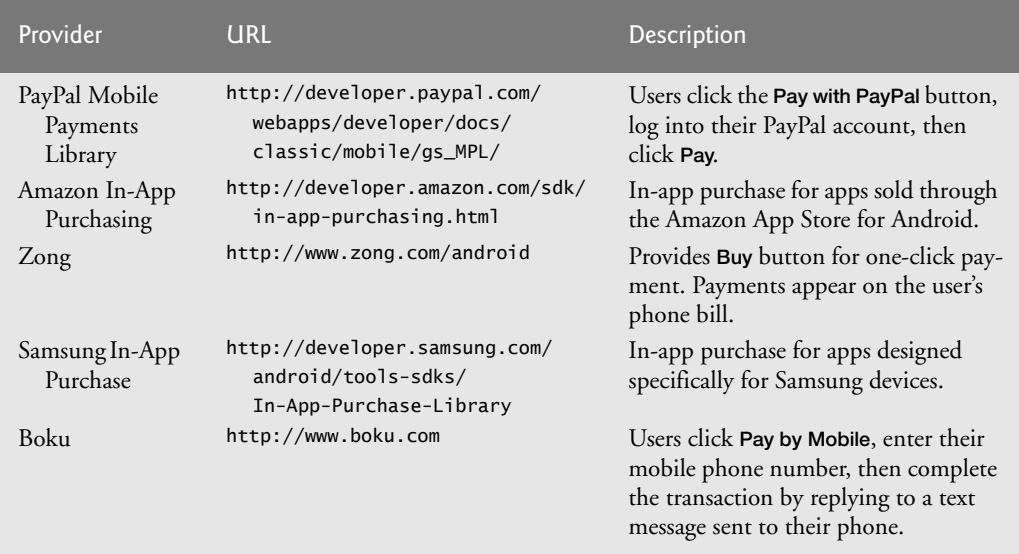

**Fig. 9.10** | Mobile payment providers for in-app purchase.

## **9.6 Registering at Google Play**

To publish your apps on Google Play, you must register for an account at

```
http://play.google.com/apps/publish
```
There's a one-time \$25 registration fee. Unlike other popular mobile platforms, *Google Play has no approval process for uploading apps*. You must, however, adhere to the *Google Play Developer Program Policies*. If your app is in violation of these policies, it can be removed at any time; serious or repeated violations may result in account termination (Fig. 9.11).

Violations of the *Google Play Content Policy for Developers*

• Infringing on others' intellectual property rights (e.g., trademarks, patents and copyrights).

• Illegal activities.

- Invading personal privacy.
- Interfering with the services of other parties.
- Harming the user's device or personal data.
- Gambling.

**Fig. 9.11** | Some violations of the *Google Play Content Policy for Developers* (http:// play.google.com/about/developer-content-policy.html#showlanguages). (Part 1 of 2.)
#### Violations of the *Google Play Content Policy for Developers*

- Creating a "spammy" user experience (e.g., misleading the user about the app's purpose).
- Adversely impacting a user's service charges or a wireless carrier's network.
- Impersonation or deception.
- Promoting hate or violence.
- Providing pornographic or obscene content, or anything unsuitable for children under age 18.
- Ads in system-level notifications and widgets.

**Fig. 9.11** | Some violations of the *Google Play Content Policy for Developers* (http:// play.google.com/about/developer-content-policy.html#showlanguages). (Part 2 of 2.)

# **9.7 Setting Up a Google Wallet Merchant Account**

To sell your apps on Google Play, you'll need a **Google Wallet merchant account**, available to Google Play developers in 32 countries (Fig. 9.12).<sup>8</sup> Google Wallet is used as a payment service for online transactions. Once you've registered and logged into Google Play at http://play.google.com/apps/publish/, click the **Financial Reports** link, then click **Set up a merchant account**. You'll need to

- provide private information by which Google can contact you
- provide customer-support contact information where users can contact you
- provide financial information so that Google may perform a credit check
- agree to the Terms of Service, which describe the features of the service, permissible transactions, prohibited actions, service fees, payment terms and more.

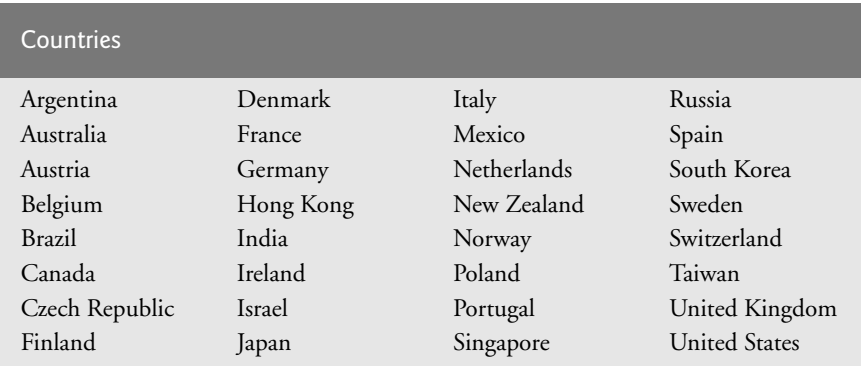

**Fig. 9.12** | Countries in which Google Wallet merchant accounts are available.

Google Wallet processes payments and helps protect you from fraudulent purchases. The standard payment processing rates are waived for your Google Play sales.<sup>9</sup> Google pays you 70% of the app price. Once you set up a Google Wallet account, you'll be able

<sup>8.</sup> http://support.google.com/googleplay/android-developer/answer/ 150324?hl=en&ref\_topic=15867.

<sup>9.</sup> http://checkout.google.com/termsOfService?type=SELLER.

to use it for more activities than just selling your apps, such as making purchases at participating stores.

# **9.8 Uploading Your Apps to Google Play**

Once you've prepared your files and you're ready to upload your app, review the steps in the *Launch Checklist* at:

```
http://developer.android.com/distribute/googleplay/publish/
    preparing.html
```
Then log into Google Play at http://play.google.com/apps/publish (Section 9.6) and click the **Publish an Android App on Google Play** button to begin the upload process. You will be asked to upload the following assets:

- **1.** *App .apk file* that includes the app's code files, assets, resources and the manifest file.
- **2.** At least *two screenshots* of your app to be included in Google Play. You may include screenshots for an Android phone, 7" tablet and 10" tablet.
- **3.** *High-resolution app icon (*512 x 512 pixels) to be included in Google Play.
- **4.** *Promotional graphic* (optional) for Google Play to be used by Google if they decide to promote your app (for examples, check out some of the graphics for featured apps on Google Play). The graphic must be 180 pixels wide by 120 pixels tall in 24-bit PNG or JPEG format with *no alpha transparency effects*. It must also have a full bleed (i.e., go to the edge of the screen with no border in the graphic).
- **5.** *Promotional video* (optional) to be included in Google Play. You may include a URL for a promotional video for your app (e.g., a YouTube link to a video that demonstrates how your app works).

In addition to app assets, you will be asked to provide the following additional listing details for Google Play:

**1.** *Language.* By default, your app will be listed in English. If you'd like to list it in additional languages, select them from the list provided (Fig. 9.13).

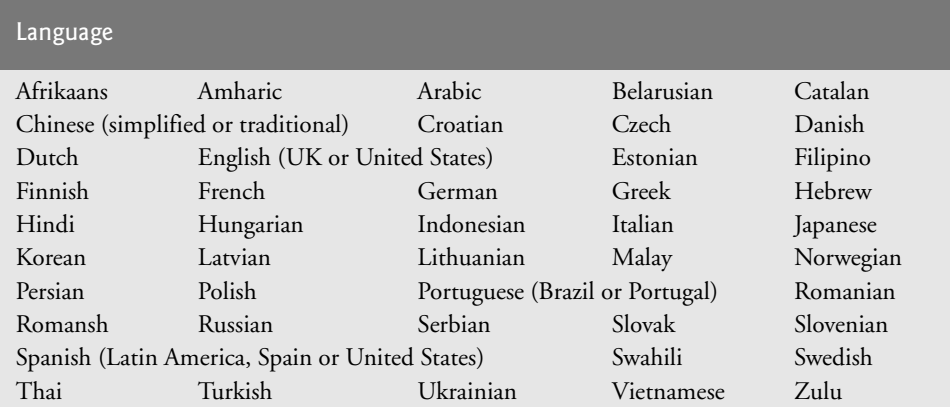

- **2.** *Title.* The title of your app as it will appear in Google Play (30 characters maximum). It does *not* need to be unique among all Android apps.
- **3.** *Description.* A description of your app and its features (4,000 characters maximum). It's recommended that you use the last portion of the description to explain why each permission is required and how it's used.
- **4.** *Recent changes.* A walkthrough of any changes specific to the latest version of your app (500 characters maximum).
- **5.** *Promo text.* The promotional text for marketing your app (80 characters max).
- **6.** *App type.* Choose **Applications** or **Games**.
- **7.** *Category.* Select the category (see Fig. 1.8) that best suits your game or app.
- **8.** *Price.* The default setting is **Free**. To sell your app for a fee, you'll need to set up a merchant account at Google Wallet.
- **9.** *Content rating.* You may select **High Maturity**, **Medium Maturity**, **Low Maturity** or **Everyone**. For more information, see *Rating your application content for Google Play* at http://support.google.com/googleplay/android-developer/answer/188189.
- **10.** *Locations.* By default, the app will be listed in all current and future Google Play countries. If you do not want your app to be available in all these countries, you may pick and choose specific ones where you'd like your app to be listed.
- **11.** *Website.* A **Visit Developer's Website** link will be included in your app's listing in Google Play. Provide a direct link to the page on your website where users interested in downloading your app can find more information, including marketing copy, feature listings, additional screenshots, instructions, etc.
- **12.** *E-mail.* Your e-mail address will also be included in Google Play, so that customers can contact you with questions, report errors, etc.
- **13.** *Phone number.* Sometimes your phone number is included in Google Play. Therefore it's recommended that you leave this field blank unless you provide phone support. You may want to provide a customer service phone number on your website.

## **9.9 Launching the Play Store from Within Your App**

To drive additional sales of your apps, you can launch the **Play Store** app (Google Play) from within your app (typically by including a button) so that the user can download other apps you've published or purchase a related app with functionality beyond that of the previously downloaded "lite" version. You can also launch the **Play Store** app to enable users to download the latest updates.

There are two ways to launch the **Play Store** app. First, you can bring up Google Play search results for apps with a specific developer name, package name or string of characters. For example, if you want to encourage users to download other apps you've published, you could include a button in your app that, when touched, launches the **Play Store** app and initiates a search for apps containing your name or company name. The second option is to bring the user to the details page in the **Play Store** app for a specific app.

To learn about launching **Play Store** from within an app, see *Linking Your Products* at http://developer.android.com/distribute/googleplay/promote/linking.html.

# **9.10 Managing Your Apps in Google Play**

The *Google Play Developer Console* allows you to manage your account and your apps, check users' star ratings for your apps (0 to 5 stars), respond to users' comments, track the overall number of installs of each app and the number of active installs (installs minus uninstalls). You can view installation trends and the distribution of app downloads across Android versions, devices, and more. Crash reports list any crash and freeze information from users. If you've made upgrades to your app, you can easily publish the new version. You can remove the app from Google Play, but users who downloaded it previously may keep it on their devices. Users who uninstalled the app will be able to reinstall it even after it's been removed (it will remain on Google's servers unless it's removed for violating the Terms of Service).

# **9.11 Other Android App Marketplaces**

In addition to Google Play, you may choose to make your apps available through other Android app marketplaces (Fig. 9.14), or through your own website using services such as AndroidLicenser (http://www.androidlicenser.com). To learn more about releasing your app through a website see

```
http://developer.android.com/tools/publishing/
publishing_overview.html
```
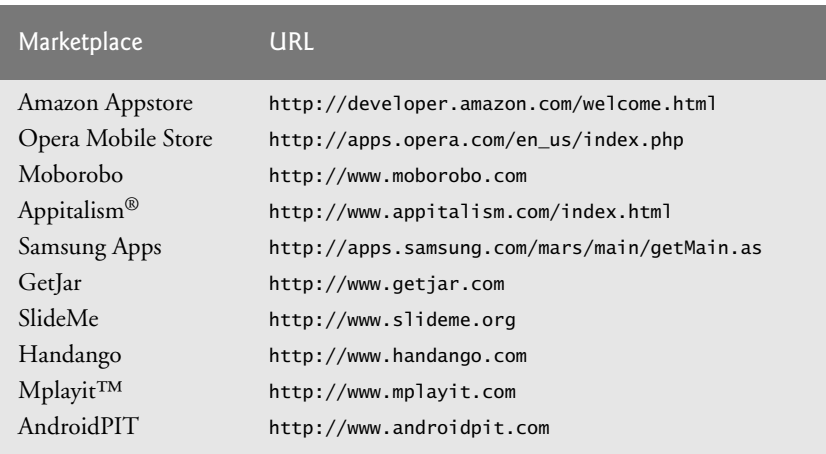

Fig. 9.14 | Other Android app marketplaces.

# **9.12 Other Popular Mobile App Platforms**

According to ABI Research, 56 billion smartphone apps and 14 billion tablet apps will be downloaded in 2013.10 By porting your Android apps to other mobile app platforms, especially to iOS (for iPhone, iPad and iPod Touch devices), you could reach an even bigger audience (Fig. 9.15). Android can be developed on Windows, Linux or Mac computers

<sup>10.</sup> http://www.abiresearch.com/press/android-will-account-for-58-of-smartphone-app-down.

with Java—one of the world's most widely used programming languages. However, iOS apps must be developed on Macs, which can be costly, and with the Objective-C programming language, which only a small percentage of developers know. Google has created the open-source J2ObjC tool to help you translate your Java app code to Objective-C for iOS apps. To learn more, see http://code.google.com/p/j2objc/.

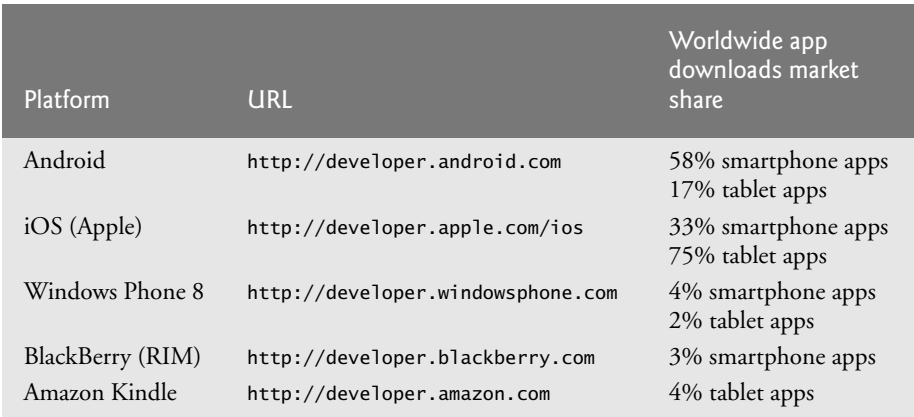

**Fig. 9.15** | Popular mobile app platforms. (http://www.abiresearch.com/press/ android-will-account-for-58-of-smartphone-app-down).

# **9.13 Marketing Your Apps**

Once your app has been published, you'll want to market it to your audience.<sup>11</sup> *Viral marketing* through social media sites such as Facebook, Twitter, Google+ and YouTube can help you get your message out. These sites have tremendous visibility. According to a Pew Research Center study, 72% of adults on the Internet use social networks—and 67% of those are on Facebook.<sup>12</sup> Figure 9.16 lists some of the most popular social media sites. Also, e-mail and electronic newsletters are still effective and often inexpensive marketing tools.

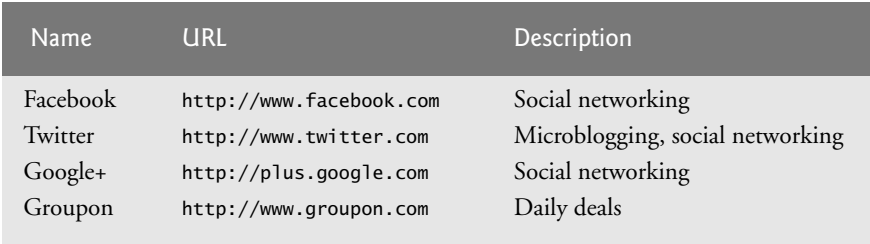

**Fig. 9.16** Popular social media sites. (Part 1 of 2.)

<sup>11.</sup> To learn more about marketing your Android apps, check out the book *Android Apps Marketing: Secrets to Selling Your Android App* by Jeffrey Hughes.

<sup>12.</sup> http://pewinternet.org/Commentary/2012/March/Pew-Internet-Social-Networking-fulldetail.aspx.

| <b>Name</b> | <b>URL</b>                | Description                    |
|-------------|---------------------------|--------------------------------|
| Foursquare  | http://www.foursquare.com | Check-in                       |
| Pinterest   | http://www.pinterest.com  | Online pinboard                |
| YouTube     | http://www.youtube.com    | Video sharing                  |
| LinkedIn    | http://www.linkedin.com   | Social networking for business |
| Flickr      | http://www.flickr.com     | Photo sharing                  |

**Fig. 9.16** Popular social media sites. (Part 2 of 2.)

#### *Facebook*

Facebook, the premier social networking site, has more than one billion active users<sup>13</sup> and over 150 billion friend connections.14 It's an excellent resource for *viral marketing*. Start by setting up an official Facebook page for your app or business. Use the page to post app information, news, updates, reviews, tips, videos, screenshots, high scores for games, user feedback and links to Google Play where users can download your app. For example, we post news and updates about Deitel publications on our Facebook page at http:// www.facebook.com/DeitelFan.

Next, you need to spread the word. Encourage your co-workers and friends to "like" your Facebook page and ask their friends to do so as well. As people interact with your page, stories will appear in their friends' news feeds, building awareness to a growing audience.

#### *Twitter*

Twitter is a microblogging, social networking site with over 554 million active registered users.<sup>15</sup> You post tweets—messages of 140 characters or less. Twitter then distributes your tweets to all of your followers (at the time of this writing, one famous pop star had over 40 million followers). Many people use Twitter to track news and trends. Tweet about your app—include announcements about new releases, tips, facts, comments from users, etc. Also, encourage your colleagues and friends to tweet about your app. Use a *hashtag* (#) to reference your app. For example, when tweeting about *Android How to Program, 2/e* on our @deitel Twitter feed, we use the hashtag #AndroidHTP2. Others may use this hashtag as well to write comments about the book. This enables you to easily search tweets for messages related to the book.

#### *Viral Video*

Viral video—shared on video sites (e.g., YouTube, Bing Videos, Yahoo! Video), on social networking sites (e.g., Facebook, Twitter and Google+), through e-mail, etc.—is another great way to spread the word about your app. If you create a compelling video, perhaps one that's humorous or even outrageous, it may quickly rise in popularity and may be tagged by users across multiple social networks.

<sup>13.</sup> http://investor.fb.com/releasedetail.cfm?ReleaseID=761090.

<sup>14.</sup> http://expandedramblings.com/index.php/by-the-numbers-17-amazing-facebook-stats/.

<sup>15.</sup> http://www.statisticbrain.com/twitter-statistics/.

#### *E-Mail Newsletters*

If you have an e-mail newsletter, use it to promote your app. Include links to Google Play, where users can download the app. Also include links to your social networking pages, where users can stay up-to-date with the latest news about your app.

#### *App Reviews*

Contact influential bloggers and app review sites (Fig. 9.17) and tell them about your app. Provide them with a promotional code to download your app for free (see Section 9.3). Influential bloggers and reviewers receive many requests, so keep yours concise and informative without too much marketing hype. Many app reviewers post video app reviews on YouTube and other sites (Fig. 9.18).

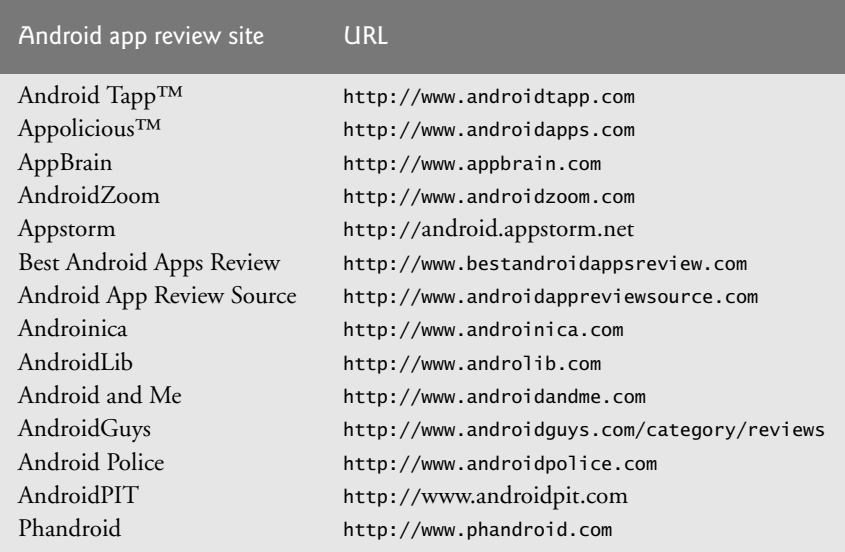

**Fig. 9.17** | Android app review sites.

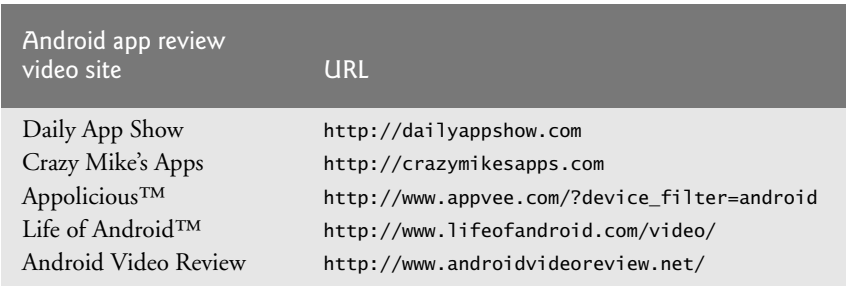

Fig. 9.18 | Android app review video sites.

#### *Internet Public Relations*

The public relations industry uses media outlets to help companies get their message out to consumers. With the phenomenon known as Web 2.0, public relations practitioners are

incorporating blogs, tweets, podcasts, RSS feeds and social media into their PR campaigns. Figure 9.19 lists some free and fee-based Internet public relations resources, including press-release distribution sites, press-release writing services and more.

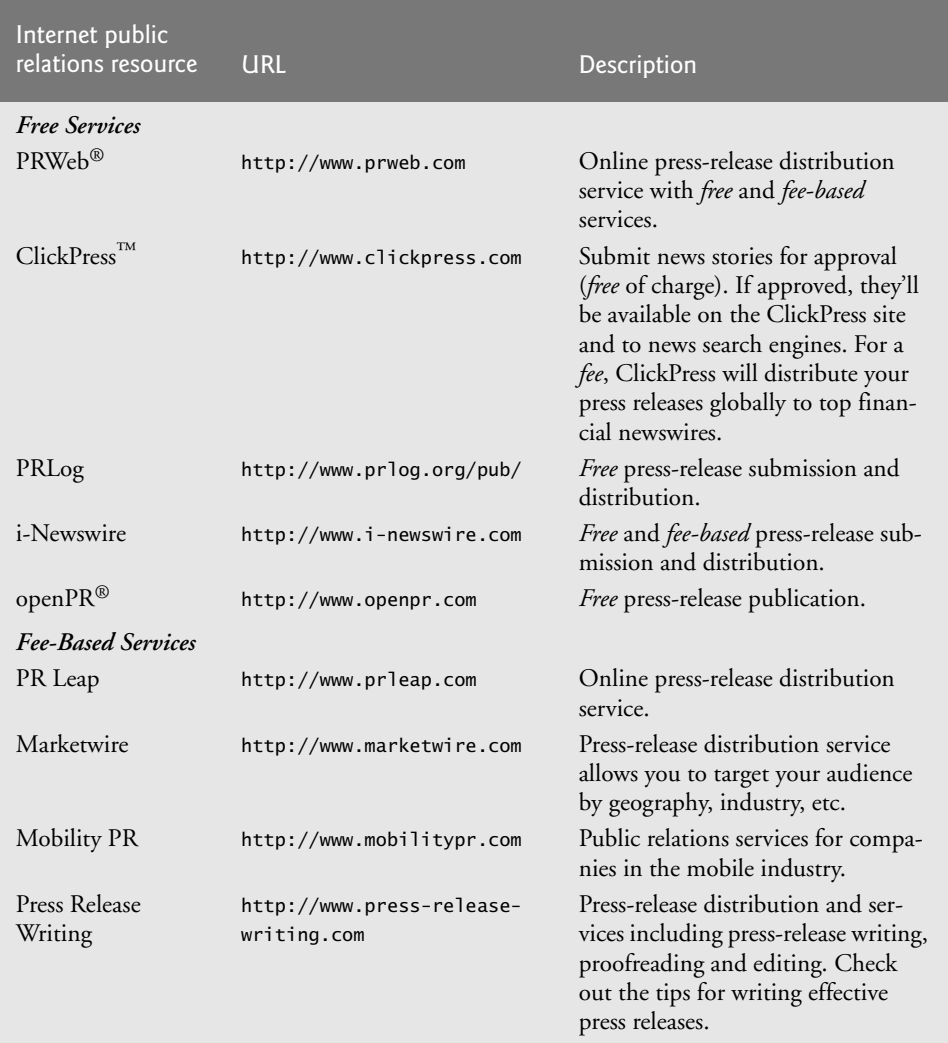

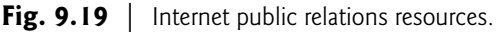

#### *Mobile Advertising Networks*

Purchasing advertising spots (e.g., in other apps, online, in newspapers and magazines or on radio and television) is another way to market your app. Mobile advertising networks (Fig. 9.20) specialize in advertising Android (and other) mobile apps on mobile platforms. Many of these networks can target audiences by location, wireless carrier, platform (e.g., Android, iOS, Windows, BlackBerry) and more. Most apps don't make much money, so be careful how much you spend on advertising.

| Mobile ad networks                | URL.                                              |
|-----------------------------------|---------------------------------------------------|
| AdMob (by Google)<br>Medialets    | http://www.admob.com/<br>http://www.medialets.com |
| Tapjoy®                           | http://www.tapjoy.com                             |
| $Nexage^{TM}$                     | http://www.nexage.com                             |
| Jumptap <sup>®</sup>              | http://www.jumptap.com                            |
| S <sub>maato</sub> <sup>(8)</sup> | http://www.smaato.com                             |
| mMedia™                           | http://mmedia.com                                 |
| InMobi <sup>TM</sup>              | http://www.inmobi.com                             |
| Flurry <sup>TM</sup>              | http://www.flurry.com                             |

**Fig. 9.20** | Mobile advertising networks.

You can also use mobile advertising networks to monetize your free apps by including ads (e.g., banners, videos) in your apps. The average eCPM (effective cost per 1,000 impressions) for ads in Android apps is \$0.88, according to Opera's *State of Mobile Advertising* report<sup>16</sup> (though the average may vary by network, device, etc.). Most ads on Android pay based on *click-through rate (CTR)* of the ads rather than the number of impressions generated. According to a report by Jumptap, CTRs average 0.65% on mobile in-app ads,<sup>17</sup> though this varies based on the app, the device, targeting of the ads by the ad network and more. If your app has a lot of users and the CTRs of the ads in your apps are high, you may earn substantial advertising revenue. Also, your ad network may serve you higher-paying ads, thus increasing your earnings.

# **9.14 Wrap-Up**

In this chapter, we walked through the process of registering for Google Play and setting up a Google Wallet account so you can sell your apps. We showed how to prepare apps for submission to Google Play, including testing them on the emulator and on Android devices, creating icons and labels, and editing the AndroidManifest.xml file. We walked through the steps for uploading your apps to Google Play. We showed you alternative Android app marketplaces where you can sell your apps. We provided tips for pricing your apps, and resources for monetizing them with in-app advertising and in-app sales of virtual goods. And we included resources for marketing your apps, once they're available through Google Play.

## **Staying in Contact with Deitel & Associates, Inc.**

We hope you enjoyed reading *Android How to Program, 2/e* as much as we enjoyed writing it. We'd appreciate your feedback. Please send your questions, comments, suggestions and

<sup>16.</sup> http://www.insidemobileapps.com/2012/12/14/ios-leads-the-pack-in-ecpm-trafficand-revenue-on-operas-mobile-ad-platform-ipad-average-ecpm-of-4-42/.

<sup>17.</sup> http://paidcontent.org/2012/01/05/419-jumptap-android-the-most-popular-but-iosstill-more-interactive-for-ads/.

corrections to deitel@deitel.com. Check out our growing list of Android-related Resource Centers at http://www.deitel.com/ResourceCenters.html. To stay up to date with the latest news about Deitel publications and corporate training sign up for the free weekly *Deitel® Buzz Online* e-mail newsletter at

```
http://www.deitel.com/newsletter/subscribe.html
```
and follow us on

- Facebook—http://www.facebook.com/DeitelFan
- Twitter—@deitel
- Google+—http://google.com/+DeitelFan
- YouTube—http://youtube.com/DeitelTV
- LinkedIn—http://linkedin.com/company/deitel-&-associates

#### **Self-Review Exercises**

- **9.1** Fill in the blanks in each of the following statements:
	- a) To sell your apps on Google Play, you'll need  $a(n)$  \_\_\_\_\_\_\_\_\_\_ merchant account.
	- b) Before uploading your app to a device, to Google Play or to other app marketplaces, you must digitally sign the .apk file (Android app package file) using  $a(n)$  \_\_\_\_\_\_\_\_\_\_ that identifies you as the author of the app.
	- c) Installed with the ADT Plugin for Eclipse, the Service helps you debug your apps running on actual devices and also enables you to capture screenshots on your device or emulator.
- **9.2** State whether each of the following is *true* or *false*. If *false*, explain why.
	- a) When an app works perfectly using the emulator on your computer, it will run on your Android device.
	- b) You might use a licensing policy to limit how often the app checks in with the server, how many simultaneous device installs are allowed, and what happens when an unlicensed app is identified.
	- c) The title of your app as it will appear in Google Play must be unique among all Android apps.
	- d) According to a study by app store analytics firm Distimo (www.distimo.com/), the average price of paid Android game apps is around \$36.20.
	- e) According to Google, apps that use in-app billing earn profoundly more revenue than paid apps alone.
	- f) If you choose to sell your apps through other app marketplaces, several third-party mobile payment providers can enable you to build in-app purchase into your apps using APIs from mobile payment providers.

## **Answers to Self-Review Exercises**

**9.1** a) Google Wallet. b) digital certificate. c) Dalvik Debug Monitor.

**9.2** a) False. Although the app might work perfectly using the emulator on your computer, problems could arise when running it on a particular Android device. b) True. c) False. The title of your app as it will appear in Google Play does *not* need to be unique among all Android apps.

d) False. According to the study, the the average price of game apps is around \$3.27 (the median is around \$2.72). e) True. f) True.

## **Exercises**

- **9.3** Fill in the blanks in each of the following statements:
	- a) The Google Play \_\_\_\_\_\_\_\_\_\_\_ allows you to create licensing policies to control access to your paid apps.
	- b)  $A(n)$  is an agreement through which you license your software to the user. It typically stipulates terms of use, limitations on redistribution and reverse engineering, product liability, compliance with applicable laws and more.
	- c) Google Play's \_\_\_\_\_\_\_\_\_ service enables you to sell virtual goods (e.g., digital content) through apps on devices running Android 2.3 or higher.
	- d) According to a recent study by AdMob, is the number one reason why users purchase a paid app*.*
	- e) The Google Play \_\_\_\_\_\_\_\_\_ allows you to limit how many simultaneous device installs are allowed.
- **9.4** State whether each of the following is *true* or *false*. If *false*, explain why.
	- a) You should "obfuscate" any apps you upload to Google Play to encourage reverse engineering of your code.
	- b) There are more paid apps than free apps on Google Play, and they comprise the vast majority of downloads.
	- c) Your app's version name is shown to the users, and the version code is an integer version number used internally by Google Play.
	- d) Free apps need not be digitally signed before uploading them to Google Play.
	- e) Financial transactions for paid apps in Google Play are handled by Google Wallet.

# **Objectives**

In this appendix you'll learn:

- To write simple Java applications.
- To use input and output statements.
- Java's primitive types.
- Basic memory concepts.
- To use arithmetic operators.
- The precedence of arithmetic operators.
- To write decision-making statements.
- To use relational and equality operators.

# **A Introduction to Java**<br>Applications **Applications**

- **A.1** Introduction
- **A.2** Your First Program in Java: Printing a Line of Text
- **A.3** Modifying Your First Java Program
- **A.4** Displaying Text with printf
- **A.5** Another Application: Adding Integers
- **A.6** Memory Concepts
- **A.7** Arithmetic
- **A.8** Decision Making: Equality and Relational Operators
- **A.9** Wrap-Up

*Self-Review Exercises | Answers to Self-Review Exercises | Exercises*

# **A.1 Introduction**

This appendix introduces Java application programming. You'll use tools from the JDK to compile and run programs. We've posted a Dive Into® video at www.deitel.com/ books/AndroidHTP2/ to help you get started with the popular Eclipse integrated development environment (IDE)—the most widely used Java IDE and the one that's typically used for Android app development.

# **A.2 Your First Program in Java: Printing a Line of Text**

A Java **application** is a computer program that executes when you use the **java command** to launch the Java Virtual Machine (JVM).First we consider a simple application that displays a line of text. Figure A.1 shows the program followed by a box that displays its output.

```
1 // Fig. A.1: Welcome1.java
2 // Text-printing program.
3
4 public class Welcome1 
5 {
6 // main method begins execution of Java application
7 public static void main( String[] args )
8 {
9 System.out.println( "Welcome to Java Programming!" );
10 } // end method main
11 } // end class Welcome1
```
Welcome to Java Programming!

**Fig. A.1** | Text-printing program.

#### *Commenting Your Programs*

We insert **comments** to **document programs** and improve their readability. The Java compiler ignores comments, so they do *not* cause the computer to perform any action when the program is run.

The comment in line 1

// Fig. A.1: Welcome1.java

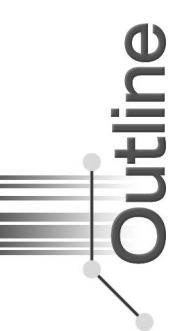

begins with **//**, indicating that it is an **end-of-line comment**—it terminates at the end of the line on which the // appears. Line 2 is a comment that describes the purpose of the program.

Java also has **traditional comments**, which can be spread over several lines as in

```
/* This is a traditional comment. It
    can be split over multiple lines */
```
These begin and end with delimiters, **/\*** and **\*/**. The compiler ignores all text between the delimiters.

#### **Common Programming Error A.1**

*A syntax error occurs when the compiler encounters code that violates Java's language rules (i.e., its syntax). Syntax errors are also called compilation errors*, *because the compiler detects them during the compilation phase. The compiler responds by issuing an error message and preventing your program from compiling.* 

#### *Using Blank Lines*

Line 3 is a blank line. Blank lines, space characters and tabs make programs easier to read. Together, they're known as **white space** (or whitespace). The compiler ignores white space.

#### *Declaring a Class*

Line 4 begins a **class declaration** for class Welcome1. Every Java program consists of at least one class that you (the programmer) define. The **class keyword** introduces a class declaration and is immediately followed by the **class name** (Welcome1). **Keywords** are reserved for use by Java and are always spelled with all lowercase letters. The complete list of keywords can be viewed at:

http://bit.ly/JavaKeywords

#### *Class Names and Identifiers*

By convention, class names begin with a capital letter and capitalize the first letter of each word they include (e.g., SampleClassName). A class name is an **identifier**—a series of characters consisting of letters, digits, underscores (\_) and dollar signs (\$) that does not begin with a digit and does not contain spaces. The name 7button is not a valid identifier because it begins with a digit, and the name input field is not a valid identifier because it contains a space. Java is **case sensitive**—uppercase and lowercase letters are distinct—so value and Value are different identifiers.

In Appendices A–E, every class we define begins with the keyword **public**. For our application, the file name is Welcome1.java.

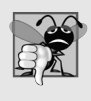

#### **Common Programming Error A.2**

*A public class must be placed in a file that has the same name as the class (in terms of both spelling and capitalization) plus the .java extension; otherwise, a compilation error occurs. For example, public class Welcome must be placed in a file named Welcome.java.*

A **left brace** (as in line 5), **{**, begins the **body** of every class declaration. A corresponding **right brace**, **}**, must end each class declaration.

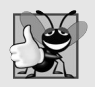

#### **Good Programming Practice A.1**

*Indent the entire body of each class declaration one "level" between the left brace and the right brace that delimit the body of the class. We recommend using three spaces to form a level of indent. This format emphasizes the class declaration's structure and makes it easier to read.*

#### *Declaring a Method*

Line 6 is an end-of-line comment indicating the purpose of lines 7–10 of the program. Line 7 is the starting point of every Java application. The **parentheses** after the identifier main indicate that it's a program building block called a **method**. For a Java application, one of the methods *must* be called main and must be defined as shown in line 7. Methods perform tasks and can return information when they complete their tasks. Keyword **void** indicates that this method will *not* return any information. In line 7, the String[] args in parentheses is a required part of the method main's declaration—we discuss this in Appendix E.

The left brace in line 8 begins the **body of the method declaration**. A corresponding right brace must end it (line 10).

#### *Performing Output with System.out.println*

Line 9 instructs the computer to perform an action—namely, to print the **string** of characters contained between the double quotation marks (but not the quotation marks themselves). A string is sometimes called a **character string** or a **string literal**. White-space characters in strings are *not* ignored by the compiler. Strings cannot span multiple lines of code.

The **System.out** object is known as the **standard output object**. It allows a Java applications to display information in the **command window** from which it executes. In recent versions of Microsoft Windows, the command window is the **Command Prompt**. In UNIX/Linux/Mac OS X, the command window is called a **terminal window** or a **shell**. Many programmers call it simply the **command line**.

Method **System.out.println** displays (or prints) a line of text in the command window. The string in the parentheses in line 9 is the **argument** to the method. When System.out.println completes its task, it positions the cursor (the location where the next character will be displayed) at the beginning of the next line in the command window.

The entire line 9, including System.out.println, the argument "Welcome to Java Programming!" in the parentheses and the **semicolon** (**;**), is called a **statement**. Most statements end with a semicolon. When the statement in line 9 executes, it displays Welcome to Java Programming! in the command window.

#### *Using End-of-Line Comments on Right Braces for Readability*

We include an end-of-line comment after a closing brace that ends a method declaration and after a closing brace that ends a class declaration. For example, line 10 indicates the closing brace of method main, and line 11 indicates the closing brace of class Welcome1.

#### *Compiling and Executing Your First Java Application*

We assume you're using the Java Development Kit's command-line tools, not an IDE. Our Java Resource Centers at www.deitel.com/ResourceCenters.html provide links to tutorials that help you get started with several popular Java development tools, including NetBeans™, Eclipse™ and others. We've also posted an Eclipse video at www.deitel.com/books/AndroidHTP2/ to help you get started using this popular IDE.

To prepare to compile the program, open a command window and change to the directory where the program is stored. Many operating systems use the command cd to change directories. On Windows, for example,

```
cd c:\examples\appA\figA_01
```
changes to the figA\_01 directory. On UNIX/Linux/Max OS X, the command

cd ~/examples/appA/figA\_01

changes to the figA\_01 directory.

To compile the program, type

javac Welcome1.java

If the program contains no syntax errors, this command creates a new file called Welcome1.class (known as the **class file** for Welcome1) containing the platform-independent Java bytecodes that represent our application. When we use the java command to execute the application on a given platform, the JVM will translate these bytecodes into instructions that are understood by the underlying operating system and hardware.

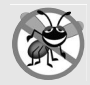

#### **Error-Prevention Tip A.1**

*When attempting to compile a program, if you receive a message such as "bad command or filename," "javac: command not found" or "'javac' is not recognized as an internal or external command, operable program or batch file," then your Java software installation was not completed properly. If you're using the JDK, this indicates that the system's PATH environment variable was not set properly. Please carefully review the installation instructions in the Before You Begin section of this book. On some systems, after correcting the PATH, you may need to reboot your computer or open a new command window for these settings to take effect.*

Figure A.2 shows the program of Fig. A.1 executing in a Microsoft® Windows® 7 **Command Prompt** window. To execute the program, type java Welcome1. This command launches the JVM, which loads the .class file for class Welcome1. The command omits the .class file-name extension; otherwise, the JVM will not execute the program. The JVM calls method main. Next, the statement at line 9 of main displays "Welcome to Java Programming!"

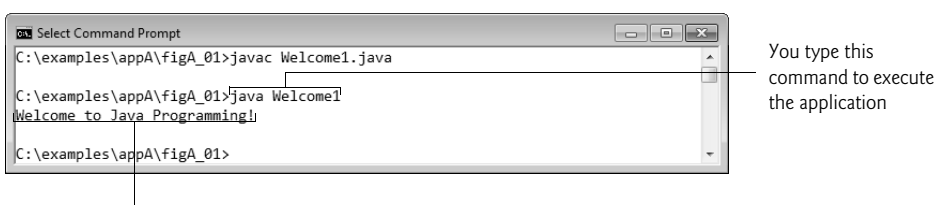

The program outputs to the screen Welcome to Java Programming!

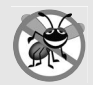

#### **Error-Prevention Tip A.2**

*When attempting to run a Java program, if you receive a message such as "Exception in thread "main" java.lang.NoClassDefFoundError: Welcome1," your CLASSPATH environment variable has not been set properly. Please carefully review the installation instructions in the Before You Begin section of this book. On some systems, you may need to reboot your computer or open a new command window after configuring the CLASSPATH.*

# **A.3 Modifying Your First Java Program**

Welcome to Java Programming! can be displayed several ways. Class Welcome2, shown in Fig. A.3, uses two statements (lines 9–10) to produce the output shown in Fig. A.1.

```
1 // Fig. A.3: Welcome2.java
2 // Printing a line of text with multiple statements.
3
4 public class Welcome2 
5 {
6 // main method begins execution of Java application
       7 public static void main( String[] args )
8 {
9 
10 
11 } // end method main
12 } // end class Welcome2
          System.out.print( "Welcome to " ); 
          System.out.println( "Java Programming!" );
```
Welcome to Java Programming!

**Fig. A.3** Finiting a line of text with multiple statements.

The program is similar to Fig. A.1, so we discuss only the changes here. Line 2 is a comment stating the purpose of the program. Line 4 begins the Welcome2 class declaration. Lines 9–10 of method main display one line of text. The first statement uses System.out's method print to display a string. Each print or println statement resumes displaying characters from where the last print or println statement stopped displaying characters. Unlike println, after displaying its argument, print does *not* position the output cursor at the beginning of the next line in the command window—the next character the program displays will appear *immediately after* the last character that print displays. Thus, line 10 positions the first character in its argument (the letter "J") immediately after the last character that line 9 displays (the *space character* before the string's closing double-quote character).

#### *Displaying Multiple Lines of Text with a Single Statement*

A single statement can display multiple lines by using **newline characters**, which indicate to System.out's print and println methods when to position the output cursor at the beginning of the next line in the command window. Like blank lines, space characters and tab characters, newline characters are white-space characters. The program in Fig. A.4 outputs four lines of text, using newline characters to determine when to begin each new line.

```
1 // Fig. A.4: Welcome3.java
2 // Printing multiple lines of text with a single statement.
3
4 public class Welcome3 
5 {
6 // main method begins execution of Java application
7 public static void main( String[] args )
8 {
9 System.out.println( "Welcome\nto\nJava\nProgramming!" );
10 } // end method main
11 } // end class Welcome3
```
Welcome to Java Programming!

**Fig. A.4** Frinting multiple lines of text with a single statement.

Line 2 is a comment stating the program's purpose. Line 4 begins the Welcome3 class declaration. Line 9 displays four separate lines of text in the command window. Normally, the characters in a string are displayed *exactly* as they appear in the double quotes. Note, however, that the paired characters \ and n (repeated three times in the statement) do not appear on the screen. The **backslash** (**\**) is an **escape character**. which has special meaning to System.out's print and println methods. When a backslash appears in a string, Java combines it with the next character to form an **escape sequence**. The escape sequence \n represents the newline character. When a newline character appears in a string being output with System.out, the newline character causes the screen's output cursor to move to the beginning of the next line in the command window.

Figure A.5 lists several common escape sequences and describes how they affect the display of characters in the command window.

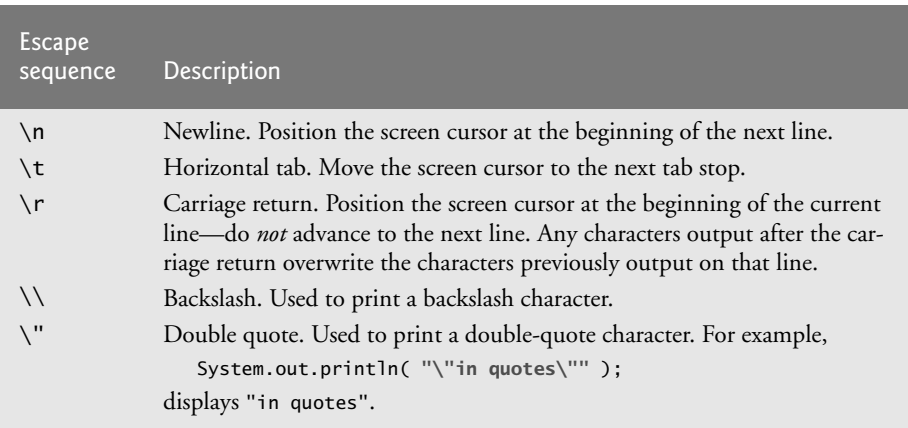

# **A.4 Displaying Text with printf**

The **System.out.printf** method displays formatted data. Figure A.6 uses this method to output the strings "Welcome to" and "Java Programming!". Lines 9–10 call method System.out.printf to display the program's output. The method call specifies three arguments—they're placed in a **comma-separated list**.

```
1 // Fig. A.6: Welcome4.java
2 // Displaying multiple lines with method System.out.printf.
3
4 public class Welcome4 
5 {
6 // main method begins execution of Java application
7 public static void main( String[] args )
8 {
9 
10 
11 } // end method main
12 } // end class Welcome4
          System.out.printf( "%s\n%s\n", 
              "Welcome to", "Java Programming!" );
```
Welcome to Java Programming!

**Fig. A.6** | Displaying multiple lines with method System.out.printf.

Lines 9–10 represent only *one* statement. Java allows large statements to be split over many lines. We indent line 10 to indicate that it's a *continuation* of line 9.

Method printf's first argument is a **format string** that may consist of **fixed text** and **format specifiers**. Fixed text is output by printf just as it would be by print or println. Each format specifier is a placeholder for a value and specifies the type of data to output. Format specifiers also may include optional formatting information.

Format specifiers begin with a percent sign (%) followed by a character that represents the data type. For example, the format specifier **%s** is a placeholder for a string. The format string in line 9 specifies that printf should output two strings, each followed by a newline character. At the first format specifier's position, printf substitutes the value of the first argument after the format string. At each subsequent format specifier's position, printf substitutes the value of the next argument. So this example substitutes "Welcome to" for the first %s and "Java Programming!" for the second %s. The output shows that two lines of text are displayed.

# **A.5 Another Application: Adding Integers**

Our next application reads (or inputs) two **integers** (whole numbers, such as –22, 7, 0 and 1024) typed by a user at the keyboard, computes their sum and displays it. Programs remember numbers and other data in the computer's memory and access that data through program elements called **variables**. The program of Fig. A.7 demonstrates these concepts. In the sample output, we use bold text to identify the user's input (i.e., **45** and **72**).

```
1 // Fig. A.7: Addition.java
2 // Addition program that displays the sum of two numbers.
3
4
5 public class Addition 
6 {
7 // main method begins execution of Java application
8 public static void main( String[] args )
9 {
10 
11 
12
13 
14 
15 
16
17 System.out.print( "Enter first integer: " ); // prompt 
18 
19
20 System.out.print( "Enter second integer: " ); // prompt 
21 
22
23 
24
25 
26 } // end method main
27 } // end class Addition
   import java.util.Scanner; // program uses class Scanner
          // create a Scanner to obtain input from the command window
          Scanner input = new Scanner( System.in ); 
          int number1; // first number to add 
          int number2; // second number to add 
          int sum; // sum of number1 and number2
          number1 = input.nextInt(); // read first number from user
          number2 = input.nextInt(); // read second number from usersum = number1 + number2; // add numbers, then store total in sum
          System.out.printf( "Sum is %d\n", sum ); // display sum
```
Enter first integer: **45** Enter second integer: **72** Sum is 117

**Fig. A.7** | Addition program that displays the sum of two numbers.

#### *Import Declarations*

Lines 1–2 state the figure number, file name and purpose of the program. A great strength of Java is its rich set of predefined classes that you can *reuse* rather than "reinventing the wheel." These classes are grouped into **packages**—named groups of related classes—and are collectively referred to as the **Java class library**, or the **Java Application Programming Interface** (**Java API**). Line 3 is an **import declaration** that helps the compiler locate a class that's used in this program. It indicates that this example uses Java's predefined Scanner class (discussed shortly) from package **java.util**.

#### *Declaring Class Addition*

Line 5 begins the declaration of class Addition. The file name for this public class must be Addition.java. Remember that the body of each class declaration starts with an opening left brace (line 6) and ends with a closing right brace (line 27).

The application begins execution with the main method (lines 8–26). The left brace (line 9) marks the beginning of method main's body, and the corresponding right brace (line 26) marks its end. Method main is indented one level in the body of class Addition, and the code in the body of main is indented another level for readability.

#### *Declaring and Creating a Scanner to Obtain User Input from the Keyboard*

A **variable** is a location in the computer's memory where a value can be stored for use later in a program. All Java variables *must* be declared with a **name** and a **type** *before* they can be used. A variable's name enables the program to access the value of the variable in memory. A variable's name can be any valid identifier. A variable's type specifies what kind of information is stored at that location in memory. Like other statements, declaration statements end with a semicolon (;).

Line 11 is a **variable declaration statement** that specifies the name (input) and type (Scanner) of a variable that's used in this program. A **Scanner** enables a program to read data (e.g., numbers and strings) for use in a program. The data can come from many sources, such as the user at the keyboard or a file on disk. Before using a Scanner, you must create it and specify the source of the data.

The = in line 11 indicates that Scanner variable input should be **initialized** (i.e., prepared for use in the program) in its declaration with the result of the expression to the right of the equals sign—new Scanner(System.in). This expression uses the **new** keyword to create a Scanner object that reads characters typed by the user at the keyboard. The **standard input object**, **System.in**, enables applications to read bytes of information typed by the user. The Scanner translates these bytes into types (like ints) that can be used in a program.

#### *Declaring Variables to Store Integers*

The variable declaration statements in lines 13–15 declare that variables number1, number2 and sum hold data of type **int**—that is, integer values (whole numbers such as 72, –1127 and 0). These variables are not yet initialized. The range of values for an int is  $-2,147,483,648$ to +2,147,483,647. [*Note:* Actual int values may not contain commas.]

Other data types include **float** and **double**, for holding real numbers (such as 3.4, 0.0 and –11.19), and **char**, for holding character data. Variables of type char represent individual characters, such as an uppercase letter (e.g., A), a digit (e.g., 7), a special character (e.g.,  $*$  or %) or an escape sequence (e.g., the newline character,  $\n\ln$ ). The types int, float, double and char are called **primitive types**. Primitive-type names are keywords and must appear in all lowercase letters. Appendix L summarizes the characteristics of the eight primitive types (boolean, byte, char, short, int, long, float and double).

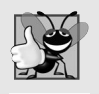

#### **Good Programming Practice A.2**

*By convention, variable-name identifiers begin with a lowercase letter, and every word in the name after the first word begins with a capital letter.*

#### *Prompting the User for Input*

Line 17 uses System.out.print to display the message "Enter first integer: ". This message is called a **prompt** because it directs the user to take a specific action. We use method print here rather than println so that the user's input appears on the same line as the prompt. Recall from Section A.2 that identifiers starting with capital letters typically represent class names. So, System is a class. Class System is part of package **java.lang**. Class System is not imported with an import declaration at the beginning of the program.

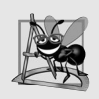

#### **Software Engineering Observation A.1**

*By default, package java.lang is imported in every Java program; thus, classes in java.lang are the only ones in the Java API that do not require an import declaration.*

#### *Obtaining an int as Input from the User*

Line 18 uses Scanner object input's nextInt method to obtain an integer from the user at the keyboard. At this point the program waits for the user to type the number and press the *Enter* key to submit the number to the program.

Our program assumes that the user enters a valid integer value. If not, a runtime logic error will occur and the program will terminate. Appendix H discusses how to make your programs more robust by enabling them to handle such errors—this makes your program more *fault tolerant*.

In line 18, we place the result of the call to method nextInt (an int value) in variable number1 by using the **assignment operator**, **=**. The statement is read as "number1 gets the value of input.nextInt()." Operator = is called a **binary operator**, because it has two **operands**—number1 and the result of the method call input.nextInt(). This statement is called an assignment statement, because it assigns a value to a variable. Everything to the *right* of the assignment operator, =, is always evaluated *before* the assignment is performed.

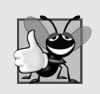

#### **Good Programming Practice A.3**

*Placing spaces on either side of a binary operator makes the program more readable.*

#### *Prompting for and Inputting a Second int*

Line 20 prompts the user to input the second integer. Line 21 reads the second integer and assigns it to variable number2.

#### *Using Variables in a Calculation*

Line 23 is an assignment statement that calculates the sum of the variables number1 and number2 then assigns the result to variable sum by using the assignment operator, =. The statement is read as "sum *gets* the value of number1 + number2." In general, calculations are performed in assignment statements. When the program encounters the addition operation, it performs the calculation using the values stored in the variables number1 and number2. In the preceding statement, the addition operator is a *binary operator*—its *two* operands are the variables number1 and number2. Portions of statements that contain calculations are called **expressions**. In fact, an expression is any portion of a statement that has a *value* associated with it. For example, the value of the expression number1 + number2 is the *sum* of the numbers. Similarly, the value of the expression input.nextInt() is the integer typed by the user.

#### *Displaying the Result of the Calculation*

After the calculation has been performed, line 25 uses method System.out.printf to display the sum. The format specifier **%d** is a placeholder for an int value (in this case the value of sum)—the letter d stands for "decimal integer." The remaining characters in the format string are all fixed text. So, method printf displays "Sum is ", followed by the value of sum (in the position of the %d format specifier) and a newline.

Calculations can also be performed *inside* printf statements. We could have combined the statements at lines 23 and 25 into the statement

```
System.out.printf( "Sum is %d\n", ( number1 + number2 ) );
```
The parentheses around the expression number1 + number2 are not required—they're included to emphasize that the value of the *entire* expression is output in the position of the %d format specifier.

#### *Java API Documentation*

For each new Java API class we use, we indicate the package in which it's located. This information helps you locate descriptions of each package and class in the Java API documentation. A web-based version of this documentation can be found at

```
docs.oracle.com/javase/6/docs/api/
```
You can download it from

www.oracle.com/technetwork/java/javase/downloads/index.html

# **A.6 Memory Concepts**

Variable names such as number1, number2 and sum actually correspond to locations in the computer's memory. Every variable has a **name**, a **type**, a **size** (in bytes) and a **value**.

In the addition program of Fig. A.7, when the following statement (line 18) executes:

number1 = input.nextInt(); // read first number from user

the number typed by the user is placed into a memory location corresponding to the name number1. Suppose that the user enters 45. The computer places that integer value into number1 (Fig. A.8), replacing the previous value (if any) in that location. The previous value is lost.

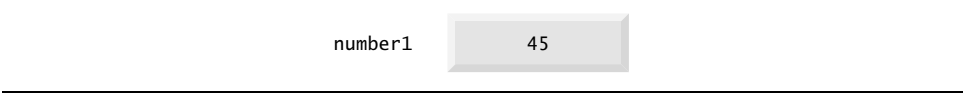

**Fig. A.8** | Memory location showing the name and value of variable number1.

When the statement (line 21)

 $number2 = input.nextInt(); // read second number from user$ 

executes, suppose that the user enters 72. The computer places that integer value into location number2. The memory now appears as shown in Fig. A.9.

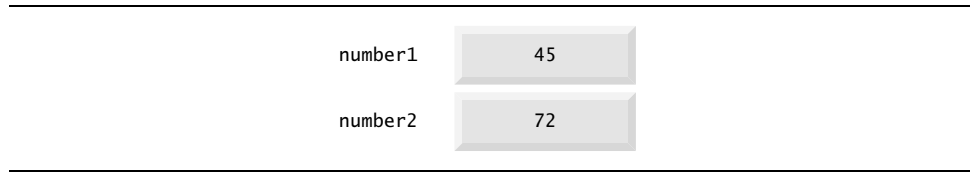

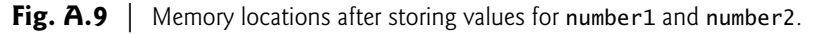

After the program of Fig. A.7 obtains values for number1 and number2, it adds the values and places the total into variable sum. The statement (line 23)

 $sum = number1 + number2$ ; // add numbers, then store total in sum

performs the addition, then replaces any previous value in sum. After sum has been calculated, memory appears as in Fig. A.10. number1 and number2 contain the values that were used in the calculation of sum. These values were used, but not destroyed, as the calculation was performed. When a value is read from a memory location, the process is nondestructive.

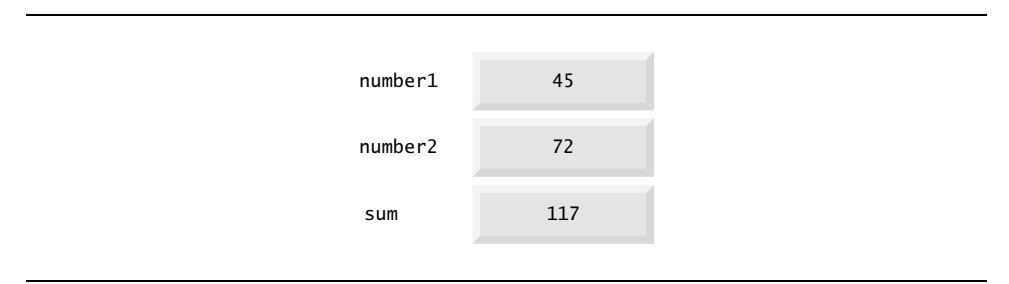

**Fig. A.10** | Memory locations after storing the sum of number1 and number2.

# **A.7 Arithmetic**

Most programs perform arithmetic calculations. The **arithmetic operators** are summarized in Fig. A.11. Note the use of various special symbols not used in algebra. The **asterisk** (**\***) indicates multiplication, and the percent sign (**%**) is the **remainder operator**, which we'll discuss shortly. The arithmetic operators in Fig. A.11 are *binary* operators, because each operates on *two* operands. For example, the expression  $f + 7$  contains the binary operator + and the two operands f and 7.

| Java operation | Operator | Algebraic expression                 | Java expression |
|----------------|----------|--------------------------------------|-----------------|
| Addition       |          | $f + 7$                              | $f + 7$         |
| Subtraction    |          | $p - c$                              | $p - c$         |
| Multiplication | $\star$  | bm                                   | $b * m$         |
| Division       |          | $x/y$ or $\frac{x}{y}$ or $x \div y$ | x / y           |
| Remainder      | %        | $r \mod s$                           | r % s           |

**Fig. A.11** | Arithmetic operators.

**Integer division** yields an integer quotient. For example, the expression 7 / 4 evaluates to 1, and the expression 17 / 5 evaluates to 3. Any fractional part in integer division is simply *discarded* (i.e., *truncated*)—no rounding occurs. Java provides the remainder operator, %, which yields the remainder after division. The expression x % y yields the remainder after x is divided by y. Thus, 7 % 4 yields 3, and 17 % 5 yields 2. This operator is most commonly used with integer operands but can also be used with other arithmetic types.

#### *Arithmetic Expressions in Straight-Line Form*

Arithmetic expressions in Java must be written in **straight-line form** to facilitate entering programs into the computer. Thus, expressions such as "a divided by b" must be written

as a / b, so that all constants, variables and operators appear in a straight line. The following algebraic notation is generally not acceptable to compilers:

*a b --*

#### *Parentheses for Grouping Subexpressions*

Parentheses are used to group terms in Java expressions in the same manner as in algebraic expressions. For example, to multiply a times the quantity  $b + c$ , we write

 $a * (b + c)$ 

If an expression contains **nested parentheses**, such as

 $((a + b) * c)$ 

the expression in the innermost set of parentheses  $(a + b)$  in this case) is evaluated first.

#### *Rules of Operator Precedence*

Java applies the operators in arithmetic expressions in a precise sequence determined by the **rules of operator precedence**, which are generally the same as those followed in algebra:

- **1.** Multiplication, division and remainder operations are applied first. If an expression contains several such operations, they're applied from left to right. Multiplication, division and remainder operators have the same level of precedence.
- **2.** Addition and subtraction operations are applied next. If an expression contains several such operations, the operators are applied from left to right. Addition and subtraction operators have the same level of precedence.

These rules enable Java to apply operators in the correct order.<sup>1</sup> When we say that operators are applied from left to right, we're referring to their **associativity**. Some operators associate from right to left. Figure A.12 summarizes these rules of operator precedence. A complete precedence chart is included in Appendix K.

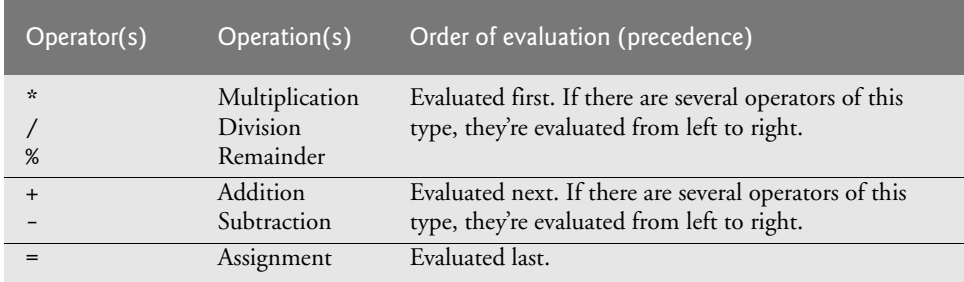

**Fig. A.12** | Precedence of arithmetic operators.

<sup>1.</sup> We use simple examples to explain the order of evaluation of expressions. Subtle issues occur in the more complex expressions you'll encounter. For more information on order of evaluation, see Chapter 15 of *The Java™ Language Specification* (java.sun.com/docs/books/jls/).

#### *Sample Algebraic and Java Expressions*

Now let's consider several expressions in light of the rules of operator precedence. Each example lists an algebraic expression and its Java equivalent. The following is an example of an arithmetic mean (average) of five terms:

Algebra: 
$$
m = \frac{a+b+c+d+e}{5}
$$
  
\n*Java*:  $m = (a + b + c + d + e) / 5$ ;

The parentheses are required because division has higher precedence than addition. The entire quantity  $(a + b + c + d + e)$  is to be divided by 5. If the parentheses are erroneously omitted, we obtain  $a + b + c + d + e$  / 5, which evaluates as

$$
a+b+c+d+\frac{e}{5}
$$

Here's an example of the equation of a straight line:

| Algebra: | $y = mx + b$    |
|----------|-----------------|
| Java:    | $y = m * x + b$ |

No parentheses are required. The multiplication operator is applied first because multiplication has a higher precedence than addition. The assignment occurs last because it has a lower precedence than multiplication or addition.

The following example contains remainder (%), multiplication, division, addition and subtraction operations:

| Algebra: | $z = pr\%q + w/x - y$              |   |   |   |   |
|----------|------------------------------------|---|---|---|---|
| Java:    | $z = p \cdot x$ r % q + w / x - y; |   |   |   |   |
| 6        | 1                                  | 2 | 4 | 3 | 5 |

The circled numbers under the statement indicate the order in which Java applies the operators. The \*, % and / operations are evaluated first in left-to-right order (i.e., they associate from left to right), because they have higher precedence than + and -. The + and operations are evaluated next. These operations are also applied from left to right. The assignment (=) operation is evaluated last.

#### *Evaluation of a Second-Degree Polynomial*

To develop a better understanding of the rules of operator precedence, consider the evaluation of an assignment expression that includes a second-degree polynomial  $ax^2 + bx + c$ .

6 (1 2 ) (4 ) 3 ) (5  $y = a * x * x + b * x + c;$ 

The multiplication operations are evaluated first in left-to-right order (i.e., they associate from left to right), because they have higher precedence than addition. (Java has no arithmetic operator for exponentiation in Java, so  $x^2$  is represented as  $x * x$ . Section C.16 shows an alternative for performing exponentiation.) The addition operations are evaluated next from left to right. Suppose that a, b, c and x are initialized (given values) as follows:  $a = 2$ ,  $b=3$ ,  $c=7$  and  $x=5$ . Figure A.13 illustrates the order in which the operators are applied.

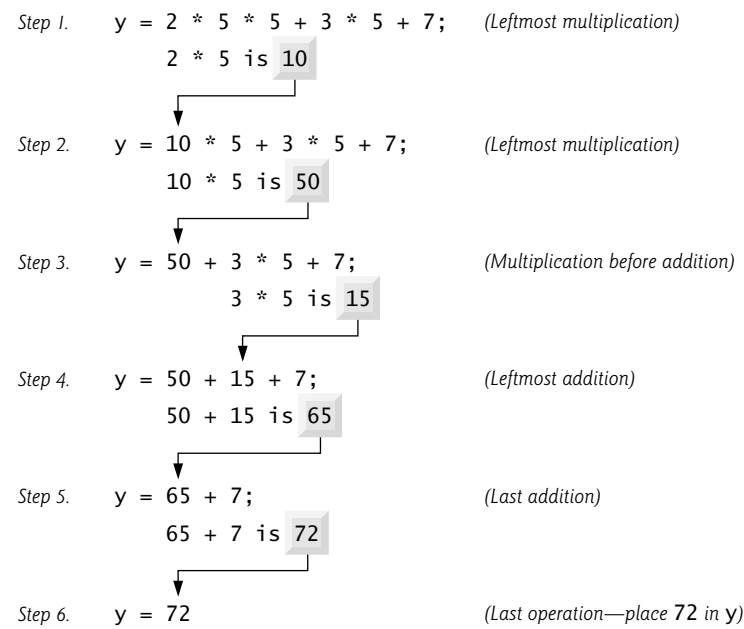

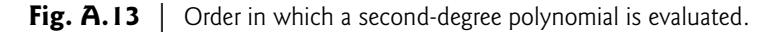

# **A.8 Decision Making: Equality and Relational Operators**

A **condition** is an expression that can be **true** or **false**. This section introduces Java's **if selection statement**, which allows a program to make a **decision** based on a condition's value. For example, the condition "grade is greater than or equal to 60" determines whether a student passed a test. If the condition in an if statement is true, the body of the if statement executes. If the condition is false, the body does not execute. We'll see an example shortly.

Conditions in if statements can be formed by using the **equality operators** (**==** and **!=**) and **relational operators** (**>**, **<**, **>=** and **<=**) summarized in Fig. A.14. Both equality operators have the same level of precedence, which is *lower* than that of the relational operators. The equality operators associate from left to right. The relational operators all have the same level of precedence and also associate from left to right.

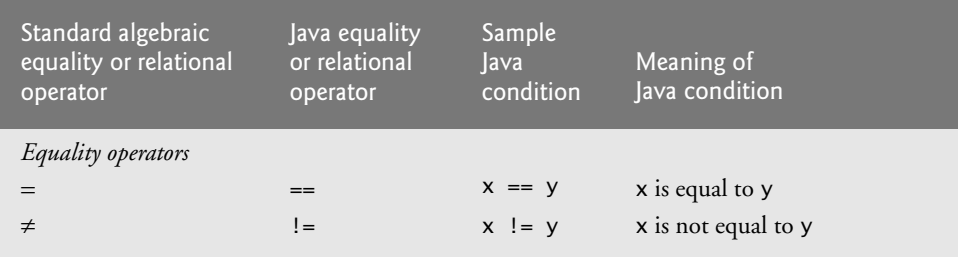

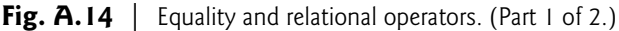

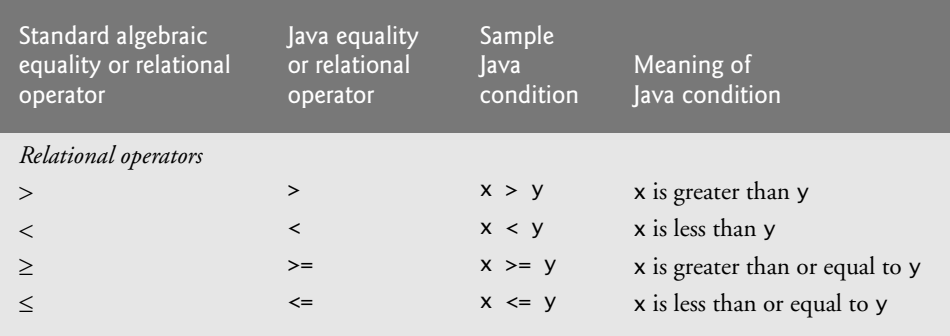

**Fig. A.14** Fquality and relational operators. (Part 2 of 2.)

Figure A.15 uses six if statements to compare two integers input by the user. If the condition in any of these if statements is true, the statement associated with that if statement executes; otherwise, the statement is skipped. We use a Scanner to input the integers from the user and store them in variables number1 and number2. The program compares the numbers and displays the results of the comparisons that are true.

```
1 // Fig. A.15: Comparison.java
2 // Compare integers using if statements, relational operators 
3 // and equality operators.
4 import java.util.Scanner; // program uses class Scanner
5
6 public class Comparison 
7 {
8 // main method begins execution of Java application
9 public static void main( String[] args )
10 {
11 // create Scanner to obtain input from command line
12 Scanner input = new Scanner( System.in );
13
14 int number1; // first number to compare
15 int number2; // second number to compare
16
17 System.out.print( "Enter first integer: " ); // prompt 
18 number1 = input.nextInt(); // read first number from user 
19
20 System.out.print( "Enter second integer: " ); // prompt 
21 number2 = input.nextInt(); // read second number from user 
22 
23 
24 
25
26 
27 
28
         if ( number1 == number2 )
             System.out.printf( "%d == %d\n", number1, number2 );
         if (number1 != number2)
             System.out.printf( "%d != %d\n", number1, number2 );
```
**Fig. A.15** | Compare integers using if statements, relational operators and equality operators. (Part 1 of 2.)

```
29 
30 
31
32 
33 
34
35 
36 
37
38 
39 
40 } // end method main
41 } // end class Comparison
           if ( number1 < number2 ) 
               System.out.printf( "%d < %d\n", number1, number2 );
           if ( number1 > number2 ) 
               System.out.printf( "%d > %d\n", number1, number2 );
           if ( number1 \leq number2 )
               System.out.printf( "%d <= %d\n", number1, number2 );
           if ( number1 >= number2 ) 
               System.out.printf( "%d >= %d\n", number1, number2 );
```

```
Enter first integer: 777
Enter second integer: 777
777 == 777
777 <= 777
777 >= 777
```
Enter first integer: **1000** Enter second integer: **2000**  $1000$  != 2000 1000 < 2000  $1000 \le 2000$ 

```
Enter first integer: 2000
Enter second integer: 1000
2000 != 1000
2000 > 10002000 \rightarrow 1000
```
**Fig. A.15** | Compare integers using if statements, relational operators and equality operators. (Part 2 of 2.)

The declaration of class Comparison begins at line 6. The class's main method (lines 9–40) begins the execution of the program. Line 12 declares Scanner variable input and assigns it a Scanner that inputs data from the standard input (i.e., the keyboard).

Lines 14–15 declare the int variables used to store the values input from the user.

Lines 17–18 prompt the user to enter the first integer and input the value, respectively. The input value is stored in variable number1.

Lines 20–21 prompt the user to enter the second integer and input the value, respectively. The input value is stored in variable number2.

Lines 23–24 compare the values of number1 and number2 to determine whether they're equal. An if statement always begins with keyword if, followed by a condition in parentheses. An if statement expects one statement in its body, but may contain multiple statements if they're enclosed in a set of braces  $({}$ {}). The indentation of the body statement shown here is not required, but it improves the program's readability by emphasizing that

the statement in line 24 *is part of* the if statement that begins at line 23. Line 24 executes only if the numbers stored in variables number1 and number2 are equal (i.e., the condition is true). The if statements in lines 26–27, 29–30, 32–33, 35–36 and 38–39 compare number1 and number2 using the operators  $!=, \lt, \gt, \lt =$  and  $\gt =$ , respectively. If the condition in one or more of the if statements is true, the corresponding body statement executes.

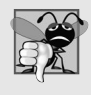

#### **Common Programming Error A.3**

*Confusing the equality operator, ==, with the assignment operator, =, can cause a logic error or a syntax error. The equality operator should be read as "is equal to" and the assignment operator as "gets" or "gets the value of." To avoid confusion, some people read the equality operator as "double equals" or "equals equals."*

There's no semicolon (;) at the end of the first line of each if statement. Such a semicolon would result in a logic error at execution time. For example,

```
if ( number1 == number2 ); // logic error
   System.out.printf( "%d == %d\n", number1, number2 );
```
would actually be interpreted by Java as

```
if ( number1 == number2 )
    ; // empty statement
System.out.printf( "%d == %d\n", number1, number2 );
```
where the semicolon on the line by itself—called the **empty statement**—is the statement to execute if the condition in the if statement is true. When the empty statement executes, no task is performed. The program then continues with the output statement, which always executes, regardless of whether the condition is true or false, because the output statement is not part of the if statement.

Note the use of white space in Fig. A.15. Recall that the compiler normally ignores white space. So, statements may be split over several lines and may be spaced according to your preferences without affecting a program's meaning. It's incorrect to split identifiers and strings. Ideally, statements should be kept small, but this is not always possible.

Figure A.16 shows the operators discussed so far in decreasing order of precedence. All but the assignment operator, =, associate from left to right. The assignment operator, =, associates from right to left, so an expression like  $x = y = 0$  is evaluated as if it had been written as  $x = (y = 0)$ , which first assigns the value 0 to variable y, then assigns the result of that assignment, 0, to x.

|                                 | <b>Operators</b> |   |      | Associativity                                   | <b>Type</b>                          |
|---------------------------------|------------------|---|------|-------------------------------------------------|--------------------------------------|
| $\star$<br>$\ddot{}$            |                  | % |      | left to right<br>left to right                  | multiplicative<br>additive           |
| $\overline{\phantom{a}}$<br>$=$ | $\leq$<br>$!=$   |   | $>=$ | left to right<br>left to right<br>right to left | relational<br>equality<br>assignment |

**Fig. A.16** | Precedence and associativity of operators discussed.

# **A.9 Wrap-Up**

In this appendix, you learned many important features of Java, including displaying data on the screen in a **Command Prompt**, inputting data from the keyboard, performing calculations and making decisions. The applications presented here introduced you to basic programming concepts. As you'll see in Appendix B, Java applications typically contain just a few lines of code in method main—these statements normally create the objects that perform the work of the application. In Appendix B, you'll learn how to implement your own classes and use objects of those classes in applications.

#### **Self-Review Exercises**

- **A.1** Fill in the blanks in each of the following statements:
	- a)  $A(n)$  equins the body of every method, and  $a(n)$  ends the body of every method.
	- b) The statement is used to make decisions.
	- c) begins an end-of-line comment.
	- d) The object is known as the standard output object.
	- e) \_\_\_\_\_\_\_\_ are reserved for use by Java.
	- f) Java applications begin execution at method  $\overline{\phantom{a}}$
	- g) The \_\_\_\_\_\_ after the identifier main indicate that it's a program building block called a method.
- **A.2** State whether each of the following is *true* or *false*. If *false*, explain why.
	- a) Comments cause the computer to print the text after the // on the screen when the program executes.
	- b) All variables must be given a type when they're declared.
	- c) Java considers the variables number and NuMbEr to be identical.
	- d) The remainder operator (%) can be used only with integer operands.
	- e) The arithmetic operators \*, /, %, + and all have the same level of precedence.
- **A.3** Write statements to accomplish each of the following tasks:
	- a) Declare variables c, thisIsAVariable, q76354 and number to be of type int.
	- b) Prompt the user to enter an integer.
	- c) Input an integer and assign the result to int variable value. Assume Scanner variable input can be used to read a value from the keyboard.
	- d) Print "This is a Java program" on one line in the command window. Use method System.out.println.
	- e) Print "This is a Java program" on two lines in the command window. The first line should end with Java. Use method System.out.println.
	- f) Print "This is a Java program" on two lines in the command window. The first line should end with Java. Use method System.out.printf and two %s format specifiers.
	- g) If the variable number is not equal to 7, display "The variable number is not equal to 7".
- **A.4** Identify and correct the errors in each of the following statements:
	- a) if ( c >= **10** );
		- System.out.println( **"c is greater than or equal to 10"** );
	- b) if (  $c = 1, 7$  )

```
 System.out.println( "c is not equal to 7" );
```
- **A.5** Write declarations, statements or comments that accomplish each of the following tasks:
	- a) State that a program will calculate the average of three numbers.
- b) Create a Scanner called input that reads values from the standard input.
- c) Declare the variables x, y, z and result to be of type int.
- d) Prompt the user to enter the first number.
- e) Read the first number from the user and store it in the variable x.
- f) Prompt the user to enter the second number.
- g) Read the second number from the user and store it in the variable y.
- h) Prompt the user to enter the third number.
- i) Read the third number from the user and store it in the variable z.
- j) Compute the average of the three numbers contained in variables x, y and z, and assign the result to the variable result.
- k) Display the message "Average is" followed by the value of the variable result.

**A.6** Using the statements you wrote in Exercise A.5, write a complete program that calculates and prints the average of three numbers.

#### **Answers to Self-Review Exercises**

**A.1** a) left brace ({), right brace (}). b) if. c) //. d) **System.out.** e) Keywords. f) main. g) **parenthesis.** 

**A.2** a) False. Comments do not cause any action to be performed when the program executes. They're used to document programs and improve their readability. b) True. c) False. Java is case sensitive, so these variables are distinct. d) False. The remainder operator can also be used with noninteger operands in Java. e) False. The operators \*, / and % are higher precedence than operators + and -.

```
A.3 a) int c, thisIsAVariable, q76354, number;
          or
          int c;
          int thisIsAVariable;
          int q76354;
          int number;
       b) System.out.print( "Enter an integer: " );
       c) value = input.nextInt();
       d) System.out.println( "This is a Java program" );
       e) System.out.println( "This is a Java\nprogram" );
       f) System.out.printf( "%s\n%s\n", "This is a Java", "program" );
       g) if ( number != 7 ) 
              System.out.println( "The variable number is not equal to 7" );
A.4 a) Error: Semicolon after the right parenthesis of the condition (c \ge 10) in the if.
```
Correction: Remove the semicolon after the right parenthesis. [*Note*: As a result, the output statement will execute regardless of whether the condition in the if is true.]

b) Error: The relational operator =! is incorrect. Correction: Change =! to !=.

```
A.5 a) // Calculate the average of three numbers
```
- b) Scanner input = **new** Scanner( System.in );
- c) **float** x, y, z, result; or **float** x; **float** y; **float** z; **float** result;

```
d) System.out.print( "Enter first number: " );
```
e)  $x = input.nextFloat()$ ;

```
f) System.out.print( "Enter second number: " );
```
- $g$ )  $y = input.nextFloat()$ ;
- h) System.out.print( **"Enter third number: "** );
- i)  $z = \text{input.nextFloat}()$ :
- j) result =  $(x * y * z)/3$ ;
- k) System.out.printf( **"Average is %f\n"**, result );

**A.6** The solution to Self-Review Exercise A.6 is as follows:

```
1 // Ex. 2.6: Average.java
2 // Calculate the average of three numbers.
3 import java.util.Scanner; // program uses Scanner
4
5 public class Average 
6 {
7 public static void main( String[] args )
 8 {
9 // create Scanner to obtain input from command window
10 Scanner input = new Scanner( System.in );
11
12 float x; // first number input by user
13 float y; // second number input by user
14 float z; // third number input by user
15 float result; // average of numbers
16
17 System.out.print( "Enter first number: " ); // prompt for input
18 x = input.nextFloat(); // read first number
19
20 System.out.print( "Enter second number: " ); // prompt for input
21 y = input.nextFloat(); // read second number
22 
23 System.out.print( "Enter third number: " ); // prompt for input
24 z = input.nextFloat(); // read third number
25
26 result = (x + y + z)/3; // calculate average of numbers
27
28 System.out.printf( "Average is %f\n", result );
29 } // end method main
30 } // end class Average
```
Enter first number: **15.5** Enter second number: 25.5 Enter third number: **20.0** Average is 30.5

#### **Exercises**

**A.7** Fill in the blanks in each of the following statements:

- a) In Java, blank lines, space characters and tabs together are known as \_
- b) A decision can be made in a Java program with  $a(n)$  \_
- c) The \_\_\_\_\_\_\_\_ is an escape character, which has special meaning to print and println methods.
- d) The arithmetic operators with the same precedence as multiplication are  $\qquad$  and
- . e) When parentheses in an arithmetic expression are nested, the set of parentheses is evaluated first.
- f) A location in the computer's memory that may contain different values at various times throughout the execution of a program is called  $a(n)$ .
- **A.8** Write Java statements that accomplish each of the following tasks:
	- a) Display the message "Enter a real number: ", leaving the cursor on the next line.
	- b) Assign the sum of variables a and b to variable c.
	- c) Use conditional operator to find maximum value of any 3 integers.
- **A.9** State whether each of the following is *true* or *false*. If *false*, explain why.
	- a) In Java, \r is used as new line escape sequence.
	- b) In an arithmetic expression, Addition and Subtraction operations are evaluated first. If there are several operators of this type, they're evaluated from left to right.
	- c) A valid Java arithmetic expression with no parentheses is evaluated from left to right.
	- d) The following are all invalid variable names: 3g, 87, 67h2, h22 and 2h.
- **A.10** Assuming that  $a = 5$  and  $b = 6$ , what does each of the following statements display?
	- a) System.out.printf( **"a = %f\n"**, a );
	- b) System.out.printf( **"Product of %d and %d is %d\n"**, a, b, ( a \* b ) );
	- c) System.out.printf( **"Among %d & %d, %d is greater"**, a, b,( a > b ? a : b );
	- d) System.out.printf( **"%d = %d \n"**, ( a \* b ), ( b \* a ) );

**A.11** *(Arithmetic, Smallest and Largest)* Write an application that inputs three integers from the user and displays the sum, average, product, smallest and largest of the numbers. Use the techniques shown in Fig. A.15. [*Note:* The calculation of the average in this exercise should result in an integer representation of the average. So, if the sum of the values is 7, the average should be 2, not 2.3333….]

**A.12** What does the following code print?

System.out.printf( **"%s\n%s\n%s\n", "\*", "\*\*\*", "\*\*\*\*\*"** );

**A.13** *(Largest and Smallest Integers)* Write an application that reads five integers and determines and prints the largest and smallest integers in the group. Use only the programming techniques you learned in this appendix.

**A.14** *(Odd or Even)* Write an application that reads an integer and determines and prints whether it's odd or even. [*Hint:* Use the remainder operator. An even number is a multiple of 2. Any multiple of 2 leaves a remainder of 0 when divided by 2.]

**A.15** *(Multiples)* Write an application that reads two integers, determines whether the first is a multiple of the second and prints the result. [*Hint:* Use the remainder operator.]

**A.16** *(Diameter, Circumference and Area of a Circle)* Here's a peek ahead. In this appendix, you learned about integers and the type int. Java can also represent floating-point numbers that contain decimal points, such as 3.14159. Write an application that inputs from the user the radius of a circle as an integer and prints the circle's diameter, circumference and area using the floating-point value 3.14159 for π. Use the techniques shown in Fig. A.7. [*Note:* You may also use the predefined constant Math.PI for the value of  $\pi$ . This constant is more precise than the value 3.14159. Class Math is defined in package java.lang. Classes in that package are imported automatically, so you do not need to import class Math to use it.] Use the following formulas (*r* is the radius):

```
diameter = 2r circumference = 2πr area = πr2
```
Do not store the results of each calculation in a variable. Rather, specify each calculation as the value that will be output in a System.out.printf statement. The values produced by the circumference and area calculations are floating-point numbers. Such values can be output with the format specifier %f in a System.out.printf statement. You'll learn more about floating-point numbers in Appendix B.

**A.17** *(Separating the Digits in an Integer)* Write an application that inputs one number consisting of five digits from the user, separates the number into its individual digits and prints the digits separated from one another by three spaces each. For example, if the user types in the number 42339, the program should print

4 2 3 3 9

Assume that the user enters the correct number of digits. What happens when you execute the program and type a number with more than five digits? What happens when you execute the program and type a number with fewer than five digits? [*Hint:* It's possible to do this exercise with the techniques you learned in this appendix. You'll need to use both division and remainder operations to "pick off" each digit.]

**A.18** *(Table of Squares and Cubes)* Using only the programming techniques you learned in this appendix, write an application that calculates the squares and cubes of the numbers from 0 to 10 and prints the resulting values in table format, as shown below. [*Note:* This program does not require any input from the user.]

| number | square cube |             |
|--------|-------------|-------------|
| 0      | $\Omega$    | $\mathbf 0$ |
|        |             |             |
|        | 4           | 8           |
|        | 9           | 27          |
|        | 16          | 64          |
|        | 25          | 125         |
| h      | 36          | 216         |
|        | 49          | 343         |
| 8      | 64          | 512         |
| 9      | 81          | 729         |
| 10     | 100         | 1000        |
|        |             |             |
|        |             |             |

# **Objectives**

In this appendix you'll learn:

- How to declare a class and use it to create an object.
- How to implement a class's behaviors as methods.
- How to implement a class's attributes as instance variables and properties.
- How to call an object's methods to make them perform their tasks.
- What instance variables of a class and local variables of a method are.
- How to use a constructor to initialize an object's data.
- The differences between primitive and reference types.

Introduction to Classes,<br>Objects, Methods and<br>Strings Objects, Methods and **Strings**
- **B.1** Introduction
- **B.2** Declaring a Class with a Method and Instantiating an Object of a Class
- **B.3** Declaring a Method with a Parameter
- **B.4** Instance Variables, *set* Methods and *get* Methods
- **B.5** Primitive Types vs. Reference Types
- **B.6** Initializing Objects with **Constructors**
- **B.7** Floating-Point Numbers and Type double
- **B.8** Wrap-Up

*Self-Review Exercises | Answers to Self-Review Exercises | Exercises*

## **B.1 Introduction**

In this appendix, we introduce some key concepts of object-oriented programming in Java, including classes, objects, methods, instance variables and constructors. We explore the differences between primitive types and reference types, and we present a simple framework for organizing object-oriented applications.

## **B.2 Declaring a Class with a Method and Instantiating an Object of a Class**

In this section, you'll create a *new* class, then use it to create an object. We begin by delcaring classes GradeBook (Fig. B.1) and GradeBookTest (Fig. B.2). Class GradeBook (declared in the file GradeBook.java) will be used to display a message on the screen (Fig. B.2) welcoming the instructor to the grade book application. Class GradeBookTest (declared in the file GradeBookTest.java) is an application class in which the main method will create and use an object of class GradeBook. *Each class declaration that begins with keyword public must be stored in a file having the same name as the class and ending with the .java file-name extension.* Thus, classes GradeBook and GradeBookTest must be declared in *separate* files, because each class is declared public.

### *Class GradeBook*

The GradeBook class declaration (Fig. B.1) contains a displayMessage method (lines 7–10) that displays a message on the screen. We'll need to make an object of this class and call its method to execute line 9 and display the message.

```
1 // Fig. B.1: GradeBook.java
2 // Class declaration with one method.
3
4 public class GradeBook
5 {
6 // display a welcome message to the GradeBook user
7 public void displayMessage()
8 {
9 
10 } // end method displayMessage
11 } // end class GradeBook
         System.out.println( "Welcome to the Grade Book!" );
```
The *class declaration* begins in line 4. The keyword public is an **access modifier**. For now, we'll simply declare every class public. Every class declaration contains keyword class followed immediately by the class's name. Every class's body is enclosed in a pair of left and right braces, as in lines 5 and 11 of class GradeBook.

In Appendix A, each class we declared had one method named main. Class GradeBook also has one method—displayMessage (lines 7–10). Recall that main is a special method that's *always* called automatically by the Java Virtual Machine (JVM) when you execute an application. Most methods do not get called automatically. As you'll soon see, you must call method displayMessage explicitly to tell it to perform its task.

The method declaration begins with keyword public to indicate that the method is "available to the public"—it can be called from methods of other classes. Next is the method's **return type**, which specifies the type of data the method returns to its caller after performing its task. The return type void indicates that this method will perform a task but will *not* return (i.e., give back) any information to its **calling method**. You've used methods that return information—for example, in Appendix A you used Scanner method nextInt to input an integer typed by the user at the keyboard. When nextInt reads a value from the user, it returns that value for use in the program.

The name of the method, displayMessage, follows the return type. By convention, method names begin with a lowercase first letter and subsequent words in the name begin with a capital letter. The *parentheses* after the method name indicate that this is a *method*. Empty parentheses, as in line 7, indicate that this method does not require additional information to perform its task. Line 7 is commonly referred to as the **method header**. Every method's body is delimited by left and right braces, as in lines 8 and 10.

The body of a method contains one or more statements that perform the method's task. In this case, the method contains one statement (line 9) that displays the message "Welcome to the Grade Book!" followed by a newline (because of println) in the command window. After this statement executes, the method has completed its task.

### *Class GradeBookTest*

Next, we'll use class GradeBook in an application. As you learned in Appendix A, method main begins the execution of *every* application. A class that contains method main begins the execution of a Java application. Class GradeBook is *not* an application because it does *not* contain main. Therefore, if you try to execute GradeBook by typing java GradeBook in the command window, an error will occur. To fix this problem, we must either declare a separate class that contains a main method or place a main method in class GradeBook. To help you prepare for the larger programs you'll encounter later in this book and in industry, we use a separate class (GradeBookTest in this example) containing method main to test each new class we create. Some programmers refer to such a class as a *driver class*. The GradeBookTest class declaration (Fig. B.2) contains the main method that will control our application's execution.

Lines 7–14 declare method main. A key part of enabling the JVM to locate and call method main to begin the application's execution is the static keyword (line 7), which indicates that main is a static method. *A static method is special, because you can call it without first creating an object of the class in which the method is declared.* We discuss static methods in Appendix D.

```
1 // Fig. B.2: GradeBookTest.java
2 // Creating a GradeBook object and calling its displayMessage method.
3
4 public class GradeBookTest
5 {
6 // main method begins program execution
7 public static void main( String[] args )
8 { 
9 // create a GradeBook object and assign it to myGradeBook
10 
11
12 // call myGradeBook's displayMessage method
13 
14 } // end main
15 } // end class GradeBookTest
         GradeBook myGradeBook = new GradeBook();
         myGradeBook.displayMessage();
```
Welcome to the Grade Book!

**Fig. B.2** | Creating a GradeBook object and calling its displayMessage method.

In this application, we'd like to call class GradeBook's displayMessage method to display the welcome message in the command window. Typically, you cannot call a method that belongs to another class until you create an object of that class, as shown in line 10. We begin by declaring variable myGradeBook. The variable's type is GradeBook—the class we declared in Fig. B.1. Each new *class* you create becomes a new *type* that can be used to declare variables and create objects.

Variable myGradeBook is initialized (line 10) with the result of the **class instance creation expression** new GradeBook(). Keyword **new** creates a new object of the class specified to the right of the keyword (i.e., GradeBook). The parentheses to the right of GradeBook are required. As you'll learn in Section B.6, those parentheses in combination with a class name represent a call to a **constructor**, which is similar to a method but is used only at the time an object is *created* to *initialize* the object's data. You'll see that data can be placed in the parentheses to specify *initial values* for the object's data. For now, we simply leave the parentheses empty.

Just as we can use object System.out to call its methods print, printf and println, we can use object myGradeBook to call its method displayMessage. Line 13 calls the method displayMessage (lines 7–10 of Fig. B.1) using myGradeBook followed by a **dot separator** (**.**), the method name displayMessage and an empty set of parentheses. This call causes the displayMessage method to perform its task. This method call differs from those in Appendix A that displayed information in a command window—each of those method calls provided arguments that specified the data to display. At the beginning of line 13, "myGrade-Book." indicates that main should use the myGradeBook object that was created in line 10. Line 7 of Fig. B.1 indicates that method displayMessage has an *empty parameter list*—that is, displayMessage does *not* require additional information to perform its task. For this reason, the method call (line 13 of Fig. B.2) specifies an empty set of parentheses after the method name to indicate that *no arguments* are being passed to method displayMessage. When method displayMessage completes its task, method main continues executing at line 14. This is the end of method main, so the program terminates.

Any class can contain a main method. The JVM invokes the main method *only* in the class used to execute the application. If an application has multiple classes that contain main, the one that's invoked is the one in the class named in the java command.

### *Compiling an Application with Multiple Classes*

You must compile the classes in Fig. B.1 and Fig. B.2 before you can execute the application. First, change to the directory that contains the application's source-code files. Next, type the command

```
javac GradeBook.java GradeBookTest.java
```
to compile *both* classes at once. If the directory containing the application includes only this application's files, you can compile *all* the classes in the directory with the command

javac \*.java

The asterisk (\*) in \*.java indicates that *all* files in the current directory that end with the file-name extension ".java" should be compiled.

## **B.3 Declaring a Method with a Parameter**

In our car analogy from Section 1.8, we discussed the fact that pressing a car's gas pedal sends a *message* to the car to *perform a task*—to go faster. But *how fast* should the car accelerate? As you know, the farther down you press the pedal, the faster the car accelerates. So the message to the car actually includes the *task to perform* and *additional information* that helps the car perform the task. This additional information is known as a **parameter**—the value of the parameter helps the car determine how fast to accelerate. Similarly, a method can require one or more parameters that represent additional information it needs to perform its task. Parameters are defined in a comma-separated **parameter list**, which is located inside the parentheses that follow the method name. Each parameter must specify a *type* and a variable name. The parameter list may contain any number of parameters, including none at all. Empty parentheses following the method name (as in Fig. B.1, line 7) indicate that a method does *not* require any parameters.

### *Arguments to a Method*

A method call supplies values—called *arguments*—for each of the method's parameters. For example, the method System.out.println requires an argument that specifies the data to output in a command window. Similarly, to make a deposit into a bank account, a deposit method specifies a parameter that represents the deposit amount. When the deposit method is called, an argument value representing the deposit amount is assigned to the method's parameter. The method then makes a deposit of that amount.

### *Class Declaration with a Method That Has One Parameter*

We now declare class GradeBook (Fig. B.3) with a displayMessage method that displays the course name as part of the welcome message. (See the sample execution in Fig. B.4.) The new method requires a parameter that represents the course name to output.

Before discussing the new features of class GradeBook, let's see how the new class is used from the main method of class GradeBookTest (Fig. B.4). Line 12 creates a Scanner named input for reading the course name from the user. Line 15 creates the GradeBook

object myGradeBook. Line 18 prompts the user to enter a course name. Line 19 reads the name from the user and assigns it to the nameOfCourse variable, using Scanner method **nextLine** to perform the input. The user types the course name and presses *Enter* to submit the course name to the program. Pressing *Enter* inserts a newline character at the end of the characters typed by the user. Method nextLine reads characters typed by the user until it encounters the newline character, then returns a String containing the characters up to, but *not* including, the newline. The newline character is *discarded*.

```
1 // Fig. B.3: GradeBook.java
2 // Class declaration with one method that has a parameter.
3
4 public class GradeBook
5 {
6 // display a welcome message to the GradeBook user
 7 public void displayMessage( String courseName )
 8 {
9 
10 
11 } // end method displayMessage
12 } // end class GradeBook
          System.out.printf( "Welcome to the grade book for\n%s!\n",
             courseName );
```
**Fig. B.3** | Class declaration with one method that has a parameter.

```
1 // Fig. B.4: GradeBookTest.java
2 // Create a GradeBook object and pass a String to 
3 // its displayMessage method.
4 import java.util.Scanner; // program uses Scanner
5
6 public class GradeBookTest
7 {
8 // main method begins program execution
9 public static void main( String[] args )
10 { 
11 // create Scanner to obtain input from command window
12 Scanner input = new Scanner( System.in );
13
14 // create a GradeBook object and assign it to myGradeBook
15 GradeBook myGradeBook = new GradeBook(); 
16
17 // prompt for and input course name
18 System.out.println( "Please enter the course name:" );
19 
20 System.out.println(); // outputs a blank line
21
22 // call myGradeBook's displayMessage method 
23 // and pass nameOfCourse as an argument
24 
25 } // end main
26 } // end class GradeBookTest
         String nameOfCourse = input.nextLine(); // read a line of text
         myGradeBook.displayMessage( nameOfCourse );
```
**Fig. B.4** | Create a GradeBook object and pass a String to its displayMessage method. (Part 1 of 2.)

Please enter the course name: **CS101 Introduction to Java Programming**

Welcome to the grade book for CS101 Introduction to Java Programming!

**Fig. B.4** | Create a GradeBook object and pass a String to its displayMessage method. (Part 2 of 2.)

Class Scanner also provides method **next** that reads individual words. When the user presses *Enter* after typing input, method next reads characters until it encounters a *whitespace character* (such as a space, tab or newline), then returns a String containing the characters up to, but *not* including, the white-space character (which is discarded). All information after the first white-space character is not lost—it can be read by other statements that call the Scanner's methods later in the program. Line 20 outputs a blank line.

Line 24 calls myGradeBooks's displayMessage method. The variable nameOfCourse in parentheses is the *argument* that's passed to method displayMessage so that the method can perform its task. The value of variable nameOfCourse in main becomes the value of method displayMessage's *parameter* courseName in line 7 of Fig. B.3. When you execute this application, notice that method displayMessage outputs the name you type as part of the welcome message (Fig. B.4).

### *More on Arguments and Parameters*

In Fig. B.3, displayMessage's parameter list (line 7) declares one parameter indicating that the method requires a String to perform its task. When the method is called, the argument value in the call is assigned to the corresponding parameter (courseName) in the method header. Then, the method body uses the value of the courseName parameter. Lines 9–10 of Fig. B.3 display parameter courseName's value, using the %s format specifier in printf's format string. The parameter variable's name (courseName in Fig. B.3, line 7) can be the *same or different* from the argument variable's name (nameOfCourse in Fig. B.4, line 24).

The number of arguments in a method call *must* match the number of parameters in the parameter list of the method's declaration. Also, the argument types in the method call must be "consistent with" the types of the corresponding parameters in the method's declaration. (As you'll learn in Appendix D, an argument's type and its corresponding parameter's type are not always required to be *identical*.) In our example, the method call passes one argument of type String (nameOfCourse is declared as a String in line 19 of Fig. B.4) and the method declaration specifies one parameter of type String (courseName is declared as a String in line 7 of Fig. B.3). So in this example the type of the argument in the method call exactly matches the type of the parameter in the method header.

### *Notes on import Declarations*

Notice the import declaration in Fig. B.4 (line 4). This indicates to the compiler that the program uses class Scanner. Why do we need to import class Scanner, but not classes System, String or GradeBook? Classes System and String are in package java.lang, which is implicitly imported into *every* Java program, so all programs can use that package's classes *without* explicitly importing them. Most other classes you'll use in Java programs must be imported explicitly.

There's a special relationship between classes that are compiled in the same directory on disk, like classes GradeBook and GradeBookTest. By default, such classes are considered to be in the same package—known as the **default package**. Classes in the same package are *implicitly imported* into the source-code files of other classes in the same package. Thus, an import declaration is *not* required when one class in a package uses another in the same package—such as when class GradeBookTest uses class GradeBook.

The import declaration in line 4 is *not* required if we always refer to class Scanner as java.util.Scanner, which includes the *full package name and class name*. This is known as the class's **fully qualified class name**. For example, line 12 could be written as

java.util.Scanner input = **new** java.util.Scanner( System.in );

## **B.4 Instance Variables,** *set* **Methods and** *get* **Methods**

In Appendix A, we declared all of an application's variables in the application's main method. Variables declared in the body of a particular method are known as **local variables** and can be used only in that method. When that method terminates, the values of its local variables are lost. Recall from Section 1.8 that an object has *attributes* that are carried with it as it's used in a program. Such attributes exist before a method is called on an object, while the method is executing and after the method completes execution.

A class normally consists of one or more methods that manipulate the attributes that belong to a particular object of the class. Attributes are represented as variables in a class declaration. Such variables are called **fields** and are declared *inside* a class declaration but *outside* the bodies of the class's method declarations. When each object of a class maintains its own copy of an attribute, the field that represents the attribute is also known as an **instance variable**—each object (instance) of the class has a separate instance of the variable in memory. The example in this section demonstrates a GradeBook class that contains a courseName instance variable to represent a particular GradeBook object's course name.

### *GradeBook Class with an Instance Variable, a* **set** *Method and a* **get** *Method*

In our next application (Figs. B.5–B.6), class GradeBook (Fig. B.5) maintains the course name as an instance variable so that it can be used or modified at any time during an application's execution. The class contains three methods—setCourseName, getCourseName and displayMessage. Method setCourseName stores a course name in a GradeBook. Method getCourseName obtains a GradeBook's course name. Method displayMessage, which now specifies no parameters, still displays a welcome message that includes the course name; as you'll see, the method now obtains the course name by calling a method in the same class—getCourseName.

```
1 // Fig. B.5: GradeBook.java
2 // GradeBook class that contains a courseName instance variable 
3 // and methods to set and get its value.
4
5 public class GradeBook
6 {
```
**Fig. B.5** | GradeBook class that contains a courseName instance variable and methods to set and get its value. (Part 1 of 2.)

```
7 
8
9 
10 
11 
12 
13 
14
15 
16 
17 
18 
19 
20
21 // display a welcome message to the GradeBook user
22 public void displayMessage
()
23 {
24 // calls getCourseName to get the name of 
25 // the course this GradeBook represents
26 System.out.printf( "Welcome to the grade book for\n%s!\n", 
27 getCourseName() );
28 } // end method displayMessage
29 } // end class GradeBook
       private String courseName; // course name for this GradeBook
       // method to set the course name 
       public void setCourseName( String name ) 
       { 
          courseName = name; // store the course name
       } // end method setCourseName 
       // method to retrieve the course name
       public String getCourseName() 
       { 
           return courseName; 
       } // end method getCourseName
```
**Fig. B.5** | GradeBook class that contains a courseName instance variable and methods to set and get its value. (Part 2 of 2.)

A typical instructor teaches more than one course, each with its own course name. Line 7 declares courseName as a variable of type String. Because the variable is declared *in* the body of the class but *outside* the bodies of the class's methods (lines 10–13, 16–19 and 22–28), line 7 is a declaration for an *instance variable*. Every instance (i.e., object) of class GradeBook contains one copy of each instance variable. For example, if there are two GradeBook objects, each object has its own copy of courseName. A benefit of making courseName an instance variable is that all the methods of the class (in this case, Grade-Book) can manipulate any instance variables that appear in the class (in this case, course-Name).

### *Access Modifiers public and private*

Most instance-variable declarations are preceded with the keyword private (as in line 7). Like public, keyword **private** is an *access modifier*. *Variables or methods declared with access modifier private are accessible only to methods of the class in which they're declared.* Thus, variable courseName can be used only in methods setCourseName, getCourseName and displayMessage of (every object of) class GradeBook.

Declaring instance variables with access modifier private is known as **data hiding** or information hiding. When a program creates (instantiates) an object of class GradeBook, variable courseName is *encapsulated* (hidden) in the object and can be accessed only by methods of the object's class. This prevents courseName from being modified accidentally by a class in another part of the program. In class GradeBook, methods setCourseName and getCourseName manipulate the instance variable courseName.

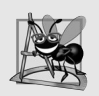

### **Software Engineering Observation B.1**

*Precede each field and method declaration with an access modifier. Generally, instance variables should be declared private and methods public. (It's appropriate to declare certain methods private, if they'll be accessed only by other methods of the class.)*

### *Methods setCourseName and getCourseName*

Method setCourseName (lines 10–13) does not return any data when it completes its task, so its return type is void. The method receives one parameter—name—which represents the course name that will be passed to the method as an argument. Line 12 assigns name to instance variable courseName.

Method getCourseName (lines 16–19) returns a particular GradeBook object's courseName. The method has an empty parameter list, so it does not require additional information to perform its task. The method specifies that it returns a String—this is the method's return type. When a method that specifies a return type other than void is called and completes its task, the method returns a *result* to its calling method. For example, when you go to an automated teller machine (ATM) and request your account balance, you expect the ATM to give you back a value that represents your balance. Similarly, when a statement calls method getCourseName on a GradeBook object, the statement expects to receive the GradeBook's course name (in this case, a String, as specified in the method declaration's return type).

The **return** statement in line 18 passes the value of instance variable courseName back to the statement that calls method getCourseName. Consider, method displayMessage's line 27, which calls method getCourseName. When the value is returned, the statement in lines 26–27 uses that value to output the course name. Similarly, if you have a method square that returns the square of its argument, you'd expect the statement

```
int result = square( 2);
```
to return 4 from method square and assign 4 to the variable result. If you have a method maximum that returns the largest of three integer arguments, you'd expect the statement

```
int biggest = maximum( 27, 114, 51 );
```
to return 114 from method maximum and assign 114 to variable biggest.

The statements in lines 12 and 18 each use courseName *even though it was not declared in any of the methods*. We can use courseName in GradeBook's methods because course-Name is an instance variable of the class.

### *Method displayMessage*

Method displayMessage (lines 22–28) does *not* return any data when it completes its task, so its return type is void. The method does *not* receive parameters, so the parameter list is empty. Lines 26–27 output a welcome message that includes the value of instance variable courseName, which is returned by the call to method getCourseName in line 27. Notice that one method of a class (displayMessage in this case) can call another method of the *same* class by using just the method name (getCourseName in this case).

### *GradeBookTest Class That Demonstrates Class GradeBook*

Class GradeBookTest (Fig. B.6) creates one object of class GradeBook and demonstrates its methods. Line 14 creates a GradeBook object and assigns it to local variable myGradeBook of

```
1 // Fig. B.6: GradeBookTest.java
2 // Creating and manipulating a GradeBook object.
3 import java.util.Scanner; // program uses Scanner
4
5 public class GradeBookTest
6 {
7 // main method begins program execution
8 public static void main( String[] args )
9 { 
10 // create Scanner to obtain input from command window
11 Scanner input = new Scanner( System.in );
12
13 // create a GradeBook object and assign it to myGradeBook
14 GradeBook myGradeBook = new GradeBook();
15
16 // display initial value of courseName
17 System.out.printf( "Initial course name is: %s\n\n",
18 myGradeBook.getCourseName() );
19
20 // prompt for and read course name
21 System.out.println( "Please enter the course name:" );
22 String theName = input.nextLine(); // read a line of text
23 
24 System.out.println(); // outputs a blank line
25
26 // display welcome message after specifying course name
27 
28 } // end main
29 } // end class GradeBookTest
         myGradeBook.setCourseName( theName ); // set the course name
         myGradeBook.displayMessage();
```
Initial course name is: null Please enter the course name: **CS101 Introduction to Java Programming** Welcome to the grade book for CS101 Introduction to Java Programming!

**Fig. B.6** | Creating and manipulating a GradeBook object.

type GradeBook. Lines 17–18 display the initial course name calling the object's getCourse-Name method. The first line of the output shows the name "null." *Unlike local variables, which are not automatically initialized, every field has a default initial value—a value provided by Java when you do not specify the field's initial value.* Thus, fields are *not* required to be explicitly initialized before they're used in a program—unless they must be initialized to values *other than* their default values. The default value for a field of type String (like courseName in this example) is null, which we say more about in Section B.5.

Line 21 prompts the user to enter a course name. Local String variable theName (declared in line 22) is initialized with the course name entered by the user, which is returned by the call to the nextLine method of the Scanner object input. Line 23 calls object myGradeBook's setCourseName method and supplies theName as the method's argument. When the method is called, the argument's value is assigned to parameter name (line

10, Fig. B.5) of method setCourseName (lines 10–13, Fig. B.5). Then the parameter's value is assigned to instance variable courseName (line 12, Fig. B.5). Line 24 (Fig. B.6) skips a line in the output, then line 27 calls object myGradeBook's displayMessage method to display the welcome message containing the course name.

### **set** *and* **get** *Methods*

A class's private fields can be manipulated *only* by the class's methods. So a **client of an object**—that is, any class that calls the object's methods—calls the class's public methods to manipulate the private fields of an object of the class. This is why the statements in method main (Fig. B.6) call the setCourseName, getCourseName and displayMessage methods on a GradeBook object. Classes often provide public methods to allow clients to *set* (i.e., assign values to) or *get* (i.e., obtain the values of) private instance variables. The names of these methods need not begin with *set* or *get*, but this naming convention is recommended and is convention for special Java software components called JavaBeans, which can simplify programming in many Java integrated development environments (IDEs). The method that *sets* instance variable courseName in this example is called set-CourseName, and the method that *gets* its value is called getCourseName.

## **B.5 Primitive Types vs. Reference Types**

Java's types are divided into primitive types and **reference types**. The primitive types are boolean, byte, char, short, int, long, float and double. All nonprimitive types are reference types, so classes, which specify the types of objects, are reference types.

A primitive-type variable can store exactly one *value of its declared type* at a time. For example, an int variable can store one whole number (such as 7) at a time. When another value is assigned to that variable, its initial value is replaced. Primitive-type instance variables are *initialized by default*—variables of types byte, char, short, int, long, float and double are initialized to 0, and variables of type boolean are initialized to false. You can specify your own initial value for a primitive-type variable by assigning the variable a value in its declaration, as in

```
private int numberOfStudents = 10;
```
Recall that local variables are *not* initialized by default.

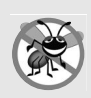

### **Error-Prevention Tip B.1**

*An attempt to use an uninitialized local variable causes a compilation error.*

Programs use variables of reference types (normally called **references**) to store the *locations* of objects in the computer's memory. Such a variable is said to **refer to an object** in the program. Objects that are referenced may each contain many instance variables. Line 14 of Fig. B.6 creates an object of class GradeBook, and the variable myGradeBook contains a reference to that GradeBook object. *Reference-type instance variables are initialized by default to the value null*—a reserved word that represents a "reference to nothing." This is why the first call to getCourseName in line 18 of Fig. B.6 returned null—the value of courseName had not been set, so the default initial value null was returned.

When you use an object of another class, a reference to the object is required to **invoke** (i.e., call) its methods. In the application of Fig. B.6, the statements in method main use

the variable myGradeBook to send messages to the GradeBook object. These messages are calls to methods (like setCourseName and getCourseName) that enable the program to interact with the GradeBook object. For example, the statement in line 23 uses myGrade-Book to send the setCourseName message to the GradeBook object. The message includes the argument that setCourseName requires to perform its task. The GradeBook object uses this information to set the courseName instance variable. Primitive-type variables do not refer to objects, so such variables cannot be used to invoke methods.

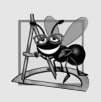

### **Software Engineering Observation B.2**

*A variable's declared type (e.g., int, double or GradeBook) indicates whether the variable is of a primitive or a reference type. If a variable is* not *of one of the eight primitive types, then it's of a reference type.* 

## **B.6 Initializing Objects with Constructors**

As mentioned in Section B.4, when an object of class GradeBook (Fig. B.5) is created, its instance variable courseName is initialized to null by default. What if you want to provide a course name when you create a GradeBook object? Each class you declare can provide a special method called a constructor that can be used to initialize an object of a class when the object is created. In fact, Java *requires* a constructor call for *every* object that's created. Keyword new requests memory from the system to store an object, then calls the corresponding class's constructor to initialize the object. The call is indicated by the parentheses after the class name. A constructor *must* have the *same name* as the class. For example, line 14 of Fig. B.6 first uses new to create a GradeBook object. The empty parentheses after "new GradeBook" indicate a call to the class's constructor without arguments. By default, the compiler provides a **default constructor** with *no parameters* in any class that does *not* explicitly include a constructor. When a class has only the default constructor, its instance variables are initialized to their *default values*.

When you declare a class, you can provide your own constructor to specify custom initialization for objects of your class. For example, you might want to specify a course name for a GradeBook object when the object is created, as in

GradeBook myGradeBook =  **new** GradeBook( **"CS101 Introduction to Java Programming"** );

In this case, the argument "CS101 Introduction to Java Programming" is passed to the GradeBook object's constructor and used to initialize the courseName. The preceding statement requires that the class provide a constructor with a String parameter. Figure B.7 contains a modified GradeBook class with such a constructor.

```
1 // Fig. B.7: GradeBook.java
2 // GradeBook class with a constructor to initialize the course name.
3
4 public class GradeBook
5 {
6 private String courseName; // course name for this GradeBook
7
```

```
8 
9 
10 
11 
12 
13
14 // method to set the course name
15 public void setCourseName( String name )
16 {
17 courseName = name; // store the course name
18 } // end method setCourseName
19
20 // method to retrieve the course name
21 public String getCourseName()
22 {
23 return courseName;
24 } // end method getCourseName
25
26 // display a welcome message to the GradeBook user
27 public void displayMessage()
28 {
29 // this statement calls getCourseName to get the 
30 // name of the course this GradeBook represents
31 System.out.printf( "Welcome to the grade book for\n%s!\n", 
32 getCourseName() );
33 } // end method displayMessage
34 } // end class GradeBook
      // constructor initializes courseName with String argument 
      public GradeBook( String name ) // constructor name is class name
      { 
         courseName = name; // initializes courseName
      } // end constructor
```
**Fig. B.7** | GradeBook class with a constructor to initialize the course name. (Part 2 of 2.)

Lines 9–12 declare GradeBook's constructor. Like a method, a constructor's parameter list specifies the data it requires to perform its task. When you create a new object (as we'll do in Fig. B.8), this data is placed in the *parentheses that follow the class name*. Line 9 of Fig. B.7 indicates that the constructor has a String parameter called name. The name passed to the constructor is assigned to instance variable courseName in line 11.

Figure B.8 initializes GradeBook objects using the constructor. Lines 11–12 create and initialize the GradeBook object gradeBook1. The GradeBook constructor is called with the argument "CS101 Introduction to Java Programming" to initialize the course name. The class instance creation expression in lines  $11-12$  returns a reference to the new object, which is assigned to the variable gradeBook1. Lines  $13-14$  repeat this process, this time passing the argument "CS102 Data Structures in Java" to initialize the course name for gradeBook2. Lines 17–20 use each object's getCourseName method to obtain the course names and show that they were initialized when the objects were created. The output confirms that each GradeBook maintains its own copy of instance variable courseName.

An important difference between constructors and methods is that constructors cannot return values, so they cannot specify a return type (not even void). Normally, constructors are declared public. If a class does not include a constructor, the class's instance variables are initialized to their default values. *If you declare any constructors for a class, the Java compiler will not create a default constructor for that class.* Thus, we can no longer create a GradeBook object with new GradeBook() as we did in the earlier examples.

```
1 // Fig. B.8: GradeBookTest.java
2 // GradeBook constructor used to specify the course name at the 
3 // time each GradeBook object is created.
4
5 public class GradeBookTest
6 {
7 // main method begins program execution
8 public static void main( String[] args )
9 { 
10 // create GradeBook object
11 
12 
13 
14 
15
16 // display initial value of courseName for each GradeBook
17 System.out.printf( "gradeBook1 course name is: %s\n",
18 gradeBook1.getCourseName() );
19 System.out.printf( "gradeBook2 course name is: %s\n",
20 gradeBook2.getCourseName() );
21 } // end main
22 } // end class GradeBookTest
          GradeBook gradeBook1 = new GradeBook( 
             "CS101 Introduction to Java Programming" );
          GradeBook gradeBook2 = new GradeBook( 
             "CS102 Data Structures in Java" );
```
gradeBook1 course name is: CS101 Introduction to Java Programming gradeBook2 course name is: CS102 Data Structures in Java

**Fig. B.8** | GradeBook constructor used to specify the course name at the time each GradeBook object is created.

### *Constructors with Multiple Parameters*

Sometimes you'll want to initialize objects with multiple data items. In Exercise B.11, we ask you to store the course name *and* the instructor's name in a GradeBook object. In this case, the GradeBook's constructor would be modified to receive two Strings, as in

```
public GradeBook( String courseName, String instructorName )
```
and you'd call the GradeBook constructor as follows:

```
GradeBook gradeBook = new GradeBook( 
    "CS101 Introduction to Java Programming", "Sue Green" );
```
## **B.7 Floating-Point Numbers and Type double**

We now depart temporarily from our GradeBook case study to declare an Account class that maintains the balance of a bank account. Most account balances are not whole numbers (such as 0, –22 and 1024). For this reason, class Account represents the account balance as a **floating-point number** (i.e., a number with a decimal point, such as 7.33, 0.0975 or 1000.12345). Java provides two primitive types for storing floating-point numbers in memory—float and double. They differ primarily in that double variables can store numbers with larger magnitude and finer detail (i.e., more digits to the right of the decimal point—also known as the number's **precision**) than float variables.

### *Floating-Point Number Precision and Memory Requirements*

Variables of type **float** represent **single-precision floating-point numbers** and can represent up to *seven significant digits*. Variables of type **double** represent **double-precision floating-point numbers**. These require twice as much memory as float variables and provide *15 significant digits*—approximately double the precision of float variables. For the range of values required by most programs, variables of type float should suffice, but you can use double to "play it safe." In some applications, even double variables will be inadequate. Most programmers represent floating-point numbers with type double. In fact, Java treats all floating-point numbers you type in a program's source code (such as 7.33 and 0.0975) as double values by default. Such values in the source code are known as **floating-point literals**. See Appendix L for the ranges of values for floats and doubles.

Although floating-point numbers are not always 100% precise, they have numerous applications. For example, when we speak of a "normal" body temperature of 98.6, we do not need to be precise to a large number of digits. When we read the temperature on a thermometer as 98.6, it may actually be 98.5999473210643. Calling this number simply 98.6 is fine for most applications involving body temperatures. Owing to the imprecise nature of floating-point numbers, type double is preferred over type float, because double variables can represent floating-point numbers more accurately. For this reason, we primarily use type double throughout the book. For precise floating-point numbers, Java provides class BigDecimal (package java.math).

Floating-point numbers also arise as a result of division. In conventional arithmetic, when we divide 10 by 3, the result is 3.3333333..., with the sequence of 3s repeating infinitely. The computer allocates only a fixed amount of space to hold such a value, so clearly the stored floating-point value can be only an approximation.

### *Account Class with an Instance Variable of Type double*

Our next application (Figs. B.9–B.10) contains a class named Account (Fig. B.9) that maintains the balance of a bank account. A typical bank services many accounts, each with its own balance, so line 7 declares an instance variable named balance of type double. It's an instance variable because it's declared in the body of the class but outside the class's method declarations (lines 10–16, 19–22 and 25–28). Every instance (i.e., object) of class Account contains its own copy of balance.

The class has a constructor and two methods. It's common for someone opening an account to deposit money immediately, so the constructor (lines 10–16) receives a parameter initialBalance of type double that represents the *starting balance*. Lines 14–15 ensure that initialBalance is greater than 0.0. If so, initialBalance's value is assigned to instance variable balance. Otherwise, balance remains at 0.0—its default initial value.

```
1 // Fig. B.9: Account.java
2 // Account class with a constructor to validate and 
3 // initialize instance variable balance of type double.
4
5 public class Account
6 {
```
**Fig. B.9** | Account class with a constructor to validate and initialize instance variable balance of type double. (Part 1 of 2.)

```
7 
8
9 // constructor<br>10 public Account
10 public Account( double initialBalance)
11 {
12 // validate that initialBalance is greater than 0.0; 
13 // if it is not, balance is initialized to the default value 0.0
14 if ( initialBalance > 0.0 ) 
15 balance = initialBalance; 
16 } // end Account constructor
17
18 // credit (add) an amount to the account
19 public void credit( double amount )
20 { 
21 balance = balance + amount; // add amount to balance 
22 } // end method credit
23
24 // return the account balance
25 public double getBalance()
26 {
27 return balance; // gives the value of balance to the calling method
28 } // end method getBalance
29 } // end class Account
      private double balance; // instance variable that stores the balance
```
**Fig. B.9** | Account class with a constructor to validate and initialize instance variable balance of type double. (Part 2 of 2.)

Method credit (lines 19–22) does *not* return any data when it completes its task, so its return type is void. The method receives one parameter named amount—a double value that will be added to the balance. Line 21 adds amount to the current value of balance, then assigns the result to balance (thus replacing the prior balance amount).

Method getBalance (lines 25–28) allows clients of the class (i.e., other classes that use this class) to obtain the value of a particular Account object's balance. The method specifies return type double and an empty parameter list.

Once again, the statements in lines 15, 21 and 27 use instance variable balance even though it was *not* declared in any of the methods. We can use balance in these methods because it's an instance variable of the class.

### *AccountTest Class to Use Class Account*

Class AccountTest (Fig. B.10) creates two Account objects (lines 10–11) and initializes them with 50.00 and -7.53, respectively. Lines 14–17 output the balance in each Account by calling the Account's getBalance method. When method getBalance is called for account1 from line 15, the value of account1's balance is returned from line 27 of Fig. B.9 and displayed by the System.out.printf statement (Fig. B.10, lines 14–15). Similarly, when method getBalance is called for account2 from line 17, the value of the account2's balance is returned from line 27 of Fig. B.9 and displayed by the System.out.printf statement (Fig. B.10, lines 16–17). The balance of account2 is 0.00, because the constructor ensured that the account could *not* begin with a negative balance. The value is output by printf with the format specifier %.2f. The format specifier **%f** is used to output values of type float or double. The .2 between % and f represents the number of decimal places (2)

that should be output to the right of the decimal point in the floating-point number—also known as the number's **precision**. Any floating-point value output with %.2f will be rounded to the hundredths position—for example, 123.457 would be rounded to 123.46, 27.333 would be rounded to 27.33 and 123.455 would be rounded to 123.46.

```
1 // Fig. B.10: AccountTest.java
2 // Inputting and outputting floating-point numbers with Account objects.
3 import java.util.Scanner;
4
5 public class AccountTest
6 {
7 // main method begins execution of Java application
8 public static void main( String[] args ) 
9 {
10 Account account1 = new Account( 50.00 ); // create Account object
11 Account account2 = new Account( -7.53 ); // create Account object
12
13 // display initial balance of each object
14 System.out.printf( "account1 balance: $%.2f\n",
15 account1.getBalance() );
16 System.out.printf( "account2 balance: $%.2f\n\n",
17 account2.getBalance() );
18 
19 // create Scanner to obtain input from command window
20 Scanner input = new Scanner( System.in );
21 
22
23 System.out.print( "Enter deposit amount for account1: " ); // prompt
24 
25 System.out.printf( "\nadding to account1 balance\n\n", 
%.2f
26 depositAmount );
27 account1.credit( depositAmount ); // add to account1 balance
28
29 // display balances
30 System.out.printf( "accountl balance: $%.2f\n",
31 account1.getBalance() );
32 System.out.printf( "account2 balance: $%.2f\n\n",
33 account2.getBalance() );
34
35 System.out.print( "Enter deposit amount for account2: " ); // prompt
36 
37 System.out.printf( "\nadding to account2 balance\n\n", 
%.2f
38 depositAmount );
39 account2.credit( depositAmount ); // add to account2 balance
40
41 // display balances
42 System.out.printf( "accountl balance: $%.2f\n",
43 account1.getBalance() );
44 System.out.printf( "account2 balance: $%.2f\n",
45 account2.getBalance() );
46 } // end main
47 } // end class AccountTest
         double depositAmount; // deposit amount read from user
         depositAmount = input.nextDouble(); // obtain user input
         depositAmount = input.nextDouble(); // obtain user input
```

```
account1 balance: $50.00
account2 balance: $0.00
Enter deposit amount for account1: 25.53
adding 25.53 to account1 balance
account1 balance: $75.53
account2 balance: $0.00
Enter deposit amount for account2: 123.45
adding 123.45 to account2 balance
account1 balance: $75.53
account2 balance: $123.45
```
**Fig. B.10** | Inputting and outputting floating-point numbers with Account objects. (Part 2 of 2.)

Line 21 declares local variable depositAmount to store each deposit amount entered by the user. Unlike the instance variable balance in class Account, local variable deposit-Amount in main is *not* initialized to 0.0 by default. However, this variable does not need to be initialized here, because its value will be determined by the user's input.

Line 23 prompts the user to enter a deposit amount for account1. Line 24 obtains the input from the user by calling Scanner object input's **nextDouble** method, which returns a double value entered by the user. Lines 25–26 display the deposit amount. Line 27 calls object account1's credit method and supplies depositAmount as the method's argument. When the method is called, the argument's value is assigned to parameter amount (line 19 of Fig. B.9) of method credit (lines 19–22 of Fig. B.9); then method credit adds that value to the balance (line 21 of Fig. B.9). Lines 30–33 (Fig. B.10) output the balances of both Accounts again to show that only account1's balance changed.

Line 35 prompts the user to enter a deposit amount for account2. Line 36 obtains the input from the user by calling Scanner object input's nextDouble method. Lines 37–38 display the deposit amount. Line 39 calls object account2's credit method and supplies depositAmount as the method's argument; then method credit adds that value to the balance. Finally, lines 42–45 output the balances of both Accounts again to show that only account2's balance changed.

## **B.8 Wrap-Up**

In this appendix, you learned how to declare instance variables of a class to maintain data for each object of the class, and how to declare methods that operate on that data. You learned how to call a method to tell it to perform its task and how to pass information to methods as arguments. You learned the difference between a local variable of a method and an instance variable of a class and that only instance variables are initialized automatically. You also learned how to use a class's constructor to specify the initial values for an object's instance variables. Finally, you learned about floating-point numbers—how to store them with variables of primitive type double, how to input them with a Scanner object and how to format them with printf and format specifier %f for display purposes. In the next appendix we begin our introduction to control statements, which specify the order in which a program's actions are performed. You'll use these in your methods to specify how they should perform their tasks.

## **Self-Review Exercises**

- **B.1** Fill in the blanks in each of the following:
	- a) A method is a special method that you can call without first creating an object of the class in which it is declared.
	- b) Keyword \_\_\_\_\_\_\_\_\_ in a class declaration is followed immediately by the class's name.
	- c) Keyword requests memory from the system to store an object, then calls the corresponding class's constructor to initialize the object.
	- d) Each parameter must specify both  $a(n)$  and  $a(n)$  and  $a(n)$  and  $a(n)$  .
	- e) By default, classes that are compiled in the same directory are considered to be in the same package, known as the \_\_\_\_\_
	- f) When each object of a class maintains its own copy of an attribute, the field that represents the attribute is also known as  $a(n)$ .
	- g) Java provides two primitive types for storing floating-point numbers in memory: and .
	- h) Variables of type double represent floating-point numbers.
	- $i)$  Scanner method \_\_\_\_\_\_\_\_ returns a double value.
	- i) Keyword public is an access
	- k) Return type \_\_\_\_\_\_\_\_ indicates that a method will not return a value.
	- l) Scanner method reads characters until it encounters a newline character, then returns those characters as a String.
	- m) Class String is in package \_
	- n)  $A(n)$  is not required if you always refer to a class with its fully qualified class name.
	- o)  $A(n)$  is a number with a decimal point, such as 7.33, 0.0975 or 1000.12345.
	- p) Variables of type float represent \_\_\_\_\_\_\_\_ floating-point numbers.
	- q) The format specifier is used to output values of type float or double.
	- r) Types in Java are divided into two categories—**which the same stand** types.
- **B.2** State whether each of the following is *true* or *false*. If *false*, explain why.
	- a) By convention, method names begin with an uppercase first letter, and all subsequent words in the name begin with a capital first letter.
	- b) An import declaration is not required when one class in a package uses another in the same package.
	- c) Empty parentheses following a method name in a method declaration indicate that the method does not require any parameters to perform its task.
	- d) Variables or methods declared with access modifier private are accessible only to methods of the class in which they're declared.
	- e) A primitive-type variable can be used to invoke a method.
	- f) The compiler provides a default constructor with no parameters in any class that does not explicitly include a constructor.
	- g) Every method's body is delimited by left and right braces ({ and }).
	- h) Primitive-type local variables are initialized by default.
	- i) Reference-type instance variables are initialized by default to the value null.
	- j) Any class that contains public static void main( String[] args ) can be used to execute an application.
	- k) The argument types in the method call need not be consistent with the types of corresponding parameters in the method's declaration.
	- l) Floating-point values that appear in source code are known as floating-point literals and are type float by default.
- **B.3** Explain the public and private access modifiers in brief.

**B.4** Explain the purpose of a method parameter. What is the difference between a parameter and an argument?

## **Answers to Self-Review Exercises**

**B.1** a) static. b) class. c) new. d) type, name. e) default package. f) instance variable. g) float, double. h) double-precision. i) nextDouble. j) modifier. k) void. l) nextLine. m) java.lang. n) import declaration. o) floating-point number. p) single-precision. q) %f. r) primitive, reference.

**B.2** a) False. By convention, method names begin with a lowercase first letter and all subsequent words in the name begin with a capital first letter. b) True. c) True. d) True. e) False. A primitive-type variable cannot be used to invoke a method—a reference to an object is required to invoke the object's methods. f) True. g) True. h) False. Primitive-type instance variables are initialized by default. Each local variable must explicitly be assigned a value. i) True. j) True. k) False. The argument types in the method call must be consistent with the types of corresponding parameters in the method's declaration. l) False. Such literals are of type double by default.

**B.3** As the names suggest, variables or methods declared with access modifier private are accessible only to methods of the class in which they're declared, whereas the variables or methods declared with access modifier public are "accessible to the public"—they can be accessed from methods of other classes.

**B.4** A parameter represents additional information that a method requires to perform its task. Each parameter required by a method is specified in the method's declaration. An argument is the actual value for a method parameter. When a method is called, the argument values are passed to the corresponding parameters of the method so that it can perform its task.

## **Exercises**

**B.5** *(Class Scanner)* What's the purpose of class Scanner? Explain how to make use of its various features.

**B.6** *(Primitive and Reference Types)* What are primitive and reference data types in Java? Explain the differences between them.

**B.7** *(Static Variables)* Explain the purpose of a static variable.

**B.8** *(Using Classes Without Importing Them)* Most classes need to be imported before they can be used in an application. Why is every application allowed to use classes System and String without first importing them?

**B.9** *(App Compilation)* Briefly explain how to compile an application with multiple classes using an example.

**B.10** *(Imports Declarations)* What is an import declaration? Explain its usage in java programming with an example.

**B.11** *(Modified GradeBook Class)* Modify class GradeBook (Fig. B.7) as follows:

- a) Include a String instance variable that represents the name of the course's instructor.
- b) Provide a *set* method to change the instructor's name and a *get* method to retrieve it.
- c) Modify the constructor to specify two parameters—one for the course name and one for the instructor's name.
- d) Modify method displayMessage to output the welcome message and course name, followed by "This course is presented by: " and the instructor's name.

Use your modified class in a test application that demonstrates the class's new capabilities.

**B.12** *(Modified Account Class)* Modify class Account (Fig. B.9) to provide a method called debit that withdraws money from an Account. Ensure that the debit amount does not exceed the Account's balance. If it does, the balance should be left unchanged and the method should print a message indicating "Debit amount exceeded account balance." Modify class AccountTest (Fig. B.10) to test method debit.

**B.13** *(Invoice Class)* Create a class called Invoice that a hardware store might use to represent an invoice for an item sold at the store. An Invoice should include four pieces of information as instance variables—a part number (type String), a part description (type String), a quantity of the item being purchased (type int) and a price per item (double). Your class should have a constructor that initializes the four instance variables. Provide a *set* and a *get* method for each instance variable. In addition, provide a method named getInvoiceAmount that calculates the invoice amount (i.e., multiplies the quantity by the price per item), then returns the amount as a double value. If the quantity is not positive, it should be set to 0. If the price per item is not positive, it should be set to 0.0. Write a test application named InvoiceTest that demonstrates class Invoice's capabilities.

**B.14** *(Employee Class)* Create a class called Employee that includes three instance variables—a first name (type String), a last name (type String) and a monthly salary (double). Provide a constructor that initializes the three instance variables. Provide a *set* and a *get* method for each instance variable. If the monthly salary is not positive, do not set its value. Write a test application named EmployeeTest that demonstrates class Employee's capabilities. Create two Employee objects and display each object's *yearly* salary. Then give each Employee a 10% raise and display each Employee's yearly salary again.

**B.15** *(Date Class)* Create a class called Date that includes three instance variables—a month (type int), a day (type int) and a year (type int). Provide a constructor that initializes the three instance variables and assumes that the values provided are correct. Provide a *set* and a *get* method for each instance variable. Provide a method displayDate that displays the month, day and year separated by forward slashes (/). Write a test application named DateTest that demonstrates class Date's capabilities.

## **Objectives**

In this appendix you'll:

- Learn basic problem-solving techniques.
- Develop algorithms through the process of top-down, stepwise refinement.
- Use the if and if…else selection statements to choose among alternative actions.
- Use the while repetition statement to execute statements in a program repeatedly.
- Use counter-controlled repetition and sentinelcontrolled repetition.
- Use the compound assignment, increment and decrement operators.
- Learn the essentials of counter-controlled repetition.
- Use the for and do...while repetition statements to execute statements in a program repeatedly.
- Implement multiple selection using the switch statement.
- Use the break and continue statements .
- Use the logical operators in conditional expressions.

# **Control Statements**

- 
- **C.1** Introduction
- **C.2** Algorithms
- **C.3** Pseudocode
- **C.4** Control Structures
- **C.5** if Single-Selection Statement
- **C.6** if…else Double-Selection Statement
- **C.7** while Repetition Statement
- **C.8** Case Study: Counter-Controlled Repetition
- **C.9** Case Study: Sentinel-Controlled Repetition
- **C.10** Case Study: Nested Control **Statements**
- **C.11** Compound Assignment Operators
- **C.12** Increment and Decrement Operators
- **C.13** Primitive Types
- **C.14** Essentials of Counter-Controlled Repetition
- **C.15** for Repetition Statement
- **C.16** Examples Using the for Statement
- **C.17** do...while Repetition Statement
- **C.18** switch Multiple-Selection Statement
- **C.19** break and continue Statements
- **C.20** Logical Operators
- **C.21** Wrap-Up

*Self-Review Exercises | Answers to Self-Review Exercises | Exercises*

## **C.1 Introduction**

In this appendix, we discuss the theory and principles of structured programming. The concepts presented here are crucial in building classes and manipulating objects. We introduce Java's compound assignment, increment and decrement operators, and we discuss the portability of Java's primitive types. We demonstrate Java's for, do…while and switch statements. Through a series of short examples using while and for, we explore the essentials of counter-controlled repetition. We create a version of class GradeBook that uses a switch statement to count the number of A, B, C, D and F grade equivalents in a set of numeric grades entered by the user. We introduce the break and continue programcontrol statements. We discuss Java's logical operators, which enable you to use more complex conditional expressions in control statements.

## **C.2 Algorithms**

Any computing problem can be solved by executing a series of actions in a specific order. A procedure for solving a problem in terms of

- **1.** the **actions** to execute and
- **2.** the **order** in which these actions execute

is called an **algorithm**. Correctly specifying the order in which the actions execute is important.

Consider the "rise-and-shine algorithm" followed by one executive for getting out of bed and going to work: (1) Get out of bed; (2) take off pajamas; (3) take a shower; (4) get dressed; (5) eat breakfast; (6) carpool to work. This routine gets the executive to work well prepared to make critical decisions. Suppose that the same steps are performed in a slightly

different order: (1) Get out of bed; (2) take off pajamas; (3) get dressed; (4) take a shower; (5) eat breakfast; (6) carpool to work. In this case, our executive shows up for work soaking wet. Specifying the order in which statements (actions) execute in a program is called **program control**. This appendix investigates program control using Java's **control statements**.

## **C.3 Pseudocode**

**Pseudocode** is an informal language that helps you develop algorithms without having to worry about the strict details of Java language syntax. The pseudocode we present is particularly useful for developing algorithms that will be converted to structured portions of Java programs. Pseudocode is similar to everyday English—it's convenient and user friendly, but it's not an actual computer programming language.

Pseudocode does not execute on computers. Rather, it helps you "think out" a program before attempting to write it in a programming language, such as Java. Pseudocode normally describes only statements representing the actions that occur after you convert a program from pseudocode to Java and the program is run on a computer. Such actions might include input, output or calculations.

## **C.4 Control Structures**

Normally, statements in a program are executed one after the other in the order in which they're written. This process is called **sequential execution**. Various Java statements, which we'll soon discuss, enable you to specify that the next statement to execute is *not* necessarily the *next* one in sequence. This is called **transfer of control**.

During the 1960s, it became clear that the indiscriminate use of transfers of control was the root of much difficulty experienced by software development groups. The blame was pointed at the **goto statement** (used in most programming languages of the time), which allows you to specify a transfer of control to one of a wide range of destinations in a program. The term **structured programming** became almost synonymous with "goto elimination." [*Note:* Java does *not* have a goto statement; however, the word goto is *reserved* by Java and should *not* be used as an identifier in programs.]

Research had demonstrated that programs could be written *without* any goto statements. The challenge of the era for programmers was to shift their styles to "goto-less programming." Not until the 1970s did most programmers start taking structured programming seriously. The results were impressive. The key to these successes was that structured programs were clearer, easier to debug and modify, and more likely to be bug free in the first place.

Researchers demonstrated that all programs could be written in terms of only three control structures—the **sequence structure**, the **selection structure** and the **repetition structure**. When we introduce Java's control structure implementations, we'll refer to them in the terminology of the *Java Language Specification* as "control statements."

### *Sequence Structure in Java*

The sequence structure is built into Java. Unless directed otherwise, the computer executes Java statements one after the other in the order in which they're written—that is, in sequence. Java lets you have as many actions as you want in a sequence structure. As we'll soon see, anywhere a single action may be placed, we may place several actions in sequence.

### *Selection Statements in Java*

Java has three types of **selection statements**. The if statement either performs (selects) an action, if a condition is true, or skips it, if the condition is false. The if…else statement performs an action if a condition is true and performs a different action if the condition is false. The switch statement performs one of many different actions, depending on the value of an expression.

The if statement is a **single-selection statement** because it selects or ignores a *single* action (or, as we'll soon see, a *single group of actions*). The if…else statement is called a **double-selection statement** because it selects between *two different actions* (or *groups of actions*). The switch statement is called a **multiple-selection statement** because it selects among *many different actions* (or *groups of actions*).

### *Repetition Statements in Java*

Java provides three **repetition statements** (also called **looping statements**) that enable programs to perform statements repeatedly as long as a condition (called the **loop-continuation condition**) remains true. The repetition statements are the while, do…while and for statements. The while and for statements perform the action (or group of actions) in their bodies zero or more times—if the loop-continuation condition is initially false, the action (or group of actions) will not execute. The do…while statement performs the action (or group of actions) in its body *one or more* times. The words if, else, switch, while, do and for are Java keywords.

## **C.5 if Single-Selection Statement**

Programs use selection statements to choose among alternative courses of action. For example, suppose that the passing grade on an exam is 60. The pseudocode statement

*If student's grade is greater than or equal to 60 Print "Passed"*

determines whether the condition "student's grade is greater than or equal to 60" is true. If so, "Passed" is printed, and the next pseudocode statement in order is "performed." If the condition is false, the *Print* statement is ignored, and the next pseudocode statement in order is performed.

The preceding pseudocode *If* statement easily may be converted to the Java statement

```
if ( studentGrade >= 60 ) 
    System.out.println( "Passed" );
```
## **C.6 if…else Double-Selection Statement**

The if single-selection statement performs an indicated action only when the condition is true; otherwise, the action is skipped. The **if…else double-selection statement** allows you to specify an action to perform when the condition is true and a different action when the condition is false. For example, the pseudocode statement

*If student's grade is greater than or equal to 60 Print "Passed" Else Print "Failed"*

prints "Passed" if the student's grade is greater than or equal to 60, but prints "Failed" if it's less than 60. In either case, after printing occurs, the next pseudocode statement in sequence is "performed."

The preceding *If*…*Else* pseudocode statement can be written in Java as

```
if ( grade >= 60 ) 
    System.out.println( "Passed" );
else
    System.out.println( "Failed" );
```
### *Conditional Operator (?:)*

Java provides the **conditional operator** (**?:**) that can be used in place of an if…else statement. This is Java's only **ternary operator** (operator that takes three operands). Together, the operands and the ?: symbol form a **conditional expression.** The first operand (to the left of the ?) is a **boolean expression** (i.e., a condition that evaluates to a boolean value—**true** or **false**), the second operand (between the ? and :) is the value of the conditional expression if the boolean expression is true and the third operand (to the right of the :) is the value of the conditional expression if the boolean expression evaluates to false. For example, the statement

```
System.out.println( studentGrade >= 60 ? "Passed" : "Failed" );
```
prints the value of println's conditional-expression argument. The conditional expression in this statement evaluates to the string "Passed" if the boolean expression student-Grade  $>= 60$  is true and to the string "Failed" if it's false. Thus, this statement with the conditional operator performs essentially the same function as the if…else statement shown earlier in this section. The precedence of the conditional operator is low, so the entire conditional expression is normally placed in parentheses.

### *Nested if…else Statements*

A program can test multiple cases by placing if…else statements inside other if…else statements to create **nested if…else statements**. For example, the following pseudocode represents a nested if…else that prints A for exam grades greater than or equal to 90, B for grades 80 to 89, C for grades 70 to 79, D for grades 60 to 69 and F for all other grades:

```
If student's grade is greater than or equal to 90
     Print "A"
else 
     If student's grade is greater than or equal to 80
         Print "B"
    else 
          If student's grade is greater than or equal to 70 
               Print "C"
          else 
               If student's grade is greater than or equal to 60 
                    Print "D"
               else
                    Print "F"
```
This pseudocode may be written in Java as

```
if ( studentGrade >= 90 )
    System.out.println( "A" );
else
    if ( studentGrade >= 80 )
       System.out.println( "B" );
    else
       if ( studentGrade >= 70 )
          System.out.println( "C" );
       else
          if ( studentGrade >= 60 )
              System.out.println( "D" );
          else
              System.out.println( "F" );
```
If variable studentGrade is greater than or equal to 90, the first four conditions in the nested if…else statement will be true, but only the statement in the if part of the first if…else statement will execute. After that statement executes, the else part of the "outermost" if…else statement is skipped. Many programmers prefer to write the preceding nested if…else statement as

```
if ( studentGrade >= 90 )
    System.out.println( "A" );
else if ( studentGrade >= 80 )
    System.out.println( "B" );
else if ( studentGrade >= 70 )
    System.out.println( "C" );
else if ( studentGrade >= 60 )
    System.out.println( "D" );
else
    System.out.println( "F" );
```
The two forms are identical except for the spacing and indentation, which the compiler ignores. The latter form avoids deep indentation of the code to the right.

### *Blocks*

The if statement normally expects only one statement in its body. To include several statements in the body of an if (or the body of an else for an if…else statement), enclose the statements in braces. Statements contained in a pair of braces form a **block**. A block can be placed anywhere in a program that a single statement can be placed. The following example includes a block in the else part of an if…else statement:

```
if ( grade >= 60 )
    System.out.println( "Passed" );
else
{
    System.out.println( "Failed" );
    System.out.println( "You must take this course again." );
}
```
In this case, if grade is less than 60, the program executes *both* statements in the body of the else and prints

Failed You must take this course again. Note the braces surrounding the two statements in the else clause. These braces are important. Without the braces, the statement

System.out.println( **"You must take this course again."** );

would be outside the body of the else part of the if…else statement and would execute *regardless* of whether the grade was less than 60.

Syntax errors (e.g., when one brace in a block is left out of the program) are caught by the compiler. A **logic error** (e.g., when both braces in a block are left out of the program) has its effect at execution time. A **fatal logic error** causes a program to fail and terminate prematurely. A **nonfatal logic error** allows a program to continue executing but causes it to produce incorrect results.

## **C.7 while Repetition Statement**

As an example of Java's **while repetition statement**, consider a program segment that finds the first power of 3 larger than 100. Suppose that the int variable product is initialized to 3. After the following while statement executes, product contains the result:

 $while (product \leftarrow 100)$ product = **3** \* product;

When this while statement begins execution, the value of variable product is 3. Each iteration of the while statement multiplies product by 3, so product takes on the values 9, 27, 81 and 243 successively. When variable product becomes 243, the while-statement condition—product  $\leq 100$ —becomes false. This terminates the repetition, so the final value of product is 243. At this point, program execution continues with the next statement after the while statement .

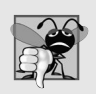

### **Common Programming Error C.1**

*Not providing in the body of a while statement an action that eventually causes the condition in the while to become false normally results in a logic error called an infinite loop (the loop never terminates).*

## **C.8 Case Study: Counter-Controlled Repetition**

To illustrate how algorithms are developed, we modify the GradeBook class of Appendix B to solve two variations of a problem that averages student grades. Consider the following problem statement:

*A class of ten students took a quiz. The grades (integers in the range 0 to 100) for this quiz are available to you. Determine the class average on the quiz.*

The class average is equal to the sum of the grades divided by the number of students. The algorithm for solving this problem on a computer must input each grade, keep track of the total of all grades input, perform the averaging calculation and print the result.

### *Pseudocode Algorithm with Counter-Controlled Repetition*

Let's use pseudocode to list the actions to execute and specify the order in which they should execute. We use **counter-controlled repetition** to input the grades one at a time. This technique uses a variable called a **counter** (or **control variable**) to control the number

of times a set of statements will execute. In this example, repetition terminates when the counter exceeds 10. This section presents a fully developed pseudocode algorithm (Fig. C.1) and a version of class GradeBook (Fig. C.2) that implements the algorithm in a Java method. We then present an application (Fig. C.3) that demonstrates the algorithm in action.

Note the references in the algorithm of Fig. C.1 to a total and a counter. A **total** is a variable used to accumulate the sum of several values. A counter is a variable used to count—in this case, the grade counter indicates which of the 10 grades is about to be entered by the user. Variables used to store totals are normally initialized to zero before being used in a program.

```
1 Set total to zero
2 Set grade counter to one
3
4 While grade counter is less than or equal to ten
5 Prompt the user to enter the next grade
 6 Input the next grade
7 Add the grade into the total
8 Add one to the grade counter
9
10 Set the class average to the total divided by ten
11 Print the class average
```
**Fig. C.1** | Pseudocode algorithm that uses counter-controlled repetition to solve the classaverage problem.

### *Implementing Counter-Controlled Repetition in Class GradeBook*

Class GradeBook (Fig. C.2) contains a constructor (lines  $11-14$ ) that assigns a value to the class's instance variable courseName (declared in line 8). Lines 17–20, 23–26 and 29–34 declare methods setCourseName, getCourseName and displayMessage, respectively. Lines 37–66 declare method determineClassAverage, which implements the class-averaging algorithm described by the pseudocode in Fig. C.1.

Line 40 declares and initializes Scanner variable input, which is used to read values entered by the user. Lines 42–45 declare local variables total, gradeCounter, grade and average to be of type int. Variable grade stores the user input.

```
1 // Fig. C.2: GradeBook.java
2 // GradeBook class that solves the class-average problem using 
3 // counter-controlled repetition.
4 import java.util.Scanner; // program uses class Scanner
5
6 public class GradeBook 
7 {
8 private String courseName; // name of course this GradeBook represents
```
**Fig. C.2** | GradeBook class that solves the class-average problem using counter-controlled repetition. (Part 1 of 3.)

```
9
10 // constructor initializes courseName
11 public GradeBook( String name )
12 {
13 courseName = name; // initializes courseName
14 } // end constructor
15
16 // method to set the course name
17 public void setCourseName( String name )
18 {
19 courseName = name; // store the course name
20 } // end method setCourseName
21
22 // method to retrieve the course name
23 public String getCourseName()
24 {
25 return courseName;
26 } // end method getCourseName
27
28 // display a welcome message to the GradeBook user
29 public void displayMessage()
30 {
31 // getCourseName gets the name of the course
32 System.out.printf( "Welcome to the grade book for\n%s!\n\n", 
33 getCourseName() );
34 } // end method displayMessage
35
36 // determine class average based on 10 grades entered by user
37 
38 {
39 // create Scanner to obtain input from command window
40 Scanner input = new Scanner( System.in );
41
42 int total; // sum of grades entered by user
43 
44 int grade; // grade value entered by user
45 int average; // average of grades
46
47 // initialization phase
48 total = 0; // initialize total
49 
50 
51 // processing phase uses counter-controlled repetition
52 while (gradeCounter <= 10 ) // loop 10 times
53 {
54 System.out.print( "Enter grade: " ); // prompt
55 grade = input.nextInt(); // input next grade
56 total = total + grade; // add grade to total
57 
58 } // end while
59 
      public void determineClassAverage()
         int gradeCounter; // number of the grade to be entered next
         gradeCounter = 1; // initialize loop counter
            qradeCounter = qradeCounter + 1; \frac{1}{q} increment counter by 1
```
**Fig. C.2** | GradeBook class that solves the class-average problem using counter-controlled repetition. (Part 2 of 3.)

```
60 // termination phase
61 
62
63 // display total and average of grades
64 System.out.printf( "\nTotal of all 10 grades is %d\n", total );
65 System.out.printf( "Class average is %d\n", average );
66 } // end method determineClassAverage
67 } // end class GradeBook
         average = total / 10; // integer division yields integer result
```
**Fig. C.2** | GradeBook class that solves the class-average problem using counter-controlled repetition. (Part 3 of 3.)

The declarations (in lines 42–45) appear in the body of method determine-ClassAverage. A local variable's declaration must appear *before* the variable is used in that method. A local variable cannot be accessed outside the method in which it's declared.

The assignments (in lines 48–49) initialize total to 0 and gradeCounter to 1. Line 52 indicates that the while statement should continue looping (also called **iterating**) as long as gradeCounter's value is less than or equal to 10. While this condition remains true, the while statement repeatedly executes the statements between the braces that delimit its body (lines 54–57).

Line 54 displays the prompt "Enter grade: ". Line 55 reads the grade entered by the user and assigns it to variable grade. Then line 56 adds the new grade entered by the user to the total and assigns the result to total, which replaces its previous value.

Line 57 adds 1 to gradeCounter to indicate that the program has processed a grade and is ready to input the next grade from the user. Incrementing gradeCounter eventually causes it to exceed 10. Then the loop terminates, because its condition (line 52) becomes false.

When the loop terminates, line 61 performs the averaging calculation and assigns its result to the variable average. Line 64 uses System.out's printf method to display the text "Total of all 10 grades is " followed by variable total's value. Line 65 then uses printf to display the text "Class average is " followed by variable average's value. After reaching line 66, method determineClassAverage returns control to the calling method (i.e., main in GradeBookTest of Fig. C.3).

### *Class GradeBookTest*

Class GradeBookTest (Fig. C.3) creates an object of class GradeBook (Fig. C.2) and demonstrates its capabilities. Lines 10–11 of Fig. C.3 create a new GradeBook object and assign it to variable myGradeBook. The String in line 11 is passed to the GradeBook constructor (lines  $11-14$  of Fig. C.2). Line 13 calls myGradeBook's displayMessage method to display a welcome message to the user. Line 14 then calls myGradeBook's determineClassAverage method to allow the user to enter 10 grades, for which the method then calculates and prints the average—the method performs the algorithm shown in Fig. C.1.

```
1 // Fig. C.3: GradeBookTest.java
```

```
2 // Create GradeBook object and invoke its determineClassAverage method.
```

```
3
```
**Fig. C.3** | GradeBookTest class creates an object of class GradeBook (Fig. C.2) and invokes its determineClassAverage method. (Part 1 of 2.)

```
4 public class GradeBookTest
5 {
6 public static void main( String[] args )
7 {
8 // create GradeBook object myGradeBook and
9 // pass course name to constructor
10 GradeBook myGradeBook = new GradeBook( 
11 "CS101 Introduction to Java Programming" );
12
13 myGradeBook.displayMessage(); // display welcome message
14 
15 } // end main
16 } // end class GradeBookTest
Welcome to the grade book for
CS101 Introduction to Java Programming!
Enter grade: 67
         myGradeBook.determineClassAverage(); // find average of 10 grades
```

```
Enter grade: 78
Enter grade: 89
Enter grade: 67
Enter grade: 87
Enter grade: 98
Enter grade: 93
Enter grade: 85
Enter grade: 82
Enter grade: 100
Total of all 10 grades is 846
Class average is 84
```
**Fig. C.3** | GradeBookTest class creates an object of class GradeBook (Fig. C.2) and invokes its determineClassAverage method. (Part 2 of 2.)

### *Notes on Integer Division and Truncation*

The averaging calculation performed by method determineClassAverage in response to the method call at line 14 in Fig. C.3 produces an integer result. The program's output indicates that the sum of the grade values in the sample execution is 846, which, when divided by 10, should yield the floating-point number 84.6. However, the result of the calculation total / 10 (line 61 of Fig. C.2) is the integer 84, because total and 10 are both integers. Dividing two integers results in **integer division**—any fractional part of the calculation is lost (i.e., **truncated**).

## **C.9 Case Study: Sentinel-Controlled Repetition**

Let's generalize Section C.8's class-average problem. Consider the following problem:

*Develop a class-averaging program that processes grades for an arbitrary number of students each time it's run.*

In the previous class-average example, the problem statement specified the number of students, so the number of grades (10) was known in advance. In this example, no indication is given of how many grades the user will enter during the program's execution. The program must process an arbitrary number of grades. How can it determine when to stop reading grades from the user? How will it know when to calculate and print the class average?

One way to solve this problem is to use a special value called a **sentinel value** (also called a **signal value**, a **dummy value** or a **flag value**) to indicate "end of data entry." The user enters grades until all legitimate grades have been entered. The user then types the sentinel value to indicate that no more grades will be entered. **Sentinel-controlled repetition** is often called **indefinite repetition** because the number of repetitions is *not* known before the loop begins executing.

Clearly, a sentinel value must be chosen that cannot be confused with an acceptable input value. Grades on a quiz are nonnegative integers, so –1 is an acceptable sentinel value for this problem. Thus, a run of the class-average program might process a stream of inputs such as 95, 96, 75, 74, 89 and –1. The program would then compute and print the class average for the grades 95, 96, 75, 74 and 89; since –1 is the sentinel value, it should *not* enter into the averaging calculation. The complete pseudocode for the class-average problem is shown in Fig. C.4.

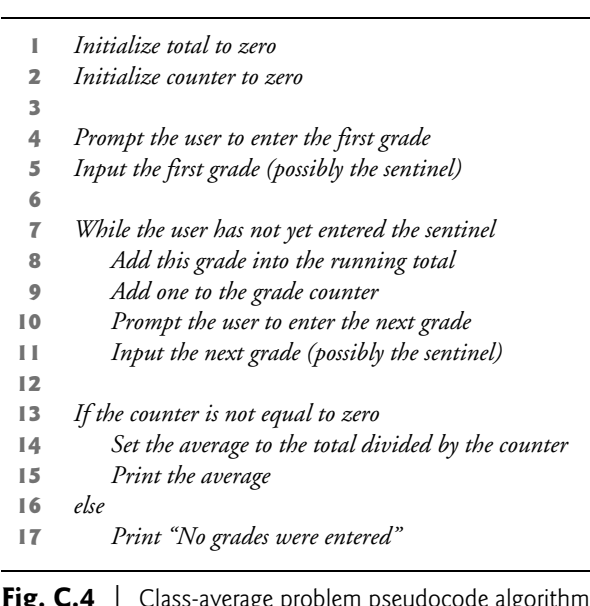

### *Implementing Sentinel-Controlled Repetition in Class GradeBook*

Figure C.5 shows the Java class GradeBook containing method determineClassAverage that implements the pseudocode algorithm of Fig. C.4. Although each grade is an integer, the averaging calculation is likely to produce a number with a decimal point—in other words, a real (i.e., floating-point) number. The type int cannot represent such a number, so this class uses type double to do so.

with sentinel-controlled repetition.

```
1 // Fig. C.5: GradeBook.java
2 // GradeBook class that solves the class-average problem using 
3 // sentinel-controlled repetition.
4 import java.util.Scanner; // program uses class Scanner
5
6 public class GradeBook 
7 {
8 private String courseName; // name of course this GradeBook represents
9
10 // constructor initializes courseName
11 public GradeBook( String name )
12 {
13 courseName = name; // initializes courseName
14 } // end constructor
15
16 // method to set the course name
17 public void setCourseName( String name )
18 {
19 courseName = name; // store the course name
20 } // end method setCourseName
21
22 // method to retrieve the course name
23 public String getCourseName()
24 {
25 return courseName;
26 } // end method getCourseName
27
28 // display a welcome message to the GradeBook user
29 public void displayMessage()
30 {
31 // getCourseName gets the name of the course
32 System.out.printf( "Welcome to the grade book for\n%s!\n\n", 
33 getCourseName() );
34 } // end method displayMessage
35
36 // determine the average of an arbitrary number of grades
37 
38 {
39 // create Scanner to obtain input from command window
40 Scanner input = new Scanner( System.in );
41
42 int total; // sum of grades
43 int gradeCounter; // number of grades entered
44 int grade; // grade value
45 
46
47 // initialization phase
48 total = 0; // initialize total
49 
50 
      public void determineClassAverage()
         double average; // number with decimal point for average
         gradeCounter = 0; // initialize loop counter
```
**Fig. C.5** | GradeBook class that solves the class-average problem using sentinel-controlled repetition. (Part 1 of 2.)

```
51 // processing phase
52 
53 
54 
55
56 
57 while ( grade != -1 ) 
58 {
59 total = total + grade; \frac{1}{4} add grade to total
60 gradeCounter = gradeCounter + 1; // increment counter
61
62 
63 
64 
65 } // end while
66
67 // termination phase
68 // if user entered at least one grade...
69 if ( gradeCounter != 0 )
70 {
71 
72 
73
74 // display total and average (with two digits of precision)
75 System.out.printf( "\nTotal of the %d grades entered is %d\n", 
76 gradeCounter, total );
77 System.out.printf( "Class average is %.2f\n", average ); 
78 } // end if
79 else // no grades were entered, so output appropriate message
80 System.out.println( "No grades were entered" ); 
81 } // end method determineClassAverage
82 } // end class GradeBook
         // prompt for input and read grade from user 
         System.out.print( "Enter grade or -1 to quit: " );
         grade = input.nextInt();
         // loop until sentinel value read from user
            // prompt for input and read next grade from user 
            System.out.print( "Enter grade or -1 to quit: " );
            grade = input.nextInt();
            // calculate average of all grades entered
            average = (double) total / gradeCounter;
```
**Fig. C.5** | GradeBook class that solves the class-average problem using sentinel-controlled repetition. (Part 2 of 2.)

In this example, we see that control statements may be *stacked* on top of one another (in sequence). The while statement (lines 57–65) is followed in sequence by an if…else statement (lines 69–80). Much of the code in this program is identical to that in Fig. C.2, so we concentrate on the new concepts.

Line 45 declares double variable average, which allows us to store the class average as a floating-point number. Line 49 initializes gradeCounter to 0, because no grades have been entered yet. To keep an accurate record of the number of grades entered, the program increments gradeCounter only when the user enters a valid grade.

*Program Logic for Sentinel-Controlled Repetition vs. Counter-Controlled Repetition* Compare the program logic for sentinel-controlled repetition in this application with that for counter-controlled repetition in Fig. C.2. In counter-controlled repetition, each iteration of the while statement (e.g., lines 52–58 of Fig. C.2) reads a value from the user, for the specified number of iterations. In sentinel-controlled repetition, the program reads the first value (lines 53–54 of Fig. C.5) before reaching the while. This value determines whether the program's flow of control should enter the body of the while. If the condition of the while is false, the user entered the sentinel value, so the body of the while does not execute (i.e., no grades were entered). If, on the other hand, the condition is true, the body begins execution, and the loop adds the grade value to the total (line 59). Then lines 63–64 in the loop body input the next value from the user. Next, program control reaches the closing right brace of the loop body at line 65, so execution continues with the test of the while's condition (line 57). The condition uses the most recent grade input by the user to determine whether the loop body should execute again. The value of variable grade is always input from the user immediately before the program tests the while condition. This allows the program to determine whether the value just input is the sentinel value *before* the program processes that value (i.e., adds it to the total). If the sentinel value is input, the loop terminates, and the program does not add –1 to the total.

After the loop terminates, the if…else statement at lines 69–80 executes. The condition at line 69 determines whether any grades were input. If none were input, the else part (lines 79–80) of the if…else statement executes and displays the message "No grades were entered" and the method returns control to the calling method.

### *Explicitly and Implicitly Converting Between Primitive Types*

If at least one grade was entered, line 72 of Fig. C.5 calculates the average of the grades. Recall from Fig. C.2 that integer division yields an integer result. Even though variable average is declared as a double (line 45), the calculation

### $average = total / gradientCounter;$

loses the fractional part of the quotient *before* the result of the division is assigned to average. This occurs because total and gradeCounter are *both* integers, and integer division yields an integer result. To perform a floating-point calculation with integer values, we must temporarily treat these values as floating-point numbers for use in the calculation. Java provides the **unary cast operator** to accomplish this task. Line 72 uses the **(double)** cast operator—a unary operator—to create a *temporary* floating-point copy of its operand total (which appears to the right of the operator). Using a cast operator in this manner is called **explicit conversion** or **type casting**. The value stored in total is still an integer.

The calculation now consists of a floating-point value (the temporary double version of total) divided by the integer gradeCounter. Java knows how to evaluate only arithmetic expressions in which the operands' types are *identical*. To ensure that the operands are of the same type, Java performs an operation called **promotion** (or **implicit conversion**) on selected operands. For example, in an expression containing values of the types int and double, the int values are promoted to double values for use in the expression. In this example, the value of gradeCounter is promoted to type double, then the floatingpoint division is performed and the result of the calculation is assigned to average. As long as the (double) cast operator is applied to *any* variable in the calculation, the calculation will yield a double result.

A cast operator is formed by placing parentheses around any type's name. The operator is a **unary operator** (i.e., an operator that takes only one operand). Java also supports unary versions of the plus  $(+)$  and minus  $(-)$  operators, so you can write expressions like  $-$ 7 or +5. Cast operators associate from right to left and have the same precedence as other unary operators, such as unary + and unary -. (See the operator precedence chart in Appendix K.)
Line 77 displays the class average. In this example, we display the class average rounded to the nearest hundredth. The format specifier %.2f in printf's format control string indicates that variable average's value should be displayed with two digits of precision to the right of the decimal point—indicated by.2 in the format specifier. The three grades entered during the sample execution of class GradeBookTest (Fig. C.6) total 257, which yields the average 85.666666…. Method printf uses the precision in the format specifier to round the value to the specified number of digits. In this program, the average is rounded to the hundredths position and is displayed as 85.67.

```
1 // Fig. C.6: GradeBookTest.java
2 // Create GradeBook object and invoke its determineClassAverage method.
3
4 public class GradeBookTest
5 {
6 public static void main( String[] args )
7 {
8 // create GradeBook object myGradeBook and
9 // pass course name to constructor
10 GradeBook myGradeBook = new GradeBook( 
11 "CS101 Introduction to Java Programming" );
12
13 myGradeBook.displayMessage(); // display welcome message
14 myGradeBook.determineClassAverage(); // find average of grades
15 } // end main
16 } // end class GradeBookTest
```
Welcome to the grade book for CS101 Introduction to Java Programming! Enter grade or -1 to quit: **97** Enter grade or -1 to quit: **88** Enter grade or -1 to quit: **72** Enter grade or -1 to quit: **-1** Total of the 3 grades entered is 257 Class average is 85.67

**Fig. C.6** | GradeBookTest class creates an object of class GradeBook (Fig. C.5) and invokes its determineClassAverage method.

## **C.10 Case Study: Nested Control Statements**

We've seen that control statements can be stacked on top of one another (in sequence). In this case study, we examine the only other structured way control statements can be connected— **nesting** one control statement within another.

Consider the following problem statement:

*A college offers a course that prepares students for the state licensing exam for real estate brokers. Last year, ten of the students who completed this course took the exam.*

*The college wants to know how well its students did on the exam. You've been asked to write a program to summarize the results. You've been given a list of these 10 students. Next to each name is written a 1 if the student passed the exam or a 2 if the student failed.*

*Your program should analyze the results of the exam as follows:*

- *1. Input each test result (i.e., a 1 or a 2). Display the message "Enter result" on the screen each time the program requests another test result.*
- *2. Count the number of test results of each type.*
- *3. Display a summary of the test results, indicating the number of students who passed and the number who failed.*
- *4. If more than eight students passed the exam, print the message "Bonus to instructor!"*

The complete pseudocode appears in Fig. C.7. The Java class that implements the pseudocode algorithm and two sample executions are shown in Fig. C.8. Lines 13–16 of main declare the variables that method processExamResults of class Analysis uses to process the examination results. Several of these declarations use Java's ability to incorporate variable initialization into declarations (passes is assigned 0, failures 0 and student-Counter 1). Looping programs may require initialization at the beginning of each repetition—normally performed by assignment statements rather than in declarations. Java requires that local variables be initialized before their values are used in an expression.

**1** *Initialize passes to zero* **2** *Initialize failures to zero* **3** *Initialize student counter to one* **4 5** *While student counter is less than or equal to 10* **6** *Prompt the user to enter the next exam result* **7** *Input the next exam result* **8 9** *If the student passed* **10** *Add one to passes* **11** *Else* **12** *Add one to failures* **13 14** *Add one to student counter* **15 16** *Print the number of passes* **17** *Print the number of failures* **18 19** *If more than eight students passed*  **20** *Print "Bonus to instructor!"*

**Fig. C.7** | Pseudocode for examination-results problem.

The while statement (lines 19–33) loops 10 times. During each iteration, the loop inputs and processes one exam result. Notice that the if…else statement (lines 26–29) for processing each result is *nested* in the while statement. If the result is 1, the if…else statement increments passes; otherwise, it assumes the result is 2 and increments failures. Line 32 increments studentCounter before the loop condition is tested again at line 19. After 10 values have been input, the loop terminates and line 36 displays the number of passes and failures. The if statement at lines 39–40 determines whether more than eight students passed the exam and, if so, outputs the message "Bonus to instructor!".

```
1 // Fig. C.8: Analysis.java
2 // Analysis of examination results using nested control statements.
3 import java.util.Scanner; // class uses class Scanner
4
5 public class Analysis 
6 {
7 public static void main( String[] args ) 
 8 {
9 // create Scanner to obtain input from command window
10 Scanner input = new Scanner( System.in );
11
12 
13 
14 
15 
16 int result; // one exam result (obtains value from user)
17
18 // process 10 students using counter-controlled loop
19 while ( studentCounter <= 10 ) 
20 {
21 // prompt user for input and obtain value from user
22 System.out.print( "Enter result (1 = pass, 2 = fail): " );
23 result = input.nextInt();
24
25 
26 
27 
28 
29 
30
31 // increment studentCounter so loop eventually terminates
32 studentCounter = studentCounter + 1; 
33 } // end while
34
35 // termination phase; prepare and display results
36 
37
38 
39 
40 
41 } // end main
42 } // end class Analysis
         // initializing variables in declarations 
         int passes = 0; // number of passes 
         int failures = 0; // number of failures 
         int studentCounter = 1; // student counter
            // if...else is nested in the while statement 
            if ( result == 1 ) // if result 1, 
                passes = passes + 1; // increment passes; 
            else // else result is not 1, so
              failures = failures + 1; // increment failures
         System.out.printf( "Passed: %d\nFailed: %d\n", passes, failures );
         // determine whether more than 8 students passed
         if ( passes > 8 ) 
             System.out.println( "Bonus to instructor!" );
```

```
Enter result (1 = pass, 2 = fail): 1
Enter result (1 = pass, 2 = fail): 2
Enter result (1 = pass, 2 = fail): 1Enter result (1 = pass, 2 = fail): 1
Enter result (1 = pass, 2 = fail): 1
Enter result (1 = pass, 2 = fail): 1
Enter result (1 = pass, 2 = fail): 1Enter result (1 = pass, 2 = fail): 1
Enter result (1 = pass, 2 = fail): 1
Enter result (1 = pass, 2 = fail): 1
Passed: 9
Failed: 1
Bonus to instructor!
```
**Fig. C.8** | Analysis of examination results using nested control statements. (Part 2 of 2.)

During the sample execution, the condition at line 39 of method main is true—more than eight students passed the exam, so the program outputs a message to bonus the instructor.

This example contains only one class, with method main performing all the class's work. Occasionally, when it does not make sense to try to create a *reusable* class to demonstrate a concept, we'll place the program's statements entirely within the main method of a single class.

## **C.11 Compound Assignment Operators**

The **compound assignment operators** abbreviate assignment expressions. Statements like

*variable* = *variable operator expression*;

where *operator* is one of the binary operators +, -,  $\cdot$ , / or % (or others we discuss later in the text) can be written in the form

*variable operator*= *expression*;

For example, you can abbreviate the statement

c = c + **3**;

with the **addition compound assignment operator**, **+=**, as

c += **3**;

The += operator adds the value of the expression on its right to the value of the variable on its left and stores the result in the variable on the left of the operator. Thus, the assignment expression c += 3 adds 3 to c. Figure C.9 shows the arithmetic compound assignment operators, sample expressions using the operators and explanations of what the operators do.

## **C.12 Increment and Decrement Operators**

Java provides two unary operators (summarized in Fig. C.10) for adding 1 to or subtracting 1 from the value of a numeric variable. These are the unary **increment operator**, **++**, and the unary **decrement operator**, **--**. A program can increment by 1 the value of a vari-

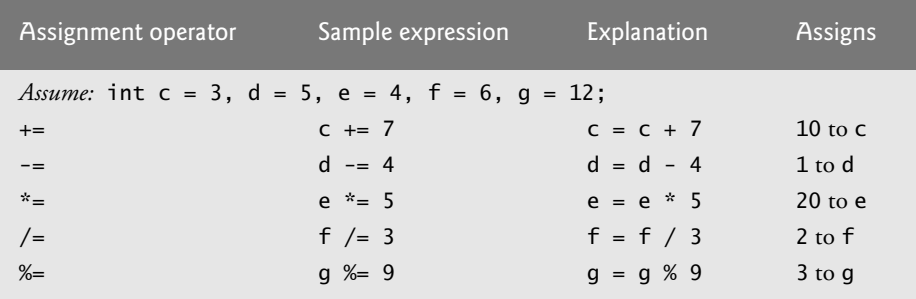

**Fig. C.9** | Arithmetic compound assignment operators.

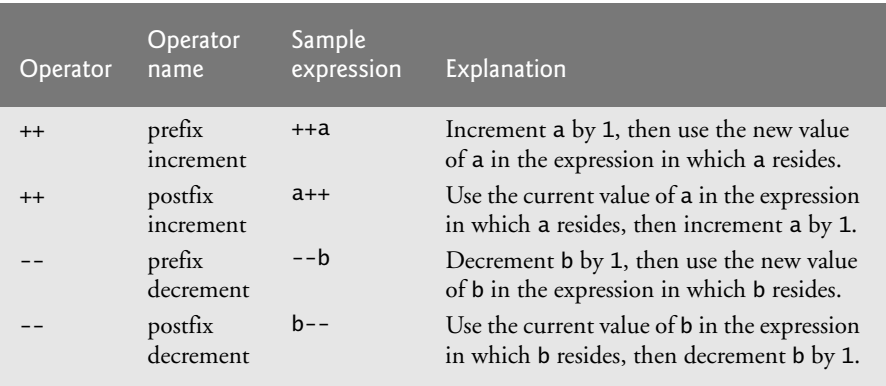

**Fig. C.10** | Increment and decrement operators.

able called c using the increment operator,  $++$ , rather than the expression  $c = c + 1$  or  $c \leftarrow 1$ . An increment or decrement operator that's prefixed to (placed before) a variable is referred to as the **prefix increment** or **prefix decrement operator**, respectively. An increment or decrement operator that's postfixed to (placed after) a variable is referred to as the **postfix increment** or **postfix decrement operator**, respectively.

Using the prefix increment (or decrement) operator to add 1 to (or subtract 1 from) a variable is known as **preincrementing** (or **predecrementing**). This causes the variable to be incremented (decremented) by 1; then the new value of the variable is used in the expression in which it appears. Using the postfix increment (or decrement) operator to add 1 to (or subtract 1 from) a variable is known as **postincrementing** (or **postdecrementing**). This causes the current value of the variable to be used in the expression in which it appears; then the variable's value is incremented (decremented) by 1.

Figure C.11 demonstrates the difference between the prefix increment and postfix increment versions of the  $++$  increment operator. The decrement operator  $(-)$  works similarly. Line 11 initializes the variable c to 5, and line 12 outputs c's initial value. Line 13 outputs the value of the expression c++. This expression postincrements the variable c, so c's original value (5) is output, then c's value is incremented (to 6). Thus, line 13 outputs c's initial value (5) again. Line 14 outputs c's new value (6) to prove that the variable's value was indeed incremented in line 13.

```
1 // Fig. C.11: Increment.java
2 // Prefix increment and postfix increment operators.
3
4 public class Increment 
5 {
6 public static void main( String[] args )
7 {
8 int c;
9 
10 // demonstrate postfix increment operator
11 c = 5; // assign 5 to c
12 System.out.println( c ); // prints 5
13 
14 
15
16 System.out.println(); // skip a line
17
18 // demonstrate prefix increment operator
19 c = 5; // assign 5 to c
20 System.out.println( c ); // prints 5
21 
22 
23 } // end main
24 } // end class Increment
         System.out.println( c++ ); // prints 5 then postincrements
         System.out.println(c); // prints 6
         System.out.println( ++c ); // preincrements then prints 6
         System.out.println(c); // prints 6
```
#### 

**Fig. C.11** | Preincrementing and postincrementing.

Line 19 resets c's value to 5, and line 20 outputs c's value. Line 21 outputs the value of the expression ++c. This expression preincrements c, so its value is incremented; then the new value (6) is output. Line 22 outputs c's value again to show that the value of c is still 6 after line 21 executes.

When incrementing or decrementing a variable in a statement by itself, the prefix increment and postfix increment forms have the same effect, and the prefix decrement and postfix decrement forms have the same effect. It's only when a variable appears in the context of a larger expression that preincrementing and postincrementing the variable have different effects (and similarly for predecrementing and postdecrementing).

## **C.13 Primitive Types**

The table in Appendix L lists the eight primitive types in Java. Like its predecessor languages C and C++, Java requires all variables to have a type. For this reason, Java is referred to as a **strongly typed language**.

In C and C++, programmers frequently have to write separate versions of programs to support different computer platforms, because the primitive types are not guaranteed to be identical from computer to computer. For example, an int value on one machine might be represented by 16 bits (2 bytes) of memory, on a second machine by 32 bits (4 bytes) of memory, and on another machine by 64 bits (8 bytes) of memory. In Java, int values are always 32 bits (4 bytes).

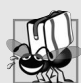

#### **Portability Tip C.1**

*The primitive types in Java are portable across all computer platforms that support Java.* 

Each type in Appendix L is listed with its size in bits (there are eight bits to a byte) and its range of values. Because the designers of Java want to ensure portability, they use internationally recognized standards for character formats (Unicode; for more information, visit www.unicode.org) and floating-point numbers (IEEE 754; for more information, visit grouper.ieee.org/groups/754/).

## **C.14 Essentials of Counter-Controlled Repetition**

This section uses the while repetition statement introduced in Section C.7 to formalize the elements required to perform counter-controlled repetition, which requires

- **1.** a **control variable** (or loop counter)
- **2.** the **initial value** of the control variable
- **3.** the **increment** (or **decrement**) by which the control variable is modified each time through the loop (also known as **each iteration of the loop**)
- **4.** the **loop-continuation condition** that determines if looping should continue.

To see these elements of counter-controlled repetition, consider the application of Fig. C.12, which uses a loop to display the numbers from 1 through 10.

```
1 // Fig. C.12: WhileCounter.java
2 // Counter-controlled repetition with the while repetition statement.
3
4 public class WhileCounter 
5 {
6 public static void main( String[] args ) 
7 { 
8 
9
10 while (counter <= 10 ) // loop-continuation condition
11 {
12 System.out.printf( "%d ", counter );
13 
14 } // end while
15
16 System.out.println(); // output a newline
17 } // end main
18 } // end class WhileCounter
         int counter = 1; // declare and initialize control variable
            ++counter; // increment control variable by 1
```
1 2 3 4 5 6 7 8 9 10

**Fig. C.12** | Counter-controlled repetition with the while repetition statement. (Part 2 of 2.)

In Fig. C.12, the elements of counter-controlled repetition are defined in lines 8, 10 and 13. Line 8 declares the control variable (counter) as an int, reserves space for it in memory and sets its initial value to 1. Line 12 displays control variable counter's value during each iteration of the loop. Line 13 increments the control variable by 1 for each iteration of the loop. The loop-continuation condition in the while (line 10) tests whether the value of the control variable is less than or equal to 10 (the final value for which the condition is true). The program performs the body of this while even when the control variable is 10. The loop terminates when the control variable exceeds 10 (i.e., counter becomes 11).

## **C.15 for Repetition Statement**

Java also provides the **for repetition statement**, which specifies the counter-controlledrepetition details in a single line of code. Figure C.13 reimplements the application of Fig. C.12 using for.

```
1 // Fig. C.13: ForCounter.java
2 // Counter-controlled repetition with the for repetition statement.
3
4 public class ForCounter 
5 {
6 public static void main( String[] args ) 
7 {
8 
9 
10 
11 
12
13 System.out.println(); // output a newline
14 } // end main
15 } // end class ForCounter
          // for statement header includes initialization, 
          // loop-continuation condition and increment 
          for ( int counter = 1; counter \le 10; ++counter )
              System.out.printf( "%d ", counter );
```
1 2 3 4 5 6 7 8 9 10

s

**Fig. C.13** | Counter-controlled repetition with the for repetition statement.

When the for statement (lines 10–11) begins executing, the control variable counter is declared and initialized to 1. Next, the program checks the loop-continuation condition, counter <= 10, which is between the two required semicolons. Because the initial value of counter is 1, the condition initially is true. Therefore, the body statement (line 11) displays control variable counter's value, namely 1. After executing the loop's body, the program increments counter in the expression ++counter, which appears to the right of the second semicolon. Then the loop-continuation test is performed again to determine whether the program should continue with the next iteration of the loop. At this point, the control variable's value is 2, so the condition is still true (the final value is not

exceeded)—thus, the program performs the body statement again (i.e., the next iteration of the loop). This process continues until the numbers 1 through 10 have been displayed and the counter's value becomes 11, causing the loop-continuation test to fail and repetition to terminate (after 10 repetitions of the loop body). Then the program performs the first statement after the for—in this case, line 13.

Figure C.13 uses (in line 10) the loop-continuation condition counter  $\epsilon$ = 10. If you incorrectly specified counter < 10 as the condition, the loop would iterate only nine times. This is a common logic error called an **off-by-one error**.

#### *A Closer Look at the for Statement's Header*

Figure C.14 takes a closer look at the for statement in Fig. C.13. The for's first line (including the keyword for and everything in parentheses after for)—line 10 in Fig. C.13—is sometimes called the **for statement header**. The for header "does it all"—it specifies each item needed for counter-controlled repetition with a control variable. If there's more than one statement in the body of the for, braces are required to define the body of the loop. If the loop-continuation condition is initially false, the program does not execute the for statement's body—execution proceeds with the statement following the for.

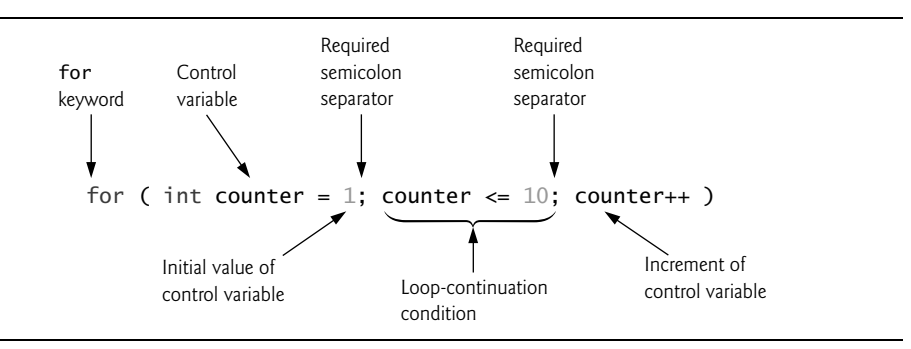

**Fig. C.14** For statement header components.

#### *Scope of a for Statement's Control Variable*

If the *initialization* expression in the for header declares the control variable (i.e., the control variable's type is specified before the variable name, as in Fig. C.13), the control variable can be used *only* in that for statement—it will not exist outside it. This restricted use is known as the variable's **scope**. The scope of a variable defines where it can be used in a program. For example, a local variable can be used *only* in the method that declares it and *only* from the point of declaration through the end of the method.

#### *Expressions in a for Statement's Header Are Optional*

All three expressions in a for header are optional. If the *loopContinuationCondition* is omitted, Java assumes that the loop-continuation condition is always *true*, thus creating an infinite loop. You might omit the *initialization* expression if the program initializes the control variable before the loop. You might omit the *increment* expression if the program calculates the increment with statements in the loop's body or if no increment is needed. The increment expression in a for acts as if it were a standalone statement at the end of the for's body.

## **C.16 Examples Using the for Statement**

The following examples show techniques for varying the control variable in a for statement. In each case, we write the appropriate for header. Note the change in the relational operator for loops that *decrement* the control variable to count downward.

a) Vary the control variable from 1 to 100 in *increments* of 1.

**for** ( **int**  $i = 1$ ;  $i \le 100$ ;  $+i$  )

b) Vary the control variable from 100 to 1 in *decrements* of 1.

**for** ( **int** i = **100**; i >= **1**; --i )

c) Vary the control variable from 7 to 77 in *increments* of 7.

**for** ( **int** i = **7**; i <= **77**; i += **7** )

d) Vary the control variable from 20 to 2 in *decrements* of 2.

**for** ( **int** i = **20**; i >= **2**; i -= **2** )

e) Vary the control variable over the values 2, 5, 8, 11, 14, 17, 20.

**for** ( **int** i = **2**; i <= **20**; i += **3** )

f) Vary the control variable over the values 99, 88, 77, 66, 55, 44, 33, 22, 11, 0.

**for** ( **int** i = **99**; i >= **0**; i -= **11** )

#### *Application: Compound-Interest Calculations*

Let's use the for statement to compute compound interest. Consider the following problem:

*A person invests \$1000 in a savings account yielding 5% interest. Assuming that all the interest is left on deposit, calculate and print the amount of money in the account at the end of each year for 10 years. Use the following formula to determine the amounts:*

 $a = p(1 + r)^n$ 

*where*

*p* is the original amount invested (i.e., the principal) *r* is the annual interest rate (e.g., use 0.05 for 5%) *n* is the number of years *a* is the amount on deposit at the end of the *n*th year.

The solution to this problem (Fig. C.15) involves a loop that performs the indicated calculation for each of the 10 years the money remains on deposit. Lines 8–10 in method main declare double variables amount, principal and rate, and initialize principal to 1000.0 and rate to 0.05. Java treats floating-point constants like 1000.0 and 0.05 as type double. Similarly, Java treats whole-number constants like 7 and -22 as type int.

```
1 // Fig. C.15: Interest.java
2 // Compound-interest calculations with for.
3
```

```
4 public class Interest 
5 {
6 public static void main( String[] args )
7 {
8 double amount; // amount on deposit at end of each year
9 double principal = 1000.0; // initial amount before interest
10 double rate = 0.05; // interest rate
11
12 // display headers
13 System.out.printf( "%s \n", "Year", "Amount on deposit" );
%20s
14
15 
16 for ( int year = 1; year \leq 10; ++year )
17 
18 
19 
20 
21 
22 
23 
24 } // end main
25 } // end class Interest
          // calculate amount on deposit for each of ten years 
          { 
              // calculate new amount for specified year 
             amount = principal * Math.pow( 1.0 + rate, year );
              // display the year and the amount 
             System.out.printf( "%4d%,20.2f\n", year, amount );
          } // end for
```
Year Amount on deposit 1 1,050.00 2 1,102.50 3 1,157.63 4 1,215.51 5 1,276.28 6 1,340.10 7 1,407.10<br>8 1.477.46 8 1,477.46 9 1,551.33 10 1,628.89

**Fig. C.15** | Compound-interest calculations with for. (Part 2 of 2.)

#### *Formatting Strings with Field Widths and Justification*

Line 13 outputs two column headers. The first column displays the year and the second the amount on deposit at the end of that year. We use the format specifier %20s to output the String "Amount on Deposit". The integer 20 between the % and the conversion character s indicates that the value should be displayed in a **field width** of 20—that is, printf displays the value with at least 20 character positions. If the value requires fewer than 20 character positions (17 in this example), the value is **right justified** in the field by default. If the year value to be output were more than four character positions wide, the field width would be extended to the right to accommodate the entire value—this would push the amount field to the right, upsetting the neat columns of our tabular output. To output values **left justified**, simply precede the field width with the **minus sign (–) formatting flag** (e.g., %-20s).

#### *Performing the Interest Calculations*

The for statement (lines 16–23) executes its body 10 times, varying control variable year from 1 to 10 in increments of 1. This loop terminates when year becomes 11. (Variable year represents *n* in the problem statement.)

Classes provide methods that perform common tasks on objects. In fact, most methods must be called on a specific object. For example, to output text in Fig. C.15, line 13 calls method printf on the System.out object. Many classes also provide methods that perform common tasks and do *not* require objects. These are called static methods. For example, Java does not include an exponentiation operator, so the designers of Java's Math class defined static method pow for raising a value to a power. You can call a static method by specifying the class name followed by a dot (.) and the method name, as in

*ClassName*.*methodName*( *arguments* )

In Appendix D, you'll learn how to implement static methods in your own classes.

We use static method **pow** of class **Math** to perform the compound-interest calculation in Fig. C.15. Math.pow(*x*, *y*) calculates the value of *x* raised to the *y*th power. The method receives two double arguments and returns a double value. Line 19 performs the calculation  $a = p(1 + r)^n$ , where *a* is amount, *p* is principal, *r* is rate and *n* is year. Class Math is defined in package java.lang, so you do *not* need to import class Math to use it.

#### *Formatting Floating-Point Numbers*

After each calculation, line 22 outputs the year and the amount on deposit at the end of that year. The year is output in a field width of four characters (as specified by %4d). The amount is output as a floating-point number with the format specifier %,20.2f. The **comma (,) formatting flag** indicates that the floating-point value should be output with a **grouping separator**. The actual separator used is specific to the user's locale (i.e., country). For example, in the United States, the number will be output using commas to separate every three digits and a decimal point to separate the fractional part of the number, as in 1,234.45. The number 20 in the format specification indicates that the value should be output right justified in a field width of 20 characters. The .2 specifies the formatted number's precision—in this case, the number is rounded to the nearest hundredth and output with two digits to the right of the decimal point.

## **C.17 do…while Repetition Statement**

The **do…while repetition statement** is similar to the while statement. In the while, the program tests the loop-continuation condition at the beginning of the loop, before executing the loop's body; if the condition is false, the body *never* executes. The do…while statement tests the loop-continuation condition *after* executing the loop's body; therefore, *the body always executes at least once*. When a do…while statement terminates, execution continues with the next statement in sequence. Figure C.16 uses a do…while (lines 10–14) to output the numbers 1–10.

```
1 // Fig. C.16: DoWhileTest.java
2 // do...while repetition statement.
3
4 public class DoWhileTest 
5 { 
6 public static void main( String[] args )
7 {
```

```
8 
9
10 
11 
12 
13 
14 
15
16 System.out.println(); // outputs a newline
17 } // end main
18 } // end class DoWhileTest
          int counter = 1; // initialize counter
          do 
          { 
              System.out.printf( "%d ", counter ); 
              ++counter; 
          } while ( counter <= 10 ); // end do...while
```
1 2 3 4 5 6 7 8 9 10

**Fig. C.16** do...while repetition statement. (Part 2 of 2.)

Line 8 declares and initializes control variable counter. Upon entering the do…while statement, line 12 outputs counter's value and line 13 increments counter. Then the program evaluates the loop-continuation test at the *bottom* of the loop (line 14). If the condition is true, the loop continues from the first body statement (line 12). If the condition is false, the loop terminates and the program continues with the next statement after the loop.

## **C.18 switch Multiple-Selection Statement**

Sections C.5–C.6 discussed the if single-selection and the if…else double-selection statements. The **switch multiple-selection statement** performs different actions based on the possible values of a **constant integral expression** of type byte, short, int or char.

#### *GradeBook Class with switch Statement to Count A, B, C, D and F Grades*

Figure C.17 enhances the GradeBook case study that we began presenting in Appendix B. The new version we now present not only calculates the average of a set of numeric grades entered by the user, but uses a switch statement to determine whether each grade is the equivalent of an A, B, C, D or F and to increment the appropriate grade counter. The class also displays a summary of the number of students who received each grade. Refer to Fig. C.18 for sample inputs and outputs of the GradeBookTest application that uses class GradeBook to process a set of grades.

```
1 // Fig. C.17: GradeBook.java
2 // GradeBook class uses the switch statement to count letter grades.
3 import java.util.Scanner; // program uses class Scanner
4
5 public class GradeBook 
6 {
7 private String courseName; // name of course this GradeBook represents
8 
9 
10 
       // int instance variables are initialized to 0 by default
       private int total; // sum of grades 
       private int gradeCounter; // number of grades entered
```

```
11 
12 
13 
14 
15 
16 
17 // constructor initializes courseName; 
18 public GradeBook( String name )
19 {
20 courseName = name; // initializes courseName
21 } // end constructor
22
23 // method to set the course name
24 public void setCourseName( String name )
25 {
26 courseName = name; // store the course name
27 } // end method setCourseName
28
29 // method to retrieve the course name
30 public String getCourseName()
31 {
32 return courseName;
33 } // end method getCourseName
34
35 // display a welcome message to the GradeBook user
36 public void displayMessage()
37 {
38 // getCourseName gets the name of the course
39 System.out.printf( "Welcome to the grade book for\n%s!\n\n", 
40 getCourseName() );
41 } // end method displayMessage
42
43 // input arbitrary number of grades from user
44 public void inputGrades()
45 {
46 Scanner input = new Scanner( System.in );
47
48 int grade; // grade entered by user
49
50 System.out.printf( "%s\n%s\n %s\n %s\n", 
51 "Enter the integer grades in the range 0-100.", 
52 "Type the end-of-file indicator to terminate input:", 
53 "On UNIX/Linux/Mac OS X type <Ctrl> d then press Enter",
54 "On Windows type <Ctrl> z then press Enter" );
55
56 // loop until user enters the end-of-file indicator
57 while ( input.hasNext() )
58 {
59 grade = input.nextInt(); // read grade
60 total += grade; // add grade to total
61 ++gradeCounter; // increment number of grades
62 
      private int aCount; // count of A grades 
      private int bCount; // count of B grades 
      private int cCount; // count of C grades 
      private int dCount; // count of D grades 
      private int fCount; // count of F grades
```

```
63 // call method to increment appropriate counter
64 incrementLetterGradeCounter( grade );
65 } // end while
66 } // end method inputGrades
67
68 // add 1 to appropriate counter for specified grade
69 void incrementLetterGradeCounter( int grade )
private
70 {
71 
72 
73 
74 
75 
76 
77 
78 
79 
80 
81 
82 
83 
84 
85 
86 
87 
88 
89 
90 
91 
92 
93 
94 
95 } // end method incrementLetterGradeCounter
96
97 // display a report based on the grades entered by the user 
98 public void displayGradeReport()
99 {
100 System.out.println( "\nGrade Report:" );
101
102 // if user entered at least one grade...
103 if ( gradeCounter != 0 ) 
104 {
105 // calculate average of all grades entered
106 double average = (double) total / gradeCounter; 
107
108 // output summary of results
109 System.out.printf( "Total of the %d grades entered is %d\n", 
110 gradeCounter, total );
111 System.out.printf( "Class average is %.2f\n", average );
112 System.out.printf( "%s\n%s%d\n%s%d\n%s%d\n%s%d\n%s%d\n", 
113 "Number of students who received each grade:", 
114 "A: ", aCount, // display number of A grades
115 "B: ", bCount, // display number of B grades
          // determine which grade was entered 
          switch ( grade / 10 ) 
          \mathbf{f} case 9: // grade was between 90 
              case 10: // and 100, inclusive 
                 ++aCount; // increment aCount 
                 break; // necessary to exit switch 
              case 8: // grade was between 80 and 89 
                 ++bCount; // increment bCount 
                 break; // exit switch 
              case 7: // grade was between 70 and 79 
                 ++cCount; // increment cCount 
                 break; // exit switch 
              case 6: // grade was between 60 and 69 
                 ++dCount; // increment dCount 
                 break; // exit switch 
              default: // grade was less than 60 
                 ++fCount; // increment fCount 
                 break; // optional; will exit switch anyway
          } // end switch
```
 **"C: "**, cCount, // display number of C grades **"D: "**, dCount, // display number of D grades **"F: "**, fCount ); // display number of F grades } // end if **else** // no grades were entered, so output appropriate message System.out.println( **"No grades were entered"** ); } // end method displayGradeReport } // end class GradeBook

**Fig. C.17** | GradeBook class uses the switch statement to count letter grades. (Part 4 of 4.)

Like earlier versions of the class, class GradeBook (Fig. C.17) declares instance variable courseName (line 7) and contains methods setCourseName (lines 24–27), getCourseName (lines 30–33) and displayMessage (lines 36–41), which set the course name, store the course name and display a welcome message to the user, respectively. The class also contains a constructor (lines 18–21) that initializes the course name.

Class GradeBook also declares instance variables total (line 9) and gradeCounter (line 10), which keep track of the sum of the grades entered by the user and the number of grades entered, respectively. Lines 11–15 declare counter variables for each grade category. Class GradeBook maintains total, gradeCounter and the five letter-grade counters as instance variables so that they can be used or modified in any of the class's methods. The class's constructor (lines 18–21) sets only the course name, because the remaining seven instance variables are ints and are initialized to 0 by default.

Class GradeBook contains three additional methods—inputGrades, incrementLetterGradeCounter and displayGradeReport. Method inputGrades (lines 44–66) reads an arbitrary number of integer grades from the user using sentinel-controlled repetition and updates instance variables total and gradeCounter. This method calls method incrementLetterGradeCounter (lines 69–95) to update the appropriate letter-grade counter for each grade entered. Method displayGradeReport (lines 98–122) outputs a report containing the total of all grades entered, the average of the grades and the number of students who received each letter grade. Let's examine these methods in more detail.

#### *Method inputGrades*

Line 48 in method inputGrades declares variable grade, which will store the user's input. Lines 50–54 prompt the user to enter integer grades and to type the end-of-file indicator to terminate the input. The **end-of-file indicator** is a system-dependent keystroke combination which the user enters to indicate that there's no more data to input.

On UNIX/Linux/Mac OS X systems, end-of-file is entered by typing the sequence

*<Ctrl> d*

on a line by itself. This notation means to simultaneously press both the *Ctrl* key and the *d* key. On Windows systems, end-of-file can be entered by typing

*<Ctrl> z*

[*Note:* On some systems, you must press *Enter* after typing the end-of-file key sequence. Also, Windows typically displays the characters ^Z on the screen when the end-of-file indicator is typed, as shown in the output of Fig. C.18.]

The while statement (lines 57–65) obtains the user input. The condition at line 57 calls Scanner method **hasNext** to determine whether there's more data to input. This method returns the boolean value true if there's more data; otherwise, it returns false. The returned value is then used as the value of the condition in the while statement. Method hasNext returns false once the user types the end-of-file indicator.

Line 59 inputs a grade value from the user. Line 60 adds grade to total. Line 61 increments gradeCounter. The class's displayGradeReport method uses these variables to compute the average of the grades. Line 64 calls the class's incrementLetterGrade-Counter method (declared in lines 69–95) to increment the appropriate letter-grade counter based on the numeric grade entered.

#### *Method incrementLetterGradeCounter*

Method incrementLetterGradeCounter contains a switch statement (lines 72–94) that determines which counter to increment. We assume that the user enters a valid grade in the range 0–100. A grade in the range 90–100 represents A, 80–89 represents B, 70–79 represents C, 60–69 represents D and 0–59 represents F. The switch statement consists of a block that contains a sequence of **case labels** and an optional **default case**. These are used in this example to determine which counter to increment based on the grade.

When the flow of control reaches the switch, the program evaluates the expression in the parentheses (grade / 10) following keyword switch. This is the switch's **controlling expression**. The program compares this expression's value (which must evaluate to an integral value of type byte, char, short or int) with each case label. The controlling expression in line 72 performs integer division, which *truncates the fractional part* of the result. Thus, when we divide a value from 0 to 100 by 10, the result is always a value from 0 to 10. We use several of these values in our case labels. For example, if the user enters the integer 85, the controlling expression evaluates to 8. The switch compares 8 with each case label. If a match occurs (case 8: at line 79), the program executes that case's statements. For the integer 8, line 80 increments bCount, because a grade in the 80s is a B. The **break statement** (line 81) causes program control to proceed with the first statement after the switch—in this program, we reach the end of method incrementLetterGrade-Counter's body, so the method terminates and control returns to line 65 in method inputGrades (the first line after the call to incrementLetterGradeCounter). Line 65 is the end of a while loop's body, so control flows to the while's condition (line 57) to determine whether the loop should continue executing.

The cases in our switch explicitly test for the values 10, 9, 8, 7 and 6. Note the cases at lines 74–75 that test for the values 9 and 10 (both of which represent the grade A). Listing cases consecutively in this manner with no statements between them enables the cases to perform the same set of statements—when the controlling expression evaluates to 9 or 10, the statements in lines 76–77 will execute. The switch statement does not provide a mechanism for testing ranges of values, so every value you need to test must be listed in a separate case label. Each case can have multiple statements. The switch statement differs from other control statements in that it does *not* require braces around multiple statements in a case.

Without break statements, each time a match occurs in the switch, the statements for that case and subsequent cases execute until a break statement or the end of the switch is encountered. (This feature is helpful for writing a concise program that displays the iterative song "The Twelve Days of Christmas").

If no match occurs between the controlling expression's value and a case label, the default case (lines 91–93) executes. We use the default case in this example to process all controlling-expression values that are less than 6—that is, all failing grades. If no match occurs and the switch does not contain a default case, program control simply continues with the first statement after the switch.

#### *GradeBookTest Class That Demonstrates Class GradeBook*

Class GradeBookTest (Fig. C.18) creates a GradeBook object (lines 10–11). Line 13 invokes the object's displayMessage method to output a welcome message to the user. Line 14 invokes the object's inputGrades method to read a set of grades from the user and keep track of the sum of all the grades entered and the number of grades. Recall that method inputGrades also calls method incrementLetterGradeCounter to keep track of the number of students who received each letter grade. Line 15 invokes method displayGradeReport of class GradeBook, which outputs a report based on the grades entered (as in the input/output window in Fig. C.18). Line 103 of class GradeBook (Fig. C.17) determines whether the user entered at least one grade—this helps us avoid dividing by zero. If so, line 106 calculates the average of the grades. Lines 109–118 then output the total of all the grades, the class average and the number of students who received each letter grade. If no grades were entered, line 121 outputs an appropriate message. The output in Fig. C.18 shows a sample grade report based on 10 grades.

```
1 // Fig. C.18: GradeBookTest.java
2 // Create GradeBook object, input grades and display grade report.
3
4 public class GradeBookTest
5 {
6 public static void main( String[] args )
7 {
8 // create GradeBook object myGradeBook and 
9 // pass course name to constructor
10 GradeBook myGradeBook = new GradeBook( 
11 "CS101 Introduction to Java Programming" );
12
13 myGradeBook.displayMessage(); // display welcome message
14 
15 
16 } // end main
17 } // end class GradeBookTest
         myGradeBook.inputGrades(); // read grades from user
         myGradeBook.displayGradeReport(); // display report based on grades
```
Welcome to the grade book for CS101 Introduction to Java Programming! Enter the integer grades in the range 0-100. Type the end-of-file indicator to terminate input: On UNIX/Linux/Mac OS X type <Ctrl> d then press Enter On Windows type <Ctrl> z then press Enter **99 92**

**45 57 63 71 76 85 90 100 ^Z** Grade Report: Total of the 10 grades entered is 778 Class average is 77.80 Number of students who received each grade: A: 4 B: 1 C: 2 D: 1 F: 2

**Fig. C.18** | Create GradeBook object, input grades and display grade report. (Part 2 of 2.)

Class GradeBookTest (Fig. C.18) does not directly call GradeBook method incrementLetterGradeCounter (lines 69–95 of Fig. C.17). This method is used exclusively by method inputGrades of class GradeBook to update the appropriate letter-grade counter as each new grade is entered by the user. Method incrementLetterGradeCounter exists solely to support the operations of GradeBook's other methods, so it's declared private.

The break statement is not required for the switch's last case (or the optional default case, when it appears last), because execution continues with the next statement after the switch.

#### *Notes on the Expression in Each case of a switch*

When using the switch statement, remember that each case must contain a constant integral expression—that is, any combination of integer constants that evaluates to a constant integer value (e.g., –7, 0 or 221). An integer constant is simply an integer value. In addition, you can use **character constants**—specific characters in single quotes, such as 'A', '7' or '\$'—which represent the integer values of characters and enum constants (introduced in Section D.10).

The expression in each case can also be a **constant variable**—a variable containing a value which does not change for the entire program. Such a variable is declared with keyword final (discussed in Appendix D). Java has a feature called *enumerations*, which we also present in Appendix D. Enumeration constants can also be used in case labels.

#### *Using Strings in switch Statements (New in Java SE 7)*

As of Java SE 7, you can use Strings in a switch statement's controlling expression and in case labels. For example, you might want to use a city's name to obtain the corresponding ZIP code. Assuming that city and zipCode are String variables, the following switch statement performs this task for three cities:

```
switch( city )
{
    case "Maynard":
       zipCode = "01754";
       break;
    case "Marlborough":
       zipCode = "01752";
       break;
    case "Framingham":
       zipCode = "01701";
       break;
} // end switch
```
## **C.19 break and continue Statements**

In addition to selection and repetition statements, Java provides statements break and **continue** to alter the flow of control. The preceding section showed how break can be used to terminate a switch statement's execution. This section discusses how to use break in repetition statements.

#### *break Statement*

The break statement, when executed in a while, for, do…while or switch, causes immediate exit from that statement. Execution continues with the first statement after the control statement. Common uses of the break statement are to escape early from a loop or to skip the remainder of a switch.

#### *continue Statement*

The continue statement, when executed in a while, for or do…while, skips the remaining statements in the loop body and proceeds with the *next iteration* of the loop. In while and do…while statements, the program evaluates the loop-continuation test immediately after the continue statement executes. In a for statement, the increment expression executes, then the program evaluates the loop-continuation test.

## **C.20 Logical Operators**

Java's **logical operators** enable you to form more complex conditions by *combining* simple conditions. The logical operators are && (conditional AND), || (conditional OR), & (boolean logical AND), | (boolean logical inclusive OR), ^ (boolean logical exclusive OR) and ! (logical NOT). [*Note:* The &, | and ^ operators are also bitwise operators when they're applied to integral operands.]

#### *Conditional AND (&&) Operator*

Suppose we wish to ensure at some point in a program that two conditions are *both* true before we choose a certain path of execution. In this case, we can use the **&&** (**conditional AND**) operator, as follows:

```
if ( gender == FEMALE && age >= 65 )
   ++seniorFemales;
```
This if statement contains two simple conditions. The condition gender == FEMALE compares variable gender to the constant FEMALE to determine whether a person is female. The condition age >= 65 might be evaluated to determine whether a person is a senior citizen. The if statement considers the combined condition

gender == **FEMALE** && age >= **65**

which is true if and only if *both* simple conditions are true. In this case, the if statement's body increments seniorFemales by 1. If either or both of the simple conditions are false, the program skips the increment. Some programmers find that the preceding combined condition is more readable when redundant parentheses are added, as in:

( gender == **FEMALE** ) && ( age >= **65** )

The table in Fig. C.19 summarizes the && operator. The table shows all four possible combinations of false and true values for *expression1* and *expression2*. Such tables are called **truth tables**. Java evaluates to false or true all expressions that include relational operators, equality operators or logical operators.

| expression I | expression2 | expression l && expression2 |
|--------------|-------------|-----------------------------|
| false        | false       | false                       |
| false        | true        | false                       |
| true         | false       | false                       |
| true         | true        | true                        |

**Fig. C.19** | && (conditional AND) operator truth table.

#### *Conditional OR (***||***) Operator*

Now suppose we wish to ensure that *either or both* of two conditions are true before we choose a certain path of execution. In this case, we use the **||** (**conditional OR**) operator, as in the following program segment:

```
if ( ( semesterAverage >= 90 ) || ( finalExam >= 90 ) )
   System.out.println ( "Student grade is A" );
```
This statement also contains two simple conditions. The condition semesterAverage >= 90 evaluates to determine whether the student deserves an A in the course because of a solid performance throughout the semester. The condition finalExam >= 90 evaluates to determine whether the student deserves an A in the course because of an outstanding performance on the final exam. The if statement then considers the combined condition

```
( semesterAverage >= 90 ) || ( finalExam >= 90 )
```
and awards the student an A if *either or both* of the simple conditions are true. The only time the message "Student grade is A" is *not* printed is when *both* of the simple conditions are *false*. Figure C.20 is a truth table for operator conditional OR (||). Operator && has a higher precedence than operator  $||\cdot||$ . Both operators associate from left to right.

#### *Short-Circuit Evaluation of Complex Conditions*

The parts of an expression containing && or || operators are evaluated *only* until it's known whether the condition is true or false. Thus, evaluation of the expression

( gender == **FEMALE** ) && ( age >= **65** )

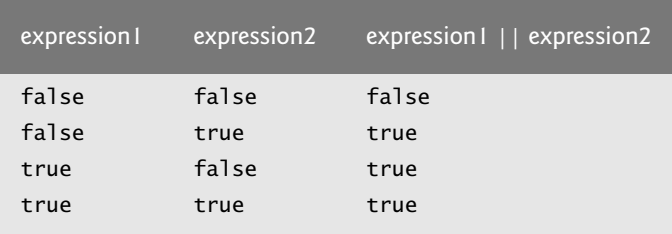

**Fig. C.20** | || (conditional OR) operator truth table.

stops immediately if gender is not equal to FEMALE (i.e., the entire expression is false) and continues if gender *is* equal to FEMALE (i.e., the entire expression could still be true if the condition age  $>= 65$  is true). This feature of conditional AND and conditional OR expressions is called **short-circuit evaluation**.

#### *Boolean Logical AND (*&*) and Boolean Logical Inclusive OR (*|*) Operators*

The **boolean logical AND** (**&**) and **boolean logical inclusive OR (|)** operators are identical to the && and || operators, except that the & and | operators *always* evaluate *both* of their operands (i.e., they do *not* perform short-circuit evaluation). So, the expression

( gender == **1** ) & ( age >= **65** )

evaluates age >= 65 *regardless* of whether gender is equal to 1. This is useful if the right operand of the boolean logical AND or boolean logical inclusive OR operator has a required **side effect**—a modification of a variable's value. For example, the expression

( birthday == true ) | ( ++age >= **65** )

guarantees that the condition  $\pm$ +age  $>$ = 65 will be evaluated. Thus, the variable age is incremented, regardless of whether the overall expression is true or false.

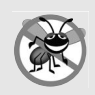

#### **Error-Prevention Tip C.1**

*For clarity, avoid expressions with side effects in conditions. The side effects may seem clever, but they can make it harder to understand code and can lead to subtle logic errors.*

#### *Boolean Logical Exclusive OR (^)*

A simple condition containing the **boolean logical exclusive OR** (**^)** operator is true *if and only if one of its operands is true and the other is false*. If both are true or both are false, the entire condition is false. Figure C.21 is a truth table for the boolean logical exclusive OR operator (^). This operator is guaranteed to evaluate *both* of its operands.

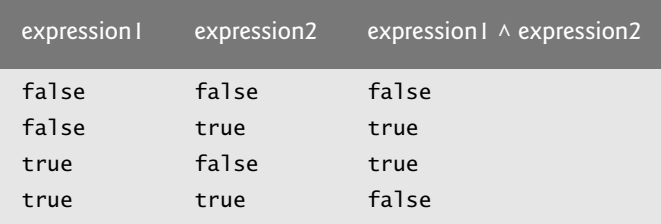

**Fig. C.21** |  $\land$  (boolean logical exclusive OR) operator truth table.

#### *Logical Negation (!) Operator*

The **!** (**logical NOT**, also called **logical negation** or **logical complement**) operator "reverses" the meaning of a condition. Unlike the logical operators &&,  $|\cdot|$ , &,  $|\cdot|$  and  $\wedge$ , which are *binary* operators that combine two conditions, the logical negation operator is a *unary* operator that has only a single condition as an operand. The operator is placed *before* a condition to choose a path of execution if the original condition (without the logical negation operator) is false, as in the program segment

```
if ( ! ( grade == sentinelValue ) )
   System.out.printf( "The next grade is %d\n", grade );
```
which executes the printf call only if grade is *not* equal to sentinelValue. The parentheses around the condition grade == sentinelValue are needed because the logical negation operator has a higher precedence than the equality operator.

In most cases, you can avoid using logical negation by expressing the condition differently with an appropriate relational or equality operator. For example, the previous statement may also be written as follows:

```
if ( grade != sentinelValue )
    System.out.printf( "The next grade is %d\n", grade );
```
This flexibility can help you express a condition in a more convenient manner. Figure C.22 is a truth table for the logical negation operator.

| expression | ! expression |
|------------|--------------|
| false      | true         |
| true       | false        |

**Fig. C.22** | ! (logical negation, or logical NOT) operator truth table.

## **C.21 Wrap-Up**

This appendix presented basic problem solving for building classes and developing methods for these classes. We demonstrated how to construct an algorithm (i.e., an approach to solving a problem), then how to refine the algorithm through several phases of pseudocode development, resulting in Java code that can be executed as part of a method. The appendix showed how to use top-down, stepwise refinement to plan out the specific actions that a method must perform and the order in which the method must perform these actions.

Only three types of control structures—sequence, selection and repetition—are needed to develop any problem-solving algorithm. Specifically, this appendix demonstrated the if single-selection statement, the if…else double-selection statement and the while repetition statement. These are some of the building blocks used to construct solutions to many problems. We used control-statement stacking to total and compute the average of a set of student grades with counter- and sentinel-controlled repetition, and we used control-statement nesting to analyze and make decisions based on a set of exam results. We introduced Java's compound assignment operators and its increment and decrement operators. We discussed Java's primitive types.

We demonstrated the for, do…while and switch statements. We showed that any algorithm can be developed using combinations of the sequence structure (i.e., statements listed in the order in which they should execute), the three types of selection statements—if, if…else and switch—and the three types of repetition statements—while, do…while and for. We discussed how you can combine these building blocks to utilize proven program-construction and problem-solving techniques. We also introduced Java's logical operators, which enable you to use more complex conditional expressions in control statements. In Appendix D, we examine methods in greater depth.

## **Self-Review Exercises (Sections C.1–C.13)**

- **C.1** Fill in the blanks in each of the following statements:
	- a) <u>is an informal language that helps you develop algorithms without having to</u> worry about the strict details of Java language syntax.
	- b) The process of executing the statements in a program one after the other in the order in which they're written is called \_
	- c) When it's not known in advance how many times a set of statements will be repeated,  $a(n)$  value can be used to terminate the repetition.
	- d) Java is  $a(n)$  language; it requires all variables to have a type.
	- e) \_\_\_\_\_\_\_ enable programs to perform statements repeatedly as long as a condition remains true.
- **C.2** State whether each of the following is *true* or *false*. If *false*, explain why.
	- a) The if statement is a double-selection statement.
	- b) Java provides the ternary operator  $(:)$ , which can be used in place of a do...while statement.
	- c) A nested control statement appears in the body of another control statement.
	- d) Specifying the order in which statements execute in a program is called program control.
	- e) A nonfatal logic error causes a program to fail and terminate prematurely.
- **C.3** Write Java statements to accomplish each of the following tasks:
	- a) Use one statement to assign the product of x and y to z, then decrement y by 1.
	- b) Test whether variable count is equal to 10. If it is, print "Count is equal to 10".
	- c) Use the ternary operator to check if variable  $x$  is lesser than 20, and add 20 to  $x$  if it is true; if not, subtract x by 20 and assign the result to variable y.
	- d) Use one statement to decrement the variable x by 5, then add it to the variable total and store the result in variable total.
- **C.4** Write a Java statement to accomplish each of the following tasks:
	- a) Declare variables sum and x to be of type int.
	- b) Assign 1 to variable x.
	- c) Assign 0 to variable sum.
	- d) Add variable x to variable sum, and assign the result to variable sum.
	- e) Print "The sum is: ", followed by the value of variable sum.

**C.5** Determine the value of the variables in the statement product  $* = x++$ ; after the calculation is performed. Assume that all variables are type int and initially have the value 5.

```
C.6 Identify and correct the errors in each of the following sets of code:
```

```
a) while ( c <= 5 ) 
   {
```

```
 product *= c;
       ++c;
b) if ( gender == 1 )
       System.out.println( "Woman" );
   else;
```

```
 System.out.println( "Man" );
```
**C.7** What is wrong with the following while statement?

```
while ( z >= 0 )
  sum += z:
```
### **Self-Review Exercises (Sections C.14–C.20)**

- **C.8** Fill in the blanks in each of the following statements:
	- a) Typically, statements are used for counter-controlled repetition and statements for sentinel-controlled repetition.
	- b) The do…while statement tests the loop-continuation condition  $\frac{\ }{\ }$  executing the loop's body; therefore, the body always executes at least once.
	- c) The statement selects among multiple actions based on the possible values of an integer variable or expression.
	- d) The operator can be used to ensure that two conditions are *both* true before choosing a certain path of execution.
	- e) If the loop-continuation condition in a for header is initially \_\_\_\_\_\_\_\_, the program does not execute the for statement's body.
- **C.9** State whether each of the following is *true* or *false*. If *false*, explain why.
	- a) The default case is required in the switch selection statement.
	- b) The break statement is required in the last case of a switch selection statement.
	- c) The expression (  $(x > y)$  && (a < b)) is true if either  $x > y$  is true or a < b is true.
	- d) An expression containing the || operator is true if either or both of its operands are true.
	- e) Listing cases consecutively with no statements between them enables the cases to perform the same set of statements.
- **C.10** Write a Java statement or a set of Java statements to accomplish each of the following tasks:
	- a) Sum the odd integers between 1 and 99, using a for statement. Assume that the integer variables sum and count have been declared.
	- b) Calculate the value of 2.5 raised to the power of 3, using the pow method.
	- c) Print the integers from 1 to 20, using a while loop and the counter variable i. Assume that the variable i has been declared, but not initialized. Print only five integers per line. [*Hint*: Use the calculation i % 5. When the value of this expression is 0, print a newline character; otherwise, print a tab character. Assume that this code is an application. Use the System.out.println() method to output the newline character, and use the System.out.print( '\t' ) method to output the tab character.]
	- d) Repeat part (c), using a for statement.
- **C.11** Find the error in each of the following code segments, and explain how to correct it:

```
a) K = 10;
```

```
while ( K <= 1 );
   --K;
}
```

```
b) for ( i = 1.0; i != 0.1; i += 0.1 )
      System.out.println(i);
c) switch ( m ) 
   {
       case 10:
           System.out.println( "The number is 10" );
       case 20:
           System.out.println( "The number is 20" );
           break;
       default:
           System.out.println( "The number is not 10 or 20" );
           break;
   }
d) The following code should print the values 1 to 20:
   m = 1;
   while ( m < 20 ) 
       System.out.println( m++ );
```
## **Answers to Self-Review Exercises (Sections C.1–C.13)**

**C.1** a) Pseudocode. b) sequential execution. c) sentinel, signal, flag or dummy. d) strongly typed. e) Repetition statements.

**C.2** a) False. It is a single-selection statement because it selects or ignores a *single* action b) False. Java's ternary operator (?:) cannot be used in place of an do…while statement. c) True. d) True. e) False. A nonfatal logic error allows a program to continue executing but causes it to produce incorrect results.

```
C.3 a) z = x * y--;b) if ( count == 10 )
              System.out.println( "Count is equal to 10" );
       c) y = (x < 20) ? x + 20: x - 20;
       d) total += x - 5;C.4 a) int sum;
          int x;
       b) x = 1;
       c) sum = 0;
       d) sum += x; or sum = sum + x;
       e) System.out.printf( "The sum is: %d\n", sum );
C.5 product = 25, x = 6C.6 a) Error: The closing right brace of the while statement's body is missing.
          Correction: Add a closing right brace after the statement ++c;.
```
b) Error: The semicolon after else results in a logic error. The second output statement will always be executed.

Correction: Remove the semicolon after else.

**C.7** The value of the variable z is never changed in the while statement. Therefore, if the loopcontinuation condition  $(z \geq 0)$  is true, an infinite loop is created. To prevent an infinite loop from occurring, z must be decremented so that it eventually becomes less than 0.

#### **Answers to Self-Review Exercises (Sections C.14–C.20)**

**C.8** a) for, while. b) after. c) switch. d) continue. e) && (conditional AND). f) false.

**C.9** a) False. The default case is optional. If no default action is needed, then there's no need for a default case. b) False. The break statement is used to exit the switch statement. The break statement is not required for the last case in a switch statement. c) False. Both of the relational expressions must be true for the entire expression to be true when using the && operator. d) True. e) True.

```
C.10 a) sum = 0;
          for ( count = 1; count <= 99; count += 2)
              sum += count;
       b) double result = Math.pow( 2.5, 3 );
       c) i = 1;
          while ( i <= 20 ) 
          {
              System.out.print( i );
              if ( i % 5 == 0 )
                  System.out.println();
              else
                  System.out.print( '\t' );
             ++i;
          }
       d) for ( i = 1; i \le 20; +i )
          {
               System.out.print( i );
              if ( i % 5 == 0 )
                  System.out.println();
              else
                  System.out.print( '\t' );
          }
```
**C.11** a) Error: The semicolon after the while header causes an infinite loop, and there's a missing left brace.

Correction: Replace the semicolon by a {, or remove both the ; and the }.

b) Error: Using a floating-point number to control a for statement may not work, because floating-point numbers are represented only approximately by most computers. Correction: Use an integer, and perform the proper calculation in order to get the values you desire:

```
for ( i = 1; i := 10; +i )
    System.out.println( (double) i / 10 );
```
- c) Error: The missing code is the break statement in the statements for the first case. Correction: Add a break statement at the end of the statements for the first case. This omission is not necessarily an error if you want the statement of case 2: to execute every time the case 1: statement executes.
- d) Error: An improper relational operator is used in the while's continuation condition. Correction: Use <= rather than <, or change 20 to 21.

## **Exercises (Sections C.1–C.13)**

**C.12** Explain what happens when a Java program attempts to divide one integer by another. What happens to the fractional part of the calculation? How can you avoid that outcome?

**C.13** Describe the two ways in which control statements can be combined.

**C.14** What type of repetition would be appropriate for calculating the sum of the first 100 positive integers? What type would be appropriate for calculating the sum of an arbitrary number of positive integers? Briefly describe how each of these tasks could be performed.

**C.15** What is the difference between preincrementing and postincrementing a variable?

**C.16** Identify and correct the errors in each of the following pieces of code. [*Note:* There may be more than one error in each piece of code.]

```
a) if ( age >= 65 );
       System.out.println( "Age is greater than or equal to 65" );
   else
       System.out.println( "Age is less than 65 )";
b) int x = 1, total;
   while ( x <= 10 ) 
   {
      total += x; ++x;
   }
c) while ( x <= 100 )
      total += x;++x:
d) while ( y > 0 ) 
   {
       System.out.println( y );
      ++y;
```
**For Exercise C.17 and Exercise C.18, perform each of the following steps:** 

- a) Read the problem statement.
- b) Write a Java program.
- c) Test, debug and execute the Java program.
- d) Process three complete sets of data.

**C.17** *(Gas Mileage)* Drivers are concerned with the mileage their automobiles get. One driver has kept track of several trips by recording the miles driven and gallons used for each tankful. Develop a Java application that will input the miles driven and gallons used (both as integers) for each trip. The program should calculate and display the miles per gallon obtained for each trip and print the combined miles per gallon obtained for all trips up to this point. All averaging calculations should produce floating-point results. Use class Scanner and sentinel-controlled repetition to obtain the data from the user.

**C.18** *(Credit Limit Calculator)* Develop a Java application that determines whether any of several department-store customers has exceeded the credit limit on a charge account. For each customer, the following facts are available:

- a) account number
- b) balance at the beginning of the month
- c) total of all items charged by the customer this month
- d) total of all credits applied to the customer's account this month
- e) allowed credit limit

The program should input all these facts as integers, calculate the new balance (*= beginning balance + charges – credits*), display the new balance and determine whether the new balance exceeds the customer's credit limit. For those customers whose credit limit is exceeded, the program should display the message "Credit limit exceeded".

**C.19** *(Find the Largest Number)* The process of finding the largest value is used frequently in computer applications. For example, a program that determines the winner of a sales contest would input the number of units sold by each salesperson. The salesperson who sells the most units wins the contest. Write a pseudocode program, then a Java application that inputs a series of 10 integers and determines and prints the largest integer. Your program should use at least the following three variables:

- a) counter: A counter to count to 10 (i.e., to keep track of how many numbers have been input and to determine when all 10 numbers have been processed).
- b) number: The integer most recently input by the user.
- c) largest: The largest number found so far.

**C.20** *(Tabular Output)* Write a Java application that uses looping to print the following table of values:

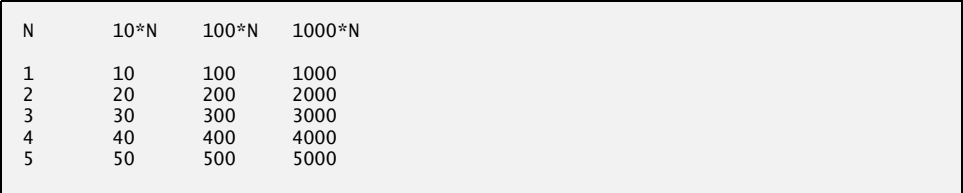

**C.21** *(Multiples of 2 with an Infinite Loop)* Write an application that keeps displaying in the command window the multiples of the integer 2—namely, 2, 4, 8, 16, 32, 64, and so on. Your loop should not terminate (i.e., it should create an infinite loop). What happens when you run this program?

#### **Exercises (Sections C.14–C.20)**

**C.22** Describe briefly the selection statements available in Java.

**C.23** *(Find the Largest Value)* Write an application that finds the largest even number in several integers. Assume that the first value read specifies the number of values to input from the user.

**C.24** Assume that  $i = 3$ ,  $j = 4$ ,  $k = 3$  and  $m = 2$ . What does each of the following statements print?

- a) System.out.println( i == **1** );
- b) System.out.println( $j == 4$ );
- c) System.out.println( ( i >= **1** ) && ( j == 4 ) );
- d) System.out.println(  $(m != 99) & (k <= m)$ );
- e) System.out.println( (  $j \ge i$  ) || (  $k == m$  ) );
- f) System.out.println( ( k + m < j ) | ( **3** j >= k ) );
- g) System.out.println( $:( k > m )$ );

#### **C.25** *(Calculating the Value of*  $\pi$ *)* Calculate the value of  $\pi$  from the infinite series

$$
\pi = 4 - \frac{4}{3} + \frac{4}{5} - \frac{4}{7} + \frac{4}{9} - \frac{4}{11} + \cdots
$$

Print a table that shows the value of  $\pi$  approximated by computing the first 200,000 terms of this series. How many terms do you have to use before you first get a value that begins with 3.14159?

**C.26** What does the following program segment do?

```
for ( i = 0; i < 10; +i )
{
  for ( j = 0; j < 5; ++j )
    {
      for ( k = 0; k < 3; ++k )
          System.out.print( '#' );
       System.out.println();
    } // end inner for
   System.out.println();
} // end outer for
```
**C.27** *("The Twelve Days of Christmas" Song)* Write (as concisely as possible) an application that uses repetition and one or more switch statements to print the song "The Twelve Days of Christmas."

# Methods: A Deeper Look

## **Objectives**

In this appendix you'll learn:

- How static methods and fields are associated with classes rather than objects.
- How the method call/return mechanism is supported by the method-call stack.
- How packages group related classes.
- To use random-number generation to implement game-playing applications.
- How the visibility of declarations is limited to specific regions of programs.
- What method overloading is and how to create overloaded methods.
- **D.1** Introduction
- **D.2** Program Modules in Java
- **D.3** static Methods, static Fields and Class Math
- **D.4** Declaring Methods with Multiple Parameters
- **D.5** Notes on Declaring and Using Methods
- **D.6** Method-Call Stack and Activation Records
- **D.7** Argument Promotion and Casting
- **D.8** Java API Packages
- **D.9** Introduction to Random-Number Generation
	- D.9.1 Scaling and Shifting of Random Numbers
	- D.9.2 Random-Number Repeatability for Testing and Debugging
- **D.10** Case Study: A Game of Chance; Introducing Enumerations
- **D.11** Scope of Declarations
- **D.12** Method Overloading
- **D.13** Wrap-Up

*Self-Review Exercises | Answers to Self-Review Exercises | Exercises*

## **D.1 Introduction**

In this appendix, we study methods in more depth. You'll see that it's possible to call certain methods, called static methods, without the need for an object of the class to exist. You'll learn how to declare a method with more than one parameter. You'll also learn how Java keeps track of which method is currently executing, how local variables of methods are maintained in memory and how a method knows where to return after it completes execution.

We'll take a brief diversion into simulation techniques with random-number generation and develop a version of the casino dice game called craps that uses most of the programming techniques you've used to this point in the book. In addition, you'll learn how to declare values that cannot change (i.e., constants) in your programs.

Many of the classes you'll use or create while developing applications will have more than one method of the same name. This technique, called overloading, is used to implement methods that perform similar tasks for arguments of different types or for different numbers of arguments.

## **D.2 Program Modules in Java**

You write Java programs by combining new methods and classes with predefined ones available in the **Java Application Programming Interface** (also referred to as the **Java API** or **Java class library**) and in various other class libraries. Related classes are typically grouped into *packages* so that they can be imported into programs and reused. You'll learn how to group your own classes into packages in Appendix F. The Java API provides a rich collection of predefined classes that contain methods for performing common mathematical calculations, string manipulations, character manipulations, input/output operations, database operations, networking operations, file processing, error checking and many other useful tasks.

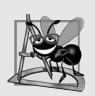

#### **Software Engineering Observation D.1**

*Familiarize yourself with the rich collection of classes and methods provided by the Java API (docs.oracle.com/javase/6/docs/api/) and reuse them when possible. This reduces program development time and avoids introducing programming errors.* 

Methods (called **functions** or **procedures** in some languages) help you modularize a program by separating its tasks into self-contained units. You've declared methods in every program you've written. The statements in the method bodies are written only once, are hidden from other methods and can be reused from several locations in a program.

One motivation for modularizing a program into methods is the divide-and-conquer approach, which makes program development more manageable by constructing programs from small, simple pieces. Another is **software reusability**—using existing methods as building blocks to create new programs. Often, you can create programs mostly from standardized methods rather than by building customized code. For example, in earlier programs, we did not define how to read data from the keyboard—Java provides these capabilities in the methods of class Scanner. A third motivation is to avoid repeating code. Dividing a program into meaningful methods makes the program easier to debug and maintain.

## **D.3 static Methods, static Fields and Class Math**

Although most methods execute in response to method calls on *specific objects*, this is not always the case. Sometimes a method performs a task that does not depend on the contents of any object. Such a method applies to the class in which it's declared as a whole and is known as a static method or a **class method**. It's common for classes to contain convenient static methods to perform common tasks. For example, recall that we used static method pow of class Math to raise a value to a power in Fig. C.15. To declare a method as static, place the keyword static before the return type in the method's declaration. For any class imported into your program, you can call the class's static methods by specifying the name of the class in which the method is declared, followed by a dot (.) and the method name, as in

*ClassName*.*methodName*( *arguments* )

We use various Math class methods here to present the concept of static methods. Class Math provides a collection of methods that enable you to perform common mathematical calculations. For example, you can calculate the square root of 900.0 with the static method call

Math.sqrt( **900.0** )

The preceding expression evaluates to 30.0. Method sqrt takes an argument of type double and returns a result of type double. To output the value of the preceding method call in the command window, you might write the statement

System.out.println( Math.sqrt( **900.0** ) );

In this statement, the value that sqrt returns becomes the argument to method println. There was no need to create a Math object before calling method sqrt. Also *all* Math class methods are static—therefore, each is called by preceding its name with the class name Math and the dot (.) separator.

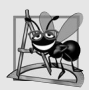

#### **Software Engineering Observation D.2**

*Class Math is part of the java. lang package, which is implicitly imported by the compiler, so it's not necessary to import class Math to use its methods.*

Method arguments may be constants, variables or expressions. Figure D.1 summarizes several Math class methods. In the figure, *x* and *y* are of type double.

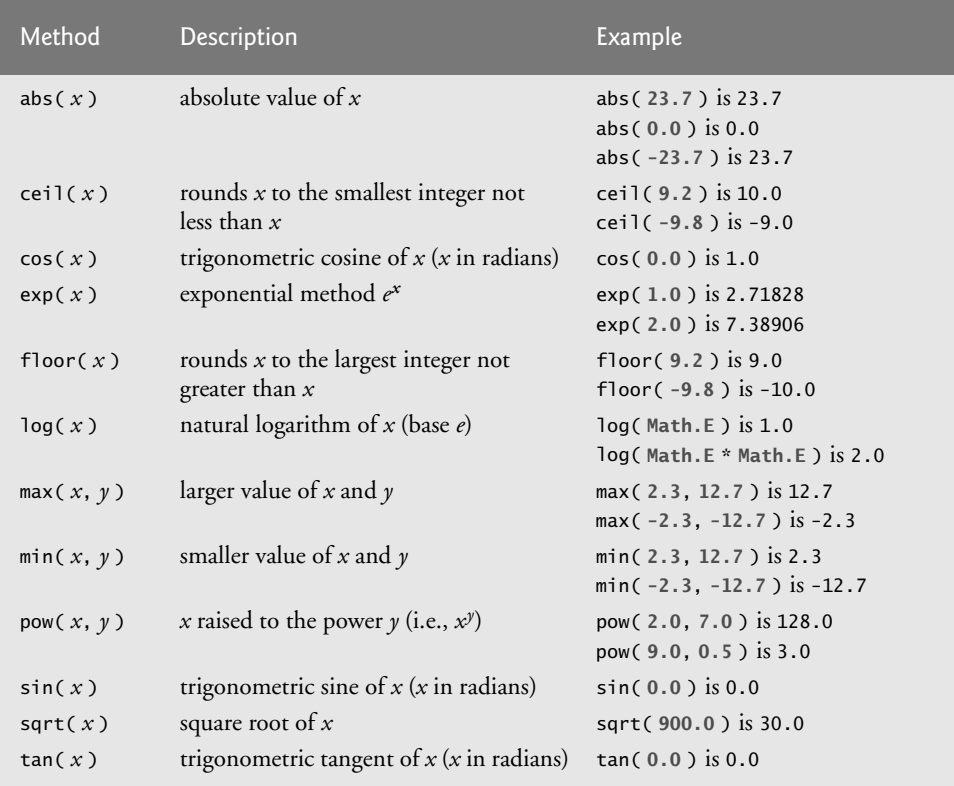

**Fig. D.1** | Math class methods.

#### *Math Class Constants PI and E*

Class Math declares two fields that represent commonly used mathematical constants— **Math.PI** and **Math.E**. Math.PI (3.141592653589793) is the ratio of a circle's circumference to its diameter. Math.E (2.718281828459045) is the base value for natural logarithms (calculated with static Math method log). These fields are declared in class Math with the modifiers public, final and static. Making them public allows you to use these fields in your own classes. Any field declared with keyword **final** is *constant*—its value cannot change after the field is initialized. PI and E are declared final because their values never change. Making these fields static allows them to be accessed via the class name Math and a dot (.) separator, just like class Math's methods. Recall from Section B.4 that when each object of a class maintains its own copy of an attribute, the field that represents the attribute is also known as an instance variable—each object (instance) of the class has a separate instance of the variable in memory. There are fields for which each object of a class does *not* have a separate instance of the field. That's the case with static fields, which are also known as **class variables**. When objects of a class containing static fields are created, all the objects of that class share one copy of the class's static fields. Together the class variables (i.e., static variables) and instance variables represent the fields of a class. You'll learn more about static fields in Section F.10.

#### *Why Is Method main Declared static?*

When you execute the Java Virtual Machine (JVM) with the java command, the JVM attempts to invoke the main method of the class you specify—when no objects of the class have been created. Declaring main as static allows the JVM to invoke main without creating an instance of the class. When you execute your application, you specify its class name as an argument to the command java, as in

java *ClassName argument1 argument2* …

The JVM loads the class specified by *ClassName* and uses that class name to invoke method main. In the preceding command, *ClassName* is a **command-line argument** to the JVM that tells it which class to execute. Following the *ClassName*, you can also specify a list of Strings (separated by spaces) as command-line arguments that the JVM will pass to your application. Such arguments might be used to specify options (e.g., a file name) to run the application. As you'll learn in Appendix E, your application can access those commandline arguments and use them to customize the application.

## **D.4 Declaring Methods with Multiple Parameters**

We now consider how to write your own methods with *multiple* parameters. Figure D.2 uses a method called maximum to determine and return the largest of three double values. In main, lines 14–18 prompt the user to enter three double values, then read them from the user. Line 21 calls method maximum (declared in lines 28–41) to determine the largest of the three values it receives as arguments. When method maximum returns the result to line 21, the program assigns maximum's return value to local variable result. Then line 24 outputs the maximum value. At the end of this section, we'll discuss the use of operator + in line 24.

```
1 // Fig. D.2: MaximumFinder.java
2 // Programmer-declared method maximum with three double parameters.
3 import java.util.Scanner;
4
5 public class MaximumFinder 
6 {
7 // obtain three floating-point values and locate the maximum value
8 public static void main( String[] args )
9 {
10 // create Scanner for input from command window
11 Scanner input = new Scanner( System.in );
12
13 // prompt for and input three floating-point values
14 System.out.print( 
15 "Enter three floating-point values separated by spaces: " );
16 double number1 = input.nextDouble(); // read first double
17 double number2 = input.nextDouble(); // read second double
18 double number3 = input.nextDouble(); // read third double
19
20 // determine the maximum value
21 
22
         double result = maximum( number1, number2, number3 );
```

```
23 // display maximum value 
24 System.out.println( "Maximum is: " + result );
25 } // end main
26
27 
28 
29 
30 
31 
32 
33 
34 
35 
36 
37 
38 
39 
40 
41 
42 } // end class MaximumFinder
        // returns the maximum of its three double parameters 
       public static double maximum( double x, double y, double z ) 
        { 
           double maximumValue = x; // assume x is the largest to start
            // determine whether y is greater than maximumValue 
            if ( y > maximumValue ) 
              maximumValue = y;
           // determine whether z is greater than maximumValue 
            if ( z > maximumValue ) 
              maximumValue = z; return maximumValue; 
        } // end method maximum
```
Enter three floating-point values separated by spaces: **9.35 2.74 5.1** Maximum is: 9.35

Enter three floating-point values separated by spaces: **5.8 12.45 8.32** Maximum is: 12.45

Enter three floating-point values separated by spaces: **6.46 4.12 10.54** Maximum is: 10.54

**Fig. D.2** | Programmer-declared method maximum with three double parameters. (Part 2 of 2.)

#### *The public and static Keywords*

Method maximum's declaration begins with keyword public to indicate that the method is "available to the public"—it can be called from methods of other classes. The keyword static enables the main method (another static method) to call maximum as shown in line 21 without qualifying the method name with the class name MaximumFinder—static methods in the same class can call each other directly. Any other class that uses maximum must fully qualify the method name with the class name.

#### *Method maximum*

In maximum's declaration (lines 28–41), line 28 indicates that it returns a double value, that the its name is maximum and that it requires three double parameters  $(x, y, z)$  to accomplish its task. Multiple parameters are specified as a comma-separated list. When maximum is called (line 21), the parameters x, y and z are initialized with the values of arguments number1, number2 and number3, respectively. There must be one argument in the method call for each parameter in the method declaration. Also, each argument must be *consistent* with the type of the corresponding parameter. For example, a double parameter can receive values like 7.35, 22 or –0.03456, but not Strings like "hello" nor the boolean values true or false.
To determine the maximum value, we begin with the assumption that parameter x contains the largest value, so line 30 declares local variable maximumValue and initializes it with the value of parameter x. Of course, it's possible that parameter y or z contains the actual largest value, so we must compare each of these values with maximumValue. The if statement at lines 33–34 determines whether y is greater than maximumValue. If so, line 34 assigns y to maximumValue. The if statement at lines 37–38 determines whether z is greater than maximumValue. If so, line 38 assigns z to maximumValue. At this point the largest of the three values resides in maximumValue, so line 40 returns that value to line 21. When program control returns to the point in the program where maximum was called, maximum's parameters x, y and z no longer exist in memory.

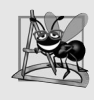

#### **Software Engineering Observation D.3**

*Variables should be declared as fields only if they're required for use in more than one method of the class or if the program should save their values between calls to the class's methods.* 

#### *Implementing Method maximum by Reusing Method Math.max*

The entire body of our maximum method could also be implemented with two calls to Math.max, as follows:

**return** Math.max( x, Math.max( y, z ) );

The first call to Math.max specifies arguments x and Math.max( y, z ). *Before* any method can be called, its arguments must be evaluated to determine their values. If an argument is a method call, the method call must be performed to determine its return value. So, in the preceding statement, Math.max( y, z ) is evaluated to determine the maximum of y and z. Then the result is passed as the second argument to the other call to Math.max, which returns the larger of its two arguments.

#### *Assembling Strings with String Concatenation*

Java allows you to assemble String objects into larger strings by using operators + or +=. This is known as **string concatenation**. When both operands of operator + are String objects, operator + creates a new String object in which the characters of the right operand are placed at the end of those in the left operand—e.g., the expression "hello" + "there" creates the String "hello there".

In line 24 of Fig. D.2, the expression "Maximum is: " + result uses operator + with operands of types String and double. *Every primitive value and object in Java has a String representation.* When one of the + operator's operands is a String, the other is converted to a String, then the two are *concatenated*. In line 24, the double value is converted to its String representation and placed at the end of the String "Maximum is: ". If there are any *trailing zeros* in a double value, these will be *discarded* when the number is converted to a String—for example 9.3500 would be represented as 9.35.

Primitive values used in String concatenation are converted to Strings. A boolean concatenated with a String is converted to the String "true" or "false". All objects have a toString method that returns a String representation of the object. When an object is concatenated with a String, the object's toString method is implicitly called to obtain the String representation of the object. ToString can be called explicitly.

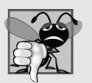

#### **Common Programming Error D.1**

*It's a syntax error to break a String literal across lines. If necessary, you can split a String into several smaller Strings and use concatenation to form the desired String.* 

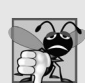

#### **Common Programming Error D.2\**

*Confusing the* + *operator used for string concatenation with the + operator used for addition can lead to strange results. Java evaluates the operands of an operator from left to right. For example, if integer variable y has the value 5, the expression "y + 2 = " + y + 2 results in the string*  $y + 2 = 52$ , *not*  $y + 2 = 7$ , *because first the value of y (5) is concatenated to the string "y + 2 = ", then the value 2 is concatenated to the new larger string* "y + 2 = 5". The expression "y + 2 = " + (y + 2) produces the desired result "y + 2 = 7".

## **D.5 Notes on Declaring and Using Methods**

There are three ways to call a method:

- **1.** Using a method name by itself to call another method of the *same* class—such as maximum(number1, number2, number3) in line 21 of Fig. D.2.
- **2.** Using a variable that contains a reference to an object, followed by a dot (.) and the method name to call a non-static method of the referenced object—such as the method call in line 13 of Fig. C.3, myGradeBook.displayMessage(), which calls a method of class GradeBook from the main method of GradeBookTest.
- **3.** Using the class name and a dot (.) to call a static method of a class—such as Math.sqrt(900.0) in Section D.3.

A static method can call *only* other static methods of the same class directly (i.e., using the method name by itself) and can manipulate *only* static variables in the same class directly. To access the class's non-static members, a static method must use a reference to an object of the class. Many objects of a class, each with its own copies of the instance variables, may exist at the same time. Suppose a static method were to invoke a non-static method directly. How would the method know which object's instance variables to manipulate? What would happen if no objects of the class existed at the time the non-static method was invoked? Thus, Java does not allow a static method to access non-static members of the same class directly.

There are three ways to return control to the statement that calls a method. If the method does not return a result, control returns when the program flow reaches the method-ending right brace or when the statement

#### **return**;

is executed. If the method returns a result, the statement

```
return expression;
```
evaluates the *expression*, then returns the result to the caller.

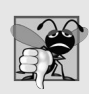

#### **Common Programming Error D.3**

*Declaring a method outside the body of a class declaration or inside the body of another method is a syntax error.* 

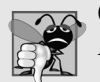

**Common Programming Error D.4**

*Redeclaring a parameter as a local variable in the method's body is a compilation error.* 

## **D.6 Method-Call Stack and Activation Records**

To understand how Java performs method calls, we first need to consider a data structure (i.e., collection of related data items) known as a **stack**. You can think of a stack as analogous to a pile of dishes. When a dish is placed on the pile, it's normally placed at the top (referred to as **pushing** the dish onto the stack). Similarly, when a dish is removed from the pile, it's always removed from the top (referred to as **popping** the dish off the stack). Stacks are known as **last-in, first-out (LIFO) data structures**—the last item pushed (inserted) on the stack is the first item popped (removed) from the stack.

When a program calls a method, the called method must know how to return to its caller, so the return address of the calling method is pushed onto the **program-execution stack** (sometimes referred to as the **method-call stack**). If a series of method calls occurs, the successive return addresses are pushed onto the stack in last-in, first-out order so that each method can return to its caller.

The program-execution stack also contains the memory for the local variables used in each invocation of a method during a program's execution. This data, stored as a portion of the program-execution stack, is known as the **activation record** or **stack frame** of the method call. When a method call is made, the activation record for that method call is pushed onto the program-execution stack. When the method returns to its caller, the activation record for this method call is popped off the stack and those local variables are no longer known to the program. If a local variable holding a reference to an object is the only variable in the program with a reference to that object, then, when the activation record containing that local variable is popped off the stack, the object can no longer be accessed by the program and will eventually be deleted from memory by the JVM during "garbage collection." We discuss garbage collection in Section F.9.

Of course, a computer's memory is finite, so only a certain amount can be used to store activation records on the program-execution stack. If more method calls occur than can have their activation records stored, an error known as a **stack overflow** occurs.

## **D.7 Argument Promotion and Casting**

Another important feature of method calls is **argument promotion**—converting an argument's value, if possible, to the type that the method expects to receive in its corresponding parameter. For example, a program can call Math method sqrt with an int argument even though a double argument is expected. The statement

```
System.out.println( Math.sqrt( 4 ) );
```
correctly evaluates Math.sqrt(4) and prints the value 2.0. The method declaration's parameter list causes Java to convert the int value 4 to the double value 4.0 before passing the value to method sqrt. Such conversions may lead to compilation errors if Java's **promotion rules** are not satisfied. These rules specify which conversions are allowed—that is, which ones can be performed without losing data. In the sqrt example above, an int is converted to a double without changing its value. However, converting a double to an int truncates the fractional part of the double value—thus, part of the value is lost. Converting large integer types to small integer types (e.g., long to int, or int to short) may also result in changed values.

The promotion rules apply to expressions containing values of two or more primitive types and to primitive-type values passed as arguments to methods. Each value is promoted to the "highest" type in the expression. Actually, the expression uses a temporary copy of each value—the types of the original values remain unchanged. Figure D.3 lists the primitive types and the types to which each can be promoted. The valid promotions for a given type are always to a type higher in the table. For example, an int can be promoted to the higher types long, float and double.

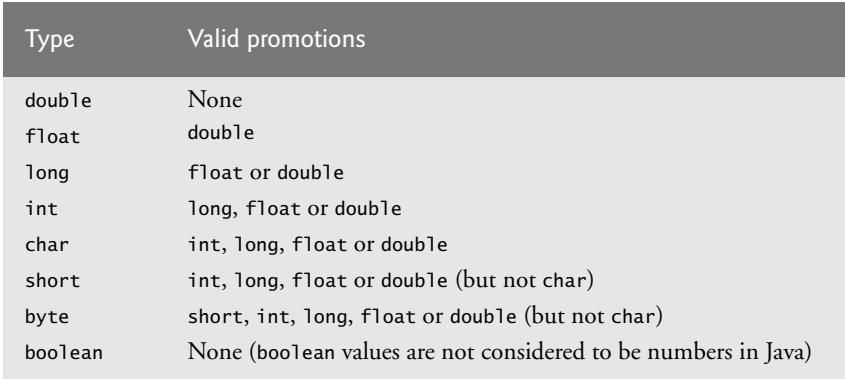

**Fig. D.3** | Promotions allowed for primitive types.

Converting values to types lower in the table of Fig. D.3 will result in different values if the lower type cannot represent the value of the higher type (e.g., the int value 2000000 cannot be represented as a short, and any floating-point number with digits after its decimal point cannot be represented in an integer type such as long, int or short). Therefore, in cases where information may be lost due to conversion, the Java compiler requires you to use a cast operator (introduced in Section C.9) to explicitly force the conversion to occur—otherwise a compilation error occurs. This enables you to "take control" from the compiler. You essentially say, "I know this conversion might cause loss of information, but for my purposes here, that's fine." Suppose method square calculates the square of an integer and thus requires an int argument. To call square with a double argument named doubleValue, we would be required to write the method call as

square( (**int**) doubleValue )

This method call explicitly casts (converts) a *copy* of variable doubleValue's value to an integer for use in method square. Thus, if doubleValue's value is 4.5, the method receives the value 4 and returns 16, not 20.25.

## **D.8 Java API Packages**

As you've seen, Java contains many predefined classes that are grouped into categories of related classes called packages. Together, these are known as the Java Application Programming Interface (Java API), or the Java class library. A great strength of Java is the Java

API's thousands of classes. Some key Java API packages used in this book's appendices are described in Fig. D.4, which represents only a small portion of the reusable components in the Java API.

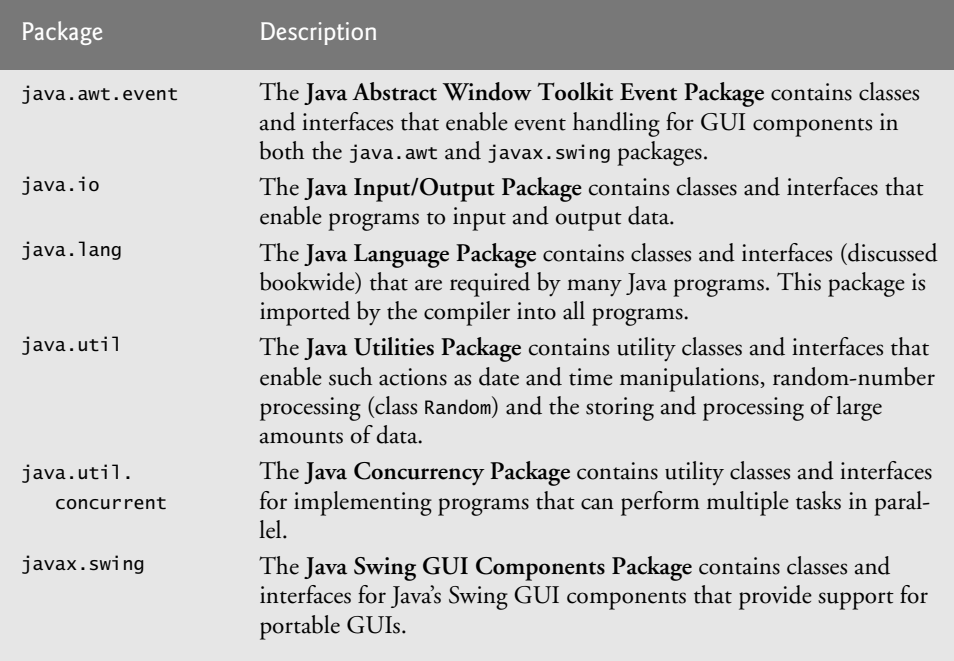

**Fig. D.4** | Java API packages (a subset).

The set of packages available in Java is quite large. In addition to those summarized in Fig. D.4, Java includes packages for complex graphics, advanced graphical user interfaces, printing, advanced networking, security, database processing, multimedia, accessibility (for people with disabilities), concurrent programming, cryptography, XML processing and many other capabilities. Many other packages are also available for download at java.sun.com.

You can locate additional information about a predefined Java class's methods in the Java API documentation at docs.oracle.com/javase/6/docs/api/. When you visit this site, click the **Index** link to see an alphabetical listing of all the classes and methods in the Java API. Locate the class name and click its link to see the online description of the class. Click the **METHOD** link to see a table of the class's methods. Each static method will be listed with the word "static" preceding its return type.

## **D.9 Introduction to Random-Number Generation**

We now take a brief diversion into a popular type of programming application—simulation and game playing. In this and the next section, we develop a nicely structured gameplaying program with multiple methods. The program uses most of the control statements presented thus far in the appendices and introduces several new programming concepts.

Random numbers can be introduced in a program via an object of class **Random** (package java.util) or via the static method random of class Math. A Random object can produce random boolean, byte, float, double, int, long and Gaussian values, whereas Math method random can produce only double values in the range  $0.0 \leq x < 1.0$ , where *x* is the value returned by method random. In the next several examples, we use objects of class Random to produce random values. We discuss only random int values here. For more information on the Random class, see docs.oracle.com/javase/6/docs/api/java/ util/Random.html.

A new random-number generator object can be created as follows:

```
Random randomNumbers = new Random();
```
Consider the following statement:

**int** randomValue = randomNumbers.nextInt();

Random method **nextInt** generates a random int value in the range –2,147,483,648 to +2,147,483,647, inclusive. If it truly produces values at random, then every value in the range should have an equal chance (or probability) of being chosen each time nextInt is called. The numbers are actually **pseudorandom numbers**—a sequence of values produced by a complex mathematical calculation. The calculation uses the current time of day (which, of course, changes constantly) to **seed** the random-number generator such that each execution of a program yields a different sequence of random values.

The range of values produced directly by method nextInt generally differs from the range of values required in a particular Java application. For example, a program that simulates coin tossing might require only 0 for "heads" and 1 for "tails." A program that simulates the rolling of a six-sided die might require random integers in the range 1–6. A program that randomly predicts the next type of spaceship (out of four possibilities) that will fly across the horizon in a video game might require random integers in the range 1– 4. For cases like these, class Random provides another version of method nextInt that receives an int argument and returns a value from 0 up to, but not including, the argument's value. For example, for coin tossing, the following statement returns 0 or 1.

```
int randomValue = randomNumbers.nextInt( 2 );
```
#### **D.9.1 Scaling and Shifting of Random Numbers**

To demonstrate random numbers, let's show to simulate rolling a six-sided die. We begin by using nextInt to produce random values in the range 0–5, as follows:

```
face = randomNumbers.nextInt( 6 );
```
The argument 6—called the **scaling factor**—represents the number of unique values that nextInt should produce (in this case six—0, 1, 2, 3, 4 and 5). This manipulation is called **scaling** the range of values produced by Random method nextInt.

A six-sided die has the numbers 1–6 on its faces, not 0–5. So we **shift** the range of numbers produced by adding a **shifting value**—in this case 1—to our previous result, as in

```
face = 1 + randomNumbers.nextInt( 6 );
```
The shifting value (1) specifies the *first* value in the desired range of random integers. The preceding statement assigns face a random integer in the range 1–6. The numbers produced by nextInt occur with approximately equal likelihood.

#### *Generalizing the Random Number Calculations*

The preceding statement always assigns to variable face an integer in the range  $1 \le$  face  $\le$ 6. The width of this range (i.e., the number of consecutive integers in the range) is 6, and the starting number in the range is 1. The width of the range is determined by the number 6 that's passed as an argument to Random method nextInt, and the starting number of the range is the number 1 that's added to the result of calling nextInt. We can generalize this result as

number = *shiftingValue* + randomNumbers.nextInt( *scalingFactor* );

where *shiftingValue* specifies the first number in the desired range of consecutive integers and *scalingFactor* specifies how many numbers are in the range.

It's also possible to choose integers at random from sets of values other than ranges of consecutive integers. For example, to obtain a random value from the sequence 2, 5, 8, 11 and 14, you could use the statement

number = **2** + **3** \* randomNumbers.nextInt( **5** );

In this case, randomNumbers.nextInt(5) produces values in the range 0–4. Each value produced is multiplied by 3 to produce a number in the sequence 0, 3, 6, 9 and 12. We add 2 to that value to shift the range of values and obtain a value from the sequence 2, 5, 8, 11 and 14. We can generalize this result as

```
number = shiftingValue + 
    differenceBetweenValues * randomNumbers.nextInt( scalingFactor );
```
where *shiftingValue* specifies the first number in the desired range of values, *difference-BetweenValues* represents the constant difference between consecutive numbers in the sequence and *scalingFactor* specifies how many numbers are in the range.

### **D.9.2 Random-Number Repeatability for Testing and Debugging**

Class Random's methods actually generate pseudorandom numbers based on complex mathematical calculations—the sequence of numbers appears to be random. The calculation that produces the numbers uses the time of day as a **seed value** to change the sequence's starting point. Each new Random object seeds itself with a value based on the computer system's clock at the time the object is created, enabling each execution of a program to produce a different sequence of random numbers.

When debugging an application, it's often useful to repeat the exact same sequence of pseudorandom numbers during each execution of the program. This repeatability enables you to prove that your application is working for a specific sequence of random numbers before you test it with different sequences of random numbers. When repeatability is important, you can create a Random object as follows:

```
Random randomNumbers = new Random( seedValue );
```
The seedValue argument (of type long) seeds the random-number calculation. If the same seedValue is used every time, the Random object produces the same sequence of numbers. You can set a Random object's seed at any time during program execution by calling the object's set method, as in

```
randomNumbers.set( seedValue );
```
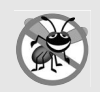

#### **Error-Prevention Tip D.1**

*While developing a program, create the Random object with a specific seed value to produce a repeatable sequence of numbers each time the program executes. If a logic error occurs, fix the error and test the program again with the same seed value—this allows you to reconstruct the same sequence of numbers that caused the error. Once the logic errors have been removed, create the Random object without using a seed value, causing the Random object to generate a new sequence of random numbers each time the program executes.* 

## **D.10 Case Study: A Game of Chance; Introducing Enumerations**

A popular game of chance is a dice game known as craps, which is played in casinos and back alleys throughout the world. The rules of the game are straightforward:

*You roll two dice. Each die has six faces, which contain one, two, three, four, five and six spots, respectively. After the dice have come to rest, the sum of the spots on the two upward faces is calculated. If the sum is 7 or 11 on the first throw, you win. If the sum is 2, 3 or 12 on the first throw (called "craps"), you lose (i.e., the "house" wins). If the sum is 4, 5, 6, 8, 9 or 10 on the first throw, that sum becomes your "point." To win, you must continue rolling the dice until you "make your point" (i.e., roll that same point value). You lose by rolling a 7 before making your point.* 

Figure D.5 simulates the game of craps, using methods to implement the game's logic. The main method (lines 21–65) calls the rollDice method (lines 68–81) as necessary to roll the dice and compute their sum. The sample outputs show winning and losing on the first roll, and winning and losing on a subsequent roll.

```
1 // Fig. D.5: Craps.java
2 // Craps class simulates the dice game craps.
3 import java.util.Random;
4
5 public class Craps 
6 {
7 // create random number generator for use in method rollDice
8 private static final Random randomNumbers = new Random(); 
9
10 
11 
12
13 // constants that represent common rolls of the dice
14 
15 
16 
17 
18 
19
20 // plays one game of craps
21 public static void main( String[] args )
22 {
23 int myPoint = 0; // point if no win or loss on first roll
       // enumeration with constants that represent the game status
       private enum Status { CONTINUE, WON, LOST }; 
       private static final int SNAKE_EYES = 2;
       private static final int TREY = 3; 
       private static final int SEVEN = 7; 
       private static final int YO_LEVEN = 11; 
       private static final int BOX_CARS = 12;
```

```
24 
25
26 
27
28 // determine game status and point based on first roll 
29 switch ( sumOfDice ) 
30 {
31 
32 
33 
34 break;
35 
36 
37 
38 
39 break;
40 
41 
42 
43 System.out.printf( "Point is %d\n", myPoint );
44 break; // optional at end of switch
45 } // end switch 
46
47 // while game is not complete
48 while ( gameStatus == Status.CONTINUE ) // not WON or LOST
49 { 
50 
51
52 // determine game status
53 if ( sumOfDice == myPoint ) // win by making point
54 ;
gameStatus = Status.WON
55 else
56 if ( sumOfDice == SEVEN ) // lose by rolling 7 before point
57 
58 } // end while 
59
60 // display won or lost message
61 if ( )
gameStatus == Status.WON
62 System.out.println( "Player wins" );
63 else
64 System.out.println( "Player loses" );
65 } // end main
66
67 // roll dice, calculate sum and display results
68 
69 {
70 // pick random die values
71 int die1 = 1 + randomNumbers.nextInt( 6 ); // first die roll
72 int die2 = 1 + randomNumbers.nextInt( 6 ); // second die roll
73
74 int sum = die1 + die2; // sum of die values
75
         Status gameStatus; // can contain CONTINUE, WON or LOST
         int sumOfDice = rollDice(); // first roll of the dice
           case SEVEN: // win with 7 on first roll 
           case YO_LEVEN: // win with 11 on first roll
              gameStatus = Status.WON;
            case SNAKE_EYES: // lose with 2 on first roll
            case TREY: // lose with 3 on first roll 
            case BOX_CARS: // lose with 12 on first roll 
              gameStatus = Status.LOST;
           default: // did not win or lose, so remember point
              gameStatus = Status.CONTINUE; // game is not over
              myPoint = sumOfDice; // remember the pointsumOfDice = rollDice(); // roll dice again
                 gameStatus = Status.LOST;
      public static int rollDice()
```

```
76 // display results of this roll
77 System.out.printf( "Player rolled %d + %d = %d\n", 
78 die1, die2, sum );
79
80 
81 } // end method rollDice
82 } // end class Craps
         return sum; // return sum of dice
```
Player rolled  $5 + 6 = 11$ Player wins

```
Player rolled 5 + 4 = 9Point is 9
Player rolled 4 + 2 = 6Player rolled 3 + 6 = 9Player wins
```
Player rolled  $1 + 2 = 3$ Player loses

```
Player rolled 2 + 6 = 8Point is 8
Player rolled 5 + 1 = 6Player rolled 2 + 1 = 3Player rolled 1 + 6 = 7Player loses
```
**Fig. D.5** | Craps class simulates the dice game craps. (Part 3 of 3.)

#### *Method rollDice*

In the rules of the game, the player must roll two dice on the first roll and must do the same on all subsequent rolls. We declare method rollDice (Fig. D.5, lines 68–81) to roll the dice and compute and print their sum. Method rollDice is declared once, but it's called from two places (lines 26 and 50) in main, which contains the logic for one complete game of craps. Method rollDice takes no arguments, so it has an empty parameter list. Each time it's called, rollDice returns the sum of the dice, so the return type int is indicated in the method header (line 68). Although lines 71 and 72 look the same (except for the die names), they do not necessarily produce the same result. Each of these statements produces a random value in the range 1–6. Variable randomNumbers (used in lines 71–72) is *not* declared in the method. Instead it's declared as a private static final variable of the class and initialized in line 8. This enables us to create one Random object that's reused in each call to rollDice. If there were a program that contained multiple instances of class Craps, they'd all share this one Random object.

#### *Method main's Local Variables*

The game is reasonably involved. The player may win or lose on the first roll, or may win or lose on any subsequent roll. Method main (lines 21–65) uses local variable myPoint (line 23) to store the "point" if the player does not win or lose on the first roll, local variable

gameStatus (line 24) to keep track of the overall game status and local variable sumOfDice (line 26) to hold the sum of the dice for the most recent roll. Variable myPoint is initialized to 0 to ensure that the application will compile. If you do not initialize myPoint, the compiler issues an error, because myPoint is not assigned a value in *every* case of the switch statement, and thus the program could try to use myPoint before it's assigned a value. By contrast, gameStatus *is* assigned a value in *every* case of the switch statement—thus, it's guaranteed to be initialized before it's used and does not need to be initialized.

#### *enum Type Status*

Local variable gameStatus (line 24) is declared to be of a new type called Status (declared at line 11). Type Status is a private member of class Craps, because Status will be used only in that class. Status is a type called an **enumeration**, which, in its simplest form, declares a set of constants represented by identifiers. An enumeration is a special kind of class that's introduced by the keyword **enum** and a type name (in this case, Status). As with classes, braces delimit an enum declaration's body. Inside the braces is a comma-separated list of **enumeration constants**, each representing a unique value. The identifiers in an enum must be unique. You'll learn more about enumerations in Appendix F.

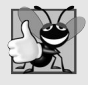

#### **Good Programming Practice D.1**

*It's a convention to use only uppercase letters in the names of enumeration constants. This makes them stand out and reminds you that they are not variables.*

Variables of type Status can be assigned only the three constants declared in the enumeration (line 11) or a compilation error will occur. When the game is won, the program sets local variable gameStatus to Status.WON (lines 33 and 54). When the game is lost, the program sets local variable gameStatus to Status.LOST (lines 38 and 57). Otherwise, the program sets local variable gameStatus to Status.CONTINUE (line 41) to indicate that the game is not over and the dice must be rolled again.

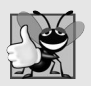

#### **Good Programming Practice D.2**

*Using enumeration constants (like Status.WON, Status.LOST and Status.CONTINUE) rather than literal values (such as 0, 1 and 2) makes programs easier to read and maintain.*

### *Logic of the main Method*

Line 26 in main calls rollDice, which picks two random values from 1 to 6, displays the values of the first die, the second die and their sum, and returns the sum. Method main next enters the switch statement (lines 29–45), which uses the sumOfDice value from line 26 to determine whether the game has been won or lost, or should continue with another roll. The values that result in a win or loss on the first roll are declared as public static final int constants in lines 14–18. The identifier names use casino parlance for these sums. These constants, like enum constants, are declared by convention with all capital letters, to make them stand out in the program. Lines 31–34 determine whether the player won on the first roll with SEVEN (7) or YO\_LEVEN (11). Lines 35–39 determine whether the player lost on the first roll with SNAKE\_EYES (2), TREY (3), or BOX\_CARS (12). After the first roll, if the game is not over, the default case (lines 40–44) sets gameStatus to Status.CONTINUE, saves sumOfDice in myPoint and displays the point.

If we're still trying to "make our point" (i.e., the game is continuing from a prior roll), lines 48–58 execute. Line 50 rolls the dice again. If sumOfDice matches myPoint (line 53), line 54 sets gameStatus to Status.WON, then the loop terminates because the game is complete. If sumOfDice is SEVEN (line 56), line 57 sets gameStatus to Status.LOST, and the loop terminates because the game is complete. When the game completes, lines 61–64 display a message indicating whether the player won or lost, and the program terminates.

The program uses the various program-control mechanisms we've discussed. The Craps class uses two methods—main and rollDice (called twice from main)—and the switch, while, if…else and nested if control statements. Note also the use of multiple case labels in the switch statement to execute the same statements for sums of SEVEN and YO\_LEVEN (lines 31–32) and for sums of SNAKE\_EYES, TREY and BOX\_CARS (lines 35–37).

#### *Why Some Constants Are Not Defined as enum Constants*

You might be wondering why we declared the sums of the dice as public final static int constants rather than as enum constants. The reason is that the program must compare the int variable sumOfDice (line 26) to these constants to determine the outcome of each roll. Suppose we declared enum Sum containing constants (e.g., Sum.SNAKE\_EYES) representing the five sums used in the game, then used these constants in the switch statement (lines 29–45). Doing so would prevent us from using sum of Dice as the switch statement's controlling expression, because Java does *not* allow an int to be compared to an enumeration constant. To achieve the same functionality as the current program, we would have to use a variable currentSum of type Sum as the switch's controlling expression. Unfortunately, Java does not provide an easy way to convert an int value to a particular enum constant. This could be done with a separate switch statement. Clearly this would be cumbersome and not improve the program's readability (thus defeating the purpose of using an enum).

## **D.11 Scope of Declarations**

You've seen declarations of various Java entities, such as classes, methods, variables and parameters. Declarations introduce names that can be used to refer to such Java entities. The **scope** of a declaration is the portion of the program that can refer to the declared entity by its name. Such an entity is said to be "in scope" for that portion of the program. This section introduces several important scope issues.

The basic scope rules are as follows:

- **1.** The scope of a parameter declaration is the body of the method in which the declaration appears.
- **2.** The scope of a local-variable declaration is from the point at which the declaration appears to the end of that block.
- **3.** The scope of a local-variable declaration that appears in the initialization section of a for statement's header is the body of the for statement and the other expressions in the header.
- **4.** A method or field's scope is the entire body of the class. This enables non-static methods of a class to use the fields and other methods of the class.

Any block may contain variable declarations. If a local variable or parameter in a method has the same name as a field of the class, the field is "hidden" until the block terminates execution—this is called **shadowing**. In Appendix F, we discuss how to access shadowed fields.

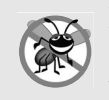

#### **Error-Prevention Tip D.2**

*Use different names for fields and local variables to help prevent subtle logic errors that occur when a method is called and a local variable of the method shadows a field in the class.*

Figure D.6 demonstrates scoping issues with fields and local variables. Line 7 declares and initializes the field x to 1. This field is shadowed (hidden) in any block (or method) that declares a local variable named x. Method main (lines 11–23) declares a local variable x (line 13) and initializes it to 5. This local variable's value is output to show that the field x (whose value is 1) is shadowed in main. The program declares two other methods—use-LocalVariable (lines  $26-35$ ) and useField (lines  $38-45$ )—that each take no arguments and return no results. Method main calls each method twice (lines 17–20). Method use-LocalVariable declares local variable x (line 28). When useLocalVariable is first called (line 17), it creates local variable x and initializes it to 25 (line 28), outputs the value of x (lines  $30-31$ ), increments x (line  $32$ ) and outputs the value of x again (lines  $33-34$ ). When uselLocalVariable is called a second time (line 19), it recreates local variable x and reinitializes it to 25, so the output of each useLocalVariable call is identical.

```
1 // Fig. D.6: Scope.java
2 // Scope class demonstrates field and local variable scopes.
3
4 public class Scope
5 {
6 
7 
8
9 // method main creates and initializes local variable x 
10 // and calls methods useLocalVariable and useField
11 public static void main( String[] args )
12 {
13 
14
15 System.out.printf( "local x in main is %d\n", x );
16
17 useLocalVariable(); // useLocalVariable has local x
18 useField(); // useField uses class Scope's field x
19 useLocalVariable(); // useLocalVariable reinitializes local x
20 useField(); // class Scope's field x retains its value
21
22 System.out.printf( "\nlocal x in main is %d\n", x );
23 } // end main
24
25 // create and initialize local variable x during each call
26 public static void useLocalVariable()
27 {
28 
29
30 System.out.printf( 
31 "\nlocal x on entering method useLocalVariable is %d\n", x );
32 
       // field that is accessible to all methods of this class
      private static int x = 1;
         int x = 5; // method's local variable x shadows field x
         int x = 25; // initialized each time useLocalVariable is called
         ++x; // modifies this method's local variable x
```

```
33 System.out.printf( 
34 "local x before exiting method useLocalVariable is %d\n", x );
35 } // end method useLocalVariable
36
37 // modify class Scope's field x during each call
38 public static void useField()
39 {
40 System.out.printf( 
41 "\nfield x on entering method useField is %d\n", x );
42 
43 System.out.printf( 
44 "field x before exiting method useField is %d\n", x );
45 } // end method useField
46 } // end class Scope
         x *= 10; // modifies class Scope's field x
```

```
local x in main is 5
local x on entering method useLocalVariable is 25
local x before exiting method useLocalVariable is 26
field x on entering method useField is 1
field x before exiting method useField is 10
local x on entering method useLocalVariable is 25
local x before exiting method useLocalVariable is 26
field x on entering method useField is 10
field x before exiting method useField is 100
local x in main is 5
```
**Fig. D.6** | Scope class demonstrates field and local variable scopes. (Part 2 of 2.)

Method useField does not declare any local variables. Therefore, when it refers to x, field x (line 7) of the class is used. When method use Field is first called (line 18), it outputs the value (1) of field x (lines  $40-41$ ), multiplies the field x by 10 (line  $42$ ) and outputs the value (10) of field x again (lines  $43-44$ ) before returning. The next time method use-Field is called (line 20), the field has its modified value (10), so the method outputs 10, then 100. Finally, in method main, the program outputs the value of local variable x again (line 22) to show that none of the method calls modified main's local variable x, because the methods all referred to variables named x in other scopes.

## **D.12 Method Overloading**

Methods of the same name can be declared in the same class, as long as they have different sets of parameters (determined by the number, types and order of the parameters)—this is called **method overloading**. When an overloaded method is called, the compiler selects the appropriate method by examining the number, types and order of the arguments in the call. Method overloading is commonly used to create several methods with the *same* name that perform the *same* or *similar* tasks, but on different types or different numbers of arguments. For example, Math methods abs, min and max (summarized in Section D.3) are overloaded with four versions each:

- **1.** One with two double parameters.
- **2.** One with two float parameters.
- **3.** One with two int parameters.
- **4.** One with two long parameters.

Our next example demonstrates declaring and invoking overloaded methods. We demonstrate overloaded constructors in Appendix F.

#### *Declaring Overloaded Methods*

Class MethodOverload (Fig. D.7) includes two overloaded versions of method square—one that calculates the square of an int (and returns an int) and one that calculates the square of a double (and returns a double). Although these methods have the same name and similar parameter lists and bodies, think of them simply as *different* methods. It may help to think of the method names as "square of int" and "square of double," respectively.

```
1 // Fig. D.7: MethodOverload.java
2 // Overloaded method declarations.
3
4 public class MethodOverload 
5 {
6 // test overloaded square methods
7 public static void main( String[] args ) 
8 {
 9 System.out.printf( "Square of integer 7 is %d\n", square( 7 ) );
10 System.out.printf( "Square of double 7.5 is %f\n", square( 7.5 ));
11 } // end main
12 
13 
14 
15 
16 
17 
18 
19 
20
21 
22 
23 
24 
25 
26 
27 
28 } // end class MethodOverload
       // square method with int argument 
       public static int square( int intValue ) 
       { 
           System.out.printf( "\nCalled square with int argument: %d\n",
              intValue ); 
           return intValue * intValue; 
       } // end method square with int argument 
       // square method with double argument 
       public static double square( double doubleValue ) 
       { 
           System.out.printf( "\nCalled square with double argument: %f\n",
              doubleValue ); 
           return doubleValue * doubleValue; 
       } // end method square with double argument
```

```
Called square with int argument: 7
Square of integer 7 is 49
Called square with double argument: 7.500000
Square of double 7.5 is 56.250000
```
Line 9 invokes method square with the argument 7. Literal integer values are treated as type int, so the method call in line 9 invokes the version of square at lines 14–19 that specifies an int parameter. Similarly, line 10 invokes method square with the argument 7.5. Literal floating-point values are treated as type double, so the method call in line 10 invokes the version of square at lines 22–27 that specifies a double parameter. Each method first outputs a line of text to prove that the proper method was called in each case. The values in lines 10 and 24 are displayed with the format specifier %f. We did not specify a precision in either case. By default, floating-point values are displayed with six digits of precision if the precision is not specified in the format specifier.

#### *Distinguishing Between Overloaded Methods*

The compiler distinguishes overloaded methods by their **signature**—a combination of the method's name and the number, types and order of its parameters. If the compiler looked only at method names during compilation, the code in Fig. D.7 would be ambiguous—the compiler would not know how to distinguish between the two square methods (lines 14–19 and 22–27). Internally, the compiler uses longer method names that include the original method name, the types of each parameter and the exact order of the parameters to determine whether the methods in a class are unique in that class.

For example, in Fig. D.7, the compiler might use the logical name "square of int" for the square method that specifies an int parameter and "square of double" for the square method that specifies a double parameter (the actual names the compiler uses are messier). If method1's declaration begins as

**void** method1( **int** a, **float** b )

then the compiler might use the logical name "method1 of int and float." If the parameters are specified as

```
void method1( float a, int b )
```
then the compiler might use the logical name "method1 of float and int." The *order* of the parameter types is important—the compiler considers the preceding two method1 headers to be distinct.

#### *Return Types of Overloaded Methods*

In discussing the logical names of methods used by the compiler, we did not mention the return types of the methods. *Method calls cannot be distinguished by return type*. If you had overloaded methods that differed only by their return types and you called one of the methods in a standalone statement as in:

```
square( 2 );
```
the compiler would *not* be able to determine the version of the method to call, because the return value is ignored. When two methods have the same signature and different return types, the compiler issues an error message indicating that the method is already defined in the class. Overloaded methods *can* have different return types if the methods have different parameter lists. Also, overloaded methods need *not* have the same number of parameters.

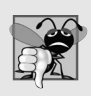

#### **Common Programming Error D.5**

*Declaring overloaded methods with identical parameter lists is a compilation error regardless of whether the return types are different.* 

## **D.13 Wrap-Up**

In this appendix, you learned more about method declarations. You also learned the difference between non-static and static methods and how to call static methods by preceding the method name with the name of the class in which it appears and the dot (.) separator. You learned how to use operators  $+$  and  $+=$  to perform string concatenations. We discussed how the method-call stack and activation records keep track of the methods that have been called and where each method must return to when it completes its task. We also discussed Java's promotion rules for converting implicitly between primitive types and how to perform explicit conversions with cast operators. Next, you learned about some of the commonly used packages in the Java API.

You saw how to declare named constants using both enum types and public static final variables. You used class Random to generate random numbers for simulations. You also learned about the scope of fields and local variables in a class. Finally, you learned that multiple methods in one class can be overloaded by providing methods with the same name and different signatures. Such methods can be used to perform the same or similar tasks using different types or different numbers of parameters.

In Appendix E, you'll learn how to maintain lists and tables of data in arrays. You'll see a more elegant implementation of the application that rolls a die 6,000,000 times and two enhanced versions of our GradeBook case study that you studied in Appendices B–C. You'll also learn how to access an application's command-line arguments that are passed to method main when an application begins execution.

#### **Self-Review Exercises**

**D.1** Fill in the blanks in each of the following statements:

- a) A method is invoked with  $a(n)$ .
- b) A variable known only within the method in which it's declared is called  $a(n)$
- c) <u>can class provides a collection of methods that enable you to perform common</u> mathematical calculations.
- d) \_\_\_\_\_\_\_\_ variables do not have separate instances for each object of a class.
- e) Data can be added or removed only from the sum of a stack.
- f) Stacks are known as \_\_\_\_\_\_\_\_ data structures; the last item pushed (inserted) on the stack is the first item popped (removed) from the stack.
- g) The three ways to return control from a called method to a caller are  $\equiv$ . and
- h) An object of class \_\_\_\_\_\_\_ produces random numbers.
- i) The program-execution stack contains the memory for local variables on each invocation of a method during a program's execution. This data, stored as a portion of the program-execution stack, is known as the <u>second or or second</u> of the method call.
- j) If there are more method calls than can be stored on the program-execution stack, an error known as  $a(n)$  \_\_\_\_\_\_\_\_\_\_ occurs.
- k) The  $\equiv$  of a declaration is the portion of a program that can refer to the entity in the declaration by name.
- l) It's possible to have several methods with the same name that each operate on different types or numbers of arguments. This feature is called method \_
- m) The program-execution stack is also referred to as the stack.
- **D.2** For the class Craps in Fig. D.5, state the scope of each of the following entities:
	- a) the variable randomNumbers.
	- b) the variable die1.
	- c) the method rollDice.
	- d) the method main.
	- e) the variable sumOfDice.

**D.3** Write an application that tests whether the examples of the Math class method calls shown in Fig. D.1 actually produce the indicated results.

- **D.4** Give the method header for each of the following methods:
	- a) Method hypotenuse, which takes two double-precision, floating-point arguments side1 and side2 and returns a double-precision, floating-point result.
	- b) Method smallest, which takes three integers x, y and z and returns an integer.
	- c) Method instructions, which does not take any arguments and does not return a value. [*Note:* Such methods are commonly used to display instructions to a user.]
	- d) Method intToFloat, which takes integer argument number and returns a float.
- **D.5** Find the error in each of the following program segments. Explain how to correct the error.

```
a) void g() 
   {
        System.out.println( "Inside method g" );
        void h() 
        {
           System.out.println( "Inside method h" );
        }
    }
b) int sum( int x, int y ) 
   {
        int result;
       result = x + y;
   }
c) void f( float a ); 
   {
        float a;
       System.out.println( a );
   }
```
**D.6** Write a complete Java application to prompt the user for the double radius of a circle, and call method circleArea to calculate and display the area of the circle. Use the following statement to calculate the area:

```
double area = Math.PI * Math.pow( radius, 2 )
```
### **Answers to Self-Review Exercises**

**D.1** a) method call. b) local variable. c) Math. d) Class. e) top. f) last-in, first-out (LIFO). g) return; or return *expression*; or encountering the closing right brace of a method. h) Random. i) activation record, stack frame. j) stack overflow. k) scope. l) method overloading. m) method call.

**D.2** a) class body. b) block that defines method rollDice's body. c) class body. d) class body. e) block that defines method main's body.

**D.3** The following solution demonstrates the Math class methods in Fig. D.1:

```
1 // Exercise D.3: MathTest.java
2 // Testing the Math class methods.
3
4 public class MathTest 
5 {
6 public static void main( String[] args )
7 {
8 System.out.printf( "Math.abs( 23.7 ) = %f\n", Math.abs( 23.7 ) );
9 System.out.printf( "Math.abs( 0.0 ) = %f\n", Math.abs( 0.0 ) );
10 System.out.printf( "Math.abs( -23.7 ) = %f\n", Math.abs( -23.7 ) );
11 System.out.printf( "Math.ceil( 9.2 ) = %f\n", Math.ceil( 9.2 ) );
12 System.out.printf( "Math.ceil( -9.8 ) = %f\n", Math.ceil( -9.8 ) );
13 System.out.printf( "Math.cos( 0.0 ) = %f\n", Math.cos( 0.0 ) );
14 System.out.printf( "Math.exp( 1.0 ) = %f\n", Math.exp( 1.0 ) );
15 System.out.printf( "Math.exp( 2.0 ) = %f\n", Math.exp( 2.0 ) );
16 System.out.printf( "Math.floor( 9.2 ) = %f\n", Math.floor( 9.2 ) );
17 System.out.printf( "Math.floor( -9.8 ) = %f\n", 
18 Math.floor( -9.8 ) );
19 System.out.printf( "Math.log( Math.E ) = %f\n", 
20 Math.log( Math.E ) );
21 System.out.printf( "Math.log( Math.E * Math.E ) = %f\n", 
22 Math.log( Math.E * Math.E ) );
23 System.out.printf( "Math.max( 2.3, 12.7 ) = %f\n",
24 Math.max( 2.3, 12.7 ) );
25 System.out.printf( "Math.max( -2.3, -12.7 ) = %f\n",
26 Math.max( -2.3, -12.7 ) );
27 System.out.printf( "Math.min( 2.3, 12.7 ) = %f\n",
28 Math.min( 2.3, 12.7 ) );
29 System.out.printf( "Math.min( -2.3, -12.7 ) = %f\n",
30 Math.min( -2.3, -12.7 ) );
31 System.out.printf( "Math.pow( 2.0, 7.0 ) = %f\n",
32 Math.pow( 2.0, 7.0 ) );
33 System.out.printf( "Math.pow( 9.0, 0.5 ) = %f\n", 
34 Math.pow( 9.0, 0.5 ) );
35 System.out.printf( "Math.sin( 0.0 ) = %f\n", Math.sin( 0.0 ) );
36 System.out.printf( "Math.sqrt( 900.0 ) = %f\n", 
37 Math.sqrt( 900.0 ) );
38 System.out.printf( "Math.tan( 0.0 ) = %f\n", Math.tan( 0.0 ) );
39 } // end main
40 } // end class MathTest
```

```
Math.abs( 23.7 ) = 23.700000
Math.abs( 0.0 ) = 0.000000Math.abs(-23.7) = 23.700000Math.cei1( 9.2 ) = 10.000000Math.ceil(-9.8) = -9.000000Math.cos( 0.0 ) = 1.000000Math.exp( 1.0 ) = 2.718282
Math.exp(2.0) = 7.389056
Math.floor( 9.2 ) = 9.000000Math.floor( -9.8 ) = -10.000000
Math.log( Math.E ) = 1.000000
Math.log( Math.E * Math.E ) = 2.000000
Math.max( 2.3, 12.7 ) = 12.700000
Math.max(-2.3, -12.7) = -2.300000Math.min( 2.3, 12.7 ) = 2.300000
Math.min( -2.3, -12.7 ) = -12.700000
Math.pow( 2.0, 7.0 ) = 128.000000
Math.pow( 9.0, 0.5 ) = 3.000000
Math.sin( 0.0 ) = 0.000000Math.sqrt( 900.0 ) = 30.000000Math.tan( 0.0 ) = 0.000000
```
- **D.4** a) **double** hypotenuse( **double** side1, **double** side2 )
	- b) **int** smallest( **int** x, **int** y, **int** z )
	- c) **void** instructions()
	- d) **float** intToFloat( **int** number )

```
D.5 a) Error: Method h is declared within method g.
           Correction: Move the declaration of h outside the declaration of g.
```
- b) Error: The method is supposed to return an integer, but does not. Correction: Delete the variable result, and place the statement **return** x + y;
	- to the method, or add the following statement at the end of the method body: **return** result;
- c) Error: The semicolon after the right parenthesis of the parameter list is incorrect, and the parameter a should not be redeclared in the method. Correction: Delete the semicolon after the right parenthesis of the parameter list, and delete the declaration float a;.
- **D.6** The following solution calculates the area of a circle, using the radius entered by the user:

```
1 // Exercise D.6: Radius.java
2 // Calculate the area of a circle.
3 import java.util.Scanner;
4
5 public class Circle
6 {
7 // obtain radius from user and display area of circle
8 public static void main( String[] args )
9 {
10 Scanner input = new Scanner( System.in );
11 System.out.print( "Enter radius of circle: " );
12 double radius = input.nextDouble();
13 System.out.printf( "Area is %f\n", circleArea( radius ) );
14 } // end method determineCircleArea
15
16 // calculate and return circle area
17 public static double circleArea( double radius )
18 {
19 double area = Math.PI * Math.pow( radius, 2 );
20 return area;
21 } // end method circleArea
22 } // end class Circle
```
Enter radius of circle: **5** Area is 78.571428

#### **Exercises**

```
D.7 What is the value of x after each of the following statements is executed?
```
- a) x = Math.abs( **7.5** );
- b) x = Math.floor( **7.5** );
- c) x = Math.abs( **0.0** );
- d) x = Math.ceil( **0.0** );
- e) x = Math.abs( **-6.4** );
- f) x = Math.ceil( **-6.4** );
- g) x = Math.ceil( -Math.abs( **-8** + Math.floor( **-5.5** ) ) );

**D.8** *(Parking Charges)* A parking garage charges a \$2.00 minimum fee to park for up to three hours. The garage charges an additional \$0.50 per hour for each hour *or part thereof* in excess of three hours. The maximum charge for any given 24-hour period is \$10.00. Assume that no car parks for longer than 24 hours at a time. Write an application that calculates and displays the parking charges for each customer who parked in the garage yesterday. You should enter the hours parked for each customer. The program should display the charge for the current customer and should calculate and display the running total of yesterday's receipts. It should use the method calculateCharges to determine the charge for each customer.

**D.9** *(Rounding Numbers)* Math.floor can be used to round values to the nearest integer—e.g.,

y = Math.floor( x + **0.5** );

will round the number x to the nearest integer and assign the result to y. Write an application that reads double values and uses the preceding statement to round each of the numbers to the nearest integer. For each number processed, display both the original number and the rounded number.

**D.10** *(Rounding Numbers)* <sup>T</sup>o round numbers to specific decimal places, use a statement like

y = Math.floor( x \* **10** + **0.5** ) / **10**;

which rounds x to the tenths position (i.e., the first position to the right of the decimal point), or

y = Math.floor( x \* **100** + **0.5** ) / **100**;

which rounds x to the hundredths position (i.e., the second position to the right of the decimal point). Write an application that defines four methods for rounding a number x in various ways:

- a) roundToInteger( number )
- b) roundToTenths( number )
- c) roundToHundredths( number )
- d) roundToThousandths( number )

For each value read, your program should display the original value, the number rounded to the nearest integer, the number rounded to the nearest tenth, the number rounded to the nearest hundredth and the number rounded to the nearest thousandth.

- **D.11** Answer each of the following questions:
	- a) What is the difference between random and pseudorandom numbers?
	- b) Why is the nextInt method of class Random useful for simulating games of chance?
	- c) What are scaling factor and shifting values in random-number generation?
	- d) Why is computerized simulation of real-world situations a useful technique?
- **D.12** Write statements that assign random integers to the variable *n* in the following ranges:
	- a)  $1 \le n \le 2$ .
	- b)  $1 \le n \le 100$ .
	- c)  $0 \le n \le 9$ .
	- d)  $1000 \le n \le 1112$ .
	- e)  $-1 \le n \le 1$ .
	- f)  $-3 \le n \le 11$ .
- **D.13** Write statements that will display a random number from each of the following sets:
	- a) 8, 10, 12, 14, 16.
	- b) 3, 5, 7, 9, 11.
	- c) 5, 10, 15, 20, 25.
- **D.14** *(Exponentiation)* Write a method integerPower(base, exponent) that returns the value of *base exponent*

For example, integerPower(3, 4) calculates  $3^4$  (or  $3 * 3 * 3 * 3$ ). Assume that exponent is a positive, nonzero integer and that base is an integer. Use a for or while statement to control the calculation. Do not use any Math class methods. Incorporate this method into an application that reads integer values for base and exponent and performs the calculation with the integerPower method.

**D.15** *(Multiples)* Write a method is Multiple that determines, for a pair of integers, whether the second integer is a multiple of the first. The method should take two integer arguments and return true if the second is a multiple of the first and false otherwise. [*Hint:* Use the remainder operator.] Incorporate this method into an application that inputs a series of pairs of integers (one pair at a time) and determines whether the second value in each pair is a multiple of the first.

**D.16** *(Even or Odd)* Write a method is Even that uses the remainder operator (%) to determine whether an integer is even. The method should take an integer argument and return true if the integer is even and false otherwise. Incorporate this method into an application that inputs a sequence of integers (one at a time) and determines whether each is even or odd.

**D.17** *(Circle Circumference)* Write an application that prompts the user for the radius of a circle and uses a method called circleCircumference to calculate the circumference of the circle.

- **D.18** *(Temperature Conversions)* Implement the following integer methods:
	- a) Method celsius returns the Celsius equivalent of a Fahrenheit temperature, using the calculation

celsius = **5.0** / **9.0** \* ( fahrenheit - **32** );

b) Method fahrenheit returns the Fahrenheit equivalent of a Celsius temperature, using the calculation

fahrenheit = **9.0** / **5.0** \* celsius + **32**;

c) Use the methods from parts (a) and (b) to write an application that enables the user either to enter a Fahrenheit temperature and display the Celsius equivalent or to enter a Celsius temperature and display the Fahrenheit equivalent.

**D.19** *(Find the Maximum)* Write a method maximum3 that returns the largest of three floatingpoint numbers. Use the Math.max method to implement maximum3. Incorporate the method into an application that reads three values from the user, determines the largest value and displays the result.

**D.20** *(Greatest Common Divisor)* The *greatest common divisor* (*GCD*) of two integers is the largest integer that evenly divides each of the two numbers. Write a method gcd that returns the greatest common divisor of two integers. [*Hint:* You might want to use Euclid's algorithm. You can find information about it at en.wikipedia.org/wiki/Euclidean\_algorithm.] Incorporate the method into an application that reads two values from the user and displays the result.

**D.21** *(Quality Points)* Write a method qualityPoints that inputs a student's average and returns 4 if it's 90–100, 3 if 80–89, 2 if 70–79, 1 if 60–69 and 0 if lower than 60. Incorporate the method into an application that reads a value from the user and displays the result.

**D.22** *(Coin Tossing)* Write an application that simulates coin tossing. Let the program toss a coin each time the user chooses the "Toss Coin" menu option. Count the number of times each side of the coin appears. Display the results. The program should call a separate method flip that takes no arguments and returns a value from a Coin enum (HEADS and TAILS). [*Note:* If the program realistically simulates coin tossing, each side of the coin should appear approximately half the time.]

**D.23** *(Guess the Number)* Write an application that plays "guess the number" as follows: Your program chooses the number to be guessed by selecting a random integer in the range 1 to 1000. The application displays the prompt Guess a number between 1 and 1000. The player inputs a first guess. If the player's guess is incorrect, your program should display "Too high. Try again." or "Too low. Try again." to help the player "zero in" on the correct answer. The program should prompt the user for the next guess. When the user enters the correct answer, display "Congratulations. You

guessed the number!", and allow the user to choose whether to play again. The guessing technique employed in this problem is similar to a binary search.

**D.24** *(Craps Game Modification)* Modify the craps program of Fig. D.5 to allow wagering. Initialize variable bankBalance to 1000 dollars. Prompt the player to enter a wager. Check that wager is less than or equal to bankBalance, and if it's not, have the user reenter wager until a valid wager is entered. Then, run one game of craps. If the player wins, increase bankBalance by wager and display the new bankBalance. If the player loses, decrease bankBalance by wager, display the new bank-Balance, check whether bankBalance has become zero and, if so, display the message "Sorry. You busted!" As the game progresses, display various messages to create some "chatter," such as "Oh, you're going for broke, huh?" or "Aw c'mon, take a chance!" or "You're up big. Now's the time to cash in your chips!". Implement the "chatter" as a separate method that randomly chooses the string to display.

**D.25** *(Computer-Assisted Instruction)* The use of computers in education is referred to as *computer-assisted instruction* (*CAI*). Write a program that will help an elementary school student learn multiplication. Use a Random object to produce two positive one-digit integers. The program should then prompt the user with a question, such as

How much is 6 times 7?

The student then inputs the answer. Next, the program checks the student's answer. If it's correct, display the message "Very good!" and ask another multiplication question. If the answer is wrong, display the message "No. Please try again." and let the student try the same question repeatedly until the student finally gets it right. A separate method should be used to generate each new question. This method should be called once when the application begins execution and each time the user answers the question correctly.

**D.26** *(Computer-Assisted Instruction: Reducing Student Fatigue)* One problem in CAI environments is student fatigue. This can be reduced by varying the computer's responses to hold the student's attention. Modify the program of Exercise D.25 so that various comments are displayed for each answer as follows:

Possible responses to a correct answer:

Very good! Excellent! Nice work! Keep up the good work!

Possible responses to an incorrect answer:

No. Please try again. Wrong. Try once more. Don't give up! No. Keep trying.

Use random-number generation to choose a number from 1 to 4 that will be used to select one of the four appropriate responses to each correct or incorrect answer. Use a switch statement to issue the responses.

**D.27** *(Computer-Assisted Instruction: Varying the Types of Problems)* Modify the previous program to allow the user to pick a type of arithmetic problem to study. An option of 1 means addition problems only, 2 means subtraction problems only, 3 means multiplication problems only, 4 means division problems only and 5 means a random mixture of all these types.

# **Arrays and ArrayLists**

## **Objectives**

In this appendix you'll learn:

- What arrays are.
- To use arrays to store data in and retrieve data from lists and tables of values.
- To declare arrays, initialize arrays and refer to individual elements of arrays.
- To iterate through arrays with the enhanced for statement.
- To pass arrays to methods.
- To declare and manipulate multidimensional arrays.
- To perform common array manipulations with the methods of class Arrays.
- To use class ArrayList to manipulate a dynamically resizable array-like data structure.
- 
- **E.1** Introduction
- **E.2** Arrays
- **E.3** Declaring and Creating Arrays
- **E.4** Examples Using Arrays
- **E.5** Case Study: Card Shuffling and Dealing Simulation
- **E.6** Enhanced for Statement
- **E.7** Passing Arrays to Methods
- **E.8** Case Study: Class GradeBook Using an Array to Store Grades
- **E.9** Multidimensional Arrays
- **E.10** Case Study: Class GradeBook Using a Two-Dimensional Array
- **E.11** Class Arrays
- **E.12** Introduction to Collections and Class ArrayList
- **E.13** Wrap-Up

*Self-Review Exercises | Answers to Self-Review Exercises | Exercises* 

## **E.1 Introduction**

This appendix introduces **data structures**—collections of related data items. **Arrays** are data structures consisting of related data items of the same type. Arrays make it convenient to process related groups of values. Arrays remain the same length once they're created, although an array variable may be reassigned such that it refers to a new array of a different length.

Although commonly used, arrays have limited capabilities. For instance, you must specify an array's size, and if at execution time you wish to modify it, you must do so manually by creating a new array. At the end of this appendix, we introduce one of Java's prebuilt data structures from the Java API's collection classes. These offer greater capabilities than traditional arrays. We focus on the ArrayList collection. ArrayLists are similar to arrays but provide additional functionality, such as **dynamic resizing**—they automatically increase their size at execution time to accommodate additional elements.

## **E.2 Arrays**

An array is a group of variables (called **elements** or **components**) containing values that all have the same type. Arrays are *objects*, so they're considered reference types. As you'll soon see, what we typically think of as an array is actually a reference to an array object in memory. The *elements* of an array can be either primitive types or reference types (including arrays, as we'll see in Section E.9). To refer to a particular element in an array, we specify the name of the reference to the array and the *position number* of the element in the array. The position number of the element is called the element's **index** or **subscript**.

Figure E.1 shows a logical representation of an integer array called c. This array contains 12 elements. A program refers to any one of these elements with an **array-access expression** that includes the name of the array followed by the index of the particular element in **square brackets ([])**. The first element in every array has **index zero** and is sometimes called the **zeroth element.** Thus, the elements of array c are c[0], c[1], c[2] and so on. The highest index in array c is 11, which is 1 less than 12—the number of elements in the array. Array names follow the same conventions as other variable names.

```
-4562
                                                -3
                                                 1
                                              6453
                                                78
                                                 0
                                               -89
                                             1543
                                                72
                                                 0
                                                 6
Name of array (c) \longrightarrow c[0]Index (or subcript) of the
                             c[ 7 ]
                             c[ 8 ]
                             c[ 9 ]
                            c[ 10 ]
                            c[ 11 ]
                             c[ 6 ]
                             c[ 5 ]
                             c[ 4 ]
                             c[ 3 ]
                             c[ 2 ]
                             c[ 1 ]
element in array c
```
#### **Fig. E.1**  $\vert$  A 12-element array.

An index must be a nonnegative integer. A program can use an expression as an index. For example, if we assume that variable a is 5 and variable b is 6, then the statement

c[ a + b ] += **2**;

adds 2 to array element c[11]. An indexed array name is an array-access expression, which can be used on the left side of an assignment to place a new value into an array element.

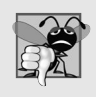

#### **Common Programming Error E.1**

*An index must be an int value or a value of a type that can be promoted to int—namely, byte, short or char, but not long; otherwise, a compilation error occurs.*

Let's examine array c in Fig. E.1 more closely. The **name** of the array is c. Every array object knows its own length and stores it in a **length instance variable**. The expression c.length accesses array c's length field to determine the length of the array. Even though the length instance variable of an array is public, it cannot be changed because it's a final variable. This array's 12 elements are referred to as  $c[0]$ ,  $c[1]$ ,  $c[2]$ , ...,  $c[11]$ . The value of c[0] is -45, the value of c[1] is 6, the value of c[2] is 0, the value of c[7] is 62 and the value of  $c[11]$  is 78. To calculate the sum of the values contained in the first three elements of array c and store the result in variable sum, we would write

sum = c[ **0** ] + c[ **1** ] + c[ **2** ];

To divide the value of  $c[6]$  by 2 and assign the result to the variable x, we would write

 $x = c [ 6 ] / 2;$ 

## **E.3 Declaring and Creating Arrays**

Array objects occupy space in memory. Like other objects, arrays are created with keyword new. To create an array object, you specify the type of the array elements and the number of elements as part of an **array-creation expression** that uses keyword new. Such an expression returns a reference that can be stored in an array variable. The following declaration

and array-creation expression create an array object containing 12 int elements and store the array's reference in array variable c:

**int**[] c = **new int**[ **12** ];

This expression can be used to create the array shown in Fig. E.1. When an array is created, each element of the array receives a default value—zero for the numeric primitive-type elements, false for boolean elements and null for references. As you'll soon see, you can provide nondefault initial element values when you create an array.

Creating the array in Fig. E.1 can also be performed in two steps as follows:

```
int[] c; // declare the array variable
c = new int[ 12 ]; // create the array; assign to array variable
```
In the declaration, the square brackets following the type indicate that c is a variable that will refer to an array (i.e., the variable will store an array reference). In the assignment statement, the array variable c receives the reference to a new array of 12 int elements.

A program can create several arrays in a single declaration. The following declaration reserves 100 elements for b and 27 elements for x:

String[] b = **new** String[ **100** ], x = **new** String[ **27** ];

When the type of the array and the square brackets are combined at the beginning of the declaration, all the identifiers in the declaration are array variables. In this case, variables b and x refer to String arrays. For readability, we prefer to declare only one variable per declaration. The preceding declaration is equivalent to:

```
String[] b = new String[ 100 ]; // create array b
String[] x = new String[ 27 ]; // create array x
```
When only one variable is declared in each declaration, the square brackets can be placed either after the type or after the array variable name, as in:

```
String b[] = new String[ 100 ]; // create array b
String x[] = new String[ 27 ]; // create array x
```
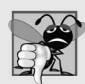

#### **Common Programming Error E.2**

*Declaring multiple array variables in a single declaration can lead to subtle errors. Consider the declaration int[] a, b, c;. If a, b and c should be declared as array variables, then this declaration is correct—placing square brackets directly following the type indicates that* all *the identifiers in the declaration are array variables. However, if only a is intended to be an array variable, and b and c are intended to be individual int variables, then this declaration is incorrect—the declaration int a[], b, c; would achieve the desired result.*

A program can declare arrays of any type. Every element of a primitive-type array contains a value of the array's declared element type. Similarly, in an array of a reference type, every element is a reference to an object of the array's declared element type. For example, every element of an int array is an int value, and every element of a String array is a reference to a String object.

## **E.4 Examples Using Arrays**

This section presents several examples that demonstrate declaring arrays, creating arrays, initializing arrays and manipulating array elements.

#### *Creating and Initializing an Array*

The application of Fig. E.2 uses keyword new to create an array of 10 int elements, which are initially zero (the default for int variables). Line 8 declares array—a reference capable of referring to an array of int elements. Line 10 creates the array object and assigns its reference to variable array. Line 12 outputs the column headings. The first column contains the index (0–9) of each array element, and the second column contains the default value (0) of each array element.

```
1 // Fig. E.2: InitArray.java
2 // Initializing the elements of an array to default values of zero.
3
4 public class InitArray 
5 {
6 public static void main( String[] args )
7 {
8 
9
10 
11
12 System.out.printf( "%s%8s\n", "Index", "Value" ); // column headings
13 
14 
15 
16 
17 } // end main
18 } // end class InitArray
          int[] array; // declare array named array
          array = new int[ 10 ]; // create the array object
          // output each array element's value 
          for ( int counter = 0; counter < array.length; counter++ )
              System.out.printf( "%5d%8d\n", counter, array[ counter ] );
```

| Index    | Value    |  |
|----------|----------|--|
| $\Omega$ | $\Omega$ |  |
|          |          |  |
|          |          |  |
|          |          |  |
|          |          |  |
|          |          |  |
| 6        |          |  |
|          |          |  |
|          |          |  |
| C        |          |  |
|          |          |  |

**Fig. E.2** | Initializing the elements of an array to default values of zero.

The for statement in lines 15–16 outputs the index number (represented by counter) and the value of each array element (represented by array[counter]). The loop-control variable counter is initially 0—index values start at 0, so using **zero-based counting** allows the loop to access every element of the array. The for's loop-continuation condition uses the expression array.length (line 15) to determine the length of the array. In this example, the length of the array is 10, so the loop continues executing as long as the value of control variable counter is less than 10. The highest index value of a 10-element array is 9, so using the less-than operator in the loop-continuation condition guarantees that the loop does not attempt to access an element *beyond* the end of the array (i.e., during the final iteration of the loop, counter is 9). We'll soon see what Java does when it encounters such an *out-of-range index* at execution time.

#### *Using an Array Initializer*

You can create an array and initialize its elements with an **array initializer**—a comma-separated list of expressions (called an **initializer list**) enclosed in braces. In this case, the array length is determined by the number of elements in the initializer list. For example,

**int**[] n = { **10**, **20**, **30**, **40**, **50** };

creates a five-element array with index values 0–4. Element n[0] is initialized to 10, n[1] is initialized to 20, and so on. When the compiler encounters an array declaration that includes an initializer list, it counts the number of initializers in the list to determine the size of the array, then sets up the appropriate new operation "behind the scenes."

The application in Fig. E.3 initializes an integer array with 10 values (line 9) and displays the array in tabular format. The code for displaying the array elements (lines 14–15) is identical to that in Fig. E.2 (lines 15–16).

```
1 // Fig. E.3: InitArray.java
2 // Initializing the elements of an array with an array initializer.
3
4 public class InitArray 
5 {
6 public static void main( String[] args )
7 {
8 
9 
10
11 System.out.printf( "%s%8s\n", "Index", "Value" ); // column headings
12 
13 // output each array element's value 
14 for ( int counter = 0; counter < array.length; counter++ )
15 System.out.printf( "%5d%8d\n", counter, array[ counter ] );
16 } // end main
17 } // end class InitArray
         // initializer list specifies the value for each element 
         int[] array = { 32, 27, 64, 18, 95, 14, 90, 70, 60, 37 };
```
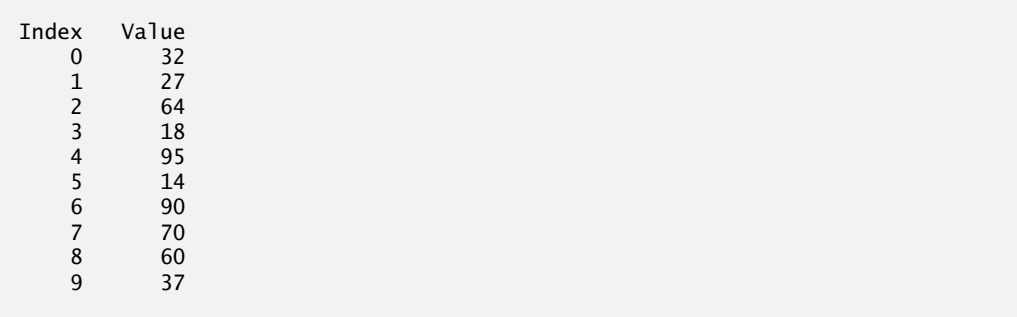

**Fig. E.3** | Initializing the elements of an array with an array initializer.

#### *Calculating the Values to Store in an Array*

The application in Fig. E.4 creates a 10-element array and assigns to each element one of the even integers from 2 to 20 (2, 4, 6, …, 20). Then the application displays the array in tabular format. The for statement at lines 12–13 calculates an array element's value by multiplying the current value of the control variable counter by 2, then adding 2.

```
1 // Fig. E.4: InitArray.java
2 // Calculating the values to be placed into the elements of an array.
3
4 public class InitArray 
5 {
6 public static void main( String[] args )
7 {
8 
9 
10
11 // calculate value for each array element
12 for ( int counter = 0; counter < array.length; counter++ )
13 
14
15 System.out.printf( "%s%8s\n", "Index", "Value" ); // column headings
16 
17 // output each array element's value 
18 for ( int counter = 0; counter < array.length; counter++ )
19 System.out.printf( "%5d%8d\n", counter, array[ counter ] );
20 } // end main
21 } // end class InitArray
         final int ARRAY_LENGTH = 10; // declare constant 
         int[] array = new int[ ARRAY_LENGTH ]; // create array
            array[ counter ] = 2 + 2 * counter;
```
**Fig. E.4** | Calculating the values to be placed into the elements of an array.

Line 8 uses the modifier final to declare the constant variable ARRAY\_LENGTH with the value 10. Constant variables must be initialized before they're used and cannot be modified thereafter. If you attempt to *modify* a final variable after it's initialized in its declaration, the compiler issues an error message like

```
cannot assign a value to final variable variableName
```
If an attempt is made to access the value of a final variable before it's initialized, the compiler issues an error message like

variable *variableName* might not have been initialized

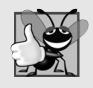

#### **Good Programming Practice E.1**

*Constant variables also are called named constants. They often make programs more readable than programs that use literal values (e.g., 10)—a named constant such as ARRAY\_LENGTH clearly indicates its purpose, whereas a literal value could have different meanings based on its context.*

#### *Using Bar Charts to Display Array Data Graphically*

Many programs present data to users in a graphical manner. For example, numeric values are often displayed as bars in a bar chart. In such a chart, longer bars represent proportionally larger numeric values. One simple way to display numeric data graphically is with a bar chart that shows each numeric value as a bar of asterisks (\*).

Professors often like to examine the distribution of grades on an exam. A professor might graph the number of grades in each of several categories to visualize the grade distribution. Suppose the grades on an exam were 87, 68, 94, 100, 83, 78, 85, 91, 76 and 87. They include one grade of 100, two grades in the 90s, four grades in the 80s, two grades in the 70s, one grade in the 60s and no grades below 60. Our next application (Fig. E.5) stores this grade distribution data in an array of 11 elements, each corresponding to a category of grades. For example, array[0] indicates the number of grades in the range 0–9, array[7] the number of grades in the range 70–79 and array[10] the number of 100 grades.

```
1 // Fig. E.5: BarChart.java
2 // Bar chart printing program.
3
4 public class BarChart 
5 {
6 public static void main( String[] args )
7 {
8 int[] array = { 0, 0, 0, 0, 0, 0, 1, 2, 4, 2, 1 };
9
10 System.out.println( "Grade distribution:" );
11
12 // for each array element, output a bar of the chart
13 for ( int counter = 0; counter < array.length; counter++ ) 
14 {
15 // output bar label ( "00-09: ", ..., "90-99: ", "100: " )
16 if ( counter == 10 )
17 System.out.printf( "%5d: ", 100 );
18 else
19 System.out.printf( "%02d-%02d: ", 
20 counter * 10, counter * 10 + 9 ); 
21
22 
23 
24 
25
26 System.out.println(); // start a new line of output
27 } // end outer for
28 } // end main
29 } // end class BarChart
           // print bar of asterisks 
           for ( int stars = 0; stars < array[ counter ]; stars++ )
               System.out.print( "*" );
```
Grade distribution: 00-09: 10-19: 20-29: 30-39: 40-49:

50-59: 60-69: \* 70-79: \*\* 80-89: \*\*\*\* 90-99: \*\* 100: \*

#### **Fig. E.5** | Bar chart printing program. (Part 2 of 2.)

The application reads the numbers from the array and graphs the information as a bar chart. It displays each grade range followed by a bar of asterisks indicating the number of grades in that range. To label each bar, lines 16–20 output a grade range (e.g., "70-79: ") based on the current value of counter. When counter is 10, line 17 outputs 100 with a field width of 5, followed by a colon and a space, to align the label "100: " with the other bar labels. The nested for statement (lines 23–24) outputs the bars. Note the loop-continuation condition at line 23 (stars < array[counter]). Each time the program reaches the inner for, the loop counts from 0 up to array[counter], thus using a value in array to determine the number of asterisks to display. In this example, no students received a grade below 60, so array[0]–array[5] contain zeroes, and no asterisks are displayed next to the first six grade ranges. In line 19, the format specifier %02d indicates that an int value should be formatted as a field of two digits. The **0 flag** in the format specifier displays a leading 0 for values with fewer digits than the field width (2).

#### *Using the Elements of an Array as Counters*

Sometimes, programs use counter variables to summarize data, such as the results of a survey. Figure E.6 uses the array frequency (line 10) to count the occurrences of each side of the die that's rolled 6,000,000 times. Line 14 uses the random value to determine which frequency element to increment during each iteration of the loop. The calculation in line 14 produces random numbers from 1 to 6, so the array frequency must be large enough to store six counters. However, we use a seven-element array in which we ignore  $f$ requency $[0]$ —it's more logical to have the face value 1 increment frequency[1] than frequency[0]. Thus, each face value is used as an index for array frequency. In line 14, the calculation inside the square brackets evaluates first to determine which element of the array to increment, then the ++ operator adds one to that element. Lines 19–20 loop through array frequency to output the results.

```
1 // Fig. E.7: RollDie.java
2 // Die-rolling program using arrays instead of switch.
3 import java.util.Random;
4
5 public class RollDie 
6 {
7 public static void main( String[] args )
8 {
9 Random randomNumbers = new Random(); // random number generator
10 int[] frequency = new int[ 7 ]; // array of frequency counters
11
```

```
12 // roll die 6,000,000 times; use die value as frequency index
13 for ( int roll = 1; roll <= 6000000; roll++ )
14 
15
16 System.out.printf( "%s%10s\n", "Face", "Frequency" );
17 
18 // output each array element's value
19 for ( int face = 1; face < frequency.length; face++ )
20 System.out.printf( "%4d%10d\n", face, frequency[ face ] );
21 } // end main
22 } // end class RollDie
            ++frequency[ 1 + randomNumbers.nextInt( 6 ) ];
```
Face Frequency 1 999690 2 999512<br>3 1000575 3 1000575 999815 5 999781 6 1000627

**Fig. E.6** | Die-rolling program using arrays instead of switch. (Part 2 of 2.)

#### *Using Arrays to Analyze Survey Results*

Our next example uses arrays to summarize data collected in a survey. Consider the following problem statement:

*Twenty students were asked to rate on a scale of 1 to 5 the quality of the food in the student cafeteria, with 1 being "awful" and 5 being "excellent." Place the 20 responses in an integer array and determine the frequency of each rating.*

This is a typical array-processing application (Fig. E.7). We wish to summarize the number of responses of each type (that is, 1–5). Array responses (lines 9–10) is a 20-element integer array containing the students' survey responses. The last value in the array is intentionally an incorrect response (14). When a Java program executes, array element indices are checked for validity—all indices must be greater than or equal to 0 and less than the length of the array. Any attempt to access an element outside that range of indices results in a runtime error that's known as an ArrayIndexOutOfBoundsException. At the end of this section, we'll discuss the invalid response value, demonstrate array **bounds checking** and introduce Java's exception-handling mechanism, which can be used to detect and handle an ArrayIndexOutOfBoundsException.

```
1 // Fig. E.7: StudentPoll.java
2 // Poll analysis program.
3
4 public class StudentPoll 
5 {
6 public static void main( String[] args )
7 {
8 // student response array (more typically, input at runtime)
9 int[] responses = { 1, 2, 5, 4, 3, 5, 2, 1, 3, 3, 1, 4, 3, 3, 3, 
10 2, 3, 3, 2, 14 };
```

```
11 
12
13 
14 
15 
16 
17 
18 
19 
20 
21 
22 
23 
24 
25 
26 
27 
28
29 System.out.printf( "%s%10s\n", "Rating", "Frequency" );
30 
31 // output each array element's value<br>32 for (int rating = 1: rating < frequence
           for ( int rating = 1; rating < frequency.length; rating++ )
33 System.out.printf( "%6d%10d\n", rating, frequency[ rating ] );
34 } // end main
35 } // end class StudentPoll
           int[] frequency = new int[ 6 ]; // array of frequency counters
           // for each answer, select responses element and use that value
           // as frequency index to determine element to increment 
           for ( int answer = 0; answer < responses.length; answer++ ) 
           { 
               try 
               { 
                   ++frequency[ responses[ answer ] ]; 
               } // end try 
               catch ( ArrayIndexOutOfBoundsException e ) 
               { 
                  System.out.println( e );
                  System.out.printf( " responses[%d] = %d\n\n", 
                      answer, responses[ answer ] ); 
               } // end catch 
           } // end for
```

```
java.lang.ArrayIndexOutOfBoundsException: 14
  responents[19] = 14Rating Frequency
 1 3
 2 4
 3 8
 4 2
 5 2
```
**Fig. E.7** | Poll analysis program. (Part 2 of 2.)

#### *The frequency Array*

We use the *six-element* array frequency (line 11) to count the number of occurrences of each response. Each element is used as a counter for one of the possible types of survey responses—frequency[1] counts the number of students who rated the food as 1, frequency[2] counts the number of students who rated the food as 2, and so on.

#### *Summarizing the Results*

The for statement (lines 15–27) reads the responses from the array responses one at a time and increments one of the counters frequency[1] to frequency[5]; we ignore frequency[0] because the survey responses are limited to the range 1–5. The key statement in the loop appears in line 19. This statement increments the appropriate frequency counter as determined by the value of responses[answer].

Let's step through the first few iterations of the for statement:

When the counter answer is 0, responses [answer] is the value of responses [0] (that is, 1—see line 9). In this case, frequency[responses[answer]] is interpreted as frequency[1], and the counter frequency[1] is incremented by one. To evaluate the expression, we begin with the value in the *innermost* set of brackets (answer, currently 0). The value of answer is plugged into the expression, and the next set of brackets (responses[answer]) is evaluated. That value is used as the index for the frequency array to determine which counter to increment (in this case, frequency[1]).

- The next time through the loop answer is 1, responses[answer] is the value of responses[1] (that is, 2—see line 9), so frequency[responses[answer]] is interpreted as frequency[2], causing frequency[2] to be incremented.
- When answer is 2, responses [answer] is the value of responses [2] (that is, 5 see line 9), so frequency[responses[answer]] is interpreted as frequency[5], causing frequency[5] to be incremented, and so on.

Regardless of the number of responses processed in the survey, only a six-element array (in which we ignore element zero) is required to summarize the results, because all the correct response values are between 1 and 5, and the index values for a six-element array are 0–5. In the program's output, the Frequency column summarizes only 19 of the 20 values in the responses array—the last element of the array responses contains an incorrect response that was not counted.

#### *Exception Handling: Processing the Incorrect Response*

An **exception** indicates a problem that occurs while a program executes. The name "exception" suggests that the problem occurs infrequently—if the "rule" is that a statement normally executes correctly, then the problem represents the "exception to the rule." **Exception handling** enables you to create **fault-tolerant programs** that can resolve (or handle) exceptions. In many cases, this allows a program to continue executing as if no problems were encountered. For example, the StudentPoll application still displays results (Fig. E.7), even though one of the responses was out of range. More severe problems might prevent a program from continuing normal execution, instead requiring the program to notify the user of the problem, then terminate. When the JVM or a method detects a problem, such as an invalid array index or an invalid method argument, it **throws** an exception—that is, an exception occurs.

#### *The try Statement*

To handle an exception, place any code that might throw an exception in a **try statement** (lines 17–26). The **try block** (lines 17–20) contains the code that might *throw* an exception, and the **catch block** (lines 21–26) contains the code that *handles* the exception if one occurs. You can have many catch blocks to handle different types of exceptions that might be thrown in the corresponding try block. When line 19 correctly increments an element of the frequency array, lines 21–26 are ignored. The braces that delimit the bodies of the try and catch blocks are required.

#### *Executing the catch Block*

When the program encounters the value 14 in the responses array, it attempts to add 1 to frequency[14], which is *outside* the bounds of the array—the frequency array has only six elements. Because array bounds checking is performed at execution time, the JVM generates an exception—specifically line 19 throws an **ArrayIndexOutOfBoundsException** to

notify the program of this problem. At this point the try block terminates and the catch block begins executing—if you declared any variables in the try block, they're now out of scope and are not accessible in the catch block.

The catch block declares a type (IndexOutOfRangeException) and an exception parameter (e). The catch block can handle exceptions of the specified type. Inside the catch block, you can use the parameter's identifier to interact with a caught exception object.

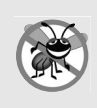

#### **Error-Prevention Tip E.1**

*When writing code to access an array element, ensure that the array index remains greater than or equal to 0 and less than the length of the array. This helps prevent ArrayIndex-OutOfBoundsException in your program.*

#### *toString Method of the Exception Parameter*

When lines 21–26 *catch* the exception, the program displays a message indicating the problem that occurred. Line 23 implicitly calls the exception object's toString method to get the error message that is stored in the exception object and display it. Once the message is displayed in this example, the exception is considered handled and the program continues with the next statement after the catch block's closing brace. In this example, the end of the for statement is reached (line 27), so the program continues with the increment of the control variable in line 15. We use exception handling again in Appendix F, and Appendix H presents a deeper look at exception handling.

## **E.5 Case Study: Card Shuffling and Dealing Simulation**

The examples in the appendix thus far have used arrays containing elements of primitive types. Recall from Section E.2 that the elements of an array can be either primitive types or reference types. This section uses random-number generation and an array of referencetype elements, namely objects representing playing cards, to develop a class that simulates card shuffling and dealing. This class can then be used to implement applications that play specific card games.

We first develop class Card (Fig. E.8), which represents a playing card that has a face (e.g., "Ace", "Deuce", "Three", …, "Jack", "Queen", "King") and a suit (e.g., "Hearts", "Diamonds", "Clubs", "Spades"). Next, we develop the DeckOfCards class (Fig. E.9), which creates a deck of 52 playing cards in which each element is a Card object. We then build a test application (Fig. E.10) that demonstrates class DeckOfCards's card-shuffling and dealing capabilities.

#### *Class Card*

Class Card (Fig. E.8) contains two String instance variables—face and suit—that are used to store references to the face name and suit name for a specific Card. The constructor for the class (lines 10–14) receives two Strings that it uses to initialize face and suit. Method toString (lines 17–20) creates a String consisting of the face of the card, the String " of " and the suit of the card. Card's toString method can be invoked explicitly to obtain a string representation of a Card object (e.g., "Ace of Spades"). The toString method of an object is called *implicitly* when the object is used where a String is expected (e.g., when printf outputs the object as a String using the %s format specifier or when
the object is concatenated to a String using the + operator). For this behavior to occur, toString must be declared with the header shown in Fig. E.8.

```
1 // Fig. E.8: Card.java
2 // Card class represents a playing card.
3
4 public class Card 
5 {
6 private String face; // face of card ("Ace", "Deuce", ...)
7 private String suit; // suit of card ("Hearts", "Diamonds", ...)
8
9 // two-argument constructor initializes card's face and suit
10 public Card( String cardFace, String cardSuit )
11 {
12 face = cardFace; // initialize face of card
13 suit = cardSuit; // initialize suit of card
14 } // end two-argument Card constructor
15
16 
17 
18 
19 
20 
21 } // end class Card
       // return String representation of Card
       public String toString() 
       { 
          return face + " of " + suit; 
       } // end method toString
```
**Fig. E.8** | Card class represents a playing card.

#### *Class DeckOfCards*

Class DeckOfCards (Fig. E.9) declares as an instance variable a Card array named deck (line 7). An array of a reference type is declared like any other array. Class DeckOfCards also declares an integer instance variable currentCard (line 8) representing the next Card to be dealt from the deck array and a named constant NUMBER\_OF\_CARDS (line 9) indicating the number of Cards in the deck (52).

```
1 // Fig. E.9: DeckOfCards.java
2 // DeckOfCards class represents a deck of playing cards.
3 import java.util.Random;
4
5 public class DeckOfCards
6 {
7 
8 private int currentCard; // index of next Card to be dealt (0-51)
9 private static final int NUMBER_OF_CARDS = 52; // constant # of Cards
10 // random number generator
11 private static final Random randomNumbers = new Random();
12
13 // constructor fills deck of Cards
14 public DeckOfCards()
15 {
      private Card[] deck; // array of Card objects
```

```
16 
17 
18 
19
20 
21 currentCard = 0; // set currentCard so first Card dealt is deck[ 0 ]
22
23 
24 
25 
26 
27 } // end DeckOfCards constructor
28
29 // shuffle deck of Cards with one-pass algorithm
30 public void shuffle()
31 {
32 // after shuffling, dealing should start at deck[ 0 ] again
33 currentCard = 0; // reinitialize currentCard
34
35 // for each Card, pick another random Card (0-51) and swap them
36 for ( int first = 0; first < deck.length; first++ )
37 {
38 // select a random number between 0 and 51
39 int second = randomNumbers.nextInt( NUMBER_OF_CARDS );
40
41 // swap current Card with randomly selected Card
42 
43 
44 
45 } // end for
46 } // end method shuffle
47
48 // deal one Card
49 public Card dealCard()
50 {
51 // determine whether Cards remain to be dealt
52 if ( currentCard < deck.length )
53 return deck[ currentCard++ ]; // return current Card in array
54 else 
55 return null; // return null to indicate that all Cards were dealt
56 } // end method dealCard
57 } // end class DeckOfCards
         String[] faces = { "Ace", "Deuce", "Three", "Four", "Five", "Six",
          "Seven", "Eight", "Nine", "Ten", "Jack", "Queen", "King" }; 
         String[] suits = { "Hearts", "Diamonds", "Clubs", "Spades" }; 
         deck = new Card[ NUMBER_OF_CARDS ]; // create array of Card objects
         // populate deck with Card objects 
         for ( int count = 0; count < deck.length; count++ )
            deck[ count ] =
                new Card( faces[ count % 13 ], suits[ count / 13 ] );
            Card temp = deck[ first ];
            deck[ first ] = deck[ second ];deck[ second ] = temp;
```
**Fig. E.9** | DeckOfCards class represents a deck of playing cards. (Part 2 of 2.)

#### *DeckOfCards Constructor*

The class's constructor instantiates array deck (line 20) with NUMBER\_OF\_CARDS (52) elements that are all null by default. Lines 24–26 fill the deck with Cards. The loop initializes control variable count to 0 and loops while count is less than deck.length, causing count to take on each integer value from 0 to 51 (the indices of array deck). Each Card is instantiated and initialized with a String from the faces array (which contains "Ace" through "King") and a String from the suits array (which contains "Hearts", "Diamonds", "Clubs" and "Spades"). The calculation count % 13 always results in a value from 0 to 12

(the 13 indices of the faces array in lines  $16-17$ ), and the calculation count / 13 always results in a value from 0 to 3 (the four indices of the suits array in line 18). When the deck array is initialized, it contains the Cards with faces "Ace" through "King" in order for each suit ("Hearts" then "Diamonds" then "Clubs" then "Spades").

#### *DeckOfCards Method shuffle*

Method shuffle (lines 30–46) shuffles the Cards in the deck. The method loops through all 52 Cards. For each Card, a number between 0 and 51 is picked randomly to select another Card, then the current Card and the randomly selected Card are swapped in the array. This exchange is performed by the assignments in lines 42–44. The extra variable temp temporarily stores one of the two Card objects being swapped. The swap cannot be performed with only the two statements

```
deck[ first ] = deck[ second ];
deck[ second ] = deck[ first ];
```
If deck[first] is the "Ace" of "Spades" and deck[second] is the "Queen" of "Hearts", after the first assignment, both array elements contain the "Queen" of "Hearts" and the "Ace" of "Spades" is lost—hence, the extra variable temp is needed. After the for loop terminates, the Card objects are randomly ordered. A total of only 52 swaps are made in a single pass of the entire array, and the array of Card objects is shuffled!

[*Note:* It's recommended that you use a so-called unbiased shuffling algorithm for real card games. Such an algorithm ensures that all possible shuffled card sequences are equally likely to occur. A popular unbiased shuffling algorithm is the Fisher-Yates algorithm.]

#### *DeckOfCards Method dealCard*

Method dealCard (lines 49–56) deals one Card in the array. Recall that currentCard indicates the index of the next Card to be dealt (i.e., the Card at the top of the deck). Thus, line 52 compares currentCard to the array's length. If the deck is not empty (i.e., currentCard is less than 52), line 53 returns the "top" Card and postincrements currentCard to prepare for the next call to dealCard—otherwise, null is returned.

#### *Shuffling and Dealing Cards*

Figure E.10 demonstrates class DeckOfCards (Fig. E.9). Line 9 creates a DeckOfCards object named myDeckOfCards. The DeckOfCards constructor creates the deck with the 52 Card objects in order by suit and face. Line 10 invokes myDeckOfCards's shuffle method to rearrange the Card objects. Lines 13–20 deal all 52 Cards and print them in four columns of 13 Cards each. Line 16 deals one Card object by invoking myDeckOfCards's deal-Card method, then displays the Card left justified in a field of 19 characters. When a Card is output as a String, the Card's toString method (lines 17–20 of Fig. E.8) is implicitly invoked. Lines 18–19 (Fig. E.10) start a new line after every four Cards.

**1** // Fig. E.10: DeckOfCardsTest.java **2** // Card shuffling and dealing. **3 4 public** class DeckOfCardsTest **5** {

```
6 // execute application
7 public static void main( String[] args )
8 {
9 DeckOfCards myDeckOfCards = new DeckOfCards();
10 myDeckOfCards.shuffle(); // place Cards in random order
11 
12 // print all 52 Cards in the order in which they are dealt
13 for ( int i = 1; i <= 52; i++ )
14 {
15 // deal and display a Card
16 System.out.printf( "%-19s", myDeckOfCards.dealCard() );
17
18 if ( i % 4 == 0 ) // output a newline after every fourth card
19 System.out.println();
20 } // end for
21 } // end main
22 } // end class DeckOfCardsTest
```
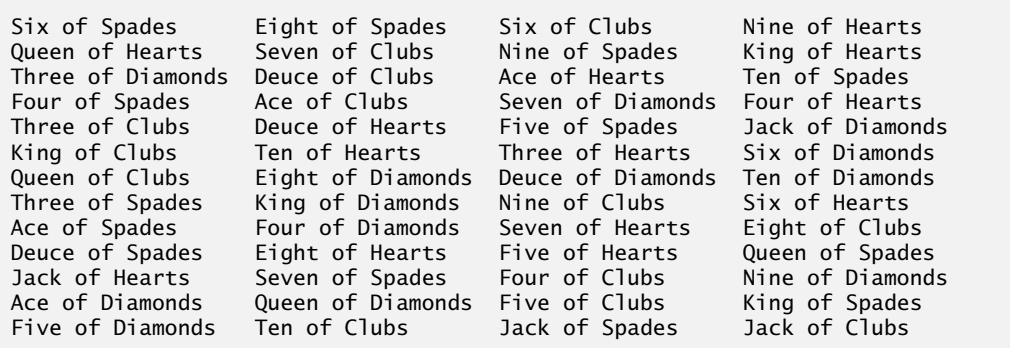

**Fig. E.10** | Card shuffling and dealing. (Part 2 of 2.)

# **E.6 Enhanced for Statement**

The **enhanced for statement** iterates through the elements of an array *without* using a counter, thus avoiding the possibility of "stepping outside" the array. We show how to use the enhanced for statement with the Java API's prebuilt data structures (called collections) in Section E.12. The syntax of an enhanced for statement is:

```
for ( parameter : arrayName )
    statement
```
where *parameter* has a type and an identifier (e.g., int number), and *arrayName* is the array through which to iterate. The type of the parameter must be consistent with the type of the elements in the array. As the next example illustrates, the identifier represents successive element values in the array on successive iterations of the loop.

Figure E.11 uses the enhanced for statement (lines 12–13) to sum the integers in an array of student grades. The enhanced for's parameter is of type int, because array contains int values—the loop selects one int value from the array during each iteration. The enhanced for statement iterates through successive values in the array one by one. The statement's header can be read as "for each iteration, assign the next element of array to

int variable number, then execute the following statement." Thus, for each iteration, identifier number represents an int value in array. Lines 12–13 are equivalent to the following counter-controlled repetition statement, except that counter cannot be accessed in the body of the enhanced for statement:

```
for ( int counter = 0; counter < array.length; counter++ )
    total += array[ counter ];
```

```
1 // Fig. E.11: EnhancedForTest.java
2 // Using the enhanced for statement to total integers in an array.
3
4 public class EnhancedForTest 
5 {
6 public static void main( String[] args ) 
7 {
8 int[] array = { 87, 68, 94, 100, 83, 78, 85, 91, 76, 87 };
9 int total = 0;
10
11 
12 
13 
14
15 System.out.printf( "Total of array elements: %d\n", total );
16 } // end main
17 } // end class EnhancedForTest
         // add each element's value to total
         for ( int number : array ) 
             total += number;
```
Total of array elements: 849

**Fig. E.11** | Using the enhanced for statement to total integers in an array.

The enhanced for statement simplifies the code for iterating through an array. Note, however, that *the enhanced for statement can be used only to obtain array elements—it cannot be used to modify elements*. If your program needs to modify elements, use the traditional counter-controlled for statement.

 The enhanced for statement can be used in place of the counter-controlled for statement whenever code looping through an array does *not* require access to the counter indicating the index of the current array element. For example, totaling the integers in an array requires access only to the element values—the index of each element is irrelevant. However, if a program must use a counter for some reason other than simply to loop through an array (e.g., to print an index number next to each array element value, as in the examples earlier in this appendix), use the counter-controlled for statement.

# **E.7 Passing Arrays to Methods**

This section demonstrates how to pass arrays and individual array elements as arguments to methods. To pass an array argument to a method, specify the name of the array without any brackets. For example, if array hourlyTemperatures is declared as

```
double[] hourlyTemperatures = new double[ 24 ];
```
then the method call

```
modifyArray( hourlyTemperatures );
```
passes the reference of array hourlyTemperatures to method modifyArray. Every array object "knows" its own length (via its length field). Thus, when we pass an array object's reference into a method, we need not pass the array length as an additional argument.

For a method to receive an array reference through a method call, the method's parameter list must specify an array parameter. For example, the method header for method modifyArray might be written as

```
void modifyArray( double[] b )
```
indicating that modifyArray receives the reference of a double array in parameter b. The method call passes array hourlyTemperature's reference, so when the called method uses the array variable b, it *refers to* the same array object as hourlyTemperatures in the caller.

When an argument to a method is an entire array or an individual array element of a reference type, the called method receives a *copy* of the reference. However, when an argument to a method is an individual array element of a primitive type, the called method receives a copy of the element's *value*. Such primitive values are called **scalars** or **scalar quantities**. To pass an individual array element to a method, use the indexed name of the array element as an argument in the method call.

Figure E.12 demonstrates the difference between passing an entire array and passing a primitive-type array element to a method. Notice that main invokes static methods modifyArray (line 19) and modifyElement (line 30) directly. Recall from Section D.4 that a static method of a class can invoke other static methods of the same class directly.

```
1 // Fig. E.12: PassArray.java
2 // Passing arrays and individual array elements to methods.
3
4 public class PassArray 
5 {
6 // main creates array and calls modifyArray and modifyElement
7 public static void main( String[] args )
8 {
9 int[] array = { 1, 2, 3, 4, 5 };
10 
11 System.out.println( 
12 "Effects of passing reference to entire array:\n" +
13 "The values of the original array are:" );
14
15 // output original array elements 
16 for ( int value : array )<br>17 System.out.printf( " %d", value );
17 System.out.printf( "
18 
19 
20 System.out.println( "\n\nThe values of the modified array are:" );
21
22 // output modified array elements 
23 for ( int value : array )
24 System.out.printf( " %d", value );
25 
         modifyArray( array ); // pass array reference
```

```
26 System.out.printf( 
27 "\n\nEffects of passing array element value:\n" +
28 "array[3] before modifyElement: %d\n", array[ 3 ] );
29 
30 
31 System.out.printf( 
32 "array[3] after modifyElement: %d\n", array[ 3 ] );
33 } // end main
34 
35 
36 
37 
38 
39 
40 
41 
42 
43 
44 
45 
46 
47 
48 
49 } // end class PassArray
          modifyElement( array[ 3 ] ); // attempt to modify array[ 3 ]
       // multiply each element of an array by 2 
       public static void modifyArray( int[] array2 ) 
       { 
          for ( int counter = 0; counter < array2. length; counter++ )
              array2[ counter ] *= 2; 
       } // end method modifyArray 
       // multiply argument by 2 
       public static void modifyElement( int element ) 
       { 
           element *= 2; 
           System.out.printf( 
              "Value of element in modifyElement: %d\n", element );
       } // end method modifyElement
```

```
Effects of passing reference to entire array:
The values of the original array are:
   1 2 3 4 5
The values of the modified array are:
   2 4 6 8 10
Effects of passing array element value:
array[3] before modifyElement: 8
Value of element in modifyElement: 16
array[3] after modifyElement: 8
```
**Fig. E.12** | Passing arrays and individual array elements to methods. (Part 2 of 2.)

The enhanced for statement at lines 16–17 outputs the five int elements of array. Line 19 invokes method modifyArray, passing array as an argument. Method modify-Array (lines 36–40) receives a copy of array's reference and uses the reference to multiply each of array's elements by 2. To prove that array's elements were modified, lines 23–24 output the five elements of array again. As the output shows, method modifyArray doubled the value of each element. We could not use the enhanced for statement in lines 38–39 because we're modifying the array's elements.

Figure E.12 next demonstrates that when a copy of an individual primitive-type array element is passed to a method, modifying the *copy* in the called method does *not* affect the original value of that element in the calling method's array. Lines 26–28 output the value of array[3] *before* invoking method modifyElement. Remember that the value of this element is now 8 after it was modified in the call to modifyArray. Line 30 calls method modifyElement and passes array[3] as an argument. Remember that array[3] is actually one int value (8) in array. Therefore, the program passes a copy of the value of array[3]. Method modifyElement (lines 43–48) multiplies the value received as an argument by 2, stores the result in its parameter element, then outputs the value of element (16). Since method parameters, like local variables, cease to exist when the method in which they're declared completes execution, the method parameter element is destroyed when method modifyElement terminates. When the program returns control to main, lines 31–32 output the *unmodified* value of array[3] (i.e., 8).

#### *Notes on Passing Arguments to Methods*

The preceding example demonstrated how arrays and primitive-type array elements are passed as arguments to methods. We now take a closer look at how arguments in general are passed to methods. Two ways to pass arguments in method calls in many programming languages are **pass-by-value** and **pass-by-reference** (also called **call-by-value** and **call-byreference**). When an argument is passed by value, a copy of the argument's *value* is passed to the called method. The called method works exclusively with the copy. Changes to the called method's copy do *not* affect the original variable's value in the caller.

When an argument is passed by reference, the called method can access the argument's value in the caller directly and modify that data, if necessary. Pass-by-reference improves performance by eliminating the need to copy possibly large amounts of data.

Unlike some other languages, Java does *not* allow you to choose pass-by-value or passby-reference—*all arguments are passed by value*. A method call can pass two types of values to a method—copies of primitive values (e.g., values of type int and double) and copies of references to objects. Objects themselves cannot be passed to methods. When a method modifies a primitive-type parameter, changes to the parameter have no effect on the original argument value in the calling method. For example, when line 30 in main of Fig. E.12 passes array[3] to method modifyElement, the statement in line 45 that doubles the value of parameter element has *no* effect on the value of array[3] in main. This is also true for reference-type parameters. If you modify a reference-type parameter so that it refers to another object, only the parameter refers to the new object—the reference stored in the caller's variable still refers to the original object.

Although an object's reference is passed by value, a method can still interact with the referenced object by calling its public methods using the copy of the object's reference. Since the reference stored in the parameter is a copy of the reference that was passed as an argument, the parameter in the called method and the argument in the calling method refer to the same object in memory. For example, in Fig. E.12, both parameter array2 in method modifyArray and variable array in main refer to the *same* array object in memory. Any changes made using the parameter array2 are carried out on the object that array references in the calling method. In Fig. E.12, the changes made in modifyArray using array2 affect the contents of the array object referenced by array in main. Thus, with a reference to an object, the called method *can* manipulate the caller's object directly.

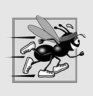

#### **Performance Tip E.1**

*Passing arrays by reference makes sense for performance reasons. If arrays were passed by value, a copy of each element would be passed. For large, frequently passed arrays, this would waste time and consume considerable storage for the copies of the arrays.* 

# **E.8 Case Study: Class GradeBook Using an Array to Store Grades**

Previous versions of class GradeBook process a set of grades entered by the user, but do not maintain the individual grade values in instance variables of the class. Thus, repeat calculations require the user to reenter the same grades. One way to solve this problem would be to store each grade entered in an individual instance of the class. For example, we could create instance variables grade1, grade2, …, grade10 in class GradeBook to store 10 student grades. But this would make the code to total the grades and determine the class average cumbersome, and the class would not be able to process any more than 10 grades at a time. We solve this problem by storing grades in an array.

#### *Storing Student Grades in an Array in Class GradeBook*

Class GradeBook (Fig. E.13) uses an array of ints to store several students' grades on a single exam. This eliminates the need to repeatedly input the same set of grades. Array grades is declared as an instance variable (line 7), so each GradeBook object maintains its own set of grades. The constructor (lines 10–14) has two parameters—the name of the course and an array of grades. When an application (e.g., class GradeBookTest in Fig. E.14) creates a GradeBook object, the application passes an existing int array to the constructor, which assigns the array's reference to instance variable grades (line 13). The grades array's size is determined by the length of the array that's passed to the constructor. Thus, a Grade-Book object can process a variable number of grades. The grade values in the passed array could have been input from a user or read from a file on disk. In our test application, we initialize an array with grade values (Fig. E.14, line 10). Once the grades are stored in instance variable grades of class GradeBook, all the class's methods can access the elements of grades *as often as needed* to perform various calculations.

Method processGrades (lines 37–51) contains a series of method calls that output a report summarizing the grades. Line 40 calls method outputGrades to print the contents of the array grades. Lines 134–136 in method outputGrades use a for statement to output the students' grades. A counter-controlled for *must* be used in this case, because lines 135–136 use counter variable student's value to output each grade next to a particular student number (see output in Fig. E.14). Although array indices start at 0, a professor would typically number students starting at 1. Thus, lines 135–136 output student + 1 as the student number to produce grade labels "Student 1: ", "Student 2: ", and so on.

```
1 // Fig. E.13: GradeBook.java
2 // GradeBook class using an array to store test grades.
3
4 public class GradeBook
5 {
6 private String courseName; // name of course this GradeBook represents
7 
8 
9 // two-argument constructor initializes courseName and grades array
10 public GradeBook( String name, int[] gradesArray )
11 {
       private int[] grades; // array of student grades
```

```
12 courseName = name; // initialize courseName
13 
14 } // end two-argument GradeBook constructor
15
16 // method to set the course name
17 public void setCourseName( String name )
18 {
19 courseName = name; // store the course name
20 } // end method setCourseName
21
22 // method to retrieve the course name
23 public String getCourseName()
24 {
25 return courseName;
26 } // end method getCourseName
27
28 // display a welcome message to the GradeBook user
29 public void displayMessage()
30 {
31 // getCourseName gets the name of the course
32 System.out.printf( "Welcome to the grade book for\n%s!\n\n", 
33 getCourseName() );
34 } // end method displayMessage
35
36 // perform various operations on the data
37 public void processGrades()
38 {
39 // output grades array
40 
41
42 // call method getAverage to calculate the average grade 
43 System.out.printf( "\nClass average is %.2f\n", ); 
getAverage()
44
45 // call methods getMinimum and getMaximum
46 System.out.printf( "Lowest grade is %d\nHighest grade is %d\n\n",
47 , );
getMinimum() getMaximum()
48
49 // call outputBarChart to print grade distribution chart
50 
51 } // end method processGrades
52
53 // find minimum grade
54 public int getMinimum()
55 { 
56 int lowGrade = grades[ 0 ]; // assume grades[ 0 ] is smallest
57
58 
59 
60 
61 
62 
63 
64 
         grades = gradesArray; // store grades
         outputGrades();
         outputBarChart();
         // loop through grades array 
         for ( int grade : grades ) 
          \mathcal{L}_{\mathcal{L}_{\mathcal{L}}} // if grade lower than lowGrade, assign it to lowGrade
            if ( grade < lowGrade )
               lowGrade = grade; // new lowest grade
          } // end for
```

```
65
66 return lowGrade; // return lowest grade
67 } // end method getMinimum
68
69 // find maximum grade
70 public int getMaximum()
71 { 
72 int highGrade = grades[ 0 ]; // assume grades[ 0 ] is largest
73
74 // loop through grades array 
75 for ( int grade : grades ) 
76 { 
77 // if grade greater than highGrade, assign it to highGrade
78 if ( grade > highGrade )
79 highGrade = grade; // new highest grade
80 } // end for
81
82 return highGrade; // return highest grade
83 } // end method getMaximum
84
85 // determine average grade for test
86 public double getAverage()
87 { 
88 int total = 0; // initialize total
89
90 
91 
92 
93
94 // return average of grades
95 return (double) total / grades.length;
96 } // end method getAverage
97
98 // output bar chart displaying grade distribution
99 public void outputBarChart()
100 {
101 System.out.println( "Grade distribution:" );
102
103 // stores frequency of grades in each range of 10 grades
104 int[] frequency = new int[ 11 ];
105 
106 
107 
108 
109
110 // for each grade frequency, print bar in chart
111 for ( int count = 0; count < frequency.length; count++ )
112 {
113 // output bar label ( "00-09: ", ..., "90-99: ", "100: " )
114 if ( count == 10 )
115 System.out.printf( "%5d: ", 100 ); 
         // sum grades for one student
         for ( int grade : grades ) 
            total += grade;
         // for each grade, increment the appropriate frequency
         for ( int grade : grades ) 
             ++frequency[ grade / 10 ];
```
**Fig. E.13** | GradeBook class using an array to store test grades. (Part 3 of 4.)

```
116 else
117 System.out.printf( "%02d-%02d: ", 
118 count * 10, count * 10 + 9 ); 
119 
120 // print bar of asterisks
121 for ( int stars = 0; stars < frequency[ count ]; stars++ )
122 System.out.print( "*" );
123
124 System.out.println(); // start a new line of output
125 } // end outer for
126 } // end method outputBarChart
127
128 // output the contents of the grades array
129 public void outputGrades()
130 { 
131 System.out.println( "The grades are:\n" );
132
133 
134 
135 
136 
137 } // end method outputGrades
138 } // end class GradeBook
         // output each student's grade 
         for ( int student = 0; student < grades.length; student++ )
             System.out.printf( "Student %2d: %3d\n", 
                student + 1, grades[ student ] );
```
#### **Fig. E.13** | GradeBook class using an array to store test grades. (Part 4 of 4.)

Method processGrades next calls method getAverage (line 43) to obtain the average of the grades in the array. Method getAverage (lines 86–96) uses an enhanced for statement to total the values in array grades before calculating the average. The parameter in the enhanced for's header (e.g., int grade) indicates that for each iteration, the int variable grade takes on a value in the array grades. The averaging calculation in line 95 uses grades.length to determine the number of grades being averaged.

Lines 46–47 in method processGrades call methods getMinimum and getMaximum to determine the lowest and highest grades of any student on the exam, respectively. Each of these methods uses an enhanced for statement to loop through array grades. Lines 59–64 in method getMinimum loop through the array. Lines 62–63 compare each grade to lowGrade; if a grade is less than lowGrade, lowGrade is set to that grade. When line 66 executes, lowGrade contains the lowest grade in the array. Method getMaximum (lines 70–83) works similarly to method getMinimum.

Finally, line 50 in method processGrades calls method outputBarChart to print a distribution chart of the grade data using a technique similar to that in Fig. E.5. In that example, we manually calculated the number of grades in each category (i.e., 0–9, 10–19, …, 90–99 and 100) by simply looking at a set of grades. In this example, lines 107–108 use a technique similar to that in Figs. E.6 and 7.8 to calculate the frequency of grades in each category. Line 104 declares and creates array frequency of 11 ints to store the frequency of grades in each grade category. For each grade in array grades, lines 107–108 increment the appropriate element of the frequency array. To determine which element to increment, line 108 divides the current grade by 10 using integer division. For example, if grade is 85, line 108 increments frequency[8] to update the count of grades in the range 80–89. Lines 111–125 next print the bar chart (see Fig. E.14) based on the values

in array frequency. Like lines 23–24 of Fig. E.5, lines 121–122 of Fig. E.13 use a value in array frequency to determine the number of asterisks to display in each bar.

#### *Class GradeBookTest That Demonstrates Class GradeBook*

The application of Fig. E.14 creates an object of class GradeBook (Fig. E.13) using the int array gradesArray (declared and initialized in line 10 of Fig. E.14). Lines 12–13 pass a course name and gradesArray to the GradeBook constructor. Line 14 displays a welcome message, and line 15 invokes the GradeBook object's processGrades method. The output summarizes the 10 grades in myGradeBook.

#### **Software Engineering Observation E.1**

*A test harness (or test application) is responsible for creating an object of the class being tested and providing it with data. This data could come from any of several sources. Test data can be placed directly into an array with an array initializer, it can come from the user at the keyboard, it can come from a file, or it can come from a network. After passing this data to the class's constructor to instantiate the object, the test harness should call upon the object to test its methods and manipulate its data. Gathering data in the test harness like this allows the class to manipulate data from several sources.*

```
1 // Fig. E.14: GradeBookTest.java
2 // GradeBookTest creates a GradeBook object using an array of grades, 
3 // then invokes method processGrades to analyze them.
4 public class GradeBookTest
5 { 
6 // main method begins program execution
7 public static void main( String[] args )
8 {
9 
10 
11 
12 GradeBook myGradeBook = new GradeBook( 
13 CS101 Introduction to Java Programming", gradesArray );
14 myGradeBook.displayMessage();
15 myGradeBook.processGrades();
16 } // end main
17 } // end class GradeBookTest
         // array of student grades 
         int[] gradesArray = { 87, 68, 94, 100, 83, 78, 85, 91, 76, 87 };
```
Welcome to the grade book for CS101 Introduction to Java Programming! The grades are: Student 1: 87 Student 2: 68 Student 3: 94 Student 4: 100 Student 5: 83 Student 6: 78

**Fig. E.14** CradeBookTest creates a GradeBook object using an array of grades, then invokes method processGrades to analyze them. (Part 1 of 2.)

Student 7: 85 Student 8: 91 Student 9: 76 Student 10: 87 Class average is 84.90 Lowest grade is 68 Highest grade is 100 Grade distribution: 00-09: 10-19: 20-29: 30-39: 40-49: 50-59:  $60 - 69:$  \* 70-79: \*\* 80-89: \*\*\*\* 90-99: \*\* 100: \*

**Fig. E.14** | GradeBookTest creates a GradeBook object using an array of grades, then invokes method processGrades to analyze them. (Part 2 of 2.)

# **E.9 Multidimensional Arrays**

Multidimensional arrays with two dimensions are often used to represent *tables* of values consisting of information arranged in *rows* and *columns*. To identify a particular table element, we must specify two indices. *By convention*, the first identifies the element's row and the second its column. Arrays that require two indices to identify a particular element are called **two-dimensional arrays**. (Multidimensional arrays can have more than two dimensions.) Java does not support multidimensional arrays directly, but it does allow you to specify one-dimensional arrays whose elements are also one-dimensional arrays, thus achieving the same effect. Figure E.15 illustrates a two-dimensional array named a that contains three rows and four columns (i.e., a three-by-four array). In general, an array with *m* rows and *n* columns is called an *m***-by-***n* **array**.

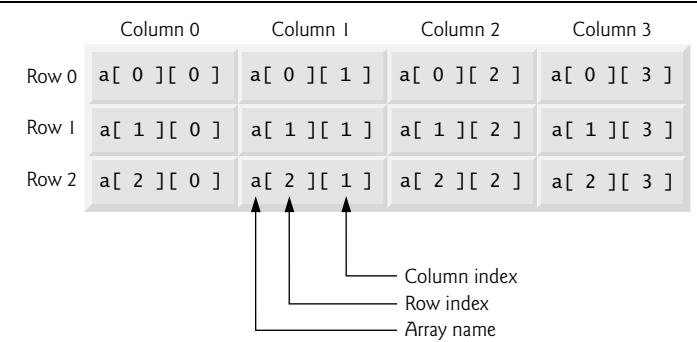

Every element in array a is identified in Fig. E.15 by an *array-access expression* of the form a[*row*][*column*]; a is the name of the array, and *row* and *column* are the indices that uniquely identify each element in array a by row and column number. The names of the elements in *row* 0 all have a first index of 0, and the names of the elements in *column* 3 all have a second index of 3.

#### *Arrays of One-Dimensional Arrays*

Like one-dimensional arrays, multidimensional arrays can be initialized with array initializers in declarations. A two-dimensional array b with two rows and two columns could be declared and initialized with **nested array initializers** as follows:

**int**[][] b = { { **1**, **2** }, { **3**, **4** } };

The initial values are grouped by row in braces. So 1 and 2 initialize b[0][0] and b[0][1], respectively, and 3 and 4 initialize b[1][0] and b[1][1], respectively. The compiler counts the number of nested array initializers (represented by sets of braces within the outer braces) to determine the number of rows in array b. The compiler counts the initializer values in the nested array initializer for a row to determine the number of columns in that row. As we'll see momentarily, this means that *rows can have different lengths*.

Multidimensional arrays are maintained as arrays of one-dimensional arrays. Therefore array b in the preceding declaration is actually composed of two separate one-dimensional arrays—one containing the values in the first nested initializer list  $\{1, 2\}$  and one containing the values in the second nested initializer list { 3, 4 }. Thus, array b itself is an array of two elements, each a one-dimensional array of int values.

#### *Two-Dimensional Arrays with Rows of Different Lengths*

The manner in which multidimensional arrays are represented makes them quite flexible. In fact, the lengths of the rows in array b are *not* required to be the same. For example,

**int**[][] b = { { **1**, **2** }, { **3**, **4**, **5** } };

creates integer array b with two elements (determined by the number of nested array initializers) that represent the rows of the two-dimensional array. Each element of b is a reference to a one-dimensional array of int variables. The int array for row 0 is a onedimensional array with two elements (1 and 2), and the int array for row 1 is a one-dimensional array with three elements (3, 4 and 5).

#### *Creating Two-Dimensional Arrays with Array-Creation Expressions*

A multidimensional array with the same number of columns in every row can be created with an array-creation expression. For example, the following lines declare array b and assign it a reference to a three-by-four array:

**int**[][] b = **new int**[ **3** ][ **4** ];

In this case, we use the literal values 3 and 4 to specify the number of rows and number of columns, respectively, but this is not required. Programs can also use variables to specify array dimensions, because *new creates arrays at execution time—not at compile time*. As with one-dimensional arrays, the elements of a multidimensional array are initialized when the array object is created.

A multidimensional array in which each row has a different number of columns can be created as follows:

**int**[][] b = **new int**[ **2** ][ ]; // create 2 rows b[ **0** ] = **new int**[ **5** ]; // create 5 columns for row 0 b[ **1** ] = **new int**[ **3** ]; // create 3 columns for row 1

The preceding statements create a two-dimensional array with two rows. Row 0 has five columns, and row 1 has three columns.

#### *Two-Dimensional Array Example: Displaying Element Values*

Figure E.16 demonstrates initializing two-dimensional arrays with array initializers and using nested for loops to **traverse** the arrays (i.e., manipulate every element of each array). Class InitArray's main declares two arrays. The declaration of array1 (line 9) uses nested array initializers of the *same* length to initialize the first row to the values 1, 2 and 3, and the second row to the values 4, 5 and 6. The declaration of array2 (line 10) uses nested initializers of *different* lengths. In this case, the first row is initialized to two elements with the values 1 and 2, respectively. The second row is initialized to one element with the value 3. The third row is initialized to three elements with the values 4, 5 and 6, respectively.

```
1 // Fig. E.16: InitArray.java
2 // Initializing two-dimensional arrays.
3
4 public class InitArray 
5 {
6 // create and output two-dimensional arrays
7 public static void main( String[] args )
8 {
9 
10 
11
12 System.out.println( "Values in array1 by row are" );
13 outputArray( array1 ); // displays array1 by row
14 
15 System.out.println( "\nValues in array2 by row are" );
16 outputArray( array2 ); // displays array2 by row
17 } // end main
18
19 // output rows and columns of a two-dimensional array
20 public static void outputArray( int[] array )
21 {
22 
23 
24 
25 
26 
27 
28 
29 
30 
31 } // end method outputArray
32 } // end class InitArray
          int[][] array1 = { { 1, 2, 3 }, { 4, 5, 6 } }; 
          int[][] array2 = { { 1, 2 }, { 3 }, { 4, 5, 6 } }; 
          // loop through array's rows 
          for ( int row = 0; row < array.length; row++ )
          \mathbf{f} // loop through columns of current row 
             for ( int column = 0; column < array[ row ].length; column++ )
                 System.out.printf( "%d ", array[ row ][ column ] ); 
              System.out.println(); // start new line of output 
          } // end outer for
```

```
Values in array1 by row are
1 2 3
4 5 6
Values in array2 by row are
1 2
3
4 5 6
```
**Fig. E.16** | Initializing two-dimensional arrays. (Part 2 of 2.)

Lines 13 and 16 call method outputArray (lines 20–31) to output the elements of array1 and array2, respectively. Method outputArray's parameter—int[][] array indicates that the method receives a two-dimensional array. The for statement (lines 23– 30) outputs the rows of a two-dimensional array. In the loop-continuation condition of the outer for statement, the expression array.length determines the number of rows in the array. In the inner for statement, the expression array[row].length determines the number of columns in the current row of the array. The inner for statement's condition enables the loop to determine the exact number of columns in each row.

#### *Common Multidimensional-Array Manipulations Performed with for Statements*

Many common array manipulations use for statements. As an example, the following for statement sets all the elements in row 2 of array a in Fig. E.15 to zero:

**for** (  $int$  column = 0; column < a[ 2 ].length; column++) a[ **2** ][ column ] = **0**;

We specified row 2; therefore, we know that the first index is always 2 (0 is the first row, and 1 is the second row). This for loop varies only the second index (i.e., the column index). If row 2 of array a contains four elements, then the preceding for statement is equivalent to the assignment statements

```
a[ 2 ][ 0 ] = 0;
a[ 2 ][ 1 ] = 0;
a[ 2 ][ 2 ] = 0;
a[ 2 ][ 3 ] = 0;
```
The following nested for statement totals the values of all the elements in array a:

```
int total = 0;
for ( int row = 0; row < a.length; row++ )
{
   for ( int column = 0; column < a[ row ].length; column++ )
      total += a[ row ][ column ];
} // end outer for
```
These nested for statements total the array elements one row at a time. The outer for statement begins by setting the row index to 0 so that the first row's elements can be totaled by the inner for statement. The outer for then increments row to 1 so that the second row can be totaled. Then, the outer for increments row to 2 so that the third row can be totaled. The variable total can be displayed when the outer for statement terminates. In the next example, we show how to process a two-dimensional array in a similar manner using nested enhanced for statements.

# **E.10 Case Study: Class GradeBook Using a Two-Dimensional Array**

In Section E.8, we presented class GradeBook (Fig. E.13), which used a one-dimensional array to store student grades on a single exam. In most semesters, students take several exams. Professors are likely to want to analyze grades across the entire semester, both for a single student and for the class as a whole.

#### *Storing Student Grades in a Two-Dimensional Array in Class GradeBook*

Figure E.17 contains a GradeBook class that uses a two-dimensional array grades to store the grades of a number of students on multiple exams. Each row of the array represents a single student's grades for the entire course, and each column represents the grades of all the students who took a particular exam. Class GradeBookTest (Fig. E.18) passes the array as an argument to the GradeBook constructor. In this example, we use a ten-by-three array for ten students' grades on three exams. Five methods perform array manipulations to process the grades. Each method is similar to its counterpart in the earlier one-dimensional array version of GradeBook (Fig. E.13). Method getMinimum (lines 52–70) determines the lowest grade of any student for the semester. Method  $getMaximum$  (lines  $73-91$ ) determines the highest grade of any student for the semester. Method getAverage (lines 94–104) determines a particular student's semester average. Method outputBarChart (lines 107–137) outputs a grade bar chart for the entire semester's student grades. Method outputGrades (lines 140–164) outputs the array in a tabular format, along with each student's semester average.

```
1 // Fig. E.17: GradeBook.java
2 // GradeBook class using a two-dimensional array to store grades. 
3
4 public class GradeBook
5 {
6 private String courseName; // name of course this grade book represents
7 
8 
9 // two-argument constructor initializes courseName and grades array
10 public GradeBook( String name, int[] gradesArray )
11 {
12 courseName = name; // initialize courseName
13 
14 } // end two-argument GradeBook constructor
15
16 // method to set the course name
17 public void setCourseName( String name )
18 {
19 courseName = name; // store the course name
20 } // end method setCourseName
21
22 // method to retrieve the course name
23 public String getCourseName()
24 {
25 return courseName;
26 } // end method getCourseName
      private int[][] grades; // two-dimensional array of student grades
         grades = gradesArray; // store grades
```

```
27
28 // display a welcome message to the GradeBook user
29 public void displayMessage()
30 {
31 // getCourseName gets the name of the course
32 System.out.printf( "Welcome to the grade book for\n%s!\n\n", 
33 getCourseName() );
34 } // end method displayMessage
35
36 // perform various operations on the data
37 public void processGrades()
38 {
39 // output grades array
40 outputGrades();
41
42 // call methods getMinimum and getMaximum
43 System.out.printf( "\n%s %d\n%s %d\n\n", 
44 "Lowest grade in the grade book is", getMinimum(), 
45 "Highest grade in the grade book is", getMaximum() );
46
47 // output grade distribution chart of all grades on all tests
48 outputBarChart();
49 } // end method processGrades
50
51 // find minimum grade
52 public int getMinimum()
53 { 
54 // assume first element of grades array is smallest 
55 int lowGrade = grades[ 0 ][ 0 ]; 
56 
57 
58 
59 
60 
61 
62 
63 
64 
65 
66 
67 
68
69 return lowGrade; // return lowest grade
70 } // end method getMinimum
71
72 // find maximum grade
73 public int getMaximum()
74 { 
75 // assume first element of grades array is largest
76 int highGrade = grades[ 0 ][ 0 ];
77
         // loop through rows of grades array 
         for ( int[] studentGrades : grades ) 
         { 
             // loop through columns of current row 
             for ( int grade : studentGrades ) 
             { 
                // if grade less than lowGrade, assign it to lowGrade
               if ( grade < lowGrade )
                  lowGrade = grade; 
             } // end inner for 
         } // end outer for
```

```
78 // loop through rows of grades array
79 for ( int[] studentGrades : grades ) 
80 {
81 // loop through columns of current row
82 for ( int grade : studentGrades ) 
83 {
84 // if grade greater than highGrade, assign it to highGrade
85 if ( grade > highGrade )
86 highGrade = grade;
87 } // end inner for
88 } // end outer for
89
90 return highGrade; // return highest grade
91 } // end method getMaximum
92
93 
94 
95 
96 
97 
98 
99 
100 
101 
102 
103 
104 
105
106 // output bar chart displaying overall grade distribution
107 public void outputBarChart()
108 {
109 System.out.println( "Overall grade distribution:" );
110
111 // stores frequency of grades in each range of 10 grades
112 int[] frequency = new int[ 11 ];
113 
114 
115 
116 
117 
118 
119 
120
121 // for each grade frequency, print bar in chart
122 for ( int count = 0; count < frequency.length; count++ )
123 {
124 // output bar label ( "00-09: ", ..., "90-99: ", "100: " )
125 if ( count == 10 )
126 System.out.printf( "%5d: ", 100 ); 
127 else
128 System.out.printf( "%02d-%02d: ", 
129 count * 10, count * 10 + 9 ); 
130 
       // determine average grade for particular set of grades
       public double getAverage( int[] setOfGrades ) 
       { 
          int total = 0; // initialize total 
          // sum grades for one student 
          for ( int grade : setOfGrades ) 
            total += grade; // return average of grades 
          return (double) total / setOfGrades.length; 
       } // end method getAverage 
         // for each grade in GradeBook, increment the appropriate frequency
         for ( int[] studentGrades : grades ) 
         { 
             for ( int grade : studentGrades ) 
                ++frequency[ grade / 10 ]; 
         } // end outer for
```

```
131 // print bar of asterisks
132 for ( int stars = 0; stars < frequency[ count ]; stars++ )
133 System.out.print( "*" );
134
135 System.out.println(); // start a new line of output
136 } // end outer for
137 } // end method outputBarChart
138
139 // output the contents of the grades array
140 public void outputGrades()
141 {
142 System.out.println( "The grades are:\n" );
143 System.out.print( " " ); // align column heads
144
145 // create a column heading for each of the tests
146 for ( int test = 0; test < qrades [0]. length; test++ )
147 System.out.printf( "Test %d ", test + 1 );
148
149 System.out.println( "Average" ); // student average column heading
150
151 // create rows/columns of text representing array grades
152 for ( int student = 0; student < grades.length; student++ ) 
153 {
154 System.out.printf( "Student %2d", student + 1 );
155
156 for ( int test : grades[ student ] ) // output student's grades
157 System.out.printf( "%8d", test ); 
158
159 // call method getAverage to calculate student's average grade;
160 // pass row of grades as the argument to getAverage
161 
162 System.out.printf( "%9.2f\n", average );
163 } // end outer for
164 } // end method outputGrades
165 } // end class GradeBook
           double average = getAverage( grades[ student ] );
```
**Fig. E.17** GradeBook class using a two-dimensional array to store grades. (Part 4 of 4.)

#### *Methods getMinimum and getMaximum*

Methods getMinimum, getMaximum, outputBarChart and outputGrades each loop through array grades by using nested for statements—for example, the nested enhanced for statement from the declaration of method getMinimum (lines 58–67). The outer enhanced for statement iterates through the two-dimensional array grades, assigning successive rows to parameter studentGrades on successive iterations. The square brackets following the parameter name indicate that studentGrades refers to a one-dimensional int array—namely, a row in array grades containing one student's grades. To find the lowest overall grade, the inner for statement compares the elements of the current onedimensional array studentGrades to variable lowGrade. For example, on the first iteration of the outer for, row 0 of grades is assigned to parameter studentGrades. The inner enhanced for statement then loops through studentGrades and compares each grade value with lowGrade. If a grade is less than lowGrade, lowGrade is set to that grade. On the second iteration of the outer enhanced for statement, row 1 of grades is assigned to studentGrades, and the elements of this row are compared with variable lowGrade. This repeats until all rows of grades have been traversed. When execution of the nested statement is complete, lowGrade contains the lowest grade in the two-dimensional array. Method getMaximum works similarly to method getMinimum.

#### *Method outputBarChart*

Method outputBarChart (lines 107–137) is nearly identical to the one in Fig. E.13. However, to output the overall grade distribution for a whole semester, the method here uses nested enhanced for statements (lines 115–119) to create the one-dimensional array frequency based on all the grades in the two-dimensional array. The rest of the code in each of the two outputBarChart methods that displays the chart is identical.

#### *Method outputGrades*

Method outputGrades (lines 140–164) uses nested for statements to output values of the array grades and each student's semester average. The output (Fig. E.18) shows the result, which resembles the tabular format of a professor's physical grade book. Lines 146–147 print the column headings for each test. We use a counter-controlled for statement here so that we can identify each test with a number. Similarly, the for statement in lines 152– 163 first outputs a row label using a counter variable to identify each student (line 154). Although array indices start at 0, lines  $147$  and  $154$  output test  $+1$  and student  $+1$ , respectively, to produce test and student numbers starting at 1 (see Fig. E.18). The inner for statement (lines 156–157) uses the outer for statement's counter variable student to loop through a specific row of array grades and output each student's test grade. An enhanced for statement can be nested in a counter-controlled for statement, and vice versa. Finally, line 161 obtains each student's semester average by passing the current row of grades (i.e., grades[student]) to method getAverage.

#### *Method getAverage*

Method getAverage (lines 94–104) takes one argument—a one-dimensional array of test results for a particular student. When line 161 calls getAverage, the argument is grades[student], which specifies that a particular row of the two-dimensional array grades should be passed to getAverage. For example, based on the array created in Fig. E.18, the argument grades[1] represents the three values (a one-dimensional array of grades) stored in row 1 of the two-dimensional array grades. Recall that a two-dimensional array is one whose elements are one-dimensional arrays. Method getAverage calculates the sum of the array elements, divides the total by the number of test results and returns the floating-point result as a double value (line 103).

#### *Class GradeBookTest That Demonstrates Class GradeBook*

Figure E.18 creates an object of class GradeBook (Fig. E.17) using the two-dimensional array of ints named gradesArray (declared and initialized in lines 10–19). Lines 21–22 pass a course name and gradesArray to the GradeBook constructor. Lines 23–24 then invoke myGradeBook's displayMessage and processGrades methods to display a welcome message and obtain a report summarizing the students' grades for the semester, respectively.

```
1 // Fig. E.18: GradeBookTest.java
2 // GradeBookTest creates GradeBook object using a two-dimensional array 
3 // of grades, then invokes method processGrades to analyze them.
4 public class GradeBookTest
5 {
6 // main method begins program execution
7 public static void main( String[] args )
8 {
9 
10 
11 
12 
13 
14 
15 
16 
17 
18 
19 
20 
21 GradeBook myGradeBook = new GradeBook( 
22 12 "CS101 Introduction to Java Programming", gradesArray );
23 myGradeBook.displayMessage();
24 myGradeBook.processGrades();
25 } // end main
26 } // end class GradeBookTest
          // two-dimensional array of student grades
          int[][] gradesArray = { { 87, 96, 70 }, 
                                   { 68, 87, 90 }, 
                                   { 94, 100, 90 }, 
                                   { 100, 81, 82 }, 
                                   { 83, 65, 85 }, 
                                   { 78, 87, 65 }, 
                                   { 85, 75, 83 }, 
                                   { 91, 94, 100 }, 
                                   { 76, 72, 84 }, 
                                   { 87, 93, 73 } };
```

```
CS101 Introduction to Java Programming!
The grades are:
          Test 1 Test 2 Test 3 Average
Student 1
Student 2 68 87 90 81.67<br>Student 3 94 100 90 94.67
Student 3 94 100 90 94.67
Student 4 100 81 82 87.67
Student 5 83 65 85 77.67
Student 6 78 87 65 76.67
Student 7 85 75 83 81.00
Student 8 91 94 100 95.00
Student 9 76 72 84 77.33
Student 10 87 93 73 84.33
Lowest grade in the grade book is 65
Highest grade in the grade book is 100
Overall grade distribution:
00-09:10-19:
20-29:
30-39:
```
Welcome to the grade book for

**Fig. E.18** | GradeBookTest creates GradeBook object using a two-dimensional array of grades, then invokes method processGrades to analyze them. (Part 1 of 2.)

```
40-49:
50-59:
60-69: ***
70-79: ******
80-89: ***********
90-99: *******
   100: ***
```
**Fig. E.18** | GradeBookTest creates GradeBook object using a two-dimensional array of grades, then invokes method processGrades to analyze them. (Part 2 of 2.)

# **E.11 Class Arrays**

Class **Arrays** helps you avoid reinventing the wheel by providing static methods for common array manipulations. These methods include **sort** for sorting an array (i.e., arranging elements into increasing order), **binarySearch** for searching an array (i.e., determining whether an array contains a specific value and, if so, where the value is located), **equals** for comparing arrays and **fill** for placing values into an array. These methods are overloaded for primitive-type arrays and for arrays of objects. Our focus in this section is on using the built-in capabilities provided by the Java API.

Figure E.19 uses Arrays methods sort, binarySearch, equals and fill, and shows how to copy arrays with class System's static **arraycopy method**. In main, line 11 sorts the elements of array doubleArray. The static method sort of class Arrays orders the array's elements in *ascending* order by default. Overloaded versions of sort allow you to sort a specific range of elements. Lines 12–15 output the sorted array.

```
1 // Fig. E.19: ArrayManipulations.java
2 // Arrays class methods and System.arraycopy.
3 import java.util.Arrays;
4
5 public class ArrayManipulations 
6 {
7 public static void main( String[] args )
8 {
9 // sort doubleArray into ascending order
10 double[] doubleArray = { 8.4, 9.3, 0.2, 7.9, 3.4 };
11 
12 System.out.printf( "\ndoubleArray: " );
13
14 for ( double value : doubleArray )
15 System.out.printf( "%.1f ", value );
16
17 // fill 10-element array with 7s
18 int[] filledIntArray = new int[ 10 ]; 
19 
20 displayArray( filledIntArray, "filledIntArray" );
21
         Arrays.sort( doubleArray );
         Arrays.fill( filledIntArray, 7 );
```

```
22 // copy array intArray into array intArrayCopy
23 int[] intArray = { 1, 2, 3, 4, 5, 6 };
24 int[] intArrayCopy = new int[ intArray.length ];
25 
26 displayArray( intArray, "intArray" );
27 displayArray( intArrayCopy, "intArrayCopy" );
28
29 // compare intArray and intArrayCopy for equality
30 
31 System.out.printf( "\n\nintArray %s intArrayCopy\n",
32 ( b ? "==" : "!=" ) );
33
34 // compare intArray and filledIntArray for equality
35 
36 System.out.printf( "intArray %s filledIntArray\n", 
37 ( b ? "==" : "!=" ) );
38
39 // search intArray for the value 5
40 
41 
42 if ( location >= 0 )
43 System.out.printf( 
44 "Found 5 at element %d in intArray\n", location ); 
45 else
46 System.out.println( "5 not found in intArray" ); 
47
48 // search intArray for the value 8763
49 
50
51 if ( location >= 0 )
52 System.out.printf( 
53 "Found 8763 at element %d in intArray\n", location ); 
54 else
55 System.out.println( "8763 not found in intArray" ); 
56 } // end main
57
58 // output values in each array
59 public static void displayArray( int[] array, String description )
60 { 
61 System.out.printf( "\n%s: ", description );
62
63 for ( int value : array )
64 System.out.printf( "%d ", value );
65 } // end method displayArray
66 } // end class ArrayManipulations
         System.arraycopy( intArray, 0, intArrayCopy, 0, intArray.length );
         boolean b = Arrays.equals( intArray, intArrayCopy );
         b = Arrays.equals( intArray, filledIntArray );
         int location = Arrays.binarySearch( intArray, 5 ); 
         location = Arrays.binarySearch( intArray, 8763 );
```
doubleArray: 0.2 3.4 7.9 8.4 9.3 filledIntArray: 7 7 7 7 7 7 7 7 7 7 intArray: 1 2 3 4 5 6 intArrayCopy: 1 2 3 4 5 6

**Fig. E.19** | Arrays class methods and System.arraycopy. (Part 2 of 3.)

```
intArray == intArrayCopy
intArray != filledIntArray
Found 5 at element 4 in intArray
8763 not found in intArray
```
**Fig. E.19** | Arrays class methods and System.arraycopy. (Part 3 of 3.)

Line 19 calls static method fill of class Arrays to populate all 10 elements of filledIntArray with 7s. Overloaded versions of fill allow you to populate a specific range of elements with the same value. Line 20 calls our class's displayArray method (declared at lines 59–65) to output the contents of filledIntArray.

Line 25 copies the elements of intArray into intArrayCopy. The first argument (intArray) passed to System method arraycopy is the array from which elements are to be copied. The second argument (0) is the index that specifies the starting point in the range of elements to copy from the array. This value can be any valid array index. The third argument (intArrayCopy) specifies the destination array that will store the copy. The fourth argument (0) specifies the index in the destination array where the first copied element should be stored. The last argument specifies the number of elements to copy from the array in the first argument. In this case, we copy all the elements in the array.

Lines 30 and 35 call static method equals of class Arrays to determine whether all the elements of two arrays are equivalent. If the arrays contain the same elements in the same order, the method returns true; otherwise, it returns false.

Lines 40 and 49 call static method binarySearch of class Arrays to perform a binary search on intArray, using the second argument (5 and 8763, respectively) as the key. If value is found, binarySearch returns the index of the element; otherwise, binarySearch returns a negative value. The negative value returned is based on the search key's insertion point—the index where the key would be inserted in the array if we were performing an insert operation. After binarySearch determines the insertion point, it changes its sign to negative and subtracts 1 to obtain the return value. For example, in Fig. E.19, the insertion point for the value 8763 is the element with index 6 in the array. Method binarySearch changes the insertion point to –6, subtracts 1 from it and returns the value –7. Subtracting 1 from the insertion point guarantees that method binarySearch returns positive values ( $>= 0$ ) if and only if the key is found. This return value is useful for inserting elements in a sorted array.

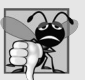

#### **Common Programming Error E.3**

*Passing an unsorted array to binarySearch is a logic error—the value returned is undefined.*

# **E.12 Introduction to Collections and Class ArrayList**

The Java API provides several predefined data structures, called **collections**, used to store groups of related objects. These classes provide efficient methods that organize, store and retrieve your data without requiring knowledge of how the data is being stored. This reduces application-development time.

You've used arrays to store sequences of objects. Arrays do not automatically change their size at execution time to accommodate additional elements. The collection class

**ArrayList<T>** (from package java.util) provides a convenient solution to this problem—it can *dynamically* change its size to accommodate more elements. The T (by convention) is a *placeholder*—when declaring a new ArrayList, replace it with the type of elements that you want the ArrayList to hold. This is similar to specifying the type when declaring an array, except that *only nonprimitive types can be used with these collection classes*. For example,

ArrayList< String > list;

declares list as an ArrayList collection that can store only Strings. Classes with this kind of placeholder that can be used with any type are called **generic classes**. Additional generic collection classes and generics are discussed in Appendix J. Figure E.20 shows some common methods of class ArrayList<T>.

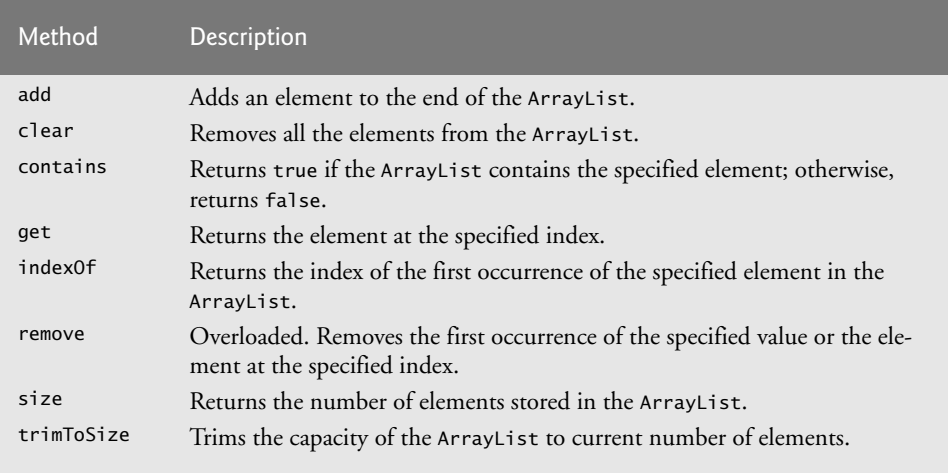

**Fig. E.20** Some methods and properties of class ArrayList<T>.

Figure E.21 demonstrates some common ArrayList capabilities. Line 10 creates a new empty ArrayList of Strings with a default initial capacity of 10 elements. The capacity indicates how many items the ArrayList can hold without growing. ArrayList is implemented using an array behind the scenes. When the ArrayList grows, it must create a larger internal array and copy each element to the new array. This is a time-consuming operation. It would be inefficient for the ArrayList to grow each time an element is added. Instead, it grows only when an element is added *and* the number of elements is equal to the capacity—i.e., there's no space for the new element.

```
1 // Fig. E.21: ArrayListCollection.java
2 // Generic ArrayList<T> collection demonstration.
3 import java.util.ArrayList;
4
5 public class ArrayListCollection
6 {
```

```
7 public static void main( String[] args )
8 {
9 // create a new ArrayList of Strings with an initial capacity of 10
10 ArrayList< String > items = new ArrayList< String >(); 
11
12 items.add( "red" ); // append an item to the list 
13 items.add( 0, "yellow" ); // insert the value at index 0
14
15 // header
16 System.out.print( 
17 "Display list contents with counter-controlled loop:" ); 
18
19 // display the colors in the list
20 for ( int i = 0; i < items.size(); i++ )
21 System.out.printf( " %s", items.get( i ) );
22
23 // display colors using foreach in the display method
24 display( items,
25 "\nDisplay list contents with enhanced for statement:" );
26
27 items.add( "green" ); // add "green" to the end of the list
28 items.add( "yellow" ); // add "yellow" to the end of the list 
29 display( items, "List with two new elements:" ); 
30
31 items.remove( "yellow" ); // remove the first "yellow"
32 display( items, "Remove first instance of yellow:" ); 
33
34 items.remove( 1 ); // remove item at index 1
35 display( items, "Remove second list element (green):" ); 
36
37 // check if a value is in the List
38 System.out.printf( "\"red\" is %sin the list\n",
39 items.contains( "red" ) ? "": "not " );
40
41 // display number of elements in the List
42 System.out.printf( "Size: %s\n", items.size() );
43 } // end main
44
45 // display the ArrayList's elements on the console
46 public static void display( ArrayList< String > items, String header )
47 {
48 System.out.print( header ); // display header
49
50 // display each element in items
51 for ( String item : items )
52 System.out.printf( " %s", item );
53
54 System.out.println(); // display end of line
55 } // end method display
56 } // end class ArrayListCollection
```

```
Display list contents with counter-controlled loop: yellow red
Display list contents with enhanced for statement: yellow red
List with two new elements: yellow red green yellow
Remove first instance of yellow: red green yellow
Remove second list element (green): red yellow
"red" is in the list
Size: 2
```
**Fig. E.21** Generic ArrayList<T> collection demonstration. (Part 3 of 3.)

The **add** method adds elements to the ArrayList (lines 12–13). The add method with *one* argument appends its argument to the end of the ArrayList. The add method with *two* arguments inserts a new element at the specified position. The first argument is an index. As with arrays, collection indices start at zero. The second argument is the value to insert at that index. The indices of all subsequent elements are incremented by one. Inserting an element is usually slower than adding an element to the end of the ArrayList

Lines 20–21 display the items in the ArrayList. The **size** method returns the number of elements currently in the ArrayList. ArrayLists method **get** (line 21) obtains the element at a specified index. Lines 24–25 display the elements again by invoking method display (defined at lines 46–55). Lines 27–28 add two more elements to the ArrayList, then line 29 displays the elements again to confirm that the two elements were added to the end of the collection.

The **remove** method is used to remove an element with a specific value (line 31). It removes only the first such element. If no such element is in the ArrayList, remove does nothing. An overloaded version of the method removes the element at the specified index (line 34). When an element is removed, the indices of all elements after the removed element decrease by one.

Line 39 uses the **contains** method to check if an item is in the ArrayList. The contains method returns true if the element is found in the ArrayList, and false otherwise. The method compares its argument to each element of the ArrayList in order, so using contains on a large ArrayList can be inefficient. Line 42 displays the ArrayList's size.

# **E.13 Wrap-Up**

This appendix began our introduction to data structures, exploring the use of arrays to store data in and retrieve data from lists and tables of values. The appendix examples demonstrated how to declare an array, initialize an array and refer to individual elements of an array. The appendix introduced the enhanced for statement to iterate through arrays. We used exception handling to test for ArrayIndexOutOfBoundsExceptions that occur when a program attempts to access an array element outside the bounds of an array. We also illustrated how to pass arrays to methods and how to declare and manipulate multidimensional arrays.

We introduced the ArrayList<T> generic collection, which provides all the functionality and performance of arrays, along with other useful capabilities such as dynamic resizing. We used the add methods to add new items to the end of an ArrayList and to insert items in an ArrayList. The remove method was used to remove the first occurrence of a specified item, and an overloaded version of remove was used to remove an item at a specified index. We used the size method to obtain number of items in the ArrayList.

We continue our coverage of data structures in Appendix J. Appendix J introduces the Java Collections Framework, which uses generics to allow you to specify the exact types of objects that a particular data structure will store. Appendix J also introduces Java's other predefined data structures. The Collections API provides class Arrays, which contains utility methods for array manipulation. Appendix J uses several static methods of class Arrays to perform such manipulations as sorting and searching the data in an array.

We've now introduced the basic concepts of classes, objects, control statements, methods, arrays and collections. In Appendix F, we take a deeper look at classes and objects.

#### **Self-Review Exercises**

**E.1** Fill in the blank(s) in each of the following statements:

- a) Lists and tables of values can be stored in
- b) Any attempt to access an element outside a particular range of array element indices results in a runtime error that's known as an
- c) The \_\_\_\_\_\_\_ allows you to iterate through the elements in an array without using a counter.
- d) The number used to refer to a particular array element is called the element's
- e) An array that uses two indices is referred to as  $a(n)$  array.
- f) Use the enhanced for statement \_\_\_\_\_\_\_\_ to walk through double array numbers.
- g) Command-line arguments are stored in  $\equiv$
- **E.2** Determine whether each of the following is *true* or *false*. If *false*, explain why.
	- a) An array can store many different types of values.
	- b) An array index should normally be of type float.
	- c) An individual array element that's passed to a method and modified in that method will contain the modified value when the called method completes execution.
- **E.3** Perform the following tasks for an array called numbers:
	- a) Declare a constant ARRAY\_SIZE that's initialized to 12.
	- b) Declare an array with ARRAY\_SIZE elements of type int, and initialize the elements to 0.
	- c) Refer to array element 6.
	- d) Assign the value 6 to array element 9.
	- e) Assign the value 8 to array element 6.
	- f) Sum all the elements of the array, using a for statement. Declare the integer variable i as a control variable for the loop.
- **E.4** Perform the following tasks for an array called table:
	- a) Declare and create the array as an integer array that has three rows and three columns. Assume that the constant ARRAY\_SIZE has been declared to be 3.
	- b) How many elements does the array contain?
	- c) Use a for statement to initialize each element of the array to the sum of its indices. Assume that the integer variables x and y are declared as control variables.

**E.5** Find and correct the error in each of the following program segments:

- a) **final int ARRAY\_SIZE** = **5**; **ARRAY\_SIZE** = **10**; b) Assume **int**[] b = **new int**[ **10** ]; **for** ( **int**  $i = 0$ ;  $i \le b$ . length;  $i++)$
- $b \, \lceil \, i \rceil = 1$ ; c) Assume **int**[][] a = { { **1**, **2** }, { **3**, **4** } }; a[ **1**, **1** ] = **5**;

### **Answers to Self-Review Exercises**

**E.1** a) arrays. b) ArrayIndexOutOfBoundsException. c) enhanced for statement. d) index (or subscript or position number). e) two-dimensional. f) for ( double d : numbers ). g) an array of Strings, called args by convention.

**E.2** a) False. An array can store only values of the same type. b) False. An array index must be an integer or an integer expression. c) For individual primitive-type elements of an array: False. A called method receives and manipulates a copy of the value of such an element, so modifications do not affect the original value. If the reference of an array is passed to a method, however, modifications to the array elements made in the called method are indeed reflected in the original. For individual elements of a reference type: True. A called method receives a copy of the reference of such an element, and changes to the referenced object will be reflected in the original array element.

```
E.3 a) final int ARRAY\_SIZE = 12;
       b) int[] numbers = new int[ ARRAY_SIZE ];
       c) numbers[ 6 ]
       d) numbers[ 9 ] = 6;
       e) numbers[ 6 ] = 8;
       f) int total = 0;
           for ( int i = 0; i < numberi> numbers.length</i>; <math>i++)</math>total += numbers[ i ];
E.4 a) int[][] table = new int[ ARRAY_SIZE ][ ARRAY_SIZE ];
       b) Nine. 
       c) for ( int x = 0; x < table.length; x++ )
              for ( int y = 0; y < table[ x ].length; y++ )
                 table[x][y] = x + y;
E.5 a) Error: Assigning a value to a constant after it has been initialized.
           Correction: Assign the correct value to the constant in a final int ARRAY_SIZE
           declaration or declare another variable.
       b) Error: Referencing an array element outside the bounds of the array (b[10]).
           Correction: Change the <= operator to <.
```

```
c) Error: Array indexing is performed incorrectly.
   Correction: Change the statement to a[1] [1] = 5;.
```
### **Exercises**

**E.6** Fill in the blanks in each of the following statements:

- a) In the loop-continuation condition of the outer for statement, the expression determines the number of rows in the array.
- b) By providing static methods for common array manipulations, class \_\_\_\_\_\_\_ helps you avoid reinventing the wheel.
- c) In a two-dimensional array, the first index identifies the subseted of an element and the second index identifies the of an element.
- d) An  $m$ -by- $n$  array contains <u>rows, columns and elements</u>.
- e) The name of the element in row 3 and column 5 of array d is \_\_\_\_\_\_
- **E.7** Determine whether each of the following is *true* or *false*. If *false*, explain why.
	- a) To refer to a particular location or element within an array, we specify the name of the array and the value of the particular element.
	- b) An array declaration reserves space for the array.
	- c) To indicate that 100 locations should be reserved for integer array p, you write the declaration
		- p[ **100** ];
	- d) An application that initializes the elements of a 15-element array to zero must contain at least one for statement.
	- e) An application that totals the elements of a two-dimensional array must contain nested for statements.
- **E.8** Consider a two-by-three integer array t.
	- a) Write a statement that declares and creates t.
	- b) How many rows does t have?
	- c) How many columns does t have?
	- d) How many elements does t have?
	- e) Write access expressions for all the elements in row 1 of t.
	- f) Write access expressions for all the elements in column 2 of t.
	- g) Write a single statement that sets the element of t in row 0 and column 1 to zero.
	- h) Write individual statements to initialize each element of t to zero.
	- i) Write a nested for statement that initializes each element of t to zero.
	- j) Write a nested for statement that inputs the values for the elements of  $t$  from the user.
	- k) Write a series of statements that determines and displays the smallest value in t.
	- l) Write a single printf statement that displays the elements of the first row of t.
	- m) Write a statement that totals the elements of the third column of t. Do not use repetition.
	- n) Write a series of statements that displays the contents of t in tabular format. List the column indices as headings across the top, and list the row indices at the left of each row.

**E.9** *(Duplicate Elimination)* Use a one-dimensional array to solve the following problem: Write an application that inputs five numbers, each between 10 and 100, inclusive. As each number is read, display it only if it's not a duplicate of a number already read. Provide for the "worst case," in which all five numbers are different. Use the smallest possible array to solve this problem. Display the complete set of unique values input after the user enters each new value.

**E.10** Label the elements of three-by-five two-dimensional array sales to indicate the order in which they're set to zero by the following program segment:

```
for ( int row = 0; row < sales.length; row++ ) 
{
   for ( int col = 0; col < sales[ row ]. length; col++ )
\{ sales[ row ][ col ] = 0;
   }
}
```
**E.11** *(Sieve of Eratosthenes)* A prime number is any integer greater than 1 that's evenly divisible only by itself and 1. The Sieve of Eratosthenes is a method of finding prime numbers. It operates as follows:

- a) Create a primitive-type boolean array with all elements initialized to true. Array elements with prime indices will remain true. All other array elements will eventually be set to false.
- b) Starting with array index 2, determine whether a given element is true. If so, loop through the remainder of the array and set to false every element whose index is a multiple of the index for the element with value true. Then continue the process with the next element with value true. For array index 2, all elements beyond element 2 in the array that have indices which are multiples of 2 (indices 4, 6, 8, 10, etc.) will be set to false; for array index 3, all elements beyond element 3 in the array that have indices which are multiples of 3 (indices 6, 9, 12, 15, etc.) will be set to false; and so on.

When this process completes, the array elements that are still true indicate that the index is a prime number. These indices can be displayed. Write an application that uses an array of 1000 elements to determine and display the prime numbers between 2 and 999. Ignore array elements 0 and 1.

#### **E.12** *(Fibonacci Series)* The Fibonacci series

0, 1, 1, 2, 3, 5, 8, 13, 21, …

begins with the terms 0 and 1 and has the property that each succeeding term is the sum of the two preceding terms.

- a) Write a method fibonacci( n ) that calculates the *n*th Fibonacci number. Incorporate this method into an application that enables the user to enter the value of n.
- b) Determine the largest Fibonacci number that can be displayed on your system.
- c) Modify the application you wrote in part (a) to use double instead of int to calculate and return Fibonacci numbers, and use this modified application to repeat part (b).

# **Objectives**

In this appendix you'll learn:

- Encapsulation and data hiding.
- To use keyword this.
- To use static variables and methods.
- To import static members of a class.
- To use the enum type to create sets of constants with unique identifiers.
- To declare enum constants with parameters.
- To organize classes in packages to promote reuse.

# Classes and Objects: A Deeper Look

- **F.1** Introduction
- **F.2** Time Class Case Study
- **F.3** Controlling Access to Members
- **F.4** Referring to the Current Object's Members with the this Reference
- **F.5** Time Class Case Study: Overloaded **Constructors**
- **F.6** Default and No-Argument Constructors
- **F.7** Composition
- **F.8** Enumerations
- **F.9** Garbage Collection
- **F.10** static Class Members
- **F.11** final Instance Variables
- **F.12** Packages
- **F.13** Package Access
- **F.14** Wrap-Up

*Self-Review Exercise | Answers to Self-Review Exercise | Exercises*

# **F.1 Introduction**

We now take a deeper look at building classes, controlling access to members of a class and creating constructors. We discuss composition—a capability that allows a class to have references to objects of other classes as members. Recall that Section D.10 introduced the basic enum type to declare a set of constants. In this appendix, we discuss the relationship between enum types and classes, demonstrating that an enum, like a class, can be declared in its own file with constructors, methods and fields. The appendix also discusses static class members and final instance variables in detail. Finally, we explain how to organize classes in packages to help manage large applications and promote reuse, then show a special relationship between classes in the same package.

# **F.2 Time Class Case Study**

Our first example consists of two classes—Time1 (Fig. F.1) and Time1Test (Fig. F.2). Class Time1 represents the time of day. Class Time1Test is an application class in which the main method creates one object of class Time1 and invokes its methods. These classes must be declared in *separate* files because they're both public classes. The output of this program appears in Fig. F.2.

#### *Time1 Class Declaration*

Class Time1's private int instance variables hour, minute and second (Fig. F.1, lines 6–8) represent the time in universal-time format (24-hour clock format in which hours are in the range 0–23). Class Time1 contains public methods setTime (lines 12–25), toUniversalString (lines 28–31) and toString (lines 34–39). These methods are also called the **public services** or the **public interface** that the class provides to its clients.

#### *Default Constructor*

In this example, class Time1 does not declare a constructor, so the class has a default constructor that's supplied by the compiler. Each instance variable implicitly receives the default value 0 for an int. Instance variables also can be initialized when they're declared in the class body, using the same initialization syntax as with a local variable.

```
1 // Fig. F.1: Time1.java
2 // Time1 class declaration maintains the time in 24-hour format.
3
4 public class Time1 
5 {
6 
7 
8 
9
10 // set a new time value using universal time; throw an
11 // exception if the hour, minute or second is invalid
12 public void setTime( int h, int m, int s )
13 {
14 // validate hour, minute and second<br>15 if ( h > = 0 & h < 24 ) & ( m > =15 if ( ( h >= 0 && h < 24 ) && ( m >= 0 && m < 60 ) && 
16 ( s >= 0 && s < 60 ) ) 
17 {
18 hour = h;
19 minute = m;
20 second = s;
21 } // end if
22 else
23 
24 
25 } // end method setTime
26
27 // convert to String in universal-time format (HH:MM:SS)
28 public String toUniversalString()
29 {
30 
31 } // end method toUniversalString
32
33 // convert to String in standard-time format (H:MM:SS AM or PM)
34 public String toString()
35 {
36 
37 
38 
39 } // end method toString
40 } // end class Time1
       private int hour; // 0 - 23 
       private int minute; // 0 - 59
       private int second; // 0 - 59
             throw new IllegalArgumentException( 
                "hour, minute and/or second was out of range" );
          return String.format( "%02d:%02d:%02d", hour, minute, second );
          return String.format( "%d:%02d:%02d %s", 
              ( ( hour == 0 || hour == 12 ) ? 12 : hour % 12 ),
             minute, second, ( hour < 12 ? "AM" : "PM" ) );
```
**Fig. F.1** | Time1 class declaration maintains the time in 24-hour format.

#### *Method setTime and Throwing Exceptions*

Method setTime (lines 12–25) is a public method that declares three int parameters and uses them to set the time. Lines 15–16 test each argument to determine whether the value is in the proper range, and, if so, lines 18–20 assign the values to the hour, minute and second instance variables. The hour value must be greater than or equal to 0 and less than , because universal-time format represents hours as integers from 0 to 23 (e.g., 1 PM is hour 13 and 11 PM is hour 23; midnight is hour 0 and noon is hour 12). Similarly, both minute and second values must be greater than or equal to 0 and less than 60. For values outside these ranges, SetTime **throws an exception** of type **IllegalArgumentException** (lines 23–24), which notifies the client code that an invalid argument was passed to the
method. As you learned in Appendix E, you can use try...catch to catch exceptions and attempt to recover from them, which we'll do in Fig. F.2. The **throw statement** (line 23) creates a new object of type IllegalArgumentException. The parentheses following the class name indicate a call to the IllegalArgumentException constructor. In this case, we call the constructor that allows us to specify a custom error message. After the exception object is created, the throw statement immediately terminates method setTime and the exception is returned to the code that attempted to set the time.

### *Method toUniversalString*

Method toUniversalString (lines 28–31) takes no arguments and returns a String in universal-time format, consisting of two digits each for the hour, minute and second. For example, if the time were 1:30:07 PM, the method would return 13:30:07. Line 30 uses static method **format** of class String to return a String containing the formatted hour, minute and second values, each with two digits and possibly a leading 0 (specified with the 0 flag). Method format is similar to method System.out.printf except that format *returns* a formatted String rather than displaying it in a command window. The formatted String is returned by method toUniversalString.

### *Method toString*

Method toString (lines 34–39) takes no arguments and returns a String in standardtime format, consisting of the hour, minute and second values separated by colons and followed by AM or PM (e.g., 1:27:06 PM). Like method toUniversalString, method to-String uses static String method format to format the minute and second as two-digit values, with leading zeros if necessary. Line 37 uses a conditional operator (?:) to determine the value for hour in the String—if the hour is 0 or 12 (AM or PM), it appears as 12; otherwise, it appears as a value from 1 to 11. The conditional operator in line 38 determines whether AM or PM will be returned as part of the String.

Recall from Section D.4 that all objects in Java have a toString method that returns a String representation of the object. We chose to return a String containing the time in standard-time format. Method toString is called implicitly whenever a Time1 object appears in the code where a String is needed, such as the value to output with a %s format specifier in a call to System.out.printf.

### *Using Class Time1*

As you learned in Appendix B, each class you declare represents a new *type* in Java. Therefore, after declaring class Time1, we can use it as a type in declarations such as

```
Time1 sunset; // sunset can hold a reference to a Time1 object
```
The Time1Test application class (Fig. F.2) uses class Time1. Line 9 declares and creates a Time1 object and assigns it to local variable time. Operator new implicitly invokes class Time1's default constructor, since Time1 does not declare any constructors. Lines 12–16 output the time first in universal-time format (by invoking time's toUniversalString method in line 13), then in standard-time format (by explicitly invoking time's toString method in line 15) to confirm that the Time1 object was initialized properly. Next, line 19 invokes method setTime of the time object to change the time. Then lines 20–24 output the time again in both formats to confirm that it was set correctly.

```
1 // Fig. F.2: Time1Test.java
2 // Time1 object used in an application.
3
4 public class Time1Test 
5 {
6 public static void main( String[] args )
7 {
8 // create and initialize a Time1 object
9 
10
11 // output string representations of the time
12 System.out.print( "The initial universal time is: " );
13 System.out.println(time.toUniversalString());
14 System.out.print( "The initial standard time is: " );
15 System.out.println( time.toString() );
16 System.out.println(); // output a blank line
17
18 // change time and output updated time 
19 
20 System.out.print( "Universal time after setTime is: " );
21 System.out.println(time.toUniversalString());
22 System.out.print( "Standard time after setTime is: " );
23 System.out.println( time.toString() );
24 System.out.println(); // output a blank line
25
26 // attempt to set time with invalid values
27 try
28 {
29 
30 } // end try
31 catch ( IllegalArgumentException e )
32 {
33 System.out.printf( "Exception: %s\n\n", e.getMessage() );
34 } // end catch
35
36 // display time after attempt to set invalid values
37 System.out.println( "After attempting invalid settings:" );
38 System.out.print( "Universal time: " );
39 System.out.println(time.toUniversalString());
40 System.out.print( "Standard time: " );
41 System.out.println( time.toString() );
42 } // end main
43 } // end class Time1Test
         Time1 time = new Time1(); // invokes Time1 constructor
         time.setTime( 13, 27, 6 );
            time.setTime( 99, 99, 99); // all values out of range
```
The initial universal time is: 00:00:00 The initial standard time is: 12:00:00 AM Universal time after setTime is: 13:27:06 Standard time after setTime is: 1:27:06 PM Exception: hour, minute and/or second was out of range After attempting invalid settings: Universal time: 13:27:06 Standard time: 1:27:06 PM

**Fig. F.2** | Time1 object used in an application.

### *Calling Time1 Method setTime with Invalid Values*

To illustrate that method setTime validates its arguments, line 29 calls method setTime with invalid arguments of 99 for the hour, minute and second. This statement is placed in a try block (lines 27–30) in case setTime throws an IllegalArgumentException, which it will do since the arguments are all invalid. When this occurs, the exception is caught at lines 31–34, and line 33 displays the exception's error message by calling its getMessage method. Lines 37–41 output the time again in both formats to confirm that setTime did not change the time when invalid arguments were supplied.

### *Notes on the Time1 Class Declaration*

Consider several issues of class design with respect to class Time1. The instance variables hour, minute and second are each declared private. The actual data representation used within the class is of no concern to the class's clients. For example, it would be perfectly reasonable for Time1 to represent the time internally as the number of seconds since midnight or the number of minutes and seconds since midnight. Clients could use the same public methods and get the same results without being aware of this.

### **F.3 Controlling Access to Members**

The access modifiers public and private control access to a class's variables and methods. In Appendix G, we'll introduce the access modifier protected. As you know, the primary purpose of public methods is to present to the class's clients a view of the services the class provides (the class's public interface). Clients need not be concerned with how the class accomplishes its tasks. For this reason, the class's private variables and private methods (i.e., its implementation details) are *not* accessible to its clients.

Figure F.3 demonstrates that private class members are not accessible outside the class. Lines 9–11 attempt to access directly the private instance variables hour, minute and second of the Time1 object time. When this program is compiled, the compiler generates error messages that these private members are not accessible. This program assumes that the Time1 class from Fig. F.1 is used.

```
1 // Fig. F.3: MemberAccessTest.java
2 // Private members of class Time1 are not accessible.
3 public class MemberAccessTest 
4 {
5 public static void main( String[] args )
6 {
7 Time1 time = new Time1(); // create and initialize Time1 object
8
9 
10 
11 
12 } // end main
13 } // end class MemberAccessTest
          time.hour = 7; // error: hour has private access in Time1
          time.minute = 15; // error: minute has private access in Time1
         time.second = 30; // error: second has private access in Time1
```

```
MemberAccessTest.java:9: hour has private access in Time1
      time.hour = 7; // error: hour has private access in Time1
\overline{\phantom{a}}MemberAccessTest.java:10: minute has private access in Time1
      time.minute = 15; // error: minute has private access in Time1
\overline{\phantom{a}}MemberAccessTest.java:11: second has private access in Time1
       time.second = 30; // error: second has private access in Time1
\overline{\phantom{a}}3 errors
```
**Fig. F.3** | Private members of class Time1 are not accessible. (Part 2 of 2.)

## **F.4 Referring to the Current Object's Members with the this Reference**

Every object can access a reference to itself with keyword **this** (sometimes called the **this reference**). When a non-static method is called for a particular object, the method's body implicitly uses keyword this to refer to the object's instance variables and other methods. This enables the class's code to know which object should be manipulated. As you'll see in Fig. F.4, you can also use keyword this explicitly in a non-static method's body. Section F.5 shows another interesting use of keyword this. Section F.10 explains why keyword this cannot be used in a static method.

We now demonstrate implicit and explicit use of the this reference (Fig. F.4). This example is the first in which we declare *two* classes in one file—class ThisTest is declared in lines  $4-11$ , and class SimpleTime in lines  $14-47$ . We do this to demonstrate that when you compile a .java file containing more than one class, the compiler produces a separate class file with the .class extension for every compiled class. In this case, two separate files are produced—SimpleTime.class and ThisTest.class. When one source-code (.java) file contains multiple class declarations, the compiler places both class files for those classes in the same directory. Note also in Fig. F.4 that only class ThisTest is declared public. A source-code file can contain only one public class—otherwise, a compilation error occurs. Non-public classes can be used only by other classes in the same package. So, in this example, class SimpleTime can be used only by class ThisTest.

```
1 // Fig. F.4: ThisTest.java
2 // this used implicitly and explicitly to refer to members of an object.
3
4 public class ThisTest 
5 {
6 public static void main( String[] args )
7 {
8 SimpleTime time = new SimpleTime( 15, 30, 19 );
9 System.out.println( time.buildString() );
10 } // end main
11 } // end class ThisTest
12
```

```
13 // class SimpleTime demonstrates the "this" reference
14 class SimpleTime 
15 {
16 private int hour; // 0-23
17 private int minute; // 0-59
18 private int second; // 0-59 
19
20 // if the constructor uses parameter names identical to 
21 // instance variable names the "this" reference is 
22 // required to distinguish between the names
23 public SimpleTime( int hour, int minute, int second )
24 {
25 
26 
27 
28 } // end SimpleTime constructor
29
30 // use explicit and implicit "this" to call toUniversalString
31 public String buildString()
32 {
33 return String.format( "%24s: %s\n%24s: %s", 
34 "this.toUniversalString()", this.toUniversalString(),
35 WithExalString()", toUniversalString() );
36 } // end method buildString
37
38 // convert to String in universal-time format (HH:MM:SS)
39 public String toUniversalString()
40 {
41 // "this" is not required here to access instance variables, 
42 // because method does not have local variables with same 
43 // names as instance variables
44 return String.format( "%02d:%02d:%02d", 
45 this.hour, this.minute, this.second );
46 } // end method toUniversalString
47 } // end class SimpleTime
         this.hour = hour; // set "this" object's hour 
         this.minute = minute; // set "this" object's minute
         this.second = second; // set "this" object's second
```
this.toUniversalString(): 15:30:19 toUniversalString(): 15:30:19

**Fig. F.4** | this used implicitly and explicitly to refer to members of an object. (Part 2 of 2.)

Class SimpleTime (lines 14–47) declares three private instance variables—hour, minute and second (lines  $16-18$ ). The constructor (lines  $23-28$ ) receives three int arguments to initialize a SimpleTime object. We used parameter names for the constructor (line 23) that are identical to the class's instance-variable names (lines  $16-18$ ). We don't recommend this practice, but we did it here to shadow (hide) the corresponding instance variables so that we could illustrate a case in which *explicit* use of the this reference is required. If a method contains a local variable with the *same* name as a field, that method will refer to the local variable rather than the field. In this case, the local variable shadows the field in the method's scope. However, the method can use the this reference to refer to the shadowed field explicitly, as shown on the left sides of the assignments in lines 25– 27 for SimpleTime's shadowed instance variables.

Method buildString (lines  $31–36$ ) returns a String created by a statement that uses the this reference explicitly and implicitly. Line 34 uses it explicitly to call method toUniversalString. Line 35 uses it implicitly to call the same method. Both lines perform the same task. You typically will not use this explicitly to reference other methods within the current object. Also, line 45 in method toUniversalString explicitly uses the this reference to access each instance variable. This is *not* necessary here, because the method does *not* have any local variables that shadow the instance variables of the class.

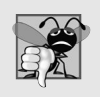

### **Common Programming Error F.1**

*It's often a logic error when a method contains a parameter or local variable that has the same name as a field of the class. In this case, use reference this if you wish to access the field of the class—otherwise, the method parameter or local variable will be referenced.*

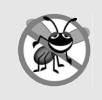

### **Error-Prevention Tip F.1**

*Avoid method-parameter names or local-variable names that conflict with field names. This helps prevent subtle, hard-to-locate bugs.*

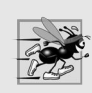

### **Performance Tip F.1**

*Java conserves storage by maintaining only one copy of each method per class—this method is invoked by* every *object of the class. Each object, on the other hand, has its own copy of the class's instance variables (i.e., non-static fields). Each method of the class implicitly uses this to determine the specific object of the class to manipulate.*

Application class ThisTest (lines 4–11) demonstrates class SimpleTime. Line 8 creates an instance of class SimpleTime and invokes its constructor. Line 9 invokes the object's buildString method, then displays the results.

# **F.5 Time Class Case Study: Overloaded Constructors**

As you know, you can declare your own constructor to specify how objects of a class should be initialized. Next, we demonstrate a class with several **overloaded constructors** that enable objects of that class to be initialized in different ways. To overload constructors, simply provide multiple constructor declarations with different signatures.

### *Class Time2 with Overloaded Constructors*

The default constructor for class Time1 (Fig. F.1) initialized hour, minute and second to their default 0 values (which is midnight in universal time). The default constructor does not enable the class's clients to initialize the time with specific nonzero values. Class Time2 (Fig. F.5) contains five overloaded constructors that provide convenient ways to initialize objects of the new class Time2. Each constructor initializes the object to begin in a consistent state. In this program, four of the constructors invoke a fifth, which in turn calls method setTime to ensure that the value supplied for hour is in the range 0 to 23, and the values for minute and second are each in the range 0 to 59. The compiler invokes the appropriate constructor by matching the number, types and order of the types of the arguments specified in the constructor call with the number, types and order of the types of the parameters specified in each constructor declaration. Class Time2 also provides *set* and *get* methods for each instance variable.

```
1 // Fig. F.5: Time2.java
2 // Time2 class with overloaded constructors. 
3
4 public class Time2
5 {
6 private int hour; // 0 - 23
7 private int minute; // 0 - 59
8 private int second; // 0 - 59
9
10 
11 
12 
13 
14 
15 
16
17 
18 
19 
20 
21 
22
23 
24 
25 
26 
27 
28
29 
30 
31 
32 
33 
34
35 
36 
37 
38 
39 
40 
41
42 // Set Methods
43 // set a new time value using universal time; 
44 // validate the data
45 public void setTime( int h, int m, int s )
46 {
47 setHour( h ); // set the hour 
48 setMinute( m ); // set the minute
49 setSecond( s ); // set the second
50 } // end method setTime
51
       // Time2 no-argument constructor: 
       // initializes each instance variable to zero 
       public Time2() 
       { 
           this( 0, 0, 0 ); // invoke Time2 constructor with three arguments
       } // end Time2 no-argument constructor 
       // Time2 constructor: hour supplied, minute and second defaulted to 0
       public Time2( int h ) 
       { 
           this( h, 0, 0 ); // invoke Time2 constructor with three arguments 
       } // end Time2 one-argument constructor 
       // Time2 constructor: hour and minute supplied, second defaulted to 0
       public Time2( int h, int m ) 
       { 
           this( h, m, 0 ); // invoke Time2 constructor with three arguments 
       } // end Time2 two-argument constructor 
       // Time2 constructor: hour, minute and second supplied 
       public Time2( int h, int m, int s ) 
       { 
           setTime( h, m, s ); // invoke setTime to validate time
       } // end Time2 three-argument constructor 
       // Time2 constructor: another Time2 object supplied 
       public Time2( Time2 time ) 
       { 
           // invoke Time2 three-argument constructor 
           this( time.getHour(), time.getMinute(), time.getSecond() );
       } // end Time2 constructor with a Time2 object argument
```

```
52 // validate and set hour 
53 public void setHour( int h ) 
54 { 
55 if ( h >= 0 && h < 24 )
56 hour = h;
57 else
58 throw new IllegalArgumentException( "hour must be 0-23" );
59 } // end method setHour
60
61 // validate and set minute 
62 public void setMinute( int m ) 
63 { 
64 if ( m >= 0 && m < 60 )
65 minute = m; 
66 else
67 throw new IllegalArgumentException( "minute must be 0-59" );
68 } // end method setMinute
69
70 // validate and set second 
71 public void setSecond( int s ) 
72 { 
73 if ( s >= 0 && s < 60 )
74 second = ( ( s >= 0 && s < 60 ) ? s : 0 ); 
75 else
76 throw new IllegalArgumentException( "second must be 0-59" );
77 } // end method setSecond
78
79 // Get Methods 
80 // get hour value 
81 public int getHour() 
82 { 
83 return hour; 
84 } // end method getHour
85
86 // get minute value 
87 public int getMinute() 
88 { 
89 return minute; 
90 } // end method getMinute
91
92 // get second value 
93 public int getSecond() 
94 { 
95 return second; 
96 } // end method getSecond
97
98 // convert to String in universal-time format (HH:MM:SS)
99 public String toUniversalString()
100 {
101 return String.format( 
102 "%02d:%02d:%02d", getHour(), getMinute(), getSecond() );
103 } // end method toUniversalString
104
```

```
105 // convert to String in standard-time format (H:MM:SS AM or PM)
106 public String toString()
107 {
108 return String.format( "%d:%02d:%02d %s", 
109 ( (getHour() == 0 || getHour() == 12) ? 12 : getHour() % 12 ),
110 getMinute(), getSecond(), ( getHour() < 12 ? "AM" : "PM" ) );
111 } // end method toString
112 } // end class Time2
```
**Fig. F.5** Time2 class with overloaded constructors. (Part 3 of 3.)

### *Class Time2's Constructors*

Lines 12–15 declare a so-called **no-argument constructor** that's invoked without arguments. Once you declare any constructors in a class, the compiler will *not* provide a default constructor. This no-argument constructor ensures that class Time2's clients can create Time2 objects with default values. Such a constructor simply initializes the object as specified in the constructor's body. In the body, we introduce a use of the this reference that's allowed only as the *first* statement in a constructor's body. Line 14 uses this in methodcall syntax to invoke the Time2 constructor that takes three parameters (lines 30–33) with values of 0 for the hour, minute and second. Using the this reference as shown here is a popular way to reuse initialization code provided by another of the class's constructors rather than defining similar code in the no-argument constructor's body. We use this syntax in four of the five Time2 constructors to make the class easier to maintain and modify. If we need to change how objects of class Time2 are initialized, only the constructor that the class's other constructors call will need to be modified. In fact, even that constructor might not need modification in this example. That constructor simply calls the setTime method to perform the actual initialization, so it's possible that the changes the class might require would be localized to the *set* methods.

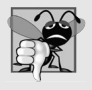

### **Common Programming Error F.2**

*It's a compilation error when this is used in a constructor's body to call another constructor of the same class if that call is not the* first *statement in the constructor. It's also a compilation error when a method attempts to invoke a constructor directly via this.*

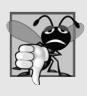

### **Common Programming Error F.3**

*A constructor can call methods of the class. Be aware that the instance variables might not yet be initialized, because the constructor is in the process of initializing the object. Using instance variables before they've been initialized properly is a logic error.* 

Lines 18–21 declare a Time2 constructor with a single int parameter representing the hour, which is passed with 0 for the minute and second to the constructor at lines 30–33. Lines 24–27 declare a Time2 constructor that receives two int parameters representing the hour and minute, which are passed with 0 for the second to the constructor at lines 30– 33. Like the no-argument constructor, each of these constructors invokes the constructor at lines 30–33 to minimize code duplication. Lines 30–33 declare the Time2 constructor that receives three int parameters representing the hour, minute and second. This constructor calls setTime to initialize the instance variables.

Lines 36–40 declare a Time2 constructor that receives a reference to another Time2 object. In this case, the values from the Time2 argument are passed to the three-argument constructor at lines 30–33 to initialize the hour, minute and second. Line 39 could have directly accessed the hour, minute and second values of the constructor's argument time with the expressions time.hour, time.minute and time.second—even though hour, minute and second are declared as private variables of class Time2. This is due to a special relationship between objects of the same class. We'll see in a moment why it's preferable to use the *get* methods.

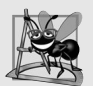

### **Software Engineering Observation F.1**

*When one object of a class has a reference to another object of the same class, the first object can access* all *the second object's data and methods (including those that are private).*

### *Class Time2's setTime Method*

Method setTime (lines 45–50) invokes the setHour (lines 53–59), setMinute (lines 62– 68) and setSecond (lines 71–77) methods, which ensure that the value supplied for hour is in the range 0 to 23 and the values for minute and second are each in the range 0 to 59. If a value is out of range, each of these methods throws an IllegalArgumentException (lines 58, 67 and 76) indicating which value was out of range.

### *Notes Regarding Class Time2's* **set** *and* **get** *Methods and Constructors*

Time2's *set* and *get* methods are called throughout the class. In particular, method setTime calls methods setHour, setMinute and setSecond in lines 47–49, and methods toUniversalString and toString call methods getHour, getMinute and getSecond in line 102 and lines 109–110, respectively. In each case, these methods could have accessed the class's private data directly without calling the *set* and *get* methods. However, consider changing the representation of the time from three int values (requiring 12 bytes of memory) to a single int value representing the total number of seconds that have elapsed since midnight (requiring only 4 bytes of memory). If we made such a change, only the bodies of the methods that access the private data directly would need to change—in particular, the individual *set* and *get* methods for the hour, minute and second. There would be no need to modify the bodies of methods setTime, toUniversalString or toString because they do not access the data directly. Designing the class in this manner reduces the likelihood of programming errors when altering the class's implementation.

Similarly, each Time2 constructor could include a copy of the appropriate statements from methods setHour, setMinute and setSecond. Doing so may be slightly more efficient, because the extra calls to the constructor and setTime are eliminated. However, *duplicating* statements in multiple methods or constructors makes changing the class's internal data representation more difficult. Having the Time2 constructors call the constructor with three arguments (or even call setTime directly) requires that any changes to the implementation of setTime be made only once. Also, the compiler can optimize programs by removing calls to simple methods and replacing them with the expanded code of their declarations—a technique known as **inlining the code**, which improves program performance.

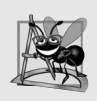

### **Software Engineering Observation F.2**

*When implementing a method of a class, use the class's* set *and* get *methods to access the class's private data. This simplifies code maintenance and reduces the likelihood of errors.*

### *Using Class Time2's Overloaded Constructors*

Class Time2Test (Fig. F.6) invokes the overloaded Time2 constructors (lines 8–12 and 40). Line 8 invokes the no-argument constructor (Fig. F.5, lines 12–15). Lines 9–13 of the program demonstrate passing arguments to the other Time2 constructors. Line 9 invokes the single-argument constructor that receives an int at lines 18–21 of Fig. F.5. Line 10 invokes the two-argument constructor at lines 24–27 of Fig. F.5. Line 11 invokes the three-argument constructor at lines 30–33 of Fig. F.5. Line 12 invokes the single-argument constructor that takes a Time2 at lines 36–40 of Fig. F.5. Next, the application displays the String representations of each Time2 object to confirm that it was initialized properly. Line 40 attempts to intialize t6 by creating a new Time2 object and passing three invalid values to the constructor. When the constructor attempts to use the invalid hour value to initialize the object's hour, an IllegalArgumentException occurs. We catch this exception at line 42 and display its error message, which results in the last line of the output.

```
1 // Fig. F.6: Time2Test.java
2 // Overloaded constructors used to initialize Time2 objects.
3
4 public class Time2Test 
5 {
6 public static void main( String[] args )
7 {
8 
9 
10 
11 
12 
13
14 System.out.println( "Constructed with:" );
15 System.out.println( "t1: all arguments defaulted" );
16 System.out.printf( " %s\n", t1.toUniversalString() );
17 System.out.printf( " %s\n", t1.toString() );
18
19 System.out.println( 
20 "t2: hour specified; minute and second defaulted" );
21 System.out.printf( " %s\n", t2.toUniversalString() );
22 System.out.printf( " %s\n", t2.toString() );
23
24 System.out.println( 
25 "t3: hour and minute specified; second defaulted" );
26 System.out.printf( " %s\n", t3.toUniversalString() );
27 System.out.printf( " %s\n", t3.toString() );
28
29 System.out.println( "t4: hour, minute and second specified" );
30 System.out.printf( " %s\n", t4.toUniversalString() );
31 System.out.printf( " %s\n", t4.toString() );
32
33 System.out.println( "t5: Time2 object t4 specified" );
34 System.out.printf( " %s\n", t5.toUniversalString() );
35 System.out.printf( " %s\n", t5.toString() );
36
         Time2 t1 = new Time2(); // 00:00:00Time2 t2 = new Time2( 2 ); // 02:00:00 
         Time2 t3 = new Time2( 21, 34 ); // 21:34:00 
         Time2 t4 = new Time2( 12, 25, 42 ); // 12:25:42
         Time2 t5 = new Time2( t4 ); // 12:25:42
```

```
37 // attempt to initialize t6 with invalid values
38 try
39 {
40 
41 } // end try
42 catch ( IllegalArgumentException e )
43 {
44 System.out.printf( "\nException while initializing t6: %s\n",
45 e.getMessage() );
46 } // end catch
47 } // end main
48 } // end class Time2Test
          Time2 t6 = new Time2( 27, 74, 99 ); // invalid values
```

```
Constructed with:
t1: all arguments defaulted
    00:00:00
    12:00:00 AM
t2: hour specified; minute and second defaulted
    02:00:00
    2:00:00 AM
t3: hour and minute specified; second defaulted
    21:34:00
    9:34:00 PM
t4: hour, minute and second specified
    12:25:42
    12:25:42 PM
t5: Time2 object t4 specified
    12:25:42
    12:25:42 PM
Exception while initializing t6: hour must be 0-23
```
**Fig. F.6** | Overloaded constructors used to initialize Time2 objects. (Part 2 of 2.)

### **F.6 Default and No-Argument Constructors**

Every class must have at least one constructor. If you do not provide any in a class's declaration, the compiler creates a default constructor that takes no arguments when it's invoked. The default constructor initializes the instance variables to the initial values specified in their declarations or to their default values (zero for primitive numeric types, false for boolean values and null for references). In Section G.4.1, you'll learn that the default constructor performs another task also.

If your class declares constructors, the compiler will *not* create a default constructor. In this case, you must declare a no-argument constructor if default initialization is required. Like a default constructor, a no-argument constructor is invoked with empty parentheses. The Time2 no-argument constructor (lines 12–15 of Fig. F.5) explicitly initializes a Time2 object by passing to the three-argument constructor 0 for each parameter. Since 0 is the default value for int instance variables, the no-argument constructor in this example could actually be declared with an empty body. In this case, each instance variable would receive its default value when the no-argument constructor was called. If we omit the no-argument constructor, clients of this class would not be able to create a Time2 object with the expression new Time2().

# **F.7 Composition**

A class can have references to objects of other classes as members. This is called **composition** and is sometimes referred to as a *has-a* **relationship**. For example, an AlarmClock object needs to know the current time *and* the time when it's supposed to sound its alarm, so it's reasonable to include *two* references to Time objects in an AlarmClock object.

### *Class Date*

This composition example contains classes Date (Fig. F.7), Employee (Fig. F.8) and EmployeeTest (Fig. F.9). Class Date (Fig. F.7) declares instance variables month, day and year (lines 6–8) to represent a date. The constructor receives three int parameters. Line 17 invokes utility method checkMonth (lines 26–32) to validate the month—if the value is out of range the method throws an exception. Line 15 assumes that the value for year is correct and doesn't validate it. Line 19 invokes utility method checkDay (lines 35–48) to validate the day based on the current month and year. Line 38 determines whether the day is correct based on the number of days in the particular month. If the day is not correct, lines 42–43 determine whether the month is February, the day is 29 and the year is a leap year. If the day is still invalid, the method throws an exception. Lines 21–22 in the constructor output the this reference as a String. Since this is a reference to the current Date object, the object's to-String method (lines 51–54) is called *implicitly* to obtain the object's String representation.

```
1 // Fig. F.7: Date.java 
2 // Date class declaration.
3
4 public class Date 
5 {
6 private int month; // 1-12
7 private int day; // 1-31 based on month
8 private int year; // any year
9
10 private static final int[] daysPerMonth = // days in each month
11 { 0, 31, 28, 31, 30, 31, 30, 31, 31, 30, 31, 30, 31 };
12 
13 // constructor: call checkMonth to confirm proper value for month; 
14 // call checkDay to confirm proper value for day
15 public Date( int theMonth, int theDay, int theYear )
16 {
17 month = checkMonth( theMonth ); // validate month
18 year = theYear; // could validate year
19 day = checkDay( theDay ); // validate day
20
21 System.out.printf( 
22 "Date object constructor for date %s\n", this );
23 } // end Date constructor
24
25 // utility method to confirm proper month value
26 private int checkMonth( int testMonth )
27 {
28 if ( testMonth > 0 && testMonth <= 12 ) // validate month
29 return testMonth;
```

```
30 else // month is invalid 
31 throw new IllegalArgumentException( "month must be 1-12" );
32 } // end method checkMonth
33
34 // utility method to confirm proper day value based on month and year
35 private int checkDay( int testDay )
36 {
37 // check if day in range for month
38 if ( testDay > 0 && testDay <= daysPerMonth[ month ] )
39 return testDay;
40 
41 // check for leap year
42 if ( month == 2 && testDay == 29 && ( year % 400 == 0 || 
43 ( year % 4 == 0 && year % 100 != 0 ) ) )
44 return testDay;
45 
46 throw new IllegalArgumentException( 
47 "day out-of-range for the specified month and year" );
48 } // end method checkDay
49 
50 // return a String of the form month/day/year
51 public String toString()
52 { 
53 return String.format( "%d/%d/%d", month, day, year ); 
54 } // end method toString
55 } // end class Date
```

```
Fig. F.7 | Date class declaration. (Part 2 of 2.)
```
### *Class Employee*

Class Employee (Fig. F.8) has instance variables firstName, lastName, birthDate and hireDate. Members firstName and lastName (lines 6–7) are references to String objects. Members birthDate and hireDate (lines 8–9) are references to Date objects. This demonstrates that a class can have as instance variables references to objects of other classes. The Employee constructor (lines 12–19) takes four parameters—first, last, dateOfBirth and dateOfHire. The objects referenced by the parameters are assigned to the Employee object's instance variables. When class Employee's toString method is called, it returns a String containing the employee's name and the String representations of the two Date objects. Each of these Strings is obtained with an *implicit* call to the Date class's toString method.

```
1 // Fig. F.8: Employee.java
2 // Employee class with references to other objects.
3
4 public class Employee 
5 {
6 private String firstName;
7 private String lastName;
8 
9 
      private Date birthDate;
      private Date hireDate;
```

```
10
11 // constructor to initialize name, birth date and hire date
12 public Employee( String first, String last, Date dateOfBirth, 
13 Date dateOfHire )
14 {
15 firstName = first;
16 lastName = last;
17 birthDate = dateOfBirth;
18 hireDate = dateOfHire;
19 } // end Employee constructor
20
21 // convert Employee to String format
22 public String toString()
23 {
24 return String.format( "%s, %s Hired: %s Birthday: %s", 
25 lastName, firstName, hireDate, birthDate );
26 } // end method toString
27 } // end class Employee
```
**Fig. F.8** F Employee class with references to other objects. (Part 2 of 2.)

### *Class EmployeeTest*

Class EmployeeTest (Fig. F.9) creates two Date objects (lines 8–9) to represent an Employee's birthday and hire date, respectively. Line 10 creates an Employee and initializes its instance variables by passing to the constructor two Strings (representing the Employee's first and last names) and two Date objects (representing the birthday and hire date). Line 12 implicitly invokes the Employee's toString method to display the values of its instance variables and demonstrate that the object was initialized properly.

```
1 // Fig. F.9: EmployeeTest.java
2 // Composition demonstration.
3
4 public class EmployeeTest 
5 {
6 public static void main( String[] args )
7 {
8 Date birth = new Date( 7, 24, 1949 );
9 Date hire = new Date( 3, 12, 1988 );
10 
11
12 
13 } // end main
14 } // end class EmployeeTest
         Employee employee = new Employee( "Bob", "Blue", birth, hire );
         System.out.println( employee );
```

```
Date object constructor for date 7/24/1949
Date object constructor for date 3/12/1988
Blue, Bob Hired: 3/12/1988 Birthday: 7/24/1949
```
## **F.8 Enumerations**

In Fig. D.5, we introduced the basic enum type, which defines a set of constants represented as unique identifiers. In that program the enum constants represented the game's status. In this section we discuss the relationship between enum types and classes. Like classes, all enum types are reference types. An enum type is declared with an **enum declaration**, which is a comma-separated list of enum constants—the declaration may optionally include other components of traditional classes, such as constructors, fields and methods. Each enum declaration declares an enum class with the following restrictions:

- **1.** enum constants are implicitly final, because they declare constants that shouldn't be modified.
- **2.** enum constants are implicitly static.
- **3.** Any attempt to create an object of an enum type with operator new results in a compilation error.

The enum constants can be used anywhere constants can be used, such as in the case labels of switch statements and to control enhanced for statements.

Figure F.10 illustrates how to declare instance variables, a constructor and methods in an enum type. The enum declaration (lines 5–37) contains two parts—the enum constants and the other members of the enum type. The first part (lines 8–13) declares six enum constants. Each is optionally followed by arguments which are passed to the **enum constructor** (lines 20–24). Like the constructors you've seen in classes, an enum constructor can specify any number of parameters and can be overloaded. In this example, the enum constructor requires two String parameters. To properly initialize each enum constant, we follow it with parentheses containing two String arguments, which are passed to the enum's constructor. The second part (lines 16–36) declares the other members of the enum type—two instance variables (lines  $16-17$ ), a constructor (lines  $20-24$ ) and two methods (lines  $27-$ 30 and 33–36).

```
1 // Fig. F.10: Book.java
2 // Declaring an enum type with constructor and explicit instance fields 
3 // and accessors for these fields
4
5 public enum Book 
6 {
7 
8 
9 
10 
11 
12 
13 
14
15 // instance fields 
16 private final String title; // book title
17 private final String copyrightYear; // copyright year
       // declare constants of enum type 
       JHTP( "Java How to Program", "2012" ), 
       CHTP( "C How to Program", "2007" ), 
       IW3HTP( "Internet & World Wide Web How to Program", "2008" ),
       CPPHTP( "C++ How to Program", "2012" ), 
       VBHTP( "Visual Basic 2010 How to Program", "2011" ), 
       CSHARPHTP( "Visual C# 2010 How to Program", "2011" );
```
**Fig. F.10** | Declaring an enum type with constructor and explicit instance fields and accessors for these fields. (Part 1 of 2.)

```
18
19 // enum constructor
20 Book( String bookTitle, String year ) 
21 { 
22 title = bookTitle;
23 copyrightYear = year;
24 } // end enum Book constructor
25
26 // accessor for field title
27 public String getTitle()
28 {
29 return title;
30 } // end method getTitle
31
32 // accessor for field copyrightYear
33 public String getCopyrightYear()
34 {
35 return copyrightYear;
36 } // end method getCopyrightYear
37 } // end enum Book
```
**Fig. F.10** | Declaring an enum type with constructor and explicit instance fields and accessors for these fields. (Part 2 of 2.)

Lines 16–17 declare the instance variables title and copyrightYear. Each enum constant in Book is actually an object of type Book that has its own copy of instance variables title and copyrightYear. The constructor (lines 20–24) takes two String parameters, one that specifies the book's title and one that specifies its copyright year. Lines 22–23 assign these parameters to the instance variables. Lines 27–36 declare two methods, which return the book title and copyright year, respectively.

Figure F.11 tests the enum type Book and illustrates how to iterate through a range of enum constants. For every enum, the compiler generates the static method **values** (called in line 12) that returns an array of the enum's constants in the order they were declared. Lines 12–14 use the enhanced for statement to display all the constants declared in the enum Book. Line 14 invokes the enum Book's getTitle and getCopyrightYear methods to get the title and copyright year associated with the constant. When an enum constant is converted to a String (e.g., book in line 13), the constant's identifier is used as the String representation (e.g., JHTP for the first enum constant).

```
1 // Fig. F.11: EnumTest.java
2 // Testing enum type Book.
3 import java.util.EnumSet;
4
5 public class EnumTest 
6 {
7 public static void main( String[] args ) 
8 {
9 System.out.println( "All books:\n" );
```

```
10
11 // print all books in enum Book 
12 for (Book book : Book.values())
13 System.out.printf( "%-10s%-45s%s\n", book,
14 book.getTitle(), book.getCopyrightYear());
15
16 System.out.println( "\nDisplay a range of enum constants:\n" );
17 
18 // print first four books 
19 for (Book book : EnumSet.range(Book.JHTP, Book.CPPHTP))
20 System.out.printf( "%-10s%-45s%s\n", book,
21 book.getTitle(), book.getCopyrightYear());
22 } // end main
23 } // end class EnumTest
```
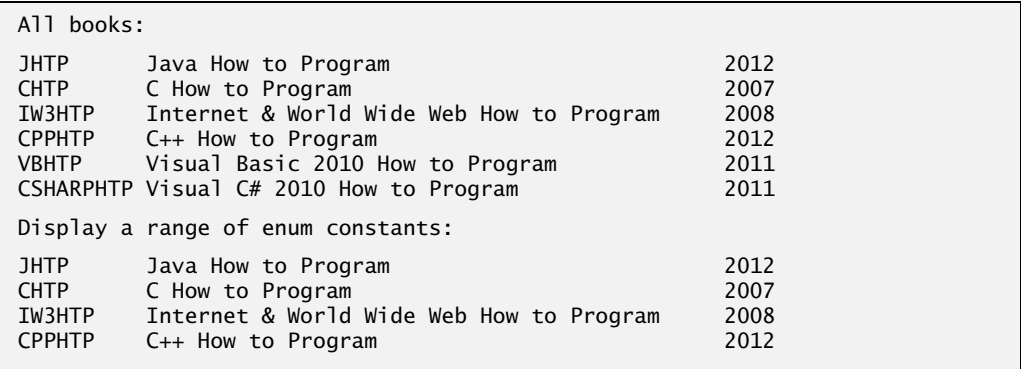

**Fig. F.11** | Testing enum type Book. (Part 2 of 2.)

Lines 19–21 use the static method **range** of class **EnumSet** (declared in package java.util) to display a range of the enum Book's constants. Method range takes two parameters—the first and the last enum constants in the range—and returns an EnumSet that contains all the constants between these two constants, inclusive. For example, the expression EnumSet.range( Book.JHTP, Book.CPPHTP ) returns an EnumSet containing Book.JHTP, Book.CHTP, Book.IW3HTP and Book.CPPHTP. The enhanced for statement can be used with an EnumSet just as it can with an array, so lines 12–14 use it to display the title and copyright year of every book in the EnumSet. Class EnumSet provides several other static methods for creating sets of enum constants from the same enum type.

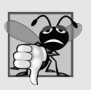

### **Common Programming Error F.4**

*In an enum declaration, it's a syntax error to declare enum constants after the enum type's constructors, fields and methods.*

# **F.9 Garbage Collection**

Every object uses system resources, such as memory. We need a disciplined way to give resources back to the system when they're no longer needed; otherwise, "resource leaks" might occur that would prevent them from being reused by your program or possibly by other programs. The JVM performs automatic **garbage collection** to reclaim the memory

occupied by objects that are no longer used. When there are no more references to an object, the object is eligible to be collected. This typically occurs when the JVM executes its **garbage collector**. So, memory leaks that are common in other languages like C and C++ (because memory is not automatically reclaimed in those languages) are less likely in Java, but some can still happen in subtle ways. Other types of resource leaks can occur. For example, an application may open a file on disk to modify its contents. If it does not close the file, the application must terminate before any other application can use it.

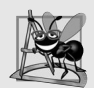

#### **Software Engineering Observation F.3**

*A class that uses system resources, such as files on disk, should provide a method that programmers can call to release resources when they're no longer needed in a program. Many Java API classes provide close or dispose methods for this purpose. For example, class Scanner has a close method.*

### **F.10 static Class Members**

Every object has its own copy of all the instance variables of the class. In certain cases, only one copy of a particular variable should be *shared* by all objects of a class. A **static field** called a **class variable**—is used in such cases. A static variable represents **classwide information**—all objects of the class share the *same* piece of data. The declaration of a static variable begins with the keyword static.

Let's motivate static data with an example. Suppose that we have a video game with Martians and other space creatures. Each Martian tends to be brave and willing to attack other space creatures when the Martian is aware that at least four other Martians are present. If fewer than five Martians are present, each of them becomes cowardly. Thus, each Martian needs to know the martianCount. We could endow class Martian with martianCount as an instance variable. If we do this, then every Martian will have *a separate copy* of the instance variable, and every time we create a new Martian, we'll have to update the instance variable martianCount in every Martian object. This wastes space with the redundant copies, wastes time in updating the separate copies and is error prone. Instead, we declare martianCount to be static, making martianCount classwide data. Every Martian can see the martianCount as if it were an instance variable of class Martian, but only one copy of the static martianCount is maintained. This saves space. We save time by having the Martian constructor increment the static martianCount—there's only one copy, so we do not have to increment separate copies for each Martian object.

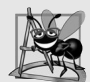

### **Software Engineering Observation F.4**

*Use a static variable when all objects of a class must use the same copy of the variable.*

Static variables have class scope. We can access a class's public static members through a reference to any object of the class, or by qualifying the member name with the class name and a dot (.), as in Math.random(). A class's private static class members can be accessed by client code only through methods of the class. Actually, *static class members exist even when no objects of the class exist*—they're available as soon as the class is loaded into memory at execution time. To access a public static member when no objects of the class exist (and even when they do), prefix the class name and a dot (.) to

the static member, as in Math.PI. To access a private static member when no objects of the class exist, provide a public static method and call it by qualifying its name with the class name and a dot.

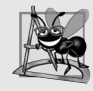

**Software Engineering Observation F.5**

*Static class variables and methods exist, and can be used, even if no objects of that class have been instantiated.*

A static method cannot access non-static class members, because a static method can be called even when no objects of the class have been instantiated. For the same reason, the this reference cannot be used in a static method. The this reference must refer to a specific object of the class, and when a static method is called, there might not be any objects of its class in memory.

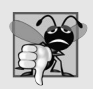

### **Common Programming Error F.5**

*A compilation error occurs if a static method calls an instance (non-static) method in the same class by using only the method name. Similarly, a compilation error occurs if a static method attempts to access an instance variable in the same class by using only the variable name.* 

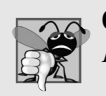

### **Common Programming Error F.6**

*Referring to this in a static method is a compilation error.*

### *Tracking the Number of Employee Objects That Have Been Created*

Our next program declares two classes—Employee (Fig. F.12) and EmployeeTest (Fig. F.13). Class Employee declares private static variable count (Fig. F.12, line 9) and public static method getCount (lines 36–39). The static variable count is initialized to zero in line 9. If a static variable is not initialized, the compiler assigns it a default value—in this case 0, the default value for type int. Variable count maintains a count of the number of objects of class Employee that have been created so far.

```
1 // Fig. F.12: Employee.java
2 // Static variable used to maintain a count of the number of 
3 // Employee objects in memory.
4
5 public class Employee 
6 {
7 private String firstName;
8 private String lastName;
9 
10
11 // initialize Employee, add 1 to static count and 
12 // output String indicating that constructor was called
13 public Employee( String first, String last )
14 {
      private static int count = 0; // number of Employees created
```
**Fig. F.12** | static variable used to maintain a count of the number of Employee objects in memory. (Part 1 of 2.)

```
15 firstName = first;
16 lastName = last;
17
18 
19 System.out.printf( "Employee constructor: %s %s; count = %d\n",
20 firstName, lastName, count );
21 } // end Employee constructor
22
23 // get first name
24 public String getFirstName() 
25 { 
26 return firstName; 
27 } // end method getFirstName
28
29 // get last name
30 public String getLastName() 
31 { 
32 return lastName; 
33 } // end method getLastName
34
35 
36 
37 
38 
39 
40 } // end class Employee
         ++count; // increment static count of employees
      // static method to get static count value
      public static int getCount() 
      { 
          return count; 
      } // end method getCount
```
**Fig. F.12** | static variable used to maintain a count of the number of Employee objects in memory. (Part 2 of 2.)

When Employee objects exist, variable count can be used in any method of an Employee object—this example increments count in the constructor (line 18). The public static method getCount (lines 36–39) returns the number of Employee objects that have been created so far. When no objects of class Employee exist, client code can access variable count by calling method getCount via the class name, as in Employee.getCount(). When objects exist, method getCount can also be called via any reference to an Employee object.

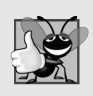

#### **Good Programming Practice F.1**

*Invoke every static method by using the class name and a dot (*.*) to emphasize that the method being called is a static method.*

EmployeeTest method main (Fig. F.13) instantiates two Employee objects (lines 13–14). When each Employee object's constructor is invoked, lines 15–16 of Fig. F.12 assign the Employee's first name and last name to instance variables firstName and last-Name. These two statements do *not* make copies of the original String arguments. Actually, String objects in Java are **immutable**—they cannot be modified after they're created. Therefore, it's safe to have many references to one String object. This is not normally the case for objects of most other classes in Java. If String objects are immutable, you might wonder why we're able to use operators  $+$  and  $+=$  to concatenate String objects. Stringconcatenation operations actually result in a *new* Strings object containing the concatenated values. The original String objects are not modified.

When main has finished using the two Employee objects, the references e1 and e2 are set to null at lines 31–32 (Fig. F.13). At this point, references e1 and e2 no longer refer to the objects that were instantiated in lines 13–14. The objects become "eligible for garbage collection" because there are no more references to them in the program.

```
1 // Fig. F.13: EmployeeTest.java
2 // static member demonstration.
3
4 public class EmployeeTest 
5 {
6 public static void main( String[] args )
7 {
8 // show that count is 0 before creating Employees
9 System.out.printf( "Employees before instantiation: %d\n",
10 Employee.getCount() );
11
12 // create two Employees; count should be 2
13 
14 
15 
16 // show that count is 2 after creating two Employees
17 System.out.println( "\nEmployees after instantiation: " );
18 System.out.printf( "via el.getCount(): %d\n", el.getCount());
19 System.out.printf( "via e2.getCount(): %d\n", e2.getCount());
20 System.out.printf( "via Employee.getCount(): %d\n", 
21 );
Employee.getCount()
22 
23 // get names of Employees
24 System.out.printf( "\nEmployee 1: %s %s\nEmployee 2: %s %s\n",
25 e1.getFirstName(), e1.getLastName(), 
26 e2.getFirstName(), e2.getLastName() );
27
28 
29 
30 
31 
32 
33 } // end main
34 } // end class EmployeeTest
         Employee e1 = new Employee( "Susan", "Baker" );
         Employee e2 = new Employee( "Bob", "Blue" ); 
         // in this example, there is only one reference to each Employee,
         // so the following two statements indicate that these objects 
         // are eligible for garbage collection 
         e1 = null; 
         e2 = null;
```

```
Employees before instantiation: 0
Employee constructor: Susan Baker; count = 1Employee constructor: Bob Blue; count = 2Employees after instantiation:
via e1.getCount(): 2
via e2.getCount(): 2
via Employee.getCount(): 2
Employee 1: Susan Baker
Employee 2: Bob Blue
```
Eventually, the garbage collector might reclaim the memory for these objects (or the operating system will reclaim the memory when the program terminates). The JVM does not guarantee when, or even whether, the garbage collector will execute. When it does, it's possible that no objects or only a subset of the eligible objects will be collected.

# **F.11 final Instance Variables**

The **principle of least privilege** is fundamental to good software engineering. In the context of an application, it states that code should be granted only the amount of privilege and access that it needs to accomplish its designated task, but no more. This makes your programs more robust by preventing code from accidentally (or maliciously) modifying variable values and calling methods that should not be accessible.

Let's see how this principle applies to instance variables. Some of them need to be modifiable and some do not. You can use the keyword final to specify that a variable is not modifiable (i.e., it's a constant) and that any attempt to modify it is an error. For example,

### **private final int INCREMENT**;

declares a final (constant) instance variable INCREMENT of type int. Such variables can be initialized when they're declared. If they are not, they *must* be initialized in every constructor of the class. Initializing constants in constructors enables each object of the class to have a different value for the constant. If a final variable is not initialized in its declaration or in every constructor, a compilation error occurs.

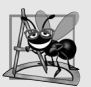

### **Software Engineering Observation F.6**

*Declaring an instance variable as final helps enforce the principle of least privilege. If an instance variable should not be modified, declare it to be final to prevent modification.* 

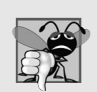

### **Common Programming Error F.7**

*Attempting to modify a final instance variable after it's initialized is a compilation error.*

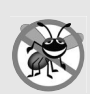

### **Error-Prevention Tip F.2**

*Attempts to modify a final instance variable are caught at compilation time rather than causing execution-time errors. It's always preferable to get bugs out at compilation time, if possible, rather than allow them to slip through to execution time (where experience has found that repair is often many times more expensive).*

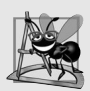

### **Software Engineering Observation F.7**

*A final field should also be declared static if it's initialized in its declaration to a value that's the same for all objects of the class. After this initialization, its value can never change. Therefore, we don't need a separate copy of the field for every object of the class. Making the field static enables all objects of the class to share the final field.*

# **F.12 Packages**

We've seen in almost every example in the text that classes from preexisting libraries, such as the Java API, can be imported into a Java program. Each class in the Java API belongs to a package that contains a group of related classes. These packages are defined once, but can be imported into many programs. As applications become more complex, packages help you manage the complexity of application components. Packages also facilitate software reuse by enabling programs to *import* classes from other packages (as we've done in most examples), rather than *copying* the classes into each program that uses them. Another benefit of packages is that they provide a convention for unique class names, which helps prevent class-name conflicts.

# **F.13 Package Access**

If no access modifier (public, protected or private) is specified for a method or variable when it's declared in a class, the method or variable has **package access**. In a program that consists of one class declaration, this has no specific effect. However, if a program uses multiple classes from the same package (i.e., a group of related classes), these classes can access each other's package-access members directly through references to objects of the appropriate classes, or in the case of static members through the class name. Package access is rarely used.

# **F.14 Wrap-Up**

In this appendix, we presented additional class concepts. The Time class case study presented a complete class declaration consisting of private data, overloaded public constructors for initialization flexibility, *set* and *get* methods for manipulating the class's data, and methods that returned String representations of a Time object in two different formats. You also learned that every class can declare a toString method that returns a String representation of an object of the class and that method toString can be called implicitly whenever an object of a class appears in the code where a String is expected.

You learned that the this reference is used implicitly in a class's non-static methods to access the class's instance variables and other non-static methods. You also saw explicit uses of the this reference to access the class's members (including shadowed fields) and how to use keyword this in a constructor to call another constructor of the class.

We discussed the differences between default constructors provided by the compiler and no-argument constructors provided by the programmer. You learned that a class can have references to objects of other classes as members—a concept known as composition. You saw the enum class type and learned how it can be used to create a set of constants for use in a program. You learned about Java's garbage-collection capability and how it (unpredictably) reclaims the memory of objects that are no longer used. We explained the motivation for static fields in a class and demonstrated how to declare and use static fields and methods in your own classes. You also learned how to declare and initialize final variables.

You learned that fields declared without an access modifier are given package access by default and that classes in the same package can access the package-access members of other classes in the package.

In the next appendix, you'll learn about two important aspects of object-oriented programming in Java—inheritance and polymorphism. You'll see that all classes in Java are related directly or indirectly to the class called Object. You'll also begin to understand how the relationships between classes enable you to build more powerful applications.

### **Self-Review Exercise**

- **F.1** Fill in the blanks in each of the following statements:
	- a) The public methods of a class are also known as the class's  $\frac{1}{\sqrt{2}}$  or  $\frac{1}{\sqrt{2}}$
	- b) Method \_\_\_\_\_\_\_ takes no arguments and returns a String in universal-time format, consisting of two digits each for the hour, minute and second.
	- c) If a method contains a local variable with the same name as one of its class's fields, the local variable \_\_\_\_\_\_\_\_ the field in that method's scope.
	- d) Keyword \_\_\_\_\_\_\_\_ specifies that a variable is not modifiable.
	- e) The \_\_\_\_\_\_\_\_ states that code should be granted only the amount of privilege and access that it needs to accomplish its designated task.
	- f) If a class declares constructors, the compiler will not create  $a(n)$   $\equiv$
	- g) An object's <u>method is called implicitly when an object appears in code where</u> a String is needed.
	- h) For every enum, the compiler generates a static method called <u>that returns</u> an array of the enum's constants in the order in which they were declared.
	- i) Composition is sometimes referred to as  $a(n)$  relationship.
	- j)  $A(n)$  declaration contains a comma-separated list of constants.
	- k)  $A(n)$  variable represents classwide information that's shared by all the objects of the class.

### **Answers to Self-Review Exercise**

**F.1** a) public services, public interface. b) toUniversalString. c) shadows. d) final. e) principle of least privilege. f) default constructor. g) toString. h) values. i) *has-a*. j) enum. k) static.

### **Exercises**

**F.2** *(Cuboid Class)* Create a class Cuboid with attributes length, width and breadth, each of which defaults to 1. Provide methods that calculate the cuboid's area. Provide *set* and *get* methods for length, width and breadth. The *set* methods should verify that length, width and breadth are each floating-point numbers larger than 0.0 and less than 20.0. Write a program to test class Cuboid.

**F.3** *(Savings Account Class)* Create class SavingsAccount. Use a static variable annualInterestRate to store the annual interest rate for all account holders. Each object of the class should contain a private instance variable savingsBalance indicating the amount the saver currently has on deposit. Provide method calculateMonthlyInterest to calculate the monthly interest by multiplying the savingsBalance by annualInterestRate divided by 12—this interest should be added to savingsBalance. Provide a static method modifyInterestRate that sets the annualInterestRate to a new value. Write a program to test class SavingsAccount. Instantiate two savingsAccount objects, saver1 and saver2, with balances of \$2000.00 and \$3000.00, respectively. Set annual-InterestRate to 4%, then calculate the monthly interest for each of 12 months and print the new balances for both savers. Next, set the annualInterestRate to 5%, calculate the next month's interest and print the new balances for both savers.

**F.4** *(Enhancing Class Time2)* Modify class Time2 of Fig. F.5 to include a tick method that increments the time stored in a Time2 object by one second. Provide method incrementMinute to increment the minute by one and method incrementHour to increment the hour by one. Write a program that tests the tick method, the incrementMinute method and the incrementHour method to ensure that they work correctly. Be sure to test the following cases:

- a) incrementing into the next minute,
- b) incrementing into the next hour and
- c) incrementing into the next day (i.e., 11:59:59 PM to 12:00:00 AM).

**F.5** Write an enum type TrafficLight, whose constants (RED, GREEN, YELLOW) take one parameter—the duration of the light. Write a program to test the TrafficLight enum so that it displays the enum constants and their durations.

**F.6** *(Date Class)* Create class Date with the following capabilities:

a) Output the date in multiple formats, such as

MM/DD/YYYY June 14, 1992 DDD YYYY

b) Use overloaded constructors to create Date objects initialized with dates of the formats in part (a). In the first case the constructor should receive three integer values. In the second case it should receive a String and two integer values. In the third case it should receive two integer values, the first of which represents the day number in the year. [*Hint:* To convert the String representation of the month to a numeric value, compare Strings using the equals method. For example, if s1 and s2 are Strings, the method call s1.equals( s2 ) returns true if the Strings are identical and otherwise returns false.]

**F.7** *(Huge Integer Class)* Create a class HugeInteger which uses a 40-element array of digits to store integers as large as 40 digits each. Provide methods parse, toString, add and subtract. Method parse should receive a String, extract each digit using method charAt and place the integer equivalent of each digit into the integer array. For comparing HugeInteger objects, provide the following methods: isEqualTo, isNotEqualTo, isGreaterThan, isLessThan, isGreaterThanOrEqualTo and isLessThanOrEqualTo. Each of these so-called *predicate methods* (that is, methods that test a condition and return true or false) returns true if the relationship holds between the two HugeInteger objects and returns false if the relationship does not hold. Provide a predicate method isZero. If you feel ambitious, also provide methods multiply, divide and remainder. [*Note:* Primitive boolean values can be output as the word "true" or the word "false" with format specifier %b.]

**F.8** *(Tic-Tac-Toe)* Create a class TicTacToe that will enable you to write a program to play Tic-Tac-Toe. The class contains a private 3-by-3 two-dimensional array. Use an enumeration to represent the value in each cell of the array. The enumeration's constants should be named X, O and EMPTY (for a position that does not contain an X or an O). The constructor should initialize the board elements to EMPTY. Allow two human players. Wherever the first player moves, place an X in the specified square, and place an O wherever the second player moves. Each move must be to an empty square. After each move, determine whether the game has been won and whether it's a draw. If you feel ambitious, modify your program so that the computer makes the moves for one of the players. Also, allow the player to specify whether he or she wants to go first or second. If you feel exceptionally ambitious, develop a program that will play three-dimensional Tic-Tac-Toe on a 4-by-4-by-4 board [*Note:* This is an extremely challenging project!].

# Object-Oriented<br>Programming: Inheritance<br>and Polymorphism Programming: Inheritance and Polymorphism

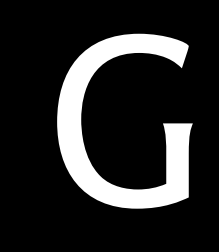

# **Objectives**

In this appendix you'll:

- Learn how inheritance promotes software resuse.
- Understand the relationships between superclasses and subclasses.
- Use keyword extends to effect inheritance.
- Use protected to give subclass methods access to superclass members.
- Reference superclass members with super.
- Learn the methods of class Object.
- Learn the concept of polymorphism.
- Use overridden methods to effect polymorphism.
- Distinguish between abstract and concrete classes.
- Declare abstract methods to create abstract classes.
- Learn how polymorphism makes systems extensible and maintainable.
- Determine an object's type at execution time.
- Declare and implement interfaces.
- **G.1** Introduction to Inheritance
- **G.2** Superclasses and Subclasses
- **G.3** protected Members
- **G.4** Relationship between Superclasses and Subclasses
- **G.5** Class Object
- **G.6** Introduction to Polymorphism
- **G.7** Polymorphism: An Example
- **G.8** Demonstrating Polymorphic Behavior
- **G.9** Abstract Classes and Methods
- **G.10** Case Study: Payroll System Using Polymorphism
- **G.11** final Methods and Classes
- **G.12** Case Study: Creating and Using Interfaces
- **G.13** Common Interfaces of the Java API
- **G.14** Wrap-Up

*Self-Review Exercises | Answers to Self-Review Exercises | Exercises* 

### **G.1 Introduction to Inheritance**

The first part of this appendix continues our discussion of object-oriented programming (OOP) by introducing one of its primary capabilities—**inheritance**, which is a form of software reuse in which a new class is created by absorbing an existing class's members and embellishing them with new or modified capabilities. With inheritance, you can save time during program development by basing new classes on existing proven and debugged high-quality software. The existing class is called the **superclass**, and the new class is the **subclass.** Each subclass can become a superclass for future subclasses.

A subclass can add its own fields and methods. Therefore, a subclass is *more specific* than its superclass and represents a more specialized group of objects. The subclass exhibits the behaviors of its superclass and can modify those behaviors so that they operate appropriately for the subclass. This is why inheritance is sometimes referred to as **specialization**.

The **direct superclass** is the superclass from which the subclass explicitly inherits. An **indirect superclass** is any class above the direct superclass in the **class hierarchy**, which defines the inheritance relationships between classes. In Java, the class hierarchy begins with class Object (in package java.lang), which *every* class in Java directly or indirectly **extends** (or "inherits from"). Section G.5 lists the methods of class Object that are inherited by all other Java classes.

We distinguish between the *is-a* **relationship** and the *has-a* **relationship**. *Is-a* represents inheritance. In an *is-a* relationship, *an object of a subclass can also be treated as an object of its superclass*—e.g., a car *is a* vehicle. By contrast, *has-a* represents composition (see Appendix F). In a *has-a* relationship, *an object contains as members references to other objects*—e.g., a car *has a* steering wheel (and a car object has a reference to a steering-wheel object).

Later in the appendix, we discuss the concept of polymorphism, which simplifies programming with objects from the same class hierarchy. You'll see that polymorphism also makes it possible to extend systems to add new capabilities. Finally, we discuss interfaces, which are useful for assigning common functionality to possibly *unrelated* classes. This allows objects of unrelated classes to be processed polymorphically—objects of classes that implement the same interface can respond to all of the interface method calls in their own customized way.

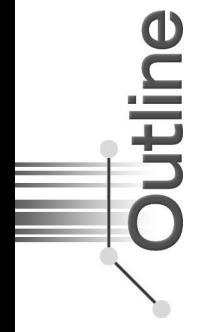

# **G.2 Superclasses and Subclasses**

Often, an object of one class *is an* object of another class as well. Figure G.1 lists several examples of superclasses and subclasses—superclasses tend to be "more general" and subclasses "more specific." For example, a CarLoan *is a* Loan as are HomeImprovementLoans and MortgageLoans. Thus, in Java, class CarLoan can be said to inherit from class Loan. In this context, class Loan is a superclass and class CarLoan is a subclass. A CarLoan *is a* specific type of Loan, but it's incorrect to claim that every Loan *is a* CarLoan—the Loan could be any type of loan.

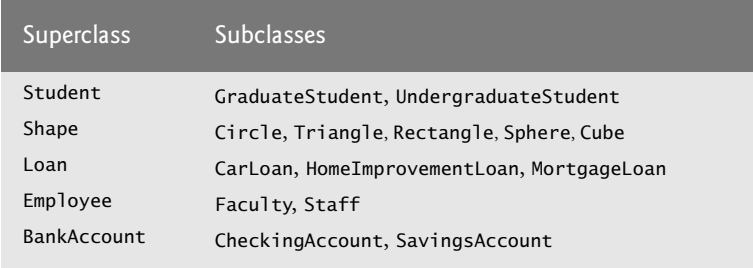

### **Fig. G.1** | Inheritance examples.

Because every subclass object *is an* object of its superclass, and one superclass can have many subclasses, the set of objects represented by a superclass is often larger than the set of objects represented by any of its subclasses. For example, the superclass Vehicle represents all vehicles, including cars, trucks, boats, bicycles and so on. By contrast, subclass Car represents a smaller, more specific subset of vehicles.

### *University Community Member Hierarchy*

Inheritance relationships form treelike hierarchical structures. A superclass exists in a hierarchical relationship with its subclasses. Let's develop a sample class hierarchy (Fig. G.2), also called an **inheritance hierarchy**. A university community has thousands of members, including employees, students and alumni. Employees are either faculty or staff members.

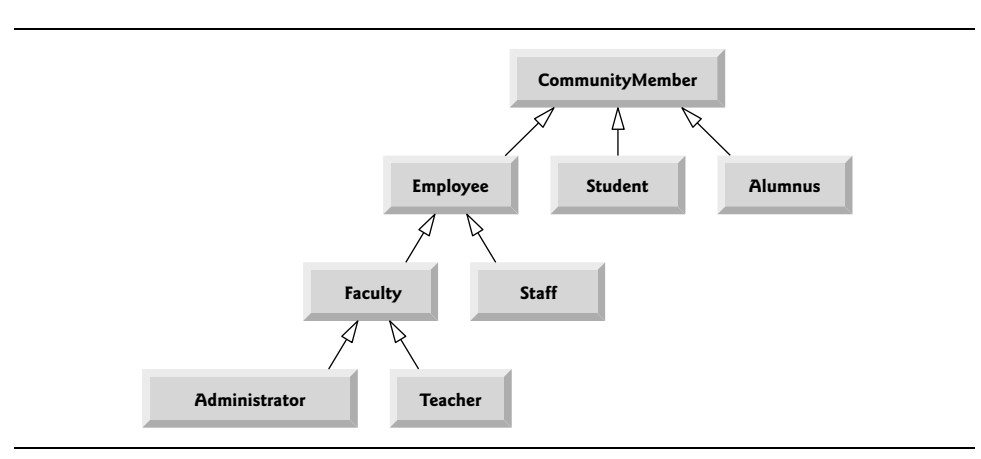

Faculty members are either administrators (e.g., deans and department chairpersons) or teachers. The hierarchy could contain many other classes. For example, students can be graduate or undergraduate students. Undergraduate students can be freshmen, sophomores, juniors or seniors.

Each arrow in the hierarchy represents an *is-a* relationship. As we follow the arrows upward in this class hierarchy, we can state, for instance, that "an Employee *is a* CommunityMember" and "a Teacher *is a* Faculty member." CommunityMember is the direct superclass of Employee, Student and Alumnus and is an indirect superclass of all the other classes in the diagram. Starting from the bottom, you can follow the arrows and apply the *is-a* relationship up to the topmost superclass. For example, an Administrator *is a* Faculty member, *is an* Employee, *is a* CommunityMember and, of course, *is an* Object.

### *Shape Hierarchy*

Now consider the Shape inheritance hierarchy in Fig. G.3. This hierarchy begins with superclass Shape, which is extended by subclasses TwoDimensionalShape and ThreeDimensionalShape—Shapes are either TwoDimensionalShapes or ThreeDimensionalShapes. The third level of this hierarchy contains specific types of TwoDimensionalShapes and ThreeDimensionalShapes. As in Fig. G.2, we can follow the arrows from the bottom of the diagram to the topmost superclass in this class hierarchy to identify several *is-a* relationships. For instance, a Triangle *is a* TwoDimensionalShape and *is a* Shape, while a Sphere *is a* ThreeDimensionalShape and *is a* Shape. This hierarchy could contain many other classes. For example, ellipses and trapezoids are TwoDimensionalShapes.

It's possible to treat superclass objects and subclass objects similarly—their commonalities are expressed in the superclass's members. Objects of all classes that extend a common superclass can be treated as objects of that superclass—such objects have an *is-a* relationship with the superclass. Later in this appendix, we consider many examples that take advantage of the *is-a* relationship.

A subclass can customize methods that it inherits from its superclass. To do this, the subclass **overrides** (redefines) the superclass method with an appropriate implementation, as we'll see often in this appendix's code examples.

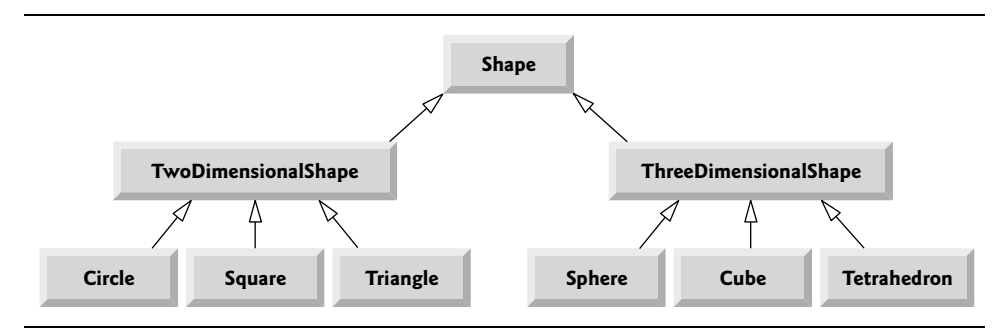

**Fig. G.3** | Inheritance hierarchy for Shapes.

### **G.3 protected Members**

In this section, we introduce access modifier **protected**. Using protected access offers an intermediate level of access between public and private. A superclass's protected members can be accessed by the class, by members of its subclasses and by members of other classes in the same package—protected members also have package access.

All public and protected superclass members retain their original access modifier when they become members of the subclass—public members of the superclass become public members of the subclass, and protected members of the superclass become protected members of the subclass. A superclass's private members are *not* accessible outside the class itself. Rather, they're *hidden* in its subclasses and can be accessed only through the public or protected methods inherited from the superclass.

Subclass methods can refer to public and protected members inherited from the superclass simply by using the member names. When a subclass method overrides an inherited superclass method, the *superclass* method can be accessed from the *subclass* by preceding the superclass method name with keyword **super** and a dot (.) separator. We discuss accessing overridden members of the superclass in Section G.4.

### **G.4 Relationship between Superclasses and Subclasses**

We now use an inheritance hierarchy containing types of employees in a company's payroll application to discuss the relationship between a superclass and its subclass. In this company, commission employees (who will be represented as objects of a superclass) are paid a percentage of their sales, while base-salaried commission employees (who will be represented as objects of a subclass) receive a base salary *plus* a percentage of their sales.

We create an example that sets the CommissionEmployee instance variables to private to enforce good software engineering. Then we show how the BasePlusCommissionEmployee subclass can use CommissionEmployee's public methods to manipulate (in a controlled manner) the private instance variables inherited from CommissionEmployee.

### **G.4.1 Creating and Using a CommissionEmployee Class**

We begin by declaring class CommissionEmployee (Fig. G.4). Line 4 begins the class declaration and indicates that class CommissionEmployee **extends** (i.e., inherits from) class **Object** (from package java.lang). This causes class CommissionEmployee to inherit the class Object's methods—class Object does not have any fields. If you don't explicitly specify which class a new class extends, the class extends Object implicitly. For this reason, you typically will not include "extends Object" in your code—we do so in this example only for demonstration purposes.

#### *Overview of Class CommissionEmployee's Methods and Instance Variables*

Class CommissionEmployee's public services include a constructor (lines  $13-22$ ) and methods earnings (lines 93–96) and toString (lines 99–107). Lines 25–90 declare public *get* and *set* methods for the class's instance variables (declared in lines 6–10) firstName, last-Name, socialSecurityNumber, grossSales and commissionRate. The class declares its instance variables as private, so objects of other classes cannot directly access these variables. Declaring instance variables as private and providing *get* and *set* methods to manipulate and validate them helps enforce good software engineering. Methods setGrossSales and setCommissionRate, for example, validate their arguments before assigning the values to instance variables grossSales and commissionRate, respectively. In a real-world, businesscritical application, we'd also perform validation in the class's other *set* methods.

```
1 // Fig. G.4: CommissionEmployee.java
2 // CommissionEmployee class represents an employee paid a 
3 // percentage of gross sales.
4
5 {
6 
7 
8 
9 
10 
11
12 
13 
14 
15 
16 
17 
18 
19 
20 
21 
22 
23
24 // set first name
25 public void setFirstName( String first )
26 {
27 firstName = first; // should validate
28 } // end method setFirstName
29
30 // return first name
31 public String getFirstName()
32 {
33 return firstName;
34 } // end method getFirstName
35
36 // set last name
37 public void setLastName( String last )
38 {
39 lastName = last; // should validate
40 } // end method setLastName
41
42 // return last name
43 public String getLastName()
44 {
45 return lastName;
46 } // end method getLastName
47
48 // set social security number
49 public void setSocialSecurityNumber( String ssn )
50 {
51 socialSecurityNumber = ssn; // should validate
52 } // end method setSocialSecurityNumber
    public class CommissionEmployee extends Object
       private String firstName; 
       private String lastName; 
       private String socialSecurityNumber; 
       private double grossSales; // gross weekly sales 
       private double commissionRate; // commission percentage
       // five-argument constructor 
       public CommissionEmployee( String first, String last, String ssn, 
           double sales, double rate ) 
       { 
          // implicit call to Object constructor occurs here 
           firstName = first; 
          lastName = last; 
           socialSecurityNumber = ssn; 
           setGrossSales( sales ); // validate and store gross sales 
          setCommissionRate( rate ); // validate and store commission rate
       } // end five-argument CommissionEmployee constructor
```
**Fig. G.4** | CommissionEmployee class represents an employee paid a percentage of gross sales. (Part 1 of 3.)

```
53
54 // return social security number
55 public String getSocialSecurityNumber()
56 {
57 return socialSecurityNumber;
58 } // end method getSocialSecurityNumber
59
60 // set gross sales amount
61 public void setGrossSales( double sales )
62 {
63 if ( sales >= 0.0 )
64 grossSales = sales;
65 else
66 throw new IllegalArgumentException( 
67 "Gross sales must be >= 0.0" );
68 } // end method setGrossSales
69
70 // return gross sales amount
71 public double getGrossSales()
72 {
73 return grossSales;
74 } // end method getGrossSales
75
76 // set commission rate
77 public void setCommissionRate( double rate )
78 {
79 if ( rate > 0.0 && rate < 1.0 )
80 commissionRate = rate;
81 else
82 throw new IllegalArgumentException( 
83 "Commission rate must be > 0.0 and < 1.0" );
84 } // end method setCommissionRate
85
86 // return commission rate
87 public double getCommissionRate()
88 {
89 return commissionRate;
90 } // end method getCommissionRate
91
92 
93 
94 
95 
96 
97
98 
99 
100 
101 
102 
103 
104 
      // calculate earnings 
      public double earnings() 
      { 
          return commissionRate * grossSales;
      } // end method earnings 
      // return String representation of CommissionEmployee object 
      @Override // indicates that this method overrides a superclass method
      public String toString() 
      { 
          return String.format( "%s: %s %s\n%s: %s\n%s: %.2f\n%s: %.2f", 
             "commission employee", firstName, lastName, 
             "social security number", socialSecurityNumber,
```
**Fig. G.4** | CommissionEmployee class represents an employee paid a percentage of gross sales. (Part 2 of 3.)

```
105 
106 
107 
108 } // end class CommissionEmployee
                "gross sales", grossSales, 
               "commission rate", commissionRate ); 
        } // end method toString
```
**Fig. G.4** | CommissionEmployee class represents an employee paid a percentage of gross sales. (Part 3 of 3.)

#### *Class CommissionEmployee's Constructor*

Constructors are *not* inherited, so class CommissionEmployee does not inherit class Object's constructor. However, a superclass's constructors are still available to subclasses. In fact, *the first task of any subclass constructor is to call its direct superclass's constructor*, either explicitly or implicitly (if no constructor call is specified), to ensure that the instance variables inherited from the superclass are initialized properly. In this example, class CommissionEmployee's constructor calls class Object's constructor implicitly. The syntax for calling a superclass constructor explicitly is discussed in Section G.4.3. If the code does not include an explicit call to the superclass constructor, Java *implicitly* calls the superclass's default or no-argument constructor. The comment in line 16 of Fig. G.4 indicates where the implicit call to the superclass Object's default constructor is made (you do not write the code for this call). Object's default (empty) constructor does nothing. Even if a class does not have constructors, the default constructor that the compiler implicitly declares for the class will call the superclass's default or no-argument constructor.

After the implicit call to Object's constructor, lines 17–21 of CommissionEmployee's constructor assign values to the class's instance variables. We do not validate the values of arguments first, last and ssn before assigning them to the corresponding instance variables. We could validate the first and last names—perhaps to ensure that they're of a reasonable length. Similarly, a social security number could be validated using regular expressions to ensure that it contains nine digits, with or without dashes (e.g., 123-45- 6789 or 123456789).

#### *Class CommissionEmployee's earnings Method*

Method earnings (lines 93–96) calculates a CommissionEmployee's earnings. Line 95 multiplies the commissionRate by the grossSales and returns the result.

#### *Class CommissionEmployee's toString Method and the @Override Annotation*

Method toString (lines 99–107) is special—it's one of the methods that *every* class inherits directly or indirectly from class Object (summarized in Section G.5). Method to-String returns a String representing an object. It's called implicitly whenever an object must be converted to a String representation, such as when an object is output by printf or output by String method format via the %s format specifier. Class Object's toString method returns a String that includes the name of the object's class. It's primarily a placeholder that can be overridden by a subclass to specify an appropriate String representation of the data in a subclass object. Method toString of class CommissionEmployee overrides (redefines) class Object's toString method. When invoked, CommissionEmployee's to-String method uses String method format to return a String containing information about the CommissionEmployee. To override a superclass method, a subclass must declare a method with the same signature (method name, number of parameters, parameter types

and order of parameter types) as the superclass method—Object's toString method takes no parameters, so CommissionEmployee declares toString with no parameters.

Line 99 uses the **@Override annotation** to indicate that method toString should override a superclass method. Annotations have several purposes. For example, when you attempt to override a superclass method, common errors include naming the subclass method incorrectly, or using the wrong number or types of parameters in the parameter list. Each of these problems creates an *unintentional overload* of the superclass method. If you then attempt to call the method on a subclass object, the superclass's version is invoked and the subclass version is ignored—potentially leading to subtle logic errors. When the compiler encounters a method declared with @Override, it compares the method's signature with the superclass's method signatures. If there isn't an exact match, the compiler issues an error message, such as "method does not override or implement a method from a supertype." This indicates that you've accidentally overloaded a superclass method. You can then fix your method's signature so that it matches one in the superclass.

In web applications and web services, annotations can also add complex support code to your classes to simplify the development process and can be used by servers to configure certain aspects of web applications.

### **Common Programming Error G.1**

*It's a syntax error to override a method with a more restricted access modifier—a public method of the superclass cannot become a protected or private method in the subclass; a protected method of the superclass cannot become a private method in the subclass. Doing so would break the* is-a *relationship in which it's required that all subclass objects be able to respond to method calls that are made to public methods declared in the superclass. If a public method, for example, could be overridden as a protected or private method, the subclass objects would not be able to respond to the same method calls as superclass objects. Once a method is declared public in a superclass, the method remains public for all that class's direct and indirect subclasses.*

### *Class CommissionEmployeeTest*

Figure G.5 tests class CommissionEmployee. Lines 9–10 instantiate a CommissionEmployee object and invoke CommissionEmployee's constructor (lines 13–22 of Fig. G.4) to initialize it with "Sue" as the first name, "Jones" as the last name, "222-22-2222" as the social security number, 10000 as the gross sales amount and .06 as the commission rate. Lines 15–24 use CommissionEmployee's *get* methods to retrieve the object's instance-variable values for output. Lines 26–27 invoke the object's methods setGrossSales and set-CommissionRate to change the values of instance variables grossSales and commissionRate. Lines 29–30 output the String representation of the updated CommissionEmployee. When an object is output using the %s format specifier, the object's to-String method is invoked implicitly to obtain the object's String representation. [*Note:* Early in this appendix, we do not use the earnings methods of our classes—they're used extensively in the polymorphism part of the appendix.]

**<sup>1</sup>** // Fig. G.5: CommissionEmployeeTest.java

**<sup>2</sup>** // CommissionEmployee class test program.

**<sup>3</sup>**

```
4 public class CommissionEmployeeTest 
5 {
6 public static void main( String[] args ) 
7 {
8 // instantiate CommissionEmployee object
9 
10 
11 
12 // get commission employee data
13 System.out.println(
14 "Employee information obtained by get methods: \n" );
15 System.out.printf( "%s %s\n", "First name is",
16 employee.getFirstName() );
17 System.out.printf( "%s %s\n", "Last name is", 
18 domain employee.getLastName() );
19 System.out.printf( "%s %s\n", "Social security number is", 
20 );
employee.getSocialSecurityNumber()
21 System.out.printf( "%s %.2f\n", "Gross sales is", 
22 employee.getGrossSales() );
23 System.out.printf( "%s %.2f\n", "Commission rate is",
24 );
employee.getCommissionRate()
25
26 
27 
28 
29 
30 
31 } // end main
32 } // end class CommissionEmployeeTest
         CommissionEmployee employee = new CommissionEmployee(
             "Sue", "Jones", "222-22-2222", 10000, .06 ); 
         employee.setGrossSales( 500 ); // set gross sales 
         employee.setCommissionRate( .1 ); // set commission rate
         System.out.printf( "\n%s:\n\n%s\n", 
             "Updated employee information obtained by toString", employee );
```
Employee information obtained by get methods: First name is Sue Last name is Jones Social security number is 222-22-2222 Gross sales is 10000.00 Commission rate is 0.06 Updated employee information obtained by toString: commission employee: Sue Jones social security number: 222-22-2222 gross sales: 500.00 commission rate: 0.10

**Fig. G.5** | CommissionEmployee class test program. (Part 2 of 2.)

### **G.4.2 Creating and Using a BasePlusCommissionEmployee Class**

We now discuss the second part of our introduction to inheritance by declaring and testing (a completely new and independent) class BasePlusCommissionEmployee (Fig. G.6), which contains a first name, last name, social security number, gross sales amount, commission rate *and* base salary. Class BasePlusCommissionEmployee's public services include a BasePlusCommissionEmployee constructor (lines 15–25) and methods earnings
(lines 112–115) and toString (lines 118–127). Lines 28–109 declare public *get* and *set* methods for the class's private instance variables (declared in lines  $7-12$ ) firstName, lastName, socialSecurityNumber, grossSales, commissionRate *and* baseSalary. These variables and methods encapsulate all the necessary features of a base-salaried commission employee. Note the *similarity* between this class and class CommissionEmployee (Fig. G.4)—in this example, we'll not yet exploit that similarity.

```
1 // Fig. G.6: BasePlusCommissionEmployee.java
2 // BasePlusCommissionEmployee class represents an employee who receives
3 // a base salary in addition to a commission.
4
5 public class BasePlusCommissionEmployee
6 {
7 private String firstName;
8 private String lastName;
9 private String socialSecurityNumber;
10 private double grossSales; // gross weekly sales
11 private double commissionRate; // commission percentage
12 
13
14 // six-argument constructor
15 public BasePlusCommissionEmployee( String first, String last, 
16 String ssn, double sales, double rate, double salary )
17 {
18 // implicit call to Object constructor occurs here
19 firstName = first;
20 lastName = last;
21 socialSecurityNumber = ssn;
22 setGrossSales( sales ); // validate and store gross sales
23 setCommissionRate( rate ); // validate and store commission rate
24 
25 } // end six-argument BasePlusCommissionEmployee constructor
26
27 // set first name
28 public void setFirstName( String first )
29 {
30 firstName = first; // should validate
31 } // end method setFirstName
32
33 // return first name
34 public String getFirstName()
35 {
36 return firstName;
37 } // end method getFirstName
38
39 // set last name
40 public void setLastName( String last )
41 {
42 lastName = last; // should validate
43 } // end method setLastName
      private double baseSalary; // base salary per week
         setBaseSalary( salary ); // validate and store base salary
```
**Fig. G.6** | BasePlusCommissionEmployee class represents an employee who receives a base salary in addition to a commission. (Part 1 of 3.)

```
44
45 // return last name
46 public String getLastName()
47 {
48 return lastName;
49 } // end method getLastName
50
51 // set social security number
52 public void setSocialSecurityNumber( String ssn )
53 {
54 socialSecurityNumber = ssn; // should validate
55 } // end method setSocialSecurityNumber
56
57 // return social security number
58 public String getSocialSecurityNumber()
59 {
60 return socialSecurityNumber;
61 } // end method getSocialSecurityNumber
62
63 // set gross sales amount
64 public void setGrossSales( double sales )
65 {
66 if ( sales >= 0.0 )
67 grossSales = sales;
68 else
69 throw new IllegalArgumentException( 
70 "Gross sales must be >= 0.0" );
71 } // end method setGrossSales
72
73 // return gross sales amount
74 public double getGrossSales()
75 {
76 return grossSales;
77 } // end method getGrossSales
78
79 // set commission rate
80 public void setCommissionRate( double rate )
81 {
82 if ( rate > 0.0 && rate < 1.0 )
83 commissionRate = rate;
84 else
85 throw new IllegalArgumentException( 
86 "Commission rate must be > 0.0 and < 1.0" );
87 } // end method setCommissionRate
88
89 // return commission rate
90 public double getCommissionRate()
91 {
92 return commissionRate;
93 } // end method getCommissionRate
```
**Fig. G.6** | BasePlusCommissionEmployee class represents an employee who receives a base salary in addition to a commission. (Part 2 of 3.)

```
94
95 // set base salary 
96 public void setBaseSalary( double salary )
97 { 
98 if ( salary >= 0.0 ) 
99 baseSalary = salary; 
100 else 
101 throw new IllegalArgumentException( 
102 "Base salary must be >= 0.0" ); 
103 } // end method setBaseSalary 
104
105 
106 
107 
108 
109 
110
111 // calculate earnings
112 public double earnings()
113 {
114 return
baseSalary + ( commissionRate * grossSales );
115 } // end method earnings
116
117 // return String representation of BasePlusCommissionEmployee
118 @Override // indicates that this method overrides a superclass method
119 public String toString()
120 {
121 return String.format( 
122 "%s: %s %s\n%s: %s\n%s: %.2f\n%s: %.2f\n ", 
%s: %.2f
123 "base-salaried commission employee", firstName, lastName,
124 "social security number", socialSecurityNumber,
125 "gross sales", grossSales, "commission rate", commissionRate, 
126 base salary", baseSalary );
127 } // end method toString
128 } // end class BasePlusCommissionEmployee
      // return base salary 
      public double getBaseSalary() 
      { 
          return baseSalary; 
      } // end method getBaseSalary
```
**Fig. G.6** | BasePlusCommissionEmployee class represents an employee who receives a base salary in addition to a commission. (Part 3 of 3.)

Class BasePlusCommissionEmployee does not specify "extends Object" in line 5, so the class implicitly extends Object. Also, like class CommissionEmployee's constructor (lines 13–22 of Fig. G.4), class BasePlusCommissionEmployee's constructor invokes class Object's default constructor implicitly, as noted in the comment in line 18.

Class BasePlusCommissionEmployee's earnings method (lines 112–115) returns the result of adding the BasePlusCommissionEmployee's base salary to the product of the commission rate and the employee's gross sales.

Class BasePlusCommissionEmployee overrides Object method toString to return a String containing the BasePlusCommissionEmployee's information. Once again, we use format specifier %.2f to format the gross sales, commission rate and base salary with two digits of precision to the right of the decimal point (line 122).

### *Testing Class BasePlusCommissionEmployee*

Figure G.7 tests class BasePlusCommissionEmployee. Lines 9–11 create a BasePlusCommissionEmployee object and pass "Bob", "Lewis", "333-33-3333", 5000, .04 and 300 to the constructor as the first name, last name, social security number, gross sales, commission rate and base salary, respectively. Lines 16–27 use BasePlusCommissionEmployee's *get* methods to retrieve the values of the object's instance variables for output. Line 29 invokes the object's setBaseSalary method to change the base salary. Method setBaseSalary (Fig. G.6, lines 96–103) ensures that instance variable baseSalary is not assigned a negative value. Lines 31–33 of Fig. G.7 invoke method toString explicitly to get the object's String representation.

### *Notes on Class BasePlusCommissionEmployee*

Much of class BasePlusCommissionEmployee's code (Fig. G.6) is similar, or identical, to that of class CommissionEmployee (Fig. G.4). For example, private instance variables

```
1 // Fig. G.7: BasePlusCommissionEmployeeTest.java
2 // BasePlusCommissionEmployee test program.
3
4 public class BasePlusCommissionEmployeeTest 
5 {
6 public static void main( String[] args ) 
7 {
8 // instantiate BasePlusCommissionEmployee object
9 
10 
11 
12 
13 // get base-salaried commission employee data
14 System.out.println(
15 "Employee information obtained by get methods: \n" );
         16 System.out.printf( "%s %s\n", "First name is",
17 employee.getFirstName() );
18 System.out.printf( "%s %s\n", "Last name is", 
19 employee.getLastName() );
20 System.out.printf( "%s %s\n", "Social security number is", 
21 );
employee.getSocialSecurityNumber()
22 System.out.printf( "%s %.2f\n", "Gross sales is", 
23 employee.getGrossSales() );
24 System.out.printf( "%s %.2f\n", "Commission rate is",
25 employee.getCommissionRate() );
26 System.out.printf( "%s %.2f\n", "Base salary is",
27 employee.getBaseSalary() );
28
29 
30 
31 System.out.printf( "\n%s:\n\n%s\n", 
32 "Updated employee information obtained by toString", 
33 employee.toString() );
34 } // end main
35 } // end class BasePlusCommissionEmployeeTest
         BasePlusCommissionEmployee employee = 
             new BasePlusCommissionEmployee( 
             "Bob", "Lewis", "333-33-3333", 5000, .04, 300 );
         employee.setBaseSalary( 1000 ); // set base salary
```

```
Employee information obtained by get methods: 
First name is Bob
Last name is Lewis
Social security number is 333-33-3333
Gross sales is 5000.00
Commission rate is 0.04
Base salary is 300.00
Updated employee information obtained by toString:
base-salaried commission employee: Bob Lewis
social security number: 333-33-3333
gross sales: 5000.00
commission rate: 0.04
base salary: 1000.00
```
**Fig. G.7** | BasePlusCommissionEmployee test program. (Part 2 of 2.)

firstName and lastName and methods setFirstName, getFirstName, setLastName and getLastName are identical to those of class CommissionEmployee. The classes also both contain private instance variables socialSecurityNumber, commissionRate and grossSales, and corresponding *get* and *set* methods. In addition, the BasePlusCommissionEmployee constructor is almost identical to that of class CommissionEmployee, except that BasePlusCommissionEmployee's constructor also sets the baseSalary. The other additions to class BasePlusCommissionEmployee are private instance variable baseSalary and methods setBaseSalary and getBaseSalary. Class BasePlusCommissionEmployee's toString method is nearly identical to that of class CommissionEmployee except that it also outputs instance variable baseSalary with two digits of precision to the right of the decimal point.

We literally *copied* code from class CommissionEmployee and *pasted* it into class Base-PlusCommissionEmployee, then modified class BasePlusCommissionEmployee to include a base salary and methods that manipulate the base salary. This *"copy-and-paste" approach* is often error prone and time consuming. Worse yet, it spreads copies of the same code throughout a system, creating a code-maintenance nightmare. Is there a way to "absorb" the instance variables and methods of one class in a way that makes them part of other classes *without duplicating code*? Next we answer this question, using a more elegant approach to building classes that emphasizes the benefits of inheritance.

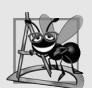

#### **Software Engineering Observation G.1**

*With inheritance, the* common *instance variables and methods of all the classes in the hierarchy are declared in a superclass. When changes are made for these common features in the superclass—subclasses then inherit the changes. Without inheritance, changes would need to be made to* all *the source-code files that contain a* copy *of the code in question.*

## **G.4.3 Creating a CommissionEmployee– BasePlusCommissionEmployee Inheritance Hierarchy**

Now we redeclare class BasePlusCommissionEmployee (Fig. G.8) to *extend* class CommissionEmployee (Fig. G.4). A BasePlusCommissionEmployee object *is a* CommissionEmployee, because inheritance passes on class CommissionEmployee's capabilities. Class BasePlus-CommissionEmployee also has instance variable baseSalary (Fig. G.8, line 6).

Keyword extends (line 4) indicates inheritance. BasePlusCommissionEmployee *inherits* CommissionEmployee's instance variables and methods, but only the superclass's public and protected members are directly accessible in the subclass. The CommissionEmployee constructor is *not* inherited. So, the public BasePlusCommissionEmployee services include its constructor (lines 9–16), public methods inherited from CommissionEmployee, and methods setBaseSalary (lines 19–26), getBaseSalary (lines 29–32), earnings (lines 35–40) and toString (lines 43–53). Methods earnings and toString *override* the corresponding methods in class CommissionEmployee because their superclass versions do not properly calculate a BasePlusCommissionEmployee's earnings or return an appropriate String representation.

```
1 // Fig. G.8: BasePlusCommissionEmployee.java
2 // private superclass members cannot be accessed in a subclass.
3
4
5 {
6 private double baseSalary; // base salary per week
7
8 // six-argument constructor
9 public BasePlusCommissionEmployee( String first, String last, 
         10 String ssn, double sales, double rate, double salary )
11 {
12 
13 
14
15 setBaseSalary( salary ); // validate and store base salary
16 } // end six-argument BasePlusCommissionEmployee constructor
17 
18 // set base salary
19 public void setBaseSalary( double salary )
20 {
21 if ( salary >= 0.0 ) 
22 baseSalary = salary; 
23 else 
24 throw new IllegalArgumentException( 
25 "Base salary must be >= 0.0" ); 
26 } // end method setBaseSalary
27
28 // return base salary
29 public double getBaseSalary()
30 {
31 return baseSalary;
32 } // end method getBaseSalary
33
34 // calculate earnings
35 @Override // indicates that this method overrides a superclass method
36 public double earnings()
37 {
38 
39 
40 } // end method earnings
   public class BasePlusCommissionEmployee extends CommissionEmployee
         // explicit call to superclass CommissionEmployee constructor
         super( first, last, ssn, sales, rate ); 
         // not allowed: commissionRate and grossSales private in superclass
         return baseSalary + ( commissionRate * grossSales );
```

```
41
42 // return String representation of BasePlusCommissionEmployee
43 @Override // indicates that this method overrides a superclass method
44 public String toString()
45 {
46 
47 
48 
49 
50 
51 
52 
53 } // end method toString
54 } // end class BasePlusCommissionEmployee
          // not allowed: attempts to access private superclass members 
          return String.format( 
              "%s: %s %s\n%s: %s\n%s: %.2f\n%s: %.2f\n%s: %.2f", 
              "base-salaried commission employee", firstName, lastName, 
              "social security number", socialSecurityNumber, 
              "gross sales", grossSales, "commission rate", commissionRate,
              "base salary", baseSalary );
```

```
BasePlusCommissionEmployee.java:39: commissionRate has private access in 
CommissionEmployee
        return baseSalary + ( commissionRate * grossSales );
\mathcal{L}^{\mathcal{L}} and \mathcal{L}^{\mathcal{L}} and \mathcal{L}^{\mathcal{L}} and \mathcal{L}^{\mathcal{L}} and \mathcal{L}^{\mathcal{L}}BasePlusCommissionEmployee.java:39: grossSales has private access in 
CommissionEmployee
        return baseSalary + ( commissionRate * grossSales );
\mathcal{N} and \mathcal{N} are the set of the set of the set of the set of the set of the set of the set of the set of the set of the set of the set of the set of the set of the set of the set of the set of the set of the set 
BasePlusCommissionEmployee.java:49: firstName has private access in 
CommissionEmployee
            "base-salaried commission employee", firstName, lastName,
\mathcal{N}^{\mathcal{N}}BasePlusCommissionEmployee.java:49: lastName has private access in 
CommissionEmployee
            "base-salaried commission employee", firstName, lastName,
\mathcal{N}^{\mathcal{N}}BasePlusCommissionEmployee.java:50: socialSecurityNumber has private access 
in CommissionEmployee
            "social security number", socialSecurityNumber,
\mathcal{N} and \mathcal{N} are the set of \mathcal{N}BasePlusCommissionEmployee.java:51: grossSales has private access in 
CommissionEmployee
            "gross sales", grossSales, "commission rate", commissionRate,
\mathcal{L} and \mathcal{L} and \mathcal{L} and \mathcal{L} and \mathcal{L}BasePlusCommissionEmployee.java:51: commissionRate has private access in 
CommissionEmployee
            "gross sales", grossSales, "commission rate", commissionRate,
\mathcal{N}7 errors
```
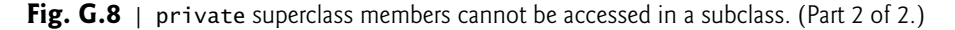

#### *A Subclass's Constructor Must Call Its Superclass's Constructor*

Each subclass constructor must implicitly or explicitly call its superclass constructor to initialize the instance variables inherited from the superclass. Line 13 in BasePlusCommissionEmployee's six-argument constructor (lines 9–16) explicitly calls class Commission-Employee's five-argument constructor (declared at lines 13–22 of Fig. G.4) to initialize the superclass portion of a BasePlusCommissionEmployee object (i.e., variables firstName, lastName, socialSecurityNumber, grossSales and commissionRate). We do this by using the **superclass constructor call syntax**—keyword super, followed by a set of parentheses containing the superclass constructor arguments. The arguments first, last, ssn, sales and rate are used to initialize superclass members firstName, lastName, social-SecurityNumber, grossSales and commissionRate, respectively. If BasePlusCommissionEmployee's constructor did not invoke the superclass's constructor explicitly, Java would attempt to invoke the superclass's no-argument or default constructor. Class CommissionEmployee does not have such a constructor, so the compiler would issue an error. The explicit superclass constructor call in line 13 of Fig. G.8 must be the *first* statement in the subclass constructor's body. When a superclass contains a no-argument constructor, you can use super() to call that constructor explicitly, but this is rarely done.

#### *BasePlusCommissionEmployee Method Earnings*

The compiler generates errors for line 39 because superclass CommissionEmployee's instance variables commissionRate and grossSales are private—subclass BasePlusCommissionEmployee's methods are not allowed to access superclass CommissionEmployee's private instance variables. We highlighted the erroneous code. The compiler issues additional errors at lines 49–51 of BasePlusCommissionEmployee's toString method for the same reason. The errors in BasePlusCommissionEmployee could have been prevented by using the *get* methods inherited from class CommissionEmployee. For example, line 39 could have used getCommissionRate and getGrossSales to access CommissionEmployee's private instance variables commissionRate and grossSales, respectively. Lines 49–51 also could have used appropriate *get* methods to retrieve the values of the superclass's instance variables.

## **G.4.4 CommissionEmployee–BasePlusCommissionEmployee Inheritance Hierarchy Using protected Instance Variables**

To enable class BasePlusCommissionEmployee to directly access superclass instance variables firstName, lastName, socialSecurityNumber, grossSales and commissionRate, we can declare those members as protected in the superclass. As we discussed in Section G.3, a superclass's protected members are accessible by all subclasses of that superclass. In the new CommissionEmployee class, we modified only lines 6–10 of Fig. G.4 to declare the instance variables with the protected access modifier as follows:

```
protected String firstName; 
protected String lastName; 
protected String socialSecurityNumber; 
protected double grossSales; // gross weekly sales 
protected double commissionRate; // commission percentage
```
The rest of the class declaration (which is not shown here) is identical to that of Fig. G.4.

We could have declared CommissionEmployee's instance variables public to enable subclass BasePlusCommissionEmployee to access them. However, declaring public instance variables is poor software engineering because it allows unrestricted access to the these variables, greatly increasing the chance of errors. With protected instance variables, the subclass gets access to the instance variables, but classes that are not subclasses and classes that are not in the same package cannot access these variables directly—recall that protected class members are also visible to other classes in the same package.

#### *Class BasePlusCommissionEmployee*

Class BasePlusCommissionEmployee (Fig. G.9) extends the new version of class CommissionEmployee with protected instance variables. BasePlusCommissionEmployee objects inherit CommissionEmployee's protected instance variables firstName, lastName, socialSecurityNumber, grossSales and commissionRate—all these variables are now protected members of BasePlusCommissionEmployee. As a result, the compiler does not generate errors when compiling line 37 of method earnings and lines 46–48 of method toString. If another class extends this version of class BasePlusCommissionEmployee, the new subclass also can access the protected members.

```
1 // Fig. G.9: BasePlusCommissionEmployee.java
2 // BasePlusCommissionEmployee inherits protected instance 
3 // variables from CommissionEmployee.
4
5
6 {
7 private double baseSalary; // base salary per week
8
9 // six-argument constructor
10 public BasePlusCommissionEmployee( String first, String last, 
11 String ssn, double sales, double rate, double salary )
12 {
13 
14 setBaseSalary( salary ); // validate and store base salary
15 } // end six-argument BasePlusCommissionEmployee constructor
16 
17 // set base salary
18 public void setBaseSalary( double salary )
19 {
20 if ( salary >= 0.0 ) 
21 baseSalary = salary; 
22 else 
23 throw new IllegalArgumentException( 
24 "Base salary must be >= 0.0" ); 
25 } // end method setBaseSalary
26
27 // return base salary
28 public double getBaseSalary()
29 {
30 return baseSalary;
31 } // end method getBaseSalary
32
33 // calculate earnings
34 @Override // indicates that this method overrides a superclass method
35 public double earnings()
36 {
37 
38 } // end method earnings
39
   public class BasePlusCommissionEmployee extends CommissionEmployee
         super( first, last, ssn, sales, rate );
         return baseSalary + ( commissionRate * grossSales );
```
**Fig. G.9** | BasePlusCommissionEmployee inherits protected instance variables from CommissionEmployee. (Part 1 of 2.)

```
40 // return String representation of BasePlusCommissionEmployee
41 @Override // indicates that this method overrides a superclass method
42 public String toString()
43 {
44 
45 
46 
47 
48 
49 
50 } // end method toString
51 } // end class BasePlusCommissionEmployee
          return String.format( 
              "%s: %s %s\n%s: %s\n%s: %.2f\n%s: %.2f\n%s: %.2f", 
              "base-salaried commission employee", firstName, lastName, 
              "social security number", socialSecurityNumber, 
              "gross sales", grossSales, "commission rate", commissionRate,
              "base salary", baseSalary );
```
**Fig. G.9** | BasePlusCommissionEmployee inherits protected instance variables from CommissionEmployee. (Part 2 of 2.)

When you create a BasePlusCommissionEmployee object, it contains all instance variables declared in the class hierarchy to that point—i.e., those from classes Object, CommissionEmployee and BasePlusCommissionEmployee. Class BasePlusCommissionEmployee does not inherit class CommissionEmployee's constructor. However, class BasePlus-CommissionEmployee's six-argument constructor (lines 10–15) calls class Commission-Employee's five-argument constructor *explicitly* to initialize the instance variables that BasePlusCommissionEmployee inherited from class CommissionEmployee. Similarly, class CommissionEmployee's constructor *implicitly* calls class Object's constructor. Base-PlusCommissionEmployee's constructor must do this *explicitly* because CommissionEmployee does *not* provide a no-argument constructor that could be invoked implicitly.

#### *Testing Class BasePlusCommissionEmployee*

The BasePlusCommissionEmployeeTest class for this example is identical to that of Fig. G.7 and produces the same output, so we do not show it here. Although the version of class BasePlusCommissionEmployee in Fig. G.6 does not use inheritance and the version in Fig. G.9 does, *both classes provide the same functionality*. The source code in Fig. G.9 (51 lines) is considerably shorter than that in Fig. G.6 (128 lines), because most of BasePlusCommissionEmployee's functionality is now inherited from Commission-Employee—there's now only one copy of the CommissionEmployee functionality. This makes the code easier to maintain, modify and debug, because the code related to a commission employee exists only in class CommissionEmployee.

#### *Notes on Using protected Instance Variables*

In this example, we declared superclass instance variables as protected so that subclasses could access them. Inheriting protected instance variables slightly increases performance, because we can directly access the variables in the subclass without incurring the overhead of a *set* or *get* method call. In most cases, however, it's better to use private instance variables to encourage proper software engineering, and leave code optimization issues to the compiler. Your code will be easier to maintain, modify and debug.

Using protected instance variables creates several potential problems. First, the subclass object can set an inherited variable's value directly without using a *set* method. Therefore, a subclass object can assign an invalid value to the variable, possibly leaving the object in an inconsistent state. For example, if we were to declare CommissionEmployee's instance variable grossSales as protected, a subclass object (e.g., BasePlusCommissionEmployee) could then assign a negative value to grossSales. Another problem with using protected instance variables is that subclass methods are more likely to be written so that they depend on the superclass's data implementation. In practice, subclasses should depend only on the superclass services (i.e., non-private methods) and not on the superclass data implementation. With protected instance variables in the superclass, we may need to modify all the subclasses of the superclass if the superclass implementation changes. For example, if for some reason we were to change the names of instance variables firstName and lastName to first and last, then we would have to do so for all occurrences in which a subclass directly references superclass instance variables firstName and lastName. In such a case, the software is said to be **fragile** or **brittle**, because a small change in the superclass can "break" subclass implementation. You should be able to change the superclass implementation while still providing the same services to the subclasses. Of course, if the superclass services change, we must reimplement our subclasses. A third problem is that a class's protected members are visible to all classes in the same package as the class containing the protected members—this is not always desirable.

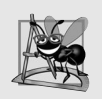

## **Software Engineering Observation G.2**

*Use the protected access modifier when a superclass should provide a method only to its subclasses and other classes in the same package, but not to other clients.* 

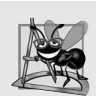

## **Software Engineering Observation G.3**

*Declaring superclass instance variables private (as opposed to protected) enables the superclass implementation of these instance variables to change without affecting subclass implementations.* 

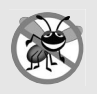

## **Error-Prevention Tip G.1**

*When possible, do not include protected instance variables in a superclass. Instead, include non-private methods that access private instance variables. This will help ensure that objects of the class maintain consistent states.*

## **G.4.5 CommissionEmployee–BasePlusCommissionEmployee Inheritance Hierarchy Using private Instance Variables**

Let's reexamine our hierarchy once more, this time using good software engineering practices. Class CommissionEmployee (Fig. G.10) declares instance variables firstName, last-Name, socialSecurityNumber, grossSales and commissionRate as *private* (lines 6–10) and provides public methods setFirstName, getFirstName, setLastName, getLastName, setSocialSecurityNumber, getSocialSecurityNumber, setGrossSales, getGross-Sales, setCommissionRate, getCommissionRate, earnings and toString for manipulating these values. Methods earnings (lines 93–96) and toString (lines 99–107) use the class's *get* methods to obtain the values of its instance variables. If we decide to change the instance-variable names, the earnings and toString declarations will not require modification—only the bodies of the *get* and *set* methods that directly manipulate the instance variables will need to change. These changes occur solely within the superclass—no changes to the subclass are needed. *Localizing the effects of changes* like this is a good software engineering practice.

```
1 // Fig. G.10: CommissionEmployee.java
2 // CommissionEmployee class uses methods to manipulate its 
3 // private instance variables.
4 public class CommissionEmployee
5 {
6 
7 
8 
9 
10 
11
12 // five-argument constructor
13 public CommissionEmployee( String first, String last, String ssn, 
14 double sales, double rate )
15 {
16 // implicit call to Object constructor occurs here
17 firstName = first;
18 lastName = last;
19 socialSecurityNumber = ssn;
20 setGrossSales( sales ); // validate and store gross sales
21 setCommissionRate( rate ); // validate and store commission rate
22 } // end five-argument CommissionEmployee constructor
23
24 // set first name
25 public void setFirstName( String first )
26 {
27 firstName = first; // should validate
28 } // end method setFirstName
29
30 // return first name
31 public String getFirstName()
32 {
33 return firstName;
34 } // end method getFirstName
35
36 // set last name
37 public void setLastName( String last )
38 {
39 la5stName = last; // should validate
40 } // end method setLastName
41
42 // return last name
43 public String getLastName()
44 {
45 return lastName;
46 } // end method getLastName
47
48 // set social security number
49 public void setSocialSecurityNumber( String ssn )
50 {
51 socialSecurityNumber = ssn; // should validate
52 } // end method setSocialSecurityNumber
      private String firstName; 
      private String lastName; 
      private String socialSecurityNumber; 
      private double grossSales; // gross weekly sales 
      private double commissionRate; // commission percentage
```
**Fig. G.10** | CommissionEmployee class uses methods to manipulate its private instance variables. (Part 1 of 3.)

```
53
54 // return social security number
55 public String getSocialSecurityNumber()
56 {
57 return socialSecurityNumber;
58 } // end method getSocialSecurityNumber
59
60 // set gross sales amount
61 public void setGrossSales( double sales )
62 {
63 if ( sales >= 0.0 )
64 grossSales = sales;
65 else
66 throw new IllegalArgumentException( 
67 "Gross sales must be >= 0.0" );
68 } // end method setGrossSales
69
70 // return gross sales amount
71 public double getGrossSales()
72 {
73 return grossSales;
74 } // end method getGrossSales
75
76 // set commission rate
77 public void setCommissionRate( double rate )
78 {
79 if ( rate > 0.0 && rate < 1.0 )
80 commissionRate = rate;
81 else
82 throw new IllegalArgumentException( 
83 "Commission rate must be > 0.0 and < 1.0" );
84 } // end method setCommissionRate
85
86 // return commission rate
87 public double getCommissionRate()
88 {
89 return commissionRate;
90 } // end method getCommissionRate
91
92 // calculate earnings
93 public double earnings()
94 {
95 return getCommissionRate() * getGrossSales();
96 } // end method earnings
97
98 // return String representation of CommissionEmployee object
99 @Override // indicates that this method overrides a superclass method
100 public String toString()
101 {
102 return String.format( "%s: %s %s\n%s: %s\n%s: %.2f\n%s: %.2f", 
103 "commission employee", getFirstName(), getLastName(),
104 "social security number", getSocialSecurityNumber(),
```
**Fig. G.10** | CommissionEmployee class uses methods to manipulate its private instance variables. (Part 2 of 3.)

```
105 "gross sales", getGrossSales(),
106 "commission rate", getCommissionRate() );
107 } // end method toString
108 } // end class CommissionEmployee
```
**Fig. G.10** | CommissionEmployee class uses methods to manipulate its private instance variables. (Part 3 of 3.)

Subclass BasePlusCommissionEmployee (Fig. G.11) inherits CommissionEmployee's non-private methods and can access the private superclass members via those methods. Class BasePlusCommissionEmployee has several changes that distinguish it from Fig. G.9. Methods earnings (lines 35–39) and toString (lines 42–47) each invoke method get-BaseSalary to obtain the base salary value, rather than accessing baseSalary directly. If we decide to rename instance variable baseSalary, only the bodies of method setBase-Salary and getBaseSalary will need to change.

```
1 // Fig. G.11: BasePlusCommissionEmployee.java
2 // BasePlusCommissionEmployee class inherits from CommissionEmployee 
3 // and accesses the superclass's private data via inherited 
4 // public methods.
5
6 public class BasePlusCommissionEmployee extends CommissionEmployee
7 {
8 private double baseSalary; // base salary per week
9
10 // six-argument constructor
11 public BasePlusCommissionEmployee( String first, String last, 
12 String ssn, double sales, double rate, double salary )
13 {
14 super( first, last, ssn, sales, rate );
15 setBaseSalary( salary ); // validate and store base salary
16 } // end six-argument BasePlusCommissionEmployee constructor
17 
18 // set base salary
19 public void setBaseSalary( double salary )
20 {
21 if ( salary >= 0.0 ) 
22 baseSalary = salary; 
23 else 
24 throw new IllegalArgumentException( 
25 "Base salary must be >= 0.0" ); 
26 } // end method setBaseSalary
27
28 // return base salary
29 public double getBaseSalary()
30 {
31 return baseSalary;
32 } // end method getBaseSalary
33
```
**Fig. G.11** | BasePlusCommissionEmployee class inherits from CommissionEmployee and accesses the superclass's private data via inherited public methods. (Part 1 of 2.)

```
34 // calculate earnings
       35 @Override // indicates that this method overrides a superclass method
36 public double earnings()
37 {
38 
39 } // end method earnings
40
41 // return String representation of BasePlusCommissionEmployee
42 @Override // indicates that this method overrides a superclass method
43 public String toString()
44 {
45 
46 
47 } // end method toString
48 } // end class BasePlusCommissionEmployee
          return getBaseSalary() + super.earnings();
          return String.format( "%s %s\n%s: %.2f", "base-salaried",
              super.toString(), "base salary", getBaseSalary() );
```
**Fig. G.11** | BasePlusCommissionEmployee class inherits from CommissionEmployee and accesses the superclass's private data via inherited public methods. (Part 2 of 2.)

#### *Class BasePlusCommissionEmployee's earnings Method*

Method earnings (lines 35–39) overrides class CommissionEmployee's earnings method (Fig. G.10, lines 93–96) to calculate a base-salaried commission employee's earnings. The new version obtains the portion of the earnings based on commission alone by calling CommissionEmployee's earnings method with super.earnings() (line 38), then adds the base salary to this value to calculate the total earnings. Note the syntax used to invoke an overridden superclass method from a subclass—place the keyword super and a dot (.) separator before the superclass method name. This method invocation is a good software engineering practice—if a method performs all or some of the actions needed by another method, call that method rather than duplicate its code. By having BasePlusCommission-Employee's earnings method invoke CommissionEmployee's earnings method to calculate part of a BasePlusCommissionEmployee object's earnings, we *avoid duplicating the code* and *reduce code-maintenance problems*. If we did not use "super." then BasePlusCommissionEmployee's earnings method would *call itself* rather than the superclass version. This would result in a phenomenon called *infinite recursion*, which would eventually cause the method-call stack to overflow—a fatal runtime error.

#### *Class BasePlusCommissionEmployee's toString Method*

Similarly, BasePlusCommissionEmployee's toString method (Fig. G.11, lines 42–47) overrides class CommissionEmployee's toString method (Fig. G.10, lines 99–107) to return a String representation that's appropriate for a base-salaried commission employee. The new version creates part of a BasePlusCommissionEmployee object's String representation (i.e., the String "commission employee" and the values of class CommissionEmployee's private instance variables) by calling CommissionEmployee's toString method with the expression super.toString() (Fig. G.11, line 46). BasePlusCommissionEmployee's toString method then outputs the remainder of a BasePlusCommissionEmployee object's String representation (i.e., the value of class BasePlusCommissionEmployee's base salary).

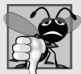

### **Common Programming Error G.2**

*When a superclass method is overridden in a subclass, the subclass version often calls the superclass version to do a portion of the work. Failure to prefix the superclass method name with the keyword super and a dot (.) separator when calling the superclass's method causes the subclass method to call itself, potentially creating an error called infinite recursion. Recursion, used correctly, is a powerful capability.*

### *Testing Class BasePlusCommissionEmployee*

Class BasePlusCommissionEmployeeTest performs the same manipulations on a Base-PlusCommissionEmployee object as in Fig. G.7 and produces the same output, so we do not show it here. Although each BasePlusCommissionEmployee class you've seen behaves identically, the version in Fig. G.11 is the best engineered. By using inheritance and by calling methods that hide the data and ensure consistency, we've efficiently and effectively constructed a well-engineered class.

# **G.5 Class Object**

As we discussed earlier in this appendix, all classes in Java inherit directly or indirectly from the Object class (package java.lang), so its 11 methods (some are overloaded) are inherited by all other classes. Figure G.12 summarizes Object's methods. We discuss several Object methods throughout this book (as indicated in Fig. G.12).

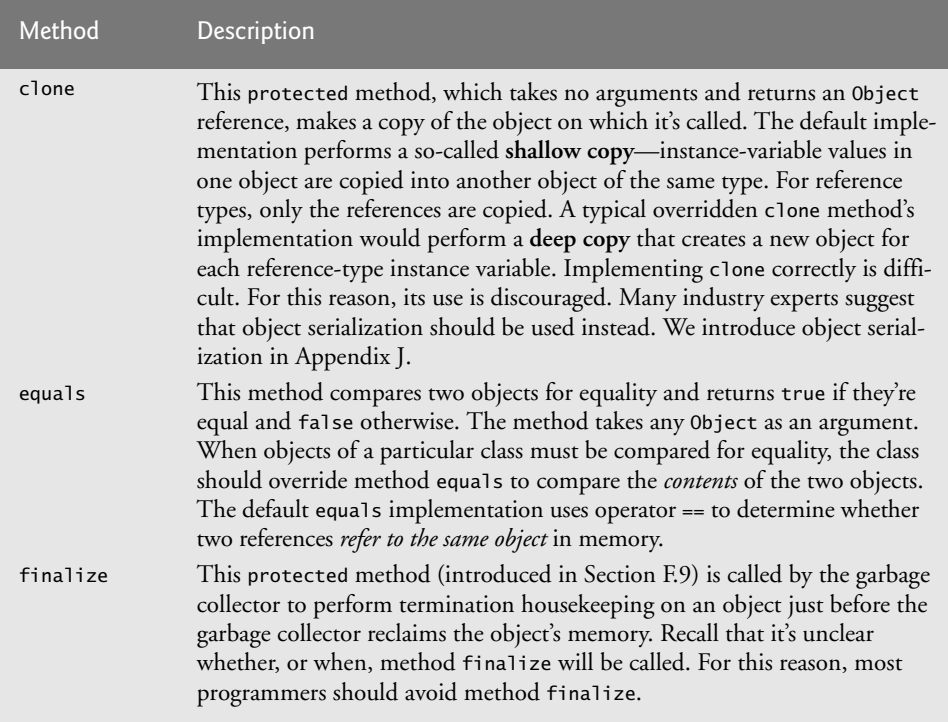

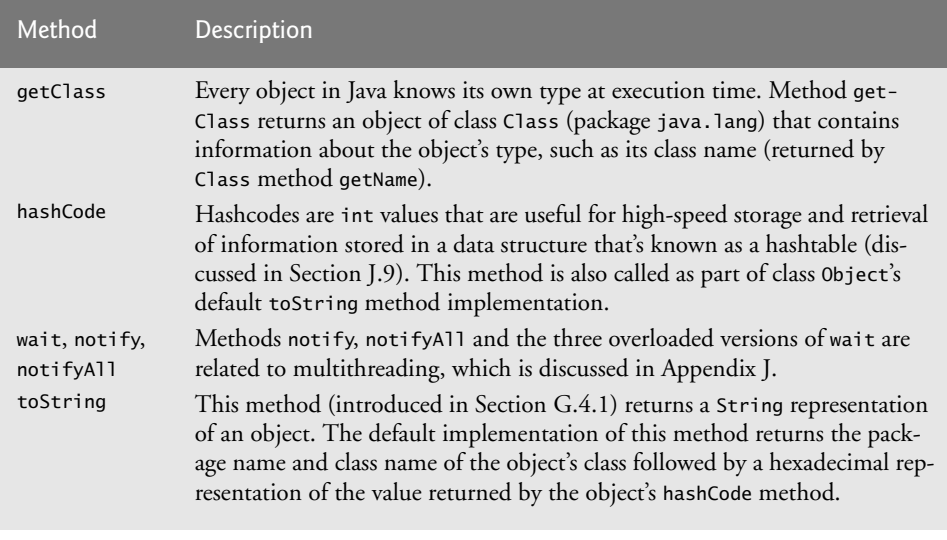

**Fig. G.12**  $\vert$  Object methods. (Part 2 of 2.)

Recall from Appendix E that arrays are objects. As a result, like all other objects, arrays inherit the members of class Object. Every array has an overridden clone method that copies the array. However, if the array stores references to objects, the objects are not copied—a *shallow copy is* performed.

# **G.6 Introduction to Polymorphism**

We continue our study of object-oriented programming by explaining and demonstrating **polymorphism** with inheritance hierarchies. Polymorphism enables you to "program in the general" rather than "program in the specific." In particular, polymorphism enables you to write programs that process objects that share the same superclass (either directly or indirectly) as if they're all objects of the superclass; this can simplify programming.

Consider the following example of polymorphism. Suppose we create a program that simulates the movement of several types of animals for a biological study. Classes Fish, Frog and Bird represent the types of animals under investigation. Imagine that each class extends superclass Animal, which contains a method move and maintains an animal's current location as *x*-*y* coordinates. Each subclass implements method move. Our program maintains an Animal array containing references to objects of the various Animal subclasses. To simulate the animals' movements, the program sends each object the *same* message once per second—namely, move. Each specific type of Animal responds to a move message in its own way—a Fish might swim three feet, a Frog might jump five feet and a Bird might fly ten feet. Each object knows how to modify its *x*-*y* coordinates appropriately for its *specific* type of movement. Relying on each object to know how to "do the right thing" (i.e., do what is appropriate for that type of object) in response to the same method call is the key concept of polymorphism. The same message (in this case, move) sent to a variety of objects has "many forms" of results—hence the term polymorphism.

## *Programming in the Specific*

Occasionally, when performing polymorphic processing, we need to program "in the specific." We'll demonstrate that a program can determine the type of an object at *execution time* and act on that object accordingly.

### *Interfaces*

The appendix continues with an introduction to Java interfaces. An interface describes a set of methods that can be called on an object, but does *not* provide concrete implementations for all the methods. You can declare classes that **implement** (i.e., provide concrete implementations for the methods of) one or more interfaces. Each interface method must be declared in all the classes that explicitly implement the interface. Once a class implements an interface, all objects of that class have an *is-a* relationship with the interface type, and all objects of the class are guaranteed to provide the functionality described by the interface. This is true of all subclasses of that class as well.

Interfaces are particularly useful for assigning common functionality to possibly *unrelated* classes. This allows objects of unrelated classes to be processed polymorphically objects of classes that implement the same interface can respond to all of the interface method calls. To demonstrate creating and using interfaces, we modify our payroll application to create a general accounts payable application that can calculate payments due for company employees and invoice amounts to be billed for purchased goods. As you'll see, interfaces enable polymorphic capabilities similar to those possible with inheritance.

# **G.7 Polymorphism: An Example**

## *Space Objects in a Video Game*

Suppose we design a video game that manipulates objects of classes Martian, Venusian, Plutonian, SpaceShip and LaserBeam. Imagine that each class inherits from the superclass SpaceObject, which contains method draw. Each subclass implements this method. A screen manager maintains a collection (e.g., a SpaceObject array) of references to objects of the various classes. To refresh the screen, the screen manager periodically sends each object the same message—namely, draw. However, each object responds its own way, based on its class. For example, a Martian object might draw itself in red with green eyes and the appropriate number of antennae. A SpaceShip object might draw itself as a bright silver flying saucer. A LaserBeam object might draw itself as a bright red beam across the screen. Again, the *same* message (in this case, draw) sent to a variety of objects has "many forms" of results.

A screen manager might use polymorphism to facilitate adding new classes to a system with minimal modifications to the system's code. Suppose that we want to add Mercurian objects to our video game. To do so, we'd build a class Mercurian that extends SpaceObject and provides its own draw method implementation. When Mercurian objects appear in the SpaceObject collection, the screen manager code *invokes method draw, exactly as it does for every other object in the collection, regardless of its type.* So the new Mercurian objects simply "plug right in" without any modification of the screen manager code by the programmer. Thus, without modifying the system (other than to build new classes and modify the code that creates new objects), you can use polymorphism to conveniently include additional types that were not envisioned when the system was created.

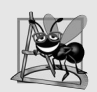

#### **Software Engineering Observation G.4**

*Polymorphism enables you to deal in generalities and let the execution-time environment handle the specifics. You can command objects to behave in manners appropriate to those objects, without knowing their types (as long as the objects belong to the same inheritance hierarchy).* 

#### **Software Engineering Observation G.5**

*Polymorphism promotes extensibility: Software that invokes polymorphic behavior is independent of the object types to which messages are sent. New object types that can respond to existing method calls can be incorporated into a system without modifying the base system. Only client code that instantiates new objects must be modified to accommodate new types.*

## **G.8 Demonstrating Polymorphic Behavior**

Section G.4 created a class hierarchy, in which class BasePlusCommissionEmployee inherited from CommissionEmployee. The examples in that section manipulated Commission-Employee and BasePlusCommissionEmployee objects by using references to them to invoke their methods—we aimed superclass variables at superclass objects and subclass variables at subclass objects. These assignments are natural and straightforward—superclass variables are *intended* to refer to superclass objects, and subclass variables are *intended* to refer to subclass objects. However, as you'll soon see, other assignments are possible.

In the next example, we aim a *superclass* reference at *a subclass* object. We then show how invoking a method on a subclass object via a superclass reference invokes the *subclass* functionality—the type of the *referenced object*, not the type of the *variable*, determines which method is called. This example demonstrates that *an object of a subclass can be treated as an object of its superclass,* enabling various interesting manipulations. A program can create an array of superclass variables that refer to objects of many subclass types. This is allowed because each subclass object *is an* object of its superclass. For instance, we can assign the reference of a BasePlusCommissionEmployee object to a superclass Commission-Employee variable, because a BasePlusCommissionEmployee *is a* CommissionEmployee we can treat a BasePlusCommissionEmployee as a CommissionEmployee.

As you'll learn later in this appendix, you *cannot treat a superclass object as a subclass object,* because a superclass object is *not* an object of any of its subclasses. For example, we cannot assign the reference of a CommissionEmployee object to a subclass BasePlusCommissionEmployee variable, because a CommissionEmployee is *not* a BasePlusCommission-Employee—a CommissionEmployee does *not* have a baseSalary instance variable and does *not* have methods setBaseSalary and getBaseSalary. The *is-a* relationship applies only *up the hierarchy* from a subclass to its direct and *indirect* superclasses, and *not* vice versa (i.e., *not down the hierarchy* from a superclass to its subclasses).

The Java compiler *does* allow the assignment of a superclass reference to a subclass variable if we explicitly *cast* the superclass reference to the subclass type—a technique we discuss in Section G.10. Why would we ever want to perform such an assignment? A superclass reference can be used to invoke only the methods declared in the superclass—attempting to invoke subclass-only methods through a superclass reference results in compilation errors. If a program needs to perform a subclass-specific operation on a subclass

object referenced by a superclass variable, the program must first cast the superclass reference to a subclass reference through a technique known as **downcasting**. This enables the program to invoke subclass methods that are *not* in the superclass. We show a downcasting example in Section G.10.

The example in Fig. G.13 demonstrates three ways to use superclass and subclass variables to store references to superclass and subclass objects. The first two are straightforward—as in Section G.4, we assign a superclass reference to a superclass variable, and a subclass reference to a subclass variable. Then we demonstrate the relationship between subclasses and superclasses (i.e., the *is-a* relationship) by assigning a subclass reference to a superclass variable. This program uses classes CommissionEmployee and BasePlusCommissionEmployee from Fig. G.10 and Fig. G.11, respectively.

```
1 // Fig. G.13: PolymorphismTest.java
2 // Assigning superclass and subclass references to superclass and
3 // subclass variables.
4
5 public class PolymorphismTest 
6 {
7 public static void main( String[] args ) 
8 {
9 
10 
11 
12
13 
14 
15 
16 
17
18 // invoke toString on superclass object using superclass variable
19 System.out.printf( "%s %s:\n\n%s\n\n", 
20 "Call CommissionEmployee's toString with superclass reference ",
21 We superclass object", commissionEmployee.toString() );
22
23 // invoke toString on subclass object using subclass variable 
24 System.out.printf( "%s %s:\n\n%s\n\n", 
25 "Call BasePlusCommissionEmployee's toString with subclass",
26 "reference to subclass object", 
27 );
basePlusCommissionEmployee.toString()
28
29 // invoke toString on subclass object using superclass variable
30 
31 
32 System.out.printf( "%s %s:\n\n%s\n", 
33 "Call BasePlusCommissionEmployee's toString with superclass",
34 The Theore is uncleased object", commissionEmployee2.toString() );
35 } // end main
36 } // end class PolymorphismTest
          // assign superclass reference to superclass variable 
          CommissionEmployee commissionEmployee = new CommissionEmployee(
             "Sue", "Jones", "222-22-2222", 10000, .06 ); 
          // assign subclass reference to subclass variable 
          BasePlusCommissionEmployee basePlusCommissionEmployee =
             new BasePlusCommissionEmployee( 
             "Bob", "Lewis", "333-33-3333", 5000, .04, 300 ); 
          CommissionEmployee commissionEmployee2 =
             basePlusCommissionEmployee;
```
**Fig. G.13** | Assigning superclass and subclass references to superclass and subclass variables. (Part 1 of 2.)

```
Call CommissionEmployee's toString with superclass reference to superclass 
object:
commission employee: Sue Jones
social security number: 222-22-2222
gross sales: 10000.00
commission rate: 0.06
Call BasePlusCommissionEmployee's toString with subclass reference to 
subclass object:
base-salaried commission employee: Bob Lewis
social security number: 333-33-3333
gross sales: 5000.00
commission rate: 0.04
base salary: 300.00
Call BasePlusCommissionEmployee's toString with superclass reference to 
subclass object:
base-salaried commission employee: Bob Lewis
social security number: 333-33-3333
gross sales: 5000.00
commission rate: 0.04
base salary: 300.00
```
**Fig. G.13** | Assigning superclass and subclass references to superclass and subclass variables. (Part 2 of 2.)

In Fig. G.13, lines 10–11 create a CommissionEmployee object and assign its reference to a CommissionEmployee variable. Lines 14–16 create a BasePlusCommissionEmployee object and assign its reference to a BasePlusCommissionEmployee variable. These assignments are natural—for example, a CommissionEmployee variable's primary purpose is to hold a reference to a CommissionEmployee object. Lines 19–21 use commissionEmployee to invoke toString explicitly. Because commissionEmployee refers to a CommissionEmployee object, superclass CommissionEmployee's version of toString is called. Similarly, lines 24–27 use basePlusCommissionEmployee to invoke toString explicitly on the BasePlusCommissionEmployee object. This invokes subclass BasePlusCommissionEmployee's version of toString.

Lines 30–31 then assign the reference of subclass object basePlusCommissionEmployee to a superclass CommissionEmployee variable, which lines 32–34 use to invoke method toString. *When a superclass variable contains a reference to a subclass object, and that reference is used to call a method, the subclass version of the method is called.* Hence, commissionEmployee2.toString() in line 34 actually calls class BasePlusCommissionEmployee's toString method. The Java compiler allows this "crossover" because an object of a subclass *is an* object of its superclass (but not vice versa). When the compiler encounters a method call made through a variable, the compiler determines if the method can be called by checking the variable's class type. If that class contains the proper method declaration (or inherits one), the call is compiled. At execution time, the type of the object to which the variable refers determines the actual method to use. This process, called *dynamic binding*, is discussed in detail in Section G.10.

## **G.9 Abstract Classes and Methods**

When we think of a class, we assume that programs will create objects of that type. Sometimes it's useful to declare classes—called **abstract classes**—for which you *never* intend to create objects. Because they're used only as superclasses in inheritance hierarchies, we refer to them as **abstract superclasses**. These classes cannot be used to instantiate objects, because, as we'll soon see, abstract classes are *incomplete*. Subclasses must declare the "missing pieces" to become "concrete" classes, from which you *can* instantiate objects. Otherwise, these subclasses, too, will be abstract. We demonstrate abstract classes in Section G.10.

#### *Purpose of Abstract Classes*

An abstract class's purpose is to provide an appropriate superclass from which other classes can inherit and thus share a common design. In the Shape hierarchy of Fig. G.3, for example, subclasses inherit the notion of what it means to be a Shape—perhaps common attributes such as location, color and borderThickness, and behaviors such as draw, move, resize and changeColor. Classes that can be used to instantiate objects are called **concrete classes**. Such classes provide implementations of *every* method they declare (some of the implementations can be inherited). For example, we could derive concrete classes Circle, Square and Triangle from abstract superclass TwoDimensionalShape. Similarly, we could derive concrete classes Sphere, Cube and Tetrahedron from abstract superclass Three-DimensionalShape. Abstract superclasses are *too general* to create real objects—they specify only what is *common* among subclasses. We need to be more *specific* before we can create objects. For example, if you send the draw message to abstract class TwoDimensionalShape, the class knows that two-dimensional shapes should be *drawable*, but it does not know what *specific* shape to draw, so it cannot implement a real draw method. Concrete classes provide the *specifics* that make it reasonable to instantiate objects.

Not all hierarchies contain abstract classes. However, you'll often write client code that uses only abstract superclass types to reduce the client code's dependencies on a range of subclass types. For example, you can write a method with a parameter of an abstract superclass type. When called, such a method can receive an object of *any* concrete class that directly or indirectly extends the superclass specified as the parameter's type.

Abstract classes sometimes constitute several levels of a hierarchy. For example, the Shape hierarchy of Fig. G.3 begins with abstract class Shape. On the next level of the hierarchy are *abstract* classes TwoDimensionalShape and ThreeDimensionalShape. The next level of the hierarchy declares *concrete* classes for TwoDimensionalShapes (Circle, Square and Triangle) and for ThreeDimensionalShapes (Sphere, Cube and Tetrahedron).

#### *Declaring an Abstract Class and Abstract Methods*

You make a class abstract by declaring it with keyword **abstract**. An abstract class normally contains one or more **abstract methods**. An abstract method is one with keyword abstract in its declaration, as in

#### **public abstract void** draw(); // abstract method

Abstract methods do *not* provide implementations. A class that contains *any* abstract methods must be explicitly declared abstract even if that class contains some concrete (nonabstract) methods. Each concrete subclass of an abstract superclass also must provide concrete implementations of each of the superclass's abstract methods. Constructors and static methods cannot be declared abstract. Constructors are not inherited, so an abstract constructor could never be implemented. Though non-private static methods *are* inherited, they *cannot* be overridden. Since abstract methods are meant to be overridden so that they can process objects based on their types, it would not make sense to declare a static method as abstract.

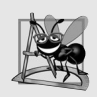

#### **Software Engineering Observation G.6**

*An abstract class declares common attributes and behaviors (both abstract and concrete) of the various classes in a class hierarchy. An abstract class typically contains one or more abstract methods that subclasses must override if they are to be concrete. The instance variables and concrete methods of an abstract class are subject to the normal rules of inheritance.*

#### *Using Abstract Classes to Declare Variables*

Although we cannot instantiate objects of abstract superclasses, you'll soon see that we *can* use abstract superclasses to declare variables that can hold references to objects of any concrete class derived from those abstract superclasses. Programs typically use such variables to manipulate subclass objects polymorphically. You also can use abstract superclass names to invoke static methods declared in those abstract superclasses.

Consider another application of polymorphism. A drawing program needs to display many shapes, including types of new shapes that you'll add to the system after writing the drawing program. The drawing program might need to display shapes, such as Circles, Triangles, Rectangles or others, that derive from abstract class Shape. The drawing program uses Shape variables to manage the objects that are displayed. To draw any object in this inheritance hierarchy, the drawing program uses a superclass Shape variable containing a reference to the subclass object to invoke the object's draw method. This method is declared abstract in superclass Shape, so each concrete subclass *must* implement method draw in a manner *specific* to that shape—each object in the Shape inheritance hierarchy *knows how to draw itself*. The drawing program does not have to worry about the type of each object or whether the program has ever encountered objects of that type.

# **G.10 Case Study: Payroll System Using Polymorphism**

This section reexamines the CommissionEmployee-BasePlusCommissionEmployee hierarchy that we explored throughout Section G.4. Now we use an abstract method and polymorphism to perform payroll calculations based on an enhanced employee inheritance hierarchy that meets the following requirements:

*A company pays its employees on a weekly basis. The employees are of four types: Salaried employees are paid a fixed weekly salary regardless of the number of hours worked, hourly employees are paid by the hour and receive overtime pay (i.e., 1.5 times their hourly salary rate) for all hours worked in excess of 40 hours, commission employees are paid a percentage of their sales and base-salaried commission employees receive a base salary plus a percentage of their sales. For the current pay period, the company has decided to reward salaried-commission employees by adding 10% to their base salaries. The company wants to write an application that performs its payroll calculations polymorphically.*

We use abstract class Employee to represent the general concept of an employee. The classes that extend Employee are SalariedEmployee, CommissionEmployee and HourlyEmployee. Class BasePlusCommissionEmployee—which extends CommissionEmployee—represents the last employee type. The UML class diagram in Fig. G.14 shows the inheritance hierarchy for our polymorphic employee-payroll application. Abstract class name Employee is italicized—a convention of the UML.

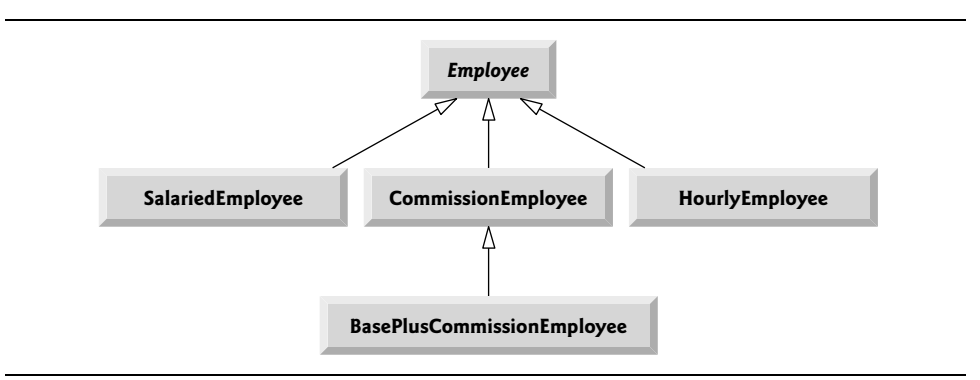

#### **Fig. G.14** | Employee hierarchy UML class diagram.

Abstract superclass Employee declares the "interface" to the hierarchy—that is, the set of methods that a program can invoke on all Employee objects. We use the term "interface" here in a general sense to refer to the various ways programs can communicate with objects of any Employee subclass. Be careful not to confuse the general notion of an "interface" with the formal notion of a Java interface, the subject of Section G.12. Each employee, regardless of the way his or her earnings are calculated, has a first name, a last name and a social security number, so private instance variables firstName, lastName and social-SecurityNumber appear in abstract superclass Employee.

The following sections implement the Employee class hierarchy of Fig. G.14. The first section implements abstract superclass Employee. The next four sections each implement one of the concrete classes. The last section implements a test program that builds objects of all these classes and processes those objects polymorphically.

#### **G.10.1 Abstract Superclass Employee**

Class Employee (Fig. G.16) provides methods earnings and toString, in addition to the *get* and *set* methods that manipulate Employee's instance variables. An earnings method certainly applies generically to all employees. But each earnings calculation depends on the employee's class. So we declare earnings as abstract in superclass Employee because a default implementation does not make sense for that method—there isn't enough information to determine what amount earnings should return. Each subclass overrides earnings with an appropriate implementation. To calculate an employee's earnings, the program assigns to a superclass Employee variable a reference to the employee's object, then invokes the earnings method on that variable. We maintain an array of Employee variables, each holding a reference to an Employee object. (Of course, there cannot be Employee objects, because Employee is an abstract class. Because of inheritance, however, all objects of all subclasses of Employee may nevertheless be thought of as Employee objects.) The program will iterate through the array and call method earnings for each Employee object. Java processes these method calls polymorphically. Declaring earnings as an abstract method in Employee enables the calls to earnings through Employee variables to compile and forces every direct concrete subclass of Employee to override earnings.

Method toString in class Employee returns a String containing the first name, last name and social security number of the employee. As we'll see, each subclass of Employee overrides method toString to create a String representation of an object of that class that contains the employee's type (e.g., "salaried employee:") followed by the rest of the employee's information.

The diagram in Fig. G.15 shows each of the five classes in the hierarchy down the left side and methods earnings and toString across the top. For each class, the diagram shows the desired results of each method. We do not list superclass Employee's *get* and *set* methods because they're not overridden in any of the subclasses—each of these methods is inherited and used "as is" by each subclass.

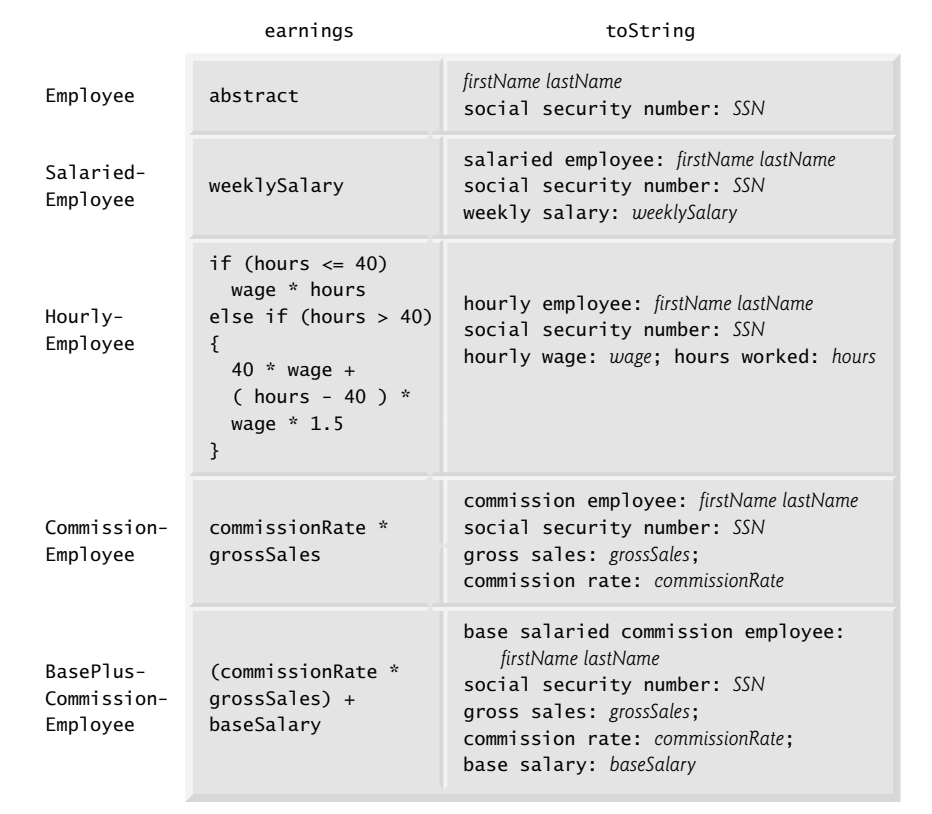

Fig. **G.15** | Polymorphic interface for the Employee hierarchy classes.

Let's consider class Employee's declaration (Fig. G.16). The class includes a constructor that takes the first name, last name and social security number as arguments (lines 11–16); *get* methods that return the first name, last name and social security number (lines 25–28, 37–40 and 49–52, respectively); *set* methods that set the first name, last name and social security number (lines 19–22, 31–34 and 43–46, respectively); method toString

(lines 55–60), which returns the String representation of an Employee; and abstract method earnings (line 63), which will be implemented by each of the concrete subclasses. The Employee constructor does not validate its parameters in this example; normally, such validation should be provided.

```
1 // Fig. G.16: Employee.java
2 // Employee abstract superclass.
3
4
5 {
6 private String firstName;
7 private String lastName;
8 private String socialSecurityNumber;
9
10 // three-argument constructor
11 public Employee( String first, String last, String ssn )
12 {
13 firstName = first;
14 lastName = last;
15 socialSecurityNumber = ssn;s
16 } // end three-argument Employee constructor
17
18 // set first name
19 public void setFirstName( String first )
20 {
21 firstName = first; // should validate
22 } // end method setFirstName
23
24 // return first name
25 public String getFirstName()
26 {
27 return firstName;
28 } // end method getFirstName
29
30 // set last name
31 public void setLastName( String last )
32 {
33 lastName = last; // should validate
34 } // end method setLastName
35
36 // return last name
37 public String getLastName()
38 {
39 return lastName;
40 } // end method getLastName
41
42 // set social security number
43 public void setSocialSecurityNumber( String ssn )
44 {
45 socialSecurityNumber = ssn; // should validate
46 } // end method setSocialSecurityNumber
47
   public abstract class Employee
```

```
48 // return social security number
49 public String getSocialSecurityNumber()
50 {
51 return socialSecurityNumber;
52 } // end method getSocialSecurityNumber
53
54 // return String representation of Employee object
55 @Override
56 public String toString()
57 {
58 return String.format( "%s %s\nsocial security number: %s", 
59 getFirstName(), getLastName(), getSocialSecurityNumber() );
60 } // end method toString
61
62 
63 
64 } // end abstract class Employee
      // abstract method overridden by concrete subclasses 
      public abstract double earnings(); // no implementation here
```
**Fig. G.16** | Employee abstract superclass. (Part 2 of 2.)

Why did we decide to declare earnings as an abstract method? It simply does not make sense to provide an implementation of this method in class Employee. We cannot calculate the earnings for a *general* Employee—we first must know the *specific* type of Employee to determine the appropriate earnings calculation. By declaring this method abstract, we indicate that each concrete subclass *must* provide an appropriate earnings implementation and that a program will be able to use superclass Employee variables to invoke method earnings polymorphically for any type of Employee.

## **G.10.2 Concrete Subclass SalariedEmployee**

Class SalariedEmployee (Fig. G.17) extends class Employee (line 4) and overrides abstract method earnings (lines 33–37), which makes SalariedEmployee a concrete class. The class includes a constructor (lines 9–14) that takes a first name, a last name, a social security number and a weekly salary as arguments; a *set* method to assign a new nonnegative value to instance variable weeklySalary (lines 17–24); a *get* method to return weeklySalary's value (lines 27–30); a method earnings (lines 33–37) to calculate a SalariedEmployee's earnings; and a method toString (lines 40–45), which returns a String including the employee's type, namely, "salaried employee: " followed by employee-specific information produced by superclass Employee's toString method and Salaried-Employee's getWeeklySalary method. Class SalariedEmployee's constructor passes the first name, last name and social security number to the Employee constructor (line 12) to initialize the private instance variables not inherited from the superclass. Method earnings overrides Employee's abstract method earnings to provide a concrete implementation that returns the SalariedEmployee's weekly salary. If we do not implement earnings, class SalariedEmployee must be declared abstract—otherwise, class SalariedEmployee will not compile. Of course, we want SalariedEmployee to be a concrete class in this example.

Method toString (lines 40–45) overrides Employee method toString. If class SalariedEmployee did not override toString, SalariedEmployee would have inherited the Employee version of toString. In that case, SalariedEmployee's toString method would

```
1 // Fig. G.17: SalariedEmployee.java
2 // SalariedEmployee concrete class extends abstract class Employee.
3
4
5 {
6 private double weeklySalary;
7
8 // four-argument constructor
9 public SalariedEmployee( String first, String last, String ssn, 
10 double salary )
11 {
12 super( first, last, ssn ); // pass to Employee constructor
13 setWeeklySalary( salary ); // validate and store salary
14 } // end four-argument SalariedEmployee constructor
15
16 // set salary
17 public void setWeeklySalary( double salary )
18 {
19 if ( salary >= 0.0 )
20 baseSalary = salary;
21 else
22 throw new IllegalArgumentException( 
23 "Weekly salary must be >= 0.0" );
24 } // end method setWeeklySalary
25
26 // return salary
27 public double getWeeklySalary()
28 {
29 return weeklySalary;
30 } // end method getWeeklySalary
31
32 
33 
34 
35 
36 
37 
38
39 
40 
41 
42 
43 
44 
45 
46 } // end class SalariedEmployee
   public class SalariedEmployee extends Employee
       // calculate earnings; override abstract method earnings in Employee
      @Override 
      public double earnings() 
       { 
          return getWeeklySalary(); 
      } // end method earnings 
       // return String representation of SalariedEmployee object 
      @Override 
      public String toString() 
       { 
          return String.format( "salaried employee: %s\n%s: $%,.2f",
             super.toString(), "weekly salary", getWeeklySalary() );
      } // end method toString
```
Fig. G.17 | SalariedEmployee concrete class extends abstract class Employee.

simply return the employee's full name and social security number, which does not adequately represent a SalariedEmployee. To produce a complete String representation of a SalariedEmployee, the subclass's toString method returns "salaried employee: " followed by the superclass Employee-specific information (i.e., first name, last name and social security number) obtained by invoking the superclass's toString method (line

44)—this is a nice example of code reuse. The String representation of a SalariedEmployee also contains the employee's weekly salary obtained by invoking the class's getWeeklySalary method.

## **G.10.3 Concrete Subclass HourlyEmployee**

Class HourlyEmployee (Fig. G.18) also extends Employee (line 4). The class includes a constructor (lines 10–16) that takes as arguments a first name, a last name, a social security number, an hourly wage and the number of hours worked. Lines 19–26 and 35–42 declare *set* methods that assign new values to instance variables wage and hours, respectively. Method setWage (lines 19–26) ensures that wage is nonnegative, and method setHours (lines 35–42) ensures that hours is between 0 and 168 (the total number of hours in a week) inclusive. Class HourlyEmployee also includes *get* methods (lines 29–32 and 45–48) to return the values of wage and hours, respectively; a method earnings (lines 51–58) to calculate an HourlyEmployee's earnings; and a method toString (lines 61–67), which returns a String containing the employee's type ("hourly employee: ") and the employeespecific information. The HourlyEmployee constructor, like the SalariedEmployee constructor, passes the first name, last name and social security number to the superclass Employee constructor (line 13) to initialize the private instance variables. In addition, method toString calls superclass method toString (line 65) to obtain the Employee-specific information (i.e., first name, last name and social security number)—this is another nice example of code reuse.

```
1 // Fig. G.18: HourlyEmployee.java
2 // HourlyEmployee class extends Employee.
3
4
5 {
6 private double wage; // wage per hour
7 private double hours; // hours worked for week
8
9 // five-argument constructor
10 public HourlyEmployee( String first, String last, String ssn,
11 double hourlyWage, double hoursWorked )
12 {
13 super( first, last, ssn );
14 setWage( hourlyWage ); // validate hourly wage
15 setHours( hoursWorked ); // validate hours worked
16 } // end five-argument HourlyEmployee constructor
17
18 // set wage
19 public void setWage( double hourlyWage )
20 {
21 if ( hourlyWage >= 0.0 )
22 wage = hourlyWage;
23 else
24 throw new IllegalArgumentException( 
25 "Hourly wage must be >= 0.0" );
26 } // end method setWage
   public class HourlyEmployee extends Employee
```

```
27
28 // return wage
29 public double getWage()
30 {
31 return wage;
32 } // end method getWage
33
34 // set hours worked
35 public void setHours( double hoursWorked )
36 {
37 if ( ( hoursWorked >= 0.0 ) && ( hoursWorked <= 168.0 ) )
38 hours = hoursWorked;
39 else
40 throw new IllegalArgumentException( 
41 "Hours worked must be >= 0.0 and <= 168.0" );
42 } // end method setHours
43
44 // return hours worked
45 public double getHours()
46 {
47 return hours;
48 } // end method getHours
49
50 
51 
52 
53 
54 
55 
56 
57 
58 
59
60 
61 
62 
63 
64 
65 
66 
67 
68 } // end class HourlyEmployee
       // calculate earnings; override abstract method earnings in Employee
       @Override 
       public double earnings() 
       { 
          if ( gethours() \le 40 ) // no overtime
              return getWage() * getHours(); 
           else 
              return 40 * getWage() + ( getHours() - 40 ) * getWage() * 1.5;
       } // end method earnings 
       // return String representation of HourlyEmployee object 
       @Override 
       public String toString() 
       { 
           return String.format( "hourly employee: %s\n%s: $%,.2f; %s: %,.2f",
              super.toString(), "hourly wage", getWage(), 
              "hours worked", getHours() ); 
       } // end method toString
```
**Fig. G.18** | HourlyEmployee class extends Employee. (Part 2 of 2.)

## **G.10.4 Concrete Subclass CommissionEmployee**

Class CommissionEmployee (Fig.  $G.19$ ) extends class Employee (line 4). The class includes a constructor (lines 10–16) that takes a first name, a last name, a social security number, a sales amount and a commission rate; *set* methods (lines 19–26 and 35–42) to assign new values to instance variables commissionRate and grossSales, respectively; *get* methods (lines 29–32 and 45–48) that retrieve the values of these instance variables; method earnings (lines 51–55) to calculate a CommissionEmployee's earnings; and method toString

(lines 58–65), which returns the employee's type, namely, "commission employee: " and employee-specific information. The constructor also passes the first name, last name and social security number to Employee's constructor (line 13) to initialize Employee's private instance variables. Method toString calls superclass method toString (line 62) to obtain the Employee-specific information (i.e., first name, last name and social security number).

```
1 // Fig. G.19: CommissionEmployee.java
2 // CommissionEmployee class extends Employee.
3
4
5 {
6 private double grossSales; // gross weekly sales
7 private double commissionRate; // commission percentage
8
9 // five-argument constructor
10 public CommissionEmployee( String first, String last, String ssn, 
11 double sales, double rate )
12 {
13 super( first, last, ssn );
14 setGrossSales( sales );
15 setCommissionRate( rate );
16 } // end five-argument CommissionEmployee constructor
17
18 // set commission rate
19 public void setCommissionRate( double rate )
20 {
21 if ( rate > 0.0 && rate < 1.0 )
22 commissionRate = rate;
23 else
24 throw new IllegalArgumentException( 
25 "Commission rate must be > 0.0 and < 1.0" );
26 } // end method setCommissionRate
27
28 // return commission rate
29 public double getCommissionRate()
30 {
31 return commissionRate;
32 } // end method getCommissionRate
33
34 // set gross sales amount
35 public void setGrossSales( double sales )
36 {
37 if ( sales >= 0.0 )
38 grossSales = sales;
39 else
40 throw new IllegalArgumentException( 
41 "Gross sales must be >= 0.0" );
42 } // end method setGrossSales
43
44 // return gross sales amount
45 public double getGrossSales()
46 {
   public class CommissionEmployee extends Employee
```

```
47 return grossSales;
48 } // end method getGrossSales
49
50 
51 
52 
53 
54 
55 
56
57 
58 
59 
60 
61 
62 
63 
64 
65 
66 } // end class CommissionEmployee
       // calculate earnings; override abstract method earnings in Employee
       @Override 
       public double earnings() 
       { 
            return getCommissionRate() * getGrossSales(); 
       } // end method earnings 
       // return String representation of CommissionEmployee object
       @Override 
       public String toString() 
       { 
            return String.format( "%s: %s\n%s: $%,.2f; %s: %.2f", 
               "commission employee", super.toString(), 
               "gross sales", getGrossSales(), 
               "commission rate", getCommissionRate() ); 
       } // end method toString
```
**Fig. G.19** | CommissionEmployee class extends Employee. (Part 2 of 2.)

## **G.10.5 Indirect Concrete Subclass BasePlusCommissionEmployee**

Class BasePlusCommissionEmployee (Fig. G.20) extends class CommissionEmployee (line 4) and therefore is an *indirect* subclass of class Employee. Class BasePlusCommission-Employee has a constructor (lines  $9-14$ ) that takes as arguments a first name, a last name, a social security number, a sales amount, a commission rate and a base salary. It then passes all of these except the base salary to the CommissionEmployee constructor (line 12) to initialize the inherited members. BasePlusCommissionEmployee also contains a *set* method (lines 17–24) to assign a new value to instance variable baseSalary and a *get* method (lines 27–30) to return baseSalary's value. Method earnings (lines 33–37) calculates a Base-PlusCommissionEmployee's earnings. Line 36 in method earnings calls superclass CommissionEmployee's earnings method to calculate the commission-based portion of the employee's earnings—this is another nice example of code reuse. BasePlusCommissionEmployee's toString method (lines 40–46) creates a String representation of a BasePlusCommissionEmployee that contains "base-salaried", followed by the String

```
1 // Fig. G.20: BasePlusCommissionEmployee.java
2 // BasePlusCommissionEmployee class extends CommissionEmployee.
3
4
5 {
6 private double baseSalary; // base salary per week
7
8 // six-argument constructor
9 public BasePlusCommissionEmployee( String first, String last, 
10 String ssn, double sales, double rate, double salary )
11 {
   public class BasePlusCommissionEmployee extends CommissionEmployee
```

```
12 super( first, last, ssn, sales, rate );
13 setBaseSalary( salary ); // validate and store base salary
14 } // end six-argument BasePlusCommissionEmployee constructor
15
16 // set base salary
17 public void setBaseSalary( double salary )
18 {
19 if ( salary >= 0.0 ) 
20 baseSalary = salary; 
21 else 
22 throw new IllegalArgumentException( 
23 "Base salary must be >= 0.0" ); 
24 } // end method setBaseSalary
25
26 // return base salary
27 public double getBaseSalary()
28 {
29 return baseSalary;
30 } // end method getBaseSalary
31
32 
33 
34 
35 
36 
37 
38
39 
40 
41 
42 
43 
44 
45 
46 
47 } // end class BasePlusCommissionEmployee
       // calculate earnings; override method earnings in CommissionEmployee
       @Override 
       public double earnings() 
       { 
           return getBaseSalary() + super.earnings(); 
       } // end method earnings 
       // return String representation of BasePlusCommissionEmployee object
       @Override 
       public String toString() 
       { 
           return String.format( "%s %s; %s: $%,.2f", 
              "base-salaried", super.toString(), 
              "base salary", getBaseSalary() ); 
       } // end method toString
```
**Fig. G.20** | BasePlusCommissionEmployee class extends CommissionEmployee. (Part 2 of 2.)

obtained by invoking superclass CommissionEmployee's toString method (another example of code reuse), then the base salary. The result is a String beginning with "basesalaried commission employee" followed by the rest of the BasePlusCommissionEmployee's information. Recall that CommissionEmployee's toString obtains the employee's first name, last name and social security number by invoking the toString method of its superclass (i.e., Employee)—yet another example of code reuse. BasePlusCommission-Employee's toString initiates a chain of method calls that span all three levels of the Employee hierarchy.

## **G.10.6 Polymorphic Processing, Operator instanceof and Downcasting**

To test our Employee hierarchy, the application in Fig. G.21 creates an object of each of the four concrete classes SalariedEmployee, HourlyEmployee, CommissionEmployee and BasePlusCommissionEmployee. The program manipulates these objects nonpolymorphic-

ally, via variables of each object's own type, then polymorphically, using an array of Employee variables. While processing the objects polymorphically, the program increases the base salary of each BasePlusCommissionEmployee by 10%—this requires *determining the object's type at execution time*. Finally, the program polymorphically determines and outputs the type of each object in the Employee array. Lines 9–18 create objects of each of the four concrete Employee subclasses. Lines 22–30 output the String representation and earnings of each of these objects *nonpolymorphically*. Each object's toString method is called *implicitly* by printf when the object is output as a String with the %s format specifier.

```
1 // Fig. G.21: PayrollSystemTest.java
2 // Employee hierarchy test program.
3
4 public class PayrollSystemTest 
5 {
6 public static void main( String[] args ) 
7 {
8 
9 
10 
11 
12 
13 
14 
15 
16 
17 
18 
19
20 System.out.println( "Employees processed individually:\n" );
21
22 System.out.printf( "%s\n%s: $%,.2f\n\n", 
23 salariedEmployee, "earned", salariedEmployee.earnings() );
24 System.out.printf( "%s\n%s: $%,.2f\n\n",
25 hourlyEmployee, "earned", hourlyEmployee.earnings() );
26 System.out.printf( "%s\n%s: $%,.2f\n\n",
27 commissionEmployee, "earned", commissionEmployee.earnings() );
28 System.out.printf( "%s\n%s: $%,.2f\n\n", 
29 basePlusCommissionEmployee, 
30 "earned", basePlusCommissionEmployee.earnings() );
31
32 // create four-element Employee array
33 
34
35 
36 
37 
38 
39 
40
41 System.out.println( "Employees processed polymorphically:\n" );
42
          // create subclass objects 
          SalariedEmployee salariedEmployee = 
              new SalariedEmployee( "John", "Smith", "111-11-1111", 800.00 ); 
          HourlyEmployee hourlyEmployee = 
              new HourlyEmployee( "Karen", "Price", "222-22-2222", 16.75, 40 );
          CommissionEmployee commissionEmployee = 
              new CommissionEmployee( 
              "Sue", "Jones", "333-33-3333", 10000, .06 ); 
          BasePlusCommissionEmployee basePlusCommissionEmployee = 
              new BasePlusCommissionEmployee( 
              "Bob", "Lewis", "444-44-4444", 5000, .04, 300 ); 
          Employee[] employees = new Employee[ 4 ];
          // initialize array with Employees 
          employees[ 0 ] = salariedEmployee; 
          employees[ 1 ] = hourlyEmployee; 
          employees[ 2 ] = commissionEmployee; 
          employees[ 3 ] = basePlusCommissionEmployee;
```

```
43 // generically process each element in array employees
44 for ( Employee currentEmployee : employees ) 
45 {
46 System.out.println( currentEmployee ); // invokes toString
47
48 // determine whether element is a BasePlusCommissionEmployee
49 if ( currentEmployee instanceof BasePlusCommissionEmployee )
50 {
51 // downcast Employee reference to 
52 // BasePlusCommissionEmployee reference
53 BasePlusCommissionEmployee employee = 
54 ;
( BasePlusCommissionEmployee ) currentEmployee
55
56 employee.setBaseSalary( 1.10 * employee.getBaseSalary() );
57
58 System.out.printf( 
59 "new base salary with 10%% increase is: $%,.2f\n",
60 employee.getBaseSalary() );
61 } // end if
62
63 System.out.printf( 
64 "earned $%,.2f\n\n", );
currentEmployee.earnings()
65 } // end for
66
67 
68 
69 
70 
71 } // end main
72 } // end class PayrollSystemTest
        // get type name of each object in employees array
        for ( int \ni = 0; \ni < employees.length; \ni++ )
            System.out.printf( "Employee %d is a %s\n", j, 
             employees[ j ].getClass().getName() );
```

```
Employees processed individually:
salaried employee: John Smith
social security number: 111-11-1111
weekly salary: $800.00
earned: $800.00
hourly employee: Karen Price
social security number: 222-22-2222
hourly wage: $16.75; hours worked: 40.00
earned: $670.00
commission employee: Sue Jones
social security number: 333-33-3333
gross sales: $10,000.00; commission rate: 0.06
earned: $600.00
base-salaried commission employee: Bob Lewis
social security number: 444-44-4444
gross sales: $5,000.00; commission rate: 0.04; base salary: $300.00
earned: $500.00
```

```
Employees processed polymorphically:
salaried employee: John Smith
social security number: 111-11-1111
weekly salary: $800.00
earned $800.00
hourly employee: Karen Price
social security number: 222-22-2222
hourly wage: $16.75; hours worked: 40.00
earned $670.00
commission employee: Sue Jones
social security number: 333-33-3333
gross sales: $10,000.00; commission rate: 0.06
earned $600.00
base-salaried commission employee: Bob Lewis
social security number: 444-44-4444
gross sales: $5,000.00; commission rate: 0.04; 
base salary: $300.00
Employee 0 is a SalariedEmployee
Employee 1 is a HourlyEmployee
Employee 2 is a CommissionEmployee
Employee 3 is a BasePlusCommissionEmployee
new base salary with 10% increase is: $330.00
earned $530.00
```
**Fig. G.21** | Employee hierarchy test program. (Part 3 of 3.)

## *Creating the Array of Employees*

Line 33 declares employees and assigns it an array of four Employee variables. Line 36 assigns the reference to a SalariedEmployee object to employees[0]. Line 37 assigns the reference to an HourlyEmployee object to employees[1]. Line 38 assigns the reference to a CommissionEmployee object to employees[2]. Line 39 assigns the reference to a Base-PlusCommissionEmployee object to employee[3]. These assignments are allowed, because a SalariedEmployee *is an* Employee, an HourlyEmployee *is an* Employee, a Commission-Employee *is an* Employee and a BasePlusCommissionEmployee *is an* Employee. Therefore, we can assign the references of SalariedEmployee, HourlyEmployee, CommissionEmployee and BasePlusCommissionEmployee objects to superclass Employee variables, *even though Employee is an abstract class*.

## *Polymorphically Processing Employees*

Lines 44–65 iterate through array employees and invoke methods toString and earnings with Employee variable currentEmployee, which is assigned the reference to a different Employee in the array on each iteration. The output illustrates that the appropriate methods for each class are indeed invoked. All calls to method toString and earnings are resolved at execution time, based on the type of the object to which currentEmployee refers. This process is known as **dynamic binding** or **late binding**. For example, line 46 *implicitly* invokes method toString of the object to which currentEmployee refers. As a result of dynamic binding, Java decides which class's toString method to call *at execution time rather than at compile time*. Only the methods of class Employee can be called via an Em-
ployee variable (and Employee, of course, includes the methods of class Object). A superclass reference can be used to invoke only methods of the superclass—the subclass method implementations are invoked polymorphically.

# *Performing Type-Specific Operations on BasePlusCommissionEmployees*

We perform special processing on BasePlusCommissionEmployee objects—as we encounter these objects at execution time, we increase their base salary by 10%. When processing objects polymorphically, we typically do not need to worry about the "specifics," but to adjust the base salary, we *do* have to determine the specific type of Employee object at execution time. Line 49 uses the **instanceof** operator to determine whether a particular Employee object's type is BasePlusCommissionEmployee. The condition in line 49 is true if the object referenced by currentEmployee *is a* BasePlusCommissionEmployee. This would also be true for any object of a BasePlusCommissionEmployee subclass because of the *is-a* relationship a subclass has with its superclass. Lines 53–54 downcast currentEmployee from type Employee to type BasePlusCommissionEmployee—this cast is allowed only if the object has an *is-a* relationship with BasePlusCommissionEmployee. The condition at line 49 ensures that this is the case. This cast is required if we're to invoke subclass BasePlusCommissionEmployee methods getBaseSalary and setBaseSalary on the current Employee object—as you'll see momentarily, *attempting to invoke a subclass-only method directly on a superclass reference is a compilation error.*

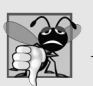

# **Common Programming Error G.3**

*Assigning a superclass variable to a subclass variable (without an explicit cast) is a compilation error.*

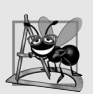

# **Software Engineering Observation G.7**

*If a subclass object's reference has been assigned to a variable of one of its direct or indirect superclasses at execution time, it's acceptable to downcast the reference stored in that superclass variable back to a subclass-type reference. Before performing such a cast, use the instanceof operator to ensure that the object is indeed an object of an appropriate subclass.* 

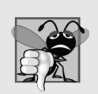

# **Common Programming Error G.4**

*When downcasting a reference, a ClassCastException occurs if the referenced object at execution time does not have an* is-a *relationship with the type specified in the cast operator.*

If the instanceof expression in line 49 is true, lines 53–60 perform the special processing required for the BasePlusCommissionEmployee object. Using BasePlusCommissionEmployee variable employee, line 56 invokes subclass-only methods getBaseSalary and setBaseSalary to retrieve and update the employee's base salary with the 10% raise.

# *Calling earnings Polymorphically*

Lines 63–64 invoke method earnings on currentEmployee, which polymorphically calls the appropriate subclass object's earnings method. Obtaining the earnings of the SalariedEmployee, HourlyEmployee and CommissionEmployee polymorphically in lines 63– 64 produces the same results as obtaining these employees' earnings individually in lines 22–27. The earnings amount obtained for the BasePlusCommissionEmployee in lines 63– 64 is higher than that obtained in lines 28–30, due to the 10% increase in its base salary.

# *Using Reflection to Get Each Employee's Class Name*

Lines 68–70 display each employee's type as a String, using basic features of Java's socalled reflection capabilities. Every object knows its own class and can access this information through the **getClass** method, which all classes inherit from class Object. Method getClass returns an object of type **Class** (from package java.lang), which contains information about the object's type, including its class name. Line 70 invokes getClass on the current object to get its runtime class. The result of the getClass call is used to invoke **getName** to get the object's class name.

# *Avoiding Compilation Errors with Downcasting*

In the previous example, we avoided several compilation errors by downcasting an Employee variable to a BasePlusCommissionEmployee variable in lines 53–54. If you remove the cast operator (BasePlusCommissionEmployee) from line 54 and attempt to assign Employee variable currentEmployee directly to BasePlusCommissionEmployee variable employee, you'll receive an "incompatible types" compilation error. This error indicates that the attempt to assign the reference of superclass object currentEmployee to subclass variable employee is not allowed. The compiler prevents this assignment because a CommissionEmployee is not a BasePlusCommissionEmployee—*the* is-a *relationship applies only between the subclass and its superclasses, not vice versa.*

Similarly, if lines 56 and 60 used superclass variable currentEmployee to invoke subclass-only methods getBaseSalary and setBaseSalary, we'd receive "cannot find symbol" compilation errors at these lines. Attempting to invoke subclass-only methods via a superclass variable is not allowed—even though lines 56 and 60 execute only if instanceof in line 49 returns true to indicate that currentEmployee holds a reference to a BasePlusCommissionEmployee object. Using a superclass Employee variable, we can invoke only methods found in class Employee—earnings, toString and Employee's *get* and *set* methods.

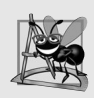

# **Software Engineering Observation G.8**

*Although the actual method that's called depends on the runtime type of the object to which a variable refers, a variable can be used to invoke only those methods that are members of that variable's type, which the compiler verifies.* 

# **G.10.7 Summary of the Allowed Assignments Between Superclass and Subclass Variables**

Now that you've seen a complete application that processes diverse subclass objects polymorphically, we summarize what you can and cannot do with superclass and subclass objects and variables. Although a subclass object also *is a* superclass object, the two objects are nevertheless different. As discussed previously, subclass objects can be treated as objects of their superclass. But because the subclass can have additional subclass-only members, assigning a superclass reference to a subclass variable is not allowed without an explicit cast—such an assignment would leave the subclass members undefined for the superclass object.

We've discussed four ways to assign superclass and subclass references to variables of superclass and subclass types:

- **1.** Assigning a superclass reference to a superclass variable is straightforward.
- **2.** Assigning a subclass reference to a subclass variable is straightforward.
- **3.** Assigning a subclass reference to a superclass variable is safe, because the subclass object *is an* object of its superclass. However, the superclass variable can be used to refer *only* to superclass members. If this code refers to subclass-only members through the superclass variable, the compiler reports errors.
- **4.** Attempting to assign a superclass reference to a subclass variable is a compilation error. To avoid this error, the superclass reference must be cast to a subclass type explicitly. At *execution time*, if the object to which the reference refers is *not* a subclass object, an exception will occur. (For more on exception handling, see Appendix H.) You should use the instanceof operator to ensure that such a cast is performed only if the object is a subclass object.

# **G.11 final Methods and Classes**

We saw in Sections D.3 and D.10 that variables can be declared final to indicate that they cannot be modified after they're initialized—such variables represent constant values. It's also possible to declare methods, method parameters and classes with the final modifier.

# *Final Methods Cannot Be Overridden*

A **final method** in a superclass *cannot* be overridden in a subclass—this guarantees that the final method implementation will be used by all direct and indirect subclasses in the hierarchy. Methods that are declared private are implicitly final, because it's not possible to override them in a subclass. Methods that are declared static are also implicitly final. A final method's declaration can never change, so all subclasses use the same method implementation, and calls to final methods are resolved at compile time—this is known as **static binding**.

# *Final Classes Cannot Be Superclasses*

A **final class** that's declared final cannot be a superclass (i.e., a class cannot extend a final class).All methods in a final class are implicitly final. Class String is an example of a final class. If you were allowed to create a subclass of String, objects of that subclass could be used wherever Strings are expected. Since class String cannot be extended, programs that use Strings can rely on the functionality of String objects as specified in the Java API. Making the class final also prevents programmers from creating subclasses that might bypass security restrictions. For more insights on the use of keyword final, visit

docs.oracle.com/javase/tutorial/java/IandI/final.html

and

www.ibm.com/developerworks/java/library/j-jtp1029.html

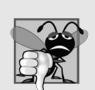

#### **Common Programming Error G.5**

*Attempting to declare a subclass of a final class is a compilation error.*

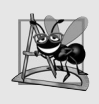

# **Software Engineering Observation G.9**

*In the Java API, the vast majority of classes are* not *declared final. This enables inheritance and polymorphism. However, in some cases, it's important to declare classes final—typically for security reasons.*

# **G.12 Case Study: Creating and Using Interfaces**

Our next example (Figs. G.23–G.27) reexamines the payroll system of Section G.10. Suppose that the company involved wishes to perform several accounting operations in a single accounts payable application—in addition to calculating the earnings that must be paid to each employee, the company must also calculate the payment due on each of several invoices (i.e., bills for goods purchased). Though applied to unrelated things (i.e., employees and invoices), both operations have to do with obtaining some kind of payment amount. For an employee, the payment refers to the employee's earnings. For an invoice, the payment refers to the total cost of the goods listed on the invoice. Can we calculate such *different* things as the payments due for employees and invoices in *a single* application polymorphically? Does Java offer a capability requiring that *unrelated* classes implement a set of *common* methods (e.g., a method that calculates a payment amount)? Java **interfaces** offer exactly this capability.

# *Standardizing Interactions*

Interfaces define and standardize the ways in which things such as people and systems can interact with one another. For example, the controls on a radio serve as an interface between radio users and a radio's internal components. The controls allow users to perform only a limited set of operations (e.g., change the station, adjust the volume, choose between AM and FM), and different radios may implement the controls in different ways (e.g., using push buttons, dials, voice commands). The interface specifies *what* operations a radio must permit users to perform but does not specify *how* the operations are performed.

# *Software Objects Communicate Via Interfaces*

Software objects also communicate via interfaces. A Java interface describes a set of methods that can be called on an object to tell it, for example, to perform some task or return some piece of information. The next example introduces an interface named Payable to describe the functionality of any object that must be capable of being paid and thus must offer a method to determine the proper payment amount due. An **interface declaration** begins with the keyword **interface** and contains only constants and abstract methods. Unlike classes, all interface members must be public, and *interfaces may not specify any implementation details*, such as concrete method declarations and instance variables. All methods declared in an interface are implicitly public abstract methods, and all fields are implicitly public, static and final. [*Note:* As of Java SE 5, it became a better programming practice to declare sets of constants as enumerations with keyword enum. See Section D.10 for an introduction to enum and Section F.8 for additional enum details.]

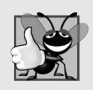

# **Good Programming Practice G.1**

*According to Chapter 9 of the* Java Language Specification*, it's proper style to declare an interface's methods without keywords public and abstract, because they're redundant in interface method declarations. Similarly, constants should be declared without keywords public, static and final, because they, too, are redundant.*

# *Using an Interface*

To use an interface, a concrete class must specify that it **implements** the interface and must declare each method in the interface with the signature specified in the interface declaration. To specify that a class implements an interface add the implements keyword and the

name of the interface to the end of your class declaration's first line. A class that does not implement *all* the methods of the interface is an *abstract* class and must be declared abstract. Implementing an interface is like signing a *contract* with the compiler that states, "I will declare all the methods specified by the interface or I will declare my class abstract."

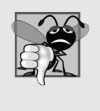

# **Common Programming Error G.6**

*Failing to implement any method of an interface in a concrete class that implements the* interface results in a compilation error indicating that the class must be declared ab*stract.*

# *Relating Disparate Types*

An interface is often used when disparate (i.e., unrelated) classes need to share common methods and constants. This allows objects of unrelated classes to be processed polymorphically—objects of classes that implement the same interface can respond to the same method calls. You can create an interface that describes the desired functionality, then implement this interface in any classes that require that functionality. For example, in the accounts payable application developed in this section, we implement interface Payable in any class that must be able to calculate a payment amount (e.g., Employee, Invoice).

# *Interfaces vs. Abstract Classes*

*An interface is often used in place of an abstract class when there's no default implementation to inherit*—that is, no fields and no default method implementations. Like public abstract classes, interfaces are typically public types. Like a public class, a public interface must be declared in a file with the same name as the interface and the .java file-name extension.

# *Tagging Interfaces*

We'll see in Appendix J, the notion of "tagging interfaces"—empty interfaces that have *no* methods or constant values. They're used to add *is-a* relationships to classes. For example, in Appendix J we'll discuss a mechanism called object serialization, which can convert objects to byte representations and can convert those byte representations back to objects. To enable this mechanism to work with your objects, you simply have to mark them as Serializable by adding implements Serializable to the end of your class declaration's first line. Then, all the objects of your class have the *is-a* relationship with Serializable.

# **G.12.1 Developing a Payable Hierarchy**

To build an application that can determine payments for employees and invoices alike, we first create interface Payable, which contains method getPaymentAmount that returns a double amount that must be paid for an object of any class that implements the interface. Method getPaymentAmount is a general-purpose version of method earnings of the Employee hierarchy—method earnings calculates a payment amount specifically for an Employee, while getPaymentAmount can be applied to a broad range of unrelated objects. After declaring interface Payable, we introduce class Invoice, which implements interface Payable. We then modify class Employee such that it also implements interface Payable. Finally, we update Employee subclass SalariedEmployee to "fit" into the Payable hierarchy by renaming SalariedEmployee method earnings as getPaymentAmount.

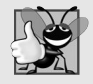

#### **Good Programming Practice G.2**

*When declaring a method in an interface, choose a method name that describes the method's purpose in a* general *manner, because the method may be implemented by many unrelated classes.*

Classes Invoice and Employee both represent things for which the company must be able to calculate a payment amount. Both classes implement the Payable interface, so a program can invoke method getPaymentAmount on Invoice objects and Employee objects alike. As we'll soon see, this enables the polymorphic processing of Invoices and Employees required for the company's accounts payable application.

The UML class diagram in Fig. G.22 shows the hierarchy used in our accounts payable application. The hierarchy begins with interface Payable. The UML distinguishes an interface from other classes by placing the word "interface" in guillemets (« and ») above the interface name. The UML expresses the relationship between a class and an interface through a relationship known as **realization**. A class is said to "realize," or implement, the methods of an interface. A class diagram models a realization as a dashed arrow with a hollow arrowhead pointing from the implementing class to the interface. The diagram in Fig. G.22 indicates that classes Invoice and Employee each realize (i.e., implement) interface Payable. As in the class diagram of Fig. G.14, class Employee appears in italics, indicating that it's an abstract class. Concrete class SalariedEmployee extends Employee and *inherits its superclass's realization relationship* with interface Payable.

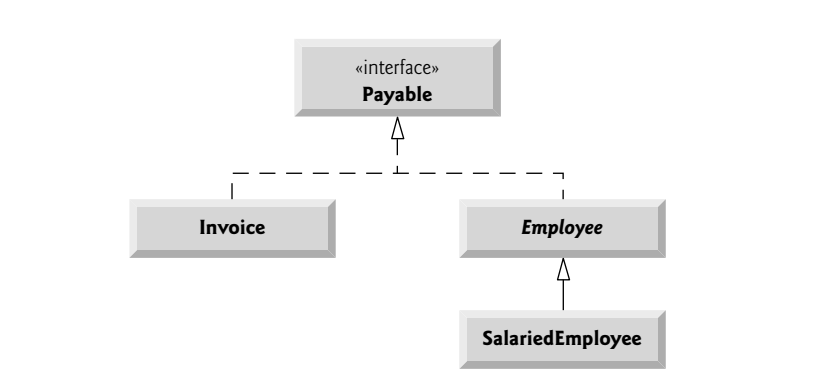

**Fig. G.22** | Payable interface hierarchy UML class diagram.

# **G.12.2 Interface Payable**

The declaration of interface Payable begins in Fig. G.23 at line 4. Interface Payable contains public abstract method getPaymentAmount (line 6). The method is not explicitly declared public or abstract. Interface methods are always public and abstract, so they do not need to be declared as such. Interface Payable has only one method—interfaces can have any number of methods. In addition, method getPaymentAmount has no parameters, but interface methods *can* have parameters. Interfaces may also contain fields that are implicitly final and static.

```
1 // Fig. G.23: Payable.java
2 // Payable interface declaration.
3
4
5
6
7
   public interface Payable 
    { 
       double getPaymentAmount(); // calculate payment; no implementation
   } // end interface Payable
```

```
Fig. G.23 | Payable interface declaration.
```
# **G.12.3 Class Invoice**

We now create class Invoice (Fig. G.24) to represent a simple invoice that contains billing information for only one kind of part. The class declares private instance variables part-Number, partDescription, quantity and pricePerItem (in lines 6–9) that indicate the part number, a description of the part, the quantity of the part ordered and the price per item. Class Invoice also contains a constructor (lines 12–19), *get* and *set* methods (lines 22–74) that manipulate the class's instance variables and a toString method (lines 77– 83) that returns a String representation of an Invoice object. Methods setQuantity (lines  $46-52$ ) and setPricePerItem (lines  $61-68$ ) ensure that quantity and pricePer-Item obtain only nonnegative values.

```
1 // Fig. G.24: Invoice.java
2 // Invoice class that implements Payable.
3
4
5 {
6 private String partNumber; 
7 private String partDescription;
8 private int quantity;2
9 private double pricePerItem;
10
11 // four-argument constructor
12 public Invoice( String part, String description, int count, 
13 double price )
14 {
15 partNumber = part;
16 partDescription = description;
17 setQuantity( count ); // validate and store quantity
18 setPricePerItem( price ); // validate and store price per item
19 } // end four-argument Invoice constructor
20
21 // set part number
22 public void setPartNumber( String part )
23 {
24 partNumber = part; // should validate
25 } // end method setPartNumber
26
   public class Invoice implements Payable
```

```
27 // get part number
28 public String getPartNumber()
29 {
30 return partNumber;
31 } // end method getPartNumber
32
33 // set description
34 public void setPartDescription( String description )
35 {
36 partDescription = description; // should validate
37 } // end method setPartDescription
38
39 // get description
40 public String getPartDescription()
41 {
42 return partDescription;
43 } // end method getPartDescription
44
45 // set quantity
46 public void setQuantity( int count )
47 {
48 if ( count >= 0 )
49 quantity = count;
50 else
51 throw new IllegalArgumentException( "Quantity must be >= 0" );
52 } // end method setQuantity
53
54 // get quantity
      55 public int getQuantity()
56 {
57 return quantity;
58 } // end method getQuantity
59
60 // set price per item
61 public void setPricePerItem( double price )
62 {
63 if ( price >= 0.0 )
64 pricePerItem = price;
65 else
66 throw new IllegalArgumentException(
67 "Price per item must be >= 0" );
68 } // end method setPricePerItem
69
70 // get price per item
71 public double getPricePerItem()
72 {
73 return pricePerItem;
74 } // end method getPricePerItem
75
76 // return String representation of Invoice object
77 @Override
78 public String toString()
79 {
```

```
80 return String.format( "%s: \n%s: %s (%s) \n%s: %d \n%s: $%,.2f", 
81 "invoice", "part number", getPartNumber(), getPartDescription(), 
82 "quantity", getQuantity(), "price per item", getPricePerItem() );
83 } // end method toString
84
85 
86 
87 
88 
89 
90 
91 } // end class Invoice
       // method required to carry out contract with interface Payable 
       @Override 
       public double getPaymentAmount() 
       { 
           return getQuantity() * getPricePerItem(); // calculate total cost
       } // end method getPaymentAmount
```
**Fig. G.24** | Invoice class that implements Payable. (Part 3 of 3.)

Line 4 indicates that class Invoice implements interface Payable. Like all classes, class Invoice also implicitly extends Object. Java does not allow subclasses to inherit from more than one superclass, but it allows a class to inherit from one superclass and implement as many interfaces as it needs. To implement more than one interface, use a commaseparated list of interface names after keyword implements in the class declaration, as in:

public class *ClassName* extends *SuperclassName* implements *FirstInterface*, *SecondInterface*, *…*

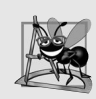

#### **Software Engineering Observation G.10**

*All objects of a class that implement multiple interfaces have the* is-a *relationship with each implemented interface type.*

Class Invoice implements the one method in interface Payable—method get-PaymentAmount is declared in lines 86–90. The method calculates the total payment required to pay the invoice. The method multiplies the values of quantity and pricePer-Item (obtained through the appropriate *get* methods) and returns the result (line 89). This method satisfies the implementation requirement for this method in interface Payable we've fulfilled the interface contract with the compiler.

# **G.12.4 Modifying Class Employee to Implement Interface Payable**

We now modify class Employee such that it implements interface Payable. Figure G.25 contains the modified class, which is identical to that of Fig. G.16 with two exceptions. First, line 4 of Fig. G.25 indicates that class Employee now implements interface Payable. So we must rename earnings to getPaymentAmount throughout the Employee hierarchy. As with method earnings in the version of class Employee in Fig. G.16, however, it does not make sense to implement method getPaymentAmount in class Employee because we cannot calculate the earnings payment owed to a general Employee—we must first know the specific type of Employee. In Fig. G.16, we declared method earnings as abstract for this reason, so class Employee had to be declared abstract. This forced each Employee concrete subclass to override earnings with an implementation.

In Fig. G.25, we handle this situation differently. Recall that when a class implements an interface, it makes a *contract* with the compiler stating either that the class will implement *each* of the methods in the interface or that the class will be declared abstract. If the

```
1 // Fig. G.25: Employee.java
2 // Employee abstract superclass that implements Payable.
3
4
5 {
6 private String firstName;
7 private String lastName;
8 private String socialSecurityNumber;
9
10 // three-argument constructor
11 public Employee( String first, String last, String ssn )
12 {
13 firstName = first;
14 lastName = last;
15 socialSecurityNumber = ssn;
16 } // end three-argument Employee constructor
17
18 // set first name
19 public void setFirstName( String first )
20 {
21 firstName = first; // should validate
22 } // end method setFirstName
23
24 // return first name
25 public String getFirstName()
26 {
27 return firstName;
28 } // end method getFirstName
29
30 // set last name
31 public void setLastName( String last )
32 {
33 lastName = last; // should validate
34 } // end method setLastName
35
36 // return last name
37 public String getLastName()
38 {
39 return lastName;
40 } // end method getLastName
41
42 // set social security number
43 public void setSocialSecurityNumber( String ssn )
44 {
45 socialSecurityNumber = ssn; // should validate
46 } // end method setSocialSecurityNumber
47
48 // return social security number
49 public String getSocialSecurityNumber()
50 {
51 return socialSecurityNumber;
52 } // end method getSocialSecurityNumber
53
   public abstract class Employee implements Payable
```

```
54 // return String representation of Employee object
55 @Override
56 public String toString()
57 {
58 return String.format( "%s %s\nsocial security number: %s", 
59 getFirstName(), getLastName(), getSocialSecurityNumber() );
60 } // end method toString
61
62 
63 
64 } // end abstract class Employee
       // Note: We do not implement Payable method getPaymentAmount here so 
       // this class must be declared abstract to avoid a compilation error.
```
**Fig. G.25** | Employee abstract superclass that implements Payable. (Part 2 of 2.)

latter option is chosen, we do not need to declare the interface methods as abstract in the abstract class—they're already implicitly declared as such in the interface. Any concrete subclass of the abstract class must implement the interface methods to fulfill the superclass's contract with the compiler. If the subclass does not do so, it too must be declared abstract. As indicated by the comments in lines 62–63, class Employee of Fig. G.25 does *not* implement method getPaymentAmount, so the class is declared abstract. Each direct Employee subclass *inherits the superclass's contract* to implement method getPaymentAmount and thus must implement this method to become a concrete class for which objects can be instantiated. A class that extends one of Employee's concrete subclasses will inherit an implementation of getPaymentAmount and thus will also be a concrete class.

# **G.12.5 Modifying Class SalariedEmployee for Use in the Payable Hierarchy**

Figure G.26 contains a modified SalariedEmployee class that extends Employee and fulfills superclass Employee's contract to implement Payable method getPaymentAmount. This version of SalariedEmployee is identical to that of Fig. G.17, but it replaces method earnings with method getPaymentAmount (lines 34–38). Recall that the Payable version of the method has a more *general* name to be applicable to possibly *disparate* classes. The remaining Employee subclasses (e.g., HourlyEmployee, CommissionEmployee and Base-PlusCommissionEmployee) also must be modified to contain method getPaymentAmount in place of earnings to reflect the fact that Employee now implements Payable. We leave these modifications as an exercise (Exercise G.16) and use only SalariedEmployee in our test program here. Exercise G.17 asks you to implement interface Payable in the entire Employee class hierarchy of Figs. G.16–G.21 without modifying the Employee subclasses.

When a class implements an interface, the same *is-a* relationship provided by inheritance applies. Class Employee implements Payable, so we can say that an Employee *is a* Payable. In fact, objects of any classes that extend Employee are also Payable objects. SalariedEmployee objects, for instance, are Payable objects. Objects of any subclasses of the class that implements the interface can also be thought of as objects of the interface type. Thus, just as we can assign the reference of a SalariedEmployee object to a superclass Employee variable, we can assign the reference of a SalariedEmployee object to an interface Payable variable. Invoice implements Payable, so an Invoice object also *is a* Payable object, and we can assign the reference of an Invoice object to a Payable variable.

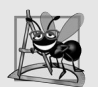

# **Software Engineering Observation G.11**

*When a method parameter is declared with a superclass or interface type, the method processes the object received as an argument polymorphically.*

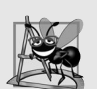

# **Software Engineering Observation G.12**

*Using a superclass reference, we can polymorphically invoke any method declared in the superclass and its superclasses (e.g., class Object). Using an interface reference, we can polymorphically invoke any method declared in the interface, its superinterfaces (one interface can extend another) and in class Object—a variable of an interface type must refer to an object to call methods, and all objects have the methods of class Object.* 

```
1 // Fig. G.26: SalariedEmployee.java
2 // SalariedEmployee class extends Employee, which implements Payable.
3
4 public class SalariedEmployee extends Employee 
5 {
6 private double weeklySalary;
7
8 // four-argument constructor
9 public SalariedEmployee( String first, String last, String ssn, 
10 double salary )
11 {
12 super( first, last, ssn ); // pass to Employee constructor
13 setWeeklySalary( salary ); // validate and store salary
14 } // end four-argument SalariedEmployee constructor
15
16 // set salary
17 public void setWeeklySalary( double salary )
18 {
19 if ( salary >= 0.0 )
20 baseSalary = salary;
21 else
22 throw new IllegalArgumentException( 
23 "Weekly salary must be >= 0.0" );
24 } // end method setWeeklySalary
25
26 // return salary
27 public double getWeeklySalary()
28 {
29 return weeklySalary;
30 } // end method getWeeklySalary
31
32 
33 
34 @Override
35 
36 
37 
38 
      // calculate earnings; implement interface Payable method that was
      // abstract in superclass Employee 
      public double getPaymentAmount() 
      { 
          return getWeeklySalary(); 
      } // end method getPaymentAmount
```
**Fig. G.26** | SalariedEmployee class that implements interface Payable method getPaymentAmount. (Part 1 of 2.)

```
39
40 // return String representation of SalariedEmployee object
41 @Override
42 public String toString()
43 {
44 return String.format( "salaried employee: %s\n%s: $%,.2f", 
45 super.toString(), "weekly salary", getWeeklySalary() );
46 } // end method toString
47 } // end class SalariedEmployee
```
**Fig. G.26** | SalariedEmployee class that implements interface Payable method getPaymentAmount. (Part 2 of 2.)

# **G.12.6 Using Interface Payable to Process Invoices and Employees Polymorphically**

PayableInterfaceTest (Fig. G.27) illustrates that interface Payable can be used to process a set of Invoices and Employees polymorphically in a single application. Line 9 declares payableObjects and assigns it an array of four Payable variables. Lines 12–13 assign the references of Invoice objects to the first two elements of payableObjects. Lines 14–17 then assign the references of SalariedEmployee objects to the remaining two elements of payableObjects. These assignments are allowed because an Invoice *is a* Payable, a SalariedEmployee *is an* Employee and an Employee *is a* Payable. Lines 23–29 use the enhanced for statement to polymorphically process each Payable object in payable-Objects, printing the object as a String, along with the payment amount due. Line 27 invokes method toString via a Payable interface reference, even though toString is not declared in interface Payable—*all references (including those of interface types) refer to objects that extend Object and therefore have a toString method.* (Method toString also can be invoked *implicitly* here.) Line 28 invokes Payable method getPaymentAmount to obtain the payment amount for each object in payableObjects, regardless of the actual type of the object. The output reveals that the method calls in lines 27–28 invoke the appropriate class's implementation of methods toString and getPaymentAmount. For instance, when currentPayable refers to an Invoice during the first iteration of the for loop, class Invoice's toString and getPaymentAmount execute.

```
1 // Fig. G.27: PayableInterfaceTest.java
2 // Tests interface Payable.
3
4 public class PayableInterfaceTest 
5 {
6 public static void main( String[] args )
7 {
8 // create four-element Payable array
9 
10 
11 // populate array with objects that implement Payable
12 payableObjects[ 0 ] = new Invoice( "01234", "seat", 2, 375.00 );
         Payable[] payableObjects = new Payable[ 4 ];
```
Fig. G.27 | Payable interface test program processing Invoices and Employees polymorphically. (Part 1 of 2.)

```
13 payableObjects[ 1 ] = new Invoice( "56789", "tire", 4, 79.95 );
14 payableObjects[ 2 ] = 
15 new SalariedEmployee( "John", "Smith", "111-11-1111", 800.00 );
         16 payableObjects[ 3 ] = 
17 new SalariedEmployee( "Lisa", "Barnes", "888-88-8888", 1200.00 );
18
19 System.out.println( 
20 "Invoices and Employees processed polymorphically:\n" ); 
21
22 // generically process each element in array payableObjects
23 for ( Payable currentPayable : payableObjects )
24 {
25 // output currentPayable and its appropriate payment amount
26 System.out.printf( "%s \n%s: $%,.2f\n\n", 
27 ,
currentPayable.toString()
28                  "payment due", currentPayable.getPaymentAmount() );
29 } // end for
30 } // end main
31 } // end class PayableInterfaceTest
```
Invoices and Employees processed polymorphically: invoice: part number: 01234 (seat) quantity: 2 price per item: \$375.00 payment due: \$750.00

invoice: part number: 56789 (tire) quantity: 4 price per item: \$79.95 payment due: \$319.80 salaried employee: John Smith social security number: 111-11-1111 weekly salary: \$800.00 payment due: \$800.00

salaried employee: Lisa Barnes social security number: 888-88-8888 weekly salary: \$1,200.00 payment due: \$1,200.00

**Fig. G.27** | Payable interface test program processing Invoices and Employees polymorphically. (Part 2 of 2.)

# **G.13 Common Interfaces of the Java API**

In this section, we overview several common interfaces found in the Java API. The power and flexibility of interfaces is used frequently throughout the Java API. These interfaces are implemented and used in the same manner as the interfaces you create (e.g., interface Payable in Section G.12.2). The Java API's interfaces enable you to use your own classes within the frameworks provided by Java, such as comparing objects of your own types and

creating tasks that can execute concurrently with other tasks in the same program. Figure G.28 overviews a few commonly used interfaces of the Java API.

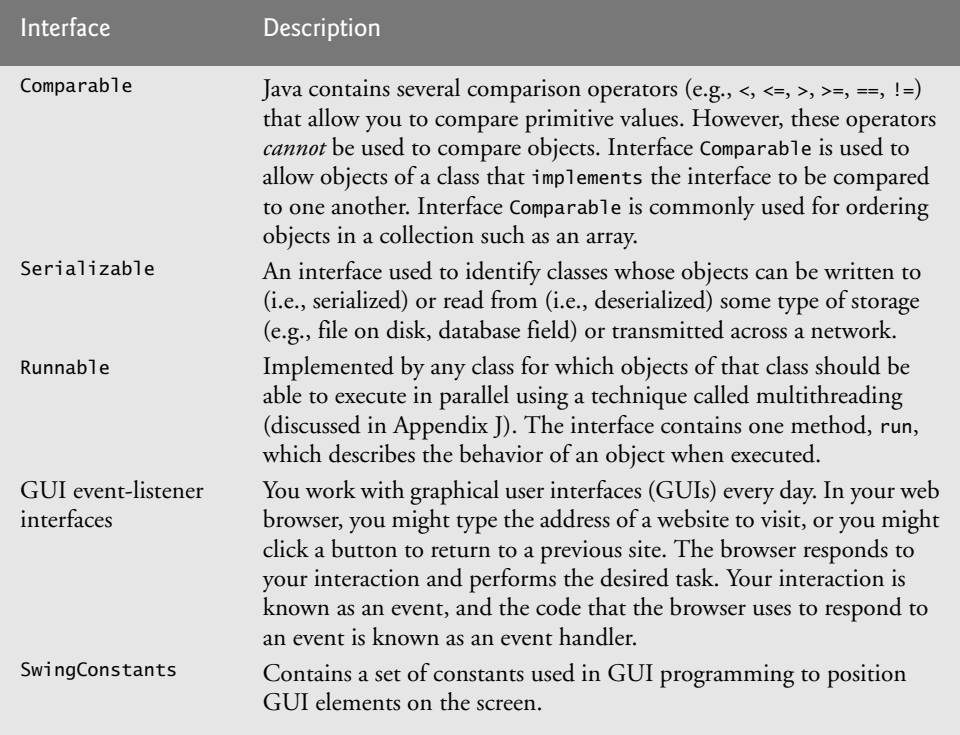

**Fig. G.28** | Common interfaces of the Java API.

# **G.14 Wrap-Up**

We introduced inheritance—the ability to create classes by absorbing an existing class's members and embellishing them with new capabilities. You learned the notions of superclasses and subclasses and used keyword extends to create a subclass that inherits members from a superclass. We showed how to use the @Override annotation to prevent unintended overloading by indicating that a method overrides a superclass method. We introduced the access modifier protected; subclass methods can directly access protected superclass members. You learned how to use super to access overridden superclass members. You also saw how constructors are used in inheritance hierarchies. Next, you learned about the methods of class Object, the direct or indirect superclass of all Java classes.

We discussed polymorphism—the ability to process objects that share the same superclass in a class hierarchy as if they're all objects of the superclass. We considered how polymorphism makes systems extensible and maintainable, then demonstrated how to use overridden methods to effect polymorphic behavior. We introduced abstract classes, which allow you to provide an appropriate superclass from which other classes can inherit. You learned that an abstract class can declare abstract methods that each subclass must implement to become a concrete class and that a program can use variables of an abstract class to invoke the subclasses' implementations of abstract methods polymorphically. You also learned how to determine an object's type at execution time. We discussed the concepts of final methods and classes. Finally, we discussed declaring and implementing an interface as another way to achieve polymorphic behavior.

You should now be familiar with classes, objects, encapsulation, inheritance, polymorphism and interfaces—the most essential aspects of object-oriented programming.

Next, you'll learn about exceptions, useful for handling errors during a program's execution. Exception handling helps you build more robust programs.

# **Self-Review Exercises (Sections G.1–G.5)**

- **G.1** Fill in the blanks in each of the following statements:
	- a) \_\_\_\_\_\_\_\_ is a form of software reusability in which new classes acquire the members of existing classes and embellish those classes with new capabilities.
	- b) A superclass's members can be accessed in the superclass declaration *and in* subclass declarations.
	- c) In  $a(n)$  <u>relationship</u>, an object of a subclass can also be treated as an object of its superclass.
	- d) In  $a(n)$  <u>relationship</u>, a class object has references to objects of other classes as members.
	- e) In single inheritance, a class exists in  $a(n)$  relationship with its subclasses.
	- f) A superclass's \_\_\_\_\_\_\_\_ members are accessible anywhere that the program has a reference to an object of that superclass or to an object of one of its subclasses.
	- g) When an object of a subclass is instantiated, a superclass \_\_\_\_\_\_\_\_ is called implicitly or explicitly.
	- h) Subclass constructors can call superclass constructors via the <u>same superclass</u>
- **G.2** State whether each of the following is *true* or *false*. If a statement is *false*, explain why.
	- a) Superclass constructors are not inherited by subclasses.
	- b) A *has-a* relationship is implemented via inheritance.
	- c) A Car class has an *is-a* relationship with the SteeringWheel and Brakes classes.
	- d) When a subclass redefines a superclass method by using the same signature, the subclass is said to overload that superclass method.

# **Self-Review Exercises (Sections G.6–G.13)**

- **G.3** Fill in the blanks in each of the following statements:
	- a) If a class contains at least one abstract method, it's  $a(n)$  \_\_\_\_\_\_\_\_\_ class.
	- b) Classes from which objects can be instantiated are called \_\_\_\_\_\_\_\_ classes.
	- c) <u>involves</u> using a superclass variable to invoke methods on superclass and subclass objects, enabling you to "program in the general."
	- d) Methods that are not interface methods and that do not provide implementations must be declared using keyword \_
	- e) Casting a reference stored in a superclass variable to a subclass type is called .
- **G.4** State whether each of the statements that follows is *true* or *false*. If *false*, explain why.
	- a) All methods in an abstract class must be declared as abstract methods.
	- b) Invoking a subclass-only method through a subclass variable is not allowed.
	- c) If a superclass declares an abstract method, a subclass must implement that method.

d) An object of a class that implements an interface may be thought of as an object of that interface type.

# **Answers to Self-Review Exercises (Sections G.1–G.5)**

**G.1** a) Inheritance. b) public and protected. c) *is-a* or inheritance. d) *has-a* or composition. e) hierarchical. f) public. g) constructor. h) super.

**G.2** a) True. b) False. A *has-a* relationship is implemented via composition. An *is-a* relationship is implemented via inheritance. c) False. This is an example of a *has-a* relationship. Class Car has an *is-a* relationship with class Vehicle. d) False. This is known as overriding, not overloading—an overloaded method has the same name, but a different signature.

# **Answers to Self-Review Exercises (Sections G.6–G.13)**

**G.3** a) abstract. b) concrete. c) Polymorphism. d) abstract. e) downcasting.

**G.4** a) False. An abstract class can include methods with implementations and abstract methods. b) False. Trying to invoke a subclass-only method with a superclass variable is not allowed. c) False. Only a concrete subclass must implement the method. d) True.

# **Exercises (Sections G.1–G.5)**

**G.5** What is an Object class? Explain its clone, equals and finalize methods along with each of their significance.

**G.6** Draw an inheritance hierarchy for students at a university similar to the hierarchy shown in Fig. G.2. Use Student as the superclass of the hierarchy, then extend Student with classes UndergraduateStudent and GraduateStudent. Continue to extend the hierarchy as deep (i.e., as many levels) as possible. For example, Freshman, Sophomore, Junior and Senior might extend UndergraduateStudent, and DoctoralStudent and MastersStudent might be subclasses of GraduateStudent. After drawing the hierarchy, discuss the relationships that exist between the classes. [*Note:* You do not need to write any code for this exercise.]

**G.7** Some programmers prefer not to use protected access, because they believe it breaks the encapsulation of the superclass. Discuss the relative merits of using protected access vs. using private access in superclasses.

**G.8** Write an inheritance hierarchy for classes Quadrilateral, Trapezoid, Parallelogram, Rectangle and Square. Use Quadrilateral as the superclass of the hierarchy. Create and use a Point class to represent the points in each shape. Make the hierarchy as deep (i.e., as many levels) as possible. Specify the instance variables and methods for each class. The private instance variables of Quadrilateral should be the *x-y* coordinate pairs for the four endpoints of the Quadrilateral. Write a program that instantiates objects of your classes and outputs each object's area (except Quadrilateral).

# **Exercises (Sections G.6–G.13)**

**G.9** How does polymorphism enable you to program "in the general" rather than "in the specific"? Discuss the key advantages of programming "in the general."

**G.10** What are abstract methods? Describe the circumstances in which an abstract method would be appropriate.

**G.11** Describe the relationship between superclasses and subclasses.

**G.12** Discuss four ways in which you can assign superclass and subclass references to variables of superclass and subclass types.

**G.13** Compare and contrast abstract classes and interfaces. Why would you use an abstract class? Why would you use an interface?

**G.14** *(Payroll System Modification)* Modify the payroll system of Figs. G.16–G.21 to include private instance variable birthDate in class Employee. Use class Date of Fig. F.7 to represent an employee's birthday. Add *get* methods to class Date. Assume that payroll is processed once per month. Create an array of Employee variables to store references to the various employee objects. In a loop, calculate the payroll for each Employee (polymorphically), and add a \$100.00 bonus to the person's payroll amount if the current month is the one in which the Employee's birthday occurs.

**G.15** *(Payroll System Modification)* Modify the payroll system of Figs. G.16–G.21 to include an additional Employee subclass PieceWorker that represents an employee whose pay is based on the number of pieces of merchandise produced. Class PieceWorker should contain private instance variables wage (to store the employee's wage per piece) and pieces (to store the number of pieces produced). Provide a concrete implementation of method earnings in class PieceWorker that calculates the employee's earnings by multiplying the number of pieces produced by the wage per piece. Create an array of Employee variables to store references to objects of each concrete class in the new Employee hierarchy. For each Employee, display its String representation and earnings.

**G.16** *(Accounts Payable System Modification)* In this exercise, we modify the accounts payable application of Figs. G.23–G.27 to include the complete functionality of the payroll application of Figs. G.16–G.21. The application should still process two Invoice objects, but now should process one object of each of the four Employee subclasses. If the object currently being processed is a Base-PlusCommissionEmployee, the application should increase the BasePlusCommissionEmployee's base salary by 10%. Finally, the application should output the payment amount for each object. Complete the following steps to create the new application:

- a) Modify classes HourlyEmployee (Fig. G.18) and CommissionEmployee (Fig. G.19) to place them in the Payable hierarchy as subclasses of the version of Employee (Fig. G.25) that implements Payable. [*Hint:* Change the name of method earnings to getPayment-Amount in each subclass so that the class satisfies its inherited contract with interface Payable.]
- b) Modify class BasePlusCommissionEmployee (Fig. G.20) such that it extends the version of class CommissionEmployee created in part (a).
- c) Modify PayableInterfaceTest (Fig. G.27) to polymorphically process two Invoices, one SalariedEmployee, one HourlyEmployee, one CommissionEmployee and one Base-PlusCommissionEmployee. First output a String representation of each Payable object. Next, if an object is a BasePlusCommissionEmployee, increase its base salary by 10%. Finally, output the payment amount for each Payable object.

**G.17** *(Accounts Payable System Modification)* It's possible to include the functionality of the payroll application (Figs. G.16–G.21) in the accounts payable application without modifying Employee subclasses SalariedEmployee, HourlyEmployee, CommissionEmployee or BasePlusCommission-Emplyee. To do so, you can modify class Employee (Fig. G.16) to implement interface Payable and declare method getPaymentAmount to invoke method earnings. Method getPaymentAmount would then be inherited by the subclasses in the Employee hierarchy. When getPaymentAmount is called for a particular subclass object, it polymorphically invokes the appropriate earnings method for that subclass. Reimplement Exercise G.16 using the original Employee hierarchy from the payroll application of Figs. G.16–G.21. Modify class Employee as described in this exercise, and *do not* modify any of class Employee's subclasses.

# Exception Handling: A Exception Handling: A

# **Objectives**

In this appendix you'll:

- Learn what exceptions are and how they're handled.
- Understand when to use exception handling.
- Use try blocks to delimit code in which exceptions might occur.
- throw exceptions to indicate a problem.
- Use catch blocks to specify exception handlers.
- Use the finally block to release resources.
- Become familiar with the exception class hierarchy.
- **H.1** Introduction
- **H.2** Example: Divide by Zero without Exception Handling
- **H.3** Example: Handling ArithmeticExceptions and InputMismatchExceptions
- **H.4** When to Use Exception Handling
- **H.5** Java Exception Hierarchy
- **H.6** finally Block
- **H.7** Stack Unwinding and Obtaining Information from an Exception **Object**
- **H.8** Wrap-Up

*Self-Review Exercises | Answers to Self-Review Exercises | Exercises*

# **H.1 Introduction**

An exception is an indication of a problem that occurs during a program's execution. Exception handling enables you to create applications that can resolve (or handle) exceptions. In many cases, handling an exception allows a program to continute executing as if no problem had been encountered. The features presented in this appendix help you write robust programs that can deal with problems and continue executing or terminate gracefully.

# **H.2 Example: Divide by Zero without Exception Handling**

First we demonstrate what happens when errors arise in an application that does not use exception handling. Figure H.1 prompts the user for two integers and passes them to method quotient, which calculates the integer quotient and returns an int result. In this example, you'll see that exceptions are **thrown** (i.e., the exception occurs) when a method detects a problem and is unable to handle it.

```
1 // Fig. H.1: DivideByZeroNoExceptionHandling.java
2 // Integer division without exception handling.
3 import java.util.Scanner;
4
5 public class DivideByZeroNoExceptionHandling
6 {
7 // demonstrates throwing an exception when a divide-by-zero occurs
8 public static int quotient( int numerator, int denominator )
9 {
10 
11 } // end method quotient
12
13 public static void main( String[] args )
14 {
15 Scanner scanner = new Scanner( System.in ); // scanner for input
16
17 System.out.print( "Please enter an integer numerator: " );
18 int numerator = scanner.nextInt();
19 System.out.print( "Please enter an integer denominator: " );
20 
21
         return numerator / denominator; // possible division by zero
         int denominator = scanner.nextInt();
```
 **int** result = quotient( numerator, denominator ); System.out.printf( **"\nResult: %d / %d = %d\n"**, numerator, denominator, result ); } // end main } // end class DivideByZeroNoExceptionHandling

Please enter an integer numerator: **100** Please enter an integer denominator: **7**

Result: 100 / 7 = 14

Please enter an integer numerator: **100** Please enter an integer denominator: **0** Exception in thread "main" java.lang.ArithmeticException: / by zero at DivideByZeroNoExceptionHandling.quotient( DivideByZeroNoExceptionHandling.java:10) at DivideByZeroNoExceptionHandling.main( DivideByZeroNoExceptionHandling.java:22)

```
Please enter an integer numerator: 100
Please enter an integer denominator: hello
Exception in thread "main" java.util.InputMismatchException
         at java.util.Scanner.throwFor(Unknown Source)
         at java.util.Scanner.next(Unknown Source)
         at java.util.Scanner.nextInt(Unknown Source)
         at java.util.Scanner.nextInt(Unknown Source)
         at DivideByZeroNoExceptionHandling.main(
             DivideByZeroNoExceptionHandling.java:20)
```
**Fig. H.1** | Integer division without exception handling. (Part 2 of 2.)

The first sample execution in Fig. H.1 shows a successful division. In the second execution, the user enters the value 0 as the denominator. Several lines of information are displayed in response to this invalid input. This information is known as a **stack trace**, which includes the name of the exception (java.lang.ArithmeticException) in a descriptive message that indicates the problem that occurred and the method-call stack (i.e., the call chain) at the time it occurred. The stack trace includes the path of execution that led to the exception method by method. This helps you debug the program. The first line specifies that an ArithmeticException has occurred. The text after the name of the exception ("/ by zero") indicates that this exception occurred as a result of an attempt to divide by zero. Java does not allow division by zero in integer arithmetic. When this occurs, Java throws an **ArithmeticException**. ArithmeticExceptions can arise from a number of different problems in arithmetic, so the extra data ("/ by zero") provides more specific information. Java *does* allow division by zero with floating-point values. Such a calculation results in the value positive or negative infinity, which is represented in Java as a floating-point value (but displays as the string Infinity or -Infinity). If 0.0 is divided by 0.0, the result is NaN (not a number), which is also represented in Java as a floating-point value (but displays as NaN).

Starting from the last line of the stack trace, we see that the exception was detected in line 22 of method main. Each line of the stack trace contains the class name and method (DivideByZeroNoExceptionHandling.main) followed by the file name and line number (DivideByZeroNoExceptionHandling.java:22). Moving up the stack trace, we see that the exception occurs in line 10, in method quotient. The top row of the call chain indicates the **throw point**—the initial point at which the exception occurs. The throw point of this exception is in line 10 of method quotient.

In the third execution, the user enters the string "hello" as the denominator. Notice again that a stack trace is displayed. This informs us that an InputMismatchException has occurred (package java.util). Our prior examples that read numeric values from the user assumed that the user would input a proper integer value. However, users sometimes make mistakes and input noninteger values. An **InputMismatchException** occurs when Scanner method nextInt receives a string that does not represent a valid integer. Starting from the end of the stack trace, we see that the exception was detected in line 20 of method main. Moving up the stack trace, we see that the exception occurred in method nextInt. Notice that in place of the file name and line number, we're provided with the text Unknown Source. This means that the so-called debugging symbols that provide the filename and line number information for that method's class were not available to the JVM—this is typically the case for the classes of the Java API. Many IDEs have access to the Java API source code and will display file names and line numbers in stack traces.

In the sample executions of Fig. H.1 when exceptions occur and stack traces are displayed, the program also exits. This does not always occur in Java—sometimes a program may continue even though an exception has occurred and a stack trace has been printed. In such cases, the application may produce unexpected results. For example, a graphical user interface (GUI) application will often continue executing. The next section demonstrates how to handle these exceptions.

In Fig. H.1 both types of exceptions were detected in method main. In the next example, we'll see how to handle these exceptions to enable the program to run to normal completion.

# **H.3 Example: Handling ArithmeticExceptions and InputMismatchExceptions**

The application in Fig. H.2, which is based on Fig. H.1, uses exception handling to process any ArithmeticExceptions and InputMistmatchExceptions that arise. The application still prompts the user for two integers and passes them to method quotient, which calculates the quotient and returns an int result. This version of the application uses exception handling so that if the user makes a mistake, the program catches and handles (i.e., deals with) the exception—in this case, allowing the user to enter the input again.

**<sup>1</sup>** // Fig. H.2: DivideByZeroWithExceptionHandling.java

**<sup>2</sup>** // Handling ArithmeticExceptions and InputMismatchExceptions.

**<sup>3</sup> import** java.util.InputMismatchException;

**<sup>4</sup> import** java.util.Scanner;

```
5
6 public class DivideByZeroWithExceptionHandling
7 {
8 // demonstrates throwing an exception when a divide-by-zero occurs
9 public static int quotient( int numerator, int denominator )
10 
11 {
          return numerator / denominator; // possible division by zero
13 } // end method quotient
14
15 public static void main( String[] args )
16 {
17 Scanner scanner = new Scanner( System.in ); // scanner for input
18 boolean continueLoop = true; // determines if more input is needed
19
20 
21 
22 
23 
24 
25 
26 
27 
28 
29 
30 
31 
32 
33 
34 
35 
36 
37 
38 
39 
40 
41 
42 
43 
44 
45 
46 
47 
48 
49 } // end main
50 } // end class DivideByZeroWithExceptionHandling
          throws ArithmeticException
           do 
           { 
               try // read two numbers and calculate quotient 
               { 
                  System.out.print( "Please enter an integer numerator: " ); 
                  int numerator = scanner.nextInt(); 
                  System.out.print( "Please enter an integer denominator: " ); 
                  int denominator = scanner.nextInt(); 
                  int result = quotient( numerator, denominator ); 
                  System.out.printf( "\nResult: %d / %d = %d\n", numerator, 
                     denominator, result ); 
                  continueLoop = false; // input successful; end looping 
             } // end try
               catch ( InputMismatchException inputMismatchException ) 
               { 
                  System.err.printf( "\nException: %s\n", 
                     inputMismatchException ); 
                 scanner.nextLine(); // discard input so user can try again
                  System.out.println( 
                     "You must enter integers. Please try again.\n" ); 
               } // end catch 
               catch ( ArithmeticException arithmeticException ) 
               { 
                  System.err.printf( "\nException: %s\n", arithmeticException );
                  System.out.println( 
                     "Zero is an invalid denominator. Please try again.\n" ); 
               } // end catch 
          } while ( continueLoop ); // end do...while
```
Please enter an integer numerator: **100** Please enter an integer denominator: **7** Result: 100 / 7 = 14

```
Please enter an integer numerator: 100
Please enter an integer denominator: 0
Exception: java.lang.ArithmeticException: / by zero
Zero is an invalid denominator. Please try again.
Please enter an integer numerator: 100
Please enter an integer denominator: 7
Result: 100 / 7 = 14
```
Please enter an integer numerator: **100** Please enter an integer denominator: **hello** Exception: java.util.InputMismatchException You must enter integers. Please try again. Please enter an integer numerator: **100** Please enter an integer denominator: **7** Result: 100 / 7 = 14

**Fig. H.2** | Handling ArithmeticExceptions and InputMismatchExceptions. (Part 3 of 3.)

The first sample execution in Fig. H.2 is a successful one that does not encounter any problems. In the second execution the user enters a zero denominator, and an ArithmeticException exception occurs. In the third execution the user enters the string "hello" as the denominator, and an InputMismatchException occurs. For each exception, the user is informed of the mistake and asked to try again, then is prompted for two new integers. In each sample execution, the program runs successfully to completion.

Class InputMismatchException is imported in line 3. Class ArithmeticException does not need to be imported because it's in package java.lang. Line 18 creates the boolean variable continueLoop, which is true if the user has not yet entered valid input. Lines 20–48 repeatedly ask users for input until a valid input is received.

#### *Enclosing Code in a try Block*

Lines 22–33 contain a **try block**, which encloses the code that might throw an exception and the code that should not execute if an exception occurs (i.e., if an exception occurs, the remaining code in the try block will be skipped). A try block consists of the keyword try followed by a block of code enclosed in curly braces. [*Note:* The term "try block" sometimes refers only to the block of code that follows the try keyword (not including the try keyword itself). For simplicity, we use the term "try block" to refer to the block of code that follows the try keyword, as well as the try keyword.] The statements that read the integers from the keyboard (lines 25 and 27) each use method nextInt to read an int value. Method nextInt throws an InputMismatchException if the value read in is not an integer.

The division that can cause an ArithmeticException is not performed in the try block. Rather, the call to method quotient (line 29) invokes the code that attempts the division (line 12); the JVM throws an ArithmeticException object when the denominator is zero.

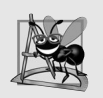

## **Software Engineering Observation H.1**

*Exceptions may surface through explicitly mentioned code in a try block, through calls to other methods, through deeply nested method calls initiated by code in a try block or from the Java Virtual Machine as it executes Java bytecodes.*

# *Catching Exceptions*

The try block in this example is followed by two catch blocks—one that handles an InputMismatchException (lines 34–41) and one that handles an ArithmeticException (lines 42–47). A **catch block** (also called a **catch clause** or **exception handler**) catches (i.e., receives) and handles an exception. A catch block begins with the keyword catch and is followed by a parameter in parentheses (called the exception parameter, discussed shortly) and a block of code enclosed in curly braces. [*Note:* The term "catch clause" is sometimes used to refer to the keyword catch followed by a block of code, whereas the term "catch block" refers to only the block of code following the catch keyword, but not including it. For simplicity, we use the term "catch block" to refer to the block of code following the catch keyword, as well as the keyword itself.]

At least one catch block or a **finally block** (discussed in Section H.6) must immediately follow the try block. Each catch block specifies in parentheses an **exception parameter** that identifies the exception type the handler can process. When an exception occurs in a try block, the catch block that executes is the *first* one whose type matches the type of the exception that occurred (i.e., the type in the catch block matches the thrown exception type exactly or is a superclass of it). The exception parameter's name enables the catch block to interact with a caught exception object—e.g., to implicitly invoke the caught exception's toString method (as in lines 37 and 44), which displays basic information about the exception. Notice that we use the **System.err (standard error stream) object** to output error messages. By default, System.err's print methods, like those of System.out, display data to the command prompt.

Line 38 of the first catch block calls Scanner method nextLine. Because an Input-MismatchException occurred, the call to method nextInt never successfully read in the user's data—so we read that input with a call to method nextLine. We do not do anything with the input at this point, because we know that it's invalid. Each catch block displays an error message and asks the user to try again. After either catch block terminates, the user is prompted for input. We'll soon take a deeper look at how this flow of control works in exception handling.

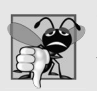

#### **Common Programming Error H.1**

*It's a syntax error to place code between a try block and its corresponding catch blocks.*

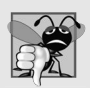

#### **Common Programming Error H.2**

*Each catch block can have only a single parameter—specifying a comma-separated list of exception parameters is a syntax error.*

An **uncaught exception** is one for which there are no matching catch blocks. You saw uncaught exceptions in the second and third outputs of Fig. H.1. Recall that when exceptions occurred in that example, the application terminated early (after displaying the exception's stack trace). This does not always occur as a result of uncaught exceptions. Java

uses a "multithreaded" model of program execution—each **thread** is a parallel activity. One program can have many threads. If a program has only one thread, an uncaught exception will cause the program to terminate. If a program has multiple threads, an uncaught exception will terminate *only* the thread where the exception occurred. In such programs, however, certain threads may rely on others, and if one thread terminates due to an uncaught exception, there may be adverse effects to the rest of the program. Appendix J discusses these issues.

#### *Termination Model of Exception Handling*

If an exception occurs in a try block (such as an InputMismatchException being thrown as a result of the code at line 25 of Fig. H.2), the try block terminates immediately and program control transfers to the *first* of the following catch blocks in which the exception parameter's type matches the thrown exception's type. In Fig. H.2, the first catch block catches InputMismatchExceptions (which occur if invalid input is entered) and the second catch block catches ArithmeticExceptions (which occur if an attempt is made to divide by zero). After the exception is handled, program control does *not* return to the throw point, because the try block has *expired* (and its local variables have been lost). Rather, control resumes after the last catch block. This is known as the **termination model of exception handling**. Some languages use the **resumption model of exception handling**, in which, after an exception is handled, control resumes just after the throw point.

Notice that we name our exception parameters (inputMismatchException and arithmeticException) based on their type. Java programmers often simply use the letter e as the name of their exception parameters.

After executing a catch block, this program's flow of control proceeds to the first statement after the last catch block (line 48 in this case). The condition in the do…while statement is true (variable continueLoop contains its initial value of true), so control returns to the beginning of the loop and the user is once again prompted for input. This control statement will loop until valid input is entered. At that point, program control reaches line 32, which assigns false to variable continueLoop. The try block then terminates. If no exceptions are thrown in the try block, the catch blocks are skipped and control continues with the first statement after the catch blocks (we'll learn about another possibility when we discuss the finally block in Section H.6). Now the condition for the do…while loop is false, and method main ends.

The try block and its corresponding catch and/or finally blocks form a **try statement**. Do not confuse the terms "try block" and "try statement"—the latter includes the try block as well as the following catch blocks and/or finally block.

As with any other block of code, when a try block terminates, local variables declared in the block go out of scope and are no longer accessible; thus, the local variables of a try block are not accessible in the corresponding catch blocks. When a catch block terminates, local variables declared within the catch block (including the exception parameter of that catch block) also go out of scope and are destroyed. Any remaining catch blocks in the try statement are ignored, and execution resumes at the first line of code after the try…catch sequence—this will be a finally block, if one is present.

#### *Using the throws Clause*

Now let's examine method quotient (Fig. H.2, lines 9–13). The portion of the method declaration located at line 10 is known as a **throws clause**. It specifies the exceptions the method throws. This clause appears *after* the method's parameter list and *before* the method's body. It contains a comma-separated list of the exceptions that the method will throw if various problems occur. Such exceptions may be thrown by statements in the method's body or by methods called from the body. A method can throw exceptions of the classes listed in its throws clause or of their subclasses. We've added the throws clause to this application to indicate to the rest of the program that this method may throw an ArithmeticException. Clients of method quotient are thus informed that the method may throw an ArithmeticException. You'll learn more about the throws clause in Section H.5.

When line 12 executes, if the denominator is zero, the JVM throws an ArithmeticException object. This object will be caught by the catch block at lines 42–47, which displays basic information about the exception by implicitly invoking the exception's toString method, then asks the user to try again.

If the denominator is not zero, method quotient performs the division and returns the result to the point of invocation of method quotient in the try block (line 29). Lines 30–31 display the result of the calculation and line 32 sets continueLoop to false. In this case, the try block completes successfully, so the program skips the catch blocks and fails the condition at line 48, and method main completes execution normally.

When quotient throws an ArithmeticException, quotient terminates and does not return a value, and quotient's local variables go out of scope (and are destroyed). If quotient contained local variables that were references to objects and there were no other references to those objects, the objects would be marked for garbage collection. Also, when an exception occurs, the try block from which quotient was called terminates before lines 30–32 can execute. Here, too, if local variables were created in the try block prior to the exception's being thrown, these variables would go out of scope.

If an InputMismatchException is generated by lines 25 or 27, the try block terminates and execution continues with the catch block at lines 34–41. In this case, method quotient is not called. Then method main continues after the last catch block (line 48).

# **H.4 When to Use Exception Handling**

Exception handling is designed to process **synchronous errors**, which occur when a statement executes. Common examples we'll see throughout the book are out-of-range array indices, arithmetic overflow (i.e., a value outside the representable range of values), division by zero, invalid method parameters, thread interruption (as we'll see in Appendix J) and unsuccessful memory allocation (due to lack of memory). Exception handling is not designed to process problems associated with **asynchronous events** (e.g., disk I/O completions, network message arrivals, mouse clicks and keystrokes), which occur in parallel with, and independent of, the program's flow of control.

# **H.5 Java Exception Hierarchy**

All Java exception classes inherit directly or indirectly from class **Exception**, forming an inheritance hierarchy. You can extend this hierarchy with your own exception classes. Class **Throwable** (a subclass of Object) is the superclass of class Exception. Only Throwable objects can be used with the exception-handling mechanism. Class Throwable has two subclasses: Exception and Error. Class Exception and its subclasses—for instance, RuntimeException (package java.lang) and IOException (package java.io)—represent

exceptional situations that can occur in a Java program and that can be caught by the application. Class **Error** and its subclasses represent abnormal situations that happen in the JVM. Most *Errors happen infrequently and should not be caught by applications—it's usually not possible for applications to recover from Errors.*

# *Checked vs. Unchecked Exceptions*

Java distinguishes between **checked exceptions** and **unchecked exceptions**. This distinction is important, because the Java compiler enforces a **catch-or-declare requirement** for checked exceptions. An exception's type determines whether it's checked or unchecked. All exception types that are direct or indirect subclasses of class **RuntimeException** (package java.lang) are unchecked exceptions. These are typically caused by defects in your program's code. Examples of unchecked exceptions include ArrayIndexOutOfBoundsExceptions (discussed in Appendix E) and ArithmeticExceptions. All classes that inherit from class Exception but not class RuntimeException are considered to be checked exceptions. Such exceptions are typically caused by conditions that are not under the control of the program—for example, in file processing, the program can't open a file because the file does not exist. Classes that inherit from class Error are considered to be unchecked.

The compiler *checks* each method call and method declaration to determine whether the method throws checked exceptions. If so, the compiler verifies that the checked exception is caught or is declared in a throws clause. We show how to catch and declare checked exceptions in the next several examples. Recall from Section H.3 that the throws clause specifies the exceptions a method throws. Such exceptions are not caught in the method's body. To satisfy the *catch* part of the catch-or-declare requirement, the code that generates the exception must be wrapped in a try block and must provide a catch handler for the checked-exception type (or one of its superclass types). To satisfy the *declare* part of the catch-or-declare requirement, the method containing the code that generates the exception must provide a throws clause containing the checked-exception type after its parameter list and before its method body. If the catch-or-declare requirement is not satisfied, the compiler will issue an error message indicating that the exception must be caught or declared. This forces you to think about the problems that may occur when a method that throws checked exceptions is called.

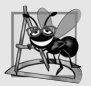

# **Software Engineering Observation H.2**

*You must deal with checked exceptions. This results in more robust code than would be created if you were able to simply ignore the exceptions.*

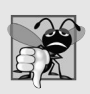

# **Common Programming Error H.3**

*A compilation error occurs if a method explicitly attempts to throw a checked exception (or calls another method that throws a checked exception) and that exception is not listed in that method's throws clause.*

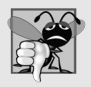

# **Common Programming Error H.4**

*If a subclass method overrides a superclass method, it's an error for the subclass method to list more exceptions in its throws clause than the overridden superclass method does. However, a subclass's throws clause can contain a subset of a superclass's throws list.*

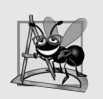

# **Software Engineering Observation H.3**

*If your method calls other methods that throw checked exceptions, those exceptions must be caught or declared in your method. If an exception can be handled meaningfully in a method, the method should catch the exception rather than declare it.*

Unlike checked exceptions, the Java compiler does *not* check the code to determine whether an unchecked exception is caught or declared. Unchecked exceptions typically can be prevented by proper coding. For example, the unchecked ArithmeticException thrown by method quotient (lines 9–13) in Fig. H.2 can be avoided if the method ensures that the denominator is not zero *before* attempting to perform the division. Unchecked exceptions are not required to be listed in a method's throws clause—even if they are, it's not required that such exceptions be caught by an application.

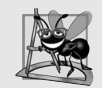

# **Software Engineering Observation H.4**

*Although the compiler does not enforce the catch-or-declare requirement for unchecked exceptions, provide appropriate exception-handling code when it's known that such exceptions might occur. For example, a program should process the NumberFormatException from Integer method parseInt, even though NumberFormatException (an indirect subclass of RuntimeException) is an unchecked exception type. This makes your programs more robust.*

# *Catching Subclass Exceptions*

If a catch handler is written to catch superclass-type exception objects, it can also catch all objects of that class's subclasses. This enables catch to handle related errors with a concise notation and allows for polymorphic processing of related exceptions. You can certainly catch each subclass type individually if those exceptions require different processing.

# *Only the First Matching catch Executes*

If there are *multiple* catch blocks that match a particular exception type, only the *first* matching catch block executes when an exception of that type occurs. It's a compilation error to catch the *exact same type* in two different catch blocks associated with a particular try block. However, there may be several catch blocks that match an exception—i.e., several catch blocks whose types are the same as the exception type or a superclass of that type. For instance, we could follow a catch block for type ArithmeticException with a catch block for type Exception—both would match ArithmeticExceptions, but only the first matching catch block would execute.

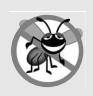

# **Error-Prevention Tip H.1**

*Catching subclass types individually is subject to error if you forget to test for one or more of the subclass types explicitly; catching the superclass guarantees that objects of all subclasses will be caught. Positioning a catch block for the superclass type after all other subclass catch blocks ensures that all subclass exceptions are eventually caught.*

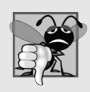

# **Common Programming Error H.5**

*Placing a catch block for a superclass exception type before other catch blocks that catch subclass exception types would prevent those catch blocks from executing, so a compilation error occurs.*

# **H.6 finally Block**

Programs that obtain certain types of resources must return them to the system explicitly to avoid so-called **resource leaks***.* In programming languages such as C and C++, the most common kind of resource leak is a memory leak. Java performs automatic garbage collection of memory no longer used by programs, thus avoiding most memory leaks. However, other types of resource leaks can occur. For example, files, database connections and network connections that are not closed properly after they're no longer needed might not be available for use in other programs.

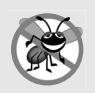

# **Error-Prevention Tip H.2**

*A subtle issue is that Java does not entirely eliminate memory leaks. Java will not garbagecollect an object until there are no remaining references to it. Thus, if you erroneously keep references to unwanted objects, memory leaks can occur. To help avoid this problem, set reference-type variables to null when they're no longer needed.* 

The finally block (which consists of the finally keyword, followed by code enclosed in curly braces), sometimes referred to as the **finally clause**, is optional. If it's present, it's placed after the last catch block. If there are no catch blocks, the finally block immediately follows the try block.

The finally block will execute whether or not an exception is thrown in the corresponding try block. The finally block also will execute if a try block exits by using a return, break or continue statement or simply by reaching its closing right brace. The finally block will *not* execute if the application exits early from a try block by calling method **System.exit**. This method immediately terminates an application.

Because a finally block almost always executes, it typically contains resource-release code. Suppose a resource is allocated in a try block. If no exception occurs, the catch blocks are skipped and control proceeds to the finally block, which frees the resource. Control then proceeds to the first statement after the finally block. If an exception occurs in the try block, the try block terminates. If the program catches the exception in one of the corresponding catch blocks, it processes the exception, then the finally block releases the resource and control proceeds to the first statement after the finally block. If the program doesn't catch the exception, the finally block *still* releases the resource and an attempt is made to catch the exception in a calling method.

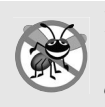

# **Error-Prevention Tip H.3**

*The finally block is an ideal place to release resources acquired in a try block (such as opened files), which helps eliminate resource leaks.* 

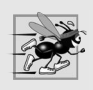

# **Performance Tip H.1**

*Always release a resource explicitly and at the earliest possible moment at which it's no longer needed. This makes resources available for reuse as early as possible, thus improving resource utilization.* 

If an exception that occurs in a try block cannot be caught by one of that try block's catch handlers, the program skips the rest of the try block and control proceeds to the finally block. Then the program passes the exception to the next outer try block—normally in the calling method—where an associated catch block might catch it. This process can occur through many levels of try blocks. Also, the exception could go uncaught.

If a catch block throws an exception, the finally block still executes. Then the exception is passed to the next outer try block—again, normally in the calling method.

Figure H.3 demonstrates that the finally block executes even if an exception is not thrown in the corresponding try block. The program contains static methods main (lines  $6-18$ ), throwException (lines  $21-44$ ) and doesNotThrowException (lines  $47-64$ ). Methods throwException and doesNotThrowException are declared static, so main can call them directly without instantiating a UsingExceptions object.

```
1 // Fig. H.3: UsingExceptions.java
2 // try...catch...finally exception handling mechanism.
3
4 public class UsingExceptions 
5 {
6 public static void main( String[] args )
7 {
8 try
 9 { 
10 throwException(); // call method throwException
11 } // end try
12 catch ( Exception exception ) // exception thrown by throwException
13 {
14 System.err.println( "Exception handled in main" );
15 } // end catch
16
17 doesNotThrowException();
18 } // end main
19
20 // demonstrate try...catch...finally
21 public static void throwException() throws Exception
22 {
23 try // throw an exception and immediately catch it
24 { 
25 System.out.println( "Method throwException" );
26 
27 } // end try
28 catch ( Exception exception ) // catch exception thrown in try
29 {
30 System.err.println(
31 "Exception handled in method throwException" );
32 
33
34 // code here would not be reached; would cause compilation errors
35
36 } // end catch
37 
38 
39 
40 
41
           throw new Exception(); // generate exception
            throw exception; // rethrow for further processing
         finally // executes regardless of what occurs in try...catch 
         { 
            System.err.println( "Finally executed in throwException" );
         } // end finally
```

```
42 // code here would not be reached; would cause compilation errors
43
44 } // end method throwException
45
46 // demonstrate finally when no exception occurs
47 public static void doesNotThrowException()
48 {
49 try // try block does not throw an exception
50 { 
51 System.out.println( "Method doesNotThrowException" );
52 } // end try
53 catch ( Exception exception ) // does not execute
54 {
55 System.err.println( exception );
56 } // end catch
57 
58 
59 
60 
61 
62
         63 System.out.println( "End of method doesNotThrowException" );
64 } // end method doesNotThrowException
65 } // end class UsingExceptions
         finally // executes regardless of what occurs in try...catch
         { 
             System.err.println( 
                "Finally executed in doesNotThrowException" ); 
         } // end finally
```

```
Method throwException
Exception handled in method throwException
Finally executed in throwException
Exception handled in main
Method doesNotThrowException
Finally executed in doesNotThrowException
End of method doesNotThrowException
```
**Fig. H.3** | try…catch…finally exception-handling mechanism. (Part 2 of 2.)

System.out and System.err are **streams**—sequences of bytes. While System.out (known as the **standard output stream**) displays a program's output, System.err (known as the **standard error stream**) displays a program's errors. Output from these streams can be redirected (i.e., sent to somewhere other than the command prompt, such as to a file). Using two different streams enables you to easily separate error messages from other output. For instance, data output from System.err could be sent to a log file, while data output from System.out can be displayed on the screen. For simplicity, this appendix will not redirect output from System.err, but will display such messages to the command prompt. You'll learn more about streams in Appendix J.

#### *Throwing Exceptions Using the throw Statement*

Method main (Fig. H.3) begins executing, enters its try block and immediately calls method throwException (line 10). Method throwException throws an Exception. The statement at line 26 is known as a **throw statement**—it's executed to indicate that an exception has occurred. So far, you've only caught exceptions thrown by called methods.

You can throw exceptions yourself by using the throw statement. Just as with exceptions thrown by the Java API's methods, this indicates to client applications that an error has occurred. A throw statement specifies an object to be thrown. The operand of a throw can be of any class derived from class Throwable.

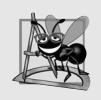

# **Software Engineering Observation H.5**

*When toString is invoked on any Throwable object, its resulting string includes the descriptive string that was supplied to the constructor, or simply the class name if no string was supplied.*

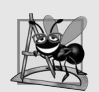

# **Software Engineering Observation H.6**

*An object can be thrown without containing information about the problem that occurred. In this case, simply knowing that an exception of a particular type occurred may provide sufficient information for the handler to process the problem correctly.*

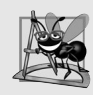

#### **Software Engineering Observation H.7**

*Exceptions can be thrown from constructors. When an error is detected in a constructor, an exception should be thrown to avoid creating an improperly formed object.*

# *Rethrowing Exceptions*

Line 32 of Fig. H.3 **rethrows the exception**. Exceptions are rethrown when a catch block, upon receiving an exception, decides either that it cannot process that exception or that it can only partially process it. Rethrowing an exception defers the exception handling (or perhaps a portion of it) to another catch block associated with an outer try statement. An exception is rethrown by using the **throw keyword**, followed by a reference to the exception object that was just caught. Exceptions cannot be rethrown from a finally block, as the exception parameter (a local variable) from the catch block no longer exists.

When a rethrow occurs, the *next enclosing try block* detects the rethrown exception, and that try block's catch blocks attempt to handle it. In this case, the next enclosing try block is found at lines 8–11 in method main. Before the rethrown exception is handled, however, the finally block (lines 37-40) executes. Then method main detects the rethrown exception in the try block and handles it in the catch block (lines 12–15).

Next, main calls method doesNotThrowException (line 17). No exception is thrown in doesNotThrowException's try block (lines 49–52), so the program skips the catch block (lines 53–56), but the finally block (lines 57–61) nevertheless executes. Control proceeds to the statement after the finally block (line 63). Then control returns to main and the program terminates.

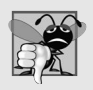

#### **Common Programming Error H.6**

*If an exception has not been caught when control enters a finally block and the finally block throws an exception that's not caught in the finally block,* the first exception will be lost *and the exception from the finally block will be returned to the calling method.*

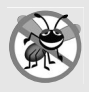

# **Error-Prevention Tip H.4**

*Avoid placing code that can throw an exception in a finally block. If such code is required, enclose the code in a try…catch within the finally block.*

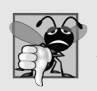

# **Common Programming Error H.7**

*Assuming that an exception thrown from a catch block will be processed by that catch block or any other catch block associated with the same try statement can lead to logic errors.* 

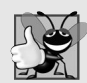

# **Good Programming Practice H.1**

*Exception handling is intended to remove error-processing code from the main line of a program's code to improve program clarity. Do not place try…catch… finally around every statement that may throw an exception. This makes programs difficult to read. Rather, place one try block around a significant portion of your code, follow that try block with catch blocks that handle each possible exception and follow the catch blocks with a single finally block (if one is required).*

# **H.7 Stack Unwinding and Obtaining Information from an Exception Object**

When an exception is thrown but not caught in a particular scope, the method-call stack is "unwound," and an attempt is made to catch the exception in the next outer try block. This process is called **stack unwinding**. Unwinding the method-call stack means that the method in which the exception was not caught *terminates*, all local variables in that method go out of scope and control returns to the statement that originally invoked that method. If a try block encloses that statement, an attempt is made to catch the exception. If a try block does not enclose that statement or if the exception is not caught, stack unwinding occurs again. Figure H.4 demonstrates stack unwinding, and the exception handler in main shows how to access the data in an exception object.

```
1 // Fig. H.4: UsingExceptions.java
2 // Stack unwinding and obtaining data from an exception object.
3
4 public class UsingExceptions 
5 {
6 public static void main( String[] args )
7 {
8 try
 9 { 
10 
11 } // end try
12 catch ( Exception exception ) // catch exception thrown in method1
13 { 
14 System.err.printf( "%s\n\n", exception.getMessage() );
15 
16
17 // obtain the stack-trace information
18 
19 
20 System.out.println( "\nStack trace from getStackTrace:" );
21 System.out.println( "Class\t\tFile\t\t\tLine\tMethod" );
22
            method1(); // call method1
            exception.printStackTrace(); // print exception stack trace
            StackTraceElement[] traceElements = exception.getStackTrace();
```

```
23 // loop through traceElements to get exception description
24 for ( StackTraceElement element : traceElements ) 
25 {
26                   System.out.printf( "%s\t", element.getClassName() );
27 System.out.printf( "%s\t", element.getFileName() );
28 System.out.printf( "%s\t", element.getLineNumber() );
29 System.out.printf( "%s\n", element.getMethodName() );
30 } // end for
31 } // end catch
32 } // end main
33
34 // call method2; throw exceptions back to main
35 public static void method1() 
throws Exception
36 {
37 
38 } // end method method1
39
40 // call method3; throw exceptions back to method1
41 public static void method2() 
throws Exception
42 {
43 
44 } // end method method2
45
46 // throw Exception back to method2
47 public static void method3() 
throws Exception
48 {
49 
50 } // end method method3
51 } // end class UsingExceptions
                                       element.getLineNumber()
                                       element.getMethodName()
         method2();
         method3();
         throw new Exception( "Exception thrown in method3" );
```

```
Exception thrown in method3
java.lang.Exception: Exception thrown in method3
         at UsingExceptions.method3(UsingExceptions.java:49)
         at UsingExceptions.method2(UsingExceptions.java:43)
         at UsingExceptions.method1(UsingExceptions.java:37)
         at UsingExceptions.main(UsingExceptions.java:10)
Stack trace from getStackTrace:
Class File Line Method
UsingExceptions UsingExceptions.java 49 method3
UsingExceptions UsingExceptions.java 43 method2<br>UsingExceptions UsingExceptions.java 37 method1
UsingExceptions UsingExceptions.java 37
UsingExceptions UsingExceptions.java 10 main
```
**Fig. H.4** | Stack unwinding and obtaining data from an exception object. (Part 2 of 2.)

#### *Stack Unwinding*

In main, the try block (lines 8–11) calls method1 (declared at lines 35–38), which in turn calls method2 (declared at lines 41–44), which in turn calls method3 (declared at lines 47– 50). Line 49 of method3 throws an Exception object—this is the *throw point*. Because the throw statement at line 49 is *not* enclosed in a try block, *stack unwinding* occurs—method3 terminates at line 49, then returns control to the statement in method2 that invoked method3 (i.e., line 43). Because *no* try block encloses line 43, *stack unwinding* occurs

again—method2 terminates at line 43 and returns control to the statement in method1 that invoked method2 (i.e., line 37). Because *no* try block encloses line 37, *stack unwinding* occurs one more time—method1 terminates at line 37 and returns control to the statement in main that invoked method1 (i.e., line 10). The try block at lines 8–11 encloses this statement. The exception has not been handled, so the try block terminates and the first matching catch block (lines 12–31) catches and processes the exception. If there were no matching catch blocks, and the exception is not declared in each method that throws it, a compilation error would occur. Remember that this is not always the case—for *unchecked* exceptions, the application will compile, but it will run with unexpected results.

# *Obtaining Data from an Exception Object*

Recall that exceptions derive from class Throwable. Class Throwable offers a **printStack-Trace** method that outputs to the standard error stream the stack trace (discussed in Section H.2). Often, this is helpful in testing and debugging. Class Throwable also provides a **getStackTrace** method that retrieves the stack-trace information that might be printed by printStackTrace. Class Throwable's **getMessage** method returns the descriptive string stored in an exception.

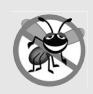

# **Error-Prevention Tip H.5**

*An exception that's not caught in an application causes Java's* default exception handler *to run. This displays the name of the exception, a descriptive message that indicates the problem that occurred and a complete execution stack trace. In an application with a single thread of execution, the application terminates. In an application with multiple threads, the thread that caused the exception terminates.*

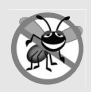

# **Error-Prevention Tip H.6**

*Throwable method toString (inherited by all Throwable subclasses) returns a String containing the name of the exception's class and a descriptive message.*

The catch handler in Fig. H.4 (lines 12–31) demonstrates getMessage, printStack-Trace and getStackTrace. If we wanted to output the stack-trace information to streams other than the standard error stream, we could use the information returned from get-StackTrace and output it to another stream or use one of the overloaded versions of method printStackTrace.

Line 14 invokes the exception's getMessage method to get the exception description. Line 15 invokes the exception's printStackTrace method to output the stack trace that indicates where the exception occurred. Line 18 invokes the exception's getStackTrace method to obtain the stack-trace information as an array of **StackTraceElement** objects. Lines 24–30 get each StackTraceElement in the array and invoke its methods **getClass-Name**, **getFileName**, **getLineNumber** and **getMethodName** to get the class name, file name, line number and method name, respectively, for that StackTraceElement. Each Stack-TraceElement represents one method call on the method-call stack.

The program's output shows that the stack-trace information printed by printStack-Trace follows the pattern: *className*.*methodName*(*fileName*:*lineNumber*), where *class-Name*, *methodName* and *fileName* indicate the names of the class, method and file in which the exception occurred, respectively, and the *lineNumber* indicates where in the file the exception occurred. You saw this in the output for Fig. H.1. Method getStackTrace
enables custom processing of the exception information. Compare the output of print-StackTrace with the output created from the StackTraceElements to see that both contain the same stack-trace information.

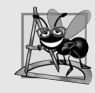

#### **Software Engineering Observation H.8**

*Never provide a catch handler with an empty body—this effectively ignores the exception. At least use printStackTrace to output an error message to indicate that a problem exists.*

### **H.8 Wrap-Up**

In this appendix, you learned how to use exception handling to deal with errors. You learned that exception handling enables you to remove error-handling code from the "main line" of the program's execution. We showed how to use try blocks to enclose code that may throw an exception, and how to use catch blocks to deal with exceptions that may arise. You learned about the termination model of exception handling, which dictates that after an exception is handled, program control does not return to the throw point. We discussed checked vs. unchecked exceptions, and how to specify with the throws clause the exceptions that a method might throw. You learned how to use the finally block to release resources whether or not an exception occurs. You also learned how to throw and rethrow exceptions. We showed how to obtain information about an exception using methods printStackTrace, getStackTrace and getMessage. In the next appendix, we discuss graphical user interface concepts and explain the essentials of event handling.

### **Self-Review Exercises**

**H.1** What does the information called stack trace contain?

**H.2** Give several reasons why exception-handling techniques should not be used for conventional program control.

**H.3** Will the finally block be executed only when an exception is thrown? If it is used in a Java program, where should it be placed?

**H.4** When does an InputMismatchException occur?

**H.5** If no exceptions are thrown in a try block, where does control proceed to when the try block completes execution?

- **H.6** Give a key advantage of using catch( Exception *exceptionName* ).
- **H.7** Is it mandatory to have both the catch and finally blocks after a try block?
- **H.8** What happens if no catch handler matches the type of a thrown object?
- **H.9** What happens if several catch blocks match the type of the thrown object?
- **H.10** Briefly explain the Java Exception Hierarchy.
- **H.11** What is the key reason for using finally blocks?
- **H.12** What happens when a catch block throws an Exception?
- **H.13** What does the statement throw *exceptionReference* do in a catch block?
- **H.14** What happens to a local reference in a try block when that block throws an Exception?

### **Answers to Self-Review Exercises**

**H.1** It contains the name of the exception in a descriptive error message, which indicates the problem that occurred and the method-call stack at the time, along with the path of execution that led to the exception method by method.

**H.2** (a) Exception handling is designed to handle infrequently occurring situations that often result in program termination, not situations that arise all the time. (b) Flow of control with conventional control structures is generally clearer and more efficient than with exceptions. (c) The additional exceptions can get in the way of genuine error-type exceptions. It becomes more difficult for you to keep track of the larger number of exception cases.

**H.3** No. The finally block will execute whether or not an exception is thrown in the try block. It should be placed after the last catch block.

**H.4** An InputMismatchException occurs when a Scanner method receives data of a type that is different from what it expects.

**H.5** The catch blocks for that try statement are skipped, and the program resumes execution after the last catch block. If there's a finally block, it's executed first; then the program resumes execution after the finally block.

**H.6** The form catch (Exception *exception Name*) catches any type of exception thrown in a try block. An advantage is that no thrown Exception can slip by without being caught. You can then decide to handle the exception or possibly rethrow it.

**H.7** No. At least one catch block or a finally block must immediately follow the try block.

**H.8** This causes the search for a match to continue in the next enclosing try statement. If there's a finally block, it will be executed before the exception goes to the next enclosing try statement. If there are no enclosing try statements for which there are matching catch blocks and the exceptions are declared (or unchecked), a stack trace is printed and the current thread terminates early. If the exceptions are checked, but not caught or declared, compilation errors occur.

**H.9** The first matching catch block after the try block is executed.

**H.10** All Java exception classes inherit either directly or indirectly from class Exception. Using one's own exception classes, this hierarchy can be extended. Class Throwable is the superclass of class Exception.

**H.11** The finally block is the preferred means for releasing resources to prevent resource leaks.

**H.12** First, control passes to the finally block if there is one. Then the exception will be processed by a catch block (if one exists) associated with an enclosing try block (if one exists).

**H.13** It rethrows the exception for processing by an exception handler of an enclosing try statement, after the finally block of the current try statement executes.

**H.14** The reference goes out of scope. If the referenced object becomes unreachable, the object can be garbage collected.

### **Exercises**

**H.15** *(Exceptional Conditions)* List the various exceptional conditions that have occurred in programs throughout the appendices so far. List as many additional exceptional conditions as you can. For each of these, describe briefly how a program typically would handle the exception by using the exception-handling techniques discussed in this appendix. Typical exceptions include division by zero and array index out of bounds.

**H.16** *(Exceptions and Constructor Failure)* Until this appendix, we've found dealing with errors detected by constructors to be a bit awkward. Explain why exception handling is an effective means for dealing with constructor failure.

**H.17** *(Catching Exceptions with Superclasses)* Use inheritance to create an exception superclass (called ExceptionA) and exception subclasses ExceptionB and ExceptionC, where ExceptionB inherits from ExceptionA and ExceptionC inherits from ExceptionB. Write a program to demonstrate that the catch block for type ExceptionA catches exceptions of types ExceptionB and ExceptionC.

**H.18** *(Catching Exceptions Using Class Exception)* Write a program that demonstrates how various exceptions are caught with

**catch** ( Exception exception )

This time, define classes ExceptionA (which inherits from class Exception) and ExceptionB (which inherits from class ExceptionA). In your program, create try blocks that throw exceptions of types ExceptionA, ExceptionB, NullPointerException and IOException. All exceptions should be caught with catch blocks specifying type Exception.

**H.19** *(Usage of finally blocks)* Write a program that shows the usage of finally blocks. Your program should show the behavior of finally blocks in all the case scenarios mentioned in section H.6.

**H.20** *(Constructor Failure)* Write a program that shows a constructor passing information about constructor failure to an exception handler. Define class SomeClass, which throws an Exception in the constructor. Your program should try to create an object of type SomeClass and catch the exception that's thrown from the constructor.

**H.21** *(Rethrowing Exceptions)* Write a program that illustrates rethrowing an exception. Define methods someMethod and someMethod2. Method someMethod2 should initially throw an exception. Method someMethod should call someMethod2, catch the exception and rethrow it. Call someMethod from method main, and catch the rethrown exception. Print the stack trace of this exception.

**H.22** *(Catching Exceptions Using Outer Scopes)* Write a program showing that a method with its own try block does not have to catch every possible error generated within the try. Some exceptions can slip through to, and be handled in, other scopes.

## **Objectives**

In this appendix you'll learn:

- How to use Java's crossplatform Nimbus look-andfeel.
- To build GUIs and handle events generated by user interactions with GUIs.
- To use nested classes and anonymous inner classes to implement event handlers.

# GUI Components and Event Handling

- **I.1** Introduction
- **I.2** Nimbus Look-and-Feel
- **I.3** Text Fields and an Introduction to Event Handling with Nested Classes
- **I.4** Common GUI Event Types and Listener Interfaces
- **I.5** How Event Handling Works
- **I.6** JButton
- **I.7** JComboBox; Using an Anonymous Inner Class for Event Handling
- **I.8** Adapter Classes
- **I.9** Wrap-Up

*Self-Review Exercises | Answers to Self-Review Exercises | Exercises*

### **I.1 Introduction**

A **graphical user interface** (**GUI**) presents a user-friendly mechanism for interacting with an app. A GUI (pronounced "GOO-ee") gives an app a distinctive "look-and-feel." GUIs are built from **GUI components**, such as labels, buttons, textboxes, menus scrollbars and more. These are sometimes called controls or widgets—short for window gadgets. A GUI component is an object with which the user interacts via the mouse, the keyboard or another form of input, such as voice recognition. In this appendix, we introduce a few basic GUI components and how to respond to user interactions with them—a technique known as event handling. We also discuss *nested classes* and *anonymous inner classes*, which are commonly used for event handling in Java and Android apps.

### **I.2 Nimbus Look-and-Feel**

In our screen captures, we use Java's elegant **Nimbus** cross-platform look-and-feel. There are three ways that you can use Nimbus:

- **1.** Set it as the default for all Java apps that run on your computer.
- **2.** Set it as the look-and-feel at the time that you launch an app by passing a command-line argument to the java command.
- **3.** Set it as the look-and-feel programatically in your app.

We set Nimbus as the default for all Java apps. To do so, you must create a text file named swing.properties in the lib folder of both your JDK installation folder and your JRE installation folder. Place the following line of code in the file:

```
swing.defaultlaf=com.sun.java.swing.plaf.nimbus.NimbusLookAndFeel
```
For more information on locating these installation folders visit

```
bit.ly/JavaInstallationInstructions
```
In addition to the standalone JRE, there is a JRE nested in your JDK's installation folder. If you're using an IDE that depends on the JDK, you may also need to place the swing.properties file in the nested jre folder's lib folder.

If you prefer to select Nimbus on an app-by-app basis, place the following commandline argument after the java command and before the app's name when you run the app:

### **I.3 Text Fields and an Introduction to Event Handling with Nested Classes**

Normally, a user interacts with an app's GUI to indicate the tasks that the app should perform. For example, when you write an e-mail in an e-mail app, clicking the **Send** button tells the app to send the e-mail to the specified e-mail addresses. GUIs are **event driven**. When the user interacts with a GUI component, the interaction—known as an **event**—drives the program to perform a task. Some common user interactions that cause an app to perform a task include clicking a button, typing in a text field, selecting an item from a menu, closing a window and moving the mouse. The code that performs a task in response to an event is called an **event handler**, and the overall process of responding to events is known as **event handling**.

Let's consider two GUI components that can generate events—**JTextFields** and **JPasswordFields** (package javax.swing). Class JTextField extends class **JTextComponent** (package javax.swing.text), which provides many features common to Swing's text-based components. Class JPasswordField extends JTextField and adds methods that are specific to processing passwords. Each of these components is a single-line area in which the user can enter text via the keyboard. Apps can also display text in a JTextField (see the output of Fig. I.2). A JPasswordField shows that characters are being typed as the user enters them, but hides the actual characters with an **echo character**, assuming that they represent a password that should remain known only to the user.

When the user types in a JTextField or a JPasswordField, then presses *Enter*, an event occurs. Our next example demonstrates how a program can perform a task in response to that event. The techniques shown here are applicable to all GUI components that generate events.

The app of Figs. I.1–I.2 uses classes JTextField and JPasswordField to create and manipulate four text fields. When the user types in one of the text fields, then presses *Enter*, the app displays a message dialog box containing the text the user typed. You can type only in the text field that's "in **focus**." When you click a component, it *receives the focus*. This is important, because the text field with the focus is the one that generates an event when you press *Enter*. In this example, you press *Enter* in the JPasswordField, the password is revealed. We begin by discussing the setup of the GUI, then discuss the eventhandling code.

```
1 // Fig. I.1: TextFieldFrame.java
2 // JTextFields and JPasswordFields.
3 import java.awt.FlowLayout;
4 import java.awt.event.ActionListener;
5 import java.awt.event.ActionEvent;
6 import javax.swing.JFrame;
7 import javax.swing.JTextField;
8 import javax.swing.JPasswordField;
9 import javax.swing.JOptionPane;
10
11 public class TextFieldFrame extends JFrame 
12 {
```

```
13 private JTextField textField1; // text field with set size
14 private JTextField textField2; // text field constructed with text
15 private JTextField textField3; // text field with text and size
16 private JPasswordField passwordField; // password field with text
17
18 // TextFieldFrame constructor adds JTextFields to JFrame
19 public TextFieldFrame()
20 {
21 super( "Testing JTextField and JPasswordField" );
22 setLayout( new FlowLayout() ); // set frame layout
23
24 
25 
26 add( textField1 ); // add textField1 to JFrame
27
28 
29 
30 add( textField2 ); // add textField2 to JFrame
31
32 
33 
34 
35 add( textField3 ); // add textField3 to JFrame
36
37 // construct passwordfield with default text
38 
39 add( passwordField ); // add passwordField to JFrame
40
         41 // register event handlers
42 
43 
44 
45 
46 
47 } // end TextFieldFrame constructor
48
49 // private inner class for event handling
50 
51 {
52 // process text field events
53 
54 {
55 String string = ""; // declare string to display
56
57 // user pressed Enter in JTextField textField1
58 if ( event.getSource() == textField1 )
59 string = String.format( "textField1: %s",
60 );
event.getActionCommand()
61
62 // user pressed Enter in JTextField textField2
63 else if ( event.getSource() == textField2 )
64 string = String.format( "textField2: %s",
65 );
event.getActionCommand()
         // construct textfield with 10 columns
         textField1 = new JTextField( 10 ); 
         // construct textfield with default text 
         textField2 = new JTextField( "Enter text here" );
         // construct textfield with default text and 21 columns 
         textField3 = new JTextField( "Uneditable text field", 21 );
         textField3.setEditable( false ); // disable editing 
         passwordField = new JPasswordField( "Hidden text" );
         TextFieldHandler handler = new TextFieldHandler();
         textField1.addActionListener( handler ); 
         textField2.addActionListener( handler ); 
         textField3.addActionListener( handler ); 
         passwordField.addActionListener( handler ); 
      private class TextFieldHandler implements ActionListener 
         public void actionPerformed( ActionEvent event )
```

```
66
67 // user pressed Enter in JTextField textField3
68 else if ( event.getSource() == textField3 )
69 string = String.format( "textField3: %s", 
70 );
event.getActionCommand()
71
72 // user pressed Enter in JTextField passwordField
73 else if ( event.getSource() == passwordField )
74 string = String.format( "passwordField: %s", 
75 );
event.getActionCommand()
76
77 // display JTextField content
78 JOptionPane.showMessageDialog( null, string ); 
79 } // end method actionPerformed
80 } // end private inner class TextFieldHandler
81 } // end class TextFieldFrame
```
**Fig. I.1** | JTextFields and JPasswordFields. (Part 3 of 3.)

Lines 3–9 import the classes and interfaces we use in this example. Class TextField-Frame extends JFrame and declares three JTextField variables and a JPasswordField vari-able (lines 13–16). Each of the corresponding text fields is instantiated and attached to the TextFieldFrame in the constructor (lines 19–47).

#### *Specifying the Layout*

When building a GUI, you must attach each GUI component to a container, such as a window created with a JFrame. Also, you typically must decide *where* to position each GUI component—known as specifying the layout. Java provides several **layout managers** that can help you position components.

Many IDEs provide GUI design tools in which you can specify components' exact sizes and locations in a visual manner by using the mouse; then the IDE will generate the GUI code for you. Such IDEs can greatly simplify GUI creation.

To ensure that our GUIs can be used with *any* IDE, we did *not* use an IDE to create the GUI code. We use Java's layout managers to size and position components. With the **FlowLayout** layout manager, components are placed on a container from left to right in the order in which they're added. When no more components can fit on the current line, they continue to display left to right on the next line. If the container is resized, a Flow-Layout *reflows* the components, possibly with fewer or more rows based on the new container width. Every container has a default layout, which we're changing for TextFieldFrame to a FlowLayout (line 22). Method **setLayout** is inherited into class TextFieldFrame indirectly from class Container. The argument to the method must be an object of a class that implements the LayoutManager interface (e.g., FlowLayout). Line 22 creates a new FlowLayout object and passes its reference as the argument to setLayout.

#### *Creating the GUI*

Line 25 creates textField1 with 10 columns of text. A text column's width in *pixels* is determined by the average width of a character in the text field's current font. When text is displayed in a text field and the text is wider than the field itself, a portion of the text at the right side is not visible. If you're typing in a text field and the cursor reaches the right

edge, the text at the left edge is pushed off the left side of the field and is no longer visible. Users can use the left and right arrow keys to move through the complete text. Line 26 adds textField1 to the JFrame.

Line 29 creates textField2 with the initial text "Enter text here" to display in the text field. The width of the field is determined by the width of the default text specified in the constructor. Line 30 adds textField2 to the JFrame.

Line 33 creates textField3 and calls the JTextField constructor with two arguments—the default text "Uneditable text field" to display and the text field's width in columns (21). Line 34 uses method **setEditable** (inherited by JTextField from class JTextComponent) to make the text field *uneditable*—i.e., the user cannot modify the text in the field. Line 35 adds textField3 to the JFrame.

Line 38 creates passwordField with the text "Hidden text" to display in the text field. The width of the field is determined by the width of the default text. When you execute the app, notice that the text is displayed as a string of asterisks. Line 39 adds passwordField to the JFrame.

#### *Steps Required to Set Up Event Handling for a GUI Component*

This example should display a message dialog containing the text from a text field when the user presses *Enter* in that text field. Before an app can respond to an event for a particular GUI component, you must:

- **1.** Create a class that represents the event handler and implements an appropriate interface—known as an **event-listener interface**.
- **2.** Indicate that an object of the class from *Step 1* should be notified when the event occurs—known as **registering the event handler**.

#### *Using a Nested Class to Implement an Event Handler*

All the classes discussed so far were so-called **top-level classes**—that is, they were not declared inside another class. Java allows you to declare classes *inside* other classes—these are called **nested classes**. Nested classes can be static or non-static. Non-static nested classes are called **inner classes** and are frequently used to implement *event handlers*.

An inner-class object must be created by an object of the top-level class that contains the inner class. Each inner-class object *implicitly* has a reference to an object of its top-level class. The inner-class object is allowed to use this implicit reference to directly access all the variables and methods of the top-level class. A nested class that's static does not require an object of its top-level class and does not implicitly have a reference to an object of the top-level class.

#### *Nested Class TextFieldHandler*

The event handling in this example is performed by an object of the private inner class TextFieldHandler (lines 50–80). This class is private because it will be used only to create event handlers for the text fields in top-level class TextFieldFrame. As with other class members, *inner classes* can be declared public, protected or private. Since event handlers tend to be specific to the app in which they're defined, they're often implemented as private inner classes or as *anonymous inner classes* (Section I.7).

GUI components can generate many events in response to user interactions. Each event is represented by a class and can be processed only by the appropriate type of event

handler. Normally, a component's supported events are described in the Java API documentation for that component's class and its superclasses. When the user presses *Enter* in a JTextField or JPasswordField, an **ActionEvent** (package java.awt.event) occurs. Such an event is processed by an object that implements the interface **ActionListener** (package java.awt.event). The information discussed here is available in the Java API documentation for classes JTextField and ActionEvent. Since JPasswordField is a subclass of JTextField, JPasswordField supports the same events.

To prepare to handle the events in this example, inner class TextFieldHandler implements interface ActionListener and declares the only method in that interface—actionPerformed (lines 53–79). This method specifies the tasks to perform when an ActionEvent occurs. So, inner class TextFieldHandler satisfies *Step 1* listed earlier in this section. We'll discuss the details of method actionPerformed shortly.

### *Registering the Event Handler for Each Text Field*

In the TextFieldFrame constructor, line 42 creates a TextFieldHandler object and assigns it to variable handler. This object's actionPerformed method will be called automatically when the user presses *Enter* in any of the GUI's text fields. However, before this can occur, the program must register this object as the event handler for each text field. Lines 43–46 are the event-registration statements that specify handler as the event handler for the three JTextFields and the JPasswordField. The app calls JTextField method **addActionListener** to register the event handler for each component. This method receives as its argument an ActionListener object, which can be an object of any class that implements ActionListener. The object handler *is an* ActionListener, because class TextFieldHandler implements ActionListener. After lines 43–46 execute, the object handler **listens for events**. Now, when the user presses *Enter* in any of these four text fields, method actionPerformed (line 53–79) in class TextFieldHandler is called to handle the event. If an event handler is not registered for a particular text field, the event that occurs when the user presses *Enter* in that text field is **consumed**—i.e., it's simply ignored by the app.

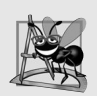

### **Software Engineering Observation I.1**

*The event listener for an event must implement the appropriate event-listener interface.*

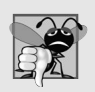

### **Common Programming Error I.1**

*Forgetting to register an event-handler object for a particular GUI component's event type causes events of that type to be ignored.*

### *Details of Class TextFieldHandler's actionPerformed Method*

In this example, we're using one event-handling object's actionPerformed method (lines 53–79) to handle the events generated by four text fields. Since we'd like to output the name of each text field's instance variable for demonstration purposes, we must determine which text field generated the event each time actionPerformed is called. The **event source** is the GUI component with which the user interacted. When the user presses *Enter* while one of the text fields or the password field *has the focus*, the system creates a unique ActionEvent object that contains information about the event that just occurred, such as the event source and the text in the text field. The system passes this ActionEvent object

to the event listener's actionPerformed method. Line 55 declares the String that will be displayed. The variable is initialized with the **empty string**—a String containing no characters. The compiler requires the variable to be initialized in case none of the branches of the nested if in lines 58–75 executes.

ActionEvent method getSource (called in lines 58, 63, 68 and 73) returns a reference to the event source. The condition in line 58 asks, "Is the event source textField1?" This condition compares references with the == operator to determine if they refer to the same object. If they *both* refer to textField1, the user pressed *Enter* in textField1. Then, lines 59–60 create a String containing the message that line 78 displays in a message dialog. Line 60 uses ActionEvent method **getActionCommand** to obtain the text the user typed in the text field that generated the event.

In this example, we display the text of the password in the JPasswordField when the user presses *Enter* in that field. Sometimes it's necessary to programatically process the characters in a password. Class JPasswordField method **getPassword** returns the password's characters as an array of type char.

#### *Class TextFieldTest*

Class TextFieldTest (Fig. I.2) contains the main method that executes this app and displays an object of class TextFieldFrame. When you execute the app, even the uneditable JText-Field (textField3) can generate an ActionEvent. To test this, click the text field to give it the focus, then press *Enter*. Also, the actual text of the password is displayed when you press *Enter* in the JPasswordField. Of course, you would normally not display the password!

This app used a single object of class TextFieldHandler as the event listener for four text fields. It's possible to declare several event-listener objects of the same type and register each object for a separate GUI component's event. This technique enables us to eliminate the if…else logic used in this example's event handler by providing separate event handlers for each component's events.

```
1 // Fig. I.2: TextFieldTest.java
2 // Testing TextFieldFrame.
3 import javax.swing.JFrame;
4
5 public class TextFieldTest
6 {
7 public static void main( String[] args )
8 { 
9 TextFieldFrame textFieldFrame = new TextFieldFrame();
10 textFieldFrame.setDefaultCloseOperation( JFrame.EXIT_ON_CLOSE );
11 textFieldFrame.setSize( 350, 100 ); // set frame size
12 textFieldFrame.setVisible( true ); // display frame
13 } // end main
14 } // end class TextFieldTest
                    Enter text here
```
\*\*\*\*\*\*\*\*\*\*\*

Uneditable text field

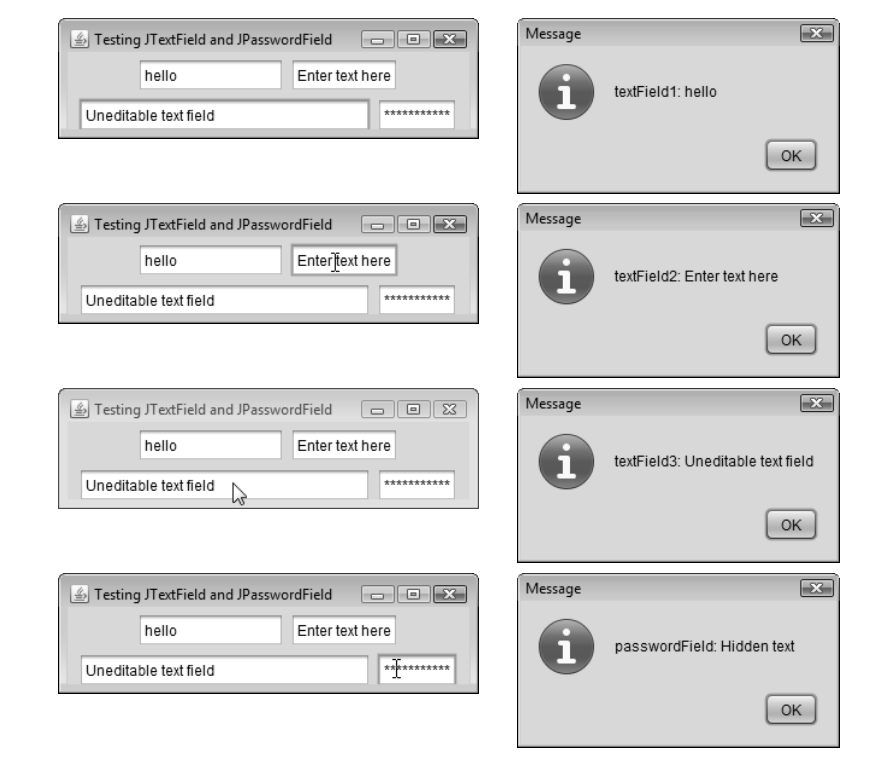

**Fig. I.2** | Testing TextFieldFrame. (Part 2 of 2.)

### **I.4 Common GUI Event Types and Listener Interfaces**

In Section I.3, you learned that information about the event that occurs when the user presses *Enter* in a text field is stored in an ActionEvent object. Many different types of events can occur when the user interacts with a GUI. The event information is stored in an object of a class that extends AWTEvent (from package java.awt). Figure I.3 illustrates a hierarchy containing many event classes from the package **java.awt.event**. Additional event types are declared in package **javax.swing.event**.

Let's summarize the three parts to the event-handling mechanism that you saw in Section I.3—the *event source*, the *event object* and the *event listener*. The event source is the GUI component with which the user interacts. The event object encapsulates information about the event that occurred, such as a reference to the event source and any event-specific information that may be required by the event listener for it to handle the event. The event listener is an object that's notified by the event source when an event occurs; in effect, it "listens" for an event, and one of its methods executes in response to the event. A method of the event listener receives an event object when the event listener is notified of the event. The event listener then uses the event object to respond to the event. This eventhandling model is known as the **delegation event model**—an event's processing is delegated to an object (the event listener) in the app.

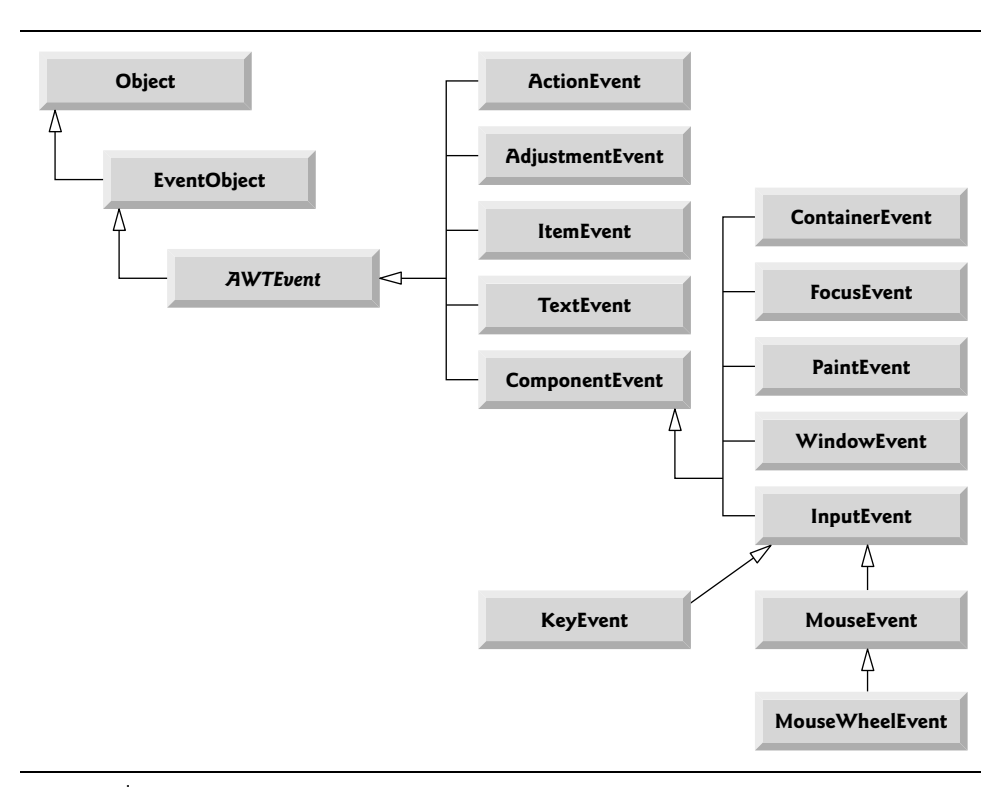

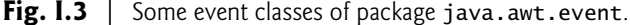

For each event-object type, there's typically a corresponding event-listener interface. An event listener for a GUI event is an object of a class that implements one or more of the event-listener interfaces.

Each event-listener interface specifies one or more event-handling methods that *must* be declared in the class that implements the interface. Recall from Section G.12 that any class which implements an interface must declare *all* the abstract methods of that interface; otherwise, the class is an abstract class and cannot be used to create objects.

When an event occurs, the GUI component with which the user interacted notifies its *registered listeners* by calling each listener's appropriate *event-handling method*. For example, when the user presses the *Enter* key in a JTextField, the registered listener's actionPerformed method is called. How did the event handler get registered? How does the GUI component know to call actionPerformed rather than another event-handling method? We answer these questions and diagram the interaction in the next section.

### **I.5 How Event Handling Works**

Let's illustrate how the event-handling mechanism works, using textField1 from the example of Fig. I.1. We have two remaining open questions from Section I.3:

- **1.** How did the *event handler* get *registered*?
- **2.** How does the GUI component know to call actionPerformed rather than some other event-handling method?

The first question is answered by the event registration performed in lines 43–46 of Fig. I.1. Figure I.4 diagrams JTextField variable textField1, TextFieldHandler variable handler and the objects to which they refer.

### *Registering Events*

Every JComponent has an instance variable called listenerList that refers to an object of class **EventListenerList** (package javax.swing.event). Each object of a JComponent subclass maintains references to its registered listeners in the listenerList. For simplicity, we've diagramed listenerList as an array below the JTextField object in Fig. I.4.

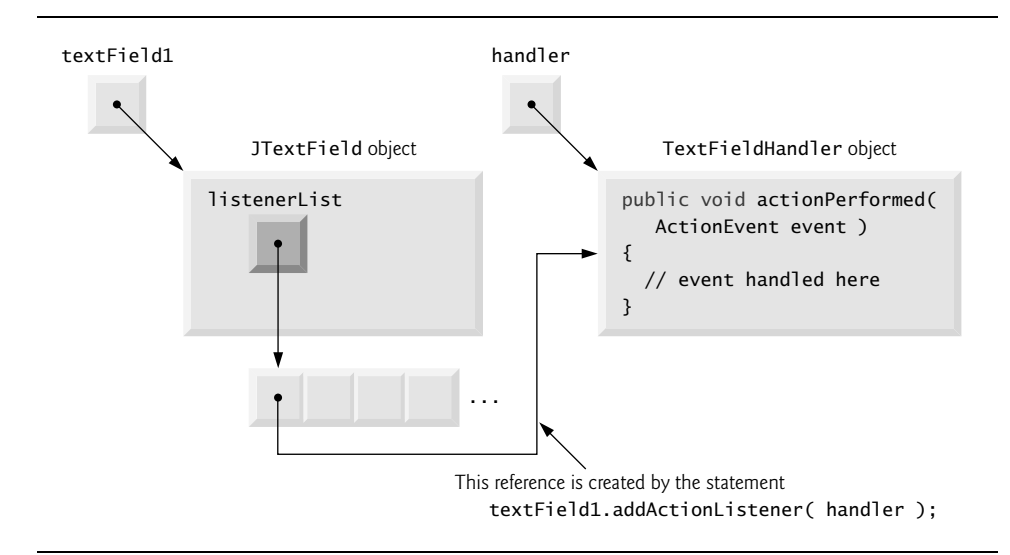

**Fig. I.4** Fvent registration for JTextField textField1.

```
When line 43 of Fig. I.1
```
textField1.addActionListener( handler );

executes, a new entry containing a reference to the TextFieldHandler object is placed in textField1's listenerList. Although not shown in the diagram, this new entry also includes the listener's type (in this case, ActionListener). Using this mechanism, each lightweight Swing GUI component maintains its own list of *listeners* that were *registered* to *handle* the component's *events*.

### *Event-Handler Invocation*

The event-listener type is important in answering the second question: How does the GUI component know to call actionPerformed rather than another method? Every GUI component supports several *event types*, including **mouse events**, **key events** and others. When an event occurs, the event is **dispatched** only to the *event listeners* of the appropriate type. Dispatching is simply the process by which the GUI component calls an event-handling method on each of its listeners that are registered for the event type that occurred.

Each *event type* has one or more corresponding *event-listener interfaces*. For example, ActionEvents are handled by ActionListeners, **MouseEvents** by **MouseListeners** and

**MouseMotionListeners**, and **KeyEvents** by **KeyListeners**. When an event occurs, the GUI component receives (from the JVM) a unique *event ID* specifying the event type. The GUI component uses the event ID to decide the listener type to which the event should be dispatched and to decide which method to call on each listener object. For an ActionEvent, the event is dispatched to *every* registered ActionListener's actionPerformed method (the only method in interface ActionListener). For a MouseEvent, the event is dispatched to *every* registered MouseListener or MouseMotionListener, depending on the mouse event that occurs. The MouseEvent's event ID determines which of the several mouse event-handling methods are called. All these decisions are handled for you by the GUI components. All you need to do is register an event handler for the particular event type that your app requires, and the GUI component will ensure that the event handler's appropriate method gets called when the event occurs. We discuss other event types and event-listener interfaces as they're needed with each new component we introduce.

### **I.6 JButton**

A **button** is a component the user clicks to trigger a specific action. A Java app can use several types of buttons, including **command buttons**, **checkboxes**, **toggle buttons** and **radio buttons**. Figure I.5 shows the inheritance hierarchy of the Swing buttons we cover in this appendix. As you can see, all the button types are subclasses of **AbstractButton** (package javax.swing), which declares the common features of Swing buttons. In this section, we concentrate on buttons that are typically used to initiate a command.

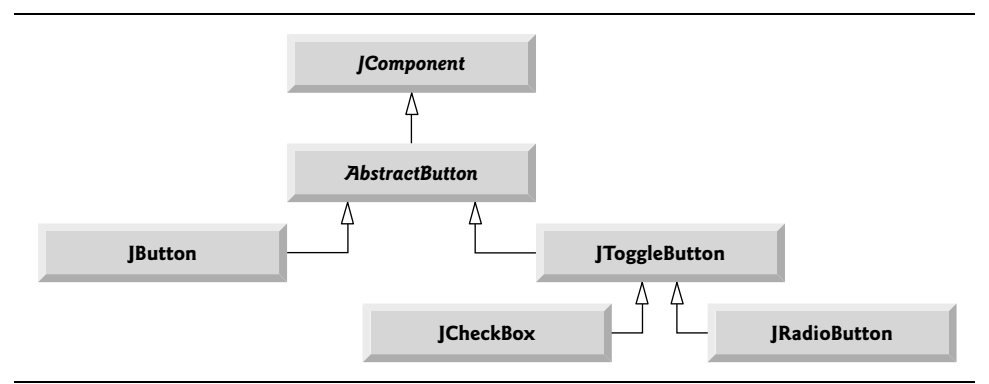

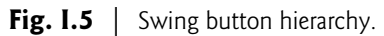

A command button (see Fig. I.7's output) generates an ActionEvent when the user clicks it. Command buttons are created with class **JButton**. The text on the face of a JButton is called a **button label**. A GUI can have many JButtons, but each button label should be unique in the portion of the GUI that's currently displayed.

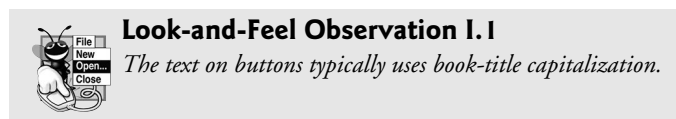

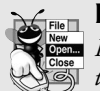

#### **Look-and-Feel Observation I.2**

*Having more than one JButton with the same label makes the JButtons ambiguous to the user. Provide a unique label for each button.*

The app of Figs. I.6 and I.7 creates two JButtons and demonstrates that JButtons support the display of Icons. Event handling for the buttons is performed by a single instance of *inner class* ButtonHandler (lines 39–47).

```
1 // Fig. I.6: ButtonFrame.java
2 // Command buttons and action events.
3 import java.awt.FlowLayout;
4 import java.awt.event.ActionListener;
5 import java.awt.event.ActionEvent;
6 import javax.swing.JFrame;
7 import javax.swing.JButton;
8 import javax.swing.Icon;
9 import javax.swing.ImageIcon;
10 import javax.swing.JOptionPane;
11
12 public class ButtonFrame extends JFrame 
13 {
14 
15 
16
17 // ButtonFrame adds JButtons to JFrame
18 public ButtonFrame()
19 {
20 super( "Testing Buttons" );
21 setLayout( new FlowLayout() ); // set frame layout
22
23 
24 add( plainJButton ); // add plainJButton to JFrame
25
26 
27 
28 
29 
30 add( fancyJButton ); // add fancyJButton to JFrame
31
32 
33 
34 
35 
36 } // end ButtonFrame constructor
37
38 // inner class for button event handling
39 
40 {
41 // handle button event
42 public void actionPerformed( ActionEvent event )
43 {
       private JButton plainJButton; // button with just text
       private JButton fancyJButton; // button with icons 
          plainJButton = new JButton( "Plain Button" ); // button with text
          Icon bug1 = new ImageIcon( getClass().getResource( "bug1.gif" ) );
          Icon bug2 = new ImageIcon( getClass().getResource( "bug2.gif" ) );
          fancyJButton = new JButton( "Fancy Button", bug1 ); // set image 
          fancyJButton.setRolloverIcon( bug2 ); // set rollover image 
          // create new ButtonHandler for button event handling
          ButtonHandler handler = new ButtonHandler(); 
          fancyJButton.addActionListener( handler ); 
          plainJButton.addActionListener( handler ); 
       private class ButtonHandler implements ActionListener
```
 JOptionPane.showMessageDialog( ButtonFrame.this, String.format( **"You pressed: %s", event.getActionCommand() ) );**  } // end method actionPerformed } // end private inner class ButtonHandler } // end class ButtonFrame

**Fig. I.6** Command buttons and action events. (Part 2 of 2.)

```
1 // Fig. I.7: ButtonTest.java
2 // Testing ButtonFrame.
3 import javax.swing.JFrame;
4
5 public class ButtonTest 
6 {
7 public static void main( String[] args )
8 { 
9 ButtonFrame buttonFrame = new ButtonFrame(); // create ButtonFrame
10 buttonFrame.setDefaultCloseOperation( JFrame.EXIT_ON_CLOSE );
11 buttonFrame.setSize( 275, 110 ); // set frame size
12 buttonFrame.setVisible( true ); // display frame
13 } // end main
14 } // end class ButtonTest
```
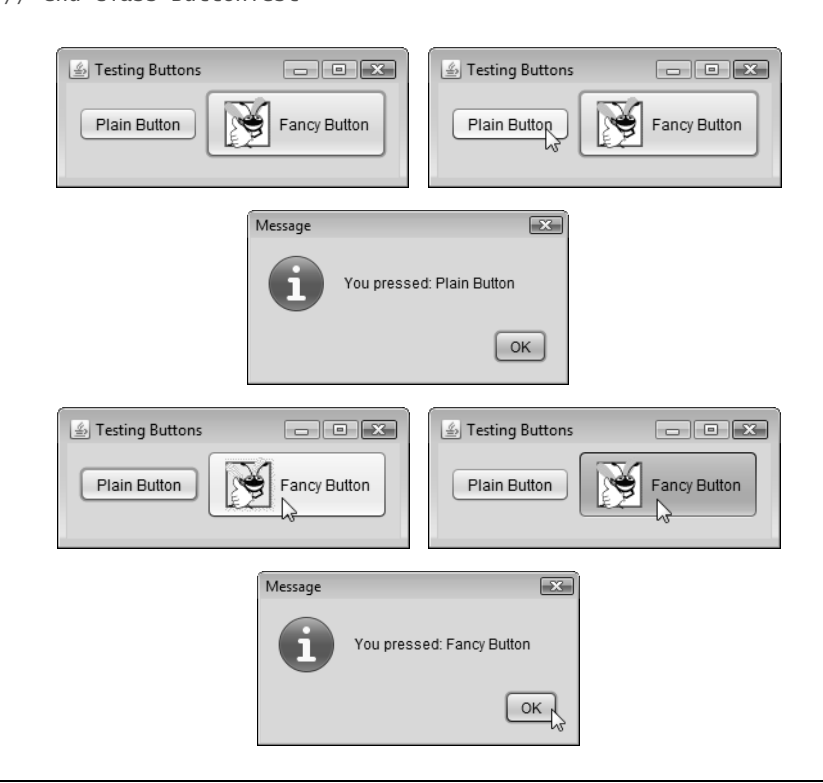

Fig. I.7 | Testing ButtonFrame.

Lines 14–15 of Fig. I.6 declare JButton variables plainJButton and fancyJButton. The corresponding objects are instantiated in the constructor. Line 23 creates plain-JButton with the button label "Plain Button". Line 24 adds the JButton to the JFrame.

A JButton can display an Icon. To provide the user with an extra level of visual interaction with the GUI, a JButton can also have a **rollover Icon**—an Icon that's displayed when the user positions the mouse over the JButton. The icon on the JButton changes as the mouse moves in and out of the JButton's area on the screen. Lines 26–27 (Fig. I.6) create two ImageIcon objects that represent the default Icon and rollover Icon for the JButton created at line 28. Both statements assume that the image files are stored in the same directory as the app. Images are commonly placed in the same directory as the app or a subdirectory like images). These image files have been provided for you with the example.

Line 28 creates fancyButton with the text "Fancy Button" and the icon bug1. By default, the text is displayed to the right of the icon. Line 29 uses **setRolloverIcon** (inherited from class AbstractButton) to specify the image displayed on the JButton when the user positions the mouse over it. Line 30 adds the JButton to the JFrame.

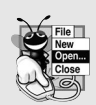

#### **Look-and-Feel Observation I.3**

*Because class AbstractButton supports displaying text and images on a button, all subclasses of AbstractButton also support displaying text and images.* 

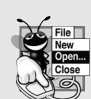

### **Look-and-Feel Observation 1.4**

*Using rollover icons for JButtons provides users with visual feedback indicating that when they click the mouse while the cursor is positioned over the JButton, an action will occur.*

JButtons, like JTextFields, generate ActionEvents that can be processed by any ActionListener object. Lines 33–35 create an object of private *inner class* ButtonHandler and use addActionListener to *register* it as the *event handler* for each JButton. Class ButtonHandler (lines 39–47) declares actionPerformed to display a message dialog box containing the label for the button the user pressed. For a JButton event, ActionEvent method getActionCommand returns the label on the JButton.

*Accessing the this Reference in an Object of a Top-Level Class From a Nested Class* When you execute this app and click one of its buttons, notice that the message dialog that appears is centered over the app's window. This occurs because the call to JOptionPane method showMessageDialog (lines 44–45 of Fig. I.6) uses ButtonFrame.this rather than null as the first argument. When this argument is not null, it represents the so-called *parent GUI component* of the message dialog (in this case the app window is the parent component) and enables the dialog to be centered over that component when the dialog is displayed. ButtonFrame.this represents the this reference of the object of top-level class ButtonFrame.

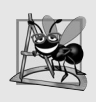

#### **Software Engineering Observation I.2**

*When used in an inner class, keyword this refers to the current inner-class object being manipulated. An inner-class method can use its outer-class object's this by preceding this with the outer-class name and a dot, as in ButtonFrame.this.* 

### **I.7 JComboBox; Using an Anonymous Inner Class for Event Handling**

A combo box (sometimes called a **drop-down list**) enables the user to select one item from a list (Fig. I.9). Combo boxes are implemented with class **JComboBox**, which extends class JComponent. JComboBoxes generate ItemEvents just as JCheckBoxes and JRadioButtons do. This example also demonstrates a special form of inner class that's used frequently in event handling. The app (Figs. I.8–I.9) uses a JComboBox to provide a list of four imagefile names from which the user can select one image to display. When the user selects a name, the app displays the corresponding image as an Icon on a JLabel. Class ComboBox-Test (Fig. I.9) contains the main method that executes this app. The screen captures for this app show the JComboBox list after the selection was made to illustrate which image-file name was selected.

Lines 19–23 (Fig. I.8) declare and initialize array icons with four new ImageIcon objects. String array names (lines 17–18) contains the names of the four image files that are stored in the same directory as the app.

```
1 // Fig. I.8: ComboBoxFrame.java
2 // JComboBox that displays a list of image names.
3 import java.awt.FlowLayout;
4 import java.awt.event.ItemListener;
5 import java.awt.event.ItemEvent;
6 import javax.swing.JFrame;
7 import javax.swing.JLabel;
8 import javax.swing.JComboBox;
9 import javax.swing.Icon;
10 import javax.swing.ImageIcon;
11
12 public class ComboBoxFrame extends JFrame 
13 {
14 
15 private JLabel label; // label to display selected icon
16
17 private static final String[] names = 
18 { "bug1.gif", "bug2.gif", "travelbug.gif", "buganim.gif" };
19 private Icon[] icons = { 
20 new ImageIcon( getClass().getResource( names[ 0 ] ) ),
21 new ImageIcon( getClass().getResource( names[ 1 ] ) ), 
22 new ImageIcon( getClass().getResource( names[ 2 ] ) ),
23 new ImageIcon( getClass().getResource( names[ 3 ] ) ) };
24
25 // ComboBoxFrame constructor adds JComboBox to JFrame
26 public ComboBoxFrame()
27 {
28 super( "Testing JComboBox" );
29 setLayout( new FlowLayout() ); // set frame layout
30
31 
32 
      private JComboBox imagesJComboBox; // combobox to hold names of icons
          imagesJComboBox = new JComboBox( names ); // set up JComboBox 
          imagesJComboBox.setMaximumRowCount( 3 ); // display three rows
```

```
33
34 
35 
36 
37 
38 
39 
40 
41 
42 
43 
44 
45 
46 
47
48 add( imagesJComboBox ); // add combobox to JFrame
49 label = new JLabel( icons[ 0 ] ); // display first icon
50 add( label ); // add label to JFrame
51 } // end ComboBoxFrame constructor
52 } // end class ComboBoxFrame
           imagesJComboBox.addItemListener( 
               new ItemListener() // anonymous inner class 
               { 
                  // handle JComboBox event 
                  public void itemStateChanged( ItemEvent event ) 
                  { 
                     // determine whether item selected 
                     if ( event.getStateChange() == ItemEvent.SELECTED )
                        label.setIcon( icons[ 
                           imagesJComboBox.getSelectedIndex() ] ); 
                  } // end method itemStateChanged 
              } // end anonymous inner class 
          ); // end call to addItemListener
```
**Fig. 1.8** | JComboBox that displays a list of image names. (Part 2 of 2.)

```
1 // Fig. I.9: ComboBoxTest.java
2 // Testing ComboBoxFrame.
3 import javax.swing.JFrame;
4
5 public class ComboBoxTest
6 {
7 public static void main( String[] args )
8 { 
9 ComboBoxFrame comboBoxFrame = new ComboBoxFrame(); 
10 comboBoxFrame.setDefaultCloseOperation( JFrame.EXIT_ON_CLOSE );
11 comboBoxFrame.setSize( 350, 150 ); // set frame size
12 comboBoxFrame.setVisible( true ); // display frame
13 } // end main
```
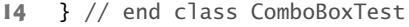

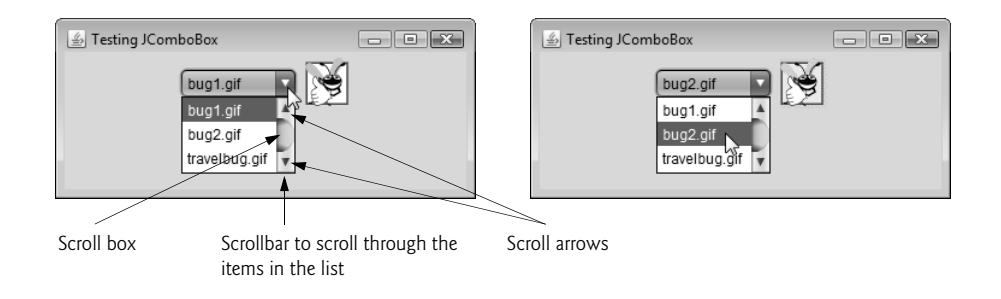

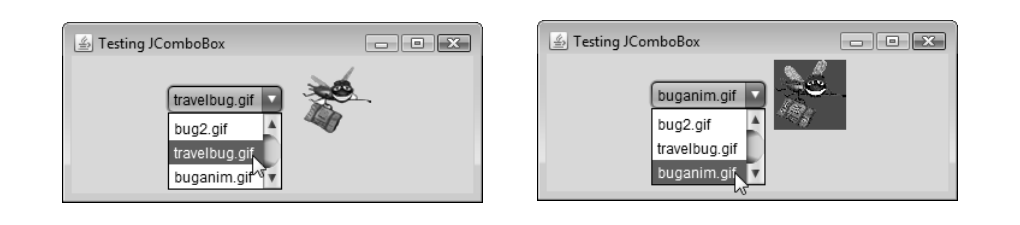

**Fig. I.9** | Testing ComboBoxFrame. (Part 2 of 2.)

At line 31, the constructor initializes a JComboBox object with the Strings in array names as the elements in the list. Each item in the list has an **index**. The first item is added at index 0, the next at index 1 and so forth. The first item added to a JComboBox appears as the currently selected item when the JComboBox is displayed. Other items are selected by clicking the JComboBox, then selecting an item from the list that appears.

Line 32 uses JComboBox method **setMaximumRowCount** to set the maximum number of elements that are displayed when the user clicks the JComboBox. If there are additional items, the JComboBox provides a **scrollbar** (see the first screen) that allows the user to scroll through all the elements in the list. The user can click the **scroll arrows** at the top and bottom of the scrollbar to move up and down through the list one element at a time, or else drag the **scroll box** in the middle of the scrollbar up and down. To drag the scroll box, position the mouse cursor on it, hold the mouse button down and move the mouse. In this example, the drop-down list is too short to drag the scroll box, so you can click the up and down arrows or use your mouse's wheel to scroll through the four items in the list.

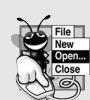

### **Look-and-Feel Observation 1.5**

*Set the maximum row count for a JComboBox to a number of rows that prevents the list from expanding outside the bounds of the window in which it's used.* 

Line 48 attaches the JComboBox to the ComboBoxFrame's FlowLayout (set in line 29). Line 49 creates the JLabel that displays ImageIcons and initializes it with the first Image-Icon in array icons. Line 50 attaches the JLabel to the ComboBoxFrame's FlowLayout.

#### *Using an Anonymous Inner Class for Event Handling*

Lines 34–46 are one statement that declares the event listener's class, creates an object of that class and registers it as the listener for imagesJComboBox's ItemEvents. This event-listener object is an instance of an **anonymous inner class**—an inner class that's declared without a name and typically appears inside a method declaration. *As with other inner classes, an anonymous inner class can access its top-level class's members.* However, an anonymous inner class has limited access to the local variables of the method in which it's declared. Since an anonymous inner class has no name, one object of the class must be created at the point where the class is declared (starting at line 35).

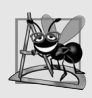

#### **Software Engineering Observation I.3**

*An anonymous inner class declared in a method can access the instance variables and methods of the top-level class object that declared it, as well as the method's final local variables, but cannot access the method's non-final local variables.*

Lines 34–46 are a call to imagesJComboBox's addItemListener method. The argument to this method must be an object that *is an* ItemListener (i.e., any object of a class that implements ItemListener). Lines 35–45 are a class-instance creation expression that declares an anonymous inner class and creates one object of that class. A reference to that object is then passed as the argument to addItemListener. The syntax ItemListener() after new begins the declaration of an anonymous inner class that implements interface ItemListener. This is similar to beginning a class declaration with

#### **public class** MyHandler **implements** ItemListener

The opening left brace at 36 and the closing right brace at line 45 delimit the body of the anonymous inner class. Lines 38–44 declare the ItemListener's itemStateChanged method. When the user makes a selection from imagesJComboBox, this method sets label's Icon. The Icon is selected from array icons by determining the index of the selected item in the JComboBox with method **getSelectedIndex** in line 43. For each item selected from a JComboBox, another item is first deselected—so two ItemEvents occur when an item is selected. We wish to display only the icon for the item the user just selected. For this reason, line 41 determines whether ItemEvent method **getStateChange** returns ItemEvent.SELECTED. If so, lines 42–43 set label's icon.

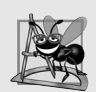

### **Software Engineering Observation I.4**

*Like any other class, when an anonymous inner class implements an interface, the class must implement every method in the interface.*

The syntax shown in lines 35–45 for creating an event handler with an anonymous inner class is similar to the code that would be generated by a Java IDE. Typically, an IDE enables you to design a GUI visually, then it generates code that implements the GUI. You simply insert statements in the event-handling methods that declare how to handle each event.

### **I.8 Adapter Classes**

Many event-listener interfaces, such as MouseListener and MouseMotionListener, contain multiple methods. It's not always desirable to declare every method in an event-listener interface. For instance, an app may need only the mouseClicked handler from MouseListener or the mouseDragged handler from MouseMotionListener. Interface WindowListener specifies seven window event-handling methods. For many of the listener interfaces that have multiple methods, packages java.awt.event and javax.swing.event provide event-listener adapter classes. An **adapter class** implements an interface and provides a default implementation (with an empty method body) of each method in the interface. You can extend an adapter class to inherit the default implementation of every method and subsequently override only the method(s) you need for event handling.

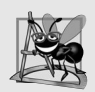

### **Software Engineering Observation I.5**

*When a class implements an interface, the class has an* is-a *relationship with that interface. All direct and indirect subclasses of that class inherit this interface. Thus, an object of a class that extends an event-adapter class* is an *object of the corresponding eventlistener type (e.g., an object of a subclass of MouseAdapter* is a *MouseListener).*

### **I.9 Wrap-Up**

In this appendix, you learned about a few Java GUI components and how to implement event handlers using nested classes and anonymous inner classes. You saw the special relationship between an inner-class object and an object of its top-level class. You also learned how to create apps that execute in their own windows. We discussed class JFrame and components that enable a user to interact with an app.

### **Self-Review Exercises**

- **I.1** Fill in the blanks in each of the following statements:
	- a)  $A(n)$  arranges GUI components in a Container.
	- b) The add method for attaching GUI components is a method of class  $\equiv$
	- c) GUI is an acronym for .
	- d) Method \_\_\_\_\_\_\_\_ is used to specify the layout manager for a container.

**I.2** Specify whether the folowing statement is *true* or *false* and if *false*, explain why: Inner classes are not allowed to access the members of the enclosing class.

### **Answers to Self-Review Exercises**

**I.1** a) layout manager. b) Container. c) graphical user interface. d) setLayout.

**I.2** False. Inner classes have access to all members of the enclosing class declaration.

### **Exercises**

**I.3** *(Temperature Conversion)* Write a temperature-conversion app that converts from Fahrenheit to Celsius. The Fahrenheit temperature should be entered from the keyboard (via a JText-Field). A JLabel should be used to display the converted temperature. Use the following formula for the conversion:

$$
Celsius = \frac{5}{9} \times (Fahrenheit - 32)
$$

**I.4** *(Temperature-Conversion Modification)* Enhance the temperature-conversion app of Exercise I.3 by adding the Kelvin temperature scale. The app should also allow the user to make conversions between any two scales. Use the following formula for the conversion between Kelvin and Celsius (in addition to the formula in Exercise I.3):

```
Kelvin = Celsius + 273.15
```
**I.5** *(Guess-the-Number Game)* Write an app that plays "guess the number" as follows: Your app chooses the number to be guessed by selecting an integer at random in the range 1–1000. The app then displays the following in a label:

I have a number between 1 and 1000. Can you guess my number? Please enter your first guess.

A JTextField should be used to input the guess. As each guess is input, the background color should change to either red or blue. Red indicates that the user is getting "warmer," and blue, "colder." A JLabel should display either "Too High" or "Too Low" to help the user zero in. When the user gets the correct answer, "Correct!" should be displayed, and the JTextField used for input should be changed to be uneditable. A JButton should be provided to allow the user to play the game again. When the JButton is clicked, a new random number should be generated and the input JTextField changed to be editable.

# Other Java Topics

## **Objectives**

In this appendix you'll:

- Learn what collections are.
- Use class Arrays for array manipulations.
- Understand how typewrapper classes enable programs to process primitive data values as objects.
- Use prebuilt generic data structures from the collections framework.
- Use iterators to "walk through" a collection.
- Learn fundamental file- and stream-processing concepts.
- What threads are and why they're useful.
- How threads enable you to manage concurrent activities.
- To create and execute Runnables.
- Fundamentals of thread synchronization.
- How multiple threads can update Swing GUI components in a thread-safe manner.

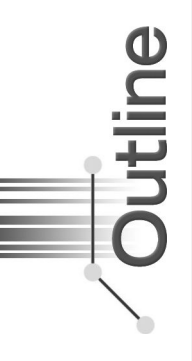

- **J.1** Introduction
- **J.2** Collections Overview
- **J.3** Type-Wrapper Classes for Primitive Types
- **J.5** Interface Collection and Class Collections
- **J.5** Lists
	- J.5.1 ArrayList and Iterator
	- J.5.2 LinkedList
	- J.5.3 Views into Collections and Arrays Method asList
- **J.6** Collections Methods
	- J.6.1 Method sort
	- J.6.2 Method shuffle
- **J.7** Interface Queue
- **J.8** Sets
- **J.9** Maps
- **J.10** Introduction to Files and Streams
- **J.11** Class File
- **J.12** Introduction to Object Serialization
- **J.13** Introduction to Multithreading
- **J.14** Creating and Executing Threads with the Executor Framework
- **J.15** Overview of Thread Synchronization
- **J.16** Concurrent Collections Overview
- **J.17** Multithreading with GUI
- **J.18** Wrap-Up

*Self-Review Exercises | Answers to Self-Review Exercises | Exercises*

### **J.1 Introduction**

This appendix presents several additional topics to support the Android portion of the book. Sections J.2–J.9 present an overview of the Java collections framework and several examples of working with various collections that we use in our Android apps. Sections J.10–J.12 introduce file and stream concepts, overview method of class File and discuss object-serialization for writing entire objects to streams and reading entire objects from streams. Finally, Sections J.13–J.17 present the fundamentals of multithreading.

### **J.2 Collections Overview**

Section E.12 introducted the generic ArrayList collection—a resizable array-like data structure that stores references to objects of a type that you specify when you create the Array-List. We now continue our discussion of the Java **collections framework**, which contains many other prebuilt generic data structures and various methods for manipulating them. We focus on those that are used in the Android chapters of this book and those that have close parallels in the Android APIs. For complete details of the collections framework, visit

docs.oracle.com/javase/6/docs/technotes/guides/collections/

A **collection** is a data structure—actually, an object—that can hold references to other objects. Usually, collections contain references to objects that are all of the same type. The collections-framework interfaces declare the operations to be performed generically on various types of collections. Figure J.1 lists some of the interfaces of the collections framework. Several implementations of these interfaces are provided within the framework. You may also provide implementations specific to your own requirements.

Because you specify the type to store in a collection at compile time, generic collections provide compile-time type safety that allows the compiler to catch attempts to use invalid types. For example, you cannot store Employees in a collection of Strings. Some

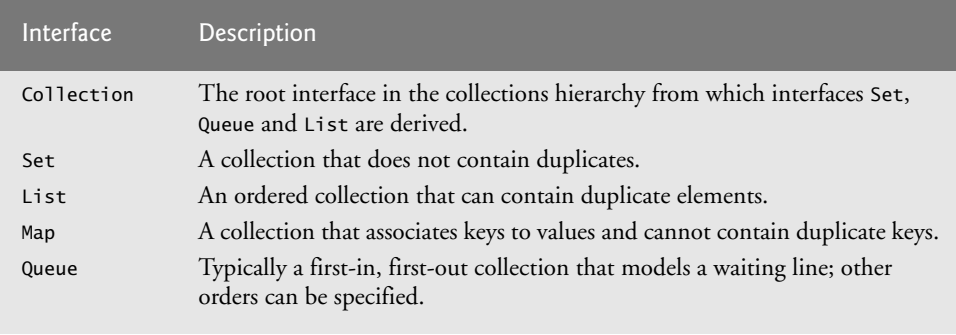

**Fig. J.1** | Some collections-framework interfaces.

examples of collections are the cards you hold in a card game, your favorite songs stored in your computer, the members of a sports team and the real-estate records in your local registry of deeds (which map book numbers and page numbers to property owners).

### **J.3 Type-Wrapper Classes for Primitive Types**

Each primitive type (listed in Appendix L) has a corresponding **type-wrapper class** in package java.lang. These classes are called **Boolean**, **Byte**, **Character**, **Double**, **Float**, **Integer**, **Long** and **Short**. These enable you to manipulate primitive-type values as objects. Java's reusable data structures manipulate and share *objects*—they cannot manipulate variables of primitive types. However, they can manipulate objects of the type-wrapper classes, because every class ultimately derives from Object.

Each of the numeric type-wrapper classes—Byte, Short, Integer, Long, Float and Double—extends class Number. Also, the type-wrapper classes are final classes, so you cannot extend them.

Primitive types do not have methods, so the methods related to a primitive type are located in the corresponding type-wrapper class (e.g., method parseInt, which converts a String to an int value, is located in class Integer). If you need to manipulate a primitive value in your program, first refer to the documentation for the type-wrapper classes—the method you need might already be declared.

### *Autoboxing and Auto-Unboxing*

Java provides *boxing* and *unboxing conversions* to automatically convert between primitivetype values and type-wrapper objects. A **boxing conversion** converts a value of a primitive type to an object of the corresponding type-wrapper class. An **unboxing conversion** converts an object of a type-wrapper class to a value of the corresponding primitive type. These conversions are performed automatically (called **autoboxing** and **auto-unboxing**), allowing primitive-type values to be used where type-wrapper objects are expected and vice versa.

### **J.4 Interface Collection and Class Collections**

Interface **Collection** is the root interface in the collection hierarchy from which interfaces Set, Queue and List are derived. Interface **Set** defines a collection that does not contain duplicates. Interface **Queue** defines a collection that represents a waiting line—typically, insertions are made at the back of a queue and deletions from the front, though other orders can be specified. We discuss Queue and Set in Sections J.7––J.8. Interface Collection contains **bulk operations** (i.e., operations performed on an entire collection) for operations such as adding, clearing and comparing objects (or elements) in a collection. A Collection can also be converted to an array. In addition, interface Collection provides a method that returns an **Iterator** object, which allows a program to walk through the collection and remove elements from it during the iteration. We discuss class Iterator in Section J.5.1. Other methods of interface Collection enable a program to determine a collection's size and whether a collection is empty. Class **Collections** provides static methods that search, sort and perform other operations on collections. Section J.6 discusses the methods that are available in class Collections.

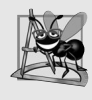

### **Software Engineering Observation J.1**

*Most collection implementations provide a constructor that takes a Collection argument, thereby allowing a new collection to be constructed containing the elements of the specified collection.* 

### **J.5 Lists**

A List is an ordered Collection that can contain duplicate elements. Like array indices, List indices are zero based (i.e., the first element's index is zero). In addition to the methods inherited from Collection, interface List provides methods for manipulating elements via their indices, manipulating a specified range of elements, searching for elements and obtaining a **ListIterator** to access the elements.

Interface List is implemented by several classes, including **ArrayList** (introduced in Appendix E) and **LinkedList**. Class ArrayList is a resizable-array implementation of List. Inserting an element between existing elements of an ArrayList is an *inefficient* operation—all elements after the new one must be moved out of the way, which could be an expensive operation in a collection with a large number of elements. A LinkedList enables efficient insertion (or removal) of elements in the middle of a collection. The following two subsections demonstrate various List and Collection capabilities.

### **J.5.1 ArrayList and Iterator**

Figure J.2 uses an ArrayList (introduced in Section E.12) to demonstrate several capabilities of interface Collection. The program places two Color arrays in ArrayLists and uses an Iterator to remove elements in the second ArrayList collection from the first.

```
1 // Fig. J.2: CollectionTest.java
2 // Collection interface demonstrated via an ArrayList object.
3 import java.util.List;
4 import java.util.ArrayList;
5 import java.util.Collection;
6 import java.util.Iterator;
7
8 public class CollectionTest 
9 {
```

```
10 public static void main( String[] args )
11 {
12 // add elements in colors array to list
13 String[] colors = { "MAGENTA", "RED", "WHITE", "BLUE", "CYAN" };
14 List< String > list = new ArrayList< String >();
15
16 for ( String color : colors )
17 list.add( color ); // adds color to end of list
18
19 // add elements in removeColors array to removeList
20 String[] removeColors = { "RED", "WHITE", "BLUE" };
21 List< String > removeList = new ArrayList< String >();
22
23 for ( String color : removeColors )
24 removeList.add( color );
25
26 // output list contents
27 System.out.println( "ArrayList: " );
28
29 for ( int count = 0; count < list.size(); count++ )
30 System.out.printf( "%s ", list.get( count ) );
31
32 // remove from list the colors contained in removeList
33 removeColors( list, removeList );
34
35 // output list contents
36 System.out.println( "\n\nArrayList after calling removeColors: " );
37
38 for ( String color : list )
39 System.out.printf( "%s ", color );
40 } // end main
41
42 // remove colors specified in collection2 from collection1
43 private static void removeColors( Collection< String > collection1, 
44 Collection< String > collection2 )
45 {
46 // get iterator
47 Iterator< String > iterator = collection1.iterator(); 
48
49 // loop while collection has items
50 while ( iterator.hasNext() ) 
51 {
52 if ( collection2.contains( iterator.next() ) )
53 iterator.remove(); // remove current Color 
54 } // end while
55 } // end method removeColors
56 } // end class CollectionTest
```
ArrayList: MAGENTA RED WHITE BLUE CYAN ArrayList after calling removeColors: MAGENTA CYAN

Lines 13 and 20 declare and initialize String arrays colors and removeColors. Lines 14 and 21 create ArrayList<String> objects and assign their references to List<String> variables list and removeList, respectively. We refer to the ArrayLists in this example via List variables. This makes our code more flexible and easier to modify. If we later decide that LinkedLists would be more appropriate, we'll need to modify only lines 14 and 21 where we created the ArrayList objects.

Lines 16–17 populate list with Strings stored in array colors, and lines 23–24 populate removeList with Strings stored in array removeColors using **List method add**. Lines 29–30 output each element of list. Line 29 calls **List method size** to get the number of elements in the ArrayList. Line 30 uses **List method get** to retrieve individual element values. Lines 29–30 also could have used the enhanced for statement (which we'll demonstrate with collections in other examples).

Line 33 calls method removeColors (lines 43–55), passing list and removeList as arguments. Method removeColors deletes the Strings in removeList from the Strings in list. Lines 38–39 print list's elements after removeColors completes its task.

Method removeColors declares two Collection<String> parameters (lines 43–44) that allow any two Collections containing strings to be passed as arguments to this method. The method accesses the elements of the first Collection (collection1) via an Iterator. Line 47 calls Collection method **iterator** to get an Iterator for the Collection. Interfaces Collection and Iterator are generic types. The loop-continuation condition (line 50) calls Iterator method **hasNext** to determine whether the Collection contains more elements. Method hasNext returns true if another element exists and false otherwise.

The if condition in line 52 calls **Iterator method next** to obtain a reference to the next element, then uses method **contains** of the second Collection (collection2) to determine whether collection2 contains the element returned by next. If so, line 53 calls **Iterator method remove** to remove the element from the Collection collection1.

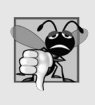

#### **Common Programming Error J.1**

*If a collection is modified after an iterator is created for that collection, the iterator immediately becomes invalid—operations performed with the iterator after this point throw ConcurrentModificationExceptions. For this reason, iterators are said to be "fail fast."* 

### **J.5.2 LinkedList**

Figure J.3 demonstrates various operations on LinkedLists. The program creates two LinkedLists of Strings. The elements of one List are added to the other. Then all the Strings are converted to uppercase, and a range of elements is deleted.

```
1 // Fig. J.3: ListTest.java
2 // Lists, LinkedLists and ListIterators.
3 import java.util.List;
4 import java.util.LinkedList;
5 import java.util.ListIterator;
6
7 public class ListTest 
8 {
```

```
9 public static void main( String[] args )
10 {
11 // add colors elements to list1
12 String[] colors = 
13 { "black", "yellow", "green", "blue", "violet", "silver" };
14 List< String > list1 = new LinkedList< String >(); 
15
16 for ( String color : colors )
17 list1.add( color );
18
19 // add colors2 elements to list2
20 String[] colors2 = 
21 { "gold", "white", "brown", "blue", "gray", "silver" };
22 List< String > list2 = new LinkedList< String >();
23
24 for ( String color : colors2 )
25 list2.add( color );
26
27 list1.addAll( list2 ); // concatenate lists
28 list2 = null; // release resources
29 printList( list1 ); // print list1 elements
30
31 convertToUppercaseStrings( list1 ); // convert to uppercase string
32 printList( list1 ); // print list1 elements
33
34 System.out.print( "\nDeleting elements 4 to 6..." );
35 removeItems( list1, 4, 7 ); // remove items 4-6 from list
36 printList( list1 ); // print list1 elements
37 printReversedList( list1 ); // print list in reverse order
38 } // end main 
39
40 // output List contents
41 private static void printList( List< String > list )
42 {
43 System.out.println( "\nlist: " );
44 
45 for ( String color : list )
46 System.out.printf( "%s ", color );
47
48 System.out.println();
49 } // end method printList 
50
51 // locate String objects and convert to uppercase
52 private static void convertToUppercaseStrings( List< String > list )
53 {
54 ListIterator< String > iterator = list.listIterator();
55
56 while ( iterator.hasNext() ) 
57 {
58 String color = iterator.next(); // get item
59 iterator.set( color.toUpperCase() ); // convert to upper case
60 } // end while
61 } // end method convertToUppercaseStrings
```

```
62
63 // obtain sublist and use clear method to delete sublist items
64 private static void removeItems( List< String > list, 
65 int start, int end )
66 {
67 list.subList( start, end ).clear(); // remove items
68 } // end method removeItems
69
70 // print reversed list
71 private static void printReversedList( List< String > list )
72 {
73 ListIterator< String > iterator = list.listIterator( list.size() );
74
75 System.out.println( "\nReversed List:" );
76
77 // print list in reverse order
78 while ( iterator.hasPrevious() ) 
79 System.out.printf( "%s ", iterator.previous() ); 
80 } // end method printReversedList
81 } // end class ListTest
```
list: black yellow green blue violet silver gold white brown blue gray silver list: BLACK YELLOW GREEN BLUE VIOLET SILVER GOLD WHITE BROWN BLUE GRAY SILVER Deleting elements 4 to 6... list: BLACK YELLOW GREEN BLUE WHITE BROWN BLUE GRAY SILVER Reversed List: SILVER GRAY BLUE BROWN WHITE BLUE GREEN YELLOW BLACK

#### **Fig. J.3** | Lists, LinkedLists and ListIterators. (Part 3 of 3.)

Lines 14 and 22 create LinkedLists list1 and list2 of type String. LinkedList is a generic class that has one type parameter for which we specify the type argument String in this example. Lines 16–17 and 24–25 call List method add to append elements from arrays colors and colors2 to the end of list1 and list2, respectively.

Line 27 calls **List method addAll** to append all elements of list2 to the end of list1. Line 28 sets list2 to null, so the LinkedList to which list2 referred can be garbage collected. Line 29 calls method printList (lines 41–49) to output list1's contents. Line 31 calls method convertToUppercaseStrings (lines 52–61) to convert each String element to uppercase, then line 32 calls printList again to display the modified Strings. Line 35 calls method removeItems (lines 64–68) to remove the elements starting at index 4 up to, but not including, index 7 of the list. Line 37 calls method printReversedList (lines 71–80) to print the list in reverse order.

#### *Method convertToUppercaseStrings*

Method convertToUppercaseStrings (lines 52–61) changes lowercase String elements in its List argument to uppercase Strings. Line 54 calls **List method listIterator** to get the List's **bidirectional iterator** (i.e., one that can traverse a List backward or forward).

ListIterator is also a generic class. In this example, the ListIterator references String objects, because method listIterator is called on a List of Strings. Line 56 calls method hasNext to determine whether the List contains another element. Line 58 gets the next String in the List. Line 59 calls **String method toUpperCase** to get an uppercase version of the String and calls **ListIterator method set** to replace the current String to which iterator refers with the String returned by method toUpperCase. Like method toUpper-Case, **String method toLowerCase** returns a lowercase version of the String.

### *Method removeItems*

Method removeItems (lines 64–68) removes a range of items from the list. Line 67 calls **List method subList** to obtain a portion of the List (called a **sublist**). This is a so-called **range-view method**, which enables the program to view a portion of the list. The sublist is simply a view into the List on which subList is called. Method subList takes as arguments the beginning and ending index for the sublist. The ending index is not part of the range of the sublist. In this example, line 35 passes 4 for the beginning index and 7 for the ending index to subList. The sublist returned is the set of elements with indices 4 through 6. Next, the program calls **List method clear** on the sublist to remove the elements of the sublist from the List. Any changes made to a sublist are also made to the original List.

### *Method printReversedList*

Method printReversedList (lines 71–80) prints the list backward. Line 73 calls List method listIterator with the starting position as an argument (in our case, the last element in the list) to get a bidirectional iterator for the list. **List method size** returns the number of items in the List. The while condition (line 78) calls **ListIterator's hasPrevious method** to determine whether there are more elements while traversing the list backward. Line 79 calls **ListIterator's previous method** to get the previous element from the list and outputs it to the standard output stream.

### **J.5.3 Views into Collections and Arrays Method asList**

An important feature of the collections framework is the ability to manipulate the elements of one collection type (such as a set) through a different collection type (such as a list), regardless of the collection's internal implementation. The set of public methods through which collections are manipulated is called a **view**.

Class Arrays provides static method **asList** to view an array (sometimes called the **backing array**) as a **List** collection. A List view allows you to manipulate the array as if it were a list. This is useful for adding the elements in an array to a collection and for sorting array elements. The next example demonstrates how to create a LinkedList with a List view of an array, because we cannot pass the array to a LinkedList constructor. Any modifications made through the List view change the array, and any modifications made to the array change the List view. The only operation permitted on the view returned by asList is *set*, which changes the value of the view and the backing array. Any other attempts to change the view (such as adding or removing elements) result in an **UnsupportedOperationException**.

#### *Viewing Arrays as Lists and Converting Lists to Arrays*

Figure J.4 uses Arrays method asList to view an array as a List and uses **List method toArray** to get an array from a LinkedList collection. The program calls method asList to create a List view of an array, which is used to initialize a LinkedList object, then adds

```
1 // Fig. J.4: UsingToArray.java
2 // Viewing arrays as Lists and converting Lists to arrays.
3 import java.util.LinkedList;
4 import java.util.Arrays;
5
6 public class UsingToArray 
7 {
8 // creates a LinkedList, adds elements and converts to array
9 public static void main( String[] args )
10 {
11 String[] colors = { "black", "blue", "yellow" };
12
13 LinkedList< String > links = 
14 new LinkedList< String >( Arrays.asList( colors ) );
15
16 links.addLast( "red" ); // add as last item 
17 links.add( "pink" ); // add to the end 
18 links.add( 3, "green" ); // add at 3rd index 
19 links.addFirst( "cyan" ); // add as first item
20
21 // get LinkedList elements as an array<br>22 colors = links.toArray(new String[1i
         22 colors = links.toArray( new String[ links.size() ] );
23
24 System.out.println( "colors: " );
25
26 for ( String color : colors )
27 System.out.println( color );
28 } // end main 
29 } // end class UsingToArray
```
colors: cyan black blue yellow green red pink

**Fig. J.4** | Viewing arrays as Lists and converting Lists to arrays.

a series of strings to the LinkedList and calls method toArray to obtain an array containing references to the Strings.

Lines 13–14 construct a LinkedList of Strings containing the elements of array colors. Line 14 uses Arrays method asList to return a List view of the array, then uses that to initialize the LinkedList with its constructor that receives a Collection as an argument (a List *is a* Collection). Line 16 calls **LinkedList method addLast** to add "red" to the end of links. Lines 17–18 call **LinkedList method add** to add "pink" as the last element and "green" as the element at index 3 (i.e., the fourth element). Method addLast (line 16) functions identically to method add (line 17). Line 19 calls **LinkedList method add-First** to add "cyan" as the new first item in the LinkedList. The add operations are permitted because they operate on the LinkedList object, not the view returned by asList.

Line 22 calls the List interface's toArray method to get a String array from links. The array is a copy of the list's elements—modifying the array's contents does *not* modify the list. The array passed to method toArray is of the same type that you'd like method toArray to return. If the number of elements in that array is greater than or equal to the number of elements in the LinkedList, toArray copies the list's elements into its array argument and returns that array. If the LinkedList has more elements than the number of elements in the array passed to toArray, toArray allocates a new array of the same type it receives as an argument, copies the list's elements into the new array and returns the new array.

### **J.6 Collections Methods**

Class Collections provides several high-performance algorithms (Fig. J.5) for manipulating collection elements. The algorithms are implemented as static methods. The methods sort, binarySearch, reverse, shuffle, fill and copy operate on Lists. Methods min, max and addAll operate on Collections.

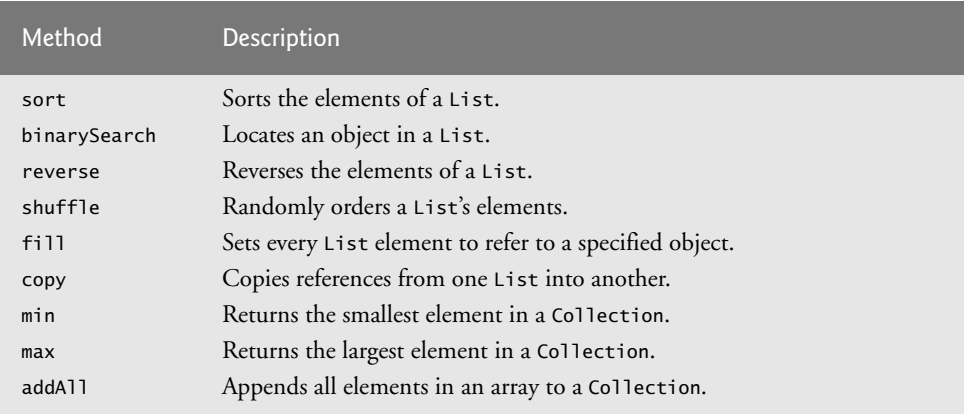

**Fig. J.5** Some methods of class Collections.

### **J.6.1 Method sort**

**Method sort** sorts the elements of a List, which must implement the **Comparable interface**. The order is determined by the natural order of the elements' type as implemented by a compareTo method. Method compareTo is declared in interface Comparable and is sometimes called the **natural comparison method**. The sort call may specify as a second argument a **Comparator** object that determines an alternative ordering of the elements.

### *Sorting in Ascending or Descending Order*

If list is a List of Comparable objects (such as Strings), you can use Collections method sort to order the elements in ascending order as follows:

Collections.sort( list ); // sort list into ascending order

You can sort the List in descending order as follows:

// sort list into descending order Collections.sort( list, Collections.reverseOrder() ); The static **Collections method reverseOrder** returns a Comparator object that orders the collection's elements in reverse order.

#### *Sorting with a Comparator*

For objects that are not Comparable, you can create custom Comparators. Figure J.6 creates a custom Comparator class, named TimeComparator, that implements interface Comparator to compare two Time2 objects. Class Time2, declared in Fig. F.5, represents times with hours, minutes and seconds.

```
1 // Fig. J.8: TimeComparator.java
2 // Custom Comparator class that compares two Time2 objects.
3 import java.util.Comparator;
4
5 public class TimeComparator implements Comparator< Time2 > 
6 {
7 public int compare( Time2 time1, Time2 time2 )
8 {
9 int hourCompare = time1.getHour() - time2.getHour(); // compare hour
10 
11 // test the hour first
12 if ( hourCompare != 0 )
13 return hourCompare;
14 
15 int minuteCompare = 
16 time1.getMinute() - time2.getMinute(); // compare minute
17 
18 // then test the minute
19 if ( minuteCompare != 0 )
20 return minuteCompare;
21 
22 int secondCompare = 
23 time1.getSecond() - time2.getSecond(); // compare second
24
25 return secondCompare; // return result of comparing seconds
26 } // end method compare
27 } // end class TimeComparator
```
**Fig. J.6** Custom Comparator class that compares two Time2 objects.

Class TimeComparator implements interface Comparator, a generic type that takes one type argument (in this case Time2). A class that implements Comparator must declare a compare method that receives two arguments and returns a negative integer if the first argument is less than the second, 0 if the arguments are equal or a positive integer if the first argument is greater than the second. Method compare (lines 7–26) performs comparisons between Time2 objects. Line 9 compares the two hours of the Time2 objects. If the hours are different (line 12), then we return this value. If this value is positive, then the first hour is greater than the second and the first time is greater than the second. If this value is negative, then the first hour is less than the second and the first time is less than the second. If this value is zero, the hours are the same and we must test the minutes (and maybe the seconds) to determine which time is greater.

Figure J.7 sorts a list using the custom Comparator class TimeComparator. Line 11 creates an ArrayList of Time2 objects. Recall that both ArrayList and List are generic types and accept a type argument that specifies the element type of the collection. Lines 13–17 create five Time2 objects and add them to this list. Line 23 calls method sort, passing it an object of our TimeComparator class (Fig. J.6).

```
1 // Fig. J.7: Sort.java
2 // Collections method sort with a custom Comparator object.
3 import java.util.List;
4 import java.util.ArrayList;
5 import java.util.Collections;
6
7 public class Sort3 
8 {
9 public static void main( String[] args )
10 {
11 List< Time2 > list = new ArrayList< Time2 >(); // create List
12
13 list.add( new Time2( 6, 24, 34 ) );
14 list.add( new Time2( 18, 14, 58 ) );
15 list.add( new Time2( 6, 05, 34 ) );
16 list.add( new Time2( 12, 14, 58 ) );
17 list.add( new Time2( 6, 24, 22 ) );
18 
19 // output List elements
20 System.out.printf( "Unsorted array elements:\n%s\n", list );
21
22 // sort in order using a comparator 
23 Collections.sort( list, new TimeComparator() );
24
25 // output List elements
26 System.out.printf( "Sorted list elements:\n%s\n", list );
27 } // end main
28 } // end class Sort3
```

```
Unsorted array elements:
[6:24:34 AM, 6:14:58 PM, 6:05:34 AM, 12:14:58 PM, 6:24:22 AM]
Sorted list elements:
[6:05:34 AM, 6:24:22 AM, 6:24:34 AM, 12:14:58 PM, 6:14:58 PM]
```
**Fig. J.7** | Collections method sort with a custom Comparator object.

### **J.6.2 Method shuffle**

Method **shuffle** randomly orders a List's elements. Appendix E presented a card shuffling and dealing simulation that shuffled a deck of cards with a loop. If you have an array of 52 Card objects, you can shuffle them with method shuffle as follows:

```
List< Card > list = Arrays.asList( deck ); // get List
Collections.shuffle( list ); // shuffle deck
```
The second line above shuffles the array by calling static method shuffle of class Collections. Method shuffle requires a List argument, so we must obtain a List view
of the array before we can shuffle it. The Arrays class's static method asList gets a List view of the deck array.

## **J.7 Interface Queue**

A queue is a collection that represents a waiting line—typically, insertions are made at the back of a queue and deletions are made from the front. Interface **Queue** extends interface Collection and provides additional operations for inserting, removing and inspecting elements in a queue. You can view the details of interface Queue and the list of classes that implement it at

```
docs.oracle.com/javase/6/docs/api/index.html?java/util/Queue.html
```
## **J.8 Sets**

A **Set** is an unordered Collection of unique elements (i.e., no duplicate elements). The collections framework contains several Set implementations, including **HashSet** and **TreeSet**. HashSet stores its elements in a hash table, and TreeSet stores its elements in a tree. Hash tables are presented in Section J.9.

Figure J.8 uses a HashSet to remove duplicate strings from a List. Recall that both List and Collection are generic types, so line 16 creates a List that contains String objects, and line 20 passes a Collection of Strings to method printNonDuplicates.

```
1 // Fig. J.8: SetTest.java
2 // HashSet used to remove duplicate values from an array of strings.
3 import java.util.List;
4 import java.util.Arrays;
5 import java.util.HashSet;
6 import java.util.Set;
7 import java.util.Collection;
8
9 public class SetTest 
10 {
11 public static void main( String[] args )
12 {
13 // create and display a List< String >
14 String[] colors = { "red", "white", "blue", "green", "gray", 
15 "orange", "tan", "white", "cyan", "peach", "gray", "orange" };
16 List< String > list = Arrays.asList( colors );
17 System.out.printf( "List: %s\n", list );
18
19 // eliminate duplicates then print the unique values
20 printNonDuplicates( list );
21 } // end main 
22
23 // create a Set from a Collection to eliminate duplicates
24 private static void printNonDuplicates( Collection< String > values )
25 {
26 // create a HashSet 
27 Set< String > set = new HashSet< String >( values );
```

```
28
29 System.out.print( "\nNonduplicates are: " );
30
31 for ( String value : set )
32 System.out.printf( "%s ", value );
33
34 System.out.println();
35 } // end method printNonDuplicates
36 } // end class SetTest
```
List: [red, white, blue, green, gray, orange, tan, white, cyan, peach, gray, orange]

Nonduplicates are: orange green white peach gray cyan red blue tan

**Fig. J.8** | HashSet used to remove duplicate values from an array of strings. (Part 2 of 2.)

Method printNonDuplicates (lines 24–35) takes a Collection argument. Line 27 constructs a HashSet<String> from the Collection<String> argument. By definition, Sets do not contain duplicates, so when the HashSet is constructed, it removes any duplicates in the Collection. Lines 31–32 output elements in the Set.

#### *Sorted Sets*

The collections framework also includes the **SortedSet interface** (which extends Set) for sets that maintain their elements in sorted order—either the elements' natural order (e.g., numbers are in ascending order) or an order specified by a Comparator. Class TreeSet implements SortedSet. Items placed in a TreeSet are sorted as they're added.

## **J.9 Maps**

**Maps** associate keys to values. The keys in a Map must be unique, but the associated values need not be. If a Map contains both unique keys and unique values, it's said to implement a **one-to-one mapping**. If only the keys are unique, the Map is said to implement a **manyto-one mapping**—many keys can map to one value.

Maps differ from Sets in that Maps contain keys and values, whereas Sets contain only values. Three of the several classes that implement interface Map are **Hashtable**, **HashMap** and **TreeMap**, and maps are used extensively in Android. Hashtables and HashMaps store elements in hash tables, and TreeMaps store elements in trees—the details of the underlying data structures are beyond the scope of this book. **Interface SortedMap** extends Map and maintains its keys in sorted order—either the elements' natural order or an order specified by a Comparator. Class TreeMap implements SortedMap. Figure J.9 uses a HashMap to count the number of occurrences of each word in a string.

```
2 // Program counts the number of occurrences of each word in a String.
```

```
3 import java.util.Map;
```
**<sup>1</sup>** // Fig. J.9: WordTypeCount.java

```
4 import java.util.HashMap;
5 import java.util.Set;
6 import java.util.TreeSet;
7 import java.util.Scanner;
8
9 public class WordTypeCount
10 {
11 public static void main( String[] args )
12 {
13 // create HashMap to store String keys and Integer values 
14 Map< String, Integer > myMap = new HashMap< String, Integer >();
15
16 createMap( myMap ); // create map based on user input
17 displayMap( myMap ); // display map content
18 } // end main
19
20 // create map from user input
21 private static void createMap( Map< String, Integer > map ) 
22 {
23 Scanner scanner = new Scanner( System.in ); // create scanner
24 System.out.println( "Enter a string:" ); // prompt for user input
25 String input = scanner.nextLine();
26
27 // tokenize the input
28 String[] tokens = input.split( " " );
29 
30 // processing input text 
31 for ( String token : tokens )
32 {
33 String word = token.toLowerCase(); // get lowercase word
34 
35 // if the map contains the word
36 if ( map.containsKey( word ) ) // is word in map
37 {
38 int count = map.get( word ); // get current count
39 map.put( word, count + 1 ); // increment count 
40 } // end if
41 else
42 map.put( word, 1 ); // add new word with a count of 1 to map
43 } // end for
44 } // end method createMap
45 
46 // display map content
47 private static void displayMap( Map< String, Integer > map ) 
48 { 
49 Set< String > keys = map.keySet(); // get keys
50
51 // sort keys
52 TreeSet< String > sortedKeys = new TreeSet< String >( keys );
53
54 System.out.println( "\nMap contains:\nKey\t\tValue" );
55
```

```
56 // generate output for each key in map
57 for ( String key : sortedKeys )
58 System.out.printf( "%-10s%10s\n", key, map.get( key ) );
59 
60 System.out.printf( 
61 "\nsize: %d\nisEmpty: %b\n", map.size(), map.isEmpty() );
62 } // end method displayMap
63 } // end class WordTypeCount
```

```
Enter a string:
this is a sample sentence with several words this is another sample 
sentence with several different words
Map contains:
Key Value
a 1another 1<br>different 1
different
is 2
sample 2<br>sentence 2
sentence 2<br>several 2
several 2<br>this 2
this 2<br>with 2
with 2<br>words 2
words
size: 10
isEmpty: false
```
**Fig. J.9** | Program counts the number of occurrences of each word in a String. (Part 3 of 3.)

Line 14 creates an empty HashMap with a default initial capacity (16 elements) and a default load factor (0.75)—these defaults are built into the implementation of HashMap. When the number of occupied slots in the HashMap becomes greater than the capacity times the load factor, the capacity is doubled automatically. HashMap is a generic class that takes two type arguments—the type of key (i.e., String) and the type of value (i.e., Integer). Recall that the type arguments passed to a generic class must be reference types, hence the second type argument is Integer, not int.

Line 16 calls method createMap (lines 21–44), which uses a map to store the number of occurrences of each word in the sentence. Line 25 obtains the user input, and line 28 tokenizes it. The loop in lines 31–43 converts the next token to lowercase letters (line 33), then calls **Map method containsKey** (line 36) to determine whether the word is in the map (and thus has occurred previously in the string). If the Map does not contain a mapping for the word, line 42 uses **Map method put** to create a new entry in the map, with the word as the key and an Integer object containing 1 as the value. Autoboxing occurs when the program passes integer 1 to method put, because the map stores the number of occurrences of the word as an Integer. If the word does exist in the map, line 38 uses **Map method get** to obtain the key's associated value (the count) in the map. Line 39 increments that value and uses put to replace the key's associated value in the map. Method put returns the key's prior associated value, or null if the key was not in the map.

Method displayMap (lines 47–62) displays all the entries in the map. It uses **HashMap method keySet** (line 49) to get a set of the keys. The keys have type String in the map, so

method keySet returns a generic type Set with type parameter specified to be String. Line 52 creates a TreeSet of the keys, in which the keys are sorted. The loop in lines 57–58 accesses each key and its value in the map. Line 58 displays each key and its value using format specifier %-10s to left justify each key and format specifier %10s to right justify each value. The keys are displayed in ascending order. Line 61 calls **Map method size** to get the number of key/value pairs in the Map. Line 61 also calls **Map method isEmpty**, which returns a boolean indicating whether the Map is empty.

## **J.10 Introduction to Files and Streams**

Data stored in variables and arrays is temporary—it's lost when a local variable goes out of scope or when the program terminates. For long-term retention of data, even after the programs that create the data terminate, computers use **files**. You use files every day for tasks such as writing a document or creating a spreadsheet. Data maintained in files is **persistent data**—it exists beyond the duration of program execution.

## *Files as Streams of Bytes*

Java views each file as a sequential **stream of bytes** (Fig. J.10). Every operating system provides a mechanism to determine the end of a file, such as an **end-of-file marker** or a count of the total bytes in the file that's recorded in a system-maintained administrative data structure. A Java program processing a stream of bytes simply receives an indication from the operating system when it reaches the end of the stream—the program does *not* need to know how the underlying platform represents files or streams. In some cases, the endof-file indication occurs as an exception. In other cases, the indication is a return value from a method invoked on a stream-processing object.

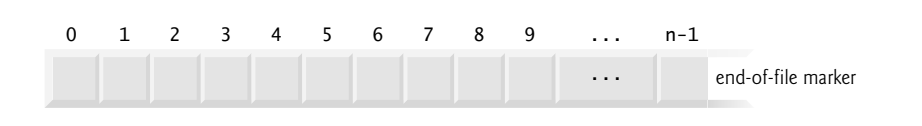

**Fig. J.10** | Java's view of a file of *n* bytes.

## *Byte-Based and Character-Based Streams*

Streams can be used to input and output data as bytes or characters. **Byte-based streams** input and output data in its binary format. **Character-based streams** input and output data as a sequence of characters. If the value 5 were being stored using a byte-based stream, it would be stored in the binary format of the numeric value 5, or 101. If the value 5 were being stored using a character-based stream, it would be stored in the binary format of the character 5, or 00000000 00110101 (this is the binary representation for the numeric value 53, which indicates the Unicode<sup>®</sup> character 5). The difference between the two forms is that the numeric value can be used as an integer in calculations, whereas the character 5 is simply a character that can be used in a string of text, as in "Sarah Miller is 15 years old". Files that are created using byte-based streams are referred to as **binary files**, while files created using character-based streams are referred to as **text files**. Text files can be read by text editors, while binary files are read by programs that understand the file's specific content and its ordering.

## *Opening a File*

A Java program **opens** a file by creating an object and associating a stream of bytes or characters with it. The object's constructor interacts with the operating system to open the file.

## *The java.io Package*

Java programs perform file processing by using classes from package **java.io**. This package includes definitions for stream classes, such as **FileInputStream** (for byte-based input from a file), **FileOutputStream** (for byte-based output to a file), **FileReader** (for character-based input from a file) and **FileWriter** (for character-based output to a file), which inherit from classes InputStream, OutputStream, Reader and Writer, respectively. Thus, the methods of the these stream classes can also be applied to file streams.

Java contains classes that enable you to perform input and output of objects or variables of primitive data types. The data will still be stored as bytes or characters behind the scenes, allowing you to read or write data in the form of ints, Strings, or other types without having to worry about the details of converting such values to byte format. To perform such input and output, objects of classes **ObjectInputStream** and **ObjectOutput-Stream** can be used together with the byte-based file stream classes FileInputStream and FileOutputStream (these classes will be discussed in more detail shortly). The complete hierarchy of types in package java.io can be viewed in the online documentation at

docs.oracle.com/javase/6/docs/api/java/io/package-tree.html

Character-based input and output can also be performed with classes Scanner and **Formatter**. Class Scanner is used extensively to input data from the keyboard—it can also read data from a file. Class Formatter enables formatted data to be output to any textbased stream in a manner similar to method System.out.printf.

## **J.11 Class File**

Class **File** is useful for retrieving information about files or directories from disk. File objects are used frequently with objects of other java.io classes to specify files or directories to manipulate.

## *Creating File Objects*

Class File provides several constructors. The one with a String argument specifies the name of a file or directory to associate with the File object. The name can contain **path information** as well as a file or directory name. A file or directory's path specifies its location on disk. The path includes some or all of the directories leading to the file or directory. An **absolute path** contains all the directories, starting with the **root directory**, that lead to a specific file or directory. Every file or directory on a particular disk drive has the same root directory in its path. A **relative path** normally starts from the directory in which the application began executing and is therefore "relative" to the current directory. The constructor with two String arguments specifies an absolute or relative path as the first argument and the file or directory to associate with the File object as the second argument. The constructor with File and String arguments uses an existing File object that specifies the parent directory of the file or directory specified by the String argument. The fourth constructor uses a URI object to locate the file. A **Uniform Resource Identifier (URI)** is a more general form of the **Uniform Resource Locators (URLs)** that are used to locate websites.

For example, http://www.deitel.com/ is the URL for the Deitel & Associates website. URIs for locating files vary across operating systems. On Windows platforms, the URI

file://C:/data.txt

identifies the file data.txt stored in the root directory of the C: drive. On UNIX/Linux platforms, the URI

file:/home/student/data.txt

identifies the file data.txt stored in the home directory of the user student.

Figure J.11 lists some common File methods. The complete list can be viewed at docs.oracle.com/javase/6/docs/api/java/io/File.html.

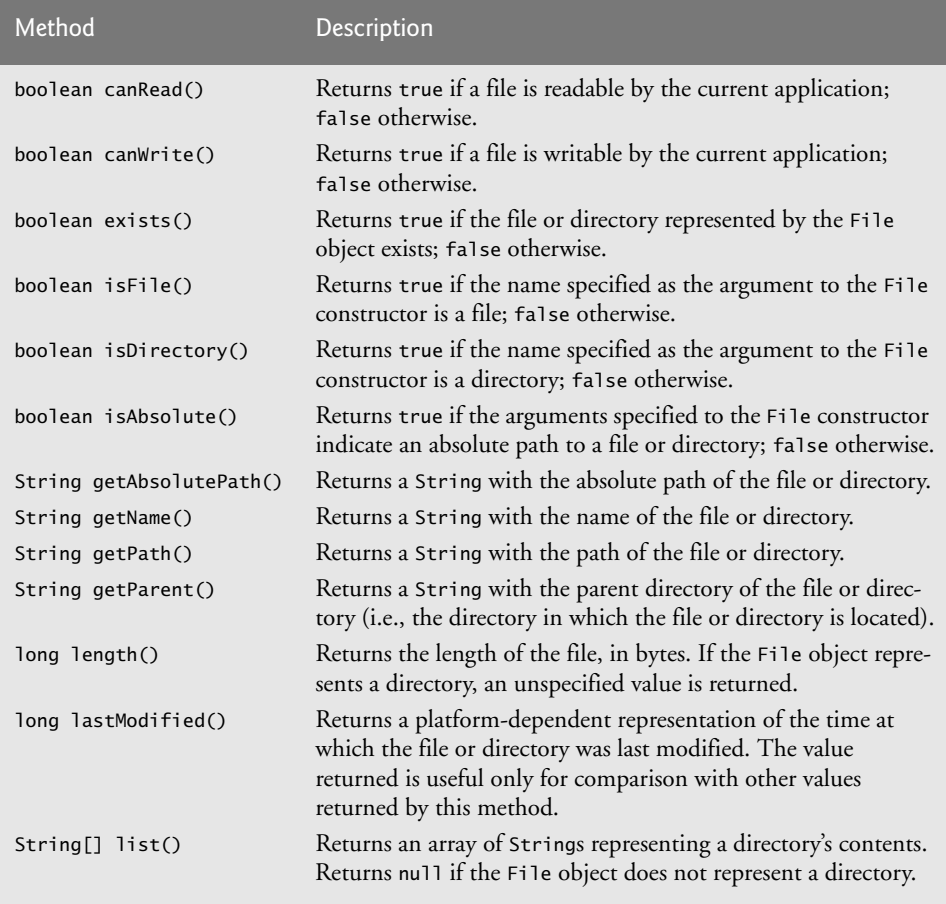

**Fig. J.11** | File methods.

## **J.12 Introduction to Object Serialization**

Java provides **object serialization** for writing entire objects to a stream and reading entire objects from a stream. A so-called **serialized object** is an object represented as a sequence of bytes that includes the object's data as well as information about the object's type and the types of data stored in the object. After a serialized object has been written into a file, it can be read from the file and **deserialized**—that is, the type information and bytes that represent the object and its data can be used to recreate the object in memory.

## *Classes ObjectInputStream and ObjectOutputStream*

Classes ObjectInputStream and ObjectOutputStream, which respectively implement the **ObjectInput** and **ObjectOutput** interfaces, enable entire objects to be read from or written to a stream (possibly a file). To use serialization with files, we initialize ObjectInput-Stream and ObjectOutputStream objects with stream objects that read from and write to files—objects of classes FileInputStream and FileOutputStream, respectively. Initializing stream objects with other stream objects in this manner is sometimes called **wrapping**—the new stream object being created wraps the stream object specified as a constructor argument. To wrap a FileInputStream in an ObjectInputStream, for instance, we pass the FileInputStream object to the ObjectInputStream's constructor.

## *Interfaces ObjectOutput and ObjectInput*

The ObjectOutput interface contains method **writeObject**, which takes an Object as an argument and writes its information to an OutputStream. A class that implements interface ObjectOutput (such as ObjectOutputStream) declares this method and ensures that the object being output implements interface Serializable (discussed shortly). Correspondingly, the ObjectInput interface contains method **readObject**, which reads and returns a reference to an Object from an InputStream. After an object has been read, its reference can be cast to the object's actual type.

## **J.13 Introduction to Multithreading**

It would be nice if we could focus our attention on performing only one action at a time and performing it well, but that's usually difficult to do. The human body performs a great variety of operations *in parallel—*or, as we say in programming, **concurrently**. Respiration, blood circulation, digestion, thinking and walking, for example, can occur concurrently, as can all the senses—sight, touch, smell, taste and hearing.

Computers, too, can perform operations concurrently. It's common for personal computers to compile a program, send a file to a printer and receive electronic mail messages over a network concurrently. Only computers that have multiple processors can truly execute multiple instructions concurrently. Operating systems on single-processor computers create the illusion of concurrent execution by rapidly switching between activities, but on such computers only a single instruction can execute at once. Today's multicore computers have multiple processors that enable computers to perform tasks truly concurrently. Multicore smartphones are starting to appear.

## *Java Concurrency*

Java makes concurrency available to you through the language and APIs. Java programs can have multiple **threads of execution**, where each thread has its own method-call stack and program counter, allowing it to execute concurrently with other threads while sharing with them application-wide resources such as memory. This capability is called **multithreading**.

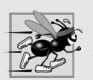

## **Performance Tip J.1**

*A problem with single-threaded applications that can lead to poor responsiveness is that lengthy activities must complete* before *others can begin. In a multithreaded application, threads can be distributed across multiple processors (if available) so that multiple tasks execute* truly *concurrently and the application can operate more efficiently. Multithreading can also increase performance on single-processor systems that* simulate *concurrency—when one thread cannot proceed (because, for example, it's waiting for the result of an I/O operation), another can use the processor.*

## *Concurrent Programming Uses*

We'll discuss many applications of **concurrent programming**. For example, when downloading a large file (e.g., an image, an audio clip or a video clip) over the Internet, the user may not want to wait until the entire clip downloads before starting the playback. To solve this problem, multiple threads can be used—one to download the clip, and another to play it. These activities proceed concurrently. To avoid choppy playback, the threads are **synchronized** (that is, their actions are coordinated) so that the player thread doesn't begin until there's a sufficient amount of the clip in memory to keep the player thread busy. The Java Virtual Machine (JVM) creates threads to run programs and threads to perform housekeeping tasks such as garbage collection.

## *Concurrent Programming Is Difficult*

Writing multithreaded programs can be tricky. Although the human mind can perform functions concurrently, people find it difficult to jump between parallel trains of thought. To see why multithreaded programs can be difficult to write and understand, try the following experiment: Open three books to page 1, and try reading the books concurrently. Read a few words from the first book, then a few from the second, then a few from the third, then loop back and read the next few words from the first book, and so on. After this experiment, you'll appreciate many of the challenges of multithreading—switching between the books, reading briefly, remembering your place in each book, moving the book you're reading closer so that you can see it and pushing the books you're not reading aside—and, amid all this chaos, trying to comprehend the content of the books!

## *Use the Prebuilt Classes of the Concurrency APIs Whenever Possible*

Programming concurrent applications is difficult and error prone. If you must use synchronization in a program, you should *use existing classes from the Concurrency APIs that manage synchronization for you*. These classes are written by experts, have been thoroughly tested and debugged, operate efficiently and help you avoid common traps and pitfalls.

## **J.14 Creating and Executing Threads with the Executor Framework**

This section demonstrates how to perform concurrent tasks in an application by using Executors and Runnable objects.

## *Creating Concurrent Tasks with the Runnable Interface*

You implement the **Runnable** interface (of package java.lang) to specify a task that can execute concurrently with other tasks. The Runnable interface declares the single method **run**, which contains the code that defines the task that a Runnable object should perform.

## *Executing Runnable Objects with an Executor*

To allow a Runnable to perform its task, you must execute it. An **Executor** object executes Runnables. An Executor does this by creating and managing a group of threads called a **thread pool**. When an Executor begins executing a Runnable, the Executor calls the Runnable object's run method, which executes in the new thread.

The Executor interface declares a single method named **execute** which accepts a Runnable as an argument. The Executor assigns every Runnable passed to its execute method to one of the available threads in the thread pool. If there are no available threads, the Executor creates a new thread or waits for a thread to become available and assigns that thread the Runnable that was passed to method execute.

Using an Executor has many advantages over creating threads yourself. Executors can *reuse existing threads* to eliminate the overhead of creating a new thread for each task and can improve performance by *optimizing the number of threads* to ensure that the processor stays busy, without creating so many threads that the application runs out of resources.

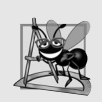

## **Software Engineering Observation J.2**

*Though it's possible to create threads explicitly, it's recommended that you use the Executor interface to manage the execution of Runnable objects.* 

## *Using Class Executors to Obtain an ExecutorService*

The **ExecutorService interface** (of package java.util.concurrent) *extends* Executor and declares various methods for managing the life cycle of an Executor. An object that implements the ExecutorService interface can be created using static methods declared in class **Executors** (of package java.util.concurrent). We use interface ExecutorService and a method of class Executors in our example, which executes three tasks.

## *Implementing the Runnable Interface*

Class PrintTask (Fig. J.12) implements Runnable (line 5), *so that multiple PrintTasks can execute concurrently*. Variable sleepTime (line 7) stores a random integer value from 0 to 5 seconds created in the PrintTask constructor (line 17). Each thread running a Print-Task sleeps for the amount of time specified by sleepTime, then outputs its task's name and a message indicating that it's done sleeping.

```
1 // Fig. J.12: PrintTask.java
2 // PrintTask class sleeps for a random time from 0 to 5 seconds
3 import java.util.Random;
4
5 public class PrintTask implements Runnable 
6 {
7 private final int sleepTime; // random sleep time for thread
8 private final String taskName; // name of task
9 private final static Random generator = new Random();
10 
11 // constructor
12 public PrintTask( String name )
13 {
14 taskName = name; // set task name
```

```
15 
16 // pick random sleep time between 0 and 5 seconds
17 sleepTime = generator.nextInt( 5000 ); // milliseconds
18 } // end PrintTask constructor
19
20 // method run contains the code that a thread will execute
21 public void run()
22 {
23 try // put thread to sleep for sleepTime amount of time
24 {
25 System.out.printf( "%s going to sleep for %d milliseconds.\n", 
26 taskName, sleepTime );
27 Thread.sleep( sleepTime ); // put thread to sleep
28 } // end try 
29 catch ( InterruptedException exception )
30 {
31 System.out.printf( "%s %s\n", taskName,
32 "terminated prematurely due to interruption" );
33 } // end catch
34 
35 // print task name
36 System.out.printf( "%s done sleeping\n", taskName ); 
37 } // end method run
38 } // end class PrintTask
```
**Fig. J.12** | PrintTask class sleeps for a random time from 0 to 5 seconds. (Part 2 of 2.)

A PrintTask executes when a thread calls the PrintTask's run method. Lines 25–26 display a message indicating the name of the currently executing task and that the task is going to sleep for sleepTime milliseconds. Line 27 invokes static method **sleep** of class Thread to place the thread in the *timed waiting* state for the specified amount of time. At this point, the thread loses the processor, and the system allows another thread to execute. When the thread awakens, it reenters the *runnable* state. When the PrintTask is assigned to a processor again, line 36 outputs a message indicating that the task is done sleeping, then method run terminates. The catch at lines 29–33 is required because method sleep might throw a *checked* exception of type **InterruptedException** if a sleeping thread's **interrupt** method is called.

#### *Using the ExecutorService to Manage Threads that Execute PrintTasks*

Figure J.13 uses an ExecutorService object to manage threads that execute PrintTasks (as defined in Fig. J.12). Lines 11–13 create and name three PrintTasks to execute. Line 18 uses Executors method **newCachedThreadPool** to obtain an ExecutorService that's capable of creating new threads as they're needed by the application. These threads are used by ExecutorService (threadExecutor) to execute the Runnables.

**<sup>1</sup>** // Fig. J.13: TaskExecutor.java

**<sup>2</sup>** // Using an ExecutorService to execute Runnables.

**<sup>3</sup> import** java.util.concurrent.Executors;

**<sup>4</sup> import** java.util.concurrent.ExecutorService;

```
5
6 public class TaskExecutor
7 {
8 public static void main( String[] args )
9 {
10 // create and name each runnable
11 PrintTask task1 = new PrintTask( "task1" );
12 PrintTask task2 = new PrintTask( "task2" );
13 PrintTask task3 = new PrintTask( "task3" );
14 
15 System.out.println( "Starting Executor" );
16
17 // create ExecutorService to manage threads
18 ExecutorService threadExecutor = Executors.newCachedThreadPool();
19
20 // start threads and place in runnable state
21 threadExecutor.execute( task1 ); // start task1
22 threadExecutor.execute( task2 ); // start task2
23 threadExecutor.execute( task3 ); // start task3
24
25 // shut down worker threads when their tasks complete
26 threadExecutor.shutdown();
27
28 System.out.println( "Tasks started, main ends.\n" );
29 } // end main
30 } // end class TaskExecutor
```
Starting Executor Tasks started, main ends task1 going to sleep for 4806 milliseconds task2 going to sleep for 2513 milliseconds task3 going to sleep for 1132 milliseconds task3 done sleeping task2 done sleeping task1 done sleeping

Starting Executor task1 going to sleep for 3161 milliseconds. task3 going to sleep for 532 milliseconds. task2 going to sleep for 3440 milliseconds. Tasks started, main ends. task3 done sleeping task1 done sleeping task2 done sleeping

**Fig. 1.13** | Using an ExecutorService to execute Runnables. (Part 2 of 2.)

Lines 21–23 each invoke the ExecutorService's execute method, which executes the Runnable passed to it as an argument (in this case a PrintTask) some time in the future. The specified task may execute in one of the threads in the ExecutorService's thread pool, in a new thread created to execute it, or in the thread that called the execute method—the ExecutorService manages these details. Method execute returns immediately from each invocation—the program does *not* wait for each PrintTask to finish. Line 26 calls ExecutorService method **shutdown**, which notifies the ExecutorService to *stop accepting new tasks, but continues executing tasks that have already been submitted*. Once all of the previously submitted Runnables have completed, the threadExecutor terminates. Line 28 outputs a message indicating that the tasks were started and the main thread is finishing its execution.

The code in main executes in the **main thread**, a thread created by the JVM. The code in the run method of PrintTask (lines 21–37 of Fig. J.12) executes whenever the Executor starts each PrintTask—again, this is sometime after they're passed to the ExecutorService's execute method (Fig. J.13, lines 21–23). When main terminates, the program itself continues running because there are still tasks that must finish executing. The program will not terminate until these tasks complete.

The sample outputs show each task's name and sleep time as the thread goes to sleep. The one with the shortest sleep time *normally* awakens first, indicates that it's done sleeping and terminates. In the first output, the main thread terminates *before* any of the PrintTasks output their names and sleep times. This shows that the main thread runs to completion before the PrintTasks get a chance to run. In the second output, all of the PrintTasks output their names and sleep times *before* the main thread terminates. Also, notice in the second example output, task3 goes to sleep before task2, even though we passed task2 to the ExecutorService's execute method before task3. This illustrates the fact that *we cannot predict the order in which the tasks will start executing, even if we know the order in which they were created and started*.

## **J.15 Overview of Thread Synchronization**

When multiple threads share an object and it's modified by one or more of them, indeterminate results may occur unless access to the shared object is managed properly. If one thread is in the process of updating a shared object and another thread also tries to update it, it's unclear which thread's update takes effect. When this happens, the program's behavior cannot be trusted—sometimes the program will produce the correct results, and sometimes it won't. In either case, there'll be no indication that the shared object was manipulated incorrectly.

The problem can be solved by giving only one thread at a time *exclusive access* to code that manipulates the shared object. During that time, other threads desiring to manipulate the object are kept waiting. When the thread with exclusive access to the object finishes manipulating it, one of the threads that was waiting is allowed to proceed. This process, called **thread synchronization**, coordinates access to shared data by multiple concurrent threads. By synchronizing threads in this manner, you can ensure that each thread accessing a shared object excludes all other threads from doing so simultaneously—this is called **mutual exclusion**.

#### *Monitors*

A common way to perform synchronization is to use Java's built-in **monitors**. Every object has a monitor and a **monitor lock** (or **intrinsic lock**). The monitor ensures that its object's monitor lock is held by a maximum of only one thread at any time, and thus can be used to enforce mutual exclusion. If an operation requires the executing thread to hold a lock while the operation is performed, a thread must acquire the lock before proceeding with

the operation. Other threads attempting to perform an operation that requires the same lock will be *blocked* until the first thread releases the lock, at which point the *blocked* threads may attempt to acquire the lock and proceed with the operation.

To specify that a thread must hold a monitor lock to execute a block of code, the code should be placed in a **synchronized statement**. Such code is said to be **guarded** by the monitor lock; a thread must **acquire the lock** to execute the guarded statements. The monitor allows only one thread at a time to execute statements within synchronized statements that lock on the same object, as only one thread at a time can hold the monitor lock. The synchronized statements are declared using the **synchronized keyword**:

```
synchronized ( object )
{
    statements
} // end synchronized statement
```
where *object* is the object whose monitor lock will be acquired; *object* is normally this if it's the object in which the synchronized statement appears. If several synchronized statements are trying to execute on an object at the same time, only one of them may be active on the object—all the other threads attempting to enter a synchronized statement on the same object are temporarily *blocked* from executing.

When a synchronized statement finishes executing, the object's monitor lock is released and one of the *blocked* threads attempting to enter a synchronized statement can be allowed to acquire the lock to proceed. Java also allows **synchronized methods**. Before executing, a non-static synchronized method must acquire the lock on the object that's used to call the method. Similary, a static synchronized method must acquire the lock on the class that's used to call the method.

## **J.16 Concurrent Collections Overview**

Earlier in this appendix, we introduced various collections from the Java Collections API. The collections from the java.util.concurrent package are specifically designed and optimized for use in programs that share collections among multiple threads. For information on the many concurrent collections in package java.util.concurrent, visit

```
docs.oracle.com/javase/6/docs/api/java/util/concurrent/
    package-summary.html
```
## **J.17 Multithreading with GUI**

Swing applications present a unique set of challenges for multithreaded programming. All Swing applications have an **event dispatch thread** to handle interactions with the GUI components. Typical interactions include *updating GUI components* or *processing user actions* such as mouse clicks. All tasks that require interaction with an application's GUI are placed in an *event queue* and are executed sequentially by the event dispatch thread.

*Swing GUI components are not thread safe*—they cannot be manipulated by multiple threads without the risk of incorrect results. Thread safety in GUI applications is achieved not by synchronizing thread actions, but by *ensuring that Swing components are accessed from the event dispatch thread*—a technique called **thread confinement**.

Usually it's sufficient to perform simple tasks on the event dispatch thread in sequence with GUI component manipulations. If a lengthy task is performed in the event dispatch thread, it cannot attend to other tasks in the event queue while it's tied up in that task. This causes the GUI to become unresponsive. *Long-running tasks should be handled in separate threads*, freeing the event dispatch thread to continue managing other GUI interactions. Of course, to update the GUI based on the tasks's results, you must use the event dispatch thread, rather than from the worker thread that performed the computation.

#### *Class SwingWorker*

Class **SwingWorker** (in package javax.swing) perform long-running tasks in a worker thread and to update Swing components from the event dispatch thread based on the tasks' results. SwingWorker implements the Runnable interface, meaning that *a SwingWorker object can be scheduled to execute in a separate thread*. The SwingWorker class provides several methods to simplify performing tasks in a worker thread and making the results available for display in a GUI. Some common SwingWorker methods are described in Fig. J.14. Class SwingWorker is similar to class AsyncTask, which is used frequently in Android apps.

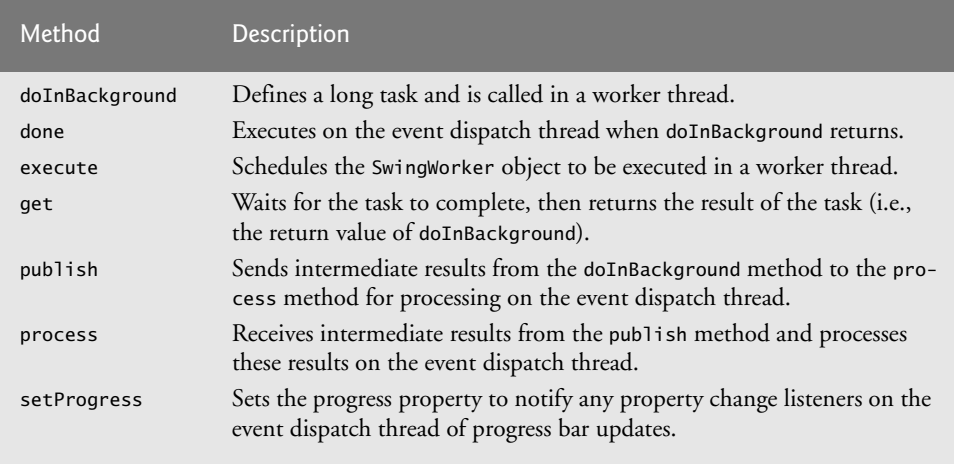

**Fig. J.14** | Commonly used SwingWorker methods.

## *Performing Tasks in a Worker Thread*

In the next example, the user enters a number *n* and the program gets the *n*th Fibonacci number, which we calculate using a recursive algorithm. The algorithm is time consuming for large values, so we use a SwingWorker object to perform the calculation in a worker thread. The GUI also allows the user to get the next Fibonacci number in the sequence with each click of a button, beginning with fibonacci(1). This short calculation is performed directly in the event dispatch thread. The program is capable of producing up to the 92nd Fibonacci number—subsequent values are outside the range that can be represented by a long. You can use class BigInteger to represent arbitrarily large integer values.

Class BackgroundCalculator (Fig. J.15) performs the recursive Fibonacci calculation in a *worker thread*. This class extends SwingWorker (line 8), overriding the methods doIn-Background and done. Method doInBackground (lines 21–24) computes the *n*th Fibonacci number in a worker thread and returns the result. Method done (lines 27–43) displays the result in a JLabel.

```
1 // Fig. J.15: BackgroundCalculator.java
2 // SwingWorker subclass for calculating Fibonacci numbers
3 // in a worker thread.
4 import javax.swing.SwingWorker;
5 import javax.swing.JLabel;
6 import java.util.concurrent.ExecutionException;
7
8 public class BackgroundCalculator extends SwingWorker< Long, Object >
9 {
10 private final int n; // Fibonacci number to calculate
11 private final JLabel resultJLabel; // JLabel to display the result
12
13 // constructor
14 public BackgroundCalculator( int number, JLabel label )
15 {
16 n = number:
17 resultJLabel = label;
18 } // end BackgroundCalculator constructor
19
20 // long-running code to be run in a worker thread
21 public Long doInBackground()
22 {
23 return nthFib = fibonacci( n ); 
24 } // end method doInBackground
25
26 // code to run on the event dispatch thread when doInBackground returns
27 protected void done()
28 {
29 try
30 {
31 // get the result of doInBackground and display it
32 resultJLabel.setText( get().toString() ); 
33 } // end try
34 catch ( InterruptedException ex ) 
35 {
36 resultJLabel.setText( "Interrupted while waiting for results." );
37 } // end catch
38 catch ( ExecutionException ex ) 
39 {
40 resultJLabel.setText( 
41 "Error encountered while performing calculation." );
42 } // end catch
43 } // end method done
44
45 // recursive method fibonacci; calculates nth Fibonacci number
46 public long fibonacci( long number )
47 {
48 if ( number == 0 || number == 1 )
49 return number;
50 else
51 return fibonacci( number - 1 ) + fibonacci( number - 2 );
52 } // end method fibonacci
53 } // end class BackgroundCalculator
```
SwingWorker is a *generic class*. In line 8, the first type parameter is Long and the second is Object. The first type parameter indicates the type returned by the doInBackground method; the second indicates the type that's passed between the publish and process methods to handle intermediate results. Since we do not use publish and process in this example, we simply use Object as the second type parameter.

A BackgroundCalculator object can be instantiated from a class that controls a GUI. A BackgroundCalculator maintains instance variables for an integer that represents the Fibonacci number to be calculated and a JLabel that displays the results of the calculation (lines 10–11). The BackgroundCalculator constructor (lines 14–18) initializes these instance variables with the arguments that are passed to the constructor.

#### **Software Engineering Observation J.3**

*Any GUI components that will be manipulated by SwingWorker methods, such as components that will be updated from methods process or done, should be passed to the SwingWorker subclass's constructor and stored in the subclass object. This gives these methods access to the GUI components they'll manipulate.*

When method execute is called on a BackgroundCalculator object, the object is scheduled for execution in a worker thread. Method doInBackground is called from the worker thread and invokes the fibonacci method (lines 46–52), passing instance variable n as an argument (line 23). Method fibonacci uses recursion to compute the Fibonacci of n. When fibonacci returns, method doInBackground returns the result.

After doInBackground returns, method done is automatically called from the event dispatch thread. This method attempts to set the result JLabe 1 to the return value of doIn-Background by calling method get to retrieve this return value (line 32). Method get waits for the result to be ready if necessary, but since we call it from method done, the computation will be complete before get is called. Lines 34–37 catch InterruptedException if the current thread is interrupted while waiting for get to return. This exception will not occur in this example since the calculation will have already completed by the time get is called. Lines 38–42 catch ExecutionException, which is thrown if an exception occurs during the computation.

#### *Class FibonacciNumbers*

Class FibonacciNumbers (Fig. J.16) displays a window containing two sets of GUI components—one set to compute a Fibonacci number in a worker thread and another to get the next Fibonacci number in response to the user's clicking a JButton. The constructor (lines 38–109) places these components in separate titled JPanels. Lines 46–47 and 78–79 add two JLabels, a JTextField and a JButton to the workerJPanel to allow the user to enter an integer whose Fibonacci number will be calculated by the Background-Worker. Lines 84–85 and 103 add two JLabels and a JButton to the event dispatch thread panel to allow the user to get the next Fibonacci number in the sequence. Instance variables n1 and n2 contain the previous two Fibonacci numbers in the sequence and are initialized to 0 and 1, respectively (lines 29–30). Instance variable count stores the most recently computed sequence number and is initialized to 1 (line 31). The two JLabels display count and n2 initially, so that the user will see the text Fibonacci of 1: 1 in the eventThreadJPanel when the GUI starts.

```
1 // Fig. J.16: FibonacciNumbers.java
2 // Using SwingWorker to perform a long calculation with 
 3 // results displayed in a GUI.
 4 import java.awt.GridLayout;
 5 import java.awt.event.ActionEvent;
 6 import java.awt.event.ActionListener;
 7 import javax.swing.JButton;
 8 import javax.swing.JFrame;
9 import javax.swing.JPanel;
10 import javax.swing.JLabel;
11 import javax.swing.JTextField;
12 import javax.swing.border.TitledBorder;
13 import javax.swing.border.LineBorder;
14 import java.awt.Color;
15 import java.util.concurrent.ExecutionException;
16
17 public class FibonacciNumbers extends JFrame 
18 {
19 // components for calculating the Fibonacci of a user-entered number
20 private final JPanel workerJPanel = 
21 new JPanel( new GridLayout( 2, 2, 5, 5 ) );
22 private final JTextField numberJTextField = new JTextField();
23 private final JButton goJButton = new JButton( "Go" );
24 private final JLabel fibonacciJLabel = new JLabel();
25
26 // components and variables for getting the next Fibonacci number
27 private final JPanel eventThreadJPanel = 
28 new JPanel( new GridLayout( 2, 2, 5, 5 ) );
29 private long n1 = 0; // initialize with first Fibonacci number
30 private long n2 = 1; // initialize with second Fibonacci number
31 private int count = 1; // current Fibonacci number to display
32 private final JLabel nJLabel = new JLabel( "Fibonacci of 1: " );
33 private final JLabel nFibonacciJLabel = 
34 new JLabel( String.valueOf( n2 ) );
35 private final JButton nextNumberJButton = new JButton( "Next Number" );
36
37 // constructor
38 public FibonacciNumbers()
39 {
40 super( "Fibonacci Numbers" );
41 setLayout( new GridLayout( 2, 1, 10, 10 ) );
42 
         43 // add GUI components to the SwingWorker panel
44 workerJPanel.setBorder( new TitledBorder( 
45 new LineBorder( Color.BLACK ), "With SwingWorker" ) );
46 workerJPanel.add( new JLabel( "Get Fibonacci of:" ) );
47 workerJPanel.add( numberJTextField );
48 goJButton.addActionListener( 
49 new ActionListener()
50 {
```
**Fig. J.16** Using SwingWorker to perform a long calculation with results displayed in a GUI. (Part 1 of 3.)

```
51 public void actionPerformed( ActionEvent event )
52 {
53 int n;
54
55 try
56 {
57 // retrieve user's input as an integer
58 n = Integer.parseInt( numberJTextField.getText() );
59 } // end try
60 catch( NumberFormatException ex )
61 {
62 // display an error message if the user did not
63 // enter an integer
64 fibonacciJLabel.setText( "Enter an integer." );
65 return;
66 } // end catch
67 
68 // indicate that the calculation has begun
69 fibonacciJLabel.setText( "Calculating..." );
70
71 // create a task to perform calculation in background
72 BackgroundCalculator task = 
73 new BackgroundCalculator( n, fibonacciJLabel ); 
74 task.execute(); // execute the task 
75 } // end method actionPerformed
76 } // end anonymous inner class
77 ); // end call to addActionListener 
78 workerJPanel.add( goJButton );
79 workerJPanel.add( fibonacciJLabel );
80 
81 // add GUI components to the event-dispatching thread panel
82 eventThreadJPanel.setBorder( new TitledBorder( 
83 new LineBorder( Color.BLACK ), "Without SwingWorker" ) );
84 eventThreadJPanel.add( nJLabel );
85 eventThreadJPanel.add( nFibonacciJLabel ); 
86 nextNumberJButton.addActionListener( 
87 new ActionListener()
88 {
89 public void actionPerformed( ActionEvent event )
90 {
91 // calculate the Fibonacci number after n2
92 long temp = n1 + n2;
93 n1 = n2;
94 n2 = temp;
95 ++count;
96
97 // display the next Fibonacci number
98 nJLabel.setText( "Fibonacci of " + count + ": " );
99 nFibonacciJLabel.setText( String.valueOf( n2 ) );
100 } // end method actionPerformed 
101 } // end anonymous inner class
102 ); // end call to addActionListener
```
**Fig. J.16** | Using SwingWorker to perform a long calculation with results displayed in a GUI. (Part 2 of 3.)

```
103 eventThreadJPanel.add( nextNumberJButton );
104
105 add( workerJPanel );
106 add( eventThreadJPanel );
107 setSize( 275, 200 );
108 setVisible( true );
109 } // end constructor
110
111 // main method begins program execution
112 public static void main( String[] args )
113 {
114 FibonacciNumbers application = new FibonacciNumbers();
115 application.setDefaultCloseOperation( EXIT_ON_CLOSE );
116 } // end main
117 } // end class FibonacciNumbers
```
a) Begin calculating Fibonacci of 40 in the background

b) Calculating other Fibonacci values while Fibonacci of 40 continues calculating

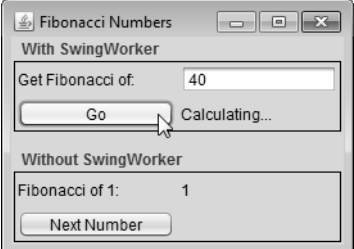

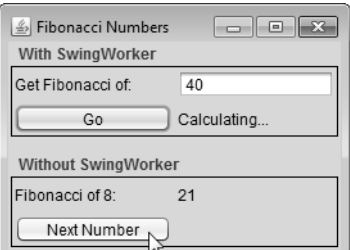

c) Fibonacci of 40 calculation finishes

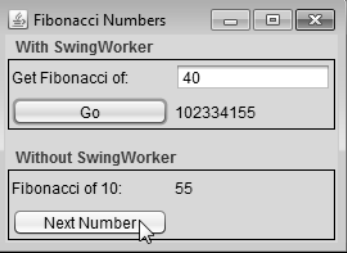

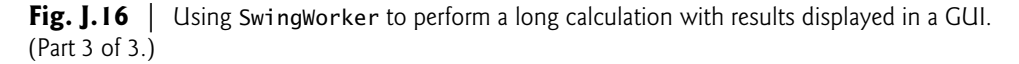

Lines 48–77 register the event handler for the goJButton. If the user clicks this JButton, line 58 gets the value entered in the numberJTextField and attempts to parse it as an integer. Lines 72–73 create a new BackgroundCalculator object, passing in the userentered value and the fibonacciJLabel that's used to display the calculation's results. Line 74 calls method execute on the BackgroundCalculator, scheduling it for execution in a separate worker thread. Method execute does not wait for the BackgroundCalculator to finish executing. It returns immediately, allowing the GUI to continue processing other events while the computation is performed.

If the user clicks the nextNumberJButton in the eventThreadJPanel, the event handler registered in lines 86–102 executes. Lines 92–95 add the previous two Fibonacci numbers stored in n1 and n2 to determine the next number in the sequence, update n1 and n2 to their new values and increment count. Then lines 98–99 update the GUI to display the next number. The code for these calculations is in method actionPerformed, so they're performed on the *event dispatch thread*. Handling such short computations in the event dispatch thread does not cause the GUI to become unresponsive, as with the recursive algorithm for calculating the Fibonacci of a large number. Because the longer Fibonacci computation is performed in a separate worker thread using the SwingWorker, it's possible to get the next Fibonacci number while the recursive computation is still in progress.

## **J.18 Wrap-Up**

In this appendix, you used classes ArrayList and LinkedList, which both implement the List interface. You used several predefined methods for manipulating collections. Next, you learned how to use the Set interface and class HashSet to manipulate an unordered collection of unique values. We discussed the SortedSet interface and class TreeSet for manipulating a sorted collection of unique values. You then learned about Java's interfaces and classes for manipulating key/value pairs—Map, SortedMap, HashMap and TreeMap. We discussed the Collections class's static methods for obtaining unmodifiable and synchronized views of collections.

Next, we introduced fundamental concepts of file and stream processing and overviewed object serialization. Finally, we introduced multithreading. You learned that Java makes concurrency available to you through the language and APIs. You also learned that the JVM itself creates threads to run a program, and that it also can create threads to perform housekeeping tasks such as garbage collection. We presented the interface Runnable, which is used to specify a task that can execute concurrently with other tasks. We showed how to use the Executor interface to manage the execution of Runnable objects via thread pools, which can reuse existing threads to eliminate the overhead of creating a new thread for each task and can improve performance by optimizing the number of threads to ensure that the processor stays busy. We discussed how to use a synchronized block to coordinate access to shared data by multiple concurrent threads.

We discussed the fact that Swing GUIs are not thread safe, so all interactions with and modifications to the GUI must be performed in the event dispatch thread. We also discussed the problems associated with performing long-running calculations in the event dispatch thread. Then we showed how you can use the SwingWorker class to perform longrunning calculations in worker threads and how to display the results of a SwingWorker in a GUI when the calculation completed.

## **Self-Review Exercises**

**J.1** Fill in the blanks in each of the following statements:

- a)  $A(n)$  is used to iterate through a collection and can remove elements from the collection during the iteration.
- b) An element in a List can be accessed by using the element's  $\equiv$
- c) Assuming that myArray contains references to Double objects, \_\_\_\_\_\_\_ occurs when the statement "myArray[ $0$ ] = 1.25;" executes.
- d) Java classes \_\_\_\_\_\_\_\_ and \_\_\_\_\_\_\_ provide the capabilities of arraylike data structures that can resize themselves dynamically.
- e) Assuming that myArray contains references to Double objects, \_\_\_\_\_\_\_\_ occurs when the statement "double number = myArray $[0]$ ;" executes.
- f) ExecutorService method ends each thread in an ExecutorService as soon as it finishes executing its current Runnable, if any.
- g) Keyword \_\_\_\_\_\_\_\_ indicates that only one thread at a time should execute on an object.
- **J.2** Determine whether each statement is *true* or *false*. If *false*, explain why.
	- a) Values of primitive types may be stored directly in a collection.
	- b) A Set can contain duplicate values.
	- c) A Map can contain duplicate keys.
	- d) A List is an ordered collection that can contain duplicate elements.
	- e) Collections is an interface.
	- f) Iterators can remove elements.
	- g) Method exists of class File returns true if the name specified as the argument to the File constructor is a file or directory in the specified path.
	- h) Binary files are human readable in a text editor.
	- i) An absolute path contains all the directories, starting with the root directory, that lead to a specific file or directory.

## **Answers to Self-Review Exercises**

**J.1** a) Iterator. b) index. c) autoboxing. d) ArrayList, Vector. e) auto-unboxing. f) shutdown. g) synchronized.

**J.2** a) False. Autoboxing occurs when adding a primitive type to a collection, which means the primitive type is converted to its corresponding type-wrapper class. b) False. A Set cannot contain duplicate values. c) False. A Map cannot contain duplicate keys. d) True. e) False. Collections is a class; Collection is an interface. f) True. g) True. h) False. Text files are human readable in a text editor. Binary files might be human readable, but only if the bytes in the file represent ASCII characters. i) True.

## **Execises**

**J.3** Define each of the following terms:

- a) Collection
- b) Collections
- c) Comparator
- d) List
- e) HashMap
- f) ObjectOutputStream
- g) File
- h) ObjectOutputStream
- i) byte-based stream
- j) character-based stream
- **J.4** Briefly answer the following questions:
	- a) What is the primary difference between a Set and a List?
	- b) Explain any two types of Lists.
	- c) Can you print all the elements in a collection without using an Iterator? If yes, how?

**J.5** *(Duplicate Elimination)* Write a program that reads in a series of first names and eliminates duplicates by storing them in a Set. Allow the user to search for a first name.

**J.6** *(Counting Letters)* Modify the program of Fig. J.9 to count the number of occurrences of each letter rather than of each word. For example, the string "HELLO THERE" contains two Hs, three Es, two Ls, one O, one T and one R. Display the results.

**J.7** *(Color Chooser)* Use a HashMap to create a reusable class for choosing one of the 13 predefined colors in class Color. The names of the colors should be used as keys, and the predefined Color objects should be used as values. Place this class in a package that can be imported into any Java program. Use your new class in an application that allows the user to select a color and draw a shape in that color.

**J.8** *(Counting Duplicate Words)* Write a program that determines and prints the number of duplicate words in a sentence. Treat uppercase and lowercase letters the same. Ignore punctuation.

**J.9** *(Prime Numbers and Prime Factors)* Write a program that takes a whole number input from a user and determines whether it's prime. If the number is not prime, display its unique prime factors. Remember that a prime number's factors are only 1 and the prime number itself. Every number that is not prime has a unique prime factorization. For example, consider the number 54. The prime factors of 54 are 2, 3, 3 and 3. When the values are multiplied together, the result is 54. For the number 54, the prime factors output should be 2 and 3. Use Sets as part of your solution.

**J.10** *(Sorting Words with a TreeSet)* Write a program that uses a String method split to tokenize a line of text input by the user and places each token in a TreeSet. Print the elements of the TreeSet. [*Note:* This should cause the elements to be printed in ascending sorted order.]

**J.11** *(Bouncing Ball)* Write a program that bounces a blue ball inside a JPanel. The ball should begin moving with a mousePressed event. When the ball hits the edge of the JPanel, it should bounce off the edge and continue in the opposite direction. The ball should be updated using a Runnable.

# K

# Operator Precedence Chart

Operators are shown in decreasing order of precedence from top to bottom (Fig. K.1).

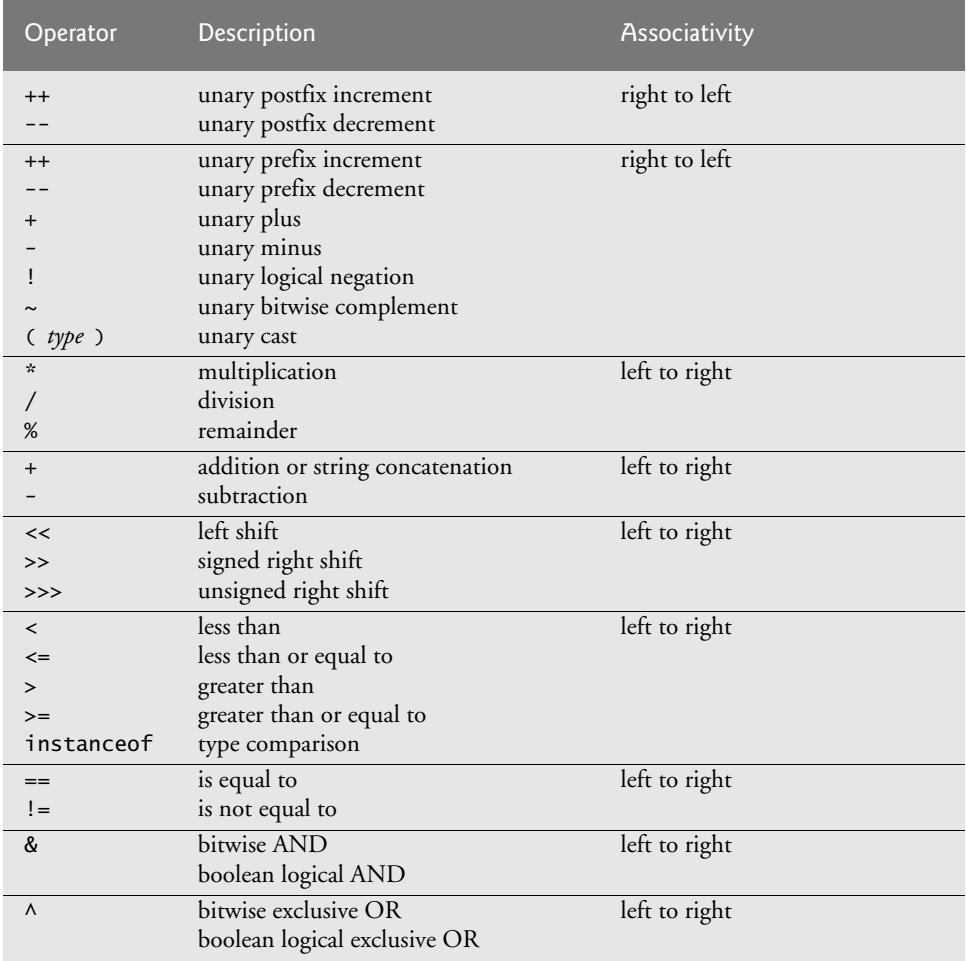

| Operator         | Description                           | <b>Associativity</b> |
|------------------|---------------------------------------|----------------------|
|                  | bitwise inclusive OR                  | left to right        |
|                  | boolean logical inclusive OR          |                      |
| &&               | conditional AND                       | left to right        |
| $\vert \, \vert$ | conditional OR                        | left to right        |
| ?:               | conditional                           | right to left        |
| $=$              | assignment                            | right to left        |
| $+=$             | addition assignment                   |                      |
|                  | subtraction assignment                |                      |
| $*_{=}$          | multiplication assignment             |                      |
| /                | division assignment                   |                      |
| $\frac{\%}{\%}$  | remainder assignment                  |                      |
| $&=$             | bitwise AND assignment                |                      |
| $\Lambda =$      | bitwise exclusive OR assignment       |                      |
| $=$              | bitwise inclusive OR assignment       |                      |
| $<<=$            | bitwise left-shift assignment         |                      |
| $>>=$            | bitwise signed-right-shift assignment |                      |
| $>>>=$           | bitwise unsigned-right-shift assign-  |                      |
|                  | ment                                  |                      |

Fig. K.1 | Operator precedence chart. (Part 2 of 2.)

# Primitive Types

L

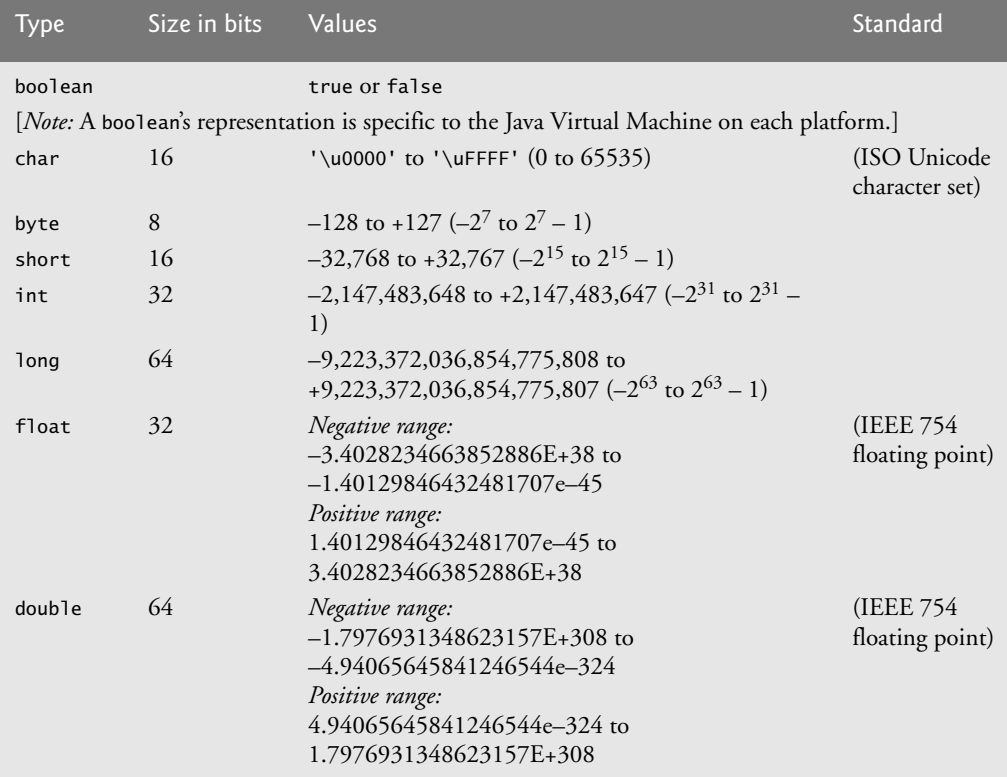

Fig. L.1 | Java primitive types.

For more information on IEEE 754 visit grouper.ieee.org/groups/754/.

## Index

## **Symbols**

^, boolean logical exclusive OR 450, **452** truth table 452 , (comma) formatting flag **442** --, predecrement/postdecrement **434** -, subtraction 382, 383 !, logical NOT 450, **453** truth table 453 !=, not equals 385 ?:, ternary conditional operator **420** . dot separator **397** (Android Developer Tools rule markers in the **Graphical Layout** editor 95 {, left brace 372 }, right brace 372 @Override annotation **573** \* wildcard in a file name 398 \*, multiplication 382, 383 \*=, multiplication assignment operator 435 /, division 382, 383 /\* \*/ traditional comment **372** //, end-of-line comment **372** /=, division assignment operator 435 \, backslash escape sequence 376 \", double-quote escape sequence 376 \n, newline escape sequence 376 \r, carriage-return escape sequence 376 \t, horizontal tab escape sequence 376 &, boolean logical AND 450, **452** &&, conditional AND **450**, 451 truth table 451 %, remainder 382, 383 %=, remainder assignment operator 435 %d format specifier **380** %f format specifier 392, **410** %s format specifier **377** – (minus sign) formatting flag **441** +, addition 382, 383 ++, preincrement/postincrement **434** +=, addition assignment operator **434** <, less than 386 <=, less than or equal 386 =, assignment operator 380 -=, subtraction assignment operator 435 == to determine whether two references refer to the same object 590 ==, is equal to 385 >, greater than 386 >=, greater than or equal to 386 |, boolean logical inclusive OR 450, **452** ||, conditional OR 450, **451** truth table 452

#### **Numerics**

0 flag **498** 0 format flag 539 100 Destinations 44

#### **A**

abbreviating assignment expressions 434 abs method of Math 464 absolute path **688**, 689 absolute value 464 abstract class **596**, 597, 615 abstract data type (ADT) 538 abstract keyword **596** abstract method **596**, 597, 600, 659 abstract superclass **596** Abstract Window Toolkit Event package **471** AbstractButton class **661**, 664 addActionListener method 664 setRolloverIcon method **664** accelerometer **53** listening 269 accelerometer sensor **256**, 270 access Android services 156 access modifier **396**, 402 private **402**, 541 protected 541, **568** public **396**, 541 Accessibility **Content Description** property **99**, 151 Explore by Touch **78**, **98** TalkBack **78**, **98** TalkBack localization 103 accessibility 21, 70, 78, 98, 149 explore-by-touch mode 47 Accessibility APIs 47 accessing Android content providers 51 Accounts Payable System Modification exercise 628 acquire the lock **696** action 419, 422 action bar 83, 175, 176 action to execute **417** ACTION\_SEND constant of class Intent **167** ACTION\_VIEW constant of classIntent **165** ActionEvent class **656**, 657, 661 getActionCommand method **657**, 664 ActionListener interface **656**, 660 actionPerformed method 656, 659

actionPerformed method of interface ActionListener 656, 659 activation record **469** Activity class **110**, 123 findFragmentById method **182**, getFragmentManager method **182**, 199, 213 getMenuInflater method **200** getResources method **198** getString method **164** getString method with mulitple arguments 167 getSystemService method 269 lifecycle methods 224 onCreate method **110**, 223 onCreateOptionsMenu method **181**, 199 onDestroy method 223, **224** onOptionsItemSelected method **181**, 200 onPause method 223, **224** onResume method 223 onStart method **199**, 223 onStop method 223 runOnUiThread method **244** sent to background 229 setContentView method **126** setRequestedOrientation method **198** setVolumeControlStream method **224**, 228 Activity Not Responding (ANR) dialog 304 Activity templates 83 activity\_main.xml **89** ActivityNotFoundException class 145 Adapter class 21, **144**, 257 adapter class **668** AdapterView class 21, **144**, **157** AdapterView.OnItemClick-Listener interface **157**, 321 AdapterView.OnItemLongClick-Listener interface **157** add a class to a project 227 add method ArrayList<T> **531** LinkedList<T> **679** List<T> **675**, 677 add method of class FragmentTransaction **314** addActionListener method of class AbstractButton 664 of class JTextField **656** addAll method Collections 680 List **677**

addCallback method of class SurfaceHolder **233** addFirst method of LinkedList **679** adding components to a row 113 addition 382, 383 addition compound assignment operator, += **434** addLast method of LinkedList **679** addPreferencesFromResource method of class PreferenceFragment 214 **Address Book** app 21, 53 addToBackStack method of class FragmentTransaction **315 Adjust View Bounds** property of an ImageView 191 AdMob 355, 356 ADT (Android Development Tools Plugin) 52 ADT Plugin for Eclipse 352 advertising revenue 356 AlertDialog class **145**, 156, 161, 256 AlertDialog.Builder class **145**, 161 algebraic notation 383 algorithm **417**, 422 in Java Collections Framework 680 alpha (transparency) values 120 alpha animation for a View **195** alpha method of class Color **288** alternative-resource naming conventions 100 Amazon Mobile app 356 **Analog Clock** app exercise 251 analysis **56** Android 2.2 (Froyo) **45** Android 2.3 (Gingerbread) **46** Android 3.x Honeycomb **46** Android 4.0 (Ice Cream Sandwich) **46** Android APIs 43 Android app marketplaces 362 Amazon Appstore 362 AndroidPIT 362 Appitalism 362 GetJar 362 Handango 362 Moborobo 362 Mplayit 362 Opera Mobile Store 362 Samsung Apps 362 SlideMe<sub>362</sub> Android Asset Studio 350 Android Beam **47**, 48 Android Cloud to Device Messaging (C2DM) **45** Android developer documentation (developer.android.com) 26 Android developer documentation (developer.android.com/sdk/ installing/studio.html 26 Android Developer Tools 21 **Graphical Layout** editor **78**, 86, 87, 89 Android Developer Tools IDE 77, 78 Android Development Tools (ADT) Plugin 52 Android device manufacturers 21 Android emulator **34**, **52**, 78 *Android for Programmers* website 21

*Android How to Program, 2/e* website 21 Android Jelly Bean **47** Android KitKat **48** Android Lint 80, 99 Android Manifest editor 113 **Android Manifest** editor **130**, **131** Android Market language 360 location 361 price 361 Android Newsgroups Android Discuss 71 **Android Programming Quiz** app exercise 218 Android project res folder **86**, **91** value folder **91 Android Resources** editor 101 Android SDK 31, 34, **40**, 52, 73 Android SDK 2.x 19, 23 **Android SDK Manager** 33 Android SDK versions and API levels 80 Android SDK/ADT Bundle 31 Android SDK/ADT bundle 32, 33, 57, 79 Android services access 156 Android source code and documentation FAQs 42 governance philosophy 42 licenses 42 source code 42 Android Studio **41**, 51, **52**, 78 Android Support Library 111, 181, 258, **258**, 285 Android versions Android 1.5 (Cupcake) 45 Android 1.6 (Donut) 45 Android 2.0–2.1 (Eclair) 45 Android 2.2 (Froyo) 45 Android 2.3 (Gingerbread) 45 Android 3.0–3.2 45 Android 4.0 (Ice Cream Sandwich) 45 Android 4.1–4.3 45 Android 4.4 45 Android Virtual Device (AVD) **34**, **52**, 57, 61, 97 **Setting hardware emulation options** 68 **Android Virtual Device Manager** 34 android: background attribute of a TextView 307 android:duration attribute of a translate animation **196** android:fromXDelta attribute of a translate animation **195** android:layout\_height attribute wrap\_content value 119, 120 android:layout\_width attribute wrap\_content value 119, 120 android:startOffset attribute of a translate animation **196** android:toXDelta attribute of a translate animation **195** android.app package **110**, 123, 144, 156, 181, 182, 304 android.content package **144**, **156**, 257

android.content.res package 183, **198**, **206** android.database package **304** android.database.sqlite package **304** android.graphics package 225, 257 android.graphics.drawable package 211 android.media package 224 android.net package **156** android.os package 123, 184, **304** android.preference package **181** android.text package **112**, 123 android.util package 185, 232 android.view package **157**, 181, 224, 257 android.view.animation package 184 android.view.inputmethod package **157** android.widget package **111**, 123, 144, 157, 184, 304 Android@Home framework **47** AndroidLicenser 362 AndroidManifest.xml **113**, 146 anim folder of an Android project **87**, **183** animation 23 alpha animation for a View **195** framework 46 manual 224 options in an XML file 184 rotate animation for a View **195** scale animation for a View **195** set **195** thread 224 translate animation for a View **195** tween **195** View based **195** Animation class **184** setRepeatCount method **185**, 206 AnimationUtils class **184**, 206 loadAnimation method **184**, 206 animator folder of an Android project **87**, **183** annotation @Override **573** anonymous inner class 110, 655, **667** anonymous inner classes 651 ANR (activity not responding) dialog 304 ANR (Application Not Responding) dialog **124**, 159 ANR dialog 224 anti-aliasing 275 API (application programming interface) **378**, **462** API documentation 471 .apk file (Android application package file) 351 app 31 app bar 62 app development 31 app platforms Amazon Kindle 363 Android 363 BlackBerry 363 iPhone 363 Windows Mobile 363

app review sites Android and Me 365 Android App Review Source 365 Android Police 365 Android Tapp 365 AndroidGuys 365 AndroidLib 365 AndroidPIT 365 AndroidZoom 365 Androinica 365 AppBrain 365 Appolicious 365 Appstorm 365 Best Android Apps Review 365 Phandroid 365 app review video sites Android Video Review 365 Appolicious 365 Crazy Mike's Apps 365 Daily App Show 365 Life of Android 365 app-driven approach **40** application **371**, 372, 396 command-line arguments **465** Application Not Responding (ANR) dialog **124**, 159 application programming interface (API) **462** application resource 51 application resources (developer.android.com/ guide/topics/resources/ index.html) **91** apply method of class SharedPreferences.Editor **163** apps in the book 21 area of a circle 488 ARGB **286** ARGB color scheme 63 argb method of class Color **289** ARGB\_8888 constant **277** argument promotion **469** argument to a method **373**, 398 arithmetic calculation 382 arithmetic compound assignment operators **434** arithmetic mean 384 arithmetic operators 382 arithmetic overflow 637 ArithmeticException class **631**, 637 array **491**, 687 bounds checking **499** ignoring element zero 501 length instance variable **492** pass an array element to a method 508 pass an array to a method 508 array-access expression **491** array-creation expression **492** array initializer **495** for multidimensional array 517 nested **517** array of one-dimensional arrays 517 ArrayAdapter class **144**, **157**, 160, 304 arraycopy method of class System **526**, 528 ArrayIndexOutOfBoundsException class 499, **501** ArrayList class 144, 156, **185**

ArrayList<T> generic class **529**, **673** add method **531** clear method 529 contains method 529, **531** get method **531** indexOf method 529 remove method 529, **531** size method **531** trimToSize method 529 Arrays class **526** asList method **678**, 678 binarySearch method **526** equals method **526** fill method **526** sort method **526** ascending order 526 asList method of Arrays **678**, 678 asset 360 AssetManager class **183** list method 207 assets folder of an Android app **182** assign a value to a variable 380 Assigning superclass and subclass references to superclass and subclass variables 594 assignment operator, = **380**, 388 assignment operators **434** assignment statement 380 associate right to left 430 associativity of operators **383**, 388 left to right 388 right to left 383 asynchronous event **637** AsyncTask class **304**, 322, **323**, 324, 334, 335, 336, 337 execute method **322** attribute in the UML 56, 75 of a class 54 of an object 56, 75 AttributeSet class 232 audio 23, 51 audio playback 22 audio recording 22 audio stream music 233 audio streams 224 music 224 audio volume 224 AudioManager class **224**, 233 auto-unboxing **672** autoboxing **672** automatic garbage collection 640 AVD (Android Virtual Device) **34**, **52**, 57, 61 average 384, 422, 425 AWTEvent class 658

#### **B**

back button 62 back stack **303**, 315, 316, 318 pop 315 push **315** background activity sent to 229 **Background** property of a view 120 backing array **678**

backslash (\) **376** Bank of America app 356 bar chart 497, 498 bar of asterisks 497, 498 BasePlusCommissionEmployee class extends CommissionEmployee 606 beginTransaction method of class FragmentManager **314** behavior of a class 54, 73 best practices 23 Bezier curve 282 bidirectional iterator **677** BigDecimal class 409 BigInteger class 697 binary file **687** binary operator **380**, 382, 453 binarySearch method of Arrays **526**, 528 of Collections 680 bind data to a ListView 144 Bitmap class **225**, **257**, 292 bitmap encoding **277** createBitmap method **277** eraseColor method **293** Bitmap.Config.ARGB\_8888 constant **277** bitwise operators 450 **Blackjack** app exercise 172 enhanced 173 **Blank Activity** template **83** blank line 372 block **421 Block Breaker Game** app exercise 297 enhanced 297 blue method of class Color **288** Bluetooth Health Devices 47 body of a class declaration **372** of a loop 422 of a method **373** of an if statement 385 **Body Mass Index Calculator** app exercise 134 book-title capitalization 661 Boolean class **672** boolean expression **420** promotions 470 boolean logical AND, & 450, **452** boolean logical exclusive OR, ^ 450, **452** truth table 452 boolean logical inclusive OR, | **452** boolean primitive type **420**, 708 **Bouncing Ball Game** app exercise 251 bounds checking **499** boxing conversion **672** braces ({ and }) 421, 439, 495 not required 447 brand awareness 356 branding apps Amazon Mobile 356 Bank of America 356 Best Buy 356 CNN 356 Epicurious Recipe 356 ESPN ScoreCenter 356 NFL Mobile 356

branding apps (cont.) NYTimes 356 Pocket Agent 356 Progressive Insurance 356 UPS Mobile 356 USA Today 356 Wells Fargo Mobile 356 Women's Health Workouts Lite 356 break statement **447**, 450 **Brick Game** app exercise 251 brittle software **585** bulk operation **673** Bundle class 123, **125** for an Intent 168 putLong method **315** button **661** button label **661** byte-based stream **687** Byte class **672** byte keyword 708 byte primitive type 443 promotions 470 bytecode 374

## **C**

C2DM (Android Cloud to Device Messaging) **45** calculations 389 Calendar API 47 call-by-reference **510** call-by-value **510** callback methods 303 calling method (caller) **396**, 403 camera 43 **Cannon Game** app 21, 53 **Cannon Game** app exercise 250 canRead method of File 689 Canvas class **225**, 257 drawBitmap method **278** drawCircle method **242** drawLine method **243** drawPath method **278**, 283 drawRect method **242** drawText method **242** canWrite method of File 689 **Car Payment Calculator** app exercise 133 Card Game Apps exercise 173 card games 502 card shuffling Fisher-Yates 505 carriage return 376 carrier billing 355 case-insensitive sort 160 case keyword **447** case sensitive **372** casino 474 cast downcast **594** operator **430**, 470 catch a superclass exception 639 an exception 632 catch block **635**, 637, 640, 643, 646 clause **635** keyword **635** Catch block **501**

catch-or-declare requirement **638** Catching Exceptions Using Class Exception exercise 649 Catching Exceptions Using Outer Scopes exercise 649 Catching Exceptions with Superclasses exercise 649 cd to change directories 374 ceil method of Math 464 cell in a TableLayout 113 Celsius 669 equivalent of a Fahrenheit temperature 488 change directories 374 changeCursor method of class CursorAdapter **324** char keyword 708 primitive type **379**, 443 promotions 470 character constant **449** character-based stream **687** Character class **672** character string **373** characteristics of great apps 69 checkbox **661** checked exception **638** check-in 364 circumference 392 class 51, **55** class keyword 396 constructor **397**, 406 data hiding **402** declaration **372** declare a method **395** default constructor **406** field **401** file **374** *get* method 544 instance variable **56**, **401**, 464 instantiating an object **395** name **372** *set* method 544 class-average problem 422, 423, 427, 428 class cannot extend a final class 613 Class class 591, **612** getName method 591, **612** .class file **374** separate one for every class 542 class hierarchy **566**, 597 class instance creation expression **397**, 407 class keyword **372**, 396 class library **43** class method **463** class name fully qualified 401 class variable **464**, **557** classwide information **557** Classes AbstractButton **661**, 664 ActionEvent **656**, 657, 661 Activity **110**, 123 ActivityNotFoundException 145 Adapter **144** AdapterView **144**, 157 AlertDialog **145**, 156

Classes (cont.) AlertDialog.Builder **145** Animation **184** AnimationUtils **184**, 206 ArithmeticException **631** ArrayAdapter **144**, 157, 160 ArrayIndexOutOfBoundsException 499, 501 ArrayList 144, 156, **185** ArrayList<T> **529**, 529, **531**, **673**, 673 Arrays **526** AssetManager **183** AsyncTask **304**, 322, 334 AttributeSet 232 AudioManager **224**, 233 AWTEvent 658 BigDecimal 409 BigInteger 697 Bitmap **225**, **257**, 292 Boolean **672** Bundle 123, **125** Byte **672** Canvas **225**, 257 Character **672** Class 591, **612** Collections 156, **185**, **673** Color 288 Configuration **198** ContentResolver **257** ContentValues **340** Context **156** Cursor **304** CursorAdapter **304**, 321 CursorFactory 343 DialogFragment **181**, 213 DialogInterface **156** Display **184**, 199 Double **672** Drawable **211** EditText **111**, 123 EnumSet **556** Error **638** EventListenerList **660** Exception **637** ExecutionException 699 Executors **692** File **688** FileInputStream **688** FileOutputStream **688** FileReader **688** FileWriter **688** Float **672** FlowLayout 654 Formatter **688** Fragment **181** FragmentManager **182** FragmentTransaction **182**, **303**, 314, 315 FrameLayout **226** GestureDetector.SimpleGestureListener 279 GestureDetector.Simple-OnGestureListener **257** GridLayout **111**, **147** Handler **184** HashMap **684** HashSet **683** Hashtable **684**

Classes (cont.) ImageButton **144**, 150, 157 ImageView **78**, 95 IndexOutOfRangeException 501 InputMethodManager **157** InputMismatchException **632** InputStream 211 Integer **672** Intent **145**, 156 InterruptedException **693** JButton **661**, 664 JComboBox **665** JComponent 660, 665 JPasswordField **652**, 657 JTextComponent **652**, 655 JTextField **652**, 656, 659 KeyEvent **661** LayoutInflater **182** LinearLayout **111** LinkedList **673** ListActivity **144**, 156 ListFragment **304**, 305 ListPreference **182** ListView **144** Log **185**, 208 Long **672** Math 463 MediaStore **257** MediaStore.Images.Media 257 Menu **181**, 199 MenuInflater **200**, 324 MotionEvent **224**, 246, **257**, 281 MouseAdapter 668 MouseEvent **660** MultiSelectListPreference **182** NumberFormat **112**, 122 ObjectInputStream **688** ObjectOutputStream **688** Paint **225** Path **257** Preference **182** PreferenceFragment **181**, 214 PreferenceManager **182**, 198 PrintHelper 285 R **125** R.drawable **125** R.id **126** R.layout **126** R.string **126** Random 471, **472** Resources **198**, 198, 206 RuntimeException **638** Scanner **379**, **400** ScrollView **308** SeekBar 109, **111**, 123 Sensor **256** SensorEvent **271** SensorManager 269 SharedPreferences **144**, 156, 157 SharedPreferences.Editor **144**, 163 Short **672** SimpleCursorAdapter **321** SoundPool **224**, 233 SQLiteDatabase **304** SQLiteOpenHelper **304** StackTraceElement **646**

Classes (cont.) SurfaceHolder **225**, 233 SurfaceView **225**, 233 SwingWorker **697** TableLayout **113** TextView **78**, 91, 111, 123 Thread 224, 247 Throwable **637**, 646 Toast **184**, 202 TreeMap **684** TreeSet **683** UnsupportedOperationException **678** Uri **156**, **165** View **157**, 225 ViewGroup **308** WindowManager **184**, 199 CLASSPATH environment variable 375 clear method of ArrayList<T> 529 of List<T> **678** click a button 652 click the mouse 664 click the scroll arrows 667 client of an object **405** client area 77, 144 client code 593 clone method of Object 590 cloning objects deep copy **590** shallow copy **590** close a window 652 close method of class Cursor **324** close method of class SQLiteOpenHelpter **340** cloud computing **45** code file 360 code highlighting 24, 40 code license 22 code reuse 566 code walkthrough 40 coin tossing 472, 488 collection **528**, **671** shuffle 211 collection hierarchy 672 Collection interface **672**, 672, 675, 680 contains method **675** iterator method **675** Collections class 156, **185**, **673** addAll method 680 binarySearch method 680 copy method 680 fill method 680 max method 680 min method 680 reverse method 680 reverseOrder method **681** shuffle method **185**, 680, **682** sort method **160**, **680** collections framework **671 College Loan Payoff Calculator** app exercise 133 collision detection 225, 236, 238 color 225 Color class 288 alpha method **288** argb method **289**

Color class (cont.) blue method **288** green method **288** red method **288** color folder of an Android project **87**, **183** colors.xml 188 column 516 **Column Count** property of a GridLayout 115 **Column** property of a LinearLayout 117 columns of a two-dimensional array 516 combo box 665 comma (,) formatting flag **442** comma-separated list of arguments **377** of parameters 466 command button **661** command line **373** command-line argument **465 Command Prompt** 373 command window **373** comment end-of-line (single-line), // **372**, 373 single line 373 CommissionEmployee class derived from Employee 605 commit method of class FragmentTransaction **314** Companion Website 22 Comparable<T> interface 625, 680 compareTo method 680 Comparator interface **680** compare method **681** Comparator object 684 Comparator<String> object String.CASE\_INSENSITIVE\_ ORDER 160 compare method of interface Comparator **681** compareTo method of Comparable 680 comparison operator 625 compilation error **372** compile 374 compile-time type safety 671 compiler error **372** compiling an application with multiple classes 398 compiling apps 349 component 54, 75 component of an array **491** composition **551**, 566 compound assignment operators **434** compound interest 440 computer-assisted instruction (CAI) 489 computer-assisted instruction (CAI): Reducing Student Fatigue 489 computer-assisted instruction (CAI): Varying the Types of Problems 489 **Computer Assisted Instruction** app exercise 219 computer-assisted instruction (CAI) exercise 219 computers in education 489 concatenate strings 559 concatenation **467** concrete class **596** concrete subclass 601

Concurrency API 691 concurrent operations 690 concurrent programming **691** condition **385** conditional AND, && **450**, 452 truth table 451 conditional expression **420** conditional operator, ?: 420 conditional OR, || 450, **451** truth table 452 Configuration class **198** confusing the equality operator == with the assignment operator = 388 consistent state 544 constant 561 in an interface 625 Math.PI 392 constant integral expression **443**, 449 constant variable **449**, 496, 561 must be initialized 496 Constants MODE\_PRIVATE **159** MODE\_WORLD\_READABLE **159** MODE\_WORLD\_WRITABLE **159** constructor **397**, 406 call another constructor of the same class using this 547 multiple parameters 408 no argument **547** overloaded **544** parameter list 407 Constructor failure exercise 649 constructors cannot specify a return type 407 consume an event **656** contain other Views **308** Container class setLayout method **654** contains method of Collection **675** contains method of class ArrayList<T> 529, **531** containsKey method of Map **686 Content Description** property **99**, 151 ContentResolver class **257** ContentValues class **340** Context class **156** getSharedPreferences method **159** startActivity method **145**, 165 ContextWrapper class getAssets method **207**, 211 continue statement **450**, 450 control 53, 75 control statement **418** control variable **422**, **437**, 438 controlling expression of a switch **447** controls 651 **Cooking with Healthier Ingredients** app exercise 346 copy method of Collections 680 copying objects deep copy **590** shallow copy **590** core package 374 corners element of a shape **307** cos method of Math 464 cosine 464 counter **422**

counter-controlled repetition **422**, 423, 429, 437, 438 **Country Quiz** app exercise 218 craps (casino game) 219, 474, 489 **Craps Game** app exercise 219 modification 219 crash report 362 create a package 561 create an object of a class 397 **Create New Android String** dialog 92 createBitmap method of class Bitmap **277** createChooser method of class Intent **168** createFromStream method of class Drawable **211** creating a database 339 creating and initializing an array 494 credit limit on a charge account 458 **Crossword Puzzle Generator** app exercise 347 cryptographic key 349 *<Ctrl>-d* 446 *<Ctrl>-z* 446 cursor 373, 375 Cursor class **304**, 337, 342 close method **324** getColumnIndex method **337** getColumnIndexOrThrow method **337** getString method **337** moveToFirst method **337** CursorAdapter class **304**, 321 changeCursor method 324, **324** getCursor method **324** CursorFactory class 343 custom subclass of View 230 custom view 223

## **D**

Dalvik Debug Monitor Service (DDMS) 352 data binding 144 data hiding **402** data structure **491** database creating 339 opening 339 upgrading 339 version number 343 date 471 Date class exercise 564 Daydream 48 DDMS (Dalvik Debug Monitor Server) 352 DDMS perspective **LogCat** tab **185** dealing 502 debugging logging exceptions **185**, 208 decimal integer formatting 380 decision **385** declaration class **372** import **378**, 379 method **373** declare a method of a class **395** decrement of a control variable **437**

decrement operator, -- **434** deep copy **590** default case in a switch **447**, 449 default constructor **406**, 550, 572 default exception handler 646 default initial value **404** default package **401** default preferences 198 default resources 100 default value **404** Deitel Facebook page 364 Deitel Web site (www.deitel.com) 37 *Deitel® Buzz Online Newsletter*  (www.deitel.com/newsletter/ subscribe.html) 37, 368 delegation event model **658** delete method of class SQLiteDatabase **342** density-independent pixels dp **93** deserialized object **690** design process **56** *Dev Guide* 349 developer documentation *Keeping Your App Responsive* 71 *Launch Checklist* 350 *Performance Tips* 71 *Signing Your Applications* 352 *Tablet App Quality Checklist* 350 Developer options 48 developer registration 358 device configuration 51 **Device Screen Capture** window 353 DialogFragment class **181**, 213 onCreateDialog method **213** show method **213** DialogInterface class **156** DialogInterface.OnClickListene r interface **156** diameter 392 dice game 474 digit 379 digital certificate **352 Digital Clock** app exercise 251 digitally sign your app 352 **Digits** property of an EditText 119 dimens.xml 149 dimension resource 149 direct superclass 566, 568 directory 688, 689 name 688 disabilities 78, 98 disk I/O completion 637 dispatch an event **660** display a line of text 373 Display class **184**, 199 display output 389 distance between values (random numbers) 473 divide-and-conquer approach 463 divide by zero 631 division 382, 383 division compound assignment operator,  $/ = 435$ do...while repetition statement 419, **442** document a program **371**

documentation *Android Design* 70 *App Components* 70 application resources **91** *Class Index* 70 *Data Backup* 71 *Debugging* 71 *Get Started with Publishing* 71 *Getting Started with Android Studio* 71 *Google Play Developer Distribution Agreement* 71 *Launch Checklist (for Google Play)* 71 *Managing Projects from Eclipse with ADT* 71 *Managing Your App's Memory* 71 *Package Index* 70 *Security Tips* 71 *Tools Help* 71 *Using the Android Emulator* 70 doInBackground method of class AsyncTask 322, **323**, 324, 335 dollar signs (\$) 372 **Doodlz** app 21, **57 Doodlz** app exercise 296 dot (.) separator **397**, 442, 463, 557 (double) cast **430** Double class **672** double equals, == 388 double-precision floating-point number **409** double primitive type **379**, **408**, **409**, 427, 708 promotions 470 double quotes, " 373, 376 double-selection statement **419** downcast 611 downcasting **594** downloading source code 25 dp (density-independent pixels) 93, **93**, 93 drag event 282 drag the scroll box 667 draw circles 225 lines 225 text 225 Drawable class **211** createFromStream method **211** drawable folder of an Android project **87** Drawable resource shape element **307** drawBitmap method of class Canvas **278** drawCircle method of class Canvas **242** drawing characterstics 225 color 225 font size 225 line thickness 225 drawLine method of class Canvas **243** drawPath method of class Canvas **278**, 283 drawRect method of class Canvas **242** drawText method of class Canvas **242** drive sales 356 *driver class* 396 drop-down list **665**

dummy value **427** Duplicate Elimination 534 dynamic binding **610** dynamic resizing **491**

#### **E**

e method of class Log **208** echo character of class JPasswordField **652** Eclipse demonstration video 371 import project 109, 137, 177, 223, 302 **Outline** window 109, 111 Eclipse documentation (www.eclipse.org/ documentation) 26 Eclipse IDE **40** edit method of class SharedPreferences **163** Editable interface 123 EditText **Digits** property 119 **Ems** property 119 **Max Length** property 119 EditText class **111**, 123 Hint property **149**, 151 IME Options property **149**, 151 input type 116 restrict maximum number of digits 111 element of an array **491** eligible for garbage collection 560 eliminate resource leaks 640 Employee abstract superclass 600 Employee class hierarchy test program 608 Employee class that implements Payable 620 empty statement (a semicolon, ;) **388** empty string **657 Ems** property of an EditText 119 emulator 52, 350 gestures 53 emulator functionality 53 emulator gestures and controls 53 encapsulation **56** "end of data entry" 427 end-of-file (EOF) indicator **446** marker **687** end-of-line (single-line) comment, // **372**, 373 End User License Agreement (EULA) 349, **350** enhanced for statement **506** Enhancing Class Time2 (exercise) 563 *Enter* (or *Return*) key 659 enum **477** constant 554 constructor **554** declaration **554** EnumSet class 556 keyword 477 values method **555** enumeration **477** enumeration constant **477** EnumSet class **556** range method **556**

environment variable CLASSPATH 375 PATH 374 equal likelihood 472 equality operators **385** equals method of class Arrays **526** of class Object 590 eraseColor method of class Bitmap **293** Error class **638** escape character **376** escape sequence **376**, 379 \, backslash 376 \", double-quote 376 \t, horizontal tab 376 newline, \n 376, 379 Euclid's Algorithm 488 event 625, **652** event classes 658 event-dispatch thread (EDT) **696** event driven **652** event handler 625, **652** returning false **279** event handling 110, **652**, 655, 659 event source **656** event ID **661** event listener 625, 658, 668 adapter class 668 interface **655**, 656, 659, 660, 668 event object 658 event registration 656 event source **656**, 658 EventListenerList class **660** EventObject class getSource method 657 events **43** examination-results problem 432 **Examples** 37 exception **501**, 630 handler **501** handling 499 parameter 502 Exception class **637** exception handler **635** exception parameter **635** Exceptions 501 IndexOutOfRangeException 501 execSQL method of class SQLiteDatabase **344** execute method of class AsyncTask **322** execute method of the Executor interface **692**, 694, 695 ExecutionException class 699 Executor interface **692** execute method **692**, 694, 695 Executors class **692** newCachedThreadPool method **693** ExecutorService interface **692** shutdown method **695** exists method of File 689 exit method of class System **640** exp method of Math 464 **Expense Tracker** app exercise 346 explicit conversion **430** explicit Intent **145**, **185**, 200 Explore by Touch **78**, **98**

exponential method 464 exponentiation operator 442 expression **380** extend a class **566** extends keyword **569**, 580 extensibility 593

## **F**

face detection 47 Facebook 142, **364** Deitel page 364 Fahrenheit 669 equivalent of a Celsius temperature 488 false keyword **385**, **420** fatal error **422** fatal logic error **422** fault tolerant 380 fault-tolerant program **501 Favorite Twitter Searches** app exercise enhanced 346 **Favorite Websites** app exercise 172 Fibonacci series 535 field **401** default initial value **404** field of a class 478 field width **441** file **687** File class **688** canRead method 689 canWrite method 689 exists method 689 File methods 689 getAbsolutePath method 689 getName method 689 getParent method 689 getPath method 689 isAbsolute method 689 isDirectory method 689 lastModified method 689 length method 689 list method 689 File methods 689 file processing 688 file system access 51 FileInputStream class **688**, 690 FileOutputStream class **688**, 690 FileReader class **688** FileWriter class **688** fill method of class Arrays **526**, 528 of class Collections 680 final class **613** classes and methods 613 keyword 449, **464**, 496, 561, 613 local variable 667 method **613** variable 496 final local variable for use in an anonymous inner class 166 final value 438 finalize method 590 finally block **635**, 640 clause **640** keyword **635** financial transaction 358

findFragmentById method of class Activity **182**, 199 **Fireworks Designer** app exercise 251 Fisher-Yates shuffling algorithm 505 fixed text 380 in a format string **377 Flag Quiz Game** app 21 exercise 218 flag value **427 Flickr Searches** app exercise 172 enhanced 172 fling touch event 257 float primitive type **379**, **408**, **409**, 708 primitive type promotions 470 Float class **672** floating-point constant 440 floating-point literal **409** doub<sup>l</sup>e by default 409 floating-point number **408**, 426, 427,  $429$ division 430 double precision **409** double primitive type **408** float primitive type **408** single precision **409** floor method of Math 464 flow of control 430 FlowLayout class **654** focus **652** Folders res/raw **223**, 227 folders assets **182** res/drawable-mdpi 307 font size 225 for repetition statement 419, **438**, 441 enhanced **506** header **439** nested 498 format method of class NumberFormat **126** format method of class String **539** format specifier multiple in a String resource 186 numbering in a String resource 186 format specifiers **377** %.2f for floating-point numbers with precision 431 %d **380** %f 392, **410** %s **377** format string **377** formatted output , (comma) formatting flag **442** %f format specifier **410** – (minus sign) formatting flag **441** 0 flag **498**, 539 comma (,) formatting flag **442** field width **441** floating-point numbers **410** grouping separator **442** left justify **441** minus sign (–) formatting flag **441** precision **411** right justification **441** Formatter class **688** formatting strings 186 **Fortune Teller** app exercise 297

forums 71 Android Forums 72 Stack Overflow 71 **Fractal** app exercise 297 fragile software **585** fragment 46, **181** Fragment class 110, **181** getActivity method 206 getResources method **206** onActivityCreated method 228 onAttach method **256**, 288, 320, 327, 332 onCreate method **182**, 214 onCreateOptionsMenu method **272** onCreateView method **182**, 204,  $228$ onDestroy method **224**, 229 onDetach method **256**, 288, 320, 327, 332 onOptionsItemSelected method **272** onPause lifecycle method 270 onPause method **224**, 229 onResume method 322, 334 onSaveInstanceState method **303**, 334 onStart lifecycle method **269** onStop method **324** onViewCreated method **320** setArguments method **315** setRetainInstance method **321** Fragment layout 189 Fragment lifecycle 256, 320, 322, 324, 327, 332, 334 fragment lifecycle 182 Fragment lifecycle methods 288 FragmentManager class **182** beginTransaction method **314** getFragmentByTag method **213** popBackStack method **315** FragmentTransaction class **182**, **303**, 314, 315 add method **314** addToBackStack method **315** commit method **314** replace method **315** FrameLayout class **226** fraudulent order 359 free app 354 Froyo (Android 2.2) **45 Fullscreen Activity** template **83** fully qualified class name 401 fully qualify a custom View's class name in an XML layout 223 function **463** future proof 70

## **G**

game loop **224**, 235, 236, 247 **Game of Snake** app exercise 297 game playing 471 games 69 gaming console 43 garbage collection 691 garbage collector **556**, **557**, 637, 640 gen folder of an android project **125** general class average problem 426

generalities 593 generic class **529** gesture 43 double tap 43 double touch 43 drag 43 long press 43 pinch zoom 43 Swipe 43 touch 43 GestureDetector.OnDoubleTap-Listener interface **257**, 279 GestureDetector.OnGesture-Listener interface **257** GestureDetector.SimpleGesture-Listener class **257**, 279 onSingleTap method **279** Gestures drag 43 long press 43 pinch 43 tap 43 *get* a value **405** get method of class ArrayList<T> **531** of interface List<T> **675** of interface Map **686** *get* method 405, 544 getAbsolutePath method of class File 689 getActionCommand method of class ActionEvent **657**, 664 getActionIndex method of class MotionEvent **281** getActionMasked method of class MotionEvent **281** getActivity method of class Fragment 206 getAll method of class SharedPreferences **159** getAssets method of class ContextWrapper **207**, 211 getClass method of Object 591, **612** getClassName method of class StackTraceElement **646** getColumnIndex method of class Cursor **337** getColumnIndexOrThrow method of class Cursor **337** getConfiguration method of class Resources **198** getCursor method of class CursorAdapter **324** getDefaultSensor method of class SensorManager **269** getFileName method of class StackTraceElement **646** getFragmentByTag method of class FragmentManager **213** getFragmentManager method of class Activity **182**, 199, 213 getHolder method of class SurfaceView **233** getItemID method of class MenuItem **273** getLineNumber method of class StackTraceElement **646** getListView method of class ListFragment **321**

getListViewDefault Para Font> method of class ListActivity **160** getMenuInflater method of class Activity **200** getMessage method of class Throwable **646** getMethodName method of class StackTraceElement **646** getName method of class Class 591, **612** getName method of class File 689 getParent method of class File 689 getPassword method of class JPasswordField **657** getPath method of class File 689 getPointerCount method of class MotionEvent **282** getResources method of class Activity **198** getResources method of class Fragment **206** getSelectedIndex method of class JComboBox **668** getSharedPreferences method of class Context **159** getSource method of class EventObject 657 getStackTrace method of class Throwable **646** getStateChange method of class ItemEvent **668** getString method of class Activity **164**, 167 getString method of class Cursor **337** getString method of class Resources **206** getString method of class SharedPreferences **164** getStringSet method of class SharedPreferences **202** getSystemService method of clsdd Activity 269 getSystemUiVisibilty method of class View **279** getWritableDatase method of class SQLiteOpenHelper **339** getX method of class MotionEvent 282 getY method of class MotionEvent 282 Google APIs 43 Google Cloud Messaging 45 Google Maps 44 Google Play **49**, 349, 350, 355, 358, 365 countries 361 crash report 362 fees 359 high-resolution app icon 360 promotional graphic 360 promotional video 353, 360 publish 359, 360 **Publish an Android App on Google Play** 360 publisher account 357 screenshots 360 Google Play Developer Console 362 *Google Play Developer Program Policies* 358 Google Play game services 22 Google Wallet 349, 355, **359** merchant account 361

Google+ 142 goto elimination 418 goto statement **418** GPS 22 graph information 498 **Graphical Layout** editor 109 **Graphical Layout** editor in the Android Developer Tools **78**, 86, 87, 89 graphical user interface (GUI) 625, **651** graphics 23, 51 **Gravity** property (layout) 119 **Gravity** property of a component **94** gravity sensor 256 greatest common divisor (GCD) 488 green method of class Color **288** GridLayout **Column Count** property 115 **Orientation** property 115 **Use Default Margins** property 115 GridLayout class **111**, **147** documentation 113 grouping separator (formatted output) **442** guarding code with a lock **696** 'guess the number" game 488, 669 guesture 53, 75 GUI (Graphical User Interface) 625 component **651** GUI components EditText **111** ImageButton **144**, 150, **157** ImageView **78**, 95 naming convention 114 programmatically create 182 ScrollView **308** SeekBar 109, **111** TextView **78**, **88**, 91 ViewGroup **308** GUI components are not thread safe 184 GUI design 69 GUI thread 304 gyroscope sensor 256

#### **H**

handle an exception 632 Handler class **184** postDelayed method **184**, 213 **Hangman Game** app exercise 297 hardware support 51 *has-a* relationship **551**, **566** hash table 683 hashCode method of Object 591 HashMap class **684** keySet method **686** HashSet class **683** Hashtable class **684** hashtag 364 hasNext method of class Scanner **447** of interface Iterator **675**, 678 hasPrevious method of ListIterator **678** height of a table row 113 "hidden" fields 478 hide the soft keyboard 160 hint in an EditText 310 Hint property of an EditText **149**, 151 Holo Dark theme 81

Holo Light theme 81 Holo Light with dark action bars theme 81 Holo user interface 46, 47 home button 62 horizontal tab 376 **Horse Race with Cannon Game** app exercise 251 HourlyEmployee class derived from Employee 603 HTML5 mobile apps 22 HugeInteger Class exercise 564

## **I**

i-Newswire 366 icon 349, **350** icon design firms 137designs 351 Aha-Soft 351 Androidicons 351 Elance 351 glyphlab 351 Iconiza 351 **Id** property of a layout or component **90** IDE (integrated development environment) 52, 75 identifier **372**, 379 IEEE 754 (grouper.ieee.org/ groups/754/) 708 IEEE 754 floating point 708 if single-selection statement **385**, 419, 443 if...else double-selection statement **419**, 429, 443 ignoring array element zero 501 IllegalArgumentException class **538** ImageButton class **144**, 150, 157 images 23 ImageView class **78**, 95 **Adjust View Bounds** property 191 **Scale Type** property 191 **IME Options** 310 IME Options property of an EditText **149**, 151 immersive mode 62, 254, **257**, 278, 279 immutable object **559** implement an interface **592**, **614**, 621 implementation of a function 601 implements keyword **614**, 619 implicit conversion **430** implicit Intent **145** import an existing project into Eclipse 109, 137, 177, 223, 302 import declaration **378**, 379, 401 **Import** dialog 59, 109, 223, 302 in-app advertising 354, **356** in-app purchase 354 in-app billing 357 security best practices 357 in-app purchase 357 increment a control variable 438 expression 450 of a control variable **437** operator, ++ 435 increment and decrement operators 435 indefinite repetition **427**

indentation 421 index 499 index (subscript) **491** index of a JComboBox **667** index zero **491** indexOf method of class ArrayList<T> 529 IndexOutOfRangeException class 502 indirect superclass 566, 568 infinite loop **422**, 439 infinite recursion 590 infinite series 459 inflate method of class LayoutInflater **204** inflate method of class MenuInflater **200** inflate the GUI 234 inflating a GUI **126** information hiding **56**, 402 inheritance **56**, **566** examples 567 extends keyword **569**, 580 hierarchy **567**, 597 hierarchy for university CommunityMembers 567 initial value of control variable **437** initialization at the beginning of each repetition 432 initialize a variable in a declaration **379** initializer list **495** initializing two-dimensional arrays in declarations 518 inlining method calls **548** inner class **655** anonymous **667** innermost set of brackets 501 input data from the keyboard 389 input/output package 471 Input Type 310 input type of an EditText 116 InputMethodManager class **157** InputMismatchException class **632**, 634 InputStream class 211, 690 setImageDrawable method **211** insert method of class SQLiteDatabase **340** insertImage method of class MediaStore.Images.Media **257** insertion point 528 instance **55** instance (non-static) method 558 instance of a class 402 instance variable **56**, **401**, 402, 409, 464 instanceof operator **611** instantiating an object of a class **395** int primitive type **379**, 427, 435, 443, 708 promotions 470 integer **377** array 495 division **426** quotient 382 value 379 Integer class **672** integer division **382** integerPower method 487 integral expression 449

integrated development environment (IDE) 52, 75 intent chooser 142, **145** Intent class **145**, 156 ACTION\_SEND constant **167** ACTION\_VIEW constant **165** Bundle 168 createChooser method **168** explicit **145**, **185** implicit **145** putExtra method **168** intent extras 168 intent filter 145 intent messaging 145 interest rate 440 interface 592, 615, 623 declaration **614** implementing methods in Java **128** interface keyword **614** Interfaces **614** ActionListener **656**, 660 AdapterView.OnItemClickListener **157**, 321 AdapterView.OnItemLong-ClickListener **157** Collection **672**, 672, 680 Comparable 625, **680** Comparator **680** DialogInterface.OnClick-Listener **156** Editable 123 Executor **692** ExecutorService **692** GestureDetector.OnDouble-TapListener **257**, 279 GestureDetector.OnGestureListener **257** Iterator **673** KeyListener **661** List **185**, 672, **678** ListIterator **673** Map 672, 684 MouseListener **660** MouseMotionListener **661**, 668 ObjectInput **690** ObjectOutput **690** OnSeekBarChangeListener 127 Queue **672**, **683** Runnable 184, **691**, 625 SeekBar.OnSeekBarChangeListener 112, 123, 289 SensorEventListener 270 Serializable 625 Set **185**, **672**, **683** SortedMap **684** SortedSet **684** SurfaceHolder.Callback **225**, 233, 245 SwingConstants 625 TextWatcher **112**, 123 View.OnClickListener **157** WindowListener 668 internationalization 21, **78**, **100**, 112 Internet public relations resources ClickPress 366 i-Newswire 366 Marketwire 366 Mobility PR 366 openPR 366
Internet public relations resources (cont.) PR Leap 366 Press Release Writing 366 PRLog 366 PRWeb 366 Internet-enabled apps 22 interrupt method of class Thread **693** InterruptedException class **693** intrinsic lock **695** invalidate method of class View **277** invoke a method **405** *is-a* relationship **566** isAbsolute method of File 689 isDirectory method of File 689 isEmpty method of class Map **687** ItemEvent class getStateChange method **668** iteration **425** of a loop **437**, 450 iteration (looping) of a for loop 500 Iterator interface **673** hasNext method **675** next method **675** remove method **675** iterator method of Collection **675**

# **J**

J2ObjC 363 Java 43 Java Abstract Window Toolkit Event package **471** Java API 462, 624 Java API documentation 381 download 381 Java API Interfaces 624 Java Application Programming Interface (Java API) **378**, 462, 470 Java class library **378**, **462** Java code 31 java command **371** Java Concurrency Package **471** Java developer documentation (www.oracle.com/technetwork/ java/javase/downloads/ index.html) 26 Java Development Kit (JDK) 373 .java file name extension 395 Java Input/Output Package **471** java interpreter 374 Java Language Package **471** Java Resource Centers 373 Java SE 6 API documentation 471 Java SE 7 449 Strings in switch statements 449 Java SE 7 Software Development Kit 31 Java Swing GUI Components Package **471** Java Utilities Package **471** Java Virtual Machine (JVM) 371 Java website 471 java.awt.event package 471, **658**, 668 java.io package 211, 471, **688** java.lang package **379**, 463, 471, 569, 590, 691 imported in every Java program 379

java.math package 409 java.text package **112**, 122 java.util package 185, **378**, 471, 472, 529 java.util.concurrent package 692, 696 Java™ Language Specification 383 javac compiler 374 javax.swing package 471, 660, 661 javax.swing.event package **658**, 668 JButton class **661**, 664 JComboBox class **665** getSelectedIndex method **668** setMaximumRowCount method **667** JComboBox that displays a list of image names 665 JComponent class 660, 665 JDK 373 JPasswordField class **652**, 657 getPassword method **657** JTextComponent class **652**, 655 setEditable method **655** JTextField class **652**, 656, 659 addActionListener method **656** JTextFields and JPasswordFields 652

## **K**

**Kaleidoscope** app exercise 297 Kelvin temperature scale 669 key event **660** key/value pairs persistent 156 keyboard 43, 377, 651 keyboard types 310 KeyEvent class **661** KeyListener interface **661** keySet method of class HashMap **686** keySet method of interface Map **159** key–value pairs associated with an app 144 keyword **372**, 419 Keywords abstract **596** boolean **420** break **447** case **447** catch **635** char **379** class **372**, 396 continue **450** default **447** do 419, **442** double **379**, **408** else 419 enum **477** extends **569**, 580 false **420** final 449, **464**, 496 finally **635** float **379**, **409** for 419, **438** if 419 implements **614** import **378** instanceof **611** int **379**

Keywords interface **614** new 379, **397**, 492, 494 null **405**, 493 private **402**, 541 public **372**, 395, 396, 402, 466, 541 return **402**, **403** static 442, 463 super **569** switch 419 synchronized **696** this **542**, 558 throw **643** true **420** try **634** void **373**, 396 while 419, **442**

## **L**

label 349 **Label For** property of a TextView 119 label in a switch **447 Labyrinth Game** app: Open Source exercise 297 landscape orientation 98, 131 language package 471 large-screen device 46 last-in, first-out (LIFO) **469** lastModified method of class File 689 late binding **610** layout 51 layout folder of an Android project **87** layout manager 654 FlowLayout 654 LayoutInflater class **182** inflate method **204** Layouts GridLayout **111** LinearLayout **111** layouts 21 activity\_main.xml **89** GridLayout **147** RelativeLayout **87** TableLayout **113** left brace, { **372**, 373, 378 left justified **441** left-to-right evaluation 384 length field of an array 492 length instance variable of an array **492** length method of File 689 license for Android 42 licensing policy 351 licensing service **351** lifecycle methods 224 lifecycle methods of an app 123 LIFO (last-in, first-out) **469** light sensor 256 line thickness 225 linear acceleration sensor 256 LinearLayout **Column** property 117 LinearLayout class **111** LinkedList class **673** add method **679** addFirst method **679** addLast method **679**

linking your apps 361 Linux 52, 73, 373 list 667 List interface **185**, 672, **678** add method **675**, 677 addAll method **677** clear method **678** get method **675** listIterator method **677** size method **675**, **678** subList method **678** toArray method **678** list method of class AssetManager 207 list method of File 689 ListActivity class **144**, 156  $c$ ustom  $C$ I II  $144$ getListView method **160** setListAdapter method **160** listen for events **656** ListFragment class **304**, 305, 318 built-in ListView 320 getListView method **321** setEmptyText method **321** setListAdapter method **322** ListIterator interface **673** hasPrevious method **678** previous method **678** set method **678** listIterator method of interface List **677** ListPreference class **182** ListView data binding 144 ListView class **144**, 318 format of a list item 154 setChoiceMode method **321** literals floating point **409** load a URL into a web browser 145 load method of class SoundPool **234** loadAnimation method of class AnimationUtils **184**, 206 local variable **401**, 425, 478, 479, 543 localization 91, 100, 186 Localization Checklist 104 localized resources 100 location of a variable in the computer's memory 381 lock screen widgets 48 lockCanvas method of class SurfaceHolder **248** Log class **185**, 208 e method **208** log method of Math 464 logarithm 464 **LogCat** tab in the Android DDMS perspective **185** logcat tool **185** logging exceptions **185**, 208 logic error 380, **422**, 439 logical complement operator, ! **453** logical negation, ! **453** logical negation, or logical NOT (!) operator truth table 453 logical operators **450**, 453 Long class **672** long keyword 708 long press 140

long promotions 470 long-press touch event 257 long-running operations 304 look-and-feel Nimbus **651** loop 425 body 442 continuation condition **419** counter 437 infinite **422** statement **419** loop-continuation condition **437**, 438, 439, 442, 443, 450 looping **425 Lottery Number Picker** app exercise 218 lowercase letter 372

#### **M**

*m*-by-*n* array **516** Mac OS X 52, 73, 373 magnetic field sensor 256 main method 378, 396 main thread **695** make your point (game of craps) 474 makeText method of class Toast **202** making decisions 389 manifest file 349, 360 manually perform an animation 224 many-to-one mapping **684** Map interface 672, **684** containsKey method **686** get method **686** isEmpty method **687** keySet method **159** put method **686** size method **687** Marketwire 366 mashup **44 Master/Detail Flow** template **83** match\_parent value of the **Layout height** property 149 match\_parent value of the **Layout width** property 149 matching catch block 635 Math class **442**, 463 abs method 464 ceil method 464 cos method 464 E constant **464** exp method 464 floor method 464 log method 464 max method 464 min method 464 PI constant **464**, 484 pow method **442**, 463, 464, 484 random method 472 sqrt method 463, 464, 469 tan method 464 Math.PI constant 392 **Max Length** property of an EditText 119 max method of Collections 680 max method of Math 464 **Max** property of a SeekBar 120 mean 384 media files 223 MediaStore class **257**

MediaStore.Images.Media class 257 insertImage method **257** medium sized font 116 memory leak 557, 640 memory location 381 Menu class **181**, 199, 272 menu folder of an Android project **87**, **183** menu name 31 MenuInflater class **200**, 272, 324 inflate method **200** MenuItem class getItemID method **273** merchant account **359** message 406 method **55**, **373** local variable **401** parameter **398**, 400 parameter list **398** return type 403 signature **482** static 442 method call **55**, 466 method-call stack **469** method declaration 466 method header **396** method overloading **480** methods implicitly final 613 micro blogging 363, 364 Microsoft Windows 446 mileage obtained by automobiles 458 **Miles-Per-Gallon Calculator** app exercise 134 min method of Collections 680 min method of Math 464 minus sign (–) formatting flag **441** mobile advertising 355 mobile advertising network 356, 366 AdMob 356, 367 Flurry 367 InMobi 367 Jumptap 367 Medialets 367 mMedia 367 Nexage 367 Smaato 367 Tapjoy 367 mobile payment provider 357, 358 Boku 358 PayPal Mobile Libraries 358 Samsung In-App Purchase 358 Zong 358 modal dialog **145** MODE\_PRIVATE constant **159** MODE\_WORLD\_READABLE constant **159** MODE\_WORLD\_WRITABLE constant **159** modularizing a program with methods 463 modules in Java 462 monetizing apps 349, 356 monitor **695** monitor lock **695** MotionEvent class **224**, 246, **257**, 281 getActionIndex method **281** getActionMasked method **281** getPointerCount method **282** getX method 282 getY method 282 mouse 651

mouse event **660** MouseAdapter class 668 mousePressed method 705 MouseEvent class **660** MouseListener interface **660** MouseMotionListener interface **661**, 668 mousePressed method of class MouseAdapter 705 moveTo method of class Path **281** moveToFirst method of class Cursor **337 Movie Collection** app exercise 346 **Movie Trivia Quiz** app exercise 218 MP3 player 43 multidimensional array 516, 517 multimedia 23 multiple class declarations in one source-code file 542 multiple format specifiers 186 multiple-selection statement **419** multiplication compound assignment operator,  $* = 435$ multiplication, \* **382**, 383 MultiSelectListPreference class **182** multithreading **690** multitouch 280 multi-touch screen 43 music audio stream 224, 233 mutual exclusion **695**

#### **N**

name of a variable **381** name of an array **492** named constant **496** naming convention GUI components 114 natural comparison method **680** natural logarithm 464 near-field communication (NFC) 46 nested array initializers 517 nested class **655** nested classes 651 nested control statements **431** Examination-results problem 433 nested for statement 498, 518, 519, 523 nested if...else selection statement **420** nested parentheses **383** nested structure of a layout 116 nested Views **308** Netbeans demonstration video 371 network access 51 network message arrival 637 **New Android Application** dialog **79** new keyword **379**, **397**, 492, 494 new Scanner(System.in) expression 379 newCachedThreadPool method of class Executors **693** newline character **375** newline escape sequence, \n 376, 379 newsgroups 71 Android Developers 71 next method of Iterator **675** of Scanner **400**

nextDouble method of class Scanner **412** nextInt method of class Random **472** nextLine method of class Scanner **399** Nimbus look and feel **651** swing.properties 651 no-argument constructor **547**, 549 non-static class member 558 nonfatal logic error **422** notify method of Object 591 notifyAll method of Object 591 notifyDataSetChanged method **163** notifyDataSetChanged method of class ArrayAdapter **163** null keyword 404, **405**, 493 NumberFormat class **112**, 122 format method **126** numbering format specifiers 186 numeric Classes 672 numeric input 111 numeric keypad 108

# **O**

obfuscate 351 object 54 object (or instance) 56, 75 Object class 566, **569** clone method 590 equals method 590 finalize method 590 getClass method 591, **612** hashCode method 591 notify method 591 notifyAll method 591 toString method 572, 591 wait method 591 object of a derived class 593 object-oriented analysis and design (OOAD) **56** object-oriented language **56** object-oriented programming (OOP) **56**, 566 object serialization 22, **689** ObjectInput interface **690** readObject method **690** ObjectInputStream class **688**, 690 Objective-C command 31 ObjectOutput interface **690** writeObject method **690** ObjectOutputStream class **688**, 690 OEM original equipment manufacturer 42 off-by-one error **439** onActivityCreated method of class Fragment 228 onAttach method of class Fragment **256**, 288, 320, 327, 332 onCreate method of class Activity **110**, 223 onCreate method of class Fragment **182**, 214 onCreate method of class SQLiteOpenHelper **343** onCreateDialog method of class DialogFragment **213** onCreateOptionsMenu method of class Activity **181**, 199 onCreateOptionsMenu method of class Fragment **272**, 334

onCreateView method of class Fragment **182**, 204, 228 onDestroy method of class Activity 223, **224** onDestroy method of class Fragment **224**, 229 onDetach method of class Fragment **256**, 288, 320, 327, 332 onDowngrade method of class SQLiteOpenHelper **344** onDraw method of class View **278** one-to-one mapping **684** OnItemClickListener interface 321 onOptionsItemSelected method of class Activity **181**, 200 onOptionsItemSelected method of class Fragment **272**, 334 onPause method of class Activity 223, **224** onPause method of class Fragment **224**, 229, 270 onPostExecute method **323**, 324, 336, 337 onPostExecute method of class AsyncTask **323**, 324, 336, 337 onProgressUpdate method **323**, 336 onProgressUpdate method of class AsyncTask **323**, 336 onResume method of class Activity 223 onResume method of class Fragment 322, 334 onSaveInstanceState method of class Fragment **303**, 334 on-screen component 31 OnSeekBarChangeListener interface 127 onSensorChanged method **270** onSensorChanged method of interface SensorEventListener **270** onSingleTap method of class GestureDetector.Simple-GestureListener **279** onSizeChanged method of class View **234**, 276 onStart method of class Activity **199**, 223 onStart method of class Fragment **269** onStop method of class Activity 223 onStop method of class Fragment **324** OnTouchEvent method of class View 280 onTouchEvent method of class View **224**, 246, **257** onUpgrade method of class SQLiteOpenHelper **343** onViewCreated method of class Fragment **320** OOAD (object-oriented analysis and design) 56 OOP (object-oriented programming) **56**, 566 open a file **688** Open Handset Alliance 45 open source 41 open source apps 42 Open Source Project discussion groups 41 opening a database 339 openPR 366

operand **380**, 430 operating system 45 operating system requirements 31 operating systems services 51 operator **380** operator precedence 383 operator precedence chart 430, 706 rules **383** Operators ^, boolean logical exclusive OR 450, **452** --, predecrement/postdecrement **434** --, prefix decrement/postfix decrement 435 !, logical NOT 450, **453** ?:, ternary conditional operator 420 \*=, multiplication assignment operator 435 /=, division assignment operator 435 &, boolean logical AND 450, **452** &&, conditional AND **450**, 451 %=, remainder assignment operator 435 ++, prefix increment/postfix increment 435 ++, preincrement/postincrement 434 +=, addition assignment operator **434** = **380**, 388 -=, subtraction assignment operator 435 |, boolean logical inclusive OR 450, **452** ||, conditional OR 450, **451** arithmetic **382** binary **380**, 382 boolean logical AND, & 450, **452** boolean logical exclusive OR, ^ 450, **452** boolean logical inclusive OR, | **452** cast **430** compound assignment 434 conditional AND, && **450**, 452 conditional operator, ?: **420** conditional OR, || 450, **451**, 452 decrement operator, -- 434, 435 increment and decrement 435 increment, ++ 435 logical complement, ! **453** logical negation, ! **453** logical operators **450**, 453 multiplication, \* **382** postfix decrement **435** postfix increment **435** prefix decrement **435** prefix increment **435** remainder, % **382**, 383 subtraction, - 383 options menu 57, 62, 175, 177, 255 order 418 order in which actions should execute **417** Order of catch Blocks exercise 649 order of exception handlers 649 **Orientation** property of a GridLayout 115 orientation sensor 256

original equipment manufacturer (OEM) 42 out-of-bounds array index 637 outer set of brackets 501 **Outline** window 116, 148 **Outline** window in Eclipse 109, 111 output 373 output cursor 375 OutputStream class 690 overflow 637 overload a method **480** overloaded constructors **544** override a superclass method **568**, 572

#### **P**

package 50, **378**, 462, 470, 561 package access **562** package-access methods 562 **Package Explorer** window 223, 302 package name 401 Packages android.app 51, **110**, 123, 156, 181, 182 android.content 51, **144**, **156**, 257 android.content.res 51, 183, **198**, **206** android.database 51, **304** android.database.sqlite 51, **304** android.graphics 51, 225, 257 android.graphics.drawable 51, 211 android.hardware 51 android.media 51, 224 android.net 51, **156** android.os 51, 123, 184 android.preference 51, **181** android.provider 51 android.text 51, **112**, 123 android.util 51, 185, 232 android.view 51, **157**, 181, 224, 257 android.view.animation 184 android.view.inputmethod **157** android.widget 51, **111**, 123, 157, 184 default package **401** java.awt.event 471, **658**, 668 java.io 51, 211, 471, **688** java.lang **379**, 463, 471, 569, 590, 691 java.math 409 java.text 51, **112**, 122 java.util 51, 185, **378**, 471, 472, 529 java.util.concurrent 692, 696 javax.swing 471, 661 javax.swing.event **658**, 660, 668 padding element of a shape **307 Padding** property of a viewy 120 paid app average price 355 Paint class **225** filled shape with a border **276** filled shape without a border **276** line **276**

Paint class (cont.) setAntiAlias method **275** setStrokeCap method 276, **292** setStrokeWidth method 276 setStyle method **275** styles **276** parallel operations 690 parameter **398**, 400 parameter list **398**, 407 parent directory 689 parentheses **373**, 383 nested **383** parse method of class Uri **165** pass an array element to a method 508 pass an array to a method 508 pass-by-reference **510** pass-by-value 508, **510** password 652 Path class **257** moveTo method **281** quadTo method **282** reset method **281** PATH environment variable 374 path information **688** Payable interface declaration 617 Payable interface hierarchy UML class diagram 616 Payable interface test program processing Invoices and Employees polymorphically 623 payment 359 payment processor 355 Payroll System Modification exercise 628 perform a calculation 389 perform a task 396 perform an action 373 performing operations concurrently **690** persistent data **687** persistent key/value pairs 156 photo sharing 364 Photo Sphere 48 "pick off" each digit 393 piracy 352 play method of class SoundPool **238 Play Store** app 361 pointer (for touch events) 280 polymorphic processing of related exceptions 639 polymorphically process Invoices and Employees 623 polymorphism **591** polynomial 384, 385 pop off a stack **469** pop the back stack 315 popBackStack method of class FragmentManager **315** portable GUI 471 portrait mode 234 portrait orientation 98, 113, 131 position number 491 postdecrement **435** postDelayed method of class Handler **184**, 213 postfix decrement operator **435** postfix increment operator **435** postincrement **435** pow method of class Math **442**, 463, 464, 484 power (exponent) 464

power of 2 larger than 100 422 PR Leap 366 prebuilt data structures 671 precedence **383**, 388 arithmetic operators 383 chart 383, 430, 706 precision format of a floating-point number 431 precision of a floating-point value **408** precision of a formatted floating-point number **411** predecrement **435** predicate method 564 Preference class **182** PreferenceFragment class **181**, 214 addPreferencesFromResource method 214 PreferenceManager class **182**, 198 setDefaultValues method 198, **198** prefix decrement operator **435** prefix increment operator **435** preincrement **435** Preincrementing and postincrementing 436 *Preparing for Release* 349 press release writing 366 pressure sensor 256 prevent the soft keyboard from being displayed at app startup 170 prevent the soft keyboard from displaying when app loads 146 previous method of ListIterator **678** price 355 pricing your app 354 prime 705 prime number 534 primitive type **379**, 405, 436, 470 byte 443 char 379, 443 double **379**, **408**, **409**, 427 float **379**, **408**, **409** int 379, 427, 435, 443 names are keywords 379 passed by value 510 promotions 470 short 443 principal in an interest calculation 440 principle of least privilege **561** print a line of text **373** print method of System.out 375 print on multiple lines 375 printBitmap method of class PrintHelper **285** printf method of System.out **377** PrintHelper class 285 printBitmap method **285** PrintHelper.SCALE\_MODE\_FILL 285 PrintHelper.SCALE\_MODE\_FIT 285 println method of System.out 375 printStackTrace method of class Throwable **646** private access modifier **402**, 541 private key **352** private static class member 558

PRLog 366 probability 472 procedure **463** procedure for solving a problem 417 program construction principles 454 program control **418** program execution stack **469** program in the general 591, 627 program in the specific 591 programmatically create GUI components 182 **Progress** property of a SeekBar 120 ProGuard **351** project **79** project templates **83 Blank Activity 83 Fullscreen Activity 83 Master-Detail Application 83** project, add a class 227 promotion **430** of arguments **469** rules **469** promotions for primitive types 470 prompt **379 Properties** window 90, 91, 92, 93, 95 property animation 22, 183, 195 protected access modifier 541, 568 proximity sensor 256 pseudocode **418**, 420, 423, 432 algorithm 427 pseudorandom number **472**, 473 public abstract method 614 access modifier 395, 396, 402, 466, 541 class 372 final static data 614 interface **537** keyword **372**, 402 member of a subclass 569 method 538, 541 service **537** static class members 557 static method 558 public relations 365 publish a new version of an app 362 publishing data on an Android device 51 push onto a stack **469** push onto the back stack **315** put method of interface Map **686** putExtra method of class Intent **168** putLong method of class Bundle **315** putString method of class SharedPreferences.Editor **163**

### **Q**

quadratic bezier curve 282 quadTo method of class Path **282** query method of class SQLiteDatabase **341** queue 672, 683 Queue interface **672**, **683**

#### **R**

R class **125** R.drawable class **125**

R.id class **126** R.layout class **126** R.layout.activity\_main constant **126**, 158 R.string class **126** radians 464 radio button **661** radius of a circle 488 Random class 471, **472** nextInt method **472** setSeed method 473 random method of class Math 472 random numbers 473 difference between values 473 generation 502 processing 471 pseudorandom number **472** scaling **472** scaling factor **472**, 473 seed **472** seed value **473** shift a range **472** shifting value **472**, 473 range method of class EnumSet **556** range-view methods **678** raw folder of an Android project **87**, **183** readability 371 readObject method of ObjectInput **690** real number 379, 427 realization in the UML **616** recent apps button 62 **Recipe** app exercise 346 reclaim memory 561 rectangle 563 Rectangle Class (exercise) 563 red method of class Color **288** redraw a View 278 refer to an object **405** reference **405** reference type **405**, 562 reflection 612 registered listener 660 registering the event handler **655** registerListener method of class SensorManager **269** registerOnSharedPreference-ChangeListener method of class SharedPreferences **198** reinventing the wheel 378, 526 relational operators **385** relative path **688** RelativeLayout **87** release a resource 640 release method of class SoundPool **244** release resources 337 remainder 382 remainder compound assignment operator, %= 435 remainder operator, % **382**, 383 remove apps from Market 362 remove duplicate String 683 remove method of class ArrayList<T> 529, **531** remove method of interface Iterator **675** rendering and tracking text 51

repetition counter controlled 423, 429 sentinel controlled 426, 427, 428 repetition statement **418**, **419** do...while 419, 442 for 419 while 419, **422**, 425, 429, 430, 437 repetition terminates 422 replace method of class FragmentTransaction **315** reporting bugs 41 requirements **56** res folder of an Android project **86**, **91** res/drawable-mdpi folder 307 res/raw folder of an Android project **223**, 227 reserved word 419 false 419 null 404, **405**  $t$ rue 419 reset method of class Path **281** resizable array implementation of a List 673 resource 360 **Resource Chooser** dialog 91, 92, 93 resource leak 556, **640** resource-release code 640 resources 101 alternative-resource naming conventions 100 android-developers. blogspot.com/ 72 androiddevweekly.com/ 72 answers.oreilly.com/topic/ 900-ten-tips-for-androidapplication-development/ 72 code.google.com/p/apps-forandroid/ 72 cyrilmottier.com/ 72 default 100 developer.motorola.com/ 72 developer.sprint.com/site/ global/develop/ mobile\_platforms/android/ android.jsp 72 graphics-geek.blogspot.com/ 72 Localization Checklist 104 localized 100 stackoverflow.com/tags/ android/topusers 72 style **303** www.brighthub.com/mobile/ google-android.aspx 72 www.curious-creature.org/ category/android/ 72 www.htcdev.com/ 72 Resources class **198**, 206 getConfiguration method **198** getString method **206** responses to a survey 499, 501 restrict maximum number of digits in an EditText 111 resumption model of exception handling **636** rethrow an exception **643**, 649 Rethrowing Exceptions exercise 649 return keyword **403**

return type 403 of a method **396**, 403 returning false from an event handler **279** reusable software components 54, 75, 471 Reuse **55** reuse 55, 378 reverse engineering 351 reverse method of Collections 680 reverseOrder method of Collections **681** RGB 63 RGB values **120** right brace, } **372**, 373, 378, 430 right justify output **441** rise-and-shine algorithm 417 **Road Sign Quiz** app exercise 218 robust 380 robust application 630 rolling two dice 476 rollover Icon **664** root directory **688** rotate animation for a View **195** rotation vector sensor 256 round a floating-point number for display purposes 431 rounding a number 382, 464, 487 rows of a two-dimensional array 516 rule markers (Android Developer Tools) 95 rules of operator precedence **383** run method of interface Runnable **691** Runnable interface 184, 244 Runnable interface 625, **691** run method **691** runOnUiThread method of class Activity **244** runtime logic error 380

### **S**

SalariedEmployee class that implements interface Payable method getPaymentAmount 622 SalariedEmployee concrete class extends abstract class Employee 602 saved state 125 savings account 440 SavingsAccount Class (exercise) 563 scalar **508** scale animation for a View **195** scale mode 285 **Scale Type** property of an ImageView 191 SCALE\_MODE\_FILL 285 SCALE\_MODE\_FIT 285 scale-independent pixels 188 scale-independent pixels (sp) **93** scaling (random numbers) 472 scaling factor (random numbers) 472, 473 Scanner class 378, **379** hasNext method **447** next method **400** nextDouble method **412** nextLine method **399**

RuntimeException class **638**

scope 439 scope of a declaration **478** scope of a variable **439 Scrapbooking** app exercise 106 screen capture 352 screen cursor 376 screen-manager program 592 screenshot specifications 352 scroll 666 scroll arrow **667** scroll box **667** scroll touch event 257 scrollable list of items 144, 304 scrollbar of a JComboBox **667** ScrollView class **308** search operators (Twitter) 136 second-degree polynomial 384, 385 seed value (random numbers) 472, **473** SeekBar **Max** property 120 **Progress** property 120 SeekBar class 109, **111**, 123 SeekBar.OnSeekBarChangeListener interface 112, 123, 289 selecting an item from a menu 652 selection statement **418**, **419** if 419, 443 if...else **419**, 429, 443 switch 419, **443** semicolon (;) **373**, 379, 388 send a message to an object 55, 73 send message 406 Sensor class **256** Sensor Simulator 53 SENSOR\_DELAY\_NORMAL constant of class SensorManager 269 Sensor.TYPE\_ACCELEROMETER constant 269 SensorEvent class **271** SensorEventListener interface 270 SensorEventListener listener **270** SensorManager class 269 getDefaultSensor method **269** registerListener method **269** unregisterListener method **270** SensorManager.SENSOR\_DELAY\_ NORMAL constant 269 sensors accelerometer **256**, 270 gravity 256 gyroscope 256 light 256 linear acceleration 256 magnetic field 256 orientation 256 pressure 256 proximity 256 rotation vector 256 temperature 256 sentinel-controlled repetition **427**, 428 sentinel value **427**, 430 sequence structure **418** sequential execution **418** Serializable interface 625 serialized object **689** service of a class 541 *set* a value **405** set in an animation **195**

Set interface **185**, **672**, **683**, 684 set method of interface ListIterator **678** *set* method 405, 544 set of constants as an interface 614 set up event handling 655 setAntiAlias method of class Paint **275** setArguments method of class Fragment **315** setBackgroundColor method **289** setBackgroundColor method of class View **289** setChoiceMode method of class ListView **321** setContentView method of class Activity **126** setDefaultValues method of class PreferenceManager 198, **198** setEditable method of class JTextComponent **655** setEmptyText method of class ListFragment **321** setImageBitmap method of class View **293** setImageDrawable method of class InputStream **211** setLayout method of class Container **654** setListAdapter method of class ListActivity **160** setListAdapter method of class ListFragment **322** setMaximumRowCount method of class JComboBox **667** setRepeatCount method of class Animation **185**, 206 setRequestedOrientation method of class Activity **198** setRetainInstance method of class Fragment **321** setRolloverIcon method of class AbstractButton **664** setSeed method of class Random 473 setStrokeCap method of class Paint 276, **292** setStrokeWidth method of class Paint 276 setStyle method of class Paint **275** setSystemUiVisibility method of class View **279 Setting hardware emulation options** 68 setVolumeControlStream method of class Activity **224**, 228 shadow a field **478** shallow copy **590**, 591 Shape class hierarchy 568 shape element **307** Shape Hierarchy exercise 628 SharedPreferences class **144**, 156, 157 edit method **163** getAll method **159** getString method **164** getStringSet method **202**

SharedPreferences class (cont.) registerOnSharedPreferenceChangeListener method **198** SharedPreferences.Editor class **144**, 163 apply method **163** putString method **163** shell **373** shift (random numbers) **472** shifting value **472** shifting value (random numbers) 473 **Shopping List** app exercise 346 short-circuit evaluation **452** Short class **672** short primitive type 443, 708 promotions 470 show method of class DialogFragment **213** shuffle 502 algorithm 682 shuffle a collection 211 shuffle method of class Collections **185**, 680, 682 shuffling Fisher-Yates 505 shutdown method of class ExecutorService **695** side effect **452** Sieve of Eratosthenes 534 signal value **427** signature 482 signature of a method **482** signing apps 349 simple collision detection 238 simple touch events 224 SimpleCursorAdapter class **321** SimpleOnGestureListener interface 279 simulation 471 coin tossing 488 sin method of class Math 464 sine 464 single-line (end-of-line) comment 373 single-precision floating-point number **409** single-selection statement **419** single-screen app 83 size method of class ArrayList<T> **531** of interface List **675**, **678** of interface Map **687** size of a variable **381** sleep method of class Thread **693** slider 111 smallest of several integers 459 SMS 142 Social API 47 social media sites 363 social networking 363, 364 soft buttons on an Android device **62** soft keyboard prevent display at app startup 170 prevent from displaying when app loads 146 remain on screen 113 types 310 soft keypad 131 software reuse **463**, 562, 566

**Solitaire Card Game** app exercise 173 sort case insensitive 160 sort method of class Arrays **526** of class Collections **680** sort method of class Collections **160** sorted order 684 SortedMap interface **684** SortedSet interface **684** sorting with a Comparator 681 sound effects 224 sound files 227 sound quality 233 SoundPool class **224**, 233 load method **234** play method **238** release method **244** sounds 223 source code 40 source-code listing 40 sp (scale-independent pixels) 93 space character 372 special character 379 specialization **566** specifics 593 speech recognition 22, 23 speech synthesis 22, 23 sphere 484 **Sports Trivia Quiz** app exercise 218 SQL (Structured Query Language) 304 SQLite 51, 299, 304 SQLiteDatabase class **304** delete method **342** execSQL method **344** insert method **340** query method **341** update method **341** SQLiteOpenHelper class **304**, 339, 343 getWritableDatabase method **339** onCreate method **343** onDowngrade method **344** onUpgrade method **343** SQLiteOpenHelpter class close method **340** sqrt method of class Math 463, 464, 469 square brackets, [] **491** square root 464 stack 251, **469** method call stack **469** program execution stack **469** stack overflow **469** stack frame **469** stack trace **631** stack unwinding **644** StackTraceElement class **646** getClassName method **646** getFileName method **646** getLineNumber method **646** getMethodName method **646** standard error stream **635**, **642** standard input stream (System.in) **379** standard output stream **642** standard output stream (System.out) **373** standard time format 539 star ratings for apps 362

startActivity method of class Context **145**, 165 startAnimation method of class View **185** statement **373**, 396 Statements break **447**, 450 continue **450** control statement **418** do...while 419, **442** double selection **419** empty **388** enhanced for **506** for 419, **438**, 441 if **385**, 419, 443 if...else **419**, 429, 443 looping **419** multiple selection **419** nested **431** nested if...else **420** repetition **418**, **419** selection **418**, **419** single selection **419** switch 419, **443** try **501** while 419, 422, 425, 429, 430, 437 statements throw **539** static class member 557 class variable 558 field (class variable) **557** keyword 463 method 396, 442 static binding **613** straight-line form **382** stream **642** stream for playing music 233 stream of bytes **687** streaming 51 string **373** literal **373** of characters 373 String class format method **539** immutable **559** toLowerCase **678** toUpperCase **678** string concatenation **467**, 559 String resource containing multiple format specifiers 186 String.CASE\_INSENSITIVE\_ORDER Comparator<String> object 160 Strings in switch statements 449 strings.xml **91**, 118, 148 stroke element of a shape **307** strongly typed languages **436** structured programming **418** Structured Query Language (SQL) 304 style attribute of a GUI component **303 Style** property of a View 309, 311 style resource 309, 311 style resources **303** styles.xml 306 subclass 110, **566** sublist **678** subList method of List **678**

subscript (index) **491** subtraction 382 operator, - 383 subtraction compound assignment operator,  $-$ = 435 summarizing responses to a survey 499 super keyword 569 call superclass constructor 582 superclass **566** constructor 572 constructor call syntax **582** default constructor 572 direct **566**, 568 indirect **566**, 568 method overridden in a subclass 590 support both portrait and landscape orientations 149 surfaceChanged method of interface SurfaceHolder.Callback **245** surfaceCreated method of interface SurfaceHolder.Callback **245** surfaceDestroyed method of interface SurfaceHolder.Callback **245** SurfaceHolder class **225**, 233 addCallback method **233** lockCanvas method **248** SurfaceHolder.Callback interface **225**, 233, 245 surfaceChanged method **245** surfaceCreated method **245** surfaceDestroyed method **245** SurfaceView class **225**, 233 getHolder method **233** Swing GUI components package 471 swing.properties file 651 SwingConstants interface 625 SwingWorker class **697** doInBackground method 697, 699 done method 697, 699 execute method 697 get method 697 process method 697 publish method 697 setProgress method 697 switch multiple-selection statement 419, **443** case label 447 comparing Strings 449 controlling expression **447** default case **447**, 449 synchronization **695** synchronize **691** synchronized 248 keyword **696** method **696** statement **696** synchronous error **637** syntax error **372**, 374 syntax shading 24 system bar 77, 144, 303 System class arraycopy **526**, 528 exit method **640** SYSTEM\_UI\_FLAG\_FULLSCREEN 279 SYSTEM\_UI\_FLAG\_HIDE\_NAVIGATION 279 SYSTEM\_UI\_FLAG\_IMMERSIVE 279 SYSTEM\_UI\_FLAG\_LAYOUT FULLSCREEN 279

SYSTEM\_UI\_FLAG\_LAYOUT\_HIDE\_NAV IGATION 279 SYSTEM\_UI\_FLAG\_LAYOUT\_STABLE 279 System.err (standard error stream) **635** System.out print method **375**, 375 printf method **377** println method **373**, 375 System.out (standard output stream) **373**

#### **T**

tab character, \t 376 tab stops 376 table 516 table element 516 table of values 516 TableLayout class **113** tablet 46 tabular format 495 tagging interface 615 TalkBack **78**, **98**, 149, 151 Localization 103 tan method of class Math 464 tangent 464 **Target-Heart-Rate Calculator** app exercise 134 temperature sensor 256 temporary 430 terminal window **373** termination housekeeping 590 termination model of exception handling **636** ternary operator **420 Text Appearance** property of a TextView 116 text box 111 **Text Color** property of a component **94** text field 111 text file **687 Text** property of a component **91 Text Size** property of a component **93** Text-to-Speech API 47 TextView **Text Appearance** property 116 TextView class **78**, 91, 111, 123 **Label For** property 119 TextView component **88** TextWatcher interface **112**, 123 The Java™ Language Specification 383 Theme Holo Dark 81 Holo Light 81 Holo Light with dark action bars theme 81 this keyword **542**, 558 reference **542** to call another constructor of the same class 547 thread **636** of execution **690** synchronization **695** thread (for animation) 224 Thread class 247 interrupt method **693** sleep method **693**

thread confinement **696** thread pool **692** thread safe 696 thread safe GUI 184 Threadr class 224 throw an exception **501**, **538**, 630, 634 throw an exception **539**, 548 throw keyword **643** throw point **632** throw statement **642** Throwable class **637**, 646 getMessage method **646** getStackTrace method **646** printStackTrace method **646** throws clause **636** TicTacToe exercise 564 **Tip Calculator** app 21, 53 toArray method of List **678**, 680 Toast class **184**, 202 makeText method **202** toggle buttons **661** toLowerCase method of class String **678** Tools logcat **185** top-level class **655** toString method of class Object 572, 591 total **423** touch event 257, **280** touch events fling 257 long press 257 scroll 257 simple 224 toUpperCase method of class String **678 Towers of Hanoi** app exercise 251 track app installs 362 traditional comment **372** transfer of control **418** translate animation android:duration attribute **196** android:fromXDelta attribute **195** android:startOffset attribute **196** android:toXDelta attribute **195** translate animation for a View **195** transparency 120, 255 traverse an array **518** tree 683 TreeMap class **684** TreeSet class **683**, 684 trigonometric cosine 464 trigonometric sine 464 trigonometric tangent 464 trimToSize method of class ArrayList<T> 529 true **385** true reserved word 419, **420** truncate 382 truncate fractional part of a calculation **426** truth table **451** for operator  $\wedge$  452 for operator ! 453 for operator && 451 for operator || 451

try block **501**, 634, 645 terminates 636 try keyword **634** try statement **501**, **636** tweened animation 183, **195** tweet 364 24-hour clock format 537 Twitter 44, 142, **364** @deitel 364 hashtag 364 tweet 364 Twitter search 136 operators 138 **Twitter Searches** app 21 **Twitter Searches** app exercise enhancements 172 with Fragments 218 two-dimensional array **516**, 518 two-dimensional array with three rows and four columns 516 type **379** type casting **430** type of a variable **381** type-wrapper class **672** TYPE\_ACCELEROMETER constant of class Sensor 269 typing in a text field 652

### **U**

**U.S. State Quiz** app exercise 218 unary operator **430**, 453 cast **430** unboxing conversion **672** uncaught exception **635** unchecked exceptions **638** Unicode character set 437, 708 Uniform Resource Identifier (URI) **688** Uniform Resource Locator (URL) **688** universal-time format 537, 538, 539 UNIX 373, 446 unregisterListener method of class SensorManager **270** UnsupportedOperationException class **678** unwinding the method-call stack 644 update method of class SQLiteDatabase **341** upgrading a database 339 uppercase letter 372, 379 URI (Uniform Resource Identifier) **688** Uri class **156**, **165** parse method **165** URL (Uniform Resource Locator) **688** URL encoded String 164 **USB debugging** 68 **Use Default Margins** property of a GridLayout 115 utilities 69 Utilities Package 471

### **V**

valid identifier 379 value of a variable **381** value to the nearest integer 487 values folder of an Android project **87**, **91** values method of an enum **555**

variable **377**, 379 name **379**, **381** reference type **405** size **381** type **381** value **381** variable declaration statement **379** variable is not modifiable 561 variable scope 439 Vector class 532 version code 351 version name 351 versioning your app 349 *Versioning Your Applications* 351 video 22, 23, 51 video game 472 video sharing 364 view 110, **678** View animations **195** View class **157**, 225, **289** custom subclass 230 getSystemUiVisibilty method **279** invalidate method **277** onDraw method **278** onSizeChanged method **234**, 276 onTouchEvent method **224**, 246, **257**, 280 redraw a View 278 setImageBitmap method **293** setSystemUiVisibility method **279** size changes 234 startAnimation method **185** View.OnClickListener interface **157** View.SYSTEM\_UI\_FLAG\_FULLSCREEN 279 View.SYSTEM\_UI\_FLAG\_HIDE\_ NAVIGATION 279 View.SYSTEM\_UI\_FLAG\_IMMERSIVE 279 View.SYSTEM\_UI\_FLAG\_LAYOUT\_ FULLSCREEN 279 View.SYSTEM\_UI\_FLAG\_LAYOUT\_ HIDE\_NAVIGATION 279 View.SYSTEM\_UI\_FLAG\_LAYOUT\_ STABLE 279 ViewGroup class **308** viral marketing 363, 364 viral video 364 virtual camera operator **47** virtual goods 357 visual feedback 664 visual GUI design 21 VoiceOver enable/disable 99 void keyword **373**, 396 volume 224 volume of a sphere 484, 486

#### **W**

wait method of class Object 591 waiting line 672, 683 web services **44** Amazon eCommerce 44 eBay 44 Facebook 44 Flickr 44

web services (cont.) Foursquare 44 Google Maps 44 Groupon 44 Instagram 44 Last.fm 44 LinkedIn 44 Microsoft Bing 44 Netflix 44 PayPal 44 Salesforce.com 44 Skype 44 Twitter 44 WeatherBug 44 Wikipedia 44 Yahoo Search 44 YouTube 44 Zillow 44 **Weight** property of a component 121, 151 Weight property of a GUI component 190

**Welcome** app 21, 52, 53 **Welcome** tab in Eclipse 79 while repetition statement 419, **422**, 425, 429, 430, 437 white space **372**, 373, 388 widget 51, 123, 157, 651 width of a column 113 Wi-Fi Direct 47 window event-handling methods 668 window gadgets 651 **Window soft input mode** option 131, 170 WindowListener interface 668 WindowManager class **184**, 199 Windows 52, 73, 446 **Word Scramble Game** app exercise 172 **Word Search** app exercise 297 workspace **57 Workspace Launcher** window 57 wrap\_content value of the android:layout\_height attribute 119, 120

wrap\_content value of the android:layout\_width attribute 119, 120 wrapping stream objects **690** writeable 689 writeObject method of interface ObjectOutput **690**

### **X**

xml folder of an Android project **87**, **183** XML utilities 51

### **Y**

YouTube 353

### **Z**

zero-based counting **494** zeroth element **491**